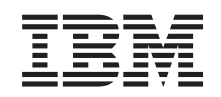

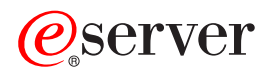

Systémy IBM - iSeries Zálohování a obnova

*Verze 5, vydání 4* SC09-3599-08

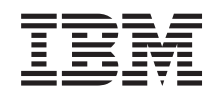

# ERserver

Systémy IBM - iSeries Zálohování a obnova

*Verze 5, vydání 4*

SC09-3599-08

#### **Poznámka**

Před použitím těchto informací a před použitím produktu, který podporují, se ujistěte, že jste přečetli informace v části Dodatek E, ["Poznámky",](#page-492-0) na stránce 475.

#### **Deváté vydání (únor 2006)**

Toto vydání se týká verze 5, vydání 4, modifikace 0 produktu IBM i5/OS (číslo produktu 5722-SS1) a všech následujících vydání a modifikací, dokud nebude v nových vydáních uvedeno jinak. Tato verze nepracuje na všech modelech RISC (reduced instruction set computer), ani na modelech CISC.

Toto vydání nahrazuje vydání SC09-3599-07.

**© Copyright International Business Machines Corporation 1997, 2006. Všechna práva vyhrazena.**

# **Obsah**

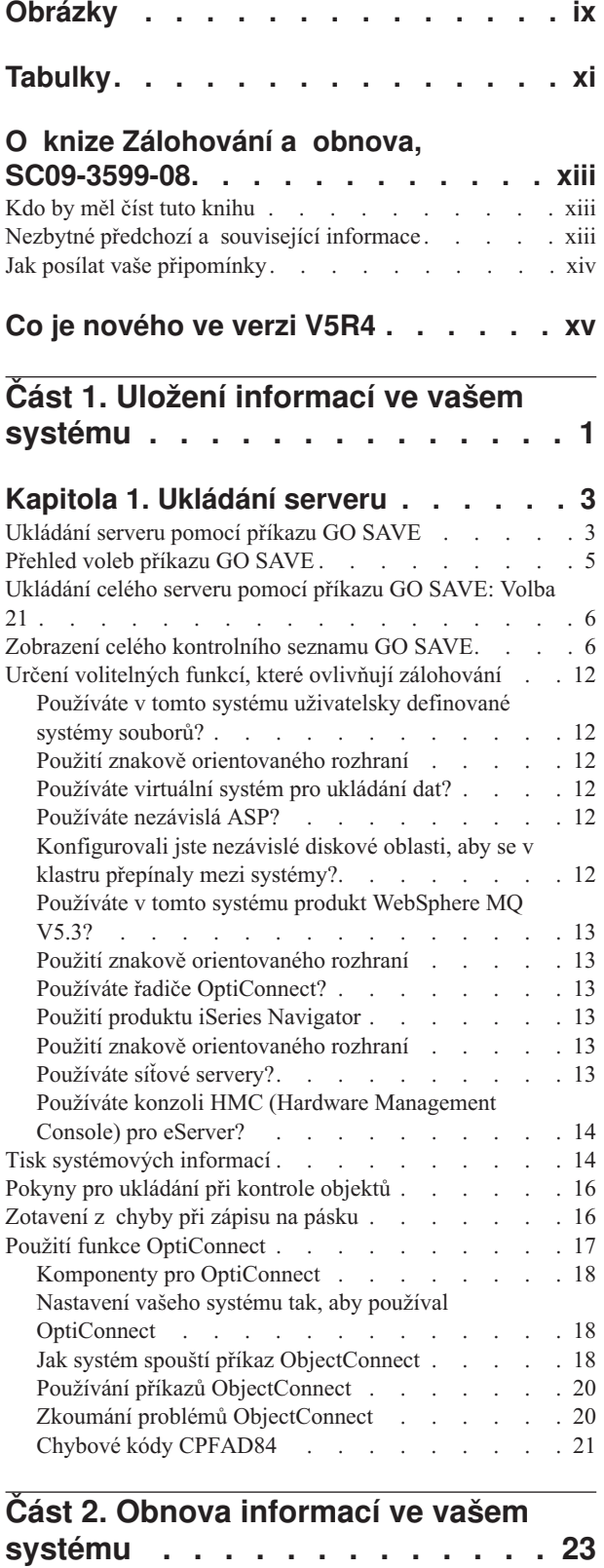

|

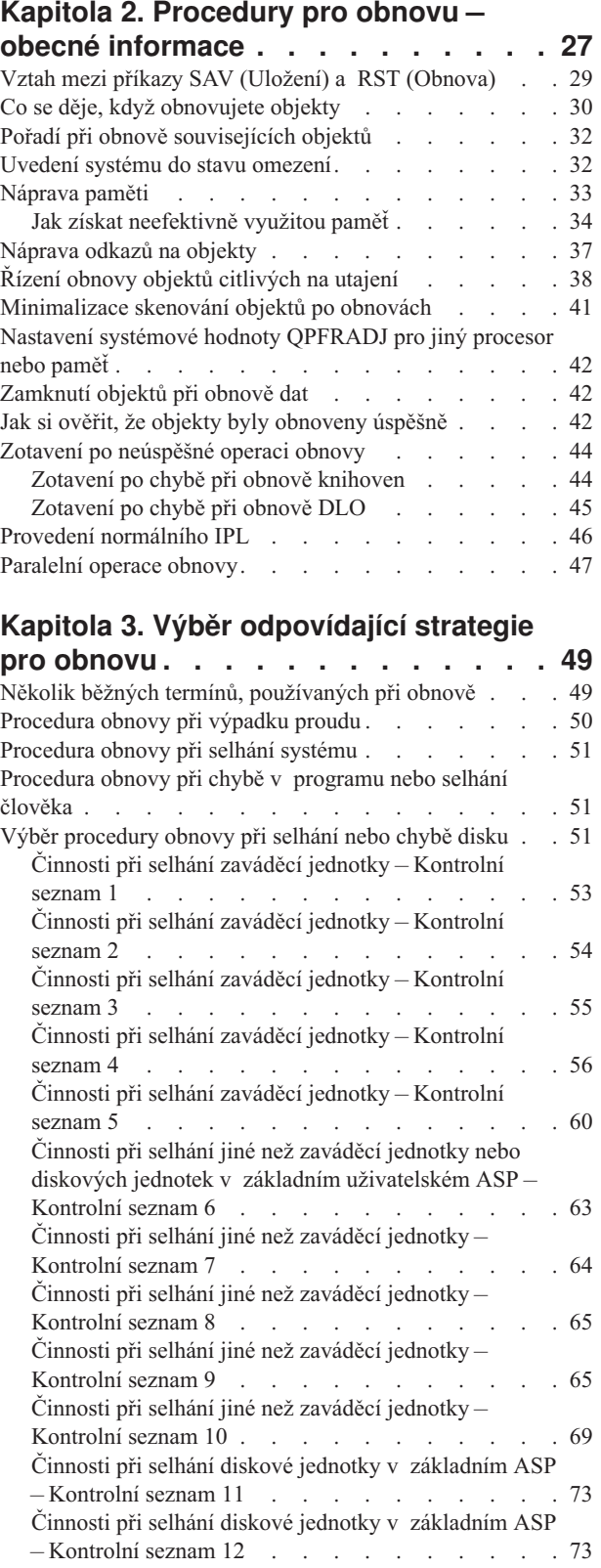

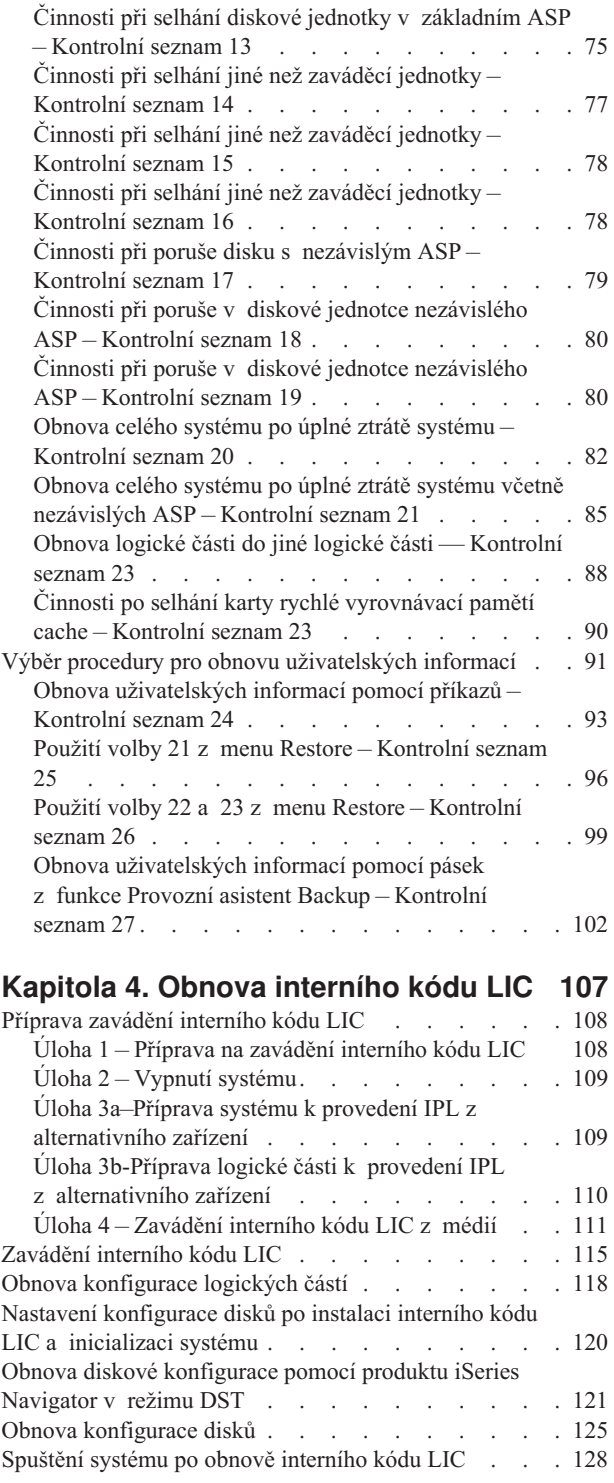

### **Kapitola 5. Obnova [operačního](#page-146-0)**

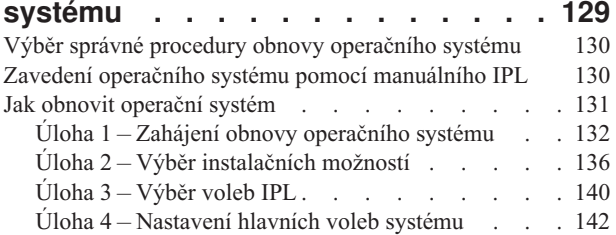

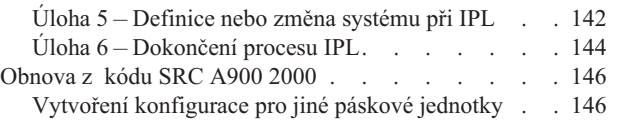

## **Kapitola 6. [Spuštění](#page-164-0) systému po jeho**

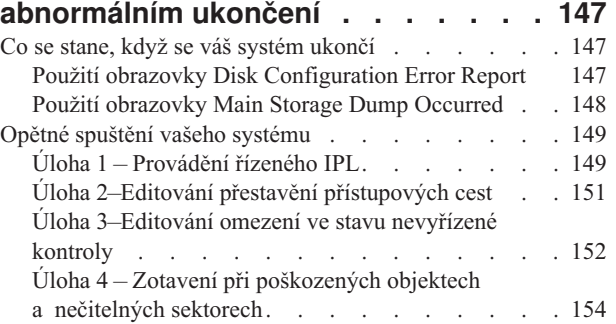

### **Kapitola 7. Obnova [informací](#page-178-0)**

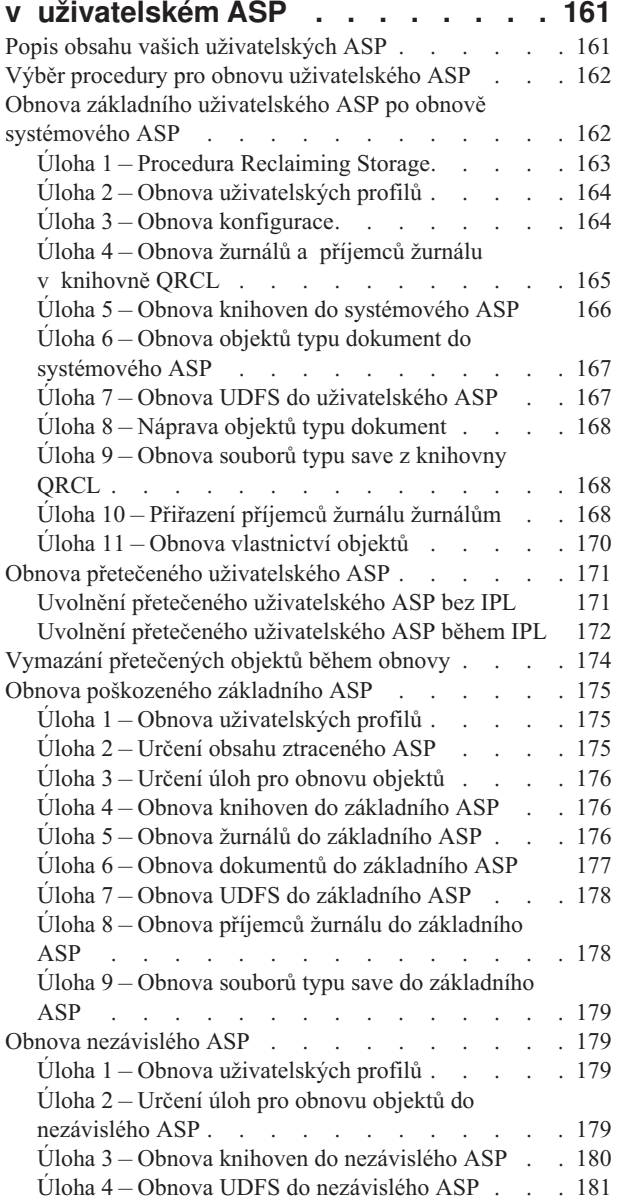

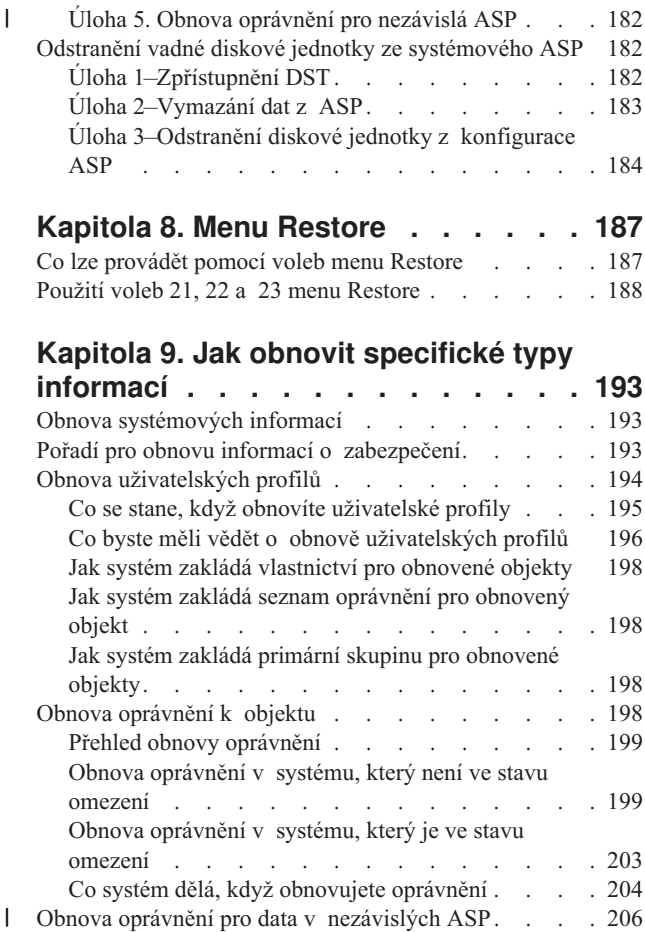

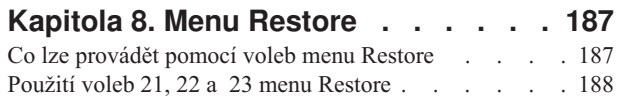

### **Kapitola 9. Jak obnovit [specifické](#page-210-0) typy**

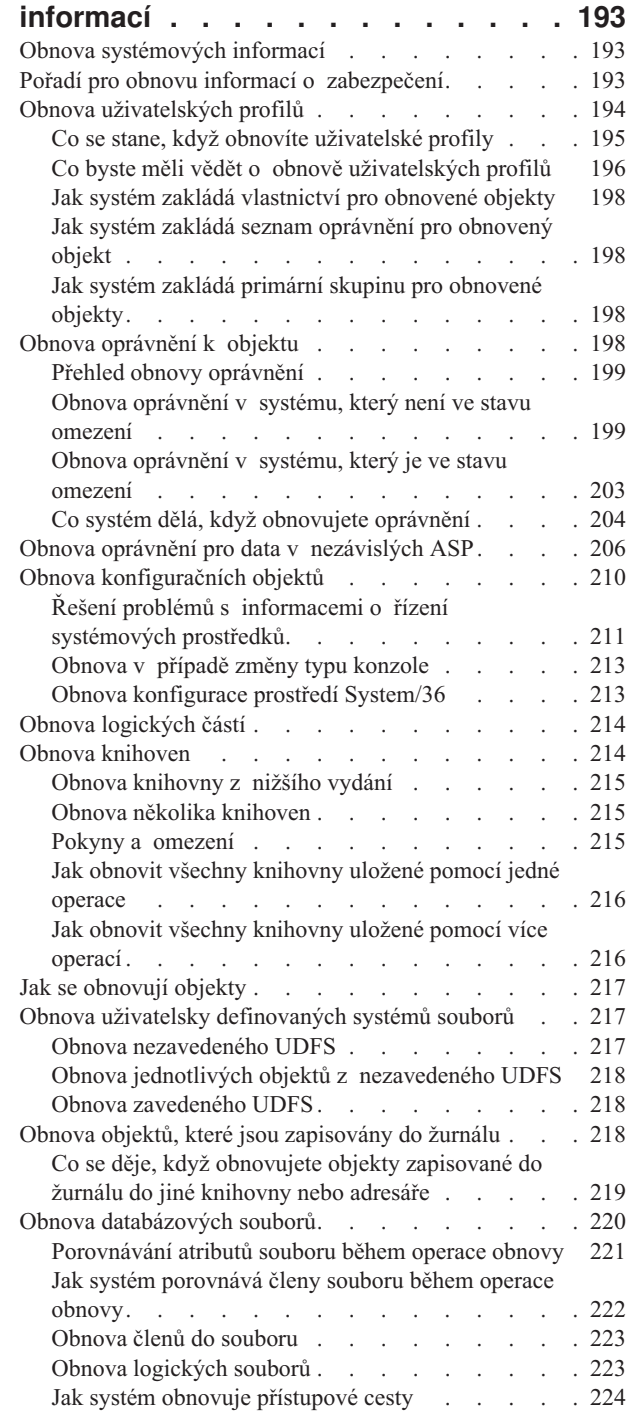

 $\sf I$ 

 $\vert$  $\|$ 

 $\|$ 

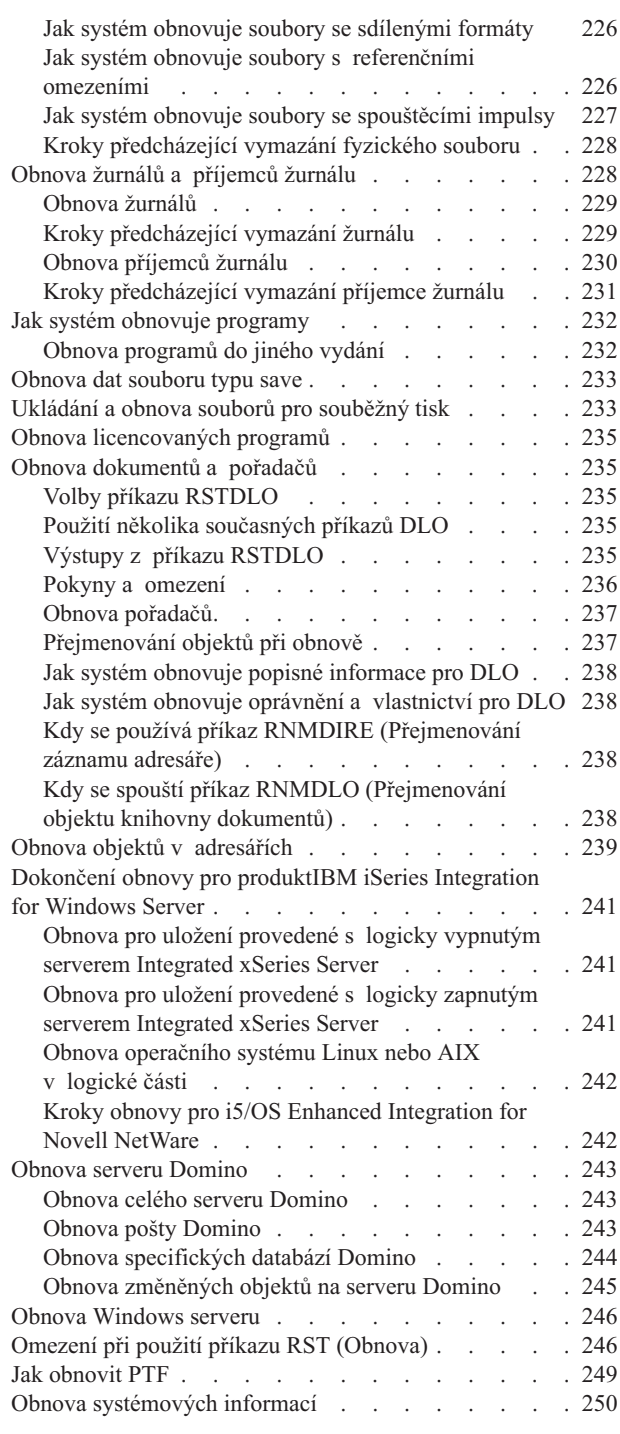

#### **Kapitola 10. Jak obnovit [změněné](#page-268-0) objekty a jak [aplikovat](#page-268-0) změny zapsané**

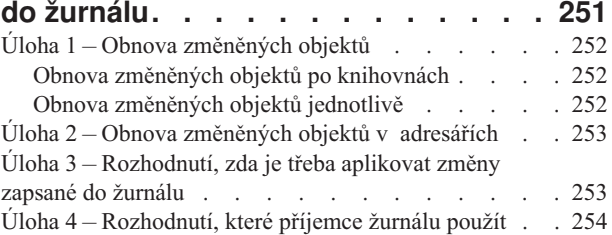

Úloha 5 – Použití změn [zapsaných](#page-272-0) do žurnálu pro [uživatelské](#page-272-0) žurnály . . . . . . . . . . . [255](#page-272-0) Úloha 6 – Použití změn [zapsaných](#page-274-0) do žurnálu pro žurnál [QAOSDIAJRN](#page-274-0) . . . . . . . . . . . . . [257](#page-274-0) Úloha 7 – Obnova [změněných](#page-275-0) dokumentů a pořadačů [258](#page-275-0)

### **Kapitola 11. Akce ochrany [zrcadlením](#page-276-0) [259](#page-276-0)**

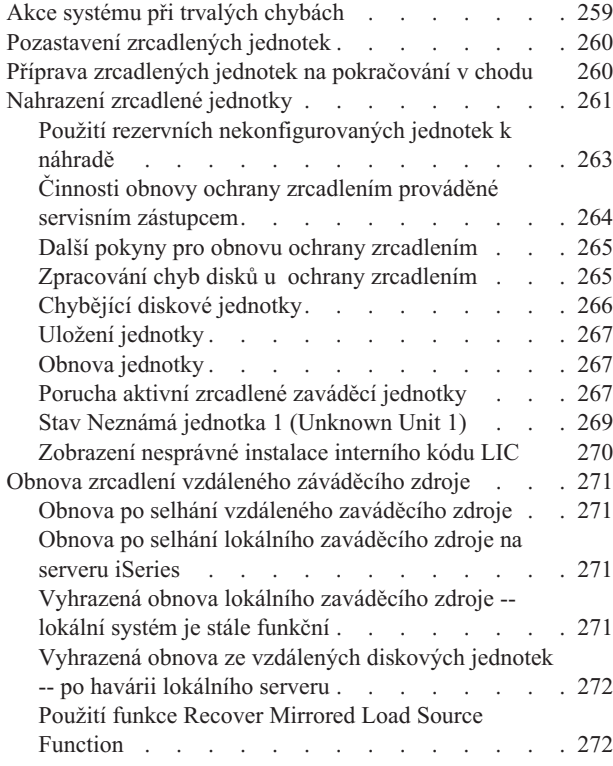

#### **[Kapitola](#page-292-0) 12. Jak obnovit systém pomocí pásek [Provozního](#page-292-0) asistenta. . [275](#page-292-0)**

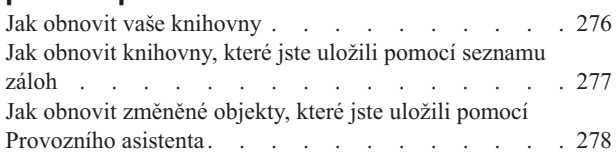

#### **[Kapitola](#page-296-0) 13. Jak obnovit systém z médií [vytvořených](#page-296-0) procedurou [SAVSTG.](#page-296-0) . . . . . . . . . . . . . [279](#page-296-0)**

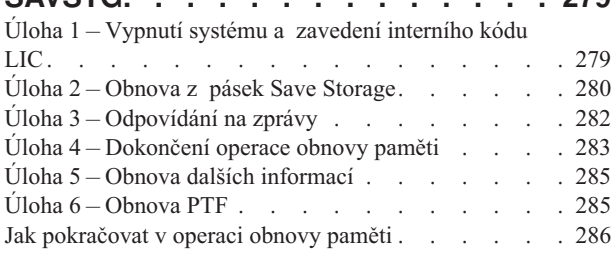

## **Část 3. Podpora mezi [vydáními](#page-304-0) [287](#page-304-0)**

# **Kapitola 14. Podpora mezi [vydáními](#page-306-0) [289](#page-306-0)**

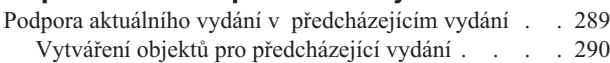

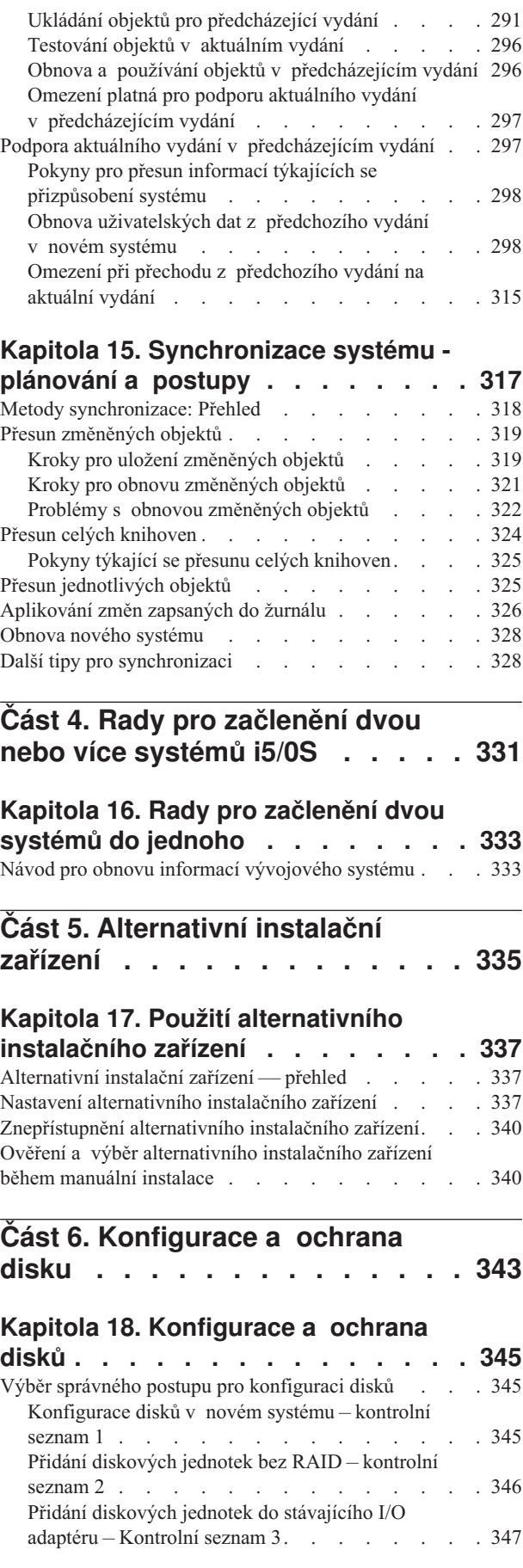

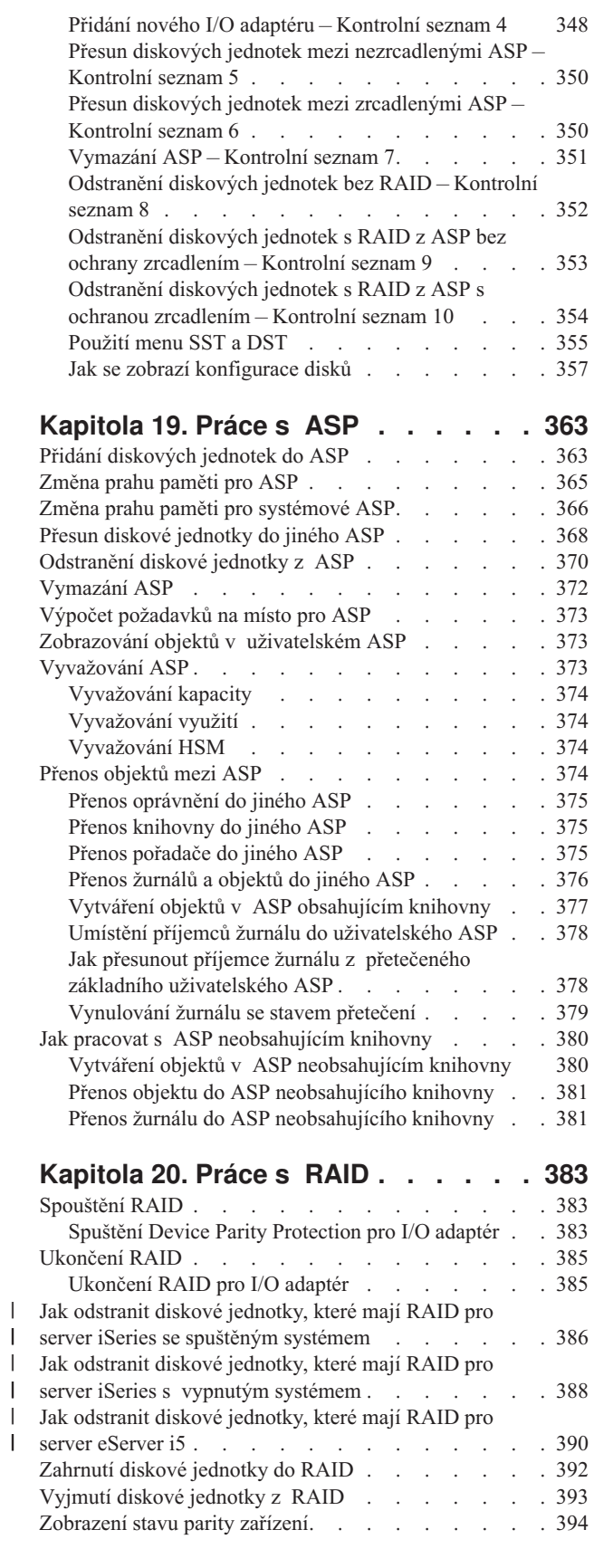

### **Kapitola 21. Práce s [ochranou](#page-414-0)**

|

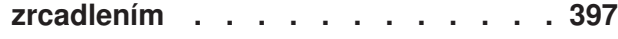

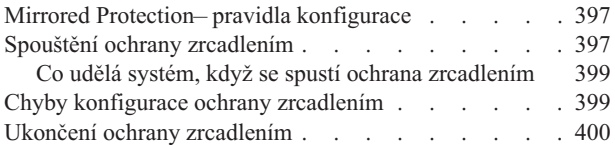

### **Kapitola 22. Práce s [komprimací](#page-418-0) disku [401](#page-418-0)**

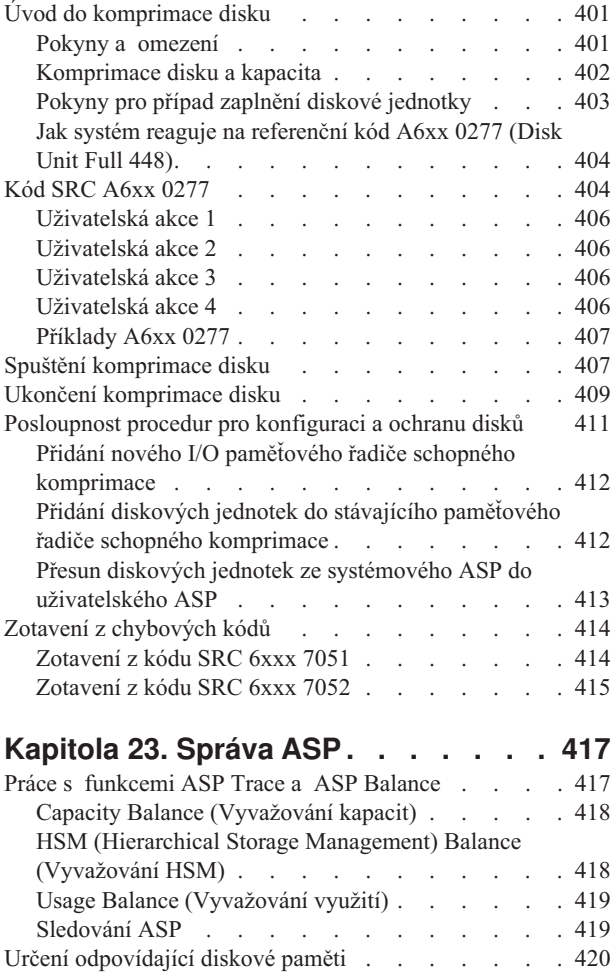

### **Část 7. Nástroje a [techniky](#page-438-0) pro [zálohování](#page-438-0) a obnovu . . . . . . . [421](#page-438-0)**

## **Kapitola 24. Příklady: [Techniky](#page-440-0)**

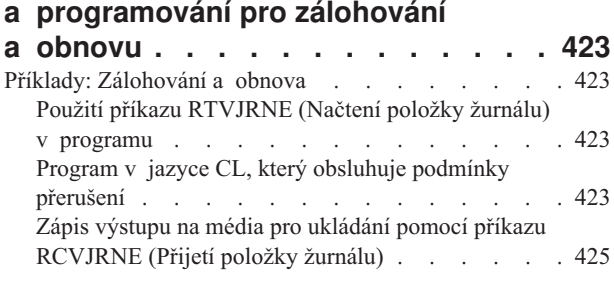

### **Dodatek A. [Obrazovky](#page-446-0) označující chyby při instalaci [interního](#page-446-0) kódu LIC . [429](#page-446-0)**

### **[Dodatek](#page-454-0) B. Příklad plánu obnovy po**

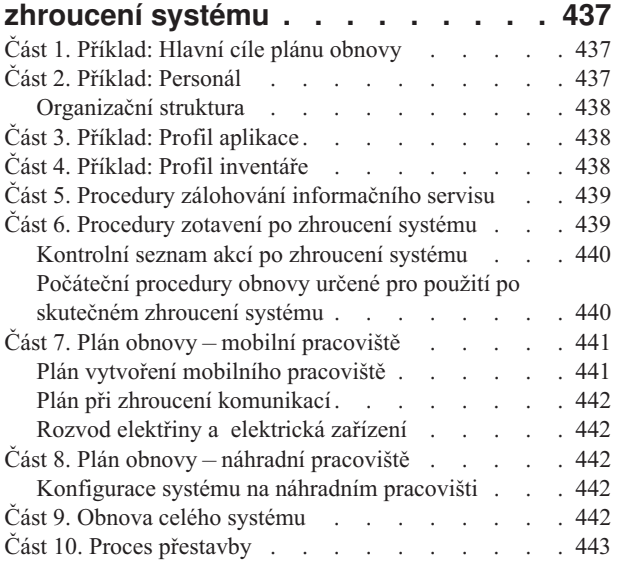

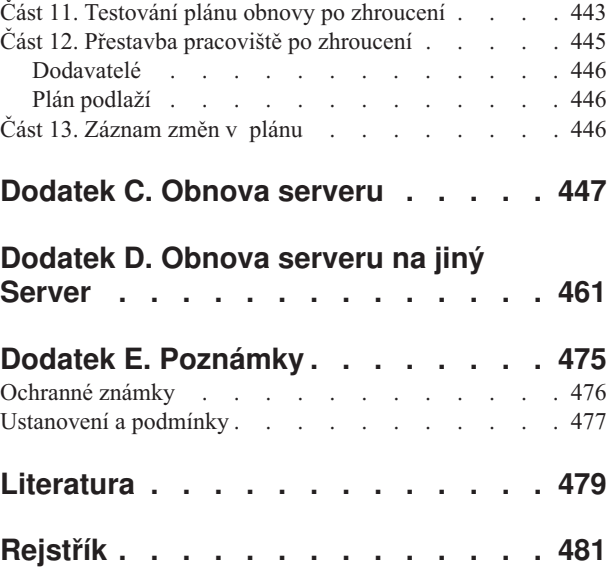

# <span id="page-10-0"></span>**Obrázky**

 $\|$  $\,$   $\,$  $\|$  $\|$  $\frac{1}{1}$ || $\mathbf{I}$ 

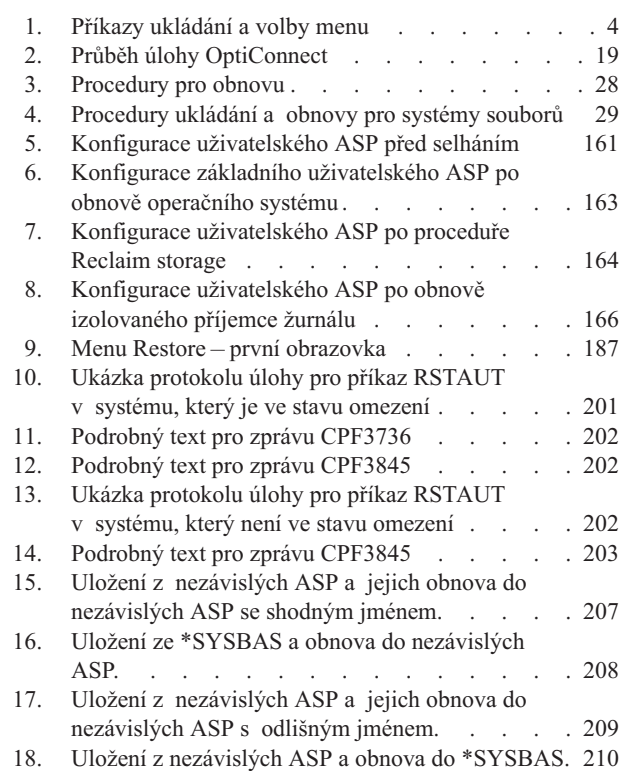

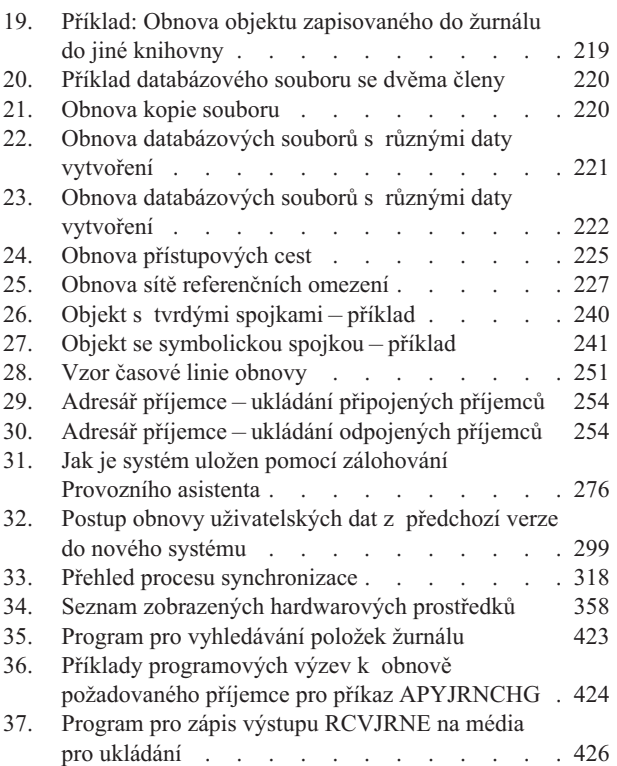

# <span id="page-12-0"></span>**Tabulky**

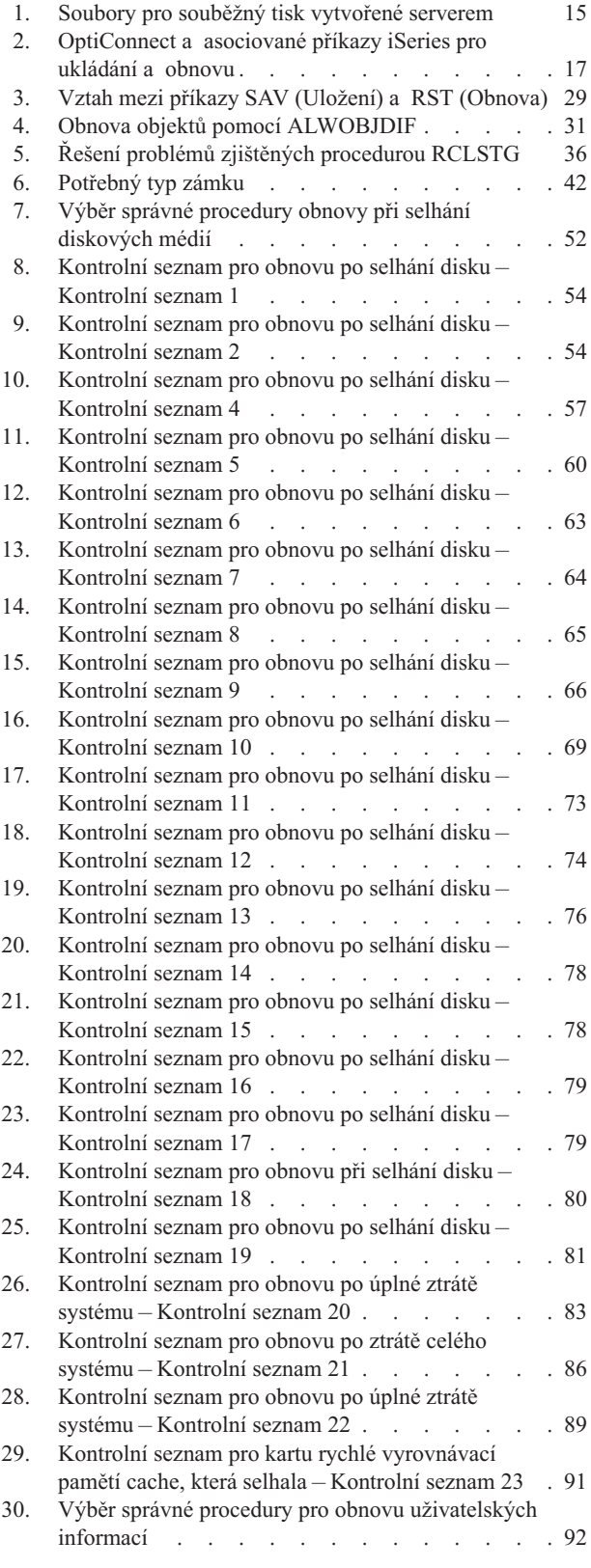

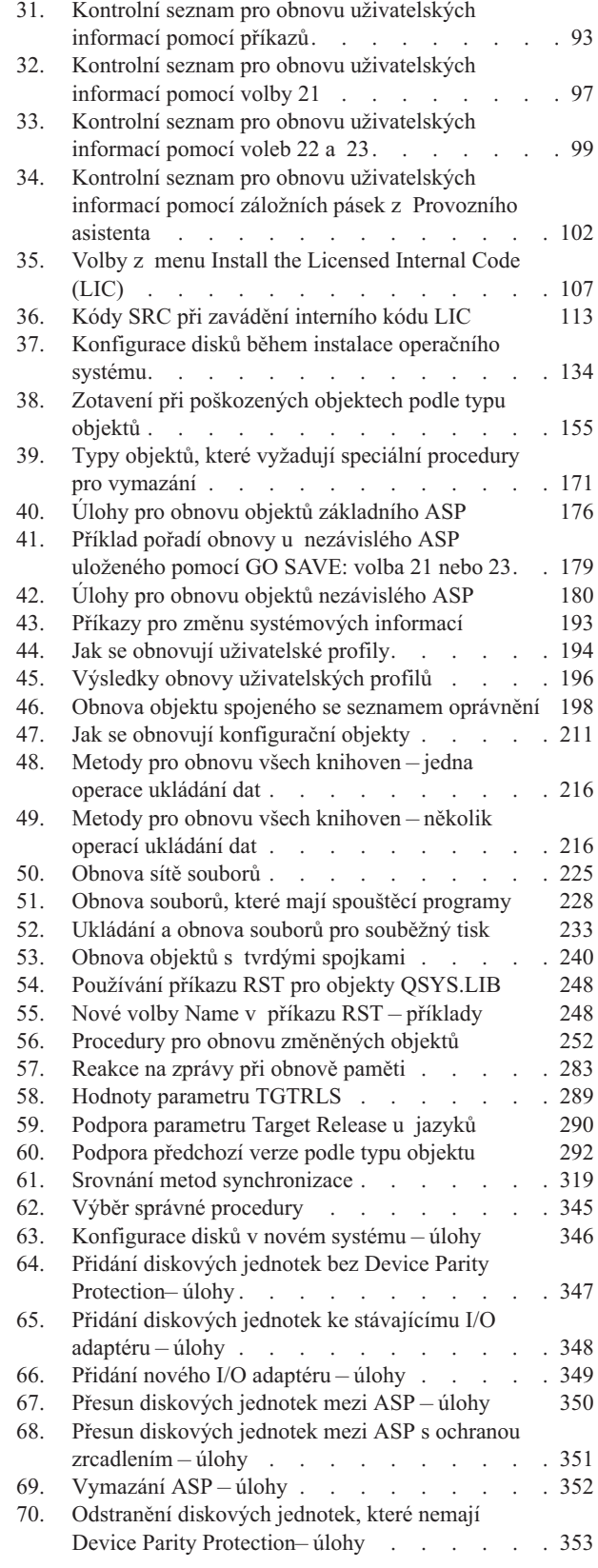

 $\,$   $\,$ 

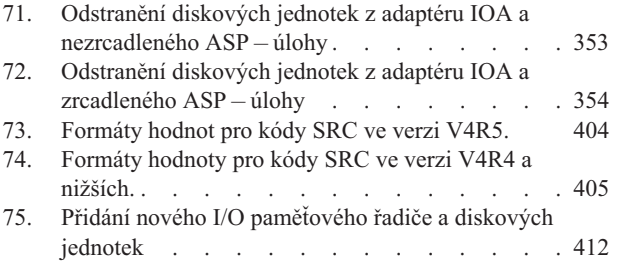

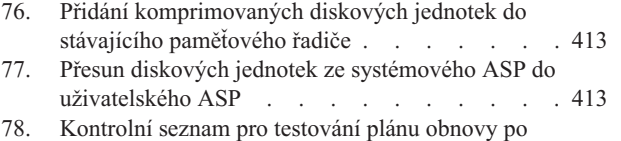

[zhroucení](#page-460-0) . . . . . . . . . . . . [443](#page-460-0)

## <span id="page-14-0"></span>**O knize Zálohování a obnova, SC09-3599-08**

Tato publikace poskytuje obecné informace o volbách zálohování a obnovy pro server IBM iSeries. Popisuje volby, které systém nabízí, srovnává je, staví je do protikladů a sděluje, kde je možné najít další informace o nich. Toto vydání publikace obsahuje základní informace o tom, jak zálohovat server. Vyčerpávající informace o tom, jak zálohovat server v iSeries, najdete v aplikaci Information Center na adrese: http://www.ibm.com/eserver/iseries/infocenter.

Tato kniha nabízí informace o následujících tématech:

- v Procedury pro ukládání systému pomocí voleb menu příkazu GO SAVE.
- v Obnova v různých vydání systému i5/OS.
- Volba správné strategie obnovy.
- Procedury pro obnovu informací ve vašem systému.
- Procedury pro ochranu pomocí RAID.
- v Procedury pro ochranu zrcadlením.

## **Kdo by měl číst tuto knihu**

Tato publikace je určena pro ty osoby, kterým byla svěřena odpovědnost za plánování zálohování a obnovy a vlastní obnovu systému po selhání. Před použitím této knihy byste měli být obeznámeni s informacemi obsaženými v tématu **Správa systému —> Zálohování a obnova** na webových stránkách aplikace Information Center. Pokud umíte obsluhovat systém, měli byste být připraveni používat tuto knihu.

## **Nezbytné předchozí a související informace**

Použijte aplikaci iSeries Information Center jako výchozí bod pro technické informace o serveru iSeries.

Přístup k aplikaci Information Center je možný dvěma způsoby:

- Z webové stránky na adrese http://www.ibm.com/eserver/iseries/infocenter
- v Z CD-ROMu *iSeries Information Center*, SK3T-7436-04. Tento CD-ROM je zasílán s vašim novým hardwarem iSeries nebo objednávkou na aktulizaci softwaru IBM i5/OS. Můžete si tento CD-ROM objednat také z IBM Publications Center:

http://www.ibm.com/shop/publications/order

Aplikace iSeries Information Center obsahuje nové a aktualizované informace pro iSeries, jako například instalace softwaru a hardwaru, Linux, WebSphere, Java, vysoká dostupnost, databáze, logické části, CL příkazy a rozhraní API. Kromě toho poskytuje poradce a vyhledávače, kteří vám pomohou při plánování, odstraňování problémů a konfiguraci hardwaru a softwaru iSeries.

S každou objednávkou hardwaru obdržíte *CD-ROM Nastavení a provoz serverů iSeries*, SK3T-7439-02. Tento CD-ROM obsahuje IBM Eserver IBM eServer iSeries Access for Windows a průvodce EZ-Setup. Produkt iSeries Access Family nabízí mocnou sadu klientských a serverových funkcí pro připojení osobních počítačů k serverům iSeries. Průvodce EZ-Setup automatizuje celou řadu úkolů nastavení systému iSeries.

Další související informace najdete v části ["Literatura"](#page-496-0) na stránce 479.

## <span id="page-15-0"></span>**Jak posílat vaše připomínky**

Vaše ohlasy jsou pro nás velmi důležité, neboť nám pomáhají poskytovat přesnější a vysoce kvalitní informace. Pokud budete mít jakékoliv připomínky k této publikaci nebo k jiné dokumentaci týkající se systému iSeries, vyplňte formulář pro připomínky čtenářů na zadní straně této publikace.

- v Chcete-li zaslat své připomínky poštou, použijte formulář pro připomínky čtenářů s adresou, která je vytištěná na jeho zadní straně. Posíláte-li připomínky z jiné země než ze Spojených států amerických, můžete formulář předat místní pobočce IBM nebo zástupci IBM, který jej odešle v rámci paušalizovaného poštovného.
- v Dáváte-li přednost faxu, použijte některé z těchto čísel:
	- Spojené státy, Kanada a Portoriko: 1-800-937-3430
	- Ostatní země: 1-507-253-5192
- v Chcete-li poslat připomínky elektronickou poštou, použijte jednu z těchto e-mailových adres:
	- Připomínky ke knize:
		- RCHCLERK@us.ibm.com
	- Připomínky k aplikaci iSeries Information Center: RCHINFOC@us.ibm.com
- Do svých připomínek nezapomeňte zahrnout následující údaje:
- v Jméno knihy nebo téma aplikace iSeries Information Center.
- · Publikační číslo knihy.
- v Číslo stránky nebo téma, ke kterému se připomínka vztahuje.

## <span id="page-16-0"></span>**Co je nového ve verzi V5R4**

- v Příkaz RSTSYSINF "Obnova [systémových](#page-267-0) informací" na stránce 250 může být použit pro obnovu dat získaných pomocí příkazu SAVSYSINF (Uložení systémových informací). | |
- v Bylo přidáno několik nových metod pro uložení a obnovu souborů pro souběžný tisk. |
- v "Obnova oprávnění pro data v [nezávislých](#page-223-0) ASP" na stránce 206 pomocí rozmanitých scénářů a příkazů. |
- | · Byla provedena nová vylepšení příkazu RCLSTG ["Náprava](#page-50-0) paměti" na stránce 33. Tato vylepšení zahrnují:
	- Nápravu pouze objektů v IFS.
	- Volbu pro odhad trvání.

| | |

| | | | | | | |

- Indikaci postupu a odhad zbývajícího času.
- v Byly přidány příkazy pro paralelní nápravu: |
	- Pomocí příkazu RCLLNK ["Náprava](#page-54-0) odkazů na objekty" na stránce 37 lze provést paralelní nápravu adresáře IFS.
	- Příkaz RCLOBJOWN (Náprava objektů vlastníkem) paralelně ověřuje všechny objekty pro určitý uživatelský profil v knihovně. Další informace najdete v CL Command Finder v aplikaci iSeries Information Center http://www.ibm.com/eserver/iseries/infocenter .
	- Příkaz RCLDBXREF (Náprava křížového odkazu v databázi) paralelně obnovuje data v katalogu DB křížových odkazů pro knihovnu. Další informace najdete v CL Command Finder v aplikaci iSeries Information Center http://www.ibm.com/eserver/iseries/infocenter.

#### **Nové parametry** |

- v Příkaz RST pro integrovaný systém souborů je rozšířen tak, aby podporoval použití paralelních zařízení. Byl přidán nový parametr, který slouží pro vytvoření nadřazených adresářů během obnovy. Další informace najdete v CL | | |
- Command Finder v aplikaci iSeries Information Center http://www.ibm.com/eserver/iseries/infocenter.

#### **Jak zjistit co je nového nebo změněného** |

- K označení technických změn byly v rámci této publikace použity následující značky: |
- | Obrázek | označuje začátek nových nebo změněných informací.
- | Obrázek | označuje konec nových nebo změněných informací.

Další informace o tom, co je nového nebo co se změnilo v tomto vydání, najdete v tématu Sdělení pro uživatele. |

Aplikace iSeries Information Center obsahuje vyčerpávající informace o zálohování serveru. Tištěná publikace |

obsahuje základní informace o tom, jak používat volby menu k ukládání pomocí příkazu GO SAVE. Toto umožňuje L | ukládat celý server nebo jeho části. |

- Aplikaci iSeries Information Center najdete na webové stránce |
- http://www.ibm.com/eserver/iseries/infocenter |

# **Část 1. Uložení informací ve vašem systému**

<span id="page-18-0"></span>|

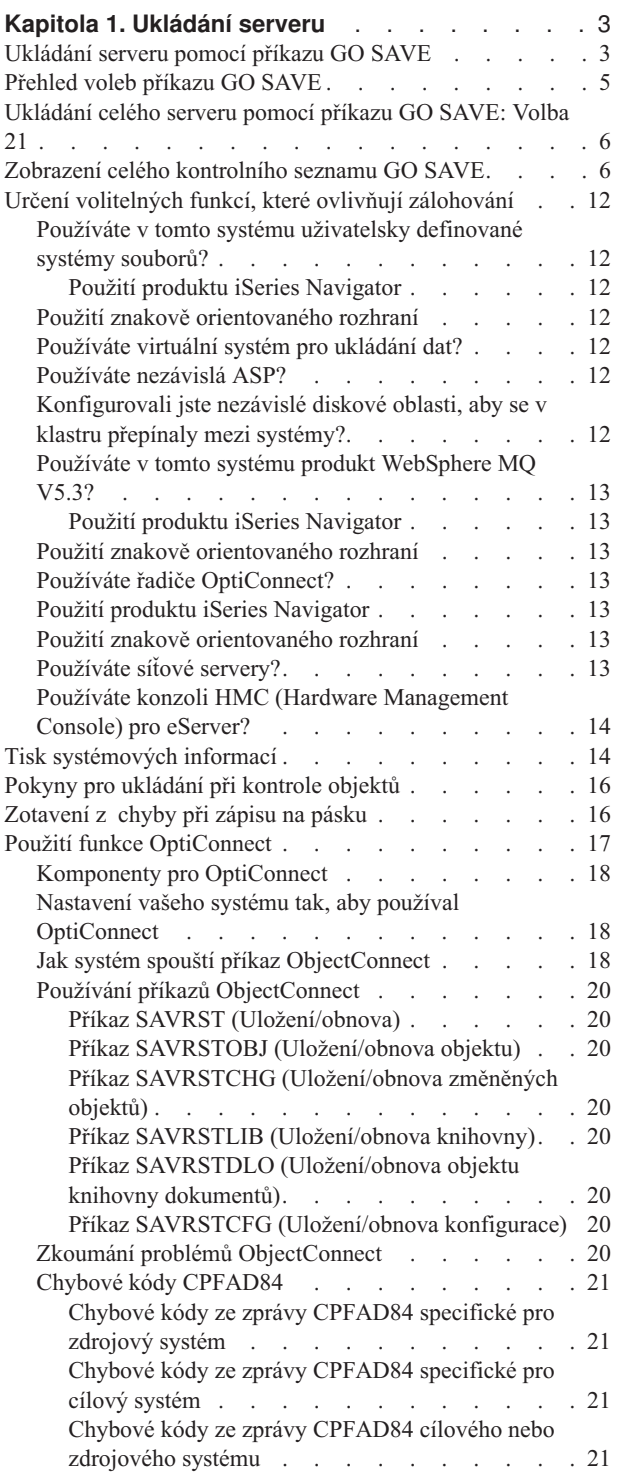

## <span id="page-20-0"></span>**Kapitola 1. Ukládání serveru**

Vyčerpávající informace o tom, jak zálohovat server iSeries najdete v aplikaci iSeries Information Center na Internetu. V části "Nezbytné předchozí a související [informace"](#page-14-0) na stránce xiii najdete informace o tom, jak získat přístup k aplikaci Information Center.

Jestliže se se serverem iSeries setkáváte poprvé, použijte následující pokyny k uložení veškerých informací z vašeho serveru iSeries. Učiňte tak pomocí voleb menu příkazu GO SAVE. Pokyny v této publikaci jsou stejné jako pokyny v aplikaci Information Center.

Můžete si prohlížet aplikaci Information Center nebo si můžete vytisknout informace o tom, jak zálohovat server iSeries.

## **Ukládání serveru pomocí příkazu GO SAVE**

Touto jednoduchou metodou uložíte celý server nebo části serveru, které se pravidelně mění.

Použití příkazu GO SAVE je jednoduchý způsob, jak zajistit kvalitní zálohování celého serveru. Příkaz GO SAVE nabízí menu Uložení, které usnadňuje zálohování serveru bez ohledu na zvolenou strategii zálohování. Doporučujeme použít volbu menu 21 příkazu GO SAVE hned po instalaci serveru.

Volba menu 21 příkazu GO SAVE je základem pro všechny strategie ukládání. Tato volba umožňuje provádění úplného uložení všech dat na serveru. Po použití volby menu 21 můžete pomocí jiných voleb menu uložit části serveru nebo můžete použít manuální uložení.

Další metoda ukládání používá BRMS/400 (Backup Recovery and Media Services) pro automatizaci ukládacího procesu. Služby BRMS poskytují snadné, všem přístupné řešení potřeb zálohování a obnovy.

Následující obrázek znázorňuje příkazy a volby menu, které můžete používat při ukládání celého serveru i jeho částí.

<span id="page-21-0"></span>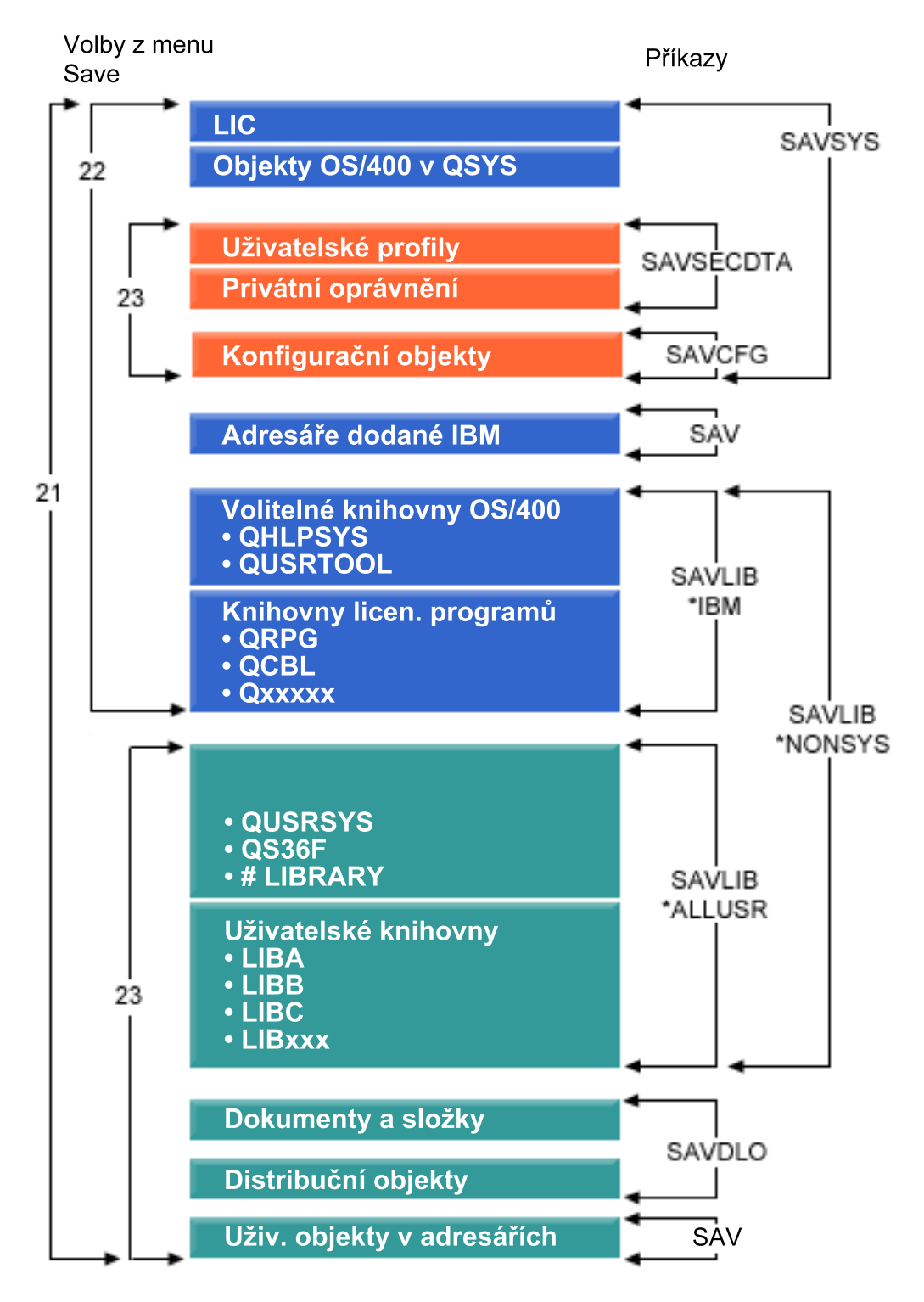

*Obrázek 1. Příkazy ukládání a volby menu*

Níže uvedené informace poskytují přehled a návod, jak používat volby menu příkazu GO SAVE:

v Přehled příkazu GO SAVE vysvětluje spuštění příkazu GO SAVE a poskytuje další informace o různých volbách tohoto příkazu.

- <span id="page-22-0"></span>v Přizpůsobení zálohovacích instrukcí příkazu GO SAVE vám umožňuje vytvořit seznam kroků příkazu GO SAVE přizpůsobených pro vaše prostředí pro ukládání.
- v Zobrazení celého kontrolního seznamu příkazu GO SAVE vám popisuje všechny kroky operace příkazu GO SAVE. Některé kroky se ve vašem prostředí nemusejí provádět.

## **Přehled voleb příkazu GO SAVE**

Přístup k menu příkazu GO SAVE získáte, napíšete-li do libovolné příkazové řádky GO SAVE. Z menu Uložení vidíte volby 21, 22 a 23 spolu s mnoha dalšími volbami ukládání. Jedno znaménko plus (+) indikuje, že volba převede server do stavu omezení. To znamená, že po vybrání této volby menu nesmí v systému běžet nic jiného. Dvě znaménka plus (++) indikují, že server již musí být ve stavu omezení, než můžete tuto volbu spustit.

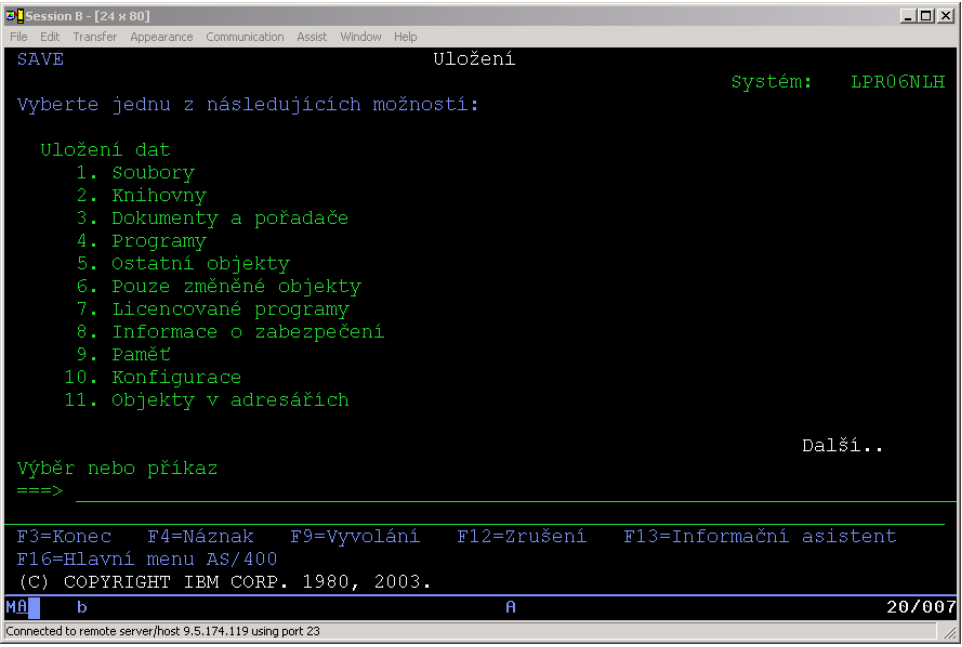

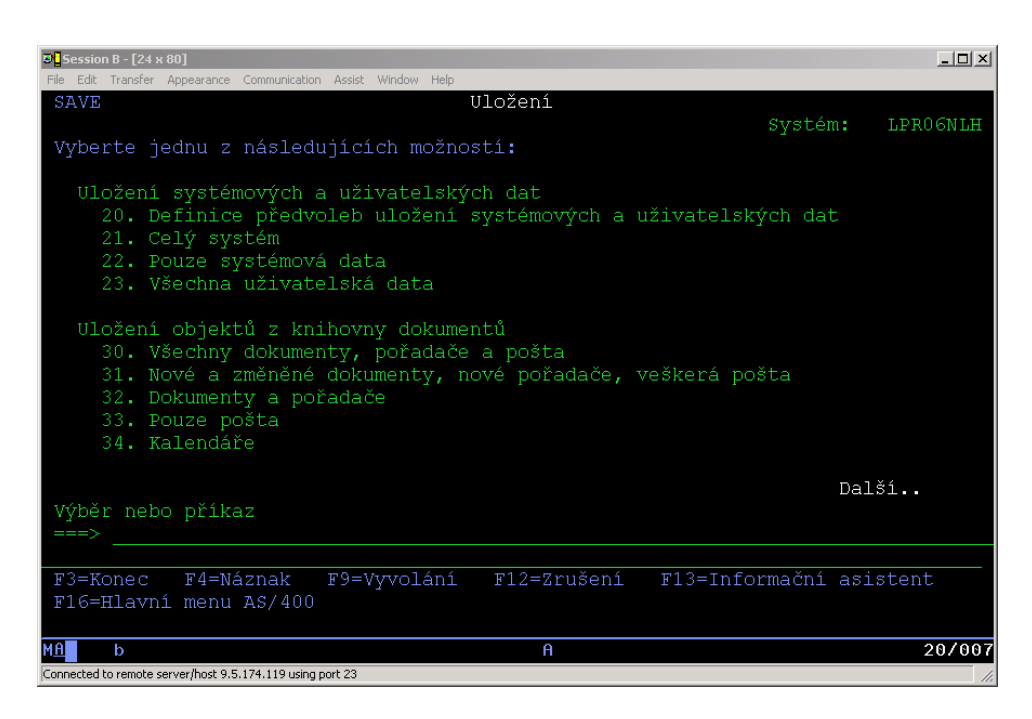

## <span id="page-23-0"></span>**Ukládání celého serveru pomocí příkazu GO SAVE: Volba 21**

Volba 21 ukládá vše na serveru a umožňuje provádět ukládání i v době vaší nepřítomnosti.

Volba 21 ukládá všechna data pro další licencované programy jako jsou například produkty Domino nebo server iSeries Integration for Windows, pokud se rozhodnete logicky vypnout síťové servery. Jestliže máte v sekundární logické části instalován Linux, můžete zálohovat tuto logickou část v případě, že se rozhodnete logicky vypnout vaše síťové servery.

Volba 21 převede server do stavu omezení. To znamená, že po zahájení ukládání nemají uživatelé k serveru přístup a že zálohování je jediným procesem spuštěným na serveru. U malých serverů se doporučuje spouštět tuto volbu přes noc, u větších serverů během víkendu. Pokud si naplánujete plně automatizované ukládání, ujistěte se, že je vás server na bezpečném místě. Jakmile naplánujete ukládání, nebudete moci použít pracovní stanici, kde se spustí zálohování, dokud se ukládání neukončí.

**Poznámka:** Ukládáte-li informace v nezávislých ASP (v produktu iSeries Navigator nazývaná také nezávislé oblasti disku), ujistěte se, že máte tato nezávislá ASP před použitím volby 21 logicky zapnuta. Další informace o nezávislých ASP najdete v aplikaci iSeries Information Center na adrese http://www.ibm.com/eserver/iseries/infocenter.

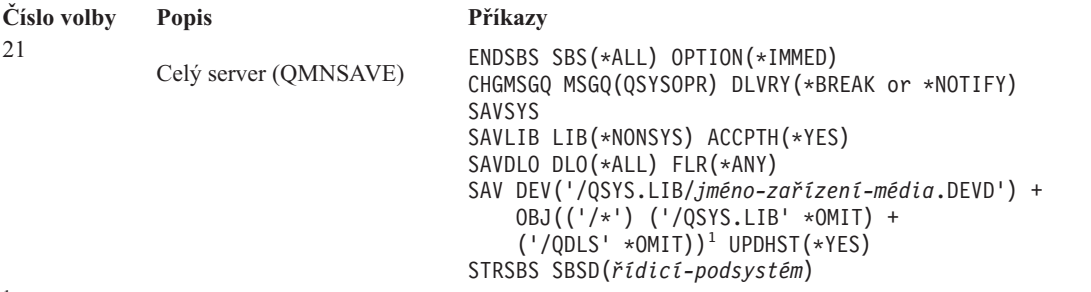

<sup>1</sup>Příkaz vynechá systém souborů QSYS.LIB, protože ho uloží příkazy SAVSYS a SAVLIB LIB(\*NONSYS). Příkaz vynechá systém souborů QDLS, protože ho uloží příkaz SAVDLO.

Zobrazení celého kontrolního seznamu příkazu GO SAVE vám poskytne podrobné instrukce o uložení celého vašeho serveru pomocí volby 21 příkazu GO SAVE.

## **Zobrazení celého kontrolního seznamu GO SAVE**

Použijte tento kontrolní seznam, chcete-li provést úplnou zálohu.

Pro volby menu 21, 22 a 23 příkazu GO SAVE použijte následující kontrolní seznam. Vyberte požadovanou volbu podle potřeby. Během procedury můžete tisknout systémové informace, pokud vyberete odpovídající volbu. Mimo jiné část Tisk systémových informací obsahuje podrobné instrukce k tisku systémových informací, pokud si nepřejete použít volbu v menu Save pomocí které lze tisknout systémové informace automaticky.

Některé kroky v tomto seznamu se nemusí týkat konfigurace vašeho systému. Přečtěte si část Identifikace volitelných komponent, které mohou mít dopad na vaše zálohování, která vám pomůže určit, zda je vhodné použít volitelné funkce ve vašem prostředí. Jestliže nevíte jistě, jak je váš systém konfigurován, kontaktujte svého administrátora systému.

Alternativu ke kontrolnímu seznamu naleznete v tématu [Přizpůsobení](rzaiubackup_welcome.htm) zálohování pomocí příkazu GO SAVE v rámci aplikace iSeries Information Center na adrese http://www.ibm.com/eserver/iseries/infocenter s jejíž pomocí vytvoříte sadu instrukcí, které budou přizpůsobeny vašemu prostředí pro ukládání.

**Upozornění:** Pokud používáte konzoli HMC (Hardware Management Console for eServer), musíte kromě použití příkazu GO SAVE: volba 21 zálohovat také konzoli HMC, abyste zajistili kompletní uložené celého systému. Více informací najdete v tématu Záloha a obnova konzole HMC v rámci aplikace iSeries Information Center na adrese http://www.ibm.com/eserver/iseries/infocenter.

- 1. Přihlaste se do systému s uživatelským profilem, který má zvláštní oprávnění \*SAVSYS a \*JOBCTL a dostatečná oprávnění pro procházení seznamem různých typů prostředků na serveru. (Všemi těmito oprávněními disponuje uživatelský profil QSECOFR.) Tím je zajištěno, že budete mít oprávnění potřebná k převedení serveru do potřebného stavu a k veškerému ukládání.
- 2. Virtuální obrazy mohou podstatně prodloužit dobu potřebnou pro dokončení volby 21 a to i v případě, že záznamy v katalogu obrazů neobsahují data. Chcete-li vyjmout virtuální obrazy z uložení celého systému, použijte jednu z následujících strategií:
	- v Použijte příkaz CHGATR (Změna atributu), chcete-li označit adresář v katalogu obrazů jako neuložitelný. Například:

CHGATR OBJ('/MYINFO') ATR(\*ALWSAV) VALUE(\*NO)

- v Použijte příkaz LODIMGCLG (Zavedení katalogu obrazů), chcete-li nastavit stav katalogu obrazů na ready. Katalogy obrazů se stavem ready budou vynechány z uložení.
- v Při řízeném ukládání můžete v příkazu SAV (Uložení objektu) zadat, že se mají vynechat adresáře katalogu obrazů.
- 3. Máte-li nezávislá ASP a chcete-li, aby byla zahrnuta do ukládání pomocí volby 21 nebo 23, zpřístupněte je před zavřením produktu iSeries Navigator.
	- **Poznámka:** Jestliže váš server zahrnuje nezávislá ASP, která jsou geograficky zrcadlená, doporučujeme, abyste je znepřístupnili, a tak je vyloučili z této volby příkazu GO SAVE. Nezávislá ASP, která jsou geograficky zrcadlená, byste měli uložit odděleně od této operace GO SAVE. Pokud zůstanou během operace GO SAVE geograficky zrcadlená ASP dostupná, geografické zrcadlení se pozastaví v okamžiku, kdy se systém stane vyhrazeným. Když budete po ukládání pokračovat v zrcadlení, bude vyžadována úplná synchronizace. Synchronizace může být velmi zdlouhavým procesem.

Další informace naleznete v tématu Nezávislá ASP v rámci aplikace iSeries Information Center na adrese http://www.ibm.com/eserver/iseries/infocenter.

4. Jestliže pracujete prostředí s klastry a chcete uložit nezávislá ASP, aniž byste způsobili přepnutí při selhání, nebo jestliže chcete uložit prostředí s klastry pro uzel, musíte před ukončením podsystému ukončit zařízení CRD (cluster resource group) a klastrování.

Použijte příkaz ENDCRG (Ukončení klastrové skupiny prostředku) a příkaz ENDCLUNOD (Ukončení klastrového uzlu). Další informace najdete v online nápovědě v tématu Obslužný program Simple Cluster Management Utility nebo v tématu Klastry.

- 5. Máte-li řadiče OptiConnect, musíte je před operací uložení logicky vypnout. Řadiče OptiConnect musíte logicky vypnout před ukončením podsystémů a uložením celého serveru nebo před každým uložením, které ukončí podsystém QSOC. Pokud řadiče OptiConnect logicky nevypnete, přejdou do chybového stavu, server je označí jako poškozené a neuloží je. Další informace naleznete v tématu Síťové technologie pro logické části v rámci aplikace iSeries Information Center na adrese http://www.ibm.com/eserver/iseries/infocenter.
- 6. Máte-li produkt IBM WebSphere MQ for iSeries, V5.3 (5724-B41), musíte před uložením serveru nejprve uvést produkt WebSphere MQ, V5.3 do klidu. Publikace MQSeries for i5/OS Administration, GC33–1356 obsahuje instrukce, jak uvést produkt WebSphere MQ, V5.3 do klidu.
- 7. Chcete-li spustit proceduru ukládání okamžitě, ujistěte se, že na serveru nejsou spuštěny žádné úlohy: zadejte WRKACTJOB .

Chcete-li spuštění procedury ukládání naplánovat na pozdější dobu, pošlete všem uživatelům zprávu s informací, kdy server nebude k dispozici.

- 8. Napsáním GO SAVE do příkazové řádky zobrazíte menu Uložení.
- 9. Chcete-li provést řízené ukládání serveru, přejděte na krok 11.
- 10. Chcete-li provést plně automatizované uložení serveru, proveďte následující kroky. Plně automatizovaná operace uložení zabrání zastavení operace uložení kvůli nezodpovězeným zprávám:
	- a. Zobrazte pořadová čísla seznamu odpovědí, abyste zjistili, která čísla je možné použít:

WRKRPYLE

b. Není-li MSGID(CPA3708) dosud ve vašem seznamu odpovědí, dodejte jej. Znaky *xxxx* nahraďte nepoužitým pořadovým číslem od 1 do 9999:

```
ADDRPYLE SEQNBR(xxxx) +
         MSGID(CPA3708) +
         RPY('G')
```
- c. Jestliže jako média pro zálohování využíváte virtuální média, zadejte automatické zavedení, MSGID(OPT149F), do seznamu odpovědí, abyste neobdrželi zprávu, která by přerušila plně automatizované ukládání. Pokud to bude nutné, virtuální optická média použijí funkci automatického zavedení, která vytvoří další obrazy se stejnou kapacitou jako poslední zavedený obraz za předpokladu, že je k dispozici disková paměť.
- d. Změňte úlohu tak, aby používala seznam odpovědí a oznamte všechny odeslané přerušující zprávy. CHGJOB INQMSGRPY(\*SYSRPYL) BRKMSG(\*NOTIFY)
- **Poznámka:** Můžete také nastavit předvolbu tak, že kdykoli vyberete volby menu 21, 22 nebo 23, server vždy použije seznam odpovědí. Předvolbu nastavíte výběrem [volby](rzaiurzaiu299.htm) menu 20 z menu Uložení. U volby Use system reply list zadejte Yes.
- 11. Vyberte volbu (21, 22 nebo 23) z menu Uložení a stiskněte klávesu Enter. Náznaková obrazovka popisuje funkci vybrané volby menu.
- 12. Po přečtení náznakové obrazovky **Specify Command Defaults** pokračujte stisknutím klávesy Enter.

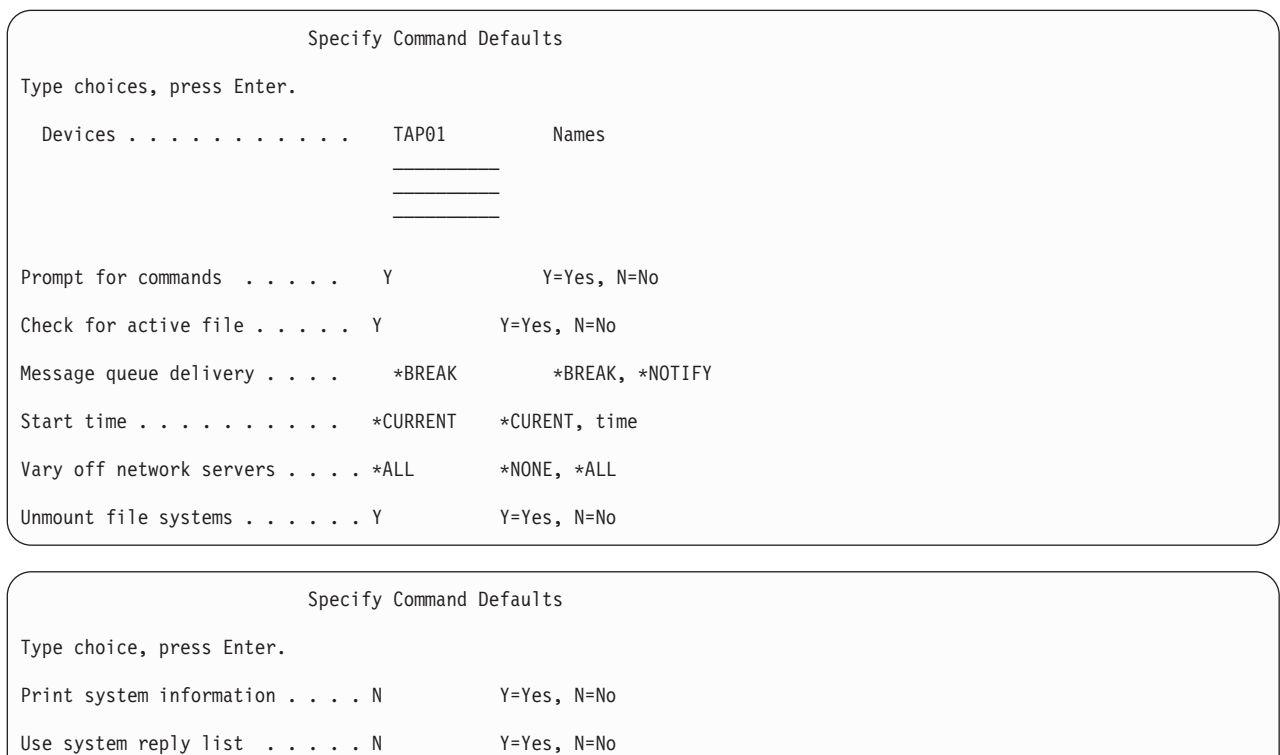

13. Zadejte výběry do náznaku *Devices* (Zařízení). Můžete zadat až čtyři jména páskových zařízení. Zadáte-li více než jedno zařízení, přepne server po zaplnění aktuální pásky automaticky na další páskové zařízení. Můžete vybrat pouze jedno optické zařízení DVD-RAM.

Spooled file data . . . . . . . \*NONE \*NONE, \*ALL

První zařízení pro volby 21 a 22 by mělo být alternativním zařízením pro IPL. Vytváříte-li média, která budou instalována na jiný server, musí být zařízení kompatibilní s alternativním zařízením pro IPL na tomto serveru. Tím bude zajištěno, že server může číst média SAVSYS v případě, že potřebujete obnovit váš licenční interní kód a operační systém.

14. Napište svůj výběr do náznaku *Prompt for commands*. Zadejte N (Ne), chcete-li spustit neobsluhované, plně automatizované uložení. Zadejte Y, chcete-li změnit předvolby příkazů SAVxxx.

**Poznámka:** Jestliže zadáte Y pro změnu parametru LABEL příkazů ukládání, Y musí být zadáno, když používáte toto médium k obnově serveru.

- 15. Napište svůj výběr do náznaku *Check for active files* (Kontrola aktivních souborů). Zadejte Y, pokud chcete, aby vás server varoval, když na médiu pro ukládání existují aktivní soubory. Varování nabízí následující možnosti:
	- v Zrušení operace ukládání dat.
	- v Vložení nového média a opakování příkazu.
	- v Inicializace aktuálního média a opakování příkazu.
	- **Poznámka:** Pokud při ukládání používáte optické médium DVD-RAM, server odešle zprávy vyžadující odpověď do fronty zpráv QSYSOPR, když narazí na identický aktivní soubor. Server odešle zprávu vyžadující odpověď pro každý nalezený identický aktivní soubor. Další informace naleznete v tématech [Optická](rzaiurzaiu298.htm) [média](rzaiurzaiu298.htm) a Systémy pro ukládání dat v rámci aplikace iSeries Information Center na adresehttp://www.ibm.com/eserver/iseries/infocenter.

Zadejte N, pokud chcete, aby server bez varování přepsal všechny aktivní soubory na médiích pro ukládání.

16. Napište svůj výběr do náznaku *Message queue*. Zadejte \*NOTIFY, chcete-li provést plně automatizované uložení. Tím zabráníte zastavení operace uložení komunikačními zprávami. Zadáte-li \*NOTIFY, budou zprávy s kódem závažnosti 99, které nejsou spojené s operací ukládání dat, poslány do fronty zpráv QSYSOPR, aniž by přerušily proces ukládání. Například zprávy, které požadují zavedení nového nosiče, přeruší operaci uložení, neboť jsou s touto úlohou spojeny. Nemůžete pokračovat, dokud na tyto zprávy neodpovíte.

Zadejte \*BREAK, chcete-li být přerušováni zprávami s kódem závažnosti 99, které vyžadují odpověď.

17. Napište svůj výběr do náznaku *Start time* (Doba spuštění). Spuštění operace uložení můžete naplánovat až o 24 hodin později. Předpokládejme například, že aktuální čas je pátek, 4:30 odpoledne. Zadáte-li dobu spuštění 2:30, spustí se operace uložení v sobotu ve 2:30 ráno.

#### **Poznámka:**

- a. Při plánování operace uložení používá server příkaz DLYJOB (Prodleva úlohy). Vaše pracovní stanice bude nedostupná od okamžiku vyžádání volby menu až do dokončení operace uložení.
- b. **Ověřte si, že pracovní stanice je na bezpečném místě**. Pracovní stanice zůstane přihlášena a čeká na spuštění úlohy. Pokud byla ke zrušení úlohy použita funkce požadavku na server, pracovní stanice zobrazí menu Uložení. Pracovní stanice zůstane přihlášena s vaším uživatelským profilem a oprávněním.
- c. Ověřte si, že systémová hodnota QINACTITV je nastavena na hodnotu \*NONE. Má-li systémová hodnota QINACTITV jinou hodnotu než \*NONE, bude pracovní stanice logicky vypnuta po uplynutí zadané doby. Jestliže měníte hodnotu na \*NONE, zapište si starou hodnotu.
- d. Zadáte-li odložené spuštění a chcete-li, aby byla spuštěna plně automatizovaná operace uložení, ujistěte se, že jste provedli tyto činnosti:
	- v Nastavení seznamu systémových odpovědí.
	- Zadání hodnoty \*NONE do systémové hodnoty QINACTITV.
	- Zadání hodnoty \*NOTIFY do náznaku Message queue delivery.
	- v Zadání parametru \*NOTIFY do každé přerušující zprávy.
	- v Odpověď N na náznak *Prompt for commands*.
	- v Odpověď N na *Check for active files*.
- 18. Napište svůj výběr do náznaku *Vary off network servers*. Používáte-li server iSeries Integration for Windows, můžete logicky vypnout popisy síťového serveru před zahájením procedury ukládání.

Aplikace Information Center poskytuje další informace o účincích logického vypnutí síťových serverů. Pomocí jedné z následujících možností určete, které síťové servery by se měly logicky vypnout předtím, než se bude provádět operace ukládání:

**\*NONE**

| | Síťové servery nebudou logicky vypnuty. Operace ukládání bude trvat déle, protože se data síťového serveru budou ukládat ve formátu, který umožňuje obnovu jednotlivých objektů.

- **\*ALL** Síťové servery budou logicky vypnuty. Operace ukládání bude kratší, ale data síťového serveru se nebudou ukládat ve formátu, který umožňuje obnovu jednotlivých objektů. Můžete obnovit pouze všechna data ze síťových serverů.
- 19. Napište svůj výběr do náznaku *Unmount file system*. Jestliže používáte systémy souborů UDFS (User-defined file system), musíte před zahájením procedury ukládání zrušit zavedení systémů souborů UDFS. Zadejte Y, pokud chcete povolit zrušení zavedení všech dynamicky zavedených systémů souborů. To umožní uložit systémy souborů UDFS a s nimi asociované objekty. IBM doporučuje odpojit pro účely obnovy systémy souborů UDFS.

Další informace o UDFS najdete v publikaci i5/OS Network File System Support, SC41-5714-03.

**Poznámka:** Po dokončení operace uložení se server nepokusí o uvolnění systémů souborů.

Zadejte N (Ne), pokud nechcete, aby všechny dynamicky zavedené systémy souborů byly uvolněny. Pokud zadáte N a máte zavedené UDFS, obdržíte pro každý zavedený UDFS zprávu CPFA09E. Objekty v zavedeném UDFS se uloží, jako kdyby patřily do zavedeného systému souborů.

- 20. Napište svůj výběr do náznaku *Print system information*. Zadejte Y, jestliže chcete tisknout systémové informace. Systémové informace mohou být užitečné při obnově po zhroucení systému. Část Tisk [systémových](#page-31-0) informací vysvětluje, jak vytisknout systémové informace manuálně bez použití automatické funkce volby menu příkazu GO SAVE.
- 21. Napište svůj výběr do náznaku *Use system reply list*. Zadejte Y v případě, že chcete používat seznam systémových odpovědí, když server odešle zprávu vyžadující odpověď.
- 22. Napište svůj výběr do náznaku *Spooled file data*. Uveďte volbu \*NONE pokud si nepřejete ukládat soubory pro souběžný tisk nebo volbu \*ALL pro uložení souborů pro souběžný tisk. | |

**Poznámka:** Uložení souborů pro souběžný tisk může vyžadovat více médií pro uložení a vyžádá si dodatečný čas.

23. Stiskněte klávesu Enter. Jestliže jste zvolili pozdější dobu spuštění, zobrazí se zpráva CPI3716. Tato zpráva informuje, kdy byla operace uložení požadována a kdy bude spuštěna. Obrazovku není možné používat, dokud operace uložení neskončí. Měl by na ní být zobrazen indikátor zablokovaného vstupu. Tím jste dokončili kroky pro nastavení operace uložení.

Jestliže jste nezvolili pozdější dobu spouštění, pokračujte krokem 23. **Je-li u fronty zpráv QSYSOPR nastavena hodnota pro doručení na \*BREAK s úrovní závažnosti 60 nebo nižší, musíte odpovědět na zprávy ENDSBS. To platí i v případě, že plánujete spuštění plně automatizované operace uložení s dobou spuštění zadanou parametrem \*CURRENT**.

- 24. Jestliže jste zadali Y do náznaku Prompt for commands, objeví se obrazovka End Subsystem. Zapište všechny změny a stiskněte klávesu Enter. Zatímco bude systém ukončovat podsystémy, zobrazí se následující zprávy. Musíte na ně odpovědět, je-li fronta zpráv QSYSOPR nastavena s parametrem \*BREAK a s úrovní závažnosti 60 nebo nižší. Každá zpráva se objeví minimálně dvakrát. Na každou zprávu odpovězte stiskem klávesy Enter.
	- a. CPF0994 ENDSBS SBS(\*ALL) command being processed
	- b. CPF0968 System ended to restricted condition

Jestliže jste odpověděli N do náznaku *Prompt for commands*, přejděte na krok 25.

25. Když je systém připraven provést každý hlavní krok operace uložení, zobrazí se náznaková obrazovka pro tento krok. Doba mezi zobrazením jednotlivých obrazovek může být dosti dlouhá.

Pro volbu 21 (Celý systém) se zobrazí tyto náznakové obrazovky: ENDSBS SBS(\*ALL) OPTION(\*IMMED) SAVSYS SAVLIB LIB(\*NONSYS) ACCPTH(\*YES)

```
SAVDLO DLO(*ALL) FLR(*ANY)
SAV DEV('/QSYS.LIB/jméno-zařízení-média.DEVD') +
    OBJ(('/*') ('/QSYS.LIB' *OMIT) +
        ('/QDLS' *OMIT)) +
    UPDHST(*YES)
STRSBS SBSD(řídicí podsystém)
Pro volbu 22 (Pouze systémová data) se zobrazí tyto náznakové obrazovky:
ENDSBS SBS(*ALL) OPTION(*IMMED)
SAVSYS
SAVLIB LIB(*IBM) ACCPTH(*YES)
SAV DEV('/QSYS.LIB/jméno-zařízení-média.DEVD') +
    OBJ(('/QIBM/ProdData') +
        ('/QOpenSys/QIBM/ProdData')) +
    UPDHST(*YES)
STRSBS SBSD(řídicí podsystém)
Pro volbu 23 (Všechna uživatelská data) se zobrazí tyto náznakové obrazovky:
ENDSBS SBS(*ALL) OPTION(*IMMED)
SAVSECDTA
SAVCFG
SAVLIB LIB(*ALLUSR) ACCPTH(*YES)
SAVDLO DLO(*ALL) FLR(*ANY)
SAV DEV('/QSYS.LIB/jméno-zařízení-média.DEVD') +
     OBJ(('/*') ('/QSYS.LIB' *OMIT) +
         ('/QDLS' *OMIT) +
         ('/QIBM/ProdData' *OMIT) +
         ('/QOpenSys/QIBM/ProdData' *OMIT)) +
     UPDHST(*YES)
STRSBS SBSD(řídicí podsystém)
```
Napište změny na náznakovou obrazovku a stiskněte klávesu Enter.

26. Když server odešle zprávu s dotazem, zda má zavést další nosič, vložte další médium a odpovězte na zprávu. Vypadá-li například zpráva podobně jako následující zpráva, zaveďte další nosič a zadejte R pro nový pokus (C zruší operaci):

Device was not ready or next volume was not loaded (C R)

#### **Při výskytu chyby média**

#### **Poznámka:**

Pokud se během procedury SAVLIB vyskytne neopravitelná chyba média, vyhledejte informace v tématu Jak provést nápravu z chyby média během operace [SAVLIB](rzaiurzaiu120.htm) v rámci aplikace iSeries Information Center na adrese http://www.ibm.com/eserver/iseries/infocenter. Další informace najdete v tématu Zálohování serveru v rámci aplikace Information Center.

- 27. V tomto okamžiku byste měli zavést všechny ostatní uživatelsky definované systémy souborů, pokud byly uvolněny pro operaci ukládání.
- 28. Vraťte systémovou hodnotu QINACTITV zpět na původní hodnotu. Tuto hodnotu jste si poznamenali v kroku 17 c.
- 29. Po dokončení operace ukládání dat vytiskněte protokol úlohy. Obsahuje informace o operaci ukládání dat. Ověřte v něm, zda operace uložila všechny objekty. Napište jeden z následujících příkazů: DSPJOBLOG \* \*PRINT

nebo

SIGNOFF \*LIST

Tím jste dokončili operaci ukládání dat. Ověřte si, že jste všechna média označili a uložili je na bezpečném a přístupném místě.

30. Jestliže jste před spuštěním operace ukládání ukončili klastrování, znovu spusťte klastrování na uloženém uzlu, a to z uzlu, kde je klastrování již aktivní.

<span id="page-29-0"></span>Další informace naleznete v online nápovědě produktu v tématu Obslužný program Simple Cluster Management Utility nebo v tématu Klastry v rámci aplikace iSeries Information Center na adrese http://www.ibm.com/eserver/iseries/infocenter.

- 31. Nyní znovu spusťte zařízení CRD (cluster resource group), abyste umožnili schopnost ″resiliency″.
- 32. Když jste uložili nezávislé ASP, systém souborů Qdefault.UDFS se uvolnil, pokud jste zvolili uvolnění systémů souborů. Chcete-li znovu použít nezávislé ASP, zaveďte znovu Qdefault.UDFS. Proveďte tento krok pro každé nezávislé ASP, které jste uložili.

TYPE(\*UDFS) MOUNT MFS('/dev/iasp\_jméno/Qdefault.UDFS') MTOVRDIR('/iasp-jméno')

## **Určení volitelných funkcí, které ovlivňují zálohování**

## **Používáte v tomto systému uživatelsky definované systémy souborů?**

Uživatelsky definovaný systém souborů (UDFS) je systém souborů, které vytváří a spravuje uživatel. Chcete-li zjistit, zda máte UDFS v systému, použijte jednu z následujících metod:

### **Použití produktu iSeries Navigator**

V produktu **iSeries Navigator** rozbalte váš server a pak vyberte **Systémy souborů** → **Integrovaný systém souborů** → **Root** → **dev** → **QASPxx** nebo jméno nezávislé diskové oblasti. Pokud v systému existují objekty UDFS, objeví se v pravém horním podokně.

## **Použití znakově orientovaného rozhraní**

- 1. Na příkazový řádek zadejte wrklnk '/dev' .
- 2. Na obrazovce Work with Object Links, vyberte volbu 5, čímž zobrazíte obsah adresáře dev.
- 3. Vyhledejte spojení objektů začínajících QASPxx nebo jméno nezávislého ASP a vyberte volbu 5, čímž zobrazíte UDFS v rámci ASP.

## **Používáte virtuální systém pro ukládání dat?**

Virtuální média simulují obrazy pásky, CD nebo DVD, které jsou uloženy přímo na diskových jednotkách vašeho serveru. Chcete-li ověřit, zda ukládáte virtuální obrazy do katalogu obrazů, postupujte takto:

1. Na příkazový řádek zadejte WRKIMGCLG.

**Poznámka:** Příkaz WRKIMGCLG (Práce s katalogy obrazů) zobrazí jméno katalogu obrazů , stav a virtuální typ.

## **Používáte nezávislá ASP?**

Nezávislé ASP je kolekce diskových jednotek, které mohou být přivedeny do stavu online nebo offline nezávisle na zbytku paměti v systému. Pokud máte potřebné oprávnění, můžete zkontrolovat, zda jsou v systému konfigurována nezávislá ASP. V produktu **iSeries Navigator** rozbalte váš server a pak vyberte **Konfigurace a služba** → **Hardware** → **Diskové jednotky** → **Diskové oblasti**. Nezávislá ASP mají číslo 33-255.

## **Konfigurovali jste nezávislé diskové oblasti, aby se v klastru přepínaly mezi systémy?**

Klastr iSeries je kolekce nebo skupina jednoho či více serverů nebo logických částí, které spolupracují jako jeden server. Máte-li potřebné oprávnění, můžete zkontrolovat, zda je nezávislé ASP schopno v klastru přepínat se mezi systémy.

1. V produktu **iSeries Navigator** rozbalte váš server a vyberte **Konfigurace a služba** → **Hardware** → **Diskové jednotky** → **Diskové oblasti**.

- <span id="page-30-0"></span>2. Nezávislá ASP mají číslo mezi 33 a 255. Klepněte pravým tlačítkem myši na nezávislé ASP a vyberte **Vlastnosti**.
- 3. Pokud jste konfigurovali nezávislá ASP tak, aby se přepínala mezi systémy, bude na stránce **Vlastnosti ASP** pod ouškem Všeobecné zobrazeno pole **Přepínatelné: Ano**.

## **Používáte v tomto systému produkt WebSphere MQ V5.3?**

Licencovaný program IBM WebSphere MQ for iSeries, V5.3, poskytuje služby pro programování aplikací, které umožňují kódovat nepřímou komunikaci mezi jednotlivými programy, které používají fronty zpráv. To umožňuje programům vzájemně komunikovat nezávisle na jejich platformách, například mezi OS/390(R) a i5/OS(R).

Chcete-li zkontrolovat, zda máte nainstalovaný produkt WebSphere MQ, V5.3, použijte jeden z následujících způsobů:

#### **Použití produktu iSeries Navigator**

V produktu **iSeries Navigator** rozbalte váš server a pak vyberte **Konfigurace a služba** → **Software** → **Instalované produkty**. WebSphere MQ, V5.3, je produkt 5724b41, IBM WebSphere MQ for iSeries

### **Použití znakově orientovaného rozhraní**

- 1. Na příkazový řádek zadejte GO LICPGM.
- 2. Zadejte volbu 10 a zobrazte instalované licencované programy.
- 3. Jestliže je produkt WebSphere MQ for iSeries instalován, v seznamu instalovaných programů se zobrazí označení 5724B41722SS1.
- 4. Máte-li instalován licencovaný program MQ, umožní vám příkaz WRKMQM (Práce se správci fronty) zjistit, zda jste konfigurovali správce fronty.

## **Používáte řadiče OptiConnect?**

OptiConnect je síť systému iSeries, která zajišťuje vysokorychlostní vzájemnou konektivitu mezi více systémy iSeries v lokálním prostředí.

Chcete-li zkontrolovat, zda máte instalován OptiConnect, použijte jeden z následujících způsobů:

## **Použití produktu iSeries Navigator**

V produktu **iSeries Navigator** rozbalte váš server a pak vyberte **Konfigurace a služba** → **Instalované produkty** → **Software**. OptiConnect je volba 0023 produktu 5722-ss1, i5/OS - OptiConnect.

## **Použití znakově orientovaného rozhraní**

- 1. Na příkazový řádek zadejte GO LICPGM.
- 2. Zadejte volbu 10 a zobrazte instalované licencované programy.
- 3. Je-li produkt OptiConnect instalován, objeví ve sloupci s popisy licencovaných programů (Description column for Licensed Program) pod označením 5722SS1.

## **Používáte síťové servery?**

Síťové servery vám umožňují spouštět ostatní operační systémy na vašem serveru iSeries. Příklady síťových serverů zahrnují spouštění operačního systému Windows pomocí produktu iSeries Integration for Windows Server, nebo spouštění produktu Linux v hostovské logické části.

## <span id="page-31-0"></span>**Používáte konzoli HMC (Hardware Management Console) pro eServer?**

Jestliže máte eServer 5xxx, váš server může být vybaven konzolí HMC. Konzole HMC je vyžadována, jestliže používáte produkt Capacity on Demand nebo logické části.

## **Tisk systémových informací**

Tisk systémových informací poskytuje hodnotné informace o serveru, které mohou být velmi potřebné při obnově serveru. Toto je zvláště užitečné, pokud k obnově nemůžete použít média SAVSYS a musíte použít distribuční média. Tisk těchto informací vyžaduje oprávnění \*ALLOBJ, \*IOSYSCFG a \*JOBCTL. Výsledkem jsou rozsáhlé výpisy souborů pro souběžný tisk. Tyto informace nemusíte tisknout při každém zálohování. Měli byste je však vytisknout vždy, když se důležité informace o serveru změní.

- 1. Vytiskněte aktuální konfiguraci disků. Toto je nutné v případě, že máte v úmyslu přejít na vyšší verzi modelu a používáte zrcadlovou ochranu. Tyto informace jsou důležité také v případě, že chcete obnovit nezávislé ASP. Postupujte takto:
	- a. Přihlaste se uživatelským profilem, který má zvláštní oprávnění \*SERVICE.
	- b. Napište STRSST na příkazový řádek a stiskněte klávesu Enter.
	- c. Zadejte ID a heslo uživatele servisních nástrojů. Rozlišují malá a velká písmena.
	- d. Vyberte volbu 3 **Work with disk units** na obrazovce System Service Tools (SST).
	- e. Vyberte volbu 1 **Display disk configuration** na obrazovce Work with Disk Units.
	- f. Vyberte volbu 3 **Display disk configuration protection** na obrazovce Display Disk Configuration.
	- g. Vytiskněte obrazovky (může jich být několik) použitím klávesy PRINT na každé obrazovce.
	- h. Tiskněte klávesu F3, dokud neuvidíte obrazovku Exit System Service Tools.
	- i. Na obrazovce Exit System Service Tools stiskněte klávesu Enter.
- 2. Pokud používáte logické části, vytiskněte si informace o jejich konfiguraci.
	- a. V primární logické části napište na příkazový řádek STRSST a stiskněte Enter.
	- b. Pokud používáte SST, vyberte volbu 5 **Work with system partitions**, a stiskněte klávesu Enter. Pokud používáte nástroje DST, vyberte volbu 11 **Work with system partitions** a stiskněte klávesu Enter.
	- c. Z menu Work With System Partitions, vyberte volbu 1 **Display partition information**.
	- d. Chcete-li zobrazit všechny I/O prostředky, vyberte volbu 5 z menu Display Partition Information.
	- e. Do pole Level of detail to display, napiště hodnotu \*ALL, čímž nastavíte úroveň podrobností na ALL.
	- f. Stiskem klávesy F6 vytiskněte systémovou konfiguraci I/O prostředků.
	- g. Chcete-li tisknout do souboru pro souběžný tisk, vyberte volbu 1 a stiskněte klávesu Enter.
	- h. Stiskem klávesy F12 se vraťte na menu Display Partition Information.
	- i. Vyberte volbu 2 **Display partition processing configuration**.
	- j. Na obrazovce Display Partition Processing Configuration stiskněte klávesu F6, čímž se vytiskne konfigurace zpracování.
	- k. Stiskem klávesy F12 se vraťte na obrazovku Display Partition Information.
	- l. Vyberte volbu 7 **Display communications options**.
	- m. Stiskem klávesy F6 vytiskněte konfiguraci komunikace.
	- n. Chcete-li tisknout do souboru pro souběžný tisk, vyberte volbu 1 a stiskněte klávesu Enter.
	- o. Vraťte se na příkazový řádek a vytiskněte tyto tři soubory pro souběžný tisk.
- 3. Jestliže pracujete v prostředí s klastry, vytiskněte si informace o konfiguraci klastrů. Chcete-li si vytisknout informace o konfiguraci klastrů, použijte tyto příkazy:
	- a. Zobrazení informací o klastrech DSPCLUINF DETAIL(\*FULL) OUTPUT(\*PRINT)
	- b. Zobrazení skupiny prostředků pro klastr DSPCRGINF CLUSTER(*jméno-klastru*) CRG(\*LIST) OUTPUT(\*PRINT).
- <span id="page-32-0"></span>4. Jestliže máte nakonfigurována nezávislá ASP, zapište si vztah mezi jménem a číslem nezávislých ASP. Tyto informace najdete v produktu iSeries Navigator. V pořadači Disk Units vyberte Disk Pools.
- 5. Přihlaste se uživatelským profilem, který má zvláštní oprávnění \*ALLOBJ, například jako správce systému. Server zobrazí informace pouze tehdy, máte-li řádné oprávnění. Jestliže se přihlásíte jako uživatel s nižším oprávněním než \*ALLOBJ, nebudou některé výpisy v těchto krocích kompletní. Před tiskem všech pořadačů na serveru musí být uživatel zapsán také v systémovém adresáři.
- 6. Používáte-li protokol historie nebo chcete-li ho uchovat, postupujte takto:
	- a. Zobrazte systémový protokol QHST. Tím jej automaticky aktualizujete. Napište: DSPLOG LOG(QHST) OUTPUT(\*PRINT)
	- b. Zobrazte všechny kopie systémového protokolu: WRKF FILE(QSYS/QHST\*)

Prohlédněte si seznam a ověřte, zda jsou uloženy všechny kopie protokolu, které můžete později potřebovat.

- **Poznámka:** Protokol historie (QHST) obsahuje například datum vytvoření a datum a čas poslední změny. Další informace o protokolu historie (QHST) získáte pomocí volby 8 (Display file description) na obrazovce Work with Files.
- c. Pomocí volby Delete na obrazovce Work with Files můžete zabránit nejasnostem ohledně data protokolu. Vymaže všechny kopie systémového protokolu kromě aktuální. Tento krok zvyšuje výkon příkazu SAVSYS.
- 7. Vytiskněte systémové informace. Můžete to udělat dvěma různými způsoby:
	- a. Pomocí příkazu GO SAVE, kdy na obrazovce Specify Command Defaults vyberte Y v náznaku *Print system information*.
	- b. Použijte příkaz PRTSYSINF.

Následující tabulka popisuje soubory pro souběžný tisk vytvořené serverem. Příkaz PRTSYSINF nevytvoří prázdné soubory pro souběžný tisk. Pokud některé objekty nebo typy informací na serveru neexistují, nemáte možná všechny níže uvedené soubory.

| Jméno souboru pro<br>souběžný tisk | Uživatelská data | Popis obsahu                                                                                                    |
|------------------------------------|------------------|----------------------------------------------------------------------------------------------------|
| <b>OPEZBCKUP</b>                   | <b>DSPBCKUPL</b> | Seznam všech uživatelských knihoven                                                                                                    |
| <b>OPEZBCKUP</b>                   | <b>DSPBCKUPL</b> | Seznam všech pořadačů                                                                                                    |
| <b>OSYSPRT</b>                     | <b>DSPSYSVAL</b> | Aktuální nastavení pro všechny systémové hodnoty                                                                                         |
| <b>QDSPNET</b>                     | <b>DSPNETA</b>   | Aktuální nastavení pro všechny atributy sítě                                                                                             |
| QSYSPRT                            | <b>DSPCFGL</b>   | Konfigurační seznamy                                                                                                    |
| QSYSPRT                            | <b>DSPEDTD</b>   | Uživatelsky definované editační popisy (samostatný soubor pro souběžný<br>tisk pro každý z nich)                                         |
| QSYSPRT                            | <b>DSPPTF</b>    | Podrobnosti o všech opravách instalovaných na serveru                                                                                    |
| OPRTRPYL                           | <b>WRKRYPLE</b>  | Všechny položky seznamu odpovědí                                                                                                    |
| <b>OSYSPRT</b>                     | <b>DSPRCYAP</b>  | Nastavení pro dobu obnovy přístupové cesty                                                                                               |
| <b>QSYSPRT</b>                     | <b>DSPSRVA</b>   | Nastavení pro servisní atributy                                                                                                    |
| QSYSPRT                            | <b>DSPNWSSTG</b> | Informace o paměťovém prostoru síťového serveru                                                                                          |
| <b>QSYSPRT</b>                     | <b>DSPPWRSCD</b> | Plán zapnutí/vypnutí počítače                                                                                                    |
| QSYSPRT                            | <b>DSPHDWRSC</b> | Zprávy o konfiguraci hardware (samostatný soubor pro souběžný tisk pro<br>každý typ prostředku, například *CMN nebo *LWS)                |
| QSYSPRT                            | <b>WRKOPTCFG</b> | Popisy optických zařízení (pokud má server nějaké optické zařízení a pokud<br>je při zpracování tohoto příkazu spuštěna optická podpora) |
| <b>QSYSPRT</b>                     | <b>DSPRJECFG</b> | Konfigurace položek vzdálených úloh                                                                                                    |
| <b>QPDSTSRV</b>                    | <b>DSPDSTSRV</b> | Konfigurace SNADS                                                                                                    |

*Tabulka 1. Soubory pro souběžný tisk vytvořené serverem*

<span id="page-33-0"></span>*Tabulka 1. Soubory pro souběžný tisk vytvořené serverem (pokračování)*

| Jméno souboru pro<br>souběžný tisk | Uživatelská data | Popis obsahu                                                                                                    |
|------------------------------------|------------------|----------------------------------------------------------------------------------------------------|
| <b>QPRTSBSD</b>                    | <b>DSPSBSD</b>   | Popisy podsystému (samostatný soubor pro souběžný tisk pro každý popis<br>podsystému na serveru)                                                                                                    |
| <b>OSYSPRT</b>                     | <b>DSPSFWRSC</b> | Nainstalované licencované programy (Software Resources List)                                                                                                    |
| <b>OPRTOBJD</b>                    | <b>DSPOBJD</b>   | Seznam všech žurnálů na serveru                                                                                                    |
| QPDSPJNA                           | WRKJRNA          | Atributy žurnálu pro každý žurnál, který není v knihovně QUSRSYS<br>(samostatný soubor pro každý žurnál). Žurnály v knihovně QUSRSYS jsou<br>obvykle žurnály dodávané IBM. Jestliže máte v knihovně QUSRSYS své<br>vlastní žurnály, musíte informace o těchto žurnálech manuálně vytisknout. |
| <b>OSYSPRT</b>                     | <b>CHGCLNUP</b>  | Nastavení pro automatické vyčištění                                                                                                    |
| <b>OPUSRPRF</b>                    | <b>DSPUSRPRF</b> | Aktuální hodnoty pro uživatelský profil QSECOFR                                                                                                    |
| <b>OPRTJOBD</b>                    | <b>DSPJOBD</b>   | Aktuální hodnoty pro popis úlohy QDFTJOBD                                                                                                    |
| <b>OPJOBLOG</b>                    | <b>PRTSYSINF</b> | Protokol úlohy pro tuto úlohu <sup>1</sup>                                                                                                    |
|                                    |                  | Soubor pro souběžný tisk by mohl být ve výstupní frontě QEZJOBLOG na serveru.                                                                                                    |

- 8. Vytiskněte seznam adresářů v kořenovém adresáři. DSPLNK OBJ('/\*') OUTPUT(\*PRINT)
- 9. Vytiskněte všechny objekty dodávané IBM, které jste modifikovali, jako např. tiskový soubor QSYSPRT.
- 10. Jestliže provádíte údržbu CL programu, který obsahuje informace o vaší konfiguraci, použijte příkaz RTVCFGSRC (Načtení zdroje konfigurace), abyste zajistili aktuálnost programu CL.

```
RTVCFGSRC CFGD(*ALL) CFGTYPE(*ALL) +
          SRCFILE(QGPL/QCLSRC) +
          SRCMBR(SYSCFG)
```
11. Vytiskněte tyto soubory pro souběžný tisk. Uchovejte tyto informace spolu s protokolem o zálohování nebo s médii s uloženým systémem pro pozdější použití. Jestliže se rozhodnete tyto seznamy netisknout, použijte příkaz CPYSPLF (Kopírování souboru pro souběžný tisk) a zkopírujte je do databázových souborů. Další informace najdete v části Ukládání souborů pro [souběžný](#page-250-0) tisk. Když provádíte volbu menu Uložení, ujistěte se, že databázové soubory jsou v knihovně, která se ukládá.

## **Pokyny pro ukládání při kontrole objektů**

Pokud používáte produkt iSeries Navigator nebo příkaz CHKOUT (Uzamknutí objektů) pro uzamykání objektů pro určitého uživatele, měli byste tyto objekty před operací uložení odemknout. Když je objekt uzamknut pro uživatele, ostatní uživatelé mohou objekt číst, ale nemohou ho aktualizovat. Zůstane-li objekt uzamknut během operace uložení, která uvádí historii aktualizace UPDHST(\*YES), je pro objekt zaslána zpráva CPFA09E, protože funkce historie aktualizace není schopna změnit atributy pro objekt.

## **Zotavení z chyby při zápisu na pásku**

Zotavení z chyby při zápisu na pásku se týká pokusu o obnovu po chybě zápisu na médium a pokračování v operaci uložení na jiném nosiči. Abyste mohli přepsat data, která byla odeslána do páskové mechaniky, ale která nebyla zapsána na médium, protože při výskytu chyby média byla stále ve vyrovnávací paměti jednotky, je potřeba v hlavní paměti sledovat velký objem dat. Množství dat, která je potřeba sledovat, může být velmi velké a tato data mohou spotřebovat značné paměťové prostředky. Novější pásková zařízení obsahují velké vyrovnávací paměti pro data (128 MB a více), což společně se zhušťováním dat v poměru 3:1 může mít za následek více než 384 MB dat, která je třeba sledovat, aby bylo možné provést obnovu po chybách média.

Můžete se setkat s problémy, pokud používáte zotavení z chyb při zápisu na pásku kvůli paměti požadované pro sledování dat. K tomu se mohou přidat omezení množství dat, která mohou být skutečně sledována na konkrétní

<span id="page-34-0"></span>páskové mechanice. Kvůli potenciálním dopadům na výkon operace ukládání není zotavení z chyb při zápisu na pásku předvoleno jako aktivní. Pokud chcete použít zotavení z chyb při zápisu na pásku, musíte ho aktivovat.

#### **Aktivace a deaktivace zotavení z chyb při zápisu na pásku**

Zotavení z chyb při zápisu na pásku může být aktivováno pomocí vytvoření datové oblasti buď v knihovně QTEMP, nebo v knihovně QUSRSYS se stejným jménem jako popis zařízení, které má být použito pro operace ukládání. Datová oblast musí být vytvořena jako TYPE(\*CHAR) s délkou minimálně 128 bajtů. Změňte znak na 20. pozici na 'Y', čímž umožníte zotavení z chyb pří zápisu na pásku, nebo na 'N', čímž znepřístupníte zotavení z chyb při zápisu na pásku. Vytvořením datové oblasti v knihovně QTEMP umožníte použití zotavení z chyb při zápisu na pásku pouze pro operace uložení provedené úlohou vytvářející datovou oblast ve své knihovně QTEMP. Vytvořením datové oblasti v knihovně QUSRSYS způsobíte, že nastavení zotavení z chyb při zápisu na pásku bude použito všemi operacemi uložení, které používají zařízení, pro které jste vytvořili datovou oblast. Operační systém nejdříve zkontroluje, zda existuje datová oblast v knihovně QTEMP, takže zotavení z chyb při zápisu na pásku může být stále aktivováno nebo deaktivováno pro určitou úlohu i v případě, že datová oblast existuje v knihovně QUSRSYS.

```
Příklad: Aktivace zotavení z chyb při zápisu na pásku
CRTDTAARA DTAARA(QTEMP/TAPMLB01) TYPE(*CHAR) LEN(128)
CHGDTAARA DTAARA(QTEMP/TAPMLB01 (20 1)) VALUE('Y')
```
Příklad: Deaktivace zotavení z chyb při zápisu na pásku CHGDTAARA DTAARA(QTEMP/TAPMLB01 (20 1)) VALUE('N')

## **Použití funkce OptiConnect**

OptiConnect je sada CL příkazů pro jednoduchý a účinný přenos objektů mezi servery iSeries. Funkce OptiConnect je zahrnuta do operačního systému. Instalujete ji tak, že ji zvolíte na obrazovce Install Licensed Program.

Když použijete příkaz OptiConnect, systém přesune objekt přímo do cílového systému bez použití souborů typu save file nebo distribučních front. OptiConnect poskytuje lepší výkon než jiné metody pro přesun objektů mezi systémy a nevyžaduje další místo v diskové paměti pro uložení dočasné kopie přesouvaného objektu.

Příkazy OptiConnect jsou úzce spjaty s příkazy SAVxxx a RSTxxx. Příkazy OptiConnect podporují většinu stejných parametrů. Tabulka 2 ukazuje seznam příkazů OptiConnect a asociované příkazy iSeries pro ukládání a obnovu. Část "Používání příkazů [ObjectConnect"](#page-37-0) na stránce 20 popisuje funkce, které jednotlivé příkazy provádějí. Online nápověda k příkazům popisuje parametry každého příkazu.

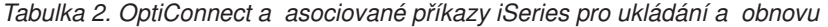

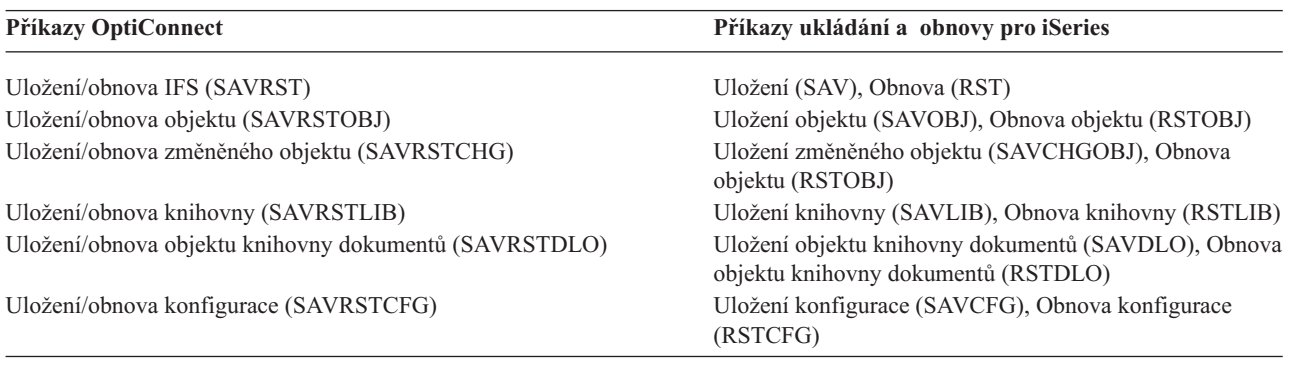

Chcete-li použít funkce OptiConnect, musí být funkce OptiConnect instalována ve zdrojovém i cílovém systému. Systémy musí být spojeny pomocí jedné z následujících metod:

- v Lokální síť (LAN) nebo linka pro vzdálené komunikaces APPC a APPN\*.
- v Lokální síť (LAN) nebo linka pro vzdálené komunikace s TCP/IP a podporou AnyNet\*.
- Optická sběrnice s OptiConnect.

## <span id="page-35-0"></span>**Komponenty pro OptiConnect**

Dále jsou uvedeny základní komponenty funkce OptiConnect:

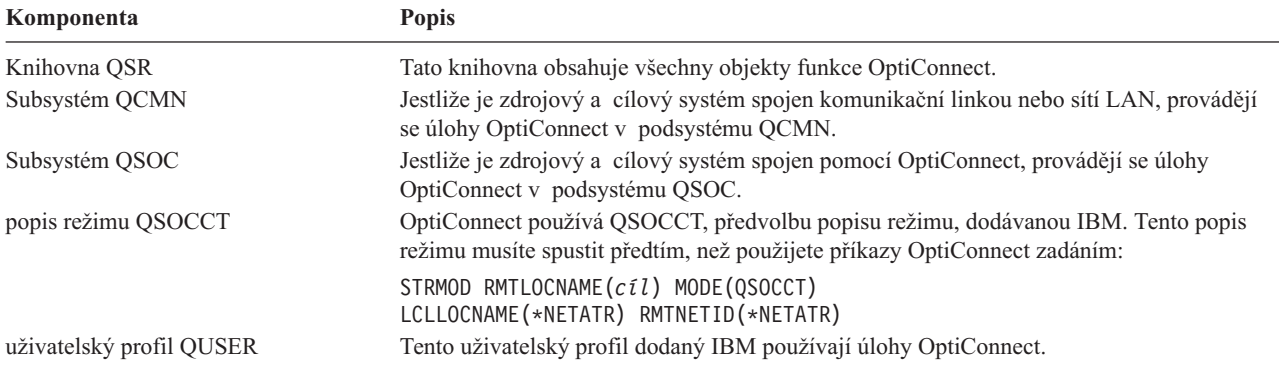

## **Nastavení vašeho systému tak, aby používal OptiConnect**

Po instalaci funkce OptiConnect, musíte systémy nastavit tak, aby ji mohly spustit. Některé úlohy provedete jen jednou. Jiné úlohy provádíte pravidelně jako přípravu pro příkazy OptiConnect.

*Tyto úlohy proveďte nejprve:* Jestliže jsou systémy spojeny pomocí komunikační linky nebo lokální sítě, přidejte do podsystému QCMN komunikační položku. V obou systémech napište toto:

ADDCMNE SBSD(QCMN) DEV(\*ALL) DFTUSR(QUSER) MODE(QSOCCT)

Jestliže používáte optickou sběrnici, řiďte se publikací *OptiConnect* v aplikaci Information center.

*Tyto činnosti proveďte předtím, než spustíte příkazy OptiConnect.* Kdykoliv spouštíte váš systém, musíte také spustit prostředí pro OptiConnect. Tyto úlohy můžete zařadit do svých spouštěcích procedur nebo je můžete provést manuálně.

Jestliže jsou vaše systémy spojeny komunikační linkou nebo sítí LAN, postupujte takto:

- Zajistěte, aby se spustil podsystém QCMN.
- v Zajistěte, aby spojení bylo logicky zapnuto a bylo aktivní.
- v Spusťte popis režimu tak, že napíšete:

```
STRMOD RMTLOCNAME(cíl) MODE(QSOCCT)
      LCLLOCNAME(*NETATR) RMTNETID(*NETATR)
```
## **Jak systém spouští příkaz ObjectConnect**

Když vydáte příkaz OptiConnect, spustí systém úlohu OptiConnect a naváže konverzaci s cílovým systémem. [Obrázek](#page-36-0) 2 na stránce 19 ukazuje průběh úlohy:
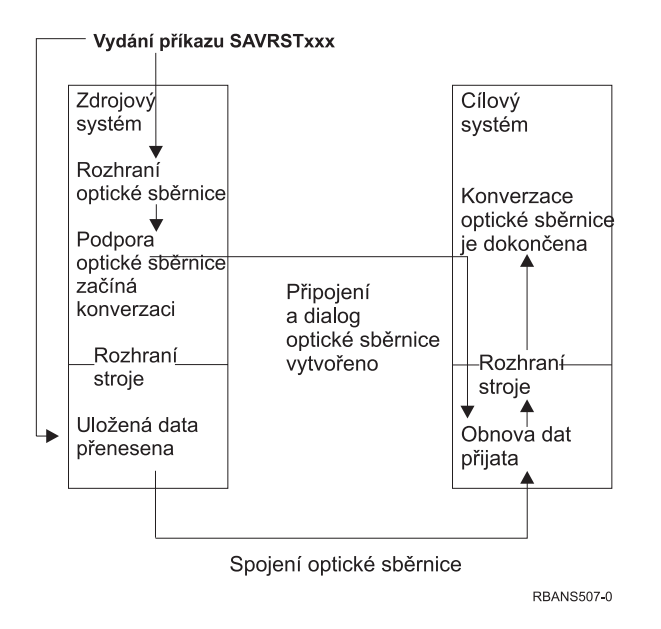

*Obrázek 2. Průběh úlohy OptiConnect*

Úlohu ObjectConnect si můžete prohlédnout tak, že budete pracovat se podsystémem. Napište WRKACTJOB SBS(QCMN), jsou-li vaše systémy spojeny komunikační podporou. Napište příkaz WRKACTJOB SBS(QSOC), pokud jsou vaše systémy propojeny pomocí OptiConnect. Objeví se obrazovka Work with Active Jobs:

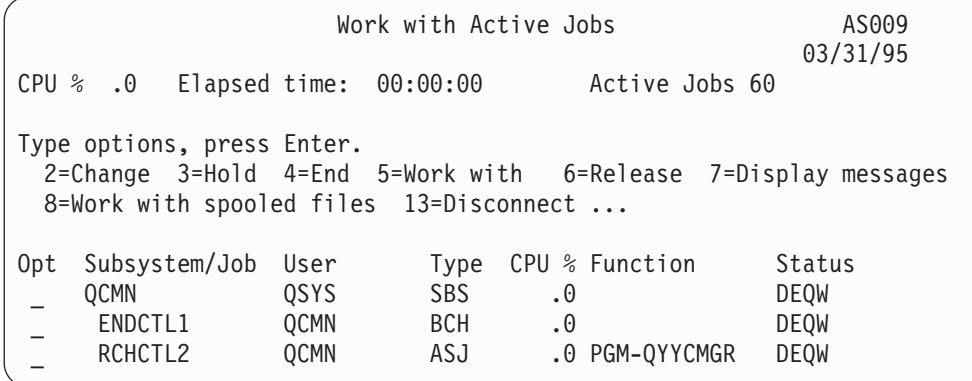

Chcete-li si prohlédnout aktivitu na spojení komunikací nebo sítě LAN, můžete použít příkaz WRKCFGSTS (Práce se stavem konfigurace).

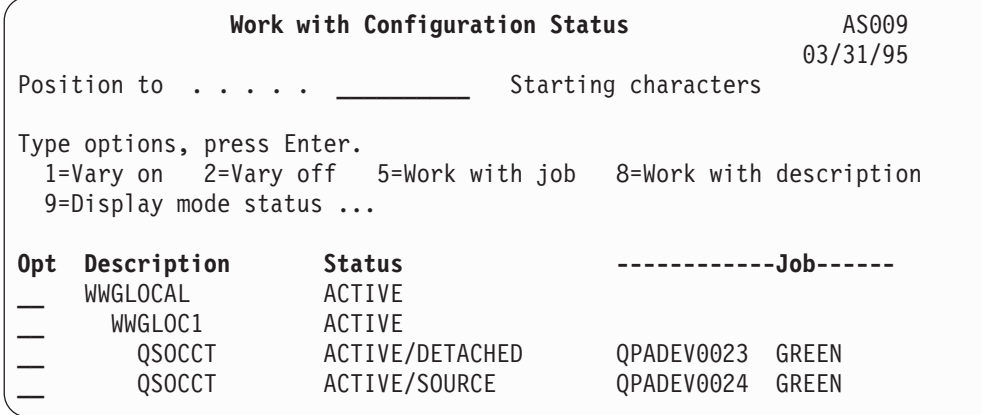

# **Používání příkazů ObjectConnect**

Následující část ukazuje specifické funkce, které provádějí příkazy ObjectConnect. Parametr RMTLOCNAME (Jméno vzdáleného umístění) můžete v těchto příkazech použít pro specifikaci toho, kam se mají uložené objekty v adresářích obnovit. Systém si určí metodu (komunikační linky nebo optické spojení) pro přenos dat na zadané místo. OptiConnect nemůže být spuštěn ve stavu omezení.

### **Příkaz SAVRST (Uložení/obnova)**

Příkaz SAVRST (Uložení/obnova) můžete použít k uložení jednoho nebo více objektů v adresářích, k jejich odeslání do jiného systému a k jejich obnově. Můžete jím také uložit celé adresáře (nesměšovat s celými systémy). Příkaz SAVRST podporuje stejné volby, jako příkaz SAV.

### **Příkaz SAVRSTOBJ (Uložení/obnova objektu)**

Příkaz SAVRSTOBJ (Uložení/obnova objektu) můžete použít k ukládání jednoho nebo více objektů, k jejich poslání do jiného systému a k jejich obnově. Příkaz SAVRSTOBJ podporuje stejné volby jako příkaz SAVOBJ, včetně použití parametru OMITOBJ.

### **Příkaz SAVRSTCHG (Uložení/obnova změněných objektů)**

Příkaz SAVRSTCHG (Uložení/obnova změněných objektů) můžete použít k uložení jednoho nebo více změněných objektů, k jejich odeslání do jiného systému a k jejich obnově. Příkladem by mohla být situace, kdy chcete udržovat duplicitní sady souborů ve dvou různých systémech. Příkaz SAVRSTxxx podporuje většinu stejných voleb jako příkaz SAVxxx.

### **Příkaz SAVRSTLIB (Uložení/obnova knihovny)**

Příkaz SAVRSTLIB (Uložení/obnova knihovny) můžete použít, pokud chcete uložit jednu nebo více knihoven, odeslat je do jiného systému a obnovit je. Příkaz SAVRSTLIB podporuje stejné volby jako příkaz SAVLIB, včetně použití parametrů OMITLIB a OMITOBJ. V tomto příkazu můžete zadat generické hodnoty do parametru LIB.

### **Příkaz SAVRSTDLO (Uložení/obnova objektu knihovny dokumentů)**

Příkaz SAVRSTDLO (Uložení/obnova Document Library Object) můžete použít, jestliže chcete uložit jeden nebo více objektů typu dokument, odeslat je do jiného systému a obnovit je. Příkaz SAVRSTDLO podporuje stejné volby jako příkaz SAVDLO.

### **Příkaz SAVRSTCFG (Uložení/obnova konfigurace)**

Příkaz SAVRSTCFG (Uložení/obnova konfigurace) můžete použít k uložení jednoho nebo více konfiguračních objektů, k jejich odeslání do jiného systému a k jejich obnově. Příkaz SAVRSTCFG podporuje většinu voleb a parametrů jako příkazy SAVCFG a RSTCFG.

Když kopírujete konfiguraci příkazem SAVRSTCFG, systém uloží a obnoví následující typy objektů:

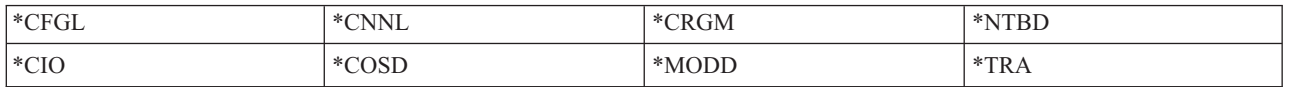

# **Zkoumání problémů ObjectConnect**

Jestliže příkazy ObjectConnect selhávají, postupujte takto:

- v Ujistěte se, že je aktivní správný podsystém.
- v Ujistěte se, že spojení mezi systémy je aktivní.
- v Ujistěte se, že je uvedeno správné jméno vzdáleného místa.

Jestliže máte podezření na specifičtější problém, postupujte takto:

1. Vyhledejte chybnou úlohu nebo protokol úlohy na zdrojovém i cílovém systému. Mezi zprávou o dokončení ukládání a zprávou o dokončení obnovy může existovat ještě informativní zpráva. Číslo této zprávy je CPFAD87. Jestliže tato zpráva existuje, použijte klávesu F1 a zobrazte podrobnou zprávu, z níž zjistíte jméno protokolu úlohy v cílovém systému.

- 2. Zobrazte informace z protokolu úlohy v cílovém systému a vyhledejte následující zprávu: Corresponding source information from location &1;
- 3. Klávesou F1 zobrazíte zprávu podrobně. Podrobné informace sdělují jméno a číslo úlohy ve zdrojovém systému.
- 4. Zkontrolujte informace protokolů úlohy v obou systémech a vyhledejte případné zprávy. Každá zpráva obsahuje sekundární text, který popisuje doporučený průběh akce, pokud je třeba.

Jestliže jsou problémy označeny jako problémy OptiConnect/400 nebo komunikační problémy, naleznete informace v publikaci *OptiConnect/400 Guide* nebo OptiConnect v aplikaci Information Center.

# **Chybové kódy CPFAD84**

Jestliže obdržíte zprávu CPFAAD84 ze zdrojového nebo cílového systému, řiďte se chybovými kódy uvedenými níže, abyste mohli identifikovat problém. Také můžete použít příkaz ANZPRB (Analýza problému), kterým se nahlašují problémy.

### **Chybové kódy ze zprávy CPFAD84 specifické pro zdrojový systém**

- **SRC1** Zdrojový systém obdržel zprávu neznámého typu odeslanou z cílového systému. Funkce ObjectConnect neočekává, že by cílový systém posílal zprávy jiné než zprávy o přerušení, o dokončení, diagnostické nebo informační.
- **SRC2** Cílový systém neodeslal žádné zprávy. ObjectConnect očekává, že obdrží minimálně jednu zprávu, která oznamuje úspěch nebo selhání. Jestliže cílový systém nepošle žádné zprávy, pak se jedná o chybu.
- **SRC3** Rozhraní MI vyšší úrovně zaslalo neplatný kód ve zprávě. Tím je indikováno, že něco v cílovém systému selhalo a nemůže pokračovat. Zkontrolujte soubor pro souběžný tisk v cílovém systému.
- **SRC4** Není možné spustit operaci ukládání dat. Kód uložení odeslal zprávu o přerušení oznamující neschopnost začít operaci ukládání dat. To může být problém typu zdroj nebo problém typu sink. Zkontrolujte zápisy a zkuste operaci znovu. Počet simultánních operací ukládání dat nebo obnovy mohl překročit přípustnou mezní hodnotu.

### **Chybové kódy ze zprávy CPFAD84 specifické pro cílový systém**

- **TGT1** Soubor pro souběžný tisk je neplatný. To znamená, že soubor pro souběžný tisk měl zprávy v pořadí, jaké se nepředpokládalo. Tato chyba se může vyskytnout, jestliže informace ve zprávě CPFAD85 ObjectConnect nejsou v souboru pro souběžný tisk.
- **TGT2** Byla přijata zpráva o ukončení z MI nižší úrovně ve zdrojovém systému. To se provádí pouze přes sběrnici. Indikuje, že byl zdrojový systém z nějakého důvodu ukončen a oznamuje cílovému systému, že již nebude posílat žádná data. Prostudujte protokol úlohy pro zdrojový systém.
- **TGT3** Zpráva o odeslání selhala po požadavku na přijetí. Cílový systém obdržel funkční test během chodu přes sběrnici.
- **TGT4** Obdržen funkční test při průchodu přes sběrnici, nebyly přijaty žádné informace ze zdrojového systému.
- **TGT5** Není možné spustit operaci obnovy. Kód obnovy odeslal zprávu o přerušení oznamující neschopnost začít operaci obnovy. To může být problém typu zdroj nebo problém typu sink. Zkontrolujte zápisy a zkuste operaci znovu. Počet simultánních operací ukládání dat nebo obnovy může překročit přípustnou mezní hodnotu.

### **Chybové kódy ze zprávy CPFAD84 cílového nebo zdrojového systému**

- **F4BE** Odesláno z MI nižší úrovně. To znamená, že proběhlo platné ukončení úlohy. Například zdrojový systém začne operaci ukládání dat pomocí příkazu SAVRSTOBJ. Jestliže zjistí, že v knihovně nejsou žádná data k uložení, vrátí zprávu oznamující, že nebyly uloženy žádné objekty. Zdrojový systém odešle cílovému systému zprávu oznamující, že nejsou přenášena žádná data. Úloha v cílovém systému se ukončí, místo aby čekala na data.
- **FxBF** Byla přijata neplatná chybová zpráva z MI nižší úrovně. Může být přijata v chybové zprávě CPF389C. Nikdy to není očekávaný chybový kód. Zkontrolujte zápisy a zkuste znovu zadat požadavek.
- **0000** I když by to obvykle označovalo platný funkční nebo návratový kód, v této situaci to znamená, že něco

mimořádného selhalo. Jestliže práce probíhá přes sběrnici, správce sběrnice dokončil operaci v platném stavu, ale selhalo něco jiného. Zkuste znovu zadat požadavek.

# **Část 2. Obnova informací ve vašem systému**

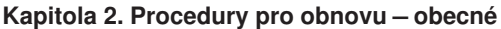

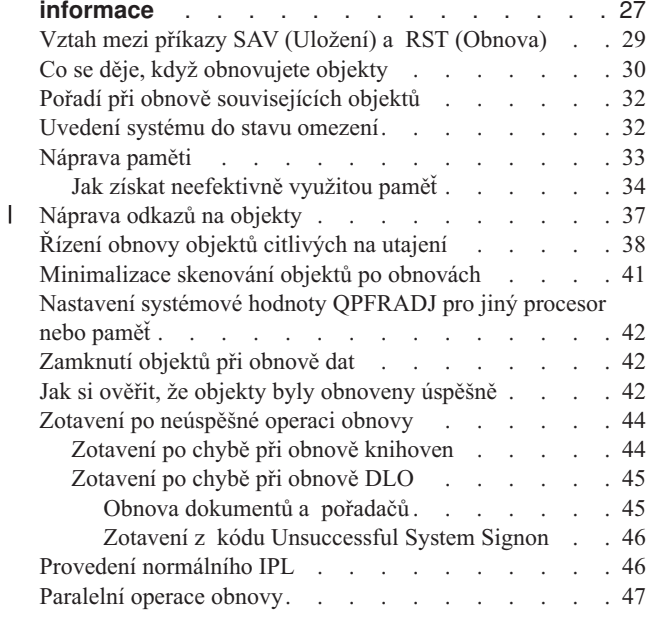

### **Kapitola 3. Výběr [odpovídající](#page-66-0) strategie pro**

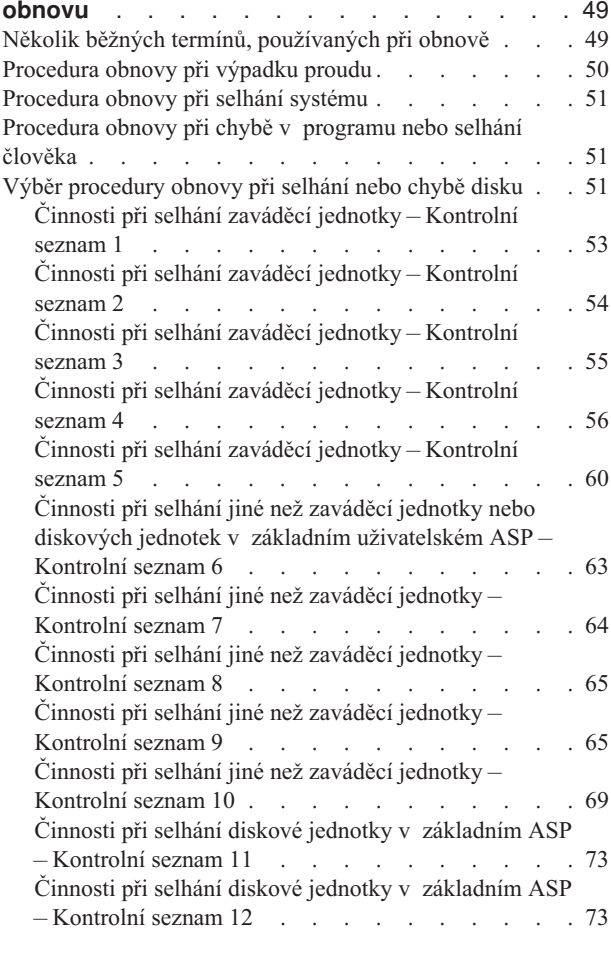

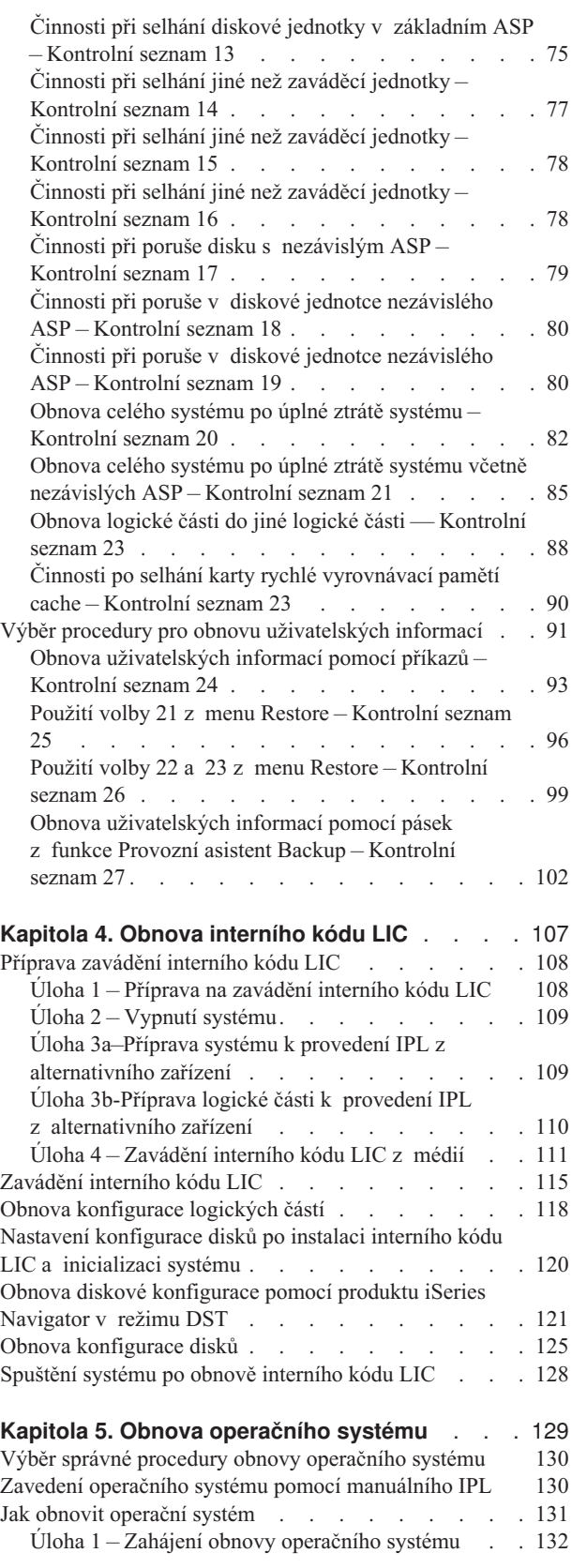

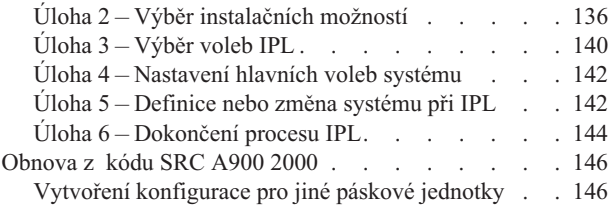

#### **Kapitola 6. [Spuštění](#page-164-0) systému po jeho**

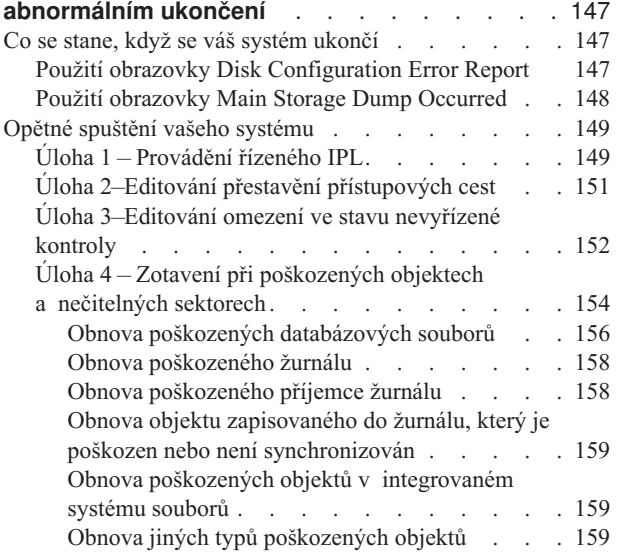

 $\|$ 

 $\|$ 

#### **Kapitola 7. Obnova informací v [uživatelském](#page-178-0)**

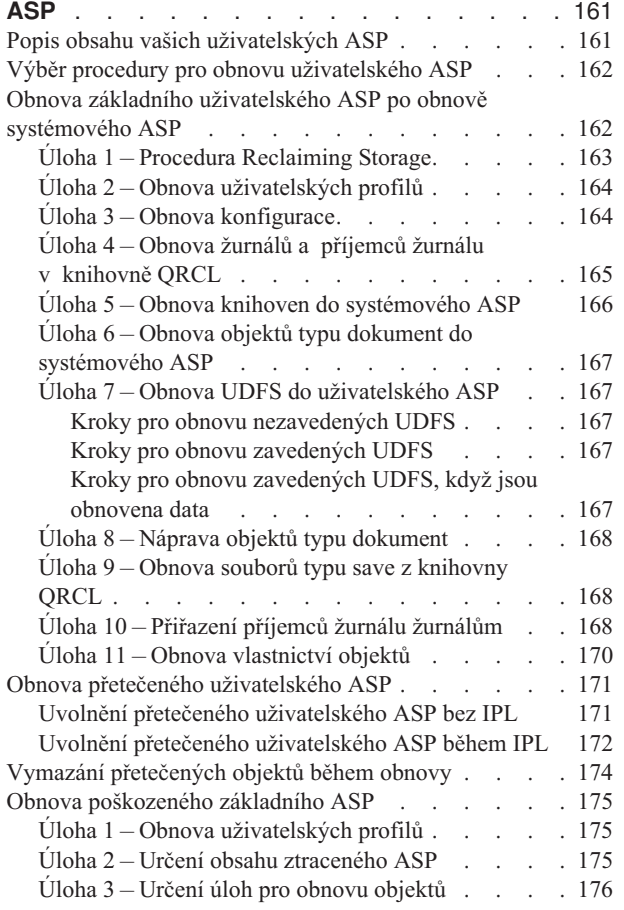

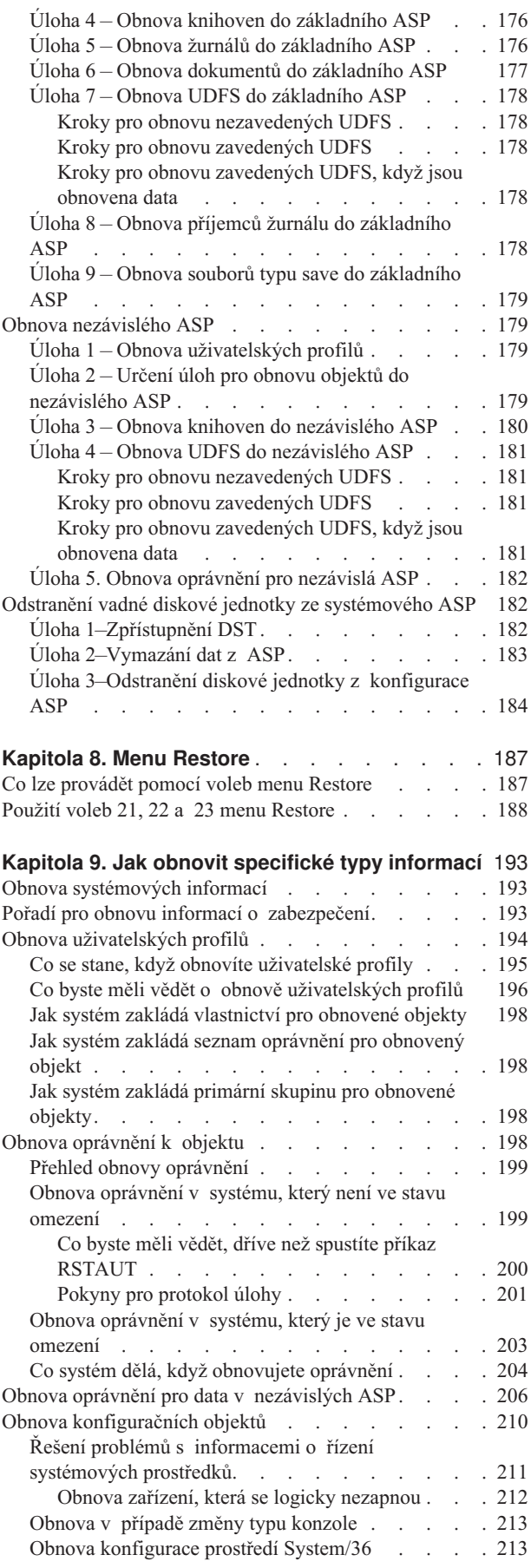

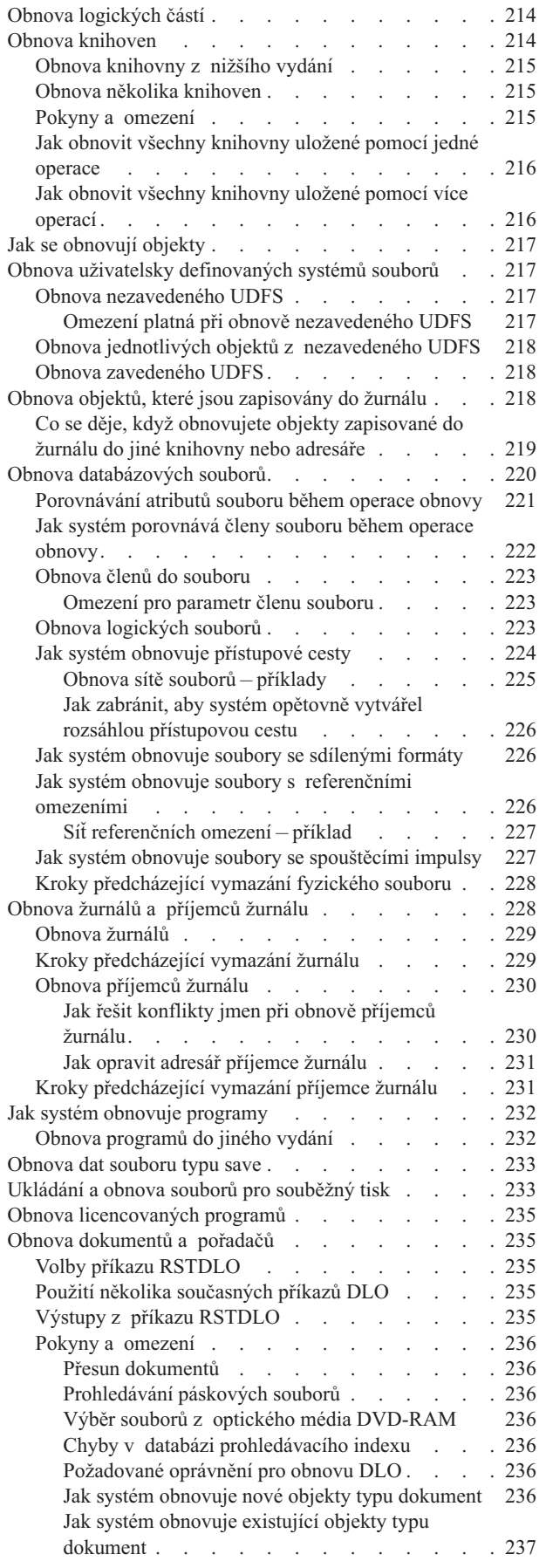

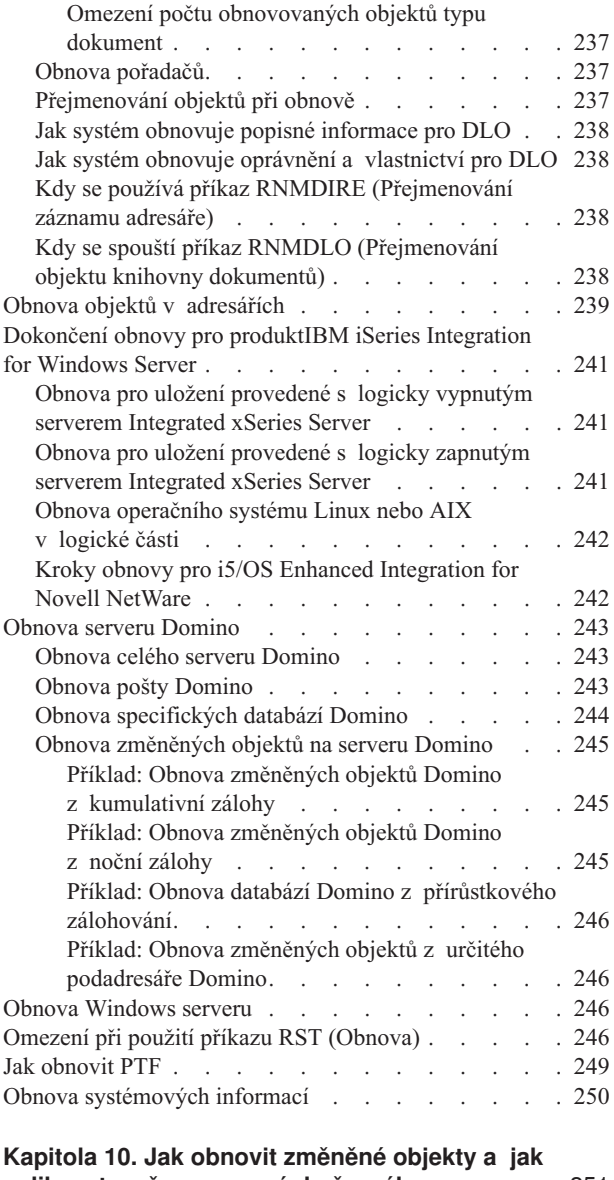

| |

 $\|$ 

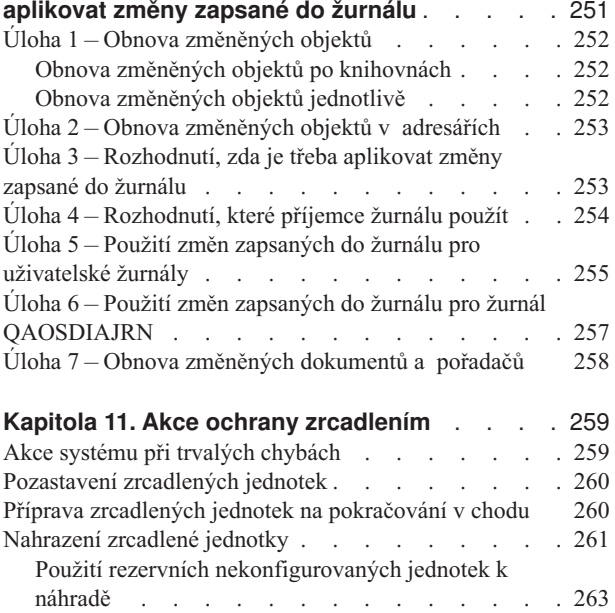

Činnosti obnovy ochrany [zrcadlením](#page-281-0) prováděné

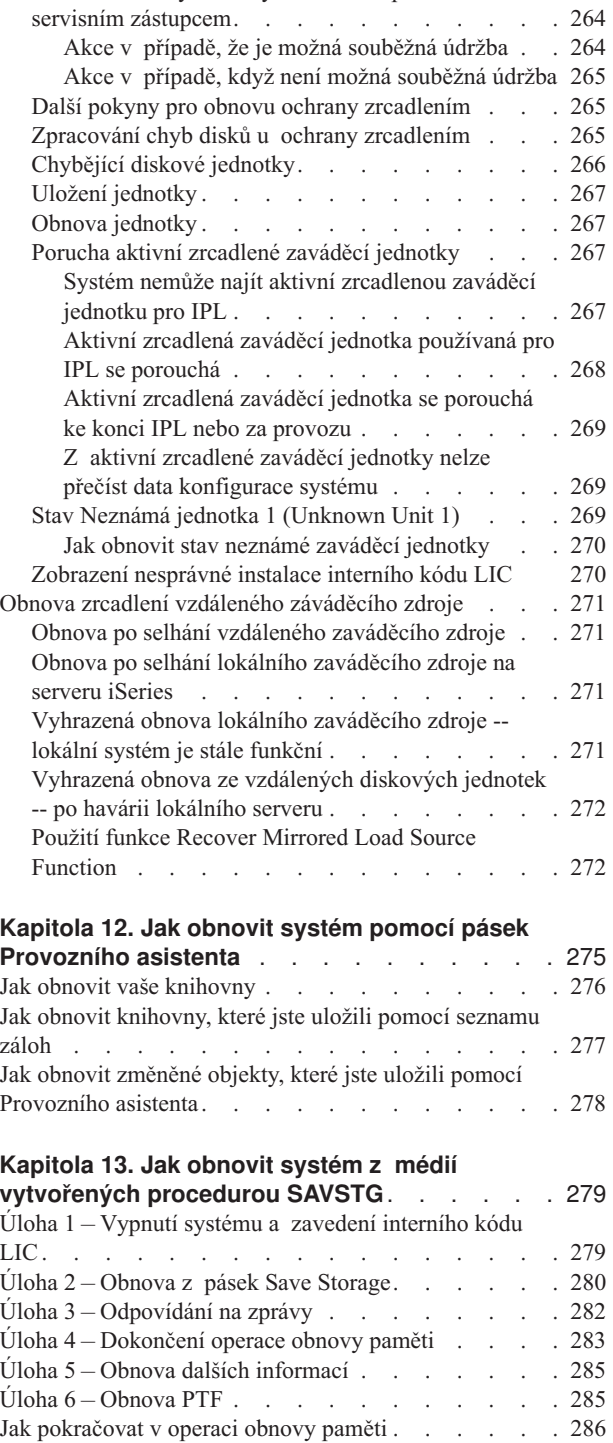

# <span id="page-44-0"></span>**Kapitola 2. Procedury pro obnovu – obecné informace**

[Obrázek](#page-45-0) 3 na stránce 28 ukazuje volby menu a příkazy, které máte k dispozici pro obnovu informací. Ukazuje také normální posloupnost obnovy informací postupem shora dolů. [Obrázek](#page-46-0) 4 na stránce 29 ukazuje, jaké příkazy pro obnovu je možné použít pro informace v různých systémech souborů.

**Poznámka:** Vyčerpávající informace o tom, jak uložit server iSeries, najdete v aplikaci Information Center. Část "Nezbytné předchozí a související [informace"](#page-14-0) na stránce xiii vysvětluje, jak získáte přístup k aplikaci Information Center.

Porovnejte tyto obrázky s informacemi o ukládání v aplikaci Information Center a uvidíte vztah mezi ukládáním a obnovou. Pomocí těchto obrázků získáte obecný přehled o tom, co potřebujete obnovit a jak byste to mohli provést. Na základě informací, které uvádí Kapitola 3, "Výběr [odpovídající](#page-66-0) strategie pro obnovu", naplánujte strategii obnovy, která je vhodná pro vaši situaci.

<span id="page-45-0"></span>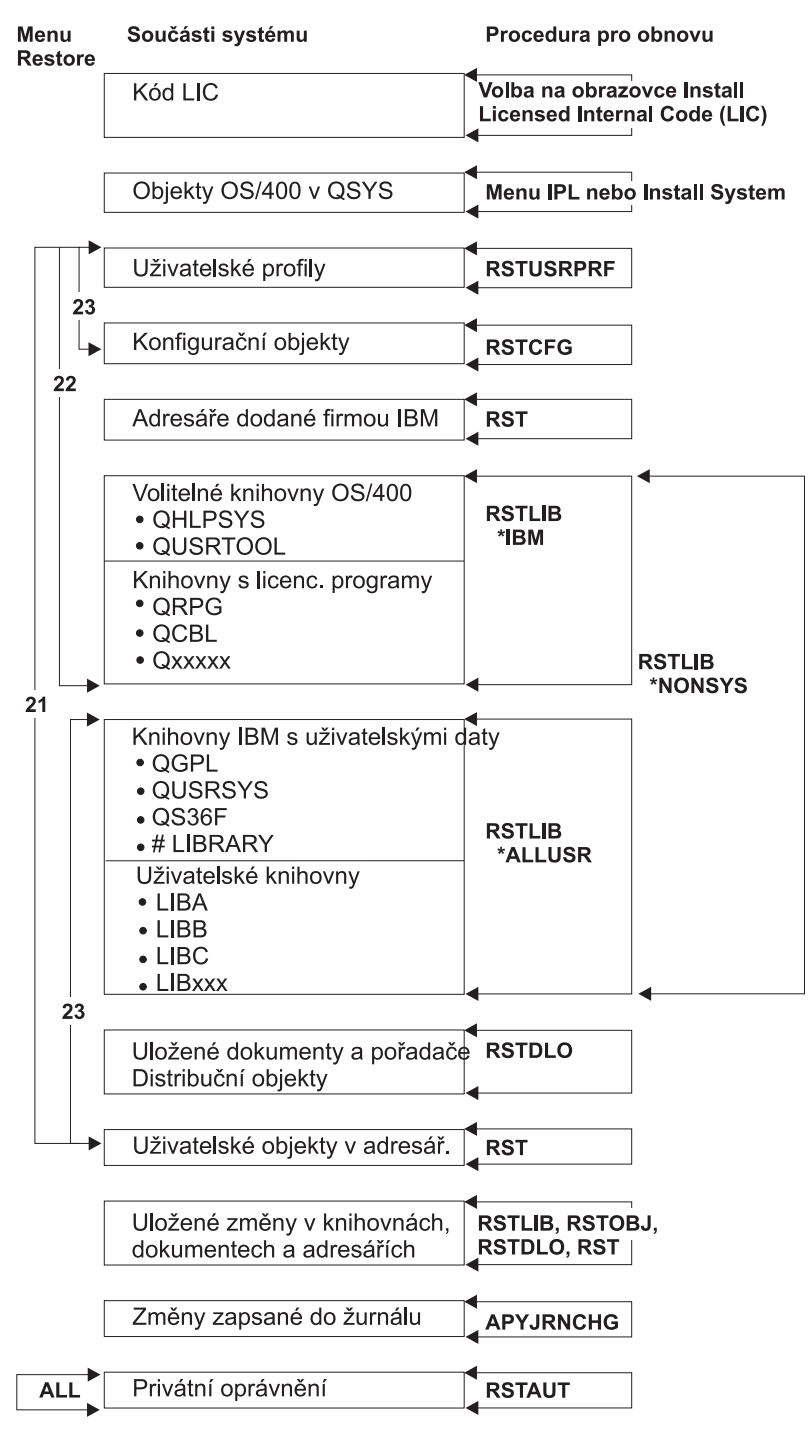

RBANS508-0

*Obrázek 3. Procedury pro obnovu*

**Poznámka:** Tam, kde se pro obnovu objektů používá příkaz RSTLIB, lze také použít příkaz RSTOBJ.

<span id="page-46-0"></span>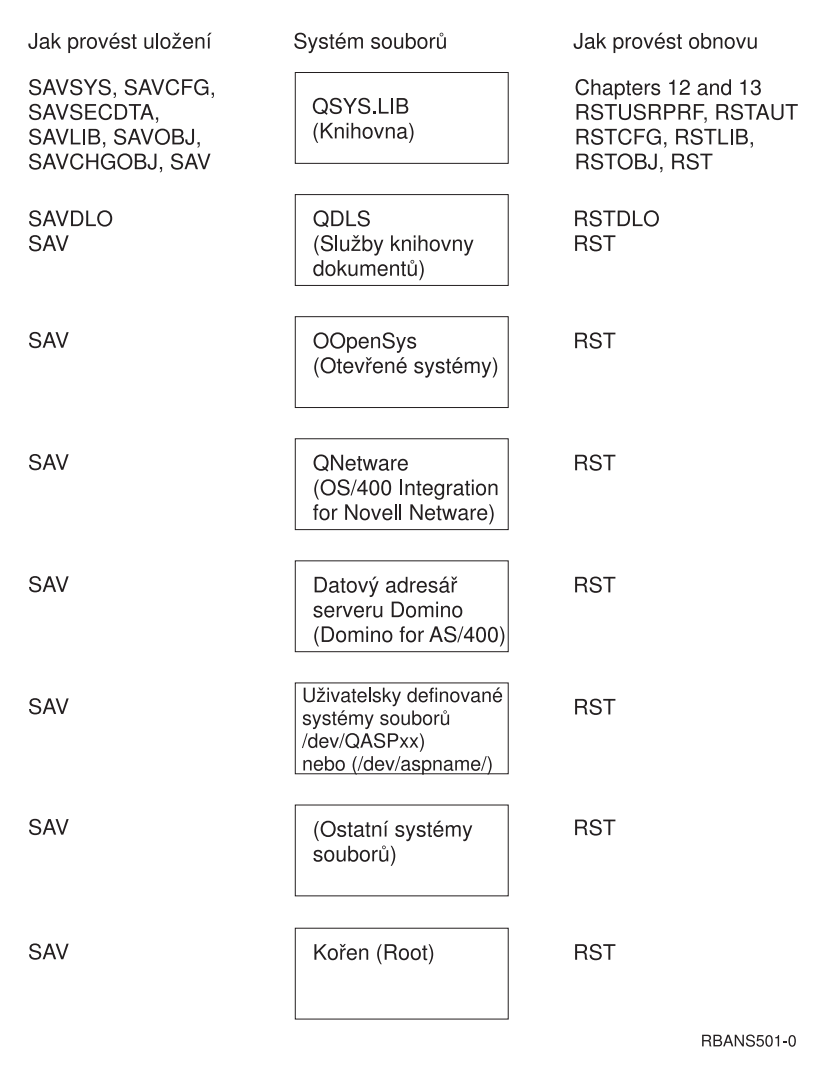

*Obrázek 4. Procedury ukládání a obnovy pro systémy souborů*

# **Vztah mezi příkazy SAV (Uložení) a RST (Obnova)**

Tabulka 3 ukazuje, které příkazy lze použít pro obnovu v závislosti na tom, jak byly objekty uloženy.

#### **Poznámka:** Vyčerpávající informace o tom, jak ukládat server, najdete v tématu **Zálohování systému** v aplikaci Information Center na adrese:

http://www.ibm.com/eserver/iseries/infocenter

Tato webová stránka obsahuje obecné informace o níže uvedených příkazech pro ukládání.

*Tabulka 3. Vztah mezi příkazy SAV (Uložení) a RST (Obnova)*

| Použitý příkaz SAV (Uložení) | Možný příkaz RST (Obnova) |  |
|------------------------------|---------------------------|--|
| SAVOBJ                       | <b>RSTOBJ</b>             |  |
|                              | <b>RST</b>                |  |
| <b>SAV</b>                   | <b>RST</b>                |  |

| Použitý příkaz SAV (Uložení) | Možný příkaz RST (Obnova)                                                                                |  |  |
|------------------------------|----------------------------------------------------------------------------------------------------|--|--|
| SAVLIB LIB(*NONSYS)          | <b>RSTLIB SAVLIB(*NONSYS)</b>                                                                            |  |  |
|                              | <b>RSTLIB SAVLIB(*IBM)</b>                                                                               |  |  |
|                              | RSTLIB SAVLIB(*ALLUSR)                                                                                   |  |  |
|                              | RSTLIB SAVLIB(jméno-knihovny)                                                                            |  |  |
|                              | <b>RST</b>                                                                                               |  |  |
| SAVLIB LIB(*ALLUSR)          | RSTLIB SAVLIB(*ALLUSR)                                                                                   |  |  |
|                              | RSTLIB SAVLIB(jméno-knihovny)                                                                            |  |  |
|                              | <b>RST</b>                                                                                               |  |  |
| SAVLIB LIB(*IBM)             | RSTLIB SAVLIB(*IBM)                                                                                      |  |  |
|                              | RSTLIB SAVLIB(jméno-knihovny)                                                                            |  |  |
|                              | <b>RST</b>                                                                                               |  |  |
| SAVLIB LIB(jméno-knihovny)   | RSTLIB SAVLIB(jméno-knihovny)                                                                            |  |  |
|                              | <b>RST</b>                                                                                               |  |  |
| <b>SAVSECDTA</b>             | <b>RSTUSRPRF</b>                                                                                         |  |  |
|                              | RSTAUT <sup>1</sup>                                                                                      |  |  |
| <b>SAVCFG</b>                | <b>RSTCFG</b>                                                                                            |  |  |
| <b>SAVSYS</b>                | Obnovte interní kód LIC. (Další informace najdete v části                                                |  |  |
|                              | Kapitola 4.)                                                                                             |  |  |
|                              | Obnovte operační systém (Další informace najdete v části                                                 |  |  |
|                              | Kapitola 5.)                                                                                             |  |  |
|                              | <b>RSTUSRPRF</b>                                                                                         |  |  |
|                              | <b>RSTCFG</b>                                                                                            |  |  |
|                              | RSTAUT <sup>1</sup>                                                                                      |  |  |
| <b>SAVDLO</b>                | <b>RSTDLO</b>                                                                                            |  |  |
|                              | <b>RST</b>                                                                                               |  |  |
| <b>SAVSYSINF</b>             | <b>RSTSYSINF</b>                                                                                         |  |  |
| 1                            | Příkaz RSTUSRPRF obnoví informace o oprávněních do dočasných tabulek. Příkaz RSTAUT znovu udělí privátní |  |  |

<span id="page-47-0"></span>*Tabulka 3. Vztah mezi příkazy SAV (Uložení) a RST (Obnova) (pokračování)*

oprávnění za pomoci tabulek, které jsou vytvořeny jako součást příkazu RSTUSRPRF.

### **Co se děje, když obnovujete objekty**

Objekt v tomto systému je jako zásobník. Objekt má informace o zásobníku samém, např. kdo je jeho vlastníkem a kdy byl naposled uložen. Tyto informace vidíte, když si zobrazíte popis objektu (příkaz DSPOBJD). Objekt má také obsah, např. věty v databázovém souboru nebo instrukce v programu.

Když provádíte obnovu objektu, postupuje systém různě v závislosti na následujících skutečnostech:

• Zda obnovovaný objekt již existuje.

|

- v Podle parametru ALWOBJDIF (Povolení rozdílů v objektech) v příkazu RST (Obnova).
- v Zda byl objekt uložen na jiném systému (sériové číslo procesoru).

Až na několik výjimek, týkajících se utajení, se obsah objektu vždy obnoví. Jestliže objekt existuje, porovná systém informace v popisu objektu v systému a v kopii na médiích a pak učiní rozhodnutí. U většiny informací se obnoví ta verze informací, která je na médiích. U informací důležitých z hlediska utajení, např. veřejné oprávnění a vlastník objektu, je verze v systému ponechána beze změny. V několika případech, jako je velikost objektu a datum, kdy byl objekt obnoven, stanoví systém hodnotu, když se objekt obnovuje.

Parametr ALWOBJDIF (Povolení rozdílů v objektech) u příkazů pro obnovu slouží především ochraně utajení a integrity. Například, je-li pro vás utajení důležité, budete asi požadovat speciální akci, když se někdo pokusí obnovit objekt, jehož vlastník se změnil. Nebo v případě, že informace o databázovém souboru neodpovídají, byste mohli mít problémy s integritou dat. Tomu zabráníte použitím parametru ALWOBJDIF.

Předvolená hodnota parametru ALWOBJDIF je \*NONE. To znamená, že v případě existence závažných rozdílů mezi verzí objektu na médiích a v systému chcete, aby systém provedl speciální akce. Za normálních okolností byste použili předvolenou hodnotu. Když ale obnovujete informace do jiného systému, např. při obnově po zhroucení, měli byste uvést ALWOBJDIF(\*ALL).

V parametru ALWOBJDIF můžete zadat kombinaci až čtyř hodnot, abyste umožnili určité typy rozdílů pro operaci obnovy: \*FILELVL, \*AUTL, \*OWNER a \*PGP. Hodnota \*FILELVL se pokusí obnovit data fyzického souboru, když je ID úrovně souboru nebo ID úrovně člena fyzického souboru v systému jiné než tato ID fyzického souboru na záložních médiích. Hodnota \*AUTL umožní rozdíly v seznamech oprávnění. Hodnota \*OWNER umožní rozdíly ve vlastnictví objektů. Hodnota \*PGP umožní rozdíly v primární skupině.

Výhoda, kterou má ALWOBJDIF(\*FILELVL \*AUTL \*OWNER \*PGP) oproti ALWOBJDIF(\*ALL), je, že kromě povolení všech rozdílů v objektech se pokusí obnovit fyzické soubory, když je ID úrovně souboru nebo ID úrovně člena fyzického souboru v systému jiná než tato ID fyzického souboru na záložních médiích.

Tabulka 4 ukazuje příklady účinku parametru ALWOBJDIF.

*Tabulka 4. Obnova objektů pomocí ALWOBJDIF*. Účinek parametru ALWOBJDIF, když je hodnota na médiích a v systému odlišná.

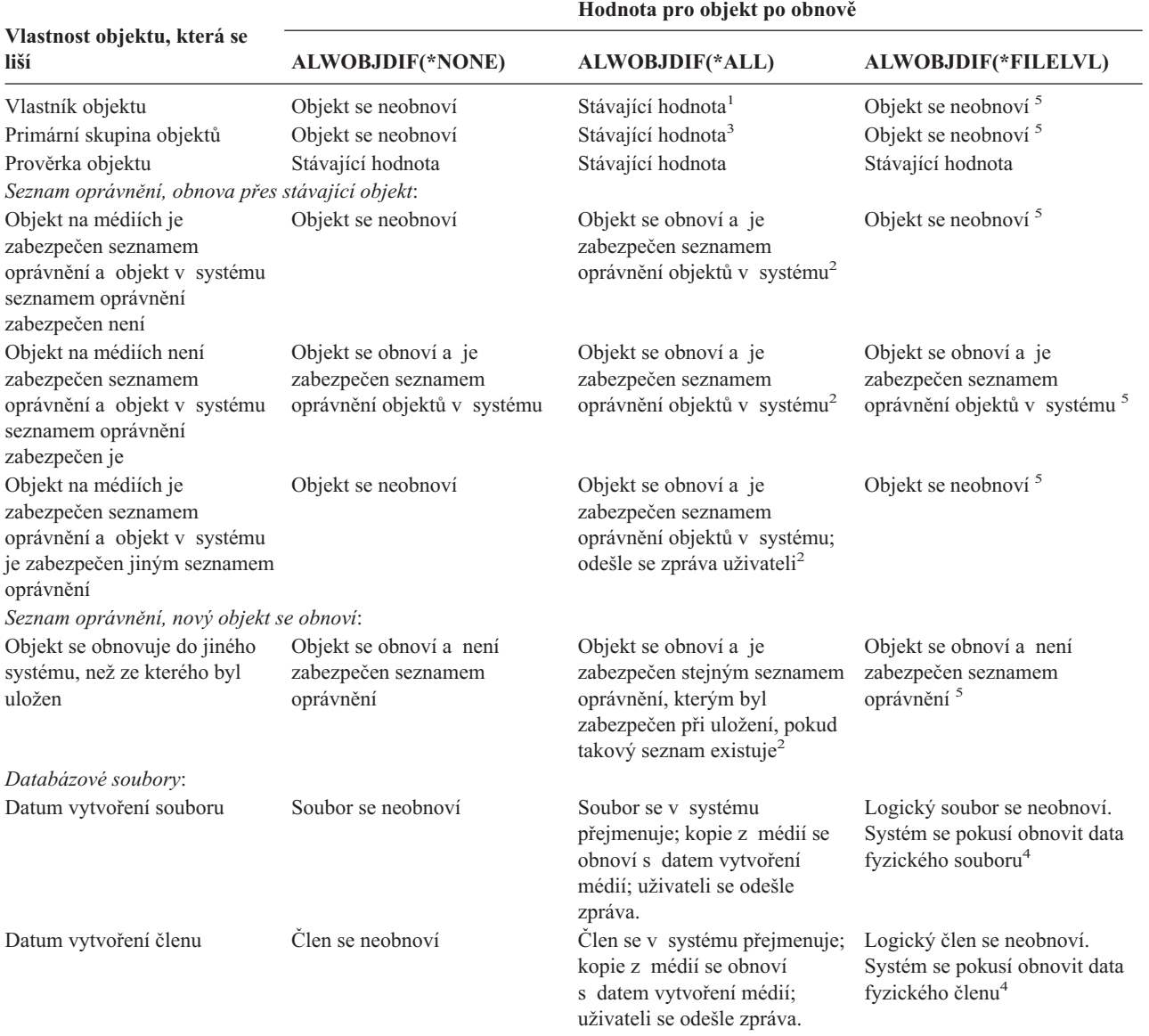

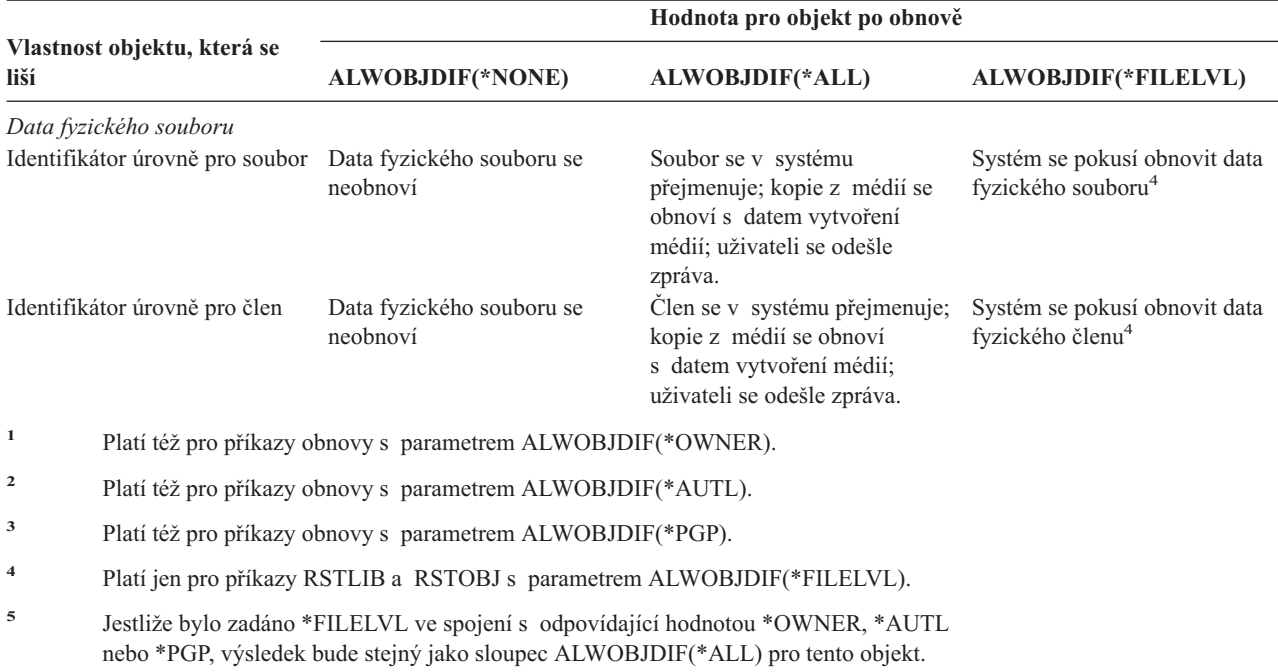

<span id="page-49-0"></span>*Tabulka 4. Obnova objektů pomocí ALWOBJDIF (pokračování)*. Účinek parametru ALWOBJDIF, když je hodnota na médiích a v systému odlišná.

Další informace o účinku parametru ALWOBJDIF podávají následující témata:

- v "Jak systém zakládá [vlastnictví](#page-215-0) pro obnovené objekty" na stránce 198
- v "Jak systém zakládá seznam [oprávnění](#page-215-0) pro obnovený objekt" na stránce 198
- v ["Porovnávání](#page-238-0) atributů souboru během operace obnovy" na stránce 221
- v "Jak systém obnovuje [programy"](#page-249-0) na stránce 232

### **Pořadí při obnově souvisejících objektů**

Některé objekty jsou závislé na jiných objektech. Když jsou příbuzné objekty ve stejné knihovně nebo ve stejném adresáři, systém je obnoví ve správném pořadí. Když jsou objekty v různých knihovnách nebo adresářích, vy je musíte obnovit ve správném pořadí, nebo musíte provést další kroky obnovy poté, co objekty byly obnoveny.

Je-li to možné, obnovte objekty v tomto pořadí:

- v Žurnály před objekty zapisovanými do žurnálu. Jestliže obnovíte objekt zapisovaný do žurnálu, když žurnál není v systému, musíte znovu spustit zapisování do žurnálu poté, co je obnoven žurnál. Použijte příkaz STRJRNPF, příkaz STRJRNAP, příkaz STRJRNOBJ nebo příkaz STRJRN. Více informací najdete v části ["Obnova](#page-235-0) objektů, které jsou [zapisovány](#page-235-0) do žurnálu" na stránce 218.
- v Žurnály před příjemci žurnálu. Jestliže obnovujete příjemce žurnálu, když žurnál není v systému, musíte přiřadit příjemce žurnálu k žurnálu poté, co je obnoven. Použijte příkaz WRKJRN. Další informace najdete v části ["Obnova](#page-245-0) žurnálů a příjemců žurnálu" na stránce 228.
- v Fyzické soubory před logickými soubory. Nemůžete obnovit logický soubor, jestliže fyzické soubory, na nichž je založen, nejsou v systému. Část "Jak systém obnovuje [přístupové](#page-241-0) cesty" na stránce 224 popisuje, jak obnovit logické soubory a fyzické soubory, na nichž jsou založeny, pokud jsou v různých knihovnách.

### **Uvedení systému do stavu omezení**

Mnoho procedur pro obnovu vyžaduje, aby v systému nebyla žádná jiná aktivita. Když ve vašem systému nejsou kromě řídicího podsystému aktivní žádné jiné podsystémy, je systém ve **stavu omezení**.

<span id="page-50-0"></span>Do stavu omezení systém uvedete příkazem ENDSBS (End Subsystem). Můžete určit, jak se mají podsystémy ukončit:

*Možné hodnoty parametru OPTION příkazu ENDSBS:*

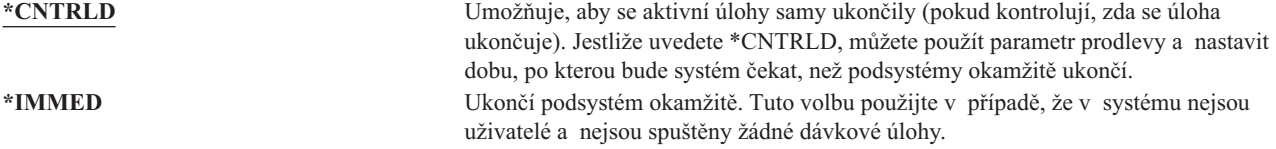

**Poznámka:** I když v systému není žádná aktivita, mohou v několika systémem zabezpečovaných podsystémech probíhat úlohy, např. v podsystému QSYSWRK (subsystem monitor - monitor podsystémů) a QCALSRV (calendar server - kalendářní server). Všechny podsystémy můžete ukončit okamžitě, aniž by se tyto úlohy předtím ukončily. Obdržíte zprávy, že tyto podsystémy skončily abnormálně.

Abyste váš systém uvedli do stavu omezení, proveďte následující kroky:

- 1. Před uvedením systému do stavu omezení zajistěte, aby byli všichni uživatelé odhlášeni a všechny úlohy ukončeny.
- 2. Abyste získali upozornění, že podsystémy byly ukončeny, napište následující příkaz a stiskněte klávesu Enter: CHGMSGQ MSGQ(QSYSOPR) DLVRY(\*BREAK) SEV(60)
- 3. Chcete-li ukončit všechny podsystémy, napište: ENDSBS SBS(\*ALL) OPTION(\*CNTRLD) DELAY(600)
	- **Poznámka:** V parametru pro odklad (Delay) uveďte počet sekund, které umožní, aby měl systém dost času normálně ukončit většinu úloh. Ve velkém a zatíženém systému bude nutný delší odklad.

Odešle se zpráva, která sděluje, že se rozběhla procedura ukončující podsystémy. Když je systém uveden do stavu omezení, zobrazí se poslední zpráva.

### **Náprava paměti**

Použijte příkaz RCLSTG (Náprava paměti), chcete-li obnovit adresovatelnost ztracených nebo poškozených objektů. To vám umožní identifikovat a pak obnovit ty objekty, které byly poškozeny. Jestliže je během procedury nápravy paměti zjištěno poškození seznamu oprávnění, připojí se objekty, které zajišťoval poškozený seznam oprávnění, k systémovému seznamu oprávnění QRCLAUTL. Informace o tom, jak provést zotavení z poškozených seznamů oprávnění najdete v tématu Programování v aplikaci Information Center na adrese http://www.ibm.com/eserver/iseries/infocenter.

Příkaz RCLSTG má čtyři parametry. Tyto parametry dovolují provést nápravné funkce jedním z následujích způsobů:

**SELECT** |

|

|

- Uvádí všechny nebo podmnožinu nápravných funkcí, které jsou prováděny.
- **OMIT** Uvádí podmnožinu nápravných funkcí, která jsou vynechány. |

#### **ASPDEV**

- v Získání systémového ASP a všech základních ASP. Systémové ASP má číslo 1. Základní ASP mají čísla 2 až 32.
- v Získání zadaného nezávislého ASP. Nezávislá ASP mají jméno zařízení a číslo větší než 32.

#### **ESTIMATE** |

- Odhadne čas, který si vyžádá běh příkazu RCLSTG.
- **Poznámka:** Procedura RCLSTG vyžaduje vnější paměť. Pokud již používáte značné procento vnější paměti, nemusí procedura RCLSTG skončit úspěšně.

# <span id="page-51-0"></span>**Jak získat neefektivně využitou paměť**

Chcete-li získat neefektivně využitou paměť, postupujte takto:

- 1. Přihlaste se do systému s uživatelským profilem, který má oprávnění používat příkaz RCLSTG. Přihlaste se na konzoli nebo použijte příkaz TRFJOB (Přenos úlohy) k přesunu vaší úlohy do řídicího podsystému.
- 2. Napište DSPSYSVAL QALWUSRDMN. Jestliže aktuální hodnota neobsahuje knihovnu QRCL (Reclaim Storage) nebo není-li specifikováno \*ALL, použijte příkaz CHGSYSVAL k přidání QRCL do seznamu knihoven pro tuto systémovou hodnotu. Zde napište aktuální hodnotu: **\_\_\_\_\_\_\_\_\_\_\_\_\_\_\_\_\_\_**
- 3. Napište DSPSYSVAL QCTLSBSD a zobrazte tak jméno svého řídicího podsystému. Zde napište aktuální hodnotu: **\_\_\_\_\_\_\_\_\_\_\_\_\_\_\_\_\_**
- 4. Jestliže získáváte neefektivně využitou paměť pro systém a základní ASP, zajistěte, aby byl váš systém ve stavu omezení. Chcete-li nastavit systém do stavu omezení, postupujte podle pokynů v části ["Uvedení](#page-49-0) systému do stavu [omezení"](#page-49-0) na stránce 32.
	- **Poznámka:** Používáte-li nezávislá ASP, musíte nejdřív nezávislá ASP znepřístupnit. Pro znepřístupnění nezávislých ASP můžete použít příkaz VRYCFG nebo rozhraní produktu iSeries Navigator. Pokud zůstanou nezávislá ASP přístupná, provedení nápravy SYSBAS se sníží, protože primární ASP obsahují soubory křížových referencí SYSBAS, které jsou znovu vytvořeny prostřednictvím nápravy SYSBAS.

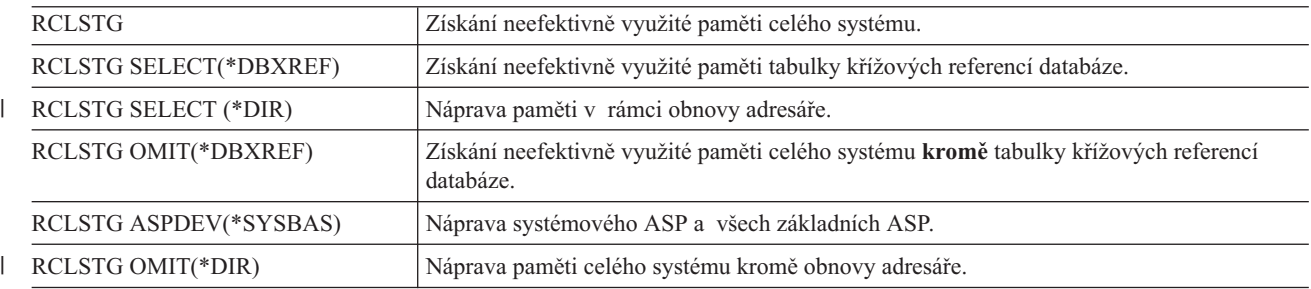

5. Spusťte proces získání neefektivně využité paměti tak, že napíšete jednu z těchto možností:

**Poznámka:** Další informace o alternativním příkazu k nápravě vašeho integrovaného systému souborů najdete v tématu ["Náprava](#page-54-0) odkazů na objekty" na stránce 37.

- 6. Máte-li nezávislá ASP, zpřístupněte je nyní pomocí příkazu VRYCFG.
- 7. Získejte nezávislá ASP po jednom v daném okamžiku pomocí jednoho z následujících příkazů:

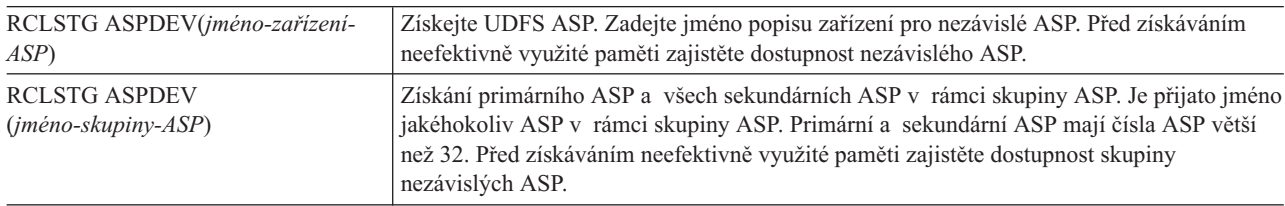

**Poznámka:** Pokud chcete, můžete získat paměť pro nezávislá ASP paralelně poté, co získáte paměť pro SYSBAS a spustíte řídicí subsystém. Provedete to spuštěním procedury Reclaim storage pro každé UDFS ASP

- a každé primární ASP.
- 8. Použijte příkaz CHGSYSVAL k nastavení systémové hodnoty QALWUSRDMN na její původní hodnotu. (Nastavení jste si zapsali v kroku 2.)
- 9. Když skončí procedura získání neefektivně využité paměti, spusťte řízení podsystému tímto příkazem: STRSBS SBSD(*řídicí-podsystém*)

(Jméno řídicího podsystému jste si zapsali v kroku 3.)

*Co se děje při získávání neefektivně využité paměti:* Příkaz RCLSTG má zajistit, aby:

- Byly zpřístupněny objekty, které jsou trvale ve vnější paměti.
- v Byly všechny součásti vnější paměti řádně používány nebo aby byly k dispozici pro použití.

Systém kontroluje každý objekt, který je trvale ve vnější paměti, z hlediska jeho ztráty nebo poškození. Provádí tyto akce:

- v Jestliže objekt nemá adresu knihovny nebo adresáře, je umístěn do knihovny dodané IBM nebo adresáře, podle typu objektu. Systém nemusí být schopen načíst popisné informace o tomto objektu, jako např.:
	- Stav PTF.
	- Informace o uložení a obnově.
	- Atributy a textový popis objektu.
- v S objekty, které jsou normálně v paměti v knihovnách (systém souborů QSYS.LIB), provádí systém tyto akce:
	- Jestliže je v knihovně pro obnovu (QRCL) ztracený objekt se stejným jménem a typem objektu, přidělí systém objektu, který právě nalezl, nové jméno. Toto jméno má formát QRCLnnnnn, kde *nnnnn* je jedinečné číslo. Původní jméno objektu je umístěno do textového popisu objektu v knihovně QRCL.
		- **Poznámka:** Nelze přejmenovávat žurnály a příjemce žurnálu. Zaznamená-li systém dva žurnály (nebo příjemce žurnálu) se stejným jménem a oba by měly být umístěny do knihovny QRCL, systém jeden z nich přejmenuje. Tento žurnál nebo příjemce žurnálu nelze přejmenovat zpět na jeho původní jméno. Musíte obnovit předchozí verzi se správným jménem nebo daný žurnál nebo příjemce znovu vytvořit. Z tohoto důvodu byste u žurnálů a příjemců žurnálu měli dodržovat konvenci pojmenování tak, aby byla jejich jména jedinečná v celém systému, nejen v knihovně.
	- Jestliže existují data ztraceného nebo poškozeného fyzického souboru, pokusí se systém soubor znovu vytvořit a umístí jej do knihovny QRCL. Abyste mohli tento fyzický soubor používat, vytvořte jej opět ve správné knihovně se správnými atributy. Pak zkopírujte data ze znovu vytvořeného souboru v knihovně QRCL do nového fyzického souboru. Data v souboru nemusí být kompletní.
	- Nezávislá ASP mají vlastní jedinečnou knihovnu QRCL, QRCL *nnnnn*, kde *nnnnn* je počet primárních ASP. V textovém popisu objektu v knihovně QRCL je uvedeno, že byl soubor znovu vytvořen.
	- Objekt uživatelské domény může být umístěn do knihovny QRCL pouze tehdy, jestliže systémová hodnota QALWUSRDMN obsahuje QRCL nebo specifikuje \*ALL. Jinak je ztracený objekt uživatelské domény vymazán. Většina objektů jsou objekty systémové domény. Objekty uživatelské domény jsou typu \*USRSPC, \*USRIDX nebo \*USRQ.
	- Nemá-li objekt vlastníka, je přiřazen vlastníkovi dodanému IBM podle typu objektu. Většina objektů je přiřazena profilu uživatele QDFTOWN.
	- Není-li možný přístup k popisům objektů v knihovně, knihovna se znovu vytvoří.
	- Je-li nějaký objekt zabezpečen poškozeným seznamem oprávnění nebo vlastníkem oprávnění, vytvoří systém pro daný objekt seznam oprávnění QRCLAUTL. Ke zjištění, které objekty jsou chráněny seznamem oprávnění QRCLAUTL, můžete použít příkaz DSPAUTLOBJ (Zobrazení objektů seznamu oprávnění).
- v Jestliže byl ztracený objekt v kořenovém (root) systému souborů, bude objekt umístěn do adresáře /QReclaim.
- v Jestliže byl ztracený objekt v systému souborů QOpenSys, bude objekt umístěn do adresáře /QOpenSys/QReclaim.
- v Jestliže je objekt v adresáři poškozen tak, že jej již nelze použít, systém jej vymaže. Příkaz RCLSTG se nepokusí poškozené objekty znovu vytvořit.
- v Jestliže byl ztracený objekt v systému souborů definovaném uživatelem (UDFS), umístí se do adresáře QReclaim, který je v kořenovém adresáři UDFS.
- v Jestliže není možné ztracený objekt, který byl v adresáři, umístit do správného adresáře QReclaim na základě jeho původního umístění, pak bude zařazen do kořenového adresáře speciálního systému souborů v ASP, v jehož paměti se objekt nachází. Tento speciální systém souborů se podle potřeby vytvoří pomocí RCLSTG. Systém souborů se jmenuje '/dev/QASPxx/QReclaimFS.udfs', kde'xx' je číslo systému nebo základních ASP. Systém souborů se jmenuje '/dev/*iasp-name*/QReclaimFS.udfs', kde *iasp-name* je jméno nezávislého ASP.
- v U objektů v kořenovém systému souborů, systému souborů QOpenSys nebo v systémech souborů definovaných uživatelem provádí systém u duplicitních jmen nebo nezjištěných vlastníků objektu podobné akce jako u objektů v systému souborů QSYS.LIB.

*Co dělat po provedení procedury RCLSTG:* Tabulka 5 popisuje, kde hledat problémy, které procedura RCLSTG zjistí a jak tyto problémy odstranit:

| Kde hledat problémy                                                                                                    | Jak problémy odstranit                                                                                                    |  |
|----------------------------------------------------------------------------------------------------|----------------------------------------------------------------------------------------------------|--|
| Napište DSPMSG QSYSOPR a zobrazíte frontu zpráv<br>QSYSOPR. Vyhledejte zprávy o poškozených objektech.                                                                                                    | Napište DSPLOG QHST a zobrazíte protokol historie.<br>Vyhledejte zprávy o poškozených objektech nebo přestavěných<br>souborech.                                                                                                    |  |
|                                                                                                    | 1. Vymažte nepoužitelné objekty příslušným příkazem<br>DLTxxx. Obnovíte je použitím příkazu RSTOBJ (Obnova<br>objektu).                                                                                                    |  |
|                                                                                                    | 2. Zkopírujte data z přestavěných souborů do nových souborů<br>použitím příkazu CPYF (Kopírování souboru).                                                                                                    |  |
|                                                                                                    | Poznámka: Může se objevit zpráva indikující, že procedurou<br>Reclaim storage byly vymazány objekty. Jsou to interní<br>systémové objekty, které již nejsou zapotřebí.                                                                                                    |  |
| Napište DSPLIB QRCL a zobrazíte knihovnu QRCL.<br>Poznámka: Jestliže procedura Reclaim storage neumístila do                                                                                                    | Přesuňte objekty z knihovny QRCL do správné knihovny<br>použitím příkazu MOVOBJ (Přesunutí objektu).                                                                                                    |  |
| knihovny QRCL žádný objekt, můžete obdržet zprávu o tom, že                                                                                                    | Poznámky:                                                                                                    |  |
| tato knihovna nebyla nalezena. Tuto zprávu ignorujte<br>a pokračujte následujícím krokem.                                                                                                    | 1. Jsou-li v knihovně QRCL nějaké objekty dodané IBM,<br>požádejte o pomoc zástupce pro softwarovou podporu.                                                                                                    |  |
|                                                                                                    | 2. Nevíte-li jistě, co dělat s objekty v knihovně QRCL,<br>použijte příkaz SAVLIB k uložení knihovny na média pro<br>ukládání. Označte nosič pro případ, že byste potřebovali<br>objekty později.                                                                                                    |  |
| Zobrazte adresář /QReclaim pomocí příkazu DSPLNK<br>(Zobrazení propojení).                                                                                                    | Přesuňte objekty z adresáře /QReclaim do správného adresáře<br>příkazem MOV (Move).                                                                                                    |  |
| Poznámka: Jestliže procedura Reclaim storage neumístila do                                                                                                    |                                                                                                    |  |
| knihovny /QReclaim žádný objekt, můžete obdržet zprávu<br>o tom, že tato knihovna nebyla nalezena. Tuto zprávu ignorujte<br>a pokračujte následujícím krokem.                                                                                                    |                                                                                                    |  |
| Zobrazte adresář /QOpenSys/QReclaim použitím příkazu<br>Display Link (DSPLNK).<br>Poznámka: Jestliže procedura Reclaim storage neumístila do<br>knihovny /QOpenSys/QReclaim žádný objekt, můžete obdržet<br>zprávu o tom, že tato knihovna nebyla nalezena. Tuto zprávu<br>ignorujte a pokračujte následujícím krokem.                                               | Přesuňte objekty z adresáře /QOpenSys/QReclaim do správného<br>adresáře příkazem MOV (Přesunutí).                                                                                                    |  |
| Napište DSPMSG QSYSOPR a zobrazíte frontu zpráv<br>QSYSOPR. Vyhledejte zprávy CPFA0D7. U každé zprávy<br>CPFA0D7, která obsahuje jméno adresáře začínajícího<br>'/dev/QASPxx/' (kde 'xx' je číslo systému nebo základního<br>ASP) nebo '/dev/iasp-name ' (kde iasp-name je jméno<br>nezávislého ASP), provedte akci uvedenou ve sloupci "Jak<br>problémy odstranit". | Použijte příkaz ADDMFS (Přidání MFS) a zavedte systém<br>souborů definovaný uživatelem (UDFS) uvedený ve zprávě<br>CPFA0D7 nad adresář, který jste si zvolili. Pak si pomocí<br>příkazu DSPLNK (Zobrazení propojení) zobrazte obsah tohoto<br>UDFS. Uvidíte buď objekty se jmény začínajícími na 'QRCL',<br>nebo možná uvidíte adresář nazvaný 'QReclaim'. Jestliže uvidíte<br>adresář 'QReclaim', podívejte se do něj, zda obsahuje jména<br>objektů začínající na 'QRCL'. Tyto objekty byly předtím<br>ztraceny, ale byly nově umístěny příkazem RCLSTG. Příkazem<br>MOV (Přesunutí) tyto objekty přemístěte na jejich původní<br>místo. Ve zprávě CPFA0D7 mohou být uvedena původní jména<br>objektů. Nejsou-li původní jména dostupná, použijte volbu<br>"Display Attributes" (zobrazení atributů) u příkazu DSPLNK,<br>prohlédněte si atributy objektu a pokuste se jméno určit. |  |
| Napište WRKOBJOWN QDFTOWN a zobrazíte objekty, které<br>vlastní uživatelský profil QDFTOWN.                                                                                                    | Použijte volbu 9 (Change owner) z obrazovky Work with<br>Objects by owner, abyste přenesli vlastnictví do správného<br>uživatelského profilu.                                                                                                    |  |

*Tabulka 5. Řešení problémů zjištěných procedurou RCLSTG*

<span id="page-54-0"></span>*Tabulka 5. Řešení problémů zjištěných procedurou RCLSTG (pokračování)*

| Kde hledat problémy                                           | Jak problémy odstranit                                  |
|---------------------------------------------------------------|---------------------------------------------------------|
| Napište DSPAUTLOBJ QRCLAUTL a zobrazte objekty                | Jestliže je to nutné, přiřadte objekt správnému seznamu |
| zabezpečené pomocí seznamu oprávnění QRCLAUTL.                | oprávnění pomocí příkazu EDTOBJAUT (Editování oprávnění |
| Poznámka: Jestliže procedura Reclaim storage nepřiřadila      | k objektu).                                             |
| seznamu oprávnění QRCLAUTL žádný objekt, můžete obdržet       |                                                         |
| zprávu o tom, že tento seznam oprávnění nebyl nalezen. Zprávu |                                                         |
| <i>ignorujte.</i>                                             |                                                         |

#### **Náprava odkazů na objekty** |

Příkaz RCLLNK (Náprava odkazů na objekty) napraví objekty v kořenovém systému souborů(/), systému souborů |

QOpenSys a připojených uživatelsky definovaných systémech souborů. |

Příkaz RCLLNK má tři parametry. Tyto parametry dovolují provést nápravné funkce jedním z následujích způsobů: |

**OBJ** Uvádí objekty, které mají být napraveny. |

#### **SUBTREE** |

|

|

Uvádí, zda mají být obnoveny objekty uvnitř podstromu, je-li objekt specifikovaný v parametru OBJ adresář.

#### **DMGOBJOPT** |

Uvádí jak je s poškozenými objekty zacházeno během nápravy.

Použijte tyto příklady k lepšímu pochopení situace při které může být příkaz RCLLNK (Náprava odkazů na objekty) |

použit k nápravě objektů v kořenovém systému souborů(/), souboru systémů QOpenSys a v připojených uživatelsky definovaných systémech souborů. | |

Oprava problémů, které existují v adresářovém podstromu |

V této situaci jsou známé problémy izolovány do jednoho objektu. Objekt je poškozen a nepoužitelný a záložní verze | objektu nemůže být obnovena z média. Potřebujete-li opravit problém rychle a bez narušení normálního souboru |

systémových operací, můžete použít tento příkaz: |

RCLLNK OBJ('/MujAdr/MujSpatnyObj') |

- SUBTREE(\*NONE), kde '/MujAdr/MujSpatnyObj' |
- je poškozený nebo nepoužitelný objekt. |

#### **Oprava problémů, které existují v adresářovém podstromu** |

V této situaci jsou známé problémy izolovány do skupiny objektů v adresářovém podstromu. Problémy je potřeba | vyřešit rychle a bez poškození normálních operací systému souborů. K nápravě objektů v adresářovém podstromu | můžete použít tento příkaz: |

RCLLNK OBJ('/MyApplicationInstallDirectory') SUBTREE(\*ALL), |

| kde '/MyApplicationInstallDirectory'

je kořenový adresář podstromu, ve kterém se vyskytují problémy. |

#### **Vyhledání všech poškozených objektů v kořenovém systému souborů, systému souborů QOpenSys** |

**a v připojených uživatelsky definovaných systémech souborů** |

<span id="page-55-0"></span>V této situaci selhání disku způsobí poškození více objektů. Poškozené objekty je potřeba označit před stanovením |

jejich řádné obnovy. Při řešení je potřeba označit poškozené objekty, ale nelze s nimi provádět jakékoliv akce |

a jakkoliv narušovat normální operace systému souborů. Pro označení poškozených objektů můžete použít tento | příkaz: |

RCLLNK OBJ('/') SUBTREE(\*ALL) DMGOBJOPT(\*KEEP \*KEEP) |

To kromě označení poškozených souborů také opraví jiné problémy. |

#### **Vymazání všech poškozených objektů v kořenovém systému souborů (/), systému souborů QOpenSys** | **a v připojených uživatelsky definovaných systémech souborů** |

V této situaci selhání disku způsobí poškození více objektů. Poškozené objekty je potřeba smazat, aby mohly být | obnoveny záložní kopie z médií. Pro smazání poškozených objektů můžete použít tento příkaz: |

RCLLNK OBJ('/') SUBTREE(\*ALL) DMGOBJOPT(\*DELETE \*DELETE) |

Poškozené objekty budou smazány bez narušení normálních operací v systému souborů. Také jiné problémy než | poškození budou opraveny, protože poškozené objeky jsou vymazány. |

Další informace o příkazu RCLLNK naleznete v tématu Integrovaný systém souborů v aplikaci iSeries Information | Center, http://www.ibm.com/eserver/iseries/infocenter. |

# **Řízení obnovy objektů citlivých na utajení**

Ke kontrole obnovy objektů citlivých na oprávnění můžete použít dvě různé systémové hodnoty:

- v QALWOBJRST (Povolení operace obnovy objektu).
- v QVFYOBJRST (Ověření objektu při obnově).

Systémová hodnota QALWOBJRST určuje, zda objekty, které jsou citlivé na oprávění, mohou být obnoveny ve vašem systému. Dovoluje určit, jak systém obnoví objekty s digitálními podpisy.

Informace o systémových hodnotách a jejich správě pomocí produktu iSeries Navigator najdete v aplikaci Information Center na adrese http://www.ibm.com/eserver/iseries/infocenter. Přečtěte si téma **Správa systému —> Systémové hodnoty**.

#### **Systémová hodnota QALWOBJRST**

Systémovou hodnotu QALWOBJRST můžete použít k tomu, abyste zabránili komukoliv obnovit objekt v systémovém stavu nebo objekt, který přebírá oprávnění. Systémová hodnota QALWOBJRST má vliv na programy, obslužné programy, moduly a balíky programů SQL.

Při dodání vašeho systému systémová hodnota QALWOBJRST \*ALL. Tato hodnota je nezbytná pro úspěšnou instalaci systému.

**Upozornění!**

Je důležité nastavit hodnotu QALWOBJRST na \*ALL dříve, než začnete provádět některé systémové aktivity, jako např.:

- v Instalaci nového vydání licencovaného programu i5/OS.
- Instalaci nových licencovaných programů.
- Obnovu vašeho systému.

Tyto aktivity se mohou zhroutit, nemá-li QALWOBJRST hodnotu \*ALL.

Pokud aplikujete PTF, nastavte hodnotu QALWOBJRST na \*ALWPTF.

Abyste zajistili zabezpečení systému, vraťte po dokončení aktivity systému hodnotu QALWOBJRST na vaše běžné nastavení. Než změníte systémovou hodnotu QALWOBJRST, přesvědčte se, že se dokončila celá operace obnovy, jinak se nemusí některé objekty úspěšně obnovit.

Pro systémovou hodnotu QALWOBJRST můžete určit několik hodnot, pokud neuvedete \*ALL nebo \*NONE.

*Možné hodnoty pro systémovou hodnotu QALWOBJRST:*

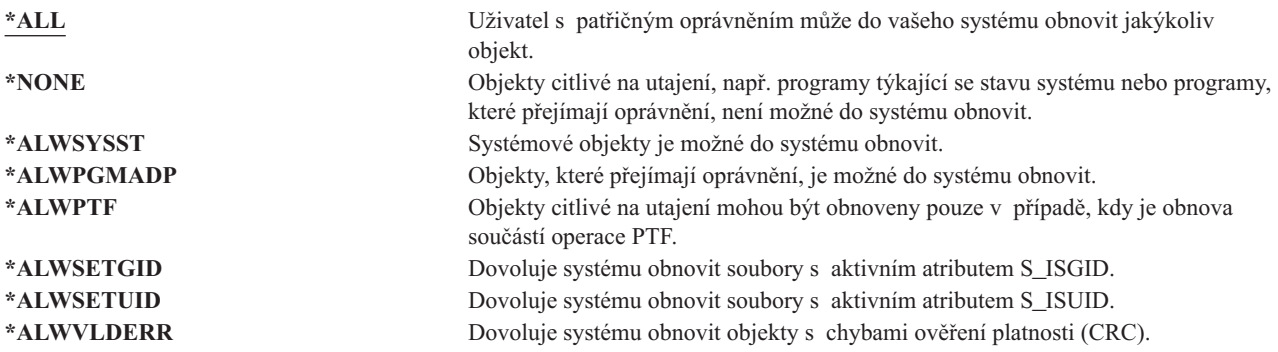

#### *Nastavení systémové hodnoty QALWOBJRST, tak aby byla umožněna úplná obnova*

- 1. Napište WRKSYSVAL QALWOBJRST a stiskněte klávesu Enter.
- 2. Objeví se obrazovka Work with System Values. Do sloupce Opt vedle QALWOBJRST napište 5 (Display) a stiskněte klávesu Enter.
- 3. Objeví se obrazovka Display System Value. Zapište si aktuální nastavení pro použití po dokončení obnovy. Jestliže je hodnota \*ALL, nemusíte ji při obnově měnit. Přejděte na krok 6.
- 4. Stisknutím klávesy F12 se vrátíte na obrazovku Work with System Values. Do sloupce Opt vedle QALWOBJRST napište 2 (Change) a stiskněte klávesu Enter.
- 5. Objeví se obrazovka Change System Value. Jako hodnotu uveďte \*ALL a stiskněte klávesu Enter.
- 6. Stiskem klávesy F12 zrušíte obrazovku Work with System Values.

#### *Jak nastavit systémové hodnoty QALWOBJRST tak, aby činnosti při obnově byly omezeny:*

- 1. Napište WRKSYSVAL QALWOBJRST a stiskněte klávesu Enter.
- 2. Objeví se obrazovka Work with System Values. Do sloupce Opt vedle QALWOBJRST napište 2 (Change) a stiskněte klávesu Enter.
- 3. Objeví se obrazovka Change System Value. Napište hodnotu, kterou jste si poznamenali v kroku 3 v části **Nastavení systémové hodnoty QALWOBJRST k povolení úplné obnovy**. Stiskněte klávesu Enter.
- 4. Stiskem klávesy F12 zrušíte obrazovku Work with System Values.

#### **Systémová hodnota QVFYOBJRST**

Můžete přidat digitální podpisy k objektům, aby uživatelé mohli ověřit integritu a původ objektu. Objekty ovlivněné systémovou hodnotou QVFYOBJRST jsou tyto:

- $\cdot$  \*CMD
- objekty typu \*PGM
- objekty typu \*SRVPGM
- objekty typu \*SQLPKG
- objekty typu \*MODULE
- v objekty typu \*STMF s připojenými programy v jazyku Java

Musíte nainstalovat produkt Digital Certificate Manager (i5/OS volba 34) dříve, než budete moci použít systémovou hodnotu QVFYOBJRST k ověřování objektů, které nejsou podepsány od IBM. Není-li funkce Digital Certificate Manager instalována, systém považuje obnovované objekty v uživatelském stavu za nepodepsané, i kdyby obsahovaly digitální podpisy. Nemusíte znovu spouštět systém, aby se uplatnily změny této hodnoty. Více informací o digitálních podpisech můžete získat v aplikaci Information Center na této webové stránce:

http://www.ibm.com/eserver/iseries/infocenter

Systémová hodnota QVFYOBJRST dovoluje kontrolovat ověřování objektů během operace obnovy. Systémová hodnota QVFYOBJRST má pět voleb (volba 3 je předvolená):

#### 1. **Do not verify signatures on restore:**

Toto je jediná volba, která obnoví objekty v systémovém stavu (system-state) nebo zděděném stavu (inherit-state) bez platných podpisů generovaných společností IBM.

Tuto volbu byste neměli používat, když nemáte k uložení velký počet podepsaných objektů, které nevyhovují ověřování podpisů z nějakého přijatelného důvodu. Povolení obnovy objektů v systémovém stavu nebo objektů ve zděděném stavu bez platného podpisu představuje ohrožení integrity vašeho systému. Rozhodnete-li se obnovit takový objekt do svého systému výběrem této volby, nezapomeňte ji vrátit zpět na předchozí hodnotu, až daný objekt obnovíte.

#### 2. **Verify: Restore unsigned objects; Restore signed object, even if signatures are not valid:**

Obnoví nepodepsané objekty v uživatelském stavu. Obnoví podepsané objekty v uživatelském stavu, i když podpisy nejsou platné. Neobnoví objekty v systémovém stavu nebo objekty ve zděděném stavu bez platných podpisů generovaných společností IBM. Tuto volbu byste měli použít, jen když chcete obnovit nějaké objekty s podpisy neplatnými ve vašem systému. Obecně je nebezpečné obnovovat objekty s podpisy, které nejsou platné ve vašem systému.

#### 3. **Verify: Restore unsigned objects; Restore signed objects only if signatures are valid:**

Obnoví nepodepsané objekty v uživatelském stavu. Obnoví podepsané objekty v uživatelském stavu, jen když jsou platné podpisy. Neobnoví objekty v systémovém stavu, ani objekty ve zděděném stavu bez platných podpisů generovaných společností IBM.

#### 4. **Verify: Do not restore unsigned objects; Restore signed objects, even if signatures are not valid:**

Neobnoví nepodepsané objekty v uživatelském stavu. Obnoví podepsané objekty v uživatelském stavu, i když podpisy nejsou platné. Neobnoví objekty v systémovém stavu, ani objekty ve zděděném stavu bez platných podpisů generovaných společností IBM.

### 5. **Verify: Do not restore unsigned objects; Restore signed objects only if signatures are valid:**

Neobnoví nepodepsané objekty v uživatelském stavu. Obnoví podepsané objekty v uživatelském stavu, jen když jsou platné podpisy. Neobnoví objekty v systémovém stavu nebo objekty ve zděděném stavu bez platných podpisů generovaných společností IBM. Tato volba je nejvíce omezující a měla by se použít, když chcete obnovit jen ty objekty, které byly podepsány důvěryhodnými zdroji.

#### <span id="page-58-0"></span>**Upozornění!**

Je důležité nastavit hodnotu hodnotu QVFYOBJRST na **1** dříve, než začnete provádět některé systémové aktivity, jako například:

- · Instalaci nového vydání licencovaného programu i5/OS.
- Obnovu vašeho systému.

Tyto aktivity se mohou zhroutit, pokud QVFYOBJRST nemá hodnotu **1**.

#### *Nastavení systémové hodnoty QVFYOBJRST k povolení úplné obnovy*

- 1. Napište WRKSYSVAL QVFYOBJRST a stiskněte klávesu Enter.
- 2. Objeví se obrazovka Work with System Values. Napište 5 (Display) do sloupce Opt vedle QVFYOBJRST a stiskněte klávesu Enter.
- 3. Objeví se obrazovka Display System Value. Zapište si aktuální nastavení pro použití po dokončení obnovy. Je-li hodnota 1, nemusíte ji při obnově měnit. Přejděte na krok 6.
- 4. Stisknutím klávesy F12 se vrátíte na obrazovku Work with System Values. Napište 2 (Change) ve sloupci Opt vedle QVFYOBJRST a stiskněte klávesu Enter.
- 5. Objeví se obrazovka Change System Value. Napište 1 jako hodnotu a stiskněte klávesu Enter.
- 6. Stiskem klávesy F12 zrušíte obrazovku Work with System Values.

#### *Jak nastavit systémové hodnoty QVFYOBJRST tak, aby činnosti při obnově byly omezeny:*

- 1. Napište WRKSYSVAL QVFYOBJRST a stiskněte klávesu Enter.
- 2. Objeví se obrazovka Work with System Values. Napište 2 (Change) ve sloupci Opt vedle QVFYOBJRST a stiskněte klávesu Enter.
- 3. Objeví se obrazovka Change System Value. Napište hodnotu, kterou jste si poznamenali v kroku 3 v čísti **Nastavení systémové hodnoty QVFYOBJRST k povolení úplné obnovy**. Stiskněte klávesu Enter.
- 4. Stiskem klávesy F12 zrušíte obrazovku Work with System Values.

## **Minimalizace skenování objektů po obnovách**

Verze V5R3, i5/OS poskytuje kvůli virům a užívání souborů funkci pro skenování objektů v integrovaném systému souborů. Jako součást této podpory je možné zadat atribut skenování pro objekty integrovaného systému souborů, aby nebyly tyto objekty nikdy skenovány nebo aby byly skenovány pouze poté, kdy se objekt změní. Předvolená hodnota atributu skenování je taková, že objekty budou skenovány v případě, kdy je skenování objektů implementováno pro integrovaný systém souborů. Navíc byla ve spojení s touto funkcí zavedena systémová hodnota QSCANFSCTL (Řízení skenování systémů souborů). Jednou z předvoleb pro QSCANFSCTL je, že všechny objekty budou skenovány při prvním přístupu po obnově objektu, i když je atribut skenování nastaven tak, aby objekt nebyl nikdy skenován nebo aby byl skenován pouze po změně.

Obnovujete-li objekty z důvěryhodných zdrojů nebo z uložení, kde bylo provedeno skenování jako součást operace uložení, a důvěryhodný zdroj nebo vy jste nastavili atributy skenování tak, aby objekt nebyl nikdy skenován nebo aby byl skenován pouze po změně, můžete zabránit skenování během prvního přístupu k obnoveným objektům. Chcete-li zabránit skenování po obnově, musíte v systémové hodnotě QSCANFSCT zadat před zahájením obnov volbu \*NOPOSTRST. Jakmile je obnova ukončena, měli byste zvážit odstranění volby \*NOPOSTRST ze systémové hodnoty QSCANFSCTL, aby byly objekty z následujících obnov skenovány při prvním přístupu po obnově objektu bez ohledu na zadaný atribut.

#### *Jak nastavit systémovou hodnotu QSCANFSCTL tak, aby se minimalizovalo skenování objektů po obnovách*

- 1. Napište WRKSYSVAL QSCANFSCTL a stiskněte klávesu Enter.
- 2. Objeví se obrazovka Work with System Values. Do sloupce Opt vedle QSCANFSCT napište 5 (Display) a stiskněte klávesu Enter.
- <span id="page-59-0"></span>3. Objeví se obrazovka Display System Value. Zapište si aktuální nastavení pro použití po dokončení obnovy. Jestliže je již zadána hodnota \*NOPOSTRST, nemusíte ji pro obnovu měnit. Přejděte na krok 6.
- 4. Stisknutím klávesy F12 se vrátíte na obrazovku Work with System Values. Do sloupce Opt vedle QSCANFSCTL napište 2 (Change) a stiskněte klávesu Enter.
- 5. Objeví se obrazovka Change System Value. Napište \*NOPOSTRST. Je-li aktuálně zadáno \*NONE, odstraňte hodnotu \*NONE. Pokud je zadána jiná hodnota, přidejte další hodnotu \*NOPOSTRST. Stiskněte klávesu Enter.
- 6. Stiskem klávesy F12 zrušíte obrazovku Work with System Values.

Více informací o podpoře skenování pro integrované systémy souborů najdete v tématu **Soubory a systémy souborů** –> **Integrovaný systém souborů** –> **Koncepty** –> **Podpora skenování** v aplikaci iSeries Information Center na adrese http://www.ibm.com/eserver/iseries/infocenter.

### **Nastavení systémové hodnoty QPFRADJ pro jiný procesor nebo paměť**

- 1. Napište WRKSYSVAL QPFRADJ a stiskněte klávesu Enter.
- 2. Objeví se obrazovka Work with System Values. Do sloupce Option vedle QBASPOOL napište 2 (Change) a stiskněte klávesu Enter.
- 3. Objeví se obrazovka Change System Value. Změňte hodnotu na 2 (Adjustment at IPL and automatic adjustment / Přizpůsobení při IPL a automatické přizpůsobení) a stiskněte klávesu Enter.
- 4. Stiskem klávesy F12 zrušíte obrazovku Work with System Values.

### **Zamknutí objektů při obnově dat**

Obecně řečeno se objekt zamyká proto, aby se při jeho obnově předešlo operaci čtení. Jestliže systém nemůže objekt zamknout v určené době, objekt se neobnoví a do protokolu úlohy se odešle zpráva.

Tabulka 6 ukazuje typ zámku, který je požadován pro obnovu objektů:

*Tabulka 6. Potřebný typ zámku*

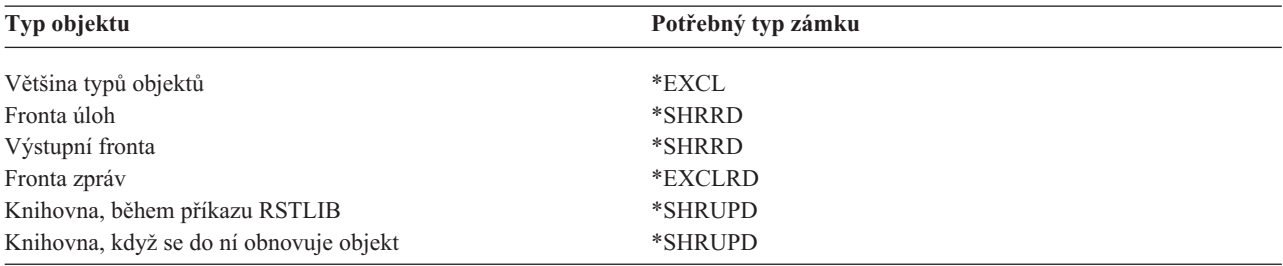

Jestliže obnovujete program OPM (Original Program Model), který je spuštěn, může program skončit abnormálně.

### **Jak si ověřit, že objekty byly obnoveny úspěšně**

K určení toho, které objekty se obnovily úspěšně, můžete použít protokol úlohy nebo výstupní soubor.

**Poznámka:** Systém neobnoví soubory do knihoven QGPL a QUSRSYS, jestliže jména souborů začínají na QAPZ.Neodešle se žádná diagnostická zpráva, která by ukazovala, že se tyto soubory neobnovují.

*Jak použít protokol úlohy:* Příkazy pro obnovu odesílají tyto zprávy:

#### **CPC370E**

| | | |

Objekty byly obnoveny z média.

**CPC370F**

Objekty byly obnoveny ze souboru typu save file.

#### **CPC3703**

Posílá se u každé knihovny, která se obnovuje.

#### **CPF3773**

Sděluje počet obnovených a neobnovených objektů.

# **CPF3839**

Zpráva o dokončení příkazu RST z média obsahuje informaci o tom, zda obnova byla či nebyla provedena.

#### **CPF383E**

Zpráva o dokončení příkazu RST ze souboru typu save file obsahuje informaci o tom, zda obnova byla či nebyla provedena.

#### **CPF9003**

Zpráva o dokončení u příkazu RSTDLO z médií.

#### **CPF909B**

Zpráva o dokončení u příkazu RSTDLO ze souboru typu save.

Tyto zprávy sdělují počet obnovených a počet neobnovených objektů. Objekt se počítá jen tehdy, když odpovídá hodnotám pro výběr, které jste uvedli. Například předpokládejme, že knihovna LIB1 má 75 objektů. Jména 74 z těchto objektů začínají znaky ORD. Uvedete RSTOBJ OBJ(ORD\*) OBJTYPE(\*ALL) SAVLIB(LIB1). Kdyby se všechny objekty úspěšně obnovily, zpráva o dokončení by sdělila, že se do knihovny LIB1 obnovilo 74 objektů. Nebyli byste vyrozuměni, že se 1 objekt neobnovil.

#### Diagnostická zpráva se odesílá, když:

#### **Objekt nebylo možno obnovit.**

Když systém nemůže objekt úspěšně obnovit, je to zpravidla proto, že:

- v Objekt v systému existuje a používá se. Obnova objektu vyžaduje u většiny typů objektu výlučný zámek.
- v Objekt se právě ukládá nebo obnovuje jinou úlohou.
- Objekt na médiích je poškozený.
- v Uživatel nemá nezbytné oprávnění pro obnovu objektu.
- Objekt nemá platný podpis.
- v Typ objektu není podporován v nezávislém ASP.
- v Uživatelský profil neexistuje v systému.
- Systém zjistil chybu při ověřování.

#### **Informace o zabezpečení se změnily.**

Za určitých podmínek může systém:

- v Odvolat veřejná a privátní oprávnění.
- v Změnit vlastnictví objektu.
- v Změnit primární skupinu objektu.
- Nepřipojit seznam oprávnění.

Další informace najdete v části "Pořadí pro obnovu informací o [zabezpečení"](#page-210-0) na stránce 193.

#### **Došlo ke změně integrity.**

- v Žurnálování nemohlo být spuštěno u objektu, u kterého právě probíhala operace uložení nebo pokud datová oblast QDFTJRN indikuje, že žurnálování pro objekt již začalo.
- Logický soubor se obnovuje přes vymazaný a znovu vytvořený fyzický soubor.
- v Žurnál QAUDJRN (Audit) byl vytvořen systémem.Dostanete zprávu CPF7088. Jestliže obnovujete operační systém a systémová hodnota QAUDLVL je \*NONE, systém QAUDJRN vytvoří, pokud neexistuje. Tak se zajistí, že se znovu spustí sledování zabezpečení vašeho systému.

*Jak použít výstupní soubor:* Většina příkazů pro obnovu vytváří výstup, který ukazuje, co se obnovilo. Tento výstup můžete nasměrovat na tiskárnu (OUTPUT(\*PRINT)), do databázového souboru (OUTPUT(\*OUTFILE)), proudového <span id="page-61-0"></span>souboru nebo do uživatelské oblasti. U příkazů pro obnovu je předvolba nevytvářet výstup. Musíte jej vyžadovat pokaždé, když příkaz pro obnovu zadáváte. Nebo můžete změnit předvolbu parametru OUTPUT u příkazů pro obnovu použitím příkazu CHGCMDDTF (Change Command Default).

Výstup můžete vytisknout a uložit. Můžete také vytvořit program pro analýzu a hlášení informací z výstupního souboru.

Parametr OUTPUT můžete použít u těchto příkazů:

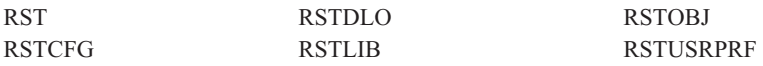

Online informace u příkazů Restore uvádějí jména modelových databázových souborů, které pro výstup používají.

#### **Poznámky:**

- 1. Výstupní soubor, který uvedete, se používá v průběhu celé operace obnovy dat. Proto jej systém nemůže obnovit jako součást této operace. Podle toho, jak operaci obnovy dat provádíte, můžete v protokolu úlohy objevit u výstupního souboru zprávu CPF379D. Jestliže chcete obnovit výstupní soubor po ukončení operace obnovy dat, použijte příkaz RSTOBJ.
- 2. Příkaz RST uloží výstup spíše do proudového souboru nebo uživatelské oblasti, než do výstupního souboru.
- 3. Více informací o výstupu příkazů pro ukládání a obnovu najdete v aplikaci iSeries Information Center. Příkazy RSTLIB, RSTOBJ a RST mají parametr pro typ informací (INFTYPE), kterým určíte, jak podrobné informace ve výstupním souboru požadujete.

### **Zotavení po neúspěšné operaci obnovy**

Operace obnovy může být neúspěšná proto, že byla zaznamenána chyba při pokusu obnovit nějaký objekt nebo proto, že byla tato operace přerušena. Jestliže daný objekt v systému před operací obnovy existoval, může být neúspěšnou operací obnovy poškozen.

Dojde-li k chybě, objekt se neobnoví. Chyba je buď opravitelná, nebo neopravitelná.

*Chyba při operaci obnovy je opravitelná:* Jestliže objekt nelze obnovit a chyba je opravitelná, nastane následující situace:

- v Do protokolu úlohy je odeslána diagnostická zpráva pro každý objekt, který se neobnovil. ID zprávy se může lišit v závislosti na příčině neobnovení objektu.
- v Žádný z objektů, kterých se chyba týká, se neobnoví. Ostatní objekty, které nejsou spojeny s danými chybami, ale jsou zahrnuty do téže operace obnovy, se však obnoví.
- v Stavové informace uložení a obnovy se aktualizují pouze u objektů, které byly úspěšně obnoveny.
- v Uživateli je v diagnostické zprávě odeslán počet úspěšně obnovených a počet neobnovených objektů.

*Chyba při operaci obnovy není opravitelná:* Jestliže jde o neopravitelnou chybu, nastane následující situace:

- v Pro každý objekt se do protokolu úlohy posílají diagnostické zprávy.
- Stavové informace uložení a obnovy pro každý objekt se neaktualizují.
- v Uživatel obdrží diagnostickou zprávu, která stanoví chybový stav.
- v Příkaz obnovy je okamžitě ukončen. Neobnoví se žádné další objekty.

## **Zotavení po chybě při obnově knihoven**

Některé chyby, které se objevují během operace obnovy, tuto operaci zastaví. Následuje několik příkladů chyb tohoto typu:

• Neopravitelná chyba médií.

<span id="page-62-0"></span>v Překročení maximální paměti uvedené v uživatelském profilu uživatele, který spouští operaci obnovy, nebo v uživatelském profilu, který je vlastníkem obnovovaných objektů.

Jestliže nějaká chyba operaci obnovy zastaví, můžete chybový stav opravit a potom spustit operaci obnovy od místa, kde skončila. Například, jestliže byla překročena maximální paměť, lze zvýšit hodnotu parametru MAXSTG v profilu uživatele.

K opakovanému spuštění operace obnovy lze použít parametr STRLIB příkazu RSTLIB. Parametr STRLIB je platný pouze tehdy, když je u operace obnovy zadáno \*NONSYS, \*ALLUSR nebo \*IBM.

Základní kroky pro zotavení při operaci obnovy jsou:

- 1. Zkontrolujte protokol úlohy a zjistěte knihovnu, kde selhal předchozí RSTLIB SAVLIB(\*NONSYS, \*IBM nebo \*ALLUSR). Vyhledejte poslední obnovenou knihovnu, u níž je indikováno úspěšné dokončení operace.
- 2. Zaveďte nosič pro příkaz SAVLIB LIB(\*NONSYS, \*ALLUSR, nebo \*IBM).
- 3. Napište následující příkaz a stiskněte klávesu Enter:

```
RSTLIB SAVLIB(*NONSYS, *IBM nebo *ALLUSR)
DEV(jméno-zařízení) ENDOPT(*LEAVE)
STRLIB(jméno-knihovny)
OMITLIB(jméno-knihovny)
```
- v Jestliže se operace obnovy zastavila z důvodu chyby média, kterou nelze opravit, *jméno-knihovny* u parametrů STRLIB a OMITLIB by mělo označovat knihovnu, u níž se operace obnovy zhroutila. To způsobí, že se operace opět spustí u knihovny, která je za touto knihovnou.
- v Jestliže nešlo o chybu médií, mělo by být ve *jménu-knihovny* parametrů STRLIB a OMITLIB uvedeno jméno poslední úspěšně uložené knihovny. To způsobí, že se operace opět spustí u knihovny, která danou chybu způsobila.
- 4. Budete vyzváni, abyste nasadili nosič, který obsahuje počáteční knihovnu.
- 5. Až se operace obnovy ukončí, obnovte knihovnu, u níž došlo k chybě, pomocí médií z předchozí operace uložení.

**Poznámka:** Uvažte vyřazení nosiče s chybou média z dalšího ukládání.

# **Zotavení po chybě při obnově DLO**

Některé chyby, které se objevují během operace obnovy, tuto operaci zastaví. Následuje několik příkladů chyb tohoto typu:

- Neopravitelná chyba médií.
- v Překročení maximální paměti uvedené v uživatelském profilu uživatele, který spouští operaci obnovy, nebo v uživatelském profilu, který je vlastníkem obnovovaných objektů.

Jestliže se objeví chyba, která zastaví operaci obnovy, můžete opravit chybový stav a potom spustit operaci obnovy od místa, kde skončila. Například, jestliže byla překročena maximální paměť, lze zvýšit hodnotu parametru MAXSTG v profilu uživatele.

Jestliže se vyskytne neopravitelná chyba během zpracování příkazu RSTDLO DLO(\*ALL) SAVFLR(\*ANY), musíte určit, kde chyba nastala a pokračovat v operaci obnovy krok za krokem. Postupujte takto:

- 1. Zkontrolujte protokol úlohy, abyste určili, zda se chyba vyskytla u distribučního objektu nebo u pořadače. Protokol úlohy může identifikovat, kde k chybě došlo.
- 2. Jestliže se chyba vyskytla u pořadače, přejděte k části "Obnova dokumentů a pořadačů".

#### **Obnova dokumentů a pořadačů**

Jestliže dojde během procedury RSTDLO k chybě, můžete ji znovu spustit pomocí parametru SAVFLR příkazu RSTDLO.

Základní kroky pro zotavení při operaci obnovy jsou:

<span id="page-63-0"></span>1. Zkontrolujte protokol úlohy, abyste určili, kde selhal předchozí příkaz RSTDLO DLO(\*ALL). Protokol úlohy identifikuje, u kterého pořadače se obnova zhroutila.

**Poznámka:** Jestliže k chybě došlo při obnově pošty, je nutné obnovit všechny dokumenty a pořadače.

- 2. Vyhledejte první pořadač za pořadačem, u něhož selhala obnova. Použijte seznam, který byl vytvořen během poslední operace SAVDLO OUTPUT(\*PRINT nebo \*OUTFILE), nebo použijte příkaz DSPTAP DATA(\*SAVRST) k určení, který pořadač první úrovně následuje. Abyste nalezli pořadače první úrovně, hledejte objekty typu \*FLR. Dívejte se do sloupce *Document or Folder Information*. Jméno pořadače první úrovně neobsahuje lomítko (/).
- 3. Zaveďte první nosič z příkazu SAVDLO DLO(\*ALL).

**Poznámka:** Musíte vždy začínat prvním nosičem z médií SAVDLO pro každou sadu 300 pořadačů první úrovně. Musíte zavést každý nosič v pořadí ze sady médií z příkazu SAVDLO.

4. U každého pořadače první úrovně napište následující příkaz a stiskněte klávesu Enter:

```
RSTDLO DLO(*ALL) SAVFLR(seznam-jmen-pořadačů)
DEV(jméno-zařízení)
```
kde *seznam-jmen-pořadačů* obsahuje jména pořadačů první úrovně identifikovaných ze seznamu popsaného v kroku 2. Můžete zadat omezení na 300 pořadačů první úrovně.

Tento krok opakujte u každé sady 300 pořadačů první úrovně.

### **Zotavení z kódu Unsuccessful System Signon**

Pokud využíváte přídavné pracovní stanice ke spouštění paralelních procesů obnovy poté co byl systém i5/OS obnoven, ale před provedením IPL na serveru, možná nebudete schopni se přihlásit na tyto pracovní stanice. Možná obdržíte zprávu CPF4101, ″ File xxx in library xxx not found or inline data file missing″ (Soubor xxx v knihovně xxx nebyl nalezen nebo chybí online datový soubor). Pokud byla do systému již obnovena tato knihovna, můžete problém vyřešit úpravou systémové hodnoty QSYSLIBL. Použijte příkaz CHGSYSVAL a přidejte chybějící knihovnu do QSYSLIBL (i když je již v seznamu). Proveďte další operaci a odstraňte knihovnu, kterou jste právě přidali.

Jako alternativu můžete provést IPL serveru a vyřešit problém s přihlašováním, pokud byly obnoveny knihovny uvedené v systémových hodnotách QSYSLIBL a QUSRLIBL.

### **Provedení normálního IPL**

Normální IPL byste měli provést na konci každé obnovy předtím, než umožníte uživatelům, aby se vrátili ke své běžné činnosti. Postupujte takto:

1. Uveďte systém do režimu Normal.

#### **Používáte logické části?:**

Pokud používáte logické části, proveďte tyto kroky na konzoli logické části, v níž chcete provést IPL:

- a. Na příkazový řádek napište příkaz STRSST a stiskněte klávesu Enter.
- b. Na obrazovce System Service Tools vyberte volbu 5 pro práci se systémovými částmi a stiskněte klávesu Enter.
- c. Na obrazovce Work with System Partitions vyberte volbu 2 pro práci se stavem systémových částí a stiskněte klávesu Enter.
- d. Na obrazovce Work with System Partition Status vyberte režim Normal tak, že do pole Option napíšete hodnotu 9. Stiskněte klávesu Enter.
- e. Tiskněte klávesu F3, dokud neuvidíte obrazovku Exit System Service Tools. Na obrazovce Exit System Service Tools stiskněte klávesu Enter.
- Pokud používáte logické části prostřednictvím konzole HMC, proveďte tyto kroky na konzoli logické části, v níž chcete provést IPL: | |
	- a. Rozbalte položku **Správa prostředí** na konzoli HMC.
	- b. Rozbalte položku Server.

| |

- <span id="page-64-0"></span>c. Rozbalte položku **Server a oblast**. |
- d. Klepněte na položku **Správa serveru**. |
- e. Rozbalte **Oblasti**. |

| | | |

- f. Vyberte logickou část. |
- g. Klepněte pravým tlačítkem myši na logickou část a vyberte **Vlastnosti**.
- h. V okně Vlastnosti oblasti, se přepněte na položku **Nastavení**.
- i. V kategorii Zavedení změňte **Nastavení uzamčení klíčem** na Normal.
- j. Klepněte na tlačítko **OK**.
- 2. Přesvědčte se, že nejsou přihlášeni žádní uživatelé a nejsou aktivní žádné úlohy.
- 3. Pokud používáte logické části, pokračujte dalším krokem. Jinak, když provádíte tuto operaci z primární části, nezapomeňte vypnout všechny sekundární části.
- 4. Na příkazový řádek napište následující příkaz a stiskněte klávesu Enter: PWRDWNSYS OPTION(\*IMMED) RESTART(\*YES)
- 5. Když je IPL dokončen, přihlaste se do systému.
- 6. Spusťte další podsystémy, které je potřeba spustit, např. QTCP nebo QSNADS. STRSBS SBSD(*jméno-podsystému*)

### **Paralelní operace obnovy**

Můžete provádět operace obnovy s použitím více než jednoho zařízení zároveň. Data, která tímto způsobem |

obnovujete, musí být uložena v paralelním formátu. Příkazy RSTLIB (Obnova knihovny), RSTOBJ (Obnova objektu) |

a RST (Obnova) můžete použít ve spojení s definicí médií k provedení paralelní obnovy. Můžete použít definice |

médií příkazem RSTLIB k obnově knihoven \*ALLUSR, \*IBM a \*NONSYS, které byly uloženy s definicí médií. |

Obecně je obnova prováděná z paralelního uložení rychlejší. Toto obvykle platí při obnově celé knihovny nebo obnovy |

objektů, které byly uloženy na začátku dané pásky, spíše než při obnově ze sériového uložení. Avšak existují případy, |

kdy obnova jednotlivých objektů z paralelní zálohy může být podstatně delší než obnova ze sériové zálohy. Tato |

situace může nastat pokud je objekt, který potřebujeme obnovit, blízko konce pásky. |

Obnovu z paralelního uložení je možné provést, i pokud používáte méně zařízení, než kolik se použilo při operaci uložení. Společnost IBM to však nedoporučuje kvůli množství výměn nosičů, které budete muset provést. Společnost IBM to také nedoporučuje z důvodu výkonnosti. Pokud obnovujete soubory s omezující podmínkou, musíte pro obnovu použít stejná čísla zařízení, jaká jste použili pro uložení. Operace obnovy, které používají méně jednotek, by měly být použity pouze k obnově jednotlivých objektů. Operace obnovy, které používají méně jednotek, by se nikdy neměly používat jako součást strategie obnovy systému nebo k obnově velkého množství dat. Kdykoli je to možné, měl by se během operace obnovy používat stejný počet zařízení jako během operace ukládání.

Příkaz DSPTAP (Display Tape) zobrazí seznam objektů, které systém ukládá do všech souborů na médiích. K **zobrazení** všech objektů, které systém uložil během operace paralelního ukládání, stačí jen jeden soubor na médiu. Tento seznam také zobrazí počet souborů na médiích, které potřebujete k obnově dat. K **obnově** libovolných objektů, které systém uložil, však potřebujete všechny soubory na médiu. Ty mohou být rozloženy na více nosičů.

Společnost IBM doporučuje, abyste používali stejný objekt definice médií, když ukládáte a obnovujete tytéž objekty. Pokud při obnově použijete odlišný objekt definice médií, ujistěte se, že je v rámci tohoto objektu definován stejný počet souborů na médiu. Jestliže se počet definic souborů na médiu liší od počtu, který existuje na médiu pro ukládání, dostanete chybovou zprávu.

Další informace naleznete v rámci aplikace Information Center http://www.ibm.com/eserver/iseries/infocenter/

vtématu Rozhraní Create Media Definition API, ve kterém jsou definovány zařízení, média a datový formát, který je použit při paralelním ukládání a obnově.

# <span id="page-66-0"></span>**Kapitola 3. Výběr odpovídající strategie pro obnovu**

Využijte tuto kapitolu k určení správné procedury pro systém. Než obnovu začnete, musíte provést tyto kroky:

- v Ujistěte se, že jste pochopili, co problém způsobilo. Pochopení příčiny vám pomůže zvolit při obnově správné kroky.
- v Naplánujte si obnovu. Příslušný kontrolní seznam, který odpovídá vaší situaci, vyhledejte v seznamu, jež obsahuje [Tabulka](#page-69-0) 7 na stránce 52.
- v Kontrolní seznam si okopírujte a každý dokončený krok zaškrtněte.
- v Uschovejte kontrolní seznam pro budoucí použití.
- v Zaznamenejte si, co jste již udělali a co budete dělat ve zbývající části obnovy. Tento záznam je důležitý pro případ, že budete později potřebovat pomoc.
- v Jestliže váš problém vyžaduje hardwarový nebo softwarový servis, snažte se porozumět tomu, co servisní zástupce udělal. Nebojte se ptát, např.:
	- Byla vyměněna disková jednotka? Jestliže ano, která?
	- Byl obnoven interní kód LIC? Pokud ano, která volba z menu Install Licensed Internal Code (LIC) byla použita?
	- Bylo nutné obnovit konfiguraci disků? Byla obnova úspěšná?
	- Mohou být z diskové jednotky, která selhala, získány informace? S jakým úspěchem?

# **Několik běžných termínů, používaných při obnově**

Pokud budete svou situaci konzultovat se servisním zástupcem nebo softwarovou podporou, je třeba rozumět následujícím termínům:

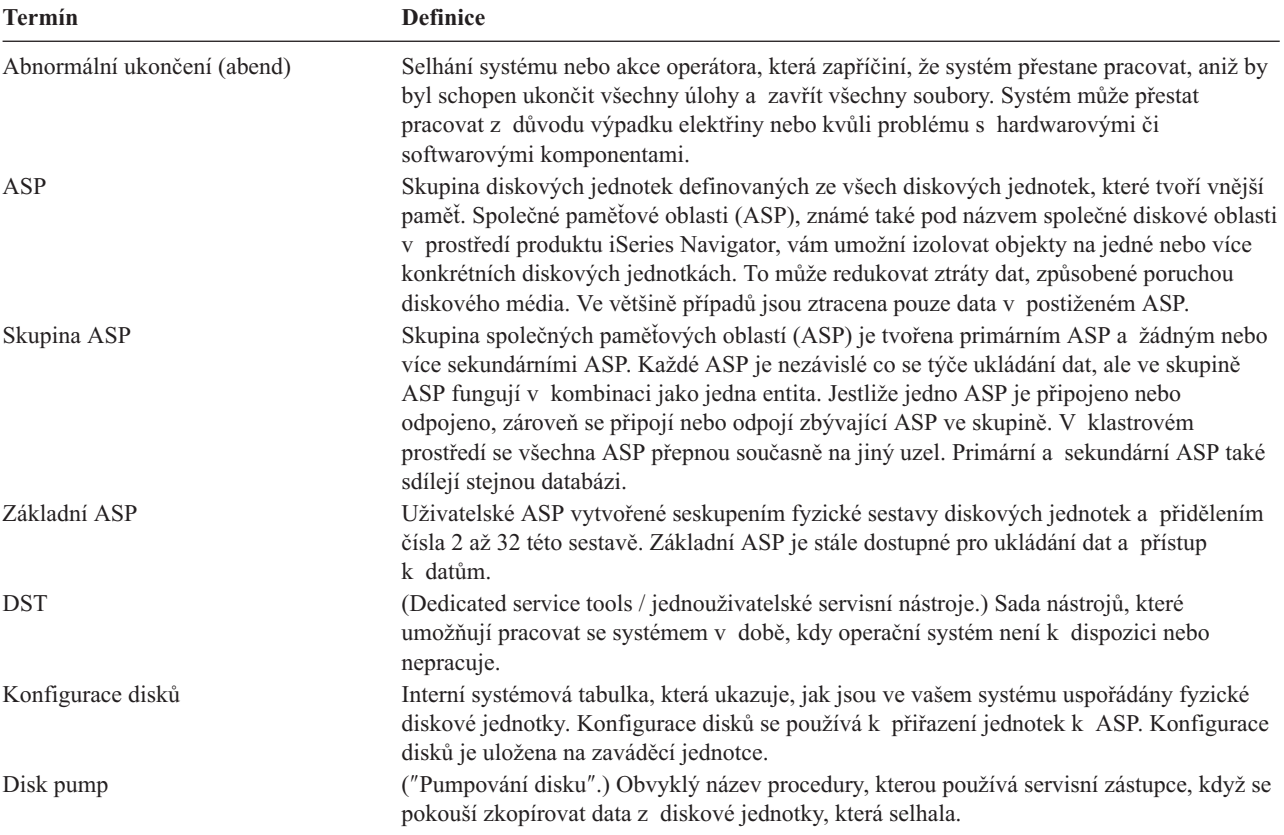

<span id="page-67-0"></span>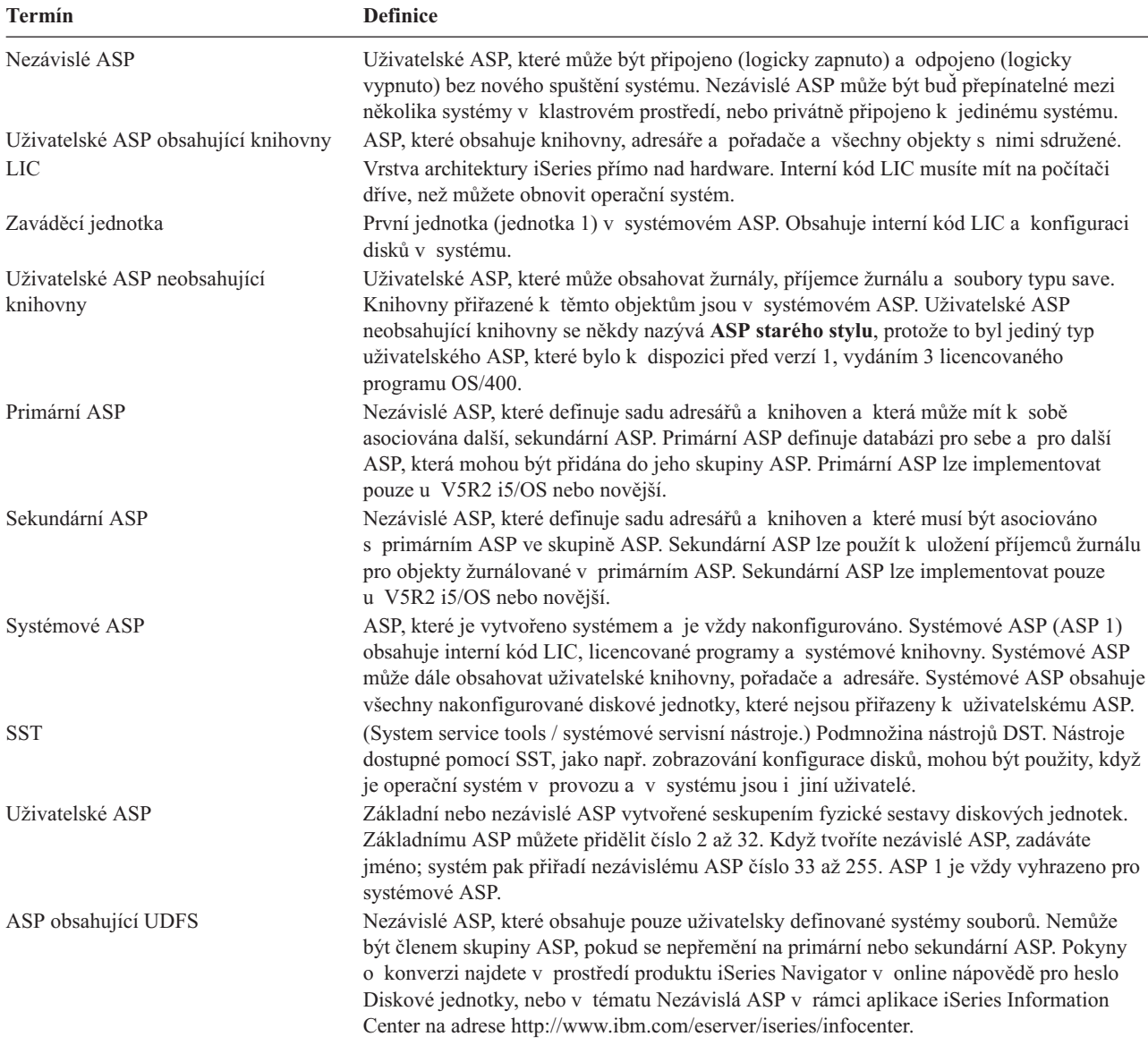

### **Procedura obnovy při výpadku proudu**

Pokud systém přestane pracovat z důvodu výpadku elektrického proudu, musíte při opětovném startu systému postupovat podle speciálních procedur. Tuto proceduru popisuje Kapitola 6, "Spuštění systému po jeho [abnormálním](#page-164-0) [ukončení",](#page-164-0) na stránce 147.

Pokud míváte časté výpadky proudu, měli byste uvažovat o zdroji nepřerušitelného napájení pro systém.

Způsobuje-li výpadek proudu u pracovních stanic, že systém provádí neustálé zotavování z chyb, měli byste upravit vaše aplikace tak, aby ošetřovaly ztrátu komunikace s pracovními stanicemi. Kapitola 24, ["Příklady:](#page-440-0) Techniky a [programování](#page-440-0) pro zálohování a obnovu", na stránce 423 popisuje, jak to provést.

### <span id="page-68-0"></span>**Procedura obnovy při selhání systému**

Selhání systému znamená buď problém s hardwarem (jiným než DASD), nebo s programovým vybavením operačního systému, které způsobí, že systém skončí abnormálně. Poté, co servisní zástupce problém opraví, postupujte podle procedury pro spuštění systému po jeho abnormálním ukončení. Tuto proceduru popisuje Kapitola 6, ["Spuštění](#page-164-0) systému po jeho [abnormálním](#page-164-0) ukončení", na stránce 147.

Pokud servisní zástupce vyměnil diskovou jednotku, použijte informace v části "Výběr procedury obnovy při selhání nebo chybě disku" pro určení správné procedury obnovy.

### **Procedura obnovy při chybě v programu nebo selhání člověka**

Budete možná potřebovat obnovit objekty, protože je program nesprávně aktualizoval nebo protože je uživatel smazal. Prostudujte informace, které uvádí Kapitola 9, "Jak obnovit specifické typy [informací",](#page-210-0) na stránce 193, kvůli typu objektů, které budete obnovovat ze zálohy. Pro některé objekty existují speciální pokyny nebo musí být některé objekty obnovovány ve zvláštním pořadí.

Obnovujete-li objekt, který v systému neexistuje, neobnovují se pro tento objekt privátní oprávnění. Můžete provést některou z následujících možností:

- v Provést ručně rekonstrukci privátních oprávnění za pomoci obrazovky Edit Object Authority (EDTOBJAUT).
- v Obnovit ze záložních pásek privátní oprávnění pomocí této procedury:
	- 1. Obnovte všechny uživatelské profily z poslední pásky SAVSYS nebo SAVSECDTA. Napište: RSTUSRPRF. Obnova uživatelských profilů vyžaduje stav omezení systému.
	- 2. Obnovte objekty, které je nutno obnovit.
	- 3. Obnovte ze záložních pásek oprávnění. Napište RSTAUT. V daném okamžiku může být v systému spuštěn jenom jeden příkaz RSTAUT.

## **Výběr procedury obnovy při selhání nebo chybě disku**

#### **Upozornění**

Indikuje-li kód SRC problém se zařízením DASD, neprovádějte IPL dříve, než se dostaví servisní zástupce. Pokud byste IPL provedli, nebyl by servisní zástupce schopen data z poškozené diskové jednotky obnovit.

Tato část popisuje akce, které provádíte, jestliže obnovujete z důvodu selhání nebo poškození diskové jednotky. Kroky, podle kterých postupujete při obnově z důvodu selhání disku, závisí na tom:

- Která jednotka selhala.
- v Zda je aktivní ochrana disku, například RAID nebo ochrana zrcadlením.
- v Zda jste nakonfigurovali uživatelská ASP.
- v Zda jsou poškozené všechny nebo jen některé sektory na disku. Pokud se musí disková jednotka vyměnit, pokouší se z ní obvykle servisní zástupce zkopírovat informace. Tato procedura je někdy označována jako ″disk pump″ (pumpování disku).

[Tabulka](#page-69-0) 7 na stránce 52 slouží k určení procedury obnovy, podle které byste měli postupovat, v závislosti na tom, jaká porucha se v systému vyskytla. Abyste si mohli situaci vyhledat v tabulce, zeptejte se svého servisního zástupce, zda byla data zkopírována úspěšně (výsledky operace disk pump):

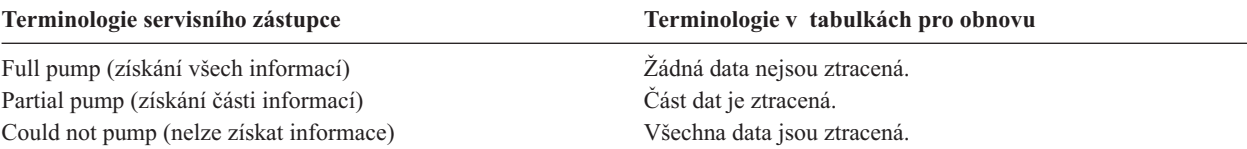

<span id="page-69-0"></span>*Zotavení při diskových chybách, které nevyžadují nahrazení disku:* Některé typy diskových jednotek provádějí automaticky zotavení z chyb, aniž by musely být nahrazeny. Avšak v některých případech jsou sektory poškozené dříve, než je disková jednotka stihne přiřadit jinam, a objekt je částečně poškozený. Dostanete-li zprávu oznamující, že došlo k poškození objektu a diskové sektory byly přiřazeny jinam, je ve sloupci *Ztráta dat na jednotce, která selhala* (Tabulka 7) hodnota Část.

Pokud provádíte obnovu při selhání disků, ale nepotřebujete, aby servisní zástupce vyměnil diskovou jednotku, budete možná muset vykonat úlohy, které obvykle provádí servisní zástupce. Zkopírujte příslušný kontrolní seznam a označte ho následujícím způsobem:

- 1. Začněte úlohou bezprostředně následující za částí "Připojte novou diskovou jednotku".
- 2. Pokud kontrolní seznam obsahuje úlohu nazvanou "Obnovte data z diskové jednotky", přeskočte ji.

| Typ jednotky, která                                                                                                    | Ztráta dat na<br>jednotce, | Ochrana dostupnosti     | Jsou nakonfig.<br>uživatelská |                                  |
|----------------------------------------------------------------------------------------------------|----------------------------|-------------------------|-------------------------------|----------------------------------|
| selhala                                                                                                    | která selhala              | jednotky, která selhala | ASP?                          | Procedura                        |
| Libovolná                                                                                                    | Nerozhoduje                | Ochrana zrcadlením      | Nerozhoduje <sup>1</sup>      | Kontrolní seznam 14 na straně 77 |
| Libovolná                                                                                                    | Nerozhoduje                | <b>RAID</b>             | Nerozhoduje <sup>1</sup>      | Kontrolní seznam 15 na straně 78 |
| Zaváděcí jednotka                                                                                                    | Žádná                      | Žádná                   | Nerozhoduje <sup>1</sup>      | Kontrolní seznam 1 na straně 53  |
| Zaváděcí jednotka                                                                                                    | Část <sup>2</sup>          | Žádná                   | Nerozhoduje <sup>1</sup>      | Kontrolní seznam 2 na straně 54  |
| Zaváděcí jednotka                                                                                                    | Všechna                    | Žádná                   | Ne                            | Kontrolní seznam 3 na straně 55  |
| Zaváděcí jednotka.<br>Žádná základní ASP ve<br>stavu přetečení <sup>3</sup> .                                                 | Všechna                    | Žádná                   | Ano                           | Kontrolní seznam 4 na straně 56  |
| Zaváděcí jednotka.<br>Jedno nebo více<br>základních ASP ve stavu<br>přetečení <sup>3</sup> .                                  | Všechna                    | Žádná                   | Ano                           | Kontrolní seznam 5 na straně 60  |
| Jiná než zaváděcí<br>jednotka v systémovém<br>ASP <sup>4</sup>                                                                | Žádná                      | Žádná                   | Nerozhoduje <sup>1</sup>      | Kontrolní seznam 6 na straně 63  |
| Jiná než zaváděcí<br>jednotka v systémovém<br>ASP <sup>4</sup>                                                                | Část <sup>2</sup>          | Žádná                   | Nerozhoduje <sup>1</sup>      | Kontrolní seznam 7 na straně 64  |
| Jiná než zaváděcí<br>jednotka v systémovém<br>ASP <sup>4</sup>                                                                | Všechna                    | Žádná                   | Ne                            | Kontrolní seznam 8 na straně 65  |
| Jiná než zaváděcí<br>jednotka v systémovém<br>ASP <sup>4</sup> . Žádná základní<br>ASP ve stavu přetečení <sup>3</sup> .      | Všechna                    | Žádná                   | Ano                           | Kontrolní seznam 9 na straně 65  |
| Jiná než zaváděcí<br>jednotka v systémovém<br>$ASP4$ . Jedno nebo více<br>základních ASP ve stavu<br>přetečení <sup>3</sup> . | Všechna                    | Žádná                   | Ano                           | Kontrolní seznam 10 na straně 69 |
| Disková jednotka<br>v základním ASP                                                                                           | Žádná                      | Žádná                   | Ano                           | Kontrolní seznam 6 na straně 63  |
| Disková jednotka<br>v základním ASP                                                                                           | Část <sup>2</sup>          | Žádná                   | Ano                           | Kontrolní seznam 11 na straně 73 |

*Tabulka 7. Výběr správné procedury obnovy při selhání diskových médií*

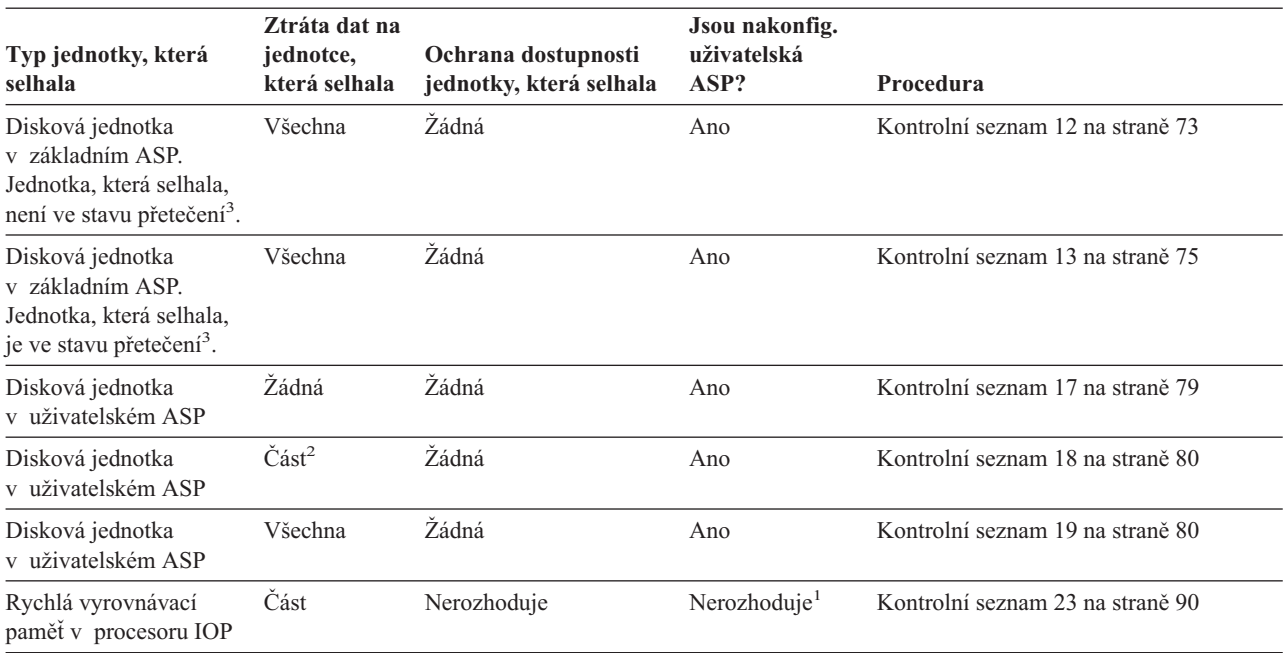

<span id="page-70-0"></span>*Tabulka 7. Výběr správné procedury obnovy při selhání diskových médií (pokračování)*

**<sup>1</sup>** Procedura obnovy je stejná, ať už jsou uživatelská ASP nakonfigurována či nikoliv.

**<sup>2</sup>** Pokud byl servisní zástupce jen částečně úspěšný při ukládání dat z diskové jednotky (disk pump), která selhala, měli byste uvážit, zda nepokládat situaci za úplnou ztrátu dat na jednotce.

- **<sup>3</sup>** Krok 4 na [stránce](#page-188-0) 171 popisuje, jak určit, zda je uživatelské ASP ve stavu přetečení.
- **<sup>4</sup>** Pokud jednotka v systémovém ASP selhala a její výměna není možná okamžitě, můžete použít proceduru v kontrolním seznamu 16 na straně [78.](#page-95-0) Tato procedura umožňuje vrátit systém k činnosti. Budete mít k dispozici méně diskové paměti a budete muset obnovit všechna data v systémovém ASP.

## **Činnosti při selhání zaváděcí jednotky – Kontrolní seznam 1**

Tento kontrolní seznam je určen pro použití v následujících problémových situacích:

#### **Jednotka, která selhala:**

Zaváděcí jednotka

#### **Ztráta dat:**

Žádná

# **Uživatelské ASP nakonfigurováno:**

Nerozhoduje

**Než začnete s obnovou**, zkopírujte si tento kontrolní seznam. Vyplňujte postupně příslušné oblasti tak, jak budete vy a servisní zástupce provádět kroky obnovy. Tento kontrolní seznam je důležitý pro záznam vašich akcí obnovy. Může vám pomoci určit příčinu jakýchkoliv problémů, které se vyskytnou po obnově. Může být také užitečný při vyhodnocování strategie zálohování.

Většina kroků v kontrolním seznamu zahrnuje odkazy na jiná témata v této publikaci. Tato témata prostudujte, pokud budete potřebovat více informací o tom, jak provést určitý krok. Možná nebudete muset provádět některé kroky, například obnovu změněných objektů, pokud se na vaši situaci nevztahují.

**Poznámka:** Když zaváděcí jednotka selže a provádíte obnovu z distribučního média pomocí produktu Operations Console (LAN), budete možná muset při obnově použít jiný druh konzole. Informace najdete v tématu **Připojení k serveru iSeries --> Čím se připojit --> Operations Console** v rámci aplikace iSeries Information Center na adrese http://www.ibm.com/eserver/iseries/infocenter.

<span id="page-71-0"></span>*Tabulka 8. Kontrolní seznam pro obnovu po selhání disku – Kontrolní seznam 1*

| Úloha                                  | Co se má provést                                                                                             | Kde najdete další informace                                                                                 |
|----------------------------------------|----------------------------------------------------------------------------------------------------|----------------------------------------------------------------------------------------------------|
| Činnosti prováděné servisním zástupcem |                                                                                                    |                                                                                                    |
| <b>Úloha</b> 1                         | Uložte data z diskové jednotky.                                                                              |                                                                                                    |
| <b>Úloha</b> 2                         | Připojte novou diskovou jednotku.                                                                            |                                                                                                    |
| <b>Úloha</b> 3                         | Instalujte interní kód LIC pomocí volby 4 (Install<br>LIC and Restore Disk Unit Data).                       | "Příprava zavádění interního kódu LIC"<br>na stránce 108 a "Zavádění interního kódu<br>LIC" na stránce 115. |
| Úloha 4                                | Obnovte data z diskové jednotky.                                                                             |                                                                                                    |
| Cinnosti prováděné uživatelem          |                                                                                                    |                                                                                                    |
| Úloha 5                                | Nyní musíte provést IPL. Postupujte podle<br>procedury pro spuštění systému po jeho<br>abnormálním ukončení. | Kapitola 6, "Spuštění systému po jeho<br>abnormálním ukončení", úloha 1 až úloha 4.                         |

## **Činnosti při selhání zaváděcí jednotky – Kontrolní seznam 2**

Tento kontrolní seznam je určen pro použití v následujících problémových situacích:

#### **Jednotka, která selhala:**

Zaváděcí jednotka

#### **Ztráta dat:**

Část

#### **Uživatelské ASP nakonfigurováno:**

Nerozhoduje

Většina kroků v kontrolním seznamu zahrnuje odkazy na jiná témata v této publikaci. Tato témata prostudujte, pokud budete potřebovat více informací o tom, jak provést určitý krok. Možná nebudete muset provádět některé kroky, například obnovu změněných objektů, pokud se na vaši situaci nevztahují.

**Poznámka:** Když zaváděcí jednotka selže a provádíte obnovu z distribučního média pomocí produktu Operations Console (LAN), budete možná muset při obnově použít jiný druh konzole. Informace najdete v tématu **Připojení k serveru iSeries --> Čím se připojit --> Operations Console** v rámci aplikace iSeries Information Center na adrese http://www.ibm.com/eserver/iseries/infocenter.

*Tabulka 9. Kontrolní seznam pro obnovu po selhání disku – Kontrolní seznam 2*

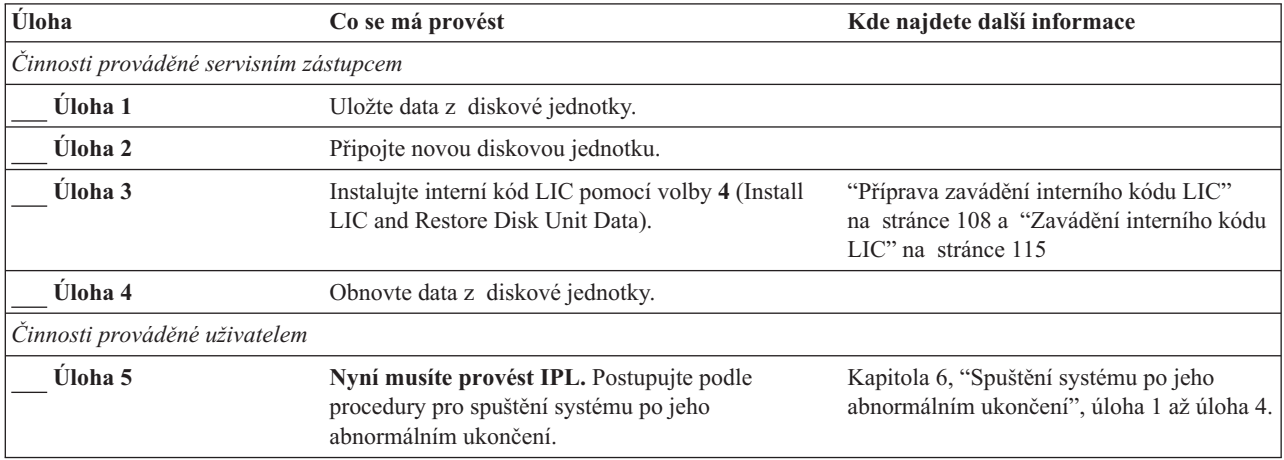
| <b>Úloha</b>              | Co se má provést                                                                                                    | Kde najdete další informace                                                                  |
|---------------------------|----------------------------------------------------------------------------------------------------|----------------------------------------------------------------------------------------------|
| Úloha 6                   | Obnovte operační systém. Provádíte zkrácenou<br>instalaci.<br>Poznámka: Můžete mít některé objekty, které jsou<br>poškozeny. Možná budete muset provést úplnou<br>obnovu operačního systému.                                                                                  | Kapitola 5, "Obnova operačního systému",<br>úloha 1 až úloha 6.                              |
| Úloha 7                   | Pokud obnovujete operační systém pomocí<br>distribučních pásek, mohou být některé systémové<br>informace, jako např. doby obnovy přístupové cesty<br>a systémový seznam odpovědí, nastaveny na<br>předpokládané hodnoty. Ověřte tyto hodnoty a je-li<br>to nutné, opravte je. | "Obnova systémových informací"<br>na stránce 193.                                            |
| <b>Uloha</b> <sub>8</sub> | Získejte neefektivně využitou paměť.                                                                                                    | "Náprava paměti" na stránce 33.                                                              |
| <b>Uloha</b> 9            | Ohodnotte rozsah poškození. Určete, zda se budete<br>pokoušet obnovit poškozené objekty nebo budete<br>obnovovat celý systém. Nepřeskakujte tento krok.                                                                                                    | "Uloha 4 – Zotavení při poškozených<br>objektech a nečitelných sektorech"<br>na stránce 154. |
| Úloha 10                  | Pokud jste se rozhodli provést operaci úplné<br>obnovy, pomůže vám k určení správné procedury<br>pro obnovou uživatelských informací Tabulka 30<br>na stránce 92.                                                                                                    |                                                                                              |
| Úloha 11                  | Pokud jste se rozhodli pro pokus o obnovu<br>poškozených objektů, provedte úlohy popsané<br>v části "Úloha 4 – Zotavení při poškozených<br>objektech a nečitelných sektorech" na stránce 154.                                                                                 |                                                                                              |

*Tabulka 9. Kontrolní seznam pro obnovu po selhání disku – Kontrolní seznam 2 (pokračování)*

# **Činnosti při selhání zaváděcí jednotky – Kontrolní seznam 3**

Tento kontrolní seznam je určen pro použití v následujících problémových situacích:

### **Jednotka, která selhala:**

Zaváděcí jednotka

#### **Ztráta dat:**

Všechna

## **Uživatelské ASP nakonfigurováno:**

Ne

**Než začnete s obnovou**, zkopírujte si tento kontrolní seznam. Vyplňujte postupně příslušné oblasti tak, jak budete vy a servisní zástupce provádět kroky obnovy. Tento kontrolní seznam je důležitý pro záznam vašich akcí obnovy. Může vám pomoci určit příčinu jakýchkoliv problémů, které se vyskytnou po obnově. Může být také užitečný při vyhodnocování strategie zálohování.

Většina kroků v kontrolním seznamu zahrnuje odkazy na jiná témata v této publikaci. Tato témata prostudujte, pokud budete potřebovat více informací o tom, jak provést určitý krok. Možná nebudete muset provádět některé kroky, například obnovu změněných objektů, pokud se na vaši situaci nevztahují.

**Poznámka:** Když zaváděcí jednotka selže a provádíte obnovu z distribučního média pomocí produktu Operations Console (LAN), budete možná muset při obnově použít jiný druh konzole. Informace najdete v tématu **Připojení k serveru iSeries --> Čím se připojit --> Operations Console** v rámci aplikace iSeries Information Center na adrese http://www.ibm.com/eserver/iseries/infocenter.

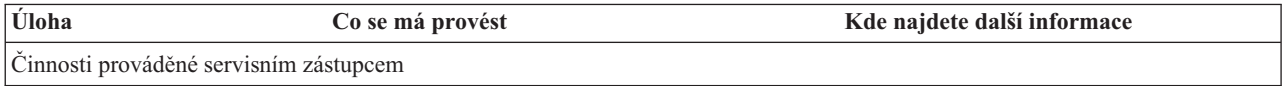

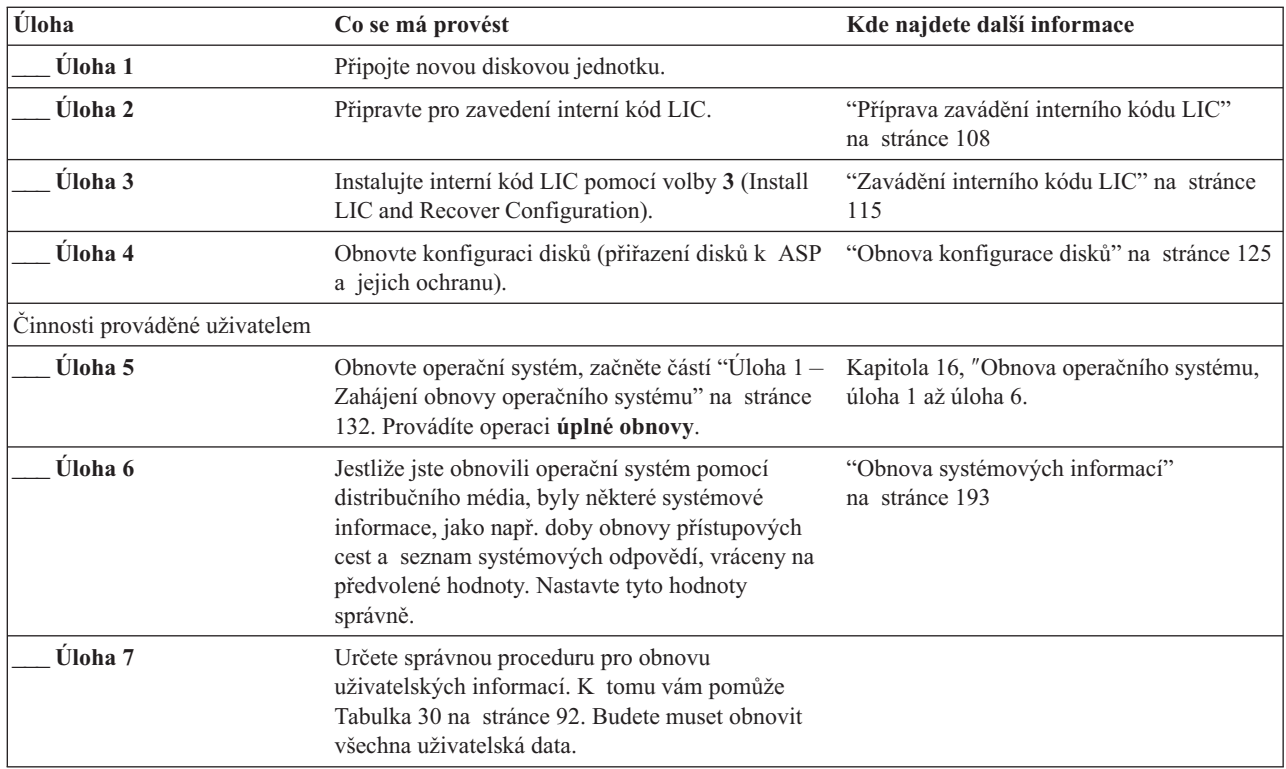

# **Činnosti při selhání zaváděcí jednotky – Kontrolní seznam 4**

Tento kontrolní seznam je určen pro použití v následujících problémových situacích:

## **Jednotka, která selhala:**

Zaváděcí jednotka

## **Ztráta dat:**

Všechna

## **Uživatelské ASP nakonfigurováno:**

Ano

## **Základní ASP ve stavu přetečení:**

Ne

## **Upozornění!**

Když nahrazujete diskovou jednotku v systémovém ASP, systém ztratí schopnost adresovat objekty v základních uživatelských ASP. Obnova vlastnictví objektů pro jiné objekty než DLO bude vyžadovat manuální přiřazení vlastnictví pro každý objekt v každém základním uživatelském ASP. Tuto situaci můžete považovat za celkové zotavení a provést obnovu veškerých informací z vašich záložních médií, platí-li tyto podmínky:

- 1. V základních uživatelských ASP máte velký počet objektů.
- 2. Váš systém je stoprocentně zálohovaný.

Jestliže se takto rozhodnete, postupujte při obnově vašeho systému podle kroků popsaných v části ["Obnova](#page-99-0) celého systému po úplné ztrátě systému – [Kontrolní](#page-99-0) seznam 20" na stránce 82.

**Než začnete s obnovou**, zkopírujte si tento kontrolní seznam. Vyplňujte postupně příslušné oblasti tak, jak budete vy a servisní zástupce provádět kroky obnovy. Tento kontrolní seznam je důležitý pro záznam vašich akcí obnovy. Může vám pomoci určit příčinu jakýchkoliv problémů, které se vyskytnou po obnově. Může být také užitečný při vyhodnocování strategie zálohování.

Většina kroků v kontrolním seznamu zahrnuje odkazy na jiná témata v této publikaci. Tato témata prostudujte, pokud budete potřebovat více informací o tom, jak provést určitý krok. Možná nebudete muset provádět některé kroky, například obnovu změněných objektů, pokud se na vaši situaci nevztahují.

**Poznámka:** Když zaváděcí jednotka selže a provádíte obnovu z distribučního média pomocí produktu Operations Console (LAN), budete možná muset při obnově použít jiný druh konzole. Informace najdete v tématu **Připojení k serveru iSeries --> Čím se připojit --> Operations Console** v rámci aplikace iSeries Information Center na adrese http://www.ibm.com/eserver/iseries/infocenter.

| Úloha                                  | Co se má provést                                                                                                    | Kde najdete další informace                                                                           |  |
|----------------------------------------|----------------------------------------------------------------------------------------------------|----------------------------------------------------------------------------------------------------|--|
| Činnosti prováděné servisním zástupcem |                                                                                                    |                                                                                                    |  |
| Úloha 1                                | Připojte novou diskovou jednotku.                                                                                                    |                                                                                                    |  |
| Úloha 2                                | Připravte pro zavedení interní kód LIC.                                                                                                    | "Příprava zavádění interního kódu LIC"<br>na stránce 108.                                             |  |
| Úloha 3                                | Instalujte interní kód LIC pomocí volby 3 (Install<br>LIC and Recover Configuration).                                                                                                    | "Zavádění interního kódu LIC" na stránce<br>115.                                                      |  |
| Úloha 4                                | Obnovte konfiguraci disků (přiřazení disků k ASP<br>a jejich ochranu).                                                                                                    | "Obnova konfigurace disků" na stránce 125.                                                            |  |
| Činnosti prováděné uživatelem          |                                                                                                    |                                                                                                    |  |
| Úloha 5                                | Obnovte operační systém, začněte částí "Úloha 1-<br>Zahájení obnovy operačního systému" na stránce<br>132. Provádíte operaci úplné obnovy.                                                                                                    | Kapitola 5, "Obnova operačního systému",<br>na stránce 129, úloha 1 až úloha 6.                       |  |
| Úloha 6                                | Jestliže jste obnovili operační systém pomocí<br>distribučního média, byly některé systémové<br>informace, jako např. doby obnovy přístupových<br>cest a seznam systémových odpovědí, vráceny na<br>předvolené hodnoty. Nastavte tyto hodnoty<br>správně.                                                 | "Obnova systémových informací"<br>na stránce 193.                                                     |  |
| Úloha 7                                | Jestliže je to nutné, změňte systémovou hodnotu<br>QALWOBJRST pomocí příkazu WRKSYSVAL.<br>Zde zapište starou hodnotu:                                                                                                    | "Řízení obnovy objektů citlivých na utajení"<br>na stránce 38.                                        |  |
| Úloha 8                                | Je-li to nutné, změňte systémovou hodnotu<br>QVFYOBJRST pomocí příkazu WRKSYSVAL.<br>Zde zapište starou hodnotu:                                                                                                    | "Řízení obnovy objektů citlivých na utajení"<br>na stránce 38.                                        |  |
| Úloha 9                                | Je-li to nutné, změňte systémovou hodnotu, která<br>řídí, zda se protokol úlohy přepisuje od začátku<br>v případě, že se naplní. Použijte příkaz<br>WRKSYSVAL (Práce se systémovými<br>hodnotami): WRKSYSVAL QJOBMSGQFL. Zde<br>zapište aktuální hodnotu: ________________. Pak ji<br>změňte na *PRTWRAP. | Téma Systémové hodnoty pod tématem<br>Správa systému v aplikaci iSeries<br><b>Information Center.</b> |  |
| Úloha 10                               | Když provedete změnu systémových hodnot,<br>odhlaste se pomocí příkazu SIGNOFF *LIST. Poté<br>se pomocí nově vytvořeného hesla znovu přihlaste<br>jako QSECOFR, aby nové hodnoty nabyly<br>platnosti.                                                                                                    | "Popis obsahu vašich uživatelských ASP"<br>na stránce 161.                                            |  |
| Úloha 11                               | Popište nebo graficky znázorněte co nejpodrobněji<br>obsah vašich uživatelských ASP před selháním.                                                                                                    | "Popis obsahu vašich uživatelských ASP"<br>na stránce 161.                                            |  |

*Tabulka 10. Kontrolní seznam pro obnovu po selhání disku – Kontrolní seznam 4*

| Úloha    | Co se má provést                                                                                                    | Kde najdete další informace                                                                                    |
|----------|----------------------------------------------------------------------------------------------------|----------------------------------------------------------------------------------------------------|
| Úloha 12 | Obnovte uživatelské profily, konfiguraci, knihovny<br>v systémovém ASP a obsah základních ASP.<br>Pokud se nyní rozhodnete obnovit všechny<br>knihovny, zajistěte, aby se společně<br>s obnovovanými knihovnami obnovily i knihovny<br>QGPL a QUSRSYS.                                                                  | "Obnova základního uživatelského ASP po<br>obnově systémového ASP" na stránce 162,<br>úloha 1 až úloha 11.     |
| Úloha 13 | Obnovte objekty typu dokument.                                                                                                    | "Obnova dokumentů a pořadačů"<br>na stránce 235.                                                               |
| Úloha 14 | Proveďte obnovu z poslední úplné záložní kopie<br>adresářů. <sup>1</sup>                                                                                                    | "Obnova objektů v adresářích" na stránce<br>239.                                                               |
| Úloha 15 | Jestliže máte v uživatelském ASP UDFS, které se<br>neobnovují správně, musíte provést další kroky<br>obnovy.                                                                                                    | "Úloha 7 – Obnova UDFS do uživatelského<br>ASP" na stránce 167.                                                |
| Úloha 16 | Obnovte změněné objekty a aplikujte změny<br>z žurnálu.                                                                                                    | Kapitola 10, "Jak obnovit změněné objekty<br>a jak aplikovat změny zapsané do žurnálu",<br>úloha 1 až úloha 7. |
| Úloha 17 | Aktualizujte informace pro všechny uložené<br>soubory PTF v knihovně QGPL zapsáním<br>příkazu: UPDPTFINF.                                                                                                    | Kapitola 10, "Jak obnovit změněné objekty<br>a jak aplikovat změny zapsané do žurnálu".                        |
| Úloha 18 | Pokud byl použit příkaz SAVSYSINF (Uložení<br>systémových informací), spusťte příkaz<br>RSTSYSINF (Obnova systémových informací).<br>Příkaz RSTSYSINF (Obnova systémových<br>informací) obnoví podmnožinu systémových dat<br>a objektů, které byly uloženy pomocí příkazu<br>SAVSYSINF (Uložení systémových informací). | "Obnova systémových informací"<br>na stránce 250                                                               |
| Úloha 19 | Obnovte oprávnění. Napište: RSTAUT                                                                                                    | "Obnova oprávnění k objektu" na stránce<br>198.                                                                |
| Úloha 20 | Aplikujte znovu všechna PTF, která byla<br>aplikována od poslední operace SAVSYS.                                                                                                    | "Jak obnovit PTF" na stránce 249.                                                                              |
| Úloha 21 | Používáte-li Windows server on iSeries a ukládali<br>jste s logicky vypnutým serverem Integrated<br>xSeries Server (NWSD), dokončete obnovu pro<br>Windows server on iSeries.                                                                                                    | "Dokončení obnovy pro produktIBM iSeries<br>Integration for Windows Server" na stránce<br>241.                 |
| Úloha 22 | Provozujete-li systém Linux a ukládali jste systém<br>Linux logickým vypnutím popisu síťového serveru<br>(NWSD) pro Linux, dokončete obnovu pro Linux.                                                                                                    | "Obnova operačního systému Linux nebo<br>AIX v logické části" na stránce 242                                   |
| Úloha 23 | Jestliže je to nutné, změňte systémovou hodnotu<br>QALWOBJRST zpět na původní hodnotu pomocí<br>příkazu WRKSYSVAL.                                                                                                    | "Řízení obnovy objektů citlivých na utajení"<br>na stránce 38.                                                 |
| Úloha 24 | Je-li to nutné, změňte systémovou hodnotu<br>QVFYOBJRST zpět na její původní hodnotu<br>příkazem WRKSYSVAL.                                                                                                    | "Řízení obnovy objektů citlivých na utajení"<br>na stránce 38.                                                 |
| Úloha 25 | Je-li to nutné, změňte systémovou hodnotu<br>QJOBMSGQFL zpět na původní nastavení pomocí<br>příkazu WRKSYSVAL.                                                                                                    | Téma Systémové hodnoty pod tématem<br>Správa systému v aplikaci iSeries<br>Information Center.                 |

*Tabulka 10. Kontrolní seznam pro obnovu po selhání disku – Kontrolní seznam 4 (pokračování)*

 $\mid$ 

 $\|$ 

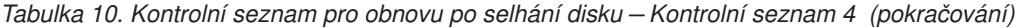

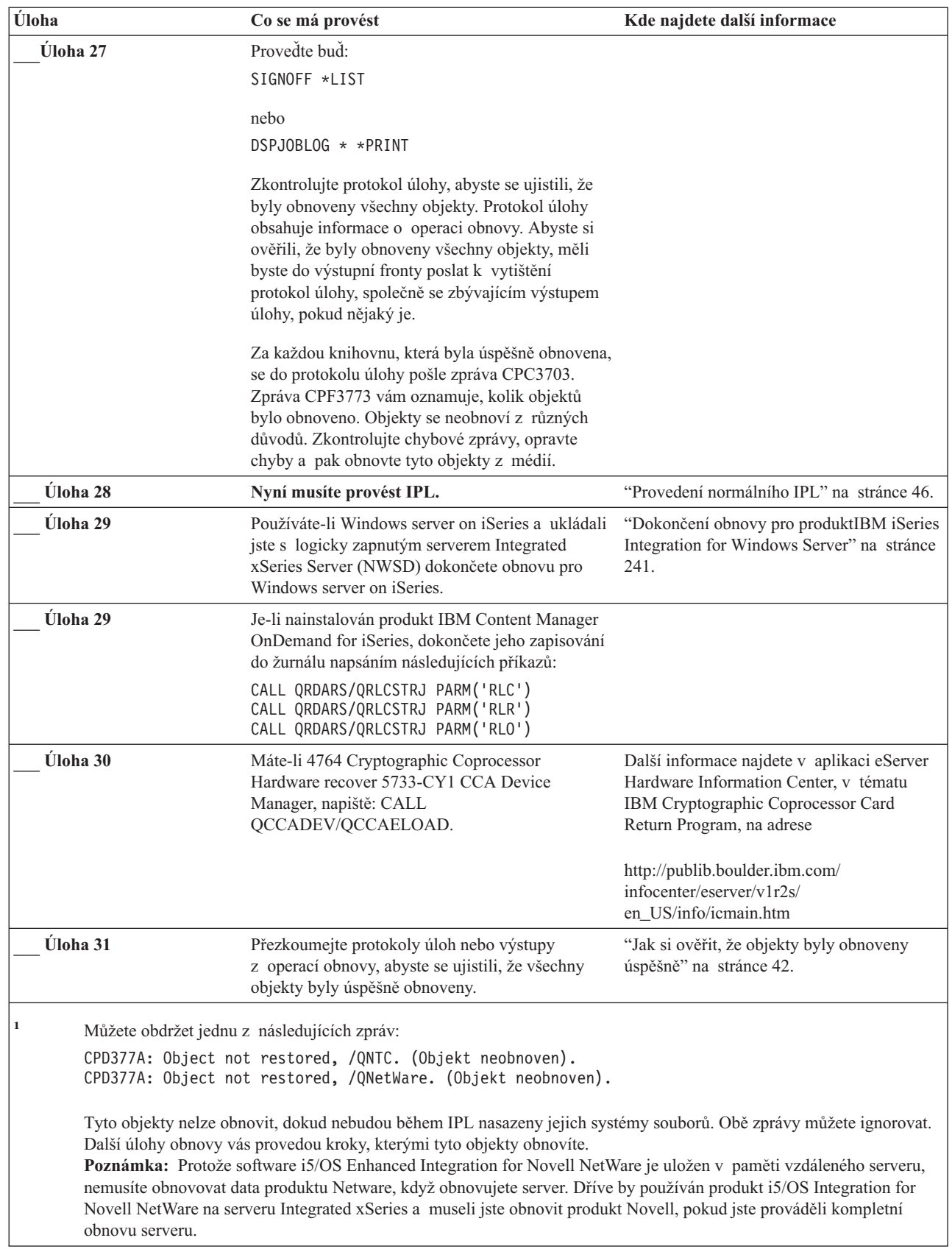

 $\bar{\rm I}$ 

# **Činnosti při selhání zaváděcí jednotky – Kontrolní seznam 5**

Tento kontrolní seznam je určen pro použití v následujících problémových situacích:

#### **Jednotka, která selhala:**

Zaváděcí jednotka

#### **Ztráta dat:**

Všechna

# **Uživatelské ASP nakonfigurováno:**

Ano

#### **Základní ASP ve stavu přetečení:**

Ano

### **Upozornění!**

Když nahrazujete diskovou jednotku v systémovém ASP, systém ztratí schopnost adresovat objekty v základních uživatelských ASP. Obnova vlastnictví objektů pro jiné objekty než DLO bude vyžadovat manuální přiřazení vlastnictví pro každý objekt v každém základním uživatelském ASP. Tuto situaci můžete považovat za celkové zotavení a provést obnovu veškerých informací z vašich záložních médií, platí-li tyto podmínky:

1. Ve svých uživatelských ASP máte velký počet objektů.

2. Váš systém je stoprocentně zálohovaný.

Jestliže se takto rozhodnete, postupujte při obnově vašeho systému podle kroků popsaných v části ["Obnova](#page-99-0) celého systému po úplné ztrátě systému – [Kontrolní](#page-99-0) seznam 20" na stránce 82.

**Poznámka:** Když zaváděcí jednotka selže a provádíte obnovu z distribučního média pomocí produktu Operations Console (LAN), budete možná muset při obnově použít jiný druh konzole. Přečtěte si téma **Připojení k serveru iSeries --> Operations Console** v aplikaci iSeries Information Center na adrese http://www.ibm.com/eserver/iseries/infocenter.

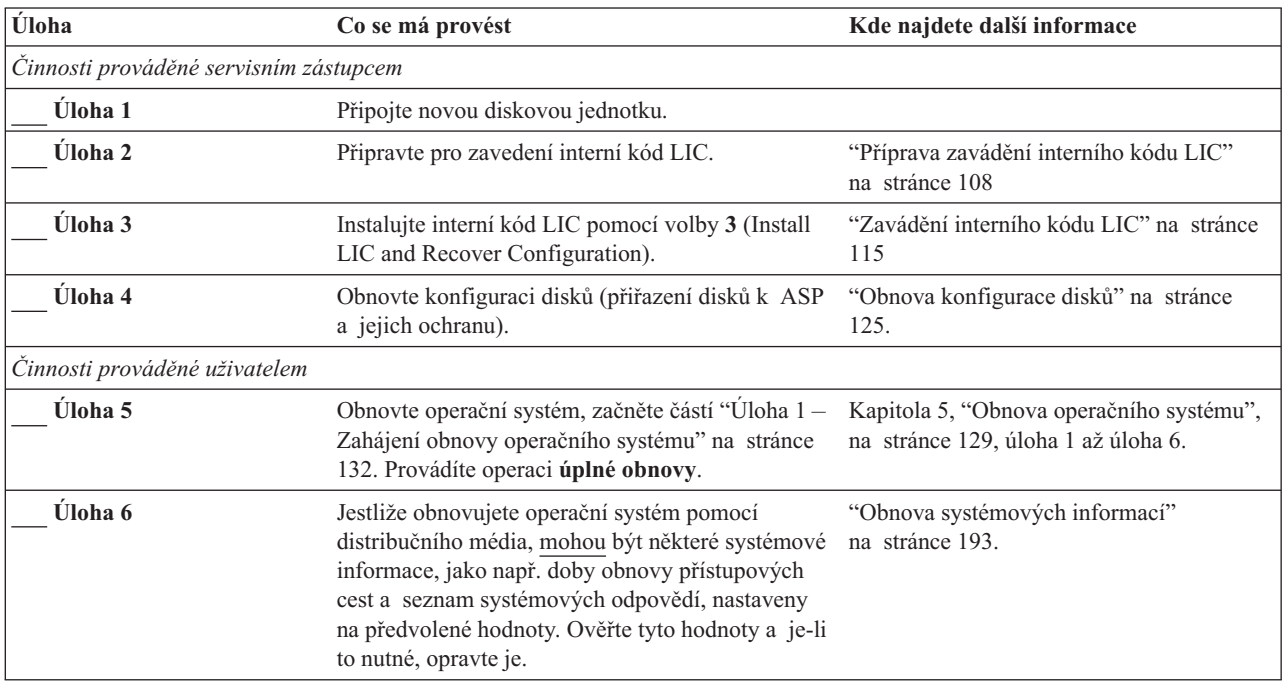

### *Tabulka 11. Kontrolní seznam pro obnovu po selhání disku – Kontrolní seznam 5*

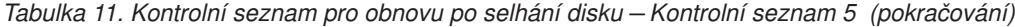

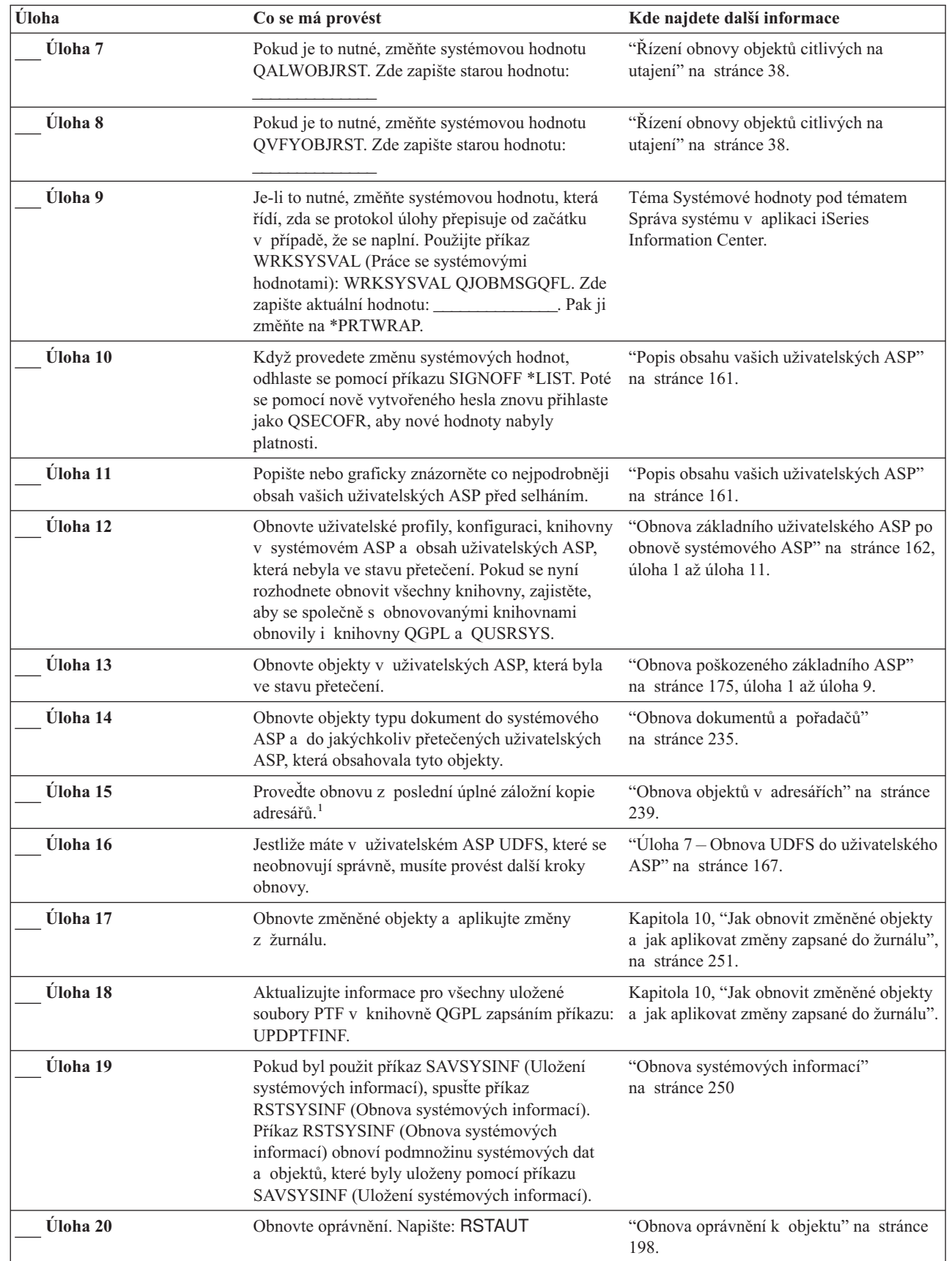

|

|

| Úloha    | Co se má provést                                                                                                    | Kde najdete další informace                                                                    |
|----------|----------------------------------------------------------------------------------------------------|------------------------------------------------------------------------------------------------|
| Úloha 21 | Aplikujte znovu všechna PTF, která byla<br>aplikována od poslední operace SAVSYS.                                                                                                    | "Jak obnovit PTF" na stránce 249.                                                              |
| Úloha 22 | Používáte-li Windows server on iSeries a ukládali<br>jste s logicky vypnutým serverem Integrated<br>xSeries Server (NWSD), dokončete obnovu pro<br>Windows server on iSeries.                                                                                                    | "Dokončení obnovy pro produktIBM<br>iSeries Integration for Windows Server"<br>na stránce 241. |
| Úloha 23 | Provozujete-li systém Linux a ukládali jste systém<br>Linux logickým vypnutím popisu síťového serveru<br>(NWSD) pro Linux, dokončete obnovu pro Linux.                                                                                                    | "Obnova operačního systému Linux nebo<br>AIX v logické části" na stránce 242                   |
| Úloha 24 | Je-li to nutné, změňte systémovou hodnotu<br>QALWOBJRST zpět na její původní nastavení<br>pomocí příkazu WRKSYSVAL.                                                                                                    | "Řízení obnovy objektů citlivých na<br>utajení" na stránce 38.                                 |
| Úloha 25 | Je-li to nutné, použijte příkaz WRKSYSVAL ke<br>změně systémové hodnoty QVFYOBJRST zpět na<br>původní hodnotu.                                                                                                    | "Řízení obnovy objektů citlivých na<br>utajení" na stránce 38.                                 |
| Úloha 27 | Je-li to nutné, změňte systémovou hodnotu<br>QJOBMSGQFL zpět na původní nastavení pomocí<br>příkazu WRKSYSVAL.                                                                                                    | Téma Systémové hodnoty pod tématem<br>Správa systému v aplikaci iSeries<br>Information Center. |
| Úloha 28 | Proveďte buď:                                                                                                    |                                                                                                |
|          | SIGNOFF *LIST                                                                                                    |                                                                                                |
|          | nebo                                                                                                    |                                                                                                |
|          | DSPJOBLOG * * PRINT                                                                                                    |                                                                                                |
|          | Zkontrolujte protokol úlohy, abyste se ujistili, že<br>byly obnoveny všechny objekty. Protokol úlohy<br>obsahuje informace o operaci obnovy. Abyste si<br>ověřili, že byly obnoveny všechny objekty, měli<br>byste do výstupní fronty poslat k vytištění protokol<br>úlohy, společně se zbývajícím výstupem úlohy,<br>pokud nějaký je. |                                                                                                |
|          | Za každou knihovnu, která byla úspěšně obnovena,<br>se do protokolu úlohy pošle zpráva CPC3703.<br>Zpráva CPF3773 vám oznamuje, kolik objektů<br>bylo obnoveno. Objekty se neobnoví z různých<br>důvodů. Zkontrolujte chybové zprávy, opravte<br>chyby a pak obnovte tyto objekty z médií.                                             |                                                                                                |
| Úloha 29 | Nyní musíte provést normální IPL.                                                                                                    | "Provedení normálního IPL" na stránce 46.                                                      |
| Úloha 29 | Používáte-li Windows server on iSeries a ukládali<br>jste s logicky zapnutým serverem Integrated<br>xSeries Server (NWSD) dokončete obnovu pro<br>Windows server on iSeries.                                                                                                    | "Dokončení obnovy pro produktIBM<br>iSeries Integration for Windows Server"<br>na stránce 241. |
| Úloha 30 | Je-li nainstalován produkt IBM Content Manager<br>OnDemand for iSeries, dokončete jeho zapisování<br>do žurnálu napsáním následujících příkazů:                                                                                                    |                                                                                                |
|          | CALL QRDARS/QRLCSTRJ PARM('RLC')<br>CALL QRDARS/QRLCSTRJ PARM('RLR')<br>CALL QRDARS/QRLCSTRJ PARM('RLO')                                                                                                    |                                                                                                |

*Tabulka 11. Kontrolní seznam pro obnovu po selhání disku – Kontrolní seznam 5 (pokračování)*

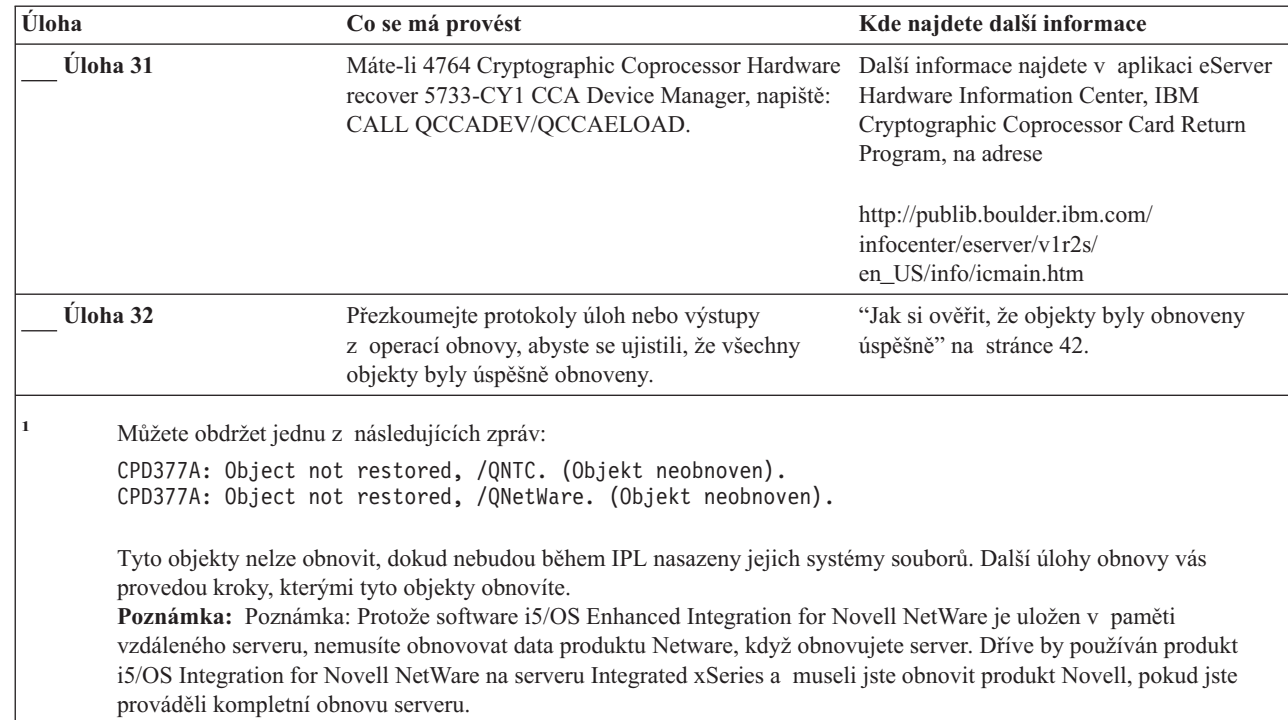

*Tabulka 11. Kontrolní seznam pro obnovu po selhání disku – Kontrolní seznam 5 (pokračování)*

# **Činnosti při selhání jiné než zaváděcí jednotky nebo diskových jednotek v základním uživatelském ASP – Kontrolní seznam 6**

Tento kontrolní seznam je určen pro použití v následujících problémových situacích:

### **Jednotka, která selhala:**

Jiná než zaváděcí jednotka v systémovém ASP nebo disková jednotka v základním ASP

#### **Ztráta dat:**

|

Žádná

## **Uživatelské ASP nakonfigurováno:**

Nerozhoduje

**Než začnete s obnovou**, zkopírujte si tento kontrolní seznam. Vyplňujte postupně příslušné oblasti tak, jak budete vy a servisní zástupce provádět kroky obnovy. Tento kontrolní seznam je důležitý pro záznam vašich akcí obnovy. Může vám pomoci určit příčinu jakýchkoliv problémů, které se vyskytnou po obnově. Může být také užitečný při vyhodnocování strategie zálohování.

Většina kroků v kontrolním seznamu zahrnuje odkazy na jiná témata v této publikaci. Tato témata prostudujte, pokud budete potřebovat více informací o tom, jak provést určitý krok. Možná nebudete muset provádět některé kroky, například obnovu změněných objektů, pokud se na vaši situaci nevztahují.

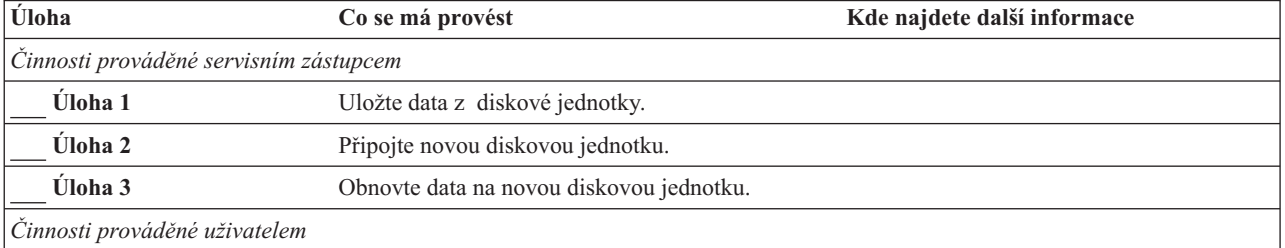

*Tabulka 12. Kontrolní seznam pro obnovu po selhání disku – Kontrolní seznam 6*

*Tabulka 12. Kontrolní seznam pro obnovu po selhání disku – Kontrolní seznam 6 (pokračování)*

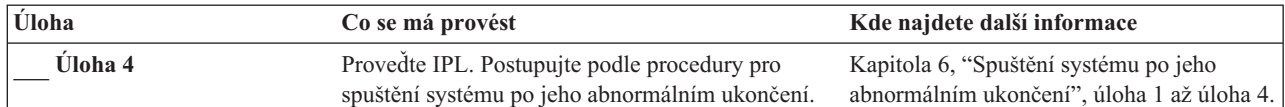

# **Činnosti při selhání jiné než zaváděcí jednotky – Kontrolní seznam 7**

Tento kontrolní seznam je určen pro použití v následujících problémových situacích:

#### **Jednotka, která selhala:**

Jiná než zaváděcí jednotka v systémovém ASP

# **Ztráta dat:**

Část

### **Uživatelské ASP nakonfigurováno:**

Nerozhoduje

**Než začnete s obnovou**, zkopírujte si tento kontrolní seznam. Vyplňujte postupně příslušné oblasti tak, jak budete vy a servisní zástupce provádět kroky obnovy. Tento kontrolní seznam je důležitý pro záznam vašich akcí obnovy. Může vám pomoci určit příčinu jakýchkoliv problémů, které se vyskytnou po obnově. Může být také užitečný při vyhodnocování strategie zálohování.

Většina kroků v kontrolním seznamu zahrnuje odkazy na jiná témata v této publikaci. Tato témata prostudujte, pokud budete potřebovat více informací o tom, jak provést určitý krok. Možná nebudete muset provádět některé kroky, například obnovu změněných objektů, pokud se na vaši situaci nevztahují.

| Úloha                                  | Co se má provést                                                                                                    | Kde najdete další informace                                                                  |  |
|----------------------------------------|----------------------------------------------------------------------------------------------------|----------------------------------------------------------------------------------------------|--|
| Činnosti prováděné servisním zástupcem |                                                                                                    |                                                                                              |  |
| Úloha 1                                | Uložte data z diskové jednotky.                                                                                                    |                                                                                              |  |
| Úloha <sub>2</sub>                     | Připojte novou diskovou jednotku.                                                                                                    |                                                                                              |  |
| Úloha 3                                | Obnovte data z diskové jednotky.                                                                                                    |                                                                                              |  |
| Činnosti prováděné uživatelem          |                                                                                                    |                                                                                              |  |
| Úloha 4                                | Obnovte operační systém, začněte částí "Úloha 1-<br>Zahájení obnovy operačního systému" na stránce<br>132. Provádíte operaci úplné obnovy.                                                                                                    | Kapitola 5, "Obnova operačního systému",<br>úloha 1 až úloha 6.                              |  |
| Úloha 5                                | Jestliže obnovujete operační systém pomocí<br>distribučního média, mohou být některé systémové<br>informace, jako např. doby obnovy přístupových<br>cest a seznam systémových odpovědí, nastaveny<br>na předvolené hodnoty. Ověřte tyto hodnoty a je-li<br>to nutné, opravte je. | "Obnova systémových informací"<br>na stránce 193.                                            |  |
| Úloha 6                                | Získejte neefektivně využitou paměť.                                                                                                    | "Náprava paměti" na stránce 33.                                                              |  |
| Úloha 7                                | Ohodnotte rozsah poškození. Určete, zda se budete<br>pokoušet obnovit poškozené objekty nebo budete<br>obnovovat celý systém. Nepřeskakujte tento<br>krok.                                                                                                    | "Úloha 4 – Zotavení při poškozených<br>objektech a nečitelných sektorech"<br>na stránce 154. |  |
| Úloha <sup>8</sup>                     | Pokud jste se rozhodli provést operaci úplné<br>obnovy, pomůže vám při určování správné<br>procedury pro obnovou uživatelských informací<br>Tabulka 30 na stránce 92.                                                                                                    |                                                                                              |  |

*Tabulka 13. Kontrolní seznam pro obnovu po selhání disku – Kontrolní seznam 7*

*Tabulka 13. Kontrolní seznam pro obnovu po selhání disku – Kontrolní seznam 7 (pokračování)*

| Uloha   | Co se má provést                                                                                                    | Kde najdete další informace |
|---------|----------------------------------------------------------------------------------------------------|-----------------------------|
| Uloha 9 | Pokud jste se rozhodli pro pokus o obnovu<br>poškozených objektů, provedte úlohy popsané<br>v části "Úloha 4 – Zotavení při poškozených<br>objektech a nečitelných sektorech" na stránce<br>154. |                             |

# **Činnosti při selhání jiné než zaváděcí jednotky – Kontrolní seznam 8**

Tento kontrolní seznam je určen pro použití v následujících problémových situacích:

**Jednotka, která selhala:**

Jiná než zaváděcí jednotka v systémovém ASP

# **Ztráta dat:**

Všechna

# **Uživatelské ASP nakonfigurováno:**

Ne

Většina kroků v kontrolním seznamu zahrnuje odkazy na jiná témata v této publikaci. Tato témata prostudujte, pokud budete potřebovat více informací o tom, jak provést určitý krok. Možná nebudete muset provádět některé kroky, například obnovu změněných objektů, pokud se na vaši situaci nevztahují.

| Úloha                         | Co se má provést                                                                                                    | Kde najdete další informace                                                                                 |  |
|-------------------------------|----------------------------------------------------------------------------------------------------|----------------------------------------------------------------------------------------------------|--|
|                               | Cinnosti prováděné servisním zástupcem                                                                                                    |                                                                                                    |  |
| Úloha 1                       | Připojte novou diskovou jednotku.                                                                                                    |                                                                                                    |  |
| <b>Uloha</b> 2                | Odstraňte data z ASP.                                                                                                    |                                                                                                    |  |
| Úloha 3                       | Obnovte interní kód LIC pomocí volby 1 (Restore<br>LIC). Jestliže jsou nakonfigurována uživatelská<br>ASP, zůstanou nedotčena.                                                                                                    | "Příprava zavádění interního kódu LIC"<br>na stránce 108 a "Zavádění interního kódu<br>LIC" na stránce 115. |  |
| Cinnosti prováděné uživatelem |                                                                                                    |                                                                                                    |  |
| Úloha 4                       | Obnovte operační systém, začněte částí "Úloha 1-<br>Zahájení obnovy operačního systému" na stránce<br>132. Provádíte operaci úplné obnovy.                                                                                                    | Kapitola 5, "Obnova operačního systému",<br>úloha 1 až úloha 6.                                             |  |
| Úloha 5                       | Jestliže obnovujete operační systém pomocí<br>distribučního média, mohou některé systémové<br>informace, jako např. doby obnovy přístupových<br>cest a seznam systémových odpovědí, být<br>nastaveny na předvolené hodnoty. Ověřte tyto<br>hodnoty a je-li to nutné, opravte je. | "Obnova systémových informací"<br>na stránce 193.                                                           |  |
| <b>Uloha</b> 6                | Získejte neefektivně využitou paměť.                                                                                                    | "Náprava paměti" na stránce 33.                                                                             |  |
| <b>Uloha</b> 7                | Určete správnou proceduru pro obnovu<br>uživatelských informací. K tomu vám pomůže<br>Tabulka 30 na stránce 92.                                                                                                    |                                                                                                    |  |

*Tabulka 14. Kontrolní seznam pro obnovu po selhání disku – Kontrolní seznam 8*

# **Činnosti při selhání jiné než zaváděcí jednotky – Kontrolní seznam 9**

Tento kontrolní seznam je určen pro použití v následujících problémových situacích:

## **Jednotka, která selhala:**

Jiná než zaváděcí jednotka v systémovém ASP

### **Ztráta dat:**

Všechna

#### **Uživatelské ASP nakonfigurováno:**

Ano

# **Uživatelské ASP ve stavu přetečení:**

Ne

### **Upozornění!**

Když nahrazujete diskovou jednotku v systémovém ASP, systém ztratí schopnost adresovat objekty v uživatelských ASP. Obnova vlastnictví objektů pro jiné objekty než DLO bude vyžadovat manuální přiřazení vlastnictví pro každý objekt v každém uživatelském ASP. Tuto situaci můžete považovat za celkové zotavení a provést obnovu veškerých informací z vašich záložních médií, platí-li tyto podmínky:

- 1. Ve svých uživatelských ASP máte velký počet objektů.
- 2. Váš systém je stoprocentně zálohovaný.

Jestliže se takto rozhodnete, postupujte při obnově vašeho systému podle kroků popsaných v části ["Obnova](#page-99-0) celého systému po úplné ztrátě systému – [Kontrolní](#page-99-0) seznam 20" na stránce 82.

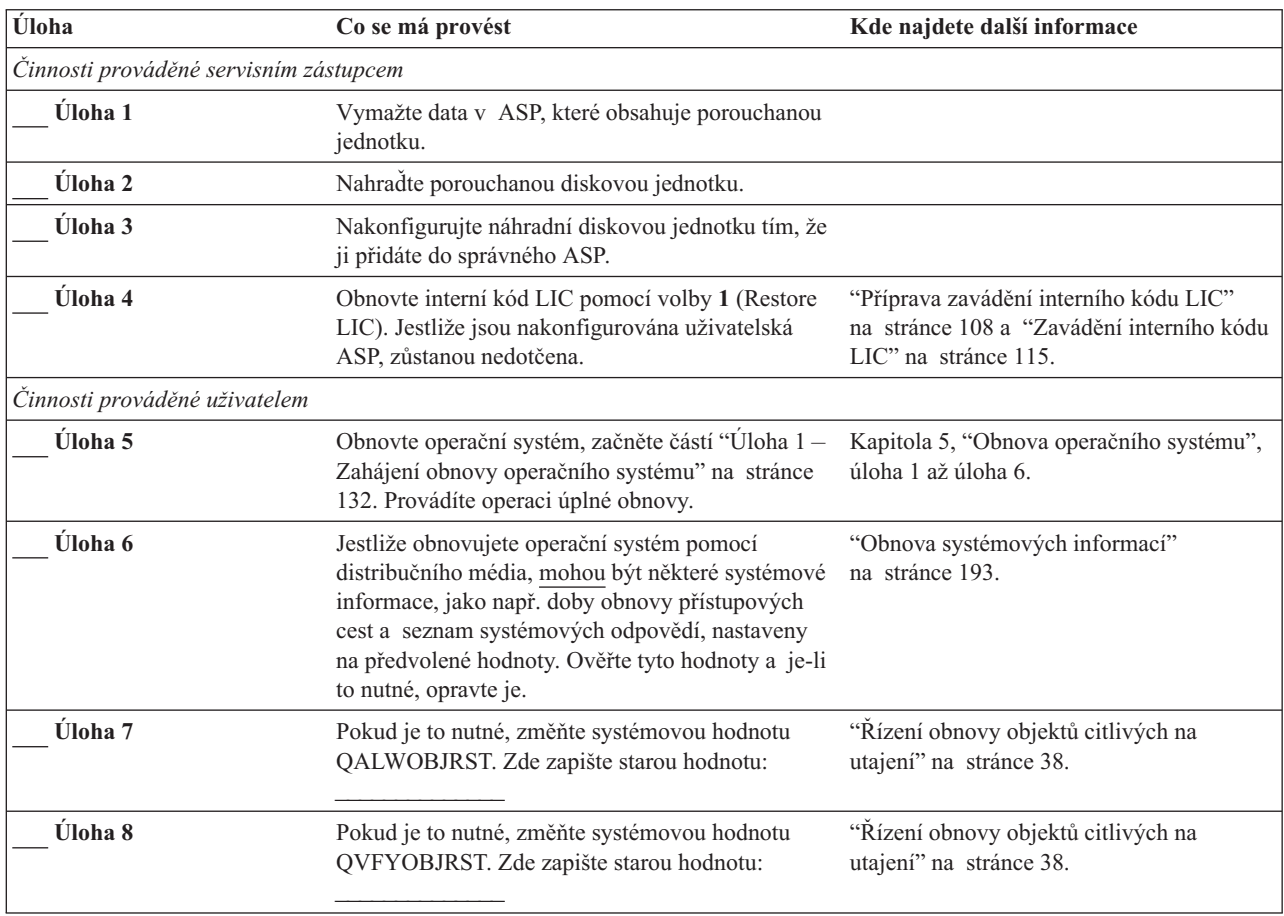

*Tabulka 15. Kontrolní seznam pro obnovu po selhání disku – Kontrolní seznam 9*

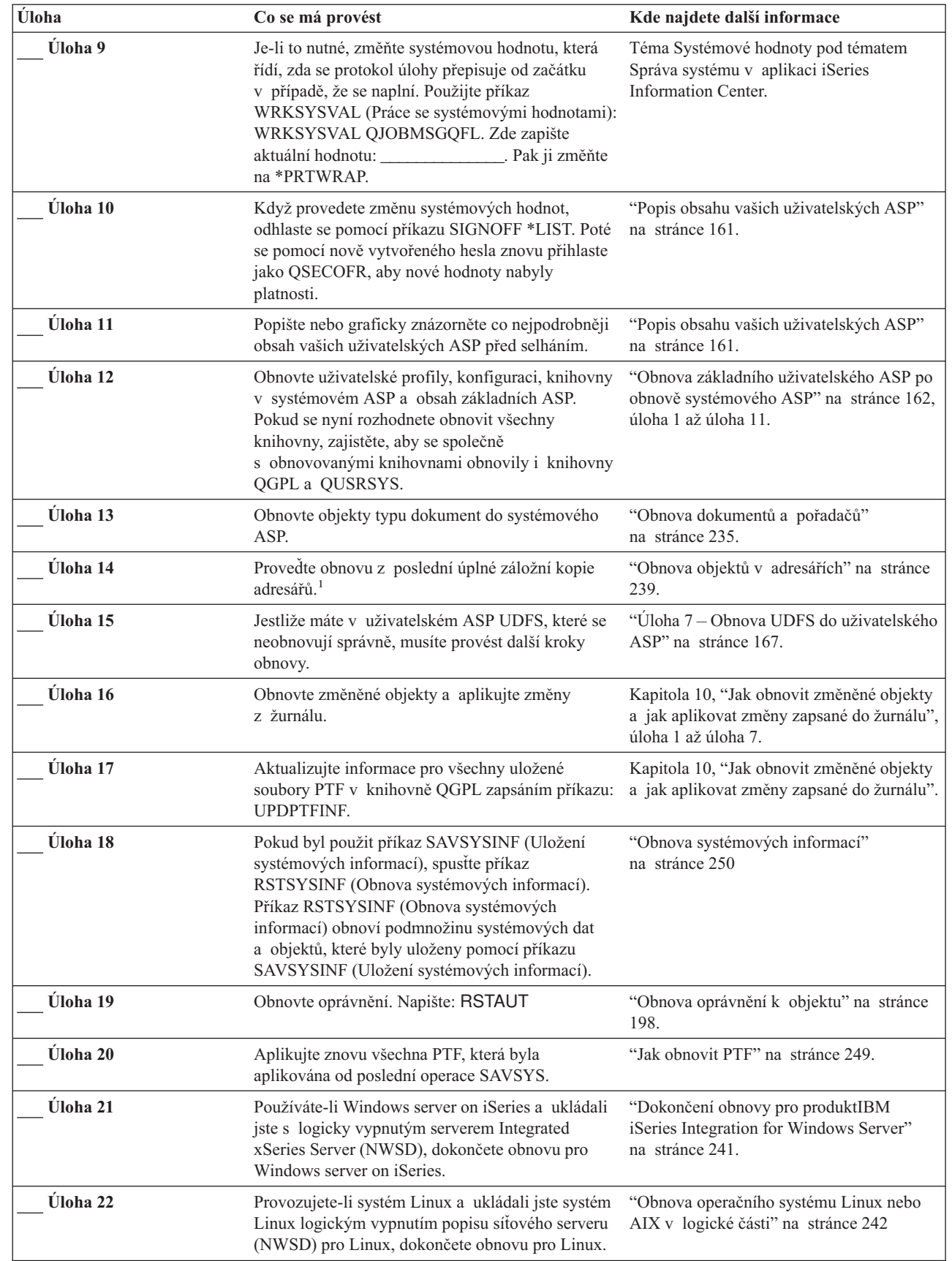

 $\,$   $\,$ 

 $\begin{array}{c} \hline \end{array}$ 

*Tabulka 15. Kontrolní seznam pro obnovu po selhání disku – Kontrolní seznam 9 (pokračování)*

| Úloha    | Co se má provést                                                                                                    | Kde najdete další informace                                                                                                    |
|----------|----------------------------------------------------------------------------------------------------|----------------------------------------------------------------------------------------------------|
| Úloha 23 | Jestliže je to nutné, změňte systémovou hodnotu<br>QALWOBJRST zpět na původní hodnotu pomocí<br>příkazu WRKSYSVAL.                                                                                                    | "Řízení obnovy objektů citlivých na<br>utajení" na stránce 38.                                                                                                    |
| Úloha 24 | Je-li to nutné, změňte systémovou hodnotu<br>QVFYOBJRST zpět na její původní hodnotu<br>příkazem WRKSYSVAL.                                                                                                    | "Řízení obnovy objektů citlivých na<br>utajení" na stránce 38.                                                                                                    |
| Úloha 25 | Je-li to nutné, změňte systémovou hodnotu<br>QJOBMSGQFL zpět na původní nastavení pomocí<br>příkazu WRKSYSVAL.                                                                                                    | Téma Systémové hodnoty pod tématem<br>Správa systému v aplikaci iSeries<br>Information Center.                                                                                                    |
| Úloha 27 | Proveďte buď:<br>SIGNOFF *LIST<br>nebo                                                                                                    |                                                                                                    |
|          | DSPJOBLOG * * PRINT<br>Zkontrolujte protokol úlohy, abyste se ujistili, že<br>byly obnoveny všechny objekty. Protokol úlohy<br>obsahuje informace o operaci obnovy. Abyste si<br>ověřili, že byly obnoveny všechny objekty, měli<br>byste do výstupní fronty poslat k vytištění protokol<br>úlohy, společně se zbývajícím výstupem úlohy,<br>pokud nějaký je. |                                                                                                    |
|          | Za každou knihovnu, která byla úspěšně obnovena,<br>se do protokolu úlohy pošle zpráva CPC3703.<br>Zpráva CPF3773 vám oznamuje, kolik objektů<br>bylo obnoveno. Objekty se neobnoví z různých<br>důvodů. Zkontrolujte chybové zprávy, opravte<br>chyby a pak obnovte tyto objekty z médií.                                                                    |                                                                                                    |
| Úloha 28 | Nyní musíte provést normální IPL.                                                                                                    | "Provedení normálního IPL" na stránce 46.                                                                                                    |
| Úloha 29 | Používáte-li Windows server on iSeries a ukládali<br>jste s logicky zapnutým serverem Integrated<br>xSeries Server (NWSD) dokončete obnovu pro<br>Windows server on iSeries.                                                                                                    | "Dokončení obnovy pro produktIBM<br>iSeries Integration for Windows Server"<br>na stránce 241.                                                                                                    |
| Úloha 29 | Je-li nainstalován produkt IBM Content Manager<br>OnDemand for iSeries, dokončete jeho zapisování<br>do žurnálu napsáním následujících příkazů:<br>CALL QRDARS/QRLCSTRJ PARM('RLC')<br>CALL QRDARS/QRLCSTRJ PARM('RLR')<br>CALL QRDARS/QRLCSTRJ PARM('RLO')                                                                                                   |                                                                                                    |
| Úloha 30 | Máte-li 4764 Cryptographic Coprocessor Hardware<br>recover 5733-CY1 CCA Device Manager, napiště:<br>CALL QCCADEV/QCCAELOAD.                                                                                                    | Další informace najdete v aplikaci eServer<br>Hardware Information Center, IBM<br>Cryptographic Coprocessor Card Return<br>Program, na adrese<br>http://publib.boulder.ibm.com/<br>infocenter/eserver/v1r2s/<br>en US/info/icmain.htm |
| Úloha 31 | Přezkoumejte protokoly úloh nebo výstupy<br>z operací obnovy, abyste se ujistili, že všechny<br>objekty byly úspěšně obnoveny.                                                                                                    | "Jak si ověřit, že objekty byly obnoveny<br>úspěšně" na stránce 42.                                                                                                    |

*Tabulka 15. Kontrolní seznam pro obnovu po selhání disku – Kontrolní seznam 9 (pokračování)*

 $\mid$ 

*Tabulka 15. Kontrolní seznam pro obnovu po selhání disku – Kontrolní seznam 9 (pokračování)*

| Úloha | Co se má provést                                                                                                    | Kde najdete další informace |
|-------|----------------------------------------------------------------------------------------------------|-----------------------------|
|       | Můžete obdržet jednu z následujících zpráv:                                                                                                    |                             |
|       | CPD377A: Object not restored, /QNTC. (Objekt neobnoven).<br>CPD377A: Object not restored, /QNetWare. (Objekt neobnoven).                                                                                                    |                             |
|       | Tyto objekty nelze obnovit, dokud nebudou během IPL nasazeny jejich systémy souborů. Obě zprávy můžete ignorovat.<br>Další úlohy obnovy vás provedou kroky, kterými tyto objekty obnovíte.                                                                                                    |                             |
|       | <b>Poznámka:</b> Protože software i5/OS Enhanced Integration for Novell NetWare je uložen v paměti vzdáleného serveru,<br>nemusíte obnovovat data produktu Netware, když obnovujete server. Dříve byl používán produkt i5/OS Enhanced<br>Integration for Novell NetWareproduct na Integrated xSeries Server a vy jste museli obnovit produkt Novell, když jste |                             |
|       | prováděli úplnou obnovu svého serveru.                                                                                                    |                             |

# **Činnosti při selhání jiné než zaváděcí jednotky – Kontrolní seznam 10**

Tento kontrolní seznam je určen pro použití v následujících problémových situacích:

# **Jednotka, která selhala:**

Jiná než zaváděcí jednotka v systémovém ASP

## **Ztráta dat:**

Všechna

# **Uživatelské ASP nakonfigurováno:**

Ano

### **Základní ASP ve stavu přetečení:**

Ano

# **Upozornění!**

Když nahrazujete diskovou jednotku v systémovém ASP, systém ztratí schopnost adresovat objekty v uživatelských ASP. Obnova vlastnictví objektů pro jiné objekty než DLO bude vyžadovat manuální přiřazení vlastnictví pro každý objekt v každém uživatelském ASP. Tuto situaci můžete považovat za celkové zotavení a provést obnovu veškerých informací z vašich záložních médií, platí-li tyto podmínky:

1. Ve svých uživatelských ASP máte velký počet objektů.

2. Váš systém je stoprocentně zálohovaný.

Jestliže se takto rozhodnete, postupujte při obnově vašeho systému podle kroků popsaných v části ["Obnova](#page-99-0) celého systému po úplné ztrátě systému – [Kontrolní](#page-99-0) seznam 20" na stránce 82.

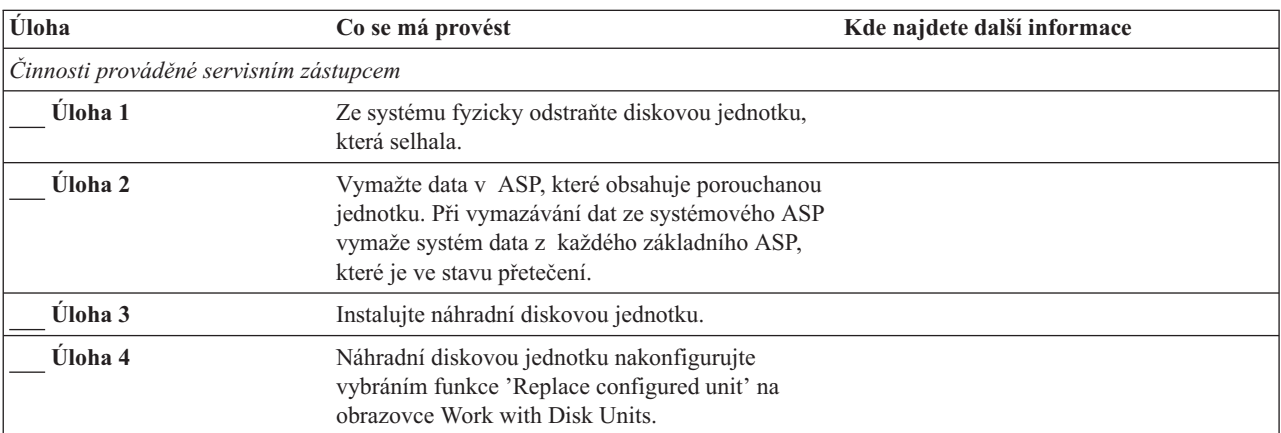

*Tabulka 16. Kontrolní seznam pro obnovu po selhání disku – Kontrolní seznam 10*

| Úloha                         | Co se má provést                                                                                                    | Kde najdete další informace                                                                                 |
|-------------------------------|----------------------------------------------------------------------------------------------------|----------------------------------------------------------------------------------------------------|
| Úloha 5                       | Obnovte interní kód LIC pomocí volby 1 (Restore<br>LIC). Jestliže jsou nakonfigurována uživatelská<br>ASP a nejsou ve stavu přetečení, zůstanou<br>nedotčena.                                                                                                    | "Příprava zavádění interního kódu LIC"<br>na stránce 108 a "Zavádění interního kódu<br>LIC" na stránce 115. |
| Činnosti prováděné uživatelem |                                                                                                    |                                                                                                    |
| Úloha 6                       | Obnovte operační systém, začněte částí "Úloha 1 – Kapitola 5, "Obnova operačního systému",<br>Zahájení obnovy operačního systému" na stránce<br>132. Provádíte operaci úplné obnovy.                                                                                                    | úloha 1 až úloha 6.                                                                                         |
| Úloha 7                       | Jestliže obnovujete operační systém pomocí<br>distribučního média, mohou být některé systémové na stránce 193.<br>informace nastaveny na předvolené hodnoty.<br>Ověřte tyto hodnoty a je-li to nutné, opravte je.                                                                                | "Obnova systémových informací"                                                                              |
| Úloha <sup>8</sup>            | Pokud je to nutné, změňte systémovou hodnotu<br>QALWOBJRST. Zde zapište starou hodnotu:                                                                                                    | "Řízení obnovy objektů citlivých na utajení"<br>na stránce 38.                                              |
| Úloha 9                       | Pokud je to nutné, změňte systémovou hodnotu<br>QVFYOBJRST. Zde zapište starou hodnotu:                                                                                                    | "Řízení obnovy objektů citlivých na utajení"<br>na stránce 38.                                              |
| Úloha 10                      | Je-li to nutné, změňte systémovou hodnotu, která<br>řídí, zda se protokol úlohy přepisuje od začátku<br>v případě, že se naplní. Použijte příkaz<br>WRKSYSVAL (Práce se systémovými<br>hodnotami): WRKSYSVAL QJOBMSGQFL. Zde<br>zapište aktuální hodnotu:<br>. Pak ji<br>změňte na *PRTWRAP.     | Téma Systémové hodnoty pod tématem<br>Správa systému v aplikaci iSeries<br>Information Center.              |
| Úloha 11                      | Když provedete změnu systémových hodnot,<br>odhlaste se pomocí příkazu SIGNOFF *LIST. Poté<br>se pomocí nově vytvořeného hesla znovu přihlaste<br>jako QSECOFR, aby nové hodnoty nabyly<br>platnosti.                                                                                            |                                                                                                    |
| Úloha 12                      | Popište nebo graficky znázorněte co nejpodrobněji<br>obsah vašich uživatelských ASP před selháním.                                                                                                    | "Popis obsahu vašich uživatelských ASP"<br>na stránce 161.                                                  |
| Úloha 13                      | Obnovte uživatelské profily, konfiguraci, knihovny<br>v systémovém ASP a obsah všech základních<br>ASP, která nebyla ve stavu přetečení. Pokud se<br>nyní rozhodnete obnovit všechny knihovny,<br>zajistěte, aby se společně s obnovovanými<br>knihovnami obnovily i knihovny QGPL<br>a QUSRSYS. | "Obnova základního uživatelského ASP po<br>obnově systémového ASP" na stránce 162,<br>úloha 1 až úloha 11.  |
| Úloha 14                      | Obnovte objekty v základních ASP, která nebyla<br>ve stavu přetečení.                                                                                                    | "Obnova poškozeného základního ASP"<br>na stránce 175, úloha 1 až úloha 9.                                  |
| Úloha 15                      | Obnovte objekty typu dokument do systémového<br>ASP a do jakýchkoliv přetečených základních<br>ASP, která měla DLO.                                                                                                    | "Obnova dokumentů a pořadačů"<br>na stránce 235.                                                            |
| Úloha 16                      | Proveďte obnovu z poslední úplné záložní kopie<br>adresářů. <sup>1</sup>                                                                                                    | "Obnova objektů v adresářích" na stránce<br>239.                                                            |
| Úloha 17                      | Jestliže máte v uživatelském ASP UDFS, které se<br>neobnovují správně, musíte provést další kroky<br>obnovy.                                                                                                    | "Úloha 7 - Obnova UDFS do uživatelského<br>ASP" na stránce 167.                                             |

*Tabulka 16. Kontrolní seznam pro obnovu po selhání disku – Kontrolní seznam 10 (pokračování)*

| Úloha    | Co se má provést                                                                                                    | Kde najdete další informace                                                                                    |
|----------|----------------------------------------------------------------------------------------------------|----------------------------------------------------------------------------------------------------|
| Úloha 18 | Obnovte změněné objekty a aplikujte změny<br>z žurnálu.                                                                                                    | Kapitola 10, "Jak obnovit změněné objekty<br>a jak aplikovat změny zapsané do žurnálu",<br>úloha 1 až úloha 7. |
| Úloha 19 | Aktualizujte informace pro všechny uložené<br>soubory PTF v knihovně QGPL zapsáním<br>příkazu: UPDPTFINF.                                                                                                    |                                                                                                    |
| Úloha 20 | Pokud byl použit příkaz SAVSYSINF (Uložení<br>systémových informací), spusťte příkaz<br>RSTSYSINF (Obnova systémových informací).<br>Příkaz RSTSYSINF (Obnova systémových<br>informací) obnoví podmnožinu systémových dat<br>a objektů, které byly uloženy pomocí příkazu<br>SAVSYSINF (Uložení systémových informací).<br>Poznámka: Pokud používáte nezávislá ASP,<br>neprovádějte v tuto chvíli tento bod. | "Obnova systémových informací"<br>na stránce 250                                                               |
| Úloha 21 | Obnovte oprávnění. Napište: RSTAUT                                                                                                    | "Obnova oprávnění k objektu" na stránce<br>198.                                                                |
| Úloha 22 | Aplikujte znovu všechna PTF, která byla<br>aplikována od poslední operace SAVSYS.                                                                                                    | "Jak obnovit PTF" na stránce 249.                                                                              |
| Úloha 23 | Používáte-li Windows server on iSeries a ukládali<br>jste s logicky vypnutým serverem Integrated<br>xSeries Server (NWSD), dokončete obnovu pro<br>Windows server on iSeries.                                                                                                    | "Dokončení obnovy pro produktIBM iSeries<br>Integration for Windows Server" na stránce<br>241.                 |
| Úloha 24 | Provozujete-li systém Linux a ukládali jste systém<br>Linux logickým vypnutím popisu síťového serveru<br>(NWSD) pro Linux, dokončete obnovu pro Linux.                                                                                                    | "Obnova operačního systému Linux nebo<br>AIX v logické části" na stránce 242.                                  |
| Úloha 25 | Jestliže je to nutné, změňte systémovou hodnotu<br>QALWOBJRST zpět na původní hodnotu pomocí<br>příkazu WRKSYSVAL.                                                                                                    | "Řízení obnovy objektů citlivých na utajení"<br>na stránce 38.                                                 |
| Úloha 26 | Je-li to nutné, změňte systémovou hodnotu<br>QVFYOBJRST zpět na její původní hodnotu<br>příkazem WRKSYSVAL.                                                                                                    | "Řízení obnovy objektů citlivých na utajení"<br>na stránce 38.                                                 |
| Úloha 28 | Je-li to nutné, změňte systémovou hodnotu<br>QJOBMSGQFL zpět na původní nastavení pomocí<br>příkazu WRKSYSVAL.                                                                                                    | Téma Systémové hodnoty pod tématem<br>Správa systému v aplikaci iSeries<br>Information Center.                 |

*Tabulka 16. Kontrolní seznam pro obnovu po selhání disku – Kontrolní seznam 10 (pokračování)*

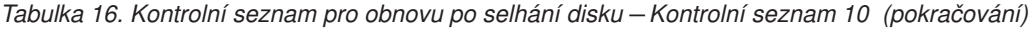

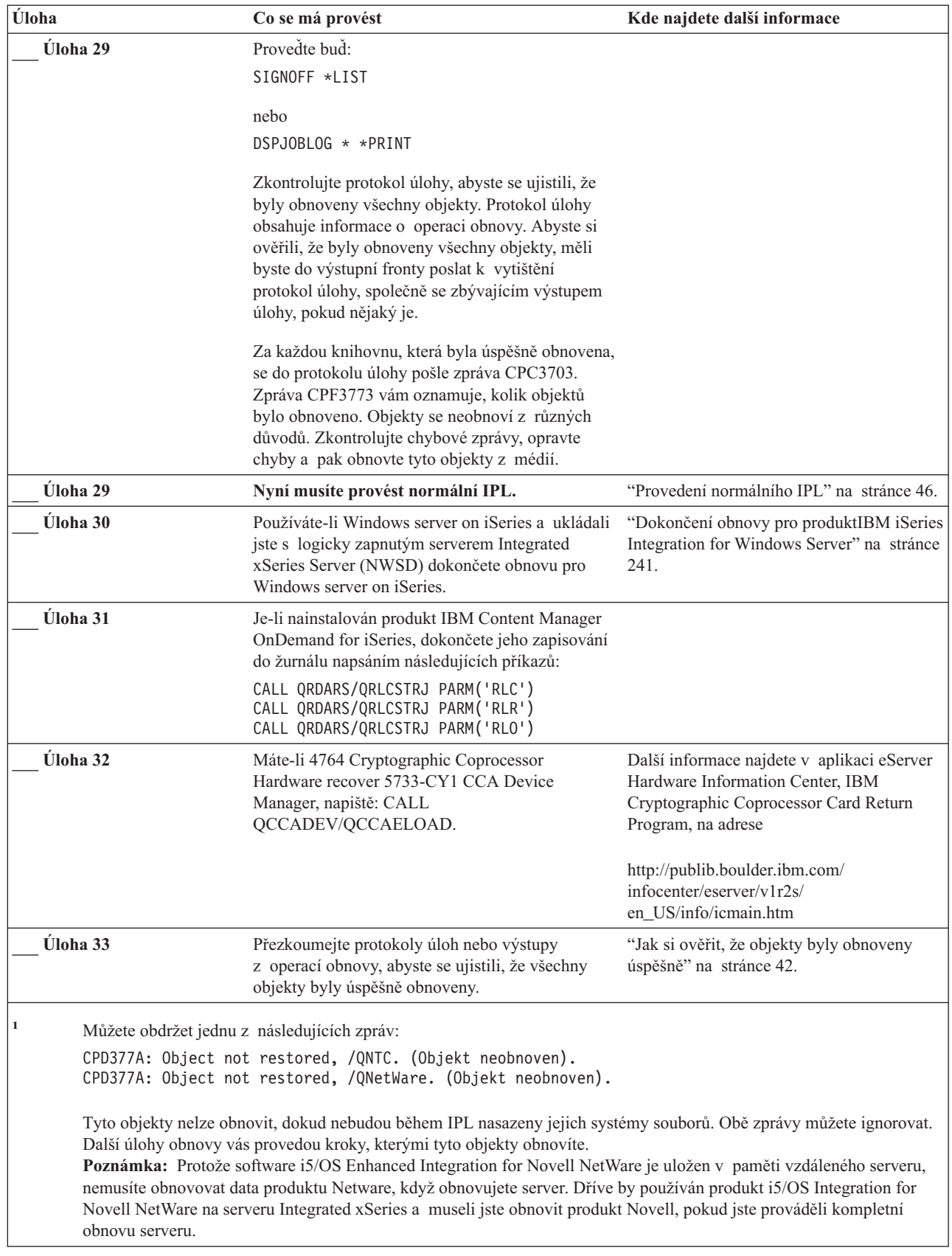

 $\bar{\mathbb{I}}$ 

# **Činnosti při selhání diskové jednotky v základním ASP – Kontrolní seznam 11**

Tento kontrolní seznam je určen pro použití v následujících problémových situacích:

# **Jednotka, která selhala:**

Základní ASP

## **Ztráta dat:**

Část

Většina kroků v kontrolním seznamu zahrnuje odkazy na jiná témata v této publikaci. Tato témata prostudujte, pokud budete potřebovat více informací o tom, jak provést určitý krok. Možná nebudete muset provádět některé kroky, například obnovu změněných objektů, pokud se na vaši situaci nevztahují.

| <b>Úloha</b>                           | Co se má provést                                                                                                    | Kde najdete další informace                                                                  |
|----------------------------------------|----------------------------------------------------------------------------------------------------|----------------------------------------------------------------------------------------------|
| Činnosti prováděné servisním zástupcem |                                                                                                    |                                                                                              |
| Úloha 1                                | Uložte diskovou jednotku.                                                                                                    |                                                                                              |
| <b>Úloha</b> 2                         | Připojte novou diskovou jednotku.                                                                                                    |                                                                                              |
| <b>Uloha</b> <sub>3</sub>              | Obnovte data z diskové jednotky.                                                                                                    |                                                                                              |
| Činnosti prováděné uživatelem          |                                                                                                    |                                                                                              |
| Úloha 4                                | Nyní musíte provést IPL. Postupujte podle<br>procedury pro spuštění systému po jeho<br>abnormálním ukončení.                                                                                     | Kapitola 6, "Spuštění systému po jeho<br>abnormálním ukončení", úloha 1 až úloha 4.          |
| Úloha 5                                | Získejte neefektivně využitou paměť.                                                                                                    | "Náprava paměti" na stránce 33.                                                              |
| Úloha 6                                | Ohodnotte rozsah poškození. Určete, zda se budete<br>pokoušet obnovit poškozené objekty nebo budete<br>obnovovat celý systém. Nepřeskakujte tento<br>krok.                                       | "Uloha 4 – Zotavení při poškozených<br>objektech a nečitelných sektorech"<br>na stránce 154. |
| Úloha 7                                | Pokud jste se rozhodli provést operaci úplné<br>obnovy, pomůže vám při určování správné<br>procedury pro obnovou uživatelských informací<br>Tabulka 30 na stránce 92.                            |                                                                                              |
| Úloha 8                                | Pokud jste se rozhodli pro pokus o obnovu<br>poškozených objektů, provedte úlohy popsané<br>v části "Úloha 4 – Zotavení při poškozených<br>objektech a nečitelných sektorech" na stránce<br>154. |                                                                                              |

*Tabulka 17. Kontrolní seznam pro obnovu po selhání disku – Kontrolní seznam 11*

# **Činnosti při selhání diskové jednotky v základním ASP – Kontrolní seznam 12**

Tento kontrolní seznam je určen pro použití v následujících problémových situacích:

## **Jednotka, která selhala:**

Základní ASP, které není ve stavu přetečení

### **Ztráta dat:**

Všechna

**Než začnete s obnovou**, zkopírujte si tento kontrolní seznam. Vyplňujte postupně příslušné oblasti tak, jak budete vy a servisní zástupce provádět kroky obnovy. Tento kontrolní seznam je důležitý pro záznam vašich akcí obnovy. Může vám pomoci určit příčinu jakýchkoliv problémů, které se vyskytnou po obnově. Může být také užitečný při vyhodnocování strategie zálohování.

Většina kroků v kontrolním seznamu zahrnuje odkazy na jiná témata v této publikaci. Tato témata prostudujte, pokud budete potřebovat více informací o tom, jak provést určitý krok. Možná nebudete muset provádět některé kroky, například obnovu změněných objektů, pokud se na vaši situaci nevztahují.

| Uloha                                  | Co se má provést                                                                                                    | Kde najdete další informace                                                                    |
|----------------------------------------|----------------------------------------------------------------------------------------------------|------------------------------------------------------------------------------------------------|
| Činnosti prováděné servisním zástupcem |                                                                                                    |                                                                                                |
| Úloha 1                                | Ze systému fyzicky odstraňte diskovou jednotku,<br>která selhala.                                                                                                    |                                                                                                |
| Úloha 2                                | Vymažte data v ASP, které obsahuje porouchanou<br>jednotku.                                                                                                    |                                                                                                |
| Úloha 3                                | Instalujte náhradní diskovou jednotku.                                                                                                    |                                                                                                |
| Úloha 4                                | Náhradní diskovou jednotku nakonfigurujte<br>vybráním funkce 'Replace configured unit' na<br>obrazovce Work with Disk Units.                                                                                                    |                                                                                                |
| Činnosti prováděné uživatelem          |                                                                                                    |                                                                                                |
| Úloha 5                                | Nyní musíte provést IPL. Postupujte podle<br>procedury pro spuštění systému po jeho<br>abnormálním ukončení.                                                                                                    | Kapitola 6, "Spuštění systému po jeho<br>abnormálním ukončení", úloha 1 až úloha 4.            |
| Úloha 6                                | Obnovte uživatelské profily: RSTUSRPRF<br>USRPRF(*ALL) DEV(TAP01)                                                                                                    | "Obnova uživatelských profilů" na stránce<br>194.                                              |
| Úloha 7                                | Pokud je to nutné, změňte systémovou hodnotu<br>QALWOBJRST. Zde zapište starou hodnotu:                                                                                                    | "Řízení obnovy objektů citlivých na utajení"<br>na stránce 38.                                 |
| Úloha <sup>8</sup>                     | Pokud je to nutné, změňte systémovou hodnotu<br>QVFYOBJRST. Zde zapište starou hodnotu:                                                                                                    | "Řízení obnovy objektů citlivých na utajení"<br>na stránce 38.                                 |
| Úloha 9                                | Je-li to nutné, změňte systémovou hodnotu, která<br>řídí, zda se protokol úlohy přepisuje od začátku<br>v případě, že se naplní. Použijte příkaz<br>WRKSYSVAL (Práce se systémovými<br>hodnotami): WRKSYSVAL QJOBMSGQFL. Zde<br>zapište aktuální hodnotu: | Téma Systémové hodnoty pod tématem<br>Správa systému v aplikaci iSeries<br>Information Center. |
| Úloha 10                               | Když provedete změnu systémových hodnot,<br>odhlaste se pomocí příkazu SIGNOFF *LIST. Poté<br>se pomocí nově vytvořeného hesla znovu přihlaste<br>jako QSECOFR, aby nové hodnoty nabyly<br>platnosti.                                                     |                                                                                                |
| Úloha 11                               | Obnovte objekty v základním ASP.                                                                                                    | "Obnova poškozeného základního ASP"<br>na stránce 175, úloha 1 až úloha 9.                     |
| Úloha 12                               | Jestliže máte v základních ASP UDFS, které se<br>neobnovují správně, musíte provést další kroky<br>obnovy.                                                                                                    | "Úloha 7 - Obnova UDFS do uživatelského<br>ASP" na stránce 167.                                |

*Tabulka 18. Kontrolní seznam pro obnovu po selhání disku – Kontrolní seznam 12*

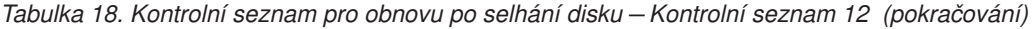

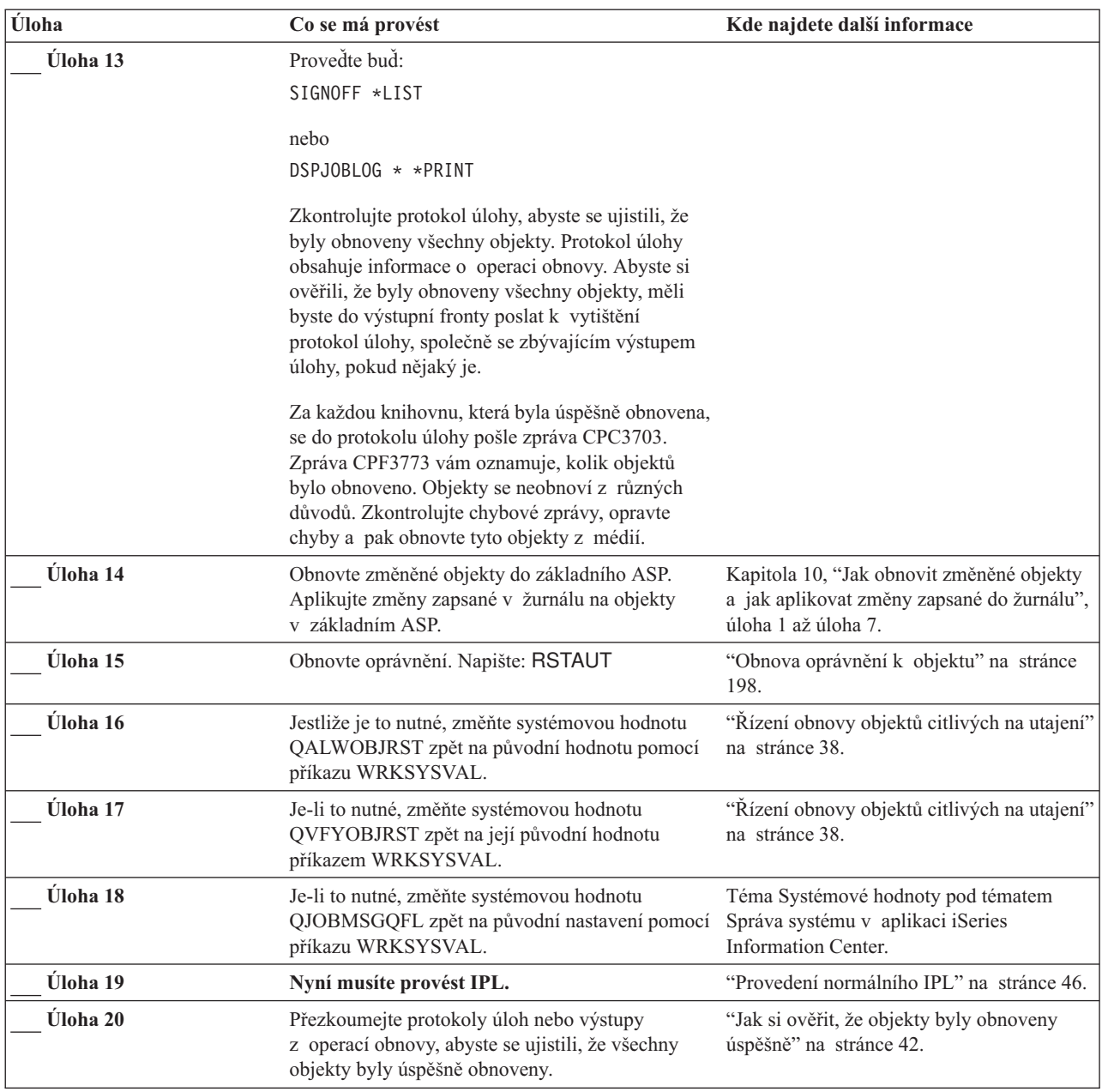

# **Činnosti při selhání diskové jednotky v základním ASP – Kontrolní seznam 13**

Tento kontrolní seznam je určen pro použití v následujících problémových situacích:

#### **Jednotka, která selhala:**

Základní ASP ve stavu přetečení

## **Ztráta dat:**

Všechna

**Než začnete s obnovou**, zkopírujte si tento kontrolní seznam. Vyplňujte postupně příslušné oblasti tak, jak budete vy a servisní zástupce provádět kroky obnovy. Tento kontrolní seznam je důležitý pro záznam vašich akcí obnovy. Může vám pomoci určit příčinu jakýchkoliv problémů, které se vyskytnou po obnově. Může být také užitečný při vyhodnocování strategie zálohování.

Většina kroků v kontrolním seznamu zahrnuje odkazy na jiná témata v této publikaci. Tato témata prostudujte, pokud budete potřebovat více informací o tom, jak provést určitý krok. Možná nebudete muset provádět některé kroky, například obnovu změněných objektů, pokud se na vaši situaci nevztahují.

| Uloha                                  | Co se má provést                                                                                                    | Kde najdete další informace                                                                                    |  |
|----------------------------------------|----------------------------------------------------------------------------------------------------|----------------------------------------------------------------------------------------------------|--|
| Činnosti prováděné servisním zástupcem |                                                                                                    |                                                                                                    |  |
| Úloha 1                                | Ze systému fyzicky odstraňte diskovou jednotku,<br>která selhala.                                                                                                    |                                                                                                    |  |
| Úloha 2                                | Vymažte data v ASP, které obsahuje porouchanou<br>jednotku.                                                                                                    |                                                                                                    |  |
| Úloha 3                                | Instalujte náhradní diskovou jednotku.                                                                                                    |                                                                                                    |  |
| Úloha 4                                | Náhradní diskovou jednotku nakonfigurujte<br>vybráním funkce 'Replace configured unit' na<br>obrazovce Work with Disk Units.                                                                                                    |                                                                                                    |  |
| Činnosti prováděné uživatelem          |                                                                                                    |                                                                                                    |  |
| Úloha 5                                | Nyní musíte provést IPL. Postupujte podle<br>procedury pro spuštění systému po jeho<br>abnormálním ukončení.                                                                                                    | Kapitola 6, "Spuštění systému po jeho<br>abnormálním ukončení", na stránce 147.                                |  |
| Úloha 6                                | Získejte neefektivně využitou paměť.                                                                                                    | "Náprava paměti" na stránce 33.                                                                                |  |
| Úloha 7                                | Vymažte přetečené objekty.                                                                                                    | "Vymazání přetečených objektů během<br>obnovy" na stránce 174.                                                 |  |
| Úloha <sup>8</sup>                     | Pokud je to nutné, změňte systémovou hodnotu<br>QALWOBJRST. Zde zapište starou hodnotu:                                                                                                    | "Řízení obnovy objektů citlivých na utajení"<br>na stránce 38.                                                 |  |
| Úloha 9                                | Pokud je to nutné, změňte systémovou hodnotu<br>QVFYOBJRST. Zde zapište starou hodnotu:                                                                                                    | "Řízení obnovy objektů citlivých na utajení"<br>na stránce 38.                                                 |  |
| Úloha 10                               | Je-li to nutné, změňte systémovou hodnotu, která<br>řídí, zda se protokol úlohy přepisuje od začátku<br>v případě, že se naplní. Použijte příkaz<br>WRKSYSVAL (Práce se systémovými<br>hodnotami): WRKSYSVAL QJOBMSGQFL. Zde<br>zapište aktuální hodnotu: _______________. Pak ji<br>změňte na *PRTWRAP. | Téma Systémové hodnoty pod tématem<br>Správa systému v aplikaci iSeries<br>Information Center.                 |  |
| Úloha 11                               | Když provedete změnu systémových hodnot,<br>odhlaste se pomocí příkazu SIGNOFF *LIST. Poté<br>se pomocí nově vytvořeného hesla znovu přihlaste<br>jako QSECOFR, aby nové hodnoty nabyly<br>platnosti.                                                                                                    |                                                                                                    |  |
| Úloha 12                               | Obnovte objekty v základním ASP.                                                                                                    | "Obnova poškozeného základního ASP"<br>na stránce 175, úloha 1 až úloha 9.                                     |  |
| Úloha 13                               | Jestliže máte v uživatelském ASP UDFS, které se<br>neobnovují správně, musíte provést další kroky<br>obnovy.                                                                                                    | "Úloha 7 - Obnova UDFS do uživatelského<br>ASP" na stránce 167.                                                |  |
| Úloha 14                               | Obnovte změněné objekty do základního ASP.<br>Aplikujte změny zapsané v žurnálu na objekty<br>v základním ASP.                                                                                                    | Kapitola 10, "Jak obnovit změněné objekty<br>a jak aplikovat změny zapsané do žurnálu",<br>úloha 1 až úloha 7. |  |
| Úloha 15                               | Obnovte oprávnění. Napište: RSTAUT                                                                                                    | "Obnova oprávnění k objektu" na stránce<br>198.                                                                |  |
| Úloha 16                               | Pokud je to nutné, změňte systémovou hodnotu<br>QALWOBJRST.                                                                                                    | "Řízení obnovy objektů citlivých na utajení"<br>na stránce 38.                                                 |  |

*Tabulka 19. Kontrolní seznam pro obnovu po selhání disku – Kontrolní seznam 13*

| Úloha    | Co se má provést                                                                                                    | Kde najdete další informace                                                                    |
|----------|----------------------------------------------------------------------------------------------------|------------------------------------------------------------------------------------------------|
| Úloha 17 | Pokud je to nutné, změňte systémovou hodnotu<br>OVFYOBJRST.                                                                                                    | "Řízení obnovy objektů citlivých na utajení"<br>na stránce 38.                                 |
| Úloha 18 | Je-li to nutné, změňte systémovou hodnotu<br>QJOBMSGQFL zpět na původní nastavení<br>pomocí příkazu WRKSYSVAL.                                                                                                    | Téma Systémové hodnoty pod tématem<br>Správa systému v aplikaci iSeries<br>Information Center. |
| Úloha 19 | Proveďte buď:                                                                                                    |                                                                                                |
|          | SIGNOFF *LIST                                                                                                    |                                                                                                |
|          | nebo                                                                                                    |                                                                                                |
|          | DSPJOBLOG * * PRINT                                                                                                    |                                                                                                |
|          | Zkontrolujte protokol úlohy, abyste se ujistili, že<br>byly obnoveny všechny objekty. Protokol úlohy<br>obsahuje informace o operaci obnovy. Abyste si<br>ověřili, že byly obnoveny všechny objekty, měli<br>byste do výstupní fronty poslat k vytištění<br>protokol úlohy, společně se zbývajícím výstupem<br>úlohy, pokud nějaký je. |                                                                                                |
|          | Za každou knihovnu, která byla úspěšně<br>obnovena, se do protokolu úlohy pošle zpráva<br>CPC3703. Zpráva CPF3773 vám oznamuje, kolik<br>objektů bylo obnoveno. Objekty se neobnoví<br>z různých důvodů. Zkontrolujte chybové zprávy,<br>opravte chyby a pak obnovte tyto objekty<br>z médií.                                          |                                                                                                |
| Úloha 20 | Nyní musíte provést normální IPL.                                                                                                    | "Provedení normálního IPL" na stránce 46.                                                      |
| Úloha 21 | Přezkoumejte protokoly úloh nebo výstupy<br>z operací obnovy, abyste se ujistili, že všechny<br>objekty byly úspěšně obnoveny.                                                                                                    | "Jak si ověřit, že objekty byly obnoveny<br>úspěšně" na stránce 42.                            |

*Tabulka 19. Kontrolní seznam pro obnovu po selhání disku – Kontrolní seznam 13 (pokračování)*

# **Činnosti při selhání jiné než zaváděcí jednotky – Kontrolní seznam 14**

Tento kontrolní seznam je určen pro použití v následujících problémových situacích:

**Jednotka, která selhala:** Libovolná

#### **Ochrana zrcadlením:**

Ano

**Než začnete s obnovou**, zkopírujte si tento kontrolní seznam. Vyplňujte postupně příslušné oblasti tak, jak budete vy a servisní zástupce provádět kroky obnovy. Tento kontrolní seznam je důležitý pro záznam vašich akcí obnovy. Může vám pomoci určit příčinu jakýchkoliv problémů, které se vyskytnou po obnově. Může být také užitečný při vyhodnocování strategie zálohování.

Většina kroků v kontrolním seznamu zahrnuje odkazy na jiná témata v této publikaci. Tato témata prostudujte, pokud budete potřebovat více informací o tom, jak provést určitý krok. Možná nebudete muset provádět některé kroky, například obnovu změněných objektů, pokud se na vaši situaci nevztahují.

**Poznámka:** U mnoha poruch není třeba zastavovat a znovu spouštět systém. Servisní zástupce může opravit komponentu, která se porouchala, zatímco systém pokračuje v práci. Další informace najdete v části Kapitola 11, "Akce ochrany [zrcadlením",](#page-276-0) na stránce 259.

*Tabulka 20. Kontrolní seznam pro obnovu po selhání disku – Kontrolní seznam 14*

| Úloha                                  | Co se má provést                              | Kde najdete další informace                 |
|----------------------------------------|-----------------------------------------------|---------------------------------------------|
| Cinnosti prováděné servisním zástupcem |                                               |                                             |
| <b>Uloha</b> 1                         | Nahradte porouchanou diskovou jednotku.       |                                             |
| Úloha 2                                | Pokračujte v ochraně zrcadlením.              |                                             |
| Činnosti prováděné uživatelem          |                                               |                                             |
| Úloha 3                                | Ujistěte se, že konfigurace disků je správná. | Kapitola 21, "Práce s ochranou zrcadlením". |

# **Činnosti při selhání jiné než zaváděcí jednotky – Kontrolní seznam 15**

Tento kontrolní seznam je určen pro použití v následujících problémových situacích:

#### **Jednotka, která selhala:**

Libovolná

#### **Device Parity Protection:**

Ano

Většina kroků v kontrolním seznamu zahrnuje odkazy na jiná témata v této publikaci. Tato témata prostudujte, pokud budete potřebovat více informací o tom, jak provést určitý krok. Možná nebudete muset provádět některé kroky, například obnovu změněných objektů, pokud se na vaši situaci nevztahují.

**Poznámka:** U mnoha poruch není třeba zastavovat a znovu spouštět systém. Servisní zástupce může opravit komponentu, která se porouchala, zatímco systém pokračuje v práci. Další informace najdete v části [Kapitola](#page-400-0) 20, "Práce s RAID", na stránce 383.

*Tabulka 21. Kontrolní seznam pro obnovu po selhání disku – Kontrolní seznam 15*

| Úloha                                  | Co se má provést                                                             | Kde najdete další informace  |
|----------------------------------------|------------------------------------------------------------------------------|------------------------------|
| Cinnosti prováděné servisním zástupcem |                                                                              |                              |
| <b>Uloha</b> 1                         | Připojte novou diskovou jednotku.                                            |                              |
| Úloha 2                                | Znovu vytvořte paritní data diskové jednotky pro<br>zařízení, které selhalo. |                              |
| Činnosti prováděné uživatelem          |                                                                              |                              |
| <b>Uloha</b> 3                         | Ujistěte se, že konfigurace disků je správná.                                | Kapitola 20, "Práce s RAID". |

# **Činnosti při selhání jiné než zaváděcí jednotky – Kontrolní seznam 16**

Tento kontrolní seznam je určen pro použití v následujících problémových situacích:

#### **Jednotka, která selhala:**

Jiná než Zaváděcí jednotka v systémovém ASP

#### **Ztráta dat:**

Nerozhoduje. Diskovou jednotku není možné okamžitě nahradit

**Než začnete s obnovou**, zkopírujte si tento kontrolní seznam. Vyplňujte postupně příslušné oblasti tak, jak budete vy a servisní zástupce provádět kroky obnovy. Tento kontrolní seznam je důležitý pro záznam vašich akcí obnovy. Může vám pomoci určit příčinu jakýchkoliv problémů, které se vyskytnou po obnově. Může být také užitečný při vyhodnocování strategie zálohování.

Většina kroků v kontrolním seznamu zahrnuje odkazy na jiná témata v této publikaci. Tato témata prostudujte, pokud budete potřebovat více informací o tom, jak provést určitý krok. Možná nebudete muset provádět některé kroky, například obnovu změněných objektů, pokud se na vaši situaci nevztahují.

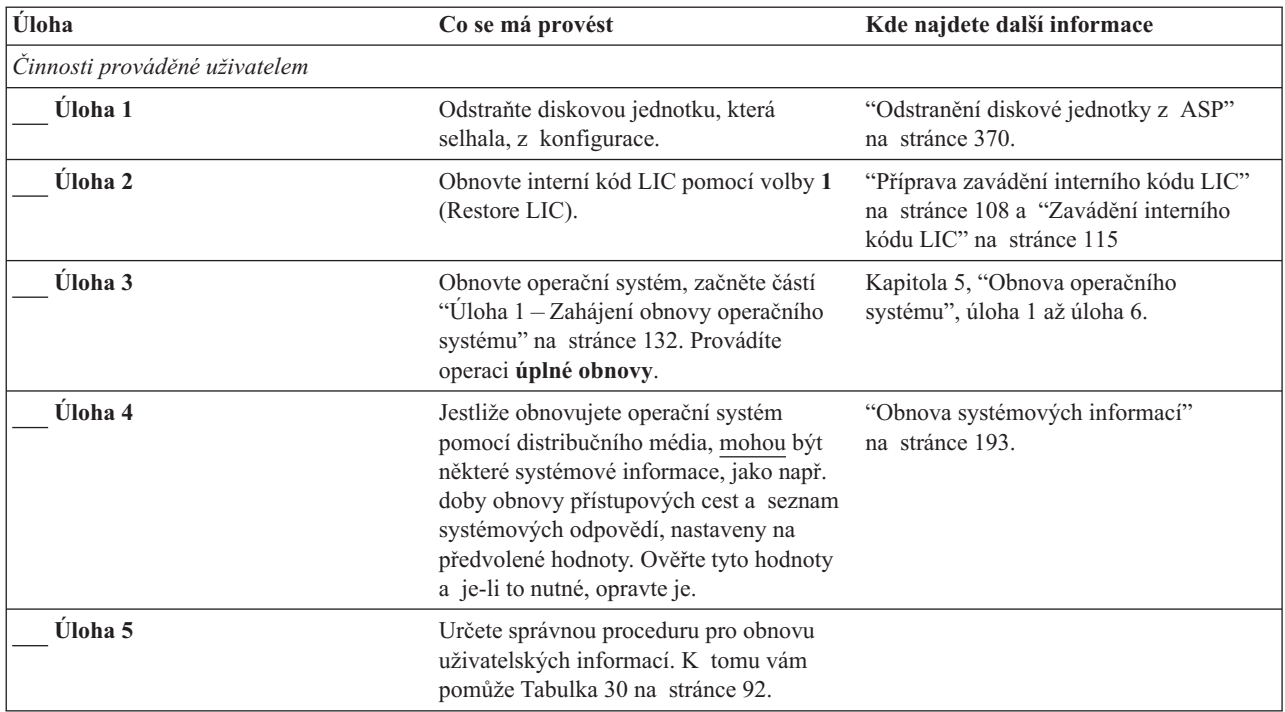

*Tabulka 22. Kontrolní seznam pro obnovu po selhání disku – Kontrolní seznam 16*

# **Činnosti při poruše disku s nezávislým ASP – Kontrolní seznam 17**

Tento kontrolní seznam je určen pro použití v následujících problémových situacích:

#### **Jednotka, která selhala:**

Disková jednotka v uživatelském ASP

### **Ztráta dat:**

Žádná

#### **Uživatelské ASP nakonfigurováno:**

Ano

**Než začnete s obnovou**, zkopírujte si tento kontrolní seznam. Vyplňujte postupně příslušné oblasti tak, jak budete vy a servisní zástupce provádět kroky obnovy. Tento kontrolní seznam je důležitý pro záznam vašich akcí obnovy. Může vám pomoci určit příčinu jakýchkoliv problémů, které se vyskytnou po obnově. Může být také užitečný při vyhodnocování strategie zálohování.

Většina kroků v kontrolním seznamu zahrnuje odkazy na jiná témata v této publikaci. Tato témata prostudujte, pokud budete potřebovat více informací o tom, jak provést určitý krok. Možná nebudete muset provádět některé kroky, například obnovu změněných objektů, pokud se na vaši situaci nevztahují.

*Tabulka 23. Kontrolní seznam pro obnovu po selhání disku – Kontrolní seznam 17*

| Úloha                                  | Co se má provést                         | Kde najdete další informace |
|----------------------------------------|------------------------------------------|-----------------------------|
| Cinnosti prováděné servisním zástupcem |                                          |                             |
| <b>Uloha</b> 1                         | Uložte data z diskové jednotky.          |                             |
| <b>Uloha</b> 2                         | Připojte novou diskovou jednotku.        |                             |
| <b>Úloha</b> 3                         | Obnovte data na novou diskovou jednotku. |                             |
| Cinnosti prováděné uživatelem          |                                          |                             |

*Tabulka 23. Kontrolní seznam pro obnovu po selhání disku – Kontrolní seznam 17 (pokračování)*

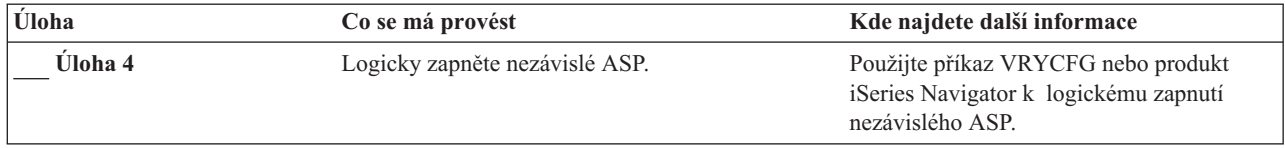

# **Činnosti při poruše v diskové jednotce nezávislého ASP – Kontrolní seznam 18**

Tento kontrolní seznam je určen pro použití v následujících problémových situacích:

#### **Jednotka, která selhala:**

Nezávislé ASP

#### **Ztráta dat:**

Část

#### **Uživatelské ASP nakonfigurováno:**

Ano

Většina kroků v kontrolním seznamu zahrnuje odkazy na jiná témata v této publikaci. Tato témata prostudujte, pokud budete potřebovat více informací o tom, jak provést určitý krok. Možná nebudete muset provádět některé kroky, například obnovu změněných objektů, pokud se na vaši situaci nevztahují.

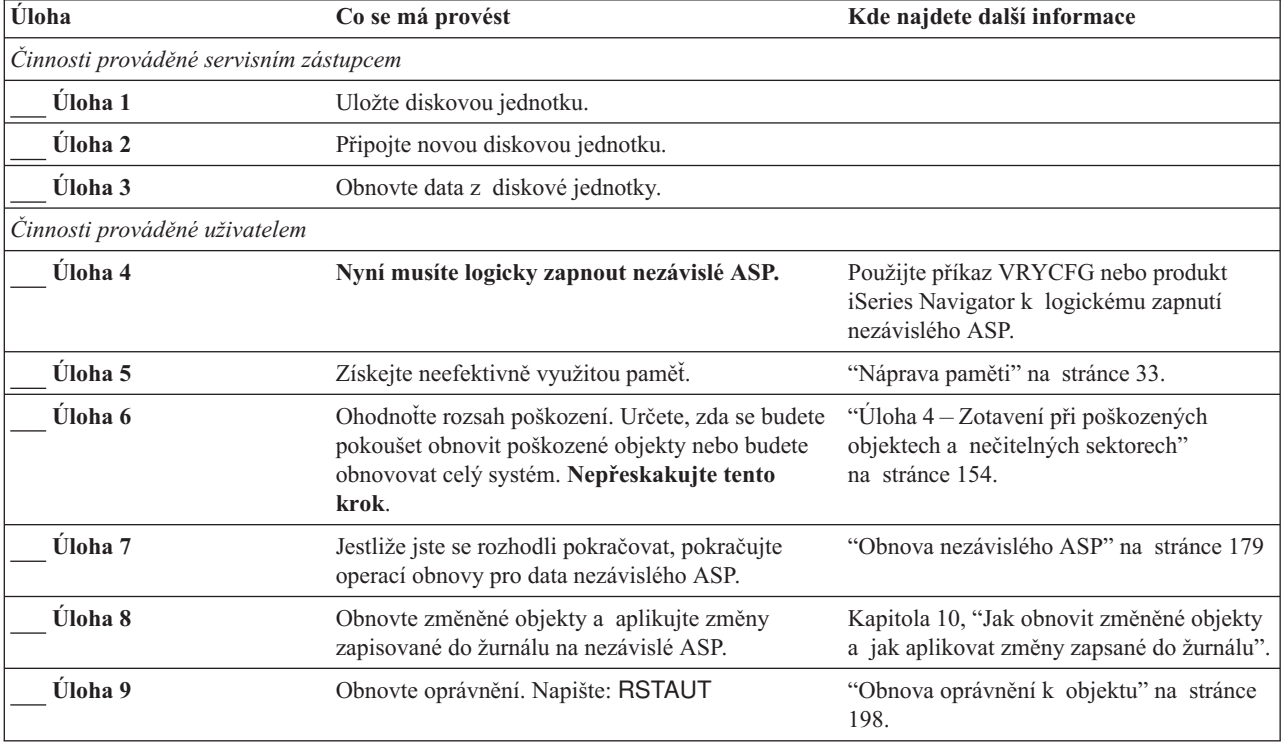

*Tabulka 24. Kontrolní seznam pro obnovu při selhání disku – Kontrolní seznam 18*

# **Činnosti při poruše v diskové jednotce nezávislého ASP – Kontrolní seznam 19**

Tento kontrolní seznam je určen pro použití v následujících problémových situacích:

**Jednotka, která selhala:** Nezávislé ASP

#### **Ztráta dat:**

Všechna

## **Uživatelské ASP nakonfigurováno:**

Ano

**Než začnete s obnovou**, zkopírujte si tento kontrolní seznam. Vyplňujte postupně příslušné oblasti tak, jak budete vy a servisní zástupce provádět kroky obnovy. Tento kontrolní seznam je důležitý pro záznam vašich akcí obnovy. Může vám pomoci určit příčinu jakýchkoliv problémů, které se vyskytnou po obnově. Může být také užitečný při vyhodnocování strategie zálohování.

Většina kroků v kontrolním seznamu zahrnuje odkazy na jiná témata v této publikaci. Tato témata prostudujte, pokud budete potřebovat více informací o tom, jak provést určitý krok. Možná nebudete muset provádět některé kroky, například obnovu změněných objektů, pokud se na vaši situaci nevztahují.

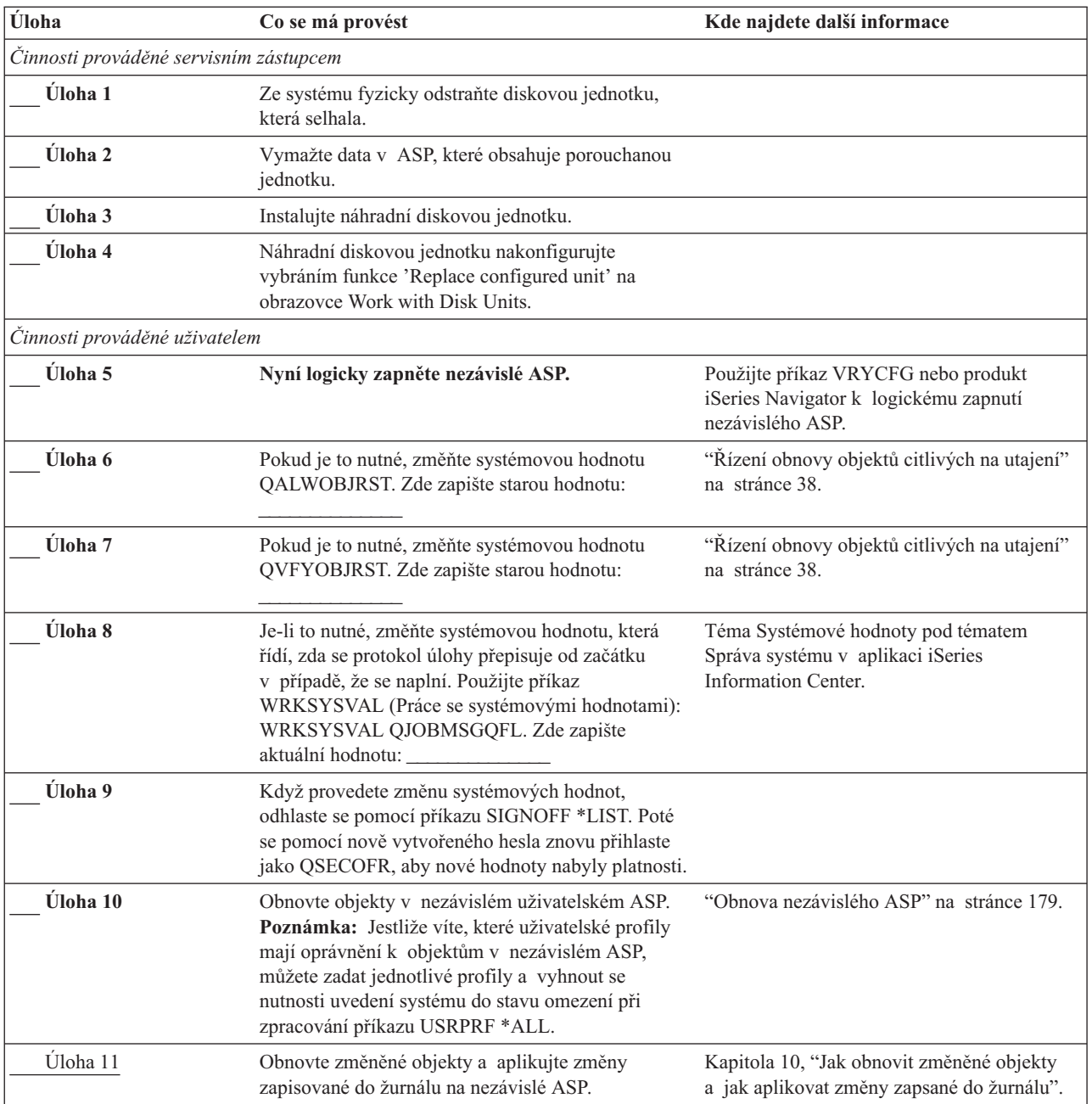

*Tabulka 25. Kontrolní seznam pro obnovu po selhání disku – Kontrolní seznam 19*

| Úloha    | Co se má provést                                                                                                    | Kde najdete další informace                                                                    |
|----------|----------------------------------------------------------------------------------------------------|------------------------------------------------------------------------------------------------|
| Úloha 12 | Obnovte oprávnění. Napište: RSTAUT                                                                                                    | "Obnova oprávnění k objektu" na stránce<br>198.                                                |
| Úloha 13 | Proveďte buď:                                                                                                    |                                                                                                |
|          | SIGNOFF *LIST                                                                                                    |                                                                                                |
|          | nebo                                                                                                    |                                                                                                |
|          | DSPJOBLOG * * PRINT                                                                                                    |                                                                                                |
|          | Zkontrolujte protokol úlohy, abyste se ujistili, že<br>byly obnoveny všechny objekty. Protokol úlohy<br>obsahuje informace o operaci obnovy. Abyste si<br>ověřili, že byly obnoveny všechny objekty, měli<br>byste do výstupní fronty poslat k vytištění protokol<br>úlohy, společně se zbývajícím výstupem úlohy,<br>pokud nějaký je. |                                                                                                |
|          | Zpráva CPF3773 vám oznamuje, kolik objektů bylo<br>obnoveno. Objekty se neobnoví z různých důvodů.<br>Zkontrolujte chybové zprávy, opravte chyby a pak<br>obnovte tyto objekty z médií.                                                                                                    |                                                                                                |
| Úloha 14 | Jestliže je to nutné, změňte systémovou hodnotu<br>QALWOBJRST zpět na původní hodnotu pomocí<br>příkazu WRKSYSVAL.                                                                                                    | "Řízení obnovy objektů citlivých na utajení"<br>na stránce 38.                                 |
| Úloha 15 | Je-li to nutné, změňte systémovou hodnotu<br>QVFYOBJRST zpět na její původní hodnotu<br>příkazem WRKSYSVAL.                                                                                                    | "Řízení obnovy objektů citlivých na utajení"<br>na stránce 38.                                 |
| Úloha 16 | Je-li to nutné, změňte systémovou hodnotu<br>QJOBMSGQFL zpět na původní nastavení pomocí<br>příkazu WRKSYSVAL.                                                                                                    | Téma Systémové hodnoty pod tématem<br>Správa systému v aplikaci iSeries<br>Information Center. |
| Úloha 17 | Přezkoumejte protokoly úloh nebo výstupy<br>z operací obnovy, abyste se ujistili, že všechny<br>objekty byly úspěšně obnoveny.                                                                                                    | "Jak si ověřit, že objekty byly obnoveny<br>úspěšně" na stránce 42.                            |

<span id="page-99-0"></span>*Tabulka 25. Kontrolní seznam pro obnovu po selhání disku – Kontrolní seznam 19 (pokračování)*

# **Obnova celého systému po úplné ztrátě systému – Kontrolní seznam 20**

Tento kontrolní seznam použijte v případě, že potřebujete obnovit celý váš systém do jiného systému, který pracuje ve stejné verzi licencovaného programu i5/OS. Nepoužívejte tento kontrolní seznam, jestliže přecházíte na vyšší verzi. Informace o přechodech na vyšší verze najdete v aplikaci iSeries Information Center na adrese http://www.ibm.com/eserver/iseries/infocenter. Viz téma **i5/OS a související software** —> **Instalace, aktualizace nebo výmaz** —> **Aktualizace nebo nahrazení i5/OS a souvisejícího softwaru**.

**Poznámka:** Jestliže systém, který musíte obnovit, obsahuje nezávislé ASP, podívejte se na část ["Obnova](#page-102-0) celého systému po úplné ztrátě systému včetně [nezávislých](#page-102-0) ASP – Kontrolní seznam 21" na stránce 85.

**Upozornění:** Pokud používáte konzoli HMC (Hardware Management Console for eServer), musíte obnovit konzoli HMC předtím, než provedete v obnově následující úlohy. Viz webové stránky eServer Hardware Information Center na adrese http://www.ibm.com/servers/library/infocenter/.

**Než začnete s obnovou**, zkopírujte si tento kontrolní seznam. Vyplňujte postupně příslušné oblasti tak, jak budete vy a servisní zástupce provádět kroky obnovy. Tento kontrolní seznam je důležitý pro záznam vašich akcí obnovy. Může vám pomoci určit příčinu jakýchkoliv problémů, které se vyskytnou po obnově. Může být také užitečný při vyhodnocování strategie zálohování.

Většina kroků v kontrolním seznamu zahrnuje odkazy na jiná témata v této publikaci. Tato témata prostudujte, pokud budete potřebovat více informací o tom, jak provést určitý krok. Možná nebudete muset provádět některé kroky, například obnovu změněných objektů, pokud se na vaši situaci nevztahují.

| Úloha                         | Co se má provést                                                                                                    | Kde najdete další informace                                                                                                    |
|-------------------------------|----------------------------------------------------------------------------------------------------|----------------------------------------------------------------------------------------------------|
| Činnosti prováděné uživatelem |                                                                                                    |                                                                                                    |
| Úloha 1                       | Počínaje V5R4 nemusíte manuálně resetovat<br>ID heslo servisních nástrojů v klientovi<br>v zařízení Operations Console (LAN). Klient<br>se automaticky pokusí resynchronizovat toto<br>heslo pro všechna spojení, ve kterých může<br>dojít k neshodě. Avšak manuální resetování<br>ID hesla servisních nástrojů na serveru může<br>být stále vyžadováno v závislosti na obnově<br>vašich dat. Další informace naleznete<br>v tématu Operations Console v rámci<br>aplikace iSeries Information<br>Center na adrese http://www.ibm.com/<br>eserver/iseries/infocenter            | Informace o synchronizaci při použití<br>předcházejícího vydání produktu Operations<br>Console uvádí téma Operations Console<br>v rámci aplikace iSeries Information Center<br>na adrese http://www.ibm.com/eserver/<br>iseries/infocenter. |
| Úloha 2                       | Používáte-li produkt Operations Console, síť<br>LAN nebo přímé připojení, odpojte se od<br>serveru a ukončete produkt Operations<br>Console. Znovu spusťte produkt Operations<br>Console a připojte se k serveru pomocí ID<br>uživatele 11111111 a hesla 11111111.                                                                                                    |                                                                                                    |
| Úloha 3                       | Připravte pro zavedení interní kód LIC.                                                                                                    | "Příprava zavádění interního kódu LIC"<br>na stránce 108.                                                                                                    |
| Úloha 4                       | Pomocí volby 2 (Install LIC and Initialize<br>System) <sup>1</sup> nainstalujte interní kód LIC.                                                                                                    | "Zavádění interního kódu LIC" na stránce<br>115                                                                                                    |
| Úloha 5                       | Konfigurujte diskové jednotky (přiřadte ASP<br>a nastavte ochranu disků). Jestliže jste uložili<br>UDFS, musíte konfigurovat svá uživatelská<br>ASP, jinak se UDFS neobnoví.                                                                                                    | Kapitola 18, "Konfigurace a ochrana disků",<br>na stránce 345 a Kapitola 19, "Práce<br>s ASP", na stránce 363.                                                                                                    |
| Úloha 6                       | Chcete-li během obnovy umožnit změny<br>zabezpečení systémových hodnot, postupujte<br>takto:<br>1. Na obrazovce IPL or Install the System<br>vyberte 3, Use Dedicated Service Tools<br>(DST). Pokračujte stisknutím klávesy<br>Enter.<br>2. Přihlaste se k DST pomocí uživatelského<br>jména servisních nástrojů DST a hesla.<br>3. Vyberte volbu 13 (Work with system<br>security).<br>4. Napište 1 do pole Allow system value<br>security changes a stiskněte klávesu<br>Enter.<br>5. Stisknutím klávesy F3 nebo F12 se<br>vrátíte na obrazovku IPL or Install the<br>System. |                                                                                                    |

*Tabulka 26. Kontrolní seznam pro obnovu po úplné ztrátě systému – Kontrolní seznam 20*

 $\vert$  $\|$  $\|$ | | |  $\|$  $\|$  $\vert$ | | | |  $\begin{array}{c} \hline \end{array}$ 

| Úloha    | Co se má provést                                                                                                    | Kde najdete další informace                                            |
|----------|----------------------------------------------------------------------------------------------------|------------------------------------------------------------------------|
| Úloha 7  | Obnovte operační systém počínaje částí<br>"Úloha 1 – Zahájení obnovy operačního<br>systému" na stránce 132. Provádíte operaci<br>úplné obnovy.                                                                                                    | "Jak obnovit operační systém" na stránce<br>131.                       |
| Úloha 8  | Jestliže obnovujete operační systém pomocí<br>distribučního média, mohou být některé<br>systémové informace, jako např. doby obnovy<br>přístupových cest a seznam systémových<br>odpovědí, nastaveny na předvolené hodnoty.<br>Ověřte tyto hodnoty a je-li to nutné, opravte<br>je.                                                                                                    | "Obnova systémových informací" na stránce<br>193.                      |
| Úloha 9  | Obnovte uživatelské informace ze záložního<br>média. Obnovte změněné objekty a použijte<br>změny z žurnálu. Jestliže obnovujete do<br>jiného systému nebo jiné logické části,<br>musite zadat parametr ALWOBJDIF(*ALL)<br>v příkazech RSTxxx.<br>Poznámka: Jestliže používáte produkt<br>Backup Recovery and Media Services,<br>podívejte se do protokolu z obnovy<br>produktem Backup Recovery and Media<br>Services a obnovte své uživatelské<br>informace.                                                                                                    | "Výběr procedury pro obnovu uživatelských<br>informací" na stránce 91. |
| Úloha 10 | Jestliže si nejste jisti, jaké je heslo profilu<br>QSECOFR, který byl obnoven z pásky,<br>změňte je dříve, než se odhlásíte:<br>CHGUSRPRF USRPRF(QSECOFR)<br>PASSWORD(nové-heslo)                                                                                                    | "Co se stane, když obnovíte uživatelské<br>profily" na stránce 195.    |
| Úloha 11 | Obnovujete-li z distribučních médií, obnovte<br>systémové informace na správná nastavení.                                                                                                    | "Obnova systémových informací" na stránce<br>193.                      |
| Úloha 12 | Provedte bud<br>SIGNOFF *LIST<br>nebo<br>DSPJOBLOG * * PRINT<br>Zkontrolujte protokol úlohy, abyste se ujistili,<br>že byly obnoveny všechny objekty. Protokol<br>úlohy obsahuje informace o operaci obnovy.<br>Abyste si ověřili, že byly obnoveny všechny<br>objekty, měli byste do výstupní fronty poslat<br>k vytištění protokol úlohy, společně se<br>zbývajícím výstupem úlohy, pokud nějaký je.<br>Za každou knihovnu, která byla úspěšně<br>obnovena, se do protokolu úlohy pošle zpráva<br>CPC3703. Zpráva CPF3773 vám oznamuje,<br>kolik objektů bylo obnoveno. Objekty se<br>neobnoví z různých důvodů. Zkontrolujte<br>chybové zprávy, opravte chyby a pak<br>obnovte tyto objekty z médií. |                                                                        |
| Úloha 13 | Nyní musíte provést normální IPL.                                                                                                    | "Provedení normálního IPL" na stránce 46.                              |

*Tabulka 26. Kontrolní seznam pro obnovu po úplné ztrátě systému – Kontrolní seznam 20 (pokračování)*

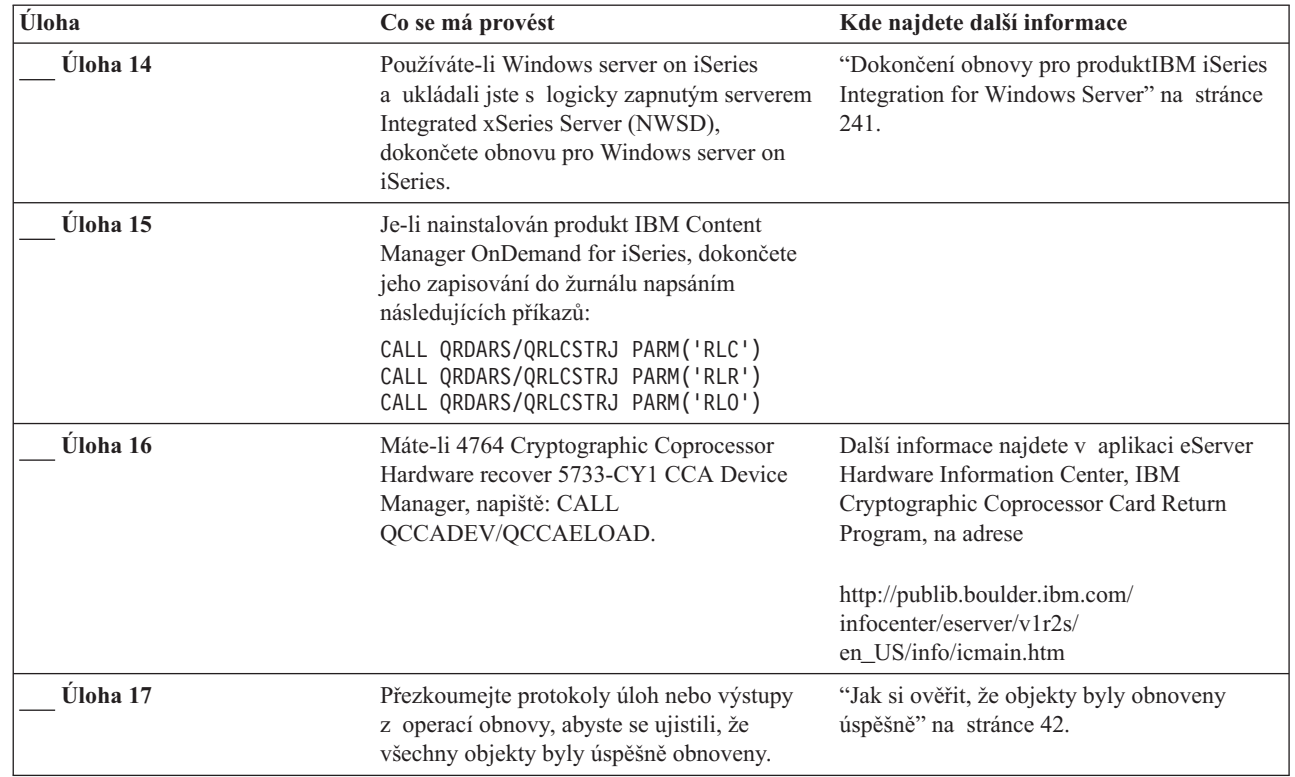

|

<span id="page-102-0"></span>*Tabulka 26. Kontrolní seznam pro obnovu po úplné ztrátě systému – Kontrolní seznam 20 (pokračování)*

# **Obnova celého systému po úplné ztrátě systému včetně nezávislých ASP – Kontrolní seznam 21**

Tento kontrolní seznam použijte, pokud obnovujete celý systém, který zahrnuje nezávislé ASP, do systému, který provozuje stejnou verzi licencovaného programu i5/OS. Nepoužívejte tento kontrolní seznam, jestliže přecházíte na vyšší verzi. Informace o přechodech na vyšší verze najdete v aplikaci iSeries Information Center na adrese http://www.ibm.com/eserver/iseries/infocenter. Viz téma **i5/OS a související software** —> **Instalace, aktualizace nebo výmaz** —> **Aktualizace nebo nahrazení i5/OS a souvisejícího softwaru**.

**Poznámka:** Jestliže obnovujete klastrový systém s nezávislými ASP, podívejte se na téma Klastry v aplikaci Information Center na adrese www.ibm.com/eserver/iseries/infocenter a rovněž na tento kontrolní seznam.

**Upozornění:** Pokud používáte konzoli HMC (Hardware Management Console for eServer), musíte obnovit konzoli HMC předtím, než provedete v obnově následující úlohy. Viz webové stránky eServer Hardware Information Center na adrese http://www.ibm.com/servers/library/infocenter/.

**Než začnete s obnovou**, zkopírujte si tento kontrolní seznam. Vyplňujte postupně příslušné oblasti tak, jak budete vy a servisní zástupce provádět kroky obnovy. Tento kontrolní seznam je důležitý pro záznam vašich akcí obnovy. Může vám pomoci určit příčinu jakýchkoliv problémů, které se vyskytnou po obnově. Může být také užitečný při vyhodnocování strategie zálohování.

Většina kroků v kontrolním seznamu zahrnuje odkazy na jiná témata v této publikaci. Tato témata prostudujte, pokud budete potřebovat více informací o tom, jak provést určitý krok. Možná nebudete muset provádět některé kroky, například obnovu změněných objektů, pokud se na vaši situaci nevztahují.

| Úloha                         | Co se má provést                                                                                                    | Kde najdete další informace                                                                                                    |
|-------------------------------|----------------------------------------------------------------------------------------------------|----------------------------------------------------------------------------------------------------|
| Činnosti prováděné uživatelem |                                                                                                    |                                                                                                    |
| Úloha 1                       | Počínaje V5R4 nemusíte manuálně resetovat ID heslo<br>servisních nástrojů v klientovi v zařízení Operations<br>Console (LAN). Klient se automaticky pokusí<br>resynchronizovat toto heslo pro všechna spojení, ve<br>kterých může dojít k neshodě. Avšak manuální<br>resetování ID hesla servisních nástrojů na serveru může<br>být stále vyžadováno v závislosti na obnově vašich dat.<br>Další informace naleznete v tématu Operations Console<br>v rámci aplikace iSeries Information Center na adrese<br>http://www.ibm.com/eserver/iseries/infocenter. | Informace o synchronizaci při použití<br>předcházejícího vydání produktu Operations<br>Console uvádí téma Operations Console<br>v rámci aplikace iSeries Information Center na<br>adrese http://www.ibm.com/eserver/<br>iseries/infocenter. |
| Úloha 2                       | Používáte-li produkt Operations Console, síť LAN nebo<br>přímé připojení, odpojte se od serveru a ukončete<br>produkt Operations Console. Znovu spusite produkt<br>Operations Console a připojte se k serveru pomocí ID<br>uživatele 11111111 a hesla 11111111.                                                                                                    |                                                                                                    |
| Úloha 3                       | Připravte pro zavedení interní kód LIC <sup>1</sup> .                                                                                                    | "Příprava zavádění interního kódu LIC"<br>na stránce 108.                                                                                                    |
| Úloha 4                       | Nainstalujte interní kód LIC pomocí volby 2 (Install LIC<br>and Initialize System).                                                                                                    | "Zavádění interního kódu LIC" na stránce 115                                                                                                    |
| Úloha 5                       | Konfigurujte diskové jednotky (přiřadte ASP a nastavte<br>ochranu disků). Jestliže jste uložili UDFS, musíte<br>konfigurovat svá uživatelská ASP, jinak se UDFS<br>neobnoví.<br>Poznámka: Budete konfigurovat a obnovovat nezávislá<br>ASP v pozdějším kroku.                                                                                                    | Kapitola 18, "Konfigurace a ochrana disků",<br>na stránce 345 a Kapitola 19, "Práce s ASP",<br>na stránce 363.                                                                                                    |
| Úloha 6                       | Chcete-li během obnovy umožnit změny zabezpečení<br>systémových hodnot, postupujte takto:<br>1. Na obrazovce IPL or Install the System vyberte 3,                                                                                                    |                                                                                                    |
|                               | Use Dedicated Service Tools (DST). Pokračujte<br>stisknutím klávesy Enter.                                                                                                    |                                                                                                    |
|                               | 2. Přihlaste se k DST pomocí uživatelského jména<br>servisních nástrojů DST a hesla.                                                                                                    |                                                                                                    |
|                               | 3. Vyberte volbu 13 (Work with system security).                                                                                                    |                                                                                                    |
|                               | 4. Napište 1 do pole Allow system value security<br>changes a stiskněte klávesu Enter.                                                                                                    |                                                                                                    |
|                               | 5. Stisknutím klávesy F3 nebo F12 se vrátíte na<br>obrazovku IPL or Install the System.                                                                                                    |                                                                                                    |
| Úloha 7                       | Obnovte operační systém počínaje částí "Úloha 1-<br>Zahájení obnovy operačního systému" na stránce 132.<br>Provádíte operaci úplné obnovy.                                                                                                    | "Jak obnovit operační systém" na stránce 131.                                                                                                    |
| Úloha 8                       | Jestliže obnovujete operační systém pomocí<br>distribučního média, mohou být některé systémové<br>informace, jako např. doby obnovy přístupových cest<br>a seznam systémových odpovědí, nastaveny na<br>předvolené hodnoty. Ověřte tyto hodnoty a je-li to nutné,<br>opravte je.                                                                                                    | "Obnova systémových informací" na stránce<br>193.                                                                                                    |

*Tabulka 27. Kontrolní seznam pro obnovu po ztrátě celého systému – Kontrolní seznam 21*

 $\|$  $\|$ | | | | |  $\|$ |  $\|$ 

| Uloha    | Co se má provést                                                                                                    | Kde najdete další informace                                                                                                    |
|----------|----------------------------------------------------------------------------------------------------|----------------------------------------------------------------------------------------------------|
| Úloha 9  | Obnovte uživatelské informace ze záložního média.<br>Obnovte změněné objekty a použijte změny z žurnálu.<br>Jestliže obnovujete do jiného systému nebo jiné<br>logické části, musíte zadat parametr<br>ALWOBJDIF(*ALL) v příkazech RSTxxx a parametr<br>SRM(*NONE) v příkazu RSTCFG.<br>Poznámka: S obnovou oprávnění můžete počkat až po<br>konfiguraci nezávislých ASP. Můžete také v příkazu<br>RSTAUT zadat parametr SAVASPDEV(*SYSBAS). To<br>uživatelům umožní přistupovat k objektům<br>v systémovém ASP a v základních ASP, zatímco<br>budete dokončovat obnovu nezávislých ASP. Oba<br>parametry mohou vyloučit opětovné omezení serveru.<br>Poznámka: Jestliže používáte produkt Backup<br>Recovery and Media Services, podívejte se do protokolu<br>z obnovy produktem Backup Recovery and Media<br>Services a obnovte své uživatelské informace. | "Výběr procedury pro obnovu uživatelských<br>informací" na stránce 91.                                                                                              |
| Úloha 10 | Jestliže si nejste jisti, jaké je heslo profilu QSECOFR,<br>který byl obnoven z pásky, změňte je dříve, než se<br>odhlásíte: CHGUSRPRF USRPRF(QSECOFR)<br>PASSWORD(nové-heslo)                                                                                                    | "Co se stane, když obnovíte uživatelské profily"<br>na stránce 195.                                                                                                 |
| Úloha 11 | Obnovujete-li z distribučních médií, obnovte systémové<br>informace na správná nastavení.                                                                                                    | "Obnova systémových informací" na stránce<br>193.                                                                                                    |
| Úloha 12 | Proveďte buď                                                                                                    |                                                                                                    |
|          | SIGNOFF *LIST                                                                                                    |                                                                                                    |
|          | nebo                                                                                                    |                                                                                                    |
|          | DSPJOBLOG * * PRINT                                                                                                    |                                                                                                    |
|          | Zkontrolujte protokol úlohy, abyste se ujistili, že byly<br>obnoveny všechny objekty. Protokol úlohy obsahuje<br>informace o operaci obnovy. Abyste si ověřili, že byly<br>obnoveny všechny objekty, měli byste do výstupní fronty<br>poslat k vytištění protokol úlohy, společně se zbývajícím<br>výstupem úlohy, pokud nějaký je.                                                                                                    |                                                                                                    |
|          | Za každou knihovnu, která byla úspěšně obnovena, se do<br>protokolu úlohy pošle zpráva CPC3703. Zpráva<br>CPF3773 vám oznamuje, kolik objektů bylo obnoveno.<br>Objekty se neobnoví z různých důvodů. Zkontrolujte<br>chybové zprávy, opravte chyby a pak obnovte tyto<br>objekty z médií.                                                                                                    |                                                                                                    |
| Úloha 13 | Nakonfigurujte Service Tools Server for i5/OS, abyste<br>měli přístup k funkcím správy disků.                                                                                                    | Informace uvádí téma Zabezpečení > Servisní<br>nástroje v rámci aplikace iSeries Information<br>Center na adrese http://www.ibm.com/eserver/<br>iseries/infocenter. |
| Úloha 14 | Nyní musíte provést normální IPL.                                                                                                    | "Provedení normálního IPL" na stránce 46.                                                                                                    |
| Úloha 15 | Používáte-li Windows server on iSeries a ukládali jste<br>s logicky zapnutým serverem Integrated xSeries Server<br>(NWSD), dokončete obnovu pro Windows server on<br><i>iSeries.</i>                                                                                                    | "Dokončení obnovy pro produktIBM iSeries<br>Integration for Windows Server" na stránce<br>241.                                                                      |
| Úloha 16 | Konfigurujte nezávislá ASP prostřednictvím produktu<br>iSeries Navigator.                                                                                                    | Online nápověda v produktu iSeries Navigator<br>pro diskové jednotky.                                                                                               |

*Tabulka 27. Kontrolní seznam pro obnovu po ztrátě celého systému – Kontrolní seznam 21 (pokračování)*

| Úloha    | Co se má provést                                                                                                    | Kde najdete další informace                                                                                                    |
|----------|----------------------------------------------------------------------------------------------------|----------------------------------------------------------------------------------------------------|
| Úloha 17 | Ověřte RESOURCE a připojte nezávislé ASP. To<br>vytvoří adresář pro nezávislé ASP a automaticky zavede<br>UDFS do tohoto adresáře.                                                                                                    | Připojení provedte pomocí příkazu VRYCFG<br>(Změna konfigurace) ve znakově orientovaném<br>rozhraní nebo pomocí funkce pro logické<br>zapnutí v produktu iSeries Navigator.                                                           |
| Úloha 18 | Obnovte data nezávislého ASP.                                                                                                    | "Obnova nezávislého ASP" na stránce 179                                                                                                    |
| Úloha 19 | Aktualizujte informace pro všechny uložené soubory<br>PTF v knihovně QGPL zapsáním příkazu: UPDPTFINF.                                                                                                    | Kapitola 10, "Jak obnovit změněné objekty<br>a jak aplikovat změny zapsané do žurnálu".                                                                                                    |
| Úloha 20 | Pokud byl použit příkaz SAVSYSINF (Uložení<br>systémových informací), spusťte příkaz RSTSYSINF<br>(Obnova systémových informací). Příkaz RSTSYSINF<br>(Obnova systémových informací) obnoví podmnožinu<br>systémových dat a objektů, které byly uloženy pomocí<br>příkazu SAVSYSINF (Uložení systémových informací). | "Obnova systémových informací" na stránce<br>250                                                                                                    |
| Úloha 21 | Obnovte oprávnění. Napište: RSTAUT                                                                                                    | "Obnova oprávnění k objektu" na stránce 198.                                                                                                    |
| Úloha 22 | Je-li nainstalován produkt IBM Content Manager<br>OnDemand for iSeries, dokončete jeho zapisování do<br>žurnálu napsáním následujících příkazů:<br>CALL QRDARS/QRLCSTRJ PARM('RLC')<br>CALL QRDARS/QRLCSTRJ PARM('RLR')<br>CALL QRDARS/QRLCSTRJ PARM('RLO')                                                          |                                                                                                    |
| Úloha 23 | Máte-li 4764 Cryptographic Coprocessor Hardware<br>recover 5733-CY1 CCA Device Manager, napiště:<br>CALL QCCADEV/QCCAELOAD.                                                                                                    | Další informace najdete v aplikaci eServer<br>Hardware Information Center, IBM<br>Cryptographic Coprocessor Card Return<br>Program, na adrese<br>http://publib.boulder.ibm.com/<br>infocenter/eserver/v1r2s/<br>en_US/info/icmain.htm |
| Úloha 24 | Přezkoumejte protokoly úloh nebo výstupy z operací<br>obnovy, abyste se ujistili, že všechny objekty byly<br>úspěšně obnoveny.                                                                                                    | "Jak si ověřit, že objekty byly obnoveny<br>úspěšně" na stránce 42.                                                                                                    |
| Úloha 25 | Když jste připraveni začít klastrování v uzlu, který jste<br>právě obnovili, musíte začít klastrování z aktivního uzlu.<br>Takto se do obnoveného uzlu přenesou nejaktuálnější<br>konfigurační informace.                                                                                                    | Viz Správa systému > Klastry v aplikaci<br>iSeries Information Center na adrese<br>http://www.ibm.com/ eserver/iseries/infocenter.                                                                                                    |

*Tabulka 27. Kontrolní seznam pro obnovu po ztrátě celého systému – Kontrolní seznam 21 (pokračování)*

# **Obnova logické části do jiné logické části — Kontrolní seznam 23**

Tento kontrolní seznam byste měli použít, jestliže potřebujete obnovit logickou část do jiné logické části. Jestliže máte v logické části konfigurovaná nezávislá ASP, prostudujte si také část ["Obnova](#page-102-0) celého systému po úplné ztrátě systému včetně [nezávislých](#page-102-0) ASP – Kontrolní seznam 21" na stránce 85.

**Než začnete s obnovou**, zkopírujte si tento kontrolní seznam. Vyplňujte postupně příslušné oblasti tak, jak budete vy a servisní zástupce provádět kroky obnovy. Tento kontrolní seznam je důležitý pro záznam vašich akcí obnovy. Může vám pomoci určit příčinu jakýchkoliv problémů, které se vyskytnou po obnově. Může být také užitečný při vyhodnocování strategie zálohování.

Většina kroků v kontrolním seznamu zahrnuje odkazy na jiná témata v této publikaci. Tato témata prostudujte, pokud budete potřebovat více informací o tom, jak provést určitý krok. Možná nebudete muset provádět některé kroky, například obnovu změněných objektů, pokud se na vaši situaci nevztahují.

|

|

|

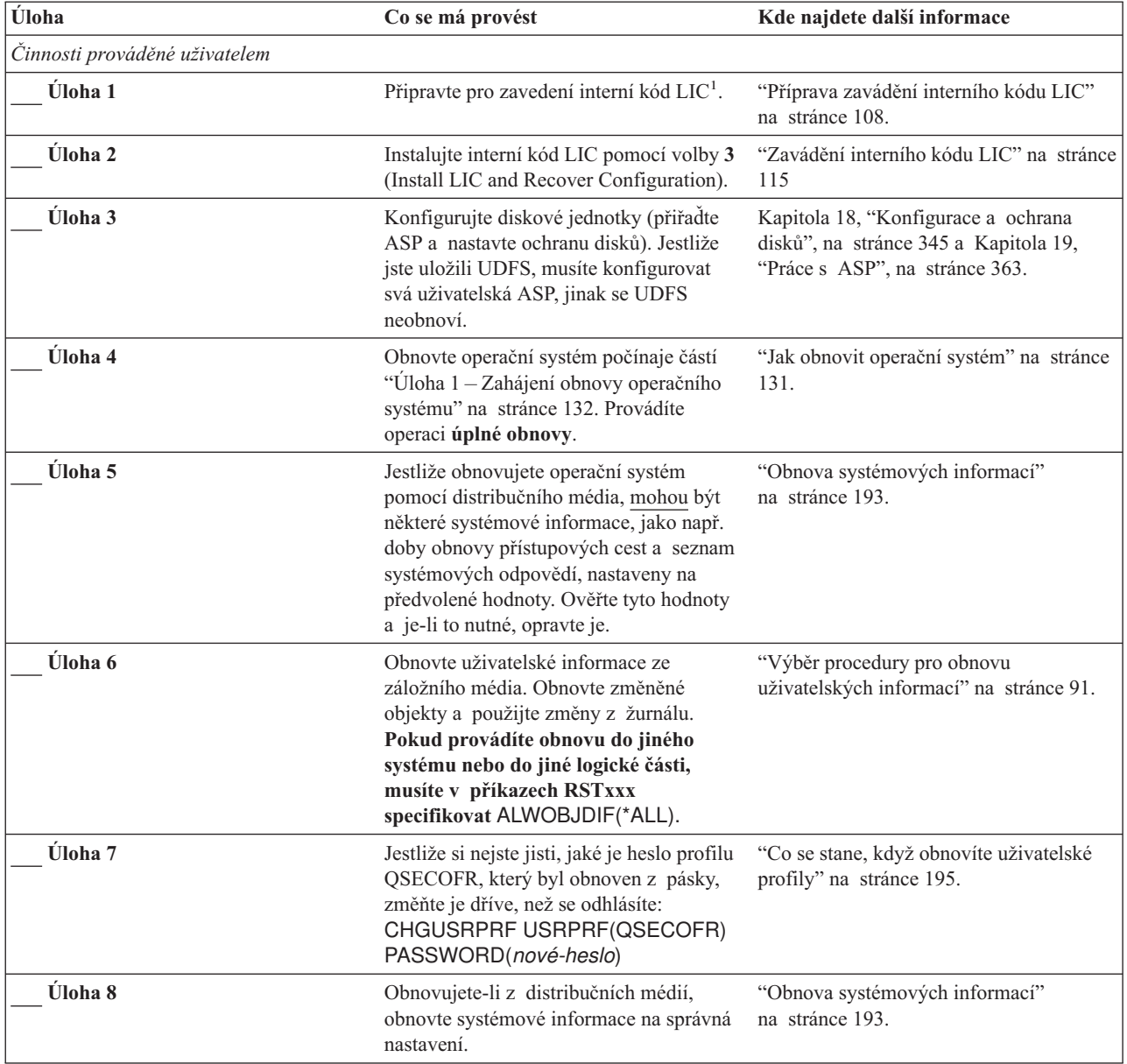

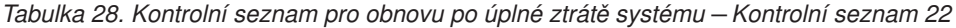

| Úloha    | Co se má provést                                                                                                    | Kde najdete další informace                                                                                                    |
|----------|----------------------------------------------------------------------------------------------------|----------------------------------------------------------------------------------------------------|
| Úloha 9  | Proveďte buď                                                                                                    |                                                                                                    |
|          | SIGNOFF *LIST                                                                                                    |                                                                                                    |
|          | nebo                                                                                                    |                                                                                                    |
|          | DSPJOBLOG * * PRINT                                                                                                    |                                                                                                    |
|          |                                                                                                    |                                                                                                    |
|          | Zkontrolujte protokol úlohy, abyste se<br>ujistili, že byly obnoveny všechny objekty.<br>Protokol úlohy obsahuje informace<br>o operaci obnovy. Abyste si ověřili, že<br>byly obnoveny všechny objekty, měli<br>byste do výstupní fronty poslat k vytištění<br>protokol úlohy, společně se zbývajícím<br>výstupem úlohy, pokud nějaký je. |                                                                                                    |
|          |                                                                                                    |                                                                                                    |
|          | Za každou knihovnu, která byla úspěšně<br>obnovena, se do protokolu úlohy pošle<br>zpráva CPC3703. Zpráva CPF3773 vám<br>oznamuje, kolik objektů bylo obnoveno.<br>Objekty se neobnoví z různých důvodů.<br>Zkontrolujte chybové zprávy, opravte<br>chyby a pak obnovte tyto objekty<br>z médií.                                          |                                                                                                    |
| Úloha 10 | Nyní musíte provést normální IPL.                                                                                                    | "Provedení normálního IPL" na stránce<br>46.                                                                                                  |
| Úloha 11 | Používáte-li Windows server on iSeries<br>a ukládali jste s logicky zapnutým<br>serverem Integrated xSeries Server<br>(NWSD) dokončete obnovu pro Windows<br>server on iSeries.                                                                                                    | "Dokončení obnovy pro produktIBM<br>iSeries Integration for Windows Server"<br>na stránce 241.                                                |
| Úloha 12 | Je-li nainstalován produkt IBM Content<br>Manager OnDemand for iSeries,<br>dokončete jeho zapisování do žurnálu<br>napsáním následujících příkazů:                                                                                                    |                                                                                                    |
|          | CALL QRDARS/QRLCSTRJ PARM('RLC')<br>CALL QRDARS/QRLCSTRJ PARM('RLR')<br>CALL QRDARS/QRLCSTRJ PARM('RLO')                                                                                                    |                                                                                                    |
| Úloha 13 | Máte-li 4764 Cryptographic Coprocessor<br>Hardware recover 5733-CY1 CCA Device<br>Manager, napiště: CALL<br>QCCADEV/QCCAELOAD.                                                                                                    | Další informace najdete v aplikaci<br>eServer Hardware Information Center,<br>IBM Cryptographic Coprocessor Card<br>Return Program, na adrese |
|          |                                                                                                    | http://publib.boulder.ibm.com/<br>infocenter/eserver/v1r2s/<br>en US/info/icmain.htm                                                          |
| Úloha 14 | Přezkoumejte protokoly úloh nebo<br>výstupy z operací obnovy, abyste se<br>ujistili, že všechny objekty byly úspěšně<br>obnoveny.                                                                                                    | "Jak si ověřit, že objekty byly obnoveny<br>úspěšně" na stránce 42.                                                                           |

*Tabulka 28. Kontrolní seznam pro obnovu po úplné ztrátě systému – Kontrolní seznam 22 (pokračování)*

# **Činnosti po selhání karty rychlé vyrovnávací pamětí cache – Kontrolní seznam 23**

Tento kontrolní seznam je určen pro použití v následujících problémových situacích:

 $\vert$ |
#### **Jednotka, která selhala:**

Rychlá vyrovnávací paměť cache v procesoru input/output

#### **Ztráta dat:**

Část

Většina kroků v kontrolním seznamu zahrnuje odkazy na jiná témata v této publikaci. Tato témata prostudujte, pokud budete potřebovat více informací o tom, jak provést určitý krok. Možná nebudete muset provádět některé kroky, například obnovu změněných objektů, pokud se na vaši situaci nevztahují.

*Tabulka 29. Kontrolní seznam pro kartu rychlé vyrovnávací pamětí cache, která selhala – Kontrolní seznam 23*

| Úloha                         | Co se má provést                                                                                                    | Kde najdete další informace |
|-------------------------------|----------------------------------------------------------------------------------------------------|-----------------------------|
|                               | Činnosti prováděné servisním zástupcem                                                                                                    |                             |
| Úloha 1                       | Získejte rychlou vyrovnávací paměť procesoru IOP.                                                                                                    |                             |
| Činnosti prováděné uživatelem |                                                                                                    |                             |
| Úloha 2                       | Ohodnoťte rozsah poškození. Může být rychlejší<br>obnovit celé ASP.                                                                                                    |                             |
|                               | Vyberte si z následujících akcí pro identifikaci<br>poškozených objektů v kritických souborech, kde<br>očekáváte poškození:                                                                      |                             |
|                               | · Použijte příkaz CPYF (Kopírování souboru).                                                                                                    |                             |
|                               | · Použijte příkaz DSPOBJD (Zobrazení popisu<br>objektu).                                                                                                    |                             |
|                               | · Uložte důležitá data.                                                                                                    |                             |
|                               | Vyberte si z následujících akcí pro identifikaci<br>poškozených objektů v systémové úrovni:<br>· Použijte příkaz RTVDSKINF (Načtení<br>informací o disku).                                       |                             |
|                               | Použijte příkaz DSPOBJD (Zobrazení popisu<br>objektu) a zadejte DSPOBJD OBJ(*ALL)<br>OBJTYPE(*ALL).                                                                                              |                             |
|                               | Pomocí příkazu GO SAVE volba 21 uložte celý<br>systém.                                                                                                    |                             |
|                               | Spustte proceduru RCLSTG. Spuštění této<br>procedury je popsáno v části "Náprava paměti"<br>na stránce 33.                                                                                       |                             |
| Úloha 3                       | Pokud jste se rozhodli provést operaci úplné<br>obnovy, pomůže vám při určování správné<br>procedury pro obnovou uživatelských informací<br>Tabulka 30 na stránce 92.                            |                             |
| Úloha 4                       | Pokud jste se rozhodli pro pokus o obnovu<br>poškozených objektů, provedte úlohy popsané<br>v části "Úloha 4 – Zotavení při poškozených<br>objektech a nečitelných sektorech" na stránce<br>154. |                             |

# **Výběr procedury pro obnovu uživatelských informací**

Prvním krokem obnovy je navrácení systému k normální operační činnosti. To může vyžadovat:

- výměnu hardware
- v obnovu nebo instalaci interního kódu LIC
- v provedení IPL poté, co systém skončil abnormálně

<span id="page-109-0"></span>Pokud systém normálně pracuje, jste připraveni k obnově uživatelských informací. Tabulka 30 vám pomůže při výběru procedury, podle které byste měli postupovat. Text Nerozhoduje ve sloupci tabulky znamená, že procedura obnovy je stejná, ať odpovíte ano či ne.

| Obnovujete<br>všechna ASP<br>*SYSBAS? | Použitá<br>procedura<br>ukládání dat                   | Máte nějaké<br><b>SAVCHGOBJ</b> nebo<br>žurnály, které<br>chcete použít? | Chcete pro<br>obnovu použít<br>volby menu? | Postupujte podle procedury obnovy                                                                                          |
|---------------------------------------|--------------------------------------------------------|--------------------------------------------------------------------------|--------------------------------------------|----------------------------------------------------------------------------------------------------|
| Ano                                   | Příkazy                                                | Nerozhoduje                                                              | Viz poznámka 1.                            | "Obnova uživatelských informací pomocí příkazů<br>- Kontrolní seznam 24" na stránce 93                                     |
| Ano                                   | Menu Uložení,<br>volba 21                              | Ne                                                                       | Ano                                        | "Použití volby 21 z menu Restore - Kontrolní<br>seznam 25" na stránce 96                                                   |
| Ano                                   | Menu Uložení,<br>volba 21                              | Ano                                                                      | Nerozhoduje                                | "Obnova uživatelských informací pomocí příkazů<br>- Kontrolní seznam 24" na stránce 93                                     |
| Ano                                   | Menu Uložení,<br>volba 21                              | Ne                                                                       | Ne                                         | "Obnova uživatelských informací pomocí příkazů<br>- Kontrolní seznam 24" na stránce 93                                     |
| Ano                                   | Menu Uložení,<br>volba 22<br>Menu Uložení,<br>volba 23 | Ne                                                                       | Ano                                        | "Použití volby 22 a 23 z menu Restore -<br>Kontrolní seznam 26" na stránce 99                                              |
| Ano                                   | Menu Uložení,<br>volba 22<br>Menu Uložení,<br>volba 23 | Ano                                                                      | Nerozhoduje                                | "Obnova uživatelských informací pomocí příkazů<br>- Kontrolní seznam 24" na stránce 93                                     |
| Ano                                   | Menu Uložení,<br>volba 22<br>Menu Uložení,<br>volba 23 | Ne                                                                       | Ne                                         | "Obnova uživatelských informací pomocí příkazů<br>- Kontrolní seznam 24" na stránce 93                                     |
| Ano                                   | Menu Uložení,<br>volba 21<br>Menu Uložení,<br>volba 23 | Ne                                                                       | Ano                                        | "Použití volby 22 a 23 z menu Restore -<br>Kontrolní seznam 26" na stránce 99                                              |
| Ano                                   | Menu Uložení,<br>volba 21<br>Menu Uložení,<br>volba 23 | Ano                                                                      | Nerozhoduje                                | "Obnova uživatelských informací pomocí příkazů<br>- Kontrolní seznam 24" na stránce 93                                     |
| Ano                                   | Menu Uložení,<br>volba 21<br>Menu Uložení,<br>volba 23 | Ne                                                                       | Ne                                         | "Obnova uživatelských informací pomocí příkazů<br>- Kontrolní seznam 24" na stránce 93                                     |
| Ano                                   | Zálohování<br>Operačního<br>asistenta <sup>2</sup>     | Nerozhoduje                                                              | Nerozhoduje                                | "Obnova uživatelských informací pomocí pásek<br>z funkce Provozní asistent Backup - Kontrolní<br>seznam 27" na stránce 102 |
| Ne                                    | Libovolná                                              | Nerozhoduje                                                              | Nerozhoduje                                | "Obnova uživatelských informací pomocí příkazů<br>- Kontrolní seznam 24" na stránce 93                                     |

*Tabulka 30. Výběr správné procedury pro obnovu uživatelských informací*

**<sup>1</sup>** Pokud ukládáte spíše pomocí příkazů než pomocí voleb menu, měli byste obnovovat pomocí příkazů.

**<sup>2</sup>** Ukládali jste buď pomocí příkazu RUNBCKUP, nebo pomocí menu Run Backup.

## <span id="page-110-0"></span>**Obnova uživatelských informací pomocí příkazů – Kontrolní seznam 24**

Tento kontrolní seznam ukazuje posloupnost kroků, které je třeba použít při obnově uživatelských informací pomocí příkazů. Možná budete muset provést některé kroky vícekrát. Správné kroky pro danou situaci závisí na tom:

- Jak jste uložili informace.
- v Zda používáte zapisování do žurnálu nebo zda aplikace, které jste zakoupili, používají zapisování do žurnálu.
- Zda máte objekty typu dokument.
- v Zda ukládáte změněné objekty.

**Než začnete s obnovou**, zkopírujte si tento kontrolní seznam. Vyplňujte postupně příslušné oblasti tak, jak budete provádět jednotlivé kroky obnovy. Tento kontrolní seznam je důležitý pro záznam vašich akcí obnovy. Může vám pomoci určit příčinu jakýchkoliv problémů, které se vyskytnou po obnově. Může být také užitečný při vyhodnocování strategie zálohování.

Většina kroků v kontrolním seznamu zahrnuje odkazy na jiná témata v této publikaci. Tato témata prostudujte, pokud budete potřebovat více informací o tom, jak provést určitý krok. Možná nebudete muset provádět některé kroky, například obnovu změněných objektů a aplikaci změn zaznamenaných v žurnálu, pokud se na vaši situaci nevztahují.

### **Obnovujete do jiného systému nebo jiné logické části?**

- v Musíte zadat ALWOBJDIF(\*ALL) v příkazech RSTxxx.
- v Musíte zadat SRM(\*NONE) v příkazu RSTCFG.
- v Atributy sítí lze změnit na předvolby dodané společností IBM.

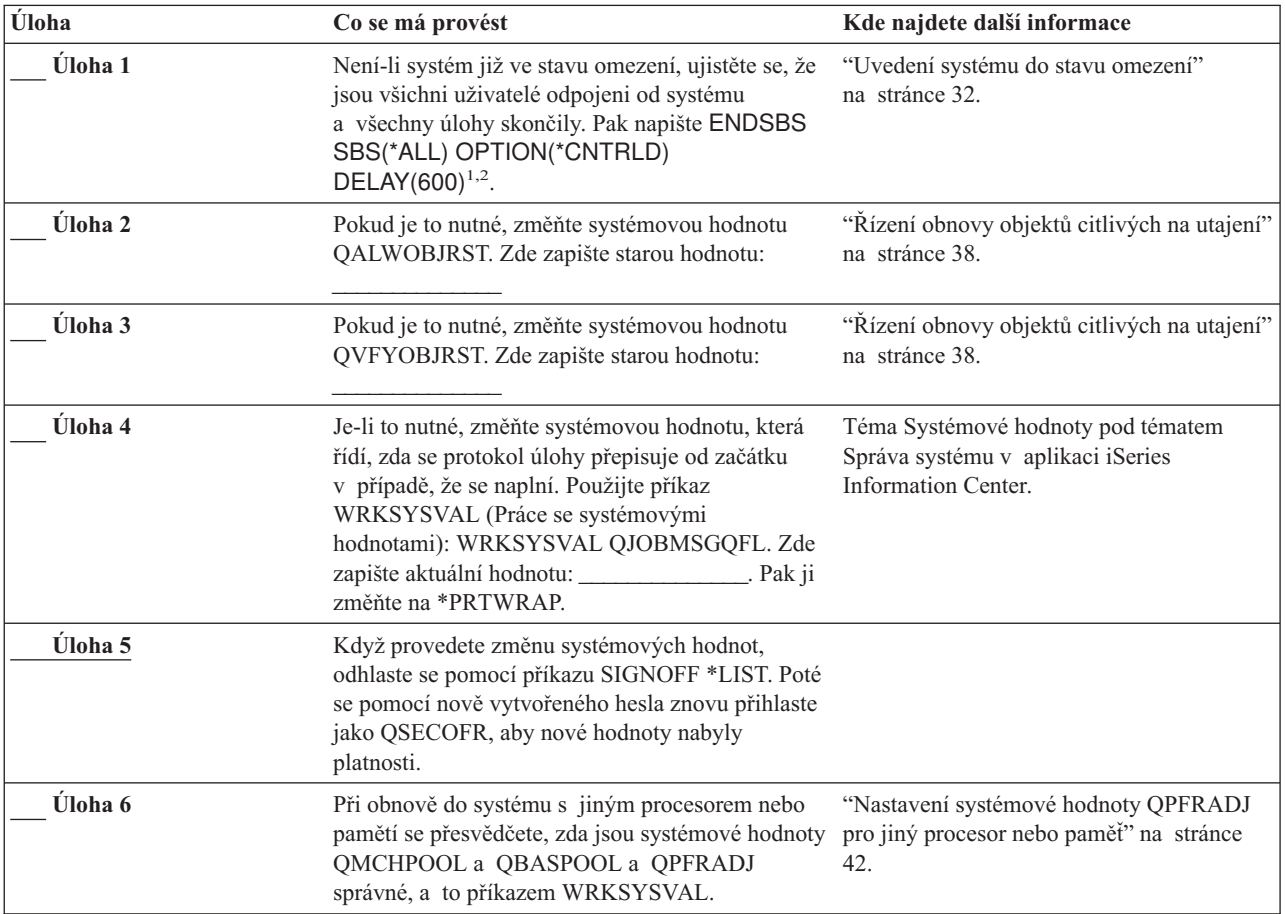

*Tabulka 31. Kontrolní seznam pro obnovu uživatelských informací pomocí příkazů*

*Tabulka 31. Kontrolní seznam pro obnovu uživatelských informací pomocí příkazů (pokračování)*

| Úloha                                                                                                    | Co se má provést                                                                                                    | Kde najdete další informace                                                                                    |
|----------------------------------------------------------------------------------------------------|----------------------------------------------------------------------------------------------------|----------------------------------------------------------------------------------------------------|
| Úloha 7                                                                                                    | Zabraňte tomu, abyste byli přerušováni zprávami,<br>které nesouvisejí s obnovou, tím, že napíšete:<br>CHGMSGQ MSGQ(QSYSOPR)<br>DLVRY(*NOTIFY) SEV(99)                                                                                                    |                                                                                                    |
| Jaký parametr ENDOPT?                                                                                                    |                                                                                                    |                                                                                                    |
|                                                                                                    | Obnovujete-li z pásky, řekněte systému, zda má pásku převinout. Jestliže používáte pásku v následujících úlohách, zadejte<br>ENDOPT(*LEAVE), zbývají-li vám ještě další kroky. U posledního kroku zadejte ENDOPT(*REWIND).                                                                      |                                                                                                    |
| Úloha 8                                                                                                    | Obnovte uživatelské profily: RSTUSRPRF<br>DEV(TAP01) USRPRF(*ALL)                                                                                                    | "Obnova uživatelských profilů" na stránce<br>194.                                                              |
| Úloha 9                                                                                                    | Obnovte konfiguraci zařízení: RSTCFG<br>OBJ(*ALL) OBJTYPE(*ALL) DEV(TAP01)                                                                                                    | "Obnova konfiguračních objektů"<br>na stránce 210.                                                             |
| Úloha 10                                                                                                    | Obnovte knihovny do každého ASP, které<br>obnovujete. Pokud se nyní rozhodnete obnovit<br>všechny knihovny, zajistěte, aby se společně<br>s obnovovanými knihovnami obnovily i knihovny<br>QGPL a QUSRSYS.                                                                                      | "Obnova knihoven" na stránce 214.                                                                              |
| Úloha 11                                                                                                    | Obnovte vlastnictví pro objekty typu DLO<br>v uživatelských ASP, které obnovujete.                                                                                                    | "Úloha 8 – Náprava objektů typu dokument"<br>na stránce 168.                                                   |
| Úloha 12                                                                                                    | Obnovte vaše poslední úplné uložení objektů typu<br>dokument do každého uživatelského ASP, které<br>obnovujete.                                                                                                    | "Obnova dokumentů a pořadačů"<br>na stránce 235.                                                               |
| Úloha 13                                                                                                    | Provedte obnovu z poslední úplné záložní kopie<br>adresářů. <sup>3</sup>                                                                                                    | "Obnova objektů v adresářích" na stránce<br>239.                                                               |
| Úloha 14                                                                                                    | Jestliže máte v uživatelském ASP UDFS, které se<br>neobnovují správně, musíte provést další kroky<br>obnovy.                                                                                                    | "Úloha 7 - Obnova UDFS do uživatelského<br>ASP" na stránce 167.                                                |
| Úloha 15                                                                                                    | Obnovte změněné objekty a aplikujte změny<br>z žurnálu.                                                                                                    | Kapitola 10, "Jak obnovit změněné objekty<br>a jak aplikovat změny zapsané do žurnálu",<br>úloha 1 až úloha 7. |
| Úloha 16                                                                                                    | Aktualizujte informace pro všechny uložené<br>soubory PTF v knihovně QGPL zapsáním příkazu:<br><b>UPDPTFINF.</b>                                                                                                    |                                                                                                    |
| Úloha 17<br>Pokud byl použit příkaz SAVSYSINF (Uložení<br>systémových informací), spusťte příkaz<br>RSTSYSINF (Obnova systémových informací).<br>Příkaz RSTSYSINF (Obnova systémových<br>informací) obnoví podmnožinu systémových dat<br>a objektů, které byly uloženy pomocí příkazu<br>SAVSYSINF (Uložení systémových informací).<br>Poznámka: Pokud používáte nezávislá ASP,<br>neprovádějte v tuto chvíli tento bod. |                                                                                                    | "Obnova systémových informací"<br>na stránce 250                                                               |
| Úloha 18                                                                                                    | Obnovte oprávnění. Napište: RSTAUT<br>Poznámka: Jestliže obnovujete nezávislá ASP,<br>můžete v příkazu RSTAUT zadat parametr<br>SAVASPDEV(*SYSBAS). To uživatelům umožní<br>přistupovat k objektům v systémovém ASP<br>a v základních ASP, zatímco budete dokončovat<br>obnovu nezávislých ASP. | "Obnova oprávnění k objektu" na stránce<br>198.                                                                |
| Úloha 19                                                                                                    | Aplikujte znovu všechna PTF, která byla<br>aplikována od poslední operace SAVSYS.                                                                                                    | "Jak obnovit PTF" na stránce 249.                                                                              |

 $\vert$ 

 $\,$   $\,$ 

*Tabulka 31. Kontrolní seznam pro obnovu uživatelských informací pomocí příkazů (pokračování)*

| Úloha                                                                                                    | Co se má provést                                                                                                    | Kde najdete další informace                                                                    |
|----------------------------------------------------------------------------------------------------|----------------------------------------------------------------------------------------------------|------------------------------------------------------------------------------------------------|
| Úloha 20                                                                                                    | Používáte-li Windows server on iSeries a ukládali<br>jste s logicky vypnutým serverem Integrated<br>xSeries Server (NWSD), dokončete obnovu pro<br>Windows server on iSeries.                                                                                                    | "Dokončení obnovy pro produktIBM iSeries<br>Integration for Windows Server" na stránce<br>241. |
| Úloha 21                                                                                                    | Provozujete-li systém Linux a ukládali jste systém<br>Linux logickým vypnutím popisu síťového serveru<br>(NWSD) pro Linux, dokončete obnovu pro Linux.                                                                                                    | "Obnova operačního systému Linux nebo<br>AIX v logické části" na stránce 242                   |
| Úloha 22                                                                                                    | Jestliže je to nutné, změňte systémovou hodnotu<br>QALWOBJRST zpět na původní hodnotu pomocí<br>příkazu WRKSYSVAL.                                                                                                    | "Řízení obnovy objektů citlivých na utajení"<br>na stránce 38.                                 |
| Úloha 23                                                                                                    | Je-li to nutné, změňte systémovou hodnotu<br>QVFYOBJRST zpět na její původní hodnotu<br>příkazem WRKSYSVAL.                                                                                                    | "Řízení obnovy objektů citlivých na utajení"<br>na stránce 38.                                 |
| Úloha 24                                                                                                    | Je-li to nutné, změňte systémovou hodnotu<br>QJOBMSGQFL zpět na původní nastavení pomocí<br>příkazu WRKSYSVAL.                                                                                                    | Téma Systémové hodnoty pod tématem<br>Správa systému v aplikaci iSeries<br>Information Center. |
| Úloha 25                                                                                                    | Jestliže provádíte obnovu po ztrátě celého systému,<br>vratte se k příslušnému kontrolnímu seznamu.<br>Pokračujte úlohami v tomto kontrolním seznamu.                                                                                                    |                                                                                                |
| Úloha 27                                                                                                    | Proveďte buď:                                                                                                    |                                                                                                |
|                                                                                                    | SIGNOFF *LIST                                                                                                    |                                                                                                |
|                                                                                                    | nebo                                                                                                    |                                                                                                |
| DSPJOBLOG * * PRINT                                                                                                    |                                                                                                    |                                                                                                |
| Zkontrolujte protokol úlohy, abyste se ujistili, že<br>byly obnoveny všechny objekty. Protokol úlohy<br>obsahuje informace o operaci obnovy. Abyste si<br>ověřili, že byly obnoveny všechny objekty, měli<br>byste do výstupní fronty poslat k vytištění<br>protokol úlohy, společně se zbývajícím výstupem<br>úlohy, pokud nějaký je. |                                                                                                    |                                                                                                |
|                                                                                                    | Za každou knihovnu, která byla úspěšně obnovena,<br>se do protokolu úlohy pošle zpráva CPC3703.<br>Zpráva CPF3773 vám oznamuje, kolik objektů<br>bylo obnoveno. Objekty se neobnoví z různých<br>důvodů. Zkontrolujte chybové zprávy, opravte<br>chyby a pak obnovte tyto objekty z médií. |                                                                                                |
| Úloha 28<br>Nyní musíte provést normální IPL.                                                                                                    |                                                                                                    | "Provedení normálního IPL" na stránce 46.                                                      |
| Úloha 29<br>Používáte-li Windows server on iSeries a ukládali<br>jste s logicky zapnutým Integrated xSeries Server<br>(NWSD), dokončete obnovu pro Windows server<br>on iSeries.                                                                                                    |                                                                                                    | "Dokončení obnovy pro produktIBM iSeries<br>Integration for Windows Server" na stránce<br>241. |
| Úloha 29                                                                                                    | Je-li nainstalován produkt IBM Content Manager<br>OnDemand for iSeries, dokončete jeho zapisování<br>do žurnálu napsáním následujících příkazů:<br>CALL QRDARS/QRLCSTRJ PARM('RLC')<br>CALL QRDARS/QRLCSTRJ PARM('RLR')<br>CALL QRDARS/QRLCSTRJ PARM('RLO')                                |                                                                                                |

<span id="page-113-0"></span>*Tabulka 31. Kontrolní seznam pro obnovu uživatelských informací pomocí příkazů (pokračování)*

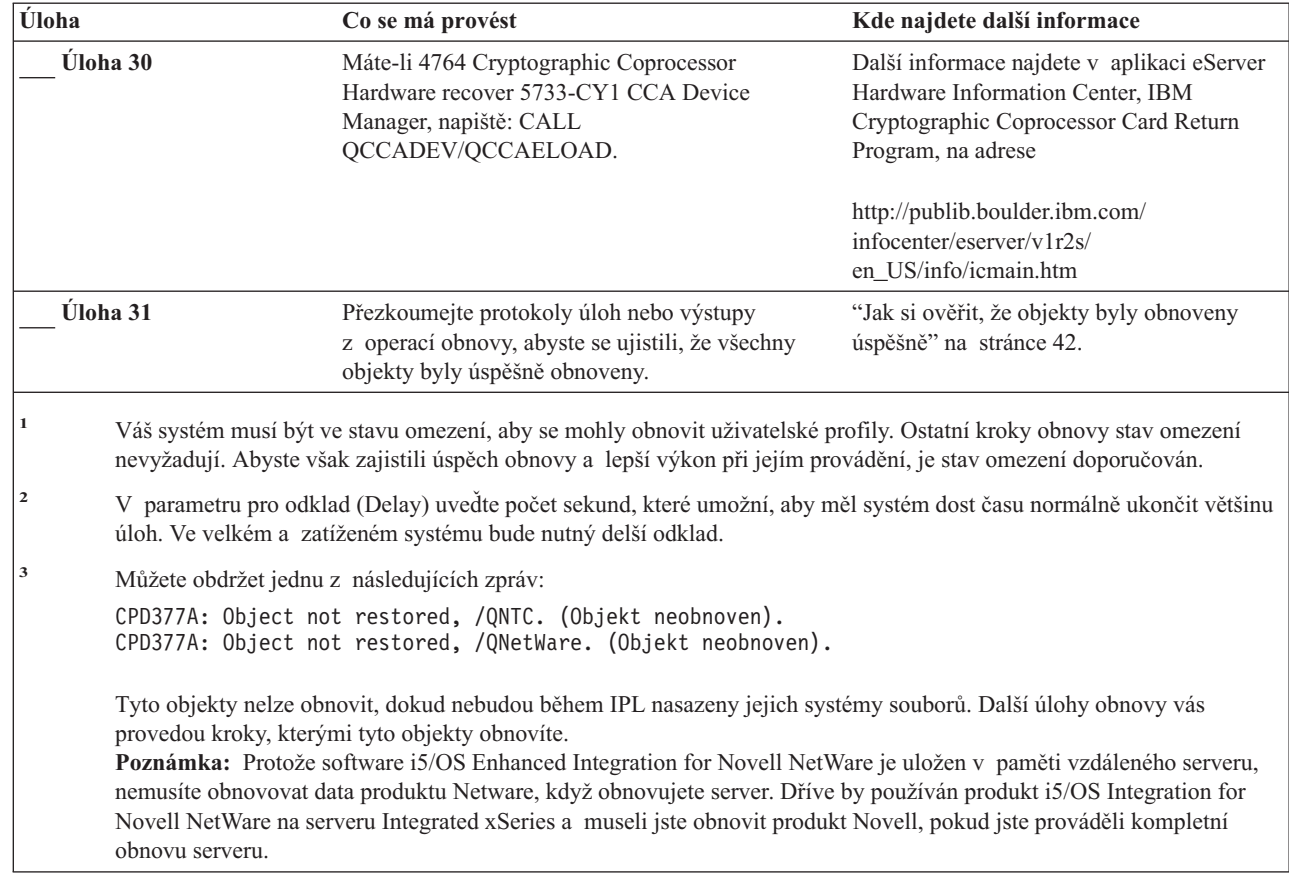

## **Použití volby 21 z menu Restore – Kontrolní seznam 25**

Tento kontrolní seznam ukazuje posloupnost kroků, které je třeba použít při obnově uživatelských informací pomocí volby 21 z menu Restore. Volba 21 obnovuje systém do stavu posledního dokončeného uložení.

**Než začnete s obnovou**, zkopírujte si tento kontrolní seznam. Vyplňujte postupně příslušné oblasti tak, jak budete provádět jednotlivé kroky obnovy. Tento kontrolní seznam je důležitý pro záznam vašich akcí obnovy. Může vám pomoci určit příčinu jakýchkoliv problémů, které se vyskytnou po obnově. Může být také užitečný při vyhodnocování strategie zálohování.

Většina kroků v kontrolním seznamu zahrnuje odkazy na jiná témata v této publikaci. Tato témata prostudujte, pokud budete potřebovat více informací o tom, jak provést určitý krok. Možná nebudete muset provádět některé kroky, například obnovu změněných objektů a aplikaci změn zaznamenaných v žurnálu, pokud se na vaši situaci nevztahují.

#### **Obnovujete do jiného systému?**

|

Jestliže provádíte obnovu do jiného systému nebo jiné logické části, uvědomte si následující skutečnosti:

- Musíte zadat ALWOBJDIF(\*ALL) v příkazech RSTxxx.
- v Musíte zadat SRM(\*NONE) v příkazu RSTCFG.
- v Atributy sítí lze změnit na předvolby dodané společností IBM.

**Poznámka:** V menu obnovy je dostupná volba, která indikuje, že se provádí obnova do jiného systému. Pokud tuto volbu vyberete, specifikuje systém automaticky první dvě výše uvedené položky. Tuto volbu byste měli rovněž specifikovat, pokud provádíte obnovu do jiné logické části.

*Tabulka 32. Kontrolní seznam pro obnovu uživatelských informací pomocí volby 21*

 $\vert$ 

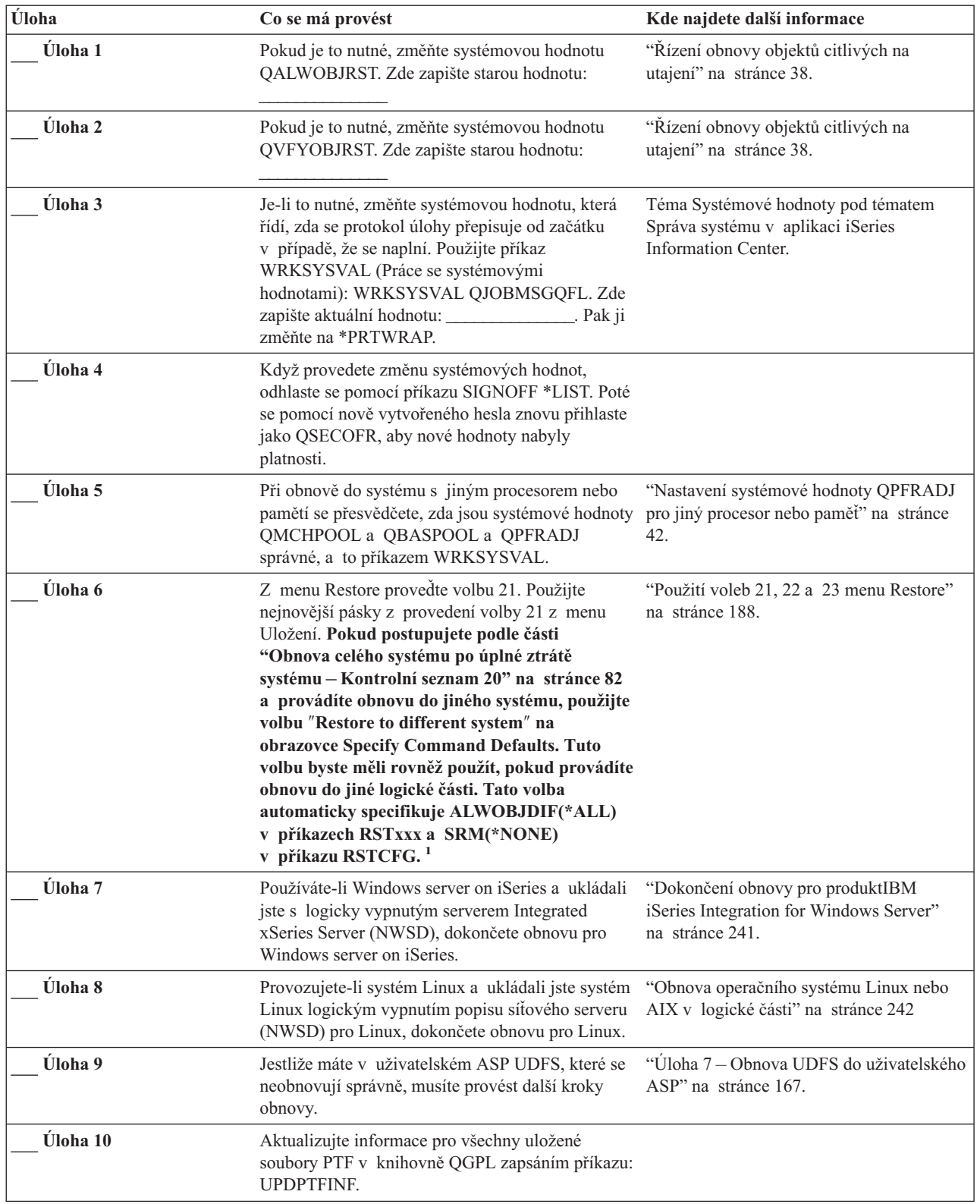

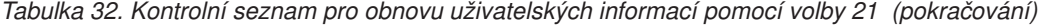

 $\|$ 

 $\bar{\phantom{a}}$ 

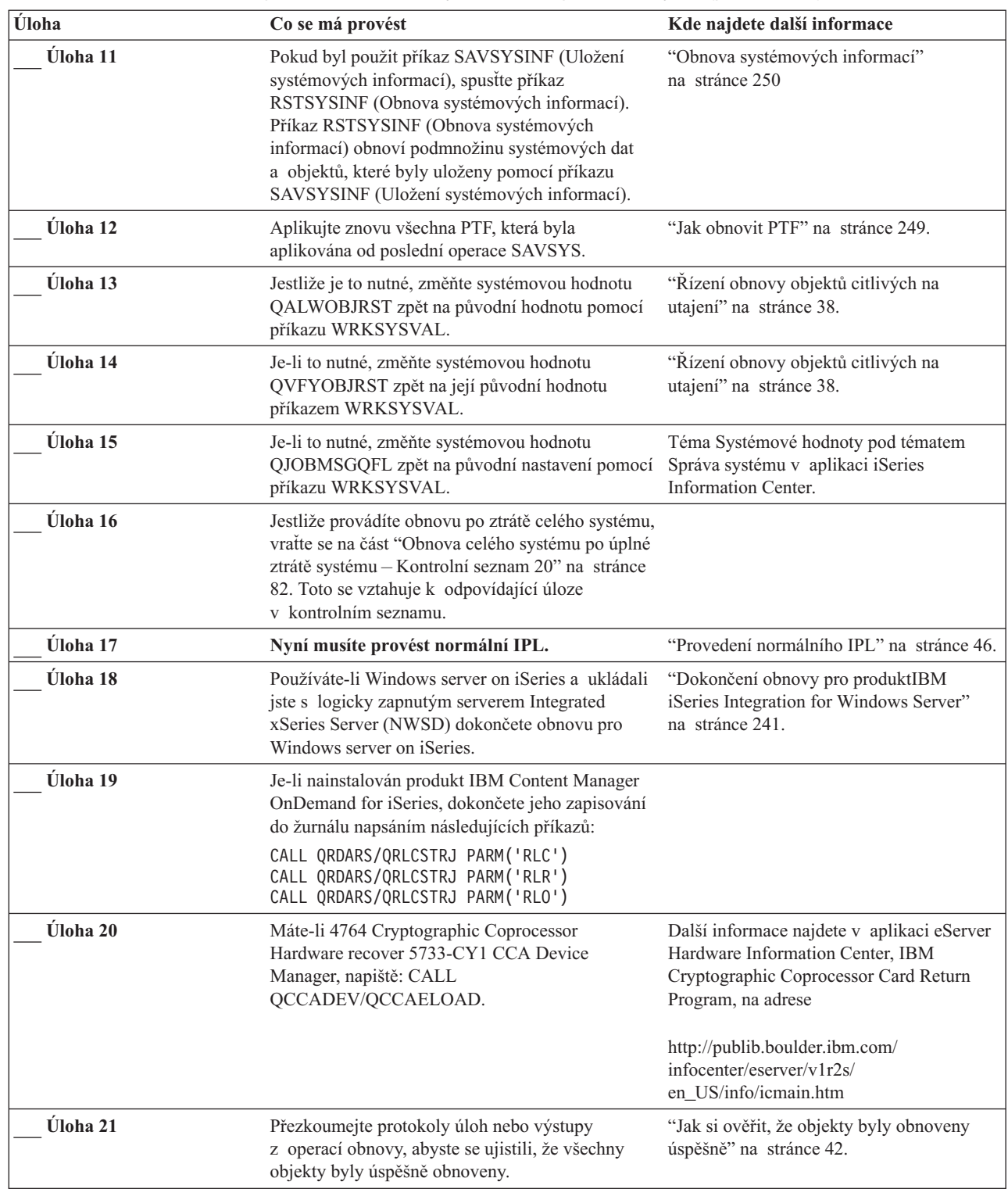

<span id="page-116-0"></span>*Tabulka 32. Kontrolní seznam pro obnovu uživatelských informací pomocí volby 21 (pokračování)*

| <b>Uloha</b> | Co se má provést                                                                                                    | Kde najdete další informace |
|--------------|----------------------------------------------------------------------------------------------------|-----------------------------|
|              | Můžete obdržet jednu z následujících zpráv:                                                                                                    |                             |
|              | CPD377A: Object not restored, /QNTC. (Objekt neobnoven).<br>CPD377A: Object not restored, /QNetWare. (Objekt neobnoven).                                                                                                    |                             |
|              | Tyto objekty nelze obnovit, dokud nebudou během IPL nasazeny jejich systémy souborů. Další úlohy obnovy vás<br>provedou kroky, kterými tyto objekty obnovíte.                                                                               |                             |
|              | <b>Poznámka:</b> Protože software i5/OS Enhanced Integration for Novell NetWare je uložen v paměti vzdáleného serveru,<br>nemusíte obnovovat data produktu Netware, když obnovujete server. Dříve by používán produkt i5/OS Integration for |                             |
|              | Novell NetWare na serveru Integrated xSeries a museli jste obnovit produkt Novell, pokud jste prováděli kompletní<br>obnovu serveru.                                                                                                    |                             |

## **Použití volby 22 a 23 z menu Restore – Kontrolní seznam 26**

Tento kontrolní seznam ukazuje posloupnost kroků, které je třeba použít při obnově uživatelských informací pomocí voleb 22 a 23 z menu Restore. Volba 22 obnoví knihovny dodané společností IBM do stavu při posledním uložení. Volba 23 obnoví uživatelské knihovny do stavu při posledním uložení.

**Než začnete s obnovou**, zkopírujte si tento kontrolní seznam. Vyplňujte postupně příslušné oblasti tak, jak budete provádět jednotlivé kroky obnovy. Tento kontrolní seznam je důležitý pro záznam vašich akcí obnovy. Může vám pomoci určit příčinu jakýchkoliv problémů, které se vyskytnou po obnově. Může být také užitečný při vyhodnocování strategie zálohování.

Většina kroků v kontrolním seznamu zahrnuje odkazy na jiná témata v této publikaci. Tato témata prostudujte, pokud budete potřebovat více informací o tom, jak provést určitý krok. Možná nebudete muset provádět některé kroky, například obnovu změněných objektů a aplikaci změn zaznamenaných v žurnálu, pokud se na vaši situaci nevztahují.

| Úloha<br>Co se má provést |                                                                                                    | Kde najdete další informace                                                             |  |
|---------------------------|----------------------------------------------------------------------------------------------------|-----------------------------------------------------------------------------------------|--|
| Úloha 1                   | Jestliže je to nutné, změňte systémovou hodnotu<br>QALWOBJRST zpět na původní hodnotu pomocí<br>příkazu WRKSYSVAL. Zde zapište starou<br>hodnotu:                                                                                                    | "Řízení obnovy objektů citlivých na utajení"<br>na stránce 38.                          |  |
| Úloha <sub>2</sub>        | "Řízení obnovy objektů citlivých na utajení"<br>Je-li to nutné, změňte systémovou hodnotu<br>QVFYOBJRST zpět na její původní hodnotu<br>na stránce 38.<br>příkazem WRKSYSVAL. Zde zapište starou<br>hodnotu:                                                                                                    |                                                                                         |  |
| Úloha 3                   | Je-li to nutné, změňte systémovou hodnotu, která<br>Téma Systémové hodnoty pod tématem<br>řídí, zda se protokol úlohy přepisuje od začátku<br>Správa systému v aplikaci iSeries<br>v případě, že se naplní. Použijte příkaz<br>Information Center.<br>WRKSYSVAL (Práce se systémovými<br>hodnotami): WRKSYSVAL QJOBMSGQFL. Zde<br>zapište aktuální hodnotu: _______________. Pak ji<br>změňte na *PRTWRAP. |                                                                                         |  |
| Úloha 4                   | Když provedete změnu systémových hodnot,<br>odhlaste se pomocí příkazu SIGNOFF *LIST. Poté<br>se pomocí nově vytvořeného hesla znovu přihlaste<br>jako QSECOFR, aby nové hodnoty nabyly<br>platnosti.                                                                                                    |                                                                                         |  |
| Úloha 5                   | Při obnově do systému s jiným procesorem nebo<br>pamětí se přesvědčete, zda jsou systémové<br>hodnoty QMCHPOOL a QBASPOOL<br>a QPFRADJ správné, a to příkazem<br>WRKSYSVAL.                                                                                                    | "Nastavení systémové hodnoty QPFRADJ<br>pro jiný procesor nebo paměť" na stránce<br>42. |  |

*Tabulka 33. Kontrolní seznam pro obnovu uživatelských informací pomocí voleb 22 a 23*

| Úloha                                                                                                    | Co se má provést<br>Kde najdete další informace                                                                                                    |                                                                              |  |
|----------------------------------------------------------------------------------------------------|----------------------------------------------------------------------------------------------------|------------------------------------------------------------------------------|--|
| Úloha 6                                                                                                    | Z menu Restore provedte volbu 21 a obnovte<br>knihovny a adresáře dodané IBM. Použijte<br>nejnovější pásky z provedení volby 21 nebo volby<br>22 z menu Uložení. Pokud postupujete podle<br>části "Obnova celého systému po úplné ztrátě<br>systému – Kontrolní seznam 20" na stránce 82<br>a provádíte obnovu do jiného systému, použijte<br>volbu "Restore to different system" na<br>obrazovce Specify Command Defaults. Tuto<br>volbu byste měli rovněž použít, pokud<br>provádíte obnovu do jiné logické části. Tato<br>volba automaticky specifikuje<br>ALWOBJDIF(*ALL) v příkazech RSTxxx<br>a SRM(*NONE) v příkazu RSTCFG. <sup>1</sup> | "Použití voleb 21, 22 a 23 menu Restore"<br>na stránce 188.                  |  |
| Úloha 7<br>Z menu Restore provedte volbu 21 a obnovte<br>uživatelské knihovny a uživatelské adresáře.<br>na stránce 188.<br>Použijte nejnovější pásky z provedení volby 21<br>nebo volby 23 z menu Uložení. Pokud<br>postupujete podle části "Obnova celého systému<br>po úplné ztrátě systému – Kontrolní seznam 20"<br>na stránce 82 a provádíte obnovu do jiného<br>systému, použijte volbu "Restore to different<br>system" na obrazovce Specify Command<br>Defaults. Tuto volbu byste měli rovněž použít,<br>pokud provádíte obnovu do jiné logické části.<br>Tato volba automaticky specifikuje<br>ALWOBJDIF(*ALL) v příkazech RSTxxx<br>a SRM(*NONE) v příkazu RSTCFG. <sup>1</sup> |                                                                                                    | "Použití voleb 21, 22 a 23 menu Restore"                                     |  |
| Úloha <sup>8</sup>                                                                                                    | Používáte-li Windows server on iSeries a ukládali<br>"Dokončení obnovy pro produktIBM iSeries<br>jste s logicky vypnutým serverem Integrated<br>Integration for Windows Server" na stránce<br>xSeries Server (NWSD), dokončete obnovu pro<br>241.<br>Windows server on iSeries.                                                                                                    |                                                                              |  |
| Úloha 9                                                                                                    | Provozujete-li systém Linux a ukládali jste systém<br>Linux logickým vypnutím popisu síťového serveru<br>(NWSD) pro Linux, dokončete obnovu pro Linux.                                                                                                    | "Obnova operačního systému Linux nebo<br>AIX v logické části" na stránce 242 |  |
| Úloha 10                                                                                                    | "Úloha 7 – Obnova UDFS do uživatelského<br>Jestliže máte v uživatelském ASP UDFS, které se<br>ASP" na stránce 167.<br>neobnovují správně, musíte provést další kroky<br>obnovy.                                                                                                    |                                                                              |  |
| Úloha 11                                                                                                    | Aktualizujte informace pro všechny uložené<br>soubory PTF v knihovně QGPL zapsáním<br>příkazu: UPDPTFINF.                                                                                                    |                                                                              |  |
| Úloha 12                                                                                                    | Pokud byl použit příkaz SAVSYSINF (Uložení<br>"Obnova systémových informací"<br>systémových informací), spusťte příkaz<br>na stránce 250<br>RSTSYSINF (Obnova systémových informací).<br>Příkaz RSTSYSINF (Obnova systémových<br>informací) obnoví podmnožinu systémových dat<br>a objektů, které byly uloženy pomocí příkazu<br>SAVSYSINF (Uložení systémových informací).                                                                                                    |                                                                              |  |
| Úloha 13<br>Aplikujte znovu všechna PTF, která byla<br>aplikována od poslední operace SAVSYS.                                                                                                    |                                                                                                    | "Jak obnovit PTF" na stránce 249.                                            |  |
| Úloha 14                                                                                                    | Pokud je to nutné, změňte systémovou hodnotu<br>QALWOBJRST.                                                                                                    | "Řízení obnovy objektů citlivých na utajení"<br>na stránce 38 na 39.         |  |

*Tabulka 33. Kontrolní seznam pro obnovu uživatelských informací pomocí voleb 22 a 23 (pokračování)*

|

|

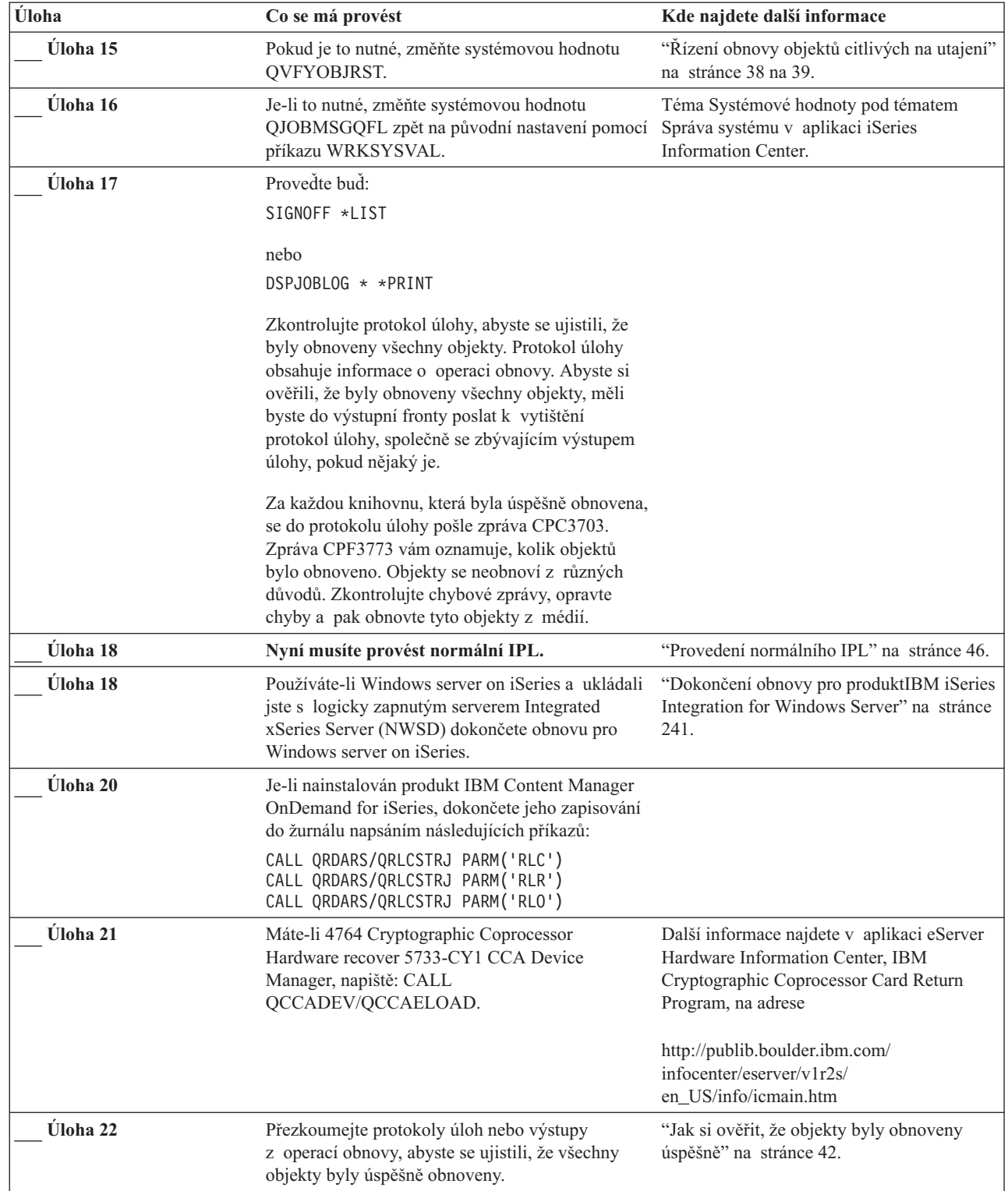

 $\bar{\rm I}$ 

*Tabulka 33. Kontrolní seznam pro obnovu uživatelských informací pomocí voleb 22 a 23 (pokračování)*

<span id="page-119-0"></span>*Tabulka 33. Kontrolní seznam pro obnovu uživatelských informací pomocí voleb 22 a 23 (pokračování)*

| <b>Uloha</b> | Co se má provést                                                                                                    | Kde najdete další informace |
|--------------|----------------------------------------------------------------------------------------------------|-----------------------------|
|              | Můžete obdržet jednu z následujících zpráv:                                                                                                    |                             |
|              | CPD377A: Object not restored, /QNTC. (Objekt neobnoven).<br>CPD377A: Object not restored, /QNetWare. (Objekt neobnoven).                                                                                                    |                             |
|              | Tyto objekty nelze obnovit, dokud nebudou během IPL nasazeny jejich systémy souborů. Další úlohy obnovy vás<br>provedou kroky, kterými tyto objekty obnovíte.                                                                          |                             |
|              | <b>Poznámka:</b> Protože software i5/OS Enhanced Integration for Novell NetWare je uložen v paměti vzdáleného serveru,                                                                                                    |                             |
|              | nemusíte obnovovat data produktu Netware, když obnovujete server. Dříve by používán produkt i5/OS Integration for<br>Novell NetWare na serveru Integrated xSeries a museli jste obnovit produkt Novell, pokud jste prováděli kompletní |                             |

## **Obnova uživatelských informací pomocí pásek z funkce Provozní asistent Backup – Kontrolní seznam 27**

Tento kontrolní seznam ukazuje posloupnost kroků, které je třeba použít při obnově uživatelských informací, jestliže jste ukládali pomocí zálohování Provozního asistenta. Tyto procedury předpokládají, že všechno zálohování se provedlo pomocí Provozního asistenta. Nezkombinovali jste zálohování Provozního asistenta s jinou metodou ukládání.

**Než začnete s obnovou**, zkopírujte si tento kontrolní seznam. Vyplňujte postupně příslušné oblasti tak, jak budete provádět jednotlivé kroky obnovy. Tento kontrolní seznam je důležitý pro záznam vašich akcí obnovy. Může vám pomoci určit příčinu jakýchkoliv problémů, které se vyskytnou po obnově. Může být také užitečný při vyhodnocování strategie zálohování.

Většina kroků v kontrolním seznamu zahrnuje odkazy na jiná témata v této publikaci. Tato témata prostudujte, pokud budete potřebovat více informací o tom, jak provést určitý krok. Možná nebudete muset provádět některé kroky, například obnovu změněných objektů a aplikaci změn zaznamenaných v žurnálu, pokud se na vaši situaci nevztahují.

#### **Obnovujete do jiného systému?**

obnovu serveru.

Jestliže provádíte obnovu do jiného systému nebo jiné logické části, uvědomte si následující skutečnosti:

- Musíte zadat ALWOBJDIF(\*ALL) v příkazech RSTxxx.
- v Musíte zadat SRM(\*NONE) v příkazu RSTCFG.
- v Atributy sítí jsou změněny na předvolby dodané společností IBM.

*Tabulka 34. Kontrolní seznam pro obnovu uživatelských informací pomocí záložních pásek z Provozního asistenta*

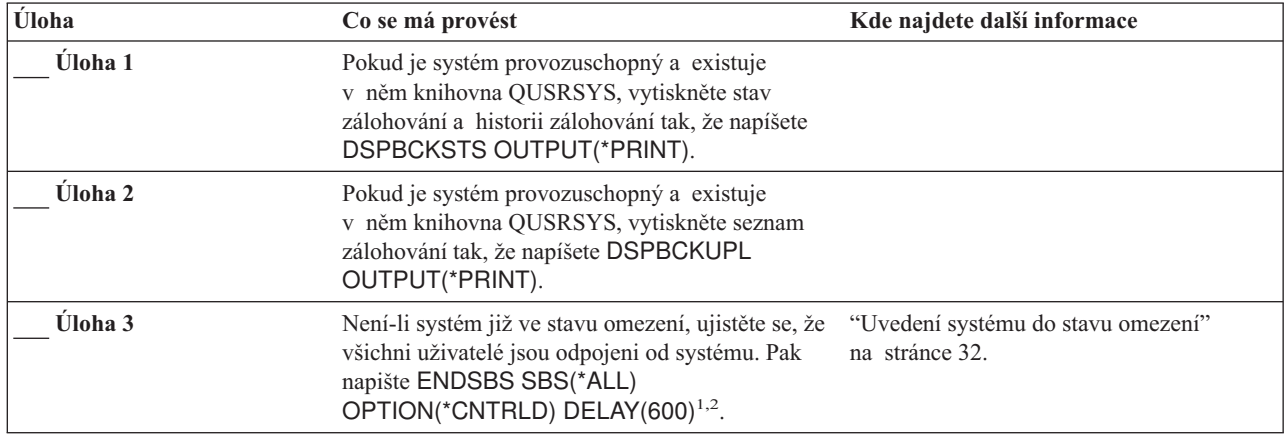

*Tabulka 34. Kontrolní seznam pro obnovu uživatelských informací pomocí záložních pásek z Provozního asistenta (pokračování)*

| Úloha                                                                                                    | Co se má provést                                                                                                    | Kde najdete další informace                                                                         |
|----------------------------------------------------------------------------------------------------|----------------------------------------------------------------------------------------------------|----------------------------------------------------------------------------------------------------|
| Úloha 4                                                                                                    | "Řízení obnovy objektů citlivých na<br>Je-li to nutné, změňte systémovou hodnotu<br>utajení" na stránce 38.<br>QVFYOBJRST zpět na její původní hodnotu<br>příkazem WRKSYSVAL. Zde zapište starou<br>hodnotu:                                                                                                    |                                                                                                    |
| Úloha 5                                                                                                    | Jestliže je to nutné, změňte systémovou hodnotu<br>QALWOBJRST zpět na původní hodnotu pomocí<br>příkazu WRKSYSVAL. Zde zapište starou<br>hodnotu:                                                                                                    | "Řízení obnovy objektů citlivých na<br>utajení" na stránce 38.                                      |
| Úloha 6                                                                                                    | Je-li to nutné, změňte systémovou hodnotu, která<br>Téma Systémové hodnoty pod tématem<br>řídí, zda se protokol úlohy přepisuje od začátku<br>Správa systému v aplikaci iSeries<br>v případě, že se naplní. Použijte příkaz<br>Information Center.<br>WRKSYSVAL (Práce se systémovými<br>hodnotami): WRKSYSVAL QJOBMSGQFL. Zde<br>napište aktuální hodnotu: _________________. Pak ji<br>změňte na *PRTWRAP. |                                                                                                    |
| Úloha 7                                                                                                    | Když provedete změnu systémových hodnot,<br>odhlaste se pomocí příkazu SIGNOFF *LIST. Poté<br>se pomocí nově vytvořeného hesla znovu přihlaste<br>jako QSECOFR, aby nové hodnoty nabyly<br>platnosti.                                                                                                    |                                                                                                    |
| Úloha 8<br>Při obnově do systému s jiným procesorem nebo<br>pamětí se přesvědčete, zda jsou systémové<br>hodnoty QMCHPOOL a QBASPOOL<br>42.<br>a QPFRADJ správné, a to příkazem<br>WRKSYSVAL.                          |                                                                                                    | "Nastavení systémové hodnoty QPFRADJ<br>pro jiný procesor nebo paměť" na stránce                    |
| Úloha 9<br>Zabraňte tomu, abyste byli přerušováni zprávami,<br>které nesouvisejí s obnovou, tím, že napíšete:<br>CHGMSGQ MSGQ(QSYSOPR)<br>DLVRY(*NOTIFY) SEV(99)                                                       |                                                                                                    |                                                                                                    |
| Úloha 10<br>Obnovte uživatelské profily: RSTUSRPRF<br>DEV(TAP01) USRPRF(*ALL).                                                                                                    |                                                                                                    | "Obnova uživatelských profilů" na stránce<br>194.                                                   |
| Úloha 11<br>Obnovte konfiguraci zařízení: RSTCFG<br>OBJ(*ALL) OBJTYPE(*ALL) DEV(TAP01)<br>na stránce 210.                                                                                                    |                                                                                                    | "Obnova konfiguračních objektů"                                                                     |
| Úloha 12<br>Obnovte knihovny do každého ASP, které<br>obnovujete. Pokud se nyní rozhodnete obnovit<br>všechny knihovny, zajistěte, aby se společně<br>s obnovovanými knihovnami obnovily i knihovny<br>QGPL a QUSRSYS. |                                                                                                    | "Jak obnovit vaše knihovny" na stránce<br>276                                                       |
| Úloha 13<br>Obnovte vlastnictví pro objekty typu DLO<br>v uživatelských ASP, které obnovujete.                                                                                                    |                                                                                                    | "Úloha 8 – Náprava objektů typu<br>dokument" na stránce 168.                                        |
| Úloha 14<br>Obnovte poslední úplnou záložní kopii objektů<br>typu dokument do každého uživatelského ASP,<br>které obnovujete.                                                                                          |                                                                                                    | "Obnova dokumentů a pořadačů"<br>na stránce 235.                                                    |
| Úloha 15                                                                                                    | Proveďte obnovu z poslední úplné záložní kopie<br>adresářů. <sup>3</sup>                                                                                                    | "Obnova objektů v adresářích" na stránce<br>239.                                                    |
| Úloha 16<br>Obnovte přírůstkové zálohování knihoven.                                                                                                    |                                                                                                    | "Jak obnovit knihovny, které jste uložili<br>pomocí seznamu záloh" na stránce 277.                  |
| Úloha 17                                                                                                    | Obnovte změněné objekty.                                                                                                    | "Jak obnovit změněné objekty, které jste<br>uložili pomocí Provozního asistenta"<br>na stránce 278. |

| Úloha                                                                                                    | Co se má provést                                                                                                    | Kde najdete další informace                                                                    |  |
|----------------------------------------------------------------------------------------------------|----------------------------------------------------------------------------------------------------|------------------------------------------------------------------------------------------------|--|
| Úloha 16                                                                                                    | Aktualizujte informace pro všechny uložené<br>soubory PTF v knihovně QGPL zapsáním<br>příkazu: UPDPTFINF.                                                                                                    |                                                                                                |  |
| Úloha 17<br>Pokud byl použit příkaz SAVSYSINF (Uložení<br>systémových informací), spusťte příkaz<br>RSTSYSINF (Obnova systémových informací).<br>Příkaz RSTSYSINF (Obnova systémových<br>informací) obnoví podmnožinu systémových dat<br>a objektů, které byly uloženy pomocí příkazu<br>SAVSYSINF (Uložení systémových informací).<br>Poznámka: Pokud používáte nezávislá ASP,<br>neprovádějte v tuto chvíli tento bod. |                                                                                                    | "Obnova systémových informací"<br>na stránce 250                                               |  |
| Úloha 18                                                                                                    | Obnovte oprávnění. Napište: RSTAUT<br>"Obnova oprávnění k objektu" na stránce<br>198.                                                                                                    |                                                                                                |  |
| Úloha 19                                                                                                    | "Jak obnovit PTF" na stránce 249.<br>Aplikujte znovu všechna PTF, která byla<br>aplikována od poslední operace SAVSYS.                                                                                                    |                                                                                                |  |
| Úloha 20                                                                                                    | Jestliže máte v uživatelském ASP UDFS, které se<br>neobnovují správně, musíte provést další kroky<br>obnovy.                                                                                                    | "Úloha 7 - Obnova UDFS do uživatelského<br>ASP" na stránce 167.                                |  |
| Úloha 21                                                                                                    | Používáte-li Windows server on iSeries a ukládali<br>jste s logicky vypnutým serverem Integrated<br>xSeries Server (NWSD), dokončete obnovu pro<br>Windows server on iSeries.                                                          | "Dokončení obnovy pro produktIBM<br>iSeries Integration for Windows Server"<br>na stránce 241. |  |
| Úloha 22                                                                                                    | Provozujete-li systém Linux a ukládali jste systém<br>"Obnova operačního systému Linux nebo<br>Linux logickým vypnutím popisu síťového serveru<br>AIX v logické části" na stránce 242<br>(NWSD) pro Linux, dokončete obnovu pro Linux. |                                                                                                |  |
| Úloha 23                                                                                                    | "Řízení obnovy objektů citlivých na<br>Pokud je to nutné, změňte systémovou hodnotu<br>QALWOBJRST.<br>utajení" na stránce 38.                                                                                                    |                                                                                                |  |
| Úloha 24                                                                                                    | "Řízení obnovy objektů citlivých na<br>Pokud je to nutné, změňte systémovou hodnotu<br>QVFYOBJRST.<br>utajení" na stránce 38.                                                                                                    |                                                                                                |  |
| Úloha 25                                                                                                    | Je-li to nutné, změňte systémovou hodnotu<br>Téma Systémové hodnoty pod tématem<br>QJOBMSGQFL zpět na původní nastavení pomocí<br>Správa systému v aplikaci iSeries<br>příkazu WRKSYSVAL.<br>Information Center.                       |                                                                                                |  |

*Tabulka 34. Kontrolní seznam pro obnovu uživatelských informací pomocí záložních pásek z Provozního asistenta (pokračování)*

 $\|$ 

 $\vert$ 

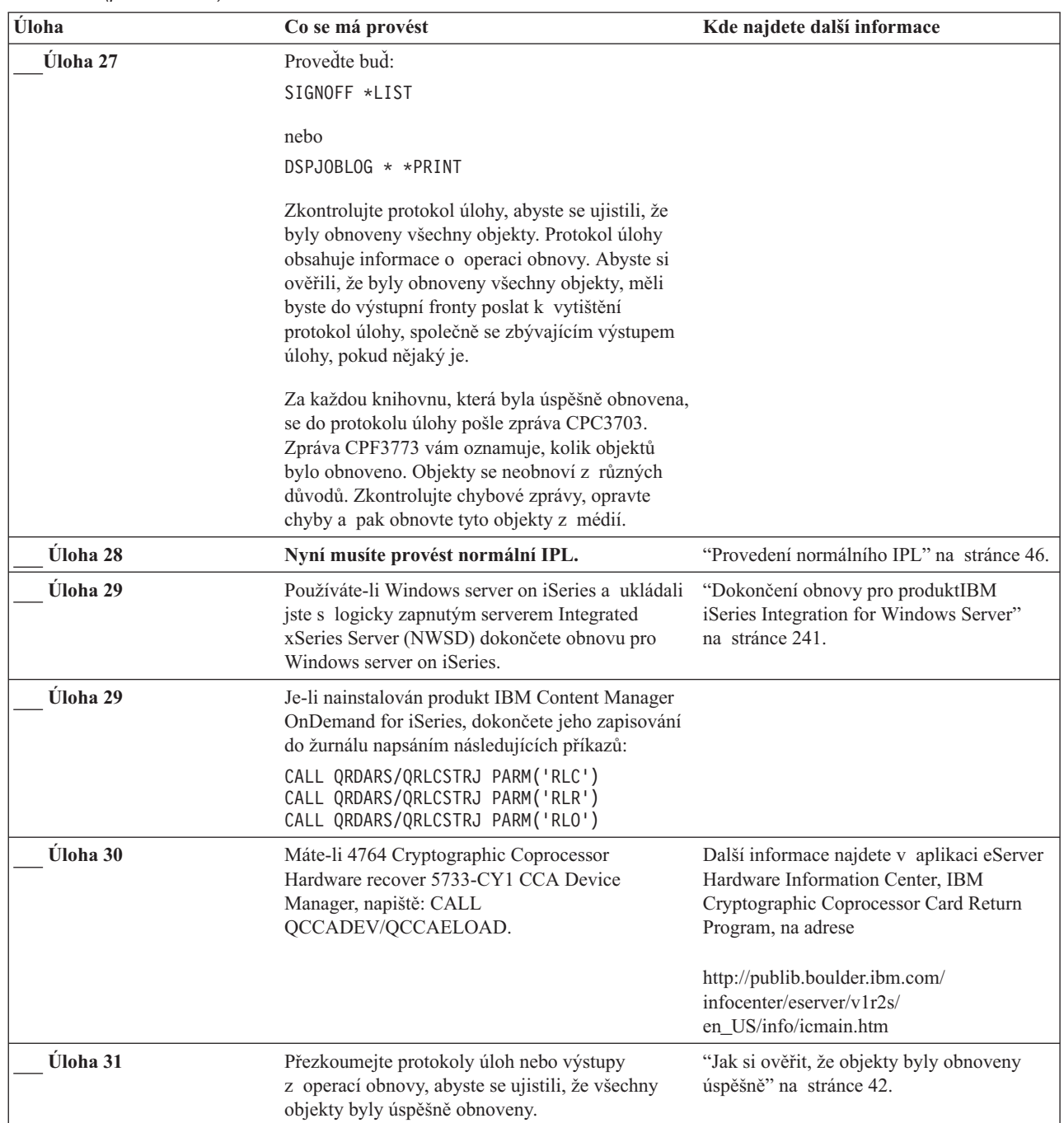

|

*Tabulka 34. Kontrolní seznam pro obnovu uživatelských informací pomocí záložních pásek z Provozního asistenta (pokračování)*

*Tabulka 34. Kontrolní seznam pro obnovu uživatelských informací pomocí záložních pásek z Provozního asistenta (pokračování)*

| <b>Úloha</b>   | Co se má provést                                                                                                    | Kde najdete další informace |
|----------------|----------------------------------------------------------------------------------------------------|-----------------------------|
|                | Váš systém musí být ve stavu omezení, aby se mohly obnovit uživatelské profily. Ostatní kroky obnovy stav omezení<br>nevyžadují. Abyste však zajistili úspěch obnovy a lepší výkon při jejím provádění, je stav omezení doporučován.                                                                                                    |                             |
| $\overline{2}$ | V parametru pro odklad (Delay) uvedte počet sekund, které umožní, aby měl systém dost času normálně ukončit většinu<br>úloh. Ve velkém a zatíženém systému bude nutný delší odklad.                                                                                                    |                             |
| 3              | Můžete obdržet jednu z následujících zpráv:<br>CPD377A: Object not restored, /QNTC. (Objekt neobnoven).<br>CPD377A: Object not restored, /QNetWare. (Objekt neobnoven).                                                                                                    |                             |
|                | Tyto objekty nelze obnovit, dokud nebudou během IPL nasazeny jejich systémy souborů. Další úlohy obnovy vás<br>provedou kroky, kterými tyto objekty obnovíte.<br>Poznámka: Protože software i5/OS Enhanced Integration for Novell NetWare je uložen v paměti vzdáleného serveru,<br>nemusíte obnovovat data produktu Netware, když obnovujete server. Dříve by používán produkt i5/OS Integration for<br>Novell NetWare na serveru Integrated xSeries a museli jste obnovit produkt Novell, pokud jste prováděli kompletní<br>obnovu serveru. |                             |

# **Kapitola 4. Obnova interního kódu LIC**

Interní kód LIC je vrstva architektury serveru iSeries těsně nad hardware. Interní kód LIC musíte mít na počítači dříve, než můžete obnovit operační systém. Ke spuštění obnovy interního kódu LIC musíte na své systémové jednotce použít ovládací panel.

Menu Install LIC (LIC) poskytuje několik způsobů pro zavádění interního kódu LIC do systému. Tabulka 35 popisuje jeho volby a způsob jejich používání:

| Číslo volby    | <b>Popis</b>                                                 | Účel                                                                                                    |
|----------------|--------------------------------------------------------------|----------------------------------------------------------------------------------------------------|
| $\mathbf{1}$   | Restore                                                      | Obnovuje interní kód LIC bez odstranění jiných informací v systému.<br>Volba 1 se normálně používá v následujících situacích:                                                                                                    |
|                |                                                              | · Narážíte na problémy s operačním systémem, například poškozené<br>objekty. Někdy musíte obnovit interní kód LIC před obnovou<br>operačního systému.                                                                                                    |
|                |                                                              | Středisko pro podporu software tento postup doporučuje.                                                                                                    |
|                |                                                              | · Nahradili jste nefunkční diskovou jednotku jednotkou jinou, než je<br>jednotka 1 v systémovém ASP.                                                                                                    |
|                |                                                              | · Aktualizujete svůj systém na nové vydání. Informace o procedurách<br>instalace nového vydání serveru iSeries najdete v publikaci Instalace,<br>upgrade nebo vymazání i5/OS a souvisejícího softwaru.                                                                                                    |
| $\overline{2}$ | Install the Licensed Internal Code<br>and Initialize system  | Instaluje interní kód LIC a odstraňuje všechna data ze všech diskových<br>jednotek. Volba 2 se normálně používá v následujících situacích:                                                                                                    |
|                |                                                              | · Provádíte operaci obnovy s použitím média vytvořeného příkazem<br>SAVSTG.                                                                                                    |
|                |                                                              | · Obnovujete do jiného systému za účelem zotavení z kompletní ztráty<br>systému.                                                                                                    |
|                |                                                              | · Obnovujete s médii SAVSYS, která pocházejí z nižšího vydání, než<br>které je právě instalováno v systému.                                                                                                    |
|                |                                                              | Pokud je systém nakonfigurován tak, aby používal produkt Operations<br>Console, a projde cyklem zálohování a obnovy, budete muset provést<br>následující kroky:<br>1. Provedte IPL (initial program load) v režimu Manual.<br>2. Pokud je systém nakonfigurován tak, aby používal produkt Operations<br>Console, a projde cyklem zálohování a obnovy, budete muset provést<br>následující kroky: |
|                |                                                              | a. Provedte IPL (Initial Program Load) v režimu Manual.                                                                                                    |
|                |                                                              | b. Pomocí DST překonfigurujte systém tak, aby detekoval PC<br>konzoli, když provedete IPL v režimu Normal.                                                                                                    |
|                |                                                              | Podrobné pokyny k nastavení produktu Operations Console najdete<br>v tématu Připojení k serveru iSeries v rámci aplikace iSeries Information<br>Center na adrese http://www.ibm.com/eserver/iseries/infocenter.                                                                                                    |
| 3              | Install Licensed Internal Code and<br>Recovery Configuration | Instaluje interní kód LIC a vyšle náznak, abyste zahájili proceduru<br>obnovy informací o tom, jak byly disky v systému konfigurovány (včetně<br>přiřazení a ochrany ASP). Volba 3 se normálně používá v následujících<br>situacích:                                                                                                    |
|                |                                                              | · Nahradili jste zaváděcí jednotku.                                                                                                    |
|                |                                                              | · Středisko pro podporu software tento postup doporučuje.                                                                                                    |

*Tabulka 35. Volby z menu Install the Licensed Internal Code (LIC)*

**Číslo volby Popis Účel** 4 Install Licensed Internal Code and Restore Disk Unit Data Instaluje interní kód LIC a obnovuje data do náhradní diskové jednotky. Tuto volbu používá pouze servisní zástupce poté, co byla data úspěšně uložena z diskové jednotky zaváděcího zdroje, která selhala.

*Tabulka 35. Volby z menu Install the Licensed Internal Code (LIC) (pokračování)*

Kontrolní seznamy v části [Kapitola](#page-66-0) 3 určují, které procedury v této kapitole je třeba provést ve vaší situaci.

#### **Upozornění!**

Ujistěte se, že pro svou situaci používáte správnou proceduru. Některé procedury v této kapitole odstraní ze systému všechna data.

## **Příprava zavádění interního kódu LIC**

Úlohy pro spuštění zavádění interního kódu LIC zahrnují:

- v Vyhledání správných médií a dokumentace.
- Ukončení systému, pokud je spuštěn.
- v Provedení IPL z alternativního zařízení, buď pásky, nebo optického zařízení.

Zaškrtněte každý krok, až jej dokončíte.

## **Úloha 1 – Příprava na zavádění interního kódu LIC**

### *Než začnete, vyhledejte následující:*

- v Vaše poslední média SAVSYS. Média SAVSYS se vytvářejí jedním z těchto způsobů:
	- Spuštěním příkazu SAVSYS (Uložení systému).
	- Pomocí volby 21 z menu Uložení.
	- Pomocí volby 22 z menu Uložení.
	- Pomocí volby 11 z menu Run Backup.

### **Upozornění!**

**NEPOUŽÍVEJTE** nosič, který jste vytvořili prostřednictvím DST s použitím volby 5=Save Licensed Internal Code z IPL nebo menu Install the System, aniž jste byli instruováni softwarovými službami. Nosič, který je vytvořen tímto procesem, neobsahuje soupis PTF interního kódu LIC nebo operačního systému i5/OS. Jestliže provádíte proces obnovy s použitím tohoto nosiče, budete muset znovu nainstalovat interní kód LIC buď z nosiče SAVSYS, nebo z distribučního média dříve, než zavedete jakákoliv PTF do systému.

- v Jestliže jste aktivovali své zařízení jako alternativní instalační zařízení, budete potřebovat CD\_ROM s interním kódem LIC. (Alternativní instalační zařízení je alternativní zařízení pro IPL, které je připojeno ke sběrnici jiné než systémové (sběrnice 1).) Další informace viz Kapitola 17, "Použití [alternativního](#page-354-0) instalačního zařízení", na stránce [337.](#page-354-0)
- v Nemáte-li současná média SAVSYS, nebo jsou-li tato média poškozena, budete potřebovat:
	- Distribuční média (optická média nebo pásku), která dodává společnost IBM.
	- Všechna optická média pro PTF, která jste použili. Použijte distribuční média jen tehdy, když nemáte média SAVSYS. Jestliže pro obnovu interního kódu LIC používáte distribuční média, ztratíte některé systémové informace, například PTF, která jste použili.
- v Seznam všech PTF aplikovaných v systému v době, kdy jste uložili celý systém. Tento seznam by měl být přiložen k vašemu zálohovacímu protokolu nebo k vašim médiím SAVSYS.
- v Klíčový ovladač pro systém, pokud už není součástí ovládacího panelu.
- v Manuál pro páskové nebo optické zařízení, které je vaším náhradním zařízením pro IPL. Popisuje další kódy SRC, které by se vám mohly zobrazit.
- **Poznámka:** Pokud jste ukládali na virtuální média, musíte následně uložit interní kód LIC a operační systém z virtuálních obrazů na fyzická média. Pro spuštění procesu obnovy jsou požadována fyzická média. Musíte také mít přístup ke všem svým uživatelským datům na fyzických médiích.

### *Než začnete, proveďte tyto činnosti:*

- v Vyčistěte čtecí a záznamové hlavy páskové jednotky, jestliže používáte páskové zařízení.
- v Jestliže je zdrojový systém (systém, který byl uložen a potřebuje obnovu) provozuschopný, vytiskněte seznam všech PTF, která jsou v současné době v systému. Napište následující příkaz a stiskněte klávesu Enter: DSPPTF LICPGM(\*ALL) OUTPUT(\*PRINT)
- v Používáte-li produkt Operations Console, síť LAN nebo přímé připojení, odpojte se od serveru a ukončete produkt Operations Console. Znovu spusťte produkt Operations Console a připojte se k serveru pomocí ID uživatele 11111111 a hesla 11111111.

# **Úloha 2 – Vypnutí systému**

**Upozornění:** Pokud zavádíte interní kód LIC do sekundární části, **nemusíte** vypínat systém.

Je-li systém již vypnut nebo jestliže obnovujete systém ve středisku IBM Business Recovery Services Center, přeskočte tuto úlohu a začněte částí "Úloha 3a–Příprava systému k provedení IPL z alternativního zařízení". Systém není třeba odpojovat od elektrické sítě, když v něm neprobíhá žádná činnost.

- 1. Přihlaste se do systému jako QSECOFR.
- 2. Změňte frontu zpráv QSYSOPR: CHGMSGQ MSGQ(QSYSOPR) DLVRY(\*BREAK) SEV(60)
- 3. Uveďte svůj systém do stavu omezení: ENDSBS SBS(\*ALL) OPTION(\*CNTRLD) DELAY(600)

**Poznámka:** Zadejte počet sekund pro parametr prodlevy, který musí být dosti dlouhý, aby váš systém mohl normálně ukončit většinu úloh. U velkých vytížených systémů můžete potřebovat více času.

Systém zobrazí zprávu, že probíhá ukončení podsystému. Systém zobrazí další zprávu po ukončení všech podsystémů, kdy už bude systém ve stavu omezení. Po ukončení podsystémů pokračujte dalším krokem.

4. Vypněte systém: PWRDWNSYS OPTION(\*IMMED)

**Upozornění pro uživatele logických částí!**

Než vydáte tento příkaz, ujistěte se, že jsou vypnuty všechny sekundární části.

**Poznámka:** Toto nelze použít pro systémy, které jsou ovládány pomocí konzole HMC.

**Poznámka:** Pokud zhasne kontrolka Power On a konzole HMC indikuje stav **Neaktivováno**, pokračujte následující úlohou.

## **Úloha 3a–Příprava systému k provedení IPL z alternativního zařízení**

K provedení IPL z pásky, optického média nebo CD-ROM, musíte použít ovládací panel systémové jednotky. Kroky se mírně liší podle typu vaší systémové jednotky. Klepněte na téma **Základní systémové operace** pod tématem **Správa systému** v rámci aplikace iSeries Information Center, nejste-li si jisti procedurou pro váš systém. Aplikaci Information Center najdete na této webové stránce:

http://www.ibm.com/eserver/iseries/infocenter/

**Poznámka:** Tato úloha se aplikuje pouze na primární část. Jestliže instalujete do sekundární části, použijte volbu **Work with system partitions** v SST nebo DST v primární části. Více informací o logických částech najdete v aplikaci Information Center.

Postupujte takto:

- 1. Jestliže má systémová jednotka na ovládacím panelu zámek, použijte k odemčení klíč.
- 2. Uveďte systém do režimu Manual.
- 3. Stiskněte přepínač (nebo tlačítko) Function Select, aby se na displeji Function zobrazilo 02 (IPL).
- 4. Stiskněte tlačítko Enter na ovládacím panelu.
- 5. Stiskněte přepínač Function Select (nebo tlačítka) a na displeji Data se zobrazí D (IPL z pásky, optického média nebo CD-ROM).
- 6. Stiskněte tlačítko Enter na ovládacím panelu.
- 7. Zajistěte, aby všechny přepínače pro alternativní zařízení IPL a pro všechny diskové jednotky byly v poloze On.

## **Úloha 3b-Příprava logické části k provedení IPL z alternativního zařízení**

K provedení IPL z pásky, optického média nebo CD-ROM musíte použít obrazovku Work with Partition Status z primární části. V primární části proveďte tyto kroky:

- 1. Napište na příkazový řádek STRSST a stiskněte klávesu Enter.
- 2. Na obrazovce System Service Tools (SST) vyberte volbu 5 pro práci se systémovými částmi a stiskněte klávesu Enter.
- 3. Na obrazovce Work with System Partitions vyberte volbu 2 pro práci se stavem systémových částí a stiskněte klávesu Enter.
- 4. Na obrazovce Work with System Partition Status vyberte manuální režim tak, že do pole volby vedle části, v níž provádíte alternativní IPL, napíšete hodnotu 10. Stiskněte klávesu Enter.
- 5. Vyberte zdroj D tak, že do pole volby vedle části, v níž provádíte alternativní IPL, napíšete D. Stiskněte klávesu Enter.

Pokud používáte logické části prostřednictvím konzole HMC, proveďte tyto kroky na konzoli logické části, v níž | chcete provést IPL:  $\blacksquare$ 

- 1. Rozbalte položku **Správa prostředí** na konzoli HMC.
- 2. Rozbalte položku Server. |
- 3. Rozbalte položku **Server a oblast**. |
- 4. Klepněte na položku **Správa serveru**. |
- 5. Rozbalte **Oblasti**. |

|

- 6. Vyberte logickou část. |
- 7. Klepněte pravým tlačítkem myši na logickou část a vyberte **Vlastnosti**. |
- 8. V okně Vlastnosti oblasti, se přepněte na položku **Nastavení**. |
- 9. V kategorii Zavedení změňte **Nastavení uzamčení klíčem** na Manual a zdroj IPL na D. |
- 10. Klepněte na tlačítko **OK**. |
- 11. Rozbalte logickou část. |
- 12. Klepněte pravým tlačítkem myši na logickou část a vyberte **Vlastnosti**. |
- 13. Vyberte kartu Značkované I/O. |
- 14. V kategorii Alternativní zařízení pro restart stiskněte **Vybrat**. |
- 15. Rozbalte položku Jednotka. |
- 16. Rozbalte položku Sběrnice. |
- 17. Vyberte Slot s vaším I/O procesorem. |
- 18. Stiskněte **Vybrat**. |
- 19. Stiskněte **OK**. |
- 20. Klepněte pravým tlačítkem myši na logickou část a vyberte **Aktivovat**, pokud je váš systém vypnutý. Vyberte | Ukončení práce oblasti, pokud je váš systém spuštěn a poté vyberte Aktivovat. |

## **Úloha 4 – Zavádění interního kódu LIC z médií**

**Poznámka:** Pokud pracujete v sekundární diskové části, pamatujte při této úloze na následující skutečnosti:

- v Krok 3 (zapnutí systému) můžete vynechat, pokud není systém vypnutý.
- v V kroku 4 používáte virtuální ovládací panel namísto ovládacího panelu systémové jednotky.
- v Pokyny týkající se alternativní instalace se nevztahují na sekundární části. (Můžete instalovat z libovolného páskového zařízení nebo optického zařízení v logické části.)
- 1. Najděte pásku nebo optická média s interním kódem LIC. To je první nosič poslední sady médií SAVSYS nebo první nosič z distribučního optického média.

### **Upozornění!**

- v **NEPOUŽÍVEJTE** média pro ukládání, která byla vytvořena při DST použitím volby 5=Save Licensed Internal Code z IPL nebo menu Install the System, aniž jste byli instruováni softwarovými službami. Nosiče, které jste vytvořili v tomto procesu, neobsahují soupis PTF interního kódu LIC nebo operačního systému i5/OS. Jestliže provádíte proces obnovy s použitím tohoto nosiče, budete muset znovu nainstalovat interní kód LIC buď z média vytvořeného příkazem SAVSYS, nebo z distribučního média dříve, než budete moci zavést PTF do systému.
- v Použijte distribuční média jen tehdy, když nemáte média SAVSYS. Použijete-li distribuční média, některé systémové informace se ztratí. Tato ztráta zahrnuje PTF a balíky PTF, ale nejenom je. Jestliže použijete distribuční média, musíte znovu instalovat všechny kumulativní balíky PTF a jednotlivá PTF aplikovaná po počáteční instalaci vašeho systému.
- 2. Zaveďte nosič do zařízení, které používáte pro IPL, nebo vložte optické médium do optické diskové jednotky. Když zahájíte IPL, systém vyhledá alternativní zařízení IPL pro správná média. Další informace o zavádění pásky nebo optických médií najdete v publikaci popisující nastavení tohoto zařízení.

#### **Poznámky:**

- a. Nemůžete-li zavést alternativní zařízení pro IPL, když je vypnutý proud, pokračujte dalším krokem. Systém vás později navede pomocí kódu SRC pro páskové nebo optické zařízení.
- b. Jestliže použijete páskové zařízení, které jste aktivovali jako alternativní instalační zařízení, musíte zavést **obě** média: CD-ROM s interním kódem LIC a páskové médium. (Alternativní instalační zařízení je alternativní zařízení pro IPL, které je připojeno ke sběrnici jiné než systémové (sběrnice 1).) Další informace viz Kapitola 17, "Použití [alternativního](#page-354-0) instalačního zařízení", na stránce 337.
- 3. Zapněte přívod energie do systému.

#### **Používáte logické části?**

V primární části přejděte na obrazovku Work with System Partition Status. Zapněte přívod energie tak, že do pole volby vedle části, v níž provádíte alternativní IPL, napíšete 1.

4. Jestliže jste nemohli zavést nosič v kroku 2, zaveďte první nosič do zařízení, které používáte pro IPL. Připravte zařízení a pokračujte následujícím krokem.

**Poznámka:** Jestliže jste neukončili práci systému po ukončení podsystémů, proveďte toto:

a. Stiskněte přepínač Function Select (nebo tlačítka), aby se na displeji Function na ovládacím panelu zobrazilo 03 (pokračování IPL).

b. Stiskněte tlačítko Enter na ovládacím panelu.

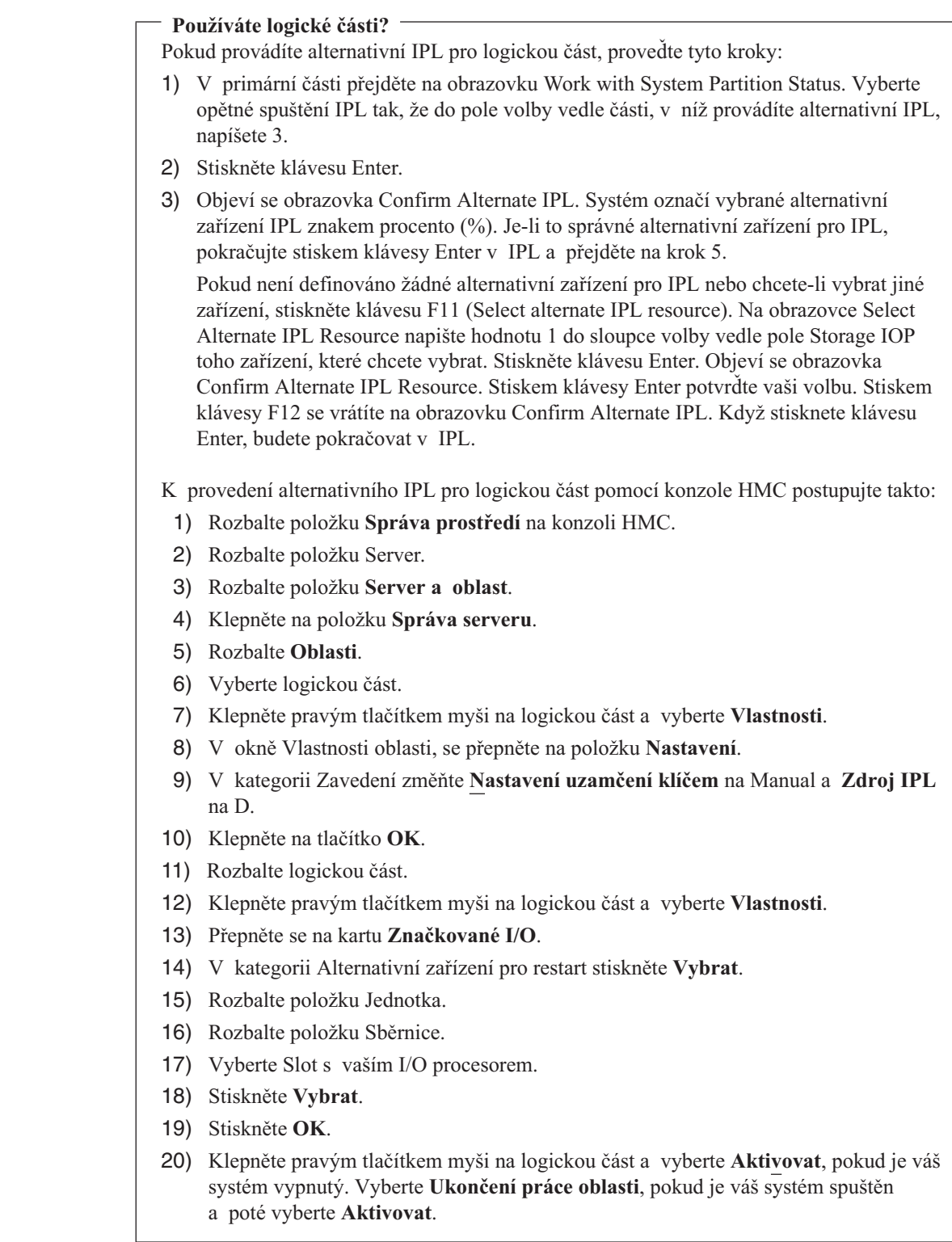

5. Zajistěte, aby bylo páskové zařízení nebo optické zařízení online nebo připraveno. V případě zařízení, která tento krok provádějí automaticky (například pásková kazetová jednotka), není vyžadován žádný zásah.

6. Zajistěte, aby byla konzole zapnutá. Po určité prodlevě by se mělo objevit menu Install Licensed Internal Code: Délka prodlevy je různá, podle konfigurace systému a rychlosti alternativního zařízení IPL. Obvykle je to doba mezi 5 až 30 minutami. Když se zobrazí toto menu, pokračujte krokem 7 na [stránce](#page-130-0) 113.

| | | | | | | | | | | | | | | | | | | | | | |  $\begin{array}{c} \hline \end{array}$  <span id="page-130-0"></span>Jestliže se rozsvítí kontrolka System Attention a na displeji se objeví jeden z kódů SRC, které uvádí Tabulka 36, postupujte podle pokynů pro tento kód SRC.

**Poznámka:** Pokud používáte logické části, zobrazí se kódy SRC z primární části na obrazovkách Work with Partition Status nebo Monitor Partition Status.

*Tabulka 36. Kódy SRC při zavádění interního kódu LIC*

| <b>Kód SRC</b>                                             | Proč se objevuje                                                                                                    | Co uděláte                                                                                                    |
|------------------------------------------------------------|----------------------------------------------------------------------------------------------------|----------------------------------------------------------------------------------------------------|
| A1xx 1933<br>A12x 1933<br>$('x')$ je<br>jakýkoliv<br>znak) | Alternativní zařízení IPL není připraveno.                                                                                                    | Ujistěte se, že jste zavedli správný nosič. Uvedte<br>zařízení do stavu připraveno. Počkejte, až zhasne<br>kontrolka System Attention. Potom pokračujte<br>dalším krokem. Jestliže kontrolka System<br>Attention svítí více než 5 minut, zkontrolujte, zda<br>jste zavedli správnou pásku do zařízení pro<br>alternativní IPL a uvedte zařízení do stavu<br>připraveno. Potom pokračujte dalším krokem. |
| <b>B1xx 1803</b><br><b>B1xx 1806</b><br><b>B1xx 1938</b>   | Zařízení pro alternativní IPL nebylo nalezeno nebo<br>připraveno.                                                                                                    | Ujistěte se, že jste zapnuli zařízení, že jste zavedli<br>správný nosič a že nosič je připraven. Potom<br>pokračujte dalším krokem.                                                                                                    |
| <b>B1xx</b> 1934                                           | Je zaveden nesprávný nosič nebo je aktivní vysokorychlostní<br>funkce na páskové jednotce 2440.                                                                                                    | Zavedte správný nosič a uvedte zařízení do stavu<br>připraveno. Potom pokračujte dalším krokem nebo<br>deaktivujte vysokorychlostní funkci na páskové<br>jednotce 2440.                                                                                                    |
| B608 1105                                                  | Tento SRC se objeví, když ukončíte automatickou instalaci<br>kvůli tomu, že je alternativní instalační zařízení připojené<br>k systému dostupné, ale není připraveno. Zařízení možná<br>není připraveno, protože nosič není zaveden nebo zařízení<br>není aktivováno jako alternativní instalační zařízení. Také<br>může být nějaký problém s daným zařízením. | Vypněte systém. Pokud je to nutné, opravte<br>zařízení. Zapněte systém. Ověřte si, že je<br>alternativní instalační zařízení dostupné. Zavedte<br>nosič do alternativního instalačního zařízení<br>a znovu spusťte instalační proceduru.                                                                                                    |
| 2507 0001<br>2642 0001<br>2643 0001                        | V alternativním zařízení pro IPL není nosič.                                                                                                    | Ujistěte se, že ve správném zařízení je správný<br>nosič. Potom pokračujte dalším krokem.                                                                                                    |
| 2644 3136                                                  | Zařízení je přiděleno jinému systému.                                                                                                    | Přejděte k jinému systému a zařízení logicky<br>vypněte. Ujistěte se, že jste zavedli správný nosič.<br>Potom pokračujte dalším krokem.                                                                                                    |
| Všechny další<br><b>SRC</b>                                | Systém narazil na problém, když zaváděl interní kód LIC.                                                                                                    |                                                                                                    |

Jestliže na ovládacím panelu svítí kontrolka System Attention a neobjeví se žádný kód SRC, postupujte takto:

- a. Stiskněte přepínač Function Select (nebo tlačítka), aby se na displeji Function na ovládacím panelu zobrazilo 03 (pokračování IPL).
- b. Stiskněte tlačítko Enter na ovládacím panelu.

Potom pokračujte dalším krokem.

7. Objeví se obrazovka Install Licensed Internal Code (LIC).

Install Licensed Internal Code

Select one of the following:

- 1. Install Licensed Internal Code
- 2. Work with Dedicated Service Tools (DST)
- 3. Define alternate installation device

<span id="page-131-0"></span>Pokud máte k systému připojeno alternativní instalační zařízení, proveďte kroky 8 až [10.](#page-132-0) Jestliže k systému alternativní instalační zařízení připojeno nemáte, napište 1 a stiskněte klávesu Enter.

**Stop!**

Nyní jste připraveni obnovit interní kód LIC. Než budete pokračovat, podívejte se do kontrolního seznamu. Zjistíte z něj správné volby, které máte vybrat na obrazovce Install Licensed Internal Code (LIC).

- 8. Pokud máte k systému připojeno alternativní instalační zařízení, napište 3, abyste si ověřili jeho adresu a určili, zda je dostupné či zablokované.
- 9. Objeví se obrazovka Select Alternate Installation Device Bus.

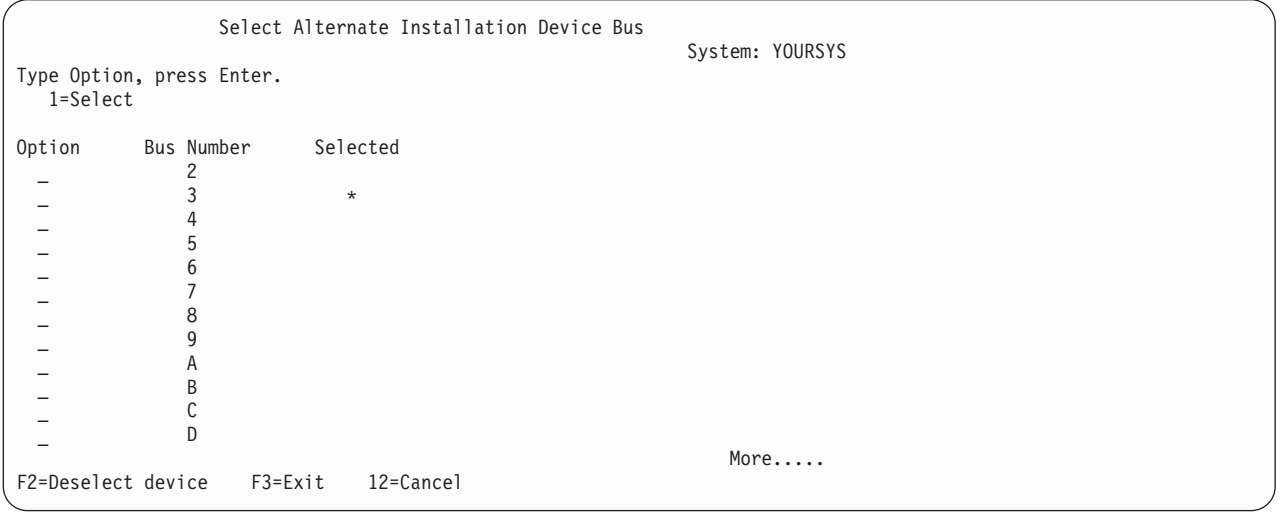

Ve sloupci Selected je označena sběrnice, u které je v danou chvíli definován alternativní zaváděcí zdroj. Můžete použít volbu 1 k ověření, že bylo vybráno správné zařízení. Vyberte typ média a stiskněte klávesu Enter. Po vybrání správného zařízení ukončete stiskem klávesy F3.

Stiskem klávesy F2 můžete zrušit označení stávající sběrnice a pomocí volby 1 pak můžete vybrat jinou sběrnici. Na obrazovce jsou uvedeny všechny sběrnice v systému.

Po stisku klávesy Enter nastane krátká prodleva (až 10 minut), zatímco se bude sběrnice inicializovat. Po této prodlevě se zobrazí obrazovka Select Alternate Installation Device.

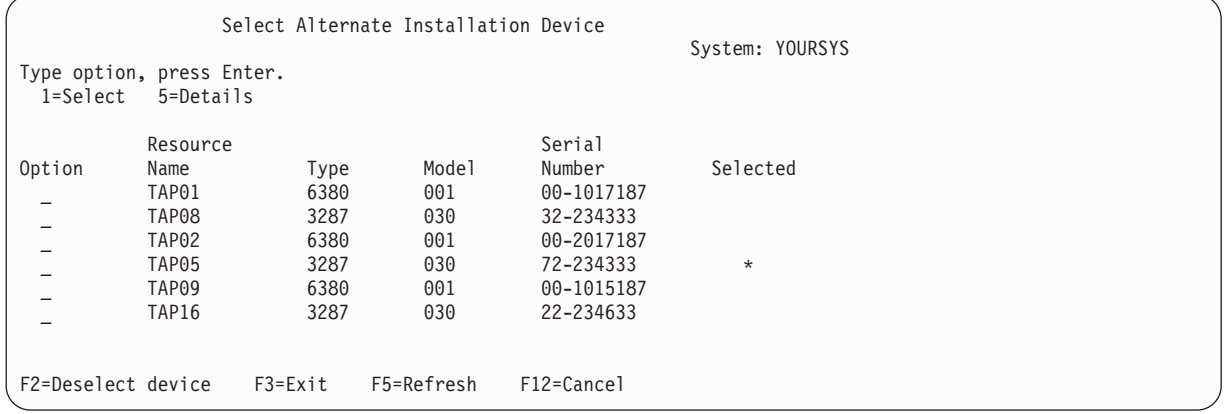

Vedle zařízení, které chcete použít, napište číslici 1 do sloupce Option a stiskněte klávesu Enter.

<span id="page-132-0"></span>**Poznámka:** Když instalujete z alternativního instalačního zařízení, ujistěte se, že jen jedno zařízení obsahuje platné instalační médium. Tím předejdete tomu, aby se nainstalovala chybná verze interního kódu LIC.

- 10. Ukončete stisknutím klávesy F3.
- 11. Objeví se obrazovka Install Licensed Internal Code. Napište 1 a stiskněte klávesu Enter.
- 12. Stiskněte klávesu Enter na obrazovce Confirm Alternate Installation Device.

#### **Stop!**

Nyní jste připraveni obnovit interní kód LIC. Než budete pokračovat, podívejte se do kontrolního seznamu. Zjistíte z něj správné volby, které máte vybrat na obrazovce Install Licensed Internal Code (LIC).

### **Zavádění interního kódu LIC**

#### **Když se zobrazí chybová obrazovka:**

Přečtěte si Dodatek A, ["Obrazovky](#page-446-0) označující chyby při instalaci interního kódu LIC", na stránce 429, kde najdete informace o možných chybových obrazovkách, které se mohou zobrazit během instalace interního kódu LIC.

Pokud používáte alternativní instalační zařízení a zobrazí se chybová obrazovka, může to být způsobeno jednou z těchto podmínek:

- v Zkoušíte instalaci z CD-ROM, když je dostupné alternativní instalační zařízení.
- Zkoušíte použít alternativní instalační zařízení, které je zablokované.

Přečtěte si část "Nastavení [alternativního](#page-354-0) instalačního zařízení" na stránce 337 a ["Znepřístupnění](#page-357-0) alternativního [instalačního](#page-357-0) zařízení" na stránce 340 a proveďte odpovídající proceduru.

**Poznámka:** Možná zjistíte, že není dostupná informace o adrese instalačního zařízení nebo že se změnila konfigurace systému, takže informace o adrese není správná. Pokud k tomu dojde, musíte informaci o adrese určit pomocí fyzického prohledání konfigurace systému. Toto prohledání může být složité a může se lišit v závislosti na modelu vašeho systému a specifické konfiguraci I/O sběrnic. Z tohoto důvodu společnost IBM doporučuje, abyste zavolali podporu další úrovně k asistenci při určení adres, které potřebujete pro alternativní instalační zařízení. Pro tento typ pomoci může být vyžadována smlouva o servisu.

Chcete-li dokončit proceduru pro zavádění interního kódu LIC do systému během obnovy, postupujte takto:

1. Měla by se objevit obrazovka Install Licensed Internal Code (LIC): Vyberte správnou volbu a stiskněte klávesu Enter.

Install Licensed Internal Code (LIC)

```
Disk selected to write the Licensed Internal Code to:
   Serial Number Type Model I/O Bus Controller Device
   xx-xxxxxxx xxxx xxx x x x x x x x x
Select one of the following:
    1. Restore Licensed Internal Code
    2. Install Licensed Internal Code and Initialize system
    3. Install Licensed Internal Code and Recover Configuration
    4. Install Licensed Internal Code and Restore Disk Unit Data
    5. Install Licensed Internal Code and Upgrade Load Source
```
#### **Upozornění!**

Ujistěte se, že používáte správný kontrolní seznam pro obnovu, teprve pak vyberte volbu z obrazovky Install Licensed Internal Code (LIC). Některé volby odstraní všechna data z vašeho systému.

- 2. Je-li alternativní instalační zařízení definováno a aktivováno, objeví se obrazovka Confirm Alternate Installation Device.
	- v Chcete-li obnovu provádět z alternativního instalačního zařízení, stiskněte klávesu Enter.
	- v Pokud chcete obnovu provádět z CD-ROM, stiskněte klávesu F12 (Cancel). Objeví se obrazovka Install Licensed Internal Code. Vyberte volbu 3 (Define alternate installation device). Proveďte kroky [8](#page-131-0) až [10](#page-132-0) a zablokujte alternativní instalační zařízení.
- 3. Pokud vyberete volbu 2, 3, 4 nebo 5 z obrazovky pro instalaci interního kódu LIC, zobrazí se jedna
	- z následujících obrazovek Install LIC and Initialize System–Confirmation. Stiskněte klávesu F10 a pokračujte
	- v instalaci. Tisknutím klávesy Enter byste pouze znovu zobrazovali obrazovky žádající potvrzení.

Install LIC and Initialize System - Confirmation

Warning:

All data on this system will be destroyed and the Licensed Internal Code will be written to the selected disk if you choose to continue the initialize and install.

Return to the install selection display screen and choose one of the other options if you want to perform some type of recovery after the install of the Licensed Internal Code is complete.

Press F10 to continue the install. Press F12 (Cancel) to return to the previous display screen. Press F3 (Exit) to return to the install selection display screen.

Install LIC and Recover Configuration - Confirmation

Warning:

All data on the selected disk will be destroyed and the Licensed Internal Code will be written to this disk if you choose to continue the install. When the install is complete, an IPL will be done and you will be prompted to continue the recovery of the DASD configuration.

Press F10 to continue the install. Press F12 (Cancel) to return to the previous display screen. Press F3 (Exit) to return to the install selection display screen.

Install LIC and Restore Disk Unit Data - Confirmation Warning: All data on the selected disk will be destroyed and the Licensed Internal Code will be written to this disk if you choose to continue the install. When the install is complete, an IPL will be done and you will be prompted to restore the disk unit data that you previously saved.

Press F10 to continue the install. Press F12 (Cancel) to return to the previous display screen. Press F3 (Exit) to return to the install selection display screen.

Install LIC and Upgrade Load Source - Confirmation Warning: All data on the selected disk will be destroyed and the Licensed Internal Code will be written to this disk if you choose to continue the install. When the install is complete, an IPL will be done and you will be prompted to complete the upgrade.

Press F10 to continue the install. Press F12 (Cancel) to return to the previous display screen. Press F3 (Exit) to return to the install selection display screen.

Pokud vyberete volbu 2, 3, 4 nebo 5 z menu pro instalaci a stisknete klávesu F10 na obrazovce pro potvrzení, zobrazí se obrazovka Initialize the Disk–Status. Skutečný čas pro inicializaci disku může být v závislosti na aktuálním stavu disku podstatně kratší než odhadnutá doba.

Initialize the Disk - Status The load source disk is being initialized. Estimated time to initialize in minutes : Elapsed time in minutes  $\dots \dots \dots$ :

4. Objeví se obrazovka Install Licensed Internal Code Installation Status. Na tuto obrazovku nemusíte odpovídat. Systém tuto obrazovku zobrazuje zhruba 30 minut.

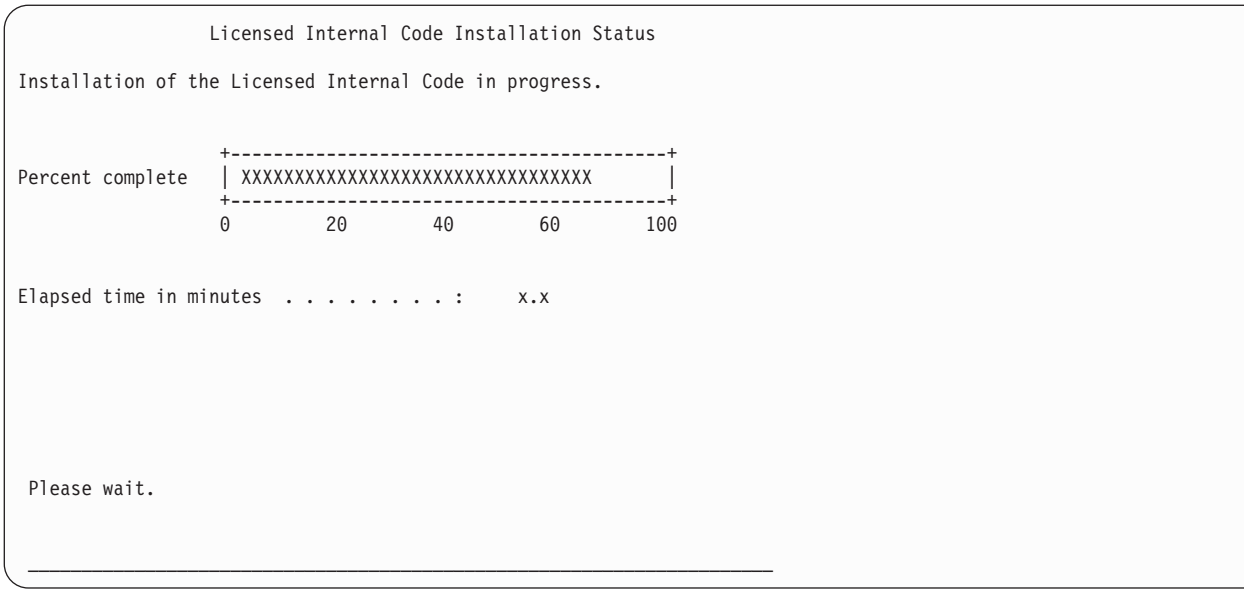

- 5. Jestliže dojde k chybě, může se objevit obrazovka vyžadující odpověď.
- 6. Může se zobrazit obrazovka *Accept Console*. Jestliže se tato obrazovka zobrazí, stiskněte klávesu F10 a přijměte aktuální konzoli. Na obrazovce *Accept And Set New Console Type On This IPL* stiskněte klávesu Enter a pokračujte.

### **Stop!** Dokončili jste zavádění interního kódu LIC.

Pokud používáte logické části a máte v první části nainstalován interní kód LIC, dostanete na obrazovce Disk Configuration Error Report tuto zprávu:

```
Disk
Configuration Error Report
Type option, press Enter
 5=Display Detailed Report
OPT Warning
      Unit has incorrect logical partition configuration
```
Tato zpráva indikuje, že by měla být obnovena konfigurace částí. Proveďte kroky uvedené v části Obnova konfigurace logických částí.

**Poznámka:** Pro různé diskové jednotky zde může být více chybových zpráv ohledně konfigurace logických částí. Dále uvedené kroky se budou zabývat všemi těmito zprávami.

## **Obnova konfigurace logických částí**

Pokud používáte logické části, postupujte při obnově primární části podle následujících kroků.

- 1. Vyberte volbu Use Dedicated Service Tools.
- 2. Přihlaste se do DST. Systém zobrazí menu Use Dedicated Service Tools.
- 3. Z menu Use Dedicated Service Tools (DST) vyberte volbu 11 (Work with system partitions).

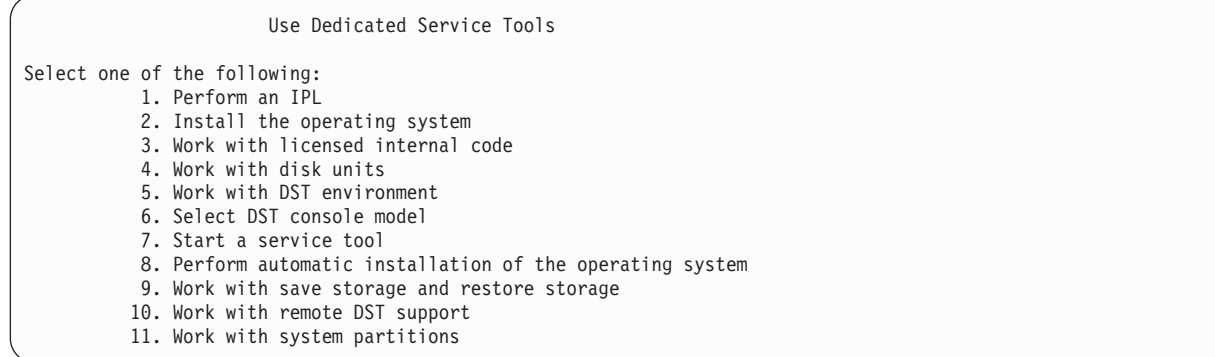

Objeví se obrazovka Work with System Partitions.

- 4. Na obrazovce Work with System Partitions vyberte volbu 4 (Recover configuration data).
- 5. Vyberte volbu 1 (Recover primary partition configuration data).
- 6. Systém projde data pro konfiguraci částí na všech nenakonfigurovaných diskových jednotkách. Disková jednotka s nejnovějšími konfiguračními daty pro aktuální systém se vypíše.

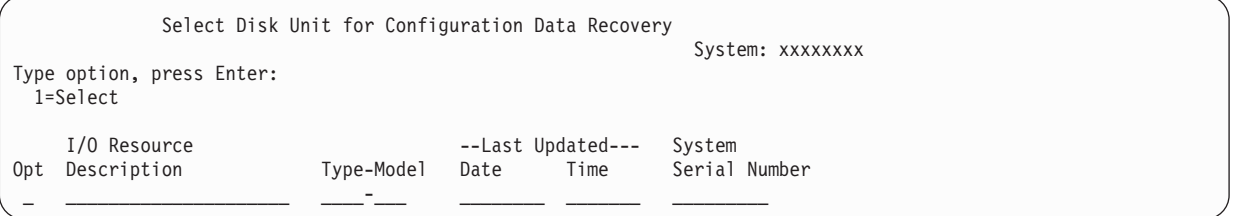

- 7. Prohlédněte si informace pro zobrazenou diskovou jednotku. Ujistěte se, že pole Last Updated (Poslední aktualizace) a System Serial Number (Sériové číslo systému) obsahují smysluplné informace. Chcete-li disk vybrat, napište vedle něj hodnotu 1 a stiskněte klávesu Enter.
- 8. Stiskem klávesy Enter akceptujete obnovu.

Systém automaticky zkopíruje konfigurační data do zaváděcího zdroje primární části a provede IPL do DST.

Pokud obnovujete jednu část, kde bylo předtím prováděno zrcadlení zaváděcího zdroje, dostanete možná po IPL do DST chybovou zprávu. Text zprávy zní ″Unit has incorrect logical partition configuration″.

Jestliže tuto zprávu nedostanete, skončete zde. Dokončili jste konfigurace logických částí. Podívejte se do svého kontrolního seznamu pro obnovu a určete další krok procesu obnovy.

Pokud tuto zprávu obdržíte, musíte pomocí následujících kroků vymazat tuto zastaralou konfiguraci:

- 1. Po přijetí chybové zprávy použijte volbu 5 k určení, která disková jednotka má zastaralou konfiguraci částí.
- 2. Stiskem klávesy F3 opustíte obrazovku s chybnou konfigurací a přejdete na menu DST.
- 3. Z menu Use Dedicated Service Tools vyberte volbu 11 (Work with system partitions).
- 4. Vyberte volbu 4 (Recover configuration data).
- 5. Vyberte volbu 3 (Clear non-configured disk unit configuration data).
- 6. Vyberte diskovou jednotku, u které byla původně nahlášena chyba konfigurace částí.
- 7. Stiskem klávesy F3 se vraťte na menu DST.
- 8. Vyberte volbu 7 (Start a service tool).
- 9. Na obrazovce Start a Service Tool vyberte volbu 7 (Operator panel functions).
- 10. Na obrazovce Operator Panel Functions stiskněte klávesu F8 a provede se opakované spuštění.

#### **Stop!**

Dokončili jste konfigurace logických částí. Vyberte si z následujících možností:

- v Jestliže interní kód LIC zavádíte jako součást kroků v části [Kapitola](#page-296-0) 13, "Jak obnovit systém z médií [vytvořených](#page-296-0) procedurou SAVSTG", na stránce 279, zobrazí se obrazovka Disk Configuration Attention Report. Zvolte F3=Exit to Dedicated Service Tools (DST). Vraťte se na část [Kapitola](#page-296-0) 13 a pokračujte v procedurách pro obnovu paměti.
- v Pokud jste na obrazovce Install LIC vybrali volbu 2, pokračujte částí "Nastavení konfigurace disků po instalaci interního kódu LIC a inicializaci systému".
- v Pokud jste na obrazovce Install LIC vybrali volbu 3, pokračujte částí "Obnova [konfigurace](#page-142-0) disků" na stránce [125.](#page-142-0)
- v Jestliže jste na obrazovce Install Licensed Internal Code vybrali volbu 4, pokračujte v obnově dat z diskové jednotky na novou diskovou jednotku zaváděcího zdroje.
- v Jestliže nemusíte provést obnovu operačního systému, pokračujte částí ["Spuštění](#page-145-0) systému po obnově interního kódu LIC" na [stránce](#page-145-0) 128.

### **Nastavení konfigurace disků po instalaci interního kódu LIC a inicializaci systému**

Když nainstalujete interní kód LIC pomocí volby 2 z menu Install Licensed Internal Code, provede systém toto:

- v Vyčistí diskovou jednotku 1. Disková jednotka 1 obsahuje informace o tom, jak jsou konfigurovány všechny ostatní diskové jednotky ve vašem systému. Pokud používáte logické části, obsahuje disková jednotka 1 také data pro konfiguraci částí.
- v Připraví se k vymazání všech dat v systémovém ASP. Obsah systémového ASP se ve skutečnosti nevymaže, dokud neprovedete IPL po instalaci interního kódu LIC.
- 1. Když dokončíte instalaci interního kódu LIC, objeví se obrazovka Disk Configuration Attention Report v IPL režimu A nebo B.

```
Disk Configuration Attention Report
Type option, press Enter
  5=Display Detailed Report
OPT Warning
      New disk configuration
```
2. Napište číslici 5 do sloupce *Option* a objeví se následující obrazovka:

```
The current configuration indicates a single unit system. You
can choose to accept it or do one of the following:
Following are the possible causes and recovery procedures:
• You can define a new configuration by adding units.
• Press F3 to exit to Dedicated Service Tools (DST) and if
necessary, take the right option to get to
'Use Dedicated Service Tools (DST)' display.
On the 'Use Dedicated Service Tools (DST)' display,
- Select option 4, Work with disk units.
- Select option 1, Work with disk configuration.
- Select option 3, Work with ASP configuration.
- Select option 3, Add units to ASPs.
• If you are performing 'Recover mirror load source'
utility, press F3 to exit to Dedicated Service Tools (DST).
If necessary, take the right option to get to 'Use
Dedicated Service Tools (DST)' display.
On the 'Use Dedicated Service Tools (DST)' display,
- Select option 4, Work with disk units.
- Select option 2, Work with disk unit recovery.
- Select option 16, Recover mirrored load source.
Press Enter to accept the current configuration and continue.
```
- 3. Stiskem klávesy F10 nebo Enter potvrďte novou konfiguraci disků a pokračujte dále.
- 4. Proveďte tyto kroky:
	- a. Vytvořte všechny logické části. Informace o vytvoření logických částí najdete v aplikaci iSeries Information Center na adrese http://www.ibm.com/eserver/iseries/infocenter.
	- b. Inicializujte všechny diskové jednotky v systému, které nejsou určeny pro zaváděcí zdroj.
	- c. Definujte, v kterém ASP jsou konfigurovány jednotlivé diskové jednotky.
	- d. Určete, u kterých ASP se spustí ochrana zrcadlením.

V části ["Konfigurace](#page-362-0) disků v novém systému – kontrolní seznam 1" na stránce 345 najdete kontrolní seznam pro přidání diskových jednotek do systémového ASP, přidání diskových jednotek do uživatelských ASP, spuštění ochrany zrcadlením a ochrany RAID. Když dokončíte kontrolní seznam, stiskněte klávesu F12 a zrušíte menu DST. Objeví se menu IPL or Install the System.

#### **Stop!**

Nyní jste dokončili konfiguraci disků. Pokračujte následujícím krokem v seznamu obnovy, podle kterého obnovujete váš operační systém.

## **Obnova diskové konfigurace pomocí produktu iSeries Navigator v režimu DST**

Když nainstalujete interní kód LIC pomocí volby 2 z menu Install Licensed Internal Code, provede systém toto:

- v Vyčistí diskovou jednotku 1. Disková jednotka 1 obsahuje informace o tom, jak jsou konfigurovány všechny ostatní diskové jednotky ve vašem systému. Pokud používáte logické části, obsahuje disková jednotka 1 také data pro konfiguraci částí.
- v Připraví se k vymazání všech dat v systémovém ASP. Obsah systémového ASP se ve skutečnosti nevymaže, dokud neprovedete IPL po instalaci interního kódu LIC.

Tyto kroky vám dovolují použít ladicí režim DST (Dedicated Service Tools) pro přístup k funkcím správy disků v produktu iSeries Navigator, kde můžete konfigurovat diskové jednotky v systémovém ASP, v základních a v nezávislých ASP, zatímco server je stále v režimu DST. Až skončíte konfiguraci diskových jednotek, můžete dokončit IPL v krokovém režimu.

- **Poznámka:** K tomu, abyste mohli provést tyto kroky, musíte mít konfigurováno rozhraní Service Tools Network Interface.
- 1. Možná, že jste obdrželi zprávu Disk Configuration Attention Report (viz níže), poté co jste zavedli interní kód LIC. Jestliže ano, stiskněte klávesu F10, čímž akceptujete problémy, a pokračujte.

DISK CONFIGURATION ATTENTION REPORT TYPE OPTION, PRESS ENTER. 5=DISPLAY DETAILED REPORT PRESS F10 TO ACCEPT ALL THE FOLLOWING PROBLEMS AND CONTINUE. THE SYSTEM WILL ATTEMPT TO CORRECT THEM. OPT PROBLEM NEW DISK CONFIGURATION

2. Z menu IPL or Install the System vyberte volbu 3 (Use Dedicated Service Tools (DST)).

IPL or Install the System Select one of the following: 1. Perform an IPL 2. Install the operating system 3. Use Dedicated Service Tools (DST) 4. Perform automatic installation of the operating system 5. Save Licensed Internal Code

3. Na obrazovce Dedicated Service Tools (DST) Sign On se přihlaste s ID servisních nástrojů QSECOFR a heslem pro ID uživatele servisních nástrojů QSECOFR.

Dedicated Service Tools (DST) Sign On Type choices, press Enter. Service tools user . . . . . . . . . . . QSECOFR Service tools password . . . . . . . . .

4. Na následující obrazovce změňte heslo uživatelského profilu QSECOFR, protože platnost hesla vyprší po prvním použití.

Change Service Tools User Password Service tools user profile name . . . . . : QSECOFR Password last changed . . . . . . . . . . : 02/05/01 Type choices, press Enter. Current password . . . . . . . . . . . New password . . . . . . . . . . . . . New password (to verify)  $\dots \dots$ 

5. V menu Use Dedicated Service Tools (DST) vyberte volbu 6 (Select DST console mode).

```
Use Dedicated Service Tools (DST)
Select one of the following:
     1. Perform an IPL
     2. Install the operating system
     3. Work with Licensed Internal Code
     4. Work with disk units
     5. Work with DST environment
     6. Select DST console mode
     7. Start a service tool
     8. Perform automatic installation of the operating system
     9. Work with save storage and restore storage
    10. Work with remote service support
```
6. Na obrazovce Select DST Console Mode vyberte volbu 2 (Start DST debug mode on IPL).

Select DST Console Mode Attention: Incorrect use of DST debug mode can cause damage to data in this system. Contact your service representative for assistance. Select one of the following: 1. Exit Dedicated Service Tools (DST) on IPL 2. Start DST debug mode on IPL

7. V menu IPL or Install the System vyberte volbu 1 (Perform an IPL).

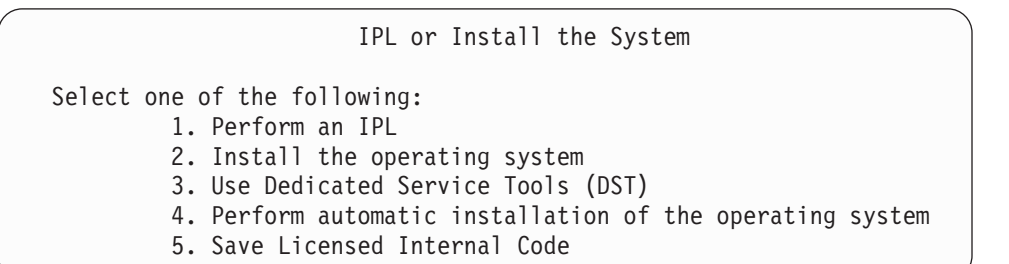

8. Na obrazovce Add All Disk Units to the System vyberte volbu 1 (Keep the current disk configuration).

Add All Disk Units to the System Select one of the following: 1. Keep the current disk configuration 2. Perform disk configuration using DST 3. Add all units to the system auxiliary storage pool (ASP) 4. Add all units to the system ASP and balance data

9. Na obrazovce Install Required for Operating System pokračujte stisknutím klávesy ENTER.

Install Required for Operating System The system ASP has been cleared, which requires an install of the operating system. To install the operating system , do the following: - Load the install media in the device used to install the operating system and make the device ready. - Press Enter when the device is ready to install the operating system.  $-OR-$ Press F11 to display the Dedicated Service Tools sign on or main menu and not install the operating system.

10. Na obrazovce Select Type of IPL vyberte volbu 2 (Step-mode IPL).

Select Type of IPL Select one of the following: 1. Normal IPL 2. Step-mode IPL

11. Provádějte kroky v IPL tisknutím klávesy ENTER. Posledním krokem IPL před konfigurací diskových jednotek je obnova správy paměti (Storage Management Recovery). Stiskněte klávesu Enter na níže uvedené obrazovce Storage Management Recovery.

```
Licensed Internal Code IPL in Progress
IPL:
  Type . . . . . . . . . . . . . . . . . . : Attended
  Start date and time . . . . . . . . . . . . 00/00/00 00:00:00
 Previous system end . . . . . . . . . . . . Abnormal
IPL step . . . . . . . . . . . . . . . . . : Storage Management Recovery
```
12. **Zastavte se** u výsledného kroku IPL, kterým je obrazovka Start LIC Log.

```
Licensed Internal Code IPL in Progress
IPL:
 Type . . . . . . . . . . . . . . . . . . : Attended
 Start date and time . . . . . . . . . . . : 00/00/00 00:00:00
 Previous system end . . . . . . . . . . . . Abnormal
IPL step . . . . . . . . . . . . . . . . . : Start LIC Log
```
- 13. Otevřete produkt iSeries Navigator, abyste mohli začít s konfigurací diskových jednotek.
- 14. Na panelu Environmental tasks klepněte na volbu **Open iSeries Navigator service tools window**.
- 15. Zadejte jméno systému nebo IP adresu ve výsledném okně.
- 16. Rozbalte server, který chcete obnovit.
- 17. Rozbalte **Diskové jednotky**.
- 18. Klepněte pravým tlačítkem na **Všechny diskové jednotky** a vyberte **Přidat diskovou jednotku**. Průvodce vás povede procesem přidávání diskových jednotek do ASP a zahájení ochrany disků. Podívejte se na výpis diskové konfigurace a vytvořte všechna nezbytná ASP.
- <span id="page-142-0"></span>19. Až dokončíte konfiguraci diskových jednotek, pokračujte v krokovém režimu IPL. Stiskněte klávesu ENTER ve všech následujících krocích IPL až do kroku Start the Operating System.
- 20. Po dokončení kroků IPL se objeví menu Install the Operating System:

```
Install the Operating System
Type options, press Enter.
   Install
     option . . . . 1=Take \, defaults \, (No \, other \,options are displayed)
                              2=Change install options
Date:
 Year . . . . . __ 00-99
 Month \cdots <u>_</u> 01-12
 Day \ldots . . \hspace{2.5cm} 01-31
Time:
 Hour . . . . . . 00-23
 Minute . . . . . 00-59
 Second . . . . __ 00-59
```
#### **Stop!**

Nyní jste dokončili konfiguraci disků. Pokračujte následujícím krokem v seznamu obnovy, podle kterého obnovujete váš operační systém.

### **Obnova konfigurace disků**

Když instalujete interní kód LIC pomocí volby 3 z menu Install Licensed Internal Code (LIC), provede systém tyto činnosti:

- v Vyčistí diskovou jednotku 1. Disková jednotka 1 obsahuje informace o tom, jak jsou konfigurovány všechny ostatní diskové jednotky ve vašem systému.
- v Připraví se k vymazání všech dat v systémovém ASP. Obsah systémového ASP se ve skutečnosti nevymaže, dokud neprovedete IPL po instalaci interního kódu LIC.

Každá disková jednotka v systému obsahuje informace o tom, jak je konfigurována. Menu DST poskytuje volbu pro obnovu diskové konfigurace v systému pomocí těchto informací. Systém přečte každý disk, přiřadí jej správnému ASP a znovu vytvoří informace o konfiguraci disků na jednotce 1.

V mnoha případech můžete obnovit svou konfiguraci disků a vyhnout se nutnosti znovu zavádět všechna uživatelská ASP. Chcete-li obnovit konfiguraci disků, postupujte takto:

1. Když dokončíte instalaci interního kódu LIC, objeví se obrazovka Disk Configuration Error Report v IPL režimu A nebo B.

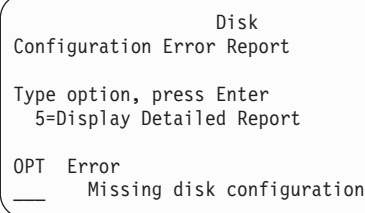

2. Napište číslici 5 do sloupce *Option* a objeví se obrazovka Missing Disk Configuration. Na jedné z těchto obrazovek stiskněte klávesu F3 (Exit to Use Dedicated Service Tools (DST)). Objeví se

Missing Disk Configuration The system disk configuration has been lost. The IPL cannot be continued. The following are the recommended recovery procedures: o If the original system has more than one disk unit configured and you want to keep the configuration currently on the system, use Recover configuration under Work with Disk Units. Press F3 to exit to Dedicated Service Tools (DST) and if necessary, take the right option to get to the 'Use Dedicated Service Tools' (DST) display. On the 'Use Dedicated Service Tools' (DST) display: - Select option 4, Work with disk units. - Select option 2, Work with disk unit recovery. Select option 5, Recover configuration. o If the original system had only one disk unit configured or you do not want to save the data currently on the system, re-install the Licensed Internal Code, then re-create the configuration, restore your data. F3=Exit to use Dedicated Service Tools (DST) F12=Cancel

#### obrazovka Use Dedicated Service Tools Sign On:

Dedicated Service Tools (DST) Sign On

Type choice, press Enter.

Service tools user . . . . . . . . . . Service tools password . . . . . . . .

- 3. Přihlaste se do DST. Systém zobrazí menu Use Dedicated Service Tools. Pokud používáte logické části a chcete obnovit primární část, pokračujte následujícími kroky. Pokud logické části nepoužíváte, pokračujte krokem 4.
- 4. Z menu Use Dedicated Service Tools (DST) vyberte volbu 4 (Work with disk units).
- 5. Z menu Work with Disk Units vyberte volbu 2 (Work with disk unit recovery).
- 6. Z menu Work with Disk Unit Recovery vyberte volbu 5 (Recover disk configuration).
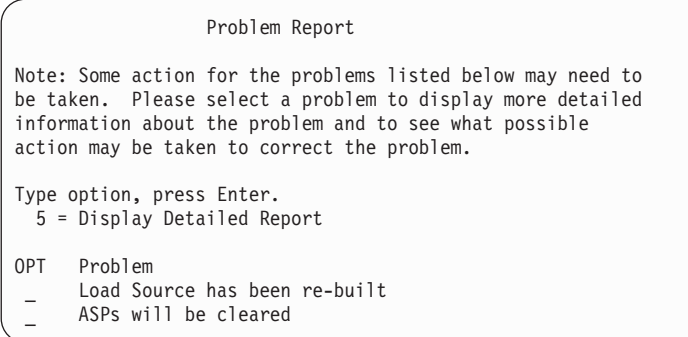

Stiskněte klávesu F10 - ignorujete tak problémy a pokračujete dále.

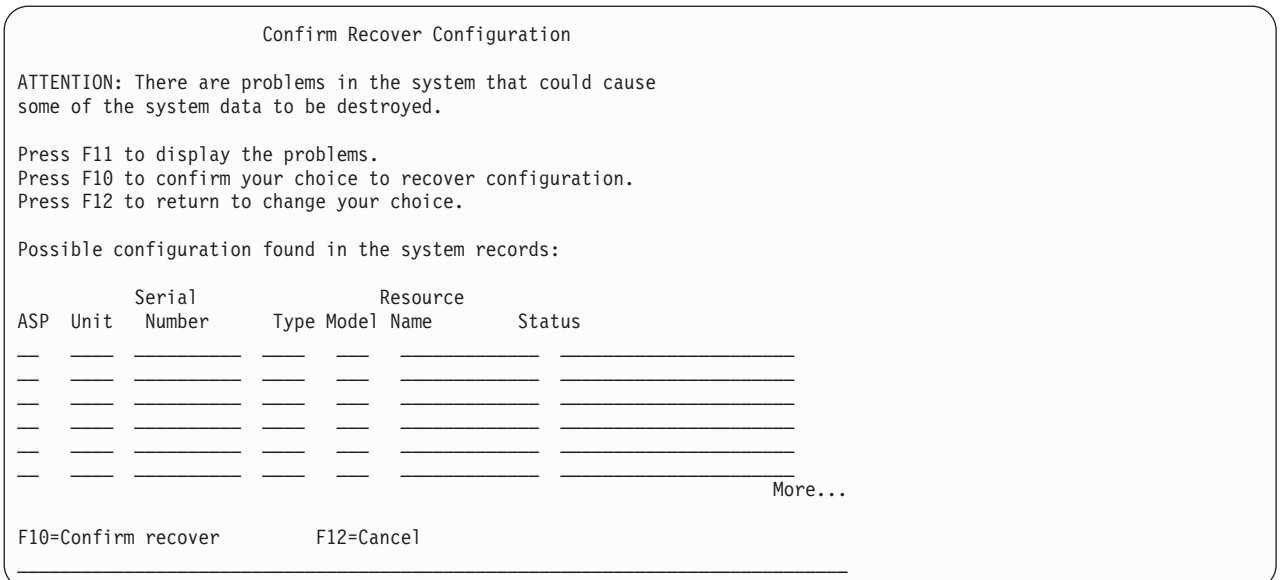

7. Na této obrazovce zkontrolujte konfiguraci diskových jednotek. Tato obrazovka ukazuje diskové jednotky přiřazené jednotlivým uživatelským ASP a systémovému ASP (ASP 1). Upozornění na obrazovce znamená, že systém vymaže všechna data na diskové jednotce v systémovém ASP.

Jestliže tato konfigurace *není* správná, spojte se se servisním zástupcem nebo podporou software, aby vám poskytli pomoc. Nepokračujte, dokud vám tato pomoc nebude poskytnuta.

Jestliže konfigurace, která se objeví, *je* správná, potvrďte ji stiskem klávesy F10. Systém vytvoří informace o konfiguraci a vrátí se na menu DST.

8. Stisknutím klávesy F12 zrušte menu DST. Objeví se menu IPL or Install the System.

#### **Stop!**

Nyní jste dokončili konfiguraci disků. Pokračujte následujícím krokem v seznamu obnovy, podle kterého obnovujete váš operační systém.

### **Spuštění systému po obnově interního kódu LIC**

Proveďte tuto proceduru pokud nepotřebujete provést obnovu operačního systému. Po dokončení zavedení interního kódu LIC by se měla objevit obrazovka IPL or Install the System:

IPL or Install the System Select one of the following: 1. Perform an IPL 2. Install the operating system 3. Use Dedicated Service Tools (DST) 4. Perform automatic installation of the operating system 5. Save Licensed Internal Code

Postupujte takto:

- 1. Vyberte volbu 1 (Perform an IPL) z menu IPL or Install the System. Když se dokončí IPL, objeví se přihlašovací obrazovka (Sign On).
- 2. Má-li váš obslužný panel přepínač s klíčkem, otočte jeho klíčem do polohy Normal.
- 3. Přihlaste se do systému jako QSECOFR.
- 4. Jestliže se objeví obrazovka Select Product to Work with PTFs, pokračujte v IPL stiskem klávesy F3 (Exit).
- 5. Na libovolnou zobrazenou zprávu odpovězte stiskem klávesy Enter.
- 6. Když se objeví obrazovka s volbami IPL, napište své volby a stiskněte klávesu Enter.

```
IPL Options
Type choices, press Enter.
System date . . . . . . . . . . . . . . 08 / 01 / 04<br>System time . . . . . . . . . . . . . . 12 : 00 : 00
System time \dots \dots \dots \dots \dots \dots 12 : 00<br>System time zone \dots \dots \dots \dots \dots 00000UTC
System time zone \dots . . . . . . . . . . .
Clear job queues . . . . . . . . . . . N
Clear output queues . . . . . . . . . . N
Clear incomplete job logs . . . . . . . N
Start print writers . . . . . . . . . . Y
Start system to restricted state . . . . N
Set major system options . . . . . . . . Y
Define or change system at IPL . . . . . N
```
**Stop!**

Dokončili jste spuštění systému po obnově interního kódu LIC. Podívejte se do svého kontrolního seznamu pro obnovu a určete další krok procesu obnovy.

# **Kapitola 5. Obnova operačního systému**

Tato kapitola popisuje procedury pro obnovu operačního systému. Zde popsaná procedura předpokládá, že už máte v systému nainstalovaný interní kód LIC. Interní kód LIC je obvykle instalován. Jestliže však interní kód LIC v systému není nebo je poškozen, použijte tabulku v části [Kapitola](#page-66-0) 3 k určení správného postupu obnovy, který se hodí pro vaši situaci.

*Proč obnovujete operační systém:* Operační systém může být nutné obnovit z několika důvodů jako např.:

- v Narážíte na problémy s operačním systémem, například poškozené objekty.
- v Středisko pro podporu software tento postup doporučuje.
- v Nahradili jste diskovou jednotku v systémovém ASP.
- v Aktualizujete svůj systém na nové vydání. Informace o procedurách instalace nového vydání serveru iSeries najdete v publikaci *Instalace, upgrade nebo vymazání i5/OS a souvisejícího softwaru*. Tato publikace je k dispozici
	- v aplikaci iSeries Information Center na adrese http://www.ibm.com/eserver/iseries/infocenter.

#### *Než začnete, vyhledejte následující:*

- v Vaše poslední média SAVSYS. Média SAVSYS se vytvářejí jedním z těchto způsobů:
	- Spuštěním příkazu SAVSYS (Uložení systému).
	- Pomocí volby 21 z menu Uložení.
	- Pomocí volby 22 z menu Uložení.
	- Pomocí volby 11 z menu Run Backup.

#### **Upozornění!**

**NEPOUŽÍVEJTE** nosič, který jste vytvořili prostřednictvím DST s použitím volby 5=Save Licensed Internal Code z IPL nebo menu Install the System, aniž byste byli instruováni softwarovými službami. Tento proces vytvoří nosič, který neobsahuje soupis PTF pro interní kód LIC nebo operační systém i5/OS. Jestliže provádíte proces obnovy s použitím tohoto nosiče, budete muset znovu instalovat interní kód LIC buď z nosiče SAVSYS, nebo z distribučního média dříve, než zavedete jakákoliv PTF do systému.

- v Nemáte-li současná média SAVSYS, nebo jsou-li tato média poškozena, budete potřebovat:
	- Distribuční média, která dodává společnost IBM.
	- Všechna média pro PTF, která jste aplikovali.

#### **Upozornění!**

Použijte the distribuční média jen tehdy, když nemáte média SAVSYS. Jestliže používáte distribuční média pro obnovu operačního systému, nebude mít obnovená verze žádná PTF, která jste aplikovali. Kromě toho obnova nastaví tyto předvolené hodnoty, které se dodávají s licencovaným programem i5/OS:

- systémové informace
- atributy sítí
- konfigurační seznamy
- editační popisy
- položky v seznamu odpovědí
- popisy podsystémů dodaných od IBM
- hesla pro profily dodávané od IBM
- v Seznam všech PTF aplikovaných pro systém v době, kdy jste uložili celý systém. Tento seznam by měl být přiložen k vašemu zálohovacímu protokolu nebo k vašim médiím SAVSYS.
- Klíč k systému.
- v Heslo DST pro ID uživatele servisních nástrojů QSECOFR.
- v Heslo QSECOFR, které je spojeno s médii SAVSYS, jež používáte.

### *Než začnete, proveďte tyto činnosti:*

- v Vyčistěte čtecí a záznamové hlavy páskové jednotky, jestliže používáte páskové zařízení.
- v Jestliže je zdrojový systém (systém, který byl uložen a potřebuje obnovu) provozuschopný, vytiskněte seznam všech PTF, která jsou v současné době v systému, pokud jste jej nevytiskli před obnovou interního kódu LIC. Napište následující příkaz a stiskněte klávesu Enter:

DSPPTF LICPGM(\*ALL) OUTPUT(\*PRINT)

## **Výběr správné procedury obnovy operačního systému**

Operační systém můžete obnovit několika různými způsoby. V několika bodech během procesu obnovy se musíte rozhodovat na základě toho, jaké z těchto operací používáte:

### **Úplná obnova**

Operaci úplné obnovy použijte, pokud ve vašem systému nemáte operační systém nebo pokud má poškozené objekty. Tato operace obnoví z médií všechny objekty dodávané společností IBM v knihovně QSYS a v jazykových knihovnách.

### **Zkrácená instalace**

Zkrácenou instalaci použijte pro nahrazení částí operačního systému nebo systémových informací, například hodnot nebo seznamu odpovědí.

K určení správného postupu pro vaši situaci použijte kontrolní seznam pro obnovu, který jste zvolili v části [Kapitola](#page-66-0) 3. Budete také muset vědět, zda obnovujete z médií SAVSYS nebo z distribučních médií dodaných společností IBM. Použijte distribuční média jen tehdy, když nemáte použitelná média SAVSYS.

### *Jak začít obnovovat operační systém:* Kroky, které jste už provedli, určují, kde máte začít:

- v Jestliže jste právě obnovili nebo instalovali interní kód LIC, proveďte kompletní obnovu licencovaného programu i5/OS. Měla by se zobrazit obrazovka IPL or Install the System. Začněte kroky popsanými v části "Jak [obnovit](#page-148-0) [operační](#page-148-0) systém" na stránce 131.
- v Jestliže je obnova operačního systému prvním krokem nebo pouze jediným krokem v procesu obnovy, začněte tím, že provedete manuální IPL. V následující části je popsáno, jak jej provést.

### **Zavedení operačního systému pomocí manuálního IPL**

Při zavádění operačního systému se řiďte následujícími kroky. Tyto kroky použijte pouze v případě, že jste právě neprovedli obnovu interního kódu LIC podle popisu v části [Kapitola](#page-124-0) 4.

Při provádění manuálního IPL postupujte takto:

- 1. Ujistěte se, že pásková jednotka, optické zařízení nebo CD-ROM je ve stavu připraveno. Další informace o zavádění pásky nebo optických médií najdete v publikaci popisující nastavení tohoto zařízení.
- 2. Zaveďte první nosič z posledního média SAVSYS do příslušného zařízení. Nemáte-li média SAVSYS nebo jsou-li tato média nepoužitelná, zaveďte první CD z distribučního média. Použijte distribuční média jen tehdy, když neexistují média SAVSYS.

### <span id="page-148-0"></span>**Upozornění!**

**NEPOUŽÍVEJTE** média, která byla vytvořena při DST použitím volby 5=Save Licensed Internal Code z IPL nebo menu Install the System, aniž byste byli instruováni softwarovými službami. Nosič vytvořený tímto procesem neobsahuje soupis PTF pro interní kód LIC nebo operační systém i5/OS. Jestliže provádíte proces obnovy s použitím tohoto média, budete muset znovu instalovat interní kód LIC buď z média vytvořeného příkazem SAVSYS, nebo z distribučního média dříve, než budete moci zavést PTF do systému.

- 3. Ujistěte se, že je klíč v systémové jednotce.
- 4. Uveďte systém do režimu Manual.
- 5. Zajistěte, aby byly ukončeny všechny úlohy a všichni uživatelé odhlášeni.
- 6. Vypněte systém.

**Upozornění pro uživatele logických částí!** Chcete-li použít tento příkaz v primární logické části, ujistěte se, že jste před vyvoláním příkazu vypnuli všechny sekundární logické části.

PWRDWNSYS OPTION(\*IMMED) RESTART(\*YES) IPLSRC(B)

7. Pokračujte částí "Jak obnovit operační systém".

### **Jak obnovit operační systém**

Tyto kroky můžete začít provádět po dokončení IPL. Buď jste právě obnovili interní kód LIC, nebo jste právě provedli manuální IPL z alternativního zařízení IPL.

**Poznámka:** Používáte-li produkt Operations Console, proveďte následující kroky k novému nastavení produktu Operations Console:

- \_\_ 1. Na obrazovce *IPL or Install the System* vyberte volbu 3, **Use Dedicated Service Tools (DST)**. Stiskněte klávesu **Enter** a pokračujte.
- \_\_ 2. Přihlaste se do DST pomocí profilu uživatele servisních nástrojů (service tools), který má oprávnění správce systému a přidělené heslo.
- \_\_ 3. Na obrazovce *Use Dedicated Service Tools (DST)* vyberte volbu 5, **Work with DST environment**. Pokračujte stisknutím klávesy **Enter**.
- \_\_ 4. Na obrazovce *Work with DST Environment* vyberte volbu 2, **System Devices**. Pokračujte stisknutím klávesy **Enter**.
- \_\_ 5. Na obrazovce *Work with System Devices* vyberte volbu 6, **Console Mode**. Pokračujte stisknutím klávesy **Enter**.
- \_\_ 6. Na obrazovce *Select Console Type* vyberte volbu 2, **Operations Console (Direct)** nebo volbu 3, **Operations Console (LAN)**. Pokračujte stisknutím klávesy **Enter**.
	- **Poznámka:** Pokud nahrazujete zavedenou zdrojovu jednotku disku, budete možná muset využít servisní funkce (65+21) pro specifikaci typu vaší konzole, abyste mohli provést operaci obnovy. Další informace naleznete v tématu Operations Console v rámci aplikace iSeries Information Center na adrese http://www.ibm.com/eserver/iseries/infocenter.
- \_\_ 7. Stiskněte klávesu **F3** nebo **F12** a vraťte se na obrazovku *IPL or Install the System*.

Objeví se obrazovka **IPL or Install the System**.

### IPL or Install the System

Select one of the following:

- 1. Perform an IPL
- 2. Install the operating system
- 3. Use Dedicated Service Tools (DST)
- 4. Perform automatic installation of the operating system
- 5. Save Licensed Internal Code

### **Úloha 1 – Zahájení obnovy operačního systému**

1. Zaveďte první nosič z posledního média SAVSYS do příslušného zařízení. Nemáte-li média SAVSYS nebo jsou-li tato média nepoužitelná, zaveďte první CD z distribučního média. Použijte distribuční média jen tehdy, když neexistují média SAVSYS.

### **Upozornění!**

**NEPOUŽÍVEJTE** média, která byla vytvořena při DST použitím volby 5=Save Licensed Internal Code z IPL nebo menu Install the System, aniž byste byli instruováni softwarovými službami. Nosič vytvořený tímto procesem neobsahuje soupis PTF pro interní kód LIC nebo operační systém i5/OS. Jestliže provádíte proces obnovy s použitím tohoto média, budete muset znovu instalovat interní kód LIC buď z média vytvořeného příkazem SAVSYS, nebo z distribučního média dříve, než budete moci zavést PTF do systému.

2. Z obrazovky IPL or Install the System vyberte volbu 2 (Install the operating system).

**Poznámka:** Nepoužívejte pro obnovu operačního systému volbu 4 (Perform automatic installation of the operating system). Tato volba se může použít pouze pro instalaci systému a ne pro jeho obnovu.

3. Na obrazovce Install Device Type Selection proveďte výběr a stiskněte klávesu Enter.

```
Install Device Type Selection
Select the installation device type
      1. Tape
      2. Optical
      3. Virtual optical - preselected image catalog
      4. Current alternate selected device TAP06
```
4. Stiskněte klávesu Enter.

Objeví se obrazovka **Confirm Install of the Operating System** .

Confirm Install of Operating System

Press Enter to confirm your choice to install the operating system. Press F12 to return and cancel your choice to install the operating system.

- 5. Stiskněte klávesu Enter. Pokud se objeví obrazovka **Dedicated Service Tools (DST) Sign On**, pokračujte krokem 6. Jestliže se objeví obrazovka Select a Language Group, přejděte na krok [7.](#page-150-0)
- 6. Jestliže je váš systém nastaven na ochranu proti neautorizované instalaci operačního systému, objeví se obrazovka Dedicated Service Tools (DST) Sign On.

### Dedicated Service Tools (DST) Sign On

```
Type choice, press Enter.
Service tools user . . . . . . . . .
Service tools password . . . . . . .
```
Napište ID uživatele DST a heslo servisních služeb DST a stiskněte klávesu Enter. Objeví se obrazovka Select a Language Group.

#### **Poznámky:**

- a. ID uživatele DST a heslo servisních služeb DST rozlišují velká a malá písmena.
- b. Přihlaste se do DST pomocí profilu uživatele servisních nástrojů (service tools), který má oprávnění správce systému a přidělené heslo. Uživatel servisních nástrojů pro úroveň zabezpečení DST je QSECOFR. Heslo profilu servisních nástrojů QSECOFR vyprší po prvním použití. Na obrazovce Change Service Tools User Password zadejte pouze velkými písmeny aktuální heslo QSECOFR a nové heslo společně s ověřením hesla.
- c. Jestliže vaše aktuální heslo DST nefunguje, mohlo se znovu nastavit na dodanou hodnotu. Zkuste QSECOFR jako heslo DST.
- d. Více informací o zabránění neautorizované instalaci operačního systému najdete v publikaci *Zabezpečení iSeries - referenční informace Reference*.
- 7. Objeví se obrazovka **Select a Language Group**. Tato obrazovka uvádí primární jazyk, který je v současné době na médiích pro ukládání a který obnovujete.

```
Select a Language Group
Note: The language feature shown is the language feature
installed on the system.
Type choice, press Enter.
 Language feature . . . . . . . . . . . . . . 2924
```
Tato hodnota by měla odpovídat hodnotě, která je již v systému. Jestliže neodpovídá, proveďte kontrolu, abyste se ujistili, že máte správná média pro ukládání. Jestliže změníte hodnotu na obrazovce, objeví se náznak pro vložení jiných médií k zavedení jiné jazykové funkce. Stiskněte klávesu Enter. Objeví se obrazovka **Confirm Language Feature Selection**.

Confirm Language Feature Selection Language feature . . . . . . . . . . . . . . . . . 2924 Press Enter to confirm your choice for language feature. Installing the system will continue. Press F12 to return to change your choice for language feature.

8. Stiskem klávesy Enter potvrďte danou informaci.

**Poznámka:** Jestliže musíte změnit primární jazyk vašeho systému, přečtěte si více informací v publikaci *Instalace, upgrade nebo vymazání i5/OS a souvisejícího softwaru*.

Jestliže se objeví obrazovka Add All Disk Units to the System, pokračujte krokem 9. Jestliže se objeví obrazovka se zprávou o stavu IPL, přejděte na krok 10 na [stránce](#page-151-0) 134.

9. Obrazovka **Add All Disk Units to the System** se objeví pouze v případě, že nejsou diskové jednotky nakonfigurovány.

### Add All Disk Units to the System

<span id="page-151-0"></span>Select one of the following:

- 1. Keep the current disk configuration
- 2. Perform disk configuration using DST
- 3. Add all units to the system auxiliary storage pool (ASP)
- 4. Add all units to the system ASP and balance data

Diskové jednotky mohou být v nekonfigurovaném stavu z těchto důvodů:

- v Interní kód LIC byl nainstalován s použitím volby 2 nebo volby 3.
- v Procedura obnovení nastavení disku nebyla spuštěna.
- v Všechny diskové jednotky kromě jednotky 1 nejsou nakonfigurovány.
- v Máte nové nebo náhradní diskové jednotky, které ve vašem systému ještě nebyly nakonfigurovány.
- K určení odpovědi na tuto obrazovku použijte informace, které obsahuje Tabulka 37.

*Tabulka 37. Konfigurace disků během instalace operačního systému*

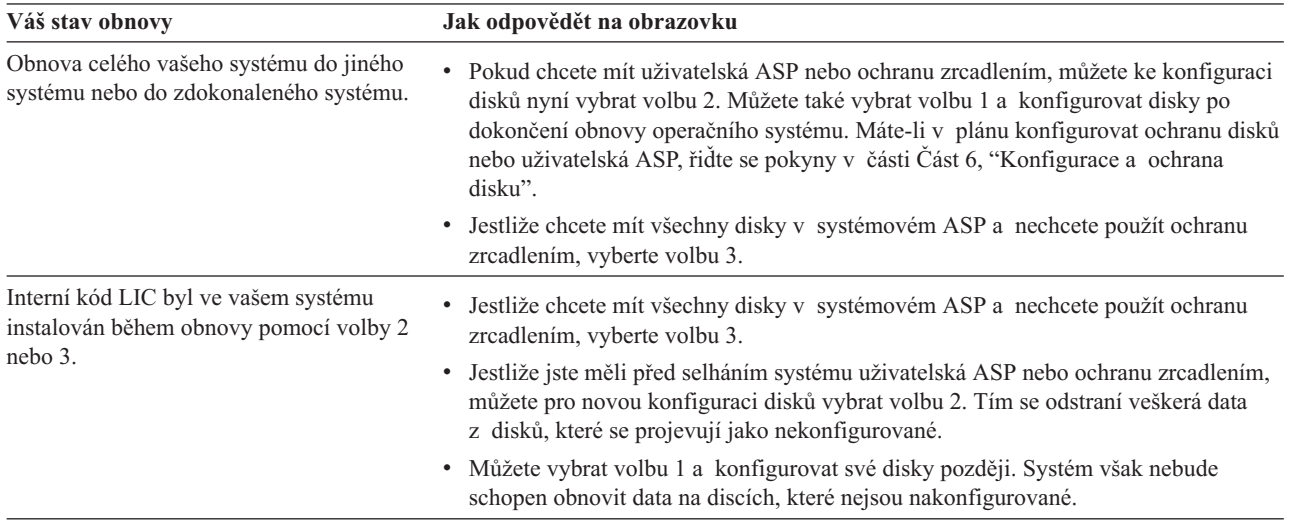

Po výběru volby 3 se objeví obrazovka Attention Report. Jestliže potřebujete další podrobné informace, proveďte uvedené akce. Jinak stiskněte klávesu F10, čímž akceptujete problémy, a pokračujte dále.

Jestliže jste interní kód LIC nainstalovali pomocí volby 2, objeví se obrazovka s upozorněním. Jestliže potřebujete další podrobné informace, proveďte uvedené akce. Jinak stiskněte klávesu F10, čímž akceptujete problémy, a pokračujte dále.

10. Následuje příklad stavové obrazovky. Tyto stavové obrazovky nevyžadují po uživateli žádnou akci.

```
Licensed Internal Code IPL in Progress
IPL:
  Type . . . . . . . . . . . . . . : Attended
  Start date and time . . . . . . : xx/xx/xx xx:xx:xx
  Previous system end . . . . . . : Abnormal
  Current step / total . . . . . . : 16 16
  Reference code detail . . . . . : C6004065
Ipl step Time Elapsed Time Remaining
 Commit Recovery xx:xx:xx xx:xx:xx
 Data Base Initialization
 Journal IPL Clean up xx:xx:xx xx:xx:xx
 Commit Initialization xx:xx:xx xx:xx:xx
>Start the operating system xx:xx:xx xx:xx:xx
Item:
 Current / Total . . . . . . :
Sub Item:
 Identifier . . . . . . . . : Searching tape for install media
 Current / Total . . . . . . :
Wait for next display or press F16 for DST main menu
```
Následující seznam uvádí některé kroky při IPL, které jsou zobrazeny na obrazovce Licensed Internal Code IPL in Progress:

- v Authority Recovery (obnova oprávnění)
- v Journal Recovery (obnova žurnálů)
- v Database Recovery (obnova databází)
- Journal Synchronization (synchronizace žurnálů)
- Start the Operating System (spuštění operačního systému)

Některé kroky IPL mohou vyžadovat hodně času.

Zatímco systém provádí IPL, zobrazují se na ovládacím panelu systémové jednotky systémové referenční kódy (SRC), které indikují právě prováděný krok. Tyto SRC jsou popsány v publikaci *iSeries Service Functions*. Je-li stejné SRC zobrazeno po dlouhou dobu plnými znaky (neblikají), může mít váš systém potíže s dokončením IPL. Vyhledejte toto SRC v publikaci *iSeries Licensed Internal Code Diagnostic Aids - Volume 1* nebo se obraťte na softwarovou podporu.

Systém vás může požádat o další nosiče SAVSYS nebo distribučních médií. Sledujte instrukce na obrazovce.

Po dokončení kroků IPL se objeví menu**Install the Operating System**.

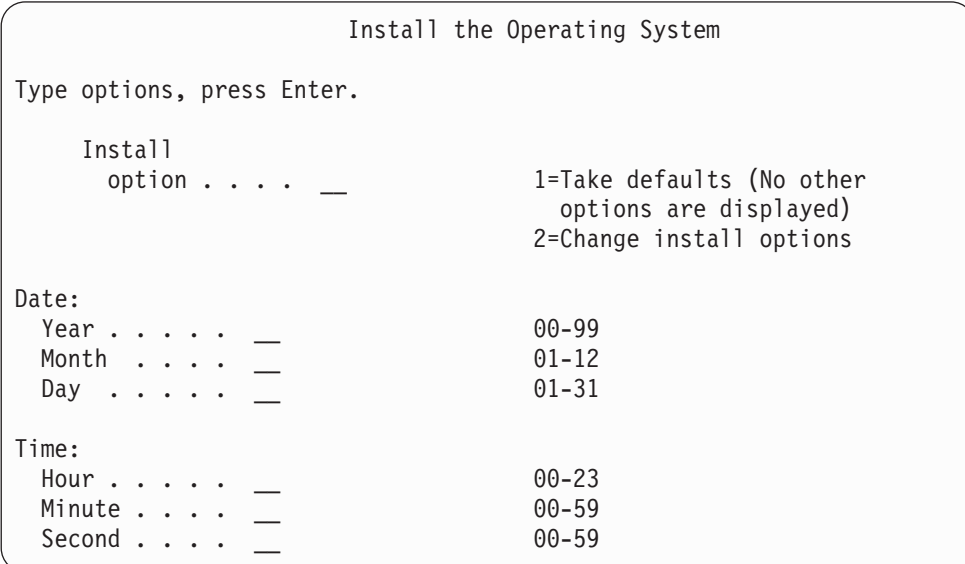

11. Pokračujte úlohou 2.

## **Úloha 2 – Výběr instalačních možností**

- 1. Napište svou volbu do náznaku *Install option* na základě následujících skutečností:
	- v Jestliže provádíte *úplnou obnovu*, vyberte volbu 1 (Take defaults). Tím se obnoví celý operační systém. Tuto volbu použijte, pokud je pravdivá některá z následujících možností:
		- Zotavujete se po selhání zaváděcí jednotky.
		- Obnovujete celý svůj systém.
		- Provádíte přechod na vyšší verzi systému.
		- Provádíte obnovu poškozených objektů ve svém operačním systému.

**Poznámka:** Provádíte-li úplnou operaci obnovy a obnovujete jiný než anglický primární jazyk nebo jestliže jste změnili dodané hodnoty mezinárodních systémových hodnot, jako je datum a čas (QDATFMT) nebo ID kódované znakové sady (QCCSID), musíte vybrat volbu 2 (Change install options). Tím zajistíte, že se jazykově závislé systémové hodnoty obnoví správně.

### **Obnovujete do jiného systému?**

Pokud provádíte obnovu do jiného systému (s jiným sériovým číslem nebo jinou logickou částí) a chcete obnovit vaše atributy sítí, vyberte volbu 2 (Change install options). To vám umožní rozhodnout se pro obnovu atributů sítí z vašich médií pro ukládání.

- v Pokud provádíte *zkrácenou instalaci*, vyberte volbu 2 (Change install options). Tím získáte možnost zadat, které části operačního systému chcete obnovit. Tuto volbu použijte, pokud se zotavujete z poškození systémových informací, například systémových hodnot. Atributy sítě nebudou obnoveny.
- 2. Jestliže není nastavení času a data správné, napište nové hodnoty.
- 3. Stiskněte klávesu Enter.

Jestliže jste vybrali instalační volbu 1 (Take defaults), přejděte na krok 14 na [stránce](#page-156-0) 139. Pokud jste zvolili instalační volbu 2 (Change install options), objeví se obrazovka **Specify Install Options**.

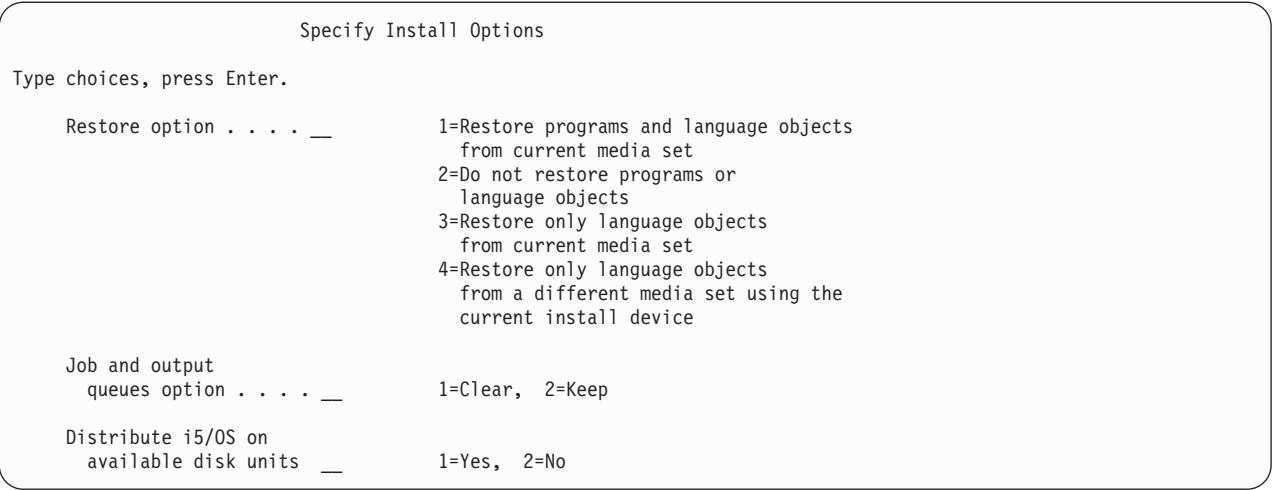

Pokračujte krokem 4.

4. Napište svou volbu do náznaku *Restore option* na základě následujících pokynů:

**Poznámka:** Jestliže provádíte obnovu celého systému, musíte vybrat volbu 1.

#### **1 = Restore programs and language objects**

Tato volba provádí obnovu systémových objektů z médií, která používáte. Tuto volbu použijte, pokud zjistíte poškození uživatelského profilu systému. Jestliže zvolíte tuto volbu, objeví se náznak pro zadání, zda se mají obnovit systémové informace, editovat popisy nebo seznam systémových odpovědí.

#### **Poznámky:**

- a. Jestliže měl systém stanoveny doby obnovy přístupových cest pro uživatelská ASP a uživatelská ASP ještě nebyla znovu konfigurována, nemůže systém obnovit doby obnovy přístupových cest pro tato ASP. Po nové konfiguraci ASP použijte k nastavení dob příkaz EDTRCYAP (Úprava dob pro přístupové cesty).
- b. Jestliže provádíte obnovu primárního jazyka jiného než angličtina, musíte vybrat volbu 1.

### **2 = Do not restore programs or language objects**

Tato volba nechává v systému aktuální programy a jazykové objekty. Tuto volbu vyberte, chcete-li provést zkrácenou instalaci operačního systému.

Když vyberete tuto volbu, provede systém toto:

- v Z médií se nic neobnoví. Veškeré poškozené objekty, které systém vymaže a znovu vytvoří, jsou prázdné.
- v Všechny knihovny v systému se zkontrolují, zda nejsou poškozeny. Poškozené knihovny se vymažou a znovu vytvoří.
- v Všechny systémové knihovny (včetně QSYS) se vytvoří, pokud neexistují.
- v Informace asociované s uživatelskými profily se vytvoří, jestliže neexistují nebo jsou poškozeny.
- v Tabulka vstupních bodů systému se vytvoří znovu.

#### **3 = Restore only language objects from current media**

Touto volbou se zavedou pouze ty objekty, které vytvářejí národní jazyk. Vyhledávání jazykových souborů začne na aktuální pásce. Tuto volbu vyberte pouze v případě, že potřebujete změnit svůj primární jazyk, protože provádíte obnovu pomocí distribučních médií.

#### **4 = Restore only language objects from a different media**

Touto volbou se zavedou pouze ty objekty, které vytvářejí národní jazyk. Systém zobrazí náznaky, abyste vložili jazyková média. Tuto volbu vyberte pouze v případě, že potřebujete změnit svůj primární jazyk, protože provádíte obnovu pomocí distribučních médií.

- **Poznámka:** Pokud chcete změnit primární jazyk, podívejte se do publikace *Instalace, upgrade nebo vymazání i5/OS a souvisejícího softwaru*. Měli byste se vyhnout změně primárního jazyka během obnovy.
- 5. Napište svou volbu do náznaku *Clear Job and Output Queues* na základě následujících informací:

#### **1 = Clear**

Tuto volbu vyberte, jestliže po provedení instalace nechcete uchovat žádný soubor pro souběžný tisk (spool file) ani položky ve frontách úloh, nebo pokud víte, že jsou poškozeny. Systém odstraní všechny soubory pro souběžný tisk a všechny úlohy ve frontách úloh. Znovu vytvoří veškeré interní objekty s nimi asociované. Tuto volbu byste měli vybrat, pokud provádíte zkrácenou instalaci operačního systému. Tato volba také vynuluje čítač pro přiřazování jedinečných čísel úlohám.

### **2 = Keep**

Veškeré položky ve frontách úloh a výstupních frontách po instalaci zůstanou. Je to běžná volba pro tento náznak.

6. Napište svou volbu do náznaku *Distribute operating system on available disk units* na základě následujícího:

**1 = Yes**

Tato volba bude trvat déle. Měli byste ji použít jen v určitých situacích při obnově podle pokynů vašeho servisního zástupce. Tato volba specifikuje, že se mají objekty operačního systému rozdělit do dostupných diskových jednotek v systémovém ASP během instalačního procesu.

- **2 = No** Tato volba specifikuje, že se mají objekty operačního systému rozdělit do dostupných diskových jednotek. Tato volba obnoví objekty operačního systému z média přes existující objekty v systému.
- 7. Napište svůj výběr na obrazovku **Specify Restore Options** a stiskněte klávesu Enter.

Jestliže jste nezadali 1 do náznaku *Restore option*, přejděte na krok 14 na [stránce](#page-156-0) 139.

Jestliže jste zadali hodnotu 1 do náznaku *Restore option*, objeví se obrazovka Specify Restore Options.

```
Specify Restore Options
Type choices, press Enter.
    Restore from the installation media:
       System information. . . 1=Restore, 2=Do not restore
       Edit descriptions . . . 1=Restore, 2=Do not restore
       Message reply list. . . _ 1=Restore, 2=Do not restore
       Job descriptions. . . . 1=Restore, 3=Keep customization
       Subsystem descriptions. 1=Restore, 3=Keep customization
```
Pokračujte krokem 8.

8. Napište svůj výběr do náznaku *System information* na základě následujícího:

**Poznámka:** Pokud provádíte obnovu do jiného systému (s jiným sériovým číslem nebo jinou logickou částí) a chcete obnovit vaše atributy sítí z nosiče, vyberte volbu 1 (Restore).

### **1 = Restore**

Systém z médií obnoví systémové hodnoty a objekty pro správu systému, například doby obnovy přístupových cest. Tuto volbu vyberte, je-li pravdivý některý z následujících bodů:

- v Během předcházejícího IPL jste obdrželi zprávu, že se znovu vytvořil objekt typu systémová hodnota.
- Chcete je obnovit na hodnoty z poslední operace ukládání dat.
- v Obnovili jste operační systém pomocí volby 2 nebo 3 z obrazovky Install Licensed Internal Code (LIC).
- v Jestliže obnovujete jiný primární jazyk než anglický, nebo jestliže měníte dodanou systémovou hodnotu QDATFMT.

<span id="page-156-0"></span>v Váš server je v distribuované relační databázi s odlišnými systémy a systémová hodnota pro ID kódované znakové sady (QCCSID) je jiná než zaslaná hodnota.

Jestliže jste od své poslední operace ukládání dat změnili svůj primární jazyk, může systém během operace obnovy změnit některé systémové hodnoty závislé na jazyku.

#### **2 = Do not restore**

Systémové hodnoty a objekty pro správu systému, které jsou v současné době v systému, se nezmění.

Objekt typu systémová hodnota musí být vždy v operačním systému nastaven. Jestliže neexistuje objekt typu systémová hodnota, systém jej obnoví, i když vyberete volbu 2.

- **Poznámka:** Další informace o systémových hodnotách uvádí téma Systémové hodnoty v rámci aplikace iSeries Information Center (http://www.ibm.com/eserver/iseries/infocenter). Další informace o době obnovy přístupových cest uvádí téma Správa žurnálů v rámci aplikace iSeries Information Center (http://www.ibm.com/eserver/iseries/infocenter).
- 9. Napište své volby do náznaku *Edit descriptions* na základě následujícího:

### **1 = Restore**

- Systém z médií obnoví editační popisy. Tuto volbu vyberte, jestliže:
- Editační popisy jsou poškozeny.
- v Chcete je obnovit na hodnoty z poslední operace ukládání dat.
- v Nainstalovali jste interní kód LIC pomocí volby 2 nebo 3 z obrazovky Install Licensed Internal Code (LIC).

#### **2 = Do not restore**

Editační popisy, které jsou v současné době v systému, se nezmění.

10. Napište svůj výběr do náznaku *Message Reply* na základě následujícího:

### **1 = Restore**

Systém z médií obnoví seznam odpovědí. Tuto volbu vyberte, jestliže:

- v Seznam odpovědí je poškozen.
- v Chcete jej obnovit na hodnoty z poslední operace ukládání dat.
- v Nainstalovali jste interní kód LIC pomocí volby 2 nebo 3 z obrazovky Install Licensed Internal Code (LIC).

#### **2 = Do not restore**

Seznam odpovědí nacházejících se v současné době v systému se nezmění.

Předvolba pro tyto volby je 2, je-li v systému zaveden operační systém. Předvolba je 1, pokud operační systém není dosud zaveden.

11. Napište svou volbu do náznaku *Job descriptions* na základě následujícího:

#### **1 = Restore**

Systém z médií obnoví popisy úloh.

#### **3 = Keep customization**

Systém obnoví objekty z médií a upraví je podle hodnot ze stejných objektů, které již v systému jsou.

12. Napište svou volbu do náznaku *Subsystem descriptions* na základě následujících údajů:

### **1 = Restore**

Systém z médií obnoví popisy podsystémů.

### **3 = Keep customization**

Systém obnoví objekty z médií a upraví je podle hodnot ze stejných objektů, které již v systému jsou.

- 13. Napište své výběry na obrazovku a stiskněte klávesu Enter.
- 14. Obrazovka systému **i5/OS Installation Status** uvádí, kolik objektů typu program nebo jazyk bylo obnoveno. Slouží pouze pro vaši informaci a nevyžaduje odpověď.

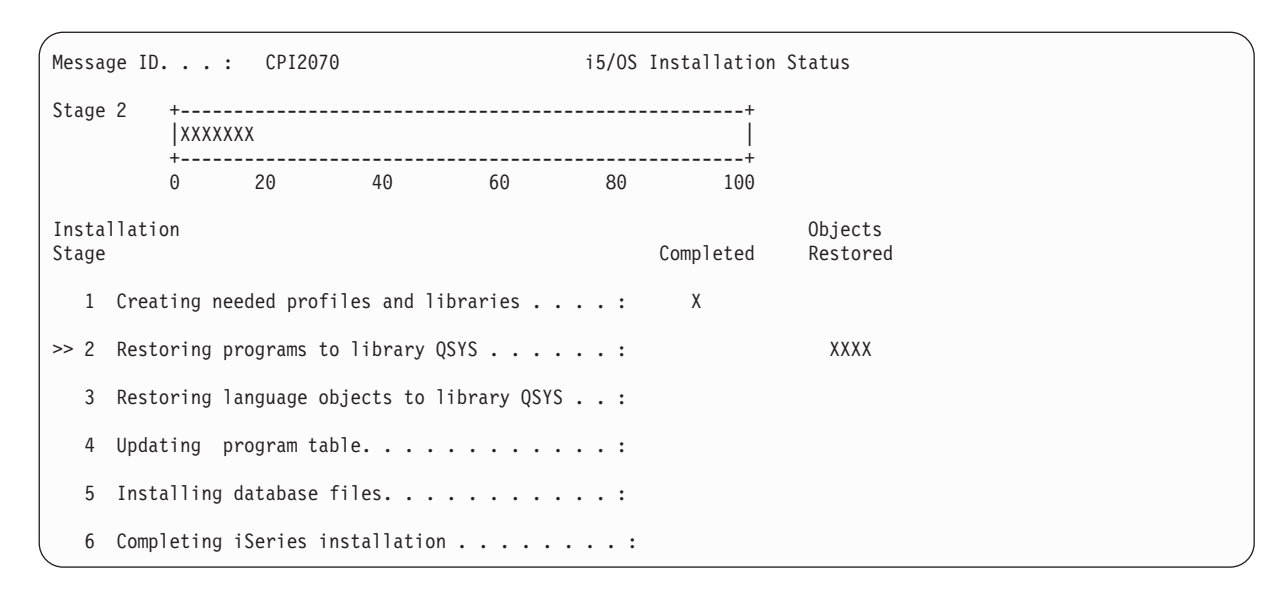

15. Dále zavádějte média v pořadí, v němž se zobrazují zprávy, které vás žádají o zavedení následujících médií. Systém prohledává média a zavádí nezbytné programy a jazykové informace. Po zpracování všech systémových médií pro ukládání nebo distribuci může systém zobrazit následující zprávu na spodním okraji prázdné obrazovky:

Operating system has been installed. IPL in progress.

Když je IPL dokončen, objeví se obrazovka IPL Sign On a systém bude připraven k dokončení IPL. Pokračujte následující úlohou.

## **Úloha 3 – Výběr voleb IPL**

- 1. Přihlaste se jako QSECOFR. Heslo pro QSECOFR závisí na tom, jaké jste provedli kroky pro obnovu:
	- v Jestliže jste obnovili operační systém bez předchozího obnovení interního kódu LIC, heslo QSECOFR se během procesu obnovy nezmění.
	- v Jestliže jste použili volbu 1 k obnově interního kódu LIC, dříve než jste obnovili operační systém, systém spojí heslo QSECOFR s vašimi médii SAVSYS.
	- v Jestliže jste použili volbu 2 nebo volbu 3 k instalaci interního kódu LIC, dříve než jste obnovili operační systém, systém nyní nepožaduje žádné heslo. Systém zobrazí obrazovku Change Password. Systém nastaví uživatelský profil QSECOFR na \*EXPIRED a heslo nastaví na QSECOFR. Systém obnoví úroveň zabezpečení systému po instalaci operačního systému a dokončení IPL. Když skončí IPL, heslo QSECOFR je heslo spojené s médii SAVSYS, která jste použili.

**Poznámka:** Jestliže neznáte heslo QSECOFR, můžete použít menu DST pro vynulování hesla na jeho dodanou hodnotu QSECOFR.

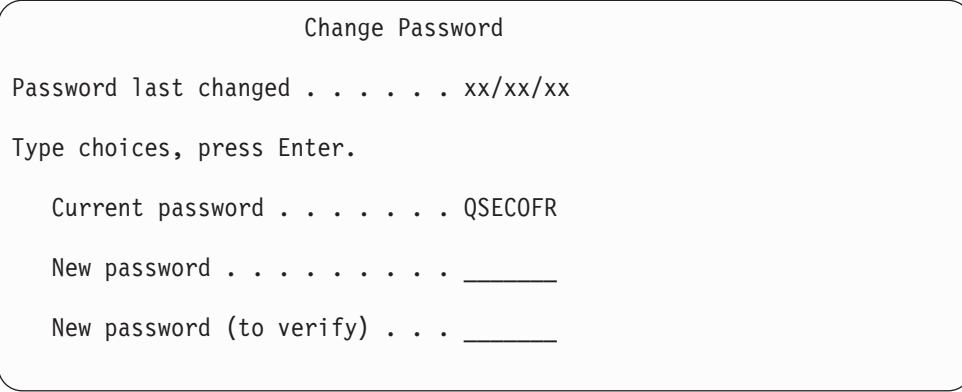

2. Stiskněte klávesu Enter. Zobrazí se informační zprávy.

3. Jestliže se objeví obrazovka **Select Product to Work with PTFs**, stiskněte klávesu F3 (Exit).

```
Select Product to Work with PTFs
Position to . . . . . . . . Product
Type options, press Enter. Press F21 to select all.
  1=Select
             Product
Opt Product Option Release
    _ 5722999 *BASE V5R3M0
    _ 5722SS1 *BASE V5R3M0
```
4. Objeví se obrazovka **IPL Options**.

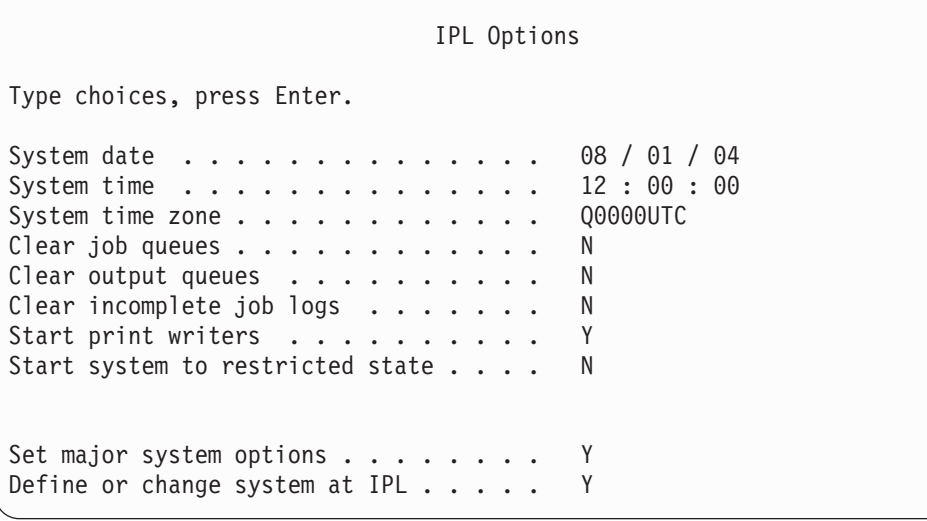

Hodnoty, které se zobrazí jako předvolené, závisí na provedených krocích obnovy.

- 5. Pokud je systémové datum, čas nebo časová zóna chybné, zadejte správné hodnoty. Jestliže jste interní kód LIC instalovali pomocí volby 2 nebo 3, mohou být datum a čas prázdné. Systémové datum musí mít hodnotu roku v rozmezí 87 až 99 nebo 00 až 22.
- 6. Napište svůj výběr do náznaku *Start print writers* na základě následujícího:
	- **N = Ne** Tuto hodnotu zvolte, pokud chcete obnovit uživatelské profily, konfigurační objekty zařízení, uživatelské knihovny a oprávnění.

### **Y = Ano**

Tuto hodnotu zvolte, pokud jste již dokončili obnovu.

7. Napište svůj výběr do náznaku *Start system to restricted state* na základě následujícího:

#### $Y = Ano$

Tuto hodnotu zvolte, pokud chcete obnovit uživatelské profily, konfigurační objekty zařízení, uživatelské knihovny a oprávnění. Spustí se (logicky zapne) pouze konzole.

**N = Ne** Tuto hodnotu zvolte, pokud jste již dokončili obnovu. Spustí se všechna zařízení.

- 8. Napište Y do náznaku *Set major system options*.
- 9. Napište Y do náznaku *Define or change system at IPL*.
- 10. Napište své výběry na obrazovku a stiskněte klávesu Enter. Pokračujte následující úlohou.

## **Úloha 4 – Nastavení hlavních voleb systému**

1. Objeví se obrazovka **Set Major System Options**.

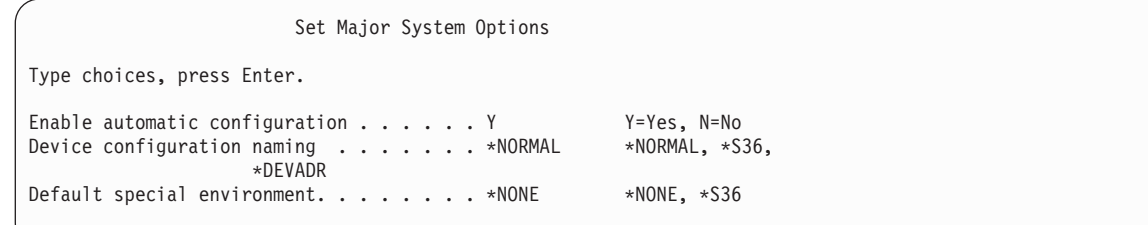

2. Jestliže se rozhodnete povolit automatickou konfiguraci, systém vytvoří popis zařízení pro každé zařízení připojené k vašemu systému. Popis zařízení se pojmenuje podle hodnoty, kterou zadáte pro *Device configuration naming*. Později může být nutné změnit jména a popisy těchto popisů zařízení.

Rozhodnete-li se neaktivovat automatickou konfiguraci, budete muset konfigurovat alespoň jedno zařízení později při obnově. Musíte konfigurovat zařízení po dokončení obnovy operačního systému a před obnovou ostatních informací. Může být nutné také opravit konfiguraci zařízení pro systémovou konzoli a odpovědět na kód SRC A900 2000 (krok 10 na [stránce](#page-162-0) 145). Pokyny k zotavení z kódu SRC A900 2000 jsou k dispozici.

- 3. Zadejte volby a stiskněte klávesu Enter.
- 4. Jestliže jste zadali Y do náznaku *Define or change system at IPL* v kroku 4 úlohy 3, pokračujte částí "Úloha 5 Definice nebo změna systému při IPL". Pokud jste do náznaku *Define or change system at IPL* v kroku 4 úlohy 3 zadali N, přejděte na část "Úloha 6 – [Dokončení](#page-161-0) procesu IPL" na stránce 144.

## **Úloha 5 – Definice nebo změna systému při IPL**

- 1. Jestliže jste zadali Y do náznaku *Enable automatic configuration* na obrazovce Set Major System Options, přejděte na krok 3. Jestliže jste zadali N, pokračujte krokem 2.
- 2. Jestliže jste se rozhodli nepovolit automatickou konfiguraci, musíte změnit systémovou hodnotu QIPLTYPE. Postupujte takto:
	- a. Z menu Define or Change the System at IPL vyberte volbu 3 (System value commands). Stiskněte klávesu Enter.
	- b. Vyberte volbu 3 (Work with system values) a stiskněte klávesu Enter.
	- c. Napište 2 do sloupce *Option* vedle systémové hodnoty QIPLTYPE a stiskněte klávesu Enter.
	- d. Změňte hodnotu na 2 a stiskněte klávesu Enter.
	- e. Tiskněte klávesu F12, dokud se nevrátíte na menu Define or Change the System at IPL.
- 3. Když provádíte obnovu vašeho systému, musí být určité systémové hodnoty správně nastaveny, aby se předešlo selhání obnovy. Rovněž při obnově systému z distribučních médií budou systémové hodnoty nastaveny zpět na předvolené hodnoty dodané od IBM.

Ke správnému nastavení systémových hodnot pro vaši instalaci použijte veškerou dostupnou dokumentaci.

#### **Upozornění!**

Pokud obnovujete do systému s odlišným procesorem nebo pamětí, musíte se ujistit, že jsou systémové hodnoty QMCHPOOL, QBASPOOL a QPFRADJ správné.

Obecným pravidlem je, že pokud je velikost hlavní paměti větší nebo rovna 64 MB, změňte systémovou hodnotu QMCHPOOL tak, aby byla 15 procent velikosti hlavní paměti. Pokud je velikost hlavní paměti menší než 64 MB, změňte systémovou hodnotu QMCHPOOL tak, aby byla 20 procent velikosti hlavní paměti. Chcete-li systémovou hodnotu QMCHPOOL nastavit precizně, odkazujeme vás na knihu *Work Management*.

Systémová hodnota QBASPOOL by se měla rovnat 5 až 10 procentům velikosti hlavní paměti.

Systémová hodnota QPFRADJ by měla být nastavena na 2.

- a. Z menu Define or Change the System at IPL vyberte volbu 3 (System value commands) a stiskněte klávesu Enter.
- b. Vyberte volbu 3 (Work with system values) a stiskněte klávesu Enter.

Jestliže obnovujete do stejného systému z médií SAVSYS, přejděte ke kroku 6 na [stránce](#page-161-0) 144.

- 4. Aktualizujte následující systémové hodnoty. Zapište si stávající hodnoty, abyste je v případě potřeby mohli aktualizovat po obnově. | |
	- v Změňte systémovou hodnotu QALWOBJRST na hodnotu \*ALL.
	- v Změňte systémovou hodnotu QFRCCVNRST na hodnotu 0.
	- v Změňte systémovou hodnotu QIPLTYPE na hodnotu 2.
	- v **Změňte systémovou hodnotu QINACTITV na hodnotu \*NONE.**
- v Změňte systémovou hodnotu QJOBMSGQFL na hodnotu \*PRTWRAP.
- v Změňte systémovou hodnotu QJOBMSGQMX na hodnotu minimálně 30 (doporučeno 64).
- v **Změňte systémovou hodnotu QLMTDEVSSN na hodnotu 0.**
- v **Změňte systémovou hodnotu QLMTSECOFR na hodnotu 0.**
- v **Změňte systémovou hodnotu QMAXSIGN na hodnotu \*NOMAX.**
- v **Změňte systémovou hodnotu QPFRADJ na hodnotu 2.**
- v **Změňte systémovou hodnotu QPWDEXPITV na hodnotu \*NOMAX.**
- v Do systémové hodnoty QSCANFSCTL přidejte hodnotu \*NOPOSTRST.
- v Změňte systémovou hodnotu QVFYOBJRST na hodnotu 1.
- 5. Jestliže provádíte obnovu do jiného systému s jiným sériovým číslem nebo jinými logickými částmi a vybrali jste instalační volbu 1 (Take defaults)v menu Install the Operating System, změní se dále uvedené atributy sítí na dodané hodnoty.

Pokud jste zvolili instalační volbu 2 (Change install options) v menu Install the Operating System a volbu 1 (Restore) v poli System Information na obrazovce Specify Restore Options, budou obnoveny atributy sítí.

• System name.

| | | | | | | | | | | | |

- Local network ID.
- Local control point name.
- Default local location name.
- Default node.
- Default type.
- Maximum number of intermediate sessions.
- Route addition resistance.
- Network node servers.
- <span id="page-161-0"></span>• Alter primary focal point.
- Alert default focal point.

Jestliže provádíte obnovu z distribučních pásek a již dříve jste změnili atributy sítí z předvoleb dodaných IBM, musíte je znovu nastavit. Postupujte takto:

- a. Z menu Define or Change the System at IPL vyberte volbu 4 (Network attributes commands) a stiskněte klávesu Enter.
- b. Vyberte volbu 2 (Change network attributes). Po stisknutí klávesy Enter se objeví seznam atributů sítí.
- c. Změňte hodnoty na správné atributy sítí a stiskněte klávesu Enter.
- d. Stiskněte klávesu F12 (Cancel), abyste se vrátili na menu Define or Change the System at IPL.
- 6. Jestliže provádíte částečnou obnovu (pouze některé knihovny), pokračujte krokem 7. Jinak přejděte na krok 8.
- 7. Provádíte-li částečnou obnovu a neplánujete-li obnovu určitých knihoven, které jsou zapsány v systémových hodnotách QSYSLIBL a QUSRLIBL, musíte upravit systémové hodnoty QSYSLIBL a QUSRLIBL a tyto knihovny odstranit. Postupujte takto:
	- a. Z menu Define or Change the System at IPL vyberte volbu 3 (System value commands). Stiskněte klávesu Enter.
	- b. Vyberte volbu 3 (Work with system values) a stiskněte klávesu Enter.
	- c. Napište 2 do sloupce *Option* vedle systémových hodnot, které chcete změnit, a stiskněte klávesu Enter.
	- d. Opravte hodnoty a stiskněte klávesu Enter.
	- e. Stiskněte klávesu F12, abyste se vrátili na menu Define or Change the System at IPL.
- 8. Pokračujte částí "Úloha 6 Dokončení procesu IPL".

# **Úloha 6 – Dokončení procesu IPL**

- 1. Stiskněte klávesu F3, aby pokračoval IPL.
- 2. Pokud jsou přístupové cesty systému označeny, že mají být znovu vytvořeny, objeví se během IPL (obsluhovaného) obrazovka **Edit Rebuild of Access Paths**. Část "Úloha 2–Editování přestavění [přístupových](#page-168-0) cest" na stránce 151 popisuje, jak interpretovat a aktualizovat

```
Edit Rebuild of Access Paths
                                             05/12/90 13:49:34
IPL threshold . . . . . . . . . . . . . 50 0-99
Type sequence, press Enter.
Sequence: 1-99, *OPN, *HLD
               ------------Access Paths---------- Unique Rebuild
Seq Status File Library Member Keyed Time
    IPL QAPZSYM2 QSYS QAPZSYM2
```
tuto obrazovku.

Odešle se stavová zpráva, která uživateli oznámí, že systém provádí obnovu přístupové cesty.

- 3. Proveďte veškeré změny a stiskněte klávesu Enter. Pokud jste provedli změny, objeví se znovu obrazovka Edit Rebuild of Access Paths potvrzující změny nebo zobrazující chybové zprávy. Opakujte tento krok, dokud se neobjeví obrazovka Display Access Path Status nebo nepokračuje IPL.
- 4. Obrazovka **Display Access Path Status** se aktualizuje každých 5 sekund, zatímco systém opětně vytváří přístupové cesty.

<span id="page-162-0"></span>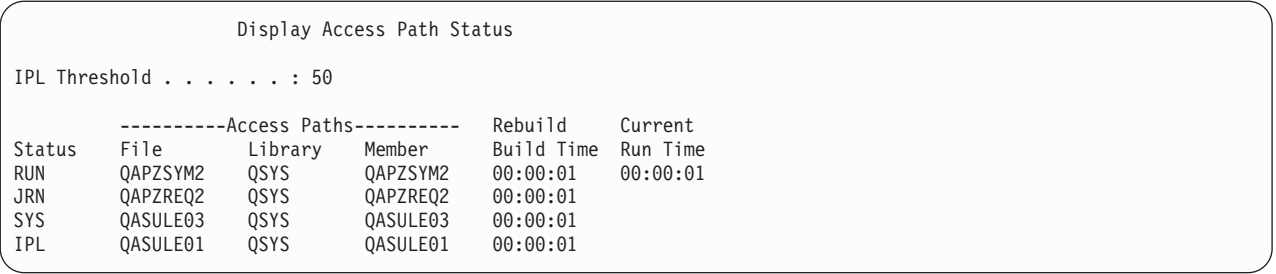

Jestliže chcete provést změny, vraťte se stiskem klávesy F12 (Cancel) na obrazovku Edit Rebuild of Access Paths. Jestliže už jsou všechny přístupové cesty znovu vytvořeny nebo již nechcete, aby se tato obrazovka zobrazovala, stiskněte klávesu F3 (Exit and continue IPL).

**Poznámka:** Opětné vytváření přístupových cest vyžaduje systémovou paměť. Doporučujeme vyhnout se vysoké aktivitě systému, aby se opětné vytváření přístupových cest mohlo dokončit.

5. Pokud je nutné ověřit referenční omezení, objeví se obrazovka **Edit Check Pending Constraints**. Část "Úloha [3–Editování](#page-169-0) omezení ve stavu nevyřízené kontroly" na stránce 152 popisuje, jak interpretovat

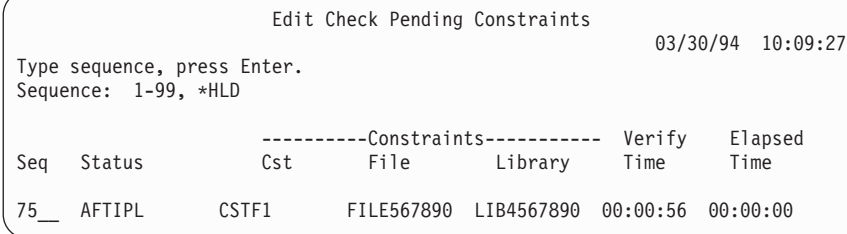

a aktualizovat tuto obrazovku.

- 6. Proveďte veškeré změny a stiskněte klávesu Enter. Pokud jste provedli změny, objeví se znovu obrazovka Edit Check Pending Constraints potvrzující změny nebo zobrazující chybové zprávy. Opakujte tento krok, dokud se neobjeví obrazovka Display Constraint Status nebo nepokračuje IPL.
- 7. Obrazovka **Display Constraint Status** se aktualizuje každých 5 sekund, zatímco systém ověřuje omezení.

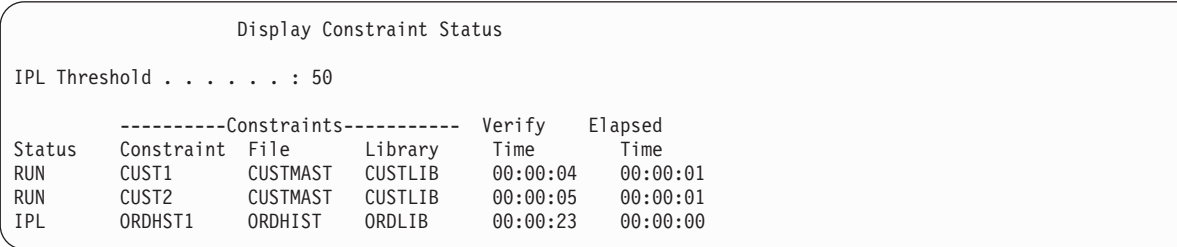

Jestliže chcete provést změny, stiskněte klávesu F12 (Cancel), kterou se vrátíte na obrazovku Edit Check Pending Constraints. Pokud byly ověřeny všechny omezující podmínky nebo už nechcete, aby se tato obrazovka dále zobrazovala, stiskněte klávesu F3 (Exit and continue IPL).

- 8. Pokud se zobrazí zprávy QSYSOPR, stiskněte klávesu Enter.
- 9. Pokračujte stisknutím klávesy Enter. Jestliže obnovujete operační systém z distribučních médií, můžete mít problém při odesílání zpráv nebo vytváření dokumentů, pokud máte OfficeVision. Chcete-li zabránit chybám, zadejte následující příkaz:

```
MRGMSGF QOFC/QZOFCMSG QSYS/QOFCMSG
```
10. Možná se na ovládacím panelu objevilo A900 2000 nebo na obrazovce typu konzole zpráva CPF0975, Console did not vary on. K tomu dojde, pokud se konfigurace vašeho systému ztratila a vy jste nepovolili automatickou konfiguraci. Systém vytvořil popis zařízení QCONSOLE, čímž vám umožnil pokračovat v operaci obnovy. SRC

A900 2000 se může také objevit, pokud provádíte IPL, když je systémová hodnota QIPLTYPE nastavena na 2. Nevytvářejte popis zařízení definovaný uživatelem pro obrazovku typu konzole. Mohlo by to vést k nepředvídatelným výsledkům.

Jestliže obdržíte tuto zprávu, proveďte kroky popsané v části "Obnova z kódu SRC A900 2000", a pak teprve pokračujte.

11. Jestliže jste provedli obnovu z distribučních médií pomocí 1/4-palcové kazetové páskové jednotky, možná ještě svítí kontrolka páskové jednotky. Když systém ukončí obnovu operačního systému, můžete pásku odstranit, zatímco je kontrolka rozsvícena.

### **Obnova z kódu SRC A900 2000**

Při obnově operačního systému se může objevit kód SRC A900 2000. To nastane, když použijete volbu 2 nebo 3 k instalaci interního kódu LIC a když není aktivní automatická konfigurace během obnovy tohoto operačního systému. Dříve než budete moci pokračovat v operacích obnovy, musíte vytvořit popis zařízení a možná popis řadiče. Pro obrazovku typu konzole nevytvářejte popis zařízení definovaný uživatelem.

## **Vytvoření konfigurace pro jiné páskové jednotky**

Nepoužíváte-li páskovou jednotku 34xx, nebo chcete vytvořit páskovou jednotku 34xx (3490 model E nebo F) bez řadiče, učiňte toto:

- 1. Použijte příkaz WRKHDWRSC (Práce s hardwarovým prostředkem), abyste určili umístění páskového řadiče. WRKHDWRSC TYPE(\*STG)
- 2. Vyhledejte páskový řadič na obrazovce Work with Hardware Resources.
- 3. Napište číslici 9 (Work with resource) před dané jméno řadiče a stiskněte klávesu Enter.
- 4. Vyhledejte jméno prostředku pro páskovou jednotku (například TAP01).
- 5. Napište číslici 5 (Work with Configuration Descriptions) do sloupce *Opt* před dané jméno páskového prostředku a stiskněte klávesu Enter.

Objeví se obrazovka Work with Configuration Descriptions.

- 6. Napište 1 (Create) do pole *Option* a jméno popisu zařízení (například TAP01) do pole *Description*. Stiskněte klávesu Enter. Objeví se obrazovka Create Device Description.
- 7. Změňte všechny hodnoty, které chcete změnit, a pak stiskněte klávesu Enter (dvakrát), abyste vytvořili popis prostředku. Opět se objeví obrazovka Work with Configuration Descriptions. Na této obrazovce by mělo být napsáno vámi vytvořené zařízení.
- 8. Napište číslici 8 (Work with configuration status) před popis tohoto nového zařízení. Objeví se obrazovka Work with Configuration Status.
- 9. Napište číslici 1 (Vary on) před toto nové zařízení. Jestliže se stav nezměnil na Varied On (logicky zapnuto), vyčkejte několik minut. Pak stiskněte klávesu F5 (Refresh). Jestliže se stav ani potom nezmění na Varied On, postupujte jako při obvyklém určování problémů u daného zařízení.
- 10. Tiskněte klávesu F3, dokud se nevrátíte na hlavní menu OS/400.

SRC A900 2000 zůstává zobrazen na ovládacím panelu během zbývajících operací obnovy. Po dokončení závěrečného IPL systému SRC A900 2000 zmizí. Popis zařízení definovaný uživatelem pro obrazovku typu konzole bude obnoven pomocí příkazu RSTCGF (Obnova konfigurace) později.

### **Stop!**

Když se objeví přihlašovací obrazovka Sign On, dokončili jste obnovu operačního systému. Podívejte se do svého kontrolního seznamu pro obnovu, abyste určili další krok procesu obnovy.

# **Kapitola 6. Spuštění systému po jeho abnormálním ukončení**

Když se váš systém ukončuje normálně, provádí tyto činnosti:

- v Zapíše změněné stránky informací z paměti do vnější paměti.
- Uzavře přístupové cesty a soubory.
- Ukončí programy a úlohy v jejich přirozených ukončovacích bodech.

Jestliže je váš systém ukončen, aniž by měl čas provést tyto kroky, nazývá se to **abnormální ukončení**. Systém může skončit abnormálně z následujících důvodů:

- Výpadek proudu.
- v Porucha disku, jestliže nemáte ochranu zrcadlením nebo RAID.
- v Porucha v procesoru.
- v Selhání kritického programu operačního systému.
- v Zásah operátora (nucené vypnutí).

### **Co se stane, když se váš systém ukončí**

Následující seznam popisuje okolnosti, které vedou k neočekávanému ukončení vašeho systému, a jejich následky:

- v **Výpadek proudu se zdrojem nepřerušitelného napájení:** Když systém přestane být napájen normální elektřinou, zapojí se systém nepřerušitelného napájení a udrží systém v chodu. Systém zaznamená tuto změnu a pošle zprávu programu, který sleduje dodávku proudu. Tento program pak může rozhodnout, jestli nechat systém běžet, dokud se neobnoví dodávka proudu, nebo zda začít systematické ukončení práce systému.
- v **Výpadek proudu bez ochrany:** Nemá-li váš systém zdroj nepřerušitelného napájení a vypadne proud, systém se okamžitě zastaví. Obsah hlavní paměti bude ztracen. Když se obnoví dodávka proudu, musí systém provést rekonstrukci informací, což může být časově velmi náročné. To, jestli se systém spustí automaticky, závisí na nastavení systémové hodnoty QPWRRSTIPL.
- v **Porucha disku s ochranou pomocí RAID nebo s ochranou zrcadlením:** Ve většině případů může systém běžet dál bez plné ochrany disků, dokud nedojde k výměně porouchané jednotky.
- v **Porucha disku bez ochrany disku:** Jedná se o podobný případ jako při výpadku proudu bez ochrany. Systém se okamžitě ukončí. Systém musí po opravě nebo výměně disku rekonstruovat informace o úlohách, které byly spuštěny, a o souborech, které byly otevřeny.
- v **Selhání kritického programu operačního systému:** Systém se okamžitě ukončí, stejně jako by se ukončil, kdyby došlo k nechráněnému výpadku proudu nebo poruše disku. Systém se pokusí zkopírovat obsah hlavní paměti, aby mohl být problém analyzován. To se nazývá **výpis hlavní paměti**. Když se systém ukončí, objeví se obrazovka Main Storage Dump Manager Occurred. Více informací o této obrazovce najdete v části "Použití [obrazovky](#page-165-0) Main Storage Dump [Occurred"](#page-165-0) na stránce 148.

### **Použití obrazovky Disk Configuration Error Report**

Když se váš systém spustí, zkontroluje, zda má přístup ke všem nakonfigurovaným diskovým jednotkám. Jestliže je pro něj nepřístupná jedna nebo více diskových jednotek, objeví se obrazovka Disk Configuration Error Report:

```
Disk
Configuration Error Report
Type option, press Enter.
 5=Display Detailed Report
OPT Error
     Missing disk units in the configuration
```
Tato obrazovka se může objevit i po dočasném výpadku proudu, protože dodávka energie byla obnovena v procesoru, ale ne v periferních zařízeních. Neodpovídejte na obrazovku, dokud se přívod energie do všech diskových jednotek neobnoví. Schopnost systému získat přístup na všechny diskové jednotky, když se systém spouští, je důležitá pro úspěšné zotavení. Jestliže diskové jednotky nejsou dostupné, systém nemusí být schopen obnovit změněné stránky paměti. Tím se může prodloužit doba nutná k provedení IPL.

Tato obrazovka se může také zobrazit:

- v Po nestandardním ukončení, pokud systém není schopen při novém IPL aktivovat veškeré DASD.
- v Během každého systémového IPL s podobným problémem, dokonce i když byl systém naposledy ukončen normálně.

# **Použití obrazovky Main Storage Dump Occurred**

Jestliže váš systém narazí na vážný softwarový problém, objeví se obrazovka Main Storage Dump Occurred:

```
Main Storage Dump Occurred
                                                         S/N xxxxxxxx
The system has failed. Report the following information to
your IBM service representative.
             SRC word 1 . . . . . . : A1D03000
             SRC word 2 . . . . . . : 69B0015F
             SRC word 3 . . . . . . : 0000308F
             SRC word 4 . . . . . . : 3FFFDE00
             SRC word 5 . . . . . . : 0C211008
             SRC word 6 . . . . . . : 00000000
             SRC word 7 . . . . . . : 00000000
             SRC word 8 . . . . . . : 00D5A400
             SRC word 9 . . . . . . : 00CDA400
             Type/Model/Feature . . : xxxx xxxx xxxx
Warning: The Main Storage Dump (MSD) must be copied for service.
        Failure to copy the Main Storage Dump will limit
        the ability to diagnose the failure.
Press Enter to copy the MSD for service or view the MSD.
F3=Exit F12=Cancel
```
Při odpovědích na této obrazovce se řiďte pokyny vašeho servisního technika. Ve většině případů byste měli pořídit kopii výpisu hlavní paměti. Uložte ji buď k médiím pro ukládání, nebo k vnější paměti (disku), aby vám posloužila při diagnóze problému.

Více informací o funkci Main Storage Dump Manager je uvedeno v publikaci *iSeries Service Functions*.

## **Opětné spuštění vašeho systému**

Když vyřešíte, co způsobilo ukončení vašeho systému, musíte systém znovu spustit. V některých případech spustíte IPL sami. Jindy, např. při výpadku proudu, se systém spustí automaticky. Když systém znovu spustíte potom, co byl abnormálně ukončen, snaží se uvést vše do původního stavu. Zavírá soubory, které byly používány, znovu vytváří přístupové cesty, které byly otevřeny, a ověřuje omezení souborů. Tento proces může trvat velmi dlouhou dobu.

Jestliže chcete určit, kdy má systém provést nové vytvoření přístupových cest a ověření referenčních omezení, spusťte váš systém pomocí normálního (automatického) IPL. Pokud si chcete prohlédnout a měnit rozvrhy vytváření přístupových cest a ověřování referenčních omezení, postupujte podle kroků v této kapitole.

## **Úloha 1 – Provádění řízeného IPL**

Proveďte řízený IPL, abyste měli možnost měnit volby pro opětovné vytvoření.

**Poznámka:** Váš servisní zástupce už mohl spustit IPL. Pokud ano, přejděte na krok této úlohy, který odpovídá obrazovce právě zobrazené vaším systémem.

Při provádění řízeného IPL musíte použít ovládací panel systémové jednotky. Kroky se mírně liší podle typu vaší systémové jednotky. Klepněte na téma **Základní systémové operace** pod tématem **Správa systému** v rámci aplikace Information Center, nejste-li si jisti procedurou pro váš systém. Aplikaci Information Center najdete na této webové stránce:

http://www.ibm.com/eserver/iseries/infocenter/

Postupuite takto:

- 1. Jestliže má systémová jednotka na ovládacím panelu zámek, použijte k odemčení klíč.
- 2. Uveďte systém do režimu Manual.
- 3. Zajistěte, aby všechny přepínače pro všechny diskové jednotky byly v poloze On.
- 4. Pokud je váš systém v tuto chvíli spuštěný, zajistěte, aby všichni uživatelé byli odhlášeni a všechny úlohy ukončeny.

**Upozornění pro uživatele logických částí!** Chcete-li použít tento příkaz v primární logické části, ujistěte se, že jste před vyvoláním příkazu vypnuli všechny sekundární logické části.

Pak napište příkaz: PWRDWNSYS OPTION(\*CNTRLD) DELAY(600) RESTART(\*YES)

**Poznámka:** V parametru pro odklad (Delay) uveďte počet sekund, které umožní, aby měl systém dost času normálně ukončit většinu úloh. Ve velkém a zatíženém systému bude nutný delší odklad.

- 5. Jestliže váš systém není spuštěný, zapněte ho.
- 6. Když se zobrazí obrazovka IPL or Install the System, vyberte volbu 1 (Perform an IPL). Následuje příklad stavové obrazovky. Tyto stavové obrazovky nevyžadují po uživateli žádnou akci.

```
Licensed Internal Code IPL in Progress
IPL:
   Type . . . . . . . . . . . . . . : Attended
   Start date and time . . . . . . : xx/xx/xx xx:xx:xx<br>Previous system end . . . . . . : Abnormal
   Previous system end . . . . . . : Abnormal<br>Current step / total . . . . . . . 16
   Current step / total . . . . . . : 16 16
   Reference code detail . . . . . : C6004065
Ipl step Time Elapsed Time Remaining
 Commit Recovery xx:xx:xx xx:xx:xx
  Data Base Initialization xx:xx:xx xx:xx:xx xx:xx:xx<br>
Journal IPL Clean up xx:xx:xx xx xx:xx:xx<br>
Commit Initialization xx:xx:xx xx:xx:xx xx:xx:xx
 Journal IPL Clean up xx:xx:xx xx:xx:xx
  Commit Initialization xx:xx:xx<br>Start the operating system xx:xx:xx
>Start the operating system xx:xx:xx xx:xx:xx
Item:
  Current / Total . . . . . . :
Sub Item:
  Identifier . . . . . . . . : Searching tape for install media
  Current / Total . . . . . . :
Wait for next display or press F16 for DST main menu
```
Následující seznam uvádí některé kroky při IPL, které jsou zobrazeny na obrazovce Licensed Internal Code IPL in Progress:

- Authority Recovery (obnova oprávnění)
- Journal Recovery (obnova žurnálů)
- Database Recovery (obnova databází)
- Journal Synchronization (synchronizace žurnálů)
- Start the Operating System (spuštění operačního systému)

Některé kroky IPL mohou vyžadovat hodně času.

Zatímco systém provádí IPL, zobrazují se na ovládacím panelu systémové jednotky systémové referenční kódy (SRC), které indikují právě prováděný krok. Tyto SRC jsou popsány v publikaci *iSeries Service Functions*. Je-li stejné SRC zobrazeno po dlouhou dobu plnými znaky (neblikají), může mít váš systém potíže s dokončením IPL.

- 7. Stiskněte klávesu Enter. Zobrazí se informační zprávy.
- 8. Jestliže se objeví obrazovka Select Product to Work with PTFs, stiskněte klávesu F3 (Exit).

Select Product to Work with PTFs Position to . . . . . . . . Product Type options, press Enter. Press F21 to select all. 1=Select Product Opt Product Option Release \_ 5722999 \*BASE V5R3M0 \_ 5722SS1 \*BASE V5R3M0

9. Objeví se obrazovka IPL Options:

<span id="page-168-0"></span>IPL Options Type choices, press Enter. System date . . . . . . . . . . . . . . 08 / 01 / 04 System time . . . . . . . . . . . . . . 12 : 00 : 00 System time zone . . . . . . . . . . . . . QN0600UTCS Clear job queues . . . . . . . . . . . . N Clear output queues . . . . . . . . . . N Clear incomplete job logs . . . . . . . N Start print writers . . . . . . . . . . Y Start system to restricted state . . . . N Set major system options . . . . . . . . Y Define or change system at IPL . . . . . Y

Hodnoty, které se zobrazí jako předvolené, závisí na provedených krocích obnovy.

- 10. Pokud je systémové datum, čas nebo časová zóna chybné, zadejte správné hodnoty. Jestliže jste interní kód LIC instalovali pomocí volby 2 nebo 3, mohou být datum a čas prázdné. Systémové datum musí mít hodnotu roku v rozmezí 87 až 99 nebo 00 až 22.
- 11. Pro jednotlivé náznaky na této obrazovce zadejte tyto odpovědi:

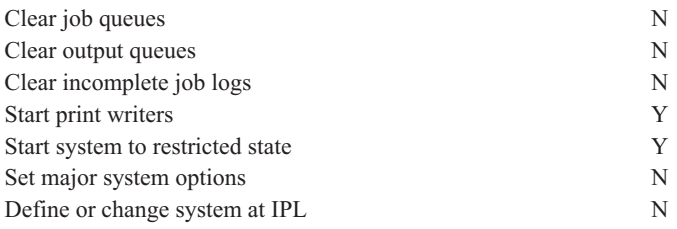

12. Zadejte vaše volby a stiskněte klávesu Enter.

# **Úloha 2–Editování přestavění přístupových cest**

Pokud jsou přístupové cesty označeny, že mají být znovu vytvořeny, objeví se následující obrazovka:

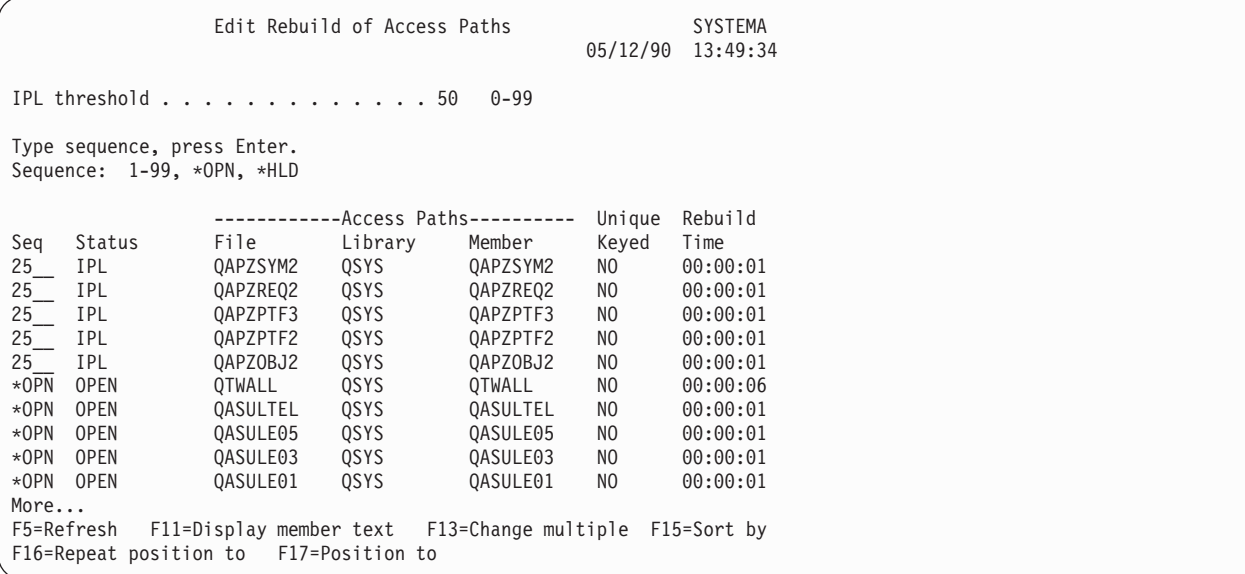

<span id="page-169-0"></span>**Poznámka:** V seznamu se neobjeví žádné přístupové cesty, pokud všechny označené přístupové cesty, určené k opětnému vytvoření, mají stav SYS, JRN nebo SMAPP.

Zatímco pracujete s touto obrazovkou, vytváří systém znovu přístupové cesty. Tuto obrazovku můžete použít:

- v Ke změně pořadí, ve kterém jsou přístupové cesty znovu vytvářeny.
- v K odložení opětného vytvoření některých přístupových cest na dobu po provedení IPL.
- 1. Jestliže na této obrazovce nechcete nic měnit, stiskněte klávesu Enter. Přejděte na krok 5. Pokud chcete provést určité změny, pokračujte krokem 2.
- 2. Můžete změnit hodnotu prahu IPL. Všechny přístupové cesty s pořadovým číslem (SEQ) nižším nebo rovným tomuto prahu budou znovu vytvořeny během IPL. Přístupové cesty s vyšším pořadovým číslem budou opět vytvořeny po dokončení IPL. Předvolená hodnota prahu je 50.
- 3. Ve sloupci *Sequence (SEQ)* této obrazovky můžete změnit pořadí přístupových cest. Na počátku jsou pořadová čísla nastavena takto:
	- **25** Soubory s MAINT(\*IMMED) a RECOV(\*IPL)
	- **75** Soubory s MAINT(\*IMMED) a RECOV(\*AFTIPL)

**\*OPN** Soubory s MAINT(\*DLY)

Systém v rámci skupiny (stejné pořadové číslo) znovu vytvoří přístupové cesty podle doby jejich opětného vytvoření, počínaje nejdelší dobou.

Doba opětného vytvoření se odhaduje podle velikosti souboru a délky klíče. U přístupových cest zapisovaných do žurnálu (stav JRN) a u přístupových cest chráněných systémově řízenou ochranou přístupové cesty (stav SMAPP) má doba opětného vytvoření hodnotu 0. K obnově těchto přístupových cest systém využívá spíše položek žurnálu než jejich opětné vytvoření. Potřebný čas je proto minimální.

Při odhadu doby opětného vytvoření se předpokládá, že úloha opětného vytvoření nemusí bojovat o zdroje. Jestliže se přístupová cesta znovu vytváří až po IPL, bude to pravděpodobně trvat déle.

4. Zapište všechny změny a stiskněte klávesu Enter. Znovu se objeví obrazovka Edit Rebuild of Access Paths. Pokud systém nebude schopen provést některé vámi požadované změny, objeví se chybové zprávy. Například, když se pokusíte změnit pořadové číslo u přístupové cesty, kterou systém opět vytvořil, zatímco jste pracovali s touto obrazovkou.

Pokud se objeví nějaké chyby, vraťte se na krok 2.

5. Když obrazovku dokončíte, stiskněte klávesu Enter bez provádění změn. Objeví se obrazovka Display Access Path Status:

Když systém opětně vytváří přístupové cesty, aktualizuje se tato obrazovka každých 5 sekund.

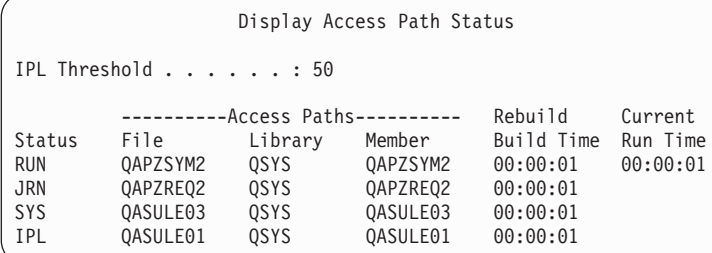

6. Pokud chcete změnit práh IPL nebo pořadí vytváření přístupových cest, stiskněte klávesu F12 a vrátíte se na obrazovku Edit Rebuild of Access Paths. Opakujte kroky 2 až 5.

Jestliže nechcete provádět změny, můžete nechat dále aktualizovat obrazovku Display Access Path Status nebo můžete stisknout klávesu F3 (ukončit a pokračovat v IPL). V obou případech systém dokončí opětné vytváření přístupových cest, než bude pokračovat dalším krokem IPL.

### **Úloha 3–Editování omezení ve stavu nevyřízené kontroly**

Pro fyzický soubor je v systému možné nadefinovat požadované vlastnosti. Popisy těchto hodnot jsou **referenční omezení** nebo prostě **omezení**. Když provádíte IPL po abnormálním ukončení systému nebo když obnovujete

<span id="page-170-0"></span>databázové soubory, kontroluje systém platnost omezujících podmínek souboru. Další informace o použití referenčních omezení najdete v aplikaci Information Center pod tématem Databáze a systémy souborů.

Pokud u sebe mají databázové omezující podmínky označení, že má být provedeno jejich ověření, objeví se následující obrazovka:

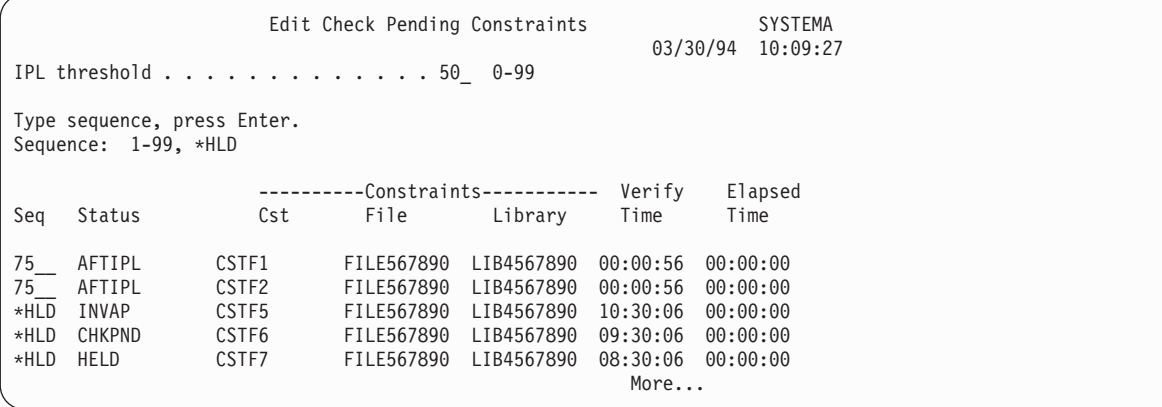

Tuto obrazovku můžete použít k provedení následujících činností:

- v Změna pořadí, ve kterém jsou omezující podmínky ověřovány.
- v Ověření omezujících podmínek před dokončením IPL.
- v Odložení ověřování některých omezujících podmínek, dokud si to specificky nevyžádáte.
- 1. Pokud na této obrazovce nechcete nic měnit, stiskněte klávesu Enter a přejděte na krok 5. Pokud chcete provést určité změny, pokračujte krokem 2.
- 2. Můžete změnit hodnotu prahu IPL. Všechny omezující podmínky s pořadovým číslem (SEQ) nižším nebo rovným prahu se ověří během IPL. Omezující podmínky s vyšším pořadovým číslem se ověří až po dokončení IPL. Předvolená hodnota prahu je 50.
- 3. Ve sloupci *Sequence (SEQ)* této obrazovky můžete změnit pořadí omezujících podmínek. Na počátku jsou pořadová čísla nastavena na 75.

Systém v rámci skupiny (stejné pořadové číslo) ověří omezující podmínky podle času potřebného na jejich ověření, počínaje nejdelším časem.

Ověřte, že je čas odhadem. Při odhadu se předpokládá, že ověřovací úloha nemusí bojovat o zdroje. Jestliže je omezující podmínka ověřována po dokončení IPL, může to trvat déle.

Pokud chcete odložit ověření omezující podmínky na neurčito, zadejte jako pořadí \*HLD. Později můžete použít příkaz EDTCPCST. nastavit pořadí a nechat systém ověřit omezující podmínku.

4. Zapište všechny změny a stiskněte klávesu Enter. Znovu se objeví obrazovka Edit Check Pending Constraint. Pokud systém nebude schopen provést některé vámi požadované změny, objeví se chybové zprávy. Například, když se pokusíte změnit pořadové číslo omezující podmínky, kterou systém ověřil, zatímco jste pracovali s touto obrazovkou.

Pokud se objeví nějaké chyby, vraťte se na krok 2.

5. Když obrazovku dokončíte, stiskněte klávesu Enter bez provádění změn. Ukáže se vám obrazovka Display Constraint Status:

```
Display Constraint Status
IPL Threshold . . . . . . : 50
       ----------Constraints----------- Verify Elapsed
Status Constraint File Library Time Time
RUN CUST1 CUSTMAST CUSTLIB
RUN CUST2 CUSTMAST CUSTLIB 00:00:05 00:00:01
IPL ORDHST1 ORDHIST ORDLIB 00:00:23 00:00:00
F3=Exit and continue IPL F12=Cancel
```
Když systém ověřuje omezující podmínky, aktualizuje se tato obrazovka každých 5 sekund.

6. Pokud chcete změnit práh IPL nebo pořadí ověřování omezujících podmínek, stiskněte klávesu F12 a vrátíte se na obrazovku Edit Check Pending Constraints. Opakujte kroky [2](#page-170-0) až [5.](#page-170-0)

Jestliže nechcete provádět změny, můžete nechat dále aktualizovat obrazovku Display Constraint Status nebo můžete stisknout klávesu F3 (ukončit a pokračovat v IPL). V obou případech systém dokončí ověřování omezujících podmínek, než bude pokračovat dalším krokem IPL.

7. Po dokončení IPL pokračujte podle části "Úloha 4 – Zotavení při poškozených objektech a nečitelných sektorech".

## **Úloha 4 – Zotavení při poškozených objektech a nečitelných sektorech**

Jestliže se váš systém ukončí bez varování nebo se objeví chyby na disku, může dojít k nesprávné aktualizaci popisných informací některých objektů. Pokud k tomu dojde, je objekt považován za poškozený. Když pak provádíte IPL, snaží se systém vyhledat poškozené objekty a zapsat je do seznamu objektů určených k obnově. Pro každý poškozený objekt, který nalezne, zapíše do protokolu historie (QHST) zprávu (CPI18xx). Pokud jsou během IPL přidány nějaké poškozené objekty do seznamu objektů určených k obnově, je do fronty zpráv QSYSOPR poslána zpráva CPI8197.

**Poznámka:** Některá poškození, jako např. poškození obsahu databázového souboru, nelze odhalit dříve, než se objekt použije. Pokud máte podezření, že ve vašem systému bylo poškozeno větší množství objektů, poraďte se s vaším servisním zástupcem o postupu jejich obnovy.

Při kontrole a obnově poškozených objektů postupujte takto:

- 1. Zobrazte protokol historie QHST tak, že napíšete DSPLOG a stiskněte klávesu F4 (Prompt).
- 2. Na náznakové obrazovce vyplňte počáteční datum a čas, aby se omezil počet záznamů, které se zobrazí.
- 3. Do náznaku *Output* na této obrazovce napište \*PRINT a stiskněte klávesu Enter.
- 4. Napište: WRKSPLF. Zobrazí se seznam souborů pro souběžný tisk (spool file) pro vaši úlohu.
- 5. Vyhledejte soubor pro souběžný tisk pro příkaz DSPLOG. Soubor pro souběžný tisk zadržte zvolením volby 3.
- 6. K zobrazení souboru pro souběžný tisk použijte volbu 5.
- 7. Vyhledejte záznamy o poškozených objektech, které nejsou synchronizovány. K vyhledání řádek, které obsahují znakové řetězce damage a sync můžete použít funkci Find (hledání). Mohou se zobrazit následující zprávy:

### **CPF3113**

Member damaged (Člen je poškozený).

### **CPF3175**

File is not synchronized (Soubor není synchronizovaný).

### **CPF3176**

Data space is partially damaged (Datová oblast je částečně poškozená).

#### <span id="page-172-0"></span>**CPF3171**

Journal is damaged (Žurnál je poškozený).

### **CPF3172**

Objects are not synchronized with the journal (Objekty nejsou synchronizované s žurnálem).

### **CPF3173**

Journal receiver is damaged (Příjemce žurnálu je poškozený).

#### **CPF3174**

Journal receiver is partially damaged (Příjemce žurnálu je částečně poškozený).

#### **CPF700C**

Object of type \*object-type cannot be synchronized with journal (Objekt typu \*typ-objektu nelze synchronizovat s žurnálem).

### **CPF81xx**

Obecné zprávy o poškození objektů.

8. Zapište si jména a typy objektů, které jste našli. Zvolte správnou proceduru zotavení, založenou na typu poškozeného objektu. Při volbě vám pomůže Tabulka 38.

*Tabulka 38. Zotavení při poškozených objektech podle typu objektů*

| Typ objektu                                                                                          | Procedura zotavení                                                                                                    |
|----------------------------------------------------------------------------------------------------|----------------------------------------------------------------------------------------------------|
| Objekt operačního systému v knihovně<br><b>QSYS</b>                                                  | Požádejte o pomoc softwarovou podporu. Možná bude nutné znovu nainstalovat<br>operační systém.                                                                                                    |
| Uživatelský profil dodaný IBM                                                                        | Proveďte zkrácenou instalaci operačního systému.                                                                                                    |
| Popis úlohy, který je specifikován v<br>řídicím podsystému v položce pracovní<br>stanice pro konzoli | Pokud pro řídicí podsystém neexistují žádné jiné položky pracovní stanice, je systém<br>nepoužitelný. Požádejte o pomoc softwarovou podporu.                                                                          |
| Fronta úloh                                                                                          | Proveďte IPL. Obnovte nebo znovu vytvořte poškozenou frontu úloh. Všechny položky<br>jsou ztraceny.                                                                                                    |
| Výstupní fronta                                                                                      | Provedte IPL. Je-li výstupní fronta předvolenou výstupní frontou tiskárny, je opětně<br>vytvořena včetně jejích položek. Ostatní výstupní fronty se musí obnovit nebo opětně<br>vytvořit. Jejich položky se neobnoví. |
| Poškozený soubor, jehož jméno začíná<br><b>QAOSS</b>                                                 | Vymažte soubor. Obnovte ho ze záložní kopie. Spustte příkaz RCLDLO<br>DLO(*DOCDTL).                                                                                                    |
| Databázový soubor                                                                                    | Další informace najdete v části "Obnova poškozených databázových souborů"<br>na stránce 156.                                                                                                    |
| Žurnál                                                                                               | Další informace najdete v části "Obnova poškozeného žurnálu" na stránce 158.                                                                                                    |
| Příjemce žurnálu                                                                                     | Další informace najdete v části "Obnova poškozeného příjemce žurnálu" na stránce<br>158.                                                                                                    |
| Objekt zapisovaný do žurnálu                                                                         | Další informace najdete v části "Obnova objektu zapisovaného do žurnálu, který je<br>poškozen nebo není synchronizován" na stránce 159.                                                                               |
| Všechny ostatní                                                                                      | Další informace najdete v části "Obnova jiných typů poškozených objektů" na stránce<br>159.                                                                                                    |

9. Zkontrolujte další možné indikace toho, že byly objekty poškozeny. Indikace mohou být tyto:

- v Nemůžete spustit systém, protože je plná vnější paměť.
- v Systém byl několikrát abnormálně ukončen od té doby, kdy jste naposled prováděli proceduru RCLSTG (Náprava paměti).
- v Na obrazovce Work with Objects by Owner jsou zobrazeny objekty, které nejsou spojeny s žádnou knihovnou.
- v Na obrazovce stavu systému je zobrazeno neočekávaně vysoké procento použité vnější paměti.
- v Nemáte přístup k datům v databázovém souboru, neboť je poškozený člen. Toto indikuje zpráva CPF8113.
- v Nemáte přístup k objektům, protože jsou chráněny poškozeným seznamem oprávnění nebo vlastníkem oprávnění.

<span id="page-173-0"></span>Pokud se ve vašem systému setkáte s těmito příznaky, následující akce vám mohou pomoci identifikovat poškozené objekty:

- a. Vyberte si z následujících akcí pro identifikaci poškozených objektů v kritických souborech, kde očekáváte poškození:
	- Použijte příkaz CPYF (Kopírování souboru)
	- v Použijte příkaz DSPOBJD (Zobrazení popisu objektu)
	- Uložte důležitá data
- b. Vyberte si z následujících akcí pro identifikaci poškozených objektů v systémové úrovni:
	- v Použijte příkaz RTVDSKINF (Načtení informací o disku).
	- v Použijte příkaz DSPOBJD (Zobrazení popisu objektu) a zadejte DSPOBJD OBJ(\*ALL) OBJTYPE(\*ALL).
	- v Pomocí příkazu GO SAVE volba 21 uložte celý systém.
	- v Spusťte proceduru RCLSTG. Spuštění této procedury je popsáno v části ["Náprava](#page-50-0) paměti" na stránce 33.

Pokud uvidíte tyto indikace po výměně diskové jednotky a po obnově dat z částečného pump, měli byste obnovit celé ASP, které obsahovalo vadnou diskovou jednotku. Prohlédněte si odpovídající kontrolní seznam.

### **Obnova poškozených databázových souborů**

Některé typy poškození na úrovni objektů u databázových souborů mohou být obnoveny provedením speciálního IPL, během kterého systém analyzuje všechny diskové segmenty z hlediska přítomnosti částí databázových objektů. Následují příklady poškození na úrovni objektů.

- v Ztracená ukazovátka mezi indexem (přístupová cesta) a daty.
- Neidentifikované objekty v seznamu objektů určených k obnově.

Jestliže máte problémy s databázovými soubory, můžete si zobrazit protokol interního kódu LIC, abyste zjistili, zda se mohou problémy vyřešit pomocí speciálního IPL.

**Poznámka:** K tomu, abyste mohli provádět úlohy popsané v této části, musíte mít zvláštní oprávnění \*SERVICE. Postupujte takto:

- 1. Napište STRSST a stiskněte klávesu Enter. Zobrazí se menu System Service Tools (SST).
- 2. Vyberte volbu 1 (Start a service tool). Objeví se obrazovka Start a Service Tool.
- 3. Vyberte volbu 5 (LIC log). Objeví se obrazovka LIC Log.
- 4. Vyberte volbu 1 (Select entries from the LIC log). Objeví se obrazovka Specify LIC Log Selection Values.

```
Specify Licensed Internal Code Log Selection Values
Type choices, press Enter
 Note ID:
   Starting . . . . . . . . . . FFFFFFFFF 00000000-FFFFFFFF
 Entry type:
   Major code . . . . . . . . . 0600 0000-FFFF
   Minor code . . . . . . . . . . 145F 0000-FFFF
 Starting:
   Date. . . . . . . . . . . . . . 00/00/00 MM/DD/YY
   Time. . . . . . . . . . . . . . 00:00:00 HH:MM:SS
 Ending:
   Date. . . . . . . . . . . . . . 00/00/00 MM/DD/YY
   Time. . . . . . . . . . . . . . 00:00:00 HH:MM:SS
F3=Exit F12=Cancel
```
- 5. Do náznaku *Major code* napište 0600.
- 6. Do náznaku *Minor code* napište 145F.
- 7. Jako počáteční datum a čas (Starting date, Starting time) uveďte přibližné hodnoty, kdy se problémy objevily poprvé.
- 8. Do konečného data a času (Ending date, Ending time) zadejte aktuální datum a čas.
- 9. Stiskněte klávesu Enter. Pokud byly zaznamenány nějaké chyby, které by mohly být vyřešeny speciálním IPL, zobrazí se vám seznam položek. Jinak se objeví zpráva, že žádné položky protokolu neodpovídají vašim kritériím.

Pokud máte položky protokolu, které vyžadují speciální IPL, musíte si naplánovat čas pro tento IPL. Analýza segmentů disku může trvat velmi dlouho. Analytická fáze IPL může hrubým odhadem trvat asi 1 sekundu pro každý objekt ve vašem systému.

Až budete připraveni provést IPL, postupujte takto:

- 1. Uveďte váš systém do stavu omezení. Další informace najdete v části ["Uvedení](#page-49-0) systému do stavu omezení" na [stránce](#page-49-0) 32.
- 2. Napište STRSST a stiskněte klávesu Enter. Zobrazí se menu System Service Tools (SST).
- 3. Vyberte volbu 1 (Start a service tool). Objeví se obrazovka Start a Service Tool.
- 4. Vyberte volbu 4 (Display/Alter/Dump). Objeví se obrazovka Display/Alter/Dump Output Device.
- 5. Vyberte volbu 1 (Display/Alter storage). Objeví se obrazovka Select Data.
- 6. Vyberte volbu 5 (Starting address). Objeví se obrazovka Specify Starting Address:

```
Specify Starting Address
Output device . . . . . . : Display/Alter storage
Type choice, press Enter.
  Address . . . . . . . . 000000000E 000000
```
7. Jako adresu uveďte 000000000E 000000 a stiskněte klávesu Enter. Ukáže se vám obrazovka Display Storage:

```
Display Storage
Control . . . . . . . . . nnnnn, Pnnnnn, Lececcc, .cccccc, >
Address . . . . . . 000000000E 000000
0000 20830048 00800000 00000000 0E00000000 * ................. *
0010 00010000 00000000 00000000 0000000000 * ................. *
0020 00000000 00000000 00000000 0000000000 * ................. *
```
- 8. Na první znakovou pozici v třetí řádce dat (offset 0020) napište 8. Změna nabude platnosti, když stisknete klávesu F11 (Alter storage).
- 9. Tiskněte klávesu F3, dokud se nevrátíte na obrazovku Exit System Service Tools.
- 10. Stiskněte klávesu Enter (pokračovat v ukončení SST).
- 11. Na příkazový řádek napište příkaz

PWRDWNSYS OPTION(\*IMMED) RESTART(\*YES)

Tímto příkazem se spustí speciální IPL.

### **Upozornění pro uživatele logických částí!**

Chcete-li použít tento příkaz v primární logické části, ujistěte se, že jste před vyvoláním příkazu vypnuli všechny sekundární logické části.

### <span id="page-175-0"></span>**Obnova poškozeného žurnálu**

**Poznámka:** Následující kroky použijte pouze pro obnovu poškozených lokálních žurnálů.

Postupujte takto:

- 1. Napište WRKJRN.
- 2. Na obrazovku s náznakem napište jméno daného žurnálu. Objeví se obrazovka Work with Journals:

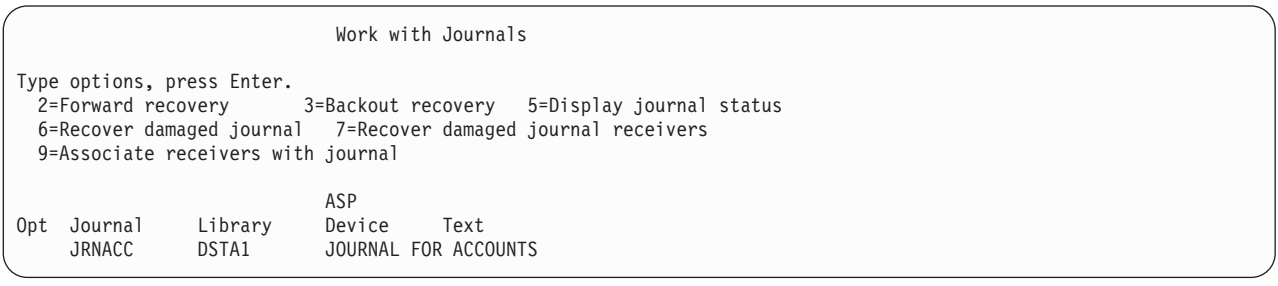

- 3. Vyberte volbu 6 (Recover damaged journal).
- 4. Napište: WRKJRNA JRN(*jméno-knihovny*/*jméno-žurnálu*) OUTPUT(\*PRINT). Dostanete výpis, který ukazuje všechny objekty, které se právě zapisují do žurnálu.
- 5. Příkazem STRJRNPF spusťte zapisování do žurnálu pro všechny fyzické soubory, které měly být zapsány do žurnálu, ale nejsou uvedeny v seznamu.
- 6. Příkazem STRJRNAP spusťte zapisování do žurnálu pro všechny přístupové cesty, které měly být zapsány do žurnálu, ale nejsou uvedeny v seznamu.
- 7. Příkazem STRJRN spusťte zapisování do žurnálu pro všechny objekty integrovaného systému souborů, které by se měly zapisovat do žurnálu, ale nejsou v seznamu.
- 8. Příkazem STRJRNOBJ spusťte zapisování do žurnálu pro všechny další typy objektů, které by se měly zapisovat do žurnálu, ale nejsou v seznamu.
- 9. Pokud jste dříve měli nějaké vzdálené žurnály, které byly asociovány s daným poškozeným žurnálem, znovu je připojte. Vzdálené žurnály se připojují pomocí rozhraní QjoAddRemoteJournal API nebo pomocí příkazu ADDRMTJRN (Přidání vzdáleného žurnálu).
- 10. Uložte každý objekt zapisovaný do žurnálu. Měli byste vždy uložit objekty poté, co jste spustili jejich zapisování do žurnálu.

### **Obnova poškozeného příjemce žurnálu**

**Poznámka:** Následující kroky použijte k obnově poškozeného příjemce žurnálu, který byl připojen k lokálnímu žurnálu.

Postupujte takto:

- 1. Napište WRKJRN.
- 2. Do náznakové obrazovky napište jméno žurnálu, který je spojen s poškozeným příjemcem žurnálu. Objeví se obrazovka Work with Journals:

<span id="page-176-0"></span>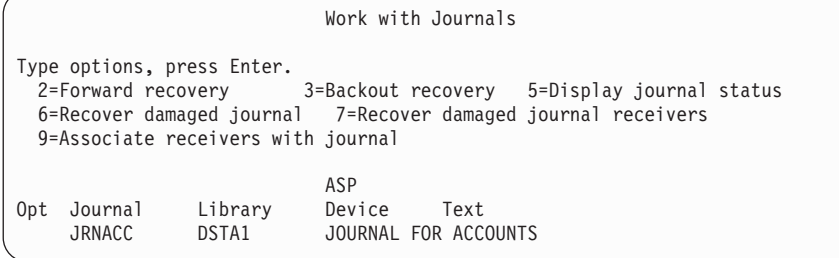

3. Vyberte volbu 7 (Recover damaged journal receivers).

### **Obnova objektu zapisovaného do žurnálu, který je poškozen nebo není synchronizován**

Pro poškozený žurnálovaný objekt použijte volbu 2=Forward Recovery z obrazovky příkazu WRKJRN (Práce s žurnály) nebo postupujte takto.

- 1. Najděte poslední uloženou kopii objektu.
- 2. Vymažte objekt.
- 3. Zaveďte média pro ukládání a obnovte objekt.
	- a. Pro žurnálovaný fyzický databázový soubor, datové oblasti nebo datové fronty napište:

```
RSTOBJ OBJ(jméno-objektu)
       OBJTYPE(*typ-objektu)
       SAVLIB(jméno-knihovny)
       DEV(jméno-zařízení)
```
b. Pro žurnálované objekty integrovaného systému souborů napiště:

```
RST DEV('jméno-cesty-zařízení')
    OBJ ('jméno-cesty-objektu')
   SUBTREE (*ALL)
```
- 4. Obnovte všechny příjemce žurnálu, kteří jsou třeba k obnově objektu, nejsou-li už v systému.
- 5. Aby se aplikovaly změny zapsané do žurnálu, použijte příkaz APYJRNCHG. Další informace o aplikování změn zapsaných do žurnálu uvádí téma Správa žurnálů v aplikaci iSeries Information Center (http://www.ibm.com/eserver/iseries/infocenter).

Pro objekty, které nemohly být synchronizovány, proveďte tyto kroky:

- 1. Obnovte objekt z poslední uložené kopie.
- 2. Za účelem aktualizace objektu aplikujte změny zapsané do žurnálu.

**Poznámka:** Možná budete muset tuto proceduru provést také pro všechny objekty (pokud nějaké existují) vztahující se k objektu, který není synchronizován. Jinak by objekty nemusely být vzájemně synchronizovány.

### **Obnova poškozených objektů v integrovaném systému souborů**

K obnově poškozených objektů v integrovaném systému souborů použijte příkaz RCLSTG (Náprava paměti). Více informací o příkazu RCLSTG najdete v části ["Náprava](#page-50-0) paměti" na stránce 33.

k obnovení poškozených souborů bez nutnosti uvést systém do omezeného stavu, můžete použít příkaz RCLLNK

(Náprava odkazů na objekty). Další informace o příkazu RCLLNK naleznete v části ["Náprava](#page-54-0) odkazů na objekty" | na [stránce](#page-54-0) 37. |

### **Obnova jiných typů poškozených objektů**

K obnově většiny poškozených objektů v systému použijte následující proceduru. [Tabulka](#page-172-0) 38 na stránce 155 zobrazuje, které typy objektů požadují zvláštní procedury.

1. Najděte nejnovější záložní kopii poškozeného objektu.

**Poznámka:** Jestliže se poškozený objekt nachází v knihovně QSYS, budete možná muset obnovit operační systém. Požádejte o pomoc softwarovou podporu.

- 2. Vymažte objekt.
- 3. Zaveďte média pro ukládání a obnovte objekt. Napište

RSTOBJ

OBJ(*jméno-objektu*) OBJTYPE(*typ-objektu*) SAVLIB(*jméno-knihovny*) DEV(*jméno-zařízení*)

# **Kapitola 7. Obnova informací v uživatelském ASP**

Když máte ve svém systému uživatelská ASP, přiřazujete určitým fyzickým diskovým zařízením specifické knihovny nebo objekty. Jedním z důvodů pro používání uživatelských ASP je omezení množství informací, které je nutné obnovit, pokud musíte nahradit zařízení DASD.

Základním postupem obnovy uživatelského ASP je:

- 1. Pochopit, co bylo v uživatelském ASP.
- 2. Zvolit správný postup obnovy.
- 3. Naplánovat si obnovu.
- 4. Proveďte kroky obnovy.

### **Popis obsahu vašich uživatelských ASP**

K tomu, abyste zvolili správnou proceduru pro obnovu informací v uživatelských ASP, musíte pochopit, jak vypadala před selháním. Obrázek 5 ukazuje konfiguraci, jak vypadala před selháním ASP. Tento příklad se používá v průběhu následujícího vysvětlení. Můžete začít tím, že nakreslíte podobný obrázek vlastní konfigurace.

Systémové ASP 1

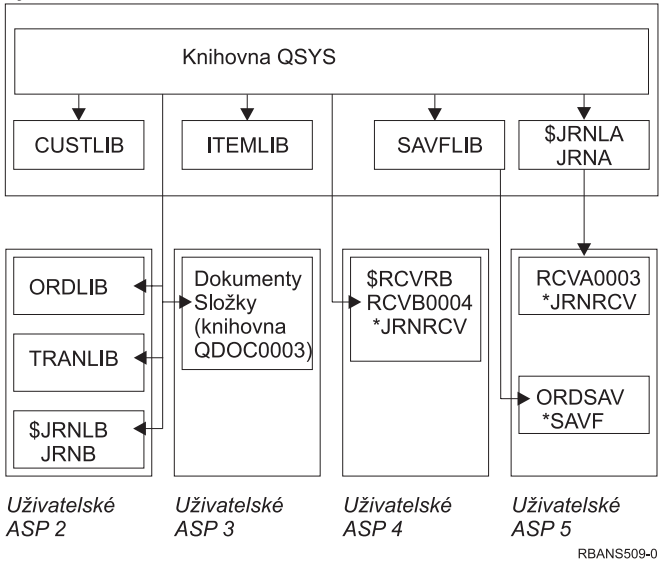

*Obrázek 5. Konfigurace uživatelského ASP před selháním*

V příkladu:

- v ASP 2 je uživatelské ASP obsahující knihovny. Obsahuje tyto knihovny: ORDLIB, TRANLIB a \$JRNLB.
- v Soubory v knihovně ORDLIB a TRANLIB se sledují v žurnálu JRNB v knihovně \$JRNLB.
- v Příjemci žurnálu pro žurnál JRNB jsou v knihovně \$RCVRB v ASP 4.
- v ASP 3 je uživatelské ASP obsahující knihovny, které obsahují dokumenty a pořadače.
- v ASP 4 je uživatelské ASP obsahující knihovny. Obsahuje knihovnu \$RCVRB.
- v ASP 5 je uživatelské ASP neobsahující knihovny. Obsahuje soubor typu save ORDSAV. ORDSAV je v knihovně SAVFLIB, která je v systémovém ASP. Obsahuje také příjemce žurnálu RCVA0003, který je v knihovně \$JRNLA.

Před selháním vypadá adresář příjemce pro žurnál JRNA takto:

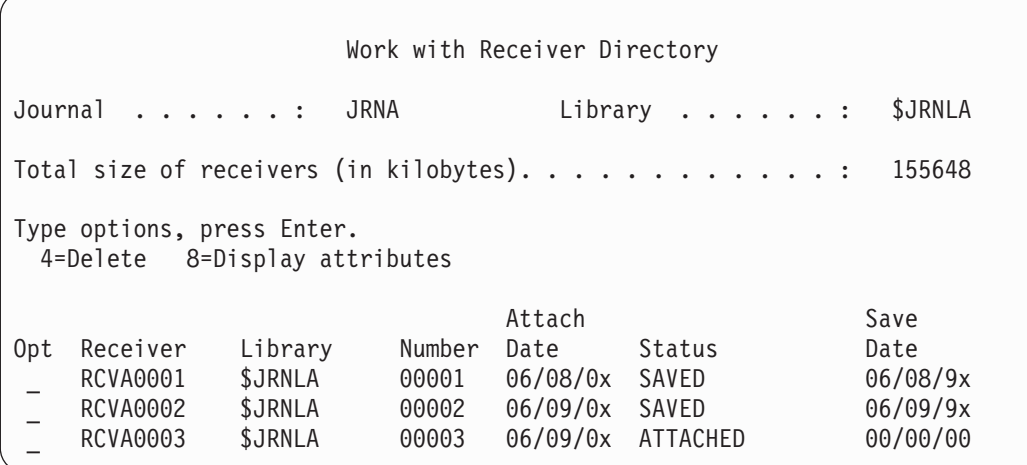

### **Výběr procedury pro obnovu uživatelského ASP**

Tyto základní situace mohou vyžadovat, abyste obnovili informace v uživatelském ASP:

- v Nahradili jste diskovou jednotku v systémovém ASP. Ačkoliv jsou data stále v uživatelských ASP, musíte obnovit schopnost systému najít tato data (adresovatelnost). Tento proces je popsán v části "Obnova základního uživatelského ASP po obnově systémového ASP".
- v Nahradili jste diskovou jednotku v základním uživatelském ASP. Veškeré informace z uživatelského ASP se musí obnovit. Jestliže je toto vaše situace, řiďte se postupem popsaným v části "Obnova [poškozeného](#page-192-0) základního ASP" na [stránce](#page-192-0) 175.
- v Nahradili jste diskovou jednotku v systémovém ASP. Jedno z vašich základních uživatelských ASP bylo ve stavu přetečení. Musíte obnovit adresovatelnost informací v uživatelských ASP, která nebyla ve stavu přetečení. Použijte k tomu postup popsaný v části "Obnova základního uživatelského ASP po obnově systémového ASP". Musíte také obnovit informace v uživatelském ASP, které bylo ve stavu přetečení, a to tak, že použijete proceduru popsanou v části "Obnova [poškozeného](#page-192-0) základního ASP" na stránce 175.
- v Servisní zástupce nahradil poškozenou diskovou jednotku v nezávislém ASP. Když ztratíte diskovou jednotku v ASP, musíte obnovit veškeré informace v daném ASP. Informace v jiných ASP v systému nebudou ovlivněny. Postupujte podle pokynů, které uvádí "Obnova [nezávislého](#page-196-0) ASP" na stránce 179.

### **Obnova základního uživatelského ASP po obnově systémového ASP**

Proveďte tuto proceduru po obnově interního kódu LIC a operačního systému.

Když nahrazujete jednotku ve svém systémovém ASP, ztratí systém adresovatelnost pro objekty v základních uživatelských ASP. Systém v tomto příkladu by po obnově operačního systému vypadal takto:
Systémové ASP 1

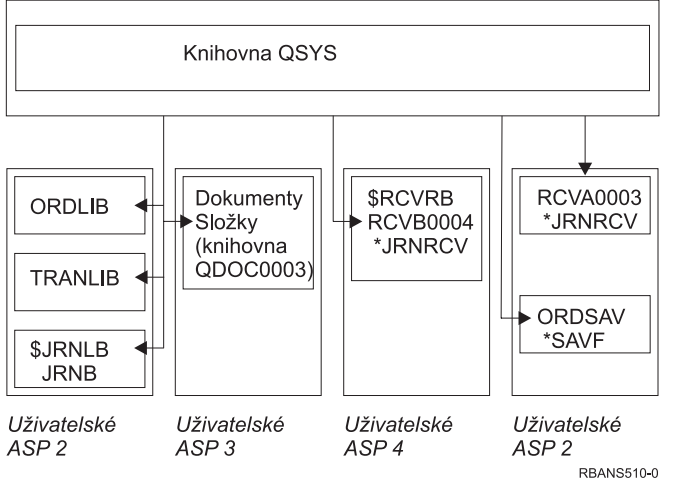

*Obrázek 6. Konfigurace základního uživatelského ASP po obnově operačního systému*

Knihovny a objekty v základních uživatelských ASP nejsou systému známy.

Postupy popsané v této části můžete použít k obnově objektů v základních uživatelských ASP. Systém však nemůže obnovit vlastnictví objektů jiných než DLO v základních uživatelských ASP, protože adresy pro všechny uživatelské profily se při obnově změní. Všechny typy objektů kromě DLO používají pro označení vlastníka adresu uživatelského profilu.

Obnova vlastnictví objektů pro jiné objekty než DLO vyžaduje manuální přiřazení vlastnictví pro každý objekt v každém základním uživatelském ASP.

## **Úloha 1 – Procedura Reclaiming Storage**

- 1. Přihlaste se do systému s uživatelským profilem, který má oprávnění používat příkaz RCLSTG. Přihlaste se na konzoli nebo použijte příkaz TRFJOB (Přenos úlohy) k přesunu vaší úlohy do řídicího podsystému.
- 2. Napište DSPSYSVAL QALWUSRDMN. Jestliže aktuální hodnota neobsahuje knihovnu QRCL (Náprava paměti) nebo není-li specifikováno \*ALL, použijte příkaz CHGSYSVAL k přidání QRCL do seznamu knihoven pro tuto systémovou hodnotu. Zde napište aktuální hodnotu:
- 3. Napište DSPSYSVAL QCTLSBSD a zobrazte tak jméno svého řídicího podsystému. Zde napište aktuální hodnotu: **\_\_\_\_\_\_\_\_\_\_\_\_\_\_\_\_\_**
- 4. Ujistěte se, že je systém ve stavu omezení. Není-li tomu tak, postupujte podle procedury v části ["Uvedení](#page-49-0) systému do stavu [omezení"](#page-49-0) na stránce 32.

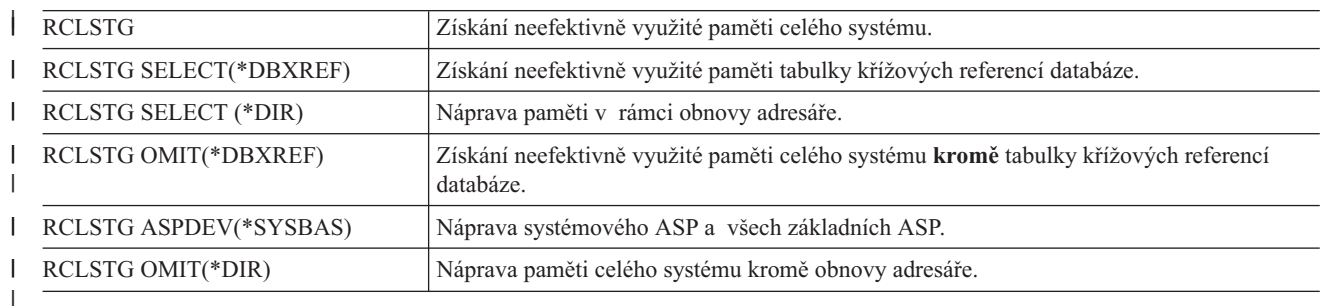

5. Použijte tyto příkazy k nápravě paměti různými způsoby: |

- 6. Použijte příkaz CHGSYSVAL k nastavení systémové hodnoty QALWUSRDMN na její původní hodnotu. |(Nastavení jste si zapsali v kroku 2.)
	- 7. Když skončí procedura získání neefektivně využité paměti, spusťte řízení podsystému tímto příkazem: STRSBS SBSD(*řídicí-podsystém*)

<span id="page-181-0"></span>(Jméno řídicího podsystému jste si zapsali v kroku 3.)

Po provedení procedury Reclaim storage vypadá vzorový systém takto:

#### Systémové ASP 1

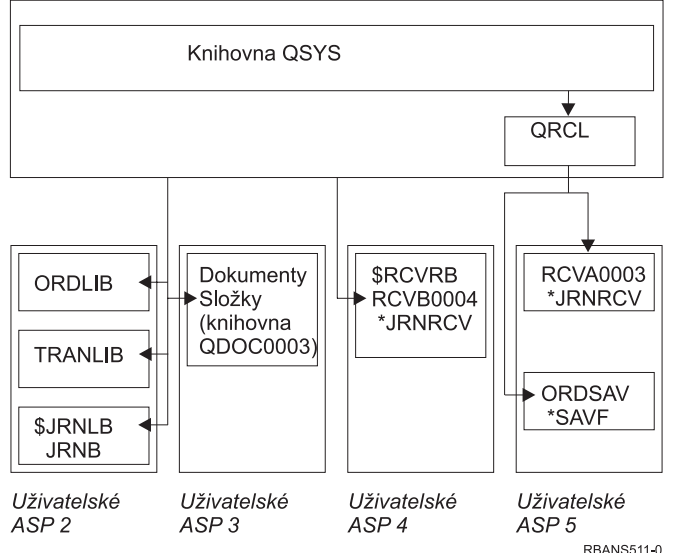

*Obrázek 7. Konfigurace uživatelského ASP po proceduře Reclaim storage*

Systém obnoví adresovatelnost pro objekty v ASP 5, ale nemůže obnovit jejich původní přiřazení knihovnám. Ta jsou umístěna v knihovně QRCL (Recovery). Objekty ve všech uživatelských ASP vlastní uživatelský profil QDFTOWN (Default Owner).

V části ["Náprava](#page-50-0) paměti" na stránce 33 najdete další informace o proceduře RCLSTG.

# **Úloha 2 – Obnova uživatelských profilů**

1. Přihlaste se jako QSECOFR.

2. V prostředí klastrů použijte příkaz ENDCRG (Ukončení skupiny prostředků klastru) a příkaz ENDCLUNOD (Ukončení uzlu klastru) k zastavení klastrování před ukončením podsystému QSYSWRK a k pokračování | |

v obnově nezávislého ASP.

|

- 3. Zajistěte, aby systém byl ve stavu omezení. Další informace najdete v části ["Uvedení](#page-49-0) systému do stavu omezení" na [stránce](#page-49-0) 32.
- 4. Najděte poslední média pro ukládání s uživatelskými profily. Může to být nosič z příkazu SAVSYS nebo SAVSECDTA. Soubor na nosiči pro ukládání má jméno QFILEUPR.
- 5. Používáte-li nosič z příkazu SAVSYS, napište: RSTUSRPRF DEV(jméno-zařízení) USRPRF(\*ALL) ENDOPT(\*LEAVE)

Používáte-li nosič z příkazu SAVSECDTA, napište: RSTUSRPRF DEV(jméno-zařízení) USRPRF(\*ALL) ENDOPT(\*UNLOAD)

Doba této procedury se značně liší. V části "Co se stane, když obnovíte [uživatelské](#page-212-0) profily" na stránce 195 je uveden popis činnosti systému při obnově uživatelských profilů.

## **Úloha 3 – Obnova konfigurace**

1. Najděte poslední média pro ukládání s konfigurací. Mohou to být nosiče SAVSYS nebo SAVCFG. Soubor na nosiči pro ukládání se jmenuje QFILEIOC.

<span id="page-182-0"></span>2. Používáte-li nosič z příkazu SAVSYS, napište:

```
RSTCFG OBJ(*ALL) DEV(jméno-zařízení)
      OBJTYPE(*ALL)
       ENDOPT(*LEAVE)
Používáte-li nosiče z příkazu SAVCFG, napište:
RSTCFG OBJ(*ALL) DEV(jméno-zařízení)
       OBJTYPE(*ALL)
       ENDOPT(*UNLOAD)
```
## **Úloha 4 – Obnova žurnálů a příjemců žurnálu v knihovně QRCL**

- 1. Určete, zda jsou v knihovně QRCL nějaké objekty. Napište: DSPLIB QRCL. Objeví se obrazovka Display Library.
- 2. Nejsou-li na ní uvedeny žádné objekty, pokračujte částí "Úloha 5 Obnova knihoven do [systémového](#page-183-0) ASP" na [stránce](#page-183-0) 166.
- 3. Jestliže vaše knihovna QRCL obsahuje objekty, uložte je, a pak teprve pokračujte v procesu obnovy. Zaveďte pracovní nosič. Napište následující příkaz:

SAVLIB LIB(QRCL) DEV(jméno-zařízení) ENDOPT(\*UNLOAD)

- 4. Jestliže knihovna QRCL neobsahuje žurnály nebo příjemce žurnálu, přejděte na část "Úloha 5 Obnova [knihoven](#page-183-0) do [systémového](#page-183-0) ASP" na stránce 166.
- 5. Vytvořte jednu nebo více knihoven v systémovém ASP pro žurnály a příjemce žurnálu z knihovny QRCL. Knihovny, které vytváříte, musí mít stejná jména jako původní knihovny, které obsahovaly žurnály a příjemce žurnálu.

V příkladu, který ukazuje [Obrázek](#page-181-0) 7 na stránce 164, obsahuje knihovna QRCL soubor typu save ORDSAV a příjemce žurnálu RCVA0003. Nyní musíte vytvořit knihovnu \$JRNLA. Proto napíšete: CRTLIB LIB(\$JRNLA).

6. Přesuňte žurnály a příjemce žurnálu do nově vytvořených knihoven. Je to jediný případ, kdy můžete přesunovat příjemce žurnálu a žurnály mezi knihovnami. Musíte použít příkaz MOVOBJ. Nemůžete použít příkazy pro ukládání a obnovu. Příkaz MOVOBJ nechá žurnál nebo příjemce žurnálu v uživatelském ASP, ale vytvoří jeho přiřazení ke správné knihovně.

V příkladu [\(Obrázek](#page-181-0) 7 na stránce 164) byste napsali:

MOVOBJ OBJ(QRCL/RCVA0003) OBJTYPE(\*JRNRCV) TOLIB(\$JRNLA)

7. Vymažte knihovnu QRCL tím, že napíšete DLTLIB QRCL.

**Poznámka:** Pokud knihovna QRCL obsahuje soubory typu save, obnovíte je podle pokynů v části ["Úloha](#page-185-0) 9 – Obnova souborů typu save z [knihovny](#page-185-0) QRCL" na stránce 168. Při obnově použijete nosiče, které jste vytvořili v kroku 3.

Nyní by systém použitý v tomto příkladu vypadal takto:

#### <span id="page-183-0"></span>Systémové ASP 1

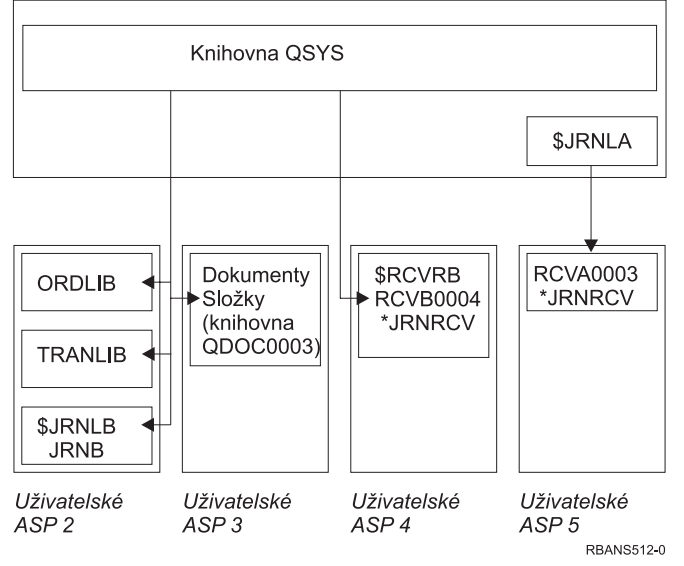

*Obrázek 8. Konfigurace uživatelského ASP po obnově izolovaného příjemce žurnálu*

#### **Úloha 5 – Obnova knihoven do systémového ASP**

1. Rozhodněte se, které knihovny chcete obnovit. Měli byste obnovit pouze knihovny ve svém systémovém ASP. Neobnovujte knihovny, které jsou již v uživatelských ASP v systému.

Jestliže si nejste jisti, které knihovny jsou v současné době v systému, napište DSPOBJD OBJ(\*ALL) OBJTYPE(\*LIB).

**Poznámka:** Když instalujete operační systém, systém vytvoří knihovnu QGPL a knihovnu QUSRSYS. Měli byste ještě obnovit tyto knihovny, abyste obnovili data ze své uložené kopie.

2. Naplánujte si postup pro obnovu. Jestliže provádíte obnovu ve špatném pořadí, prostředí pro zapisování do žurnálu se nemusí znovu spustit, případně se některé objekty nemusí úspěšně obnovit.

Například žurnály musí být obnoveny před objekty zapisovanými do žurnálu. Jsou-li žurnály a objekty ve stejné knihovně, systém je obnoví ve stejném pořadí. Jsou-li v různých knihovnách nebo jsou to objekty integrovaného systému souborů, vy je musíte obnovit ve správném pořadí. Podobně se musí fyzické soubory obnovit dříve než logické soubory, které jsou s nimi asociovány. Další informace najdete v části "Pořadí při obnově [souvisejících](#page-49-0) [objektů"](#page-49-0) na stránce 32.

3. Zvolte si příkazy nebo volby menu, které použijete. Knihovny můžete obnovit podle jména nebo ve skupině, například \*NONSYS. Další informace najdete v části "Vztah mezi příkazy SAV (Uložení) a RST [\(Obnova\)"](#page-46-0) na [stránce](#page-46-0) 29.

Jestliže obnovujete knihovny ve skupině, **vynechte knihovny ve svých uživatelských ASP**.

4. Napište příkazy pro obnovu nebo volby menu, které jste zvolili. V příkladu, který znázorňuje [Obrázek](#page-178-0) 5 na [stránce](#page-178-0) 161, se knihovny uložily pomocí příkazu SAVLIB(\*ALLUSR). Jedním způsobem jejich obnovy by bylo napsat:

```
RSTLIB SAVLIB(*ALLUSR) DEV(jméno-zařízení)
      OMITLIB(ORDLIB TRANLIB $JRNLB $RCVRB)
```
#### **Jestliže se vyskytne chyba médií...**

Jestliže dojde k neopravitelné chybě médií při obnově více knihoven, řiďte se částí ["Zotavení](#page-61-0) po chybě při obnově [knihoven"](#page-61-0) na stránce 44.

## <span id="page-184-0"></span>**Úloha 6 – Obnova objektů typu dokument do systémového ASP**

- 1. Najděte poslední nosiče pro ukládání, které jste použili k uložení všech dokumentů v systémovém ASP. Možná jste zadali ASP(1) nebo ASP(\*ANY) v operaci ukládání. Nosič by měl obsahovat knihovnu QDOC.
- 2. Pro obnovu DLO použijte následující příkaz: RSTDLO DLO(\*ALL) FLR(\*ANY) ASP(1)

#### **Jestliže se vyskytne chyba médií...**

Jestliže dojde k neopravitelné chybě médií při obnově DLO, řiďte se částí ["Zotavení](#page-62-0) po chybě při obnově DLO" na [stránce](#page-62-0) 45.

#### **Úloha 7 – Obnova UDFS do uživatelského ASP**

Jestliže zapisujete do žurnálu, musíte plánovat pořadí činností při obnově. Jestliže provádíte obnovu ve špatném pořadí, prostředí pro zapisování do žurnálu se nemusí znovu spustit, případně se některé objekty nemusí úspěšně obnovit. Například žurnály musí být obnoveny před objekty zapisovanými do žurnálu. Jsou-li to objekty integrovaného systému souborů, musíte je obnovit ve správném pořadí. Další informace najdete v části "Pořadí při obnově [souvisejících](#page-49-0) [objektů"](#page-49-0) na stránce 32.

Zvolte jednu ze tří dále uvedených metod podle toho, jakým způsobem byly systémy souborů definované uživatelem, neboli UDFS (User-Defined File Systems) uloženy.

#### **Kroky pro obnovu nezavedených UDFS**

- 1. Zaveďte nosič s poslední zálohou systémů souborů UDFS, když byly odpojeny.
- 2. Chcete-li obnovit základní ASP, napište RST OBJ(('/DEV/QASP*xx*')) kde *xx* je číslo ASP.

#### **Kroky pro obnovu zavedených UDFS**

Následující kroky použijte, pokud ještě nebyly obnoveny UDFS. Informace o UDFS se neuloží ani neobnoví, pokud byly UDFS uloženy zavedené. Tyto informace budete muset znovu vytvořit v kroku 1.

- 1. Pomocí příkazu CRTUDFS vytvořte UDFS přesně tak, jak byly před obnovou. Nezapomeňte zahrnout oprávnění a prověření objektu.
- 2. Pomocí příkazu CRTDIR vytvořte adresář, v němž byl každý UDFS zaveden v době uložení.
- 3. Zaveďte UDFS přes adresář pomocí příkazu MOUNT.

**Poznámka:** Jestliže máte provést tyto kroky z jiného kontrolního seznamu, vraťte se nyní na tento kontrolní seznam.

4. Obnovte UDFS pomocí následujícího příkazu:

RST OBJ(('/zaveden\_přes\_adresář'))

#### **Kroky pro obnovu zavedených UDFS, když jsou obnovena data**

#### **Upozornění!**

Tato metoda se nedoporučuje pro obnovu UDFS. Je uvedena v seznamu pouze jako prostředek obnovy, pokud jsou data již obnovena. Předcházející metoda, "Kroky pro obnovu zavedených UDFS", se doporučuje.

Informace o UDFS se neuloží ani neobnoví, pokud byly UDFS uloženy zavedené. Tyto informace budete muset znovu vytvořit v kroku 1.

- 1. Pomocí příkazu CRTUDFS vytvořte UDFS přesně tak, jak byly před obnovou.
- 2. Pomocí příkazu CRTDIR vytvořte dočasné adresáře, které použijete jako body zavedení.
- 3. Zaveďte UDFS přes dočasné adresáře pomocí příkazu MOUNT. Nyní se stane vaším UDFS v uživatelském ASP.
- 4. Přesuňte nebo zkopírujte objekty v novém UDFS pomocí příkazu MOV nebo CPY.

<span id="page-185-0"></span>5. Zrušte zavedení UDFS pomocí příkazu UNMOUNT.

#### **Úloha 8 – Náprava objektů typu dokument**

- 1. Nemáte-li v žádných uživatelských ASP objekty typu dokument (DLO), přejděte na část "Úloha 9 Obnova souborů typu save z knihovny QRCL".
- 2. Napište:

RCLDLO DLO(\*ALL) ASP(\*ANY)

Touto procedurou znovu vytvoříte asociaci mezi DLO v uživatelském ASP a záznamy prohledávacího indexu. Také proběhne pokus o přiřazení DLO správnému vlastníkovi.

#### **Úloha 9 – Obnova souborů typu save z knihovny QRCL**

Nemáte-li v knihovně QRCL žádné soubory typu save, pokračujte částí "Úloha 10 – Přiřazení příjemců žurnálu žurnálům".

**Poznámka:** Knihovnu QRCL jste zobrazili v části "Úloha 4 – Obnova žurnálů a příjemců žurnálu v [knihovně](#page-182-0) [QRCL"](#page-182-0) na stránce 165.

- 1. Zaveďte pracovní nosič, který jste vytvořili v části "Úloha 4 Obnova žurnálů a příjemců žurnálu v [knihovně](#page-182-0) [QRCL"](#page-182-0) na stránce 165.
- 2. Zajistěte, aby se původní knihovny pro soubory typu save obnovily v části "Úloha 5 Obnova [knihoven](#page-183-0) do [systémového](#page-183-0) ASP" na stránce 166. Kontrolu můžete provést zadáním příkazu DSPOBJD OBJ(*jméno-knihovny*) OBJTYPE(\*LIB).
- 3. Obnovte každý soubor typu save z pracovního nosiče do správné knihovny a uživatelského ASP. V příkladu [\(Obrázek](#page-178-0) 5 na stránce 161) byste napsali:

RSTOBJ OBJ(ORDSAV) SAVLIB(QRCL) RSTLIB(SAVFLIB) OBJTYPE(\*SAVF) RSTASP(5)

#### **Úloha 10 – Přiřazení příjemců žurnálu žurnálům**

Jestliže nemáte do obnovy zahrnuty žádné žurnály nebo příjemce žurnálu, přejděte na část "Úloha 11 – [Obnova](#page-187-0) [vlastnictví](#page-187-0) objektů" na stránce 170.

Kdykoliv provádíte obnovu zahrnující žurnály a příjemce žurnálu, měli byste zajistit, aby byli příjemci žurnálu asociováni s žurnálem. Toto téma poskytuje základní informace o tom, jak asociovat žurnály a příjemce žurnálu.

Na základě kroků, které jste dosud provedli, by adresář příjemce žurnálu pro žurnál JRNA v tomto příkladu vypadal takto:

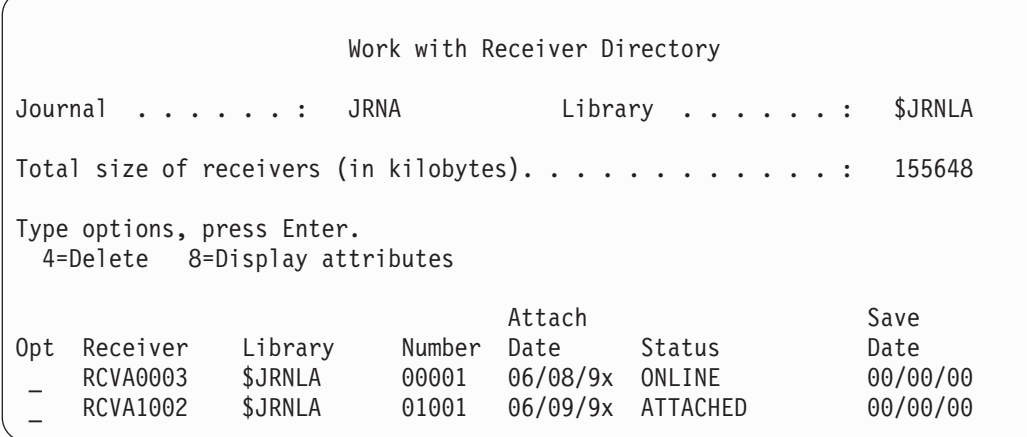

Všimněte si, že když se obnovil žurnál JRNA, systém vytvořil nového příjemce žurnálu s názvem RCVA1002 a připojil jej. Jméno příjemce je založeno na jménu příjemce žurnálu, který byl připojen, když se žurnál uložil.

Chcete-li přiřadit žurnály a příjemce žurnálu, postupujte takto:

- 1. Napište WRKJRN na příkazový řádek a stiskněte klávesu Enter.
- 2. Do náznakové obrazovky napište jméno žurnálu a jméno knihovny.
- 3. Na obrazovku Work with Journals napište 9 (Associate receivers with journal) do sloupce *Opt* vedle žurnálu, s nímž chcete pracovat.
- 4. Stiskněte klávesu Enter.

|

- 5. Pokud si přejete omezit počet knihoven, které jsou prohledávány, napište na obrazovce do náznaku jméno |
	- knihovny, která obsahuje příjemce žurnálu. Jméno příjemců žurnálu může být generické.

Pokud byli někteří z příjemců žurnálu v uživatelském ASP vytvořeni před verzí V3R1, může použitím volby 9 z obrazovky Work with Journals dojít k jejich asociaci v chybném pořadí. Jestliže máte příjemce žurnálu z nižšího vydání, nebo pokud někteří z těch příjemců žurnálu, které potřebujete, nejsou online, postupujte takto:

1. Uložte příjemce žurnálu, kteří jsou v systému, na pracovní nosič:

```
SAVOBJ OBJ(*ALL) LIB(jméno-knihovny)
       DEV(jméno-zařízení) OBJTYPE(*JRNRCV)
       VOL(*MOUNTED) ENDOPT(*UNLOAD)
```
- 2. Až zajistíte úspěšné uložení příjemců, vymažte příjemce žurnálu z knihovny:
	- a. Napište WRKLIB *jméno-knihovny* a stiskněte klávesu Enter. Objeví se obrazovka Work with library.
	- b. Napište 12 (Work with Objects) do sloupce *Opt*.
	- c. Napište 4 (Delete) do sloupce *Opt* pro každého příjemce žurnálu, kterého chcete vymazat.
	- d. Stiskněte klávesu Enter.
- 3. Obnovte příjemce žurnálu, které potřebujete, z pracovního nosiče a z nosičů pro ukládání. Obnovte je od nejnovějšího po nejstarší, a to tak, že pro každého příjemce žurnálu napíšete následující příkaz:

```
RSTOBJ OBJ(jméno-příjemce)
       LIB(jméno-knihovny) DEV(jméno-zařízení)
       OBJTYPE(*JRNRCV) VOL(*MOUNTED)
       ENDOPT(*UNLOAD)
```
Příjemci se znovu přiřadí k žurnálu.

Nyní vypadá adresář příjemce pro žurnál JRNA takto:

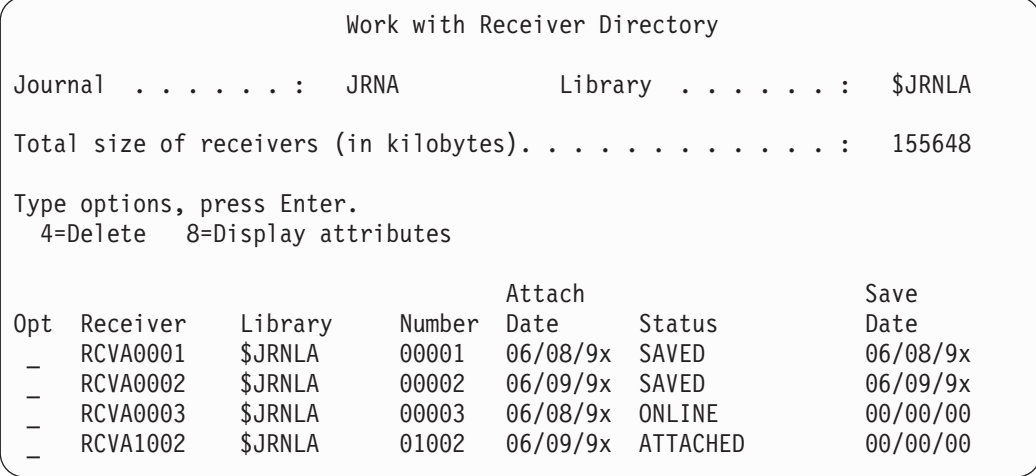

## <span id="page-187-0"></span>**Úloha 11 – Obnova vlastnictví objektů**

Procedura RCLSTG přiřadila vlastnictví všech objektů v uživatelských ASP uživatelskému profilu QDFTOWN. V části "Úloha 8 – Náprava objektů typu [dokument"](#page-185-0) na stránce 168 jste přenesli vlastnictví DLO na správné uživatelské profily. Při přenosu vlastnictví ostatních objektů na správné uživatelské profily postupujte takto:

1. Napište WRKOBJOWN USRPRF(QDFTOWN) a stiskněte klávesu Enter.

Objeví se obrazovka Work with Objects by Owner:

```
Work with Objects by Owner
User profile . . . . . . . : QDFTOWN
Type options, press Enter.
2=Edit authority 4=Delete 5=Display author
8=Display description 9=Change owner
Opt Object Library Type Attribute
9 ORDRCV001 JRNLIB *JRNRCV
9 ORDHDR ORDLIB *FILE
9 ORDDTL ORDLIB *FILE
9 ORDHST ORDLIB *FILE<br>9 ORDSAV SAVFLIB *SAVF
9 ORDSAV SAVFLIB *SAVF
9 TRANO1 TRANLIB *FILE
  .
  .
  .
Parameters or command
===> NEWOWN(OWNORD)
F3=Exit F4=Prompt F5=Refresh F9=Retrieve
F18=Bottom
```
- **Poznámka:** Jestliže na tomto seznamu vidíte DLO (typ \*DOC nebo \*FLR), došlo k jedné z následujících událostí:
	- v Zapomněli jste spustit RCLDLO. Další informace najdete v části "Úloha 8 [Náprava](#page-185-0) objektů typu [dokument"](#page-185-0) na stránce 168.
	- v Profil uživatele, který vlastní DLO, se neobnovil. Obnovte profil uživatele. Pak spusťte příkaz RCLDLO.
	- v DLO vlastnil při uložení profil QDFTOWN. Určete správného vlastníka pro DLO a proveďte přenos vlastnictví.
- 2. Jak přenést vlastnictví objektů individuálně:
	- a. Napište 9 do sloupce *Opt* u objektu a stiskněte klávesu Enter. Objeví se obrazovka Change Object Owner.
	- b. Napište jméno správného vlastníka do náznaku *New owner* a stiskněte klávesu Enter.
	- c. Opakujte kroky 2a a 2b pro každý objekt na obrazovce.
- 3. K přenosu vlastnictví několika objektů, které by měly mít stejného vlastníka, použijte postup uvedený na této obrazovce:
	- a. Napište 9 do sloupce *Opt*.
	- b. Napište NEWOWN(*jméno-vlastníka*) na řádek parametru v dolní části obrazovky.
	- c. Stiskněte klávesu Enter. Systém přenese vlastnictví každého z objektů, který jste zadali, na nového vlastníka.

**Stop!**

Dokončili jste obnovu informací ve svých ASP. Podívejte se do svého kontrolního seznamu pro obnovu, abyste určili další krok procesu obnovy.

#### <span id="page-188-0"></span>**Obnova přetečeného uživatelského ASP**

Témata v této části poskytují základní informace o práci s uživatelskými ASP v různých případech obnovy. Více informací o nastavení a řízení uživatelských ASP uvádí [Kapitola](#page-380-0) 19, "Práce s ASP".

Když se diskové jednotky přiřazené uživatelskému ASP naplní, uživatelské ASP bude ve **stavu přetečení**. Systém odešle zprávu CPI0953 do fronty zpráv QSYSOPR; tato zpráva vás upozorní, že se ASP blíží svému paměťovému prahu. Jakmile dojde k překročení paměťového prahu a ASP bude ve stavu přetečení, odešle systém zprávu CPI0954.

Uživatelské ASP ve stavu přetečení byste měli uvolnit co nejdříve. Přetečené ASP ovlivňuje výkonnost systému. Ztěžuje také obnovu a může být příčinou rozsáhlejší ztráty dat v případě selhání. Pokračujte podle postupu v části "Uvolnění přetečeného uživatelského ASP bez IPL".

**Poznámka:** K tomu, abyste si zjednodušili budoucí operace obnovy po přetečení, můžete aktivovat automatickou obnovu po přetečení pro základní ASP pomocí funkce správy disků v produktu iSeries Navigator. Další informace najdete v aplikaci Information Center na adrese http://www.ibm.com/eserver/iseries/infocenter.

## **Uvolnění přetečeného uživatelského ASP bez IPL**

Při uvolňování uživatelského ASP ve stavu přetečení postupujte takto:

- 1. Určete, které objekty v ASP přetekly. Použijte jednu z těchto metod:
	- v Při vytváření výstupního souboru použijte příkaz DSPOBJD. Pak spusťte dotaz na tento výstupní soubor:
		- a. Pro první knihovnu v uživatelském ASP napište:

```
DSPOBJD OBJ(jméno-knihovny/*ALL) OBJTYPE(*ALL)
       DETAIL(*FULL) OUTPUT(*OUTFILE)
       OUTFILE(jméno-knihovny/jméno-souboru)
```
b. Pro každou další knihovnu v uživatelském ASP napište:

DSPOBJD OBJ(*jméno-knihovny*/\*ALL) OBJTYPE(\*ALL) DETAIL(\*FULL) OUTPUT(\*OUTFILE) OUTFILE(*jméno-knihovny*/*jméno-souboru*) OUTMBR(\*FIRST \*ADD)

- c. Vytvořte dotaz pro výstupní soubor. Vyhledejte objekty, které mají v poli ODOASP (overflowed ASP) 1 (Yes).
- v Pro uživatelské ASP obsahující pouze DLO použijte příkaz QRYDOCLIB. Tento příkaz má parametr pro zobrazení přetečených DLO.
- 2. Uložte každý přetečený objekt na pracovní nosič.
- 3. Vymažte všechny přetečené objekty.

Některé objekty, například žurnály a fyzické soubory, vyžadují, abyste před jejich vymazáním provedli určité operace. Tabulka 39. ukazuje, jak se má před vymazáním těchto objektů postupovat.

*Tabulka 39. Typy objektů, které vyžadují speciální procedury pro vymazání*

| Typ objektu      | Takto postupujte před vymazáním                                 |
|------------------|-----------------------------------------------------------------|
| Žurnál           | "Kroky předcházející vymazání žurnálu" na stránce 229           |
| Příjemce žurnálu | "Kroky předcházející vymazání příjemce žurnálu" na stránce 231  |
| Fyzický soubor   | "Kroky předcházející vymazání fyzického souboru" na stránce 228 |

- 4. Zajistěte, aby ASP již nebylo ve stavu přetečení. Měli byste ve frontě zpráv obdržet zprávu QSYSOPR, že došlo k zotavení po stavu přetečení. Ke kontrole můžete také použít SST (System Service Tools):
	- a. Napište STRSST. Objeví se menu SST (System Service Tools).
	- b. Vyberte volbu pro práci s diskovými jednotkami.
	- c. Vyberte volbu pro zobrazení konfigurace disků.

<span id="page-189-0"></span>d. Vyberte volbu pro zobrazení kapacity konfigurace disků. Objeví se obrazovka Display Disk Configuration Capacity:

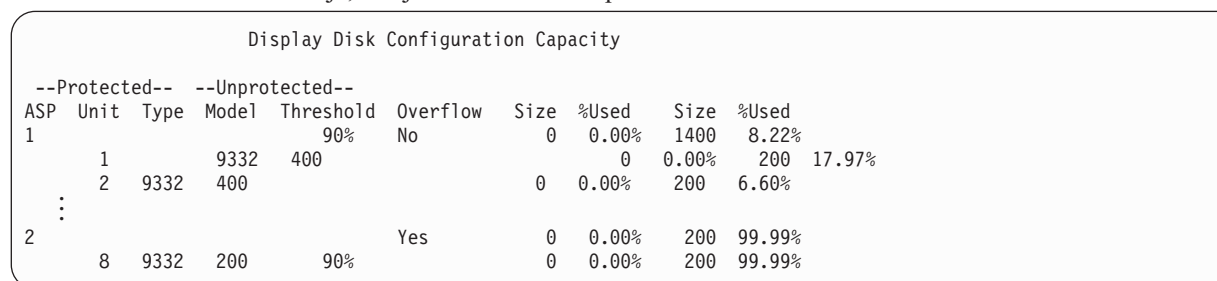

Tato obrazovka ukazuje, zda jsou ASP ve stavu přetečení.

Jestliže je uživatelské ASP stále přetečené, postupujte podle procedury popsané v části "Uvolnění přetečeného uživatelského ASP během IPL".

- 5. Než budete moci obnovit přetečené objekty z nosiče, musíte získat další prostor v uživatelském ASP. Proveďte jednu z následujících činností:
	- v Vymažte objekty z ASP, pokud je již nepotřebujete.
	- v Přesuňte jednu nebo více knihoven do jiného ASP.

**Poznámka:** Pro tuto operaci nemůžete použít příkaz MOVOBJ. Musíte knihovnu uložit, vymazat ji a obnovit ji do jiného ASP.

- v Přesuňte jeden nebo více pořadačů do jiného ASP tak, že uložíte pořadač, vymažete jej a obnovíte jej do jiného ASP.
- v Přidejte další diskové jednotky do ASP.
- 6. Po vytvoření dodatečného prostoru v ASP obnovte objekty, které jste uložili v kroku 2 na [stránce](#page-188-0) 171.
- 7. Proveďte kontrolu, abyste se ujistili, že má uživatelské ASP dostatek prostoru a není přetečené. Opakujte proceduru popsanou v kroku 4 na [stránce](#page-188-0) 171.

#### **Uvolnění přetečeného uživatelského ASP během IPL**

Někdy nejste schopni nalézt všechny přetečené objekty v uživatelském ASP. Jestliže jste provedli kroky popsané v části "Uvolnění přetečeného [uživatelského](#page-188-0) ASP bez IPL" na stránce 171 a uživatelské ASP je stále přetečené, můžete za účelem jeho uvolnění provést manuální IPL. Postupujte takto:

- 1. Zajistěte dostatek místa pro uvolnění přetečeného uživatelského ASP. Postupujte takto:
	- a. Napište STRSST. Objeví se menu SST (System Service Tools).
	- b. Vyberte volbu pro práci s diskovými jednotkami.
	- c. Vyberte volbu pro zobrazení konfigurace disků.
	- d. Vyberte volbu pro zobrazení kapacity konfigurace disků. Objeví se obrazovka Display Disk Configuration Capacity:

Tato obrazovka ukazuje, zda jsou ASP ve stavu přetečení.

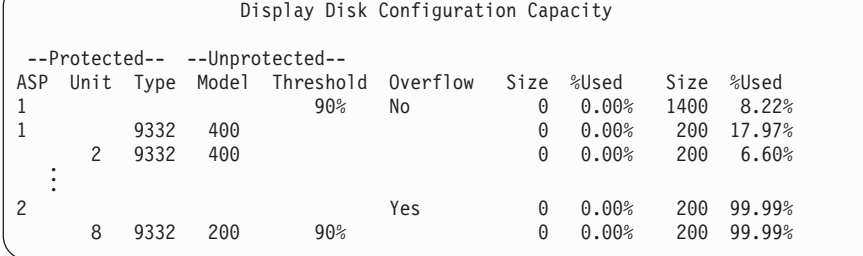

e. Stiskněte klávesu F9 (Display ASP Overflow information) a zobrazíte přetečený objem a přídavný objem paměti, který je potřebný v ASP k obnově přetečených objektů.

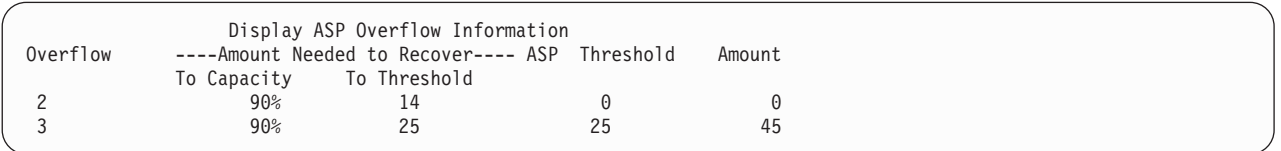

- f. Je-li množství v poli To Capacity větší než nula, bude ASP po dokončení obnovy nadále přetečené. V uživatelském ASP není dostatek volného místa pro uložení přetečených dat.
- g. Jestliže nemáte dostatek místa, opakujte pokyny v kroku 5 na [stránce](#page-189-0) 172, čímž uvolníte více místa.
- 2. Abyste váš systém uvedli do stavu omezení, proveďte následující kroky:
	- a. Před uvedením systému do stavu omezení zajistěte, aby byli všichni uživatelé odhlášeni a všechny úlohy ukončeny.
	- b. Abyste získali upozornění, že podsystémy byly ukončeny, napište následující příkaz a stiskněte klávesu Enter: CHGMSGQ MSGQ(QSYSOPR) DLVRY(\*BREAK) SEV(60)
	- c. Chcete-li ukončit všechny podsystémy, napište: ENDSBS SBS(\*ALL) OPTION(\*CNTRLD) DELAY(600)

**Poznámka:** V parametru pro odklad (Delay) uveďte počet sekund, které umožní, aby měl systém dost času normálně ukončit většinu úloh. Ve velkém a zatíženém systému bude nutný delší odklad.

Odešle se zpráva, která sděluje, že se rozběhla procedura ukončující podsystémy. Když je systém uveden do stavu omezení, zobrazí se poslední zpráva.

3. Proveďte manuální IPL a spusťte DST:

Tuto proceduru použijte ke spuštění DST (Dedicated Service Tools). Je-li už zobrazeno menu IPL or Install the System, začněte krokem 5 na [stránce](#page-200-0) 183.

- a. Ujistěte se, že je klíč v ovládacím panelu systémové jednotky.
- b. Uveďte systém do režimu Manual.
- c. Vypněte systém:

PWRDWNSYS OPTION(\*CNTRLD) DELAY(600) RESTART(\*YES) IPLSRC(B)

#### **Upozornění pro uživatele logických částí!**

Chcete-li použít tento příkaz v primární logické části, ujistěte se, že jste před vyvoláním příkazu vypnuli všechny sekundární logické části.

**Poznámka:** Jestliže jste si jisti, že ve vašem systému nejsou spuštěny žádné úlohy, můžete při ukončování práce systému zadat OPTION(\*IMMED). Jinak zadejte dobu prodlevy tak, aby byla dostatečná pro normální ukončení úloh.

d. Když se IPL dokončí, objeví se menu IPL or Install the System.

IPL or Install the System

- Select one of the following:
	- 1. Perform an IPL
		- 2. Install the operating system
		- 3. Use Dedicated Service Tools (DST)
		- 4. Perform automatic installation of the operating system
		- 5. Save Licensed Internal Code
- 4. Vyberte volbu 1 (Perform an IPL). Objeví se obrazovka Disk Configuration Attention Report:

Disk Configuration Attention Report Type option, press Enter. 5=Display Detailed Report Press F10 to accept all the following problems and continue. The system will attempt to correct them. Opt Problem Overflowed ASPs

Pokud do pole Option napíšete hodnotu 5, zobrazí se následující obrazovka, na níž budou uvedena ASP, která jsou přetečená.

```
Recover Overflowed User ASP
The following user ASPs are overflowed.
ASP
2
3
```
- 5. Stiskem klávesy F10 vyžádejte obnovu přetečených uživatelských ASP. Obnova proběhne během fáze obnovy správy paměti IPL. Tato operace může trvat několik minut i několik hodin, a to v závislosti na počtu objektů v systému a množství obnovovaných dat.
- 6. Když je IPL systému dokončen, objeví se přihlašovací obrazovka Sign On.
- 7. Přihlaste se do systému a ověřte výsledky tím, že zkontrolujete zprávy ve frontě zpráv QSYSOPR.

## **Vymazání přetečených objektů během obnovy**

Tuto proceduru použijte, provádíte-li obnovu uživatelského ASP, které bylo ve stavu přetečení.

- 1. Po spuštění procedury RCLSTG zobrazte obsah knihovny QRCL tím, že napíšete: DSPLIB QRCL
- 2. Zapište jména objektů v knihovně. Tyto objekty přetekly do systémového ASP v době selhání.

I když byl možná výchozí diskový rozsah pro tyto objekty přidělen v systémovém ASP, mohly se části těchto objektů přesto ztratit. Integrita těchto objektů se nedá předpovědět. Měly by se vymazat a obnovit.

- 3. Vymažte přetečené objekty. Před vymazáním určitých typů objektů musíte provést zvláštní kroky. Další informace poskytuje [Tabulka](#page-188-0) 39 na stránce 171.
- 4. Když spustíte příkaz RCLSTG, veškeré dokumenty ze ztraceného uživatelského ASP ve stavu přetečení se umístí znovu do uživatelského ASP. (Systém vytvoří novou knihovnu QDOCnnn, kde *nnnn* je číslo ztraceného ASP a umístí do něj přetečené DLO.)

**Za předpokladu, že jste ještě do uživatelského ASP** neobnovili DLO, vymažte přetečené DLO pomocí následujícího příkazu:

<span id="page-192-0"></span>DLTDLO DLO(\*ALL) FLR(\*ANY) ASP(n) kde *n* je číslo ASP, jehož data byla ztracena.

## **Obnova poškozeného základního ASP**

Tuto proceduru proveďte, je-li pravdivý některý z těchto bodů:

- v Servisní zástupce nahradil poškozenou diskovou jednotku v základním ASP. Jestliže disková jednotka není chráněna pomocí RAID nebo zrcadlením, pak když tuto diskovou jednotku v ASP ztratíte, musíte obnovit veškeré informace v daném ASP. Informace v jiných ASP v systému nebudou ovlivněny.
- v Systém znovu přiřadil sektory v diskové jednotce, ale došlo k poškození objektů.
- v Nahradili jste diskovou jednotku v systémovém ASP a jedno nebo více uživatelských ASP přeteklo.

# **Úloha 1 – Obnova uživatelských profilů**

I když se uživatelské profily při nahrazení jednotky v uživatelském ASP neztratí, musí se obnovit kvůli přípravě na obnovu oprávnění k objektům v uživatelském ASP. Postupujte takto:

- 1. Přihlaste se uživatelským profilem QSECOFR.
- 2. Ukončete všechny podsystémy příkazem ENDSBS a přejděte do stavu omezení.
- 3. Zaveďte poslední nosič z příkazu SAVSYS nebo SAVSECDTA.
- 4. Obnovte všechny uživatelské profily. Napište:

RSTUSRPRF DEV(jméno-zařízení) USRPRF(\*ALL) ENDOPT(\*UNLOAD)

5. Jestliže víte, jaké knihovny nebo objekty byly v uživatelském ASP, které se ztratilo, přejděte na část ["Úloha](#page-193-0) 3 – Určení úloh pro obnovu [objektů"](#page-193-0) na stránce 176.

Jestliže nevíte, co bylo v tomto uživatelském ASP, pokračujte částí "Úloha 2 – Určení obsahu ztraceného ASP".

## **Úloha 2 – Určení obsahu ztraceného ASP**

Jestliže má váš systém malý počet knihoven a je dobře zdokumentován (například viz [Obrázek](#page-178-0) 5 na stránce 161), je váš úkol relativně snadný. V tomto příkladu - nahradí-li se disková jednotka v ASP 2 - musí uživatel obnovit knihovnu ORDLIB, TRANLIB a \$JRNLB. Jestliže se nahradí disková jednotka v ASP 5, uživatel musí obnovit všechny příjemce žurnálu v knihovně \$JRNLA a soubor typu save ORDSAV v knihovně SAVFLIB.

Jestliže si nejste jisti, co bylo v základním ASP, postupujte takto:

- 1. Přihlaste se uživatelským profilem se speciálním oprávněním \*ALLOBJ, aby vaše seznamy zobrazily všechny knihovny.
- 2. Vytiskněte seznam knihoven ve ztraceném základním ASP takto:

a. Vytvořte seznam všech knihoven ve výstupním souboru: DSPOBJD OBJ(QSYS/\*ALL) OBJTYPE(\*LIB) OUTPUT(\*PRINT) DETAIL(\*FULL) OUTPUT(\*OUTFILE) OUTFILE(*jméno-knihovny*/*jméno-souboru*)

b. Použijte program nebo dotazovací nástroj pro zobrazení nebo tisk výstupního souboru. Zvolte všechny položky s polem ASP, které odpovídá ztracenému ASP.

#### **Poznámky:**

- 1) Když ztratíte základní ASP, ztratíte obsah veškerých knihoven v daném ASP, nikoliv však samotné knihovny. Objekty typu knihovna jsou v knihovně QSYS, která je v systémovém ASP.
- 2) Jestliže jste měli v základním ASP dokumenty, měli byste mít knihovnu na svém seznamu pro dané ASP. Jméno knihovny je QDOCnnnn, kde *nnnn* je číslo ASP.
- 3. Jestliže jste určili, co se musí obnovit, pokračujte částí "Úloha 3 Určení úloh pro obnovu [objektů"](#page-193-0) na stránce [176.](#page-193-0) Jestliže jste nenašli žádné knihovny, které by se měly obnovit, pokračujte krokem 4 na [stránce](#page-193-0) 176.

<span id="page-193-0"></span>4. Jestliže jste v kroku 2 na [stránce](#page-192-0) 175 nenašli žádné knihovny, které by bylo nutné obnovit, bylo ASP pravděpodobně uživatelským ASP neobsahujícím knihovny. Uživatelské ASP neobsahující knihovny může obsahovat pouze soubory typu save, žurnály a příjemce žurnálu.

Určování, které objekty byly v uživatelském ASP neobsahujícím knihovny, může být časově velice náročné. Následující kroky jsou jednou z metod. Tato metoda funguje pouze tehdy, jestliže jste po ztrátě uživatelského ASP nespustili RCLSTG.

a. Napište následující příkaz:

DSPOBJD OBJ(\*ALL/\*ALL) OBJTYPE(\*LIB \*FILE \*JRN \*JRNRCV) OUTPUT(\*OUTFILE) OUTFILE(*jméno-knihovny*/*jméno-souboru*)

- b. Pro nalezení seznamu všech objektů ve výstupním souboru v poškozeném ASP použijte program nebo dotazovací nástroj.
- 5. Když jste určili objekty vyžadující obnovu, pokračujte částí "Úloha 3 Určení úloh pro obnovu objektů".

### **Úloha 3 – Určení úloh pro obnovu objektů**

- 1. Při určování, jak obnovit objekty ve svém základním ASP, vám pomůže Tabulka 40. Ukazuje kroky obnovy, které musíte provést, a to na základě obsahu základního ASP, které obnovujete.
- 2. Jestliže máte jiné typy objektů, které by se měly obnovit, například knihovny a uživatelsky definované systémy souborů, proveďte úlohy v pořadí uvedeném v tabulce.

*Tabulka 40. Úlohy pro obnovu objektů základního ASP*

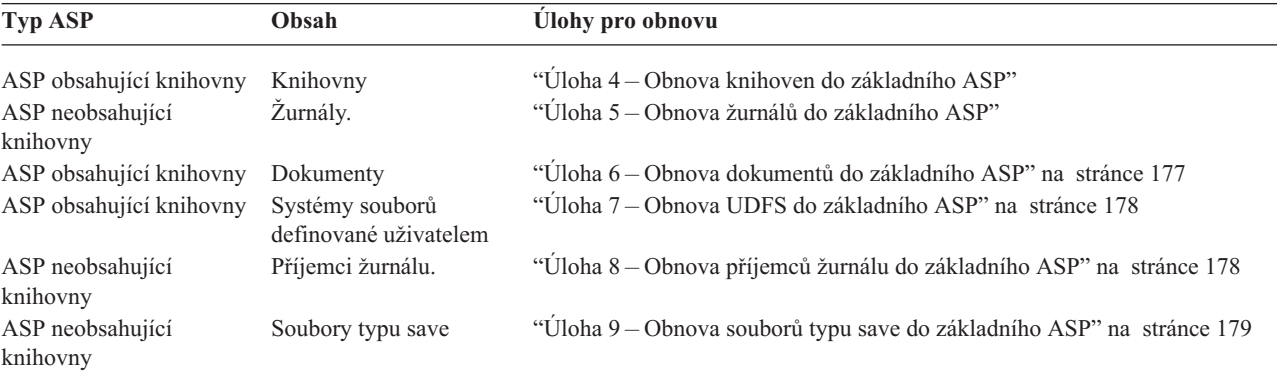

#### **Úloha 4 – Obnova knihoven do základního ASP**

- 1. Přihlaste se uživatelským profilem se speciálním oprávněním \*SAVSYS a \*JOBCTL.
- 2. Pro každou knihovnu, kterou chcete obnovit, zaveďte správný nosič z posledních nosičů pro ukládání.

```
3. Napište:
```

```
RSTLIB SAVLIB(jméno-knihovny) DEV(jméno-zařízení)
       ENDOPT(*LEAVE)
```
- **Poznámka:** Měli byste obnovit změněné objekty a pro všechna ASP zahrnutá v obnově najednou aplikovat změny zapsané v žurnálu. Tyto kroky jsou uvedeny v příslušném bodě kontrolního seznamu pro obnovu.
- 4. Pokračujte následující úlohou, kterou uvádí Tabulka 40. Jestliže jste dokončili všechny příslušné úlohy v tabulce, pokračujte další úlohou v kontrolním seznamu pro obnovu z části [Kapitola](#page-66-0) 3.

## **Úloha 5 – Obnova žurnálů do základního ASP**

- 1. Přihlaste se uživatelským profilem se speciálním oprávněním \*SAVSYS a \*JOBCTL.
- 2. Pro každý žurnál, který chcete obnovit, zaveďte správný nosič a napište:

<span id="page-194-0"></span>RSTOBJ OBJ(*jméno-žurnálu*) SAVLIB(*jméno-knihovny*) DEV(jméno-zařízení) OBJTYPE(\*JRN)

Když obnovujete žurnál, systém automaticky vytvoří a připojí nového příjemce žurnálu. Téma Správa žurnálů v aplikaci iSeries Information Center (http://www.ibm.com/eserver/iseries/infocenter) popisuje, jak systém pojmenuje příjemce žurnálu, který se vytvoří, když obnovujete žurnál.

- 3. Znovu založte své prostředí pro zapisování do žurnálu. Postupujte takto:
	- a. Pro každý databázový fyzický soubor, který byl zapisován do obnoveného žurnálu, napište:
		- STRJRNPF FILE(*jméno-knihovny*/*jméno-souboru*) JRN(*jméno-knihovny*/*jméno-žurnálu*)
		- **Poznámka:** Ke zjištění, které volby jste zadali pro soubor, když jste jej naposledy zapisovali do žurnálu, můžete použít příkaz DSPFD (Zobrazení popisu souboru) nebo DSPOBJD (Zobrazení popisu objektu).
	- b. Pro každou přístupovou cestu zapsanou v obnoveném žurnálu napište:

```
STRJRNAP FILE(jméno-knihovny/jméno-souboru)
         JRN(jméno-knihovny/jméno-žurnálu)
```
c. Pro každý objekt integrovaného systému souborů, který byl zapisován do obnoveného žurnálu, napište:

```
STRJRN OBJ ('jméno-cesty-objektu')
       JRN('jméno-cesty-žurnálu')
```
**Poznámka:** Ke zjištění, které volby jste zadali pro objekt, když jste jej naposledy zapisovali do žurnálu, můžete použít příkaz DSPLNK (Zobrazení propojení).

d. Pro ostatní typy objektů, které byly zapisovány do žurnálu, napište jeden z příkazů:

```
STRJRNOBJ
OBJ(jméno-knihovny/jméno-objektu)
          OBJTYPE(typ-objektu)
          JRN(jméno-knihovny/jméno-žurnálu)
```
**Poznámka:** Ke zjištění, které volby jste zadali pro objekt, když jste jej naposledy zapisovali do žurnálu, můžete použít příkaz DSPOBJD (Zobrazení popisu objektu).

- e. Uložte každý objekt, který jste začali zapisovat do žurnálu.
- 4. Jestliže chcete obnovit příjemce žurnálu pro žurnály, pokračujte částí "Úloha 8 Obnova [příjemců](#page-195-0) žurnálu do [základního](#page-195-0) ASP" na stránce 178.
- 5. Příjemce žurnálu přiřaďte žurnálům, které jste obnovili. Postupujte takto:
	- a. Napište WRKJRN na příkazový řádek a stiskněte klávesu Enter.
	- b. Do náznakové obrazovky napište jméno žurnálu a jméno knihovny.
	- c. Na obrazovku Work with Journals napište 9 (Associate receivers with journal) do sloupce *Opt* vedle žurnálu, s nímž chcete pracovat.
	- d. Stiskněte klávesu Enter.
	- e. Pokud si přejete omezit počet knihoven, které jsou prohledávány, napište na obrazovce do náznaku jméno knihovny, která obsahuje příjemce žurnálu. Jméno příjemců žurnálu může být generické.
- 6. Pokračujte následující úlohou, kterou uvádí [Tabulka](#page-193-0) 40 na stránce 176. Jestliže jste dokončili všechny příslušné úlohy v tabulce, pokračujte další úlohou v kontrolním seznamu pro obnovu z části [Kapitola](#page-66-0) 3.

## **Úloha 6 – Obnova dokumentů do základního ASP**

- 1. Přihlaste se uživatelským profilem se speciálním oprávněním \*SAVSYS a \*JOBCTL.
- 2. Zaveďte nosič s posledním úplným uložením dokumentů v uživatelském ASP.
- 3. Obnovte dokumenty do uživatelského ASP tím, že napíšete:

```
RSTDLO DLO(*ALL) SAVASP(číslo-ASP)
       RSTASP(číslo-ASP)
```
Tím se obnoví dokumenty a provedou změny nutné pro databázové soubory prohledávacího indexu.

- <span id="page-195-0"></span>4. Příkaz QRYDOCLIB (Dotaz na knihovnu dokumentů) použijte k umístění dokumentů vytvořených v uživatelském ASP po poslední operaci ukládání dat. Dotazujte se podle čísla ASP a data vytvoření. Informujte své uživatele, že se tyto dokumenty ztratily, a navrhněte plán pro jejich opětné vytvoření.
- 5. Pokračujte další úlohou v kontrolním seznamu pro obnovu z části [Kapitola](#page-66-0) 3.

## **Úloha 7 – Obnova UDFS do základního ASP**

Zvolte jednu ze tří dále uvedených metod podle toho, jakým způsobem byly systémy souborů definované uživatelem, neboli UDFS (User-Defined File Systems) uloženy.

#### **Kroky pro obnovu nezavedených UDFS**

- 1. Zaveďte nosič s poslední zálohou systémů souborů UDFS, když byly odpojeny.
- 2. Abyste obnovili základní ASP, napište RST OBJ(('/DEV/QASP*xx*')) kde *xx* je číslo ASP.

#### **Kroky pro obnovu zavedených UDFS**

Následující kroky použijte, pokud ještě nebyly obnoveny UDFS. Informace o UDFS se neuloží ani neobnoví, pokud byly UDFS uloženy zavedené. Tyto informace budete muset znovu vytvořit v kroku 1.

- 1. Pomocí příkazu CRTUDFS vytvořte UDFS přesně tak, jak byly před obnovou. Nezapomeňte zahrnout oprávnění a prověření objektu.
- 2. Pomocí příkazu CRTDIR vytvořte adresář, v němž byl každý UDFS zaveden v době uložení.
- 3. Zaveďte UDFS přes adresář pomocí příkazu MOUNT.

**Poznámka:** Jestliže máte provést tyto kroky z jiného kontrolního seznamu, vraťte se nyní na tento kontrolní seznam.

4. Obnovte UDFS pomocí následujícího příkazu:

RST OBJ(('/zaveden\_přes\_adresář'))

#### **Kroky pro obnovu zavedených UDFS, když jsou obnovena data**

#### **Upozornění!**

Tato metoda se nedoporučuje pro obnovu UDFS. Je uvedena v seznamu pouze jako prostředek obnovy, pokud jsou data již obnovena. Předcházející metoda, "Kroky pro obnovu [zavedených](#page-184-0) UDFS" na stránce 167, se doporučuje.

Informace o UDFS se neuloží ani neobnoví, pokud byly UDFS uloženy zavedené. Tyto informace budete muset znovu vytvořit v kroku 1.

- 1. Pomocí příkazu CRTUDFS vytvořte UDFS přesně tak, jak byly před obnovou.
- 2. Pomocí příkazu CRTDIR vytvořte dočasný adresář, který použijete jako bod zavedení.
- 3. Zaveďte UDFS přes dočasný adresář pomocí příkazu MOUNT. Nyní se stane vaším UDFS v uživatelském ASP.
- 4. Vytvořte adresáře, které jsou v současné době v obnoveném zavedeném UDFS, v UDFS, které jste vytvořili v předcházejících třech krocích. Tento strom musí existovat, aby bylo možno přesouvat nebo kopírovat objekty.
- 5. Přesuňte nebo zkopírujte objekty v novém UDFS pomocí příkazu MOV nebo CPY.
- 6. Zrušte zavedení UDFS pomocí příkazu UNMOUNT.

## **Úloha 8 – Obnova příjemců žurnálu do základního ASP**

- 1. Přihlaste se uživatelským profilem se speciálním oprávněním \*SAVSYS a \*JOBCTL.
- 2. Pro každého příjemce žurnálu, který chcete obnovit, zaveďte správný nosič pro ukládání a napište:

```
RSTOBJ OBJ(jméno-příjemce)
SAVLIB(jméno-knihovny)
       DEV(jméno-zařízení) OBJTYPE(*JRNRCV)
```
3. Pokračujte následující úlohou, kterou uvádí [Tabulka](#page-193-0) 40 na stránce 176. Jestliže jste dokončili všechny příslušné úlohy v tabulce, pokračujte další úlohou v kontrolním seznamu pro obnovu z části [Kapitola](#page-66-0) 3.

# <span id="page-196-0"></span>**Úloha 9 – Obnova souborů typu save do základního ASP**

- 1. Přihlaste se uživatelským profilem se speciálním oprávněním \*SAVSYS a \*JOBCTL.
- 2. Pro každý soubor typu save, který chcete obnovit, zaveďte správný nosič a napište:

```
RSTOBJ OBJ(jméno-souboru-typu-save) SAVLIB(jméno-knihovny)
       DEV(jméno-zařízení) OBJTYPE(*SAVF)
```
**Poznámka:** Tímto příkazem se obnoví popis pro soubor typu save a jeho obsah, jestliže jste při ukládání souboru typu save zadali SAVFDTA(\*YES). Pokud jste při ukládání souboru typu save zadali SAVFDTA(\*NO), obnoví tento příkaz pouze popis pro soubor typu save.

3. Pokračujte další úlohou v kontrolním seznamu pro obnovu z části [Kapitola](#page-66-0) 3.

### **Obnova nezávislého ASP**

Tuto proceduru proveďte, je-li pravdivý některý z těchto bodů:

- v Servisní zástupce nahradil poškozenou diskovou jednotku v nezávislém ASP. Jestliže disková jednotka není chráněna pomocí RAID nebo zrcadlením, pak když tuto diskovou jednotku v ASP ztratíte, musíte obnovit veškeré informace v daném ASP. Informace v jiných ASP v systému nebudou ovlivněny.
- v Systém znovu přiřadil sektory v diskové jednotce, ale došlo k poškození objektů.
- v Provádíte úplnou obnovu systému a byli jste na tuto proceduru nasměrováni z některého kontrolního seznamu pro obnovu.

Nezávislé ASP, které obnovujete, musí být ve stavu připojení (Available), abyste mohli provést obnovu.

**Poznámka:** V produktu iSeries Navigator se nezávislá ASP nazývají jako společné diskové oblasti nebo společné paměťové oblasti.

## **Úloha 1 – Obnova uživatelských profilů**

I když se uživatelské profily při nahrazení jednotky v nezávislém ASP neztratí, musejí se obnovit kvůli přípravě na obnovu oprávnění k objektům v nezávislém ASP.

- **Poznámka:** Jestliže provádíte úplnou obnovu systému a rozhodli jste se neprovádět příkaz RSTAUT před provedením IPL, nebo jestliže jste se rozhodli obnovit pouze oprávnění pro systémové a základní ASP, můžete tento krok přeskočit.
- 1. Přihlaste se uživatelským profilem QSECOFR.
- 2. Ukončete všechny podsystémy příkazem ENDSBS a přejděte do stavu omezení.
- 3. Zaveďte poslední nosič z příkazu SAVSYS nebo SAVSECDTA.
- 4. Obnovte všechny uživatelské profily. Napište:

RSTUSRPRF DEV(jméno-zařízení) USRPRF(\*ALL) ENDOPT(\*UNLOAD) SECDTA(\*PVTAUT)

5. Jestliže obnovujete UDFS ASP, přejděte k části "Úloha 4 – Obnova UDFS do [nezávislého](#page-198-0) ASP" na stránce 181.

# **Úloha 2 – Určení úloh pro obnovu objektů do nezávislého ASP**

Provádíte-li obnovu celého systému, musíte tuto úlohu provést pro každé nezávislé ASP. Proces obnovy bude nejefektivnější, pokud budete obnovovat nezávislá ASP a jejich obsah v pořadí, ve kterém byla uložena. Nezávislá ASP se ukládají v abecedním pořadí. Sekundární ASP jsou uložena spolu s jejich primárními ASP.

*Tabulka 41. Příklad pořadí obnovy u nezávislého ASP uloženého pomocí GO SAVE: volba 21 nebo 23*

| Pořadí<br>  obnovy | Jméno nezávislého ASP | Typ nezávislého ASP | Co se obnovuje | Příkaz               |
|--------------------|-----------------------|---------------------|----------------|----------------------|
|                    | Jablka                | Primární            | Knihovny       | <b>RSTLIB SAVLIB</b> |
|                    | Kantalupky            | Sekundární          |                | $(*ALLUSR)$          |

| Pořadí<br>obnovy | Jméno nezávislého ASP | Typ nezávislého ASP    | Co se obnovuje                           | Příkaz                               |
|------------------|-----------------------|------------------------|------------------------------------------|--------------------------------------|
|                  | Jablka<br>Kantalupky  | Primární<br>Sekundární | Systémy souborů<br>definované uživatelem | RST $OBJ($ . $/$ DEV/<br>iméno-asp') |
|                  | Banány                | ASP obsahující UDFS    | Systémy souborů<br>definované uživatelem | RST $OBJ($ ('/DEV/<br>jméno-asp'))   |

<span id="page-197-0"></span>Tabulka 41. Příklad pořadí obnovy u nezávislého ASP uloženého pomocí GO SAVE: volba 21 nebo 23 (pokračování)

- 1. Při určování, jak obnovit objekty v nezávislém ASP, vám pomůže Tabulka 42. Ukazuje kroky obnovy, které musíte provést, a to na základě obsahu nezávislého ASP, které obnovujete.
- 2. Jestliže máte jiné typy objektů, které by se měly obnovit, například knihovny a dokumenty, proveďte úlohy v pořadí uvedeném v tabulce.

*Tabulka 42. Úlohy pro obnovu objektů nezávislého ASP*

| Obsah                                                | Ulohy pro obnovu                                                                                            |
|------------------------------------------------------|----------------------------------------------------------------------------------------------------|
| Knihovny<br>Systémy souborů definované<br>uživatelem | "Uloha 3 – Obnova knihoven do nezávislého ASP"<br>"Úloha 4 – Obnova UDFS do nezávislého ASP" na stránce 181 |

### **Úloha 3 – Obnova knihoven do nezávislého ASP**

- 1. Přihlaste se uživatelským profilem se speciálním oprávněním \*SAVSYS a \*JOBCTL.
- 2. Uveďte skupinu nezávislých ASP: SETASPGRP(jméno-skupiny-asp)
- 3. Chcete-li obnovit knihovny v rámci skupiny nezávislých ASP, zaveďte správný nosič z posledních nosičů pro ukládání. Ujistěte se, že jste v médiu pro ukládání na správné pozici. Možná budete muset zadat pořadové číslo, abyste se dostali ke správným datům knihovny pro nezávislé ASP.
	- v Chcete-li obnovit knihovny uložené pomocí příkazu GO SAVE: volba 21 nebo 23, napište: RSTLIB SAVLIB(\*ALLUSR) DEV(jméno-zařízení) ENDOPT(\*LEAVE)
	- v Chcete-li obnovit jednotlivou knihovnu do nezávislého ASP, napište:

```
RSTLIB SAVLIB(jméno-knihovny) DEV(jméno-zařízení)
       ENDOPT(*LEAVE)
```
**Poznámka:** Jestliže obnovujete knihovnu z optického média, musíte zadat také jméno cesty:

```
RSTLIB SAVLIB(library-name) DEV(jméno-optického-zařízení)
       OPTFILE('QSRSAVIASP/jméno_iasp/*')
```
Předvolbou pro příkaz RSTLIB je obnova knihovny do nezávislého ASP, ze kterého byla uložena. Chcete-li knihovnu obnovit do jiného nezávislého ASP, můžete použít parametr RSTASPDEV. Chcete-li knihovnu obnovit namísto do nezávislého ASP do systémového ASP nebo základního ASP, můžete použít parametr RSTASP. Je možné obnovit stejnou knihovnu do dvou různých nezávislých ASP. Nemůžete však obnovit stejnou knihovnu do nezávislého ASP a zároveň do systémového nebo základního ASP.

Jestliže obnovujete knihovny do nezávislého ASP se stejným jménem ale jiným číslem ASP, budou při obnově automaticky přejmenovány následující knihovny:

- OSYS2nnnnn
- ORCLnnnnn
- SYSIBnnnnn

kde nnnnn je číslo nezávislého ASP.

- <span id="page-198-0"></span>**Poznámka:** Měli byste obnovit změněné objekty a pro všechna ASP zahrnutá v obnově najednou aplikovat změny zapsané v žurnálu. Tyto kroky jsou uvedeny v příslušném bodě kontrolního seznamu pro obnovu.
- 4. Pokračujte následující úlohou, kterou uvádí [Tabulka](#page-197-0) 42 na stránce 180. Jestliže jste dokončili všechny příslušné úlohy v tabulce, pokračujte další úlohou v kontrolním seznamu pro obnovu z části [Kapitola](#page-66-0) 3.

## **Úloha 4 – Obnova UDFS do nezávislého ASP**

Zvolte jednu ze tří dále uvedených metod podle toho, jakým způsobem byly systémy souborů definované uživatelem, neboli UDFS (User-Defined File Systems) uloženy.

#### **Kroky pro obnovu nezavedených UDFS**

- 1. Zaveďte nosič s poslední zálohou systémů souborů UDFS, když byly odpojeny.
- 2. Odpojte všechny uživatelsky definované systémy souborů QDEFAULT v nezávislém ASP.
- 3. Abyste obnovili UDFS do nezávislého ASP, napište RST OBJ(('/DEV/ *jméno-asp*')), kde *jméno-asp* je jméno nezávislého ASP. Jestliže obnovujete více nezávislých ASP v pořadí, ve kterém jste je uložili, můžete také zadat RST OBJ('/DEV/\*')) a obnovíte všechny uživatelsky definované systémy souborů pro všechna nezávislá ASP.

**Poznámka:** Jestliže obnovujete systémy souborů z optického média pro nezávislé ASP, musíte také určit zařízení a jméno cesty k souboru na optickém médiu pro aktuální primární skupinu ASP asociovanou s úlohou:

RST DEV('/qsys.lib/*jméno-optického-zařízení*') OBJ(('/DEV/\*')) OPTFILE('QSRSAVIASP/*jméno-primárního-ASP*/\*'')

- 4. Zaveďte uživatelsky definované systémy souborů QDEFAULT, které jste v předchozím kroku odpojili.
- 5. Pokud nezávislé ASP zahrnuje systémem vytvořené paměťové prostory NWSSTG (Network Server Storage), na které jsou odkazy v popisu síťového serveru (NWSD), ověřte, že jsou propojeny s NWSD. Pokud to je nezbytné, přidejte propojení NWSSTG pro NWSD pomocí pokynů popsaných v části "Dokončení obnovy pro [produktIBM](#page-258-0) iSeries [Integration](#page-258-0) for Windows Server" na stránce 241.

#### **Kroky pro obnovu zavedených UDFS**

Následující kroky použijte, pokud ještě nebyly obnoveny UDFS. Informace o UDFS se neuloží ani neobnoví, pokud byly UDFS uloženy zavedené. Tyto informace budete muset znovu vytvořit v kroku 1.

- 1. Pomocí příkazu CRTUDFS vytvořte UDFS přesně tak, jak byly před obnovou. Nezapomeňte zahrnout oprávnění a prověření objektu.
- 2. Pomocí příkazu CRTDIR vytvořte adresář, v němž byl každý UDFS zaveden v době uložení.
- 3. Zaveďte UDFS přes adresář pomocí příkazu MOUNT.

**Poznámka:** Jestliže máte provést tyto kroky z jiného kontrolního seznamu, vraťte se nyní na tento kontrolní seznam.

4. Obnovte UDFS pomocí následujícího příkazu:

RST OBJ(('/zaveden\_přes\_adresář'))

#### **Kroky pro obnovu zavedených UDFS, když jsou obnovena data**

**Upozornění!**

Tato metoda se nedoporučuje pro obnovu UDFS. Je uvedena v seznamu pouze jako prostředek obnovy, pokud jsou data již obnovena. Předcházející metoda, "Kroky pro obnovu [zavedených](#page-184-0) UDFS" na stránce 167, se doporučuje.

Informace o UDFS se neuloží ani neobnoví, pokud byly UDFS uloženy zavedené. Tyto informace budete muset znovu vytvořit v kroku 1.

- 1. Pomocí příkazu CRTUDFS vytvořte UDFS přesně tak, jak byly před obnovou.
- 2. Pomocí příkazu CRTDIR vytvořte dočasný adresář, který použijete jako bod zavedení.
- 3. Zaveďte UDFS přes dočasný adresář pomocí příkazu MOUNT. Nyní se stane vaším UDFS v uživatelském ASP.
- 4. Vytvořte adresáře, které jsou v současné době v obnoveném zavedeném UDFS, v UDFS, které jste vytvořili v předcházejících třech krocích. Tento strom musí existovat, aby bylo možno přesouvat nebo kopírovat objekty.
- 5. Přesuňte nebo zkopírujte objekty v novém UDFS pomocí příkazu MOV nebo CPY.
- 6. Zrušte zavedení UDFS pomocí příkazu UNMOUNT.

#### **Úloha 5. Obnova oprávnění pro nezávislá ASP** |

Tyto čtyři scénáře ukazují nejběžnější metody obnovy: |

- v Uložení z nezávislých ASP a jejich obnova do nezávislých ASP se shodným jménem. |
- | · Uložení ze \*SYSBAS a obnova do nového nezávislého ASP.
- v Uložení z nezávislých ASP a jejich obnova do nezávislých ASP s odlišným jménem. |
- v Uložení z nezávislých ASP a obnova do \*SYSBAS.

Sekce "Obnova oprávnění pro data v [nezávislých](#page-223-0) ASP" na stránce 206 vysvětluje scénáře podrobněji a s příklady | příkazů.  $\blacksquare$ 

# **Odstranění vadné diskové jednotky ze systémového ASP**

Tuto proceduru použijte pro odstranění diskové jednotky ze své konfigurace, jestliže jednotka selhala. Tento postup vám umožní vrátit váš systém do provozu, není-li okamžitě k dispozici náhradní disková jednotka. Tato procedura však odstraní všechna data z vašeho systému a vyžaduje kompletní operaci obnovy.

Po provedení této procedury bude mít systém menší kapacitu disků. Možná už nebudete schopni obnovit všechny uživatelské informace, dokud nenainstalujete a nenakonfigurujete náhradní diskovou jednotku.

Než provedete tuto proceduru, zajistěte, aby zbývající paměťové jednotky 2800-001 ve vašem systémovém ASP byly dostatečně velké pro výpis hlavní paměti. Obraťte se na softwarovou podporu nebo si přečtěte část [Kapitola](#page-380-0) 19, "Práce s ASP", na [stránce](#page-380-0) 363.

# **Úloha 1–Zpřístupnění DST**

Tuto proceduru použijte ke spuštění DST (Dedicated Service Tools). Je-li už zobrazeno menu IPL or Install the System, začněte krokem 5 na [stránce](#page-200-0) 183.

- 1. Ujistěte se, že je klíč v ovládacím panelu systémové jednotky.
- 2. Uveďte systém do režimu Manual.
- 3. Vypněte systém:

```
PWRDWNSYS OPTION(*CNTRLD) DELAY(600) RESTART(*YES)
          IPLSRC(B)
```
**Upozornění pro uživatele logických částí!**

Chcete-li použít tento příkaz v primární logické části, ujistěte se, že jste před vyvoláním příkazu vypnuli všechny sekundární logické části.

- **Poznámka:** Jestliže jste si jisti, že ve vašem systému nejsou spuštěny žádné úlohy, můžete při ukončování práce systému zadat OPTION(\*IMMED). Jinak zadejte dobu prodlevy tak, aby byla dostatečná pro normální ukončení úloh.
- 4. Když se IPL dokončí, objeví se menu IPL or Install the System.

IPL or Install the System

<span id="page-200-0"></span>Select one of the following:

- 1. Perform an IPL
	- 2. Install the operating system 3. Use Dedicated Service Tools (DST)
	- 4. Perform automatic installation of the operating system
	- 5. Save Licensed Internal Code
- 5. Vyberte volbu 3 (Use Dedicated Service Tools (DST)) a stiskněte klávesu Enter. Objeví se obrazovka Dedicated Service Tools (DST) Sign On.

```
Dedicated Service Tools (DST) Sign On
Type choice, press Enter.
 Service tools user . . . . . .
 Service tools password \dots \dots.
```
6. Do pole *Service tools user* napište QSECOFR. Do pole *Service tools password* napište heslo pro servisní nástroje DST. V novém systému je heslo QSECOFR. Heslo rozlišuje velká a malá písmena; napište všechna velká písmena. Heslo profilu servisních nástrojů QSECOFR vyprší po prvním použití. Na obrazovce Change Service Tools User Password zadejte pouze velkými písmeny aktuální heslo QSECOFR a nové heslo společně s ověřením hesla. Další informace o uživatelských ID servisních nástrojů a heslech najdete v aplikaci iSeries Information Center na adrese http://www.ibm.com/eserver/iseries/infocenter. Přečtěte si téma **Zabezpečení** –> **ID a hesla uživatelů servisních nástrojů**.

Objeví se menu Use Dedicated Service Tools (DST).

```
Use Dedicated Service Tools (DST)
Select one of the following:
        1. Perform an IPL
        2. Install the operating system
        3. Work with licensed internal code
        4. Work with disk units
        5. Work with DST environment
        6. Select DST console mode
        7. Start a service tool
        8. Perform automatic installation of the operating system
        9. Work with save storage and restore storage
       10. Work with remote DST support
```
## **Úloha 2–Vymazání dat z ASP**

- 1. V menu Use Dedicated Service Tools (DST) proveďte tyto kroky:
	- a. Vyberte volbu 4 (Work with disk units).
	- b. Vyberte volbu 1 (Work with disk configuration) na obrazovce Work with Disk Units.
	- c. Vyberte volbu 3 (Work with ASP configuration) na obrazovce Work with Disk Configuration.
- 2. Vyberte volbu 4 (Delete ASP data) na obrazovce Work with ASP Configuration.

**Poznámka:** Vyberete-li tuto volbu, vymažou se všechna data v systémovém ASP. Tuto proceduru použijte jen tehdy, když vám selže disková jednotka a nemáte za ni ihned k dispozici žádnou náhradu.

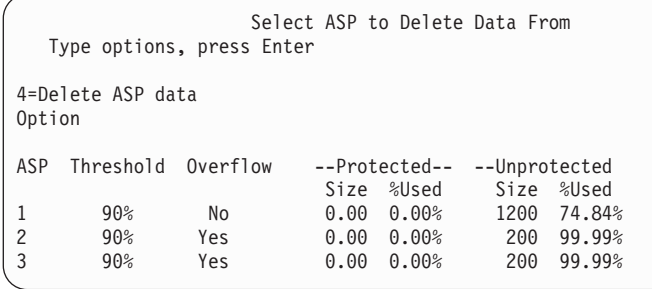

3. Napište číslici 4 do sloupce *Option* vedle ASP, z nějž chcete vymazat data; pak stiskněte klávesu Enter. Objeví se následující obrazovka.

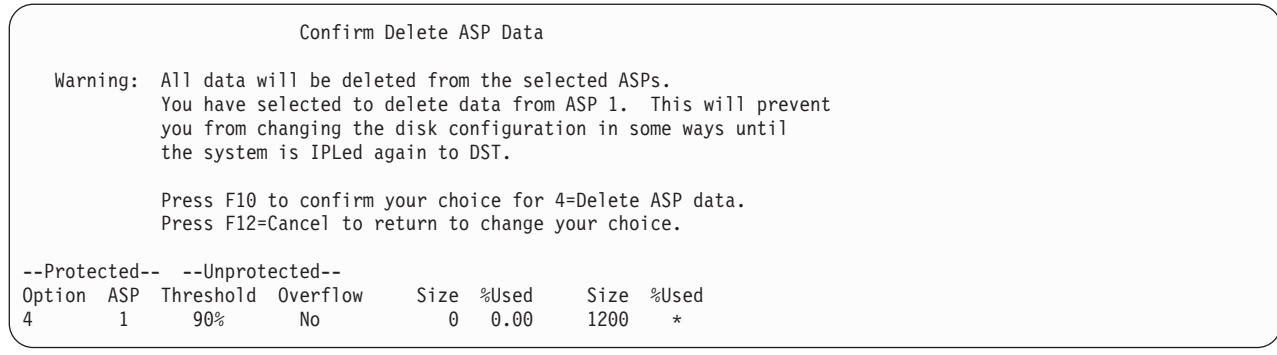

- 4. Stiskem klávesy F10 (Confirm) potvrďte váš výběr pro vymazání dat z ASP.
- 5. Když je vymazání dat ASP dokončeno, vraťte se na menu Use Dedicated Service Tools (DST).

#### **Úloha 3–Odstranění diskové jednotky z konfigurace ASP**

Chcete-li z ASP odstranit diskovou jednotku, postupujte takto:

- 1. Jestliže už nepoužíváte DST, proveďte k jeho spuštění manuální IPL. Další informace najdete v části ["Spuštění](#page-372-0) DST" na [stránce](#page-372-0) 355.
- 2. V menu Use Dedicated Service Tools (DST) proveďte toto:
	- a. Vyberte volbu 4 (Work with disk units).
	- b. Vyberte volbu 1 (Work with disk configuration) na obrazovce Work with Disk Units.
	- c. Vyberte volbu 3 (Work with ASP configuration) na obrazovce Work with Disk Configuration.
- 3. Objeví se obrazovka Remove Units From Configuration.

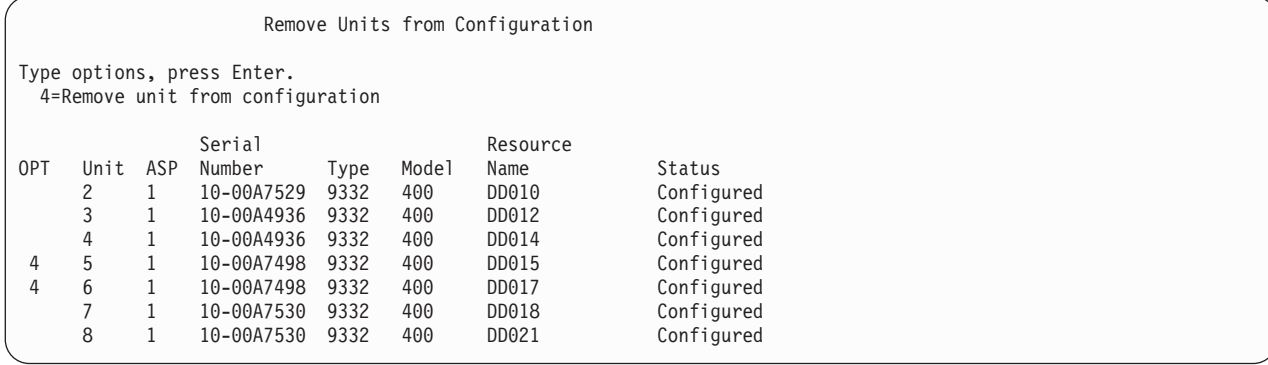

4. Napište 4 (Remove unit from configuration) do sloupce OPT vedle každé jednotky, kterou chcete odstranit, a stiskněte klávesu Enter. Pokud by operace odstranění zanechala zdrojové ASP s nedostatkem paměti, obdržíte chybovou zprávu.

Jestliže se objeví obrazovka Confirm Remove Disk Units, přejděte na krok 6.

Pokud nejsou použitelné adresáře správy paměti, může se objevit obrazovka Confirm Continuation, a pak teprve obrazovka Confirm Remove Disk Units.

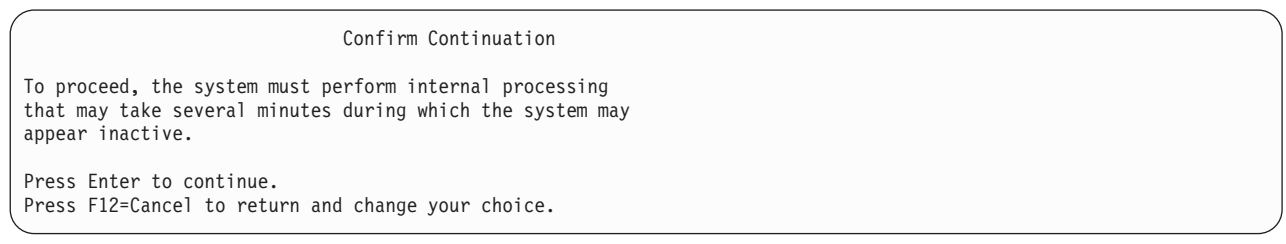

- 5. Určete, zda chcete zrušit proceduru nebo pokračovat. Jestliže chcete pokračovat, stiskněte klávesu Enter.
- 6. Objeví se obrazovka Confirm Remove Disk Units:

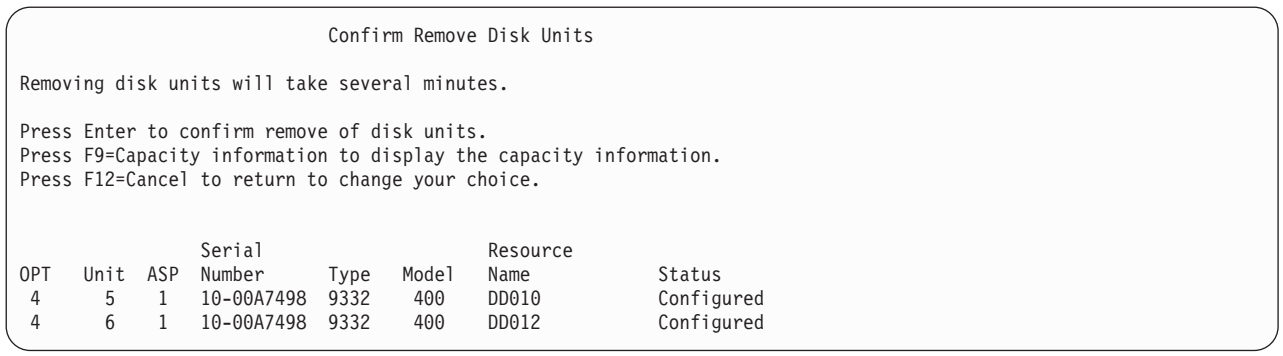

Stiskněte klávesu F9 (Capacity information to display the resulting capacity).

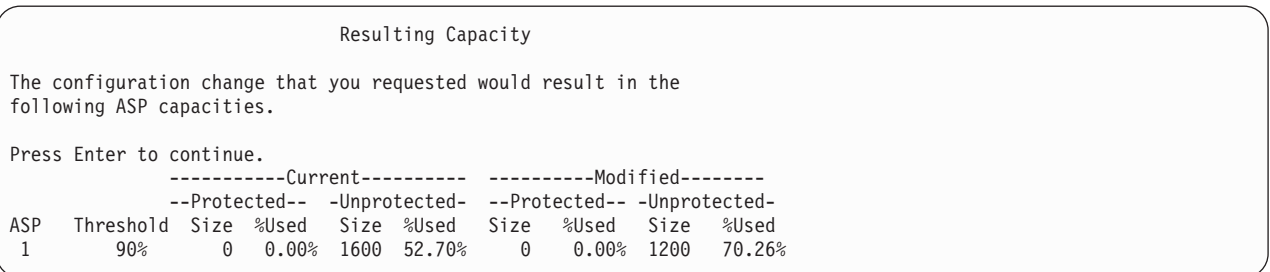

- 7. Stiskem klávesy Enter se vraťte na obrazovku Confirm Remove Disk Units.
- 8. Stiskem klávesy Enter na obrazovce Confirm Remove Disk Units odstraňte vybrané jednotky. Systém přenese data z jednotek, určených k odstranění, do zbývajících jednotek ve zdrojovém ASP. Operace odstranění může trvat několik minut, během nichž se systém projevuje jako neaktivní.

#### **Poznámky:**

- a. Doba odstraňování jednotky závisí na typu a modelu diskové jednotky.
- b. Jestliže jsou data v odstraňované jednotce značně fragmentována a množství použité paměti je vysoké, operace odstranění může trvat i několik hodin.
- 9. Po dokončení operace odstranění se vrátíte na obrazovku Work with ASP Configuration.

Tiskněte klávesu F3, dokud se nevrátíte na obrazovku Use Dedicated Service Tools (DST).

# **Kapitola 8. Menu Restore**

Menu Restore poskytuje velké množství voleb pro obnovu informací. Obrázek 9 ukazuje menu. Volby označené znaménkem plus (+) vyžadují, aby byl systém ve stavu omezení. Když je váš systém ve stavu omezení, nebrání to tomu, aby se pracovní stanice klientů nepokoušely o přístup k informacím. Jestliže vaše adresáře spravuje Windows server na serveru iSeries, měli byste logicky vypnout popisy síťových serverů.

| <b>RESTORE</b>               | Restore |
|------------------------------|---------|
| Select one of the following: |         |
| Restore Data                 |         |
| 1. Files                     |         |
| 2. Libraries                 |         |
| 3. Documents and folders     |         |
| 4. Programs                  |         |
| 5. Other objects             |         |
| 6. Licensed programs         |         |
| 7. Configuration             |         |
| 8. User profiles<br>$+$ $-$  |         |
| 9. Objects in directories    |         |
|                              |         |

*Obrázek 9. Menu Restore – první obrazovka*

V menu Restore můžete listovat, aby se vám zobrazily další volby.

Restore System and User Data

- + 21. System and user data
- + 22. System data only
- + 23. All user data

Restore Office Data

```
30. All documents, folder, and mail
```
31. Documents and folders (Dokumenty a pořadače)

32. Mail only

33. Calendars

Restore Libraries

+ 40. All libraries other than system library

41. All IBM libraries other than system library

42. All user libraries

Restore from Different Systems

50. Restore from System/36 format

## **Co lze provádět pomocí voleb menu Restore**

Následující příkazy systém spouští u voleb menu, kterými se obnovuje buď daný systém, pouze systémová data, nebo všechna uživatelská data. V závorkách () za popisem dané volby menu je uvedeno jméno CL programu, který systém spustí. Tento CL program je možné měnit, jestliže potřebujete hodnoty odlišné od těch, které systém dodal jako předvolby.

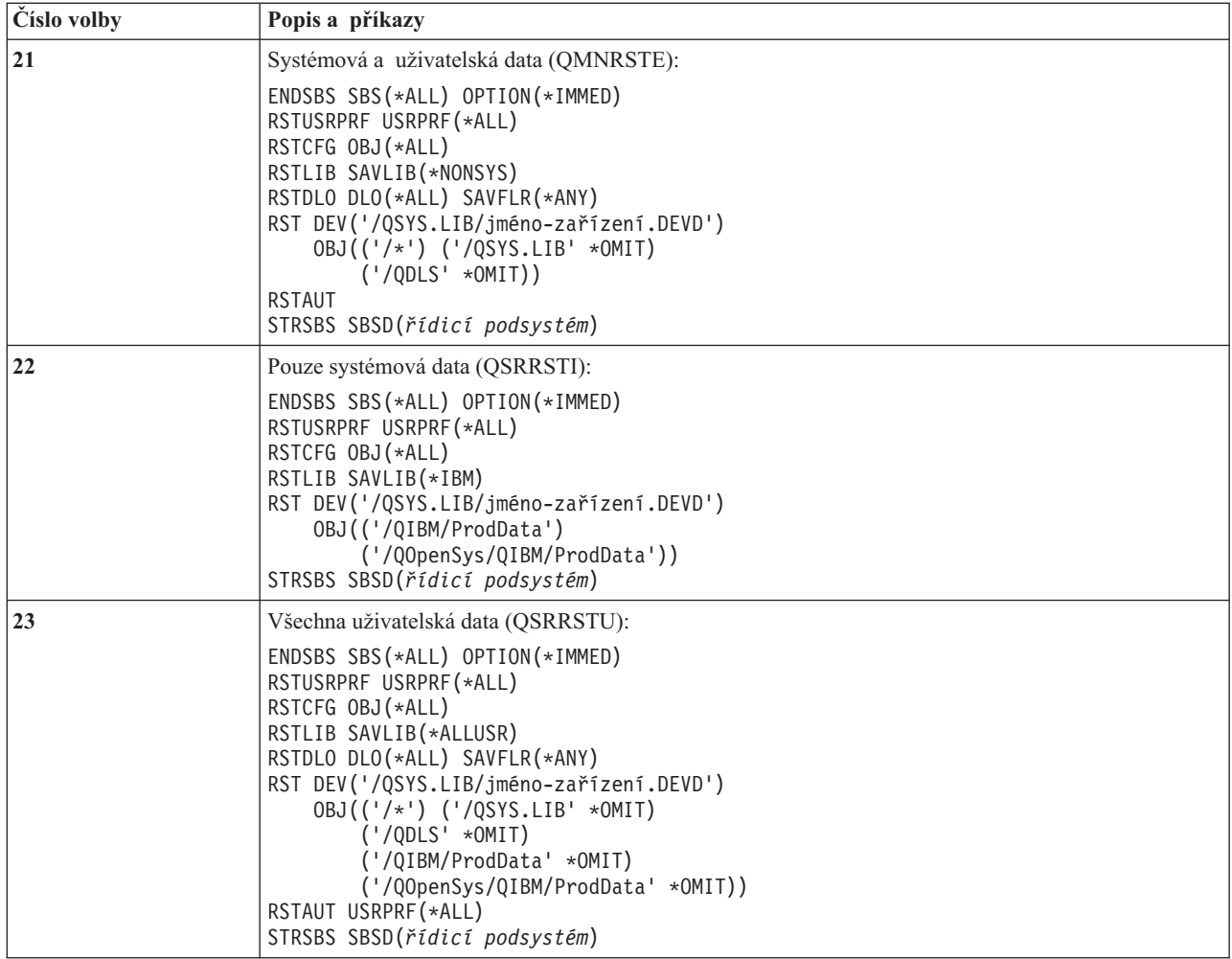

#### **Použití voleb 21, 22 a 23 menu Restore**

Toto téma popisuje proceduru obnovy informací pomocí voleb 21, 22 nebo 23 z menu Restore. Základní kroky jsou u všech voleb stejné. To, jakou volbu nebo volby použijete, závisí na tom, v jakém menu Uložení je volba použita a jaké jiné procedury používáte k ukládání informací. Podrobněji tuto problematiku rozebírá část "Výběr [procedury](#page-108-0) pro obnovu [uživatelských](#page-108-0) informací" na stránce 91.

- **Než začnete**
- v Vyčistěte čtecí a záznamové hlavy páskové jednotky, jestliže obnovujete z páskové jednotky.
- 1. K provádění operací obnovy se přihlaste pomocí uživatelského profilu s dostatečným oprávněním (jako např. QSECOFR).
- 2. Ujistěte se, že zavádíte správný nosič poslední sady médií pro ukládání a uveďte zařízení do stavu připraveno. Média pro ukládání by měla obsahovat soubor s návěštím QFILEUPR.
	- a. Používáte-li páskové médium, spusťte příkaz DSPTAP a zadejte DATA(\*LABELS), abyste nalezli soubor s návěštím QFILEUPR.
	- b. Používáte-li optické médium DVD-RAM, proveďte následující kroky:
		- 1) Z příkazového řádku spusťte tento příkaz: DSPOPT VOL(\*MOUNTED) DEV(OPT01) DATA(\*FILATR) PATH('QFILEUPR').
- 2) Je-li soubor na médiu, odstránkujte dolů na obrazovce a ověřte, že je soubor na prvním nosiči. Jestliže je na obrazovce zpráva Continued from previous volume...NO, je soubor QFILEUPR na prvním nosiči sady médií pro ukládání.
- 3. Zajistěte, aby všechny konfigurační objekty zařízení, které se nepoužívají při operaci obnovy, byly logicky vypnuty. K zobrazení stavu zařízení můžete použít příkaz WRKCFGSTS (Práce se stavem konfigurace).
- 4. Ujistěte se, že zařízení, která používáte k operaci obnovy (pracovní stanice, zařízení a řadiče zařízení), jsou logicky zapnutá. Tyto konfigurační objekty jsou vyloučeny z operace obnovy (zpráva CPF379C v protokolu úlohy).
- 5. Zobrazte menu Restore: GO RESTORE.
- 6. Jestliže chcete provádět *obsluhovanou obnovu*, přejděte na krok 7. Ve většině případů byste měli provádět operaci obsluhované obnovy, abyste měli možnost sledovat zprávy a opravovat problémy, které se vyskytnou. Vašemu systému to pomůže vrátit se co nejdříve k operaci obnovy. Pokud chcete provádět *plně automatizovanou obnovu*, postupujte podle následujících kroků. Předejdete tak přerušování operace obnovy kvůli nezodpovězeným zprávám:
	- a. Zobrazte pořadová čísla seznamu odpovědí, abyste zjistili, která čísla je možné použít: WRKRPYLE
	- b. Není-li MSGID(CPA3709) dosud ve vašem seznamu odpovědí, dodejte ji. Znaky *xxxx* nahraďte nepoužitým pořadovým číslem od 1 do 9999:

ADDRPYLE SEQNBR(xxxx) MSGID(CPA3709) RPY('G')

- c. Změňte úlohu tak, aby používala seznam odpovědí: CHGJOB INQMSGRPY(\*SYSRPYL) BRKMSG(\*NOTIFY)
- 7. Vyberte volbu (21, 22 nebo 23) z menu Restore.

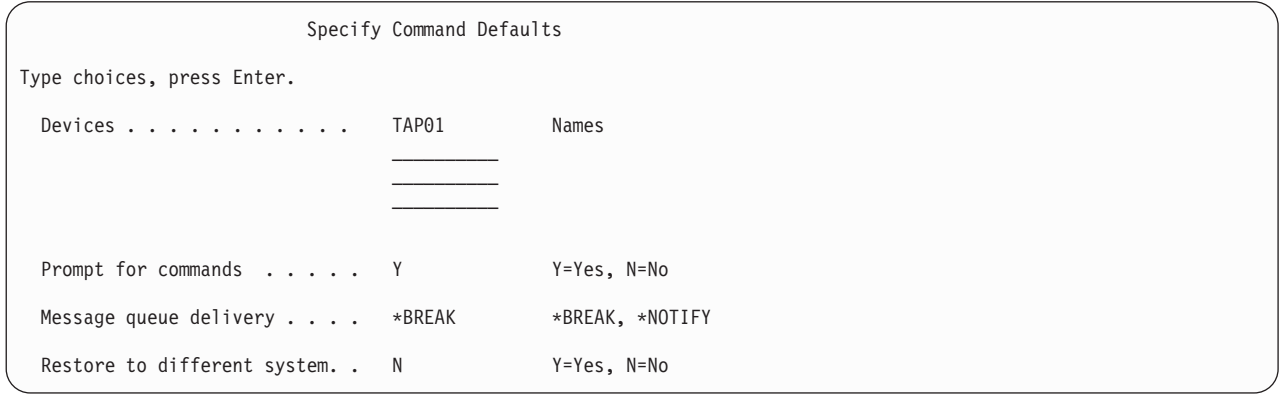

- 8. Zadejte výběry do náznaku *Devices* (Zařízení). Můžete zadat až čtyři jména zařízení. Zadáte-li více než jedno zařízení, systém automaticky přepne na další zařízení, jakmile skončí čtení současného média pro ukládání.
- 9. Napište svůj výběr do náznaku *Prompt for commands*. Zadejte N (Ne), chcete-li spustit neobsluhovanou, plně automatizovanou obnovu. Zadejte Y, pokud chcete změnit předvolby příkazu RSTxxx.
- 10. Napište svůj výběr do náznaku *Message Queue Delivery (Doručení z fronty zpráv)*. Náznak Message Queue Delivery je použit pouze pokud jsou zprávy zasílány do fronty zpráv QSYSOPR. Zadejte \*NOTIFY, chcete-li spustit neobsluhovanou, plně automatizovanou obnovu. Tím zabráníte tomu, aby komunikační zprávy zastavovaly operaci obnovy. Například zprávy, které požadují zavedení nového nosiče dat, přeruší operaci obnovy, protože se vztahují k úloze,nemají nic společného s nastavením režimu doručování ve frontě zpráv. Není možno pokračovat, dokud tyto zprávy nebudou zodpovězeny. Zadejte hodnotu \*BREAK, chcete-li být přerušováni zprávami s kódem závažnosti 99, které jsou zasílány do xxxx a vyžadují odpověď.

Zadejte \*BREAK, chcete-li být přerušováni zprávami s kódem závažnosti 99, které požadují odpověď.

11. Napište vaši volbu do náznaku *Restore to different system*. Pokud zadáte Y, budou specifikovány následující hodnoty. Systém tyto hodnoty vyžaduje k provedení obnovy systému do jiného systému nebo do jiné logické části.

- SRM(\*NONE) bude specifikováno v příkazu RSTCFG.
- ALWOBJDIF(\*ALL) bude specifikováno ve všech příkazech obnovy.
- MBROPT(\*ALL) bude specifikováno v příkazu RSTLIB.
- 12. Napište svůj výběr do náznaku *Spooled file data*. Uveďte hodnotu \*NEW, chcete-li obnovit data souboru pro souběžný tisk, který byl uložen a již v systému neexistuje. Uveďte hodnotu \*NONE, pokud si nepřejete obnovit data souboru pro souběžný tisk. | | |
	- 13. Po zadání vašich výběrů stiskněte klávesu Enter.
	- 14. Jestliže jste odpověděli Y v náznaku *Prompt for commands*, objeví se obrazovka End Subsystem. Zapište všechny změny a stiskněte klávesu Enter. Zatímco bude systém ukončovat podsystémy, budou se objevovat tyto zprávy, na které budete muset odpovědět:
		- a. CPF0994 ENDSBS(\*ALL) command being processed. Stiskněte klávesu Enter.
		- b. CPF0968 System ended to restricted condition. Stiskněte klávesu Enter.

Pokud jste do náznaku *Prompt for commands* zadali N, přejděte na krok 16 na [stránce](#page-208-0) 191..

15. Když je systém připraven k provedení každého hlavního kroku operace obnovy, zobrazí se pro tento krok náznaková obrazovka. Doba mezi zobrazením jednotlivých obrazovek může být dosti dlouhá.

U volby 21 se zobrazí tyto obrazovky:

- ENDSBS SBS(\*ALL) OPTION(\*IMMED)
- RSTUSRPRF USRPRF(\*ALL)
- RSTCFG OBJ(\*ALL)
- RSTLIB SAVLIB(\*NONSYS)
- RSTDLO DLO(\*ALL) SAVFLR(\*ANY)
- v RST DEV('/QSYS.LIB/jméno-zařízení.DEVD') OBJ(('/\*') ('/QSYS.LIB' \*OMIT) ('/QDLS' \*OMIT))
- RSTAUT
- v STRSBS SBSD(*řídicí podsystém*)
- U volby 22 (System data only) se zobrazí tyto obrazovky:
- ENDSBS SBS(\*ALL) OPTION(\*IMMED)
- RSTUSRPRF USRPRF(\*ALL)
- $\cdot$  RSTCFG
- RSTLIB SAVLIB(\*IBM)
- v RST DEV('/QSYS.LIB/jméno-zařízení.DEVD') OBJ(('/QIBM/ProdData') ('/QOpenSys/QIBM/ProdData'))
- STRSBS SBSD(řídicí-podsystém)
- U volby 23 (All user data) se zobrazí tyto obrazovky:
- ENDSBS SBS(\*ALL) OPTION(\*IMMED)
- RSTUSRPRF USRPRF(\*ALL)
- $\cdot$  RSTCFG
- RSTLIB SAVLIB(\*ALLUSR)
- RSTDLO DLO(\*ALL) SAVFLR(\*ANY)
- v RST DEV('/QSYS.LIB/jméno-zařízení.DEVD') OBJ(('/\*') ('/QSYS.LIB' \*OMIT) ('QDLS' \*OMIT) ('/QIBM/ProdData' \*OMIT) ('/QOpenSys/QIBM/ProdData' \*OMIT))

- $\cdot$  RSTAUT
- STRSBS SBSD(řídicí-podsystém)

Když se objeví obrazovka, zadejte změny a stiskněte klávesu Enter.

- <span id="page-208-0"></span>**Poznámka:** Příkaz RSTAUT se spustí okamžitě po příkazu RST, když použijete volbu 21 nebo 23. **Pouze v případě, že použijete volbu 22, musíte příkaz RSTAUT spustit sami**. Jestliže chcete ještě spustit dodatečné operace obnovy, budete zřejmě po nich muset znovu obnovit informace o zabezpečení a oprávnění k obnově.
- 16. Když systém zobrazí zprávu vyzývající k zavedení dalšího nosiče, zaveďte další nosič a odpovězte na zprávu.

#### **Co dělat, jestliže se vyskytne chyba médií...**

Jestliže se během operace obnovy objeví chyba, podívejte se do části "Zotavení po [neúspěšné](#page-61-0) operaci [obnovy"](#page-61-0) na stránce 44.

Pokud se během zpracování příkazu RSTDLO DLO(\*ALL) SAVFLR(\*ANY) objeví neopravitelná chyba, přejděte k části ["Zotavení](#page-62-0) po chybě při obnově DLO" na stránce 45.

17. Jestliže jste k obnově operačního systému použili distribučních médií, některé informace se neobnoví. Pokud provádíte obnovu do jiného systému nebo jiných logických částí, může dojít k resetování atributů zpět na hodnoty dodané od IBM. Tyto informace musíte znovu vytvořit nebo změnit. Měli byste proto mít seznamy s těmito informacemi, které jste si udělali v době, kdy jste prováděli operaci ukládání dat.

Je možné, že budete muset změnit následující položky:

- v Konfigurační seznamy
- Atributy sítí
- Editační popisy
- v Položky v seznamu odpovědí
- Popisy podsystémů dodaných od IBM
- a. U konfiguračních seznamů postupujte takto:

Chcete-li vytvořit konfigurační seznamy, které by odpovídaly informacím ve vašem seznamu, použijte příkaz WRKCFGL CFGL(\*ALL) (Práce s konfiguračními seznamy).

b. U atributů sítí postupujte takto:

Pokud chcete změnit atributy sítí tak, aby odpovídaly informacím ve vašem seznamu, použijte příkaz CHGNETA (Změna atributů sítě).

c. U editačních popisů postupujte takto:

Chcete-li vytvořit editační popisy, které by odpovídaly informacím ve vašem seznamu, použijte příkaz WRKEDTD EDTD(\*ALL) (Práce s editovacími popisy).

d. U zápisů seznamu odpovědí postupujte takto:

Chcete-li přidat zápisy seznamu odpovědí, které by odpovídaly informacím ve vašem seznamu, použijte příkaz ADDRPYLE (Přidání záznamu seznamu odpovědí).

e. U popisů podsystémů dodaných IBM postupujte takto:

Jestliže chcete změnit popisy podsystémů dodaných IBM tak, aby odpovídaly informacím ve vašem seznamu, použijte příkaz WRKSBSD SBSD(\*ALL) (Práce s popisy podsystémů).

- 18. Potřebujete-li obnovit nezávislá ASP, podívejte se na část "Obnova [nezávislého](#page-196-0) ASP" na stránce 179. Pokud používáte téma "Obnova celého systému po úplné ztrátě systému včetně [nezávislých](#page-102-0) ASP – Kontrolní seznam 21" na [stránce](#page-102-0) 85, vynechejte tento krok.
- 19. Tímto končí operace obnovy.
- 20. Pokud si nejste jisti, jaké je heslo QSECOFR, změňte jej nyní. Chcete-li si ověřit, že heslo platí, napište následující příkaz:

DSPUSRPRF QSECOFR

Hesla z média pro ukládání jsou nyní právě platná. Jestliže je pro profil uživatele QSECOFR aktivováno ukončení platnosti hesla, objeví se v poli Date password expired datum ukončení platnosti. Pokud se toto datum shoduje s aktuálním datem systému nebo je dřívější, změňte heslo pro profil uživatele QSECOFR.

21. Zkontrolujte protokol úlohy, abyste se ujistili, že byly obnoveny všechny objekty.

Protokol úlohy obsahuje informace o operaci obnovy. Chcete-li si ověřit, že byly obnoveny všechny objekty, měli byste do výstupní fronty poslat k vytištění protokol úlohy, společně se zbývajícím výstupem úlohy, pokud nějaký je.

DSPJOBLOG \* \*PRINT

nebo SIGNOFF \*LIST

Za každou knihovnu, která byla úspěšně obnovena, se do protokolu úlohy pošle zpráva CPC3703. Zpráva CPF3773 vám oznamuje, kolik objektů bylo obnoveno a zároveň kolik jich obnoveno nebylo. Objekty se neobnoví z různých důvodů. Zkontrolujte chybové zprávy, opravte chyby a pak obnovte tyto objekty z médií.

# **Kapitola 9. Jak obnovit specifické typy informací**

Tato kapitola popisuje procedury obnovy určitých typů informací v systému. Dále uvádí faktory, které je nutné brát v úvahu při obnově určitého typu informací, ať už ji provádíte pomocí voleb v menu nebo příkazů. Témata jsou zde prezentována ve stejném pořadí, v jakém by se mohly vyskytnout operace obnovy.

### **Obnova systémových informací**

Některé systémové informace se dají uživatelsky přizpůsobit, například editační popisy a atributy sítí. Když spustíte příkaz SAVSYS, tyto systémové informace se uloží. Nedají se ukládat jednotlivě.

Máte-li média z příkazu SAVSYS a chcete obnovit systémové informace, řiďte se procedurou, která je popsána v části Kapitola 5, "Obnova [operačního](#page-146-0) systému". Proveďte **zkrácenou** instalaci operačního systému.

Jestliže jste svůj operační systém obnovili z distribučních médií, musíte znovu vytvořit systémové informace. Část Tisk systémových informací popisuje, jak vytisknout systémové informace. Najděte si nejnovější výpisy, které máte. Tabulka 43 uvádí příkazy pro změnu systémových informací na správné hodnoty:

*Tabulka 43. Příkazy pro změnu systémových informací*

| Typ informací                             | Příkaz          |  |
|-------------------------------------------|-----------------|--|
| Doby obnovy přístupové cesty <sup>1</sup> | <b>EDTRCYAP</b> |  |
| Konfigurační seznamy                      | WRKCFGL         |  |
| Editační popisy                           | <b>WRKEDTD</b>  |  |
| Popisy podsystémů dodaných od IBM         | WRKSBSD         |  |
| Atributy sítí                             | <b>CHGNETA</b>  |  |
| Položky v seznamu odpovědí                | <b>ADDRPYLE</b> |  |
| Servisní atributy                         | <b>CHGSRVA</b>  |  |
| Systémové hodnoty                         | WRKSYSVAL       |  |

**<sup>1</sup>** Když znovu nastavujete časy obnovy přístupové cesty, zajistěte, aby konfigurace ASP odpovídala konfiguraci v době, kdy jste tiskli časy obnovy. Jestliže tomu tak není, poznamenejte si, že máte znovu nastavit časy obnovy přístupové cesty poté, co obnovíte konfiguraci ASP.

#### **Pořadí pro obnovu informací o zabezpečení**

K informací o zabezpečení ve vašem systému patří:

- Uživatelské a skupinové profily.
- Seznamy oprávnění.
- Vlastníci oprávnění.
- v Informace o oprávnění, které jsou uloženy spolu s těmito objekty:
	- Vlastník.
	- Oprávnění vlastníka.
	- Primární skupina.
	- Oprávnění primární skupiny.
	- Veřejné oprávnění.
	- Seznam oprávnění
- · Privátní oprávnění.

**Je nezbytné, abyste provedli obnovu informací o zabezpečení informací ve správném pořadí**. Jinak se vlastnictví objektů a informace o oprávnění neobnoví správně a vaše aplikace nemusí správně pracovat. Kontrolní seznamy pro obnovu obsahují správné pořadí kroků pro obnovu informací o zabezpečení. Jestliže si vytváříte svoji vlastní proceduru obnovy, obnovte informace o zabezpečení v následujícím pořadí:

1. Obnovte uživatelské profily. Profil uživatele, který vlastní objekt, musí existovat dříve, než může být objekt obnoven.

Jestliže obnovujete všechny uživatelské profily (RSTUSRPRF USRPRF(\*ALL)), obnovujete také seznamy oprávnění a vlastníky oprávnění. Seznamy oprávnění a vlastníci oprávnění musí být také v systému dříve, než obnovujete objekty.

- 2. Obnovte objekty. Tím se obnoví vlastnictví a informace o oprávnění se uloží s objektem.
- 3. Obnovte oprávnění. Tím se obnoví privátní oprávnění uživatelů k objektu.

#### **Obnova uživatelských profilů**

Můžete obnovit jeden uživatelský profil, seznam uživatelských profilů nebo všechny uživatelské profily. Uživatelský profil obnovujete, abyste převedli uživatele z jednoho serveru iSeries na jiný server iSeries, a abyste obnovili poškozený uživatelský profil.

Můžete použít hodnotu (\*NEW) v parametru USRPRF k obnově jen těch uživatelských profilů, které jsou pro váš systém nové. Jestliže se rozhodnete obnovit jednotlivé uživatelské profily, můžete zadat SECDTA(\*PWDGRP) k obnově hesel a propojení skupin. Tyto hodnoty jsou užitečné, jestliže slučujete uživatelské profily z několika systémů do jednoho systému.

Chcete-li obnovit pouze data potřebná k ověření podpisů, a nikoliv všechno z aktuálních uživatelských profilů, bude pro vás možná užitečné použít hodnotu \*NONE.

Parametr OMITUSRPRF vám dovoluje omezit počet uživatelských profilů, které obnovujete. Můžete zadat seznam až 300 specifických nebo generických hodnot uživatelských profilů, které nebudou obnoveny. Tato hodnota je užitečná, jestliže obnovujete podmnožinu uživatelských profilů.

Parametr SAVASPDEV vám dovoluje omezit privátní oprávnění, která se obnovují, na základě ASP.

**Poznámka:** Poškozený uživatelský profil, který je dodaný od IBM, nemůžete vymazat. Chcete-li obnovit poškozený uživatelský profil dodaný IBM, musíte znovu obnovit operační systém pomocí zkrácené instalace.

*Tabulka 44. Jak se obnovují uživatelské profily*

| Metoda                               | Stav omezení? |  |
|--------------------------------------|---------------|--|
| Příkaz RSTUSRPRF <sup>1,3</sup>      | Ne            |  |
| Menu Restore volba 8 $1,3$           | Ne            |  |
| Menu Restore volba $21^{-1,2}$       | Ano           |  |
| Menu Restore volba 22 <sup>1,2</sup> | Ano           |  |
| Menu Restore volba 23 $1,2$          | Ano           |  |
|                                      |               |  |

- **<sup>1</sup>** Musíte mít zvláštní oprávnění \*SAVSYS. Chcete-li zadat jinou hodnotu parametru ALWOBJDIF než \*NONE, musíte mít zvláštní oprávnění \*ALLOBJ.
- **<sup>2</sup>** Tyto volby menu obnovují všechny uživatelské profily.
- **<sup>3</sup>** Musíte uvést systém do stavu omezení, jestliže zadáte USRPRF(\*ALL).

#### *Všechny uživatelské profily obnovíte pomocí následujícího postupu:*

- 1. Přihlaste se jako QSECOFR.
- 2. Zajistěte, aby systém byl ve stavu omezení. Další informace najdete v části ["Uvedení](#page-49-0) systému do stavu omezení" na [stránce](#page-49-0) 32.
- <span id="page-212-0"></span>3. Najděte poslední nosič, s uživatelskými profily. Může to být nosič z příkazu SAVSYS nebo SAVSECDTA. Jméno souboru na nosiči je QFILEUPR.
- 4. Používáte-li nosič z příkazu SAVSYS, napište:

RSTUSRPRF DEV(jméno-zařízení) USRPRF(\*ALL) ENDOPT(\*LEAVE) Používáte-li nosič z příkazu SAVSECDTA, napište: RSTUSRPRF DEV(jméno-zařízení) USRPRF(\*ALL) ENDOPT(\*UNLOAD)

## **Co se stane, když obnovíte uživatelské profily**

Když obnovíte uživatelský profil, obnovíte všechny atributy profilu, které vidíte na obrazovce Display User Profile. Systém vytvoří pracovní tabulku, která obsahuje privátní oprávnění uživatele k objektům. K obnově privátních oprávnění uživatele musíte použít příkaz RSTAUT (Obnova oprávnění). (Další informace najdete v části ["Obnova](#page-215-0) [oprávnění](#page-215-0) k objektu" na stránce 198.) Jestliže zadáte SECDTA (\*PVTAUT), pak se obnoví jen pracovní tabulky, které obsahují privátní oprávnění uživatele. Uživatelské profily samotné se neobnoví.

Při obnově uživatelského profilu se dají některé hodnoty změnit. [Tabulka](#page-213-0) 45 na stránce 196 obsahuje činnosti, které systém provádí, když obnovuje uživatelské profily:

<span id="page-213-0"></span>*Tabulka 45. Výsledky obnovy uživatelských profilů*

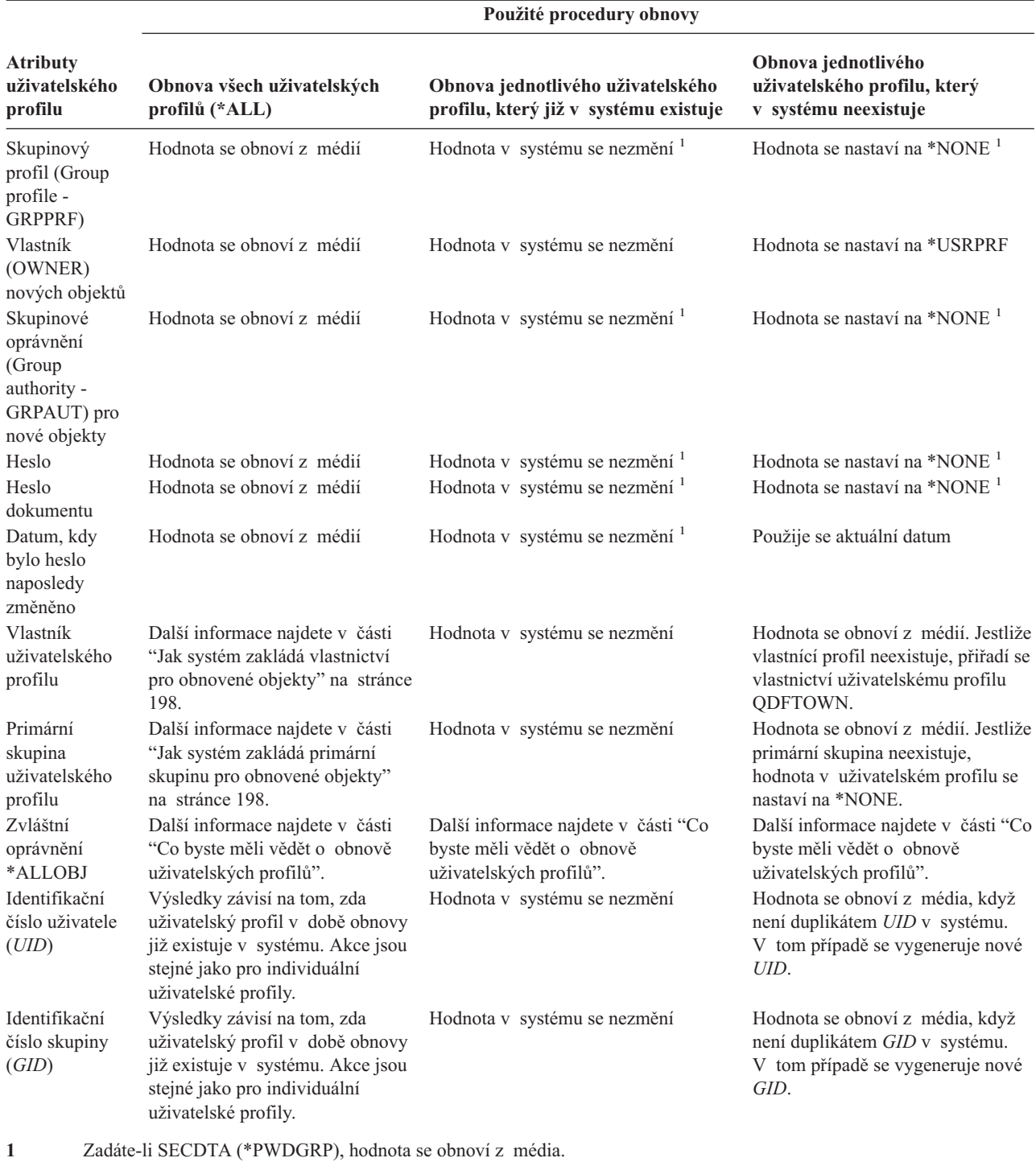

**Co byste měli vědět o obnově uživatelských profilů**

Když obnovujete uživatelské profily ze zdrojového systému do cílového systému, musíte zajistit, aby hodnoty úrovně hesel (QPWDLVL) byly kompatibilní. Například obnova uživatelského profilu ze zdrojového systému s hodnotou hesla 2 může mít za následek neplatné heslo v cílovém systému s hodnotou hesla 0 nebo 1. Úroveň hesla 2 dovoluje více znaků než úroveň 0 nebo 1.

Při obnově uživatelských profilů mějte na paměti:

*Obnova všech profilů:* Když obnovujete všechny profily, systém předtím nevymazává všechny profily, seznamy oprávnění a vlastníky oprávnění v systému. Proto výsledkem budou:

- v Všechny profily, seznamy oprávnění a vlastníci oprávnění na médiích.
- v Všechny profily, seznamy oprávnění a vlastníci oprávnění v systému, které nebyly na médiích pro ukládání.

Obnova všech profilů je jediným způsobem obnovy seznamů oprávnění a vlastníků oprávnění. Jestliže však seznam oprávnění zabezpečuje nějaký objekt v knihovně QSYS, přiřazení seznamu oprávnění a objektu se neobnoví automaticky. Je to proto, že se objekty v knihovně QSYS obnovují dříve než seznamy oprávnění. Jinými slovy, s objektem je uloženo jméno seznamu oprávnění, ke kterému je objekt přiřazený, a seznam oprávnění je uložen s uživatelským profilem. Jelikož se knihovna QSYS obnovuje dříve, než se provádí příkaz RSTUSRPRF, není v době, kdy se obnovuje objekt do QSYS, ještě seznam oprávnění v systému. Publikace IBM publication, *An Implementation Guide for iSeries Security and Auditing* obsahuje vzorové programy (ALLAUTL a FIXAUTL), které lze použít pro přiřazení seznamu oprávnění k objektům v knihovně QSYS, když se obnovují seznamy oprávnění. Program ALLAUTL se musí spustit dříve, než proběhne obnova nebo opětovná instalace operačního systému, aby se vytvořila databáze objektů zabezpečených pomocí seznamů oprávnění. Program FIXAUTL se musí spustit potom, aby se znovu zřídily spojky. Tyto programy budete možná muset upravit podle vašich požadavků.

#### **Poznámka o zabezpečení**

Jestliže mají uživatelské profily dodané společností IBM na vašich médiích pro ukládání předvolená hesla, budou mít znovu předvolená hesla i po obnově. To představuje bezpečnostní riziko. Po obnově ověřte, že uživatelské profily dodané IBM nemají předvolená hesla.

*Obnova zvláštního oprávnění \*ALLOBJ:* Zvláštní oprávnění \*ALLOBJ je při obnově do systému, který má úroveň zabezpečení 30 nebo vyšší, z uživatelských profilů odstraněno v těchto situacích:

- v Profil byl uložen v jiném systému a pracovník, který provádí obnovu, nemá oprávnění \*ALLOBJ a \*SECADM.
- v Profil byl uložen v témže systému nebo v jiném systému při úrovni zabezpečení 10 nebo 20.

Systém uchovává zvláštní oprávnění \*ALLOBJ pro tyto systémové uživatelské profily:

- QSYS
- QSECOFR
- QLPAUTO
- QLPINSTALL

*Přesun uživatelů do jiného systému:* Uživatelské profily a jejich oprávnění přesunete do jiného systému následujícím způsobem:

- 1. Uložte uživatelské profily a oprávnění pomocí příkazu SAVSECDTA.
- 2. Uložte vlastněné objekty.
- 3. Obnovte uživatelské profily pomocí příkazu RSTUSRPRF USRPRF(\*ALL) ALWOBJDIF(\*ALL).

**Poznámka:** Možná uvažujete o použití parametru USRPRF(\*NEW) k obnově jen těch uživatelských profilů, které v současné době neexistují v cílovém systému. Také můžete vynechat profily, které nechcete obnovovat, použijete-li příkaz OMITUSRPRF.

- 4. Obnovte potřebné objekty pomocí příkazů RSTLIB, RSTOBJ, RST nebo RSTDLO se zadáním ALWOBJDIF(\*ALL).
- 5. Obnovte privátní oprávnění pro uživatelské profily pomocí příkazu RSTAUT.

Kapitola 14, "Podpora mezi [vydáními",](#page-306-0) na stránce 289 poskytuje další informace o přesunu objektů mezi systémy, které používají odlišná vydání operačního systému. Publikace *Zabezpečení iSeries - referenční informace Reference* poskytuje další informace o těchto bezpečnostních funkcích.

### <span id="page-215-0"></span>**Jak systém zakládá vlastnictví pro obnovené objekty**

Většina objektů v systému má vlastníka. Výjimku tvoří objekty v systémech souborů QNTC a QNetWare, protože většina PC aplikací nezná pojem vlastnictví.

Když obnovujete objekt, systém určí, který profil bude obnovený objekt vlastnit, pomocí následujících pravidel:

- v Pokud profil, který vlastní objekt, v systému existuje, pak se vlastnictví obnoví pro tento profil.
- v Jestliže v systému profil vlastníka neexistuje, vlastnictví objektu se přidělí uživatelskému profilu QDFTOWN (default owner).
- v Jestliže objekt v systému existuje a vlastník v systému je jiný než vlastník na médiích pro ukládání, objekt se obnoví pouze v případě, že se zadá ALWOBJDIF(\*ALL). Potom se použije vlastník v systému.
- v V části "Jak systém obnovuje [programy"](#page-249-0) na stránce 232 najdete další pokyny pro obnovu programů.

## **Jak systém zakládá seznam oprávnění pro obnovený objekt**

Tabulka 46 ukazuje, co se stane, když obnovíte objekt, který již existuje, pokud je spojen se seznamem oprávnění. Tato pravidla neplatí, když obnovujete dokument nebo pořadač.

| Seznam oprávnění v systému a na<br>médiích | Hodnota parametru<br><b>ALWOBJDIF</b> | <b>Výsledek</b>                                                                        |
|--------------------------------------------|---------------------------------------|----------------------------------------------------------------------------------------|
| Stejný                                     | Libovolná                             | Data jsou obnovena; spojení se seznamem oprávnění se<br>nezměnilo.                     |
| Jiný                                       | *NONE                                 | Objekt se neobnoví                                                                     |
| Jiný                                       | $*ALL$                                | Data jsou obnovena; spojí se se seznamem oprávnění<br>přiřazeným existujícímu objektu. |

*Tabulka 46. Obnova objektu spojeného se seznamem oprávnění*

#### **Jak systém zakládá primární skupinu pro obnovené objekty**

Mnoho objektů v systému má primární skupinu. Když provádíte obnovu objektu, systém určí primární skupinu pro tento objekt pomocí následujících pravidel:

- v Jestliže profil, který je primární skupinou pro objekt, existuje v systému, daný profil bude primární skupinou pro tento objekt.
- v Jestliže profil, který je primární skupinou pro objekt, neexistuje v systému, primární skupina se nastaví na \*NONE. Do protokolu úlohy se odešle zpráva CPI380E.
- v Jestliže objekt v systému existuje a primární skupina v systému se liší od primární skupiny na médiu, systém neobnoví objekt, když nezadáte ALWOBJDIF(\*ALL). Potom systém obnoví objekt s primární skupinou v systému.

## **Obnova oprávnění k objektu**

Obnova privátních oprávnění uživatele k objektům je samostatným úkolem při obnově uživatelských profilů. Když obnovíte uživatelské profily, systém vytvoří referenční tabulku oprávnění pro každý uživatelský profil, který obnovujete. Referenční tabulka oprávnění dočasně uchovává privátní oprávnění uživatele k objektům.

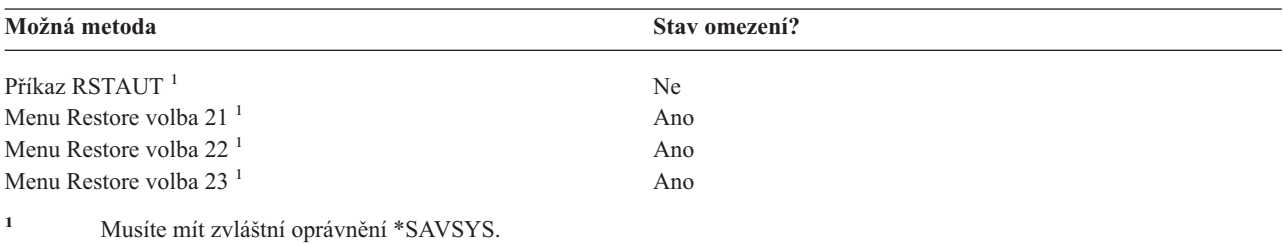
# **Přehled obnovy oprávnění**

Když spustíte příkaz RSTAUT (Obnova oprávnění), systém obnoví oprávnění pro každého uživatele, kterého zadáte. Můžete obnovit oprávnění pro určitý uživatelský profil, seznam určitých uživatelských profilů nebo všechny uživatelské profily. Jestliže obnovujete oprávnění pro všechny uživatele, obnoví příkaz RSTAUT oprávnění pomocí všech referenčních tabulek oprávnění, které v systému najde. Jestliže obnovujete jednotlivý uživatelský profil do systému, protože byl poškozený, vymazaný nebo se přenáší z jiného systému, můžete také použít RSTAUT a zadat jméno profilu, aby se pro něj obnovila oprávnění.

Jestliže spustíte příkaz RSTAUT USRPRF(\*ALL), obdržíte po zpracování každé referenční tabulky oprávnění stavovou zprávu CPI3821, která vás informuje o aktuálním počtu uživatelských profilů, pro něž se provedla obnova oprávnění.

Příkaz RSTAUT můžete spustit bez ohledu na to, zda systém je nebo není ve stavu omezení. Avšak při spuštění příkazu RSTAUT v systému, který je ve stavu omezení a v systému, který ve stavu omezení není, existují odlišnosti. Ty se projeví ve výkonu systému, vzhledu protokolu úlohy a dostupnosti objektů. Podrobnější informace následují dále.

**Poznámka:** Systém ukládá a obnovuje oprávnění jinak pro objekty v systémech souborů QNTC a QNetWare. Systém ukládá a obnovuje všechna oprávnění včetně privátních oprávnění s objektem. V části "Dokončení obnovy pro [produktIBM](#page-258-0) iSeries Integration for Windows Server" na stránce 241 najdete další informace.

Obnova oprávnění by měla být poslední činností, kterou vykonáte před provedením IPL. Jestliže obnovíte oprávnění a potvrdíte předvolený parametr pro RSTAUT SAVASPDEV(\*ALLAVL), a přitom ještě budete potřebovat provést další operace obnovy, budete zřejmě muset po těchto dalších operacích obnovy znovu obnovit informace o zabezpečení a oprávnění k obnově.

Můžete také obnovit oprávnění pro určitý profil nebo seznam profilů. Například pokud jste obnovili jeden uživatelský profil do systému, protože byl poškozený, můžete také použít příkaz RSTAUT a zadat toto jméno profilu.

## **Obnova oprávnění v systému, který není ve stavu omezení**

Příkaz RSTAUT používá předspuštěné úlohy, aby mohl v jednom okamžiku zpracovávat více než jedno uživatelské oprávnění. Předspuštěné úlohy, které využívá příkaz RSTAUT, používají popis podsystému QSYSWRK v knihovně QSYS, program QSRRATBL v knihovně QSYS a třídu QINTER v knihovně QGPL.

Dále jsou uvedené některé výhody při spuštění příkazu RSTAUT v systému, který není ve stavu omezení. Jsou to tyto výhody:

- v Vzhledem k tomu, že se v jednom okamžiku zpracovává více než jedna referenční tabulka oprávnění uživatelů, je příkaz RSTAUT v systému, který není ve stavu omezení, ve většině případů až o 30% rychlejší než v systému, který ve stavu omezení je. Obecně platí, že čím více je uživatelských profilů, pro které se příkaz RSTAUT spouští, tím větší je celkový zisk výkonu pro tento příkaz celkově.
- v Není třeba ukončovat podsystémy, když se obnovuje jeden nebo více uživatelských profilů, aniž by se systém obnovoval celý.
- v Referenční tabulky oprávnění se nevymazávají pokaždé, když se spustí příkaz RSTAUT pro uživatelský profil. Referenční tabulka oprávnění se vymaže, pokud se úspěšně udělí všechna privátní oprávnění nebo dojde k nestandardní chybě. Referenční tabulka oprávnění se vymaže také tehdy, když vytvoříte datovou oblast pojmenovanou QSRCLRAUTS a tato již v existuje v seznamu knihoven. Avšak jestliže se některá privátní oprávnění neudělí z toho důvodu, že např. objekt nebyl nalezen (″object not found″) nebo se objekt právě používá (″object in use″), potom položky pro tato privátní oprávnění, která nebyla udělena, zůstávají v tabulce a příkaz RSTAUT lze spustit pro daný uživatelský profil znovu, a lze se tak pokusit udělit zbylá privátní oprávnění předtím, než proběhne další obnova uživatelského profilu.

Existují však také některé nevýhody při spouštění příkazu RSTAUT v systému, který není ve stavu omezení. Jsou to tyto nevýhody:

v Z toho důvodu, že systém není ve stavu omezení, musí být všechny objekty příkazem RSTAUT uzamčeny. To znamená, že některé objekty by mohly být v průběhu zpracování libovolné referenční tabulky oprávnění ″v použití″. Jestliže příkaz RSTAUT nemůže objekt uzamknout, pošle se do protokolu předspuštěné úlohy diagnostická zpráva CPF3736 nebo CPD3776 pro každý objekt, u kterého nelze udělit oprávnění. To se většinou stává, když objektem je uživatelský profil nebo fronta zpráv. Jelikož neudělená privátní oprávnění zůstávají v referenční tabulce, může se příkaz RSTAUT spustit znovu, aby se pro objekty, které se používaly, oprávnění udělila.

Můžete také obdržet zprávu CPD3776, pokud používáte produkt, který má objekty nebo adresáře s atributem ″Allow save″ nastaveným na ″No″. Pokud tomu tak je, můžete zprávy CPD3776 ignorovat. Další informace o produktech, které označují neuložitelné objekty a adresáře najdete v informacích APAR II13660.

- v Pokud spouštíte příkaz RSTAUT pro velkou skupinu uživatelských profilů, které mají privátní oprávnění k několika stejným objektům, doporučuje se před spuštěním příkazu RSTAUT uvést systém do stavu omezení. Minimalizujete tím počet používaných objektů a následně i počet objektů, které příkaz RSTAUT uzamkne.
- v V jednom okamžiku lze spustit v systému pouze jeden příkaz RSTAUT.

#### **Co byste měli vědět, dříve než spustíte příkaz RSTAUT**

Existují některé obecné skutečnosti, kterých byste si měli být vědomi, když spouštíte příkaz RSTAUT v systému, který není ve stavu omezení.

- v Tento příkaz může trvat dlouho, podle toho, kolik privátních oprávnění máte v systému.
- v Když se zpracovává příkaz RSTAUT v průběhu obnovy systému, neměli byste spouštět všechny podsystémy a neměli byste povolit všem uživatelům, aby se přihlásili. Jediný podsystém, který je třeba ke spuštění RSTAUT v systému nacházejícím se ve stavu omezení, je QSYSWRK. Povolíte-li všem uživatelům přístup do systému dříve, než se dokončí příkaz RSTAUT, můžete způsobit, že bude třeba uzamknout mnohem více objektů a to zabrání obnově velkého množství privátních oprávnění.
- v Všechna privátní oprávnění pro všechny referenční tabulky oprávnění, které zpracovává jedna předspuštěná úloha, mohou, ale nemusí být úspěšně znovu udělena. Jestliže jsou znovu udělena, pak úroveň protokolování zpráv, která se používá pro předspuštěnou úlohu, bude stejná jako úroveň protokolování, kterou používá uživatelova hlavní úloha. Pokud se jedno nebo více privátních oprávnění z referenční tabulky oprávnění neudělí úspěšně, pak se použije pro předspuštěnou úlohu úroveň protokolování LOG(\*SECLVL).

Např. můžete spustit příkaz RSTAUT s úrovní protokolování předvolenou systémem LOG(4 0 \*NOLIST). Všechny předspuštěné úlohy, které se spustí příkazem RSTAUT a u kterých se všechna privátní oprávnění znovu udělila úspěšně, budou používat úroveň protokolování zpráv LOG(4 0 \*NOLIST). Protokol úlohy po dokončení předspuštěné úlohy v systému nezůstane. Všechny předspuštěné úlohy, které se spustí příkazem RSTAUT a u kterých se jedno nebo více privátních oprávnění znovu neudělilo, budou naopak používat úroveň protokolování LOG(4 0 \*SECLVL). Protokol úlohy po dokončení předspuštěné úlohy v systému zůstane.

- v Nerušte žádnou z předspuštěných úloh, které spustil příkaz RSTAUT. Způsobilo by to zrušení celého příkazu RSTAUT, podobně jako zrušení příkazu RSTAUT v systému, který je ve stavu omezení.
- v Jednu referenční tabulku oprávnění uživatele zpracovává vždy jedna předspuštěná úloha.
- v Jestliže jsou referenční tabulky malé, může jedna předspuštěná úloha zpracovávat i více než jedno oprávnění uživatele.

Subsystém QSYSWRK musí být spuštěný, aby se mohly spustit předspuštěné úlohy. Příkaz RSTAUT spustí několik předspuštěných úloh najednou a přiřadí každé z nich obnovu oprávnění pro jeden nebo více uživatelských profilů. V průběhu zpracování příkazu RSTAUT, když jsou spuštěné předspuštěné úlohy, se pro každou z nich objeví položka na obrazovce Work with Active Jobs.

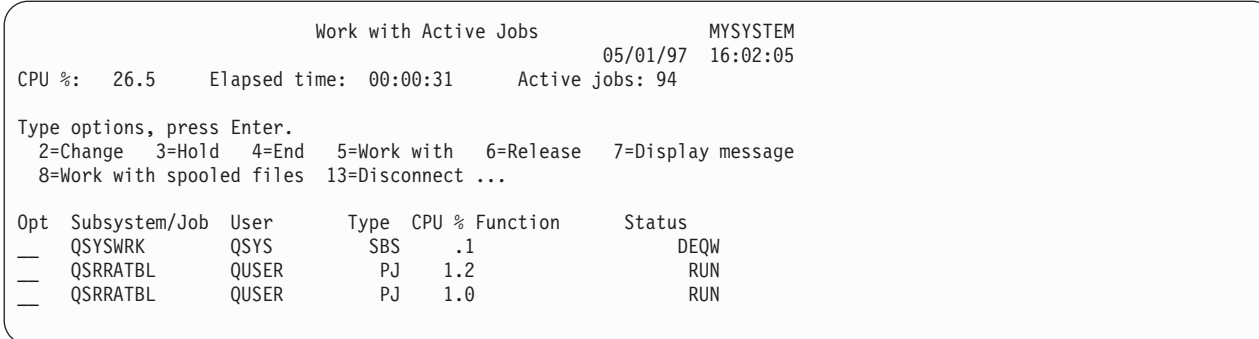

Je-li podsystém QSYSWRK aktivní, ale předspuštěné úlohy z nějakého důvodu nelze spustit, měli byste dostat do vašeho protokolu úlohy zprávy, včetně zprávy o přerušení (escape message) CPF386D, které objasňují, proč nelze předspuštěné úlohy spustit.

#### **Pokyny pro protokol úlohy**

Protokoly úlohy generované příkazem RSTAUT spuštěným v systému, který není ve stavu omezení, se významně liší od protokolů v systému, který je ve stavu omezení. Je-li příkaz RSTAUT spuštěný v systému, který je ve stavu omezení, generuje se jeden protokol úlohy. Spustí-li se příkaz RSTAUT v systému, který není ve stavu omezení, generuje každá předspuštěná úloha (spuštěná příkazem RSTAUT) protokol úlohy, který obsahuje část informací nacházejících se v jednom protokolu úlohy vytvářeném v systému pracujícím ve stavu omezení. Jestliže se obnovuje pouze jeden uživatelský profil, vytvoří se pouze jeden protokol úlohy.

Můžete se setkat se situací, kdy byly protokoly úloh, které obsahují diagnostické zprávy z předspuštěných úloh zpracovávaných během příkazu RSTAUT, vymazány. Pokud to nastane, můžete příkaz RSTAUT znovu spustit kdykoliv předtím, než spustíte jiný příkaz RSTUSRPRF nebo RCLSTG. Systém se pokusí znovu udělit privátní oprávnění, jejichž udělení se nezdařilo, a vygenerovat nové protokoly úloh.

10 až [12](#page-219-0) ukazují vzor protokolu úlohy a informací zprávy pro příkaz RSTAUT USRPRF(QPGMR), který je spuštěn v systému nacházejícím se ve stavu omezení.

>RSTAUT USRPRF(QPGMR) Authority not restored for user QPGMR. Some authorities not restored for user profile QPGMR. Not all user profiles had all authorities restored.

*Obrázek 10. Ukázka protokolu úlohy pro příkaz RSTAUT v systému, který je ve stavu omezení*

Podrobnější text pro zprávu CPF3736 bude vypadat takto:

Additional Message Information

<span id="page-219-0"></span>Message ID......: CPF3736 Severity......: 20 Message type....: Diagnostic Date sent ......: 04/24/97 Time sent......: 19:35:17

Message....: Authority not restored for user QPGMR. Cause......: Private authority for DTAARA DTAARA1 in library QGPL was not restored. Either the object does not exist, is damaged, or was not available at the time authority was being granted. Recovery...: Do one of the following: --If the system was dedicated while the RSTAUT command was running, display the description of the object (DSPOBJD command). If the object was damaged or not found, restore the user profile (RSTUSRPRF command), restore the object (RSTOBJ command), and restore the authorizations (RSTAUT command). If the object exists and is not damaged, report the problem (ANZPRB command).

*Obrázek 11. Podrobný text pro zprávu CPF3736*

Podrobnější text pro zprávu CPF3845 bude vypadat takto:

Additional Message Information

Message ID......: CPF3845 Severity......: 20 Message type....: Diagnostic Date sent ......: 04/24/97 Time sent......: 19:35:17 Message....: Some authorities not restored for user profile QPGMR. Cause......: 1434 authorities were restored and 1 authorities were not restored for user profile QPGMR at 04/24/97 19:21:36. The prestart job name used to restore private authorities for this user profile is \*N. The prestart job name that contains messages about authorities not restored is \*N. --If the job name above is \*N then a prestart job was not used to restore authorities for this user profile.  $-If$  a job name other than  $*N$  is listed above, then a prestart job was used to restore private authorities for this user profile and messages may be found in the joblog for the job name listed. Use one of the following commands to display the joblog for the prestarted job:

*Obrázek 12. Podrobný text pro zprávu CPF3845*

V případě systému ve stavu omezení se všechny zprávy objevují v uživatelově hlavním protokolu úlohy. Když jméno předspuštěné úlohy ve zprávě CPF3845 je \*N, pak žádná předspuštěná úloha nebyla použita.

Obrázky 13 a [14](#page-220-0) ukazují vzor protokolu úlohy a informací zprávy pro příkaz RSTAUT USRPRF(QPGMR QUSR) spuštěném v systému, který není ve stavu omezení.

>RSTAUT USRPRF(QPGMR QUSR) Start of prestart jobs in progress. Some authorities not restored for user profile QPGMR. Private authorities restored for user profile QUSR. End of prestart jobs. Not all user profiles had all authorities restored.

*Obrázek 13. Ukázka protokolu úlohy pro příkaz RSTAUT v systému, který není ve stavu omezení*

Podrobnější text pro zprávu CPF3845 bude vypadat takto:

Additional Message Information

<span id="page-220-0"></span>Message ID......: CPF3845 Severity......: 20 Message type....: Diagnostic Date sent ......: 04/24/97 Time sent......: 19:35:17

Message....: Some authorities not restored for user profile QPGMR. Cause......: 1433 authorities were restored and 2 authorities were not restored for user profile QPGMR at 04/24/97 19:21:36. The prestart job name used to restore private authorities for this user profile is 010648/QUSER/QSRRATBL. The prestart job name that contains messages about authorities not restored is 010648/QUSER/QSRRATBL.  $-$ -If the job name above is  $*$ N then a prestart job was not used to restore authorities for this user profile. --If a job name other than \*N is listed above, then a prestart job was used to restore private authorities for this user profile and messages may be found in the joblog for the job name listed. Use one of the following commands to display the joblog for the prestarted job:

#### *Obrázek 14. Podrobný text pro zprávu CPF3845*

Obrázek 14 uvádí jméno použité předspuštěné úlohy 010648/QUSER/QSRRATBL a to se objevuje ve zprávě CPF3845. Zpráva CPF3736 pro datovou oblast DTAARA1 v knihovně QGPL, jejíž oprávnění nebyla obnovena, se v uživatelově hlavním protokolu úlohy neobjevuje. Místo toho jsou v protokolu předspuštěné úlohy všechny zprávy, související s obnovou jednotlivých privátních oprávnění. Chcete-li se na tyto zprávy podívat, můžete spustit příkaz DSPJOB JOB(010648/QUSER/QSRRATBL) a pak vybrat volbu 4, a tím se dostanete do protokolu předspuštěné úlohy. Podrobný text pro zprávu CPF3736 se objeví v tomto protokolu.

Měli byste věnovat zvláštní pozornost každé zprávě CPF3845, která uvádí, že nebylo obnoveno \*N oprávnění. Může to indikovat problém - např. poškozené objekty nebo funkční test. Jakákoliv zpráva CPF3845, ve které je uvedeno, že nebylo obnoveno \*N oprávnění, by měla být prozkoumána důkladněji tím způsobem, že se zkontroluje také protokol té předspuštěné úlohy, které se týká.

Jestliže byla úspěšně obnovena všechna oprávnění z referenční tabulky oprávnění, pak se místo zprávy CPF3845 pošle pro daný uživatelský profil zpráva CPC3706. Zpráva CPC3706 bude dále obsahovat jméno předspuštěné úlohy, která byla použita k obnově oprávnění pro daný uživatelský profil. Jestliže byla všechna oprávnění z předspuštěné úlohy obnovena úspěšně, pak protokol předspuštěné úlohy bude obsahovat pouze zprávy o začátku a konci úlohy.

Pořadí zpráv CPC3706 a CPF3845 závisí na tom, zda spouštíte příkaz RSTAUT v systému, který je ve stavu omezení nebo ve stavu bez omezení. Zprávy se týkají uživatelských profilů s obnovenými privátními oprávněními. Jejich pořadí je následující:

#### **Systém je ve stavu omezení**

Pořadí bude zpravidla podle abecedy, protože se v jednom okamžiku obnovuje pouze jedna referenční tabulka oprávnění a to podle abecedy.

#### **Systém není ve stavu omezení**

Pořadí bude zpravidla takové, že se tyto zprávy objeví nejdříve pro uživatelské profily s méně privátními oprávněními a pak pro uživatelské profily s mnoha privátními oprávněními. Důvod je ten, že se obnovuje více referenčních tabulek oprávnění najednou a obnova menších referenčních tabulek je dokončena dříve.

#### **Obnova oprávnění v systému, který je ve stavu omezení**

Příkaz RSTAUT v systému, který pracuje ve stavu omezení, obnoví oprávnění pro všechny referenční tabulky oprávnění postupně. Nepoužívají se žádné předspuštěné úlohy.

Když je zpracování ukončeno, příslušná referenční tabulka oprávnění se vymaže bez ohledu na to, zda se všechna privátní oprávnění úspěšně obnovila či nikoliv.

## **Co systém dělá, když obnovujete oprávnění**

Když spustíte příkaz RSTAUT, systém udělí všechna privátní oprávnění, která nalezne ve všech referenčních tabulkách oprávnění. Privátní oprávnění uživatele po tomto příkazu jsou z obou zdrojů:

v Oprávnění z dočasné referenční tabulky oprávnění.

 $\sqrt{2}$ 

v Jakákoliv oprávnění, která byla udělena uživatelovi během operace ukládání dat.

*Jak systém obnovuje oprávnění – příklad 1:* Předpokládejme, že oprávnění k souboru PRICES vypadá v době operace ukládání takto:

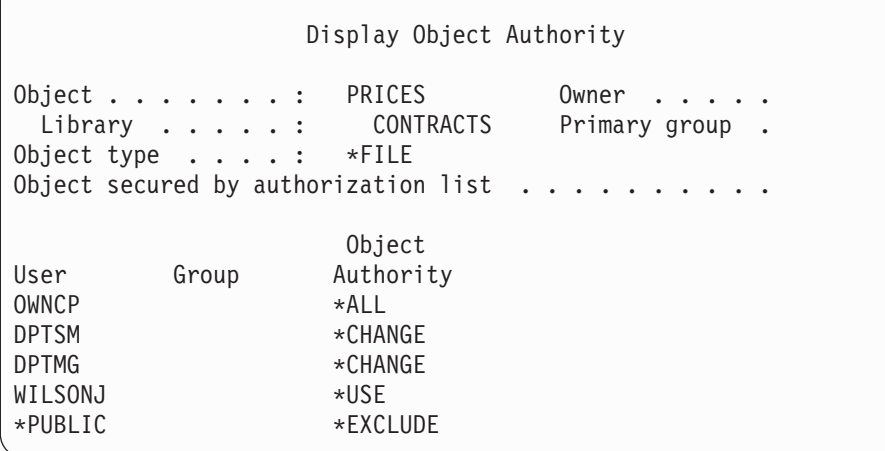

**Poznámka:** Vaše obrazovka vypadá jinak, pokud má váš uživatelský profil nastavenou uživatelskou volbu \*EXPERT.

Poté, co uložíte informace o zabezpečení, udělíte a odvoláte několik oprávnění k souboru PRICES. Těsně před operací obnovy vypadá oprávnění takto:

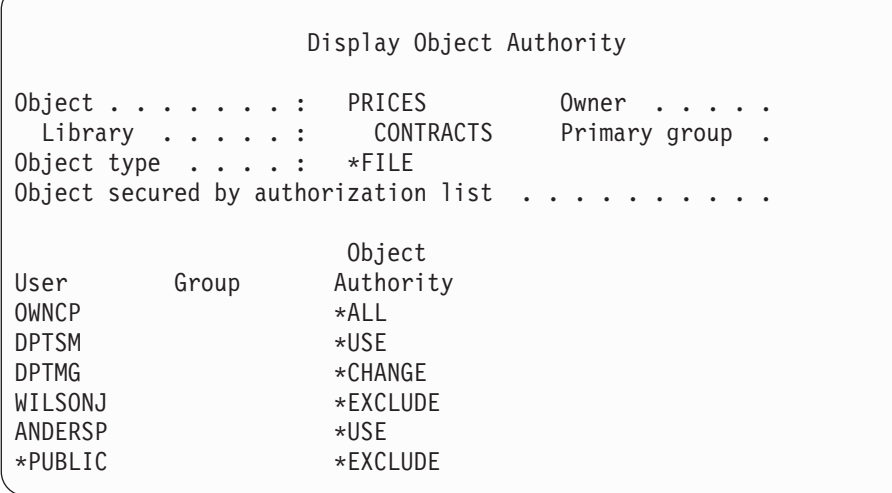

Jestliže se obnoví oprávnění pro všechny uživatele, vypadá oprávnění k souboru PRICES takto:

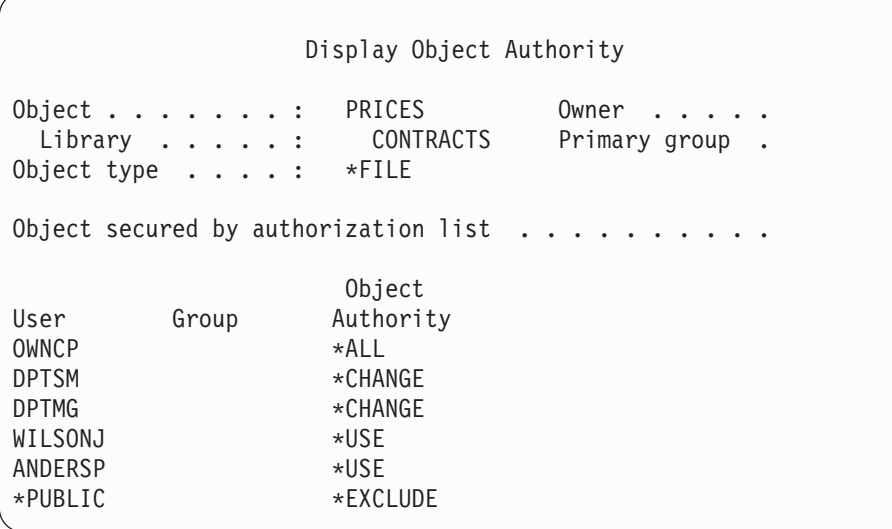

Oprávnění pro DPTSM a WILSONJ se obnoví na hodnoty, které mají tato oprávnění na médiích pro ukládání. Oprávnění pro ANDERSP zůstane, i když na médiích pro ukládání není.

*Jak systém obnovuje oprávnění – příklad 2:* Předpokládejme, že oprávnění k souboru PRICES vypadá těsně před operací obnovy takto:

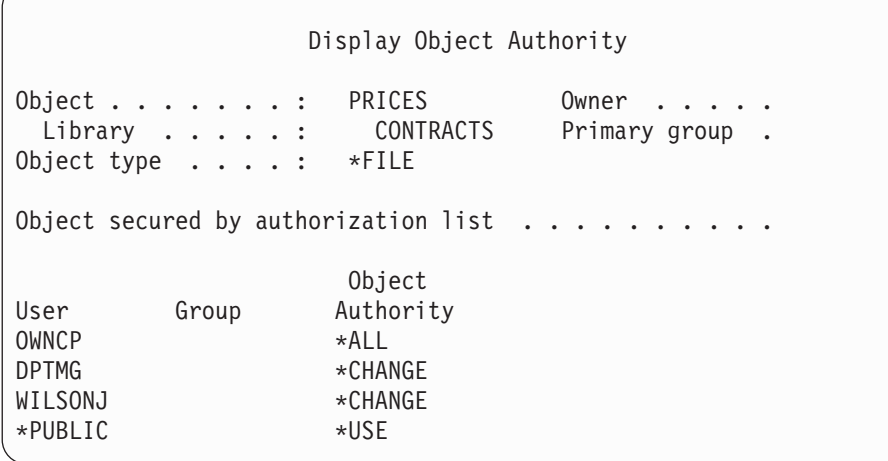

Jestliže se obnoví oprávnění pro všechny uživatele, vypadá oprávnění k souboru PRICES takto:

```
Display Object Authority
Object . . . . . . . : PRICES Owner . . . .
 Library . . . . . : CONTRACTS Primary group
Object type . . . . : *FILE
Object secured by authorization list \ldots.
                 Object
User Group Authority
OWNCP * ALL
DPTSM *CHANGE
DPTMG *CHANGE
WILSONJ *CHANGE
*PUBLIC *USE
```
Všimněte si, že WILSONJ má stále oprávnění \*CHANGE. Uživateli WILSONJ se udělí oprávnění z médií pro ukládání (\*USE), ale oprávnění, které WILSONJ již má, se nezruší. Oprávnění \*USE se přidá k oprávnění \*CHANGE, takže WILSONJ má oprávnění \*CHANGE.

Všimněte si také, že oprávnění \*PUBLIC není tímto procesem ovlivněno. Veřejné oprávnění se uloží s objektem a pracuje se s ním při obnově objektu. Jestliže je veřejné oprávnění v systému jiné, než veřejné oprávnění na médiích pro ukládání, použije se veřejné oprávnění v systému.

Oprávnění se obnoví k objektu téhož jména v téže knihovně. V některých případech by to mohlo způsobit obnovu oprávnění k jinému objektu.

Jestliže obnovujete oprávnění pro nezávislé ASP, můžete pomocí příkazu SAVASPDEV omezit oprávnění, které obnovujete. Můžete, například, omezit oprávnění k určitému nezávislému ASP nebo skupině ASP. Oprávnění se obnoví k objektu téhož jména v téže knihovně, pokud nezadáte v parametru RSTASPDEV jinou hodnotu. Uživatel bude mít samostatné referenční tabulky oprávnění pro každé nezávislé ASP, ke kterému má oprávnění.

Předpokládejme, že vymažete program PGMA v knihovně CUSTLIB. Vytvoříte nový program se stejným jménem, ale s jinou funkcí. Jestliže obnovíte oprávnění, uživatelé, kteří měli oprávnění k původnímu PGMA, budou mít nyní oprávnění i k novému PGMA. Další informace najdete v části "Jak systém obnovuje [programy"](#page-249-0) na stránce 232.

### **Obnova oprávnění pro data v nezávislých ASP**

Obnova oprávnění pro nezávislá ASP je postavena na následujících metodách. |

**Poznámka:** Tyto čtyři scénáře jsou příkladem nejčastějších voleb obnovy. |

|

|

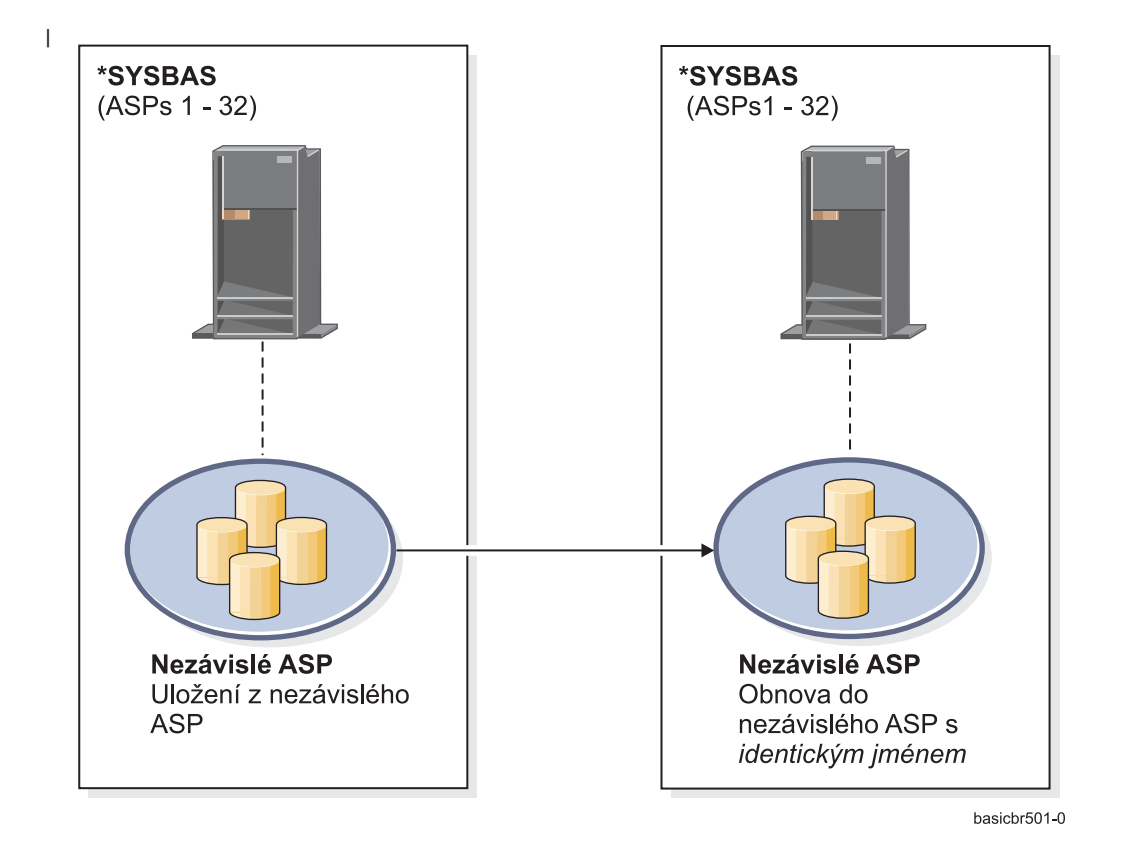

Chcete-li obnovit oprávnění pro data, která byla uložena z nezávislých ASP a budou obnovena do nezávislých ASP se shodným jménem, použijte tento příkaz:

RSTAUT |

*Obrázek 15. Uložení z nezávislých ASP a jejich obnova do nezávislých ASP se shodným jménem.*

| |

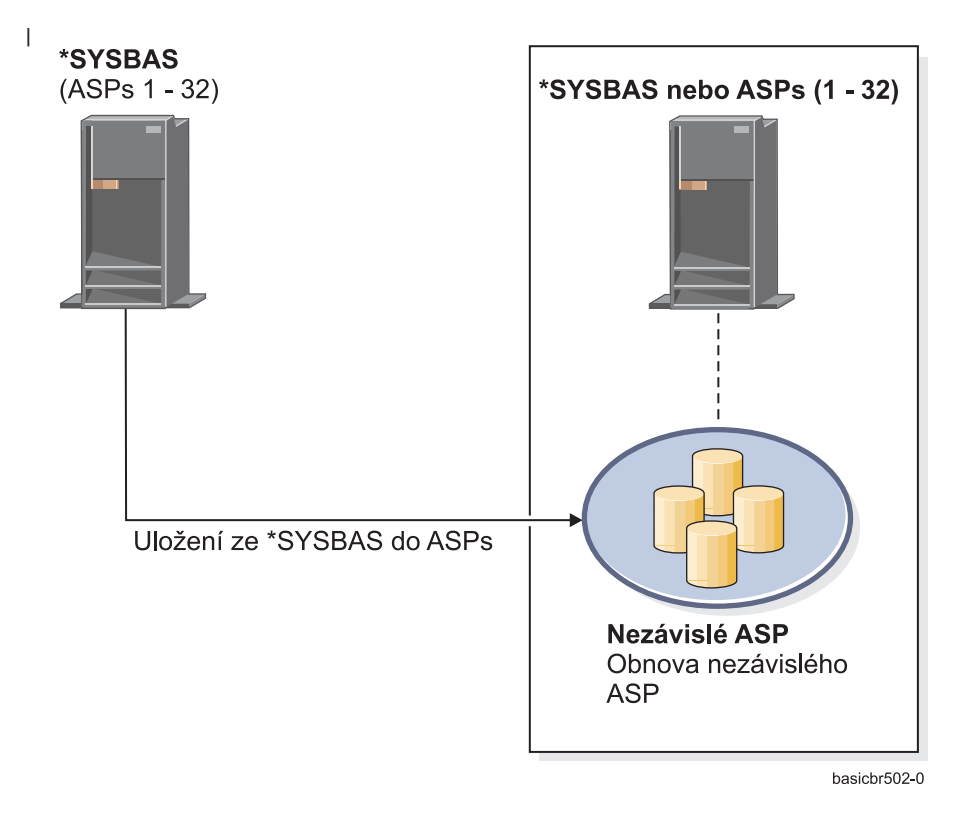

- Chcete-li obnovit data, která byla uložena ze \*SYSBAS a budou obnovena do nezávislých ASP, použijte tento příkaz: | RSTAUT SAVASPDEV(\*SYSBAS) RSTASPDEV(IASPABC) |
	- *Obrázek 16. Uložení ze \*SYSBAS a obnova do nezávislých ASP.*

| | | |

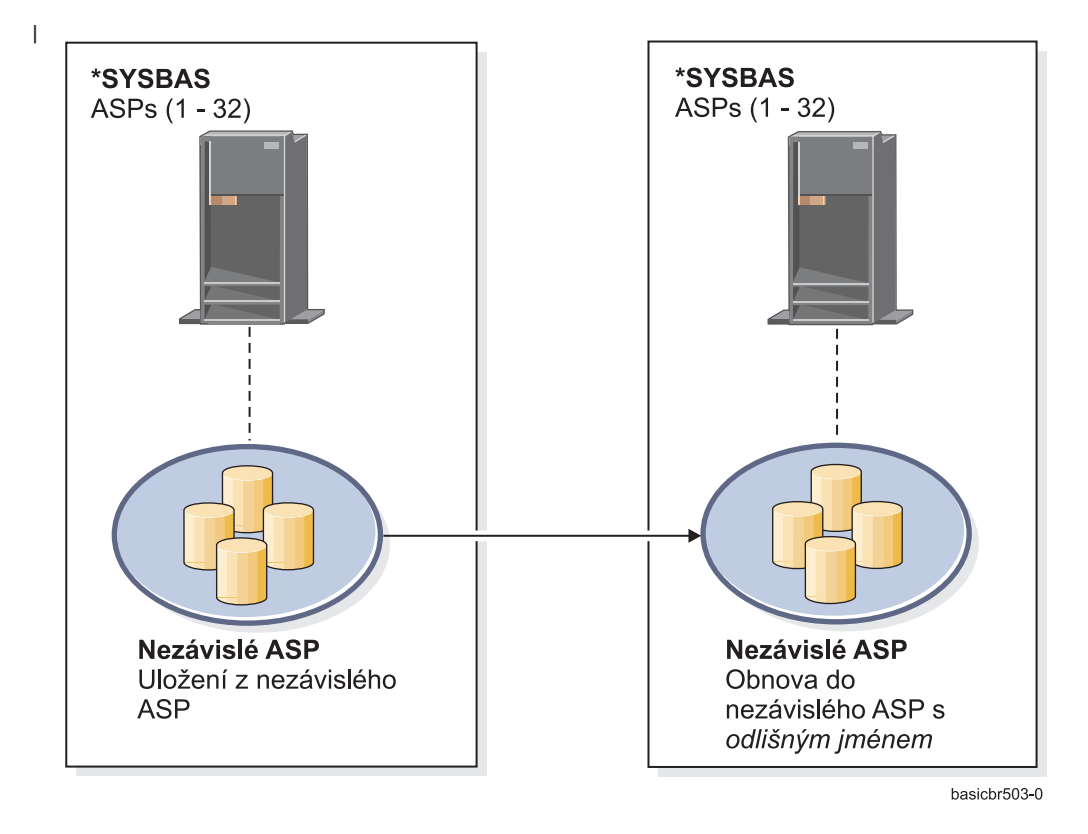

Chcete-li obnovit data, která byla uložena z nezávislých a budou obnovena do nezávislých ASP s odlišným jménem, použijte tento | příkaz: |

RSTAUT SAVASPDEV(IASPABC) RSTASPDEV(IASPXYZ) |

| | | |

*Obrázek 17. Uložení z nezávislých ASP a jejich obnova do nezávislých ASP s odlišným jménem.*

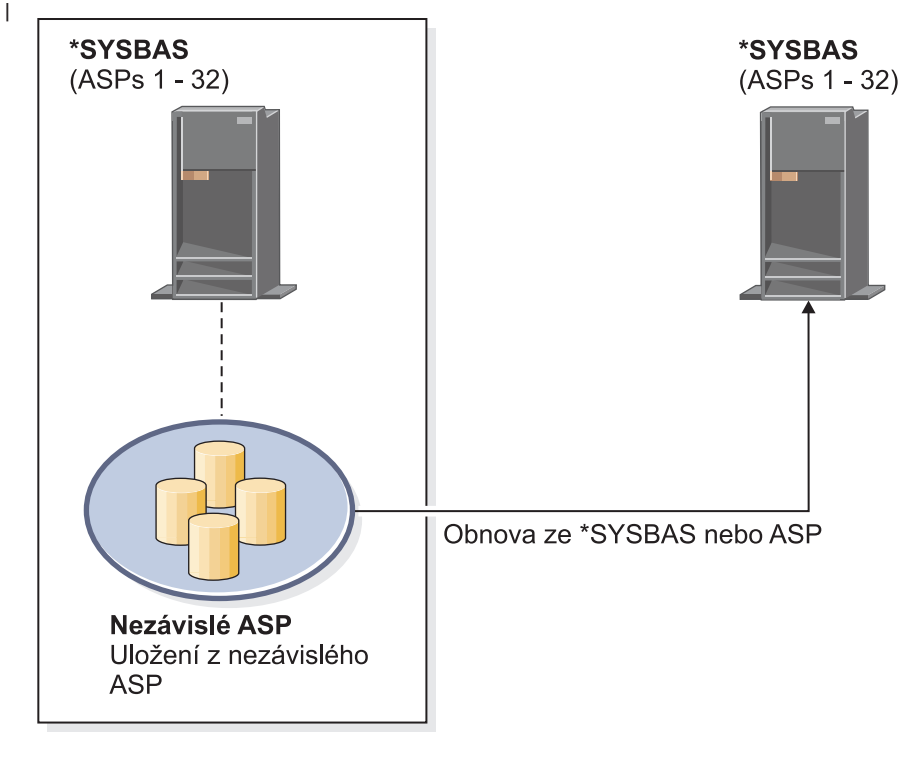

basichr504-0

Chcete-li obnovit oprávnění pro data, která byla uložena z nezávislých ASP a budou obnovena do \*SYSBAS, použijte tento příkaz: |

- Při obnově soukromých oprávnění k objektům integrovaného systému souborů, které byly migrovány z odpojeného UDFS v IASP do \*SYSBAS, je potřeba provést dodatečné akce pro obnovu.  $\blacksquare$ |
- 1. Opakujte tyto akce pro každé UDFS, které bylo migrováno z IASP do \*SYSBAS: |
	- a. Vytvořte strukturu adresářů

'/QSR/MOUNTALL/*iasp-jméno/udfs-jméno.udfs*'

- *iasp-jméno* bylo jméno IASP drženého UDFS. *udfs-jméno.udfs* bylo jméno odpojeného UDFS, když byla uložena soukromá oprávnění.
	- b. Zaveďte UDFS, které bylo obnoveno do \*SYSBAS přes vytvořený adresář.
		- MOUNT TYPE(\*UDFS) MFS('/DEV/QASPxx/*new-udfs-name.udfs*') MNTOVRDIR('/QSR/MOUNTALL/*iasp-jméno/udfs-jméno.udfs*')
- QASPxx je ASP \*SYSBAS, které je umístěno v novém UDFS. *nové-udfs-jméno.udfs* je jméno nového UDFS. 2. RSTAUT SAVASPDEV(*iasp-jméno*) RSTASPDEV(\*SYSBAS)

*Obrázek 18. Uložení z nezávislých ASP a obnova do \*SYSBAS.*

| | |

| | | |

| |

| | | | |

## **Obnova konfiguračních objektů**

Můžete obnovit:

- Všechny konfigurační objekty
- v Skupinu konfiguračních objektů podle generického jména
- v Pouze určité typy konfiguračních objektů, například popisy linek nebo seznamy spojení
- v Informace o řízení systémových prostředků

Než se dá konfigurační objekt obnovit, musíte jej logicky vypnout.

Jestliže provádíte příkaz RSTCFG (Obnova konfigurace) proti popisu tiskového zařízení a výstupní fronta spojená s daným popisem zařízení neobsahuje žádné soubory pro souběžný tisk, systém znovu vytvoří výstupní frontu. Jakékoliv změny provedené ve výstupní frontě před příkazem RSTCFG budou ztraceny.

*Tabulka 47. Jak se obnovují konfigurační objekty*

| Možná metoda               | Stav omezení? |  |
|----------------------------|---------------|--|
| Příkaz RSTCFG <sup>1</sup> | Ne            |  |
| Menu Restore volba 7       | Ne            |  |
| Menu Restore volba 21      | Ano           |  |
| Menu Restore volba 22      | Ano           |  |
| Menu Restore volba 23      | Ano           |  |

**<sup>1</sup>** Musíte mít zvláštní oprávnění \*ALLOBJ pro zadání ALWOBJDIF(\*ALL).

#### *Všechny konfigurační objekty obnovíte pomocí následujícího postupu:*

- 1. Najděte poslední nosič, který obsahuje vaši konfiguraci. Může to být nosič z příkazu SAVSYS nebo SAVCFG. Jméno souboru na nosiči je QFILEIOC.
- 2. Používáte-li nosič z příkazu SAVSYS, napište:

RSTCFG OBJ(\*ALL) DEV(jméno-zařízení) OBJTYPE(\*ALL) ENDOPT(\*LEAVE)

Používáte-li nosiče z příkazu SAVCFG, napište:

RSTCFG OBJ(\*ALL) DEV(jméno-zařízení) OBJTYPE(\*ALL) ENDOPT(\*UNLOAD)

#### **Obnovujete do jiného systému?**

Jestliže obnovujete konfiguraci do jiného systému, musíte zadat ALWOBJDIF(\*ALL). (V menu obnovy je dostupná volba, která indikuje, že se provádí obnova do jiného systému nebo jiné logické části. Pokud tuto volbu vyberete, specifikuje systém automaticky ALWOBJDIF(\*ALL)).

Obnova konfiguračních objektů do jiného systému, jehož konfigurační objekty existují, překryje stávající konfiguraci. V některých případech nemusí popis konfigurace odpovídat hardware v systému.

Neobnovujte objekty řízení systémových prostředků do jiného systému. Mohlo by to způsobit problémy, které by mohl vyřešit pouze servisní zástupce. Když používáte příkaz RSTCFG pro jiný systém, zadejte SRM(\*NONE).

## **Řešení problémů s informacemi o řízení systémových prostředků**

Informace SRM (system resource management = řízení systémových prostředků) poskytují propojení mezi hardware vašeho systému a softwarovým popisem tohoto hardware (konfigurací). Když obnovujete vaši konfiguraci do jiného systému, neměli byste obnovovat informace SRM, protože nebudou odpovídat hardware cílového systému. Někdy se stane, že budete během přechodu na vyšší verzi systému vyzváni, abyste obnovili informace SRM do vašeho systému, i když se změnil váš hardware.

Jestliže jste obnovili informace SRM a hardwarová konfigurace neodpovídá, použijte k opravě informací SRM následující postup:

- 1. Napište STRSST a stiskněte klávesu Enter key, abyste se dostali na menu System Service Tools.
- 2. V menu System Service Tools vyberte volbu 1 (Start a service tool) a stiskněte klávesu Enter.
- 3. V menu Start a Service Tool vyberte volbu 7 (Hardware service manager) a stiskněte klávesu Enter.
- 4. V menu Hardware Service Manager vyberte volbu 2 (Logical hardware resources) a stiskněte klávesu Enter.
- 5. V menu Logical Hardware Resources vyberte volbu 1 (System bus resources) a stiskněte klávesu Enter.
- 6. Zvolte F10 (Non-reporting resources) a tím zobrazíte všechny neohlášené prostředky. Zobrazí se všechny prostředky, které se během posledního IPL neohlásily nebo které byly vytvořeny během posledního provádění příkazu RSTCFG (Obnova konfigurace).
- 7. U všech položek, u kterých jste si jisti, že již nejsou v konfiguraci systému platné, napište 4 (Remove) a tím je smažete.

#### **Obnova zařízení, která se logicky nezapnou**

Jestliže máte problém se svými zařízeními, například nejste určité zařízení schopni logicky zapnout, může to být proto, že databáze SRM (system resource management), která byla obnovena, neodpovídá popisům zařízení v systému.

Při nápravě tohoto problému u páskové jednotky nebo páskového řadiče postupujte takto:

- 1. Napište WRKHDWRSC TYPE(\*STG). Objeví se obrazovka Work with Storage Resources.
- 2. Napište 9 (Work with resource) do sloupce *Opt* vedle jména prostředku, který se logicky nezapnul. Objeví se obrazovka Work with Storage Controller Resources.
- 3. Napište platné jméno prostředku pro typ a model zařízení, které jste se pokusili logicky zapnout.
- 4. Tiskněte klávesu F12 (Cancel), dokud se nevrátíte na obrazovku s příkazovou řádkou.
- 5. Napište WRKCTLD CTLD(*jméno-řadiče*). Objeví se obrazovka Work with Controller Descriptions.
- 6. Napište 2 (Change) do sloupce *Opt* vedle řadiče, který se logicky nezapnul, a stiskněte klávesu Enter. Objeví se obrazovka Change Controller Description. Přejděte na krok 9.
- 7. Napište WRKDEVD DEVD(*jméno-zařízení*). Objeví se obrazovka Work with Device Descriptions.
- 8. Napište 2 (Change) do sloupce *Opt* vedle popisu zařízení, které chcete změnit, a stiskněte klávesu Enter. Objeví se obrazovka Change Device Description.
- 9. Změňte jméno v náznaku *Resource name* na správné jméno prostředku a stiskněte klávesu Enter. Vrátíte se na obrazovku Work with Device Descriptions nebo Work with Controller Descriptions.
- 10. Napište 8 (Work with status) do sloupce *Opt* vedle řadiče nebo zařízení, které jste změnili, a stiskněte klávesu Enter. Objeví se obrazovka Work with Configuration Status.
- 11. Napište 1 (Vary on) do sloupce *Opt* vedle jména pro popis zařízení nebo jména pro popis řadiče. Stiskněte klávesu Enter, abyste je (jej) logicky zapnuli.

*Lokální řadič pracovní stanice:* Při nápravě problému s pracovní stanicí postupujte takto:

1. Napište následující příkaz a stiskněte klávesu Enter, aby se objevila obrazovka Work with Local Workstation Resources.

WRKHDWRSC TYPE(\*LWS)

- 2. Najděte správný popis řadiče pro zařízení, které se logicky nezapnulo.
- 3. Napište číslici 5 (Work with configuration description) do sloupce *Opt* vedle jména pro popis řadiče a stiskněte klávesu Enter. Objeví se obrazovka Work with Configuration Description.
- 4. Napište 5 (Display) do sloupce *Opt*, čímž zobrazíte platné jméno prostředku pro řadič pracovní stanice.
- 5. Tiskněte klávesu F12 (Cancel), dokud se nevrátíte na obrazovku s příkazovou řádkou.
- 6. Napište následující příkaz a stiskněte klávesu Enter, aby se zobrazil popis zařízení, které se logicky nezapnulo. WRKCTLD CTLD(jméno-řadiče)

Objeví se obrazovka Work with Controller Descriptions.

- 7. Napište 2 (Change) do sloupce *Opt* vedle popisu řadiče, který chcete změnit, a stiskněte klávesu Enter. Objeví se obrazovka Change Controller Description.
- 8. Změňte jméno v náznaku *Resource name* na správné jméno prostředku a stiskněte klávesu Enter. Vrátíte se na obrazovku Work with Controller Descriptions.
- 9. Napište 8 (Work with status) do sloupce *Opt* vedle popisu řadiče, který jste změnili, a stiskněte klávesu Enter. Objeví se obrazovka Work with Configuration Status.
- 10. Napište 1 (Vary on) do sloupce *Opt* vedle jména pro popis řadiče a stiskněte klávesu Enter, abyste logicky zapnuli zařízení.

**Poznámka:** Je možné, že se pro tento prostředek logicky zapne jiný popis zařízení. Nejdříve zařízení logicky vypněte; pak znovu logicky zapněte změněný popis zařízení. Tato situace může nastat u konzole.

## **Obnova v případě změny typu konzole**

Když obnovujete informace do jiného systému nebo systému vyšší verze, můžete mít v cílovém systému jiný typ konzole. Po obnově uživatelských informací musíte vytvořit nový popis zařízení a řadiče. Postupujte takto:

- 1. Napište WRKHDWRSC \*LWS a stiskněte klávesu Enter. Objeví se obrazovka Work with Local Work Station Resources.
- 2. Napište 5 (Work with controller description) do sloupce *Opt* vedle jména řadiče první pracovní stanice. Stiskněte klávesu Enter. Objeví se obrazovka Work with Controller Descriptions.

**Poznámka:** Řadič první pracovní stanice nemusí být CTL01.

- 3. Napište 1 do sloupce *Opt* a stiskněte klávesu Enter. Objeví se obrazovka Create Controller Description.
- 4. Do náznaku *New controller description* napište jméno, které chcete použít pro konzoli. Stiskněte klávesu Enter.

**Poznámka:** Jestliže chcete použít jméno, které jste měli ve svém starém systému, musíte nejdříve vymazat jméno konfigurace zařízení, a pak je (jméno) znovu vytvořit.

5. K vytvoření popisu zařízení konzole použijte příkaz CRTDEVDSP.

## **Obnova konfigurace prostředí System/36**

Jestliže máte po obnově systému problémy s prostředím System/36, může to být způsobeno pravidly pro uzamčení použitými během procesu instalace. Konfigurační objekt QS36ENV v knihovně #LIBRARY mohl být uzamčen prostředím System/36.

Tento objekt obsahuje jména prostředí System/36 pro pracovní stanici, tiskárnu a diskové jednotky v systému a předvolené hodnoty prostředí System/36 použité pro všechny uživatele. Tento objekt mohl být změněn příkazem CHGS36 (Změna konfigurace prostředí S/36) za účelem přizpůsobení prostředí System/36.

Když se spustí první podsystém v systému po dokončení instalačního procesu, vytvoří se nová knihovna #LIBRARY a nový objekt QS36ENV v knihovně #LIBRARY se systémovými předvolbami. Kromě vytváření nových objektů má každý podsystém zámek ke konfiguračnímu objektu QS36ENV, kterým se chrání proti jeho vymazání. Tento zámek nedovolí obnovu uloženého konfiguračního objektu QS36ENV.

Jestliže se konfigurační objekt QS36ENV neobnovil, začněte krokem 1. Jestliže se konfigurační objekt obnovil, ale vy máte problémy s konfigurací prostředí System/36, přejděte na krok 5.

1. Přejmenujte nově vytvořenou knihovnu #LIBRARY (například na #LIBNEW).

Zámky na objektu QS36ENV zůstanou v přejmenované knihovně. Tím se umožní obnova uložených konfiguračních objektů prostředí System/36.

- 2. Obnovte uloženou kopii knihovny #LIBRARY: RSTLIB SAVLIB(#LIBRARY)
- 3. Proveďte IPL systému.

Objekt QS36ENV v obnovené kopii #LIBRARY je opět konfigurací prostředí System/36.

- 4. Vymažte starší přejmenovanou verzi knihovny #LIBRARY (například #LIBNEW).
- 5. Pro obnovu konfiguračního objektu použijte příkaz CHGS36 (Změna konfigurace prostředí S/36).
	- a. Vyberte všechny typy zařízení, které chcete změnit.
		- v Zařízení pracovní stanice.
		- Tisková zařízení.
		- Pásková zařízení.
		- Disková zařízení.
	- b. Pro každý typ zařízení, které chcete změnit:
		- 1) Stiskem klávesy F5 zjistíte, zda konfigurační objekt odpovídá popisům zařízení v systému.
- 2) Nejsou-li zadána některá jména pro prostředí System/36, proveďte jednu z následujících činností:
	- v Stiskněte klávesu F10 a použijte předvolby pro jména zařízení v prostředí System/36.
	- v Aktualizujte manuálně jména System/36.

c. Uložte změny konfiguračního objektu.

Prostudujte si téma zabývající se konfigurováním prostředí System/36 najdete v publikaci *Concepts and Programmer's Guide for the System/36 Environment*. Najdete zde podrobné informace o konfigurování prostředí System/36.

## **Obnova logických částí**

Informace o tom, jak obnovit logické části, jsou integrovány v rozsahu této publikace. Integrované kroky zahrnují informace o tom jak obnovit data konfigurace logických částí a vašeho systému a uživatelských dat pro každou část.

Při obnově systému a uživatelských dat mějte na paměti toto:

- 1. Jako první obnovte primární část.
- 2. Obnovte každou část, jako by to byl samostatný systém.

Více informací o logických částech najdete v aplikaci Information Center na webové stránce: http://www.ibm.com/eserver/iseries/infocenter

Pokud používáte konzoli HMC pro správu logických částí, pak další informace o logických částech naleznete v IBM Systems Hardware Information Center: | |

Zálohování a obnova logických částí s operačním systémem Linux, které používají virtuální I/O prostředky | operačního systému i5/OS |

http://publib.boulder.ibm.com/infocenter/eserver/  $\blacksquare$ 

v1r2s/en\_US/info/iphbl/iphblrecoverykickoff.htm  $\blacksquare$ 

Zálohování a obnova logických částí s operačním systémem AIX, které používají virtuální I/O prostředky operačního | systému i5/OS |

http://publib.boulder.ibm.com/infocenter/eserver/ |

v1r2s/en\_US/info/iphbl/iphblaixrecoverykickoff.htm  $\blacksquare$ 

### **Obnova knihoven**

|

Obnova celých knihoven je běžný způsob obnovy uživatelských informací. K obnově jedné uložené knihovny nebo skupiny knihoven můžete použít příkaz RSTLIB (Obnova knihovny). Příkaz RSTLIB obnoví celou knihovnu včetně popisu knihovny a objektů v knihovně. Tímto příkazem se také obnoví stavová informace pro PTF, která byla v knihovně v době, kdy se knihovna uložila.

Když použijete příkaz RSTLIB, můžete použít parametr OPTION, abyste zadali, které objekty v knihovně se obnoví:

*Možné hodnoty parametru OPTION příkazu RSTLIB:*

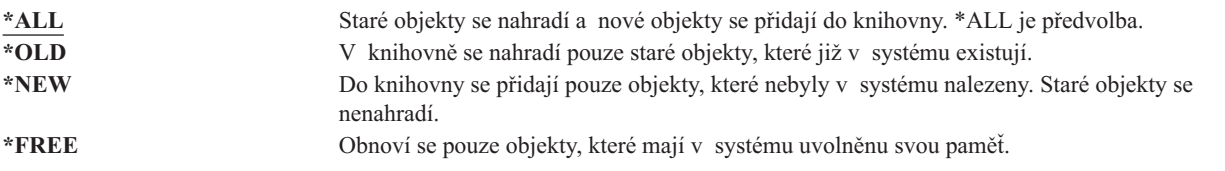

## **Obnova knihovny z nižšího vydání**

Když obnovujete knihovnu, která byla uložena v systému nižšího vydání, můžete použít parametr *Force object conversion* (FRCOBJCVN) a zadat, zda se mají programy při obnově překládat. To může mít významný dopad na dobu, kterou zabere obnova knihovny. Další informace najdete v části "Obnova [programů](#page-249-0) do jiného vydání" na [stránce](#page-249-0) 232.

### **Obnova několika knihoven**

Příkaz RSTLIB můžete použít k obnově knihoven v těchto skupinách:

#### **\*NONSYS**

Všechny knihovny, které se uložily příkazem SAVLIB LIB(\*NONSYS), včetně knihoven QGPL, QUSRSYS a knihoven licencovaných programů, které dodává IBM.

#### **\*ALLUSR**

Všechny uživatelské knihovny, které se uložily příkazem; SAVLIB LIB(\*ALLUSR) nebo SAVLIB LIB(\*NONSYS).

**\*IBM** Všechny knihovny dodané IBM, které byly uloženy příkazem SAVLIB LIB(\*IBM) nebo SAVLIB(\*NONSYS). Obnoví se pouze knihovny dodané od IBM, které obsahují objekty od IBM.

#### **Určený uživatelem (až 300 opakování)**

**Generické jméno** – Můžete zadat generické jméno knihovny, která má být obnovena. Generické jméno je zadáno jako znakový řetězec, který obsahuje jeden nebo více znaků, po nichž následuje hvězdička (\*). Je-li zadáno generické jméno, potom jsou vybrány všechny objekty, které mají jména se stejným prefixem jako generické jméno objektu.

**Jméno** – Můžete zadat jména knihoven, které mají být obnoveny. Jména obnovovaných knihoven musejí být stejná jako jména, která byla použita při ukládání knihoven.

[Obrázek](#page-45-0) 3 na stránce 28 ukazuje, které knihovny se uloží a obnoví v těchto skupinách. Obnovujete-li některou z knihoven QSYS2, QGPL, QUSRSYS nebo QSYS2nnnnn, kde nnnnn udává číslo nezávislého ASP, musíte tyto knihovny obnovit před obnovou jakýchkoliv jiných uživatelských knihoven. Jestliže použijete zvláštní hodnoty (\*ALLUSR nebo \*NONSYS), systém obnoví tyto knihovny ve správném pořadí.

Když obnovujete skupinu knihoven, můžete vynechat až 300 knihoven pomocí parametru OMITLIB. Můžete zadat, že chcete vynechat určité knihovny nebo že chcete vynechat generická jména pro knihovny, které mají být vynechány. Tyto knihovny, které vynecháváte, nejsou obnoveny z médií pro ukládání. Můžete také použít parametr OMITOBJ a vynechat až 300 specifických jmen objektů nebo generických jmen objektů.

Používáte-li definice médií k obnově knihoven, které byly uloženy paralelně se zadáním jedné ze skupin, \*ALLUSR, \*IBM, \*NONSYS, nebo generické hodnoty jako např. X\*, budete možná muset provést některé složitější operace obnovy. Musíte v prvé řadě zavést do každé jednotky nosič, který obsahuje QFILE, aby systém mohl ověřit, že každá knihovna byla produktem téže operace ukládání. Pak musíte odpovědět na zprávu vyžadující odpověď pro každou jednotku, abyste do ní vložili správný nosič, jestliže začínáte obnovu s jinou knihovnou než \*FIRST.

#### **Upozornění!**

Máte-li související objekty, jako například fyzické a logické soubory nebo žurnály a objekty zapisované do žurnálu, v různých knihovnách, musíte zajistit, abyste je obnovili ve správném pořadí. Přečtěte si část ["Pořadí](#page-49-0) při obnově [souvisejících](#page-49-0) objektů" na stránce 32.

Jestliže provádíte obnovu do jiného systému nebo jiných logických částí, zadejte při obnově knihoven ALWOBJDIF(\*ALL).

### **Pokyny a omezení**

Pro příkaz RSTLIB platí tato omezení a pokyny:

- v Pomocí příkazu RSTLIB nelze obnovit knihovnu QDOCnnnn (knihovna dokumentů). K obnově dokumentů použijte příkaz RSTDLO (Obnova objektu knihovny dokumentů).
- v Pomocí příkazu RSTLIB nelze obnovit knihovnu QSYS (systémová knihovna). K obnově knihovny QSYS použijte procedury pro obnovu operačního systému, které uvádí [Kapitola](#page-146-0) 5.
- v Příkaz RSTLIB může pracovat současně s příkazy RSTOBJ nebo SAVOBJ, které používají tytéž knihovny.
- v Více současných příkazů RSTLIB, které používají tutéž knihovnu, nesmíte použít.
- v Příkazy RSTLIB a SAVLIB nemohou běžet současně, pokud používají stejné jméno knihovny a to ani v případě, že se knihovny nacházejí v odlišných nezávislých ASP.

## **Jak obnovit všechny knihovny uložené pomocí jedné operace**

Postupujte podle této procedury pro obnovu všech knihoven, které byly uloženy pomocí jednoho příkazu nebo volby menu.

- 1. Přihlaste se uživatelským profilem, který má zvláštní oprávnění \*SAVSYS. Zvláštní oprávnění \*SAVSYS zaručuje, že nebudete mít problémy s oprávněním během procedury obnovy a rovněž zlepší výkon obnovy.
- 2. Zajistěte, aby systém byl ve stavu omezení. Další informace uvádí část ["Uvedení](#page-49-0) systému do stavu omezení" na [stránce](#page-49-0) 32.
- 3. Najděte svá poslední média pro ukládání.
- 4. Použijte část "Úloha 4 Obnova knihoven do [základního](#page-193-0) ASP" na stránce 176. Napište svou volbu a stiskněte klávesu F4.

#### *Tabulka 48. Metody pro obnovu všech knihoven – jedna operace ukládání dat*

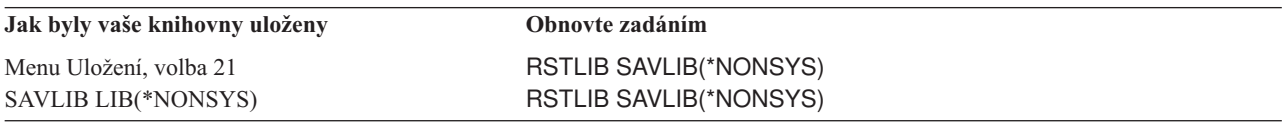

- 5. Vyplňte výběry pro ostatní parametry, jako například zařízení a převinutí pásky v páskovém zařízení. Stiskněte klávesu Enter.
- 6. Dostanete-li zprávu s žádostí o zavedení nosiče, zaveďte správný nosič a odpovězte na zprávu.
- 7. Když se dokončí operace obnovy, zkontrolujte svůj protokol úlohy, abyste viděli, které knihovny se obnovily, a zda se některé objekty neobnovily.

### **Jak obnovit všechny knihovny uložené pomocí více operací**

Dále je uvedena procedura pro obnovu všech knihoven, když byly uloženy pomocí více voleb menu nebo příkazů. Tyto příklady si adaptujte na své vlastní procedury ukládání dat a situace obnovy. Dříve než budete obnovovat několik knihoven, ujistěte se, že jste přečetli část "Pořadí při obnově [souvisejících](#page-49-0) objektů" na stránce 32.

- 1. Přihlaste se uživatelským profilem, který má zvláštní oprávnění \*SAVSYS.
- 2. Zajistěte, aby systém byl ve stavu omezení.
- 3. Najděte svá poslední média pro ukládání.
- 4. S využitím dat, které obsahuje Tabulka 49, opakujte tento krok a krok 5 na [stránce](#page-234-0) 217 pro každý příkaz. Napište svou volbu a stiskněte klávesu F4.

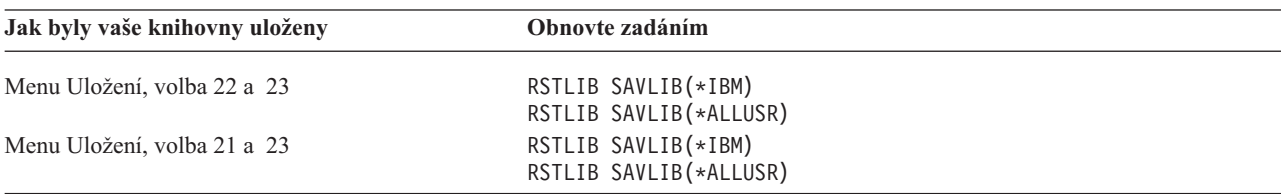

#### *Tabulka 49. Metody pro obnovu všech knihoven – několik operací ukládání dat*

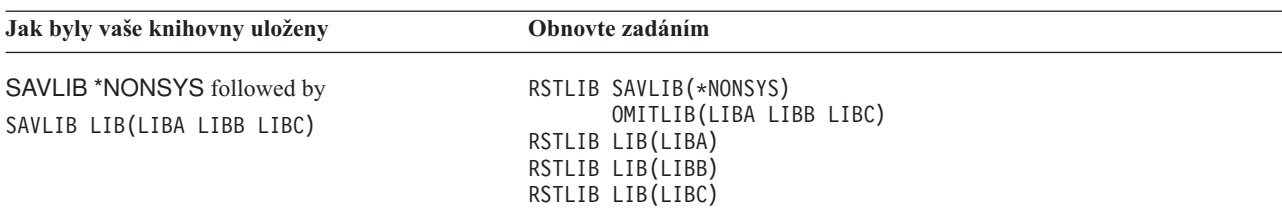

<span id="page-234-0"></span>*Tabulka 49. Metody pro obnovu všech knihoven – několik operací ukládání dat (pokračování)*

- 5. Vyplňte své výběry pro ostatní parametry, jako je například zařízení nebo zda chcete převinout pásku v páskovém zařízení či nikoliv. Stiskněte klávesu Enter.
- 6. Dostanete-li zprávu s žádostí o zavedení nosiče, zaveďte správný nosič a odpovězte na zprávu.
- 7. Když se dokončí operace obnovy, zkontrolujte svůj protokol úlohy, abyste viděli, které knihovny se obnovily, a zda se některé objekty neobnovily.

### **Jak se obnovují objekty**

Pro obnovu jednotlivých objektů nebo celé knihovny můžete použít příkaz RSTOBJ (Obnova objektu). Když obnovujete knihovnu pomocí příkazu RSTOBJ, popis knihovny se neobnoví.

Při použití příkazu RSTOBJ platí:

- v Příkaz RSTOBJ obnovuje objekty pouze do jedné knihovny.
- v Je možné spustit více současných příkazů RSTOBJ pro jednu knihovnu.
- v Pomocí parametru OMIOBJ můžete vynechat až 300 objektů nebo nebo generických hodnot objektů.
- v Více současných příkazů RSTOBJ může být spuštěno pro jednu knihovnu pomocí těchto příkazů:
	- Příkaz SAVLIB
	- Příkaz RSTLIB
	- Jeden nebo více příkazů SAVOBJ
	- Příkaz RSTLIB a příkaz SAVOBJ
	- Příkaz SAVLIB a SAVOBJ

#### **Upozornění!**

Nepoužívejte RSTOBJ pro obnovu licencovaných programů do knihovny QSYS. Mohly by se vyskytnout nepředvídatelné výsledky.

### **Obnova uživatelsky definovaných systémů souborů**

#### **Obnova nezavedeného UDFS**

Chcete-li obnovit nezavedený UDFS, napište: RST OBJ(('/dev/QASP02/udfs\_jméno.udfs))

Jestliže na serveru neexistuje UDFS, server vytvoří \*BLKSF, aby vytvořil objekt typu speciální blokový soubor (\*BLKSF), který na serveru představuje UDFS. Pokud UDFS existuje, objekty ze záložních médií překryjí objekty na serveru.

Provádíte-li obnovu po havárii, musíte vytvořit ASP, která obsahují UDFS, ještě před pokusem o operaci obnovy. Pokud tato ASP nevytvoříte, server neobnoví UDFS.

#### **Omezení platná při obnově nezavedeného UDFS**

1. Nemůžete obnovit jednotlivé objekty do UDSF (unmounted user-defined file systems).

2. Nemůžete si prohlížet objekty nebo s nimi pracovat v nezavedeném UDFS. Proto jakmile uvolníte UDFS, nemůžete určit velikost paměti nebo požadovaný čas pro operaci obnovy.

## **Obnova jednotlivých objektů z nezavedeného UDFS**

Můžete obnovit jednotlivé objekty z nosiče záložních médií, který obsahuje UDFS (unmounted user-defined file systems). Chcete-li tak učinit, přidělte nové jméno objektu, který obnovujete. V přístupném systému souborů musí existovat nadřazený adresář nového jména.

Například k uložení nezavedeného UDFS /dev/QASP01/udfs\_name.udfs, který obsahuje object PAYROLL, použijte tento příkaz:

```
SAV OBJ('/dev/QASP01/udfs_jméno.udfs')
```
Chcete-li obnovit objekt PAYROLL z nezavedeného UDFS do stávajícícho adresáře /home/JON, použijte tento příkaz: RST OBJ(('/DEV/QASP01/udfs\_jméno.udfs/payroll' +

```
*INCLUDE +
'/home/JON/payroll'))
```
## **Obnova zavedeného UDFS**

Server obnovuje objekty, které jsou uloženy ze zavedených UDFS, do jména cesty, ze kterého je server uložil. Server obnovuje objekty do souborového serveru nadřazeného adresáře, do kterého jsou obnovovány objekty. Server neobnovuje informace o UDFS a ASP.

Chcete-li obnovit zavedený UDFS, zadejte tento příkaz: RST OBJ(('/appl/dir1'))

Vtomto případě server zavedl UDFS přes adresář /appl/dir1, když ho server uložil.

Když provádíte obnovu po katastrofě a uložili jste UDFS jako zevedený, vytvořte znovu UDFS a obnovte ho do nového UDFS.

## **Obnova objektů, které jsou zapisovány do žurnálu**

Jestliže žurnál existuje v systému před obnovou objektů zapisovaných do žurnálu, všechny objekty, které byly uloženy během zápisu do žurnálu, se zapíší do žurnálu znovu, za předpokladu, že platí jedna z následujících podmínek:

- v Objekty nejsou v systému v době obnovy.
- v Objekty jsou v systému a zápis do žurnálu nebyl pro tyto objekty ukončen.
- v Žurnál je v systému a není poškozený.

Chcete-li zjistit, které typy objektů lze zapisovat do žurnálu, a vztahují se na ně proto tyto pokyny, prostudujte si téma Správa žurnálů v aplikaci iSeries Information Center (http://www.ibm.com/eserver/iseries/infocenter).

Pokud obnovujete objekt v knihovně, který byl žurnálován v době operace ukládání, zapíše se do žurnálu záznam, který indikuje, že objekt byl obnoven.

Není-li žurnál v systému v době, kdy se objekt zapisovaný do žurnálu obnovuje, operace obnovy pro tento objekt způsobí zaslání varovné zprávy a zápis do žurnálu nepokračuje. Tato varovná zpráva má za následek odeslání diagnostické zprávy na konci operace obnovy. (Další informace najdete v části "Jak si ověřit, že [objekty](#page-59-0) byly [obnoveny](#page-59-0) úspěšně" na stránce 42.)

Nejsou-li objekty v knihovně žurnálovány v době operace ukládání, ale datová oblast QDFTJRN indikuje, že |

žurnálování objektu by mělo automaticky začít během obnovy, pak se operační systém pokusí spustit žurnálování | během operace obnovy. Další informace o žurnálování naleznete v tématu Správa žurnálů v rámci aplikace |

information center. |

**Poznámka:** Datová oblast QDFTJRN, která indikuje, že žurnálování by se mělo automaticky spustit, má smysl pouze pro objekty v knihovně, které mohou být žurnálovány. Nemá smysl pro objekty integrovaného systému souborů.

## **Co se děje, když obnovujete objekty zapisované do žurnálu do jiné knihovny nebo adresáře**

Systém přiřadí každému objektu, který se zapisuje do žurnálu, jedinečný interní identifikátor žurnálu (journal identifier - JID). Jestliže obnovujete objekt zapisovaný do žurnálu do knihovny nebo adresáře, který se liší od původní knihovny nebo adresáře, a objekt stále existuje v systému a pokračuje jeho zápis do stejného žurnálu, změní se JID obnoveného objektu. Do protokolu úlohy se odešle zpráva CPF70CB — ″Journal identifier &2 is currently in use″, která potvrzuje změněné JID obnoveného objektu.

Všechny položky žurnálu sdružené s kopií objektu na médiu mají původní JID. Tyto položky žurnálu nelze aplikovat na objekt, který byl obnoven do jiné knihovny nebo adresáře, protože má jiný JID. Z tohoto důvodu byste se měli vyhnout obnově objektů zapisovaných do žurnálu do jiné knihovny nebo adresáře.

Obrázek 19 například ukazuje, že původní objekt FILEA v knihovně LIBX má identifikátor žurnálu Z, který se zaznamenává u každé položky žurnálu sdružené s objektem FILEA v knihovně LIBX. Když se soubor FILEA obnoví z médií do knihovny LIBC, přiřadí se mu identifikátor žurnálu Y, protože FILEA stále v knihovně LIBX existuje a dále se zapisuje do žurnálu.

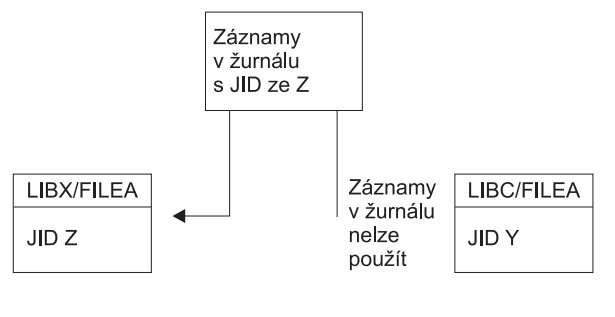

**RBANS513-0** 

*Obrázek 19. Příklad: Obnova objektu zapisovaného do žurnálu do jiné knihovny*

Každá žurnálová operace, která odkazuje na objekt jménem a zahrnuje použití položek žurnálu, vyžaduje, aby identifikátor žurnálu toho objektu a identifikátor žurnálu zaznamenaný v položkách žurnálu byl stejný. Protože FILEA v LIBC má identifikátor žurnálu Y, položky žurnálu s identifikátorem žurnálu Z se nepřiřadí k obnovenému FILEA v LIBC. Výsledkem je, že změny v žurnálu, které jsou zapsány pro FILEA v LIBX, se nemohou aplikovat na FILEA v LIBC. Z téhož důvodu, jestliže odkazujete na FILEA v LIBC v příkazu DSPJRN (Zobrazení žurnálu), RCVJRNE (Přijetí položky žurnálu) nebo RTVJRNE (Načtení položky žurnálu), nebo v rozhraní QjoRetrieveJournalEntries API, se záznamy pro FILEA v LIBX nevrátí.

Chcete-li zobrazit položky žurnálu původního objektu:

- 1. Uložte a pak vymažte existující objekt v systému.
- 2. Obnovte původní objekt do systému.
- 3. Zobrazte nebo vyhledejte položky žurnálu.
- 4. Vymažte původní objekt.

| | |

5. Obnovte existující objekt zpět do systému.

### **Obnova databázových souborů**

Pomocí příkazu RSTOBJ můžete obnovit jeden nebo více databázových souborů či jeden nebo více členů databázových souborů. Obrázek 20 ukazuje, jak se jeví systému databázový soubor se dvěma členy. Má několik částí:

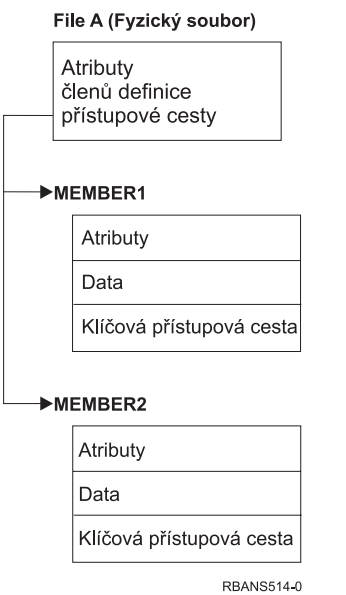

*Obrázek 20. Příklad databázového souboru se dvěma členy*

Jestliže FILEA v systému existuje a vy jej obnovíte, systém obnoví data a přístupové cesty pro dva členy souboru FILEA. Atributy pro soubor a jeho členy se v systému nezmění.

Jestliže chcete obnovit atributy souboru tak, jak existovaly v době operace ukládání dat, vymažte soubor a pak jej obnovte. Jestliže chcete obnovit atributy členu, odstraňte daný člen (RMVM) a pak jej obnovte zadáním MBROPT(\*NEW).

Když obnovujete databázový soubor, systém používá pro své rozhodování informace, které jsou uloženy se souborem, a parametry, které jste zadali. Následující části popisují speciální pokyny pro obnovu databázových souborů a členů.

*Jedinečná identifikace souboru:* Můžete obnovit soubor pouze do téhož souboru. Uložená verze a zkopírovaná verze téhož souboru nejsou stejné a nemohou se při operaci obnovy navzájem zaměňovat. To ilustruje Obrázek 21:

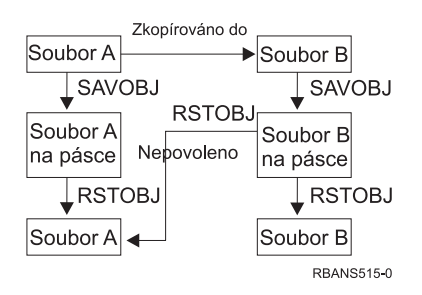

*Obrázek 21. Obnova kopie souboru*

*Uzamčení souboru během operace obnovy:* Když obnovujete soubor, nemůže se během operace obnovy používat žádný z jeho členů, ani přes logické soubory. Soubor je během operace obnovy bezvýhradně uzamčen.

## <span id="page-238-0"></span>**Porovnávání atributů souboru během operace obnovy**

Když obnovujete databázový soubor nebo člen existující v systému, systém očekává, že datum vytvoření kopie v systému a kopie na médiu bude stejné. Jestliže nejsou stejné, systém nemůže zajistit, že obsah uložené kopie odpovídá formátu kopie v systému.

Jestliže v příkazu pro obnovu zadáte ALWOBJDIF(\*NONE), systém neobnoví soubor ani člen, u kterých se datumy vytvoření liší . Uživatel obdrží zprávu, že soubor nebo člen nelze z média obnovit. ALWOBJDIF(\*NONE) je předvolba.

Datumy vytvoření v systému a na médiích mohou být různé, protože:

- v Soubor nebo člen byl vymazán a znovu vytvořen po operaci ukládání dat.
- v Soubor nebo člen na médiích se vytvořil v jiném systému, ale má stejné jméno jako existující soubor nebo člen.

Chcete-li skutečně obnovit soubor nebo člen, jehož datum vytvoření se liší od verze systému, máte tři volby:

- v Vymazat soubor nebo člen ze systému. Pak proveďte obnovu.
- v Zadejte ALWOBJDIF (\*FILELVL) v příkazu obnovy. Tato hodnota vám dovolí pokusit se obnovit fyzický soubor, i když jeho datum vytvoření je jiné než datum vytvoření na kopii v systému.

Ve verzi V5R3 můžete zadat v parametru ALWOBJDIF \*AUTL, \*OWNER a \*PGP ve spojení s \*FILELVL. Můžete použít jednu nebo více těchto systémových hodnot, abyste umožnili rozdíly v seznamech oprávnění (\*AUTL), vlastnictví objektů (\*OWNER) a primární skupině (\*PGP). Tyto hodnoty vám umožní filtrovat povolené typy rozdílů v operaci obnovy. Použijete-li všechny čtyři hodnoty, dosáhnete ekvivalentu ALWOBJDIF(\*ALL) s přidáním funkce \*FILELVL.

v Zadat ALWOBJDIF(\*ALL) v příkazu pro obnovu. Zde však mohou vzniknout problémy. Měli byste si uvědomit, co systém udělá, když zadáte ALWOBJDIF(\*ALL).

*Jak systém obnovuje databázové soubory s volbou ALWOBJDIF(\*ALL):* Obrázek 22 ukazuje, co systém dělá, když se datumy vytvoření u databázového souboru v systému a na médiu liší:

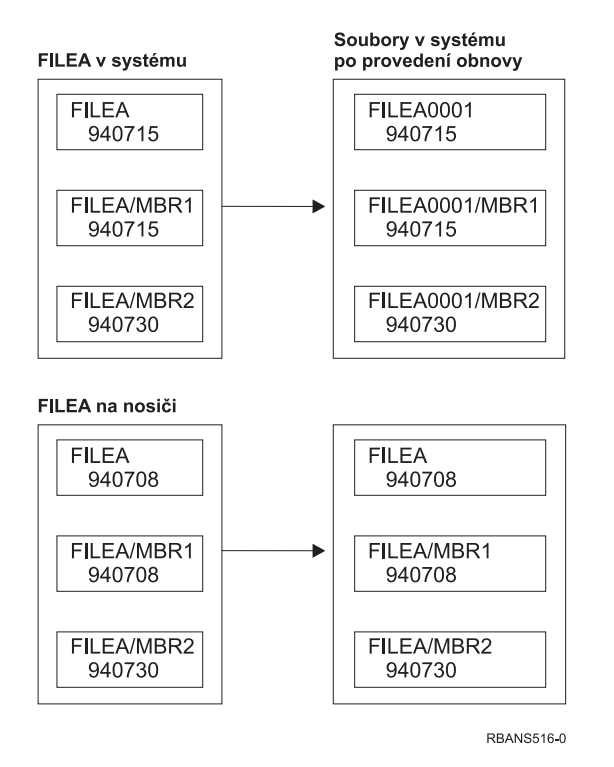

*Obrázek 22. Obnova databázových souborů s různými daty vytvoření*

Soubor v systému se přejmenuje. Obnoví se verze z média. Uživatel obdrží zprávu.

Obrázek 23 ukazuje, co systém udělá, když se datum vytvoření pro jeden ze členů souboru liší:

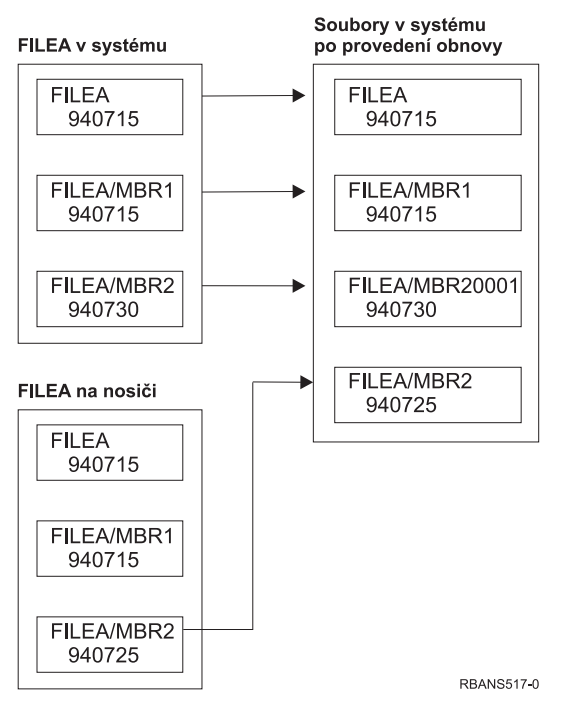

*Obrázek 23. Obnova databázových souborů s různými daty vytvoření*

Člen v systému se přejmenuje. Všechny členy z médií se obnoví. Uživatel obdrží zprávu.

Když zadáte ALWOBJDIF(\*ALL) a během operace obnovy se vytvoří další členy, systém ignoruje parametr MAXMBRS (Maximum members) pro soubor. Po operaci obnovy můžete mít v souboru více členů, než je povoleno.

Jestliže je k souboru nebo členu, který je přejmenován, přiřazený logický soubor, je přiřazený k přejmenovanému členu nebo souboru, ne k obnovenému členu.

V obou příkladech může zadání ALWOBJDIF(\*ALL) způsobit duplicitní informace, dodatečné soubory a dodatečné členy. Váš systém bude zmatený a aplikace mohou generovat neočekávané výsledky. Jestliže zadáte ALWOBJDIF(\*ALL), pečlivě zkontrolujte zprávy, které obdržíte, a analyzujte své soubory a členy po operaci obnovy.

#### **Poznámky:**

- 1. Parametr ALWOBJDIF ovlivňuje také vlastnictví objektů. To je popsáno v části "Jak systém zakládá [vlastnictví](#page-215-0) pro [obnovené](#page-215-0) objekty" na stránce 198.
- 2. Když zadáte MBROPT(\*MATCH) do příkazu pro obnovu, nemůžete zadat ALWOBJDIF(\*ALL). Další informace najdete v části "Jak systém porovnává členy souboru během operace obnovy".

#### **Jak systém porovnává členy souboru během operace obnovy**

Když obnovujete existující databázový soubor, použijte parametr pro volbu členu (MBROPT) v příkazu RSTOBJ nebo RSTLIB, abyste systému sdělili, co dělat, jestliže si členy neodpovídají. Možnosti jsou:

#### **\*MATCH**

Jestliže sada členů na médiích pro ukládání a v databázi není stejná, operace obnovy selže. \*MATCH je předvolba.

- **\*ALL** Všechny členy na médiích pro ukládání se obnoví, ať již existují v systému nebo ne.
- **\*NEW** Obnoví se pouze ty členy na médiích pro ukládání, které v databázových souborech neexistují.
- **\*OLD** Obnoví se pouze ty členy na médiích pro ukládání, které již v databázovém souboru existují.

**Poznámka:** Parametr ALWOBJDIF určuje, co systém udělá, když si data vytvoření členů neodpovídají. Další informace najdete v části ["Porovnávání](#page-238-0) atributů souboru během operace obnovy" na stránce 221.

## **Obnova členů do souboru**

Můžete obnovit seznam členů databázového souboru pomocí parametru FILEMBR příkazu RSTOBJ. Tento seznam může obsahovat specificky vyjmenované členy, genericky vyjmenované členy nebo kombinaci specificky i genericky vyjmenovaných členů.

Parametr FILEMBR se používá k určení:

- v Seznamu členů souboru (specifického nebo generického) pro určitý databázový soubor
- Stejné skupiny členů z více než jednoho souboru

Předvolená hodnota \*ALL způsobí, že se obnoví všechny členy souboru zadané pomocí parametru OBJ.

#### **Omezení pro parametr členu souboru**

Na parametr FILEMBR se vztahují následující omezení:

- v Každý databázový soubor, který je zadaný v parametru FILEMBR, musí být také zadaný v parametru OBJ svým úplným jménem, generickým jménem nebo pomocí \*ALL.
- v Generická jména nejsou platná pro jméno databázového souboru.
- v Generická jména jsou platná pro jméno členu.

Jestliže se používá generické jméno pro člen souboru a soubor nemá členy, které odpovídají generickému jménu, soubor se neobnoví. Jestliže se neobnoví žádný soubor zadaný v parametru FILEMBR, odešle se diagnostická zpráva a operace obnovy se ukončí zprávou o přerušení (escape message) udávající počet souborů, které nebyly obnoveny.

Jestliže se použije jméno, které není generické, musí v souboru pro každou část, která se má obnovit, existovat specifické členy.

- v OBJTYPE musí být \*ALL nebo zahrnovat \*FILE.
- v Parametr MBROPT nesmí mít hodnotu \*MATCH.

## **Obnova logických souborů**

Když obnovujete logický soubor, systém používá popis logického souboru k ustanovení jeho vztahu k fyzickým souborům a logickým souborům, na nichž je daný logický soubor založen. Všechny tyto soubory musí existovat; teprve potom můžete obnovit logický soubor.

Logický soubor můžete obnovit do jiné knihovny, než je knihovna přiřazeného fyzického souboru. Přiřazený fyzický soubor však musí zůstat ve své původní knihovně, nebo do ní musí být obnoven.

Jestliže se pokusíte obnovit logický soubor do knihovny, v níž neexistuje, operace obnovy selže, pokud měl některý z přiřazených fyzických souborů uvolněnu svou paměť.

Když se obnoví logický soubor, musí záviset na stejných fyzických souborech jako v době, kdy byl uložen.

- v Logický soubor se vytvoří nad fyzickými soubory v knihovně, kam se obnovují, pokud dojde k některému z následujících jevů:
	- Logický soubor a přiřazené fyzické soubory existovaly ve stejné knihovně v době operace ukládání dat.
	- Logický soubor a přiřazené fyzické soubory jsou přítomny v knihovně, kam se obnovují soubory.
	- Logický soubor a přiřazené fyzické soubory se obnovují do stejné knihovny.
- v Jestliže soubory nejsou v knihovně pro obnovu přítomny, pak se logické soubory vytvoří nad fyzickými soubory v původní uložené knihovně.
- v Jestliže se příslušné fyzické soubory nenacházejí v žádné z knihoven, pak operace obnovy logického souboru selže. Problém vyřešíte tím, že spustíte znovu příkaz RSTOBJ a zadáte OBJ(\*NEW). Jestliže je operace obnovy úspěšná, odešle se informativní zpráva (CPF3291) indikující, která knihovna byla použita pro přiřazené fyzické soubory.

Datumy vytvoření fyzických souborů nesmí být od posledního uložení logického souboru změněny. Jestliže se datum změnilo, odešle se informativní zpráva (CPF3293) indikující, že fyzický soubor se od poslední operace ukládání dat změnil, ale operace obnovy pokračuje.

Obnovte fyzický nebo logický soubor se závislými logickými soubory dříve, než závislé logické soubory, ledaže by již v systému tyto fyzické a logické soubory existovaly. Na obnovu logických souborů se vztahují následující pokyny:

- v Jestliže jsou závislé fyzické nebo logické soubory ve stejné knihovně, systém provede správné řazení.
- v Jestliže jsou soubory v různých knihovnách, musíte obnovit knihovny v takovém pořadí, aby se nejdříve obnovily fyzické nebo logické soubory, které mají na sobě závislé logické soubory.
- v Jestliže se fyzické nebo logické soubory, na nichž závisí jiné soubory, neobnoví dříve, než se pokusíte obnovit logické soubory, obnova logických souborů selže.
- v Toto řazení se vztahuje i na ostatní požadavky u souborů, např. sdílené formáty. Logické soubory, jejichž obnova selhala, můžete obnovit pomocí příkazu RSTOBJ.

### **Jak systém obnovuje přístupové cesty**

Popis databázového souboru obsahuje popis jeho přístupové cesty, pokud soubor nějakou má. Když ukládáte databázový soubor, máte možnost s ním uložit přístupovou cestu. Závisí to na typu souboru, typu přístupové cesty a způsobu, jakým jste provedli operaci ukládání dat. Více informací najdete v tématu **Zálohování serveru** v aplikaci Information Center na této adrese:

http://www.ibm.com/eserver/iseries/infocenter

Když obnovujete soubor, systém buď obnoví přístupovou cestu se souborem, nebo znovu vytvoří přístupovou cestu na základě informací v popisu souboru. Proces opětovného vytvoření přístupové cesty pro velký databázový soubor může trvat dlouho. Tato část popisuje, kdy systém obnoví přístupové cesty, a kdy je nemůže obnovit. Je-li to možné, měli byste si naplánovat své operace ukládání dat tak, abyste se vyhnuli nutnosti znovuvytvářet přístupové cesty během operace obnovy.

Systém vždy obnovuje přístupovou cestu pro fyzický soubor s klíčem typu \*DATA, pokud se přístupová cesta uložila. Přístupová cesta pro fyzický soubor s klíčem se uloží vždy, když je v době uložení platná.

Zdrojové fyzické soubory obvykle klíč nemají. Předvolba pro CRTSRCPF je vytvoření souboru bez klíče. Když obnovujete zdrojový fyzický soubor s klíčem, přístupová cesta se po operaci obnovy znovu vytvoří.

Přístupové cesty, které vlastní logické soubory, se obnovují, jestliže jsou platné **všechny** následující podmínky:

- v Systém uložil přístupovou cestu. Ačkoliv se to zdá zřejmé, systém ukládá přístupové cesty jen tehdy, jsou-li splněny jisté podmínky. Více informací najdete v tématu **Zálohování serveru** v aplikaci Information Center na této adrese: http://www.ibm.com/eserver/iseries/infocenter
- v Všechny fyzické soubory, ke kterým se vztahuje logický soubor, jsou ve stejné knihovně a obnovují se v tentýž okamžik stejným příkazem pro obnovu.
- v Jestliže logický soubor v systému existuje, nezadává se MAINT(\*REBLD).
- Logický soubor vlastnil přístupovou cestu v době, kdy byl uložen.
- v Jestliže se logický soubor znovu vytvoří operací obnovy a sdílí přístupovou cestu, která již existuje, délka klíče pro přístupovou cestu musí odpovídat maximální délce klíče logického souboru, jinak obdržíte chybovou zprávu.

Jestliže vyhovíte těmto podmínkám, minimalizujete tím opětovné vytváření přístupových cest. Během operace obnovy však systém kontroluje integritu každé přístupové cesty. Jestliže zjistí nějaký rozpor, přístupová cesta se znovu vytvoří.

V několika případech se systém může rozhodnout znovu vytvořit přístupové cesty, i když byly uloženy. Například jste mohli definovat nový logický soubor, který zadal stejný klíč jako fyzický soubor, ale zadal také UNIQUE. Fyzický soubor, ke kterému se logický soubor vztahuje, se v době, kdy se vytvářel logický soubor, používal. Proto musel systém vytvořit novou přístupovou cestu pro logický soubor. Předpokládejme, že jste uložili tyto dva soubory jedním příkazem. Jestliže je obnovíte pomocí jednoho příkazu, systém určí, že mohou sdílet jednu přístupovou cestu. Místo obnovy dvou přístupových cest vytvoří novou, sdílenou přístupovou cestu pro tyto dva soubory.

#### <span id="page-242-0"></span>**Obnova sítě souborů – příklady**

Obrázek 24 ukazuje fyzický soubor a dva logické soubory:

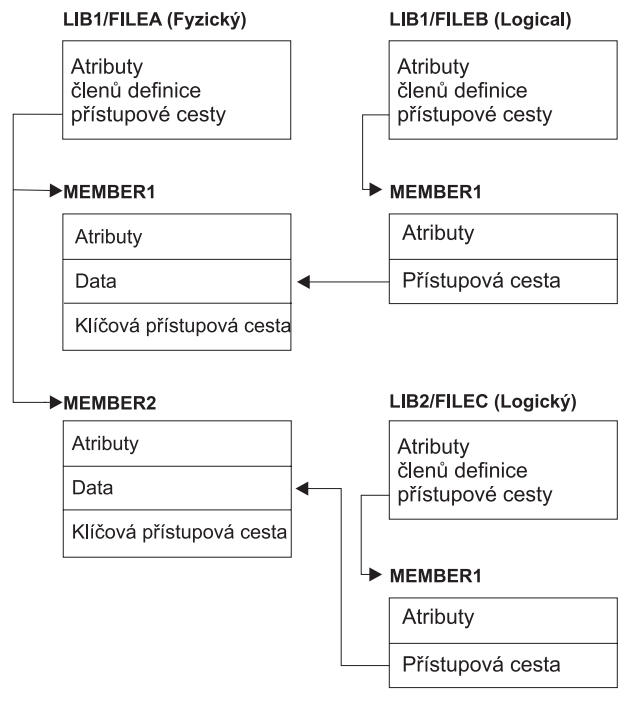

**RBANS518-0** 

*Obrázek 24. Obnova přístupových cest*

Předpokládejme, že tyto soubory byly uloženy následujícím příkazem: SAVLIB LIB(LIB1 LIB2) ACCPTH(\*YES)

Nosič pro ukládání obsahuje všechny tří soubory (FILEA, FILEB a FILEC) a tři přístupové cesty, z nichž každou vlastní jiný soubor. Tabulka 50 ukazuje, co systém dělá, když obnovujete tyto knihovny pomocí různých metod. Tyto příklady předpokládají, že žádný z těchto souborů není v systému, když je systém obnovuje:

*Tabulka 50. Obnova sítě souborů*

| Pořadí příkazů pro obnovu                        | Co systém udělá                                                                         |
|--------------------------------------------------|-----------------------------------------------------------------------------------------|
| Příklad 1:                                       | Výsledky příkladu 1:                                                                    |
| 1. RSTLIB SAVLIB(LIB1)<br>2. RSTLIB SAVLIB(LIB2) | 1. FILEA a FILEB se obnoví. Přístupové cesty ve vlastnictví FILEA<br>a FILEB se obnoví. |
|                                                  | 2. FILEC se obnoví. Přístupová cesta, kterou vlastní FILEC, se<br>obnoví.               |
| Příklad 2:                                       | Výsledky příkladu 2.                                                                    |
| 1. RSTLIB SAVLIB(LIB2)                           | 1. FILEC se neobnoví, protože FILEA není v systému.                                     |
| 2. RSTLIB SAVLIB(LIB1)                           | 2. FILEA a FILEB se obnoví. Přístupové cesty ve vlastnictví FILEA<br>a FILEB se obnoví. |

Tyto příklady zdůrazňují problémy, které se mohou vyskytnout, když jsou logické soubory a fyzické soubory, ke kterým se vztahují, v různých knihovnách. Přístupové cesty se obnoví, když se obnoví fyzické soubory, protože se budují nad daty, která fyzický soubor obsahuje. V prvním příkladu vlastnil FILEC přístupovou cestu, ale nebyl v systému, když se fyzický soubor obnovoval. Proto se neobnovila přístupová cesta. Ve druhém příkladu FILEC nemohl být obnoven, protože fyzický soubor, ke kterému se vztahuje (FILEA), nebyl v systému.

#### **Jak zabránit, aby systém opětovně vytvářel rozsáhlou přístupovou cestu**

Pokud dojde ve vašem systému k situaci, kterou ukazuje [Tabulka](#page-242-0) 50 na stránce 225, a vy chcete zabránit systému, aby znovu vytvářel rozsáhlou přístupovou cestu, postupujte takto:

- 1. Obnovte fyzický soubor nebo knihovnu, která obsahuje fyzický soubor. V případě příkladu 2 obnovte FILEA nebo LIB1.
- 2. Obnovte logický soubor (FILEC) příkazem RSTOBJ.
- 3. Ihned po obnovení logického souboru napište EDTRBDAP. Objeví se obrazovka Edit Rebuild of Access Paths.
- 4. Změňte hodnotu ve sloupci *Seq* pro logický soubor na \*HLD.
- 5. Znovu obnovte fyzický soubor (FILEA) příkazem RSTOBJ. Jelikož je nyní logický soubor (FILEC) v systému, systém obnoví přístupovou cestu, kterou vlastní FILEC.
- 6. Napište EDTRBDAP. Objeví se obrazovka Edit Rebuild of Access Paths.
- 7. Změňte pořadové číslo pro FILEC na hodnotu od 1 do 99, abyste odstranili přístupovou cestu z obrazovky.

#### **Jak systém obnovuje soubory se sdílenými formáty**

Když je obnoven databázový soubor, který před uložením sdílel formát věty s jiným souborem, proběhne pokus o vyhledání souboru, jehož formát byl sdílen, a o opětovné založení původního sdílení formátů.

Snaha o obnovu sdílených formátů začne v knihovně, do níž je obnovený soubor směrován, a pokračuje v knihovně, z níž byl obnovený soubor uložen. Výsledky prohledávání mohou být:

- v Jestliže bude nalezen sdílející soubor a bude zjištěno, že se od uložení nezměnil (level check kontrola úrovně), pak se pro obnovený soubor nevytvoří nový formát.
- v Jestliže nebude nalezen sdílející soubor, nebo pokud bude nalezen, ale kontrola úrovně neproběhne uspokojivě, pak se pro obnovený soubor vytvoří nový formát se stejnou definicí, jako byla definice původně sdílená.
- v Jestliže byl soubor sdílející formát přejmenován, vymazán nebo přesunut do jiné knihovny než je knihovna pro uložení nebo obnovu, vytvoří se pro závislý soubor při jeho obnově nový formát.

### **Jak systém obnovuje soubory s referenčními omezeními**

Informace o databázových souborech DB2/400\* se uchovávají v systémových souborech s křížovými referencemi. Zahrnují i informace o definovaných omezeních. Když definujete referenční omezení, zadáte, že věta s určitým primárním klíčem musí existovat v nadřazeném souboru dříve, než může v závislém souboru existovat věta se stejnými hodnotami v cizím klíči. Například nemůžete přidat objednávku do objednávkového (závislého) souboru, dokud pro zákazníka neexistuje v zákaznickém souboru (nadřazeném souboru) záznam.

Referenční omezení se definuje, uchovává a ukládá se závislým souborem. Každé referenční omezení má jméno, které musí být jedinečné pro knihovnu obsahující závislý soubor. Když obnovujete soubor se jménem referenčního omezení, které již v knihovně existuje, systém vytvoří nové jméno pro referenčního omezení, které se obnovuje.

Když obnovujete databázový soubor, který již v systému existuje, použijí se referenční omezení definovaná pro systémovou kopii souboru. Jestliže má uložená verze souboru dodatečná referenční omezení, která nejsou v kopii v systému, tato dodatečná omezení se neobnoví.

Když obnovujete databázový soubor, který v systému neexistuje, měli byste se ujistit, že se nezakládala žádná referenční omezení, která nebyla v uložené kopii. Jinak ztratíte kontrolu integrity dat, která byla ve vašem systému předtím, než došlo k selhání.

Soubory související s referenčními omezeními tvoří databázovou síť podobnou síti tvořené logickými soubory a fyzickými soubory, na nichž jsou logické soubory založené. Měli byste se pokusit uložit celou síť referenčních omezení v jedné operaci. Jestliže to není možné, měli byste alespoň uložit soubory pomocí následných operací, mezi nimiž neproběhne žádná jiná činnost. Tím se zajistí synchronizace souborů.

Jestliže u databázových souborů používáte zapisování do žurnálu, měli byste používat zapisování do žurnálu u všech fyzických souborů, které jsou součástí sítě referenčních omezení. Tím se zajistí, aby vaše referenční omezení zůstala

platná po aplikování změn zapsaných v žurnálu. Další informace o zapisování do žurnálu a referenčních omezeních uvádí téma Správa žurnálů v aplikaci iSeries Information Center (http://www.ibm.com/eserver/iseries/infocenter).

#### **Síť referenčních omezení – příklad**

Obrázek 25 uvádí příklad sítě referenčních omezení.

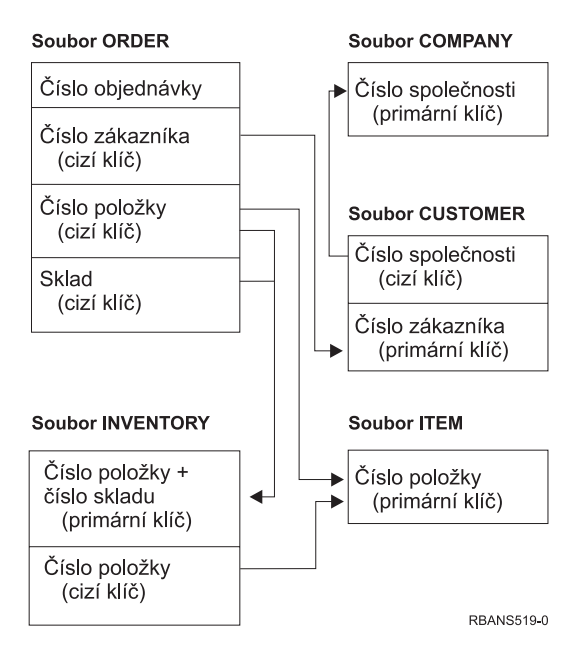

*Obrázek 25. Obnova sítě referenčních omezení*

Soubory v této síti můžete obnovit v libovolném pořadí. Když soubory obnovujete, systém znovu založí vztahy a pokusí se určit, zda jsou omezení stále platná.

Například když obnovujete soubor ITEM i soubor INVENTORY, systém zkontroluje interní informace uložené se soubory, aby určil, zda jsou indexy pro tyto dva soubory synchronizovány.

Jestliže interní informace neodpovídají, systém ověří platnost omezení pro soubor INVENTORY. Tuto činnost provede tak, že přečte každý záznam v souboru INVENTORY a ujistí se, že v souboru ITEM existuje záznam s daným číslem položky. Pokud ano, je omezení platné. Pokud ne, stav omezení se nastaví na **Check pending** (nevyřízená kontrola). Potom musíte provést opravu buď tím, že obnovíte jeden ze souborů, nebo použijete program pro aktualizaci souborů.

Jestliže obnovujete jeden ze souborů, systém se znovu pokusí ověřit platnost omezení. Jestliže použijete program pro aktualizaci informací, musíte použít příkaz EDTCPCST, abyste přiměli systém k opětovnému ověření platnosti omezení. Část "Úloha [3–Editování](#page-169-0) omezení ve stavu nevyřízené kontroly" na stránce 152 popisuje, jak se určuje stav souborů, které mají referenční omezení.

Další informace o použití referenčních omezení najdete v aplikaci Information Center pod tématem Databáze a systémy souborů.

#### **Jak systém obnovuje soubory se spouštěcími impulsy**

Pro soubor můžete definovat jeden nebo více spouštěcích programů. Když v souboru dojde k určité události, systém zavolá spouštěcí program. Když uložíte soubor se spouštěcím programem, ukládáte pouze definice spouštěcích programů, ne tyto programy samotné. Musíte zajistit, aby se programy také uložily, například tak, že je uložíte do knihovny se souborem.

Když obnovíte databázový soubor, který již existuje, systém neobnoví žádné definice spouštěcího programu z médií pro ukládání. Když obnovujete databázový soubor, který v systému neexistuje, měli byste zajistit, aby se znovu nezakládaly žádné definice pro spouštěcí programy, které nebyly v záložní kopii. Jinak ztratíte kontrolu integrity dat, která byla ve vašem systému předtím, než došlo k selhání.

Když systém nemůže najít příslušné spouštěcí programy, neukončí obnovu databázového souboru. Proto musíte zajistit, aby se soubory a spouštěcí programy ukládaly a obnovovaly správně. Jinak by mohlo dojít k chybám.

Tabulka 51 ukazuje příklady operací, které systém provede, když obnovíte fyzický soubor FILEA a spouštěcí program PGMA:

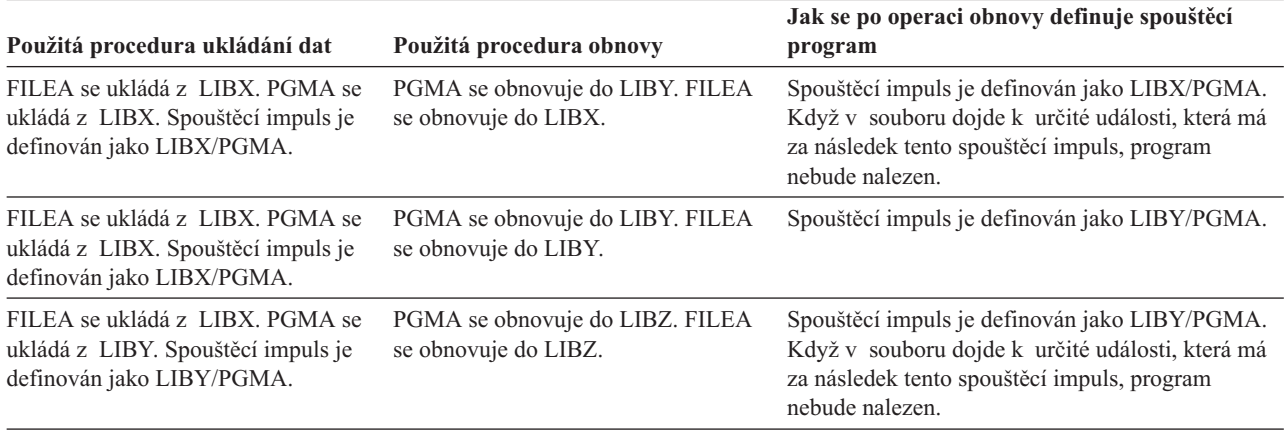

#### *Tabulka 51. Obnova souborů, které mají spouštěcí programy*

Více informací o použití spouštěcích programů najdete v aplikaci Information Center pod tématem Databáze a systémy souborů. Speciální pokyny pro databázové soubory se spouštěcími impulsy, které se zapisují do žurnálu, najdete v tématu Správa žurnálů v aplikaci iSeries Information Center na adrese http://www.ibm.com/eserver/iseries/infocenter. Abyste zajistili integritu svých dat, musíte provést zvláštní opatření, protože spouštěcí programy se při aplikaci změn zapsaných v žurnálu nevyvolávají.

### **Kroky předcházející vymazání fyzického souboru**

V určitých situacích musíte jako součást obnovy vymazat fyzický soubor. Např. fyzický soubor může být poškozen nebo mohl v uživatelském ASP přetéci do systémového ASP. Fyzický soubor nemůžete vymazat, pokud na něm závisí jiné soubory, například logické soubory nebo soubory sdílející formát věty.

Před vymazáním fyzického souboru postupujte takto:

- 1. Použijte příkaz DSPDBR (Zobrazení databázových vztahů) k získání seznamu všech souborů závislých na fyzickém souboru.
- 2. Uložte a vymažte každý soubor závislý na fyzickém souboru.

Po obnovení fyzického souboru obnovte všechny závislé soubory.

## **Obnova žurnálů a příjemců žurnálu**

**Poznámka:** Jestliže provádíte obnovu vzdálených žurnálů nebo příjemců žurnálu, kteří jsou připojeni ke vzdáleným žurnálům, prostudujte si téma Správa žurnálů v aplikaci iSeries Information Center na adrese http://www.ibm.com/eserver/iseries/infocenter.

Obvykle můžete žurnály a příjemce žurnálu obnovit pouze do stejné knihovny, z níž byly uloženy. Výjimku tvoří pouze příjemci žurnálů, kteří jsou částí vzdálené sítě žurnálů. Tito příjemci také mohou být často obnoveny do knihovny vzdáleného příjemce. Další informace najdete v tématu Správa žurnálů v rámci aplikace Info Center.

K obnově žurnálů a příjemců žurnálu použijte příkaz RSTOBJ a RSTLIB. Když obnovujete více objektů jedním z těchto příkazů, žurnály a objekty zapisované do žurnálu se obnoví před příjemci žurnálu.

Když pro obnovu několika objektů použijete více příkazů, obnovujte objekty v tomto pořadí:

- 1. Žurnály.
- 2. Fyzické soubory, na nichž je založen logický soubor.
- 3. Jiné objekty zapisované do žurnálu sdružené s danými žurnály.
- 4. Závislé logické soubory.
- 5. Příjemci žurnálu.

**Poznámka:** Příjemce žurnálu lze obnovit kdykoliv po obnově žurnálů. Není nutné obnovit je po objektech zapisovaných do žurnálu.

### **Obnova žurnálů**

Když obnovujete žurnál, systém automaticky vytvoří a připojí nového příjemce žurnálu. Charakteristiky nového příjemce žurnálu jsou založeny na příjemci žurnálu, který byl připojen, když se žurnál ukládal:

- v Systém vytvoří jméno, jež by pravděpodobně nemělo mít konflikt s jiným příjemcem žurnálu, který může být v systému. Téma Správa žurnálů v aplikaci iSeries Information Center (http://www.ibm.com/eserver/iseries/infocenter) popisuje, jak systém generuje jméno.
- v Systém se pokouší přiřadit stejného vlastníka a vytvořit příjemce žurnálu ve stejné knihovně. Jestliže se nenajde vlastník příjemce, přiřadí se příjemce k uživatelskému profilu předvoleného vlastníka (QDFTOWN). Nenajde-li se knihovna, příjemce žurnálu se umístí do knihovny žurnálu.
- v Systém spustí nový řetěz příjemců. Řetěz příjemců je popsán v tématu Správa žurnálů v aplikaci iSeries Information Center (http://www.ibm.com/eserver/iseries/infocenter).
- **Poznámka:** V době, kdy se vytvářejí a připojují noví příjemci žurnálu, nebyla ještě v systému obnovena privátní oprávnění. Tudíž nebudou privátní oprávnění novým příjemcem žurnálu předpokládána. Poté, co se spustí příkaz RSTAUT (Obnova oprávnění), uživatelé obdrží privátní oprávnění k příjemci, který byl připojen před operací obnovy. Uživatelé nedostanou privátní oprávnění k novému příjemci. Privátní oprávnění k novému příjemci jim musí být uděleno ručně.

Nelze obnovit žurnál do knihovny, která obsahuje tentýž žurnál. Jestliže je třeba do takové knihovny žurnál obnovit (kvůli poškození), musí se nejprve existující žurnál vymazat.

## **Kroky předcházející vymazání žurnálu**

V určitých situacích musíte jako součást obnovy žurnál vymazat. Žurnál může být například poškozen nebo může žurnál v základním ASP přetéci do systémového ASP. Nelze vymazat žurnál, jsou-li do něj zapisovány objekty.

K vymazání žurnálu použijte příkaz DLTJRN (Výmaz žurnálu). Než žurnál vymažete, pokuste se provést dále uvedené kroky. Je-li žurnál poškozen, možná se vám to nepodaří.

1. Napište

WRKJRNA JRN(*jméno-knihovny*/*jméno-žurnálu*) OUTPUT(\*PRINT)

a stiskněte klávesu Enter . Dostanete výpis, který ukazuje všechny objekty, které se právě zapisují do žurnálu.

2. Ukončete zapisování do žurnálu pro všechny přístupové cesty přiřazené k žurnálu tak, že napíšete:

```
ENDJRNAP FILE(*ALL)
JRN(jméno-knihovny/jméno-žurnálu)
```
- 3. Ukončete zapisování do žurnálu pro všechny fyzické soubory přiřazené k žurnálu tak, že napíšete: ENDJRNPF FILE(\*ALL) JRN(*jméno-knihovny*/*jméno-žurnálu*)
- 4. Ukončete zapisování do žurnálu pro všechny objekty integrovaného systému souborů přiřazené k žurnálu tak, že napíšete:

ENDJRN OBJ(\*ALL) JRN(/*QSYS.LIB*/*jméno-knihovny.LIB*/*jméno-žurnálu.JRN*)

- 5. Ukončete zapisování do žurnálu pro ostatní typy objektů přiřazené k žurnálu tak, že napíšete: ENDJRNOBJ OBJ(\*ALL) OBJTYPE(\*ALL) JRN(*jméno-knihovny*/*jméno-žurnálu*)
- 6. Pomocí rozhraní QjoChangeJournalState API nebo pomocí příkazu CHGRMTJRN deaktivujte všechny vzdálené žurnály, které jsou asociovány s daným žurnálem.

Pokoušíte-li se vymazat žurnál, možná dostanete zprávu CPF7021 indikující, že se žurnál používá pro vázané zpracování. Jestliže k tomu dojde, ukončete úlohy používající vázané zpracování a pokuste se znovu žurnál vymazat. Chcete-li si prohlédnout použití vázaného zpracování žurnálu, použijte příkaz WRKJRNA (Práce s atributy žurnálu), funkční klávesu F19 (F19 = Zobrazení objektů zapisovaných do žurnálu), a volbu 6 (6 = Definice vázaného zpracování). Můžete použít příkaz ENDJOB (Ukončení úlohy) nebo volbu *End* z obrazovky Work with Active Jobs (WRKACTJOB).

Poté, co obnovíte žurnál nebo jej vytvoříte znovu, musíte spustit zapisování do žurnálu znovu pro každý objekt. Použijte následující příkazy ke spuštění zápisu každého typu objektu v níže uvedeném seznamu:

- v Databázové fyzické soubory příkaz STRJRNPF.
- v Přístupové cesty příkaz STRJRNAP.
- v Objekty integrovaného systému souborů příkaz STRJRN
- v Všechny ostatní typy objektů příkaz STRJRNOBJ.

Měli byste uložit objekty poté, co jste spustili zápis do žurnálu, jestliže systém přiřadil objektu nový identifikátor žurnálu (JID). Pokud byly k žurnálu dříve přiřazeny nějaké vzdálené žurnály, použijte k jejich opětnému přiřazení příkaz ADDRMTJRN (Přidání vzdáleného žurnálu) nebo rozhraní QjoAddRemoteJournal API. Jestliže jste k žurnálu připojili nějaké vzdálené žurnály, měli byste jej uložit, aby se tato informace uchovala.

## **Obnova příjemců žurnálu**

Systém neobnoví příjemce žurnálu přes příjemce žurnálu, který je právě připojen. Systém neobnoví příjemce žurnálu přes existujícího příjemce žurnálu, který obsahuje více záznamů. K tomu pravděpodobně dojde, jestliže k uložení příjemců žurnálu použijete příkaz SAVCHGOBJ. Příjemce žurnálu připojený v době operace ukládání dat je změněný objekt a uloží se tímto příkazem. Když provádíte obnovu, obdržíte zprávu CPF3706 a systém bude pokračovat následujícím příjemcem žurnálu.

Jestliže procedura ukládání ukládá právě přiřazeného příjemce žurnálu, můžete zkusit obnovit příjemce žurnálu s méně položkami než má příjemce žurnálu v souboru. Např. předpokládejme, že ukládáte příjemce žurnálu ve chvíli, kdy je připojen příjemce RCVR0006. RCVR0006 má 1500 položek. Později vytvoříte a připojíte příkazem CHGJRN nového příjemce. Nyní je tedy připojen příjemce RCVR0007. Příjemce RCVR0006 je stále v systému a má 4300 položek. Zkusíte-li obnovit příjemce RCVR0006 z nosiče, operace selže, protože uložená kopie má jen 1500 záznamů.

Jestliže knihovna, kterou zadáte do příkazu pro obnovu příjemce žurnálu, neexistuje, systém obnoví příjemce žurnálu do knihovny, která obsahuje žurnál. Jestliže zadáte RSTASP(\*SAVASP) a ASP neexistuje, systém obvykle obnoví příjemce žurnálu do stejného ASP, ve kterém je knihovna obsahující žurnál.

*Umístění příjemců žurnálu do správného ASP:* Není-li přiřazený příjemce žurnálu po operaci obnovy v náležitém ASP, učiňte toto:

- 1. Vytvořte příjemce žurnálu v požadovaném ASP. Pojmenujte jej v souladu s existující konvencí pojmenování a použijte tytéž atributy příjemce žurnálu.
- 2. Pomocí příkazu CHGJRN připojte nového příjemce žurnálu k žurnálu.

#### **Jak řešit konflikty jmen při obnově příjemců žurnálu**

Když obnovujete žurnál, systém vytvoří a připojí nového příjemce žurnálu. Systém se pokusí pojmenovat tohoto příjemce žurnálu tak, aby nedošlo ke konfliktu jmen. Ve výjimečných případech však může mít tento nový příjemce žurnálu stejné jméno jako příjemce žurnálu, kterého chcete obnovit. Jestliže k tomu dojde, postupujte takto:

- 1. Vytvořte nového příjemce žurnálu se jménem, které není v souladu s vaší obvyklou konvencí pojmenování. Například napište: CRTJRNRCV JRNRCV(*jméno-knihovny*/TMP0001).
- 2. Pro připojení dočasného příjemce žurnálu použijte příkaz CHGJRN CHGJRN JRN(*jméno-knihovny*/*jménožurnálu*) JRNRCV(jméno-knihovny/TMP0001).
- 3. Vymažte příjemce žurnálu, který má konfliktní jméno. Tento příjemce žurnálu by neměl mít položky, které potřebujete pro obnovu, protože byl vytvořen při obnově žurnálu.
- 4. Obnovte příjemce žurnálu.
- 5. Vytvořte příjemce žurnálu v souladu s vaší konvencí pojmenování, který bude mít stejné atributy příjemce žurnálu.
- 6. Použijte znovu příkaz CHGJRN, abyste připojili příjemce žurnálu, kterého jste vytvořili v kroku 5.

#### **Jak opravit adresář příjemce žurnálu**

Každý žurnál má adresář příjemců žurnálu. Posloupnost příjemců žurnálu se nazývá **řetěz příjemců**. Dříve než začnete s obnovou pomocí příjemců žurnálu, měli byste se ujistit, že tento adresář je aktuální a správný.

Postupujte takto:

- 1. Napište WRKJRNA JRN(*jméno-knihovny*/*jméno-žurnálu*) a stiskněte klávesu Enter.
- 2. Na obrazovce Work with Journal Attributes stiskněte klávesu F15 (Work with receiver directory). Objeví se obrazovka Work with Receiver Directory.
- 3. Jestliže adresář příjemce není správný, postupujte takto:
	- a. Napište WRKJRN a stiskněte klávesu Enter.
	- b. Na náznakovou obrazovku napište jméno žurnálu.
	- c. Na obrazovku Work with Journals napište 9 (Associate receivers with journal) do sloupce volby před žurnál. Systém založí řetěz příjemců pro žurnál.

## **Kroky předcházející vymazání příjemce žurnálu**

V určitých situacích musíte jako součást obnovy vymazat příjemce žurnálu. Příjemce žurnálu může být třeba poškozen. Nebo může žurnál v uživatelském ASP přetéci do systémového ASP.

Není možné vymazat příjemce žurnálu, který je v současné době připojen k lokálnímu žurnálu. Nelze vymazat ani příjemce žurnálu, jestliže jsou pozdější příjemci žurnálu v řetězu příjemců stále v systému, ledaže by platila některá z následujících podmínek:

- v Příjemce, který se má vymazat, je poškozený.
- Jde o vzdálený žurnál.
- v Žurnál je řízený systémem a systém maže příjemce žurnálů.

Jestliže potřebujete příjemce žurnálu pro obnovu, neměli byste jej mazat, pokud jste jej předtím neuložili. Jestliže jej uložíte, systém vás upozorní, ale nezabrání vám ve vymazání příjemce žurnálu.

Než vymažete příjemce žurnálu, postupujte takto:

1. Jestliže je příjemce žurnálu připojen, odpojte jej takto: CHGJRN JRN(*jméno-knihovny*/*jméno-žurnálu*) JRNRCV(\*GEN)

#### **Poznámky:**

- a. Jestliže je aktuální příjemce žurnálu poškozen, nemůžete zadat JRNRCV(\*GEN). K vytvoření nového příjemce žurnálu používajícího vaši konvenci pojmenování a stejné atributy použijte příkaz CRTJRNRCV (Vytvoření příjemce žurnálu). Zadejte jméno daného příjemce v příkazu CHGJRN.
- 2. Jestliže jsou v systému starší příjemci žurnálu, uložte je a vymažte. Řetěz příjemců můžete vytisknout tak, že napíšete WRKJRNA JRN(*jméno-knihovny*/*jméno-žurnálu*) OUTPUT(\*PRINT).

#### <span id="page-249-0"></span>**Jak systém obnovuje programy**

Obnovou programů do systému se vystavujete bezpečnostnímu riziku. Obnovený program se mohl změnit a může provádět funkce, které jste nezamýšleli. Program mohl rovněž přijmout oprávnění uživatelského profilu, který má větší rozsah oprávnění .

Když je systémová hodnota QSECURITY (Úroveň zabezpečení) v systému 40 nebo vyšší, systém provede kontrolu omezených instrukcí ve všech obnovených programech. Můžete použít systémovou hodnotu QALWOBJRST k povolení nebo zákazu obnovy jistých typů objektů v systému. Můžete také nastavit systémovou hodnotu QVFYOBJRST (Ověření objektu při obnově) a zadat způsob, jak systém ověřuje podpisy objektů typu program během operace obnovy. Další informace najdete v části "Řízení obnovy objektů [citlivých](#page-55-0) na utajení" na stránce 38.

Aby se objekt úspěšně obnovil, musí projít třemi systémovými hodnotami, které spolu během operace obnovy spolupracují: QVFYOBJRST (Ověření podpisu objektu během obnovy), QFRCCVNRST (Vynucení konverze při obnově) a QALWOBJRST (Povolení obnovy objektů citlivých na zabezpečení). Pokud však parametr FRCOBJCVN (Vynucení konverze objektu) v příkazu pro obnovu a systémová hodnota QFRCCVNRST (Vynucení konverze při obnově) nejsou kompatibilní, konverze se neprovede a nic se neobnoví. Další informace o kompatibilitě parametru FRCOBJCVN a systémové hodnoty QFRCCVNRST uvádí téma Účinky nastavení systémových hodnot na operace obnovy pod tématem Systémové hodnoty v rámci aplikace iSeries Information Center na adrese http://www.ibm.com/eserver/iseries/infocenter.

Systém ukládá hodnotu ověření platnosti pro všechny programy. Když se program obnovuje, systém vypočítá hodnotu ověření platnosti a porovná ji s hodnotou na médiích. Pomocí systémových hodnot QFRCCNVRST a QALWOBJRST můžete řídit akce, které se budou provádět při obnově programů s chybou ověření platnosti. Můžete se rozhodnout, že systém program znovu vytvoří. Je-li nové vytvoření programu úspěšné, program se obnoví a chyba ověření platnosti se opraví. Není-li nové vytvoření programu úspěšné, program se neobnoví. Jako další alternativu můžete zvolit, že se systém nepokusí znovu vytvořit program a nepovolí se obnova programu s chybou ověření platnosti. Třetí alternativou je, že se systém nepokusí o nové vytvoření a obnoví program s chybou ověření platnosti (což může obnášet jistá bezpečnostní rizika). Systém obsahuje všechny informace nutné k novému vytvoření programů v systému AS/400 nebo na serveru iSeries.

Pokud je vytvořena externí procedura, která se vztahuje k externímu ILE programu, pak se pokusí uložit atributy | procedury do objektu tohoto programu. Pokud je objekt typu \*PGM uložen a pak obnoven do tohoto nebo jiného systému, pak jsou katalogy automaticky aktualizovány těmito atributy.

Atributy pro externí procedury mohou být uloženy s těmito omezeními: |

- | Knihovna externího programu nesmí být QSYS nebo QSYS2.
- 1 · Externí program musí existovat, když je spuštěn příkaz CREATE PROCEDURE.
- v Externí program musí být objekt typu ILE \*PGM.

| |

|

- | · Externí program musí obsahovat nejméně jeden příkaz SQL.
- | · Pokud objekt nemůže být aktualizován, procedura stejně bude vytvořena.

Během obnovy procedury, mohou nastat následující situace: |

- | · Pokud uvedené jméno bylo specifikováno při původním vzniku procedury a není jedinečné, dojde k chybě.
- | · Pokud uvedené jméno nebylo specifikováno, je v případě potřeby vytvořeno jedinečné jméno.
- v Pokud jméno procedury a počet parametrů nejsou jedinečné, procedura nemůže být zaregistrována a dojde k chybě. | |

### **Obnova programů do jiného vydání**

Servery, na kterých běží verze 3, vydání 2, modifikace 0 nebo dřívější verze licencovaného programu i5/OS jsou procesory MPI(internal microprogramming interface). IMPI se vztahuje k nízkoúrovňové instrukční sadě a internímu kódu LIC. Procesory systému iSeries nebo AS/400 na nichž je provozována V3R6 nebo vyšší verze licencovaných programů i5/OS, jsou procesory PowerPC AS. Když přenášíte objekt typu program (\*MODULE, \*PGM, \*SRVPGM,

\*SQLPKG) mezi systémem s procesorem IMPI a systémem s procesorem PowerPC AS, musí systém vytvořit objekt typu program znovu z informací, které jsou uloženy u programu.

Ke konverzi objektů dochází v některém z těchto případů:

- v Při prvním použití objektu. To je předvolba.
- v Při použití příkazu STROBJCVN (Spuštění konverze objektu) ke konverzi objektů. To se běžně provádí pro celé knihovny.
- Při obnově daného objektu.

Publikace *AS/400 Road Map for Changing to PowerPC Technology* uvádí další informace o přesunu ze systému IMPI do systému s procesorem PowerPC AS.

#### **Obnova dat souboru typu save**

Soubor typu save file můžete uložit na pásku nebo optické médium pomocí příkazu SAVSAVFDTA. Když obnovujete tento soubor typu save, vypadá to, jako kdyby data původně pocházela z téhož typu média pro ukládání. K obnově dat můžete použít příkazy RSTOBJ, RSTLIB, RST, RSTDLO, RSTCFG nebo RSTUSRPRF.

Data souboru typu save file můžete uložit na pásku nebo optické médium pomocí příkazů SAVLIB, SAVOBJ nebo SAVCHGOBJ. Jestliže jste zadali SAVFDTA(\*YES) v příkazu uložení, musíte obnovit soubor typu save předtím, než obnovíte objekty v souboru typu save.

### **Ukládání a obnova souborů pro souběžný tisk**

Uložení a obnova souborů pro souběžný tisk a všech jejich atributů . Před V5R4M0 bylo nutné použít nepřímé metody | k uložení a obnově souborů pro souběžný tisk. Tyto nepřímé metody nemusí zachovat všechny atributy. Tato tabulka | shrnuje metody. |

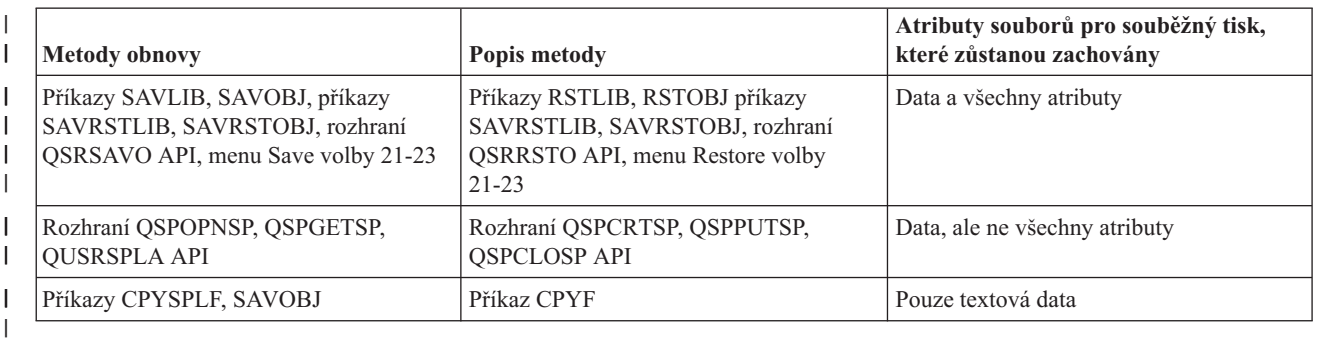

#### *Tabulka 52. Ukládání a obnova souborů pro souběžný tisk* |

Ukládáte-li výstupní frontu pomocí příkazů pro ukládání, menu nebo pomocí rozhraní QSRSAVO API, můžete si | vybrat, zda chcete uložit všechny její soubory pro souběžný tisk. Toto můžete provést uvedením hodnoty \*ALL v | parametru příkazu SPLFDTA (Data souboru pro souběžný tisk), v náznaku menu nebo pomocí klíče API. Při obnově | výstupních front pomocí příkazů pro obnovování, menu nebo pomocí rozhraní QSRRSTO API, si můžete vybrat, zda si přejete obnovit všechny uložené soubory pro souběžný tisk, které se již nenecházejí v systému. Toto můžete provést uvedením hodnoty \*NEW v parametru příkazu SPLFDTA nebo pomocí náznaku či klíče. Pomocí rozhraní QSRSAVO | a QSRRSTO API si také můžete vybrat, zda chcete uložit nebo obnovit soubory pro souběžný tisk pomocí množiny | výběrových kritérií. Ukládáte-li soubory pro souběžný tisk pomocí rozhraní QSRSAVO API s využitím výběrového kritéria a speciální hodnotou pro knihovny \*SPLF, musíte pro obnovu souborů pro souběžný tisk použít rozhraní | QSRRSTO API se speciální hodnotou pro knihovny. | | |  $\blacksquare$ 

Tento příklad popisuje postup ukládání souborů pro souběžný tisk: |

1. Vytvořte výstupní frontu k uložení souborů pro souběžný tisk. |

CRTOUTQ OUTQ(jméno-knihovny/jméno-fronty) |

- 2. Chcete-li vypsat seznam souborů pro souběžný tisk, použijte příkaz WRKSPLF (Práce se souborem pro souběžný | tisk). |
- 3. Pomocí volby 2 použijte příkaz CHGSPLFA (Změna atributů souboru pro souběžný tisk) k tomu, abyste uložili vybrané soubory pro souběžný tisk do vytvořené výstupní fronty. | |
- 4. Příkaz SAVOBJ (Uložení objektu) použijte k ukládání dat, která jsou obsažena v souborech pro souběžný tisk. |
- SAVOBJ OBJ(jméno-fronty) LIB(jméno-knihovny) DEV(jméno-zařízení) OBJTYPE(\*OUTQ) SPLFDTA(\*ALL)

Tento příklad popisuje postup obnovy souborů pro souběžný tisk:  $\blacksquare$ 

|

| |

- 1. Obnova souborů pro souběžný tisk, které se již nenacházejí v systému. |
	- RSTOBJ OBJ(jméno-fronty) SAVLIB(jméno-knihovny) DEV(jméno-zařízení) OBJTYPE(\*OUTQ) SPLFDTA(\*NEW)

#### **Použití rozhraní API pro práci se soubory pro souběžný tisk** |

Je-li zdrojový nebo cílový systém starší než V5R4M0, můžete použít API pro soubory pro souběžný tisk jako nepřímou metodu k uložení a obnově souborů pro souběžný tisk. Tato metoda zachovává datový tok souborů pro souběžný tisk, ale nezajistí zachování všech atributů .

K tomu, abyste uložili soubory pro souběžný tisk, musí být splněno následující:

- v Soubory pro souběžný tisk jsou otevřeny pomocí rozhraní QSPOPNSP (Otevření souboru pro souběžný tisk) API.
- v Soubor pro souběžný tisk je získán pomocí rozhraní QSPGETSP (Získání dat ze souboru pro souběžný tisk) API.
- v Atributy souboru pro souběžný tisk jsou získány pomocí rozhraní QUSRSPLA (Atributy uživatelského souboru pro souběžný tisk) API.

K tomu, abyste obnovili soubory pro souběžný tisk, musí být splněno následující:

- 1. Soubor pro souběžný tisk jsou vytvořeny pomocí rozhraní QSPCRTSP (Vytvoření souboru pro souběžný tisk) API.
- 2. Data v souboru pro souběžný tisk jsou zapsána do nového souboru pro souběžný tisk pomocí rozhraní QSPPUTSP (Zapsání dat souboru pro souběžný tisk) API.
- 3. Soubor pro souběžný tisk je uzavřen pomocí rozhraní QSPCLOSP (Uzavření souboru pro souběžný tisk) API.

Téma Referenční informace k systémovému rozhraní API v rámci aplikace iSeries Information Center obsahuje informace o těchto rozhraních API. Příklad a nástroj po použití těchto rozhraní API můžete najít ve členu TSRINFO souboru QATTINFO v knihovně QUSRTOOL .

#### **Kopírování souborů pro souběžný tisk do databázových souborů**

Je-li zdrojový nebo cílový systém starší než V5R4M0, můžete kopírovat data mezi soubory pro souběžný tisk a databázovými soubory pomocí nepřímé metody k uložení a obnově souborů pro souběžný tisk. Tato metoda kopíruje pouze textová data a ne atributy rozšířených funkcí jako např. grafika nebo variabilní fonty. Tato metoda neposkytuje kompletní řešení pro ukládání vašich souborů pro souběžný tisk.

Použijte příkaz CPYSPLF (Kopírování souboru pro souběžný tisk) k uložení souboru pro souběžný tisk do databázového souboru. Příkaz CPYF (Kopírování souboru) slouží ke kopírování dat z databázového souboru do souboru pro souběžný tisk. Další detaily naleznete v části Obnova uživatelských dat z předchozího vydání v nového systému v publikaci Zálohování a obnova.

Další informace včetně popisu voleb menu 21, 22 a 23 příkazu GO SAVE naleznete v [kontrolním](#page-23-0) seznamu příkazu GO [SAVE](#page-23-0) v aplikaci iSeries Information Center.

Další informace naleznete pod heslem Omezení tisku v tématu Tisk tématu pro omezení týkající se ukládání a obnovy souborů pro souběžný tisk v rámci aplikace Information center.
# **Obnova licencovaných programů**

Příkaz RSTLICPGM použijte pro přidání nebo nahrazení licencovaných programů v systému. Další informace o instalaci licencovaných programů uvádí publikace *Instalace, upgrade nebo vymazání i5/OS a souvisejícího softwaru*.

# **Obnova dokumentů a pořadačů**

K obnově dokumentů, pořadačů a pošty použijte příkaz RSTDLO (Obnova objektu knihovny dokumentů). K tomu, abyste tento příkaz použili co nejúčinněji, byste měli vědět, jak byly dokumenty uloženy. Abyste to určili, použijte výstup, který byl vytištěn pro procedury SAVDLO, pro příkaz DSPTAP nebo pro příkaz DSPOPT. Výkonnost RSTDLO je také lepší, máte-li zvláštní oprávnění \*SAVSYS.

# **Volby příkazu RSTDLO**

Příkaz RSTDLO poskytuje mnoho voleb. Můžete obnovit cokoliv z těchto možností:

- v Určitý dokument nebo systémový objekt, jehož jméno zadáte.
- v Všechny uložené dokumenty a pořadače příkazem RSTDLO DLO(\*ALL) SAVFLR(\*ANY). Jestliže jste uložili objekty DLO z více než jednoho ASP, musíte zadat SAVASP(\*ANY). Musíte také zadat pořadová čísla (parametr SEQNBR) pro soubory na médiích pro ukládání.

**Poznámka:** Použijete-li příkaz RSTDLO DLO(\*ALL), zahrnete i pořadače, které používají programy dodané společností IBM, jako např. produkt iSeries Access. Ujistěte se, že jste uložili pořadače ze současného vydání, jinak možná budete muset instalovat licencované programy znovu.

- v 1 až 300 dokumentů z jednoho souboru na médiu zadáním jmen dokumentů nebo jmen systémových objektů.
- v 1 až 300 pořadačů z jednoho souboru na médiu.
- v Všechny uložené dokumenty, které nejsou v žádném pořadači na médiích pro ukládání. Další informace najdete v části "Obnova [pořadačů"](#page-254-0) na stránce 237.

# **Použití několika současných příkazů DLO**

V určitých situacích lze použít několik příkazů SAVDLO nebo RSTDLO současně.

V systému se v jednom okamžiku nesmí spustit žádná dvojice těchto příkazů:

- RCLDLO DLO(\*ALL)
- v RCLDLO DLO(\*DOCDTL)
- RCLDLO DLO(\*INT)
- DLTDLO DLO(\*ALL)
- RNMDIRE

Při pokusu o spuštění těchto příkazů současně je odeslána zpráva CPF8A47: Internal system objects are in use. Při pokusu o spuštění operace SAVDLO nebo RSTDLO v době, kdy je jeden z těchto příkazů spuštěný, bude také odeslána zpráva MSGCPF8A47 a nebudou uloženy ani obnoveny žádné objekty.

# **Výstupy z příkazu RSTDLO**

Parametr OUTPUT v příkazu RSTDLO můžete použít k zobrazení informací o uložených dokumentech, pořadačích a poště. Výstup můžete vytisknout (OUTPUT(\*PRINT)) nebo uložit do databázového souboru (OUTPUT(\*OUTFILE)).

Jestliže budete výstup tisknout, měli byste si být vědomi, že je závislý na použitém zařízení:

v Informace v záhlaví výstupu jsou závislé na zařízení. U všech zařízení se všechny informace neobjeví.

v Tiskový soubor příkazu RSTDLO používá identifikátor znaků (CHRID) 697 500. Jestliže tiskárna, kterou používáte, tento identifikátor znaků nepodporuje, dostanete zprávu CPA3388. Chcete-li výstup ze RSTDLO vytisknout a nedostat zprávu CPA3388, zadejte následující příkaz předtím, než uvedete \*PRINT v příkazu RSTDLO: CHGPRTF FILE(QSYSOPR/QPRSTDLO) CHRID(\*DEV)

Další informace o identifikátorech znaků (CHRID) najdete v publikaci *Printer Device Programming*.

Jestliže použijete výstupní soubor, použije systém formát souboru QSYS/QAOJRSTO.OJRDLO. Uspořádání souboru je popsáno v publikaci *Office Services Concepts and Programmer's Guide*.

## **Pokyny a omezení**

Při používání příkazu RSTDLO byste si uvědomit tyto další faktory.

### **Přesun dokumentů**

Když obnovujete dokumenty, můžete je přejmenovat, obnovit do jiného pořadače nebo nechat systém, aby přiřadil nová jména systémových objektů. Pořadač pro dokument určuje jeho umístění v ASP. Dokument se dá do jiného ASP přesunout takto:

- 1. Uložte dokument.
- 2. Vymažte jej příkazem DLTDLO.
- 3. Obnovte jej do pořadače v jiném ASP.

### **Prohledávání páskových souborů**

Když obnovujete dokumenty nebo pořadače ze seznamu a zadáte SEQNBR(\*SEARCH), systém provádí obnovu z prvního souboru na pásce obsahujícího některý z dokumentů nebo pořadačů, které jste zadali. Jestliže soubor na pásce neobsahuje všechny dokumenty a pořadače na vašem seznamu, systém neprohledává jiné soubory na pásce, aby našel další dokumenty a pořadače. Chcete-li prohledávat více než jeden soubor na pásce, můžete zadat SEQNBR(*počáteční-pořadí koncové-pořadí*).

### **Výběr souborů z optického média DVD-RAM**

Parametry OPTFILE a SAVASP určují, který soubor (nebo soubory) systém používá. Zadáte-li jméno cesty souboru, systém použije tento soubor. Zadáte-li předvolbu OPTFILE('\*') nebo OPTFILE('jméno-cesty-adresáře/\*'), systém použije soubory pojmenované QDOC nebo QDOCnnnn v adresáři, který zadáte, podle hodnoty SAVASP.

### **Chyby v databázi prohledávacího indexu**

Když obnovujete DLO, systém aktualizuje informace v databázi prohledávacího indexu pro DLO. Jestliže během procedury obnovy obdržíte chybové zprávy, protože informace v databázi neodpovídají DLO, spusťte příkaz RCLDLO (Náprava objektu knihovny dokumentů). Pak se pokuste znovu obnovit proceduru.

**Poznámka:** Zpráva vám sdělí, zda je procedura RCLDLO nutná. Použijte RCLDLO pouze tehdy, dává-li zpráva nebo kontrolní seznam pro obnovu takový pokyn.

### **Požadované oprávnění pro obnovu DLO**

Jestliže provádíte obnovu DLO do pořadače, musíte mít oprávnění k pořadači. Jestliže provádíte obnovu existujících DLO, musíte mít pro tyto DLO oprávnění. Určité kombinace příkazu RSTDLO vyžadují další oprávnění. Publikace *Zabezpečení iSeries - referenční informace Reference* poskytuje informace o zvláštních oprávněních, která jsou nutná pro příkaz RSTDLO.

### **Jak systém obnovuje nové objekty typu dokument**

Když obnovujete nové DLO, systém je uloží do souboru. DLO se považuje za nový, pokud platí jedna z následujících podmínek:

- Byl dříve vymazán.
- Obnovuje se do jiného systému.
- Obnovuje se s parametrem NEWOBJ(\*NEW).

### <span id="page-254-0"></span>**Jak systém obnovuje existující objekty typu dokument**

Když obnovujete existující DLO, systém tento DLO přeskočí a pokračuje dalším, pokud platí jedna z následujících podmínek:

- DLO se používá.
- Nevlastníte patřičné oprávnění.

Jestliže je stávající dokument poškozen, mohou se ztratit určité informace o zabezpečení. Operace obnovy pokračuje a odešle se zpráva, která vám sdělí, že je dokument poškozen a určité informace o zabezpečení se ztratily.

### **Omezení počtu obnovovaných objektů typu dokument**

Ve verzi V2R3 nebo vyšších verzích nemůžete obnovovat více než 349 000 objektů do jedné knihovny. Pro nižší verze než V2R3 je limitem 250 000 objektů do jedné knihovny. Protože se DLO ukládají nominálně v knihovnách, tento limit se používá na knihovnu QDOC v systémovém ASP a na knihovny QDOCnnnn v uživatelských ASP.

## **Obnova pořadačů**

Pro obnovu objektu typu pořadač se musí obnovit celý pořadač (objekt typu pořadač plus všechny objekty dokumentů a pořadačů v něm). Jestliže však byl určitý pořadač, který chcete obnovit, uložen v rámci jiných pořadačů, tyto pořadače vyšších úrovní se kvůli danému pořadači obnovovat nemusí.

Když obnovujete pořadač, musí existovat plně kvalifikované jméno cesty pořadače, který obnovujete, pokud neobnovujete pořadač první úrovně. Např. když uložíte pořadač A a pak jej vymažete, můžete zadat RSTDLO DLO(\*ALL) SAVFLR(A) a obnovit pořadač A včetně všech dokumentů a pořadačů, které obsahuje. Jestliže však chcete obnovit pořadač A/B/C/D, musíte vytvořit pořadač A, pak pořadač B v pořadači A, pak pořadač C v pořadači A/B; pak teprve můžete obnovit pořadač D v pořadači C. Musíte vytvořit pouze pořadače tvořící cestu A/B/C; nemusíte vytvářet pořadač D v pořadači A/B/C dříve, než jej můžete obnovit.

Jestliže se pokusíte obnovit pořadač, který se používá, systém neprovede obnovu pořadače a všech DLO v něm.

Jestliže se pokusíte obnovovat do existujícího pořadače, ale pořadač je poškozen a nedá se opravit, obdržíte zprávu sdělující, že pořadač je poškozen a nebude obnoven. Pořadač a dokumenty a pořadače, které obsahuje, se neobnoví.

# **Přejmenování objektů při obnově**

Můžete použít parametr RENAME, aby dokumenty dostaly při obnově nové jméno. Můžete je také umístit do jiného pořadače pomocí parametru RSTFLR.

Jestliže by přejmenování dokumentu při jeho obnově způsobilo vznik duplicitního jména v pořadači, systém udělá toto:

- v Jestliže se zadá ALWOBJDIF(\*NONE), dokument se neobnoví.
- v Jestliže se zadá ALWOBJDIF(\*ALL), dokument se obnoví a nahradí stávající dokument v pořadači.

Můžete zadat více než jednu hodnotu pro parametr RENAME. Systém spojuje odpovídající hodnoty RENAME s hodnotami DLO, dokud nevyčerpá hodnoty z jedné ze skupin. Předpokládejme, že jste zadali: RSTDLO DLO(A B C D) SAVFLR(X) RENAME(J K L) RSTFLR(Y)

Po operaci obnovy byste měli mít tyto dokumenty:

- dokument J v pořadači Y
- dokument K v pořadači Y
- dokument L v pořadači Y
- dokument D v pořadači Y

# **Jak systém obnovuje popisné informace pro DLO**

Datum vytvoření, založení a opravy pro obnovené dokumenty a pořadače se nastavuje takto:

- v Datum vytvoření dokumentu nebo pořadače na médiích pro ukládání se obnoví s dokumentem nebo pořadačem.
- v Když příkaz RSTDLO nahradí dokument nebo pořadač, použije se datum uložení nahrazovaného dokumentu nebo pořadače v systému.
- v Datum opravy objektu se nastaví na aktuální datum, když se obnovuje dokument nebo pořadač.
- v Datum opravy obsahu dokumentu na médiích pro ukládání se obnoví s dokumentem.
- v Datum opravy obsahu dokumentu se nastaví na aktuální datum při nahrazení pořadače.
- v Datum opravy obsahu pořadače na médiích pro ukládání se obnoví s pořadačem, pokud je pořadač nový.

# **Jak systém obnovuje oprávnění a vlastnictví pro DLO**

Část "Jak systém zakládá [vlastnictví](#page-215-0) pro obnovené objekty" na stránce 198 a "Obnova [oprávnění](#page-215-0) k objektu" na [stránce](#page-215-0) 198 popisuje, jak systém zachází s vlastnictvím a oprávněním při obnově objektů. Tato pravidla se použijí při obnově DLO s těmito dodatky:

- v Jestliže uživatelský profil vlastnící DLO není v systémovém distribučním adresáři, vlastnictví se přiřadí uživatelskému profilu QDFTOWN.
- v Když obnovujete DLO, který v systému neexistuje, odstraní se veškeré přístupové kódy a explicitní uživatelé. Jestliže jste obnovili uživatelské profily a později spustíte příkaz RSTAUT, privátní oprávnění pro DLO se obnoví. Přístupové kódy se neobnoví.

# **Kdy se používá příkaz RNMDIRE (Přejmenování záznamu adresáře)**

Když potřebujete spustit příkaz RNMDIRE (Přejmenování záznamu adresáře) pro lokálního uživatele, vytvořte si plán a pak teprve proveďte následující operace:

- Uložení pošty
- v Uložení systémového distribučního adresáře

Jestliže se operace přejmenování použije těsně před uložením pošty a adresáře, změněná informace se uloží a bude stejná jako v systému. Jestliže informace na médiích neodpovídá informacím v systému, pošta se během operace obnovy neobnoví.

# **Kdy se spouští příkaz RNMDLO (Přejmenování objektu knihovny dokumentů)**

Když potřebujete spustit příkaz RNMDLO (Přejmenování objektu knihovny dokumentů), vytvořte si plán a pak teprve zálohujte objekty typu dokument. Jestliže se operace přejmenování provede těsně před uložením objektu typu dokument, změněné jméno se uloží a informace na médiích bude stejná jako v systému.

Jestliže přejmenujete objekt typu dokument po operaci ukládání dat, jméno pro objekt typu dokument v systému bude jiné než jméno na médiích. Jména systémových objektů však zůstanou stejná. Operace obnovy selže, protože systém si myslí, že již objekt typu dokument existuje. Odešle se zpráva CPF90A3 nebo CPF909C, která indikuje, že dokument nebo pořadač již existuje.

Proveďte jednu z následujících činností:

- v Zadejte NEWOBJ(\*NEW), chcete-li vytvořit nový dokument nebo pořadač.
- v Zadejte RENAME(*document-name*), chcete-li nahradit existující dokument, kde *document-name* je jméno, které dává dokumentu příkaz RNMDLO.
- v Chcete-li nahradit existující pořadač, zadejte RSTFLR(*jméno-pořadače*), kde *jméno-pořadače* je jméno, které dává pořadači příkaz RNMDLO.

## **Obnova objektů v adresářích**

K obnově objektů, které jste uložili příkazem SAV, použijte příkaz RST (Obnova). Tyto příkazy jsou nejčastěji používány k ukládání a obnově objektů kořenového systému souborů, systému souborů QOpenSys a systému souborů QNTC.

#### **Upozornění!**

Máte-li související objekty, jako např. žurnály a objekty zapisované do žurnálu, musíte zajistit, abyste je obnovili ve správném pořadí. Přečtěte si část "Pořadí při obnově [souvisejících](#page-49-0) objektů" na stránce 32.

Pokud provádíte obnovu do jiného systému nebo jiných logických částí, zadejte při obnově adresářů ALWOBJDIF(\*ALL).

Příkazem RST můžete obnovit:

- Určitý objekt.
- v Adresář nebo podadresář.
- Celý systém souborů.
- v Objekty, které splňují výběrová kritéria.
- v Seznam cest objektů.

Položky z předchozího seznamu můžete obnovit také pomocí rozhraní QsrRestore API. Více informací najdete v aplikaci Information Center pod tématem Programování v aplikaci Information center na adrese http://www.ibm.com/eserver/iseries/infocenter.

Např. při obnově všech objektů (nebo změněných objektů) v adresářích postupujte takto:

RST DEV('/QSYS.LIB/*jméno-zařízení*.DEVD') OBJ(('/\*') ('/QSYS.LIB' \*OMIT) ('/QDLS' \*OMIT))

**Poznámka:** Tento příklad představuje stejný příkaz obnovy (RST) jako příkaz, který je vyvolán volbou 21 v menu Restore.

Objekt můžete přejmenovat nebo jej obnovit do jiného adresáře pomocí prvku nové jméno v parametru OBJ.

Parametr OBJ v příkazu RST podporuje použití zástupných znaků a hierarchie adresáře. Když máte v rámci adresářového podstromu, který chcete obnovit, specifickou podmnožinu podobných objektů, můžete použít parametr PATTERN (Name pattern) a dále definovat objekty, které jsou určeny v parametru (OBJ). Více informací o tom, jak zadat jména objektů, když používáte příkazy pro IFS, najdete v aplikaci Information Center na adrese: http://www.ibm.com/eserver/iseries/infocenter.

Některé systémy souborů dovolují pojmenovat tentýž fyzický objekt různě s použitím přezdívek (alias) a spojek. Příklady objektů se spojkami a způsob ukládání takových objektů najdete v tématu Zálohování systému v aplikaci Information Center.

V příkladu, který uvádí [Obrázek](#page-257-0) 26 na stránce 240, jsou jak FILEA v adresáři JCHDIR, tak FILEB v adresáři DRHDIR tvrdými spojkami na tentýž soubor. Ukazují na stejný objekt. Mohou mít pro objekty stejné jméno nebo jiná jména.

<span id="page-257-0"></span>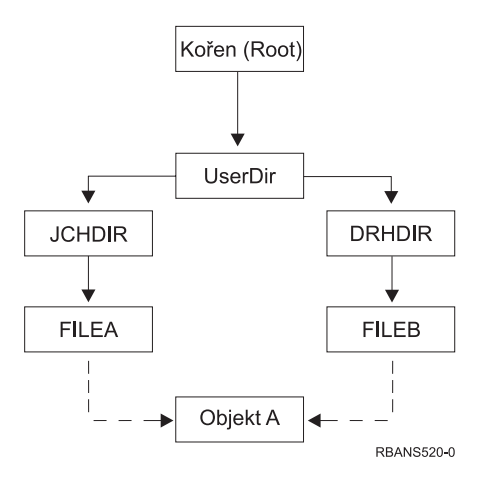

*Obrázek 26. Objekt s tvrdými spojkami – příklad*

Tabulka 53 ukazuje několik příkladů, jak systém obnovuje tyto objekty. Tyto příklady předpokládají, že použijete následující příkaz SAV: SAV OBJ('/UserDir/\*'). Nosič obsahuje Objekt A a obě tvrdé spojky, které ukazují na daný objekt.

*Tabulka 53. Obnova objektů s tvrdými spojkami*

| Parametr Object v příkazu RST                                                          | Objekty, které jsou v systému<br>před příkazem RST | Objekty po příkazu RST<br>Uložená data se obnoví. Objekt<br>DRHDIR/FILEB se vytvoří v systému.<br>Ukazuje ke stejnému objektu jako<br>JCHDIR/FILEA.        |  |  |
|----------------------------------------------------------------------------------------|----------------------------------------------------|----------------------------------------------------------------------------------------------------|--|--|
| RST OBJ('/UserDir/*')                                                                  | <b>JCHDIR/FILEA</b>                                |                                                                                                    |  |  |
| RST OBJ('/UserDir/DRHDIR/*')                                                           | <b>JCHDIR/FILEA</b>                                | Vytvoří se nový objekt DRHDIR/FILEB.<br>Objekt JCHDIR/FILEA, který v systému<br>existuje, není ovlivněn operací obnovy.                                    |  |  |
| OBJ('/UserDir/*')<br>nebo<br>OBJ('/UserDir/JCHDIR/*') nebo<br>OBJ('/UserDir/DRHDIR/*') | <b>JCHDIR/FILEA,</b><br><b>DRHDIR/FILEB</b>        | Data z kopie média souboru FILEA<br>a FILEB se obnoví přes systémovou kopii,<br>protože je zadáno stejné jméno jako je to,<br>které už v systému existuje. |  |  |
| <b>RST</b>                                                                             | <b>CRTPRNDIR</b>                                   | Pokud nadřazené adresáře objektů, ketré<br>jsou obnovovány, neexistují, pak parametr<br>CRTPRNDIR udává, zda mají být<br>vytvořeny.                        |  |  |
| <b>RST</b>                                                                             | <b>PRNDIROWN</b>                                   | Parametr PRNDIROWN udává jméno<br>existujícího uživatelského profilu, který<br>vlastní nadřazené adresáře vytvořené operací<br>obnovy.                     |  |  |

[Obrázek](#page-258-0) 27 na stránce 241 znázorňuje symbolickou spojku nazvanou customer, které ukazuje do knihovny CUSTLIB.

|

|

<span id="page-258-0"></span>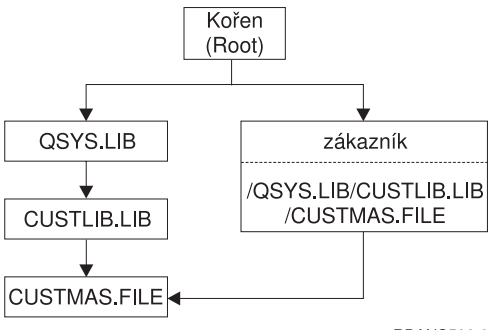

**BBANS506-0** 

*Obrázek 27. Objekt se symbolickou spojkou – příklad*

Jestliže obnovujete objekt ″customer″ (RST OBJ('/customer')), obnovujete pouze skutečnost, že ukazuje na soubor CUSTMAS, ne soubor samotný. Jestliže soubor CUSTMAS neexistuje, operace obnovy proběhne úspěšně. Jestliže se však pokusíte použít objekt ″customer″, obdržíte chybovou zprávu. Jestliže obnovujete nebo znovu vytváříte soubor CUSTMAS, symbolická spojka mezi objektem ″customer″ a souborem CUSTMAS bude znovu založena.

## **Dokončení obnovy pro produktIBM iSeries Integration for Windows Server**

### **Obnova pro uložení provedené s logicky vypnutým serverem Integrated xSeries Server**

Jestliže jste úplně uložili adresáře s logicky vypnutým serverem Integrated xSeries Server, systém obnoví data serveru Windows server on iSeries. Musíte provést následující kroky, abyste dokončili obnovu těchto produktů:

1. Řádky do popisů serveru přidáte tak, že napíšete pro každý popis serveru:

```
ADDNWSSTGL NWSSTG(Storage_Name)
           NWSD(Server_Description)
```
2. Logicky zapněte servery Integrated xSeries Server tak, že napíšete WRKCFGSTS \*NWS a vyberete volbu 1 k logickému zapnutí každého serveru Integrated xSeries Server.

**Poznámka:** Pokud jste uložili paměťový prostor serveru pod QFPNWSSTG (pomocí příkazu SAV OBJ('/QFPNWSSTG/Server\_Storage'), musíte nejdříve vytvořit QFPNWSSTG. /QFPNWSSTG vytvoříte pomocí následujících kroků:

- 1. Vytvořte paměť serveru příkazem CRTNWSSTG.
- 2. RST OBJ('/QFPNWSSTG/Server\_Storage')
- 3. Přidejte spojku paměti příkazem ADDNWSSTGL.
- 4. Logicky zapněte server Integrated xSeries Server tak, že napíšete WRKCFGSTS \*NWS a vyberete volbu 1 k logickému zapnutí.

## **Obnova pro uložení provedené s logicky zapnutým serverem Integrated xSeries Server**

Proveďte následující kroky pro Windows server on iSeries:

- 1. Máte-li nějaké servery Integrated xSeries Server, které jsou logicky zapnuté, logicky je vypněte příkazem WRKCFGSTS \*NWS s volbou 2.
- 2. Vytvořte nutné paměťové prostory síťového serveru pomocí příkazu CRTNWSSTG.
- 3. Přidejte spojku příkazem ADDNWSSTGL.
- 4. Logicky zapněte servery Integrated xSeries Server příkazem WRKCFGSTS \*NWS s volbu 1.
- 5. Zformátujte nové paměťové prostory pro Windows.

6. Obnovte data Windows serveru tak, že napíšete RST DEV('/qsys.lib/tap*xx*.devd') OBJ(('/QNTC/\*')) a stisknete klávesu Enter.

# **Obnova operačního systému Linux nebo AIX v logické části** |

Jestliže jste kompletně uložili vaše adresáře s logicky vypnutým popisem síťového serveru (NWSD) pro Linux nebo | AIX, systém Linux nebo AIX obnoví data. Musíte provést následující kroky, abyste dokončili obnovu systému Linux | nebo AIX: |

1. Řádky do popisů serveru přidáte tak, že napíšete pro každý popis serveru: ADDNWSSTGL NWSSTG(Storage\_Name) NWSD(Server\_Description) 2. Logicky zapněte NWSD pro operační systém Linux nebo operační systém AIX tak, že napíšete WRKCFGSTS \*NWS a vyberete volbu 1 k logickému zapnutí každého NSWD pro Linux nebo AIX. **Poznámka:** Pokud jste uložili paměťový prostor serveru pod QFPNWSSTG (pomocí příkazu SAV OBJ('/QFPNWSSTG/Server\_Storage'), musíte nejdříve vytvořit QFPNWSSTG. Chcete-li vytvořit prostor pro systém pro ukládání dat, postupujte takto: 1. Vytvořte paměť serveru příkazem CRTNWSSTG. 2. RST OBJ('/QFPNWSSTG/Server\_Storage') 3. Přidejte spojku paměti příkazem ADDNWSSTGL. 4. Logicky zapněte NWSD pro operační systém Linux nebo operační systém AIX tak, že napíšete WRKCFGSTS \*NWS a vyberete volbu 1 k logickému zapnutí. **Poznámka:** Linux nebo AIX (\*GUEST) NWSD, který používá NWSSTG jako zdroj IPL (IPLSRC(\*NWSSTG)) nebo který používá proudový soubor jako zdroj IPL (IPLSRC(\*STMF)), bude pomocí volby 21 kompletně uložen a obnoven. \*GUEST NWSD, které používají IPLSRC(A), IPLSRC(B), nebo IPLSRC(PANEL) NEBUDOU schopny se spustit v systému obnoveném pomocí volby 21 a budou k obnovení vyžadovat další akce, jako např. zavedení operačního systému Linux nebo AIX z původního instalačního média. | | | | | | | | | | | | | | | | | |

# **Kroky obnovy pro i5/OS Enhanced Integration for Novell NetWare**

Produkti5/OS Enhanced Integration for Novell NetWare je spuštěn na vzdáleném serveru. Server iSeries komunikuje se vzdáleným serverem prostřednictvím /QNetWare, ale ukládá všechna data Netware do paměti vzdáleného serveru.

Produkti5/OS Enhanced Integration for Novell NetWare je spuštěn na vzdáleném serveru. Váš server iSeries komunikuje se vzdáleným serverem přes adresář /QNetWare, ale ukládá všechna data Netware do paměti vzdáleného serveru.

Předchozí produkt i5/OS Integration for Novell NetWare byl spuštěn na serveru Integrated xSeries Server, což znamenalo, že jste obnovili podadresář /QNetWare a paměť serveru Netware, když jste obnovovali svůj server.

Druhá volba je obnovit server do bodu, kdy můžete spustit síťové popisy a uložit data ze vzdáleného serveru Netware prostřednictvím /QNetWare. To je však velmi pomalé.

Lepší možnost je pokládat vzdálený server za PC pracovní stanici a uložit data serveru Netware pomocí zálohovacího softwaru dané pracovní stanice. Vzdálené adresáře na serveru Netware můžete uložit pomocí obslužných programů ARCserve nebo SBACKup potom, co logicky zapnete server Integrated xSeries Server.

Podívejte se do dokumentace k programu ARCserve nebo SBACKup, jaký je postup obnovy.

Další informace o prostředí NetWare naleznete v aplikaci Information Center na adrese http://www.ibm.com/eserver/iseries/infocenter.

## **Obnova serveru Domino**

Produkt Domino je umístěn v knihovnách systému souborů QSYS.LIB na vašem serveru. Všechny databáze Domino jsou umístěny v integrovaném systému souborů v adresáři, jehož cestu specifikujete při konfiguraci serveru. Vaše zálohovací strategie pro server Domino by měla zahrnovat jak knihovny (méně často), tak databázové adresáře (častěji).

Budete potřebovat obnovit Domino z mnoha různých důvodů:

- v Poškození vašeho serveru, např. požárem nebo povodní.
- v Hardwarové problémy, např. selhání disku.
- v Uživatelská nebo operátorská chyba, např. vymazání databáze nebo provedení měsíčního závěrečného zpracování dvakrát.

Někdy budete muset obnovit celý server. Jindy bude třeba obnovit určitý adresář. Následující témata poskytují všeobecné informace o procedurách obnovy Domino.

- v "Obnova celého serveru Domino"
- "Obnova pošty Domino"
- v "Obnova [specifických](#page-261-0) databází Domino" na stránce 244
- v "Obnova [změněných](#page-262-0) objektů na serveru Domino" na stránce 245

# **Obnova celého serveru Domino**

Pokud dojde ke zhroucení systému a vy musíte čelit ztrátě místa nebo selhání nechráněné diskové jednotky, musíte obnovit celý server ze zálohy. Vzhledem k tomu, že servery iSeries a AS/400 jsou vysoce integrované systémy, musíte obnovit objekty ve správném pořadí, aby se znovu vytvořily správné spojky objekty. Prostudujte jiné části této publikace, abyste získali kompletní instrukce pro obnovu celého systému.

Setkáte-li se s problémem, který vyžaduje pouze obnovu serveru Domino, můžete použít příkaz RST (Obnova) k obnově adresářů Domino z médií pro ukládání. Dále je uveden příklad postupu.

#### **Příklad**

- 1. Spusťte relaci iSeries s uživatelským profilem, který má zvláštní oprávnění \*JOBCTL a \*SAVSYS.
- 2. Abyste zajistili, že server, který plánujete obnovit, nikdo nepoužívá, zastavte jej. Použijte k tomu příkaz ENDDOMSRV (Ukončení serveru Domino).
- 3. Zaveďte nosič s poslední zálohovanou kopií adresářů serveru.
- 4. Napište příslušný příkaz RST (Obnova) pro adresář se serverem Domino. Je-li například váš server Domino v adresáři /NOTES/DATA, napište tento příkaz:
	- RST DEV('/QSYS.LIB/*jméno-zařízení*.DEVD') OBJ('/NOTES/DATA/\*')
- **Poznámka:** Prostudujte dokumentaci Domino, zda existují nějaké speciální činnosti pro obnovu, které je nutné provést poté, co jste obnovili adresáře.

# **Obnova pošty Domino**

Musíte-li obnovit jednu nebo více poštovních databází z médií pro ukládání zálohy, použijte příkaz RST (Obnova). Dále je uveden příklad postupu.

- 1. Spusťte relaci iSeries s uživatelským profilem, který má zvláštní oprávnění \*JOBCTL a \*SAVSYS.
- 2. Zastavte server obsahující poštovní databázi, kterou chcete obnovit. Použijte k tomu příkaz ENDDOMSRV (Ukončení serveru Domino).
- 3. Zaveďte nosič s poslední zálohou poštovní databáze.
- 4. Napište příslušný příkaz RST (Obnova) pro poštovní databáze, které chcete obnovit. Např. při obnově všech databází do podadresáře MAIL napište tento příkaz:

```
RST DEV('/QSYS.LIB/jméno-zařízení.DEVD')
    OBJ('/NOTES/DATA/MAIL/*')
```
#### **Příklady**

v Jménem poštovní databáze uživatele je obvykle ID daného uživatele (krátké jméno) s příponou .NSF. (Administrátor Domino má možnost použít pro soubory poštovních databází jiná jména.) K obnově poštovní databáze určitého uživatele, např. uživatele GNELSON, použijte tento příkaz:

```
RST DEV('/QSYS.LIB/jméno-zařízení.DEVD')
    OBJ('/NOTES/DATA/MAIL/GNELSON.NSF')
```
v V příkazu pro obnovu můžete zadat více než jeden soubor. K obnově poštovních databází pro uživatele GNELSON, LSMITH a JPETERS, použijte tento příkaz:

```
RST DEV('/QSYS.LIB/jméno-zařízení.DEVD')
   OBJ(('/NOTES/DATA/MAIL/GNELSON.NSF')
        ('/NOTES/DATA/MAIL/LSMITH.NSF')
        ('/NOTES/DATA/MAIL/JPETERS.NSF'))
```
#### **Poznámky k příkladům:**

- 1. Všechny příklady předpokládají, že adresář vašeho serveru Domino je /NOTES/DATA.
- 2. Nelze provádět obnovu přes databázi, která se právě používá. Všichni uživatelé musí zavřít databázi dříve, než můžete obnovit záložní kopii.
- 3. Prostudujte dokumentaci Domino, zda existují nějaké speciální činnosti pro obnovu, které je nutné provést poté, co jste obnovili poštu Domino.

# **Obnova specifických databází Domino**

Možná budete potřebovat obnovit specifické databáze Domino nebo skupinu databází. Použijte příkaz RST (Obnova). Dále je uveden příklad kroků, které lze použít k obnově všech souborů do podadresáře HRDPT:

- 1. Spusťte relaci iSeries s uživatelským profilem, který má zvláštní oprávnění \*JOBCTL a \*SAVSYS.
- 2. Zastavte server obsahující databáze, které chcete obnovit. Použijte k tomu příkaz ENDDOMSRV (Ukončení serveru Domino).(Můžete obnovit databázi, i když je server spuštěný. Musíte si však být jisti, že databázi nikdo nepoužívá. Zastavení serveru je ten nejlepší způsob, jak zajistit, aby databázi nikdo nepoužíval.)
- 3. Zaveďte nosič s poslední zálohou databází.
- 4. Napište příslušný příkaz RST (Obnova) pro soubory, které chcete obnovit. Např. při obnově všech souborů do podadresáře HRDPT napište tento příkaz:

```
RST DEV('/QSYS.LIB/jméno-zařízení.DEVD')
    OBJ('/NOTES/DATA/HRDPT/*.NSF')
```
#### **Příklady**

v Chcete-li obnovit určitou databázi, která se jmenuje HRINFO do podadresáře (pořadače) HRDPT, napište toto: RST DEV('/QSYS.LIB/*jméno-zařízení*.DEVD')

```
OBJ('/NOTES/DATA/HRDPT/HRINFO.NSF')
```
v Při obnově všech databází Domino do podadresáře CUSTSVC napište toto:

```
RST DEV('/QSYS.LIB/jméno-zařízení.DEVD')
   OBJ('/NOTES/DATA/CUSTSVC/*.NSF')
```
v Chcete-li obnovit všechny databáze Domino, jejichž jména začínají na INV, do hlavního adresáře vašeho serveru, napište toto:

```
RST DEV('/QSYS.LIB/jméno-zařízení.DEVD')
   OBJ('/NOTES/DATA/INV*.NSF')
```
#### **Poznámky k příkladům:**

- 1. Všechny příklady předpokládají, že adresář vašeho serveru Domino je /NOTES/DATA.
- 2. Nelze provádět obnovu přes databázi, která se právě používá. Všichni uživatelé musí zavřít databázi dříve, než můžete obnovit záložní kopii.
- 3. Prostudujte dokumentaci Domino, zda existují nějaké speciální činnosti pro obnovu, které je nutné provést poté, co jste obnovili databáze Domino.

# <span id="page-262-0"></span>**Obnova změněných objektů na serveru Domino**

Chcete-li zkrátit délku vašeho zálohování, může vaše strategie ukládání během pracovního týdne zahrnovat pouze ukládání změněných objektů ze serveru Domino. Když musíte použít tato média k obnově, musíte rozhodnout o pořadí obnovy a určit umístění poslední kopie každé databáze. Následují příklady různých scénářů obnovy a přehled kroků obnovy pro každý z nich.

### **Příklad: Obnova změněných objektů Domino z kumulativní zálohy**

Předpokládejme, že vaše strategie pro ukládání změněných objektů je kumulativní (každý večer ukládáte všechno, co se změnilo od posledního úplného zálohování). Chcete-li obnovit celý adresář Domino, postupujte takto:

- 1. Spusťte relaci iSeries s uživatelským profilem, který má zvláštní oprávnění \*JOBCTL a \*SAVSYS.
- 2. Chcete-li zajistit, aby databáze nikdo nepoužíval, zastavte server Domino. Použijte k tomu příkaz ENDDOMSRV (Ukončení serveru Domino).
- 3. Najděte média pro ukládání z poslední úplné zálohy. Zaveďte správný nosič do zařízení pro ukládání.
- 4. K obnově celého databázového adresáře Domino použijte příkaz RST (Obnova). Např.:

RST DEV('/QSYS.LIB/*jméno-zařízení*.DEVD') OBJ('/NOTES/DATA/\*')

- 5. Najděte poslední média pro ukládání (z ukládání změněných objektů).
- 6. K obnově všech objektů na médiích pro ukládání (všech, které se změnily od úplné zálohy) napište toto: RST DEV('/QSYS.LIB/*jméno-zařízení*.DEVD') OBJ('/NOTES/DATA/\*')

#### **Poznámky k příkladu:**

- 1. Všechny příklady předpokládají, že adresář vašeho serveru Domino je /NOTES/DATA.
- 2. Nelze provádět obnovu přes databázi, která se právě používá. Všichni uživatelé musí zavřít databázi dříve, než můžete obnovit záložní kopii.
- 3. Prostudujte dokumentaci Domino, zda existují nějaké speciální činnosti pro obnovu, které je nutné provést poté, co jste obnovili databáze Domino.

### **Příklad: Obnova změněných objektů Domino z noční zálohy**

Předpokládejme, že vaše strategie pro ukládání změněných objektů spočívá v nočním ukládání (tj. každou noc ukládáte pouze objekty, které se změnily od poslední noci). Chcete-li obnovit celý adresář Domino, postupujte takto:

- 1. Spusťte relaci iSeries s uživatelským profilem, který má zvláštní oprávnění \*JOBCTL a \*SAVSYS.
- 2. Chcete-li zajistit, aby databáze nikdo nepoužíval, zastavte server Domino. Použijte k tomu příkaz ENDDOMSRV (Ukončení serveru Domino).
- 3. Najděte média pro ukládání z poslední úplné zálohy. Zaveďte správný nosič do zařízení pro ukládání.
- 4. K obnově celého databázového adresáře Domino použijte příkaz RST (Obnova). Např.:
	- RST DEV('/QSYS.LIB/*jméno-zařízení*.DEVD') OBJ('/NOTES/DATA/\*')
- 5. Najděte první nosič (z ukládání změněných objektů). Například, ukládáte-li všechno v sobotu večer, najděte média z neděle večer.
- 6. K uložení všech objektů na médiích pro ukládání (všech, které se změnily od předchozího večera) napište toto: RST DEV('/QSYS.LIB/*jméno-zařízení*.DEVD') OBJ('/NOTES/DATA/\*')
- 7. Opakujte kroky 5 a 6 pro všechna večerní média pro ukládání, dokud nebude adresář aktuální. Například, jestliže obnovujete v úterý, budete muset použít nosiče z pondělí, úterý a středy večer.

#### **Poznámky k příkladu:**

- 1. Všechny příklady předpokládají, že adresář vašeho serveru Domino je /NOTES/DATA.
- 2. Nelze provádět obnovu přes databázi, která se právě používá. Všichni uživatelé musí zavřít databázi dříve, než můžete obnovit záložní kopii.
- 3. Prostudujte dokumentaci Domino, zda existují nějaké speciální činnosti pro obnovu, které je nutné provést poté, co jste obnovili databáze Domino.

### **Příklad: Obnova databází Domino z přírůstkového zálohování**

K obnově specifické databáze, která se jmenuje HRINFO do podadresáře HRDPT (pořadač) učiňte toto:

- 1. Spusťte relaci iSeries s uživatelským profilem, který má zvláštní oprávnění \*JOBCTL a \*SAVSYS.
- 2. Chcete-li zajistit, aby databáze nikdo nepoužíval, zastavte server Domino. Použijte k tomu příkaz ENDDOMSRV (Ukončení serveru Domino).
- 3. Najděte poslední média k ukládání databází. Proveďte jednu z následujících činností: Prostudujte protokol, který systém vytvořil během operace ukládání. Použijte příkaz DSPTAP (Zobrazení pásky) nebo DSPOPT (Zobrazení optického nosiče) a zobrazte obsah nosiče.
- 4. Zaveďte nosič do zařízení.
- 5. Chcete-li obnovit databázi, napište:

```
RST DEV('/QSYS.LIB/jméno-zařízení.DEVD')
    OBJ('/NOTES/DATA/HRDPT/HRINFO.NSF')
```
#### **Poznámky k příkladu:**

- 1. Všechny příklady předpokládají, že adresář vašeho serveru Domino je /NOTES/DATA.
- 2. Nelze provádět obnovu přes databázi, která se právě používá. Všichni uživatelé musí zavřít databázi dříve, než můžete obnovit záložní kopii.
- 3. Prostudujte dokumentaci Domino, zda existují nějaké speciální činnosti pro obnovu, které je nutné provést poté, co jste obnovili databáze Domino.

### **Příklad: Obnova změněných objektů z určitého podadresáře Domino**

Při obnově všech databází Domino do podadresáře CUSTSVC, použijte stejný postup, který používáte k obnově celého serveru. Postupujte takto:

- 1. Spusťte relaci iSeries s uživatelským profilem, který má zvláštní oprávnění \*JOBCTL a \*SAVSYS.
- 2. Chcete-li zajistit, aby databáze nikdo nepoužíval, zastavte server Domino. Použijte k tomu příkaz ENDDOMSRV (Ukončení serveru Domino).
- 3. Najděte média pro ukládání z poslední úplné zálohy. Zaveďte správný nosič do zařízení pro ukládání.
- 4. K obnově celého adresáře z nosičů z posledního úplného uložení použijte příkaz RST (Obnova):

RST DEV('/QSYS.LIB/*jméno-zařízení*.DEVD') OBJ('/NOTES/DATA/CUSTSVC/\*')

5. Jsou-li nosiče s přírůstkovou zálohou kumulativní, zaveďte poslední nosič s přírůstkovou zálohou. Použijte tentýž příkaz RST (krok 4) pro obnovu změn.

Jinak, jsou-li zálohové nosiče večerní, opakujte krok 4 pro každý nosič s přírůstkovou zálohou. Začněte s nejstarším nosičem a pokračujte dopředu.

#### **Poznámky k příkladu:**

- 1. Všechny příklady předpokládají, že adresář vašeho serveru Domino je /NOTES/DATA.
- 2. Nelze provádět obnovu přes databázi, která se právě používá. Všichni uživatelé musí zavřít databázi dříve, než můžete obnovit záložní kopii.
- 3. Prostudujte dokumentaci Domino, zda existují nějaké speciální činnosti pro obnovu, které je nutné provést poté, co jste obnovili databáze Domino.

## **Obnova Windows serveru**

Informace o obnově Windows serveru najdete v aplikaci Information Center. Aplikaci Information Center najdete na této webové stránce:

http://www.ibm.com/eserver/iseries/infocenter

# **Omezení při použití příkazu RST (Obnova)**

Příkaz RST se dá použít k obnově objektů do libovolného systému souborů. Následující témata popisují omezení, která platí při použití příkazu RST.

**Omezení platná při obnově objektů do několika systémů souborů:** Když použijete příkaz RST k obnově do více než jednoho systému souborů v jednom okamžiku a systémy souborů zahrnují systém souborů QSYS.LIB nebo QDLS, platí tato omezení:

- v Různé systémy souborů podporují různé typy objektů a různé metody pojmenování objektů. Proto při obnově objektů z více než jednoho systému souborů stejným příkazem nemůžete zadat jména objektů nebo typy objektů. Můžete buď obnovit všechny objekty ze všech systémů souborů, nebo můžete některé systémy souborů vyloučit. Platné jsou tyto kombinace:
	- Obnova všech objektů v systému: OBJ('/\*')

**Poznámka:** Použití tohoto příkazu není totéž, jako použití volby 21 z menu Restore. Následují rozdíly mezi SAV OBJ $('/*')$  a volbou 21:

- RST OBJ('/\*') neuvádí systém do stavu omezení.
- RST OBJ('/\*') nespustí řídicí podsystém, když skončí.
- RST OBJ('/\*') nenabízí náznaky pro změnu předvoleb.
- Obnova všech objektů v systému souborů kromě systémů QSYS.LIB a QDLS: OBJ(('/\*') ('/QSYS.LIB' \*OMIT) ('/QDLS' \*OMIT))
- Obnova všech objektů ve všech systémech souborů, kromě systému souborů QSYS.LIB, QDLS a jednoho nebo více dalších systémů souborů: OBJ(('/\*') ('/QSYS.LIB' \*OMIT) ('/QDLS' \*OMIT) ('/*jiné hodnoty*' \*OMIT))
- v Hodnoty dalších parametrů příkazu RST jsou podporovány jen u některých systémů souborů. Musíte si vybrat hodnoty, které podporují všechny systémy souborů. Uvádějte následující parametry a hodnoty:

#### **OPTION**

\*ALL

#### **ALWOBJDIF**

\*NONE nebo \*ALL

#### **LABEL**

\*SEARCH

#### **OUTPUT**

\*NONE

#### **SUBTREE**

\*ALL

### **SYSTEM**

\*LCL

**DEV** (Musí být páskové zařízení nebo optické zařízení)

#### **VOL** \*MOUNTED

- v Když zadáte RST OBJ('/\*'), platí následující:
	- Systém obnoví pouze objekty, které jsou uloženy pomocí SAV OBJ('/\*').
	- Systém musí být ve stavu omezení.
	- Musíte mít zvláštní oprávnění \*SAVSYS nebo \*ALLOBJ.
	- Jako parametr DEV nemůžete uvést soubor typu save file.
	- Musíte zadat SEQNBR(\*SEARCH).

**Poznámka:** RST OBJ('/\*') není doporučováno jako metoda pro obnovu celého systému. [Kapitola](#page-66-0) 3, "Výběr [odpovídající](#page-66-0) strategie pro obnovu" popisuje, jak se určuje procedura pro obnovu ve vaší situaci.

**Omezení platná při obnově objektů do systému souborů QSYS.LIB:** Když použijete příkaz RST k obnově objektů do systému souborů QSYS.LIB, platí následující omezení:

v Parametr OBJ smí mít jen jedno jméno.

v Zadáváte objekty stejně jako jste je zadali v příkazu RSTOBJ a RSTLIB. Tabulka 54 uvádí platné volby pro parametr OBJ (Object) při obnově objektů do systému souborů QSYS.LIB a ekvivalentní příkazy RSTOBJ nebo RSTLIB:

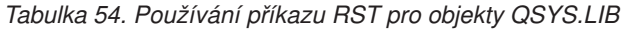

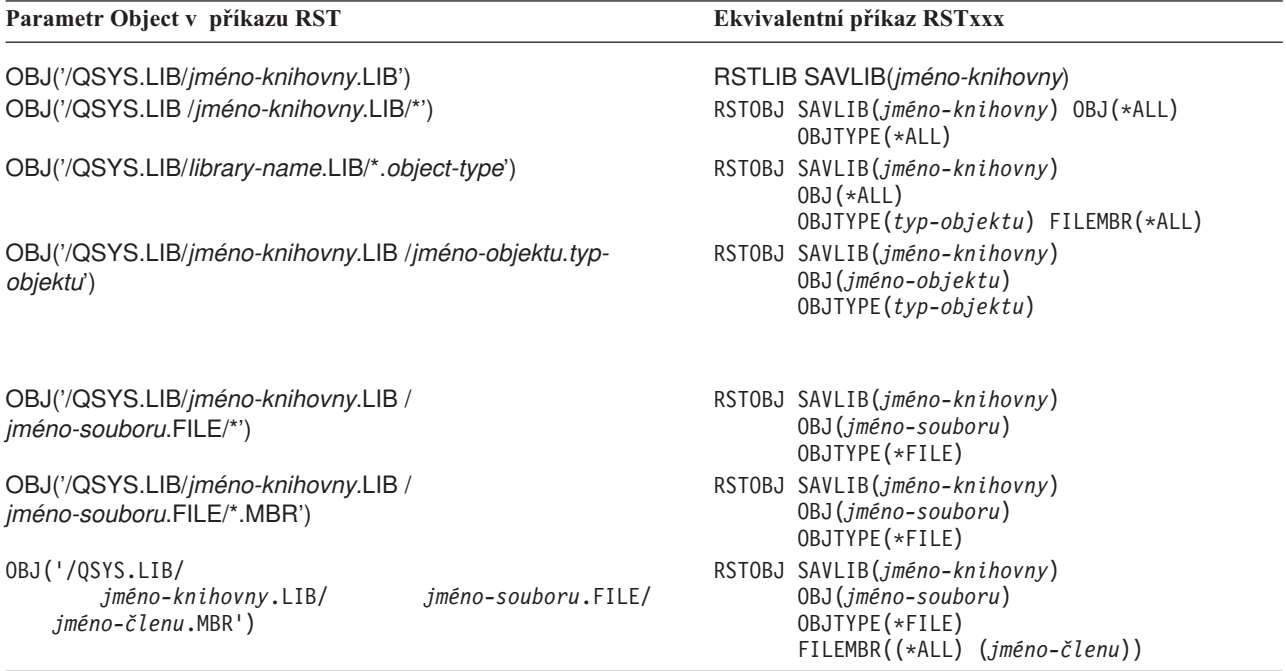

- v Můžete uvést pouze ty typy objektů, které jsou v příkazu RSTOBJ povoleny. Například nemůžete příkaz RST použít k uložení uživatelských profilů, protože OBJTYPE(\*USRPRF) není v příkazu RSTOBJ povolen.
- v Některé knihovny v systému souborů QSYS.LIB není možné příkazem RSTLIB uložit kvůli tomu, jaký typ informací obsahují. Následují příklady:
	- Knihovna QDOC, protože obsahuje dokumenty.
	- Knihovna QSYS, protože obsahuje systémové objekty.

Příkaz RST nemůžete použít k uložení těchto celých knihoven:

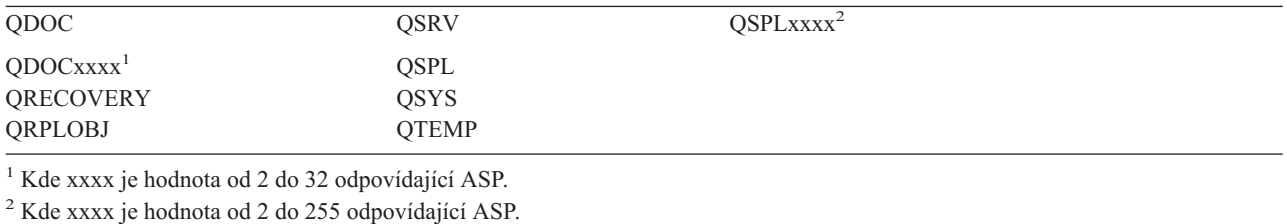

v K přejmenování objektu v adresáři, obnově objektu do jiného adresáře nebo obnově objektu do jiné knihovny můžete použít prvek pro nové jméno parametru Object. Tabulka 55 uvádí některé příklady:

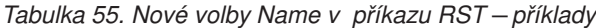

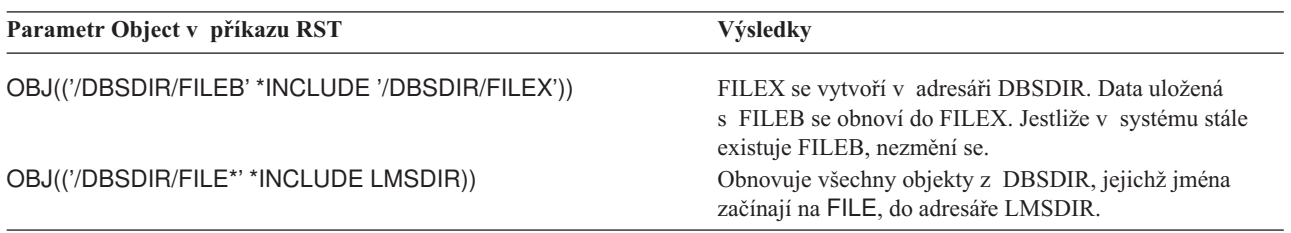

<span id="page-266-0"></span>*Tabulka 55. Nové volby Name v příkazu RST – příklady (pokračování)*

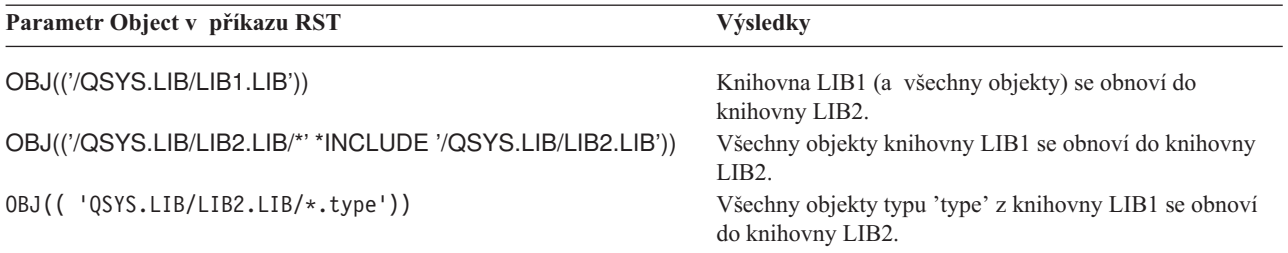

v U členů databázového souboru obnovuje OPTION(\*NEW) členy pouze pro nové soubory.

• Další parametry musí mít tyto hodnoty:

# **SUBTREE**

\*ALL

#### **SYSTEM** \*LCL

**OUTPUT**

\*NONE

**ALWOBJDIF**

\*ALL nebo \*NONE

v Můžete přejmenovat pouze knihovnu, nemůžete přejmenovat objekt. Nové jméno musí být \*SAME nebo /QSYS.LIB/*libname*.LIB

kde knihovna zadaná pomocí *libname* musí existovat.

**Omezení platná při obnově objektů do systému souborů QDLS:** Když používáte příkaz RST k obnově objektů do systému souborů QDLS (Služby knihovny dokumentů), platí následující omezení:

- v Parametr OBJ smí mít jen jedno jméno.
- v Parametry OBJ a SUBTREE se musí zadat tak, jak uvádí jeden z následujících příkladů:
	- OBJ('/QDLS/*cesta*/*jméno-pořadače*') SUBTREE(\*ALL)
	- OBJ('/QDLS/*cesta*/*jméno-dokumentu*') SUBTREE(\*OBJ)
- Další parametry musí mít tyto hodnoty:

**SYSTEM**

\*LCL

#### **OUTPUT**

\*NONE

#### **ALWOBJDIF**

\*ALL nebo \*NONE

**OPTION**

\*ALL

## **Jak obnovit PTF**

Jestliže jste obnovili interní kód LIC nebo operační systém, musíte zajistit, aby PTF ve vašem systému byla aktuální. Postupujte takto:

1. Vytiskněte seznam všech PTF, která jsou v současné době v systému. Napište následující příkaz a stiskněte klávesu Enter:

DSPPTF LICPGM(\*ALL) OUTPUT(\*PRINT)

- 2. Srovnejte tento seznam PTF se seznamem, který jste vytiskli při ukládání systému. Jestliže jsou stejné, vraťte se ke svému kontrolnímu seznamu pro obnovu. Jestliže na seznamu, který jste vytiskli v kroku 1 na [stránce](#page-266-0) 249, chybějí PTF, musíte je aplikovat. Pokračujte dalším krokem.
- 3. Najděte média s posledním kumulativním balíkem PTF. Tento balík by mohl být na distribučních médiích nebo na samostatném nosiči.

**Poznámka:** Jestliže nemáte PTF, která potřebujete, objednejte je, a můžete je aplikovat později. Pokračujte podle kontrolního seznamu pro obnovu.

4. Můžete použít volbu 8 (Install program temporary fix package) v menu Program Temporary Fix. Nainstalují se všechna PTF z kumulativního balíku PTF pro licencované programy, které máte ve vašem systému nainstalované. Speciální instrukce, které potřebujete, najdete v informačním dopisu *iSeries System PTF Shipping Information Letter*.

Chcete-li obnovovat jednotlivá PTF, najděte si informace v aplikaci iSeries Information Center na adrese http://www.ibm.com/eserver/iSeries/infocenter.

## **Obnova systémových informací** |

Příkaz RSTSYSINF (Obnova systémových informací) obnoví podmnožinu systémových dat a objektů, které byly | uloženy pomocí příkazu SAVSYSINF (Uložení systémových informací). |

Příkaz RSTSYSINF nemůže být použit pro přechod na vyšší verzi systému nebo migrace. |

Příkaz RSTSYSINF nemůže být použit pro obnovu: |

- Systémových hodnot souvisejících se zabezpečením, které nejsou obnovovány, pokud byly uzamčeny. Další informace o tom, jak zamknout a odemknout systémové hodnoty, které souvisejí se zabezpečením, naleznete v aplikaci iSeries Information Center na adrese http://www.ibm.com/eserver/iseries/infocenter. | | |
- v Objektů, které jsou používány v době běhu příkazu RSTSYSINF (Obnova systémových informací). Tento příkaz může být spuštěn, když je systém omezený nebo neomezený. Pokud bude příkaz spuštěn, když je systém omezený, pak bude používáno méně objektů. | | |
- **Poznámka:** Budete muset stanovit, jestli jsou objekty v systému použitelné nebo jestli je nezbytné provést obnovu objektů. | |
- v Systémová hodnota QPWDLVL (Úroveň hesla) nebude obnovena. Předtím než změníte systémovou hodnotu QPWDLVL, prohlédněte si část Plánování změn na úrovni hesla v kapitole 7 publikace Zabezpečení systémuiSeries - Referenční informace, SC41-5302. V závislosti na aktuálním nastavením nemusí být obnoveny systémové hodnoty QPWDLVL, QPWDMAXLEN (Maximální délka hesla), QPWDMINLEN (Minimální délka hesla) a QPWDVLDPGM (Program pro ověření platnosti hesla). | | | | |
- Toto jsou příklady obnovy systému s použitím příkazu RSTSYSINF (Obnova systémových informací): |
- Příklad 1: Systémové informace jsou obnoveny z TAP01 |
- RSTSYSINF DEV(TAP01) |
- Tento příkaz obnoví systémové informace z pásky vložené v páskové jednotce TAP01. |
- Příklad 2: Systémové informace jsou obnoveny ze SAVF a je vytvořen tištěný výstup |
- RSTSYSINF DEV(\*SAVF) SAVF(QGPL/SAVF) OUTPUT(\*PRINT) |
- This příkaz obnoví systémové informace z objektu typu save file s názvem SAVF v knihovně QGPL. Informace, které | byly obnoveny, budou zapsány do souboru pro souběžný tisk. |
- Další informace o příkazu SAVSYSINF (Uložení systémových informací) naleznete v aplikaci iSeries Information |
- Center na adrese http://www.ibm.com/eserver/iseries/infocenter. |

# **Kapitola 10. Jak obnovit změněné objekty a jak aplikovat změny zapsané do žurnálu**

Obrázek 28 ukazuje obvyklou časovou linii vašeho systému.

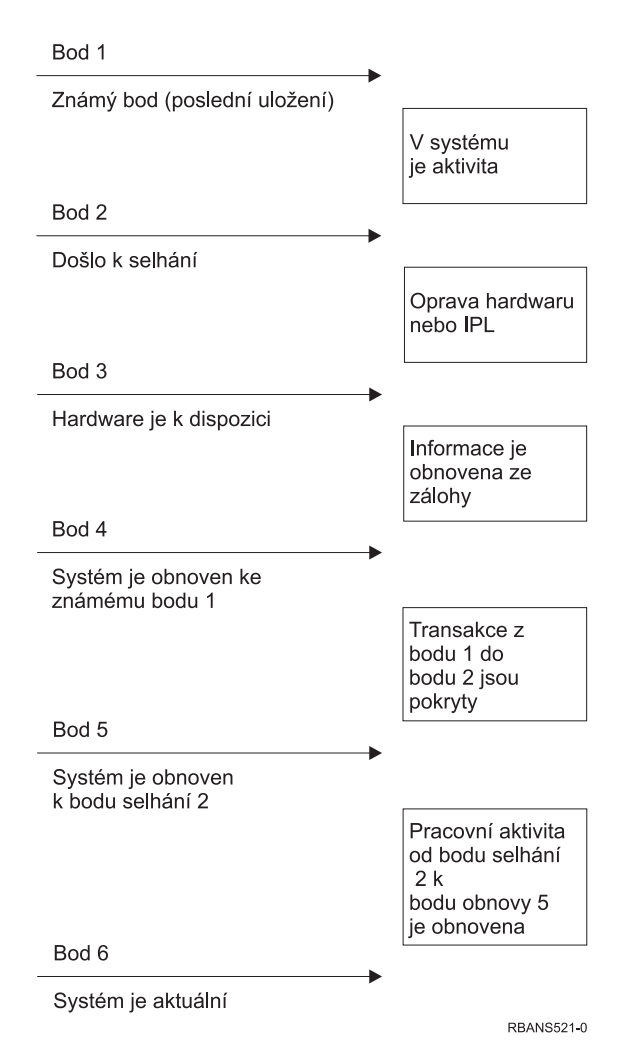

*Obrázek 28. Vzor časové linie obnovy*

[Kapitola](#page-124-0) 4 až [Kapitola](#page-210-0) 9 popisuje, co je nutné pro dosažení bodu 4 v časové linii. Tím se vrátí váš systém do bodu poslední úplné operace ukládání dat.

Tato kapitola popisuje dvě procedury, které lze použít k dosažení bodu 5 v časové linii:

- v obnovu změněných objektů
- v použití změn zapsaných do žurnálu

Tyto procedury jsou určeny k obnovení činností, které proběhly od poslední úplné operace ukládání dat.

# **Úloha 1 – Obnova změněných objektů**

Téma Zálohování systému v aplikaci Information Center na adrese http://www.ibm.com/eserver/iseries/infocenter popisuje dvě metody uchování změněných objektů. Část Tabulka 56 uvádí tyto dvě metody a správnou proceduru obnovy pro každou z nich:

*Tabulka 56. Procedury pro obnovu změněných objektů*

| Metoda ukládání                              | <b>Popis</b>                                                                                                    | Procedura obnovy                            |
|----------------------------------------------|----------------------------------------------------------------------------------------------------|---------------------------------------------|
| kumulativní i nekumulativní metody ukládání. | <b>Poznámka:</b> Příkaz SAVCHGOBJ nelze použít na objekty v adresářích. Jestliže obnovujete změněné objekty v adresářích,<br>vyhledejte si v části "Úloha 2 – Obnova změněných objektů v adresářích" na stránce 253 instrukce pro obnovu dat v případě |                                             |
| Kumulativní                                  | Uložíte všechny změny od poslední úplné operace<br>ukládání dat.                                                                                                    | "Obnova změněných objektů po<br>knihovnách" |

"Obnova změněných objektů

jednotlivě"

Jestliže ukládáte příjemce žurnálu pomocí příkazu SAVCHGOBJ, najděte si v části ["Obnova](#page-247-0) příjemců žurnálu" na [stránce](#page-247-0) 230 zvláštní pokyny, které se mohou vztahovat k jejich obnově.

## **Obnova změněných objektů po knihovnách**

Nekumulativní Uložíte všechny změny od poslední operace SAVCHGOBJ.

Při obnově změněných objektů po knihovnách postupujte takto:

1. Zaveďte nosič SAVCHGOBJ.

| | | |

- 2. Napište příkaz DSPTAP DEV(název-zařízení) OUTPUT(\*PRINT) pro páskovou jednotku. Napište příkaz DSPOPT VOL(\*MOUNTED) DEV(OPT01) DATA(\*SAVRST) PATH(\*ALL) OUTPUT(\*PRINT) pro optická média DVD-RAM. Stiskněte klávesu Enter.
- 3. Obnovte data pomocí tohoto příkazu:

```
RSTOBJ OBJ(*ALL) DEV(název-zařízení) SAVLIB(*ANY)
OBJTYPE(*ALL) MBROPT(*ALL)
```
4. Jestliže máte do žurnálu zapsané změny, které se mají aplikovat, pokračujte částí "Úloha 4 – [Rozhodnutí,](#page-271-0) které [příjemce](#page-271-0) žurnálu použít" na stránce 254. Jestliže nemusíte aplikovat změny ze žurnálu, přejděte na část ["Úloha](#page-275-0) 7 – Obnova [změněných](#page-275-0) dokumentů a pořadačů" na stránce 258. Jestliže si nejste jisti, zda musíte zapsané změny aplikovat, pokračujte částí "Úloha 3 – [Rozhodnutí,](#page-270-0) zda je třeba aplikovat změny zapsané do žurnálu" na stránce [253.](#page-270-0)

# **Obnova změněných objektů jednotlivě**

Jestliže používáte nekumulativní metodu ukládání změněných objektů, můžete mít stejný objekt uložen na více médiích SAVCHGOBJ. Můžete se rozhodnout pro úplnou obnovu všech sad záložních médií SAVCHGOBJ počínaje nejstarším nosičem. To je nejjednodušší metoda. Tato metoda však může být časově náročná v případech, kdy jsou velké objekty uloženy na více než jednom médiu SAVCHGOBJ.

Chcete-li provést kompletní obnovu všech záložních médií SAVCHGOBJ, postupujte pro všechny sady záložních médií podle návodu popsaného v části "Obnova změněných objektů po knihovnách". Jestliže chcete obnovit každý objekt pouze jednou, pokračujte podle této procedury:

- 1. Zaveďte všechna média SAVCHGOBJ.
- 2. Napište příkaz DSPTAP DEV(název-zařízení) OUTPUT(\*PRINT) a stiskněte klávesu Enter.
- 3. Srovnejte výpisy a najděte si nejnovější uloženou kopii každého objektu.
- 4. Pro všechny objekty zaveďte správné nosiče a napište příkaz:
- RSTOBJ OBJ(*název-objektu*)DEV(název-zařízení) SAVLIB(*název-knihovny*) OBJTYPE(\*ALL) ENDOPT(\*LEAVE) MBROPT(\*ALL)

Tento krok opakujte u každého objektu, který musíte obnovit.

<span id="page-270-0"></span>5. Jestliže máte do žurnálu zapsané změny, které se mají aplikovat, pokračujte částí "Úloha 4 – [Rozhodnutí,](#page-271-0) které [příjemce](#page-271-0) žurnálu použít" na stránce 254. Jestliže nemusíte aplikovat změny ze žurnálu, přejděte na část ["Úloha](#page-275-0) 7 – Obnova [změněných](#page-275-0) dokumentů a pořadačů" na stránce 258. Jestliže si nejste jisti, zda musíte zapsané změny aplikovat, pokračujte částí "Úloha 3 – Rozhodnutí, zda je třeba aplikovat změny zapsané do žurnálu".

# **Úloha 2 – Obnova změněných objektů v adresářích**

Tuto úlohu proveďte, pokud jste ukládali změněné objekty v adresářích. Jestliže tuto úlohu provádět nemusíte, pokračujte dalším krokem ve svém kontrolním seznamu pro obnovu.

Jestliže používáte pro ukládání změněných objektů z adresářů kumulativní metodu (záložní média obsahují všechny objekty, jež se změnily od posledního kompletního zálohování), postupujte takto:

- 1. Zaveďte své nejnovější záložní médium vytvořené jako záloha změněných objektů v adresářích.
- 2. Napište:

```
RST DEV('/QSYS.LIB/název-zařízení.DEVD')
    OBJ(('/*') ('/QSYS.LIB' *OMIT) ('/QDLS' *OMIT))
```
3. Jestliže máte do žurnálu zapsané změny, které se mají aplikovat, pokračujte částí "Úloha 4 – [Rozhodnutí,](#page-271-0) které [příjemce](#page-271-0) žurnálu použít" na stránce 254. Jestliže nemusíte aplikovat změny ze žurnálu, přejděte na část ["Úloha](#page-275-0) 7 – Obnova [změněných](#page-275-0) dokumentů a pořadačů" na stránce 258. Jestliže si nejste jisti, zda musíte zapsané změny aplikovat, pokračujte částí "Úloha 3 – Rozhodnutí, zda je třeba aplikovat změny zapsané do žurnálu".

Jestliže využíváte nekumulativní metody ukládání změněných objektů z adresářů, opakujte následující kroky pro všechna záložní média od posledního kompletního uložení. Začněte s nejstarším záložním médiem a pokračujte postupně novějšími nosiči.

- 1. Zaveďte nosič.
- 2. Napište:
	- RST DEV('/QSYS.LIB/název-zařízení.DEVD') OBJ(('/\*') ('/QSYS.LIB' \*OMIT) ('/QDLS' \*OMIT))
- 3. Jestliže máte do žurnálu zapsané změny, které se mají aplikovat, pokračujte částí "Úloha 4 [Rozhodnutí,](#page-271-0) které [příjemce](#page-271-0) žurnálu použít" na stránce 254. Jestliže nemusíte aplikovat změny ze žurnálu, přejděte na část ["Úloha](#page-275-0) 7 – Obnova [změněných](#page-275-0) dokumentů a pořadačů" na stránce 258. Jestliže si nejste jisti, zda musíte zapsané změny aplikovat, pokračujte částí "Úloha 3 – Rozhodnutí, zda je třeba aplikovat změny zapsané do žurnálu".

# **Úloha 3 – Rozhodnutí, zda je třeba aplikovat změny zapsané do žurnálu**

Zapisování do žurnálu jste nastavili buď sami, nebo používáte aplikace, které zapisují do žurnálu. Například program OfficeVision a program iSeries Access používají žurnál QUSRSYS/QAOSDIAJRN. Některé aplikace poskytované prodejci softwaru také používají zapisování do žurnálu. Máte-li objekty, které jsou obnoveny pomocí částečných transakcí (zpráva CPI3731), musíte použít změny zapsané do žurnálu, abyste tyto objekty převedly do použitelného stavu .

Jestliže víte, že máte změny v žurnálu, které je třeba aplikovat, pokračujte částí "Úloha 4 – [Rozhodnutí,](#page-271-0) které příjemce [žurnálu](#page-271-0) použít" na stránce 254. Jestliže si nejste jisti, postupujte takto:

- 1. Napište DSPOBJD OBJ(\*ALL/\*ALL) OBJTYPE(\*JRN) OUTPUT(\*PRINT) a stiskněte klávesu Enter. Tímto příkazem se vytiskne seznam všech žurnálů ve vašem systému.
- 2. U každého žurnálu v seznamu postupujte takto:
	- a. Napište WRKJRNA JRN(*jméno-knihovny*/*jméno-žurnálu*). Objeví se obrazovka Work with Journal Attributes.
	- b. Stiskněte klávesu F 19 a zobrazte objekty, jež se zapisují do žurnálu.
	- c. Stisknutím klávesy F12 se vrátíte na obrazovku Work with Journal Attributes.
	- d. Stiskněte klávesu F5, abyste zobrazili adresář příjemce. Poznamenejte si dobu připojení a odpojení příjemců žurnálu ve vztahu k datům změn objektů zapisovaných do žurnálu. K zobrazení zvláštních informací o jednotlivých příjemcích žurnálu lze použít volbu 8.
- <span id="page-271-0"></span>e. Stisknutím klávesy F12 se vrátíte na obrazovku Work with Journal Attributes.
- f. Ze zobrazených informací byste měli být schopni rozhodnout, zda byly zapisovány do žurnálu nějaké objekty a zda pro ně existují položky žurnálu novější, než nejnovější záložní kopie objektu. Můžete také určit, jací příjemci jsou v systému pro daný žurnál. Tyto kroky opakujte pro každý další žurnál.
- 3. Jestliže musíte aplikovat změny ze žurnálu, přejděte na část "Úloha 4 Rozhodnutí, které příjemce žurnálu použít". Jestliže nemusíte aplikovat změny ze žurnálu, přejděte na část "Úloha 7 – Obnova [změněných](#page-275-0) dokumentů a [pořadačů"](#page-275-0) na stránce 258.

# **Úloha 4 – Rozhodnutí, které příjemce žurnálu použít**

Několik dalších částí popisuje obecnou proceduru aplikace změn zapsaných v žurnálu.

Postupujte takto:

1. Ujistěte se, že máte v systému dostupné všechny příjemce žurnálu nutné k aplikaci zaznamenaných změn. Obecně řečeno budete potřebovat všechny příjemce žurnálu, kteří byli připojeni k žurnálu po dobu, pro niž se mají aplikovat zaznamenané změny na obnovené soubory.

Jestliže jste obnovili objekty pomocí částečných transakcí, budete možná potřebovat také předchozí příjemce. Přečtěte si některou zprávu CPI3731, kterou jste obdrželi během obnovy, a najděte předchozího příjemce, kterého potřebujete. Můžete také použít příkaz DSPFD (Zobrazení popisu souboru) pro právě obnovené soubory, abyste určili požadovaného předchozího příjemce.

- 2. Obnovte všechny nezbytné příjemce žurnálu, kteří již nejsou v systému. Chcete-li určit, kdy byl příjemce žurnálu připojen k žurnálu a kdy od něj byl odpojen, použijte příkaz DSPJRNRCVA (Zobrazení atributů příjemce žurnálu).
- 3. Zjistěte jméno posledního příjemce žurnálu (naposled obnoveného příjemce) a určete, zda existují přerušení řetězu tím způsobem, že vytisknete řetěz příjemců:
	- a. Napište WRKJRNA JRN(*jméno-knihovny*/*jméno-žurnálu*) OUTPUT(\*PRINT) a stiskněte klávesu Enter. Obdržíte výpis, který obsahuje adresář příjemce a všechny objekty, které se zapisovaly do žurnálu.
	- b. Prohlédněte si část seznamu s adresářem příjemce. Jestliže jste uložili v současné době připojeného příjemce žurnálu, měl by váš adresář pro příjemce žurnálu vypadat podobně jako Obrázek 29. Příjemce žurnálu připojený během procedury ukládání dat ukazuje stav Partial. Následující příklad ukazuje zobrazenou verzi adresáře příjemce:

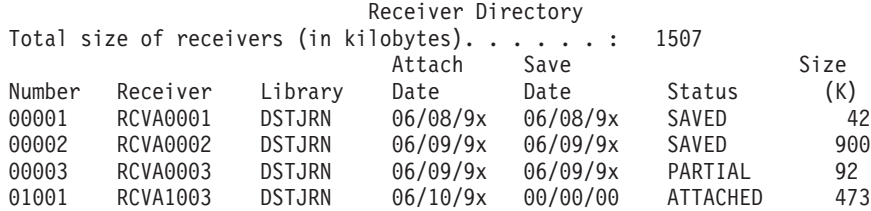

*Obrázek 29. Adresář příjemce – ukládání připojených příjemců*

Pokud uložíte pouze odpojené příjemce žurnálu, váš adresář příjemce by měl vypadat podobně jako Obrázek 30:

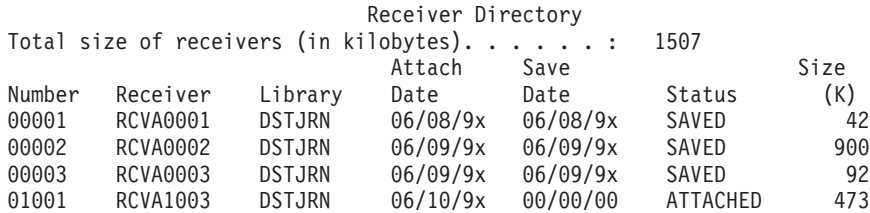

*Obrázek 30. Adresář příjemce – ukládání odpojených příjemců*

4. Na seznamu označte jméno posledního příjemce se stavem SAVED nebo PARTIAL.

- <span id="page-272-0"></span>5. Určete řetěz příjemců, kteří se mají použít v příkazu APYJRNCHG, z výpisu Work with Receiver Directory. Označte si prvního a posledního příjemce, kterého potřebujete, na základě data, kdy jste obnovované objekty uložili. Všimněte si, že první a poslední příjemce je tentýž pouze tehdy, byl-li obnoven pouze jeden příjemce žurnálu.
	- **Poznámka:** Při prohlížení adresáře příjemce byste měli vyhledat také přerušení řetězu příjemců. Můžete určit přerušení řetězce podle prvních dvou číslic ve sloupci *Number* na obrazovce Work with Receiver Directory. Změny v žurnálu nelze aplikovat, aniž byste vzali v úvahu přerušení řetězu příjemců. Musíte si proto zapsat jméno počátečního a koncového příjemce pro každý řetěz příjemců. Pak musíte spustit sérii operací aplikace zaznamenaných změn, jednu pro každý řetěz používající tyto příjemce. Přerušení řetězu může znamenat, že vám chybí část příjemce žurnálu nebo celý příjemce žurnálu. (Byl v systému a před selháním se neuložil.) Měli byste zhodnotit, jak může aplikace změn z žurnálu bez ohledu na přerušení řetězu ovlivnit integritu vašich dat. Další informace o přerušení řetězu příjemců uvádí téma Správa žurnálů v aplikaci iSeries Information Center (http://www.ibm.com/eserver/iseries/infocenter).
- 6. Podívejte se na část výpisu zobrazující, které objekty se v současnosti zapisují do žurnálu. (Seznam jste vytiskli v kroku 3a na [stránce](#page-271-0) 254.) Srovnejte ho se svými záznamy objektů, které se měly zapisovat do žurnálu. Postupujte podle procedur v části Tisk systémových informací, předtím než uložíte váš systém.
- 7. Pro každý fyzický soubor, který by měl být zapisován do žurnálu a neobjevuje se na aktuálním výpisu, napište: STRJRNPF

```
FILE(jméno-knihovny/jméno-souboru)
        JRN(jméno-knihovny/jméno-žurnálu)
```
8. Pro každou přístupovou cestu, která by měla být zapisována do žurnálu a neobjevuje se na aktuálním seznamu, napište:

```
STRJRNAP
FILE(jméno-knihovny/jméno-souboru)
         JRN(jméno-knihovny/jméno-žurnálu)
```
9. Pro každý integrovaný objekt systému souborů, který se měl zapisovat do žurnálu, ale neobjevuje se na aktuálním výpisu, napište příkaz:

```
STRJRN OBJ('název-cesty-objektu')
       JRN('název-cesty-žurnálu')
```
10. Pro všechny ostatní typy objektů, jež by se měly zapisovat v žurnálu a neobjevují se v aktuálním výpisu, zadejte příkaz:

```
STRJRNOBJ OBJ(název-knihovny/název objektu)
          OBJTYPE(typ-objektu)
          JRN(jméno-knihovny/jméno-žurnálu)
```
11. Příjemce žurnálu, který je v současné době připojen, nemusí odpovídat vaší konvenci pojmenování. Je to obvykle proto, že se příjemce žurnálu vytvořil při obnově žurnálu. Jestliže se jedná o tento případ, vytvořte nového příjemce, který bude odpovídat stejné konvenci pojmenování a bude mít atributy příjemce jako poslední příjemce, ale přiřaďte mu číslo o jednu větší. V příkladu uvedeném na obrazovce Work with Receiver Directory byste napsali:

```
CRTJRNRCV JRNRCV(DSTJRN/RCVA0004)
```
12. K odpojení aktuálního příjemce a připojení příjemce žurnálu, kterého jste právě vytvořili, použijte příkaz CHGJRN. V uvedeném příkladu byste napsali:

```
CHGJRN JRN($JRNLA/JRNA)
       JRNRCV(DSTJRN/RCVA0004)
```
## **Úloha 5 – Použití změn zapsaných do žurnálu pro uživatelské žurnály**

Jestliže potřebujete aplikovat žurnálované změny zapsané do uživatelských žurnálů, postupujte takto. Pokud změny z žurnálu aplikovat nepotřebujete, přejděte na část "Úloha 6 – Použití změn [zapsaných](#page-274-0) do žurnálu pro žurnál [QAOSDIAJRN"](#page-274-0) na stránce 257.

1. Jestliže máte jediný řetěz příjemců pro položky žurnálu, jež potřebujete použít, a stav posledního příjemce, který používáte, je SAVED, proveďte jeden z následujících kroků:

<span id="page-273-0"></span>a. Pro objekty v knihovnách napište tento příkaz:

```
APYJRNCHG JRN(jméno-knihovny/jméno-žurnálu)
          OBJ((jméno-knihovny/*ALL typ-objektu))
          RCVRNG(*LASTSAVE)
          FROMENT(*LASTSAVE) TOENT(*LAST)
```
b. Pro objekty v adresářích napište tento příkaz:

```
APYJRNCHG JRN(knihovna-žurnálu/jméno-žurnálu)
          OBJPATH('název-cesty-objektu')
          RCVRNG(*LASTSAVE)
          FROMENT(*LASTSAVE) TOENT(*LAST)
```
- **Poznámka:** Chcete-li použít změny zapsané do žurnálu na objekty knihoven nebo adresářů stejným vyvoláním příkazu, můžete použít oba parametry (OBJ a OBJPATH) v jednom vyvolání příkazu APYJRNCHG.
- c. Pokud jste obnovili objekty pomocí částečných transakcí, ale nemáte žádné novější příjemce žurnálu než příjemce, který obsahuje položky uložení, máte možnost odstranit změny žurnálu a vyřešit částečnou transakci. Následujícím příkazem odstraníte změny zapisované do žurnálu JRN1 pro všechny členy OBJ1:

```
RMVJRNCHG JRN(JRN1) FILE(LIB1/OBJ1)
          FROMENT(*LASTSAVE) TOENT(*COMMITSTART)
          RCVRNG(*LASTSAVE)
```
Když začnete s poslední položkou žurnálu pro ukládání, budou odstraněny pouze změny pro položky žurnálu pro veškeré dílčí transakce, a to až do okamžiku začátku transakce potvrzení.

d. Když nejste schopni dokončit předchozí kroky pro objekty obnovené pomocí částečných transakcí, protože příjemci žurnálů nejsou dostupní, můžete použít příkaz CHGJRNOBJ (Změna žurnálovaného objektu) a převést objekty do použitelného stavu. Parametr PTLTNS (Částečné transakce) umožňuje použít objekty, ale nedokončuje transakce. V níže uvedeném příkladu objekt BRKNOBJ stále obsahuje změny způsobené částečnými transakcemi, ale máte možnost otevřít soubor.

**Upozornění:** Následující příkaz použijte pouze jako poslední možnost. Když použijete tento příkaz, **ztratíte data**. Tento příkaz byste měli použít jen z následujících důvodů:

- v Máte objekty obnovené pomocí částečných transakcí jako výsledek ukončení douhotrvajícího vrácení do původního stavu a nemáte žádnou uloženou verzi, kterou byste mohli obnovit.
- v Máte objekty obnovené pomocí částečných transakcí jako výsledek operace ukládání dat za chodu a příjemci žurnálu požadovaní pro použití nebo odstranění změn zapisovaných do žurnálu byli ztraceni, zničeni nebo poškozeni tak, že je nelze opravit.

```
CHGJRNOBJ OBJECT(LIB1/BRKNOBJ *FILE) ATR(*PTLTNS) PTLTNS(*ALWUSE)
```
2. Jestliže jste zjistili, že u tohoto žurnálu došlo k přerušení řetězu příjemců, musíte se rozhodnout, zda skutečně postrádáte příjemce žurnálu a nezbytné položky v žurnálu, nebo zda přerušení řetězu způsobilo něco jiného. Měli byste zhodnotit, jak může aplikace zaznamenaných změn, aniž byste vzali v úvahu přerušení řetězu, ovlivnit integritu vašich dat. Další informace o přerušení řetězu příjemců uvádí téma Správa žurnálů v aplikaci iSeries Information Center (http://www.ibm.com/eserver/iseries).

Rozhodnete-li se použít položky žurnálu přes přerušení řetězce, musíte pro každý řetězec použít příkaz APYJRNCHG. Napište příkaz APYJRNCHG a použijte tyto hodnoty namísto hodnot uvedených v kroku [1](#page-272-0) na [stránce](#page-272-0) 255.

Pro první (nejstarší) řetěz příjemců:

#### **RCVRNG**

První a poslední příjemce v tomto řetězu

#### **FROMENT**

\*LASTSAVE

**TOENT**

\*LAST

Pro každý prostřední řetěz příjemců:

## <span id="page-274-0"></span>**RCVRNG** První a poslední příjemce v tomto řetězu **FROMENT** \*FIRST **TOENT** \*LAST Pro poslední řetěz příjemců: **RCVRNG** První a poslední příjemce v tomto řetězu **FROMENT** \*FIRST **TOENT** \*LAST

## **Úloha 6 – Použití změn zapsaných do žurnálu pro žurnál QAOSDIAJRN**

Jestliže máte objekty typu dokument, budete možná potřebovat aplikovat změny zapsané do žurnálu z příjemců přiřazených žurnálu QAOSDIAJRN. Pokud si nejste jisti, zjistěte, kdy jste naposledy uložili knihovnu QUSRSYS. Poté proveďte kroky až do kroku 1c a zjistěte, zda máte k dispozici položky žurnálu QAOSDIAJRN, jež by byly novější, než knihovna QUSRSYS uložená na záložním médiu.

Nemůžete aplikovat všechny zaznamenané změny v žurnálu QAOSDIAJRN v knihovně QUSRSYS. Musíte zadat jednotlivé soubory v parametru FILE místo hodnoty \*ALL. Neaplikujte změny zapsané do žurnálu na databázové soubory s indexem vyhledávání dokumentů a pořadačů (QAOSSS10 až QAOSSS15, QAOSSS17 a QAOSSS18) pro žurnál QAOSDIAJRN v knihovně QUSRSYS.

- 1. Zobrazte řetěz příjemců pro žurnál QAOSDIAJRN následujícím způsobem:
	- a. Napište WRKJRNA JRN(QUSRSYS/QAOSDIAJRN) a stiskněte klávesu Enter.
	- b. Na obrazovce Work with Journal Attributes stiskněte klávesu F15 (Work with receiver directory). Prohlédněte adresář příjemce, abyste zjistili, zda došlo k nějakým přerušením řetězu. (Viz poznámka v kroku 5 na [stránce](#page-272-0) [255.](#page-272-0))
	- c. Stiskněte dvakrát klávesu F12 a vraťte se na příkazový řádek.
- 2. Jestliže nedošlo k žádnému přerušení řetězu, napište následující příkaz, aby se změny zapsané do žurnálu QAOSDIAJRN aplikovaly:

```
APYJRNCHG JRN(QUSRSYS/QAOSDIAJRN)
          FILE((QUSRSYS/QAOKPLCA) (QUSRSYS/QAOSAY05)
               (QUSRSYS/QAOKPX4A) (QUSRSYS/QAOSAY07)
               (QUSRSYS/QAOKP01A) (QUSRSYS/QAOKP02A)
               (QUSRSYS/QAOKP03A) (QUSRSYS/QAOKP04A)
               (QUSRSYS/QAOKP05A) (QUSRSYS/QAOKP06A)
               (QUSRSYS/QAOKP08A) (QUSRSYS/QAOKP09A))
          RCVRNG(jméno-knihovny/první-příjemce
                 jméno-knihovny/poslední-příjemce)
          FROMENT(*LASTSAVE)
          TOENT(*LAST)
```
3. Jestliže došlo k přerušením řetězu, musíte určit, zda někteří příjemci žurnálu chybějí a jak to může ovlivnit integritu vaší obnovy. Jestliže se rozhodnete aplikovat změny zapsané v žurnálu, použijte příkaz uvedený v kroku 2 této části. Opakujte tento příkaz pro každý řetěz příjemců; nahraďte správný rozsah příjemců a parametry From-entry a To-entry. Krok [2](#page-273-0) v části "Úloha 5 – Použití změn zapsaných do žurnálu pro [uživatelské](#page-272-0) žurnály" na [stránce](#page-272-0) 255 popisuje, jak se tyto parametry používají.

## <span id="page-275-0"></span>**Úloha 7 – Obnova změněných dokumentů a pořadačů**

Tuto úlohu proveďte v případě, že ukládáte změněné dokumenty nebo pořadače. Jestliže ji nemusíte provádět, přejděte na část "Úloha 2 – Obnova [změněných](#page-270-0) objektů v adresářích" na stránce 253.

Postupujte takto:

- 1. Jestliže používáte k ukládání změněných objektů DLO kumulativní metodu, zaveďte poslední nosič z denní archivace SAVDLO. Pokud kumulativní metodu nepoužíváte, začnete s nejstarším denním záložním médiem a tyto kroky opakujte pro každou sadu záložních médií SAVDLO.
- 2. Jestliže máte dokumenty uložené v uživatelských ASP, zobrazte záložní média a vyhledejte pořadová čísla jednotlivých ASP. Pro pásky zadejte příkaz DSPTAP DEV(název-zařízení) OUTPUT(\*PRINT). Označte jména a pořadová čísla souborů na seznamu. Název bude QDOC pro systémové ASP a QDOCnnnn pro každé uživatelské ASP obsahující DLO, kde *nnnn* je číslo ASP.
- 3. Pro obnovu DLO do jednoho ASP napište:
- RSTDLO DLO(\*ALL) DEV(název-zařízení) SAVFLR(\*ANY) SAVASP(*číslo-ASP*) RSTASP(\*SAVASP)
- 4. Pro obnovu DLO do všech ASP napište: RSTDLO DLO(\*ALL) DEV(název-zařízení) SAVFLR(\*ANY) SAVASP(\*ANY) RSTASP(\*SAVASP)
- 5. Pokud se během zpracování příkazu RSTDLO DLO(\*ALL) SAVFLR(\*ANY) objeví neopravitelná chyba, přejděte k části ["Zotavení](#page-62-0) po chybě při obnově DLO" na stránce 45.

# <span id="page-276-0"></span>**Kapitola 11. Akce ochrany zrcadlením**

Při úvahách o obnově musíte rozlišit *chyby* a *poruchy* v diskovém podsystému.

*Chyba* disku se týká neočekávané události během I/O operace, která může zapříčinit ztrátu nebo zničení přenášených dat. Většina chyb disků je způsobena selháním některé součásti řetězu komponent od I/O procesoru až po povrch disku. Chyby disků mohou být způsobeny také vlivy prostředí, jako jsou např. abnormální situace nebo elektrostatické výboje. Do definice chyb disků patří také selhání interního kódu LIC, který řídí diskový podsystém.

Když systém zaznamená chybu, její výskyt se obvykle zapíše do protokolu a operace se zkusí znovu. Dočasné chyby jsou ty, ze kterých se systém zotaví a může I/O operaci úspěšně dokončit. Když je chyba tak závažná, že se I/O operace nepodaří, jde o trvalou chybu.

Když systém zaznamená trvalou chybu, klasifikuje ji jako *poruchu* v tomto hardwarovém podsystému. V ASP, které nemá ochranu zrcadlením, porucha způsobí, že je systém nepoužitelný. Systém zobrazí chybovou zprávu, která obsahuje systémový referenční kód (SRC) A6xx 0244, A6xx 0255 nebo A6xx 0266, kde xx se každou minutu zvyšuje. Během této doby zopakuje systém pokus o operaci, při které došlo k poruše. Je-li možné stav, který poruchu způsobil, opravit (např. zapnout diskovou jednotku nebo nahradit elektronickou komponentu), pokračuje systém v běžné činnosti.

V systému s ochranou zrcadlením mají chyby a poruchy různé účinky. Když dojde k poruše v systému s ochranou zrcadlením, má na proceduru zotavení vliv úroveň ochrany, která je konfigurována.

## **Akce systému při trvalých chybách**

Když dojde k trvalé chybě a zrcadlení je aktivní, pokusí se systém o zotavení. Dále uvedené části popisují akce, které systém provádí u různých typů trvalých chyb.

*Chyba zařízení:* Jestliže systém zjistí poruchu na zařízení, I/O procesoru nebo sběrnici, provede tyto akce:

- 1. Systém zablokuje porouchanou jednotku a pozastaví zrcadlení v tomto páru. Dojde-li u druhé jednotky z páru také k poruchám nebo je-li již pozastavená, považuje se první jednotka za nechráněnou.
- 2. Systém odešle zprávu, která označí porouchanou jednotku a sdělí, že zrcadlení je pozastaveno. Analýza problémů vám k této zprávě dodá další informace.
- 3. Když je disková jednotka po chybě pozastavena, zaznamená systém všechny aktualizace, které se provedou na aktivní jednotce zrcadleného páru. Jestliže se pozastavená disková jednotka stane použitelnou v krátkém časovém rozmezí, systém automaticky synchronizuje data mezi zrcadlenými jednotkami.
- 4. Poté, co je porouchaná jednotka nahrazena, systém pár synchronizuje a pokračuje v ochraně zrcadlením. Systém odešle zprávu, která sdělí, že ochrana zrcadlením opět pokračuje.

#### *Chyba čtení:*

- 1. Systém čte z druhé paměťové jednotky zrcadleného páru. Jestliže dojde k trvalé chybě čtení i na druhé paměťové jednotce, skončí původní požadavek na čtení trvalou chybou čtení.
- 2. Je-li operace čtení z druhé paměťové jednotky úspěšná, zapíší se data zpět na první jednotku zrcadleného páru a přidělí se jim jiný sektor. Teprve potom systém vydá signál, že původní požadavek na čtení je dokončen.

*Porucha spojení:* Jestliže systém nemůže komunikovat se zařízením, provede tyto akce:

- 1. Systém se pokusí o zotavení z chyby komunikace. Všechny úlohy, které mají požadavek na diskovou jednotku, čekají, zatímco se systém pokouší o zotavení.
- 2. Je-li zotavení úspěšné, běžná činnost systému pokračuje.

3. Nepodaří-li se systému zotavení v časovém limitu pro příkaz resetu, říkáme, že na jednotce došlo k chybě zařízení. Systém provede kroky popsané v části [259.](#page-276-0)

*Porucha zaváděcí jednotky:* Dojde-li k chybě na zaváděcí jednotce před částí IPL, zvanou Storage Management Recovery (Obnova správy paměti), provede systém tyto kroky:

- 1. Systém určí, zda je druhá zrcadlená jednotka v zrcadleném páru zaváděcí jednotky použitelná. Jestliže není, systém se zhroutí.
- 2. Je-li systém schopen pokračovat, spustí IPL ze zbývající použitelné jednotky v zrcadleném páru zaváděcí jednotky.

## **Pozastavení zrcadlených jednotek**

Jestliže musíte pozastavit zrcadlenou jednotku, můžete k tomu použít volbu Suspend Mirrored Protection z obrazovky Work With Disk Unit Recovery pomocí SST nebo DST.

Takto se pozastavuje ochrana zrcadlením:

1. Napište:

STRSST

- 2. V menu System Service Tools (SST) proveďte tyto kroky:
	- a. Vyberte volbu 3 (Work with disk units).
	- b. Vyberte volbu 3 (Work with disk unit recovery) na obrazovce Work with Disk Units.
- 3. Vyberte volbu 3 (Suspend mirrored protection) na obrazovce Work with Disk Unit Recovery a stiskněte klávesu Enter.

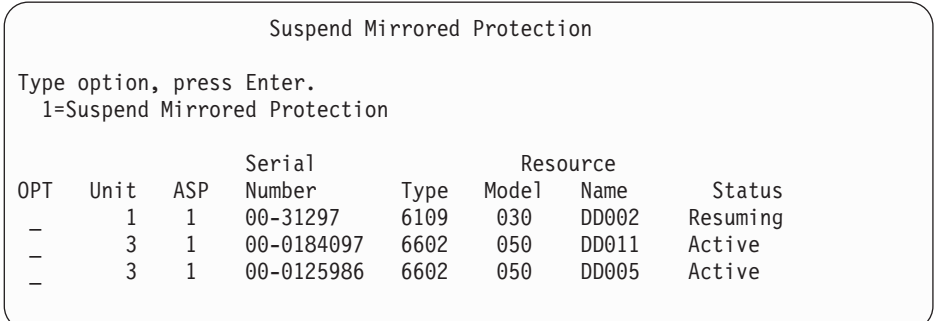

4. Napište číslici 1 (Suspend Mirrored Protection) do sloupce *Option* před každou jednotku, u které chcete pozastavit ochranu zrcadlením. Ochranu můžete pozastavit jen u jednotek, které jsou obě ve stavu *Active* (aktivní) nebo *Resuming* (příprava na pokračování v chodu). Je-li jedna z jednotek ve stavu *Resuming*, pak je to jediná jednotka, kterou je možné vybrat a pozastavit. Pozastavit jednotku, která je ve stavu Resuming a používá SST, trvá několik minut.

Jestliže pozastavíte zrcadlenou jednotku, která používá SST, začne systém pořizovat seznam diskových stránek, které se mění. Jestliže pokračujete v ochraně zrcadlením u pozastavené zrcadlené jednotky, než se tento seznam zaplní, použije systém tento seznam ke zkopírování jen těch diskových stránek, které byly změněny, namísto celého disku.

## **Příprava zrcadlených jednotek na pokračování v chodu**

Jestliže má zrcadlená jednotka pokračovat v chodu, můžete k tomu použít volbu Resume Mirrored Protection z obrazovky Work With Disk Unit Recovery používající SST nebo DST.

Při obnově ochrany zrcadlením postupujte takto:

1. Napište: STRSST

- 2. V menu System Service Tools (SST) proveďte tyto kroky:
	- a. Vyberte volbu 3 (Work with disk units).
	- b. Vyberte volbu 3 (Work with disk unit recovery) na obrazovce Work with Disk Units.
- 3. Vyberte volbu 4 (Resume mirrored protection) na obrazovce Work with Disk Unit Recovery a stiskněte klávesu Enter.

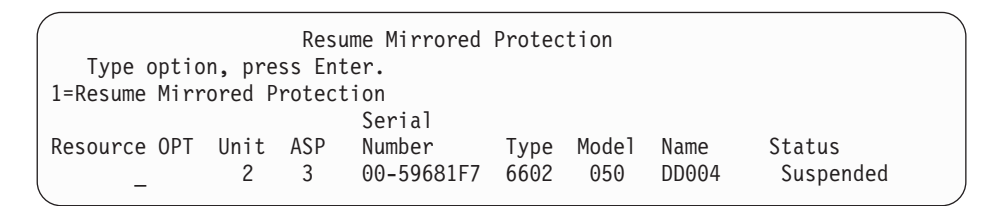

4. Napište číslici 1 (Resume Protection) do sloupce *Option* u každé jednotky, u které chcete obnovit ochranu zrcadlením. Můžete vybrat pouze jednotku, která je ve stavu *Suspended* (pozastaveno).

# **Nahrazení zrcadlené jednotky**

Jednotka vybraná jako náhrada za porouchanou zrcadlenou jednotku musí vyhovovat všem pravidlům a omezením konfigurace ochrany zrcadlením, má-li vytvořit se zbývající jednotkou zrcadlený pár. (Další informace najdete v části "Mirrored Protection– pravidla [konfigurace"](#page-414-0) na stránce 397.)

Zrcadlené jednotky můžete nahradit pomocí volby Replace Disk Unit buď v DST, nebo SST. Potřebujete k tomu rezervní paměťovou jednotku, která může porouchanou jednotku nahradit a vytvořit pár se zrcadlenou jednotkou. Nahrazovaná paměťová jednotka může být v aktivním nebo pozastaveném stavu. Avšak jedna z paměťových jednotek musí být pozastavena. Výsledek operace nahrazení je pro každý stav jiný. Výsledkem náhrady pozastavené paměťové jednotky je, že jednotka přejde do stavu obnovování (resuming), až se operace dokončí. Nahrazení aktivní jednotky způsobí, že data v ASP jsou ztracena, takže nejprve musíte data v ASP vymazat (pomocí volby DST 'Delete ASP Data'). Nahrazovaná paměťová jednotka také může nebo nemusí chybět. Chcete-li nahradit jednotku ve stavu obnovování, musíte ji pozastavit. Není-li stav jednotky 1 znám, nejsou operace nahrazování povoleny, dokud stav zrcadlených jednotek pro jednotku 1 nebude znám. Jednotka vybraná jako náhrada za jinou zrcadlenou jednotku musí vyhovovat všem pravidlům a omezením konfigurace ochrany zrcadlením, má-li vytvořit se zbývající jednotkou zrcadlený pár. (Další informace najdete v části "Mirrored Protection– pravidla [konfigurace"](#page-414-0) na stránce 397.)

Dojde-li k poruše paměťové jednotky a tato jednotka se opraví, není třeba ji nahrazovat. Porouchaný disk by měl být v pozastaveném stavu a může být po dokončení opravy obnoven.

Je-li nahrazovaná paměťová jednotka aktivní, může být nahrazena pouze v DST před IPL licencovaného programu i5/OS. Nikdy by nemělo být nutné nahrazovat aktivní jednotku, pokud nedojde k selhání obou jednotek v zrcadleném páru. Nastane-li tato situace, měl by se servisní zástupce nejprve pokusit obnovit data z porouchaných jednotek volbou Save Disk Unit Data z obrazovky Work with Disk Unit Recovery. Když je nahrazena aktivní jednotka, je poslední dobrá kopie dat ztracena. Data v ASP, které obsahuje nahrazovanou jednotku, je nutné vymazat volbou DST 'Delete ASP Data' předtím, než je povolena náhrada aktivní jednotky.

Nahrazení jednotky 1 vyžaduje zvláštní postup. Jestliže má systémové ASP ochranu zrcadlením, vybere se jedna z jednotek zrcadleného páru pro jednotku 1 jako zařízení IPL. Je to jediná jednotka, která se používá, dokud systém neprovede IPL licencovaného programu i5/OS. Do té doby ji není možné ji nahradit, dokonce ani pozastavit. Její zrcadlená jednotka však může být pozastavena i nahrazena. Po IPL licencovaného programu i5/OS, může být zařízení IPL pozastaveno a pak nahrazeno.

Náhrada jednotky může způsobit, že se změní úroveň ochrany zrcadleného páru. Jestliže se následkem operace náhrady sníží úroveň ochrany, objeví se varovná obrazovka. Někdy, zvláště jsou-li při této operaci chybějící jednotky, nemusí být systém schopen přesně vypočítat úroveň ochrany a objeví se tatáž varovná obrazovka.

Chcete-li nahradit diskovou jednotku pomocí SST, postupujte takto:

1. Napište:

STRSST

- 2. V menu System Service Tools (SST) proveďte tyto kroky:
	- a. Vyberte volbu 3 (Work with disk units).
	- b. Vyberte volbu 3 (Work with disk unit recovery) na obrazovce Work with Disk Unit.
- 3. Vyberte volbu 1 (Replace configured unit) na obrazovce Work with Disk Unit Recovery a stiskněte klávesu Enter. Objeví se obrazovka Select Configured Unit to Replace.

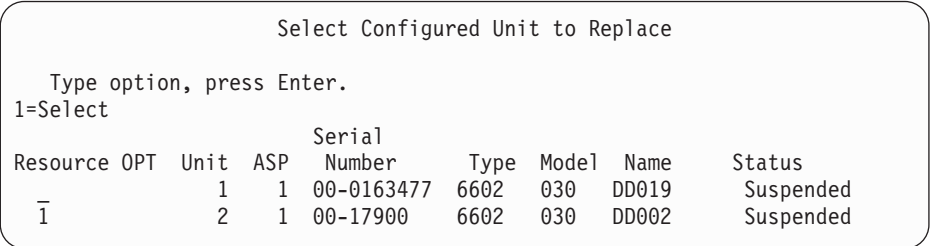

4. Napište 1 do sloupce *Option* na obrazovce Select Configured Unit to Replace a stiskněte klávesu Enter.

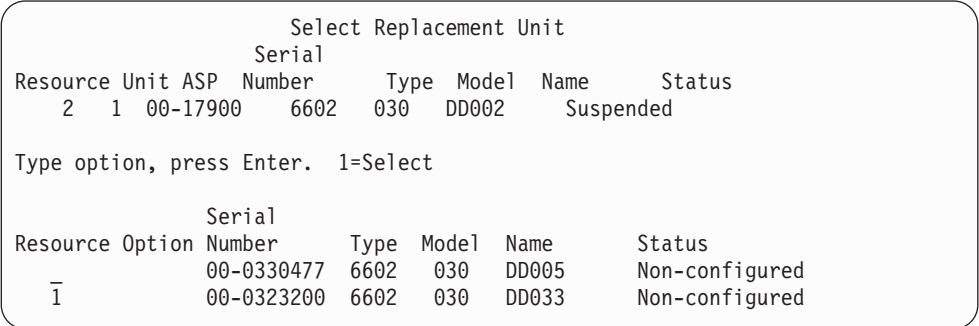

5. Napište 1 do sloupce *Option* na obrazovce Select Replacement Unit a stiskněte klávesu Enter.

Confirm Replace of Configured Unit This screen allows the confirmation of the configured unit to be replaced with the selected replacement unit. Press Enter to confirm your choices for Replace Press F12 to return to change your choices. The configured unit being replaced is: Serial Resource Unit ASP Number 1990 Model Name Status<br>2 1 00-17900 6602 030 DD002 Suspended 1 00-17900 The replacement unit will be: Serial Resource Unit ASP Number Type Model Name Status 2 1 00-0323200 6602 030 DD033 Resuming

- 6. Potvrďte stiskem klávesy Enter.
- 7. Funkce náhrady běží několik minut. Čekejte, až funkce svou práci dokončí.

# **Použití rezervních nekonfigurovaných jednotek k náhradě**

Jestliže jsou zrcadlené jednotky pozastaveny následkem poruchy hardware, pokračuje systém v činnosti. Nicméně jedna nebo dvě paměťové jednotky budou pozastaveny, a proto nechráněny, dokud servisní zástupce porouchaný hardware neopraví nebo nevymění. Máte-li rezervní nekonfigurované jednotky, můžete obnovit ochranu zrcadlením, než bude možné provést opravu.

Zavolejte servisního zástupce. Pravděpodobně dostanete pokyn, abyste si prohlédli protokol servisních akcí (Service Action Log) a zjistili informace, které se dané poruchy týkají. Použijte volbu Display Disk Configuration Status z SST nebo příkaz WRKDSKSTS (Práce se stavem disku) a zjistěte, které jednotky jsou pozastaveny. Jsou-li pozastaveny všechny diskové jednotky pod jedním I/O procesorem, pak pravděpodobně došlo k poruše I/O procesoru. Máte-li dostatek rezervních jednotek správného typu a modelu, a nejsou-li tyto jednotky na porouchaném procesoru, můžete k obnově ochrany zrcadlením použít rezervní nekonfigurované jednotky.

Až servisní zástupce opraví porouchanou paměťovou jednotku, budete ji možná chtít použít raději než rezervní, abyste obnovili předchozí úroveň ochrany. Chcete-li použít opravenou jednotku, postupujte takto:

- 1. Pozastavte aktivní paměťovou jednotku, která byla předtím použita jako rezervní, tím, že na příkazový řádek napíšete následující příkaz a stisknete klávesu Enter. **STRSST**
- 2. V menu System Service Tools (SST) proveďte tyto kroky:
	- a. Vyberte volbu 3 (Work with disk units).
	- b. Vyberte volbu 3 (Work with dik unit recovery) na obrazovce Work with Disk Units.
- 3. Vyberte volbu 3 (Suspend mirrored protection).

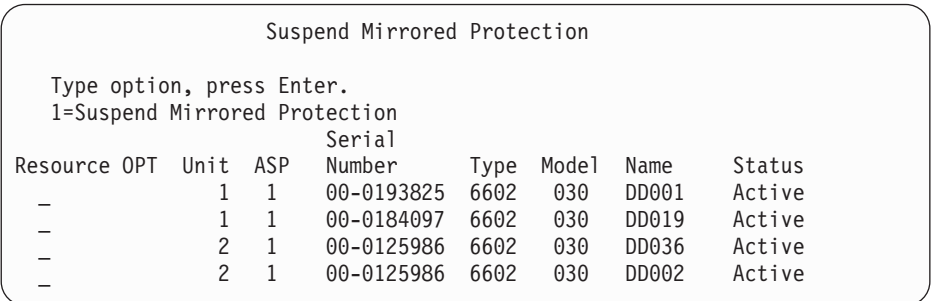

- 4. Napište číslici 1 (Suspend Mirrored Protection) do sloupce *Option*. Původní rezervní jednotka je stejného diskového typu i modelu jako opravená disková jednotka.
- 5. Stiskem klávesy F12 (Cancel) se vraťte na obrazovku Disk Unit Recovery.

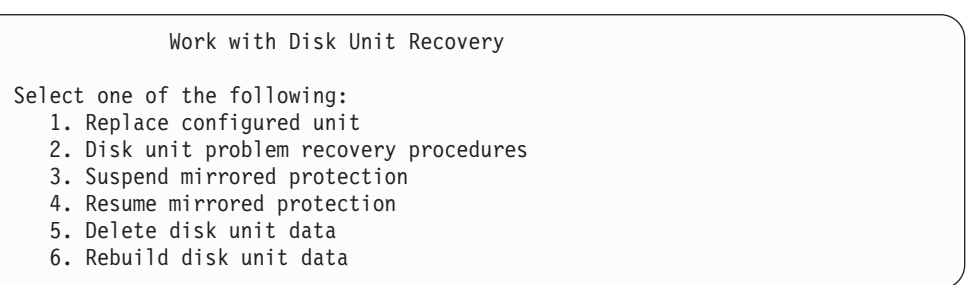

6. Vyberte volbu 1 (Replace configured unit).

| Select Configured Unit to Replace<br>Type option, press Enter.<br>$1 = \text{Select}$ |  |            |      |       |       |           |  |  |
|---------------------------------------------------------------------------------------|--|------------|------|-------|-------|-----------|--|--|
|                                                                                       |  | Serial     |      |       |       |           |  |  |
|                                                                                       |  | Number     | Type | Model | Name  | Status    |  |  |
|                                                                                       |  | 00-0163477 | 6602 | 030   | DD019 | Suspended |  |  |
|                                                                                       |  | 00-17900   | 6602 | 030   | DD002 | Suspended |  |  |
|                                                                                       |  | Unit ASP   |      |       |       |           |  |  |

7. Napište 1 do sloupce *Option* na obrazovce Select Configured Unit to Replace a stiskněte klávesu Enter.

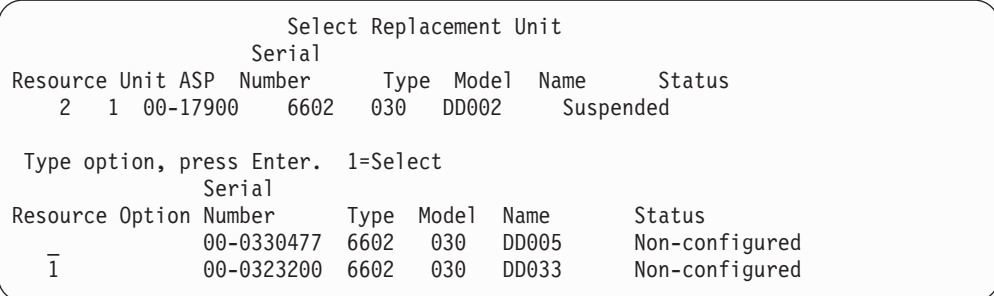

8. Napište 1 do sloupce *Option* na obrazovce Select Replacement Unit a stiskněte klávesu Enter.

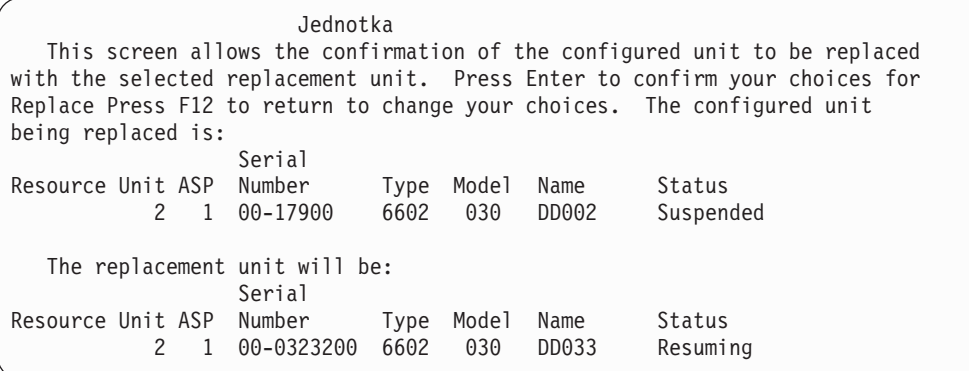

- 9. Potvrďte stiskem klávesy Enter.
- 10. Funkce náhrady běží několik minut. Čekejte, až funkce svou práci dokončí.

## **Činnosti obnovy ochrany zrcadlením prováděné servisním zástupcem**

Zde popsané procedury jsou přehledy kroků a pokynů, souvisejících s opravou diskových jednotek v zrcadleném prostředí. I když tyto kroky provádí váš servisní zástupce, jsou zde uvedeny pro vaši informaci.

### **Akce v případě, že je možná souběžná údržba**

1. Proveďte analýzu problémů u porouchané paměťové jednotky.

Provedení analýzy problémů může způsobit, že se pozastaví ochrana zrcadlením u porouchané paměťové jednotky a v některých případech i u dalších paměťových jednotek.

- 2. Vypněte porouchanou paměťovou jednotku.
- 3. Opravte nebo vyměňte porouchanou paměťovou jednotku.
- 4. Je-li nutná volba Replace Configured Unit, nová paměťová jednotka se formátuje a inicializuje a ochrana zrcadlením se automaticky obnoví.

5. Je-li to nutné, obnovte ochranu zrcadlením u opravené jednotky a u všech dalších jednotek, které byly pozastaveny v souvislosti s opravou.

Synchronizace začíná u obnovovaných jednotek okamžitě a do fronty zpráv QSYSOPR se odešle zpráva, jakmile synchronizace skončí.

### **Akce v případě, když není možná souběžná údržba**

- 1. Vypněte systém.
- 2. Dojde-li k poruše jednotky 1, vyhledejte si v části "Mirrored Protection– pravidla [konfigurace"](#page-414-0) na stránce 397 omezení, která pak platí.
- 3. Proveďte řízený IPL až do DST.
- 4. Proveďte analýzu problémů u porouchané paměťové jednotky.

Provedení analýzy problémů může způsobit, že se pozastaví ochrana zrcadlením u porouchané paměťové jednotky a v některých případech i u dalších paměťových jednotek.

- 5. Vypněte porouchanou paměťovou jednotku.
- 6. Opravte nebo vyměňte porouchanou paměťovou jednotku.
- 7. Je-li nutná volba Replace Configured Unit, nová paměťová jednotka se formátuje a inicializuje a ochrana zrcadlením se automaticky obnoví.
- 8. Je-li to nutné, obnovte ochranu zrcadlením u opravené jednotky a u všech dalších jednotek, které byly pozastaveny v souvislosti s opravou.
- 9. Pokračujte v IPL k bodu, kdy je možné zadávat příkazy. Během IPL synchronizujte obnovující se paměťové jednotky.

## **Další pokyny pro obnovu ochrany zrcadlením**

*Zpracování zpráv:* Když dojde v systému s ochranou zrcadlením k poruše disku, je jedinou vnější známkou poruchy zpráva, která je odeslána do fronty zpráv operátora systému (QSYSOPR). Jestliže v knihovně QSYS existuje fronta zpráv jménem QSYSMSG, odesílají se zprávy i tam.

Když existují nějaké pozastavené jednotky, posílá systém každou hodinu zprávu do fronty zpráv QSYSOPR, aby na ně upozornil.

Měli byste mít metodu, jak na tyto zprávy upozornit správce systému. Jestliže interaktivní úloha z konzole alokuje frontu zpráv QSYSMSG a dá ji do režimu přerušení, vyrozumí vás o případných problémech. Další informace o frontě zpráv QSYSMSG najdete v tématu Příkazy CL v aplikaci iSeries Information Center na adrese http://www.ibm.com/eserver/iseries/infocenter.

*Synchronizace:* Když systém synchronizuje (připravuje na pokračování v činnosti) diskovou jednotku, je odezva systému delší.

Když se pokračuje v ochraně zrcadlením na pozastavené diskové jednotce v DST, provádí se během IPL synchronizace vůči licencovanému programu i5/OS.

# **Zpracování chyb disků u ochrany zrcadlením**

Ochrana zrcadlením zpracovává chyby disků takto:

#### *Neopravitelná chyba zařízení*

- 1. Systém pozastaví porouchanou paměťovou jednotku a ochranu zrcadlením u zrcadleného páru.
- 2. Systém pokračuje v činnosti a v zrcadleném páru využívá funkční paměťovou jednotku.
- 3. Zpráva odeslaná do fronty QSYSOPR identifikuje porouchanou paměťovou jednotku. Informuje vás, že u zrcadleného páru byla pozastavena ochrana zrcadlením.

#### *Trvalá chyba čtení:*

- 1. Systém čte z druhé paměťové jednotky zrcadleného páru. Jestliže dojde k trvalé chybě čtení i na druhé paměťové jednotce, skončí původní požadavek na čtení trvalou chybou čtení.
- 2. Je-li operace čtení z druhé paměťové jednotky úspěšná, zapíší se data zpět na první jednotku zrcadleného páru a přidělí se jim jiný sektor. Teprve potom systém vydá signál, že původní požadavek na čtení je dokončen.

#### *Nefunkční paměťová jednotka:*

- 1. Systém se pokusí o obnovu. Je-li úspěšná, pokračují běžné činnosti systému v ochraně zrcadlením bez pozastavení nebo synchronizace jednotky.
- 2. Je-li obnova neúspěšná, má jednotka neopravitelnou chybu zařízení, se kterou se zachází tak, jak bylo popsáno výše.

#### *Časová prodleva:*

- 1. Systém se pokusí o zotavení z časové prodlevy. Je-li úspěšná, pokračují běžné činnosti systému v ochraně zrcadlením bez pozastavení nebo synchronizace jednotky.
- 2. Je-li obnova neúspěšná, má jednotka neopravitelnou chybu zařízení, se kterou se zachází tak, jak bylo popsáno výše.

#### *Porucha I/O procesoru nebo sběrnice:*

- 1. Systém pozastaví každou diskovou jednotku, která je připojena k porouchanému I/O procesoru nebo sběrnici stejně, jako to udělá u neopravitelné chyby.
- 2. Systém uloží kopii paměti porouchaného I/O procesoru, aby bylo možné problém diagnostikovat. Systém pokračuje bez porouchaného I/O procesoru.

*Disková porucha jednotky před IPL Operating System/400:* Další informace najdete v části "Mirrored [Protection–](#page-414-0) pravidla [konfigurace"](#page-414-0) na stránce 397, která uvádí platná omezení.

## **Chybějící diskové jednotky**

Jestliže se během IPL porouchá disková jednotka, řadič nebo I/O procesor, systém poruchu zjistí a provede jednu z následujících akcí:

- v Na ovládacím panelu zobrazí SRC, není-li přepínač s klíčkem v pozici Manual.
- v Na konzoli zobrazí obrazovku Missing Disk Unit, je-li přepínač s klíčkem v pozici Manual.

Jestliže má porouchaná jednotka ochranu zrcadlením a její zrcadlená jednotka je aktivní, objeví se následující obrazovka.

```
Disk Configuration Warning Report
Type option, press Enter.
5=Display Detailed Report
Press F10 to accept all the warnings and continue the IPL.
The system will attempt to correct the warnings.
OPT Warning
 5 Missing mirror protected units in the configuration
```
Napište číslici 5 do sloupce Option a stiskněte klávesu Enter.

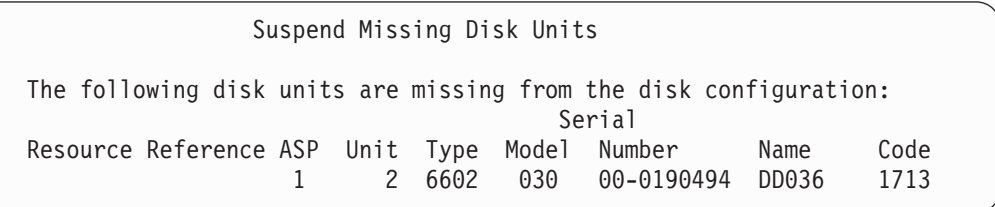

Ochranu zrcadlením u postižených jednotek můžete pozastavit a pokračovat v IPL. Do protokolu problémů se zapíše položka. Analýzu problémů u postižené jednotky můžete spustit později. Pole *type* a *reference code* je možné využít k určení příčiny problému pomocí příručky referenčních kódů jednotky. Není-li přepínač s klíčkem v pozici Manual, zobrazí se na ovládacím panelu systémový referenční kód. Jestliže se postižené jednotky neohlásí systému do šesti minut, pozastaví systém u nich automaticky ochranu zrcadlením a pokračuje v IPL.

Jestliže se pozastavené diskové jednotky dostanou do stavu připravenosti předtím, než je systém vypnut, pokračuje systém opět automaticky v ochraně zrcadlením u těchto jednotek.

# **Uložení jednotky**

Systém vám umožňuje uložit data z paměťových jednotek, které používají volbu DST pro uložení dat Save Disk Unit Data.

Při ukládání jednotek v systému s ochranou zrcadlením platí tato pravidla:

- v Uložit je možné pouze konfigurované jednotky.
- v Operace ukládání dat není povolena, když jsou obě zrcadlené jednotky zrcadleného páru aktivní. Uložit je možné pouze jednu ze zrcadlených jednotek. Proto musí být jedna jednotka pozastavena.
- v Uložit je možné pouze aktivní jednotku zrcadleného páru, protože aktivní jednotka obsahuje aktuální data.
- v Jestliže několik poruch způsobí, že není stav jednotky 1 znám, nepovoluje se ukládání žádných paměťových jednotek.

# **Obnova jednotky**

V zrcadleném prostředí vám systém umožňuje obnovit data na paměťové jednotky.

Při obnově jednotek v systému s ochranou zrcadlením platí tato pravidla:

- v Obnova je možná pouze u aktivního zařízení.
- v Touto volbou je možné obnovit konfigurované nebo nekonfigurované diskové jednotky.
- v Operace obnovy vyžaduje, aby jednotka, na kterou se obnova provádí, byla stejně velká nebo větší, než uložená jednotka.
- v Operace obnovy není povolena, jestliže je stav jednotky neznámý. Jednotku 1 je možné obnovit pouze na zařízení IPL.
- v Po obnově jednotky provede systém IPL až do DST.
- v Obnovovaná jednotka musí odpovídat všem pravidlům a omezením konfigurace ochrany zrcadlením.

# **Porucha aktivní zrcadlené zaváděcí jednotky**

Je-li jednotka 1 zrcadlená, pokusí se systém o IPL ze zrcadlené zaváděcí jednotky, která obsahuje interní kód LIC a systémová data. Stav zrcadlené jednotky této paměťové jednotky bude *aktivní*.

### **Systém nemůže najít aktivní zrcadlenou zaváděcí jednotku pro IPL**

Jestliže systém nemůže najít zaváděcí jednotku, která obsahuje aktuální data a je schopen najít pouze zaváděcí jednotku, která je ve stavu *suspended* nebo ve stavu *resuming*, provede systém IPL z této jednotky. Jednotka obsahuje data předchozí zálohy. Systém není možné použít, dokud nenajde nebo neopraví aktivní zrcadlenou zaváděcí jednotku. Jestliže systém nemohl provést IPL na aktivní zrcadlené zaváděcí jednotce, předpokládá se, že je nějakým způsobem porouchán a zobrazí se následující obrazovka.

```
Disk Configuration Error Report
```
Type option, press Enter. 5=Display Detailed Report OPT Error 5 Load source failure

Napište číslici 5 do sloupce Option a stiskněte klávesu Enter.

```
Display Load Source Failure
The system could not use the load source disk unit that
contains correct data.
The following disk unit contains the correct data:
Disk unit:
 Type . . . . . . . . . . . . . . . . . . : 6603
 Model . . . . . . . . . . . . . . . . . : 030
 Serial number . . . . . . . . . . . . . 00-0193825
 Resource name . . . . . . . . . . . . . : DD001
Press Enter to use Dedicated Service Tools (DST).
```
### **Aktivní zrcadlená zaváděcí jednotka používaná pro IPL se porouchá**

Jestliže systém provádí IPL z aktivní zrcadlené zaváděcí jednotky a u této paměťové jednotky dojde k poruše při IPL do DST nebo v DST, pokusí se systém provést řízený IPL z jiné paměťové jednotky (pokusí se opakovat IPL ze zbývající zaváděcí jednotky).

- v Když řízený IPL selže, skončí systém abnormálně a zobrazí systémový referenční kód.
- v Jestliže je zbývající paměťová jednotka zrcadleného páru zaváděcích jednotek aktivní a původní je při opakovaném IPL stále ještě porouchaná, bere se tato jednotka jako každá jiná chybějící jednotka a zobrazí se následující zprávy:

Disk Configuration Warning Report Type option, press Enter. 5=Display Detailed Report Press F10 to accept all the warnings and continue the IPL. The system will attempt to correct the warnings. OPT Warning 5 Missing mirror protected units in the configuration

Napište číslici 5 do sloupce Option a stiskněte klávesu Enter.

Suspend Missing Disk Units The following disk units are missing from the disk configuration: Serial Resource Reference ASP Unit Type Model Number Name Code 1 2 6602 030 00-0190494 DD036 1713 v Jestliže zbývající paměťová jednotka zrcadleného páru zaváděcích jednotek neobsahuje aktuální data (je ve stavu suspended nebo resuming), je to jako kdyby systém nemohl najít aktivní zrcadlenou zaváděcí jednotku pro IPL, jak bylo popsáno výše. IPL nemůže pokračovat dál než do DST, dokud není aktivní zaváděcí jednotka nalezena nebo opravena.

### **Aktivní zrcadlená zaváděcí jednotka se porouchá ke konci IPL nebo za provozu**

Když se porouchá aktivní zrcadlená zaváděcí jednotka po dokončení Obnovy správy paměti (Storage management recovery), zachází se s ní jako při poruše v jakémkoliv jiném zrcadleném páru:

- v Je-li druhá paměťová jednotka v zrcadleném páru přítomná a aktivní, je porouchaná jednotka pozastavena, systém pracuje dál a používá data na zbývající jednotce z páru.
- v Je-li porouchaná jednotka poslední aktivní jednotkou ze zrcadleného páru (druhá jednotka z páru je buď ve stavu suspended, nebo resuming), zobrazí systém systémový referenční kód DASD Attention a stane se nepoužitelným.

### **Z aktivní zrcadlené zaváděcí jednotky nelze přečíst data konfigurace systému**

Jestliže systém nemůže přečíst data konfigurace systému z aktivní zrcadlené zaváděcí jednotky, která se používá pro IPL, zobrazí se jedna z následujících obrazovek.

Accept Load Source Warning Report Some of the configuration information on the load source is missing. The system can rebuild this information using the default values. Press Enter to let the system rebuild the configuration information on the load source. If you were performing any disk unit recovery actions, go to Work with Disk Units and complete those actions. Disk Configuration Warning Report Type option, press Enter. 5=Display Detailed Report Press F10 to accept all the warnings and continue the IPL.

The system will attempt to correct the warnings.

OPT Warning 5 Bad load source configuration

## **Stav Neznámá jednotka 1 (Unknown Unit 1)**

Jestliže se porouchá obslužný procesor a jedna jednotka ze zrcadleného páru u jednotky 1, objeví se následující obrazovka.

```
Disk Configuration Error Report
Type option, press Enter.
 5=Display Detailed Report
OPT Error
5 Unknown load source status
```
Napište číslici 5 do sloupce Option a stiskněte klávesu Enter.

```
Display Unknown Mirrored Load Source Status
The system can not determine which disk unit of the load
source mirrored pair contains the correct level of data.
The following disk unit is not available:
Disk unit:
   Type . . . . . . . . . . . . . . . . . . : 6603
   Model . . . . . . . . . . . . . . . . . . 030
   Serial number . . . . . . . . . . . . . : 00-0193825
   Resource name . . . . . . . . . . . . . DD001
Press Enter to continue.
```
Není-li přepínač s klíčkem v pozici Manual, zobrazí se na ovládacím panelu systémový referenční kód.

Chybějící jednotka se musí opravit nebo se musí zotavit stav neznámé zaváděcí jednotky. Je-li možné chybějící jednotku opravit bez ztráty dat, která na ní jsou, pak bude po IPL systému stav zaváděcí jednotky opět ″známá″. Není-li možné chybějící jednotku opravit nebo jsou-li data na ní ztracena, pak můžete pravděpodobně obnovit stav neznámé zaváděcí jednotky a vyhnout se obnově celého systému.

O obnovu stavu neznámé zaváděcí jednotky byste se měli pokusit jen tehdy, když víte, že stav jeho zaváděcí jednotky byl *aktivní* před poruchami, které způsobily, že se stav změnil na neznámý. Protože stav je neznámý, nemůže systém ověřit, že je vaše volba správná. Jestliže obnovíte stav neznámé zaváděcí jednotky, když skutečný stav diskové jednotky použité k IPL nebyl aktivní, způsobíte ztrátu dat nebo poškození objektů ve vašem systému.

### **Jak obnovit stav neznámé zaváděcí jednotky**

- 1. Z hlavního menu DST vyberte volbu 4, Work with disk units.
- 2. Z menu Work with disk units vyberte volbu 2, Work with disk unit recovery.
- 3. Z menu Work with disk unit recovery vyberte volbu 15, Recover unknown load.

Zobrazí se potvrzovací obrazovka s konfigurací disků a stavem zrcadlených jednotek, které bude mít systém po obnově.

4. Je-li konfigurace i stav takový, jaký jste očekávali, stiskněte klávesu Enter a potvrďte je.

Stav zrcadleného páru zaváděcích jednotek se změnil, takže zaváděcí jednotka právě použitá pro IPL je aktivní a druhá (chybějící) je pozastavená.

Není-li možné obnovit stav neznámé zaváděcí jednotky a není-li možné chybějící jednotku opravit, musíte instalovat interní kód LIC a obnovit celý systém.

# **Zobrazení nesprávné instalace interního kódu LIC**

Když se interní kód LIC obnoví na zrcadlenou jednotku pro jednotku 1, může mít jedna ze zrcadlených jednotek nesprávnou úroveň dat, která jsou na ní uložena. Nastane-li tato situace a disková jednotka, která obsahuje správná data, není dostupná, obnoví se interní kód LIC na diskovou jednotku s nesprávnými daty. Když disk provádí IPL a správná disková jednotka je dostupná, objeví se následující obrazovka. Není-li přepínač s klíčkem v pozici Manual, zobrazí se na ovládacím panelu systémový referenční kód (SRC).
```
Display Incorrect Licensed Internal Code Install
Licensed Internal Code has been installed on the incorrect
disk unit of the load source mirrored pair.
If you continue the IPL, the previously installed Licensed Internal
Code installed on the incorrect disk unit of the mirrored
load source pair will be deleted. The Licensed Internal Code
will be replaced by the Licensed Internal Code from the correct
disk unit.
The following disk unit is the correct disk unit.
Disk unit:
 Type \ldots . . . . . . . . . . . . . . . . . 6602
 Model . . . . . . . . . . . . . . . . : 030
 Serial number. . . . . . . . . . . . . . : 00-0163477
  Resource name . . . . . . . . . . . . . : DD019
Press Enter to continue.
```
# **Obnova zrcadlení vzdáleného záváděcího zdroje**

# **Obnova po selhání vzdáleného zaváděcího zdroje**

Není-li zaváděcí zdroj připojen ke svému kontrolnímu procesoru IOP, dojde k selhání nezavedené zdrojové diskové jednotky. Jakmile byla disková jednotka pozastavena, může být opravena nebo nahrazena pomocí souběžné nebo odložené údržby v závislosti na typu selhání. Je-li vzdálený zaváděcí zdroj pozastaven, může systém stále provést IPL pomocí zaváděcího zdroje.

# **Obnova po selhání lokálního zaváděcího zdroje na serveru iSeries™**

Když selže zaváděcí zdroj připojený ke kontrolnímu procesoru IOP, systém může pokračovat v práci pomocí dat na jiném zaváděcím zdroji. Když však systém vypnete, buď kvůli opravě, nebo z jiného důvodu, nemůžete spustit IPL systému, aniž byste opravili porouchaný zaváděcí zdroj, protože IPL systému může být spuštěno pouze ze zaváděcího zdroje připojeného ke kontrolnímu procesoru IOP. Můžete-li opravit nebo nahradit lokální zaváděcí zdroj pomocí procedur souběžné údržby, aniž byste vypnuli systém, potom nebude práce systému přerušena. Pokud zaváděcí zdroj IPL selhal takovým způsobem, že souběžná údržba není možná, nebo pokud selhal procesor IOP nebo sběrnice 1, potom musíte systém vypnout, opravit nebo nahradit porouchaný hardware a obnovit zrcadlený zaváděcí zdroj.

Použijte běžnou analýzu problémů systému a určete, zda je možná souběžná údržba. Pokud ano, použijte souběžnou údržbu a opravte nebo nahraďte porouchaný zaváděcí zdroj. Opravený/nahrazený zaváděcí zdroj bude synchronizován s druhým zaváděcím zdrojem, který systém nepřestal používat. Když je opravený zaváděcí zdroj synchronizován, zaváděcí zdroj je opět plně chráněn a může být použit pro IPL a výpisy z hlavní paměti.

Když není možná souběžná údržba, můžete někdy údržbu odložit na vhodnou dobu. Zaváděcí zdroj a systém budou ale běžet nechránění, dokud nedokončíte veškerou údržbu a zrcadlenou synchronizaci. Pokud selže druhý zaváděcí zdroj, může dojít ke ztrátě dat a bude možná třeba znovu zavést systém.

Existují dva scénáře pro vyhrazenou obnovu po selhání lokálního zaváděcího zdroje:

## **Vyhrazená obnova lokálního zaváděcího zdroje -- lokální systém je stále funkční**

Chcete-li provést obnovu po selhání lokálního zaváděcího zdroje, který používá vyhrazenou údržbu, když jsou lokální systémová jednotka a server funkční, postupujte takto:

**Poznámka:** Pokud procesor IOP, který ovládá zaváděcí zdroj, podporuje diskové jednotky s 520 nebo 522bajtovými sektory, pak do ní můžete přesunout vzdálené diskové jednotky zaváděcího zdroje.

- \_\_ 1. Vypněte systém.
- \_\_ 2. Opravte/nahraďte porouchaný zaváděcí zdroj.
- \_\_ 3. Instalujte interní kód LIC na opravený/nahrazený zaváděcí zdroj.

Jakmile je instalace ukončena, systém automaticky provede IPL do DST. Jakmile systém dosáhne DST, všechny konfigurace diskových jednotek a systémových disků budou chybět.

- **Poznámka:** Stiskněte klávesu F3, přejděte na DST a proveďte akce obnovy vzdáleného zaváděcího zdroje. Nepotvrzujte klávesou F10 varování New Disk Configuration (Nová konfigurace disku). Pokud byste tak učinili, museli byste znovu spustit vyhrazenou obnovu pro vzdálenou DASD od výše popsaného kroku 2.
- \_\_ 4. Použijte funkci Recover Mirrored Load Source (Obnova zrcadleného zaváděcího zdroje) a obnovte konfigurací disků a data. Když je obnova ukončena, systém provede automatický IPL.

### **Vyhrazená obnova ze vzdálených diskových jednotek -- po havárii lokálního serveru**

Chcete-li obnovit systém po havárii lokálního serveru pomocí sady vzdálené DASD, postupujte takto:

- **Poznámka:** Pokud procesor IOP, který ovládá zaváděcí zdroj, podporuje diskové jednotky s 520 nebo 522bajtovými sektory DASD, pak můžete přemístit vzdálený zaváděcí zdroj DASD do náhradního systému.
- \_\_ 1. Připojte novou systémovou jednotku ke vzdálené DASD. Nová systémová jednotka musí obsahovat diskovou jednotku, která se stane novým zaváděcím zdrojem.
- \_\_ 2. Instalujte interní kód LIC na diskovou jednotku v nové systémové jednotce. Jakmile je instalace ukončena, systém automaticky provede IPL do DST. Jakmile systém dosáhne DST, všechny konfigurace diskových jednotek a systémových disků budou chybět.

**Poznámka:** Nepotvrzujte varování New Disk Configuration (Nová konfigurace disku). Pokud tak učiníte, musíte provést opětovné spuštění popsané v kroku 2.

\_\_ 3. Použijte funkci Recover Mirrored Load Source (Obnova zrcadleného zaváděcího zdroje) a obnovte konfigurací disků a data. Když je obnova ukončena, systém provede automatický IPL.

### **Použití funkce Recover Mirrored Load Source Function**

Funkce Recover Mirrored Load Source se používá po selhání lokálního zaváděcího zdroje pro obnovu systému a uživatelských dat ze vzdáleného zaváděcího zdroje a pro zkopírování dat do nového lokálního zaváděcího zdroje. Funkce Recover Mirrored Load Source předpokládá, že zaváděcí zdroj použitý pro IPL je nový a byl právě nainstalován. Mělo by tomu tak být, ať už provádíte obnovu po havárii serveru, nebo po selhání lokálního zaváděcího zdroje. Jakmile je instalován nový zaváděcí zdroj a systém provede IPL do DST, funkce Recover Mirrored Load Source vyhledá vzdálený zaváděcí zdroj a potom synchronizuje nový zaváděcí zdroj ze vzdáleného zaváděcího zdroje. Když je synchronizace ukončena, systém provede automatický IPL, protože interní kód LIC zkopírovaný během synchronizace do zaváděcího zdroje IPL, by mohl být jiný než kód použitý pro IPL do DST.

Funkce Recover Mirrored Load Source vyžaduje:

- v Aktuální zaváděcí zdroj musí být právě nainstalován.
- v Systém musí být schopen vyhledat platnou konfiguraci na dalších diskových jednotkách připojených k systému.
- v V obnovené konfiguraci musí být aktivní zrcadlení vzdáleného zaváděcího zdroje.
- v V obnovené konfiguraci musí být zrcadleno systémové ASP a zaváděcí zdroj.
- v Vzdálený zaváděcí zdroj musí být připojen k systému, musí být funkční a stav jeho zrcadlené jednotky musí být aktivní, což znamená, že musí obsahovat aktuální data.

Chcete-li použít funkci Recover Mirrored Load Source, postupujte takto:

- \_\_ 1. Z hlavního menu DST vyberte volbu 4, Work with disk units.
- \_\_ 2. Z menu Work with disk units vyberte volbu 2, Work with disk unit recovery.
- \_\_ 3. Z menu Work with disk units recovery vyberte volbu 16, Recover mirrored load.

Systém zkontroluje, zda je možné obnovit zrcadlený zaváděcí zdroj. Pokud je obnova možná, systém vyhledá nejlepší obnovenou konfiguraci, vzdálený zaváděcí zdroj pro obnovu a ověří, zda je funkční vzdálený zaváděcí zdroj a další diskové jednotky konfigurace.

- v Může-li být zaváděcí zdroj obnoven, systém zobrazí potvrzující obrazovku s konfigurací, jež bude obnovena.
- v Pokud zrcadlený zaváděcí zdroj nemůže být obnoven, systém zobrazí chybovou zprávu. Proveďte akce obnovy uvedené pro danou chybu a pokud je to možné, problém vyřešte. Jestliže není možné obnovit zrcadlený zaváděcí zdroj, budou data v systémovém ASP ztracena. Pokud jsou v systému jiná neporušená ASP, můžete použít funkci Recover Configuration a obnovit systémovou konfiguraci a data v úplných ASP.
- v Může-li být zrcadlený zaváděcí zdroj obnoven, ale není-li k dispozici aktivní, použitelná disková jednotka pro každou konfigurovanou logickou jednotku systému (alespoň jedna aktivní jednotka zrcadleného páru a parita všech zařízení a nechráněné jednotky), budou ztracena všechna data v ASP, kterým chybějí jednotky.

Systém zobrazí varovnou zprávu pro ta ASP, která ztratí data. Postupujte podle akcí obnovy a před dalšími kroky se pokuste vyřešit situaci s chybějícími jednotkami. Pokud se vám nepodaří najít a aktivovat chybějící jednotky, můžete přesto pokračovat, ale ASP bez jednotek ztratí veškerá data.

- \_\_ 4. Stiskněte klávesu Enter na obrazovce pro potvrzení a spusťte obnovu zrcadleného zaváděcího zdroje. Obnova použije konfiguraci a vzdálený zaváděcí zdroj, které jsou nalezeny, ověřeny a zobrazeny na obrazovce pro potvrzení. Během obnovy dojde k následujícím krokům:
	- v Systém zkopíruje obnovený zaváděcí zdroj do zaváděcího zdroje pro IPL. Jsou zkopírována všechna data na disku, včetně interního kódu LIC, systémových dat a uživatelských dat, kromě několika stran, které jedinečně označují každou individuální diskovou jednotku a pomáhají rozlišit mezi oběma diskovými jednotkami zrcadleného páru. Tyto strany jsou vypracovány samostatně pro obnovený zaváděcí zdroj.

Během obnovy systém zobrazí na ovládacím panelu systémový referenční kód C6 XX 4205. Třetí a čtvrtá číslice referenčního kódu (XX) zobrazuje procento dokončení v dekadickém tvaru.

- v Když je obnova dat zaváděcího zdroje ukončena, systém provede řízené IPL pomocí zaváděcího zdroje připojeného k procesoru IOP, který ovládá zaváděcí zdroj, který nyní obsahuje obnovená data.
- \_\_ 5. Pokud se vyskytne nějaká chyba (například chyba I/O nebo selhání hardwaru) poté, co v obnově započala fáze kopírování, musíte spustit proces obnovy znovu a začít s instalací interního kódu LIC nového zaváděcího zdroje.

# **Kapitola 12. Jak obnovit systém pomocí pásek Provozního asistenta**

V části "Obnova [uživatelských](#page-119-0) informací pomocí pásek z funkce Provozní asistent Backup – Kontrolní seznam 27" na [stránce](#page-119-0) 102 je uveden seznam kroků nezbytných k obnově uživatelských informací ve vašem systému. Tato kapitola popisuje specifické úlohy, spojené s obnovou informací ze záložních pásek Provozního asistenta. Předpokládá se, že obnovujete všechna data ve vašem systému. Jestliže obnovujete jednu knihovnu nebo jedno ASP, přizpůsobte proceduru vaší situaci.

[Obrázek](#page-293-0) 31 na stránce 276 znázorňuje části vašeho systému a způsob jejich uložení pomocí Provozního asistenta. Následující témata se na tento obrázek budou odkazovat.

#### <span id="page-293-0"></span>Volby v menu  $\overline{\mathsf{R}}$

| <b>RUNBCKUP</b> |                                                                           |                                        |
|-----------------|---------------------------------------------------------------------------|----------------------------------------|
|                 | Licenční interní kód                                                      | Ukládání pomocí<br>příkazu RUNBCKUP    |
|                 | OS/400 Objekty v QSYS                                                     | nebo menu RUNBCKUP,                    |
|                 |                                                                           | volby 1, 2, nebo 3                     |
|                 | Uživatelské profily                                                       |                                        |
|                 | Soukromá oprávnění                                                        |                                        |
|                 |                                                                           | Může být<br>zahrnuto<br>v zálohovacích |
| 11              | Konfigurační objekty                                                      | volbách<br>*DAILY,<br>*WEEKLY,         |
|                 |                                                                           | nebo                                   |
|                 | OS/400 Volitelné knihovny<br>• QHLPSYS<br>• QUSRTOOL                      | *MONTHLY                               |
| 10              | Knihovny s licencovanými programy<br>• QRPG<br>$\bullet$ QCBL<br>• Qxxxxx |                                        |
|                 |                                                                           |                                        |
|                 | IBM Knihovny s uživatelskými daty<br>$\cdot$ QGPL<br>· QUSRSYS            |                                        |
|                 | $\bullet$ QS36F<br>$*$ # LIBRARY                                          |                                        |
|                 | Uživatelské knihovny<br>$\cdot$ LIBA<br>$\cdot$ LIBB                      |                                        |
|                 | $\bullet$ LIBC                                                            |                                        |
|                 | ∙ LIBxxx                                                                  |                                        |
|                 | Dokumenty a složky                                                        |                                        |
|                 | Distribuční objekty                                                       |                                        |
|                 |                                                                           |                                        |
|                 | Uživatelské objekty v adresářích<br>• DIRA                                |                                        |
|                 | • DIRB                                                                    |                                        |
|                 | $\bullet$ DIRC<br>$\bullet$ DIRxxx                                        |                                        |
|                 | <b>IBM Adresáře</b>                                                       |                                        |
|                 |                                                                           |                                        |
|                 |                                                                           | <b>RBANS522-0</b>                      |

*Obrázek 31. Jak je systém uložen pomocí zálohování Provozního asistenta*

### **Jak obnovit vaše knihovny**

Máte-li obnovit celý váš systém, musíte obnovit knihovny dodané IBM a uživatelské knihovny. Při obnově knihoven dodaných IBM postupujte takto:

- 1. Najděte pásky, které jste naposled použili k uložení knihoven dodaných IBM. Knihovny jste uložili pomocí jedné z těchto metod:
	- v Volba 10 z menu Run Backup.
	- v Volba 11 z menu Run Backup.
	- Příkaz SAVLIB LIB(\*IBM).
	- Příkaz SAVLIB LIB(\*NONSYS).
- Volba 21 z menu Uložení.
- v Volba 22 z menu Uložení.
- v Volba 41 z menu Uložení.
- 2. Zaveďte první pásku a napište příkaz: RSTLIB SAVLIB(\*IBM) DEV(jméno-média-zařízení). Stiskněte klávesu Enter.

Při obnově uživatelských knihoven postupujte takto:

- 1. Najděte pásky, které jste naposled použili k uložení všech uživatelských knihoven. Knihovny jste uložili pomocí jedné z těchto metod:
	- v Volba 1, 2 nebo 3 z menu Run Backup a zadání 2 (All) ve volbě *User libraries* (Uživatelské knihovny).
	- v Volba 11 z menu Run Backup.
	- Příkaz SAVLIB LIB(\*ALLUSR).
	- Příkaz SAVLIB LIB(\*NONSYS).
	- Volba 21 z menu Uložení.
	- Volba 23 z menu Uložení.
	- v Volba 40 z menu Uložení.
	- v Volba 42 z menu Uložení.

Pokud si nejste jisti, na kterých páskách jsou vaše uživatelské knihovny, proveďte následující postup pro každou pásku, která přichází v úvahu:

- a. Zaveďte pásku.
- b. Napište příkaz DSPTAP DEV(název-zařízení)
- c. Prolistujte obrazovky a snažte se najít soubor s názvem QFILE.
- d. Když najdete pásku, na které je soubor QFILE, zapište si pořadové číslo tohoto souboru na pásce.
- e. Ponechte pásku v páskové jednotce a napište příkaz: DSPTAP DEV(název-zařízení) LABEL(QFILE) SEQNBR(*pořadové-číslo*) DATA(\*SAVRST) OUTPUT(\*PRINT).
- f. Jestliže seznam obsahuje uživatelské knihovny, byl vytvořen buď příkazem SAVLIB(\*NONSYS), nebo příkazem SAVLIB(\*ALLUSR). Knihovny lze z pásky obnovit pomocí příkazu RSTLIB SAVLIB(\*ALLUSR).
- 2. Zaveďte první pásku obsahující uživatelské knihovny a napište příkaz: RSTLIB SAVLIB(\*ALLUSR) DEV(název-zařízení). Stiskněte klávesu Enter.

Nyní jste obnovili všechny knihovny ve vašem systému do stavu, kdy byly všechny kompletně uloženy. Vraťte se k části "Obnova [uživatelských](#page-119-0) informací pomocí pásek z funkce Provozní asistent Backup – Kontrolní seznam 27" na [stránce](#page-119-0) 102.

### **Jak obnovit knihovny, které jste uložili pomocí seznamu záloh**

Tato část popisuje, jak obnovit knihovny, které jste uložili pomocí seznamu záloh buď pro denní, nebo pro týdenní zálohování. Předpokládá se, že při měsíčním zálohování ukládáte všechny vaše knihovny. Tato část popisuje, jak obnovit knihovny, a ne změněné objekty. Tuto proceduru můžete použít jen tehdy, platí-li následující body:

- v Máte záložní kopii Provozního asistenta, která byla pořízena později, než jste naposledy ukládali celý váš systém nebo všechny knihovny.
- v Při zálohování Provozního asistenta jste do volby *User libraries* zadali hodnotu 1 (Selected from list).
- v Při zálohování Provozního asistenta jste do volby *Save changed objects only* zadali N (Ne).

Jestliže máte týdenní i denní záložní kopie, které splňují tyto podmínky, postupujte takto:

- v Pokud denní i týdenní záložní kopie ukládají přesně tytéž knihovny ze seznamu záloh, proveďte kroky 2 na [stránce](#page-295-0) [278](#page-295-0) až 4 na [stránce](#page-295-0) 278 pouze jednou a použijte při nich nejnovější sadu pásek (denních nebo týdenních).
- v Ukládá-li se při denním zálohování méně knihoven než při týdenním, postupujte takto:
- <span id="page-295-0"></span>– Pokud je vaší nejnovější záložní kopií kopie týdenní, proveďte jednou kroky 2 až 4 a použijte při nich nejnovější sadu týdenních pásek.
- Jsou-li vaší nejnovější záložní kopií kopie denní, proveďte jednou kroky 2 až 4 a použijte při nich nejnovější sadu týdenních pásek. Pak opakujte kroky 2 až 4 s nejnovější sadou denních pásek.
- 1. Zaveďte první pásku.
- 2. Najděte tištěnou kopii seznamu záloh, který je spojen s danými záložními páskami. Když budete mít tento seznam, přejděte na krok 4.
- 3. Jestliže seznam nemáte, zobrazte si obsah záložních pásek příkazem: DSPTAP DEV(název-zařízení) OUTPUT(\*PRINT) DATA(\*SAVRST).
- 4. Použijte seznamy z kroků 2 nebo 3. Pro každou knihovnu, která byla uložena, proveďte následující činnosti:
	- a. Napište příkaz: RSTLIB SAVLIB(*jméno-knihovny*) DEV(název-zařízení).
	- b. Na seznamu zaškrtněte jméno této knihovny.
	- **Poznámka:** Obnovte uživatelské knihovny do každého uživatelského ASP, které obnovujete. Jestliže obnovujete knihovnu QGPL nebo QUSRSYS a provádíte částečnou obnovu, musíte tyto dvě knihovny obnovit před obnovením všech ostatních knihoven.

### **Jak obnovit změněné objekty, které jste uložili pomocí Provozního asistenta**

Tuto proceduru použijte, pokud buď při týdenním, nebo při denním zálohování ukládáte pouze změněné objekty. Jestliže změněné objekty ukládáte týdně i denně, použijte nejnovější sadu pásek. Ukládáte-li celé knihovny při týdenním zálohování a změněné objekty při denním, proveďte tuto proceduru pouze v případě, že vaše denní záložní kopie jsou novější než týdenní.

Postupujte takto:

- 1. Zaveďte první pásku s nejnovější záložní kopií změněných objektů.
- 2. Zjistěte, zda jsou na pásce nějaké objekty v knihovnách, které v systému neexistují:
	- a. Pomocí příkazu DSPBCKUPL OUTPUT(\*PRINT) vytiskněte seznam knihoven v systému.
	- b. Vytiskněte obsah pásky příkazem: DSPTAP DEV(název-zařízení) OUTPUT(\*PRINT) DATA(\*SAVRST).
	- c. Porovnejte oba seznamy. Označte všechny knihovny v seznamu DSPTAP (z kroku 2b), které se neobjevily v seznamu DSPBCKUPL (z kroku 2a).
	- d. Pro všechny knihovny, označené v kroku 2c, napište následující příkaz CRTLIB LIB(*jméno-knihovny*).
- 3. Ze záložních pásek obnovte změněné objekty. Pro každou knihovnu, která se objevila v seznamu DSPTAP (z kroku 2b), napište příkaz:

```
RSTOBJ OBJ(*ALL) SAVLIB(jméno-knihovny)
      OBJTYPE(*ALL) DEV(název-zařízení)
```
# **Kapitola 13. Jak obnovit systém z médií vytvořených procedurou SAVSTG**

Když po zhroucení systému obnovujete systém z médií vytvořených procedurou Save Storage (SAVSTG), uvedete váš systém do takového stavu, v jakém byl při spuštění procedury SAVSTG. Dokud se proces obnovy úspěšně nedokončí, nebude váš systém k dispozici pro běžné použití.

Konfigurace disků systému, do kterého obnovujete, musí být stejná jako konfigurace disků v systému, ve kterém jste ukládali. Pro obnovu systému musí být k dispozici nejméně stejný počet diskových jednotek, jako byl pro ukládání systému. Kapacita každé diskové jednotky při obnově systému musí být shodná s kapacitou diskové jednotky při ukládání systému, nebo musí být větší. Sériová čísla a fyzické adresy se mohou lišit. Všechny diskové jednotky, které byly uloženy, jsou nutné pro operaci obnovy.

Proces obnovy paměti nespouští ani neukončuje automaticky ochranu pomocí RAID v obnovovaném systému. Jestliže určíte, že diskové jednotky v obnovovaném systému by měly být chráněny pomocí RAID, spusťte ochranu pomocí RAID předtím, než budete obnovovat pásky vytvořené procedurou SAVSTG.

Jestliže ve vašem systému nyní, když je spuštěna procedura obnovy paměti, používáte ochranu zrcadlením, nebude mít systém tuto ochranu na žádném ASP.

#### *Než začnete, vyhledejte následující:*

- v Seznam všech oprav interního kódu LIC, které byly aplikovány ve vašem systému v době, kdy jste ukládali paměť. Tento seznam by měl být přiložen k zálohovacímu protokolu nebo uložen k páskám SAVSTG.
- v Jestliže jste od poslední operace uložení paměti aplikovali nějaká PTF, budete potřebovat nejnovější kumulativní balík PTF.
- v Nejnovější nosič dat po operaci SAVSYS nebo SAVCFG. Média po operaci SAVSYS nebo SAVCFG obsahují informace o konfiguraci, jež je třeba obnovit po dokončení obnovy paměti.

#### *Než začnete, proveďte tyto činnosti:*

- Vyčistěte čtecí a zápisovou hlavu páskové jednotky.
- v Vytiskněte seznam všech oprav interního kódu LIC, které jsou aktuálně ve vašem systému. Napište následující příkaz a stiskněte klávesu Enter: DSPPTF LICPGM(\*ALL) OUTPUT(\*PRINT)

#### *Pokyny při obnově do jiného systému:*

- v Ujistěte se, že pásková mechanika, používaná k obnově, podporuje schopnosti vašich pásek, zejména co se týče komprimace a zhušťování.
- v Výkon v cílovém systému může být rozdílný než výkon ve zdrojovém systému, jestliže používáte odlišný mechanismus ochrany disku.
- v V budoucnu musíte získat softwarový licenční klíč pro cílový systém.

# **Úloha 1 – Vypnutí systému a zavedení interního kódu LIC**

- 1. Zajistěte, aby byli všichni uživatelé odhlášeni od systému.
- 2. Následujícím příkazem vypněte systém: PWRDWNSYS OPTION(\*IMMED)

**Upozornění pro uživatele logických části!**

Chcete-li použít tento příkaz v primární logické části, ujistěte se, že jste před vyvoláním příkazu vypnuli všechny sekundární logické části.

- 3. Do páskové jednotky, která je vaším alternativním zařízením pro IPL, zaveďte první pásku SAVSTG.
- 4. Nainstalujte interní kód LIC pomocí procedury, která je popsaná v částech "Úloha 2 Vypnutí [systému"](#page-126-0) na [stránce](#page-126-0) 109 až ["Zavádění](#page-132-0) interního kódu LIC" na stránce 115. Vyberte volbu **2** (Install LIC and Initialize System) z obrazovky Install LIC (LIC). Jestliže procedura požaduje média SAVSYS, použijte místo nich své pásky SAVSTG.

### **Úloha 2 – Obnova z pásek Save Storage**

1. Když se dokončí IPL, který následuje po instalaci interního kódu LIC, objeví se obrazovka Disk Configuration Attention Report. Stiskem klávesy F10 potvrdíte novou konfiguraci. Objeví se menu IPL or Install the System.

```
IPL or Install the System
```
- Select one of the following:
	- 1. Perform an IPL
	- 2. Install the operating system
	- 3. Use Dedicated Service Tools (DST)
	- 4. Perform automatic installation of the operating system
	- 5. Save Licensed Internal Code
- 2. Vyberte volbu 3 (Use Dedicated Service Tools (DST)) a stiskněte klávesu Enter. Objeví se obrazovka Dedicated Service Tools (DST) Sign On.

```
Dedicated Service Tools (DST) Sign On
Type choice, press Enter
Service tools user . . . . .
Service tools password . . . . . . . .
```
3. Přihlaste se k DST s uživatelským ID servisních nástrojů QSECOFR. Další informace o uživatelských ID servisních nástrojů a heslech najdete v aplikaci iSeries Information Center na adrese http://www.ibm.com/eserver/iseries/infocenter. Přečtěte si téma **Zabezpečení** –> **ID a hesla uživatelů servisních nástrojů**.

Objeví se menu Use Dedicated Service Tools (DST).

```
Use Dedicated Service Tools
Select one of the following:
           1. Perform an IPL
           2. Install the operating system
           3. Work with licensed internal code
           4. Work with disk units
           5. Work with DST environment
           6. Select DST console mode
           7. Start a service tool
           8. Perform automatic installation of the operating system
           9. Work with save storage and restore storage
          10. Work with remote DST support
```
**Poznámka:** Jestliže jste ve vašem systému schopni používat logické části, bude na obrazovce Use Dedicated Service Tools uvedena volba 11, Work with system partitions.

- 4. Pokud používáte logické části a provádíte obnovu do primární logické části, musíte před obnovením paměti obnovit konfiguraci logické části. V případě sekundárních logických částí nebudete obnovovat konfiguraci logické části - tento krok se týká pouze primárních logických částí. Pokyny k obnově konfigurace logických částí si přečtěte v části "Obnova [konfigurace](#page-135-0) logických částí" na stránce 118. Potom se vraťte sem a pokračujte dalším krokem.
- 5. Vyberte volbu 9 (Work with save storage and restore storage) a stiskněte klávesu Enter.
- 6. Vyberte volbu 1 (Restore storage) a stiskněte klávesu Enter. Objeví se obrazovka Specify Volume Identifier:

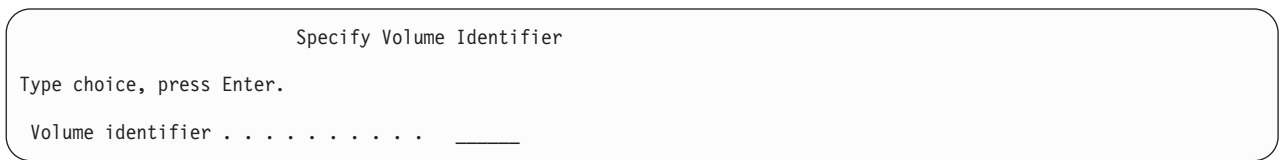

7. Do náznaku *Volume Identifier* napište jméno nosiče. Jméno nosiče je SAVEDS. Je to ten nosič, který je právě nasazený. Zobrazí se jedna z následujících obrazovek. Pokračujte naznačeným krokem:

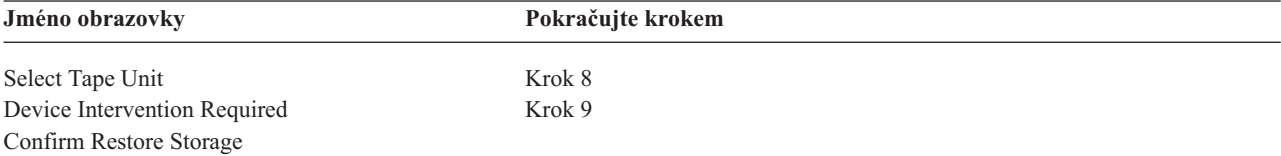

8. Jestliže se objeví obrazovka Select Tape Unit, vyberte vhodnou jednotku a stiskněte klávesu Enter. Pokračujte krokem 12 na [stránce](#page-299-0) 282.

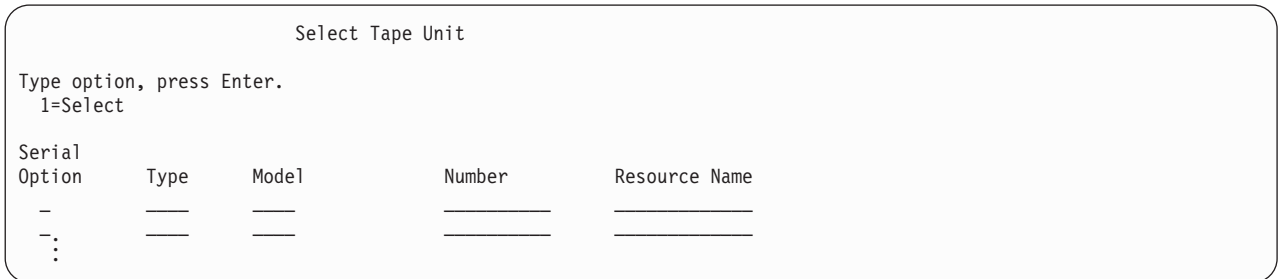

9. Pokud zavedete nesprávný nosič, objeví se následující obrazovka:

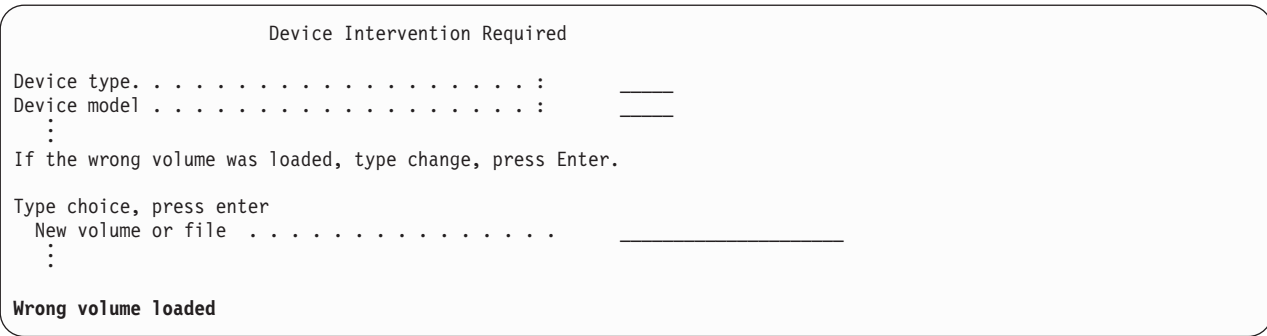

10. Napište jméno správného nosiče nebo souboru a stiskněte klávesu Enter. Objeví se následující obrazovka:

<span id="page-299-0"></span>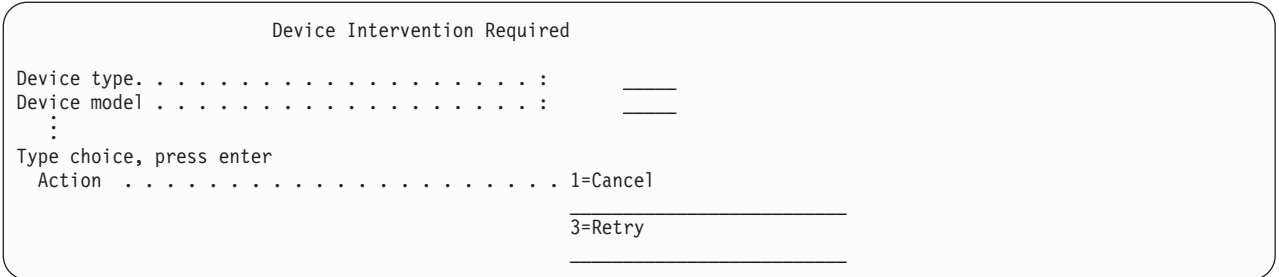

- 11. Vyberte volbu 3 (Retry) a stiskněte klávesu Enter.
- 12. Určitou chvíli trvá, než se páska přečte, aby se zjistilo, co je na ní uloženo. Pak se objeví obrazovka Confirm Restore Storage.

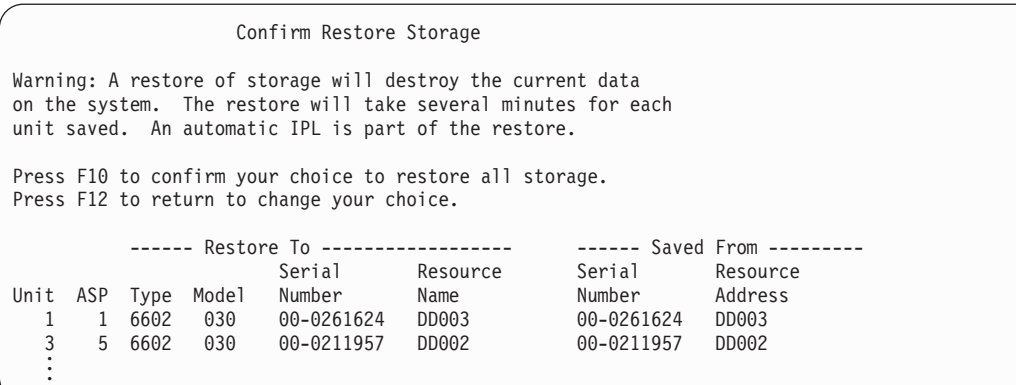

13. Obnovu potvrďte stiskem klávesy F10 (Confirm restore). Obrazovka stavu obnovy na konzoli průběžně zobrazuje postup operace obnovy.

```
Function Status
You selected to restore storage.
                     51% Complete
            12 pages not readable
```
Tato obrazovka určuje, jaká část všech sektorů systému byla obnovena. Tato hodnota je však odhadem a nelze ji použít k předpovězení toho, jak dlouho bude trvat celá procedura obnovy.

14. Jestliže se neobjeví žádné chyby, systém provede po dokončení procesu obnovy paměti naprogramovaný IPL a vy přejděte na část "Úloha 4 – [Dokončení](#page-300-0) operace obnovy paměti" na stránce 283. Jinak pokračujte částí "Úloha 3 – Odpovídání na zprávy".

# **Úloha 3 – Odpovídání na zprávy**

Během obnovy paměti se může objevit obrazovka Device Intervention Required nebo obrazovka Handle Tape Intervention.

Když se ukáže jedna z těchto obrazovek, sledujte zprávy, které se objeví v její dolní části, nebo kód správce I/O (I/O manager code). Reagujte na ně s využitím informací, které uvádí [Tabulka](#page-300-0) 57 na stránce 283:

<span id="page-300-0"></span>*Tabulka 57. Reakce na zprávy při obnově paměti*

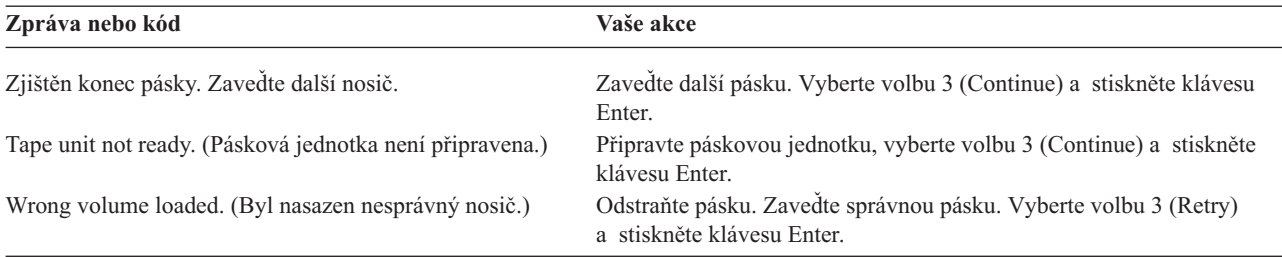

#### Jestliže pásku nelze přečíst z důvodu chyby média, objeví se tato obrazovka:

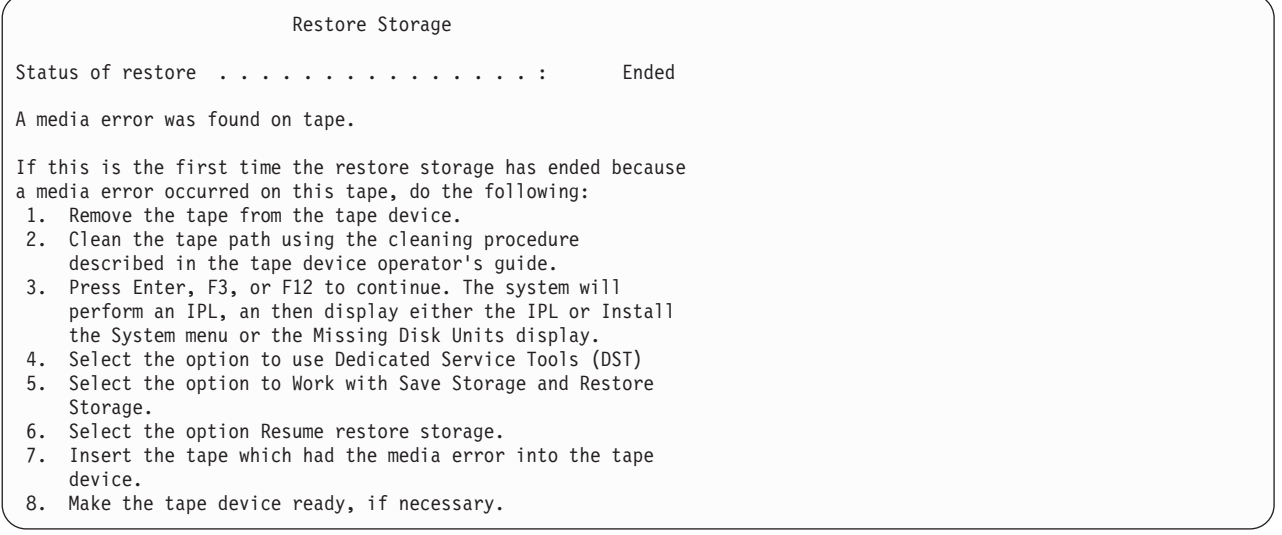

#### **Vyskytla se při obnově chyba média?**

Informace o tom, jak provést obnovu, najdete v části "Jak [pokračovat](#page-303-0) v operaci obnovy paměti" na stránce 286.

# **Úloha 4 – Dokončení operace obnovy paměti**

1. Když se dokončí IPL po operaci uložení paměti, objeví se menu IPL or Install the System.

```
IPL or Install the System
```

```
Select one of the following:
```

```
1. Perform an IPL
```
2. Install the operating system

```
3. Use Dedicated Service Tools (DST)
```
- 4. Perform automatic installation of the operating system
- 5. Save Licensed Internal Code
- 2. Proveďte řízený IPL tak, že vyberete volbu Perform an IPL.
- 3. Jestliže se zobrazí následující obrazovka, byly k systému připojeny diskové jednotky a nejsou nakonfigurované.

```
Add All Disk Units to the System
Select one of the following:
1. Keep the current disk configuration
2. Perform disk configuration using DST
3. Add all units to the system auxiliary storage pool (ASP)
 4. Add all units to the system ASP and balance data
```
Vyberte volbu 3 (Add all disk units to the system auxiliary storage pool) a stiskněte klávesu Enter. Při konfigurování diskových jednotek se zobrazí následující obrazovka:

> Function status You selected to add units 10% complete

. . .

. . .

Přidání diskových jednotek trvá několik minut. Doba trvání závisí na velikosti každé jednotky a na jejich počtu. 4. Objeví se obrazovka Sign On. Přihlaste se jako QSECOFR.

**Poznámka:** Pro správnou aktualizaci jména prostředku zařízení je důležité provést následující kroky.

- 5. Na obrazovce IPL Options nastavte volbu Start system to restricted state na Y (ano).
	- **Poznámka:** Jak IPL pokračuje, může se objevit SRC A900-2000. Další informace najdete v části ["Obnova](#page-163-0) z kódu SRC A900 2000" na [stránce](#page-163-0) 146. Tato část popisuje, jak vytvořit deskriptor páskového zařízení tak, aby mohla být v dalším kroku této procedury obnovena konfigurace systémového hardware.
- 6. Když je IPL dokončen, ujistěte se, že je systém uveden do stavu omezení. Další informace najdete v části "Uvedení systému do stavu [omezení"](#page-49-0) na stránce 32.
- 7. Musíte obnovit konfiguraci svého systému. Použijte nejnovější média, na která jste uložili svoji konfiguraci. Jestliže jste provedli operaci obnovy paměti ve stejném systému, jako jste provedli příkaz SAVSTG (Uložení paměti), dostali jste od systému pokyn, abyste vytvořili nosič SAVCFG před spuštěním příkazu SAVSTG. Jestliže se vaše konfigurace od posledního ukládání paměti změnila, použijte nejnovější nosič SAVCFG nebo SAVSYS. Jestliže jste vyvolali operaci obnovy paměti v jiném systému, než ve kterém byl spuštěn příkaz SAVSTG (Uložení paměti), použijte nejnovější nosič SAVCFG nebo SAVSYS systému, na který provádíte obnovu. Soubor na této pásce je nazván QFILEIOC.

Před provedením příkazu RSTCFG musíte logicky vypnout všechny nepotřebné konfigurační objekty. Nevypínejte pracovní stanici a jednotku, kterou používáte k provedení operace obnovy.

Zavedte médium SAVSYS nebo SAVCFG a napište příkaz:

RSTCFG OBJ(\*ALL) DEV(název-zařízení) OBJTYPE(\*ALL)

- 8. Chcete-li, aby systém při dalších IPL automaticky konfiguroval nová zařízení, změňte systémovou hodnotu pro QIPLTYPE tak, aby dovolovala automatizovaný IPL. Napište: CHGSYSVAL QIPLTYPE '0'
- 9. Možná bude nutné aktualizovat síťové atributy v systému. Získejte poslední seznam síťových atributů systému. Instrukce pro příkaz SAVSTG (Uložení paměti) vás vyzývají k tomu, abyste vytiskli seznam síťových atributů a uložili jej spolu s páskami vytvořenými operací Save Storage. Síťové atributy v systému aktualizujete zadáním následujícího příkazu a stisknutím klávesy Enter: CHGNETA

Seznam síťových atributů použijte k zadání hodnot do vstupních polí.

10. Změňte systémovou hodnotu QAUTOCFG tak, aby umožňovala spuštění automatické konfigurace. Napište:

CHGSYSVAL QAUTOCFG '1'

#### 11. Napište PWRDWNSYS \*IMMED RESTART(\*YES).

#### **Upozornění pro uživatele logických částí!**

Chcete-li použít tento příkaz v primární logické části, ujistěte se, že jste před vyvoláním příkazu vypnuli všechny sekundární logické části.

Jestliže máte problém se svými zařízeními, například nejste schopni zařízení logicky zapnout, řiďte se částí "Obnova zařízení, která se logicky [nezapnou"](#page-229-0) na stránce 212.

Když obnovujete informace do jiného systému nebo systému vyšší verze, můžete mít v cílovém systému jiný typ konzole. Další informace najdete v části "Obnova v případě změny typu [konzole"](#page-230-0) na stránce 213.

- 12. Během IPL systému se může zobrazit chybová zpráva o prostředí System/36 například CPF3761. V části "Obnova [konfigurace](#page-230-0) prostředí System/36" na stránce 213 najdete proceduru, podle které byste měli postupovat, když dokončíte obnovu paměti.
- 13. Když se IPL dokončí, aktualizují se historické informace obnovy datové oblasti QSAVSTG v knihovně QSYS, aby obsahovaly datum a čas poslední operace obnovy paměti. Příkazem DSPOBJD (Zobrazení popisu objektu) zobrazte poslední datum a čas operace uložení paměti.
- 14. Příkazem DSPLOG (Zobrazení protokolu) zobrazte protokol historie (QHST), nebo můžete příkazem DSPMSG (Zobrazení zpráv) zobrazit zprávy QSYSOPR. Přečtěte si zprávu CPC3735 a zjistěte, zda:
	- v Systém našel nějaké sektory, které během operace obnovy nebylo možno obnovit. Data mohou být během operace ukládání paměti nečitelná.
	- Proces obnovy paměti byl dokončen.
- 15. Jestliže chcete obnovit další informace, jako např. pásky SAVCHGOBJ, nebo aplikovat změny zapsané v žurnálu, pokračujte částí "Úloha 5 – Obnova dalších informací". Jinak přejděte na část "Úloha 6 – Obnova PTF".

### **Úloha 5 – Obnova dalších informací**

Pokud obnovujete změněné objekty, změněné DLO nebo změněné objekty v adresářích, musíte nejdříve obnovit profily uživatelů. Obnoví se tím informace o oprávnění pro všechny nové objekty, které obnovujete. Aplikujete-li pouze změny zapsané v žurnálu, začněte krokem 4.

- 1. Přihlaste se jako QSECOFR.
- 2. Uveďte váš systém do stavu omezení. Další informace najdete v části ["Uvedení](#page-49-0) systému do stavu omezení" na [stránce](#page-49-0) 32.
- 3. Obnovte uživatelské profily. Další informace najdete v části "Obnova [uživatelských](#page-211-0) profilů" na stránce 194.
- 4. Obnovte změněné objekty a aplikujte změny z žurnálu. Postupujte podle pokynů, které uvádí [Kapitola](#page-268-0) 10, "Jak obnovit změněné objekty a jak [aplikovat](#page-268-0) změny zapsané do žurnálu", na stránce 251.
- 5. Příkazem RSTAUT obnovte oprávnění.

### **Úloha 6 – Obnova PTF**

Jestliže jste od provedení procedury SAVSTG aplikovali PTF, postupujte podle pokynů v části "Jak [obnovit](#page-266-0) PTF" na [stránce](#page-266-0) 249.

#### **Stop!**

Nyní jste dokončili obnovu vašeho systému z médií vytvořených procedurou SAVSTG.

### <span id="page-303-0"></span>**Jak pokračovat v operaci obnovy paměti**

Tuto proceduru můžete použít, chcete-li pokračovat v operaci obnovy paměti, která byla ukončena dříve, než se dokončila celá operace obnovy dat na diskové jednotce.

Jestliže chcete začít operaci obnovy paměti znovu, postupujte takto:

- 1. V menu Dedicated Service Tools (DST) vyberte volbu 9 (Work with save storage and restore storage) a stiskněte klávesu Enter.
- 2. Vyberte volbu 2 (Resume restore storage) a stiskněte klávesu Enter.
- 3. Pokud se zobrazí následující obrazovka, zaveďte určenou pásku a stiskněte klávesu Enter.

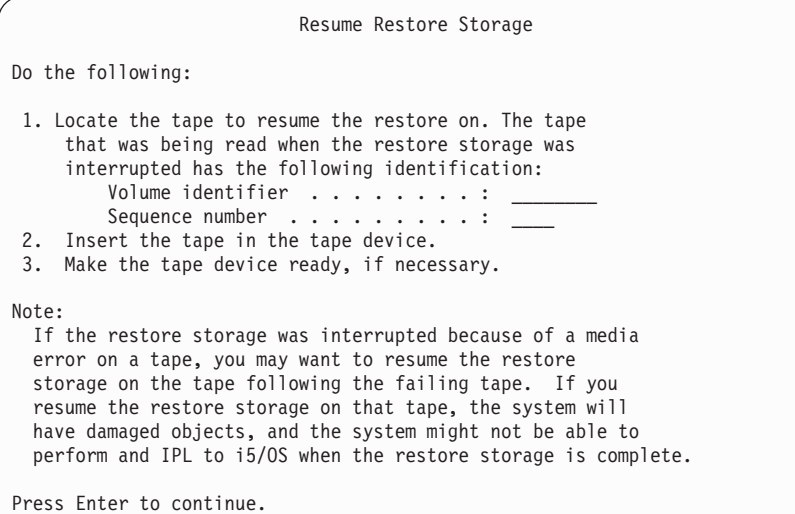

- 4. Pokud nasadíte nesprávný nosič, objeví se obrazovka Device Intervention Required se zprávou v dolní části. Napište jméno správného nosiče nebo souboru a stiskněte klávesu Enter.
- 5. Operace obnovy paměti znovu začne.

Jestliže operace obnovy paměti selže u stejné pásky kvůli poruše páskového média, máte tři možnosti:

- v K úplné obnově paměti použijte předchozí kopii vašich pásek SAVSTG.
- v Pokračujte v operaci obnovy paměti pomocí pásky, která následuje za páskou s chybou. Je-li páska s chybou média poslední páskou v sadě, která měla být obnovena, měli byste vybrat volbu 3 (Force end of an interrupted restore storage) v menu Restore Storage.

#### **Upozornění!**

Některá data diskové jednotky nejsou obnovena. Po dokončení operace obnovy může také být v systému mnoho poškozených objektů. IPL operačního systému může být neúspěšné. Operační systém byste měli znovu obnovit.

v Inicializujte systém a pak začněte obnovu systému z pásek, které byly vytvořeny pomocí příkazů SAVSYS a SAVLIB nebo voleb z menu Uložení.

# **Část 3. Podpora mezi vydáními**

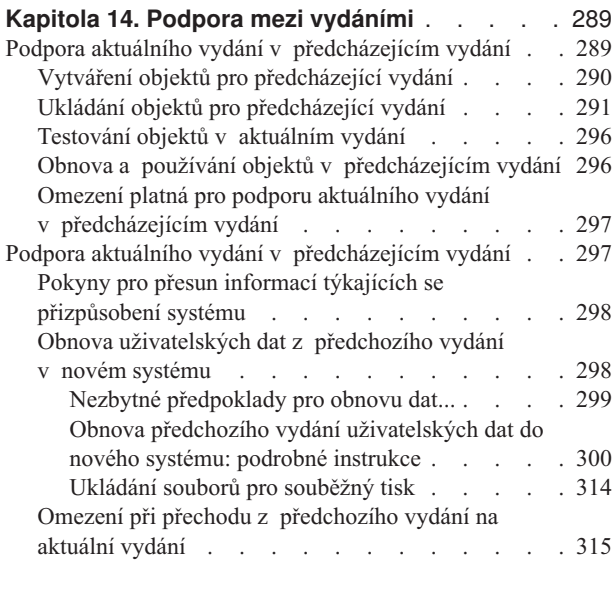

#### **Kapitola 15. [Synchronizace](#page-334-0) systému - plánování**

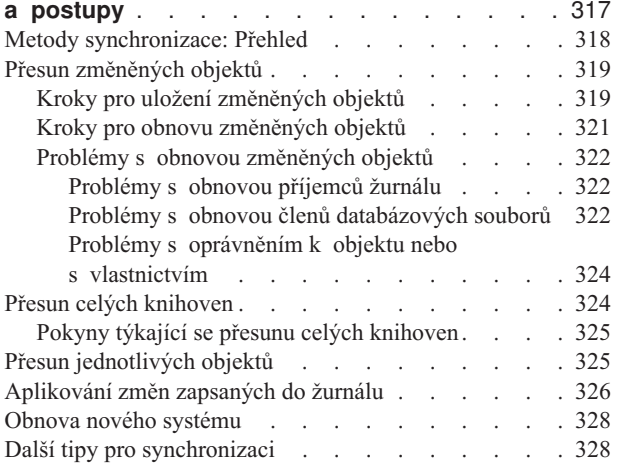

# <span id="page-306-0"></span>**Kapitola 14. Podpora mezi vydáními**

Podpora mezi vydáním na serveru iSeries a serveru AS/400 umožňuje přenášet data ze systému s aktuálním vydáním do systému s předchozím vydáním. Zároveň vám tato podpora umožňuje přenášet data ze systému předcházejícího vydání do systému aktuálního vydání.

Vydání licencovaných programů na serveru iSeries nebo AS/400 mají název, který se skládá ze tří částí - verze, vydání a modifikace. Například aktuální verzí je verze 5, vydání 4, modifikace 0. Krátká forma názvu aktuálního vydání pak je V5R4M0. V rámci této kapitoly se používá tato krátká forma názvu.

Přečtěte si důležité informace v části "Omezení při přechodu z [předchozího](#page-332-0) vydání na aktuální vydání" na stránce [315.](#page-332-0)

### **Podpora aktuálního vydání v předcházejícím vydání**

Tato podpora umožňuje, aby objekty (programy a soubory), které byly vytvořeny a uloženy **v aktuálním vydání**, byly obnoveny a používány **v předcházejícím vydání**. Pro mnoho jazyků se nabízí kompatibilita objektů a většina typů objektů je podporovaná v obou úrovních vydání, dokud objekty používají pouze funkce z minulého vydání.

Podporu předcházejícího vydání můžete aktivovat pomocí parametru (TGTRLS) v příkazech pro vytvoření nebo uložení.

Tabulka 58 uvádí parametr TGTRLS a hodnoty, které jsou k dispozici pro aktuální a předcházející vydání. Hodnoty z tabulky se používají v rámci této kapitoly. Použijte tuto tabulku k určení platných hodnot pro vydání, které máte nyní ve vašem systému.

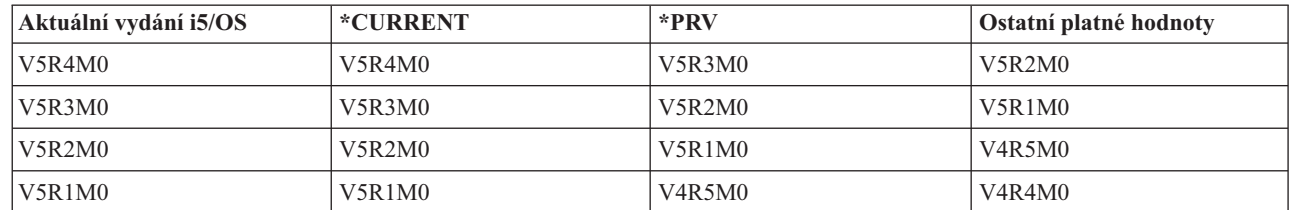

*Tabulka 58. Hodnoty parametru TGTRLS*

Tato podpora je velmi užitečná pro:

|

- v Sítě podniků, kde je vývojový systém s aktuálním vydáním na centrálním pracovišti a systém s předcházejícím vydáním na vzdálených pracovištích.
- v Firmu pro vývoj aplikací, která má jeden systém aktuálního vydání a podporuje zákazníky, kteří mohou mít ještě předcházející vydání.

Podpora aktuálního vydání v předcházejícím vydání poskytuje vývojářům aplikací velké úspory a vyšší produktivitu. Díky této podpoře nemusí již sítě podniků a firmy vyvíjející aplikace dále udržovat dva vývojové systémy. (Dva vývojové systémy mohou např. zahrnovat systém předcházejícího vydání, který obsahuje objekty nižšího vydání nebo systém aktuálního vydání, který obsahuje objekty aktuálního vydání.) Ve většině případů tato podpora umožňuje, aby objekty předcházejícího a aktuálního vydání existovaly v jednom vývojovém systému.

Následující část popisuje, jak vytvářet a ukládat objekty v aktuálním vydání a jak je obnovovat a používat v předcházejícím vydání.

# <span id="page-307-0"></span>**Vytváření objektů pro předcházející vydání**

Chcete-li spouštět programy CL z předcházejícího vydání, musíte nainstalovat volbu 9 (\*PRV CL Compiler Support) z i5/OS.

Následující typy objektů musí být vytvořeny specificky pro cílové vydání:

- \* PGM (Program)
- \* SRVPGM (Servisní program)
- \*MODULE (Modul)
- \* CLD (Lokální popis typu C)
- \* SOLPKG (Balík SOL)

Vytvořte tyto objekty v aktuálním vydání pomocí příslušného příkazu pro vytvoření s parametrem TGTRLS. Všechny ostatní typy mohou tento krok přeskočit. Pokud byl objekt vytvořen v předcházejícím vydání nebo obnoven z předcházejícího vydání a není znovu vytvořen v aktuálním vydání, můžete tento krok přeskočit. Chcete-li určit, ve kterém vydání byl objekt vytvořen, použijte příkaz DSPOBJD, ve kterém zadejte DETAIL(\*SERVICE), a zobrazí se hodnota *System-level*.

Doporučuje se, aby programy předcházejícího a aktuálního vydání byly ukládány v odlišných knihovnách z důvodu jednodušší manipulace. Příkaz DSPPGM zobrazí v poli *Earliest release that program can run*, zda může program být uložen pro předcházející vydání. Toto doporučení se také vztahuje na moduly a servisní programy předcházejících a aktuálních vydání. K určení, zda objekty typu \*MODULE mohou být uloženy pro předcházející vydání, použijte příkaz DSPMOD. K určení, zda objekty typu \*SRVPGM mohou být uloženy pro předcházející vydání, použijte příkaz DSPSRVPGM.

Tabulka 59 zobrazuje jazyky a příkazy, které podporují parametr TGTRLS:

| Jazyk     | Příkaz            |  |
|-----------|-------------------|--|
| ILE C     | <b>CRTBNDC</b>    |  |
|           | <b>CRTCMOD</b>    |  |
|           | <b>CRTCLD</b>     |  |
| ILE C++   | <b>CRTBNDCPP</b>  |  |
|           | <b>CRTCPPMOD</b>  |  |
| $CICS$    | <b>CRTCICSC</b>   |  |
|           | <b>CRTCICSCBL</b> |  |
|           | <b>CRTCICSGRP</b> |  |
|           | <b>CRTCICSMAP</b> |  |
| CL        | <b>CRTBNDCL</b>   |  |
|           | <b>CRTCLMOD</b>   |  |
|           | <b>CRTCLPGM</b>   |  |
| ILE COBOL | <b>CRTBNDCBL</b>  |  |
|           | <b>CRTCBLMOD</b>  |  |
|           | <b>CRTCBLPGM</b>  |  |
|           | CRTS36CBL         |  |
|           |                   |  |

*Tabulka 59. Podpora parametru Target Release u jazyků*

<span id="page-308-0"></span>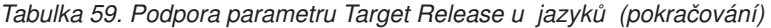

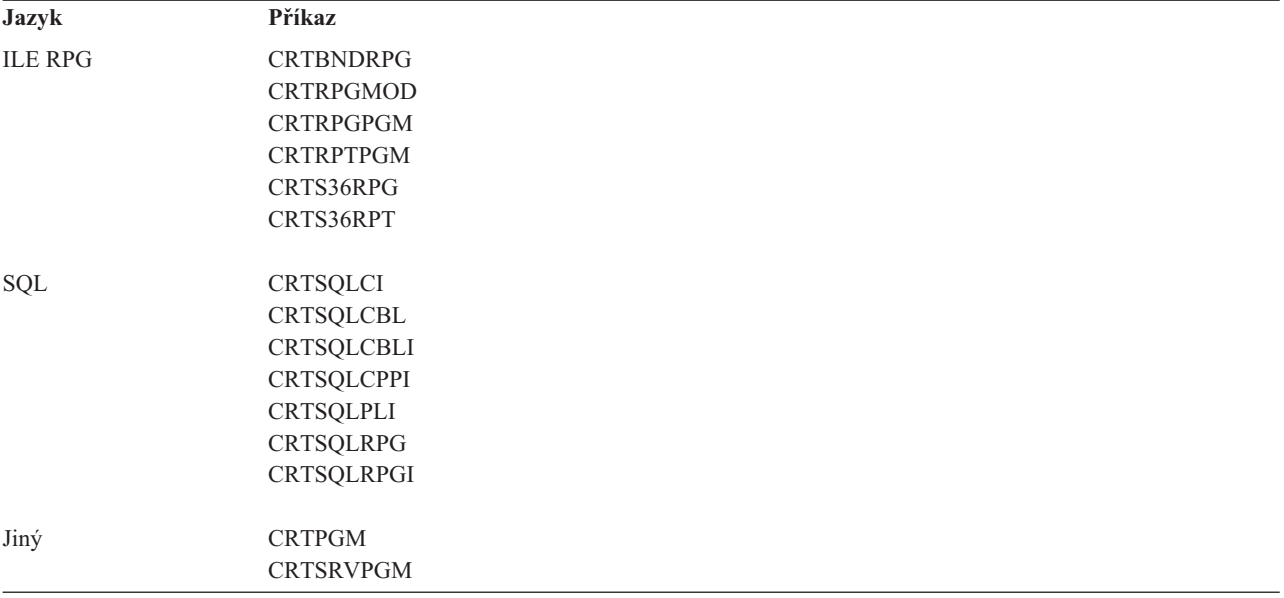

### **Ukládání objektů pro předcházející vydání**

Objekt, který chcete obnovit do předcházejícího vydání nebo modifikace, musíte uložit v aktuálním vydání s použitím parametru TGTRLS. Tímto způsobem uložíte objekt ve formátu, který předcházející vydání nebo modifikace rozezná.

K přesunu objektů z aktuálního vydání systému používejte komunikační linky nebo výměnná paměťová média (páska nebo optický nosič).

Pro zjednodušení údržby se doporučuje ukládat objekty předchozího vydání a aktuálního vydání do samostatných knihoven.

Dále uvedené příkazy pro ukládání podporují parametr TGTRLS:

- SAV (Uložení)
- v SAVCHGOBJ (Uložení změněných objektů)
- SAVCICSGRP (Uložení skupiny CICS)
- v SAVDLO (Uložení objektů knihovny dokumentů)
- v SAVDLOBRM (Uložení DLO pomocí BRM)
- v SAVFLRLBRM (Uložení seznamu pořadačů pomocí BRM)
- SAVLIB (Uložení knihovny)
- v SAVLIBBRM (Uložení knihovny pomocí BRM)
- v SAVLICPGM (Uložení licencovaného programu)
- v SAVMEDIBRM (Uložení informací o médiích pomocí BRM)
- SAVOBJ (Uložení objektu)
- v SAVOBJBRM Uložení objektu pomocí BRM)
- v SAVOBJLBRM (Uložení seznamů objektů pomocí BRM)
- SAVRST (Uložení/obnova objektů)
- v SAVRSTCHG (Uložení/obnova změněného objektu)
- v SAVRSTDLO (Uložení/obnova objektu knihovny dokumentů)
- v SAVRSTLIB Uložení/obnova knihovny)
- SAVRSTOBJ (Uložení/obnova objektu)

Licencovaný program System Manager používá podporu předcházejícího vydání, kterou poskytuje příkaz SAVLICPGM. Poskytuje možnost sbalit software z téhož systému do více vydání.

Kompatibilita objektů se poskytuje pro většinu typů objektů, které jsou podporované na *obou* úrovních, dokud objekty používají pouze funkci předcházejícího vydání.

Tabulka 60 ukazuje, které typy objektů mohou nebo nemohou být specificky vytvořeny nebo uloženy pro předchozí vydání. IBM nepodporuje ukládání objektů dodávaných v rámci systému IBM (například systémové příkazy a programy) z aktuálního vydání a jejich obnovu v systému předchozího vydání. Seznam podporovaných hodnot TGTRLS viz [Tabulka](#page-306-0) 58 na stránce 289.

Tabulka 60 používá tyto hodnoty:

- v **Všechny** znamená, že objekt lze uložit do všech hodnot TGTRLS, jež jsou podporovány v aktuální verzi operačního systému.
- v **VvRrMm** znamená nejnižší verzi, do které lze objekt uložit. Může však být nutné vyhledat nejnižší hodnotu TGTRLS, kterou podporuje aktuální verze operačního systému - viz [Tabulka](#page-306-0) 58 na stránce 289.
- v **\*CURRENT** znamená, že daný objekt lze uložit výhradně do aktuálního vydání, TGTRLS(\*CURRENT).
- v **Nelze** znamená, že objekt se uloží příkazem (například SAVSECDTA nebo SAVCFG), který nepodporuje parametr TGTRLS.

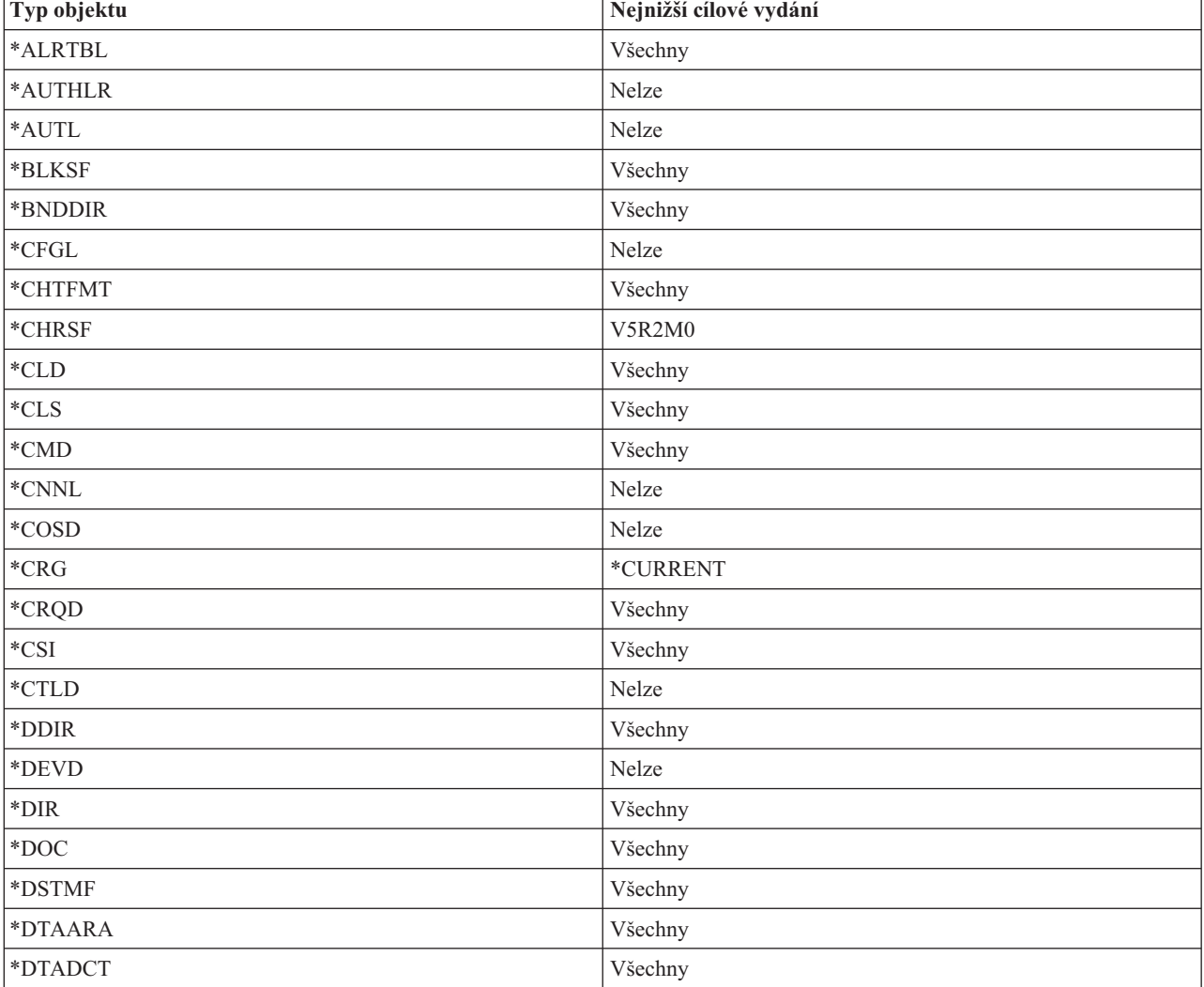

*Tabulka 60. Podpora předchozí verze podle typu objektu*

| Typ objektu                              | Nejnižší cílové vydání         |
|------------------------------------------|--------------------------------|
| *DTAQ                                    | $\mathrm{V\check{s}echny}^{5}$ |
| *EDTD                                    | Všechny                        |
| *EXITRG                                  | Všechny                        |
| $\rm ^{*}FCT$                            | Všechny                        |
| *FIFO                                    | V5R1M0                         |
| *FILE (databázový, s. zařízení, záložní) | Všechny                        |
| $\rm ^*FLR$                              | Všechny                        |
| *FNTRSC                                  | Všechny                        |
| $\boldsymbol{*}$ FNTTBL                  | V3R7M0                         |
| *FORMDF                                  | Všechny                        |
| $*$ FTR                                  | Všechny                        |
| $\rm ^*GSS$                              | Všechny                        |
| $*$ IGCDCT                               | Všechny                        |
| *IGCSRT                                  | Všechny                        |
| $*$ IGCTBL                               | Všechny                        |
| *IMGCLG                                  | <b>V5R2M0</b>                  |
| *IPXD                                    | Nelze                          |
| $*JOBD$                                  | Všechny                        |
| *JOBQ                                    | Všechny                        |
| *JOBSCD                                  | Všechny                        |
| $^*\mathrm{JRN}$                         | Všechny                        |
| $^*\mbox{JRNRCV}$ $^4$                   | Všechny                        |
| $\rm ^{*LIB}$                            | Všechny                        |
| $^*$ LIND                                | Nelze                          |
| *LOCALE                                  | V3R7M0                         |
| *MEDDFN                                  | V4R4M0                         |
| *MENU                                    | Všechny                        |
| *MGTCOL                                  | V4R4M0                         |
| *MODD                                    | Nelze                          |
| $^* \rm{MODULE}$ $^1$                    |                                |
| $\cdot$ ILEC                             | Všechny                        |
| $\cdot$ ILE C++                          | Všechny                        |
| - ILE CL                                 | Všechny                        |
| - ILE COBOL                              | Všechny                        |
| $\bullet$ ILE RPG/400                    | Všechny                        |
| $*MSGF$                                  | Všechny <sup>6</sup>           |
| *MSGQ                                    | Všechny                        |
| *NODGRP                                  | V3R2M0                         |
| $^*\mathrm{NODL}$                        | Všechny                        |

*Tabulka 60. Podpora předchozí verze podle typu objektu (pokračování)*

| Typ objektu                       | Nejnižší cílové vydání |  |
|-----------------------------------|------------------------|--|
| *NTBD                             | Nelze                  |  |
| *NWID                             | Nelze                  |  |
| *NWSCFG                           | V5R4M0                 |  |
| *NWSD                             | Nelze                  |  |
| *OUTQ <sup>8</sup>                | Všechny                |  |
| *OVL                              | Všechny                |  |
| *PAGDFN                           | Všechny                |  |
| *PAGSEG                           | Všechny                |  |
| *PDFMAP                           | V5R3M0                 |  |
| *PDG                              | Všechny                |  |
| $*PGM:$ <sup>1</sup>              |                        |  |
| • BASIC                           | *CURRENT               |  |
| • CL (prostředí S/38)             | *CURRENT               |  |
| • CL (prostředí iSeries)          | Všechny                |  |
| • COBOL (prostředí iSeries)       | Všechny                |  |
| • COBOL/74 (prostředí S/38)       | *CURRENT               |  |
| • COBOL/74 (prostředí S/36)       | Všechny                |  |
| $\cdot$ ILEC                      | Všechny                |  |
| $\cdot$ ILE C++                   | Všechny                |  |
| $\cdot$ ILE CL                    | Všechny                |  |
| • ILE COBOL                       | Všechny                |  |
| $\bullet$ ILE RPG                 | Všechny                |  |
| · PASCAL                          | *CURRENT               |  |
| $\bullet$ PL/I                    | *CURRENT               |  |
| • RPG/II (prostředí S/36)         | Všechny                |  |
| • RPG/III (prostředí S/38)        | *CURRENT               |  |
| • RPG (prostředí serveru iSeries) | Všechny                |  |
| *PNLGRP                           | Všechny                |  |
| *PRDAVL                           | *CURRENT               |  |
| *PRDDFN                           | Všechny                |  |
| *PRDLOD                           | Všechny                |  |
| *PSFCFG                           | V3R2M0                 |  |
| *QMFORM                           | Všechny                |  |
| *QMQRY                            | Všechny                |  |
| *QRYDFN                           | Všechny                |  |
| $*_{\rm RCT}$                     | *CURRENT               |  |
| $*SBSD$                           | Všechny                |  |

*Tabulka 60. Podpora předchozí verze podle typu objektu (pokračování)*

 $\begin{array}{c} \hline \end{array}$ 

| Typ objektu                     | Nejnižší cílové vydání                       |
|---------------------------------|----------------------------------------------|
| *SCHIDX                         | Všechny                                      |
| *SOCKET                         | Nelze                                        |
| *SPADCT                         | Všechny                                      |
| *SQLPKG                         | Všechny                                      |
| *SQLUDT                         | V4R4M0                                       |
| $\boldsymbol{*}\text{SRVPGM}^2$ |                                              |
| $\bullet$ ILEC                  | Všechny                                      |
| $\cdot$ ILE C++                 | Všechny                                      |
| ILE CL<br>$\bullet$             | Všechny                                      |
| <b>ILE COBOL</b><br>$\bullet$   | Všechny                                      |
| ILE RPG/400<br>$\bullet$        | Všechny                                      |
| *SSND                           | Všechny                                      |
| $*$ STMF <sup>3</sup>           | Všechny                                      |
| *SVRSTG                         | V3R2M0                                       |
| *SYMLNK                         | Všechny                                      |
| $*$ S36                         | *CURRENT                                     |
| $^{\ast}\mathsf{TBL}$           | Všechny                                      |
| *TIMZON                         | V5R3M0                                       |
| *USRIDX                         | Všechny                                      |
| *USRPRF                         | $V5R1M0^7$                                   |
| *USRQ                           | Všechny                                      |
| *USRSPC                         | Všechny                                      |
| *VLDL                           | V <sub>4</sub> R <sub>1</sub> M <sub>0</sub> |
| *WSCST                          | Všechny                                      |

*Tabulka 60. Podpora předchozí verze podle typu objektu (pokračování)*

<span id="page-313-0"></span>*Tabulka 60. Podpora předchozí verze podle typu objektu (pokračování)*

| Typ objektu  |                                                                                                    | Nejnižší cílové vydání                                                                                                    |
|--------------|----------------------------------------------------------------------------------------------------|----------------------------------------------------------------------------------------------------|
| $\mathbf{1}$ | U programů ILE (objekt *PGM vytvořený svázáním jednoho nebo více objektů typu *MODULE dohromady) je cílové<br>vydání určeno zjištěním hodnoty cílového vydání u každého vstupního objektu typu *MODULE. Pokud jsou hodnoty<br>cílového vydání různé, použije se nejnovější hodnota vydání. Program ILE se dá vytvořit z objektů typu *MODULE<br>pomocí různých kompilátorů ILE. Položky v této tabulce pro jazyky ILE u typu objektu *PGM udávají, které hodnoty<br>cílového vydání jsou podporovány kompilátorem ILE při vytváření objektu typu *MODULE. Objekt typu *MODULE<br>lze použít při vytváření programu ILE pomocí příkazu CRTPGM.                                         |                                                                                                    |
| $\mathbf{2}$ | U servisních programů ILE (objekt *SRVPGM vytvořený svázáním jednoho nebo více objektů typu *MODULE<br>dohromady) je cílové vydání určeno zjištěním hodnoty cílového vydání u každého vstupního objektu typu *MODULE.<br>Pokud jsou hodnoty cílového vydání různé, použije se nejnovější hodnota vydání. Servisní program ILE se dá vytvořit<br>z objektů typu *MODULE pomocí různých kompilátorů ILE. Položky v této tabulce pro jazyky ILE u typu objektu<br>*SRVPGM udávají, které hodnoty cílového vydání jsou podporovány kompilátorem ILE při vytváření objektu typu<br>*MODULE. Objekt typu *MODULE lze použít při vytváření servisního programu ILE pomocí příkazu CRTSRVPGM. |                                                                                                    |
| 3            | 4 gigabajty - 1 bajt. *STMF větší než 4 gigabajty - 1 bajt nemohou být ve vydáních před V4R4 uloženy.                                                                                                    | Ve verzi V4R3 byla přidána podpora pro velikost *STMF do velikosti 4 gigabajty - 1 bajt. *STMF větší než 2 gigabajty -<br>1 bajt nemohou být ve vydáních před V4R3 uloženy. Ve verzi V4R4 byla přidána podpora pro velikosti *STMF větší než                                                                                                    |
| 4            | předcházejícím vydání V5R1M0.                                                                                                    | Pokud byl k žurnálu přidán příjemce žurnálu v době, kdy byl aktivní parametr RCVSIZOPT(*MAXOPT1), nelze ho ve<br>vydáních před vydáním V4R5M0 uložit. Nelze ho ani replikovat do vzdálených žurnálů v jiných systémech s vydáním<br>předcházejícím vydání V4R5M0. Jestliže byl příjemce žurnálu připojen k žurnálu v době, kdy byl aktivní parametr<br>RCVSIZOPT(*MAXOPT2), nelze ho uložit ani obnovit ve vydáních před vydáním V5R1M0. Nelze ho ani replikovat do<br>vzdálených žurnálů v jiných systémech s vydáním předcházejícím vydání V5R1M0. Pokud byl k žurnálu připojen<br>příjemce žurnálu v době, kdy byla aktivní libovolná volba MINENTDTA, nelze ho uložit ani obnovit ve vydání<br>předcházejícím vydání V5R1M0. Nelze ho ani replikovat do vzdálených žurnálů v jiných systémech s vydáním |
|              | systémech s vydáním předcházejícím vydání V5R3M0.                                                                                                    | Jestliže byl příjemce žurnálu připojen k žurnálu v době, kdy byl aktivní parametr RCVSIZOPT(*MAXOPT3), nelze ho<br>uložit ani obnovit ve vydáních před vydáním V5R3M0. Nelze ho ani replikovat do vzdálených žurnálů v jiných                                                                                                    |
| 5            | vydáních předcházejících V5R4M0.                                                                                                    | V4R5M0 je nejnižší verzí *DTAQ, pokud parametry SIZE a AUTORCL v RTDTAQ neobsahovaly v době, kdy byla<br>datová fronta vytvářena, předvolené hodnoty. Pokud je uvedeno QDTA(*DTAQ), datové fronty nemohou být uloženy ve                                                                                                    |
| 6            | *UBIN nebo *BIN 8.                                                                                                    | V4R5M0 je nejnižší verzí v případech, kdy je pro formát popisu zprávy v rámci souboru zpráv nastaven parametr                                                                                                    |
| 7            |                                                                                                    | *USRPRF je možné uložit pouze do nižšího cílového vydání pomocí rozhraní QSRSAVO API. Další informace<br>o rozhraní QRSAVO API najdete v aplikaci iSeries Information Center (http://www.ibm.com/eserver/iseries/infocenter).                                                                                                    |
| 8            | V5R4M0. Další informace najdete v části Ukládání a obnova souborů pro souběžný tisk.                                                                                                    | Data souborů pro souběžný tisk a výstupních front nemohou být uložena a obnovena ve vydáních, která předcházejí                                                                                                    |

# **Testování objektů v aktuálním vydání**

Když se objekt vytvoří a uloží s použitím parametru TGTRLS, je možné jej v aktuálním vydání testovat. Tudíž není již nutné podporovat a udržovat dva vývojové systémy (jeden, který pracuje v aktuálním vydání, a druhý, který pracuje v předcházejícím vydání). Testování tohoto objektu probíhá stejně jako testování jakéhokoliv jiného objektu. Ujistěte se, že všechny objekty, které se mají používat v systému předcházejícího vydání, byly uloženy s použitím parametru TGTRLS, obnoveny do systému aktuálního vydání a testovány jako skupina v systému aktuálního vydání.

# **Obnova a používání objektů v předcházejícím vydání**

Když je testování v systému aktuální verze u konce, doporučuje se, aby byl objekt v omezené míře distribuován do systémů předcházejících vydání nebo modifikací. Tak je možné, aby byl objekt v případě, že dojde k problémům, rychle opraven a situace se zvládla s minimálním dopadem na uživatele.

| | |

# <span id="page-314-0"></span>**Omezení platná pro podporu aktuálního vydání v předcházejícím vydání**

Při vytváření a ukládání objektů v aktuálním vydání a jejich obnově a používání v předcházejícím vydání platí následující omezení.

- v Hodnotu TGTRLS nelze při ukládání dat na optická média inicializovaná pomocí univerzálního diskového formátu (UDF) nastavit na dřívější hodnotu než V4R5M0.
- v Kompilátory prostředí System/38 (CL, COBOL/74 a RPG/III) nepodporují parametr TGTRLS. Programy, které se vytvářejí pomocí těchto kompilátorů nelze ukládat, obnovovat a spouštět v systémech předcházejících vydání.
- v Jediným způsobem, jak uložit objekt pro systém předcházejícího vydání, je použít parametr TGTRLS. Jestliže se parametr TGTRLS v příkazu pro ukládání nezadá a vy se pokusíte obnovit objekt do systému předcházejícího vydání, pak se objekt neobnoví.
- v IBM nepodporuje ukládání objektů od IBM (jako jsou systémové příkazy, systémové programy, slovníky pro kontrolu pravopisu od IBM, atd.) ze systému s aktuálním vydáním a jejich obnovu a používání v systému s předchozím vydáním nebo s předchozí modifikací. Následkem toho není podporován parametr TGTRLS
	- v příkazu SAVLIB, kde se zadává \*ALLUSR, \*IBM nebo \*NONSYS v parametru LIB.
- v Společnost IBM nepodporuje používání nové funkce z aktuálního vydání v systémech předcházejících vydání a modifikací.
- v Když ukládáte objekty typu dokument pro předcházející vydání, lze uložit pouze pořadače a dokumenty uložené do souboru. Ostatní položky, jako poštu nebo dokumenty, které nejsou uložené do souboru, nelze uložit s použitím jiné hodnoty TGTRLS než \*CURRENT.
- v Jestliže se posílá soubor typu save s PTF aktuálního vydání z aktuálního vydání do předcházejícího vydání k distribuci do jiného systému aktuálního vydání, musí se použít distribuce objektů. Příkaz CPYPTF (Kopírování PTF) nebo libovolný jiný příkaz pro soubor typu save, jako např. DSPSAVF, neumí zpracovat soubor typu save s PTF.
- v Když ukládáte obrazy na optických nosičích, nemůžete v příkazu SAV zadat hodnotu před V5R2MO pro parametr TGTRLS.

# **Podpora aktuálního vydání v předcházejícím vydání**

#### **Přenášíte všechna data do aktuálního vydání?**

Tato část uvádí pokyny pro přenos určitého typu informací z nižších vydání do nejaktuálnějšího vydání. Před zahájením migrace dat si přečtěte téma **Migrace —> Migrace dat** v aplikaci iSeries Information Center na URL http://www.ibm.com/eserver/iseries/infocenter.

Obecně musí být systém, do kterého obnovujete objekty, stejného nebo vyššího vydání než systém, ve kterém byly objekty uloženy, pokud neuvedete při ukládání hodnotu cílového vydání. Když přenášíte data do vyššího vydání, měli byste přenášet pouze uživatelská data. Ta zahrnují uživatelské knihovny, uživatelské adresáře, uživatelské profily, uživatelské objekty v knihovnách dodaných IBM, DLO a poštu. Knihovny dodané IBM a adresáře dodané IBM by se neměly obnovovat do vyššího vydání vzhledem k tomu, že se s nimi manipuluje během procesu instalace licencovaných programů. Cílový systém by měl mít nainstalovanou aktuální úroveň vydání. Instalace zahrnuje interní kód LIC, operační systém i5/OS, knihovny QGPL a QUSRSYS dodané IBM, volitelné knihovny i5/OS a další zakoupené licencované programy. Informace o instalaci aktuálního vydání najdete v publikaci *Instalace, upgrade nebo vymazání i5/OS a souvisejícího softwaru*.

Informace PSP jsou k dispozici na této internetové adrese: http://www.ibm.com/eserver/iseries/support/ . |

- Informace PSP můžete získat také od svého poskytovatele služeb. Informace PSP byste měli zkontrolovat před |
- zahájením přechodu na vyšší verzi serveru nebo před migrací dat. Identifikátor PSP pro informace, které se týkají |
- přechodu na vyšší verzi serveru nebo migrace dat, je SF98168. Tyto PSP informace popisují známé vysoce důležité |
- a vše zahrnující problémy týkající se přechodů na vyšší verzi a migrací. Chcete-li tyto informace PSP získat pomocí |
- ECS, napište na příkazový řádek iSeries příkaz: SNDPTFORD SF98168. |

# <span id="page-315-0"></span>**Pokyny pro přesun informací týkajících se přizpůsobení systému**

Některé informace o přizpůsobení systému, které jsou v knihovně QSYS, není možné uložit. Jsou to atributy sítí, systémové hodnoty, seznam systémových odpovědí a informace o konfiguraci. Tyto informace musíte v novém systému nebo systému vyšší verze znovu manuálně vytvořit. Mimoto nebudete moci obnovit protokol problémů a databázi dotazů a odpovědí. K vytištění aktuálních hodnot použijte proceduru popsanou v části Tisk systémových informací.

# **Obnova uživatelských dat z předchozího vydání v novém systému**

Přednostně se při obnově uživatelských dat z předchozí verze v novém cílovém systému používá metoda migrace. Metoda migrace nejprve vyžaduje instalaci nové aktuální verze do starého zdrojového systému. Po jejím provedení se uloží starý systém a provede se plná obnova systému do nového cílového systému. Tento postup použijte pouze v případě, že nelze provést přednostní proces migrace popsaný v tématu **Migrace —> Migrace dat** v rámci aplikace iSeries Information Center na adrese http://www.ibm.com/eserver/iseries/infocenter.

Tato část poskytuje informace o obnově uživatelských dat z předchozího vydání systému v novějším vydání systému. Vyhledejte si podporovaná vydání aktualizace softwaru v publikaci *Instalace, upgrade nebo vymazání i5/OS a souvisejícího softwaru* pro nové cílové vydání. Tyto informace vysvětlují, pro které verze lze použít uvedené instrukce pro obnovu předchozí verze uživatelských dat v novém systému.

Procedura obnovy zahrnuje dva kroky ukládání dat a čtyři kroky obnovy dat. Kroky pro ukládání dat obsahují tisk systémových informací a kompletní zálohování starého zdrojového systému.

Postup obnovy dat v novém cílovém systému zahrnují následující čtyři kroky:

1. Instalace interního kódu LIC a operačního systému i5/OS v cílovém systému pomocí distribučního média s novým vydáním.

### **Poznámka:**

- a. Jestliže si objednáte nový systém (kód označení 0205), systém bude doručen s interním kódem LIC a základním operačním systémem (i5/OS) předem zavedeným na diskových jednotkách systému. Pokud nekonfigurujete systém s logickými částmi, můžete tak tyto kroky vynechat. Pak budete potřebovat nainstalovat licenční interní kód LIC a operační systém i5/OS na každou sekundární logickou část Vyčleňte si alespoň dvě hodiny navíc na zavedení licenčního interního kódu LIC a základního operačního systému i5/OS. Pokud váš systém obsahuje více než licenční interní kód LIC a operační systém i5/OS, musíte postupovat takto.
- 2. Obnovu systému a uživatelských dat v cílovém systému pomocí volby 21 ukládání zdrojového systému.
- 3. Aktualizaci systémových informací cílového systému.
- 4. Instalaci voleb QGPL, QUSRSYS, základních voleb a LPP pomocí distribučního média nové verze v cílovém systému.

Tím se obnovený zdroj dat zkonvertuje do nového vydání na cílovém systému.

Ověřte si nezbytné předpoklady uvedené dále a pokračujte podrobnými instrukcemi k obnově předchozího vydání uživatelských dat do nového systému.

<span id="page-316-0"></span>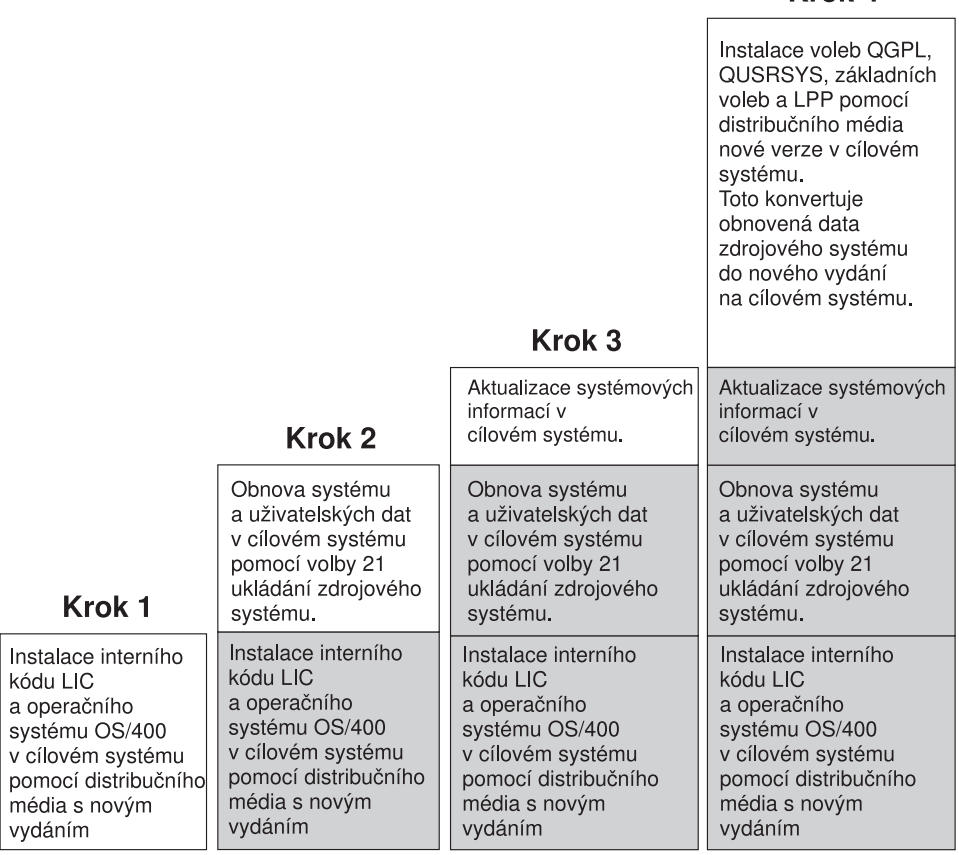

RBANS502-0

Krok 4

*Obrázek 32. Postup obnovy uživatelských dat z předchozí verze do nového systému*

### **Nezbytné předpoklady pro obnovu dat...**

Tyto instrukce se někdy používají pro aktualizaci systému při instalaci náhradního procesoru.

Před zahájením operace obnovy dat je třeba provést tyto nezbytné přípravné kroky:

- v Je-li ve zdrojovém systému k dispozici příkaz RTVSYSINF, vyvolejte ho. Některá vydání operačního systému i5/OS nepodporují příkaz RTVSYSINF. Při vyvolání příkazu RTVSYSINF se systém dotáže, kterou knihovnu použít. Za běžných okolností zadejte knihovnu QUPGRADE. Jestliže knihovna QUPGRADE neexistuje, měli byste ji vytvořit pomocí příkazu CRTLIB (Vytvoření knihovny).
- v Je-li daný příkaz v systému k dispozici, vytiskněte systémové informace zdrojového systému příkazem PRTSYSINF. Některá vydání operačního systému i5/OS nepodporují příkaz PRTSYSINF. Jestliže vaše vydání tento příkaz nepodporuje, prostudujte si publikaci Zálohování a obnova, která se vztahuje k vašemu vydání operačního systému i5/OS a která obsahuje informace o tom, jak tisknout systémové informace.
- v Jestliže to je nutné, uložte soubory pro souběžný tisk. Podrobné pokyny k ukládání souborů pro souběžný tisk najdete v části ["Ukládání](#page-331-0) souborů pro souběžný tisk" na stránce 314.
	- **Poznámka:** Položky jednotky řízení priority prací (Job scheduler) se neobnovují. Je-li to nutné, zaznamenejte si aktuální položky jednotky řízení priority prací pomocí příkazu WRKJOBSCDE (Práce se záznamy plánu úlohy) a výběru tiskové volby. Potom můžete vytvořit v novém systému položky jednotky řízení priority prací manuálně.
- v Máte-li vzdálené výstupní fronty asociované se vzdálenými tiskárnami, uložte tyto informace: SAVOBJ OBJ(\*ALL) OBJTYPE(\*OUTQ)
- <span id="page-317-0"></span>v Ve zdrojovém systému můžete spustit v menu Save příkazu GO SAVE volbu 21. Ujistěte se, že jste zadali tyto parametry:
	- 1. Vary off the network servers...\*ALL
	- 2. Unmount file systems............Y

| | | |

|

| | | | |

- v Máte kopii distribučního média pro cílový systém.
- v Chcete-li obnovit data na logické části ve vašem cílovém systému, musíte mít již nakonfigurovány logické části. Pokyny pro vytvoření logických částí najdete v aplikaci iSeries Information Center na URL http://www.ibm.com/eserver/iseries/infocenter.
- v Je-li to nutné, nastavte ochranu pomocí RAID a v cílovém systému zaveďte zrcadlení zdroje. Jestliže jste to v novém systému neudělali, obraťte se na odborníka v oblasti systémů iSeries a AS/400. o konfiguraci pamětí DASD ve vaší úrovni zrcadlení a o ochraně pomocí RAID, než budete pokračovat těmito pokyny.

### **Obnova předchozího vydání uživatelských dat do nového systému: podrobné instrukce**

V novém cílovém systému proveďte tyto kroky. Z distribučního média I\_Base pro cílové vydání musíte nainstalovat nejdříve pouze interní kód LIC a operační systém i5/OS. V tomto okamžiku neinstalujte základní volby ani LPP.

**Poznámka:** Jestliže jste si objednali nový systém s kódem označení 0205, přejděte na krok 26 na [stránce](#page-327-0) 310 poté, co si přečtete téma **i5/OS a související software —> Instalace, přechod na vyšší verzi nebo vymazání** v rámci aplikace iSeries Information Center na adrese http://www.ibm.com/eserver/iseries/infocenter.

Po dokončení jednotlivých úkolů v cílovém systému si zaškrtněte postupně všechny položky kontrolního seznamu.

- \_\_ 1. Používáte-li produkt Operations Console připojitelný k síti LAN, budete možná muset manuálně resetovat heslo ID zařízení servisních nástrojů na serveru tak, aby bylo stejné jako ID zařízení iSeries, abyste se mohli připojit k produktu Operations Console. Jakmile zahájíte tento krok, musíte pokračovat až do provedení IPL z média SAVSYS. Neprovádějte tento krok jako předběžný krok. Používáte-li verzi V5R4 produktu Operations Console, musíte pouze resetovat heslo ID zařízení servisních nástrojů na serveru. Klient se automaticky pokusí přihlásit pomocí resetovaného hesla ID zařízení servisních nástrojů pro produkt Operations Console. Další informace naleznete v tématu Operations Console v rámci aplikace iSeries Information Center na adrese http://www.ibm.com/eserver/iseries/infocenter. | | |
	- \_\_ 2. Používáte-li produkt Operations Console, síť LAN nebo přímé připojení, odpojte se od serveru a ukončete produkt Operations Console. Znovu spusťte produkt Operations Console a připojte se k serveru pomocí ID uživatele 11111111 a hesla 11111111.
	- \_\_ 3. IPL systému z prvního distribučního média.
		- \_\_ a. Zaveďte první distribuční médium do alternativního zařízení pro IPL. Počkejte na stav **READY**.
		- \_\_ b. Na ovládacím panelu centrální jednotky nastavte systém do režimu **MANUAL**.
		- \_\_ c. Stiskněte přepínač Function Select (nebo tlačítka) tak, aby se na displeji Function zobrazilo 02 (IPL).
		- \_\_ d. Stiskněte klávesu **Enter**.
		- \_\_ e. Stiskněte přepínač Function Select (nebo tlačítka) tak, aby se na displeji Data zobrazilo D (IPL z pásky nebo z jednotky CD-ROM).
		- \_\_ f. Stiskněte klávesu **Enter**.
		- \_\_ g. Je-li systém vypnutý, zapněte ho stisknutím tlačítka Power. Přejděte na krok 6 na [stránce](#page-318-0) 301. Jinak pokračujte krokem 3h.
		- \_\_ h. Pokud je systém zapnutý, stiskněte přepínač Function Select (nebo tlačítka) tak, aby se na displeji Function zobrazilo 03 (pokračování IPL).
		- \_\_ i. Stiskněte klávesu **Enter**.

Pokud používáte pro IPL systému z alternativního média konzoli HMC, proveďte následující.

- a. Rozbalte položku **Správa prostředí** na konzoli HMC.
- b. Rozbalte položku Server.
	- c. Rozbalte položku **Server a oblast**.
		- d. Klepněte na položku **Správa serveru**.

<span id="page-318-0"></span>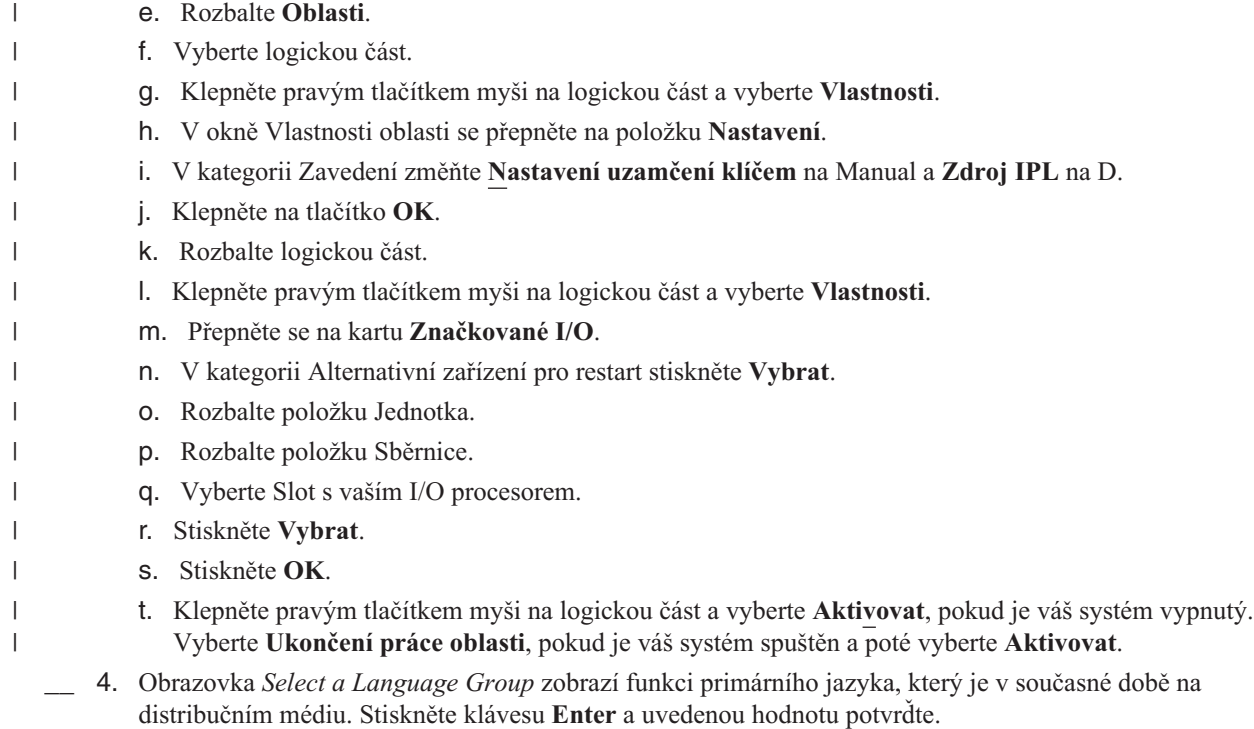

Select a Language Group Note: The language feature shown is the language feature installed on the system. Type choice, press Enter. Language feature . . . . . . . . . . . . . . . 2924

- \_\_ 5. Objeví se obrazovka *Confirm Language Feature Selection*. Pokračujte stisknutím klávesy **Enter**.
- \_\_ 6. Na obrazovce *Install Licensed Internal Code (LIC)* vyberte volbu 1 **Install Licensed Internal Code**. Potom vyberte volbu 2, **Install Licensed Internal Code and Initialize system**, a zahajte instalaci interního kódu LIC.

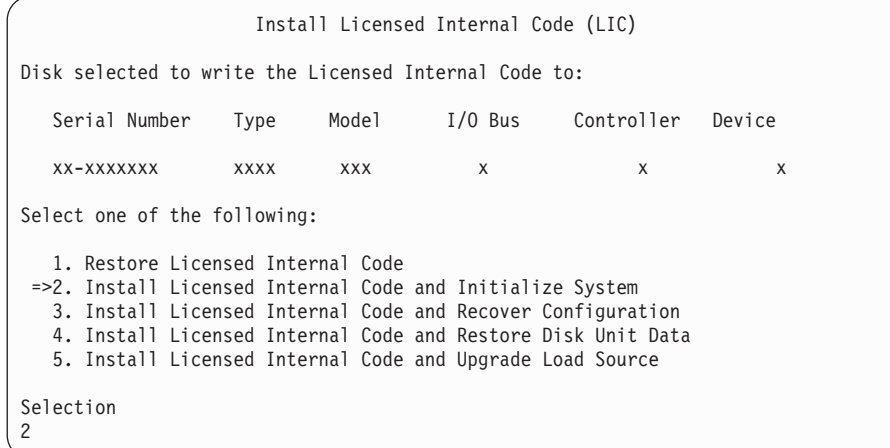

\_\_ 7. Na obrazovce *Install LIC and Initialize System - Confirmation* potvrďte inicializaci stisknutím klávesy **F10** a pokračujte v instalaci.

Install LIC and Initialize System - Configuration Warning: All data on this system will be destroyed and the Licensed Internal Code will be written to the selected disk if you choose to continue the initialize and install. Return to the install selection screen and choose one of the other options if you want to perform some type of recovery after the install of the Licensed Internal Code is complete. Press F10 to continue the install. Press F12 (Cancel) to return to the previous screen. Press F3 (Exit) to return to the install selection screen.

\_\_ a. Objeví se obrazovka *Initialize the Disk - Status*.

Initialize the Disk - Status

The load source disk is being initialized.

Estimated time to initialize in minutes: xx Elapsed time in minutes . . . . . . . . : 0.0

\_\_ b. Objeví se obrazovka *Install Licensed Internal Code - Status*.

```
Install Licensed Internal Code - Status
Install the Licensed Internal Code in progress
Percent Complete . . . . . 0% 8.5 minutes
```
- \_\_ 8. Může se zobrazit obrazovka *Accept Console*. Jestliže se tato obrazovka zobrazí, stiskněte klávesu F10 a přijměte aktuální konzoli. Na obrazovce *Accept And Set New Console Type On This IPL* stiskněte klávesu Enter a pokračujte.
- \_\_ 9. Na obrazovce *Disk Configuration Attention Report* akceptujte všechny problémy stisknutím klávesy F10 a pokračujte.

Disk Configuration Attention Report Type option, press Enter 5=Display Detailed Report Press F10 to accept all the following problems and continue. The system will attempt to correct them. OPT Problem \_ New disk configuration F3=Exit F10=Accept the problems and continue

\_\_ 10. Na obrazovce *IPL or Install the System* vyberte volbu 3, **Use Dedicated Service Tools (DST)**.

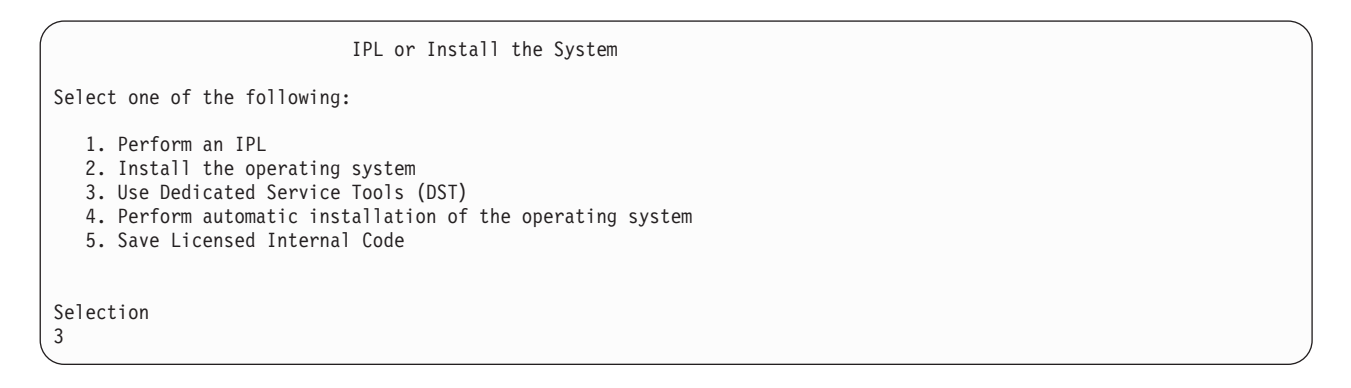

\_\_ 11. Přihlaste se do systému DST jako uživatel servisních nástrojů, QSECOFR, s heslem pro uživatelské ID servisních nástrojů QSECOFR. V hesle se rozlišují velká a malá písmena, proto ho napište velkými písmeny. Další informace o uživatelských ID servisních nástrojů najdete v aplikaci iSeries Information Center na adrese http://www.ibm.com/eserver/iseries/infocenter. Přečtěte si téma **Zabezpečení** –> **ID a hesla uživatelů SST**.

Dedicated Service Tools (DST) Sign On Type choices, press Enter. Service tools user . . . . . . . . QSECOFR Service tools password . . . . . . QSECOFR

- \_\_ a. Vyberte volbu 4, **Work with Disk Units**.
- \_\_ b. Vyberte volbu 1, **Work with Disk Configuration**.
- \_\_ c. Vyberte volbu 3, **Work with ASP Configuration**.
- \_\_ d. Vyberte volbu 3, **Add Units to ASPs**.
- \_\_ 12. Na obrazovce *Specify ASPs to Add Units to* zadejte ″1″ pro každou jednotku, která má být v systémovém ASP (ASP 1).
	- \_\_ a. Požadujete-li více než jedno ASP, zadejte odpovídající číslo ASP pro každou vybranou jednotku.

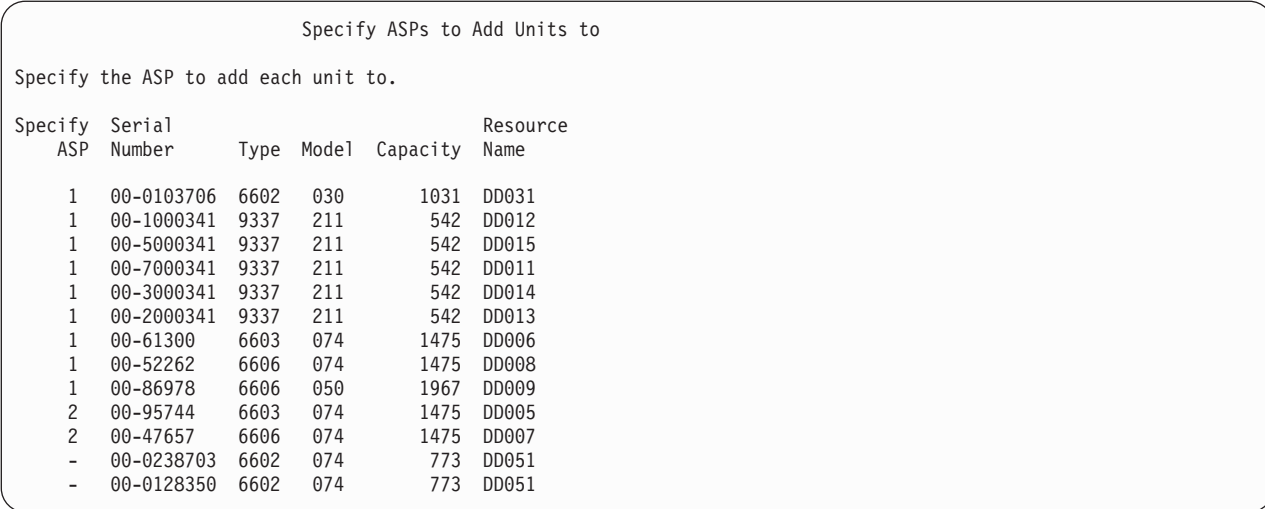

\_\_ b. Po zadání všech jednotek stiskněte klávesu **Enter**.

\_\_ c. Je-li seznam jednotek správný, spusťte inicializaci jednotek stisknutím klávesy **Enter**.

\_\_ 13. Na obrazovce *Problem Report* stiskněte klávesu F10, **Ignore problems and continue**.

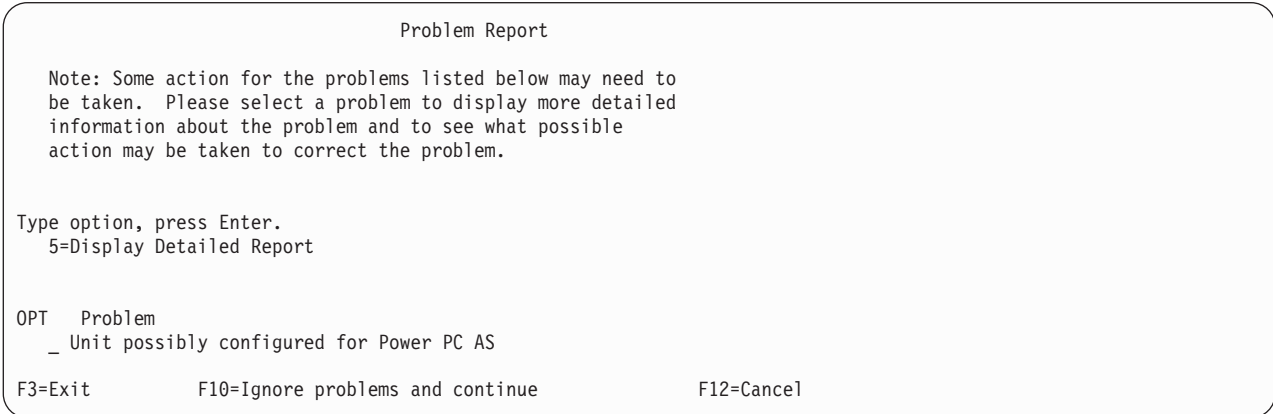

\_\_ 14. Na obrazovce *Confirm Add Units* potvrďte vybrané jednotky stisknutím klávesy **Enter**.

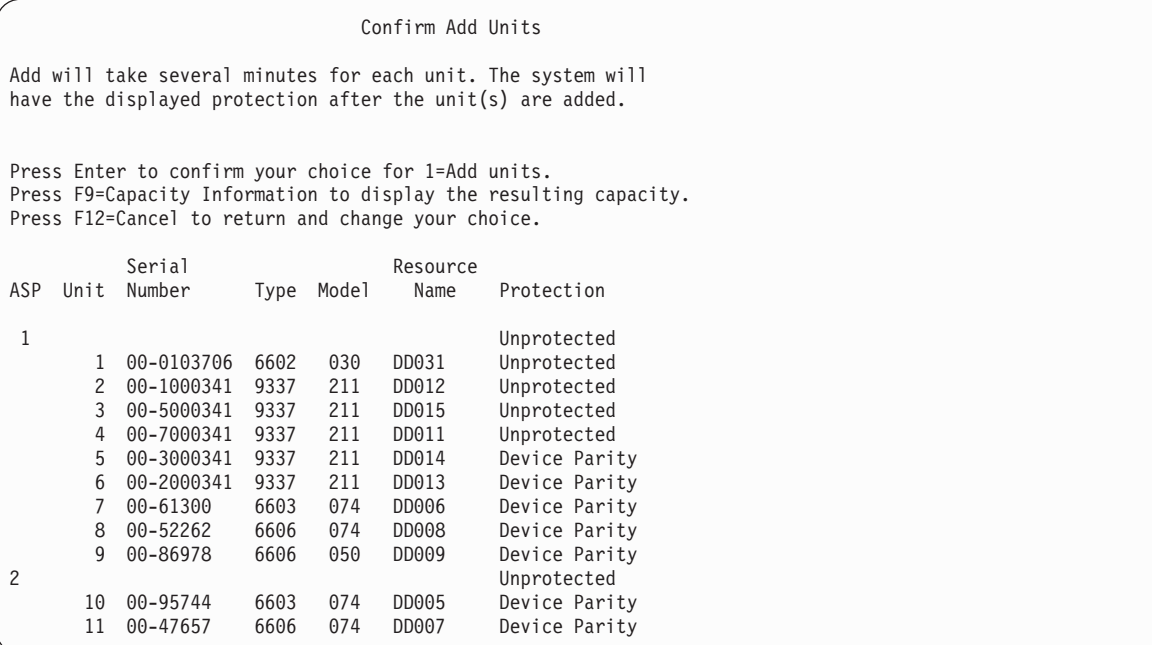

- \_\_ a. Obrazovka *Function Status* ukazuje procento dokončení.
- \_\_ b. Jakmile systém dokončí proces **přidávání jednotek**, zobrazí se zpráva ″*Selected units have been added successfully*″.
- \_\_ c. Stisknutím klávesy F12 se vrátíte na obrazovku *Work with Disk Configuration*.
- \_\_ d. Jestliže systém vyžaduje ochranu zrcadlením, pokračujte krokem 14e. Pokud systém nevyžaduje ochranu zrcadlením, opakovaně tiskněte klávesu **F3**, dokud neopustíte obrazovku *Dedicated Service Tools (DST)*.
- \_\_ e. Chcete-li spustit ochranu systému zrcadlením, postupujte takto:
	- \_\_ 1) Na obrazovce *Work with Disk Configuration* vyberte volbu 4, **Work with Mirrored Protection**.
	- \_\_ 2) Na obrazovce *Work with Mirrored Protection* vyberte volbu 2, **Start Mirrored Protection**.
	- \_\_ 3) Vyberte ASP tím, že vedle něj napíšete číslici **1**″. Stisknutím klávesy **Enter** spustíte ochranu zrcadlením.
	- \_\_ 4) Na obrazovce *Confirm Continuation* stiskněte klávesu **Enter**.
	- \_\_ 5) Na obrazovce *Confirm Start Mirrored Protection* stiskněte klávesu **Enter**.
	- \_\_ 6) Obrazovka *Function Status* zobrazí stav dokončení požadavku na spuštění ochrany zrcadlením.
	- \_\_ 7) Objeví se zpráva *Start mirroring completed successfully* na obrazovce *Disk Configuration Information Report*.
	- \_\_ 8) Pokračujte stisknutím klávesy **Enter**.

| | | | | | | | | |

- \_\_ f. Jestliže používáte produkt Operations Console, použijte tento postup k přepnutí ze současné konzole nebo k ověření hodnoty režimu konzole:
	- \_\_ 1) Na obrazovce *IPL or Install the System* vyberte volbu 3, **Use Dedicated Service Tools (DST)**. Pokračujte stisknutím klávesy **Enter**.
	- \_\_ 2) Přihlaste se do DST pomocí profilu uživatele servisních nástrojů (service tools), který má oprávnění správce systému a přidělené heslo.
	- \_\_ 3) Na obrazovce *Use Dedicated Service Tools (DST)* vyberte volbu 5, **Work with DST environment**. Pokračujte stisknutím klávesy **Enter**.
	- \_\_ 4) Na obrazovce *Work with DST Environment* vyberte volbu 2, **System Devices**. Pokračujte stisknutím klávesy **Enter**.

\_\_ 5) Na obrazovce *Work with System Devices* vyberte volbu 6, **Console Mode**. Pokračujte stisknutím klávesy **Enter**. \_\_ 6) Na obrazovce *Select Console Type* vyberte volbu 2, **Operations Console**, nebo volbu 3 **Operations Console (LAN)**. Pokračujte stisknutím klávesy **Enter**. \_\_ 7) Jestliže vyberete volbu 3, **Operations Console (LAN)**, stiskněte F11 a konfigurujte konzoli LAN. \_\_ 8) Stisknutím klávesy **F3** nebo **F12** se vrátíte na obrazovku *IPL or Install the System*. \_\_ 15. Zaveďte první nosič médií, který obsahuje operační systém i5/OS. (Tento nosič je označen B29xx\_01, kde 29xx je identifikátor pro primární jazyk.) Jestliže provádíte instalaci z optických médií, počkejte předtím, než budete pokračovat, dokud nezhasne indikátor In-Use (zařízení se používá). \_\_ 16. Na obrazovce *IPL or Install the System* vyberte volbu 2, **Install the Operating System**. IPL or Install the System Select one of the following: 1. Perform an IPL 2. Install the Operating System 3. Use Dedicated Service Tools (DST) 4. Perform automatic installation of the Operating System 5. Save Licensed Internal Code | | | | | | |

```
Selection
2
```
\_\_ a. Na obrazovce *Install Device Type Selection* proveďte výběr a stiskněte klávesu **Enter**.

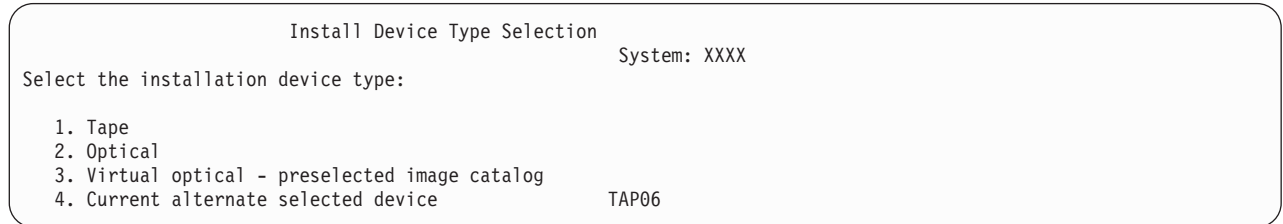

\_\_ b. Na obrazovce *Confirm Install of i5/OS*, stiskněte klávesu **Enter**.

\_\_ 17. Proveďte výběr na obrazovce *Add All Disk Units to the System*. Máte-li nějaké nekonfigurované diskové jednotky, které mohou používat ochranu pomocí RAID, ale které jsou v současné době nechráněné, zobrazí se následující obrazovka Add All Disk Units to the System.
Add All Disk Units to the System Non-configured device parity capable disk units are attached to the system. Disk units can not be added automatically. It is more efficient to device parity protect these units before adding them to the system. These disk units may be parity enabled and added at SST (XPF). Configured disk units must have parity enabled at DST. Select one of the following: 1. Perform any disk configuration at SST (XPF) 2. Perform disk configuration using DST

Selection

**Poznámka:** Tato obrazovka se nezobrazí, jestliže jste v kroku 12 na [stránce](#page-320-0) 303 vybrali všechny diskové jednotky známé systému.

Obrazovka *Add All Disk Units to the System* by mohla vypadat také takto:

Add All Disk Units to the System Select one of the following: 1. Keep the current disk configuration 2. Perform disk configuration using DST 3. Add all units to the system auxiliary storage pool (ASP) 4. Add all units to the system ASP and balance data Selection 1

\_\_ 18. Obrazovka *Licensed Internal Code IPL in Progress* zobrazí postup IPL.

```
Licensed Internal Code IPL in Progress
IPL:
  Type . . . . . . . . . . . . . . . . . Httended<br>Start date and time . . . . . . : xx/xx/xx xx:xx:xx
  Start date and time \dots \dots:
  Previous system end . . . . . . : Abnormal
  Current step / total . . . . . . : 16 16
  Reference code detail . . . . . : C6004065
Ipl step Time Elapsed Time Remaining
 Commit Recovery<br>
Data Base Initialization<br>
Journal IPL Clean up<br>
xx:xx:xx xx:xx:xx xx:xx:xx
 Data Base Initialization xx:xx:xx xx:xx:xx
 Journal IPL Clean up xx:xx:xx xx:xx:xx
 Commit Initialization xx:xx:xx xx:xx:xx
>Start the operating system xx:xx:xx xx:xx:xx
Item:
 Current / Total . . . . . . :
Sub Item:
 Identifier . . . . . . . . : Searching tape for install media
 Current / Total . . . . . . :
Wait for next display or press F16 for DST main menu
```
\_\_ 19. Na obrazovce *Install the Operating System* vyberte volbu 1, **Take defaults**. Ověřte správnost hodnot data (Date) a času (Time). Pokračujte stisknutím klávesy **Enter**.

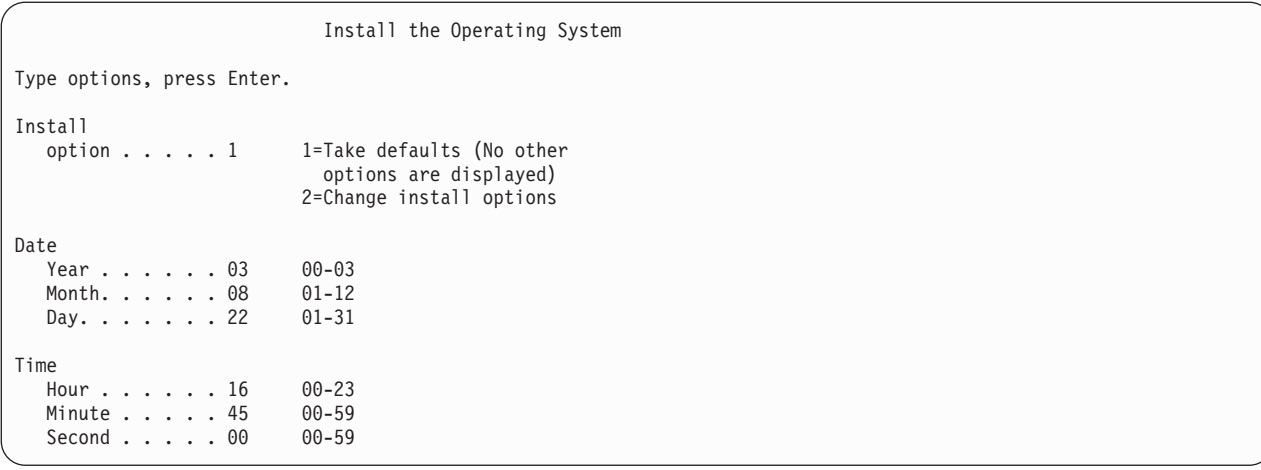

\_\_ 20. Obrazovka operačního systému **i5/OS Installation Status** zobrazuje stav instalace požadovaných instalačních profilů a knihoven i5/OS.

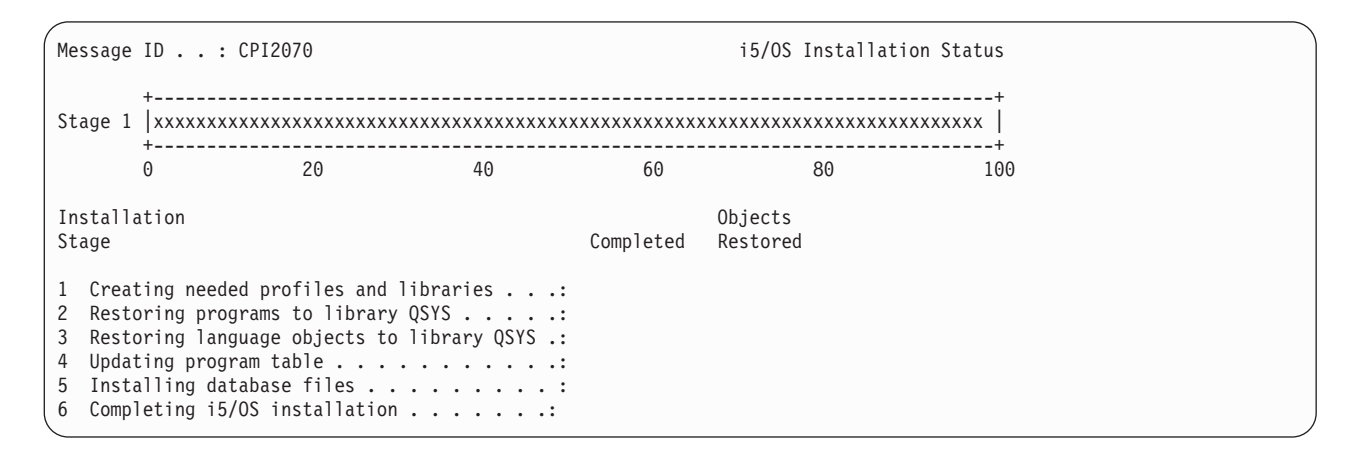

\_\_ 21. Systém nainstaluje zbývající objekty i5/OS.

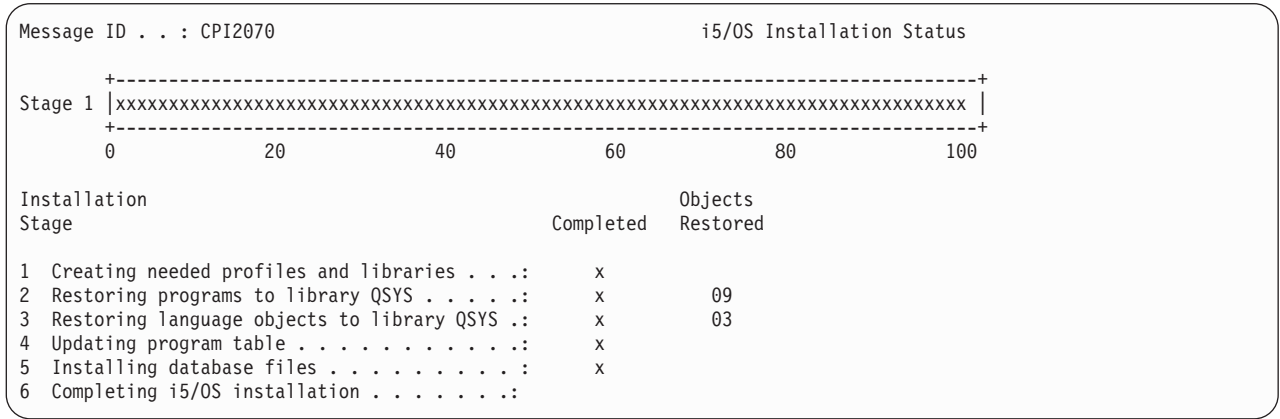

- \_\_ 22. Na obrazovce *Sign On* se přihlaste jako uživatel QSECOFR. Tentokrát nemusíte zadávat heslo.
- \_\_ 23. Na obrazovce *IPL options* zadejte správné hodnoty pro systémové datum, čas a časové pásmo. Na hodnotu Y by měly být nastaveny pouze následující parametry:
	- Start system to restricted state.
- Set major system options.
- Define or change the system at IPL.

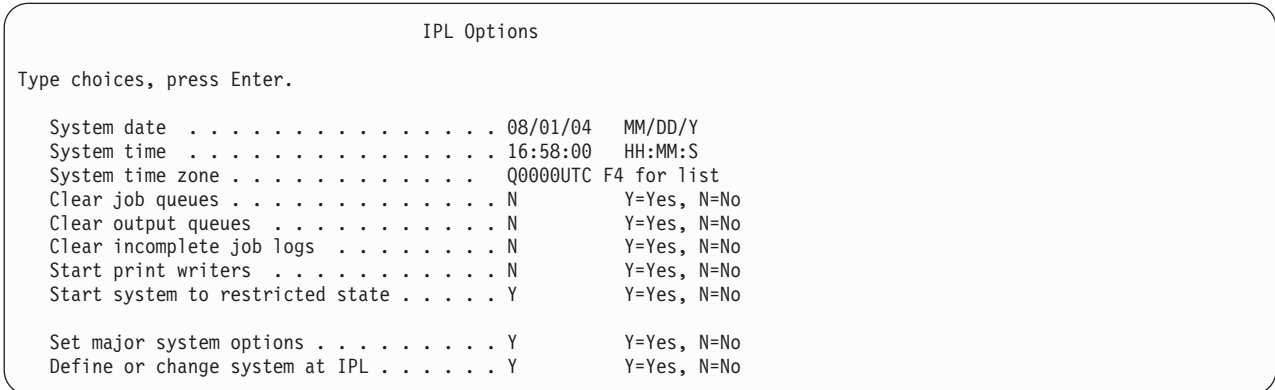

\_\_ a. Na obrazovce *Set Major System Options* vyberte **N**, čímž umožníte automatickou konfiguraci.

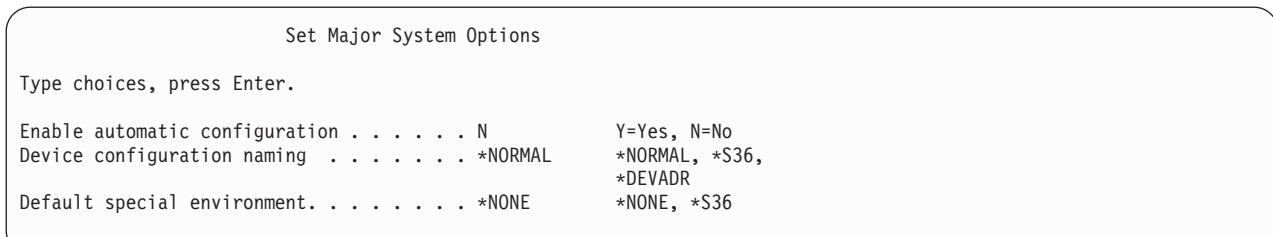

\_\_ 24. Objeví se obrazovka *Define or Change the System at IPL*.

| | | | | | | | | | | | |

- \_\_ a. Vyberte volbu 3, **System value commands**.
- \_\_ b. Na obrazovce *System Value Commands*, vyberte volbu 3, **Work with System Values**.
- \_\_ c. Na obrazovce *Work with System Values* vyberte systémovou hodnotu, kterou chcete změnit, a napište vedle ní číslici ″**2**″. Klávesu **Enter** stiskněte POUZE po vybrání všech hodnot.

Aktualizujte následující systémové hodnoty. Zapište si stávající hodnoty, abyste je v případě potřeby mohli aktualizovat po obnově. v Změňte systémovou hodnotu QALWOBJRST na hodnotu \*ALL.

- v Změňte systémovou hodnotu QFRCCVNRST na hodnotu 0.
- v Změňte systémovou hodnotu QIPLTYPE na hodnotu 2.
- v Změňte systémovou hodnotu QINACTITV na hodnotu \*NONE.
- v Změňte systémovou hodnotu QJOBMSGQFL na hodnotu \*PRTWRAP.
- v Změňte systémovou hodnotu QJOBMSGQMX na hodnotu minimálně 30 (doporučeno 64).
- v Změňte systémovou hodnotu QLMTDEVSSN na hodnotu 0.
- v Změňte systémovou hodnotu QLMTSECOFR na hodnotu 0.
- v Změňte systémovou hodnotu QMAXSIGN na hodnotu \*NOMAX.
- Změňte systémovou hodnotu QPFRADJ na hodnotu 2.
- v Změňte systémovou hodnotu QPWDEXPITV na hodnotu \*NOMAX.
- v Do systémové hodnoty QSCANFSCTL přidejte hodnotu \*NOPOSTRST.
- v Změňte systémovou hodnotu QVFYOBJRST na hodnotu 1.
- \_\_ d. Po změně systémových hodnot stiskněte dvakrát klávesu F3 a vraťte se na obrazovku *Define or Change the System at IPL*.
- \_\_ e. Na obrazovce *Define or Change the System at IPL* stiskněte klávesu F3 a pokračujte v IPL.
- <span id="page-327-0"></span>\_\_ 25. Na obrazovce *Change Password* zapište jako stávající heslo QSECOFR. Zadejte nové heslo. Nové heslo zadejte pro kontrolu znovu a stiskněte klávesu **Enter**. (Novým heslem nesmí být QSECOFR.)

```
Change Password
Password last changed . . . . . . xx/xx/xx
Type choices, press Enter.
   Current password . . . . . . . . . QSECOFR
   New password . . . . . . . . . . .
   New password (to verify) \dots...
```
- \_\_ 26. Jelikož jste nevybrali automatickou konfiguraci, musíte manuálně konfigurovat páskovou jednotku k tomu, abyste mohli provést následující krok obnovy pro vaše uživatelská data a související systémová data.
	- \_\_ a. Jestliže chcete konfigurovat páskové jednotky 3422, 3430, 3480 a 3490, dodržujte tyto pokyny. Jestliže máte jednotku 3490 model E nebo F, nebo pokud konfigurujete jiné typy páskových jednotek, přejděte ke kroku 26b na [stránce](#page-328-0) 311.
		- 1) Použijte příkaz WRKHDWRSC (Práce s hardwarovým prostředkem), abyste určili umístění páskového řadiče. WRKHDWRSC

TYPE(\*STG)

- 2) Vytvořte popis řadiče pro páskový řadič následujícím způsobem:
	- a) Vyhledejte jméno prostředku pro daný řadič na obrazovce Work with Storage Resources. Ve sloupci *Type* se zobrazí hodnota 34xx.
	- b) Zapište si jméno prostředku.
	- c) Napište číslici 9 (Work with resource) do sloupce *Opt* vedle jména řadiče pásky a stiskněte klávesu Enter. Objeví se obrazovka Work with Storage Resources.
		- **Poznámka:** Není-li prostředek uveden na obrazovce, musíte vybrat jiné prostředky, například řadiče diskových pamětí. U některých modelů serverů jsou nyní prostředky připojeny přes procesory IOP s kombinovanými funkcemi. Procházejte prostředky, dokud nenajdete požadované zařízení.
	- d) Napište číslici 5 (Work with controller descriptions) do sloupce *Opt* před řadičem pásky. Objeví se obrazovka Work with Controller Description.
	- e) Napište číslici 1 (Create) do sloupce *Opt* na horní řádek.
	- f) Napište jméno řadiče (jako např. TAPCTL01) do pole Description a stiskněte klávesu Enter. Objeví se obrazovka Create Controller Description.
	- g) Jestliže je to nutné, dopište na obrazovku další informace. Pak stiskněte klávesu Enter. Vrátíte se na obrazovku Work with Controller Descriptions.
	- h) Jestliže se popis řadiče, který jste vytvořili, neobjeví, stiskněte klávesu F5 (Refresh).
- 3) Při vytváření popisů zařízení pro páskové jednotky připojené k řadiči postupujte takto:
	- a) Na obrazovce Work with Controller Descriptions stiskněte klávesu F23 (More options). Seznam voleb se změní.
	- b) Napište číslici 9 (Work with associated descriptions) do sloupce *Opt* před nový řadič pásky. Objeví se obrazovka Work with Associated Descriptions.
	- c) Vyhledejte prostředek pro páskovou jednotku. Protože neexistuje žádný popis zařízení, popis uvádí \*NONE.
	- d) Zapište si jméno páskového prostředku.
	- e) Napište číslici 1 (Create) do sloupce *Opt* před popis \*NONE a stiskněte klávesu Enter. Objeví se obrazovka Create Device Desc (Tape) (CRTDEVTAP).
- <span id="page-328-0"></span>f) Do pole *Device description* napište jméno, například TAP01.
- g) Do náznaku *Resource name* napište jméno, které jste si napsali v kroku 26a3d na [stránce](#page-327-0) 310. (Jestliže jste je nezapsali, stiskněte klávesu F12 a vrátíte se na danou obrazovku. Opakujte kroky [26a3d](#page-327-0) až 26a3g.)
- h) Stiskněte klávesu Enter.
- i) Na obrazovce se objeví další parametry.
- j) Jestliže je to nutné, dopište na obrazovku další informace. Pak stiskněte klávesu Enter. Vrátíte se na obrazovku Work with Associated Descriptions.
- k) Pak stiskněte klávesu F5 (Refresh). Jméno popisu, který jste vytvořili, by se mělo přiřadit k prostředku.
- l) Napište číslici 8 (Work with configuration status) před popis řadiče a popis zařízení. Objeví se obrazovka Work with Configuration Status.
- m) Napište 1 (Vary on or Make available) před řadič a zařízení.
- 4) Tiskněte klávesu F3, dokud se nevrátíte na původní menu.
- \_\_ b. Při konfiguraci páskových jednotek jiných modelů než 34xx postupujte podle těchto instrukcí:
	- 1) Použijte příkaz WRKHDWRSC (Práce s hardwarovým prostředkem), abyste určili umístění páskového řadiče.
		- WRKHDWRSC TYPE(\*STG)
	- 2) Vyhledejte páskový řadič na obrazovce Work with Storage Resources.
	- 3) Napište číslici 9 (Work with resource) před dané jméno řadiče a stiskněte klávesu Enter.
		- **Poznámka:** Není-li řadič páskové jednotky uveden na obrazovce, musíte vybrat jiné prostředky, například řadiče diskových pamětí. U některých modelů serverů jsou nyní páskové jednotky připojeny přes procesory IOP s kombinovanými funkcemi. Procházejte prostředky, dokud nenajdete požadovanou páskovou jednotku.
	- 4) Vyhledejte jméno prostředku pro páskovou jednotku (ve většině případů je to TAP01).
	- 5) Napište číslici 5 (Work with Configuration Descriptions) do sloupce *Opt* před dané jméno páskového prostředku a stiskněte klávesu Enter.

Objeví se obrazovka Work with Configuration Descriptions.

- 6) Napište číslici 1 (Create) do pole *Opt* a jméno popisu páskového zařízení (například TAP01) do pole *Description*. Stiskněte klávesu Enter. Objeví se obrazovka Create Device Description (Tape).
- 7) Změňte všechny hodnoty, které chcete změnit, a pak stiskněte klávesu Enter (dvakrát), abyste vytvořili popis prostředku. Opět se objeví obrazovka Work with Configuration Descriptions. Na této obrazovce by mělo být napsáno vámi vytvořené zařízení.
- 8) Napište číslici 8 (Work with configuration status) před popis tohoto nového zařízení. Objeví se obrazovka Work with Configuration Status.
- 9) Napište číslici 1 (Vary on or Make available) před toto nové zařízení. Pokud se stav nezmění na Varied On nebo Available, počkejte několik minut. Pak stiskněte klávesu F5 (Refresh). Jestliže se stav ani potom nezmění na Varied On nebo Available, postupujte jako při obvyklé analýze problémů se zařízením.
- 10) Tiskněte klávesu F3, dokud se nevrátíte na hlavní menu OS/400.

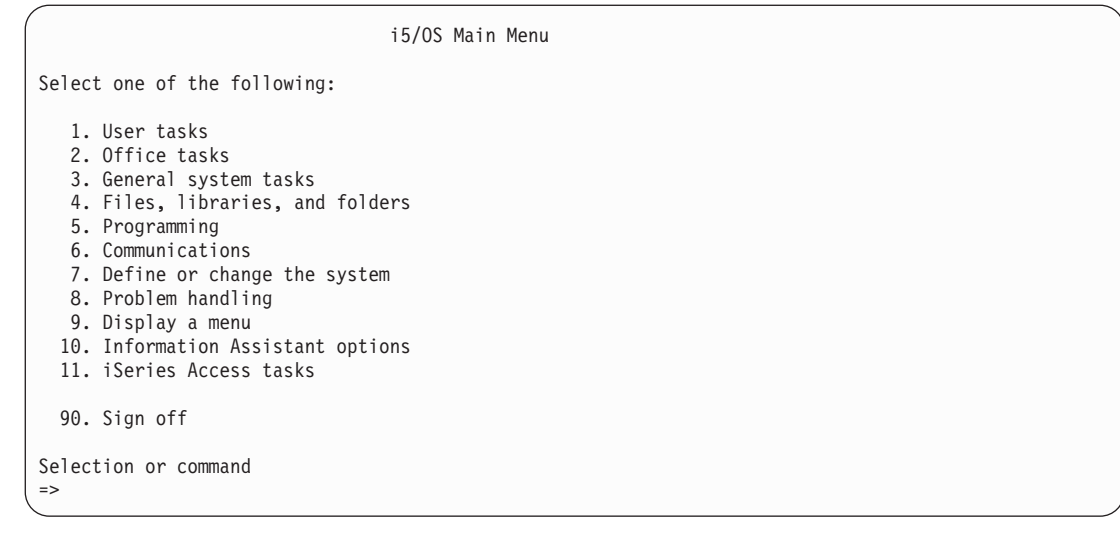

- \_\_ 27. Použijte médium pro ukládání volby 21 (Save from the source system) a proveďte následující kroky pro obnovu uživatelských dat a souvisejících systémových dat a pro obnovu uživatelských dat v cílovém systému:
	- \_\_ a. ENDSBS SBS(\*ALL) OPTION(\*IMMED)
	- \_\_ b. Zabraňte tomu, abyste byli přerušování zprávami, které nesouvisejí s obnovou, tím, že napíšete: CHGMSGQ MSGQ(QSYSOPR) DLVRY(\*NOTIFY) SEV(99)
	- \_\_ c. RSTUSRPRF DEV(*název-zařízení*) ALWOBJDIF(\*ALL) ENDOPT(\*LEAVE)
	- \_\_ d. RSTCFG OBJ(\*ALL) DEV(*název-zařízení*) OBJTYPE(\*ALL) SRM(\*NONE) ALWOBJDIF(\*ALL) ENDOPT(\*LEAVE)
	- \_\_ e. Pokud jste uložili informace o vzdálené výstupní frontě pro tiskárny, RSTOBJ OBJ(\*ALL) OBJTYPE(\*OUTQ) MBROPT(\*ALL) ALWOBJDIF(\*ALL)
	- \_\_ f. RSTLIB SAVLIB(\*NONSYS) DEV(*jméno-média-zařízení*) OPTION(\*NEW) ALWOBJDIF(\*ALL) MBROPT(\*ALL) FRCOBJCVN(\*NO) ENDOPT(\*LEAVE) OMITOBJ(QOFC)

**Poznámka:** Tento příkaz neobnoví objekty QAUDJRN, QACGJRN a ani žádné záznamy v plánovači úloh.

- \_\_ g. RSTDLO DLO(\*ALL) DEV(*název-zařízení*) SAVFLR(\*ANY) ALWOBJDIF(\*ALL) ENDOPT(\*LEAVE)
	- **Poznámka:** Jestliže máte DLO v libovolném uživatelském ASP, musíte použít při obnově DLO do jednotlivých uživatelských ASP tento příkaz: RSTDLO DLO(\*ALL) ALWOBJDIF(\*ALL) SAVASP(číslo-ASP) RSTASP(číslo-ASP)
- \_\_ h. RST DEV('/QSYS.LIB/název-zařízení-s-médiem.DEVD') OBJ(('/\*') ('/QSYS.LIB' \*OMIT) ('/QDLS' \*OMIT)) ALWOBJDIF(\*ALL)
- \_\_ i. Při obnově souborů pro souběžný tisk uložených ve zdrojovém systému postupujte takto:
	- \_\_ 1) V kroku ["Ukládání](#page-331-0) souborů pro souběžný tisk" na stránce 314 jste uložili soubory pro souběžný tisk do databázových souborů v knihovně. Jestliže tato knihovna dosud nebyla obnovena v nově aktualizovaném systému, obnovte ji příkazem RSTLIB.
		- **Poznámka:** Příkaz RSTLIB použijte pouze v případě, že jste k uložení objektů použili příkaz SAVLIB. Jestliže jste použili příkaz SAVOBJ musíte použít příkaz RSTOBJ.
	- \_\_ 2) Pro každý obnovovaný soubor pro souběžný tisk postupujte takto:
		- \_\_ a) Na výpisu, který jste používali při ukládání souborů pro souběžný tisk, vyhledejte název tiskového souboru, který se používal při vytváření souboru pro souběžný tisk. Zobrazí se ve sloupci File na levé straně výtisku.

| | | |

| | | | | |

- \_\_ b) Pro potlačení hodnoty řídicího znaku u souboru QPRINTS zadejte příkaz: OVRPRTF FILE(QPRINTS) CTLCHAR(\*FCFC)
- \_\_ c) Zkopírujte databázový soubor do tiskového souboru příkazem: CPYF FROMFILE(LIBSPLF/SPOOLF1) TOFILE(QGPL/QPRINTS) MBROPT(\*REPLACE)

V tomto příkladu se umístí soubor pro souběžný tisk do výstupní fronty, jež je spojena s definicí tiskového souboru QPRINTS.

- \_\_ d) Databázový soubor vymažte příkazem DLTF (Výmaz souboru).
- \_\_ 3) Po obnově všech souborů pro souběžný tisk vymažte dočasné potlačení souboru QPRINTS příkazem: DLTOVR FILE(QPRINTS)
- \_\_ j. Doporučujeme, abyste zahájili konverzi objektů (STROBJCVN) a konvertovali uživatelské objekty z formátu použitém v předchozí verzi, vydání a úrovni modifikace operačního systému podporovaného IBM do formátu požadovaném pro použití v aktuálním operačním systému.
- \_\_ 28. Jestliže jste použili ve zdrojovém systému příkaz RTVSYSINF, musíte nyní spustit příkaz UPDSYSINF a provést aktualizaci systémových informací cílového systému.

Pokud zdrojový systém nepodporuje příkaz RTVSYSINF, musíte použít vytištěné systémové informace k aktualizaci **všech** systémových informací - například systémových hodnot, položek seznamů pro odpovědi na zprávy, atd. cílového systému.

Příkaz RTVSYSINF neprovede aktualizaci u všech systémových informací. K aktualizaci dalších systémových informací (například doby zotavení přístupových cest, popisy podsystémů, konfigurace RJE, atd.) použijte vytištěné systémové informace.

\_\_ 29. Pomocí distribučních médií cílového systému (aktuální vydání) instalujte základní volby (včetně QGPL a QUSRSYS) a ostatní licencované programy a příkaz GO LICPGM. Ujistěte se, že optická instalace je logicky zapnuta. Další informace naleznete v aplikaci iSeries Information Center, http://www.ibm.com/eserver/iseries/infocenter. Další informace najdete v **i5/OS a související software --> Instalace, přechod na vyšší verzi nebo vymazání i5/OS a související software -->Přechod na vyšší verzi nebo nahrazení i5/OS a související softwaru --> Přechod na vyšší verzi nebo nahrazení softwaru pomocí manuální instalace --> Nahrazení licencovaných programů**. Začněte krokem 5. Na konzoli se zobrazí i5/OS Main Menu. Nepokračujte s kontrolním seznamem pro dokončení aktualizace nebo nahrazení, dokud k tomu nebudete vyzváni.

\_\_ 30. Spusťte příkaz RSTAUT.

| | | | | | | | | |

- \_\_ 31. Je-li to nutné, změňte následující systémové hodnoty zpět na původní hodnoty pomocí příkazu WRKSYSVAL:
	- QALWOBJRST
	- OIPLTYPE
	- OJOBMSGOFL
	- QJOBMSGQMX
	- OPFRADJ
	- OVFYOBJRST
- \_\_ 32. Pokud neznáte heslo pro obnovený profil QSECOFR, změňte heslo ještě před odhlášením. Napište následující příkaz:

CHGUSRPRF USRPRF(QSECOFR) PASSWORD(nové-heslo)

\_\_ 33. Napište příkaz DSPJOBLOG \*PRINT. Zkontrolujte protokol úlohy a ověřte si, že úloha obnovila všechny objekty. Chcete-li zkontrolovat, zda úloha ověřila všechny objekty, uložte do souboru pro souběžný tisk protokol úlohy společně se všemi zbývajícími výstupy určenými pro souběžný tisk. Zkontrolujte případné chybové zprávy. Opravte chyby a obnovte dané objekty z médií. Jestliže používáte tento kontrolní seznam jako součást migrace dat, vraťte se do aplikace iSeries Information Center na adrese

http://www.ibm.com/eserver/iseries/infocenter: **Migrace –> Migrace dat –> Migrace –> Proveďte migraci –> Dokončete migraci ze serveru 4xx nebo 5xx**.

- <span id="page-331-0"></span>\_\_ 34. Dokončete instalaci. V publikaci Instalace softwaru si najděte informace o vašem cílovém vydání. Postupujte podle pokynů popsaných v kapitole, která obsahuje kontrolní seznam pro dokončení instalace. Zde najdete pokyny pro instalaci kumulativního balíku PTF. Jakmile instalaci provedete, potvrďte předvolenou volbu a proveďte IPL systému.
- \_\_ 35. Přidejte položky plánovače (Job scheduler) pomocí příkazu ADDJOBSCDE s použitím informací, které jste si vytiskli ze zdrojového systému. Použijte příkaz WRKJOBSCDE (Práce se záznamy plánu úlohy) a vyberte tiskovou volbu.
- \_\_ 36. Pokud jste do systému nainstalovali produkt **iSeries Integration for Windows Server** a pokud jste ukládali s logicky vypnutými síťovými servery, proveďte následující kroky:
	- \_\_ a. Přidejte odkazy na popisy serverů. Pro každý popis serveru napište:

#### ADDNWSSTGL NWSSTG(název\_paměti) NWSD(popis\_serveru)

\_\_ b. Logicky vypněte síťové servery tím, že napíšete WRKCFGSTS \*NWS a vyberete volbu 1 pro logické zapnutí každého síťového serveru.

#### **Ukládání souborů pro souběžný tisk**

Při ukládání knihovny obsahující výstupní fronty se ukládají popisy výstupních front, ale ne jejich obsah. Jestliže máte zvlášť důležité soubory pro souběžný tisk, jež budete potřebovat po provedení aktualizace systému, můžete je uložit tímto postupem:

\_\_ 1. Příkazem CRTLIB vytvořte knihovnu pro uložení kopií důležitých souborů pro souběžný tisk. Například k vytvoření knihovny s názvem LIBSPLF pro uložení souborů pro souběžný tisk použijte příkaz: CRTLIB LIB(LIBSPLF)

**Poznámka:** Jestliže soubory pro souběžný tisk obsahují důvěrné informace, použijte v příkazu CRTLIB parametr AUT(\*EXCLUDE)

\_\_ 2. K vyhledání souborů pro souběžný tisk, jež chcete uložit z označené výstupní fronty, použijte příkaz WRKOUTQ (Práce s výstupní frontou): WRKOUTQ OUTQ(název-knihovny/název-fronty) OUTPUT(\*PRINT)

**Poznámka:** Jestliže nemáte zvláštní výstupní fronty, jež by byly určeny pro důležité soubory pro souběžný tisk, napište příkaz WRKOUTQ OUTQ(\*ALL)

- \_\_ 3. Výpis souborů pro souběžný tisk, které chcete uložit, vytiskněte a uschovejte.
- \_\_ 4. Na výtisku si označte soubory pro souběžný tisk, které chcete uložit.
- \_\_ 5. Pro každý soubor pro souběžný tisk postupujte takto:
	- \_\_ a. Pro soubor pro souběžný tisk zvolte název (8 znaků nebo kratší), který vám pomůže tento soubor identifikovat. Každý soubor by měl mít jedinečný název.
	- \_\_ b. Vytvořte databázový soubor, do něhož se uloží obsah souboru pro souběžný tisk použijte příkaz: CRTPF FILE(LIBSPLF/název-souboru) RCDLEN(133)

#### **Poznámky:**

- 1) Namísto parametru 'název-souboru' dosaďte název, který jste přiřadili v kroku 5a.
- 2) Pro kopírovaný soubor pro souběžný tisk použijte odpovídající délku věty. Délka věty musí být alespoň o jeden znak větší než data určená pro souběžný tisk, aby bylo možné uložit s daty i řídicí znak.
- 3) Jestliže kopírujete velký soubor pro souběžný tisk, zadejte při vytváření databázového souboru parametr SIZE(\*NOMAX).
- \_\_ c. Obsah souboru pro souběžný tisk zkopírujte do databázového souboru vytvořeného příkazem: CPYSPLF FILE(soubor-pro-tisk) TOFILE(LIBSPLF/název-souboru) JOB(číslo-úlohy/jménouživatele/název-úlohy) SPLNBR(nnn) CTLCHAR(\*FCFC)

**Poznámka:** Namísto parametru soubor-pro-tisk dosaďte hodnotu ze sloupce File na výpisu vytvořeném v kroku 2.

- \_\_ d. Jestliže soubor pro souběžný tisk obsahuje zvláštní atributy, můžete obdržet zprávu CPA3312. Odpovězte znakem G (GO) a pokračujte v ukládání obsahu souboru pro souběžný tisk.
- \_\_ 6. Pro každý soubor pro souběžný tisk, který potřebujete uložit, zopakujte krok 5 na [stránce](#page-331-0) 314, kroky [5a](#page-331-0) na [stránce](#page-331-0) 314 až krok 5d.
- \_\_ 7. Jestliže potřebujete zpracovat další výstupní fronty, vraťte se k bodu 2 na [stránce](#page-331-0) 314.
- \_\_ 8. K uložení knihovny obsahující kopie souborů pro souběžný tisk použijte příkaz SAVLIB.
- **Poznámka:** Použijte tuto metodu, pokud ukládáte soubory pro souběžný tisk ve vydání, které je starší než V5R4M0. Pro vydání V5R4M0 nebo pozdější, můžete uládat výstupní fronty a jejich obsah udáním SPLFDTA(\*ALL) při ukládání výstupních front.

## **Omezení při přechodu z předchozího vydání na aktuální vydání**

Předchozí vydání operačního systému i5/OS mohou podporovat produkty, které nejsou v aktuálním vydání podporovány. Seznam produktů, které nejsou v aktuálním vydání podporovány, najdete na webových stránkách iSeries Support Web na adrese http://www.ibm.com/servers/eserver/iseries/support/planning. Chcete-li zabránit ztrátě dat, která závisí na těchto produktech, proveďte migraci těchto dat z vašeho serveru do přístupného místa dříve, než přejdete na aktuální verzi.

# **Kapitola 15. Synchronizace systému - plánování a postupy**

Synchronizace systému je druhou částí přesunu dat mezi dvěma systémy. Synchronizace systému se provádí například po koupi nového systému, kdy se všechna data přesouvají na nový systém a platí:

- v Existující systém je provozní systém, který musí zůstat v provozu v době, kdy přecházíte na nový systém.
- v Dříve než přejdete na nový systém, chcete ho otestovat.

Protože existující systém je provozní, změny, které se provedou v existujícím systému, se v novém systému nepromítnou. Proto po načtení nového systému je třeba před uvedením nového systému do provozu provést synchronizaci nového systému s existujícím.

Synchronizaci systémů lze provést pouze v případech, kdy je splněna jedna z následujících podmínek:

- v Nový systém a existující systém jsou stejného vydání. Nový systém jste plně přenesli z existujícího systému podle pokynů v části "Obnova celého systému po úplné ztrátě systému – [Kontrolní](#page-99-0) seznam 20" na stránce 82.
- v Nový systém je novějšího vydání než existující systém. Nový systém jste plně přenesli ze zdrojového systému pomocí některého z postupů popsaných v části Kapitola 14, "Podpora mezi [vydáními",](#page-306-0) na stránce 289.

Metoda, kterou použijete k synchronizaci systémů je postupnou metodou. Základním principem této metody je souběžný provoz obou systémů - existujícího i nového - po určité zkušební období. Během zkušebního období budete periodicky provádět činnosti k synchronizaci dat nového systému s daty ve stávajícím systému. Na konci zkušebního období provedete před přechodem na nový provozní systém konečnou synchronizaci. Po skončení konečné synchronizace by mělo být softwarové prostředí obou systémů totožné.

Následující odstavce popisují několik různých přístupů, jež lze použít při synchronizaci. Ve všech případech vyžaduje synchronizace pečlivé plánování a sledování. Vyžaduje také dobré znalosti používaných aplikací a struktury knihoven systému. Souběžný běh obou systémů vyžaduje také pevně stanovená pravidla a opatření pro provádění změn. Tato kapitola se zaměřuje především na synchronizaci dat.

Je-li to možné, během období synchronizace byste měli silně omezit změny prováděné ve stávajícím systému (například přidávání nebo změny uživatelských profilů nebo změny systémového distribučního adresáře). Jestliže dojde ve stávajícím systému k podobné změně, je třeba provést ručně stejnou aktualizaci také v novém systému.

Pro sledování změn systémových informací existujícího systému může být užitečná funkce prověrky zabezpečení. Jestliže vám není systém prověrky zabezpečení dobře znám, prostudujte si publikaci *Zabezpečení iSeries - referenční informace Reference*. Ta popisuje způsob nastavení prověrky zabezpečení a které hodnoty vybrat, abyste získali informace, jež potřebujete.

Položky můžete vytisknout do příjemce žurnálu monitorování a stejné informace pak zadat také do nového systému. Produkt Security ToolKit poskytuje funkce pro výběr, formátování a tisk (nebo zobrazení) položek žurnálu monitorování.

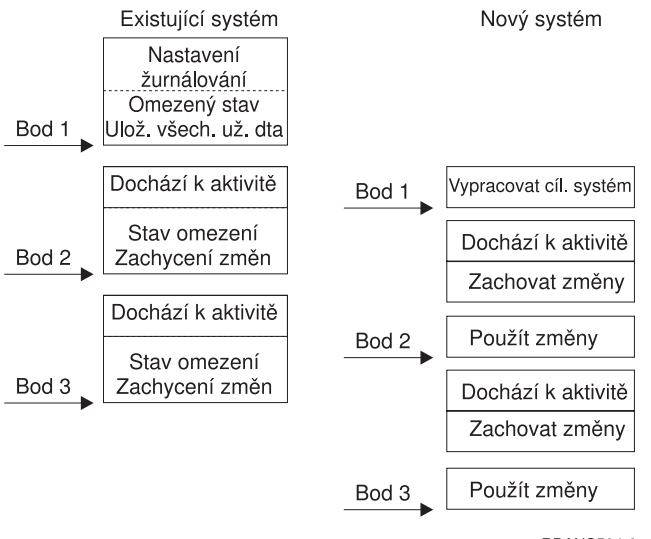

**BBANS504-0** 

*Obrázek 33. Přehled procesu synchronizace*

Obrázek 33 poskytuje přehled procesů synchronizace. Tento proces začíná vytvořením počátečního testovacího prostředí, které odpovídá známému bodu v existujícím systému (**Point 1**). V existujícím systému se pak opakovaně zachycují nové známé body (synchronizační body). Příklady synchronizačních bodů jsou body **Point 2** a **Point 3**. Po uložení jakékoliv práce, kterou jste vykonali v novém systému (například konverze objektů) použijte některou ze synchronizačních metod, abyste se dostali s novým systémem na stejnou úroveň, jako je úroveň existujícího systému.

Zatímco čtete a plánujete, zvažte také, nakolik možnosti synchronizace odpovídají stávajícím používaným procedurám (například procesy pravidelného zálohování a procedury řízení změn). Použijete-li jako východisko existující postupy, můžete snížit míru přerušení a stavět na vlastních znalostech. Jestliže například v současnosti používáte zapisování objektů do žurnálu, pak by mělo být zapisování objektů do žurnálu logickou součástí vaší strategie synchronizace. Jestliže nemá ve vaší organizaci nikdo zkušenosti s využitím žurnálování objektů, pravděpodobně to pro vás není to nejlepší řešení.

#### **Začněte s platným testovacím prostředím**

Všechny následující metody synchronizace předpokládají, že začnete načtením kompletní kopie vašeho existujícího systému do nového systému. Pro vytvoření tohoto počátečního testovacího prostředí musíte dodržet body uvedené v kontrolním seznamu pro obnovu systému, abyste zajistili, že systém správně spojí uživatelská data s licencovanými programy. Kontrolní seznam pro obnovu systému je uveden v části ["Obnova](#page-99-0) celého systému po úplné ztrátě systému – [Kontrolní](#page-99-0) seznam 20" na stránce 82 pro případ, kdy se obnovuje stejné vydání systému nebo procedur, nebo v části Kapitola 14, "Podpora mezi [vydáními",](#page-306-0) na stránce 289, jestliže přecházíte k vyššímu vydání.

## **Metody synchronizace: Přehled**

Uvádíme obecné metody synchronizace testovacího a existujícího systému:

#### **Přesun změněných objektů**

Při použití této metody se v existujícím systému periodicky ukládá všechno, co se změnilo od posledního synchronizačního bodu. Takto změněné objekty se poté obnoví na novém počítači.

#### **Přesun knihoven**

Při použití této metody se pravidelně kopírují celé knihovny z existujícího systému do nového systému. Tato metoda funguje nejlépe, jsou-li programy uloženy odděleně od databázových souborů. Synchronizují se knihovny obsahující databázové soubory.

#### **Přesun jednotlivých objektů**

Při použití této metody se pravidelně kopírují stanovené objekty (například databázové soubory) z existujícího systému do nového systému.

#### **Aplikace změn zapsaných do žurnálu**

Při použití této metody se v existujícím systému zapisují objekty do žurnálu. Příjemce žurnálu lze přesouvat z existujícího systému do nového systému. Změny zaznamenané do žurnálu se aplikují na testovací objekty v novém systému. Tato metoda se někdy používá ve spojení s přesunem změněných objektů.

#### **Obnova nového systému**

Při použití této metody se pravidelně aktualizuje nový systém tím, že se obnoví kopie celého existujícího systému.

Tabulka 61 poskytuje srovnání těchto metod synchronizace. Zobrazuje také případy, kde lze používat jednotlivé popsané metody. Tyto metody lze používat samostatně nebo v kombinaci.

| Metoda                                | <b>Složitost</b>     | <b>Rizika</b>        | Doba potřebná na<br>synchronizaci | Používaná<br>četnost | Kde najdete další informace                              |
|---------------------------------------|----------------------|----------------------|-----------------------------------|----------------------|----------------------------------------------------------|
| Přesun změněných<br>objektů           | Vysoká               | Střední až<br>vysoká | Střední                           | Vysoká               | "Přesun změněných objektů"                               |
| Přesun knihoven                       | Nízká                | Nízká až<br>střední  | Střední                           | Střední až<br>vysoká | "Přesun celých knihoven"<br>na stránce 324               |
| Přesun objektů                        | Střední až<br>vysoká | Nízká až<br>střední  | Nízká až střední                  | Střední              | "Přesun jednotlivých objektů"<br>na stránce 325          |
| Aplikace změn<br>zapsaných do žurnálu | Vysoká               | Vysoká               | Střední $1$                       | Nízká                | "Aplikování změn zapsaných do<br>žurnálu" na stránce 326 |
| Obnova nového<br>systému              | Nízká                | Nízká                | Vysoká                            | Nízká                | "Obnova nového systému"<br>na stránce 328                |

*Tabulka 61. Srovnání metod synchronizace*

**<sup>1</sup>** Čas nutný k aplikování změn zapsaných do žurnálu závisí na tom, kolik položek žurnálu musí být aplikováno a kolik objektů potřebujete k tomu, abyste do nich mohli položky aplikovat. Čím větší jsou tato dvě čísla, tím trvá synchronizace déle.

## **Přesun změněných objektů**

Při použití této metody se pravidelně ukládá všechno, co se změnilo od posledního synchronizačního bodu. Tyto změny objektů se pak obnoví v novém systému. Při ukládání změněných objektů se doporučuje stanovit přesné referenční datum a čas, který odpovídá přesnému okamžiku poslední synchronizace. Tím se zaručí, že obsah záložních pásek nebude ovlivněn žádnou operací ukládání, jež proběhla v mezičase od posledního bodu synchronizace.

Uvádíme příklad postupů ukládání a obnovy v případech, kdy se využívá tato metoda. Popsané vzorové kroky musíte přizpůsobit svým konkrétním podmínkám. Tento příklad předpokládá, že poslední bod synchronizace se uskutečnil v 1800 hodin (tj. odpoledne) 27. července 1998.

## **Kroky pro uložení změněných objektů**

Proveďte ve stávajícím systému tyto kroky:

- 1. K tomu, abyste předešli problémům s neodpovídajícím oprávněním, přihlaste se jako správce systému (QSECOFR).
- 2. Převeďte systém do stavu omezení, abyste získali stabilní kopii změněných objektů existujícího systému.
- 3. K uložení všech uživatelských profilů použijte příkaz SAVSECDTA (Uložení informací o zabezpečení). Tyto informace se používají pro správnou synchronizaci vlastnictví a oprávnění ke všem novým objektům, které přesouváte.

<span id="page-337-0"></span>4. K uložení objektů, jež se změnily od posledního bodu synchronizace, použijte příkaz SAVCHGOBJ (Uložení změněného objektu). Tento příklad uloží objekty v knihovnách (systém souborů QSYS.LIB):

```
SAVCHGOBJ OBJ(*ALL) LIB(*ALLUSR) DEV(páskové-zařízení)
   OBJJRN(*YES) REFDATE('07/27/xx') REFTIME(180000)
  ACCPTH(*YES)
```
**Poznámka:** Jestliže používáte metodu SAVCHGOBJ spolu s použitím změn zaznamenaných do žurnálu, zadejte parametr OBJJRN(\*NO).

5. Jestliže používáte uživatelské knihovny s názvy, jež začínají na písmeno Q, uložte změněné objekty do těchto knihoven. Krok 4 zopakujte a název knihovny Q dosaďte na místo parametru \*ALLUSR.

**Poznámka:** Online informace o parametru LIB uvádí, které knihovny Q se zahrnují do zpracování, zadáte-li parametr \*ALLUSR.

6. K uložení objektů knihovny dokumentů, které se změnily od posledního bodu synchronizace, použijte příkaz SAVDLO (Uložení objektu knihovny dokumentů):

```
SAVDLO DLO(*SEARCH) DEV(páskové-zařízení)
   REFCHGDATE('07/27/xx') REFCHGTIME(180000)
  SRCHTYPE(*ALL) OWNER(*ALL)
```
- 7. Systém však neumožňuje uložit pouze změněnou elektronickou poštu. Proto se musí v případě potřeby uložit kompletní pošta. K uložení pošty použijte příkaz SAVDLO (Uložení objektu knihovny dokumentů): SAVDLO DLO(\*MAIL)
- 8. Při ukládání objektů v adresářích, jež se změnily od posledního bodu synchronizace, postupujte takto:

#### **Poznámka:** Parametry **\*LANSERVER a \*NETWARE nejsou ve verzi V4R5M0 a vyšších verzích podporovány.**

a. Jestliže máte popisy síťových serverů (NWSD), musíte je před spuštěním procedury ukládání logicky vypnout. K zobrazení konfigurovaných popisů NWSD v systému použijte příkaz WRKCFGSTS CFGTYPE(\*NWS) (Práce se stavem konfigurace).

Na této obrazovce vyberte volbu 2 (Vary off) a logicky vypněte popisy NWSD.

**Poznámka:** Alternativně použijte k logickému vypnutí popisů NWSD příkaz pro logické vypnutí konfigurace.

VRYCFG CFGOBJ(XXX) CFGTYPE(\*NWS) STATUS(\*OFF)

b. K uložení změněných objektů použijte příkaz SAV (Uložení):

```
SAV DEV('/QSYS.LIB/páskové-zařízení.DEVD')
  OBJ(('/*' *INCLUDE) ('/QSYS.LIB' *OMIT)
  ('/QDLS' *OMIT)) CHGPERIOD('07/27/xx' 180000)
  UPDHST(*YES)
```
- 9. K logickému zapnutí síťových serverů použijte příkaz WRKNWSSTS a vyberte volbu 14. K zobrazení všech síťových serverů použijte příkaz WRKCFGSTS \*NWS a vyberte volbu 1 pro logické zapnutí všech serverů, které byly předtím logicky vypnuty.
- 10. K opakovanému spuštění řídicího podsystému použijte příkaz STRSBS (Spuštění podsystému). Systém se vrátí do provozního režimu.
- 11. K zobrazení protokolu ukládání změněných objektů použijte příkaz DSPJOBLOG (Zobrazení protokolu úlohy).
- 12. Vytiskněte protokol úlohy a zvýrazněte všechny uložené knihovny. Tyto informace budete potřebovat pro obnovu změněných objektů.

# **Kroky pro obnovu změněných objektů**

#### **Zkušební objekty pro uchování**

Tento příklad předpokládá, že v novém systému neděláte trvalé změny u přechodných objektů (například databázových souborů). Při jejich obnově testovací objekty přepíšete.

Předpokládá také, že po sestavení počátečního nového systému nebudete během synchronizace obnovovat programy z existujícího systému do nového systému (protože tyto programy jsou již v novém systému zkonvertovány).

Jestliže potřebujete uchovat testovací objekty, nebo pokud se v existujícím systému mění programy, musíte pro své procedury obnovy vypracovat zvláštní postupy.

K obnově změněných objektů, jež jste uložili, použijte v testovacím systému následující kroky:

Další informace o obnově změněných objektů jsou uvedeny v části "Co se děje, když [obnovujete](#page-47-0) objekty" na stránce [30.](#page-47-0)

- 1. Abyste předešli problémům s neodpovídajícím oprávněním, přihlaste se jako správce systému (QSECOFR).
- 2. Uveďte váš systém do stavu omezení.
- 3. K obnově uložených uživatelských profilů použijte příkaz RSTUSRPRF (Obnova uživatelského profilu): RSTUSRPRF USRPRF(\*ALL) DEV(*páskové-zařízení*) ENDOPT(\*LEAVE)
- 4. Jestliže je vaším novým vydáním vydání V4R3M0 nebo novější, můžete tento krok vynechat. Jestliže má váš testovací počítač sériové číslo, použijte v případě potřeby příkaz CHGUSRPRF (Změna uživatelského profilu) k doplnění zvláštního oprávnění \*ALLOBJ uživatelským profilům.
- 5. Vyhledejte výtisk protokolu úlohy z operace ukládání. Použijte ho a zjistěte, které knihovny systém uložil. Jestliže tento protokol úlohy nemáte, můžete použít k zobrazení obsahu záložních pásek příkaz DSPTAP (Zobrazení pásky):

```
DSPTAP DATA(*SAVRST) OUTPUT(*PRINT)
```
6. Pro každou knihovnu na záložní pásce napište tento příkaz:

```
RSTOBJ OBJ(*ALL) DEV(páskové-zařízení) OBJTYPE(*ALL)
  SAVLIB(jméno-knihovny) ENDOPT(*LEAVE) MBROPT(*ALL)
```
#### **Poznámky:**

- a. Pro knihovny QGPL a QUSRSYS musíte zadat parametr MBROPT(\*NEW). Tím předejdete přepsání nových systémových souborů starými systémovými soubory.
- b. Nezadávejte parametr ALWOBJDIF(\*ALL). Běžné zpracování obnovy s předvolbou hodnoty ALWOBJDIF chrání před neúmyslným přepsáním důležitých informací. Parametr ALWOBJDIF(\*ALL) je určen pouze pro případy, kdy přenášíte informace z jednoho systému do druhého poprvé.
- c. Jestliže má nový systém jinou konfiguraci ASP než existující systém, může být nutné zadat parametry SAVASP a RSTASP.
- 7. K obnově objektů knihovny dokumentů, které jste uložili v kroku 6 na [stránce](#page-337-0) 320, napište tento příkaz: RSTDLO DLO(\*ALL) DEV(*páskové-zařízení*) ENDOPT(\*LEAVE)

#### **Poznámky:**

- a. Tento příkaz pro obnovu dat nepoužívejte, pokud záložní páska obsahuje pouze změněné objekty DLO. Jestliže obnovujete z existujícího systému všechny objekty DLO, přepíšete objekty dodávané společností IBM, které se používají pro produkt iSeries Access.
- b. Tento příkaz neobnoví změněnou elektronickou poštu. Pošta se obnovuje krokem [8.](#page-339-0)
- c. Změny kalendáře se obnoví při obnově knihovny QUSRSYS.
- d. Jestliže máte objekty DLO uloženy ve více než jednom ASP, musíte pro každý ASP spustit příkaz RSTDLO. Použijte parametry SAVASP a RSTASP.

<span id="page-339-0"></span>8. K obnově pošty uložené v kroku 7 na [stránce](#page-337-0) 320 použijte příkaz RSTDLO (Obnova objektu knihovny dokumentů) takto:

```
RSTDLO DLO(*MAIL)
```
9. K obnově změněných objektů adresářů, jež jste uložili v kroku 8b na [stránce](#page-337-0) 320, napište tento příkaz: **RST** 

```
DEV('/QSYS.LIB/páskové-zařízení.DEVD')
  OBJ(('/*' *INCLUDE) ('/QSYS.LIB' *OMIT) ('/QDLS' *OMIT))
```
10. K vytištění protokolu úlohy použijte příkaz DSPJOBLOG (Zobrazení protokolu úlohy): DSPJOBLOG OUTPUT(\*PRINT)

Protokol si pozorně prohlédněte. Kdykoliv obnovujete změněné objekty, musíte být připraveni na situaci, kdy budete muset obnovovat data ručně. Chcete-li synchronizovat svůj systém několikrát, může být užitečné vytvořit protokol, který popisuje problémy se synchronizací a jejich řešení. Tím se zkrátí doba potřebná k provedení synchronizace v budoucnosti.

Část "Problémy s obnovou změněných objektů" popisuje obvyklé problémy a řešení při obnově uložených objektů.

11. Po vyřešení problémů, jež nastaly s obnovenými objekty, použijte příkaz RSTAUT (Obnova oprávnění) k obnově privátních oprávnění.

**Poznámka:** S obnovou oprávnění byste měli počkat, dokud nevyřešíte všechny problémy, protože řešení některých problémů může vyžadovat obnovu dalších objektů.

12. Znovu spusťte řídicí podsystém a systém zpřístupněte pro další testování.

# **Problémy s obnovou změněných objektů**

Protože při obnově změněných objektů používáte parametr ALWOBJDIF(\*NONE), systém porovnává informace záhlaví systémové kopie objektu s informacemi záhlaví kopie na médiu. Jestliže systém zjistí nesrovnalosti, jež by mohly znamenat problémy, objekt neobnoví. K této situaci dochází obvykle v následujících případech, jež mohou nastat v testovacím prostředí. V této části najdete možná řešení problémů.

## **Problémy s obnovou příjemců žurnálu**

Jestliže zapisujete do žurnálu objekty v obou systémech (v existujícím i novém systému), mohou se vyskytnout případy, kdy existují dva různí příjemci žurnálu stejného jména. To se stává obvykle v případech, kdy se mění příjemci žurnálu v obou systémech. Systémy automaticky generují stejné jméno dalšího příjemce.

V některých prostředích nejsou zapotřebí informace uložené v příjemcích žurnálu nového systému. K vytvoření a připojení nového příjemce žurnálu s jedinečným názvem použijte příkaz CHGJRN (Změna žurnálu). Pak můžete uložit a odstranit příjemce žurnálu, které nepotřebujete (v novém systému).

**Poznámka:** Tato strategie platí v případech, kdy se používá metoda synchronizace změněných objektů. Chcete-li za účelem synchronizace systémů aplikovat změny zapsané do žurnálu, musíte vymyslet způsob pro pojmenování a změnu příjemců žurnálu, který by umožnil úspěšně obnovit příjemce žurnálu.

> Další informace o pravidlech pojmenování, připojení a obnově příjemců žurnálu jsou uvedeny v tématu Správa žurnálů v aplikaci iSeries Information Center na adrese http://www.ibm.com/eserver/iseries/infocenter.

## **Problémy s obnovou členů databázových souborů**

Chcete-li odstranit a znovu vytvořit databázový soubor, bude mít nový databázový soubor jiný identifikátor úrovně souboru než jeho předchozí uložená verze. Proto se identifikátor úrovně databázového souboru na médiu pro uložení, který se pokusíte obnovit, nebude shodovat s identifikátorem úrovně nového databázového souboru. Zjistí-li takovou nesrovnalost, systém databázový soubor neobnoví pomocí předvolených hodnot parametru příkazu pro obnovení. Stejný problém se projeví po odstranění a opakovaném vytvoření jednotlivých členů v rámci databázového souboru. Existuje několik způsobů, jak tento problém ošetřit. Zvolte si řešení, jež nejlépe odpovídá vaší situaci. Své rozhodnutí založte na potřebách synchronizace a architektuře vašich aplikací. Vždy se nejdříve ujistěte, že máte dobrou zálohu nového systému.

*Volba obnovy 1 – povolení rozdílných identifikátorů úrovně souboru v operaci obnovy:* Jestliže v příkazu pro obnovu zadáte v parametru ALWOBJDIF hodnotu \*FILELVL, indetifikátor úrovně souboru anebo členu pro fyzický soubor se mohou lišit. Pokud v systému již existuje databázový fyzický soubor s odlišným identifikátorem úrovně souboru anebo členu, než má uložený fyzický soubor, provede se pokus o obnovu dat fyzického souboru. Identifikátor úrovně souboru anebo členu pro fyzický soubor v systému zůstanou beze změny. Jiné objekty než fyzické soubory se obnoví v případě, že jste zadali ALWOBJDIF(\*NONE).

*Volba 2 – obnova celé knihovny:* Jednoduchým řešením je obnovit celou knihovnu z existujícího systému do nového systému. Abyste mohli knihovnu obnovit, potřebujete nejdříve vyčistit příslušnou knihovnu nového systému. Budete-li chtít využít této možnosti, budete možná muset změnit svoji strategii ukládání dat. Pro knihovny, v nichž se pravidelně mažou a znovu vytvářejí databázové knihovny nebo jejich členy, nelze použít přístup SAVCHGOBJ.

*Volba obnovy 3 – odstranění souborů nebo jejich členů před obnovou:* Další možností je vymazat (z nového systému) databázový soubor nebo člena databázového souboru, který způsobil problém. Použijete-li tuto metodu, musíte udělat potřebná opatření pro logické soubory, jež závisí na souborech nebo členech, které se chystáte vymazat. Postupujte takto:

1. Pomocí příkazu DSPDBR (Zobrazení databázových vztahů) zjistíte, zda v testovacím systému existují závislé logické soubory:

DSPDBR FILE(*jméno-knihovny*/*jméno-souboru*) MBR(*jméno-členu*)

**Poznámka:** Uveďte člen pouze v případech, kdy potřebujete vymazat jen jednotlivé členy a ne celý soubor.

- 2. Jestliže neexistují žádné závislé logické soubory, pokračujte krokem 5.
- 3. V existujícím systému použijte příkaz SAVOBJ pro uložení jednotlivých závislých souborů na pásku.
- 4. V testovacím systému použijte příkaz DLTF (Výmaz souboru) a vymažte všechny závislé soubory.
- 5. V testovacím systému vymažte fyzické soubory nebo členy souborů.
- 6. U pásky SAVCHGOBJ použijte příkaz RSTOBJ pro obnovu fyzických souborů nebo členů fyzických souborů, které jste nemohli obnovit v předchozím kroku obnovy.
- 7. Jestliže jste v kroku 3 uložili závislé soubory, použijte k jejich obnově příkaz RSTOBJ.

*Možnost obnovy 4 – použití dočasné knihovny:* Variantou předchozí možnosti je použití dočasné knihovny v novém systému. Postupujte takto:

- 1. V testovacím systému použijte příkaz CRTLIB (Vytvoření knihovny) k vytvoření dočasné knihovny.
- 2. Fyzické soubory nebo členy souborů obnovte z pásky SAVCHGOBJ do dočasné knihovny. (Použijte příkaz RSTOBJ s parametry SAVLIB a RSTLIB.)
- 3. Pomocí příkazu DSPDBR (Zobrazení databázových vztahů) zjistíte, zda v testovacím systému existují závislé logické soubory:

DSPDBR FILE(*jméno-knihovny*/*jméno-souboru*) MBR(*jméno-členu*)

**Poznámka:** Zadejte člen pouze v případech, kdy potřebujete vymazat jen jednotlivé členy a ne celý soubor.

- 4. Jestliže neexistují žádné závislé logické soubory, pokračujte krokem 7.
- 5. V testovacím systému použijte příkaz CPYF (Kopírování souboru) ke zkopírování závislých souborů z původní knihovny do dočasné knihovny.
- 6. Vymažte závislé soubory z původních knihoven.
- 7. Vymažte fyzické soubory z původních knihoven.
- 8. Zkopírujte fyzické soubory z dočasné knihovny do původních knihoven.
- 9. Jestliže dočasná knihovna obsahuje závislé soubory, zkopírujte je do původních knihoven.
- 10. K odstranění dočasné knihovny použijte příkaz DLTLIB (Výmaz knihovny).

### <span id="page-341-0"></span>**Problémy s oprávněním k objektu nebo s vlastnictvím**

Aby systém chránil uživatele před pokusem o obnovu nelegálních programů, provádí během některých operací obnovy změny oprávnění nebo vlastnictví objektů. Prostudujte si protokol, abyste zjistili, zda k takovým změnám došlo. K převodu vlastnictví ke správnému uživatelskému profilu můžete použít příkaz CHGOBJOWN (Změna vlastníka objektu). K provedení změn veřejného oprávnění k jednotlivým objektům můžete použít příkaz EDTOBJAUT (Editování oprávnění k objektu).

## **Přesun celých knihoven**

Jestliže je struktura vašich knihoven organizována tak, aby byly odděleny přechodné informace (například databázové soubory) od informací statických (například programy), může být tato metoda synchronizace jednoduchá a účinná. Můžete v novém systému pravidelně obnovovat celé knihovny databázových souborů z existujícího systému.

**Poznámka:** Tuto metodu nepoužívejte pro knihovny dodávané IBM (Qxxx), například pro knihovny QSYS2, QGPL a QUSRSYS. |

Tento příklad popisuje postup přesunu knihovny:

- 1. Přihlaste se k existujícímu systému s profilem QSECOFR, abyste předešli problémům s oprávněním.
- 2. Stávající systém převeďte do stavu omezení, abyste získali statickou kopii databázových souborů.
- 3. Použijte příkaz SAVSECDTA k uložení všech uživatelských profilů. Tyto informace se používají pro správnou synchronizaci vlastnictví a oprávnění ke všem novým objektům, které přesouváte.
- 4. K uložení knihoven na pásky použijte příkaz SAVLIB (Uložení knihovny):

SAVLIB LIB(*jméno-knihovny*) DEV(*páskové-zařízení*) ENDOPT(\*LEAVE) ACCPTH(\*YES)

#### **Poznámky:**

|

- a. Při ukládání poslední knihovny zadejte parametr ENDOPT(\*REWIND).
- b. V příkazu SAVLIB lze zadat několik knihoven.
- 5. Znovu spusťte řídicí podsystém stávajícího systému.
- 6. Přihlaste se k testovacímu systému s profilem QSECOFR, abyste předešli problémům s oprávněním.
- 7. Nový systém uveďte do stavu omezení, abyste neměli problémy s obnovou knihoven kvůli konfliktům při zamykání objektů.
- 8. Pro všechny knihovny, jež chcete obnovit, použijte příkaz CLRLIB (Vyčištění knihovny). Tím se eliminují potenciální problémy s obnovou objektů, jež vznikají následkem nesrovnalostí mezi verzí objektu na pásce a verzí objektu v systému.
	- **Poznámka:** Jestliže obnovujete knihovnu, jež obsahuje kolekce SQL s objekty \*DTADCT, použijte pro každou takovou knihovnu příkaz DLTLIB (Výmaz knihovny). (Použijte raději příkaz DLTLIB než CLRLIBCLRLIB (Vyčištění knihovny). Kolekce SQL obsahující objekty \*DTADCT nebude možné obnovit, jestliže předem neodstraníte knihovnu.
- 9. K obnově uložených uživatelských profilů použijte příkaz RSTUSRPRF: RSTUSRPRF USRPRF(\*ALL) DEV(*páskové-zařízení*) ENDOPT(\*LEAVE)
- 10. Jestliže je vaším novým vydáním vydání V4R3M0 nebo novější, můžete tento krok vynechat. Jestliže má váš testovací počítač sériové číslo, použijte v případě potřeby příkaz CHGUSRPRF (Změna uživatelského profilu) k doplnění zvláštního oprávnění \*ALLOBJ uživatelským profilům.
- 11. Pro všechny uložené knihovny použijte příkaz RSTLIB (Obnova knihovny):
	- RSTLIB SAVLIB(*jméno-knihovny*) DEV(*páskové-zařízení*) MBROPT(\*NEW) ENDOPT(\*LEAVE) OPTION(\*NEW) ALWOBJDIF(\*ALL)

#### **Poznámky:**

a. Jestliže má nový systém jinou konfiguraci ASP, může být třeba zadat parametry SAVASP a RSTASP.

- <span id="page-342-0"></span>b. Zadejte parametr ALWOBJDIF(\*ALL), protože můžete obnovovat data v systému s jiným sériovým číslem. Parametr ALWOBJDIF(\*ALL) znovu asociuje seznamy oprávnění s příslušnými objekty. Parametr ALWOBJDIF(\*ALL) byste měli používat pouze v případech, kdy obnovujete data do prázdné knihovny, nebo pokud knihovna v systému neexistuje.
- c. Při obnově poslední knihovny zadejte parametr ENDOPT(\*REWIND) (pokud ovšem nemáte na pásce další objekty, jež je třeba obnovit).
- 12. Zkontrolujte protokol úlohy a ověřte, že systém obnovil knihovny úspěšně.
- 13. K obnově privátních oprávnění k objektům použijte příkaz RSTAUT "Obnova [oprávnění](#page-215-0) k objektu" na stránce [198.](#page-215-0)

# **Pokyny týkající se přesunu celých knihoven**

Níže je uvedeno několik pokynů k použití této metody synchronizace:

- v Tuto metodu možná budete chtít zkombinovat s metodou SAVCHGOBJ. Můžete například chtít přesunout několik velkých knihoven, jež obsahují databázové soubory. Příkaz SAVCHGOBJ můžete použít pro jiné knihovny (pomocí parametru OMITLIB v příkazu SAVCHGOBJ můžete vynechat knihovny, které přesouváte jako celek). Kolekce SQL obsahující objekty \*DTADCT se během operace obnovy knihovny RSTLIB (Obnova knihovny) neobnoví, pokud knihovnu předem nesmažete.
- v Při používání této metody musíte rozhodnout, jak jednat s objekty DLO a s objekty v adresářích. Pro tyto objekty můžete použít metodu ukládání změn. Nebo můžete zvažovat přesun celých pořadačů nebo adresářů, jestliže bude tato metoda schopna pracovat s vaší organizací pořadačů a adresářů.
- v Ve všech případech je velmi důležité, abyste měli kompletní kopii svého stávajícího systému na pásce, než přejdete trvale k novému systému. Tím budete mít možnost obnovy systému v případech, kdy opomenete synchronizovat některé životně důležité objekty.

## **Přesun jednotlivých objektů**

Při použití této metody se pravidelně kopírují určité objekty (nebo například databázové soubory) z existujícího systému do nového systému. Tato metoda se používá nejčastěji ve dvou situacích:

- v Máte-li k dispozici jen krátké zkušební období, bezpečnou kontrolu a řízení změn a velmi dobře definovanou množinu databázových souborů, jež se mění velmi často.
- v Jestliže plánujete kompletní přebudování nového systému na konci zkušebního období. V tomto případě můžete periodicky přenášet jednotlivé objekty, abyste si v novém systému vytvořili aktuálnější sadu testovacích dat.

Dále je uvedené příklad procedury přesunu jednotlivých objektů:

- 1. Přihlaste se k existujícímu systému s profilem QSECOFR, abyste předešli problémům s oprávněním.
- 2. Stávající systém převeďte do stavu omezení, abyste získali statickou kopii databázových souborů.
- 3. Použijte příkaz SAVSECDTA k uložení všech uživatelských profilů. Tyto informace se používají pro správnou synchronizaci vlastnictví a oprávnění ke všem novým objektům, které přesouváte.
- 4. Příkazem SAVOBJ uložíte jednotlivé objekty, které chcete synchronizovat.

```
SAVOBJ OBJ(jméno-objektu)
   LIB(jméno-knihovny)
   OBJTYPE(typ-objektu)
   DEV(páskové-zařízení) ENDOPT(*LEAVE)
```
#### **Poznámky:**

- a. Pro poslední objekt zadejte parametr ENDOPT(\*REWIND).
- b. Stejným příkazem SAVOBJ můžete ukládat více objektů stejného typu a ze stejné knihovny.
- 5. Znovu spusťte řídicí podsystém stávajícího systému.
- 6. Uveďte nový systém do stavu omezení.
- 7. V novém systému použijte příkaz RSTUSRPRF:

```
RSTUSRPRF USRPRF(*ALL) DEV(páskové-zařízení)
   ENDOPT(*LEAVE)
```
- <span id="page-343-0"></span>8. Jestliže je vaším novým vydáním vydání V4R3M0 nebo novější, můžete tento krok vynechat. Jestliže má váš testovací počítač sériové číslo, použijte v případě potřeby příkaz CHGUSRPRF (Změna uživatelského profilu) k doplnění zvláštního oprávnění \*ALLOBJ uživatelským profilům.
- 9. Pro všechny knihovny, jež obsahují uložené objekty, použijte příkaz RSTOBJ:

RSTOBJ OBJ(\*ALL) SAVLIB(*jméno-knihovny*) DEV(*páskové-zařízení*) ENDOPT(\*LEAVE) OBJTYPE(\*ALL)

#### **Poznámky:**

- a. Jestliže má nový systém jinou konfiguraci ASP, může být třeba zadat parametry SAVASP a RSTASP.
- b. Během obnovy posledního objektu zadejte parametr ENDOPT(\*REWIND).
- 10. Zkontrolujte protokol úlohy a ověřte, že systém úspěšně obnovil všechny objekty.
- 11. K obnově privátních oprávnění k objektům použijte příkaz RSTAUT.
- 12. Znovu spusťte řídicí podsystém nového systému.

## **Aplikování změn zapsaných do žurnálu**

Při použití této metody synchronizace se používají možnosti zapisování serveru do žurnálů k synchronizaci informací v objektech zapisovaných do žurnálu v testovacím a stávajícím systému. Tato metoda se nejčastěji používá u instalací, které se již používají a zvládají zapisování do žurnálu, nebo u instalací s velmi rozsáhlými objekty zapisovanými do žurnálu.

Výhodou této metody je možnost ukládání a obnovy změn, k nimž došlo u objektů zapisovaných do žurnálu. Není třeba ukládat a obnovovat celý objekt. Nevýhodou této metody je její složitost. Další informace o zapisování do žurnálů najdete v tématu Správa žurnálů v aplikaci iSeries Information Center na adrese http://www.ibm.com/eserver/iseries/infocenter.

#### **Vytvoření žurnálu před uložením**

Před provedením operace ukládání, z níž bude vytvořen nový systém, je třeba nastavit zapisování do žurnálu. Po spuštění zapisování určitého objektu do žurnálu systém danému objektu přiřadí identifikační číslo žurnálu (JID). Než objekt uložíte, abyste ho mohli obnovit v novém systému, musí mít daný objekt přidělen identifikátor JID. Jinak nebude možné aplikovat na testovací verzi dat změny zapsané do žurnálu. Další informace o obnově objektů zapisovaných do žurnálu jsou uvedeny v části "Obnova objektů, které jsou [zapisovány](#page-235-0) do žurnálu" na [stránce](#page-235-0) 218.

Chcete-li použít zapisování do žurnálu k synchronizaci objektů, musíte pro vytvoření bodu synchronizace provést tyto kroky:

- 1. Ve stávajícím systému postupujte takto:
	- a. Uložte zabezpečovací data, abyste měli k dispozici aktuální kopii uživatelských profilů a privátních oprávnění.
	- b. Uložte nové příjemce žurnálu (ti obsahují položky, jež dosud nebyly použity v novém systému).
	- c. Uložte všechny nové objekty (jež dosud neexistují v novém systému).
- 2. V novém systému postupujte takto:
	- a. Obnovte uživatelské profily (abyste získali nové profily a aktuální informace o oprávnění).
	- b. Obnovte všechny nové objekty.
	- c. Obnovte příjemce žurnálu.
	- d. Použijte změny zapsané do žurnálu uložené v příjemcích žurnálu.
	- e. Obnovte oprávnění ke všem novým objektům.

Tento příklad uvádí postup použití změn zapsaných do žurnálu k synchronizaci systémů:

1. Při vytváření kontrolního bodu ve stávajícím systému postupujte takto:

- a. Použijte příkaz WRKJRNA (Práce s atributy žurnálu) a zjistěte, kteří příjemci žurnálu byli vytvořeni od posledního kontrolního bodu.
- b. Zapište si názvy nových příjemců žurnálu.
- c. Určete, zda byly od posledního kontrolního bodu doplněny do objektů zapisovaných do žurnálu soubory nebo datové oblasti. Pro tyto účely lze použít příkaz DSPJRN takto:

DSPJRN JRN(*jméno-žurnálu*) JRNCDE((D) (E) (Q)) ENTTYP(JF EG QB) RCVRNG(*první-příjemce* \*CURRENT)

Namísto parametru *první-příjemce* použijte název prvního příjemce po posledním kontrolním bodu.

**Poznámka:** Jestliže zapisujete do žurnálu objekty integrovaného systému souborů a vaše adresáře nevyužívají atribut dědění žurnálu, vyhledejte nové objekty integrovaného systému souborů přidáním hodnoty B parametru JRNCDE a hodnoty JT parametru ENTTYP.

- d. Názvy nových objektů si napište do přehledu. (Budete je později potřebovat uložit.)
- e. Jestliže máte ve svém systému další žurnály, zopakujte pro každý další žurnál kroky 1a až 1c.
- f. Pro všechny žurnály v systému použijte příkaz CHGJRN k odpojení aktuálního příjemce žurnálu a připojení nového příjemce žurnálu.
- g. K uložení všech objektů nově zapisovaných do žurnálu, které jste si vypsali v kroku 1d a 1c, použijte příkaz SAVOBJ nebo SAV.

**Poznámka:** Aby systém mohl objekty uložit, potřebuje na ně výlučný zámek. Proto může být nutné zastavit činnost některých aplikací, aby bylo možné uložit objekty nově zapisované do žurnálu.

- h. K uložení příjemců žurnálu vypsaných v kroku 1b použijte příkaz SAVOBJ.
- i. Jestliže nemáte aktuální kopii uživatelských profilů na pásce, příkazem SAVSECDTA je uložte na pásku.
- j. Tím jste dokončili vytváření nového kontrolního bodu (například **Point 2**) ve stávajícím systému.
- 2. Při synchronizaci objektů zapisovaných do žurnálu v novém systému se stávajícími verzemi postupujte takto:
	- a. Uveďte nový systém do stavu omezení.
	- b. V novém systému použijte příkaz RSTUSRPRF:

RSTUSRPRF USRPRF(\*ALL) DEV(*páskové-zařízení*) ENDOPT(\*LEAVE)

- c. Jestliže je vaším novým vydáním vydání V4R3M0 nebo novější, můžete tento krok vynechat. Jestliže má váš testovací počítač sériové číslo, použijte v případě potřeby příkaz CHGUSRPRF (Změna uživatelského profilu) k doplnění zvláštního oprávnění \*ALLOBJ uživatelským profilům.
- d. K obnově objektů uložených v kroku 1g použijte příkaz RSTOBJ nebo RST.
- e. K obnově příjemců žurnálu uložených v kroku 1h použijte příkaz RSTOBJ.
- f. K uvedení objektů zapisovaných do žurnálu na úroveň kontrolního bodu použijte příkaz APYJRNCHG (Aplikace změn zapisovaných do žurnálu):
	- v Pro počátečního příjemce zadejte příjemce žurnálu, který byl vytvořen a připojen v existujícím systému při vytváření posledního kontrolního bodu. Pro posledního příjemce zadejte parametr \*CURRENT.
	- v Pro počáteční pořadové číslo zadejte parametr \*FIRST.
	- v Pro poslední pořadové číslo zadejte parametr \*LAST.

Prostudujte si téma Správa žurnálů v aplikaci iSeries Information Center na adrese http://www.ibm.com/eserver/iseries/infocenter, abyste dobře porozuměli tomu, které položky žurnálu lze vynechat nebo které mohou mohou zastavit proces aplikování.

- g. K obnově privátních oprávnění ke všem nově obnoveným objektům použijte příkaz RSTAUT.
- h. Znovu spusťte řídicí podsystém nového systému.

## <span id="page-345-0"></span>**Obnova nového systému**

Při použití této metody se periodicky obnovuje celý nový systém z aktuálních informací stávajícího systému. Aby se uživatelská data a systémová data správně sloučila, musíte postupovat stejně, jako jste postupovali při prvním vytváření nového systému:

- 1. Nainstalujte interní kód LIC z pracovního média.
- 2. Nainstalujte produkt OS/400.
- 3. Obnovte uživatelská data.
- 4. Nainstalujte licencované programy.
- **Poznámka:** Výše uvedený přehled uvádí pouze základní body práce. Úplný seznam kroků, které je třeba provést, je uveden v kontrolním seznamu.

Před obnovou nového systému si uložte práci, kterou jste již udělali na novém systému. Zvláště pak uložte veškeré objekty typu program, které jste zkonvertovali. Po novém sestavení nového systému tyto zkonvertované objekty obnovte.

# **Další tipy pro synchronizaci**

Chcete-li zachovat testovací a stávající systém během zkušebního období v synchronizovaném stavu, vezměte v úvahu tyto skutečnosti:

- v Synchronizace (zvláště prvních několik kroků) může být poměrně složitá. Před zahájením synchronizace byste vždy měli uložit celý nový systém. Budete-li mít tyto záložní pásky k dispozici, budete mít možnost obnovit celý nový systém a zahájit synchronizaci znovu (nebo změnit metodu synchronizace).
- v Aby synchronizace proběhla správně, musíte porozumět tomu, jak ukládat a obnovovat oprávnění k objektům. Jestliže použijete příkaz SAVSECDTA, uloží se uživatelské profily, seznamy oprávnění a privátní oprávnění. Při obnově uživatelských profilů (RSTUSRPRF \*ALL) systém obnoví uživatelské profily a seznamy oprávnění. Umístí privátní oprávnění do pracovních souborů systému. Po obnově objektů použijte příkaz RSTAUT k obnově privátních oprávnění uložených v pracovních souborech.
- v Jestliže jste připraveni provést závěrečnou synchronizaci před uvedením nového systému do rutinního provozu, promyslete si postup pro zotavení po zhroucení systému a pro ověření. Je-li to možné, zachovejte stávající systém funkční během období ověřování pro případ, že byste zjistili objekty, které jste nesynchronizovali správně.

Kromě toho pořiďte na pásku kompletní kopii celého stávajícího systému, než systém zrušíte. Může se stát, že budete potřebovat objekty uložené na těchto páskách, zjistíte-li chyby ve svých procedurách synchronizace.

Nakonec vytiskněte výpisy původně existujícího systému, které můžete použít pro ověření platnosti informací v novém systému.

- v Dobrá synchronizace vyžaduje pečlivě promyšlené postupy řízení změn. Musíte naplánovat informace, jež nelze snadno synchronizovat automaticky - například změny systémových informací. Během zkušebního období byste měli změny tohoto typu informací pokud možno zcela zmrazit.
- v Jestliže nepoužíváte jako součást své strategie synchronizace příkaz SAVCHGOBJ, budete možná muset použít zvláštní procedury pro synchronizaci pošty.

Níže je uveden postup pro přesun pošty z existujícího systému do nového:

- 1. V existujícím systému použijte příkaz SAVDLO: SAVDLO DLO(\*MAIL) DEV(*páskové-zařízení*)
- 2. V novém systému použijte příkaz RSTDLO:

RSTDLO DLO(\*MAIL) DEV(*páskové-zařízení*)

v Při synchronizaci licencovaného programu Backup Recovery and Media Services postupujte takto:

**Poznámka:** Tyto tipy pro instalaci BRMS použijte pouze pro instalace, které nesdílejí informace o médiích s jinými systémy.

- 1. V existujícím systému zastavte veškerou činnost, jež by mohla zamykat objekty v knihovnách produktu Backup Recovery and Media Services. Jestliže jste naplánovali úlohy, jež využívají produkt Backup Recovery and Media Services, pozastavte je.
- 2. Zaveďte pásku kompatibilní s páskovou jednotkou nového systému.
- 3. Napište následující příkaz: SAVLIB LIB(QBRM QUSRBRM) DEV(*páskové-zařízení*)

**Poznámka:** Chcete-li, můžete použít soubory typu save a přenést knihovny elektronicky.

- 4. V novém systému postupujte takto:
	- a. Zastavte veškeré činnosti, jež by mohly zamykat objekty v knihovnách produktu Backup Recovery and Media Services. Jestliže jste naplánovali úlohy, jež využívají produkt Backup Recovery and Media Services, pozastavte je.
	- b. Uložte kopii aktuálního stavu produktu Backup Recovery and Media Services. Zadejte tento příkaz: SAVLICPGM LICPGM(57nnBR1) DEV(*páskové-zařízení*)

(Písmena *nn* nahraďte příslušným číslem vašeho vydání, například DSPPTF 5763BR1 u verze V3R2.)

c. Vymažte verzi produktu Backup Recovery and Media Services, jež obsahuje neaktuální informace. Zadejte příkaz:

DLTLICPGM LICPGM(57nnBR1)

- d. Zaveďte pásku, kterou jste vytvořili v kroku 3.
- e. Obnovte knihovny produktu Backup Recovery and Media Services tímto příkazem: RSTLIB SAVLIB(QBRM QUSRBRM) DEV(*páskové-zařízení*)
- f. Načtěte pásku vytvořenou pomocí příkazu SAVLICPGM v kroku 4b.
- g. Obnovte aktuální verzi produktu of Backup Recovery and Media Services. Zadejte tento příkaz: RSTLICPGM LICPGM(57nnBR1) DEV(*páskové-zařízení*)
- h. Při nastavení produktu Backup Recovery and Media Services postupujte podle publikace *Backup Recovery and Media Services for iSeries*.

# **Část 4. Rady pro začlenění dvou nebo více systémů i5/0S**

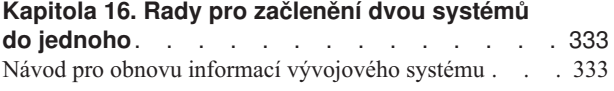

# <span id="page-350-0"></span>**Kapitola 16. Rady pro začlenění dvou systémů do jednoho**

Začlenění systémů je složitý proces. Ovlivnit jej mohou různé faktory, např. vydání software, systémová jména nebo objekty dodané IBM. Následující informace jsou zamýšleny jako návod, který vám má pomoci při plánování procesu začlenění systémů. Měli byste prostudovat dokumentaci vašich dalších produktů, abyste zajistili správnou migraci.

Objekty, které mohou migrovat pouze z jednoho systému, jsou:

- Položky adresáře
- Zápisy do kanceláře
- Rozdělovníky
- Jiné soubory a knihovny dodané IBM
- Systémové hodnoty
- Atributy sítí
- Doby obnovy přístupových cest
- v Konfigurace komunikací
- v Seznam systémových odpovědí
- Editační popisy

Určete, ze kterého systému se budou všechny tyto objekty obnovovat a tento systém obnovte jako první. Máte-li provozní systém a vývojový systém, obnovte provozní systém jako první a pak pokračujte podle tohoto návodu obnovou informací vývojového systému.

## **Návod pro obnovu informací vývojového systému**

1. Určete, který systém obnovit jako první. Při tomto určování vám pomůže, když zodpovíte několik otázek: Který systém je složitější? Který má více uživatelů? Který systém je důležitější pro vaše operace? Pokud si vybíráte mezi provozním a vývojovým systémem, doporučuje se vybrat provozní systém.

Obnovte provozní systém podle kroků, které obsahuje [Tabulka](#page-100-0) 26 na stránce 83.

- 2. Uživatelské profily a přiřazené objekty, které jsou stejné v obou systémech, se nebudou začleňovat. Pracuje se s nimi však následujícím způsobem:
	- v Vlastníci objektů, seznamy oprávnění a primární skupiny se obnoví z provozního systému.
	- v Hesla a skupinová spojení se obnoví z vývojového systému.
	- v Začlenění privátních oprávnění je operací AND. Oprávnění k objektům a k datům se z obou systémů spojí. Výsledná oprávnění budou v začleněném systému vyšší než odpovídající oprávnění z provozního či vývojového systému.
	- v USRPRF (\*NEW) a OMITUSRPRF jsou parametry, jež mohou být užitečné při konsolidaci systémů. Umožňují uživateli obnovovat pouze nové uživatelské profily, nebo vynechávat určité uživatelské profily. Další informace viz "Obnova [uživatelských](#page-211-0) profilů" na stránce 194.
- 3. Skupiny konfigurací, které jsou zapotřebí z vývojového systému, mohou být obnoveny příkazem RSTCFG (Obnova konfigurace):

```
RSTCFG OBJ(pracovní stanice) OBJTYPE(*DEVD)
       SRM(*NONE)
```
Může být také aktivována automatická konfigurace, aby se obnovily skupiny konfigurace z vývojového systému.

4. Uživatelské knihovny lze obnovit příkazem RSTLIB (Obnova knihovny).

**Poznámka:** Ujistěte se, že jste vynechali knihovny dodané IBM, jako jsou QGPL a QUSRSYS. Jestliže existují knihovny, které jsou totožné v obou systémech, měli byste zvážit použití parametru OPTION(\*NEW), pomocí kterého je možné obnovit pouze nové objekty: RSTLIB SAVLIB(uživatelská-knihovna) OPTION(\*NEW)

Pak určete, které objekty z každého systému chcete, a obnovte je individuálně. Jsou-li v QGPL nebo QUSRSYS objekty, které jsou jedinečné v každém systému, měly by být tyto objekty obnoveny také individuálně.

5. Dokumenty a pořadače mohou být obnoveny pomocí příkazu RSTDLO. Při ukládání dokumentů a pořadačů, které se mají obnovovat, by se měly v příkazu SAVDLO vynechat pořadače dodané IBM: SAVDLO DLO(\*ALL) OMITFLR(Q\*)

Pokud se některé pořadače dodané IBM obnoví, budou možná původní informace přepsány. Jestliže jsou nějaké DLO z předcházejících vydání, bude třeba provést další pokyny.

- 6. Integrovaný systém souborů lze obnovit pomocí následujícího příkazu: RST OPTION(\*NEW)
- 7. Až dokončíte předešlé instrukce, spusťte příkaz RSTAUT (Obnova oprávnění).
- 8. Po skončení příkazu RSTAUT proveďte běžný IPL.

# **Část 5. Alternativní instalační zařízení**

#### **Kapitola 17. Použití [alternativního](#page-354-0) instalačního**

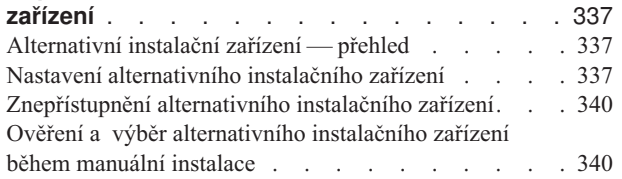

# <span id="page-354-0"></span>**Kapitola 17. Použití alternativního instalačního zařízení**

## **Alternativní instalační zařízení — přehled**

Procedury instalace a obnovy můžete provést pomocí primárního instalačního zařízení společně s alternativním instalačním zařízením, které definujete. Alternativním instalačním zařízením může být páskové zařízení nebo optické zařízení. U některých serverů, obvykle s připojenými vysokorychlostních páskovými zařízeními, dochází při použití alternativního instalačního zařízení ke zlepšení výkonu. Alternativní instalační zařízení můžete použít pro libovolnou instalaci nebo obnovu, která vyžaduje nahrazení interního kódu LIC. Některé modely mohou vyžadovat, abyste nastavili alternativní instalační zařízení.

Když použijete alternativní instalační zařízení, systém použije primární instalační zařízení k zavedení malé části interního kódu LIC během IPL typu D a potom pokračuje v instalaci pomocí médií v alternativním instalačním zařízení. Médii v alternativním instalačním zařízení mohou být média SAVSYS nebo distribuční média vytvořená centrálním serverem.

#### **Upozornění!**

Pásková zařízení připojená pomocí rozhraní Fibre Channel budete muset nastavit jako alternativní instalační zařízení.

Pokud používáte alternativní instalační zařízení, musíte ho nastavit a aktivovat. Musíte mít také CD-ROM, DVD-RAM nebo pásková média s interním kódem LIC a záložní média.

## **Nastavení alternativního instalačního zařízení**

Než použijete alternativní instalační zařízení, musíte ho definovat na sběrnicia také ho musíte aktivovat. Musíte si zaznamenat a uchovat logickou adresu systémové sběrnice a systémové karty, ke které je alternativní instalační zařízení připojeno. Pokud máte zařízení nastaveno na jinou sběrnici a nemáte tuto informaci k dispozici, nebudete schopni dokončit instalaci ani obnovu.

Pokud máte v plánu použít alternativní instalační zařízení, pak je užitečné si poznamenat sériové číslo pásky nebo optického zařízení. | |

Jestliže změníte konfiguraci systému, musíte se ujistit, že je tato informace správná předtím, než začnete alternativní instalační zařízení používat.

Chcete-li nastavit adresy a aktivovat alternativní instalační zařízení, postupujte takto:

**Poznámka:** K tomu, abyste mohli provést tuto proceduru, musíte znát heslo pro DST.

- \_\_ 1. Umístěte do primárního instalačního zařízení médium, které obsahuje aktuální vydání interního kódu LIC.
- \_\_ 2. Nastavte režim systému na **Manual**. Pak proveďte IPL pomocí příkazu: PWRDWNSYS OPTION(\*IMMED) RESTART(\*YES) IPLSRC(B).
	- **Poznámka:** Alternativou k tomuto kroku je použití funkce 21 (Dedicated Service Tools). Pokud použijete tento způsob, pokračujte krokem 4 na [stránce](#page-355-0) 338. Nebudete muset provádět krok 12 na [stránce](#page-356-0) [339.](#page-356-0)

#### <span id="page-355-0"></span>**Upozornění pro uživatele logických částí!**

Chcete-li použít tento příkaz v primární logické části, ujistěte se, že jste před vyvoláním příkazu vypnuli všechny sekundární logické části.

Pokud používáte konzoli HMC (Hardware Management Console for eServer, najdete další informace v aplikaci eServer Hardware Information Center na adrese http://www.ibm.com/servers/library/infocenter/.

- \_\_ 3. Když se objeví obrazovka IPL or Install the System, vyberte volbu 3 (Use Dedicated Service Tools (DST)) a stiskněte klávesu Enter.
- 4. Objeví se obrazovka Dedicated Service Tools (DST) Sign On.

```
Dedicated Service Tools (DST) Sign On
                                                             System: SYSTEMA
Type choices, press Enter.
  Service tools user . . . . . . . . . . . . QSECOFR
   Service tools password . . . .
```
Přihlaste se uživatelským profilem QSECOFR.

**Poznámka: Nepřihlašujte se** jiným profilem než QSECOFR.

- 5. Zobrazí se menu Use Dedicated Service Tools (DST). V menu Use Dedicated Service Tools (DST) provedte toto:
	- a. Vyberte volbu 5 (Work with DST environment).
	- b. Vyberte volbu 2 (System devices) na obrazovce Work with DST Environment.
	- c. Vyberte volbu 5 (Alternate installation device) na obrazovce Work with System Devices.
	- d. Na obrazovce Select Media Type vyberte váš typ zařízení.
- \_\_ 6. Na obrazovce Select Alternate Installation Device napište číslici 1 (Select) vedle požadovaného prostředku a stiskněte klávesu Enter.

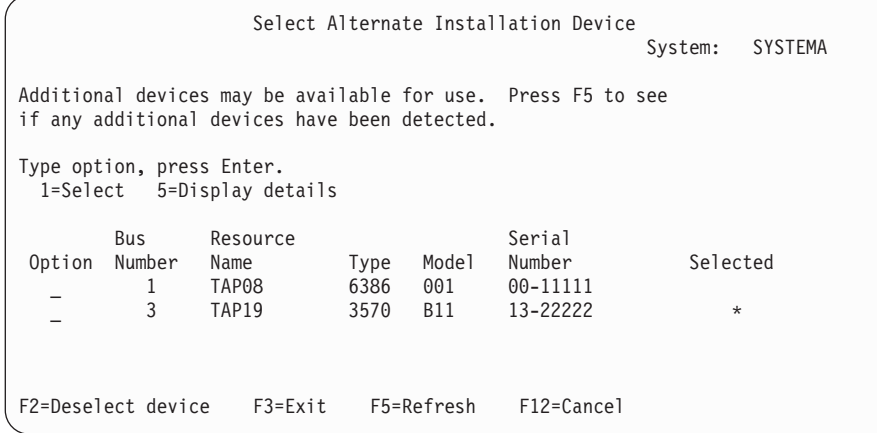

\_\_ 7. Objeví se obrazovka Display Device Details.

<span id="page-356-0"></span>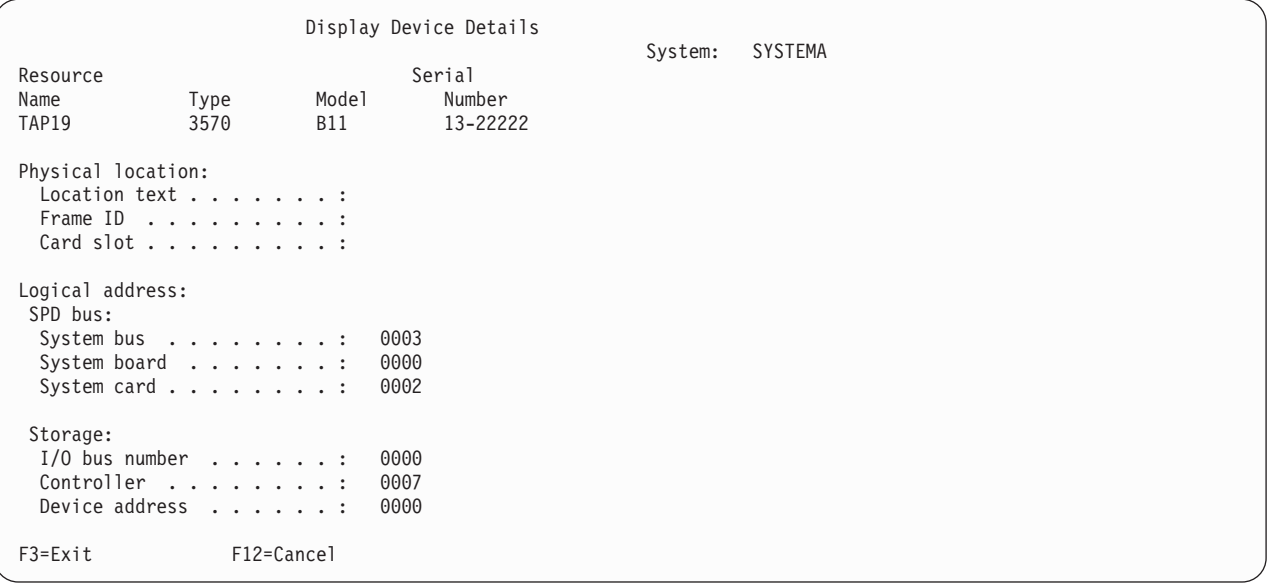

Musíte mít záznam adres přiřazených alternativnímu instalačnímu zařízení, které jste si zvolili pro instalaci systému. Poznamenejte si tyto informace:

- Typ/Model:
- v Systémová sběrnice: \_\_\_\_\_\_\_\_\_
- Systémová karta:
- Sériové číslo:

#### **Poznámky:**

- a. Tento proces budete chtít zřejmě zopakovat, abyste si zaznamenali adresy pro všechna alternativní instalační zařízení, která se objeví v kroku 6 na [stránce](#page-355-0) 338. Tyto informace byste měli uložit na bezpečné místo, např. tam, kde uchováváte média pro obnovu a informace týkající se obnovy.
- b. V případě, že je definováno více alternativních instalačních zařízení, lze povolit pouze jedno z nich.
- c. Měli byste zajistit, aby pouze jedno zařízení obsahovalo platné instalační médium. Tím předejdete zavedení nesprávné verze interního kódu LIC.

Stiskněte klávesu Enter.

- 8. Objeví se obrazovka Select Alternate Installation Device. Vedle požadovaného prostředku napište 1 (Select) a stiskněte klávesu Enter.
- \_\_ 9. Ve spodní části obrazovky by se měla zobrazit tato zpráva:

Alternate installation device selected.

- \_\_ 10. Tiskněte klávesu F3, dokud se nevrátíte na obrazovku Use Dedicated Service Tools (DST).
- \_\_ 11. Stiskněte klávesu F3 (Exit) znovu. Objeví se obrazovka Exit Dedicated Service Tools (DST).

Exit Dedicated Service Tools

System: SYSTEMA

Select one of the following:

1. Exit Dedicated Service Tools (DST) 2. Resume Dedicated Service Tools

Napište 1 (Exit Dedicated Service Tools (DST)) a stiskněte klávesu Enter.

\_\_ 12. Další obrazovka, kterou uvidíte, je obrazovka IPL or Install the System. Napište 1 (Perform an IPL) a stiskněte klávesu Enter. Tím dokončíte proceduru.

## <span id="page-357-0"></span>**Znepřístupnění alternativního instalačního zařízení**

Alternativní instalační zařízení můžete chtít znepřístupnit z jednoho z následujících důvodů:

- v Chcete pokračovat v instalaci pomocí primárního instalačního zařízení.
- v Chcete jako alternativní instalační zařízení aktivovat jiné zařízení.
- v Chcete opravit logickou adresu po změně nebo odstranění hardware.
- \_\_ 1. Na ovládacím panelu nastavte režim na **Manual**. Potom proveďte obsluhovaný IPL pomocí příkazu: PWRDWNSYS OPTION(\*IMMED) RESTART(\*YES) IPLSRC(B).

**Poznámka:** Alternativou k tomuto kroku je použití funkce 21 (Dedicated Service Tools). Pokud použijete tuto alternativu, přeskočte kroky 2 a 9.

**Upozornění pro uživatele logických částí!** Chcete-li použít tento příkaz v primární logické části, ujistěte se, že jste před vyvoláním příkazu vypnuli všechny sekundární logické části.

Pokud používáte konzoli HMC (Hardware Management Console for eServer, najdete další informace v aplikaci eServer Hardware Information Center na adrese http://www.ibm.com/servers/library/infocenter/.

- \_\_ 2. Když se objeví obrazovka IPL or Install the System, vyberte volbu 3 (Use Dedicated Service Tools (DST)) a stiskněte klávesu Enter.
- \_\_ 3. Objeví se obrazovka Dedicated Service Tools (DST) Sign On. Přihlaste se uživatelským profilem QSECOFR.
- \_\_ 4. Zobrazí se menu Use Dedicated Service Tools (DST). V menu Use Dedicated Service Tools (DST) proveďte toto:
	- a. Vyberte volbu 5 (Work with DST environment).
	- b. Vyberte volbu 2 (System devices) na obrazovce Work with DST Environment.
	- c. Vyberte volbu 5 (Alternate installation device) na obrazovce Work with System Devices.
- \_\_ 5. Na obrazovce Select Alternate Installation Device display stiskněte klávesu F2 (Deselect device).
- \_\_ 6. Ve spodní části obrazovky by se měla zobrazit tato zpráva:

Alternate installation device deselected.

- \_\_ 7. Tiskněte klávesu F3, dokud se nevrátíte na obrazovku Use Dedicated Service Tools (DST).
- \_\_ 8. Stiskněte klávesu F3 (Exit) znovu. Objeví se obrazovka Exit Dedicated Service Tools (DST). Napište 1 (Exit Dedicated Service Tools (DST)) a stiskněte klávesu Enter.
- \_\_ 9. Další obrazovka, kterou uvidíte, je obrazovka IPL or Install the System. Napište 1 (Perform an IPL) a stiskněte klávesu Enter. Tím dokončíte proceduru.

## **Ověření a výběr alternativního instalačního zařízení během manuální instalace**

\_\_ 1. Objeví se obrazovka Install Licensed Internal Code.

Install Licensed Internal Code

System: XXXX

Select one of the following:

```
1. Install Licensed Internal Code
```
- 2. Work with Dedicated Service Tools (DST)
- 3. Define alternate installation device

Napište 3 a stiskněte Enter. Tím ověříte adresu alternativního instalačního zařízení připojeného k systému a určíte, zda je dostupné či zablokované.

\_\_ 2. **Ověření a výběr alternativního instalačního zařízení:** Objeví se obrazovka Select Alternate Installation Device Bus.

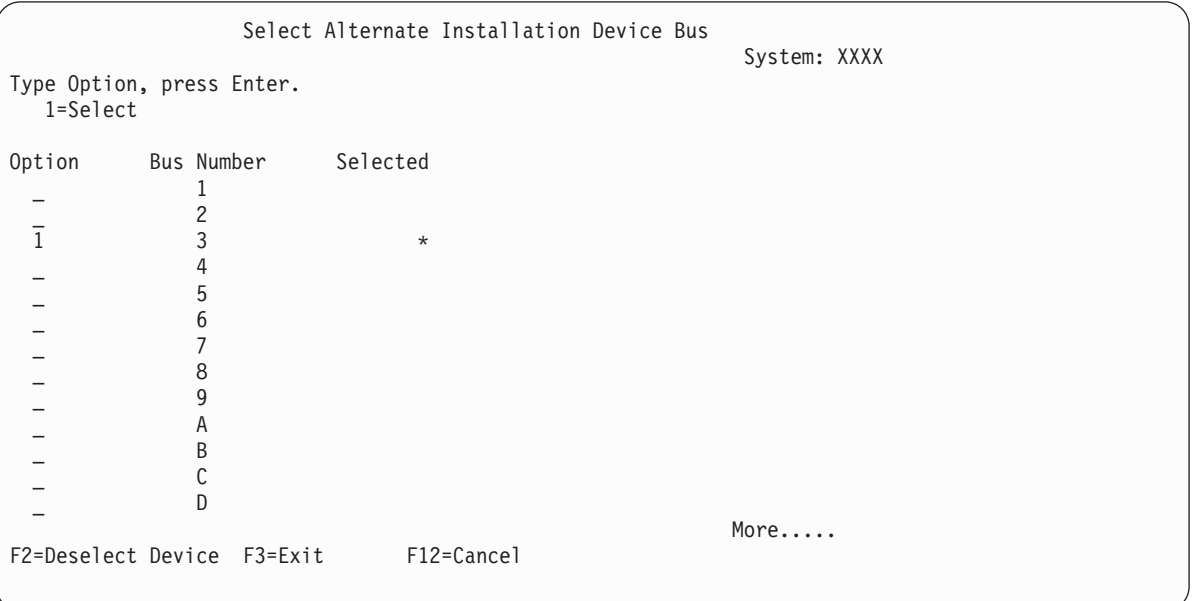

- \_\_ a. Ověřte, že vybrané zařízení je na správné systémové sběrnici. Napište 1 do pole Options vedle vybrané sběrnice a stiskněte klávesu Enter, abyste si prohlédli informace o zařízení, které je připojené k sběrnici. To může trvat několik minut. Pokud se zobrazí zpráva No alternate installation device configured (Nebylo nakonfigurováno žádné alternativní instalační zařízení), počkejte jednu minutu a obnovte obrazovku.
- \_\_ b. Na obrazovce Select Media Type vyberte typ média.
- \_\_ c. Objeví se obrazovka Select Alternate Installation Device. Použijte tuto obrazovku k ověření jména prostředku a typu, modelu a výrobního čísla zařízení.

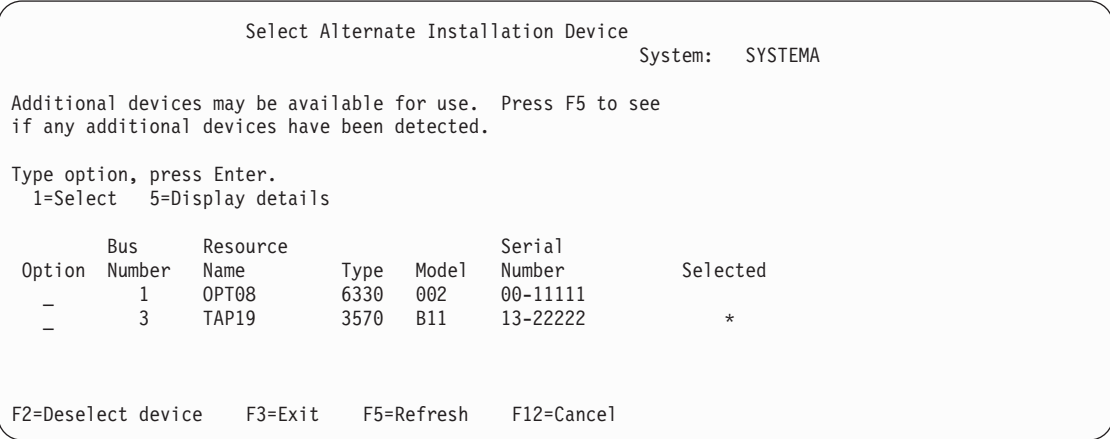

- \_\_ d. Napište 1, čímž vyberete zařízení, a proveďte všechny opravy potřebné pro výběr, aktivaci a deaktivaci zařízení. Stiskem klávesy Enter potvrdte změny.
- \_\_ e. Objeví se zpráva Alternate installation device selected (Alternativní instalační zařízení bylo vybráno). Stiskem klávesy F3 se vraťte na obrazovku Install Licensed Internal Code.
- \_\_ f. Napište 1 a stiskem klávesy Enter instalujte interní kód LIC.

**Ukončení ověřování a výběru alternativního instalačního zařízení.**

- Pokud používáte pro IPL systému z alternativního média konzoli HMC, proveďte následující. |
- 1. Rozbalte položku **Správa prostředí** na konzoli HMC. |
- 2. Rozbalte položku Server. |
- 3. Rozbalte položku **Server a oblast**. |
- 4. Klepněte na položku **Správa serveru**. |
- 5. Rozbalte **Oblasti**. |
- 6. Vyberte logickou část.  $\perp$
- 7. Klepněte pravým tlačítkem myši na logickou část a vyberte **Vlastnosti**. |
- 8. V okně Vlastnosti oblasti se přepněte na položku **Nastavení**. |
- 9. V kategorii Zavedení změňte **Nastavení uzamčení klíčem** na Manual a **Zdroj IPL** na D. |
- 10. Klepněte na tlačítko **OK**. |
- 11. Rozbalte logickou část. |
- 12. Klepněte pravým tlačítkem myši na logickou část a vyberte **Vlastnosti**. |
- 13. Přepněte se na kartu **Značkované I/O**. |
- 14. V kategorii Alternativní zařízení pro restart stiskněte **Vybrat**. |
- 15. Rozbalte položku Jednotka.  $\blacksquare$
- 16. Rozbalte položku Sběrnice. |
- 17. Vyberte Slot s vaším I/O procesorem. |
- 18. Stiskněte **Vybrat**. |
- 19. Stiskněte **OK**. |
- 20. Klepněte pravým tlačítkem myši na logickou část a vyberte **Aktivovat**, pokud je váš systém vypnutý. Vyberte **Ukončení práce oblasti**, pokud je váš systém spuštěn a poté vyberte **Aktivovat**. | |
# **Část 6. Konfigurace a ochrana disku**

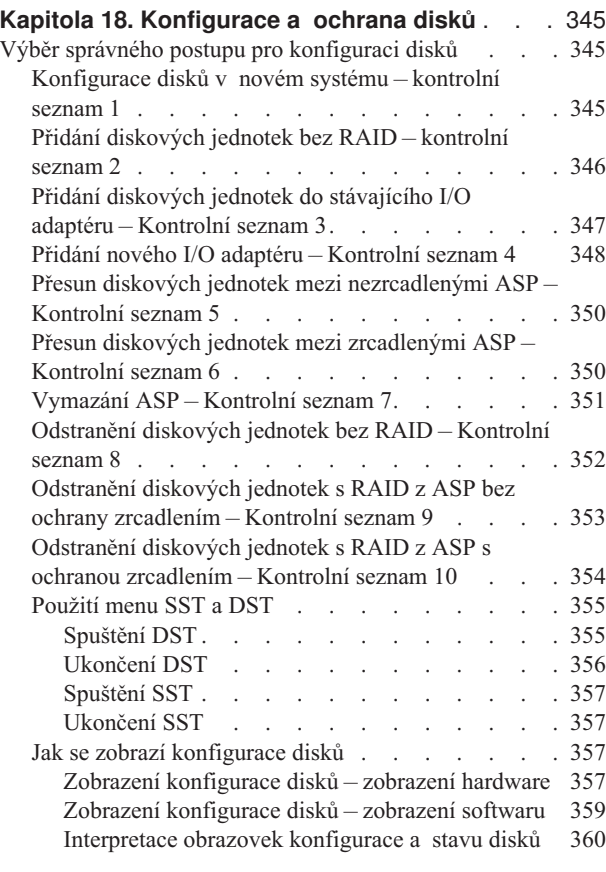

| |  $\overline{\phantom{a}}$ | | |

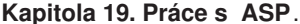

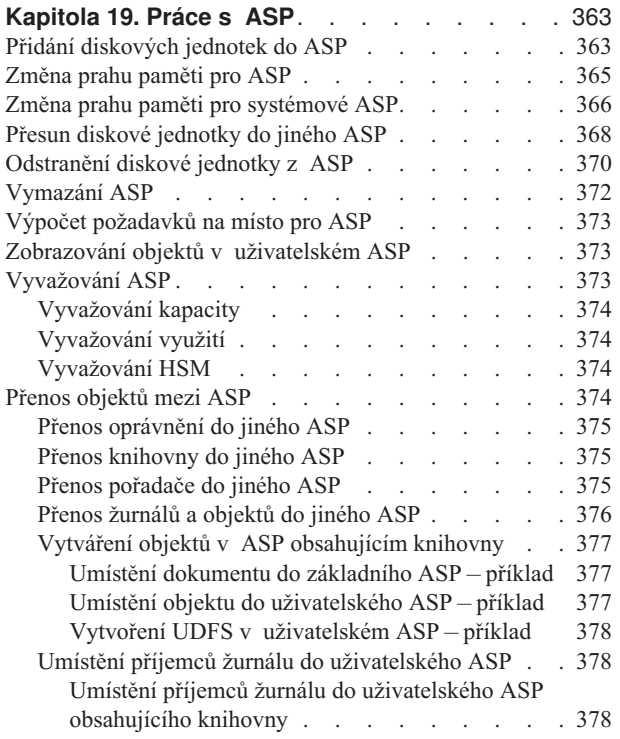

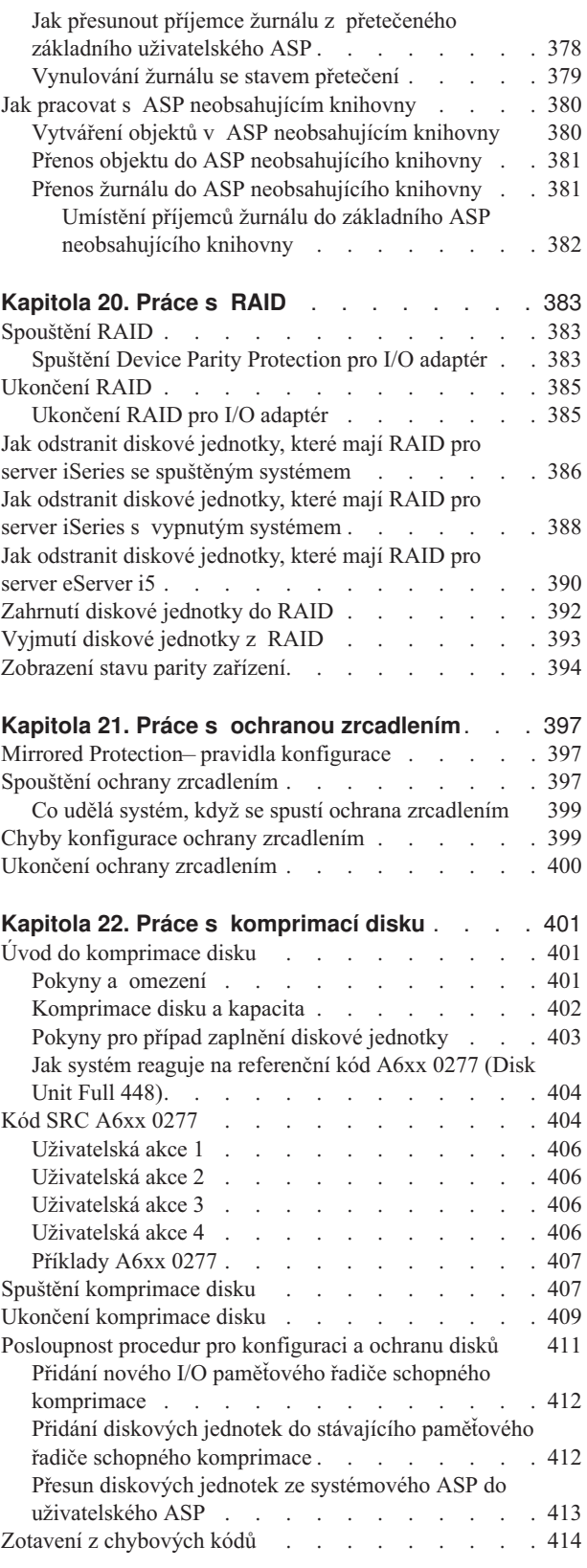

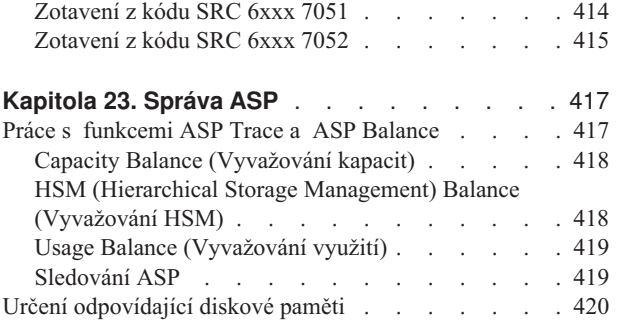

# <span id="page-362-0"></span>**Kapitola 18. Konfigurace a ochrana disků**

Tato kapitola popisuje procedury použití znakově orientovaného rozhraní pro konfigurování a ochranu disků v systému. Zahrnuje kontrolní seznamy pro provádění úloh konfigurace disků ve správném pořadí. Můžete konfigurovat disky také pomocí produktu iSeries Navigator. Více informací najdete v tématech **Správa systému —> Správa disku —> ASP** v aplikaci iSeries Information Center na adrese http://www.ibm.com/eserver/iseries/infocenter.

Můžete také použít SST (System Service Tools), abyste provedli určité procedury konfigurace disků, zatímco je váš systém aktivní. U ostatních procedur musíte systém ukončit a použít DST (Dedicated Service Tools). Tato kapitola poskytuje informace o SST i DST.

### **Výběr správného postupu pro konfiguraci disků**

Tato kapitola obsahuje několik kontrolních seznamů pro provádění procedur konfigurace. Tabulka 62 vám pomůže určit, který kontrolní seznam máte použít pro svou situaci.

*Tabulka 62. Výběr správné procedury*

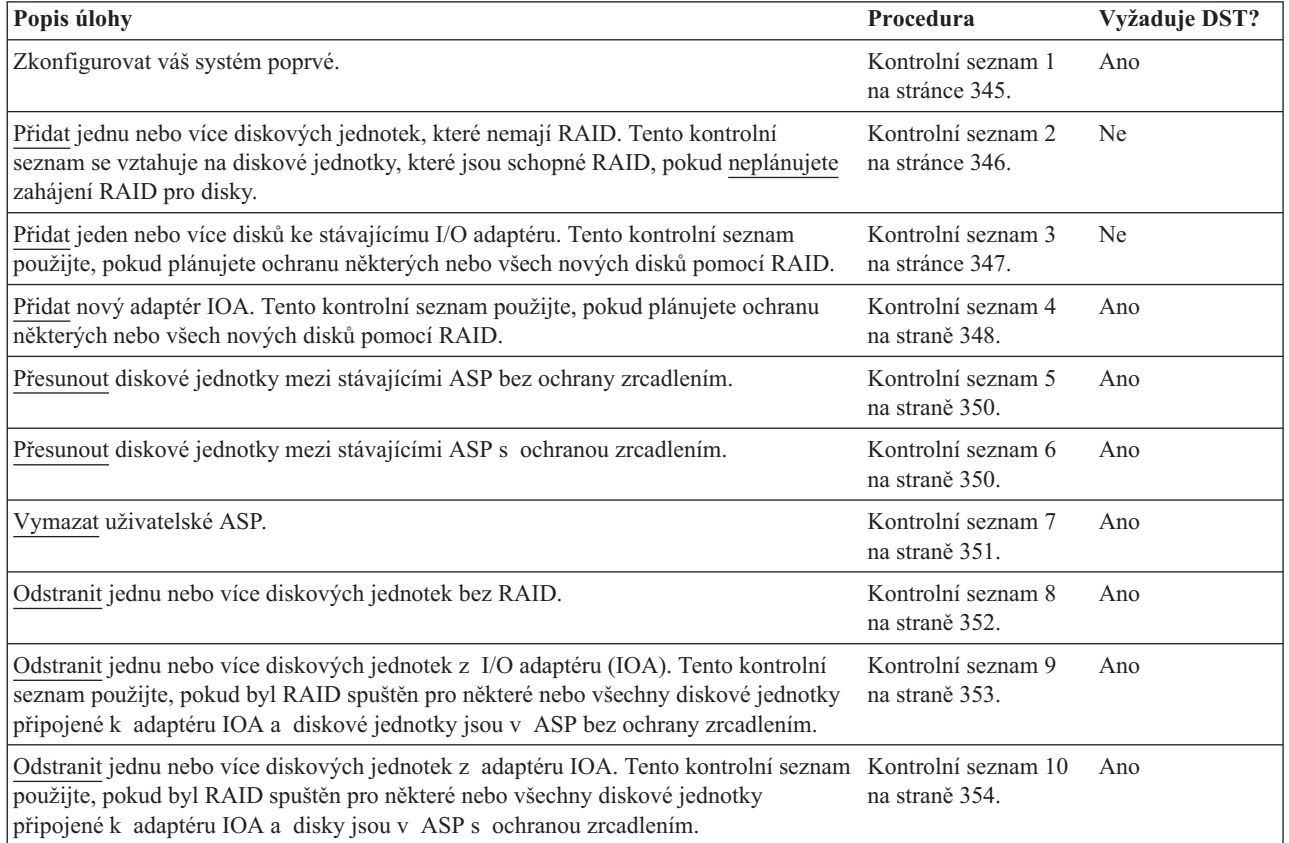

### **Konfigurace disků v novém systému – kontrolní seznam 1**

Tento kontrolní seznam uvádí pořadí úloh, které se používají při konfigurování disků na novém serveru iSeries. To, zda potřebujete provést všechny úlohy, závisí na ochraně disků, kterou pro svůj systém plánujete. Téma **Nastavení ochrany disku** v rámci aplikace iSeries Information Center obsahuje další informace o dostupné ochraně disků. Přístup k aplikaci Information Center je možný z CD-ROM iSeries Information Center nebo z následujících webových stránek:

http://www.ibm.com/eserver/iseries/infocenter

<span id="page-363-0"></span>**Než začnete**, zkopírujte tento kontrolní seznam. Vyplňte jednotlivá pole tak, jak budete vy nebo váš servisní zástupce provádět úlohy konfigurace. Tento kontrolní seznam poskytuje důležitý záznam vašich kroků. Může vám pomoci určit příčinu jakýchkoliv problémů, které se vyskytnou.

**Upozornění:** Když provádíte úlohy v tomto kontrolním seznamu, přesouvá systém velká množství dat. Ujistěte se, že jste uložili systém kompletně; může se stát, že budete muset provést obnovu z chybové situace.

Většina kroků v kontrolním seznamu zahrnuje odkazy na jiná témata v této publikaci. Pokud budete potřebovat více informací o tom, jak provést určitý krok, prostudujte tato témata.

| <b>Úloha</b>       | Co se má provést                                                                                                    | Kde najdete další informace                                           |
|--------------------|----------------------------------------------------------------------------------------------------|-----------------------------------------------------------------------|
| Úloha 1            | Spustte DST.                                                                                                    | "Spuštění DST" na stránce 355.                                        |
| Úloha 2            | Zobrazte svou konfiguraci disků. V současné době<br>se všechny diskové jednotky kromě zaváděcí<br>jednotky chovají jako nekonfigurované.                                                                         | "Jak se zobrazí konfigurace disků" na stránce 357.                    |
| Úloha <sub>3</sub> | Jestliže pro nějakou diskovou jednotku plánujete<br>RAID, zahajte jej pomocí procedury pro typy<br>diskových jednotek, které máte.                                                                               | "Spuštění Device Parity Protection pro I/O<br>adaptér" na stránce 383 |
| Úloha 4            | Přidejte nekonfigurované diskové jednotky ke<br>správnému ASP.                                                                                                    | "Přidání diskových jednotek do ASP" na stránce<br>363.                |
| Úloha 5            | Předvolený práh paměti pro každé ASP je 90%.<br>Pokud pro nějaké ASP chcete jiný práh paměti,<br>změňte jej.                                                                                                    | "Změna prahu paměti pro ASP" na stránce 365.                          |
| Úloha 6            | Zadejte práh paměti pro systémové ASP. Pokud<br>použijete systémové hodnoty QSTGLOWLMT a<br>QSTGLOWACN, zabráníte tomu, aby se<br>systémové ASP zcela zaplnilo a došlo k<br>abnormálnímu ukončení práce systému. | "Změna prahu paměti pro systémové ASP"<br>na stránce 366.             |
| Úloha 7            | Jestliže chcete pro nějaké ASP ochranu<br>zrcadlením, spusťte ji.                                                                                                    | "Spouštění ochrany zrcadlením" na stránce 397.                        |
| Úloha 8            | Jestliže jste spustili ochranu zrcadlením, počkejte,<br>dokud systém nedokončí zavedení inicializačního<br>programu. Pak se musíte přihlásit do systému a<br>spustit SST.                                        | "Spuštění SST" na stránce 357.                                        |
| Úloha 9            | Ujistěte se, že je konfigurace disků správná, a<br>vytiskněte kopii vašich záznamů.                                                                                                    | "Jak se zobrazí konfigurace disků" na stránce 357.                    |
| Úloha 10           | Ukončete DST nebo SST.                                                                                                    | "Ukončení DST" na stránce 356 nebo "Ukončení<br>SST" na stránce 357.  |

*Tabulka 63. Konfigurace disků v novém systému – úlohy*

### **Přidání diskových jednotek bez RAID – kontrolní seznam 2**

Tento kontrolní seznam ukazuje pořadí úloh, které se používají k přidávání jednoho nebo více disků do systému, když nechcete chránit nové disky pomocí RAID. K provedení úloh v tomto kontrolním seznamu můžete použít DST nebo SST. Pokud používáte SST, můžete úlohy provádět v době, kdy je systém aktivní. Jestliže používáte DST, je třeba ukončit systém, abyste mohli provádět úlohy v tomto kontrolním seznamu.

#### <span id="page-364-0"></span>**Přidání do ASP s ochranou zrcadlením?**

Diskové jednotky můžete přidávat do ASP, které má ochranu zrcadlením, aniž byste museli ukončit a spustit ochranu zrcadlením. Diskové jednotky musíte přidat v párech se stejnou kapacitou. Přidané jednotky budou obvykle spárovány navzájem. Možná budete chtít zvolit pozdější dobu, kdy váš systém může být několik hodin mimo provoz, abyste ukončili a spustili ochranu zrcadlením. Když se znovu spustí ochrana zrcadlením, systém vyhodnotí párování pro všechny diskové jednotky v systému. Tím je možno dosáhnout vyšší úrovně dostupnosti při selháních, která ovlivňují řadič, adaptér IOA nebo sběrnici.

**Než začnete**, zkopírujte tento kontrolní seznam. Vyplňte jednotlivá pole tak, jak budete vy nebo váš servisní zástupce provádět úlohy konfigurace. Tento kontrolní seznam poskytuje důležitý záznam vašich kroků. Může vám pomoci určit příčinu jakýchkoliv problémů, které se vyskytnou.

**Upozornění:** Když provádíte úlohy v tomto kontrolním seznamu, přesouvá systém velká množství dat. Ujistěte se, že jste uložili systém kompletně; může se stát, že budete muset provést obnovu z chybové situace.

Většina kroků v kontrolním seznamu zahrnuje odkazy na jiná témata v této publikaci. Pokud budete potřebovat více informací o tom, jak provést určitý krok, prostudujte tato témata.

| Úloha   | Co se má provést                                                                                                    | Kde najdete další informace                                          |
|---------|----------------------------------------------------------------------------------------------------|----------------------------------------------------------------------|
| Úloha 1 | Fyzicky připojte diskové jednotky.                                                                                                    |                                                                      |
| Úloha 2 | Spustte DST nebo SST.                                                                                                    | "Spuštění DST" na stránce 355 nebo "Spuštění<br>SST" na stránce 357. |
| Úloha 3 | Vytiskněte aktuální konfiguraci disků.                                                                                                    | "Jak se zobrazí konfigurace disků" na stránce 357.                   |
| Úloha 4 | Přidejte nekonfigurované diskové jednotky ke<br>správnému ASP. Informace najdete v poznámce 1<br>a 2.                                                                                                    | "Přidání diskových jednotek do ASP" na stránce<br>363.               |
| Úloha 5 | Jestliže jste ve svém systému vytvořili nové ASP<br>při přidávání diskových jednotek, systém nastaví<br>práh paměti ASP na 90%. Pokud chcete jiný práh,<br>změňte jej.                                                                                     | "Změna prahu paměti pro ASP" na stránce 365.                         |
| Úloha 6 | Zadejte práh paměti pro systémové ASP. Pokud<br>použijete systémové hodnoty QSTGLOWLMT a<br>QSTGLOWACN, zabráníte tomu, aby se<br>systémové ASP zcela zaplnilo a došlo k<br>abnormálnímu ukončení práce systému.                                           | "Změna prahu paměti pro systémové ASP"<br>na stránce 366.            |
| Úloha 7 | Ujistěte se, že je konfigurace disků správná, a<br>vytiskněte kopii vašich záznamů.                                                                                                    | "Jak se zobrazí konfigurace disků" na stránce 357.                   |
| Úloha 8 | Ukončete DST nebo SST.                                                                                                    | "Ukončení DST" na stránce 356 nebo "Ukončení<br>SST" na stránce 357. |
| 1<br>2  | Diskové jednotky můžete přidat do stávajícího ASP nebo do nového ASP.<br>Jestliže přidáváte diskové jednotky do ASP, v němž je ochrana zrcadlením, a nové diskové jednotky nemají RAID,<br>musíte přidat páry diskových jednotek s identickými kapacitami. |                                                                      |

*Tabulka 64. Přidání diskových jednotek bez Device Parity Protection– úlohy*

### **Přidání diskových jednotek do stávajícího I/O adaptéru – Kontrolní seznam 3**

Tento kontrolní seznam ukazuje pořadí úloh, které se používají k přidávání jednoho nebo více disků ke stávajícímu I/O adaptéru. Tento kontrolní seznam použijte, pokud plánujete ochranu některých nebo všech nových disků pomocí RAID. Pokud neplánujete ochranu žádné z nových diskových jednotek, použijte kontrolní seznam 2.

<span id="page-365-0"></span>Tento postup můžete použít, ať v systému máte či nemáte ochranu zrcadlením, protože spustíte RAID dříve, než přidáte diskové jednotky do ASP. K provedení úloh v tomto kontrolním seznamu můžete použít DST nebo SST. Pokud používáte SST, můžete úlohy provádět v době, kdy je systém aktivní. Jestliže používáte DST, je třeba ukončit systém, abyste mohli provádět úlohy v tomto kontrolním seznamu.

**Než začnete**, zkopírujte tento kontrolní seznam. Vyplňte jednotlivá pole tak, jak budete vy nebo váš servisní zástupce provádět úlohy konfigurace. Tento kontrolní seznam poskytuje důležitý záznam vašich kroků. Může vám pomoci určit příčinu jakýchkoliv problémů, které se vyskytnou.

**Upozornění:** Když provádíte úlohy v tomto kontrolním seznamu, přesouvá systém velká množství dat. Ujistěte se, že jste uložili systém kompletně; může se stát, že budete muset provést obnovu z chybové situace.

Většina kroků v kontrolním seznamu zahrnuje odkazy na jiná témata v této publikaci. Pokud budete potřebovat více informací o tom, jak provést určitý krok, prostudujte tato témata.

| Úloha             | Co se má provést                                                                                                    | Kde najdete další informace                                          |
|-------------------|----------------------------------------------------------------------------------------------------|----------------------------------------------------------------------|
| Úloha 1           | Fyzicky připojte diskové jednotky. Toto normálně<br>provádí servisní zástupce.                                                                                                    |                                                                      |
| Úloha 2           | Spustte DST nebo SST.                                                                                                    | "Spuštění DST" na stránce 355 nebo "Spuštění<br>SST" na stránce 357. |
| Úloha 3           | Vytiskněte aktuální konfiguraci disků.                                                                                                    | "Jak se zobrazí konfigurace disků" na stránce 357.                   |
| Úloha 4           | Zahrňte diskové jednotky, které chcete chránit, do<br>RAID.                                                                                                    | "Zahrnutí diskové jednotky do RAID" na stránce<br>392.               |
| Úloha 5           | Přidejte nekonfigurované diskové jednotky ke<br>správnému ASP. Informace najdete v poznámce 1<br>a 2.                                                                                                    | "Přidání diskových jednotek do ASP" na stránce<br>363.               |
| Úloha 6           | Jestliže jste ve svém systému vytvořili nové ASP<br>při přidávání diskových jednotek, systém nastaví<br>práh paměti ASP na 90%. Pokud chcete jiný práh,<br>změňte jej.                                                                                     | "Změna prahu paměti pro ASP" na stránce 365.                         |
| Úloha 7           | Zadejte práh paměti pro systémové ASP. Pokud<br>použijete systémové hodnoty QSTGLOWLMT a<br>QSTGLOWACN, zabráníte tomu, aby se<br>systémové ASP zcela zaplnilo a došlo k<br>abnormálnímu ukončení práce systému.                                           | "Změna prahu paměti pro systémové ASP"<br>na stránce 366.            |
| Úloha 8           | Ujistěte se, že je konfigurace disků správná, a<br>vytiskněte kopii vašich záznamů.                                                                                                    | "Jak se zobrazí konfigurace disků" na stránce 357.                   |
| Úloha 9           | Ukončete DST nebo SST.                                                                                                    | "Ukončení DST" na stránce 356 nebo "Ukončení<br>SST" na stránce 357. |
| 1<br>$\mathbf{2}$ | Diskové jednotky můžete přidat do stávajícího ASP nebo do nového ASP.<br>Jestliže přidáváte diskové jednotky do ASP, v němž je ochrana zrcadlením, a nové diskové jednotky nemají RAID,<br>musíte přidat páry diskových jednotek s identickými kapacitami. |                                                                      |

*Tabulka 65. Přidání diskových jednotek ke stávajícímu I/O adaptéru – úlohy*

### **Přidání nového I/O adaptéru – Kontrolní seznam 4**

Tento kontrolní seznam ukazuje pořadí úloh, které používáte při přidávání nového I/O adaptéru (IOA) nebo diskových jednotek do systému. Tento kontrolní seznam použijte, pokud plánujete ochranu některých nebo všech nových disků pomocí RAID.

Tento postup můžete použít, ať v systému máte či nemáte ochranu zrcadlením, protože spustíte RAID dříve, než přidáte diskové jednotky do ASP. Jestliže máte ochranu zrcadlením a přidáváte disky, které nemají RAID, musíte je přidat v

párech se stejnou kapacitou. K provedení úloh v tomto kontrolním seznamu můžete použít DST nebo SST. Pokud používáte SST, můžete úlohy provádět v době, kdy je systém aktivní. Jestliže používáte DST, je třeba ukončit systém, abyste mohli provádět úlohy v tomto kontrolním seznamu.

**Poznámka:** Jestliže neplánujete spustit RAID pro žádný z nových disků, použijte k jejich přidání proceduru v kontrolním seznamu 2.

**Než začnete**, zkopírujte tento kontrolní seznam. Vyplňte jednotlivá pole tak, jak budete vy nebo váš servisní zástupce provádět úlohy konfigurace. Tento kontrolní seznam poskytuje důležitý záznam vašich kroků. Může vám pomoci určit příčinu jakýchkoliv problémů, které se vyskytnou.

**Upozornění:** Když provádíte úlohy v tomto kontrolním seznamu, přesouvá systém velká množství dat. Ujistěte se, že jste uložili systém kompletně; může se stát, že budete muset provést obnovu z chybové situace.

Většina kroků v kontrolním seznamu zahrnuje odkazy na jiná témata v této publikaci. Pokud budete potřebovat více informací o tom, jak provést určitý krok, prostudujte tato témata.

|                                                                                                    | Kde najdete další informace                                            |
|----------------------------------------------------------------------------------------------------|------------------------------------------------------------------------|
| Úloha 1<br>Instalovat nový I/O adaptér do systému. Toto<br>normálně provádí servisní zástupce.                                                                                                    |                                                                        |
| Úloha 2<br>Fyzicky připojit diskové jednotky k novému<br>adaptéru IOA. Toto normálně provádí servisní<br>zástupce.                                                                                                    |                                                                        |
| Úloha 3<br>Spustte DST.                                                                                                    | "Spuštění DST" na stránce 355.                                         |
| Úloha 4<br>Vytiskněte aktuální konfiguraci disků.                                                                                                    | "Jak se zobrazí konfigurace disků" na stránce 357.                     |
| Úloha 5<br>Spustte RAID pro adaptér IOA.                                                                                                    | "Spuštění Device Parity Protection pro I/O<br>adaptér" na stránce 383. |
| Úloha 6<br>Přidejte nekonfigurované diskové jednotky ke<br>správnému ASP.<br>363.                                                                                                    | "Přidání diskových jednotek do ASP" na stránce                         |
| Úloha 7<br>Jestliže jste ve svém systému vytvořili nové ASP<br>při přidávání diskových jednotek, systém nastaví<br>práh paměti ASP na 90%. Pokud chcete jiný práh,<br>změňte jej.                                           | "Změna prahu paměti pro ASP" na stránce 365.                           |
| Úloha 8<br>Zadejte práh paměti pro systémové ASP. Pokud<br>použijete systémové hodnoty QSTGLOWLMT a<br>QSTGLOWACN, zabráníte tomu, aby se<br>systémové ASP zcela zaplnilo a došlo k<br>abnormálnímu ukončení práce systému. | "Jak se zobrazí konfigurace disků" na stránce 357.                     |
| Úloha 9<br>Ujistěte se, že je konfigurace disků správná, a<br>vytiskněte kopii vašich záznamů.                                                                                                    | "Jak se zobrazí konfigurace disků" na stránce 357.                     |
| <b>Uloha</b> 10<br>Ukončete DST.                                                                                                    | "Ukončení DST" na stránce 356.                                         |

*Tabulka 66. Přidání nového I/O adaptéru – úlohy*

#### **Poznámky:**

1. Diskové jednotky můžete přidat do stávajícího ASP nebo do nového ASP.

2. Jestliže přidáváte diskové jednotky do ASP, v němž je ochrana zrcadlením, a nové diskové jednotky nemají RAID, musíte přidat páry diskových jednotek s identickými kapacitami.

# <span id="page-367-0"></span>**Přesun diskových jednotek mezi nezrcadlenými ASP – Kontrolní seznam 5**

Tento kontrolní seznam ukazuje pořadí úloh, které se používají k přesunu jedné nebo více diskových jednotek z jednoho ASP do druhého. Tyto úlohy použijte, pokud není pro ASP aktivní ochrana zrcadlením. Chcete-li provést úlohy v tomto kontrolním seznamu, musíte systém ukončit a použít DST.

**Poznámka:** Nemůžete přesouvat diskové jednotky do nezávislého ASP nebo z nezávislého ASP.

**Než začnete**, zkopírujte tento kontrolní seznam. Vyplňte jednotlivá pole tak, jak budete vy nebo váš servisní zástupce provádět úlohy konfigurace. Tento kontrolní seznam poskytuje důležitý záznam vašich kroků. Může vám pomoci určit příčinu jakýchkoliv problémů, které se vyskytnou.

**Upozornění:** Když provádíte úlohy v tomto kontrolním seznamu, přesouvá systém velká množství dat. Ujistěte se, že jste uložili systém kompletně; může se stát, že budete muset provést obnovu z chybové situace.

Většina kroků v kontrolním seznamu zahrnuje odkazy na jiná témata v této publikaci. Pokud budete potřebovat více informací o tom, jak provést určitý krok, prostudujte tato témata.

| Úloha                     | Co se má provést                                                                                                    | Kde najdete další informace                                |
|---------------------------|----------------------------------------------------------------------------------------------------|------------------------------------------------------------|
| <b>Uloha</b> 1            | Vytiskněte aktuální konfiguraci disků.                                                                                                    | "Jak se zobrazí konfigurace disků" na stránce<br>357.      |
| Úloha 2                   | Vypočítejte požadavky na místo pro zdrojové i<br>cílové ASP pro diskové jednotky.                                                                                                    | "Výpočet požadavků na místo pro ASP"<br>na stránce 373.    |
| Úloha 3                   | Použijte volbu 21 z menu Uložení k uložení vašeho<br>celého systému.                                                                                                    |                                                            |
| Úloha 4                   | Spustte DST.                                                                                                    | "Spuštění DST" na stránce 355.                             |
| Úloha 5                   | Přesuňte diskové jednotky.                                                                                                    | "Přesun diskové jednotky do jiného ASP"<br>na stránce 368. |
| Úloha 6                   | Jestliže jste ve svém systému vytvořili při<br>připojování diskových jednotek nové ASP, systém<br>nastaví práh paměti pro ASP na 90%. Pokud chcete<br>jiný práh, změňte jej.                                     | "Změna prahu paměti pro ASP" na stránce 365.               |
| Úloha 7                   | Zadejte práh paměti pro systémové ASP. Pokud<br>použijete systémové hodnoty QSTGLOWLMT a<br>QSTGLOWACN, zabráníte tomu, aby se<br>systémové ASP zcela zaplnilo a došlo k<br>abnormálnímu ukončení práce systému. | "Změna prahu paměti pro systémové ASP"<br>na stránce 366.  |
| <b>Uloha</b> <sub>8</sub> | Ujistěte se, že je konfigurace disků správná, a<br>vytiskněte kopii vašich záznamů.                                                                                                    | "Jak se zobrazí konfigurace disků" na stránce<br>357.      |
| Úloha 9                   | Ukončete DST.                                                                                                    | "Ukončení DST" na stránce 356.                             |
| Úloha 10                  | Jestliže je to nutné, přesuňte objekty mezi ASP.                                                                                                    | "Přenos objektů mezi ASP" na stránce 374.                  |

*Tabulka 67. Přesun diskových jednotek mezi ASP – úlohy*

### **Přesun diskových jednotek mezi zrcadlenými ASP – Kontrolní seznam 6**

Tento kontrolní seznam ukazuje pořadí úloh, které se používají k přesunu jedné nebo více diskových jednotek z jednoho ASP do druhého. Tyto úlohy použijte, když se přesun týká jednoho nebo více ASP s ochranou zrcadlením. Proceduru nelze použít pro přesun jednotky, když je aktivní ochrana zrcadlením. Místo toho odstraníte zrcadlené páry ze zdrojového ASP a přidáte je do cílového. Chcete-li provést úlohy v tomto kontrolním seznamu, musíte systém ukončit a použít DST.

**Poznámka:** Nemůžete přesouvat diskové jednotky do nezávislého ASP nebo z nezávislého ASP.

<span id="page-368-0"></span>**Než začnete**, zkopírujte tento kontrolní seznam. Vyplňte jednotlivá pole tak, jak budete vy nebo váš servisní zástupce provádět úlohy konfigurace. Tento kontrolní seznam poskytuje důležitý záznam vašich kroků. Může vám pomoci určit příčinu jakýchkoliv problémů, které se vyskytnou.

**Upozornění:** Když provádíte úlohy v tomto kontrolním seznamu, přesouvá systém velká množství dat. Ujistěte se, že jste uložili systém kompletně; může se stát, že budete muset provést obnovu z chybové situace.

Většina kroků v kontrolním seznamu zahrnuje odkazy na jiná témata v této publikaci. Pokud budete potřebovat více informací o tom, jak provést určitý krok, prostudujte tato témata.

| Úloha              | Co se má provést                                                                                                    | Kde najdete další informace                               |
|--------------------|----------------------------------------------------------------------------------------------------|-----------------------------------------------------------|
| Úloha 1            | Vytiskněte aktuální konfiguraci disků.                                                                                                    | "Jak se zobrazí konfigurace disků" na stránce 357.        |
| Úloha <sub>2</sub> | Vypočítejte požadavky na místo pro ASP, kterých<br>se týká přesun diskových jednotek.                                                                                                    | "Výpočet požadavků na místo pro ASP"<br>na stránce 373.   |
| Úloha 3            | Použijte volbu 21 z menu Uložení k uložení<br>vašeho celého systému.                                                                                                    |                                                           |
| Úloha 4            | Spustte DST.                                                                                                    | "Spuštění DST" na stránce 355.                            |
| Úloha 5            | Odstraňte diskové jednotky, které chcete přidat do<br>jiného ASP.                                                                                                    | "Odstranění diskové jednotky z ASP" na stránce<br>370.    |
| Úloha 6            | Přidejte nekonfigurované diskové jednotky ke<br>správnému ASP. Viz poznámka 1.                                                                                                    |                                                           |
| Úloha 7            | Jestliže jste ve svém systému vytvořili nové ASP<br>při přidávání diskových jednotek, systém nastaví<br>práh paměti ASP na 90%. Pokud chcete jiný práh,<br>změňte jej.                                           | "Změna prahu paměti pro ASP" na stránce 365.              |
| Úloha <sup>8</sup> | Zadejte práh paměti pro systémové ASP. Pokud<br>použijete systémové hodnoty QSTGLOWLMT a<br>QSTGLOWACN, zabráníte tomu, aby se<br>systémové ASP zcela zaplnilo a došlo k<br>abnormálnímu ukončení práce systému. | "Změna prahu paměti pro systémové ASP"<br>na stránce 366. |
| Úloha 9            | Jestliže jste vytvořili nová ASP a chcete, aby měla<br>ochranu zrcadlením, musí se ochrana zrcadlením<br>spustit nyní.                                                                                           | "Spouštění ochrany zrcadlením" na stránce 397.            |
| Úloha 10           | Ujistěte se, že je konfigurace disků správná, a<br>vytiskněte kopii vašich záznamů.                                                                                                    | "Jak se zobrazí konfigurace disků" na stránce 357.        |
| Úloha 11           | Ukončete DST.                                                                                                    | "Ukončení DST" na stránce 356.                            |
| Úloha 12           | Jestliže je to nutné, přesuňte objekty mezi ASP.                                                                                                    | "Přenos objektů mezi ASP" na stránce 374.                 |
|                    | Jestliže přidáváte diskové jednotky do ASP, v němž je ochrana zrcadlením, a nové diskové jednotky nemají RAID,<br>musíte přidat páry diskových jednotek s identickými kapacitami.                                |                                                           |

*Tabulka 68. Přesun diskových jednotek mezi ASP s ochranou zrcadlením – úlohy*

### **Vymazání ASP – Kontrolní seznam 7**

Tento kontrolní seznam ukazuje pořadí úloh, které se používají k vymazání uživatelského ASP. Chcete-li provést úlohy v tomto kontrolním seznamu, musíte systém ukončit a použít DST.

**Než začnete**, zkopírujte tento kontrolní seznam. Vyplňte jednotlivá pole tak, jak budete vy nebo váš servisní zástupce provádět úlohy konfigurace. Tento kontrolní seznam poskytuje důležitý záznam vašich kroků. Může vám pomoci určit příčinu jakýchkoliv problémů, které se vyskytnou.

<span id="page-369-0"></span>**Upozornění:** Když provádíte úlohy v tomto kontrolním seznamu, přesouvá systém velká množství dat. Ujistěte se, že jste uložili systém kompletně; může se stát, že budete muset provést obnovu z chybové situace. Také si všimněte, že když se vymaže ASP, ztratí se všechna data zbývající v daném ASP.

Většina kroků v kontrolním seznamu zahrnuje odkazy na jiná témata v této publikaci. Pokud budete potřebovat více informací o tom, jak provést určitý krok, prostudujte tato témata.

| Úloha              | Co se má provést                                                                                                    | Kde najdete další informace                               |
|--------------------|----------------------------------------------------------------------------------------------------|-----------------------------------------------------------|
| Úloha 1            | Vytiskněte aktuální konfiguraci disků.                                                                                                    | "Jak se zobrazí konfigurace disků" na stránce 357.        |
| Úloha <sub>2</sub> | Vypočítejte požadavky na místo pro zbývající<br>ASP.                                                                                                    | "Výpočet požadavků na místo pro ASP"<br>na stránce 373.   |
| Úloha 3            | Použijte volbu 21 z menu Uložení k uložení<br>vašeho celého systému.                                                                                                    |                                                           |
| Úloha 4            | Odstraňte objekty z ASP, které chcete vymazat,<br>nebo je přesuňte do jiného ASP.                                                                                                    | "Přenos objektů mezi ASP" na stránce 374.                 |
| Úloha 5            | Spustte DST.                                                                                                    | "Spuštění DST" na stránce 355.                            |
| Úloha 6            | Vymažte ASP. Touto procedurou se uvedou<br>všechny disky přiřazené vymazanému ASP do<br>nekonfigurovaného stavu.                                                                                                 | "Vymazání ASP" na stránce 372.                            |
| Úloha 7            | Přidejte nekonfigurované diskové jednotky ke<br>správnému ASP. Viz poznámka 1.                                                                                                    | "Přidání diskových jednotek do ASP" na stránce<br>363.    |
| Úloha 8            | Jestliže jste ve svém systému vytvořili nové ASP<br>při přidávání diskových jednotek, systém nastaví<br>práh paměti ASP na 90%. Pokud chcete jiný práh,<br>změňte jej.                                           | "Změna prahu paměti pro ASP" na stránce 365.              |
| Úloha 9            | Zadejte práh paměti pro systémové ASP. Pokud<br>použijete systémové hodnoty QSTGLOWLMT a<br>QSTGLOWACN, zabráníte tomu, aby se<br>systémové ASP zcela zaplnilo a došlo k<br>abnormálnímu ukončení práce systému. | "Změna prahu paměti pro systémové ASP"<br>na stránce 366. |
| Úloha 10           | Ujistěte se, že je konfigurace disků správná, a<br>vytiskněte kopii vašich záznamů.                                                                                                    | "Jak se zobrazí konfigurace disků" na stránce 357.        |
| Úloha 11           | Ukončete DST.                                                                                                    | "Ukončení DST" na stránce 356.                            |
| Úloha 12           | Jestliže je to nutné, přesuňte objekty mezi ASP.                                                                                                    | "Přenos objektů mezi ASP" na stránce 374.                 |
|                    | Jestliže přidáváte diskové jednotky do ASP, v němž je ochrana zrcadlením, a nové diskové jednotky nemají RAID,<br>musíte přidat páry diskových jednotek s identickými kapacitami.                                |                                                           |

*Tabulka 69. Vymazání ASP – úlohy*

### **Odstranění diskových jednotek bez RAID – Kontrolní seznam 8**

Tento kontrolní seznam ukazuje pořadí úloh, které se používají k odstranění jedné nebo více diskových jednotek ze systému, když tyto diskové jednotky nemají RAID. Tyto úlohy použijte, když trvale odstraňujete diskové jednotky ze systému. Nepoužívejte je, když opravujete nebo nahrazujete diskovou jednotku, která selhala. Chcete-li provést úlohy v tomto kontrolním seznamu, musíte systém ukončit a použít DST.

**Než začnete**, zkopírujte tento kontrolní seznam. Vyplňte jednotlivá pole tak, jak budete vy nebo váš servisní zástupce provádět úlohy konfigurace. Tento kontrolní seznam poskytuje důležitý záznam vašich kroků. Může vám pomoci určit příčinu jakýchkoliv problémů, které se vyskytnou.

**Upozornění:** Když provádíte úlohy v tomto kontrolním seznamu, přesouvá systém velká množství dat. Ujistěte se, že jste uložili systém kompletně; může se stát, že budete muset provést obnovu z chybové situace.

<span id="page-370-0"></span>Většina kroků v kontrolním seznamu zahrnuje odkazy na jiná témata v této publikaci. Pokud budete potřebovat více informací o tom, jak provést určitý krok, prostudujte tato témata.

| <b>Úloha</b>   | Co se má provést                                                                          | Kde najdete další informace                             |
|----------------|-------------------------------------------------------------------------------------------|---------------------------------------------------------|
| <b>Uloha</b> 1 | Vytiskněte aktuální konfiguraci disků.                                                    | "Jak se zobrazí konfigurace disků" na stránce 357.      |
| Úloha 2        | Vypočítejte požadavky na místo pro ASP, kterých<br>se týká odstranění diskových jednotek. | "Výpočet požadavků na místo pro ASP"<br>na stránce 373. |
| Úloha 3        | Použijte volbu 21 z menu Uložení k uložení<br>vašeho celého systému.                      |                                                         |
| Úloha 4        | Spustte DST.                                                                              | "Spuštění DST" na stránce 355.                          |
| Uloha 5        | Odstraňte diskové jednotky, které chcete odstranit<br>ze systému.                         | "Odstranění diskové jednotky z ASP" na stránce<br>370.  |
| Úloha 6        | Ujistěte se, že je konfigurace disků správná, a<br>vytiskněte kopii vašich záznamů.       | "Jak se zobrazí konfigurace disků" na stránce 357.      |
| Úloha 7        | Ukončete DST.                                                                             | "Ukončení DST" na stránce 356.                          |

*Tabulka 70. Odstranění diskových jednotek, které nemají Device Parity Protection– úlohy*

**Poznámka:** Tento kontrolní seznam platí pouze tehdy, pokud v ASP zůstane alespoň jedna jednotka a zbývající kapacita je dostatečná.

### **Odstranění diskových jednotek s RAID z ASP bez ochrany zrcadlením – Kontrolní seznam 9**

Tento kontrolní seznam ukazuje pořadí úloh, které se používají k odstranění jedné nebo více diskových jednotek z I/O adaptéru. Použijte tyto kroky, když ASP, která obsahují diskové jednotky, nemají ochranu zrcadlením a když je pro adaptér IOA spuštěna ochrana pomocí RAID. Tyto úlohy použijte, když trvale odstraňujete diskové jednotky ze systému. Nepoužívejte je, když opravujete nebo nahrazujete diskovou jednotku, která selhala. Chcete-li provést úlohy v tomto kontrolním seznamu, musíte systém ukončit a použít DST.

**Než začnete**, zkopírujte tento kontrolní seznam. Vyplňte jednotlivá pole tak, jak budete vy nebo váš servisní zástupce provádět úlohy konfigurace. Tento kontrolní seznam poskytuje důležitý záznam vašich kroků. Může vám pomoci určit příčinu jakýchkoliv problémů, které se vyskytnou.

**Upozornění:** Když provádíte úlohy v tomto kontrolním seznamu, přesouvá systém velká množství dat. Ujistěte se, že jste uložili systém kompletně; může se stát, že budete muset provést obnovu z chybové situace.

Většina kroků v kontrolním seznamu zahrnuje odkazy na jiná témata v této publikaci. Pokud budete potřebovat více informací o tom, jak provést určitý krok, prostudujte tato témata.

| Úloha          | Co se má provést                                                                          | Kde najdete další informace                             |
|----------------|-------------------------------------------------------------------------------------------|---------------------------------------------------------|
| <b>Uloha</b> 1 | Vytiskněte aktuální konfiguraci disků.                                                    | "Jak se zobrazí konfigurace disků" na stránce 357.      |
| <b>Uloha</b> 2 | Vypočítejte požadavky na místo pro ASP, kterých<br>se týká odstranění diskových jednotek. | "Výpočet požadavků na místo pro ASP"<br>na stránce 373. |
| Úloha 3        | Použijte volbu 21 z menu Uložení k uložení<br>vašeho celého systému.                      |                                                         |
| Úloha 4        | Spustte DST.                                                                              | "Spuštění DST" na stránce 355.                          |
| Úloha 5        | Odstraňte diskové jednotky, které chcete odstranit<br>ze systému.                         | "Odstranění diskové jednotky z ASP" na stránce<br>370.  |

*Tabulka 71. Odstranění diskových jednotek z adaptéru IOA a nezrcadleného ASP – úlohy*

| Úloha                     | Co se má provést                                                                                                    | Kde najdete další informace                                                                                                    |
|---------------------------|----------------------------------------------------------------------------------------------------|----------------------------------------------------------------------------------------------------|
| <b>Uloha</b> 6            | Vyjměte diskové jednotky z RAID. Pokud jste<br>uspěli při vyjímání diskových jednotek, přejděte na<br>úlohu 8. Jinak pokračujte úlohou 7. | "Vyjmutí diskové jednotky z RAID" na stránce<br>393.                                                                                                    |
| <b>Uloha</b> 7            | Ukončete RAID pro adaptér IOA.                                                                                                    | "Ukončení RAID pro I/O adaptér" na stránce 385.                                                                                                    |
| <b>Uloha</b> <sub>8</sub> | Fyzicky odstraňte diskové jednotky.                                                                                                    | "Jak odstranit diskové jednotky, které mají RAID<br>pro server iSeries <sup>™</sup> se spuštěným systémem"<br>na stránce 386.<br>"Jak odstranit diskové jednotky, které mají RAID<br>pro server iSeries™ s vypnutým systémem"<br>na stránce 388<br>"Jak odstranit diskové jednotky, které mají RAID<br>pro server eServer <sup>™</sup> i5" na stránce 390. |
| Úloha 9                   | Spustte RAID pro adaptér IOA.                                                                                                    | "Spuštění Device Parity Protection pro I/O                                                                                                    |
|                           |                                                                                                    | adaptér" na stránce 383.                                                                                                    |
| Úloha 10                  | Ujistěte se, že je konfigurace disků správná, a<br>vytiskněte kopii vašich záznamů.                                                       | "Jak se zobrazí konfigurace disků" na stránce 357.                                                                                                    |
| <b>Uloha</b> 11           | Ukončete DST.                                                                                                    | "Ukončení DST" na stránce 356.                                                                                                    |

<span id="page-371-0"></span>*Tabulka 71. Odstranění diskových jednotek z adaptéru IOA a nezrcadleného ASP – úlohy (pokračování)*

### **Odstranění diskových jednotek s RAID z ASP s ochranou zrcadlením – Kontrolní seznam 10**

Tento kontrolní seznam ukazuje pořadí úloh, které se používají k odstranění jedné nebo více diskových jednotek z I/O adaptéru. Tyto kroky použijte, když ASP obsahující diskové jednotky mají ochranu zrcadlením a když diskové jednotky mají RAID. Tyto úlohy použijte, když trvale odstraňujete diskové jednotky ze systému. Nepoužívejte je, když opravujete nebo nahrazujete diskovou jednotku, která selhala. Chcete-li provést úlohy v tomto kontrolním seznamu, musíte systém ukončit a použít DST.

**Než začnete**, zkopírujte tento kontrolní seznam. Vyplňte jednotlivá pole tak, jak budete vy nebo váš servisní zástupce provádět úlohy konfigurace. Tento kontrolní seznam poskytuje důležitý záznam vašich kroků. Může vám pomoci určit příčinu jakýchkoliv problémů, které se vyskytnou.

**Upozornění:** Když provádíte úlohy v tomto kontrolním seznamu, přesouvá systém velká množství dat. Ujistěte se, že jste uložili systém kompletně; může se stát, že budete muset provést obnovu z chybové situace.

Většina kroků v kontrolním seznamu zahrnuje odkazy na jiná témata v této publikaci. Pokud budete potřebovat více informací o tom, jak provést určitý krok, prostudujte tato témata.

| <b>Uloha</b>   | Co se má provést                                                                          | Kde najdete další informace                             |
|----------------|-------------------------------------------------------------------------------------------|---------------------------------------------------------|
| <b>Uloha</b> 1 | Vytiskněte aktuální konfiguraci disků.                                                    | "Jak se zobrazí konfigurace disků" na stránce 357.      |
| Úloha 2        | Vypočítejte požadavky na místo pro ASP, kterých<br>se týká odstranění diskových jednotek. | "Výpočet požadavků na místo pro ASP"<br>na stránce 373. |
| Úloha 3        | Použijte volbu 21 z menu Uložení k uložení<br>vašeho celého systému.                      |                                                         |
| Úloha 4        | Spustte DST.                                                                              | "Spuštění DST" na stránce 355.                          |
| Úloha 5        | Odstraňte diskové jednotky, které chcete odstranit<br>ze systému.                         | "Odstranění diskové jednotky z ASP" na stránce<br>370.  |

*Tabulka 72. Odstranění diskových jednotek z adaptéru IOA a zrcadleného ASP – úlohy*

| | | | | |

| |

| Úloha    | Co se má provést                                                                                                    | Kde najdete další informace                                            |
|----------|----------------------------------------------------------------------------------------------------|------------------------------------------------------------------------|
| Úloha 6  | Vyjměte diskové jednotky z RAID. Pokud jste<br>uspěli při vyjímání diskových jednotek, přejděte na<br>úlohu 9. Jinak pokračujte úlohou 7.                                                                                     | "Vyjmutí diskové jednotky z RAID" na stránce<br>393.                   |
| Úloha 7  | Ukončete ochranu zrcadlením pro ta ASP, jejichž<br>diskové jednotky budou odstraněné. Když ukončíte<br>ochranu zrcadlením, stane se jedna disková<br>jednotka z každého zrcadleného páru<br>nekonfigurovanou. Viz poznámka 1. | "Ukončení ochrany zrcadlením" na stránce 400.                          |
| Úloha 8  | Ukončete RAID pro adaptér IOA.                                                                                                    | "Ukončení RAID pro I/O adaptér" na stránce 385.                        |
| Úloha 9  | Fyzicky odstraňte diskové jednotky. Toto normálně<br>provádí servisní zástupce. Pokud jste RAID<br>ukončili v úloze 8, pokračujte krokem 10. Jestliže<br>jste RAID neukončili, přejděte na úlohu 14.                          |                                                                        |
| Úloha 10 | Spustte RAID pro adaptér IOA.                                                                                                    | "Spuštění Device Parity Protection pro I/O<br>adaptér" na stránce 383. |
| Úloha 11 | Přidejte nekonfigurované diskové jednotky ke<br>správnému ASP. Tyto disky se stanou<br>nekonfigurovanými, jakmile se ukončí ochrana<br>zrcadlením v úloze 7.                                                                  | "Přidání diskových jednotek do ASP" na stránce<br>363.                 |
| Úloha 12 | Jestliže jste ve svém systému vytvořili nové ASP<br>při přidávání diskových jednotek, systém nastaví<br>práh paměti ASP na 90%. Pokud chcete jiný práh,<br>změňte jej.                                                        | "Změna prahu paměti pro ASP" na stránce 365.                           |
| Úloha 13 | Spusťte ochranu zrcadlením pro ASP, jejichž<br>ochrana zrcadlením byla ukončena v úloze 7.                                                                                                    | "Spouštění ochrany zrcadlením" na stránce 397.                         |
| Úloha 14 | Ujistěte se, že je konfigurace disků správná, a<br>vytiskněte kopii vašich záznamů.                                                                                                    | "Jak se zobrazí konfigurace disků" na stránce 357.                     |
| Úloha 15 | Ukončete DST.                                                                                                    | "Ukončení DST" na stránce 356.                                         |

<span id="page-372-0"></span>*Tabulka 72. Odstranění diskových jednotek z adaptéru IOA a zrcadleného ASP – úlohy (pokračování)*

### **Použití menu SST a DST**

Několik procedur zálohování a obnovy, včetně správy diskové paměti, vyžaduje použití DST (Dedicated Service Tools) nebo SST (System Service Tools). Toto téma popisuje, jak se spouští a ukončuje SST a DST. Poskytuje také seznam voleb dostupných prostřednictvím těchto menu.

### **Spuštění DST**

Tuto proceduru použijte ke spuštění DST (Dedicated Service Tools). Je-li už zobrazeno menu IPL or Install the System, začněte krokem 5 na [stránce](#page-373-0) 356.

- 1. Ujistěte se, že je klíček v ovládacím panelu systémové jednotky.
- 2. Uveďte systém do režimu Manual.
- 3. Vypněte systém:

```
PWRDWNSYS OPTION(*CNTRLD) DELAY(600)
         RESTART(*YES) IPLSRC(B)
```
<span id="page-373-0"></span>**Upozornění pro uživatele logických částí!**

Chcete-li použít tento příkaz v primární logické části, ujistěte se, že jste před vyvoláním příkazu vypnuli všechny sekundární logické části.

- **Poznámka:** Jestliže jste si jisti, že ve vašem systému nejsou spuštěny žádné úlohy, můžete při ukončování práce systému zadat OPTION(\*IMMED). Jinak zadejte dobu prodlevy tak, aby byla dostatečná pro normální ukončení úloh.
- 4. Když se IPL dokončí, objeví se menu IPL or Install the System.

IPL or Install the System Select one of the following: 1. Perform an IPL 2. Install the operating system 3. Use Dedicated Service Tools (DST) 4. Perform automatic installation of the operating system 5. Save Licensed Internal Code

5. Vyberte volbu 3 (Use Dedicated Service Tools (DST)) a stiskněte klávesu Enter. Objeví se obrazovka Dedicated Service Tools (DST) Sign On.

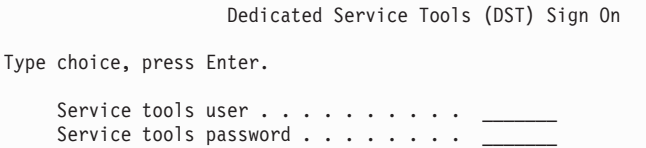

6. Do pole *Service tools user* napište QSECOFR. Do pole *Service tools password* napište heslo pro servisní nástroje. V novém systému je heslo QSECOFR. V hesle se rozlišují velká a malá písmena, proto ho napište velkými písmeny. Heslo profilu servisních nástrojů QSECOFR vyprší po prvním použití. Na obrazovce Change Service Tools User Password zadejte pouze velkými písmeny aktuální heslo QSECOFR a nové heslo společně s ověřením hesla. Uschovejte nové heslo pro budoucí použití. Další informace o uživatelských ID servisních nástrojů najdete v aplikaci iSeries Information Center na adrese http://www.ibm.com/eserver/iseries/infocenter. Přečtěte si téma **Zabezpečení** –> **ID a hesla uživatelů servisních nástrojů**.

Objeví se menu Use Dedicated Service Tools (DST).

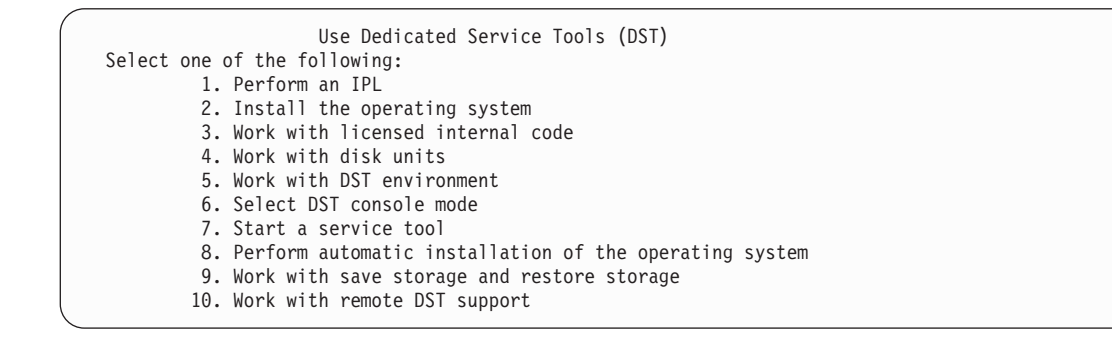

### **Ukončení DST**

Tuto proceduru použijte k ukončení DST:

1. Pokud nechcete zobrazovat obrazovky pro manuální IPL, vraťte systém do automatického režimu. Jestliže tyto obrazovky chcete zobrazovat, nechte systém v režimu Manual.

- <span id="page-374-0"></span>2. Tiskněte klávesu F3, dokud se nevrátíte na menu Use Dedicated Service Tools (DST).
- 3. V menu Use Dedicated Service Tools (DST) vyberte volbu 1 (Perform an IPL).

**Poznámka: Neprovádějte** IPL v případě, že provádíte obnovu celého systému.

Systému může dokončení IPL trvat podstatně déle než obvykle. Některé funkce prováděné pomocí menu DST, například spouštění ochrany zrcadlením, vyžadují, aby systém provedl další činnosti během IPL dříve, než bude systém připraven k použití.

### **Spuštění SST**

SST můžete spustit tímto způsobem:

- 1. Použijte příkaz STRSST (Spuštění SST) nebo v hlavním menu iSeries vyberte volbu Problem handling. V menu Problem Handling vyberte volbu pro SST.
- 2. Na obrazovce Start Service Tools (STRSST) Sign On zadejte svůj uživatelský profil a heslo pro obslužné nástroje. Další informace o uživatelských profilech pro obslužné nástroje viz *Rady a nástroje pro zabezpečení iSeries*.
- 3. Stiskněte klávesu Enter.
- 4. Objeví se menu System Service Tools (SST):

```
System Service Tools (SST)
Select one of the following:
    1. Start a service tool
    2. Work with active service tools
    3. Work with disk units
     4. Work with diskette data recovery
     5. Work with system partitions
```
### **Ukončení SST**

Menu System Service Tools ukončíte takto:

- 1. Tiskněte klávesu F3 (Exit), dokud se nevrátíte na menu System Service Tools (SST).
- 2. Stiskněte klávesu F3 (Exit) znovu. Objeví se obrazovka Exit System Service Tools.
- 3. Stisknutím klávesy Enter ukončíte SST.

### **Jak se zobrazí konfigurace disků**

Toto téma popisuje, jak se zobrazí nebo vytiskne aktuální konfigurace disků. Vysvětluje také některá pole, která se objeví na obrazovce nebo v seznamu. Pro určité účely, například plánování nebo zrcadlenou konfiguraci, si potřebujete zobrazit konfiguraci disků jak z hlediska hardware, tak z hlediska software. Hardwarové hledisko ukazuje, jak se disková jednotka připojuje sběrnicí, IOA a řadičem. Softwarové hledisko ukazuje, jak se disková jednotka přiřadí ASP a jak se zajišťuje její ochrana.

Konfigurace disků se dá zobrazit pomocí menu DST, SST nebo pomocí příkazů. Když plánujete změny konfigurace disků, použijte menu SST a příkazy, abyste vytiskli svou aktuální konfiguraci předtím, než začnete provádět změny. Po provedení změn můžete DST použít k ověření nové konfigurace a pak jej teprve ukončit.

### **Zobrazení konfigurace disků – zobrazení hardware**

Když zobrazíte hardwarovou konfiguraci disků, uvidíte všechny komponenty související s diskem, které jsou fyzicky připojeny k systému. Týká se to i těch diskových jednotek, jejichž softwarový stav je nekonfigurovaný (nonconfigured), neboť ještě nejsou připojeny k žádnému ASP.

Toto téma popisuje metodu DST a metodu příkazů, kterými se zobrazuje hardwarová konfigurace disků.

**Zobrazení hardwarové konfigurace disků – metoda příkazová:** Hardwarovou konfiguraci diskových jednotek v systému zobrazíte takto:

1. Na příkazový řádek napište WRKHDWRSC TYPE(\*STG) a stiskněte klávesu Enter. Objeví se obrazovka Work with Storage Resources. Obrazovka zobrazuje sběrnice, procesory IOP a řadiče.

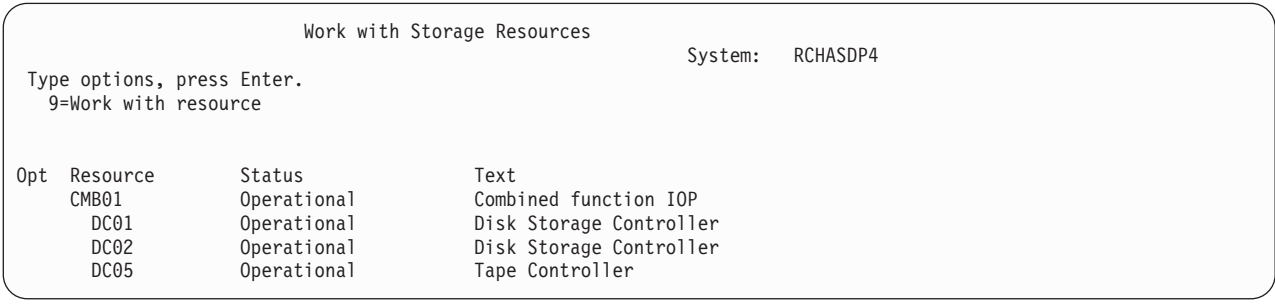

2. Jestliže chcete zobrazit podrobnosti o diskových jednotkách připojených k řadiči, napište 9 (Work with resource) do sloupce *Option* vedle daného řadiče.

Hardwarovou konfiguraci diskových jednotek v systému vytisknete takto:

1. Na příkazový řádek napište DSPHDWRSC TYPE(\*STG) OUTPUT(\*PRINT) a stiskněte klávesu Enter. Obrázek 34 ukazuje část seznamu, který obdržíte:

| File :<br>Control<br>Find                                                                            | <b>OSYSPRT</b><br>$+15$                                                | Display Spooled File                                                             |                                | Page/Line<br>Columns       | 1/1<br>$1 - 78$ |  |  |  |
|----------------------------------------------------------------------------------------------------|------------------------------------------------------------------------|----------------------------------------------------------------------------------|--------------------------------|----------------------------|-----------------|--|--|--|
| *+1+2+3+4+5+6+7+<br>Display Hardware Resources<br>5716SS1 V3R6M0<br>950602<br>Storage Resources List |                                                                        |                                                                                  |                                |                            |                 |  |  |  |
| Resource<br>CMB01<br>DC <sub>01</sub><br>DD001<br>DC <sub>02</sub><br>DD002                          | Type-Model<br>9162-001<br>6602-030<br>6602-030<br>6602-030<br>6602-030 | Serial<br>Number<br>10-00000<br>00-0193825<br>00-0193825<br>00-17900<br>00-17900 | Part<br>Number<br>0000086G7917 | Frame<br>ΙD<br>1<br>1<br>1 |                 |  |  |  |

*Obrázek 34. Seznam zobrazených hardwarových prostředků*

**Zobrazení hardwarové konfigurace disků – metoda DST:** Když používáte DST, můžete k zobrazení hardwarové konfigurace disků použít následující metodu:

- 1. Jestliže už nepoužíváte DST, proveďte k jeho spuštění manuální IPL. Další informace najdete v části ["Spuštění](#page-372-0) DST" na [stránce](#page-372-0) 355.
- 2. V menu Use Dedicated Service Tools (DST) proveďte toto:
	- a. Vyberte volbu 7 (Start a service tool).
	- b. Vyberte volbu 4 (Hardware service manager) na obrazovce Start a Service Tool.
- 3. Chcete-li hardwarovou konfiguraci disků vytisknout, stiskněte klávesu F6 (Print configuration). Jestliže má váš systém pro DST již definovanou tiskárnu, výstup se odešle do této tiskárny. Jestliže nemáte definovánu tiskárnu DST, zobrazí se seznam připojených tiskáren. Když používáte DST, výstup jde přímo do tiskárny, protože souběžný tisk není aktivní.
- 4. Konfiguraci zobrazíte výběrem volby 2 (Logical hardware resources) z menu Hardware Service Manager. Z této obrazovky můžete zvolit zobrazení systémové sběrnice, procesoru nebo prostředků hlavní paměti.
- 5. Pokud chcete zobrazit další podrobnosti, napište číslici 5 (Display detail) do sloupce *Option* vedle každého řadiče a stiskněte klávesu Enter.

<span id="page-376-0"></span>6. Pokud už nechcete provádět žádné úlohy, ukončete DST. (Další informace najdete v části ["Ukončení](#page-373-0) DST" na [stránce](#page-373-0) 356.)

### **Zobrazení konfigurace disků – zobrazení softwaru**

Když zobrazíte svou softwarovou konfiguraci disků, uvidíte, jak jsou přiřazeny diskové jednotky k ASP a jak jsou chráněny. Samostatná obrazovka pak ukazuje diskové jednotky připojené k systému, které však nejsou přiřazeny žádnému ASP (nenakonfigurovaný stav).

Softwarovou konfiguraci diskových jednotek v systému zobrazíte takto:

- 1. Jestliže už nepoužíváte DST, proveďte k jeho spuštění manuální IPL. Další informace najdete v části ["Spuštění](#page-372-0) DST" na [stránce](#page-372-0) 355.
- 2. V menu Use Dedicated Service Tools (DST) proveďte tyto kroky:
	- a. Vyberte volbu 4 (Work with disk units).
	- b. Vyberte volbu 1 (Work with disk configuration) na obrazovce Work with Disk Units.
	- c. Vyberte volbu 1 (Display disk configuration) na obrazovce Work with Disk Configuration.
	- d. Vyberte volbu 1 (Display disk configuration status) na obrazovce Display Disk Configuration.

nebo v menu System Service Tools (SST) proveďte tyto kroky:

- a. Vyberte volbu 3 (Work with disk units).
- b. Vyberte volbu 1 (Work with disk configuration) na obrazovce Work with Disk Units.

Zobrazí se menu Display Disk Configuration.

Display Disk Configuration

- Select one of the following:
	- 1. Display disk configuration status
	- 2. Display disk configuration capacity 3. Display disk configuration protection
	- 4. Display non-configured units
	- 5. Display device parity status
	- 6. Display disk hardware status
- 3. Vyberte volbu 1. Objeví se obrazovka Display Disk Configuration Status:

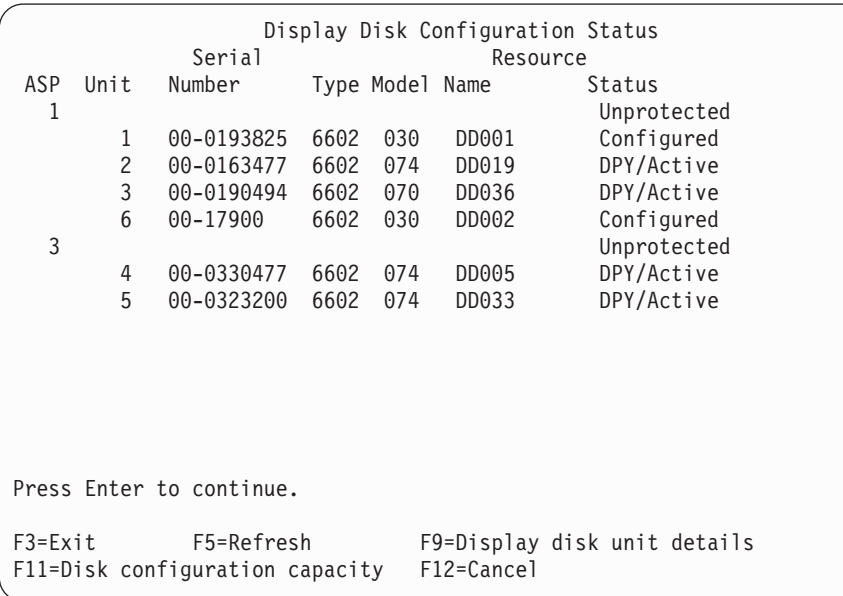

- <span id="page-377-0"></span>Poznámka: Pokud provádíte úplnou obnovu systému, nemusí se všechny diskové jednotky v systému objevit na obrazovce okamžitě a najednou. Ověřte, že je počet zobrazených diskových jednotek shodný s počtem diskových jednotek fyzicky připojených k systému. Pokud se liší, počkejte několik minut
	- a tiskněte klávesu F5 (Refresh), dokud se neobjeví všechny diskové jednotky.
- 4. Jestliže je vpravo dole na obrazovce More..., můžete se přesunout na další stránku, kde najdete další jednotky.
- 5. Kapacitu svých diskových jednotek a množství použité kapacity zobrazíte stiskem klávesy F11 na obrazovce Display Disk Configuration Status nebo vybráním volby 2 v menu Use Dedicated Service Tools (DST):

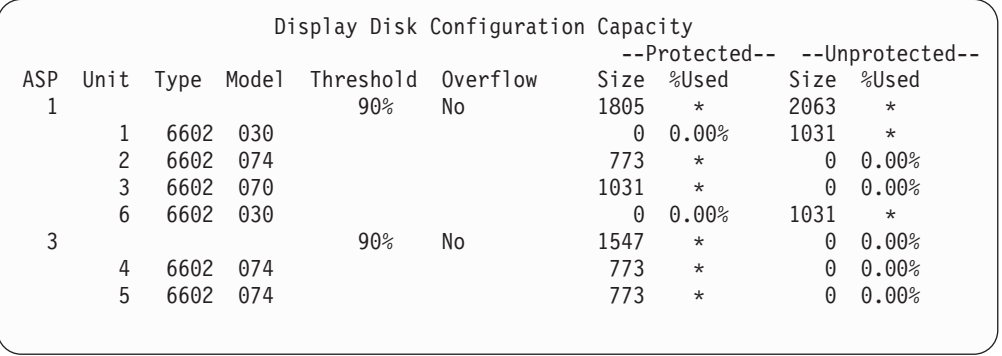

- 6. Pokud chcete zobrazit ochranu disku, která je konfigurována pro jednotlivé diskové jednotky, stiskněte klávesu F11.
- 7. Nekonfigurované diskové jednotky zobrazíte stiskem klávesy F11 na obrazovce Display Disk Configuration Protection nebo výběrem volby 4 v menu Display Disk Configuration:

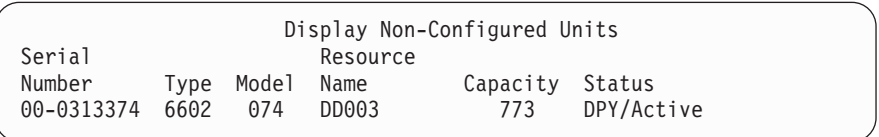

- 8. Chcete-li vytisknout softwarovou konfiguraci disků, stiskněte klávesu Print na dané obrazovce. Jestliže má váš systém pro DST již definovanou tiskárnu, výstup se odešle do této tiskárny. Jestliže nemáte definovánu tiskárnu DST, zobrazí se seznam připojených tiskáren. Když používáte DST, výstup jde přímo do tiskárny, protože souběžný tisk není aktivní.
- 9. Jestliže už nemáte žádné další úlohy, ukončete DST nebo SST. (Další informace najdete v části ["Ukončení](#page-373-0) DST" na [stránce](#page-373-0) 356 nebo ["Ukončení](#page-374-0) SST" na stránce 357.)

#### **Interpretace obrazovek konfigurace a stavu disků**

Toto téma vysvětluje některá pole, která se objeví na obrazovce, na níž vyhledáváte konfiguraci disků a jejich stav. Online informace si můžete zobrazit pro všechna pole a jejich možné hodnoty.

*Pole Unit:* Číslo jednotky přiřazuje systém za účelem identifikace určité diskové jednotky. Číslo jednotky je softwarová funkce a neobjeví se, když zobrazíte hardwarovou konfiguraci. Když u diskových jednotek existuje ochrana zrcadlením, obě jednotky v zrcadleném páru mají přiřazeno stejné číslo jednotky.

*Pole Resource Name:* Správce systémového prostředku přiřazuje jméno prostředku každému hardwarovému zařízení, které je fyzicky připojeno k systému. Toto jméno prostředku je spojením mezi hardwarovou a softwarovou definicí hardware. Když k ASP přidáte diskovou jednotku, používáte jméno prostředku, abyste označili, která disková jednotka se má přidat.

*Pole Status Field pro ASP:* Obrazovka ukazuje stav celého ASP. Tento stav označuje softwarovou ochranu disků, která je pro dané ASP účinná. Možné hodnoty jsou:

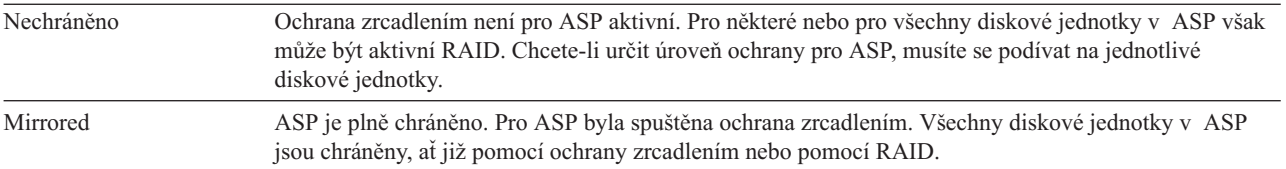

*Status – Disk Unit:* Obrazovka také ukazuje stav jednotlivých diskových jednotek. Možné hodnoty jsou:

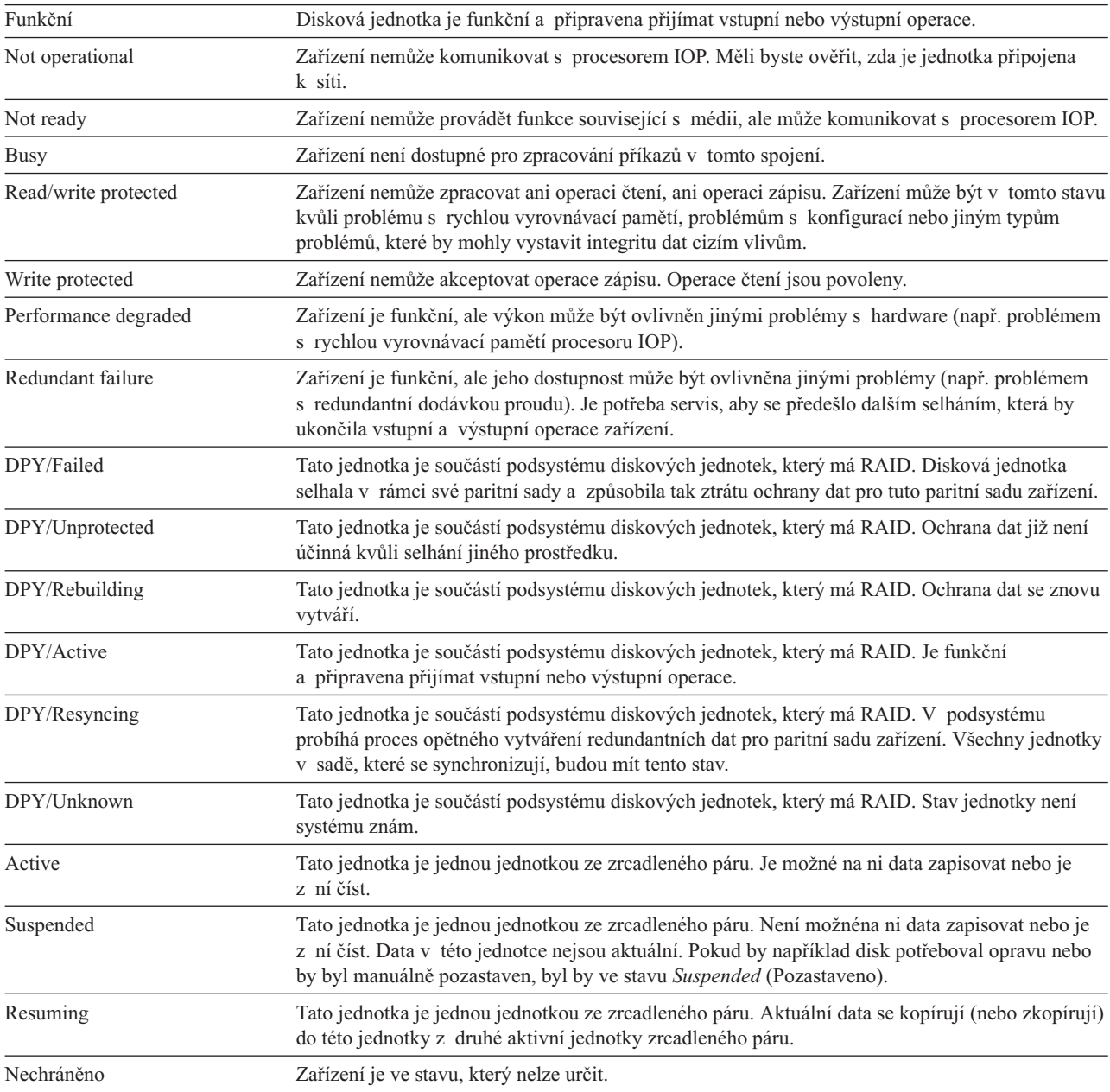

# <span id="page-380-0"></span>**Kapitola 19. Práce s ASP**

Tato kapitola obsahuje procedury pro práci s ASP (společné paměťové oblasti). Když provádíte změny v konfiguraci disků v systému, řiďte se částí Kapitola 18, ["Konfigurace](#page-362-0) a ochrana disků", kde je uvedeno správné pořadí kroků pro vaši situaci.

Podpora pro nezávislá ASP je zajišťována prostřednictvím produktu iSeries Navigator. Jestliže chcete pracovat s nezávislými ASP, prostudujte si informace v rámci aplikace Information Center na adrese:

http://www.ibm.com/eserver/iseries/infocenter

Jak aplikace Information Center, tak produkt iSeries Navigator se odkazují na ASP jako na společné diskové oblasti nebo společné paměťové oblasti.

# **Přidání diskových jednotek do ASP**

#### **Provádějte kroky ve správném pořadí**

- v Pokud chcete mít RAID pro disky, které přidáváte, měli byste RAID zahájit před přidáním diskových jednotek do ASP.
- v Pokud máte v systému více než jedno ASP, měli byste před započetím této procedury naplánovat, jak chcete nové diskové jednotky přidávat. Další informace obsahuje příslušné téma v rámci aplikace Information Center, která se nachází na těchto webových stránkách:

http://www.ibm.com/eserver/iseries/infocenter

Když vy (nebo váš servisní zástupce)fyzicky připojíte novou diskovou jednotku k systému, bude její stav nenakonfigurována. **Nenakonfigurováno** (nonconfigured) je stav, který znamená, že disková jednotka nebyla ještě přiřazena žádnému ASP v systému. Diskové jednotky můžete přiřadit stávajícímu ASP nebo novému ASP. Nové ASP vytvoříte snadno tak, že k němu přiřadíte diskové jednotky.

Nenakonfigurované disky přiřadíte ASP takto:

- 1. Jestliže už nepoužíváte DST, proveďte k jeho spuštění manuální IPL. Další informace najdete v části ["Spuštění](#page-372-0) DST" na [stránce](#page-372-0) 355.
- 2. V menu Use Dedicated Service Tools (DST) proveďte tyto kroky:
	- a. Vyberte volbu 4 (Work with disk units).
	- b. Vyberte volbu 1 (Work with disk configuration) na obrazovce Work with Disk Units.
	- c. Vyberte volbu 3 (Work with ASP configuration) na obrazovce Work with Disk Configuration.

nebo v menu System Service Tools (SST) proveďte:

- a. Vyberte volbu 3 (Work with disk units).
- b. Vyberte volbu 2 ( Work with disk configuration) na obrazovce Work with Disk Units.
- 3. Vyberte volbu pro přidání jednotek do ASP a proveďte vyvažování dat. Objeví se obrazovka Specify ASPs to Add Units. Uvádí seznamy všech diskových jednotek se stavem nenakonfigurováno.

<span id="page-381-0"></span>

| Specify ASPs to Add Units to         |            |                                         |       |          |          |  |  |  |  |
|--------------------------------------|------------|-----------------------------------------|-------|----------|----------|--|--|--|--|
| Specify the ASP to add each unit to. |            |                                         |       |          |          |  |  |  |  |
| Specify                              | Serial     |                                         |       |          | Resource |  |  |  |  |
| ASP                                  | Number     | Type                                    | Model | Capacity | Name     |  |  |  |  |
|                                      | 00-0103706 | 6602                                    | 030   | 1031     | DD031    |  |  |  |  |
|                                      | 00-1000341 | 9337                                    | 211   | 542      | DD012    |  |  |  |  |
|                                      | 00-5000341 | 9337                                    | 211   | 542      | DD015    |  |  |  |  |
|                                      | 00-7000341 | 9337                                    | 211   | 542      | DD011    |  |  |  |  |
|                                      | 00-3000341 | 9337                                    | 211   | 542      | DD014    |  |  |  |  |
|                                      | 00-2000341 | 9337                                    | 211   | 542      | DD013    |  |  |  |  |
|                                      | 00-61300   | 6603                                    | 074   | 1475     | DD006    |  |  |  |  |
|                                      | 00-52262   | 6606                                    | 074   | 1475     | DD008    |  |  |  |  |
|                                      | 00-86978   | 6606                                    | 050   | 1967     | DD009    |  |  |  |  |
|                                      | 00-95744   | 6603                                    | 074   | 1475     | DD005    |  |  |  |  |
|                                      | 00-47657   | 6606                                    | 074   | 1475     | DD007    |  |  |  |  |
|                                      | 00-0238703 | 6602                                    | 074   | 773      | DD052    |  |  |  |  |
|                                      | 00-0128330 | 6602                                    | 074   | 773      | DD051    |  |  |  |  |
|                                      |            |                                         |       |          |          |  |  |  |  |
|                                      |            |                                         | More  |          |          |  |  |  |  |
| F5=Refresh<br>F3=Exit                |            | F11=Display disk configuration capacity |       |          |          |  |  |  |  |
| F12=Cancel                           |            |                                         |       |          |          |  |  |  |  |
|                                      |            |                                         |       |          |          |  |  |  |  |

Poznámka: Pokud provádíte úplnou obnovu systému, nemusí se všechny diskové jednotky v systému objevit na obrazovce okamžitě a najednou. Ověřte, že je počet zobrazených diskových jednotek shodný s počtem diskových jednotek fyzicky připojených k systému. Pokud se liší, počkejte několik minut

- a tiskněte klávesu F5 (Refresh), dokud se neobjeví všechny diskové jednotky.
- 4. Napište číslo ASP vedle každé diskové jednotky, kterou chcete konfigurovat. Jestliže napíšete číslo ASP, které v systému právě neexistuje, systém takové ASP vytvoří.

Číslo 1 je vyhrazeno pro systémové ASP. Můžete zadat číslo od 2 do 32. Čísla 33 až 225 jsou vyhrazena pro nezávislá ASP.

Objeví se obrazovka **Confirm Add Units**:

```
Confirm Add Units
Add will take several minutes for each unit. The system will
have the displayed protection after the unit(s) are added.
Press Enter to confirm your choice for 1=Add units.
Press F9=Capacity Information to display the resulting capacity.
Press F12=Cancel to return and change your choice.
         Serial Resource
ASP Unit Number Iype Model Name Protection
 1 Unprotected
      1 00-48519 6606 030 DD010 Unprotected
      2 00-86978 6606 050 DD009 Unprotected
      3 00-52262 6606 074 DD008 Device Parity
      4 00-61300 6603 074 DD006 Device Parity
 2 Unprotected<br>5 00-95744 6603 074 DD005 Device Parit
                                      Device Parity
      6 00-47657 6606 074 DD007 Device Parity
F9=Resulting Capacity F12=Cancel
```
<span id="page-382-0"></span>Obrazovka **Confirm Add Units** ukazuje, jaká bude konfigurace celého systému po přidání jednotek. Jestliže v systému máte více než jedno ASP, ověřte tuto konfiguraci proti vámi plánované konfiguraci.

5. Po stisku klávesy F9 (Resulting capacity) zjistíte, jak změna ovlivní použití disku. Objeví se obrazovka **Resulting Capacity**:

```
Resulting Capacity
The configuration change that you requested would result in the
 following ASP capacities.
Press Enter to continue.
                       -----------Current---------- ----------Proposed----------
                   --Protected-- -Unprotected- --Protected-- -Unprotected-
ASP Threshold Size %Used Size %Used Size %Used Size %used
  \begin{array}{ccccccc}\n 1 & & 90\% & & 0 & 0.00\% & & 1967 & 23.98\% & & 2950 & 0.07\% & & 3934 & 12.02\% \\
 2 & & 90\% & & & & & 2950 & 0.07\% & & 0 & 0.00\% \end{array}2950 0.07%
```
- 6. Stisknutím klávesy F12 (Cancel) se vrátíte na obrazovku **Confirm Add Units**.
- 7. Jestliže jste s konfigurací spokojeni, stiskněte klávesu Enter a přidejte do ASP diskové jednotky. Jestliže chcete provést změny, stiskněte klávesu F12 (Cancel), kterou se vrátíte na krok 4 na [stránce](#page-381-0) 364.

Přidání jednotek může trvat několik minut až několik hodin. Zatím se objeví obrazovka **Function Status**. Systém obrazovku periodicky aktualizuje.

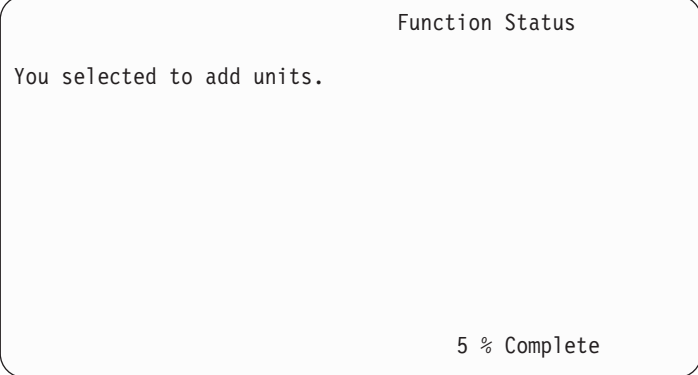

**Poznámka:** Pokud máte provést ještě další úlohy, stiskněte klávesu F16 a dostanete se na menu Use Dedicated Service Tools (DST). Nemůžete však provádět úlohy konfigurace disků ani ukončit DST, dokud systém nedokončí přidávání jednotek.

Doba, kterou systém potřebuje pro přidání diskových jednotek, závisí na typu, modelu a velikosti každé přidávané jednotky a na schopnosti systému provádět více přidávání ve stejnou dobu.

8. Jestliže už nemáte žádné další úlohy, ukončete DST nebo SST. (Další informace najdete v části ["Ukončení](#page-373-0) DST" na [stránce](#page-373-0) 356 nebo ["Ukončení](#page-374-0) SST" na stránce 357.)

### **Změna prahu paměti pro ASP**

Paměťový práh pro ASP určuje, kdy vás systém upozorní, že místo přidělené pro ASP je téměř plné. Předvolba pro ASP je 90%. Chcete-li pro ASP změnit paměťový práh, postupujte takto:

- 1. V menu System Service Tools (SST) proveďte tyto kroky:
	- a. Vyberte volbu 3 (Work with disk units).
	- b. Vyberte volbu 2 (Work with disk configuration).

**Poznámka:** Jestliže už nepoužíváte DST, přečtěte si část ["Spuštění](#page-372-0) DST" na stránce 355. nebo v menu Use Dedicated Service Tools (DST) proveďte tyto kroky:

- <span id="page-383-0"></span>a. Vyberte volbu 4 (Work with disk units).
- b. Vyberte volbu 1 (Work with disk configuration) na obrazovce Work with Disk Units.
- c. Vyberte volbu 3 (Work with ASP configuration) na obrazovce Work with Disk Configuration.

Jestliže už nepoužíváte DST, proveďte k jeho spuštění manuální IPL. Další informace najdete v části ["Spuštění](#page-372-0) DST" na [stránce](#page-372-0) 355.

2. Vyberte volbu pro práci s prahem ASP. Objeví se obrazovka Select ASP to Change Threshold.

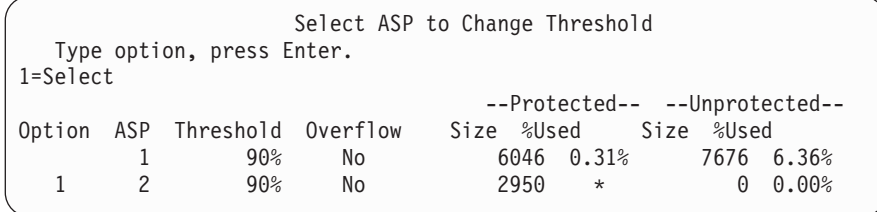

3. Na obrazovce Select the ASP to Change Threshold vyberte ASP, u nějž chcete mít jiný práh. Stiskněte klávesu Enter. Objeví se následující obrazovka.

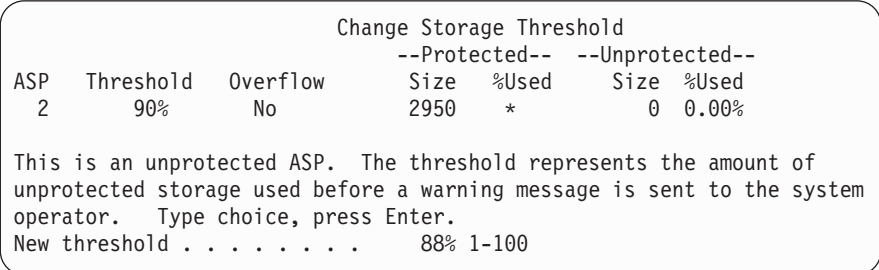

- 4. Napište svou volbu do náznaku *New threshold* a stiskněte klávesu Enter.
- 5. Jestliže už nemáte žádné další úlohy, ukončete DST nebo SST. (Další informace najdete v části ["Ukončení](#page-373-0) DST" na [stránce](#page-373-0) 356 nebo ["Ukončení](#page-374-0) SST" na stránce 357.)

### **Změna prahu paměti pro systémové ASP**

Je velmi důležité předcházet úplnému zaplnění systémového ASP. Pokud k němu dojde, ukončí se systém abnormálně. Chcete-li se takovému stavu vyhnout, můžete zadat práh paměti, který vás upozorní na potenciální nedostatek paměti.

Jednou z možností jak tento práh vytvořit je použít DST (Dedicated Service Tools) nebo SST (System Service Tools). Použijte stejné procedury jako při nastavování prahu paměti pro jakékoliv jiné ASP. Informace o této proceduře najdete v části ["Změna](#page-382-0) prahu paměti pro ASP" na stránce 365.

**Poznámka:** Když práh paměti vytvoříte pomocí DST, nezabrání se tím abnormálnímu ukončení systému. Budete pouze upozorněni, když systémové ASP dosáhne kapacitního prahu.

Systémové ASP můžete chránit proti úplnému zaplnění také pomocí systémových hodnot QSTGLOWLMT a QSTGLOWACN. Systémová hodnota QSTGLOWLMT určuje v procentech vyjádřenou nealokovanou vnější paměť, která zbývá v okamžiku dosažení kritické mezní hodnoty paměti. Pokud systém dosáhne této mezní hodnoty, specifikuje systémová hodnota QSTGLOWACN, co by měl systém provést. Použití této metody umožňuje systému aktivně předcházet abnormálnímu ukončení místo pouhého zaslání upozornění na daný stav.

**Poznámka:** Použití těchto systémových hodnot **neovlivňuje** žádné prahy paměti, které jste možná nastavili pomocí DST.

Systémové hodnoty QSTGLOWLMT a QSTGLOWACN můžete použít v těchto příkazech:

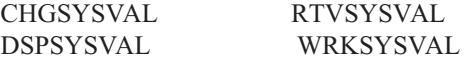

Následující procedury ukazují, jak použít tyto systémové hodnoty. (V tomto příkladě je použit příkaz WRKSYSVAL.)

1. Na příkazový řádek napište WRKSYSVAL a stiskněte klávesu Enter. Objeví se obrazovka Work with System Values.

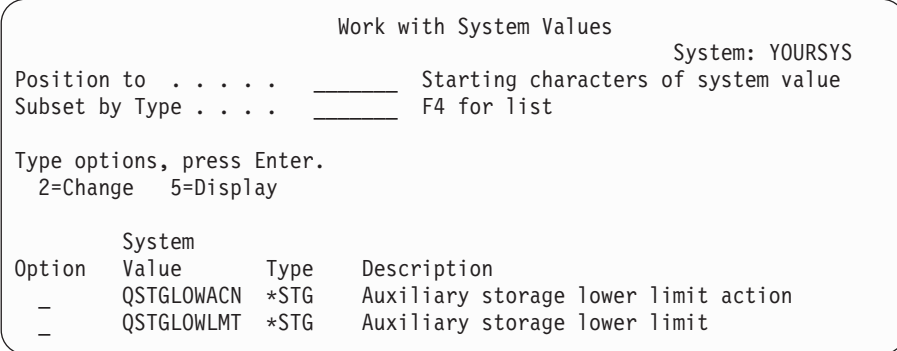

2. Chcete-li změnit hodnotu QSTGLOWACN, napište do pole Option číslici 2 a stiskněte klávesu Enter. Ke změně hodnoty QSTGLOWACN musíte mít oprávnění \*ALLOBJ a \*SECADM. Objeví se obrazovka Change System Value.

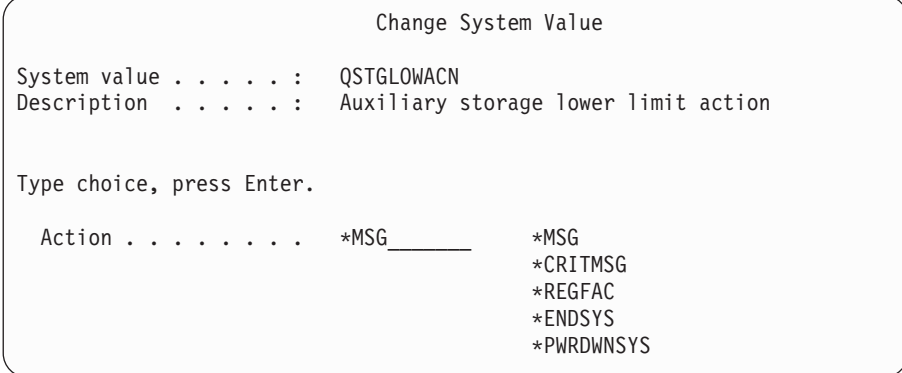

3. Na obrazovce Change System Value napište název akce, kterou chcete, aby systém provedl po dosažení kriticky nízké mezní hodnoty paměti. Stiskněte klávesu Enter. Dále jsou podle názvu akce uvedeny skutečné akce, které se provedou:

#### **\*MSG**

Systém pošle zprávu CPI099C do front zpráv QSYSMSG a QSYSOPR. (Systém tuto zprávu pošle i v případě, že vyberete jinou akci.)

#### **\*CRITMSG**

Systém pošle závažnou zprávu CPI099B tomu uživateli, který je zadán v servisním atributu, aby přijímal závažné zprávy.

#### **\*REGFAC**

Systém spustí úlohu pro volání programů výstupního bodu, které jsou registrovány pro výstupní bod QIBM\_QWC\_QSTGLOWACN.

#### **\*ENDSYS**

Systém se ukončí a uvede se do stavu omezení.

#### <span id="page-385-0"></span>**\*PWRDWNSYS**

Systém okamžitě ukončí svou práci a znovu se spustí.

4. Na příkazový řádek napište DSPSYSVAL a stiskněte klávesu Enter. Objeví se obrazovka Display System Value.

```
Display System Value
System value . . . . . : QSTGLOWLMT
Description . . . . . : Auxiliary storage lower limit
Lower limit . . . . . : 1.0000 0-100 percent
```
Nižší mezní hodnota představuje nejnižší velikost nevyužité paměti, která může být v systémovém ASP, aniž by systém provedl akci QSTGLOWACN. (Chcete-li zobrazit velikost paměti, která je v danou chvíli v systémovém ASP využívána, použijte příkaz WRKSYSSTS.) Systém je dodáván se systémovou hodnotou QSTGLOWLMT nastavenou na 5,0. Jakákoliv změna této systémové hodnoty nabyde platnosti okamžitě.

**Poznámka:** Pokud je práh DST vyšší než 95%, bude nižší mezní hodnota nastavena na rozdíl mezi 100% a nastavením prahu. Například, je-li práh DST nastaven na 98%, nastaví se hodnota QSTGLOWLMT na 2,0.  $(100 - 98 = 2)$  Toto platí pouze při instalaci verze V4R2.

### **Přesun diskové jednotky do jiného ASP**

Možná budete chtít přesunout diskovou jednotku z jednoho ASP do druhého. Například chcete vytvořit uživatelské ASP pro příjemce žurnálu a přesunout určité diskové jednotky v systému do nového uživatelského ASP. To můžete provést v jednom procesu. Když přesunete diskovou jednotku do ASP, které neexistuje, systém toto ASP vytvoří.

Pro přesun diskových jednotek se můžete rozhodnout také proto, že již v systému nepotřebujete uživatelské ASP a chcete všechny diskové jednotky přesunout do systémového ASP.

**Poznámka:** Diskové jednotky není možné přesunout do nezávislého ASP nebo z nezávislého ASP.

*Omezení při změně konfigurace ASP:* Když plánujete přesun diskových jednotek z ASP, zvažte následující:

- v Systému může dlouho trvat, než přesune jednotku, protože musí kopírovat data z této jednotky do jiných jednotek v ASP.
- v Nemůžete přesunout jednotku 1 (zaváděcí jednotka) ze systémového ASP.
- v Nemůžete přesunout diskové jednotky z přetečeného uživatelského ASP.
- v Nemůžete přesunout jednotky z jednoho ASP do téhož při stejné operaci.
- v Když je pro ASP aktivní ochrana zrcadlením, nemůžete diskové jednotky přesouvat ani do něj, ani z něj. Diskové jednotky musíte odstranit v párech ze zrcadleného ASP. Potom je můžete přidat do jiného ASP.
- v Když je pro ASP, které obsahuje diskové jednotky, aktivní ochrana zrcadlením, musíte odstranit obě jednotky zrcadleného páru.
- Když diskovou jednotku odstraníte, stane se nekonfigurovanou.

Přesun diskových jednotek mezi ASP provedete takto:

- 1. Jestliže už nepoužíváte DST, proveďte k jeho spuštění manuální IPL. Další informace najdete v části ["Spuštění](#page-372-0) DST" na [stránce](#page-372-0) 355.
- 2. V menu Use Dedicated Service Tools (DST) proveďte tyto kroky:
	- a. Vyberte volbu 4 (Work with disk units).
	- b. Vyberte volbu 1 (Work with disk configuration) na obrazovce Work with Disk Units.
	- c. Vyberte volbu 3 (Work with ASP configuration) na obrazovce Work with Disk Configuration.

3. Vyberte volbu 6 (Přesuňte jednotky z jednoho ASP do druhého) z obrazovky Work with ASP Configuration. Objeví se obrazovka Specify ASP to Move Disk Units.

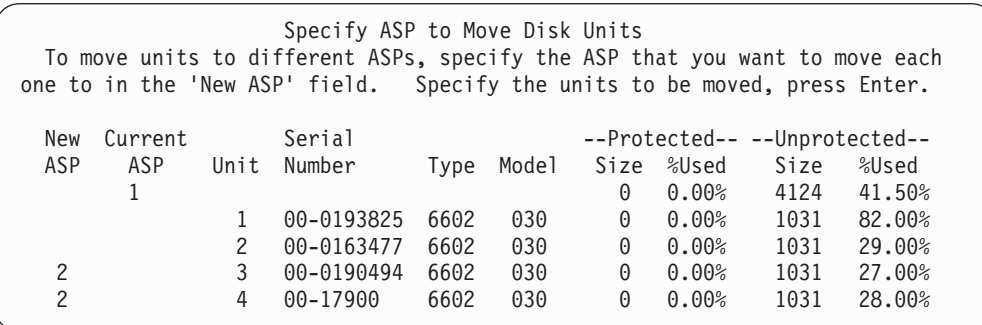

4. Do sloupce *New ASP* napište číslo ASP, do kterého chcete přesunout jednotky, a stiskněte klávesu Enter. Jestliže zadáte ASP, které v systému v současné době neexistuje, vytvoří systém nové ASP. Pokud by po operaci přesunu zůstala ve zdrojovém ASP nedostatečná paměť, obdržíte chybovou zprávu.

Jestliže se vám objeví obrazovka Confirm Move of Unit, přejděte na krok 6.

Pokud nejsou použitelné adresáře správy paměti, objeví se obrazovka Confirm Continuation:

Confirm Continuation In order to proceed the system must perform internal processing that may take several minutes during which the system may appear inactive. Press Enter to continue. Press F12=Cancel to return and change your choice.

- 5. Určete, zda chcete zrušit proceduru nebo pokračovat. Jestliže chcete pokračovat, stiskněte klávesu Enter.
- 6. Objeví se obrazovka Confirm Move of Unit:

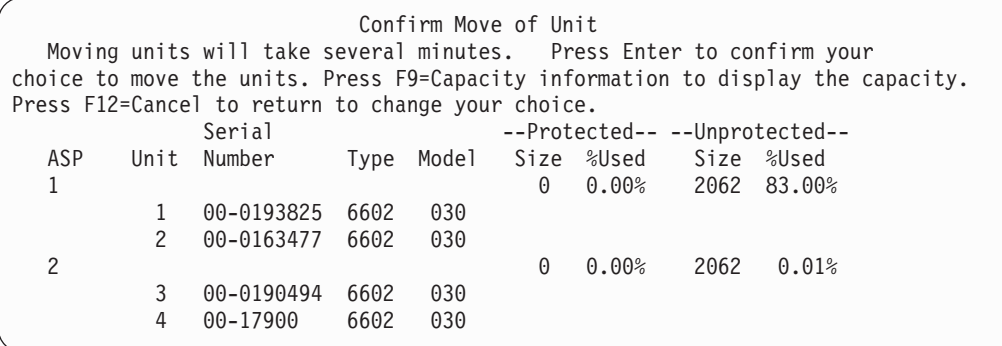

Stiskem klávesy F9 (Capacity information) zobrazíte výslednou kapacitu.

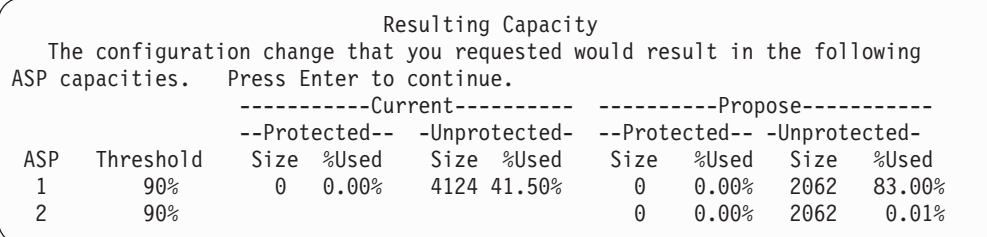

- <span id="page-387-0"></span>7. Stisknutím klávesy Enter se vrátíte na obrazovku Confirm Move of Unit.
- 8. Stisknutím klávesy Enter na obrazovce Confirm Move of Units přesunete označené jednotky. Systém přenese data z vybraných jednotek do zbývajících jednotek ve zdrojovém ASP. Operace přesunu může trvat několik minut, během nichž se systém projevuje jako neaktivní.
- 9. Po dokončení operace přesunu se vrátíte na obrazovku Work with ASP Configuration.
- 10. Pokud už nechcete provádět žádné úlohy, ukončete DST. (Další informace najdete v části ["Ukončení](#page-373-0) DST" na [stránce](#page-373-0) 356.)

### **Odstranění diskové jednotky z ASP**

K odstranění diskových jednotek ze systému použijte následující proceduru, pokud máte k odstranění tyto důvody:

- Chcete fyzicky odstranit diskovou jednotku ze svého systému.
- v Chcete přesunout diskovou jednotku z jednoho ASP s ochranou zrcadlením do druhého. Páry diskových jednotek můžete odstranit ze zrcadleného ASP, aniž je ukončena ochrana zrcadlením. Pak přidáte diskové jednotky do cílového ASP.

*Pokyny při změně konfigurace ASP:* Když plánujete odstranění diskových jednotek z ASP, zvažte tyto skutečnosti:

- v Systému může dlouho trvat, než odstraní jednotku, protože musí kopírovat data z této jednotky do jiných jednotek v ASP.
- v Aby mohl pracovat, musí systém provést vnitřní zpracování, které může trvat několik minut, během nichž se systém projevuje jako neaktivní.
- v Když diskovou jednotku odstraníte, stane se nekonfigurovanou.

*Omezení při změně konfigurace ASP:* Když plánujete odstranění diskových jednotek z ASP, zvažte tato omezení:

- v Nemůžete odstranit jednotku 1 (zaváděcí jednotka) ze systémového ASP.
- v Nemůžete odstranit diskové jednotky z přetečeného uživatelského ASP.
- v Když je pro ASP, které obsahuje diskové jednotky, aktivní ochrana zrcadlením, musíte odstranit obě jednotky zrcadleného páru.
- v Jestliže chcete fyzicky odstranit diskovou jednotku z adaptéru IOA, musíte nejdříve buď tuto diskovou jednotku vyjmout, nebo musíte ukončit RAID.

Chcete-li odstranit diskovou jednotku, postupujte takto:

- 1. Jestliže už nepoužíváte DST, proveďte k jeho spuštění manuální IPL. Další informace najdete v části ["Spuštění](#page-372-0) DST" na [stránce](#page-372-0) 355.
- 2. V menu Use Dedicated Service Tools (DST) proveďte toto:
	- a. Vyberte volbu 4 (Work with disk units).
	- b. Vyberte volbu 1 (Work with disk configuration) na obrazovce Work with Disk Units.
	- c. Vyberte volbu 3 (Work with ASP configuration) na obrazovce Work with Disk Configuration.
- 3. Objeví se obrazovka Remove Units from Configuration.

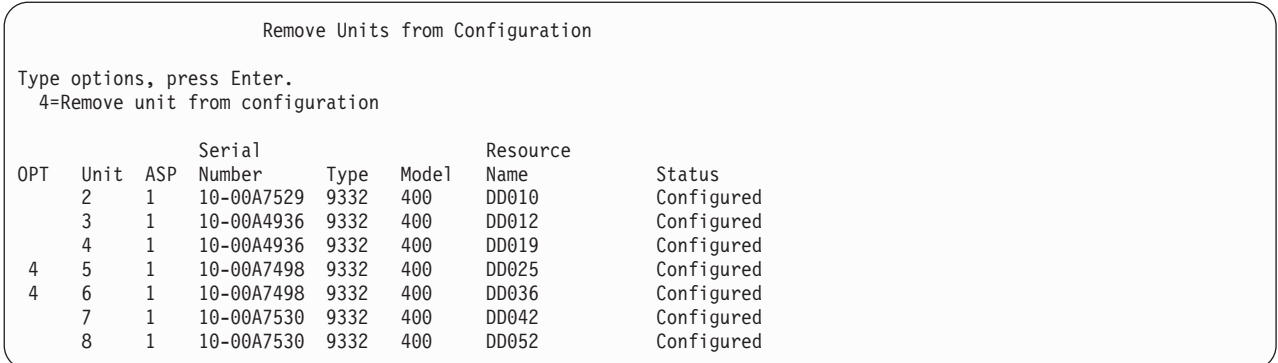

4. Napište 4 (Remove unit from configuration) do sloupce OPT vedle každé jednotky, kterou chcete odstranit, a stiskněte klávesu Enter. Pokud by operace odstranění zanechala zdrojové ASP s nedostatkem paměti, obdržíte chybovou zprávu.

Jestliže se objeví obrazovka Confirm Remove Disk Units, přejděte na krok 6.

Pokud nejsou použitelné adresáře správy paměti, může se objevit obrazovka Confirm Continuation, a pak teprve obrazovka Confirm Remove Disk Units.

Confirm Continuation To proceed, the system must perform internal processing that may take several minutes during which the system may appear inactive.

Press Enter to continue. Press F12=Cancel to return and change your choice.

5. Určete, zda chcete zrušit proceduru nebo pokračovat. Jestliže chcete pokračovat, stiskněte klávesu Enter.

6. Objeví se obrazovka Confirm Remove Disk Units:

Confirm Remove Disk Units Removing disk units will take several minutes. Press Enter to confirm remove of disk units. Press F9=Capacity information to display the capacity information. Press F12=Cancel to return to change your choice. Serial Resource<br>Number Type Model Name OPT Unit ASP Number Type Model Name Status 4 5 1 10-00A7498 9332 400 DD010 Configured 10-00A7498 9332

Stiskněte klávesu F9 (Capacity information to display the resulting capacity).

<span id="page-389-0"></span>Resulting Capacity The configuration change that you requested would result in the following ASP capacities. Press Enter to continue. -----------Current---------- ----------Modified-------- --Protected-- -Unprotected- --Protected-- -Unprotected-ASP Threshold Size %Used Size %Used Size %Used Size %Used 1 90% 0 0.00% 1600 52.70% 0 0.00% 1200 70.26%

- 7. Stisknutím klávesy Enter se vrátíte na obrazovku Confirm Remove Disk Units.
- 8. Stiskem klávesy Enter na obrazovce Confirm Remove Disk Units odstraňte vybrané jednotky. Systém přenese data z jednotek, určených k odstranění, do zbývajících jednotek ve zdrojovém ASP. Operace odstranění může trvat několik minut, během nichž se systém projevuje jako neaktivní.

#### **Poznámky:**

- a. Doba odstraňování jednotky závisí na typu a modelu diskové jednotky.
- b. Jestliže jsou data v odstraňované jednotce značně fragmentována a množství použité paměti je vysoké, operace odstranění může trvat i několik hodin.
- 9. Po dokončení operace odstranění se vrátíte na obrazovku Work with ASP Configuration.

Pokud už nechcete provádět žádné úlohy, ukončete DST. (Další informace najdete v části ["Ukončení](#page-373-0) DST" na stránce [356.](#page-373-0))

### **Vymazání ASP**

Když vymažete uživatelské ASP, stav všech jednotek přiřazených ASP se změní na nenakonfigurováno (nonconfigured). Veškerá data v ASP se vymažou. Normálním postupem je odstranit všechny objekty z ASP dříve, než ASP vymažete. To se provádí buď přesunem objektů do jiného ASP, nebo jejich vymazáním. Jestliže vymažete ASP obsahující objekty, systém tyto objekty označí jako poškozené nebo zničené.

ASP 1, které je systémovým ASP a uchovává operační systém, nelze vymazat.

Chcete-li vymazat uživatelské ASP, postupujte takto:

- 1. Jestliže už nepoužíváte DST, proveďte k jeho spuštění manuální IPL. Další informace najdete v části ["Spuštění](#page-372-0) DST" na [stránce](#page-372-0) 355.
- 2. V menu Use Dedicated Service Tools (DST) proveďte tyto kroky:
	- a. Vyberte volbu 4 (Work with disk units).
	- b. Vyberte volbu 1 (Work with disk configuration) na obrazovce Work with Disk Units.
	- c. Vyberte volbu 3 (Work with ASP configuration) na obrazovce Work with Disk Configuration.
- 3. Vyberte volbu 2 (Delete user ASP) na obrazovce Work with ASP Configuration a stiskněte klávesu Enter.

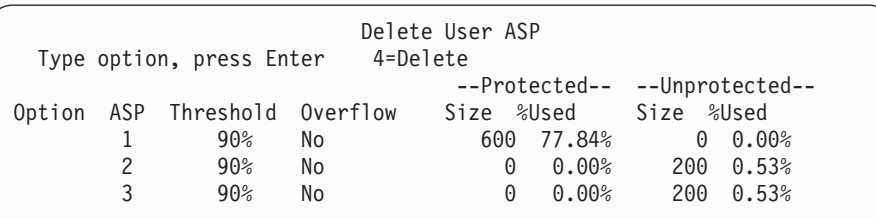

4. Napište 4 do pole *Option* vedle ASP, které chcete vymazat, a stiskněte klávesu Enter. Objeví se obrazovka Confirm Delete of User ASP.

<span id="page-390-0"></span>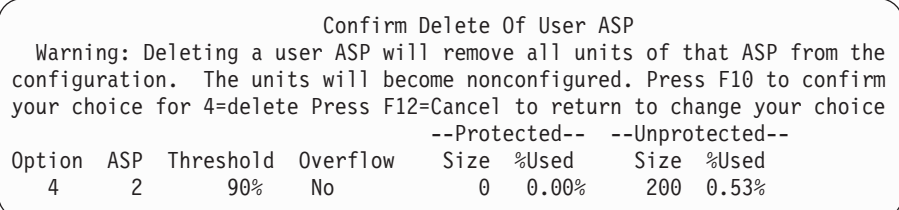

- 5. Stiskněte klávesu F10 (Confirm), kterou potvrdíte vymazání daného ASP. Vymazání může trvat několik minut.
- 6. Pokud už nechcete provádět žádné úlohy, ukončete DST. (Další informace najdete v části ["Ukončení](#page-373-0) DST" na [stránce](#page-373-0) 356.)

### **Výpočet požadavků na místo pro ASP**

Když plánujete změnit konfiguraci disků nebo jejich ochranu v systému, musíte vypočítat požadavky na místo pro tyto změny dříve, než je provedete. Zajistěte, aby měl váš systém dostatek diskové paměti pro změny. Použijte kalkulačku pro výpočet diskového prostoru, která je k dispozici v tématu Správa systému v aplikaci iSeries Information Center na adrese http://www.ibm.com/eserver/iseries/infocenter.

# **Zobrazování objektů v uživatelském ASP**

Chcete-li vytisknout seznam všech objektů v uživatelském ASP, použijte příkaz DSPOBJD a určete typy objektů, které chcete zobrazit. Pro uživatelská ASP neobsažená v knihovně zadejte typy objektů \*FILE (savf), \*JRN, a \*JRNRCV. Seznam objektů, které jsou podporovány v nezávislém ASP najdete v tématu **Správa systému** —> **Správa disků** —> **Koncepce správy disků** —> **Typy ASP** —> **Nezávislá ASP** v rámci aplikace the iSeries Information Center na adrese http://www.ibm.com/eserver/iseries/infocenter. Tyto informace popisu objektu zahrnují ASP, ve kterém je daný objekt uložen.

Zobrazení seznamu všech dokumentů v uživatelském ASP provedete pomocí příkazu QRYDOCLIB (Dotaz na knihovnu dokumentů):

```
QRYDOCLIB ... QRYDFN(*IF(*ASP *EQ 4))
```
Chcete-li určit, ve kterém ASP objekt je, použijte příkaz DSPOBJD a podívejte se na číslo uvedené v poli *Auxiliary storage pool*. Chcete-li určit, v kterém ASP DLO je, použijte příkaz DSPDLONAM. Podívejte se na číslo uvedené v poli *Auxiliary storage pool*.

Pokud se jedná o objekt integrovaného systému souborů, použijte příkaz DSPLNK (Zobrazení odkazů na objekty). K určení ASP, v němž se daný objekt nachází, použijte volbu 8 (Display attributes).

# **Vyvažování ASP**

Počínaje verzí V4R4M0 můžete používat funkci vyvažování ASP (ASP balancing). Tato funkce zlepšuje výkon systému tím, že vyvažuje využití disku v rámci všech diskových ramen v ASP. Ke spuštění této funkce můžete použít příkaz STRASPBAL (Spuštění vyvažování ASP). Budete muset zvolit metodu vyvažování, kterou budete chtít použít:

- Vyvažování kapacity.
- · Vyvažování využití.
- · Vyvažování HSM.
- **Poznámka:** Nemůžete vyvažovat příjemce žurnálu mezi diskovými jednotkami ASP, jestliže žurnál nemá zadánu jednu ze specifikovaných velikostí příjemce žurnálu. Jestliže není zadáno \*MAXOPT1 nebo \*MAXOPT2 pro parametr RCVSIZOPT v CRTJRN nebo CHGJRN, potom může být příjemce žurnálu rozmístěn pouze na 10 diskových ramenech. Jestliže je zadáno \*MAXOPT1 nebo \*MAXOPT2, potom může být příjemce žurnálu rozmístěn až na 100 ramenech. Použití RCVSIZOPT(\*RMVINTENT) ovlivní, jak příjemce žurnálu použije disková ramena v ASP.

<span id="page-391-0"></span>Před použitím vyvažování nebo vyvažování HSM musíte spustit příkaz TRCASPBAL (Sledování vyvažování ASP). Tento příkaz zahájí funkci sledování shromažďující statistiky o datech v těch ASP, která chcete vyvažovat. Data, která jsou používána často, se často nazývají data **s vysokým použitím** nebo **horká** data. Data, která nejsou používána často, se nazývají data **s nízkým použitím** nebo **studená data**.

Chcete-li ukončit funkci vyvažování ASP, použijte příkaz ENDASPBAL (Ukončení vyvažování ASP).

# **Vyvažování kapacity**

Používáte-li vyvažování kapacity, jsou data na diskové jednotce v rámci ASP distribuována rovnoměrně přes všechny jednotky. Místo toho, aby některé jednotky obsahovaly většinu dat, má každá jednotka ekvivalentní procento využitého a nevyužitého prostoru. Tento typ vyvažování je užitečný v případě, že do ASP přidáváte novou diskovou jednotku.

# **Vyvažování využití**

Vyvažování využití je užitečné, když ASP obsahuje nějaké diskové jednotky, které jsou využity ve větší míře, než jiné diskové jednotky v ASP. Příkaz TRCASPBAL musí ukončit shromažďování statistik předtím, než může začít vyvažování využití. Používáte-li vyvažování využití, jsou data s vysokým i nízkým využitím na každé jednotce v ASP redistribuována tak, aby využití ramen každé jednotky v daném ASP bylo vyvážené.

# **Vyvažování HSM**

Hierarchickou správu paměti, neboli HSM (Hierarchical Storage Management) mohou využívat pouze ta ASP, která obsahují směs komprimovaných a nekomprimovaných diskových jednotek. Příkaz TRCASPBAL musí ukončit shromažďování statistik předtím, než může začít vyvažování HSM. Používáte-li vyvažování HSM, jsou data s vysokým i nízkým využitím na každé jednotce v ASP redistribuována. Data s vysokým využitím jsou přesunuta na jednotky s vysokým výkonem a data s nízkým využitím jsou přesunuta na jednotky s nízkým výkonem. Poté, co se dokončí činnost vyvažování, systém vymaže obsah informací ze sledování.

# **Přenos objektů mezi ASP**

Toto téma vysvětluje, jak se přesouvají celé knihovny nebo pořadače z jednoho ASP do druhého. Popisuje také zvláštní procedury používané v případech, kdy přesouváte knihovnu, která obsahuje žurnály, neboť žurnály a objekty zapisované do žurnálů musí být ve stejném základním uživatelském ASP nebo ve stejné skupině nezávislých ASP. Část "Jak pracovat s ASP [neobsahujícím](#page-397-0) knihovny" na stránce 380 popisuje procedury pro práci s ASP neobsahující knihovny.

Objekty nelze přesouvat mezi ASP přímo, protože příkazy MOVOBJ a MOVDOC přesunou pouze ukazatel na objekt. Tyto příkazy nekopírují data fyzicky z jednoho místa na druhé. Obecně při přesunu objektu do jiného ASP postupujte takto:

- 1. Uložte objekt.
- 2. Vymažte jej ze systému. Jestliže přenášíte objekt z jednoho nezávislého ASP do jiného nezávislého ASP, není tento krok nutný.
- 3. Obnovte objekt do cílového ASP pomocí parametru RSTASP v příkazu RSTxxx. Pokud obnovujete objekty do nezávislého ASP, použijte parametr RSTASPDEV.

Při zadávání parametru RSTASP pro základní uživatelské ASP platí tato omezení:

- v Když se pokoušíte obnovit objekt z jeho knihovny do jiného základního ASP, musí být toto ASP uživatelským ASP a objektem musí být žurnál, příjemce žurnálu nebo soubor typu save.
	- Pokud knihovna existuje v ASP, obdržíte u žurnálů, příjemců žurnálu a souborů typu save chybovou zprávu a objekt se neobnoví.
	- U ostatních typů objektů se objekt obnoví do ASP obsahujícího danou knihovnu.
- v Pokud se pokusíte obnovit objekt do základního uživatelského ASP explicitním zadáním požadovaného uživatelského ASP do parametru RSTASP a toto uživatelské ASP neexistuje, obdržíte zprávu. Objekt se neobnoví.

<span id="page-392-0"></span>v Jestliže obnovujete objekt a zadáte RSTASP(\*SAVASP), a pokud základní ASP, z něhož byl objekt uložen, již neexistuje, objekt se obnoví do systémového ASP. Obdržíte informativní zprávu.

Pokud se pokusíte obnovit objekt do nezávislého ASP explicitním zadáním požadovaného nezávislého ASP do parametru RSTASPDEV a toto nezávislé ASP neexistuje, obdržíte zprávu. Objekt se neobnoví.

# **Přenos oprávnění do jiného ASP**

Jelikož musíte objekt vymazat, chcete-li jej přesunout do jiného ASP, dojde ke ztrátě privátních oprávnění k tomuto objektu. Pokud chcete přesunout oprávnění pro objekt, postupujte takto:

- 1. Přihlaste se jako QSECOFR.
- 2. Zkopírujte oprávnění k objektu do dočasného objektu.
	- a. Vytvořte dočasný objekt:

CRTDTAARA QTEMP/X \*CHAR AUT(\*EXCLUDE)

- b. Zkopírujte oprávnění: RVKOBJAUT QTEMP/X \*DTAARA QSECOFR \*ALL GRTOBJAUT OBJ(QTEMP/X) OBJTYPE(\*DTAARA) REFOBJ(*objekt*) REFOBJTYPE(*typ-objektu*)
- 3. Uložte daný objekt na záložní média.
- 4. Vymažte jej ze systému.
- 5. Obnovte objekt do cílového ASP.
- 6. Zkopírujte oprávnění do obnoveného objektu.

GRTOBJAUT OBJ(*objekt*) OBJTYPE(*typ-objektu*) REFOBJ(QTEMP/X) REFOBJTYPE(\*DTAARA)

7. Vymažte dočasný objekt: DLTDTAARA QTEMP/X

# **Přenos knihovny do jiného ASP**

Při přesunu knihovny do jiného ASP postupujte takto. Tento příklad uvádí přesun knihovny CUSTLIB z ASP 1 do ASP 2.

- 1. Uložte privátní oprávnění pro knihovnu: SAVSECDTA DEV(TAP01).
- 2. Uložte knihovnu: SAVLIB LIB(CUSTLIB) DEV(TAP01) ACCPTH(\*YES) . Uvažte, zda byste neměli objekt uložit dvakrát na dvě různá média.
- 3. Vymažte knihovnu: DLTLIB LIB(CUSTLIB).
- 4. Uveďte systém do stavu omezení: ENDSBS \*ALL \*IMMED.
- 5. Obnovte informace o privátních oprávněních, která jste uložili společně s uživatelskými profily v kroku 1: RSTUSRPRF USRPRF(\*ALL) DEV(TAP01).
- 6. Obnovte knihovnu do nového uživatelského ASP: RSTLIB SAVLIB(CUSTLIB) RSTASP(2).
- 7. Obnovte oprávnění pro knihovnu a její objekty: RSTAUT.

Jako alternativu k předchozí metodě můžete zvážit použití rozhraní QHSMMOVL API a přenést knihovnu do jiného ASP. Rozhraní QHSMMOVL API pracuje s oprávněními k objektům jako se součástmi procesu přenosu knihovny. Rozhraní QHSMMOVL API nemůžete použít pro knihovny, které obsahují žurnály, příjemce žurnálů nebo objekty, jenž jsou zapsány do žurnálu. Další informace a omezení najdete v tématu **Programování** —> **API** v rámci aplikace iSeries Information Center na adrese http://www.ibm.com/eserver/iseries/infocenter.

### **Přenos pořadače do jiného ASP**

K přesunu pořadače do jiného ASP použijte následující proceduru. V tomto příkladu se pořadač HRFLR přesune z ASP 1 do ASP 2. Pořadače dodané IBM (začínající Q) nepřenášejte do uživatelského ASP. Tyto pořadače musí být v systémovém ASP.

- <span id="page-393-0"></span>1. Uložte privátní oprávnění pro pořadač: SAVSECDTA DEV(TAP01).
- 2. Uložte pořadač: SAVDLO DLO(\*ALL) FLR(HRFLR) DEV(TAP01). Uvažte, zda byste neměli objekt uložit dvakrát na dvě různá média.
- 3. Vymažte pořadač: DLTDLO DLO(\*ALL) FLR(HRFLR). Nepřeskakujte tento krok. Jestliže obnovujete DLO do ASP a toto DLO již existuje v jiném ASP, dostanete chybovou zprávu. Operace obnovy pokračuje dalším DLO. Jestliže vydáte příkaz k obnově pro velký počet DLO, obdržíte množství chybových zpráv.
- 4. Uveďte systém do stavu omezení: ENDSBS \*ALL \*IMMED.
- 5. Obnovte privátní oprávnění, která jste uložili v kroku 1: RSTUSRPRF USRPRF(\*ALL) DEV(TAP01)
- 6. Obnovte pořadač do nového uživatelského ASP: RSTDLO DLO(\*ALL) SAVFLR(HRFLR) RSTASP(2)
- 7. Obnovte oprávnění pro pořadač a jeho objekty: RSTAUT

Je možné přesouvat více pořadačů najednou tak, že v příkazu SAVDLO a RSTDLO zadáte více pořadačů. Jestliže jste uložili DLO z více než jednoho ASP, musíte v příkazu RSTDLO specifikovat pořadová čísla.

### **Přenos žurnálů a objektů do jiného ASP**

Pokud používáte ASP obsahující knihovny, musí být žurnál i objekty, které do něj zapisujete, ve stejném ASP. Pro účely obnovy i výkonu se doporučuje, aby byl příjemce žurnálu umístěn do jiného uživatelského ASP. Je-li žurnál v systémovém nebo základním uživatelském ASP, umístěte příjemce žurnálu do jiného základního uživatelského ASP. Je-li žurnál v nezávislém ASP, umístěte příjemce žurnálu do sekundárního ASP, pokud je žurnál uložen v primárním ASP ve skupině ASP. Pokud dojde k selhání u ASP, které obsahuje objekty a žurnál, nedojde ke ztrátě objektů a zapsaných změn, jež se nacházejí v příjemci žurnálu. Když navíc umístíte objekty i příjemce žurnálu do stejného ASP, povede to ke konfliktům mezi přístupem k objektu a přístupem k příjemcům žurnálu.

K přesunu žurnálu a s ním asociovaných objektů do jiného ASP použijte následující proceduru. Tato procedura se vztahuje na uživatelská ASP obsahující knihovny (kde jsou žurnál a jeho knihovna ve stejném ASP). Je-li žurnál v uživatelském ASP, najdete další informace v části "Jak pracovat s ASP [neobsahujícím](#page-397-0) knihovny" na stránce 380.

#### **Přenos objektů zapisovaných do žurnálu**

- 1. Uložte privátní oprávnění pro žurnál a do něj zapisované objekty: SAVSECDTA DEV(TAP01)
- 2. Žurnál uložte pomocí příkazu SAV, SAVOBJ nebo SAVLIB.
- 3. Jelikož žurnál a do něj zapisované objekty musí být ve stejném ASP, musíte do stejného uživatelského ASP přesunout také tyto objekty předtím, než budete moci po přesunu pokračovat v zapisování objektů do žurnálu.
- 4. Uložte objekty, které zapisujete do žurnálu, a uložte také logické soubory, jejichž přístupové cesty se zapisují do žurnálu. K určení objektů zapisovaných do žurnálu můžete použít příkaz pro práci s atributy žurnálu. Uvažte, zda byste neměli žurnál a do něj zapisované objekty uložit dvakrát na dvě různá média.
- 5. Pomocí příslušného příkazu vymažte objekty zapisované do žurnálu.
- 6. Vymažte žurnál pomocí příkazu DLTJRN (Výmaz žurnálu).
- 7. Vymažte knihovnu, která obsahovala žurnál.
- 8. Vytvořte knihovnu pro žurnál v uživatelském ASP pomocí příkazu CRTLIB (Vytvoření knihovny):
	- v Pro základní ASP zadejte: CRTLIB LIB(*jméno-knihovny*) ASP(*číslo-asp*)
	- Pro nezávislá ASP zadejte: CRTLIB LIB(*jméno-knihovny*) ASP(\*ASPDEV) ASPDEV(*jméno-zařízení-asp*)

**Poznámka:** Nová knihovna musí mít stejné jméno jako knihovna, ve které byl žurnál původně uložen.

- 9. Uveďte váš systém do stavu omezení: ENDSBS \*ALL \*IMMED
- 10. Obnovte uživatelské profily, které jste uložili v kroku 1. RSTUSRPRF USRPRF(\*ALL) DEV(TAP01)
- <span id="page-394-0"></span>11. Obnovte žurnál do knihovny v uživatelském ASP pomocí příkazu RSTOBJ (Obnova objektu). Pro nezávislá ASP zadejte parametr RSTASPDEV.
- 12. Obnovte objekty, které jste dříve zapisovali do žurnálu, do knihovny nebo adresáře v uživatelském ASP. Jestliže chcete objekty, které byly zapisovány do žurnálu, obnovit do jejich původních knihoven nebo adresářů, musíte tyto knihovny nebo adresáře nejdříve přesunout do uživatelského ASP. Do jiného ASP je přesunete tak, že je uložíte, vymažete a obnovíte v novém ASP.

Obnovou objektů, které byly dříve zapisovány do žurnálu, se znovu automaticky spustí zapisování do žurnálu pro tyto objekty, a to za předpokladu, že již existuje příslušný žurnál.

- 13. Obnovte privátní oprávnění, která jste uložili v kroku 1 na [stránce](#page-393-0) 376. RSTAUT
- 14. Objekty zapisované do žurnálu uložte tak, aby v případě potřeby mohly být použity zapsané změny. Když se zahájí zapisování do žurnálu, přiřadí systém danému objektu identifikátor žurnálů (JID). JID, který se přiřadí, je obvykle stejný jako JID, který měl objekt v době ukládání. Po přiřazení JID je objekt nutné uložit.

### **Vytváření objektů v ASP obsahujícím knihovny**

Objekt vytvoříte v určitém ASP tak, že jej uložíte do knihovny nebo pořadače, který je v tomto ASP. Knihovnu nebo pořadač umístíte do ASP jedním z těchto způsobů:

- v Zadejte hodnotu do parametru ASP v příkazu CRTLIB nebo CRTFLR. Předvolba pro parametr ASP je 1. U nezávislých ASP musíte v parametru ASPDEV zadat také jméno zařízení ASP.
- v Obnovte knihovnu nebo pořadač do specifického ASP pomocí parametru RSTASP v příkazu k obnově.

Objekty integrovaného systému souborů mohou být uloženy v uživatelském ASP prostřednictvím použití systémů souborů definovaných uživatelem (UDFS). Postupujte přitom takto:

- 1. V daném ASP vytvořte UDFS.
- 2. Zaveďte UDFS přes jiný adresář a použijte ho prostřednictvím zavedené přenosové cesty.

Další informace o UDFS najdete v rámci aplikace Information Center na webových stránkách:

http://www.ibm.com/eserver/iseries/infocenter

### **Umístění dokumentu do základního ASP – příklad**

Následuje příklad umístění dokumentu do specifického základního ASP:

- 1. Použitím parametru ASP v příkazu CRTFLR vytvoříte pořadač v základním ASP: CRTFLR FLR(ASP3FLR) ASP(3)
- 2. Dokument v tomto pořadači vytvoříte použitím příkazu CRTDOC nebo programu pro vytváření dokumentů.

Když vytvoříte dokument nebo jiný pořadač v ASP3FLR, umístí se tento dokument nebo pořadač automaticky do ASP 3.

Když vytvoříte první pořadač v základním ASP, systém vytvoří odpovídající knihovnu. Když například vytvoříte pořadač ASP3FLR, vytvoří systém knihovnu QDOC0003, pokud již neexistuje. Nikdy nevytvářejte knihovnu QDOCnnnn sami. Mohlo by to vést k nepředvídatelným výsledkům.

### **Umístění objektu do uživatelského ASP – příklad**

Následuje příklad umístění příjemce žurnálu do specifického uživatelského ASP:

- 1. Vytvořte knihovnu pro příjemce žurnálu:
	- v Pro základní ASP zadejte:
		- CRTLIB LIB(ASP2LIB) ASP(2)
	- Pro nezávislá ASP zadejte:
		- CRTLIB LIB(*jméno knihovny*) ASP(\*ASPDEV) ASPDEV(*jméno-zařízení-asp*)
- 2. Pokud umisťujete příjemce žurnálu do nezávislého ASP, použijte příkaz SETASPGRP (Set ASP Group) a přiřaďte k úloze správné nezávislé ASP.
- 3. Vytvořte příjemce žurnálu v knihovně, kterou jste vytvořili v uživatelském ASP:

<span id="page-395-0"></span>CRTJRNRCV JRNRCV(ASP2LIB/RCVINASP2)

### **Vytvoření UDFS v uživatelském ASP – příklad**

Dále je uveden příklad vytvoření UDFS v uživatelském ASP pomocí příkazu CRTUDFS (Vytvoření UDFS) a MOUNT (Přidání MFS).

1. Vytvořte systém souborů definovaný uživatelem v ASP 2. Všechny objekty vytvořené v tomto novém systému souborů budou také uloženy v ASP 2:

CRTUDFS UDFS('/dev/qasp02/asp2dir.udfs')

- 2. Zaveďte systém souborů definovaný uživatelem přes adresář '/myLocalPath': MOUNT TYPE(\*UDFS) MFS('/dev/qasp02/asp2dir.udfs') MNTOVRDIR('/myLocalPath')
- 3. V systému souborů definovaném uživatelem vytvořte adresář: CRTDIR DIR('/myLocalPath/newDir')

# **Umístění příjemců žurnálu do uživatelského ASP**

Umístění příjemců žurnálu do uživatelského ASP může zlepšit výkon vašeho systému. Doporučuje se věnovat jedno uživatelské ASP příjemcům žurnálu pro jeden žurnál. Umístění příjemců žurnálu do uživatelského ASP obsahujícího knihovny zjednodušuje obnovu. Následují procedury pro umístění příjemců žurnálu do uživatelského ASP obsahujícího knihovny i uživatelského ASP neobsahujícího knihovny.

### **Umístění příjemců žurnálu do uživatelského ASP obsahujícího knihovny**

Následující procedura používá příklad žurnálu CUSTJRN a příjemců žurnálu, kteří používají konvenci pojmenování CUSTRnnnn.

- 1. Vytvořte knihovnu pro příjemce žurnálu v požadovaném uživatelském ASP:
	- Pro základní ASP zadejte: CRTLIB LIB(CUSTJRNR) ASP(4)
	- Pro nezávislé ASP zadejte:
		- CRTLIB LIB(CUSTJRNR) ASP(\*ASPDEV) ASPDEV(*jméno-zařízení-asp*)
- 2. Příkazem WRKJRNA vyhledáte jméno aktuálně připojeného příjemce žurnálu: WRKJRNA JRN(CUSTJRNR/CUSTJRN). U tohoto příkladu se předpokládá, že je v současné době připojen příjemce žurnálu CUSTR0005.
- 3. K určení atributů pro aktuálního příjemce použijte F17 (Display attributes).
- 4. Pokud umisťujete příjemce žurnálu do nezávislého ASP, použijte příkaz SETASPGRP (Nastavení skupiny ASP) a přiřaďte k úloze správné nezávislé ASP.
- 5. Vytvořte nového příjemce žurnálu v knihovně v uživatelském ASP. Použijte jméno podle vašich konvencí pojmenování. Zadejte zobrazené atributy. Je-li například práh aktuálního příjemce 100000, zadáte: CRTJRNRCV JRNRCV(CUSTJRNR/CUSTR0006) THRESHOLD(100000)
- 6. Změňte příjemce žurnálu tak, aby se připojil nový příjemce žurnálu a aktivně přijímal položky žurnálu: CHGJRN JRN(CUSTJRN) JRNRCV(CUSTJRNR/CUSTR0006)
- 7. Odpojeného příjemce žurnálu můžete uložit a vymazat ze systému.
- 8. Když budete v budoucnosti měnit příjemce žurnálu a zadáte JRNRCV(\*GEN), vytvoří systém nového příjemce žurnálu v knihovně CUSTJRNR v ASP 4.

### **Jak přesunout příjemce žurnálu z přetečeného základního uživatelského ASP**

Při údržbě zapisování do žurnálu pro dané objekty postupujte takto:

- 1. K určení jmen příjemců žurnálu spojených s daným žurnálem použijte příkaz WRKJRNA: WRKJRNA JRN(*jméno-knihovny*/*jméno-žurnálu*).
- 2. Použijete-li F17 (Display attributes), zobrazí se atributy připojeného příjemce.
<span id="page-396-0"></span>3. Pokud je příjemce, který se má přesunout, připojen k žurnálu, vytvořte nového příjemce žurnálu v jiném ASP pomocí příkazu CRTJRNRCV. Předpokládejme, že aktuálně připojený příjemce je CUSTR0005. Pro příjemce žurnálu použijte jméno, které je v souladu s vašimi konvencemi pojmenování.

Jestliže je příjemce žurnálu v uživatelském ASP obsahujícím knihovny, postupujte takto:

- a. Vytvořte novou knihovnu v jiném ASP, například LIBJNEW: CRTLIB LIB(LIBJNEW) ASP(4)
- b. Vytvořte v knihovně nového příjemce žurnálu. Zadejte zobrazené atributy. Je-li například práh aktuálního příjemce 100000, zadáte:

CRTJRNRCV JRNRCV(LIBJNEW/CUSTR0006) THRESHOLD(100000)

Jestliže je příjemce žurnálu v uživatelském ASP obsahujícím knihovny, vytvořte nového příjemce žurnálu v jiném uživatelském ASP neobsahujícím knihovny nebo v systémovém ASP: CRTJRNRCV JRNRCV(CUSTJRNR/CUSTR0006) ASP(5)

- 4. Změňte žurnál pomocí příkazu CHGJRN (Změna žurnálu). Zadejte nově vytvořeného příjemce žurnálu do parametru JRNRCV: CHGJRN JRN(CUSTJRNR/CUSTJRN) JRNRCV(*jméno-knihovny*/CUSTR0006)
- 5. Uložte příjemce žurnálu z přetečeného uživatelského ASP. Jestliže jsou příjemci jedinými objekty v knihovně, použijte příkaz SAVLIB (Uložení knihovny). Jestliže jsou v knihovně i jiné objekty, použijte příkaz SAVOBJ (Uložení objektu).
- 6. Jestliže jste v kroku 5 použili příkaz SAVLIB, vymažte knihovnu z přetečeného uživatelského ASP pomocí příkazu DLTLIB. Jestliže jste použili příkaz SAVOBJ, vymažte příjemce žurnálu pomocí příkazu DLTJRNRCV.
- 7. Příjemce žurnálu se dá obnovit pouze do knihovny, z níž byl uložen. Když potřebujete příjemce žurnálu pro proces obnovy, závisí kroky požadované pro obnovu těchto příjemců žurnálu na tom, zda byly v uživatelském ASP obsahujícím knihovny nebo v uživatelském ASP neobsahujícím knihovny. Příjemci žurnálu v uživatelském ASP neobsahujícím knihovny můžete obnovit do libovolného ASP, dokud je jejich knihovna v systémovém ASP. U knihoven, které byly v uživatelském ASP obsahujícím knihovny, musíte před obnovou příjemce žurnálu do dané knihovny zajistit, aby v ASP bylo adekvátní místo.

### **Vynulování žurnálu se stavem přetečení**

Pokud má objekt zapisovaný do žurnálu stav přetečení, musíte ho vymazat a znovu obnovit, aby se jeho stav vynuloval.

**Poznámka:** K určení, zda určitý objekt v knihovně má stav přetečení, použijte příkaz DSPOBJD. Jestliže chcete zjistit, zda určitý objekt v adresáři má stav přetečení, použijte příkaz DSPLNK a vyberte volbu 8.

Jelikož žurnály a žurnálované objekty musí být ve stejném ASP, je nejlepším řešením přetečeného žurnálu jeho obnova do stejného základního ASP. Pokud žurnál obnovíte do jiného ASP, musíte do tohoto ASP přesunout i všechny objekty, které jsou do daného žurnálu zapisovány.

Toto téma popisuje proceduru obnovy žurnálu do stejného ASP, čímž se vynuluje stav přetečení. Jestliže chcete žurnál a do něj zapisované objekty přesunout do jiného ASP, postupujte podle procedury v části ["Přenos](#page-393-0) žurnálů a objektů do jiného ASP" na [stránce](#page-393-0) 376.

Před zahájením této procedury se ujistěte, že jste uvolnili dostatek místa v přetečeném ASP, abyste zabránili přetečení žurnálu při jeho obnově.

- 1. K vytištění informací o objektech zapisovaných do žurnálu a o adresáři příjemce použijte příkaz WRKJRNA: WRKJRNA JRN(*jméno-knihovny*/ *jméno-žurnálu*) OUTPUT(\*PRINT).
- 2. Příkazem SAVOBJ uložíte žurnál, který je nutno vynulovat.
- 3. Uložte příjemce žurnálu asociované s žurnálem pomocí příkazu SAVOBJ (Uložení objektu).
- 4. Ukončete zapisování do žurnálu pro zapisované objekty tímto způsobem:
	- a. Přístupové cesty: ENDJRNAP JRN(*jméno-knihovny*/*jméno-žurnálu*) FILE(\*ALL)
	- b. Fyzické databázové soubory: ENDJRNPF JRN(*jméno-knihovny*/*jméno-žurnálu*) FILE(\*ALL)
- c. Objekty integrovaného systému souborů: ENDJRN OBJ(\*ALL) JRN('*QSYS.LIB/jméno-knihovny.LIB*/jméno-žurnálu.JRN')
- d. Všechny ostatní typy objektů: ENDJRNOBJ OBJ(\*ALL) OBJTYPE(\*ALL) JRN(*jméno-knihovny*/*jméno-žurnálu*)
- 5. Pomocí rozhraní QjoChangeJournalState API nebo pomocí příkazu CHGRMTJRN deaktivujte všechny vzdálené žurnály, které jsou asociovány s daným žurnálem.
- 6. Vymažte žurnál: DLTJRN JRN(*jméno-knihovny*/*jméno-žurnálu*).
- 7. Obnovte žurnál do stejné knihovny a téhož ASP. Jestliže byl žurnál v uživatelském ASP obsahujícím knihovny, nemusíte zadávat parametr ASP v příkazu RSTOBJ. Jestliže byl žurnál v uživatelském ASP obsahujícím knihovny, zadejte do parametru RSTOBJ RSTASP(\*SAVASP).
- 8. Pro každý objekt, který byl zapisován do žurnálu, znovu spusťte zapisování do žurnálu, a to tímto způsobem:
	- a. Databázové fyzické soubory: STRJRNPF FILE(*jméno-knihovny*/*jméno-souboru*) JRN(*jméno-knihovny*/*jméno-žurnálu*)
	- b. Přístupové cesty: STRJRNAP FILE(*jméno-knihovny*/*jméno-souboru*) JRN(*jméno-knihovny*/*jméno-žurnálu*)
	- c. Objekty integrovaného systému souborů:
		- STRJRN OBJ('*jméno-přístupové-cesty-objektu*') JRN('/*QSYS.LIB*/*jméno-knihovny.LIB*/*jméno-žurnálu.JRN*')
	- d. Všechny ostatní typy objektů: STRJRNOBJ OBJ(*jméno-knihovny*/*jméno-souboru*) OBJTYPE(typ-objektu) JRN(*jméno-knihovny*/*jméno-žurnálu*)

Seznam objektů jste si vytiskli v kroku 1 na [stránce](#page-396-0) 379.

- 9. Znovu zaveďte řetěz příjemců žurnálu. Postupujte takto:
	- a. Napište WRKJRN a stiskněte klávesu Enter.
	- b. Do náznakové obrazovky napište jméno žurnálu a jméno knihovny.
	- c. Na obrazovce Work with Journals vyberte volbu 9 (Associate receivers with journal).
	- d. Když obdržíte zprávu, že příjemci byli asociováni, stiskněte klávesu F12, kterou se vrátíte zpět.
	- e. Napište následující příkaz:

WRKJRNA JRN(*jméno-knihovny*/*jméno-žurnálu*)

10. Příkazem DSPOBJD zobrazíte popis objektu pro žurnál. Zajistěte, aby žurnál již nebyl ve stavu přetečení.

## **Jak pracovat s ASP neobsahujícím knihovny**

Toto téma popisuje procedury pro práci s objekty v ASP neobsahujícím knihovny. Typy objektů, které jsou povoleny v ASP neobsahujícím knihovny:

- Žurnál.
- Příjemce žurnálu.
- Soubor typu save.

# **Vytváření objektů v ASP neobsahujícím knihovny**

V ASP neobsahujících knihovny můžete vytvořit žurnály, příjemce žurnálu a soubory typu save. Když v takovém ASP vytváříte objekt, musí v systémovém ASP existovat knihovna pro daný objekt. Chcete-li například v ASP neobsahujícím knihovny vytvořit soubor typu save, postupujte takto: CRTSAVF FILE(SAVFLIB/DSTSAV) ASP(4)

kde 4 je číslo uživatelského ASP, do kterého umísťujete soubor typu save. Knihovna pro soubor typu save je v systémovém ASP a ASP 4 neobsahuje žádné knihovny.

<span id="page-398-0"></span>Po vytvoření objektu je všechna paměť pro daný objekt v určeném uživatelském ASP. V tomto uživatelském ASP jsou rovněž objektu nebo jeho dodatečných částí. Jestliže se ASP zaplní, přeteče do systémového ASP. Část [Kapitola](#page-380-0) 19, "Práce s ASP", na [stránce](#page-380-0) 363 popisuje, jak obnovit přetečené ASP.

Doporučuje se, aby všechny žurnály a příjemci žurnálu v systému měly jedinečná jména. Pokud jsou při umisťování objektů do knihovny QRCL zjištěna duplicitní jména a uživatel je nemůže přejmenovat na jejich původní jména, přejmenuje je příkaz RCLSTG.

Chcete-li předejít přetečení objektů do systémového ASP, sledujte jejich velikost pomocí parametru MAXRCDS u příkazu CRTSAVF a parametru THRESHOLD u příkazu CRTJRNRCV.

## **Přenos objektu do ASP neobsahujícího knihovny**

Následující postup ukazuje příklad přesunu objektu do ASP neobsahujícího knihovny. V příkladu se přesouvá soubor typu save DSTSAVF do ASP 4. Knihovna (SAVFLIB) pro DSTSAVF je v systémovém ASP. Tento postup můžete použít jen u souborů typu save, žurnálů a příjemců žurnálu.

- 1. Zobrazte privátní oprávnění pro soubor typu save: DSPOBJAUT OBJ(SAVFLIB/DSTSAVF) OBJTYPE(\*SAVF) OUTPUT(\*PRINT)
- 2. Uložte soubor typu save: SAVOBJ OBJ(SAVFLIB/DSTSAVF) OBJTYPE(\*SAVF) DEV(TAP01)

**Poznámka:** Jestliže chcete uložit data do souboru typu save, uveďte SAVFDTA(\*YES).

- 3. Vymažte soubor typu save: DLTSAVF SAVF(SAVFLIB/DSTSAVF)
- 4. Obnovte soubor typu save do ASP 4: RSTOBJ OBJ(SAVFLIB/DSTSAVF) RSTASP(4)
- 5. Použijte příkaz EDTOBJAUT (Editování oprávnění k objektu) a vytvořte znovu privátní oprávnění, která jste si vytiskli v kroku 1.

# **Přenos žurnálu do ASP neobsahujícího knihovny**

K přesunu žurnálu do jiného základního uživatelského ASP, které neobsahuje knihovny, a k opětné asociaci dříve zapisovaných objektů s tímto žurnálem použijte následující proceduru.

- 1. Přihlaste se jako QSECOFR.
- 2. Uložte žurnál pomocí příkazu SAV, SAVOBJ nebo SAVLIB.
- 3. Vypište objekty, které se mají zapisovat do žurnálu: WRKJRNA JRN(*jméno-knihovny*/*jméno-žurnálu*) OUTPUT(\*PRINT)
- 4. Zkopírujte privátní oprávnění pro žurnál do dočasného objektu.
	- a. Vytvořte dočasný objekt:

CRTDTAARA DTAARA(QTEMP/X) TYPE(\*CHAR) AUT(\*EXCLUDE)

b. Zajistěte, aby dočasný objekt neměl žádná oprávnění:

```
RVKOBJAUT OBJ(QTEMP/X) OBJTYPE(*DTAARA)
          USER(QSECOFR) AUT(*ALL)
```
c. Zkopírujte oprávnění z žurnálu do dočasného objektu:

```
GRTOBJAUT OBJ(QTEMP/X) OBJTYPE(*DTAARA)
          REFOBJ(jméno-knihovny/jméno-žurnálu)
          REFOBJTYPE(*JRN)
```
- 5. Zastavte zapisování přístupových cest do žurnálu: ENDJRNAP FILE(\*ALL) JRN(*jméno-knihovny*/*jménožurnálu*)
- 6. Zastavte zapisování fyzických souborů do žurnálu: ENDJRNPF FILE(\*ALL) JRN(*jméno-knihovny*/*jménožurnálu*)
- 7. Zastavte zapisování objektů integrovaného systému souborů do žurnálu: ENDJRN OBJ(\*ALL) JRN('/*QSYS.LIB*/*jméno-knihovny.LIB*/*jméno-žurnálu.JRN'*/)
- 8. Zastavte pro tento žurnál zapisování všech ostatních typů objektů do žurnálu: ENDJRNOBJ OBJ(\*ALL) OBJTYPE(\*ALL) JRN(*jméno-knihovny*/*jméno-žurnálu*)
- 9. Pomocí rozhraní QjoChangeJournalState API nebo pomocí příkazu CHGRMTJRN deaktivujte všechny vzdálené žurnály, které jsou asociovány s daným žurnálem.
- 10. Vymažte žurnál příkazem DLTJRN.
- 11. Obnovte žurnál do uživatelského ASP: RSTOBJ OBJ(*jméno-žurnálu* ) OBJTYPE(\*JRN) RSTASP(*číslo-asp*)
- 12. K opětnému spuštění zapisování objektů do žurnálu použijte příkazy STRJRNPF, STRJRNAP, STRJRNOBJ a STRJRN. Postupujte v souladu se seznamem, který jste vytiskli v kroku 3 na [stránce](#page-398-0) 381.
- 13. Znovu vytvořte privátní oprávnění pro žurnál.
	- a. Zkopírujte oprávnění z dočasného objektu do žurnálu.
		- GRTOBJ OBJ(*jméno-knihovny*/*jméno-žurnálu*) OBJTYPE(\*JRN) REFOBJ(QTEMP/X) REFOBJTYPE(\*DTAARA)
	- b. Vymažte dočasný objekt. DLTDTAARA QTEMP/X

### **Umístění příjemců žurnálu do základního ASP neobsahujícího knihovny**

Následující procedura také používá příklad žurnálu CUSTJRN a příjemců žurnálu, kteří používají konvenci pojmenování CUSTRnnnn. Tento příklad předpokládá, že knihovna příjemce žurnálu (CUSTJRNR) již existuje v systémovém ASP.

- 1. Příkazem WRKJRNA vyhledáte jméno aktuálně připojeného příjemce žurnálu: WRKJRNA JRN(CUSTJRNR/CUSTJRN). U tohoto příkladu se předpokládá, že v současné době je připojen příjemce žurnálu CUSTR0005.
- 2. Použijte příkaz DSPJRNRCVA (Zobrazení atributů příjemců žurnálu) a stanovte atributy tohoto příjemce: DSPJRNRCVA JRNRCV(CUSTJRNR/CUSTR0005)
- 3. Vytvořte nového příjemce žurnálu v uživatelském ASP. Použijte jméno podle vašich konvencí pojmenování. Zadejte atributy, které jste zobrazili, např. práh: CRTJRNRCV JRNRCV(CUSTJRNR/CUSTR0006) ASP(4) THRESHOLD(100000)
- 4. Změňte příjemce žurnálu tak, aby se připojil nový příjemce žurnálu a aktivně přijímal položky žurnálu: CHGJRN JRN(CUSTJRN) JRNRCV(CUSTJRNR/CUSTR0006)
- 5. Odpojeného příjemce žurnálu můžete uložit a vymazat ze systému.
- 6. Když budete v budoucnosti měnit příjemce žurnálu a zadáte JRNRCV(\*GEN), vytvoří systém nového příjemce žurnálu v knihovně CUSTJRNR v ASP 4.

# <span id="page-400-0"></span>**Kapitola 20. Práce s RAID**

Tato kapitola popisuje procedury pro práci s RAID v systému. Když provádíte změny v konfiguraci disků nebo jejich ochraně v systému, pak musíte úkoly provádět ve správném pořadí. Správné úlohy pro svou situaci vyhledejte v části "Výběr správného postupu pro [konfiguraci](#page-362-0) disků" na stránce 345.

# **Spouštění RAID**

Obvykle se RAID spouští, když připojíte nový podsystém disků ke svému systému. Lepší je spustit RAID dříve, než přidáte diskové jednotky do softwarové konfigurace disků. Když spustíte RAID pro diskové jednotky, které jsou již používány, systém musí přesunout data z těchto jednotek do jiných diskových jednotek v ASP, aby vytvořil místo pro data parity. Výkon při spouštění RAID je mnohem lepší, pokud systém nemusí data přesouvat.

Když spustíte RAID, systém provede kontrolu platnosti a, je-li to nutné, přesune data z požadovaných jednotek. U stejných typů diskových jednotek musíte vy nebo váš servisní zástupce provést úlohy s diskovým podsystémem, když se spustí RAID.

- **Poznámka:** Jestliže chcete spustit RAID pro diskové jednotky, které jsou již součástí vaší konfigurace disků, zkontrolujte před zahájením RAID toto:
	- v Konfigurace musí být dokončená a v žádném ASP, které obsahuje diskové jednotky, jež mají mít RAID, nesmějí chybět žádné diskové jednotky. Je to proto, že systém musí přesunout data z disků, aby vytvořil místo pro informace o paritě.
	- v Diskové jednotky, které budou chráněny RAID, nemohou být v ASP, jehož ochrana zrcadlením je aktivní. Jestliže jsou diskové jednotky v ASP, jež má ochranu zrcadlením, musíte ochranu zrcadlením ukončit před spuštěním RAID.
	- v Když spustíte RAID, snížíte kapacitu některých diskových jednotek v podsystému. Systém musí mít v každém ovlivněném ASP dostatek paměti pro redundantní data parity.

# **Spuštění Device Parity Protection pro I/O adaptér**

Tato část uvádí pravidla a popisuje proceduru spuštění ochrany ve verzi V5R2 a pozdějších IOA:

- v Maximální počet paritních sad: 8 (některé adaptéry mohou podporovat méně paritních sad).
- v Maximální počet zařízení na paritní sadu: 18.
- | · Minimální počet zařízení na paritní sadu: 3 pro RAID 5.
- | · Minimální počet zařízení na paritní sadu: 4 pro RAID 6.
	- v Všechna zařízení v paritní sadě musí mít stejnou kapacitu.

Adaptér IOA spustí nejnižší počet paritních sad nutných k ochraně všech zařízení o stejné kapacitě. Například pro ochranu 10 zařízení spustí jednu paritní sadu deseti zařízení. Pro ochranu 11 zařízení spustí dvě paritní sady: jednu paritní sadu sedmi zařízení a jednu paritní sadu čtyř zařízení. Můžete použít produkt iSeries Navigator k optimalizaci paritních sad kvůli *dostupnosti*, *kapacitě*, *výkonu* nebo *vyvážení* (kombinaci obou). Více informací najdete v tématech **Správa systému —> Správa disku —> Společné oblasti disku** v aplikaci iSeries Information Center na adrese http://www.ibm.com/eserver/iseries/infocenter.

#### **Obrazovky se mohou lišit**

Když pracujete s RAID, mohou se obrazovky mírně lišit od obrazovek v této knize kvůli rozdílům v požadavcích na podsystém disků. Nejlépe se ujistíte, že provádíte správný krok v každé proceduře, když budete kontrolovat názvy obrazovek.

1. V menu Use Dedicated Service Tools (DST) proveďte tyto kroky:

- a. Vyberte volbu 4 (Work with disk units).
- b. Vyberte volbu 1 (Work with disk configuration) na obrazovce Work with Disk Units.
- c. Vyberte volbu 5 (Work with device parity protection) na obrazovce Work with Disk Configuration.
- 2. Vyberte volbu 2 (Start device parity protection) na obrazovce Work with Device Parity Protection a stiskněte klávesu Enter. Objeví se obrazovka Start Device Parity Protection. Uvádí seznam všech diskových jednotek, pro něž můžete spustit RAID.

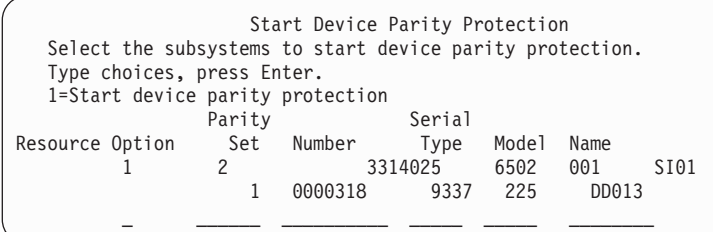

3. Napište číslici 1 do sloupce *Option* pro podsystémy diskových jednotek, u nichž chcete připravit spuštění ochrany pomocí RAID. Stiskněte klávesu Enter.

Jestliže se objeví následující obrazovka, stiskněte klávesu Enter a pokračujte.

Confirm Continuation In order to proceed the system must perform internal processing that may take several minutes during which the system may appear inactive. Once you confirm to continue, the system must perform an IPL when you leave Work with Disk Configuration functions. Press Enter to continue. Press F12=Cancel to return to change your choice.

4. Pokračujte stisknutím klávesy Enter. Objeví se obrazovka Confirm Starting Device Parity Protection. Obrazovka ukazuje všechny podsystémy diskových jednotek, které jste zvolili, a jednotlivé diskové jednotky, které můžete spustit. Diskové jednotky označené hvězdičkou (\*) ve sloupci *ASP* a *Unit* nejsou dosud konfigurovány.

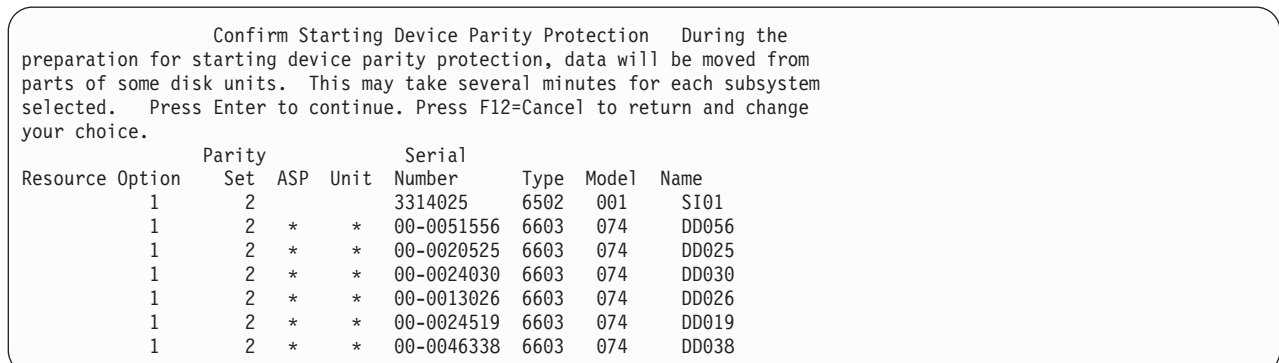

5. **Sdělení:** V tuto chvíli stiskněte klávesu Enter, čímž iniciujete proceduru pro spuštění ochrany pomocí RAID. Po zahájení tato procedura proběhne až do konce. Jestliže jsou vámi vybrané podsystémy správné, pokračujte stisknutím klávesy Enter. Stavová obrazovka ukazuje, jak operace pokračuje. Systém dokončil přípravu spuštění RAID ve vybraných podsystémech; poté se zobrazí následující obrazovka.

```
Start Device Parity Protection Status
   The operation to start device parity protection will be done in several
phases. The phases are listed here and the status will be indicated when
known.
Operation Status
Initialize disk units . . . . . . . . . : Running
Prepare to start . . . . . . . . . . . . : \frac{1}{8}<br>Start device parity protection . . . . . : \frac{2}{8}Start device parity protection \ldots...
```
6. Stisknutím klávesy Enter se vrátíte na menu Work with Device Parity Protection.

## **Ukončení RAID**

Při přípravě k ukončení ochrany pomocí RAID provede systém kontrolu platnosti, aby se ujistil, že ukončení ochrany pomocí RAID nezanechá systém v konfiguraci, která není podporována. Při zastavování RAID dodržujte následující omezení:

v Nemůžete ukončit RAID v podsystému, když jednotka v tomto podsystému je v zrcadleném ASP. Abyste ukončili RAID, musí se nejprve ukončit ochrana zrcadlením.

## **Ukončení RAID pro I/O adaptér**

Následující pokyny se vztahují pouze pro ty procesory IOP, které podporují RAID.

- 1. Jestliže už nepoužíváte DST, proveďte k jeho spuštění manuální IPL. Další informace najdete v části ["Spuštění](#page-372-0) DST" na [stránce](#page-372-0) 355.
- 2. V menu Use Dedicated Service Tools (DST) proveďte tyto kroky:
	- a. Vyberte volbu 4 (Work with disk units).
	- b. Vyberte volbu 1 (Work with disk configuration) na obrazovce Work with Disk Units.
	- c. Vyberte volbu 5 (Work with device parity protection) na obrazovce Work with Disk Configuration.
- 3. Vyberte volbu 3 (Stop device parity protection) na obrazovce Work with Device Parity Protection a stiskněte klávesu Enter. Objeví se následující obrazovka.

```
Stop Device Parity Protection
Select the subsystems to stop device parity protection.
  Type choices, press Enter.
  1=Stop device parity protection
               Parity<br>Set Number Type
Resource Option Set Number Type Model Name
         1 10-4453031 6502 001 SI01
                 2 00-00341 9337 212 DC09
```
4. Napište číslici 1 do sloupce *Option* před diskové jednotky, které chcete vyloučit z ochrany pomocí RAID. Stiskněte klávesu Enter. Objeví se následující obrazovka.

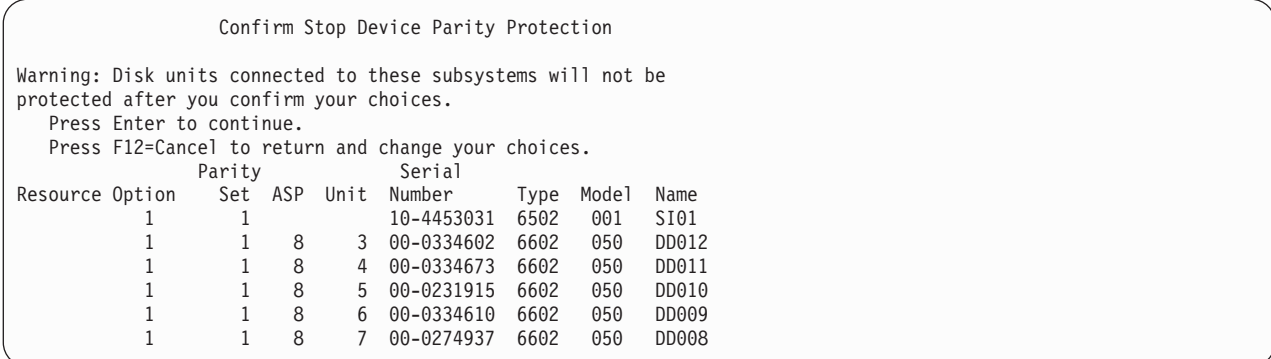

5. **Sdělení:** V tuto chvíli stiskněte klávesu Enter, čímž iniciujete proceduru pro ukončení ochrany pomocí RAID. Jakmile tato procedura začala, nemůžete ji zrušit. Jestliže jsou vámi vybrané podsystémy správné, pokračujte stisknutím klávesy Enter. Objeví se stavová obrazovka.

```
Stop Device Parity Protection Status
  The operation to stop device parity protection will be done in several
phases. The phases are listed here and the status will be indicated when
known.
Operation Status
Prepare to stop . . . . . . . . . . . . : Completed
Stop device parity protection . . . . . : Completed
  WARNING: There are now unprotected disk units on this system. When a system
has unprotected, exposed, or suspended disk units attached to it, disk related
failures may affect the availability of the system and can cause loss of data.
```
- **Poznámka:** Jestliže jste ještě neobdrželi stav ″Completed″ a máte ještě provádět další úlohy, stiskněte klávesu F16 a dostanete se na menu Use Dedicated Service Tools (DST). Nemůžete však provádět úlohy konfigurace disků ani ukončit DST, dokud systém nedokončí zahájení RAID.
- 6. Když se objeví stav Completed, stiskněte klávesu Enter; vrátíte se na menu Work with Device Parity Protection.

## **Jak odstranit diskové jednotky, které mají RAID pro server iSeries™ se spuštěným systémem**

- 1. **Je-li to možné, použijte řemínek na zápěstí, abyste předešli poškození hardwaru elektrostatickým výbojem.** Pokud nemáte řemínek na zápěstí, dotkněte se před započetím instalace nebo výměny hardwaru kovového povrchu systému nebo rozšiřující jednotky.
- Pokud jste obdrželi řemínek na zápěstí 2209, proveďte následující kroky: |
- a. Nasaďte řemínek na zápěstí. |

| | | | |

| |

| | |

- b. Po nasazení řemínku odstraňte sáček z měděné fólie.
- c. Připojte přilnavou část měděné fólie k **nechráněnému, nebarvenému** kovovému povrchu na rámu jednotky.
	- **Poznámka:** Držte se stejných bezpečnostních opatření jako když nepoužíváte řemínek na zápěstí. Řěmínek na zápěstí 2209 je pro statickou kontrolu. Nezvyšuje ani nesnižuje riziko elektrického šoku při práci s elektrickým vybavením.
- 2. Najděte umístění diskové jednotky pro systémovou nebo rozšiřující jednotku. |
- 3. Odstraňte kryt diskové jednotky. Stiskněte západku a odstupte. |
- **Poznámka:** iSeries 825 nemá kryty diskových jednotek. |
- 4. Ujistěte se, že jste přihlášeni **alespoň se servisní úrovní oprávnění**. |
- 5. Napište příkaz **strsst** na příkazový řádek relace i5/OS a stiskněte klávesu Enter. |
- 6. Napište **vaše ID uživatele servisních nástrojů a heslo servisních nástrojů** na přihlašovací obrazovce System Service Tools (SST). Stiskněte klávesu Enter. | |
- **Poznámka:** Heslo servisních nástrojů je citlivé na velikost písmen. |
- 7. Vyberte volbu **Start a service tool** na obrazovce System Service Tools (SST). Stiskněte klávesu Enter. |
- 8. Na obrazovce Start a Service Tool vyberte volbu **Hardware service manager**. Stiskněte klávesu Enter. |
- 9. Na obrazovce Hardware Service Manager vyberte volbu **Device Concurrent Maintenance**. Stiskněte klávesu Enter. | |
- 10. Vyberte **Physical Location** (Frame ID and position), kde budete nahrazovat diskovou jednotku. |
	- **Poznámka:** Fyzické umístění diskové jednotky, která bude nahrazena by mělo být poskytnuto zákaznickou podporou.
	- V tomto příkladě, Physical Location: Frame ID 1\_\_\_\_ Position D06\_\_\_\_ , byste instalovali diskovou jednotku v rámci 1 (základní systém), pozice diskové jednotky 6.
- 11. Pro provedení akce vyberte volbu 1 (Remove device). |
- 12. Nastavte časovou prodlevu na jednu minutu 01. **Momentálně neprovádějte stisk klávesy Enter.** |
	- **Poznámka:** Najděte kontrolku diskové jednotky, která je nahrazována, na číslovaném ukazateli. Když stisknete klávesu Enter, tak po prodlevě v délce jedné minuty začne kontrolka rychle blikat. Poté máte devět sekund na to, abyste zasunuli diskovou jednotku na místo.
- 13. Stiskněte na konzoli klávesu Enter. |

| | | |

| | |

|

|

| | |

- 14. Když začne kontrolka blikat, stiskněte a vytáhněte ovladač diskové jednotky předtím než odstraníte diskovou jednotku. Pokud není ovladač venku, disková jednotka nemůže být odebrána ze systému. | |
- 15. Podpírejte spodek diskové jednotky, dokud nebude celá vytažena. Nedržte diskovou jednotku za ovladač. |
- 16. Kontrolka přestane blikat a zhasne, když je disková jednotka odebrána. |
- 17. Vraťte se do konzole a počkejte dokud se neobjeví obrazovka Concurrent Maintenance Results. Stiskněte klávesu **F12**. | |
- 18. Najděte balíček, který obsahuje sestavu nové diskové jednotky a vyjměte ji z balení, které zajišťuje statickou ochranu. | |
	- **Upozornění:** Diskové jednotky jsou křehké. Zacházejte s nimi opatrně.
- 19. Odemkněte ovladač stisknutím a vytažením směrem k sobě předtím, než začnete instalovat diskovou jednotku. Pokud nebude ovladač celý venku, nebude možno zasunout diskovou jednotku do systémové nebo rozšířující jednotky. | | |
- 20. Podpírejte spodek diskové jednotky než jí zpoloviny zasunete do systémové nebo rozšiřující jednotky. Netlačte jí dále. | |
- **Poznámka:** Instalujte diskové jednotky horizontálně v uzavřené diskové jednotce 7123, 7136 a 7137.
- 21. Fyzická umístění zadaná v bodě 11 této procedury by měly být stále vidět na obrazovce. Pokud ne, napiště znovu **Physical Location** (Frame ID and position) kam budete instalovat novou systémovou jednotku. V tomto příkladě, Physical Location: Frame ID 1\_\_\_\_ Position D06\_\_\_\_ , byste instalovali diskovou jednotku v rámci 1 (základní systém), pozice diskové jednotky 6. | | | |
- 22. Pro provedení akce vyberte **volbu 2** (Install device). |
- 23. Nastavte časovou prodlevu na jednu minutu 01. **Momentálně neprovádějte stisk klávesy Enter**. |
	- **Poznámka:** Najděte kontrolku diskové jednotky, která je nahrazována, na číslovaném ukazateli. Když stisknete klávesu Enter, tak po prodlevě v délce jedné minuty začne kontrolka rychle blikat. Poté máte devět sekund na to, abyste zasunuli diskovou jednotku na místo.
- 24. Stiskněte na konzoli klávesu Enter. |
- 25. Když kontrolka začne blikat, zasuňte **celou** diskovou jednotku a uzamkněte ji na místě pomocí západky. |
- 26. Kontrolka přestane blikat a zůstane rozsvícená, když je disková jednotka řádně nainstalována. |
- 27. Vraťte se do konzole a počkejte dokud se neobjeví obrazovka Concurrent Maintenance Results. Stiskněte klávesu Enter.  $\blacksquare$ |
- 28. Poté, co se objeví obrazovka Hardware Service Manager, stiskněte klávesu F3. |
- 29. Na obrazovce System Service Tools vyberte volbu **Work with Disk Units**. Stiskněte klávesu Enter. |
- 30. Na obrazovce Work with Disk Units vyberte volbu **Work with disk unit recovery**. Stiskněte klávesu Enter. |
- 31. Na obrazovce Work with Disk unit recovery vyberte volbu **Rebuild disk unit data**. Stiskněte klávesu Enter. |
- 32. Na obrazovce Rebuild Disk Unit Data vyberte volbu **1**, abyste přestavěli zobrazenou diskovou jednotku (zobrazená disková jednotka je jednotka, kterou jste **odebrali**). Stiskněte klávesu Enter. | |
- 33. Na obrazovce Confirm Rebuild Disk Unit Data stiskněte klávesu Enter. Dokončení procesu přestavění může trvat několik minut. | |
- 34. Instalujte kryty diskové jednotky. Zarovnejte nálepky na krytu diskové jednotky se sloty systémové jednotky. Tlačte na kryt, dokud nezapadne. | |
- 35. Nainstalujte nebo uzavřete kryt systémové nebo rozšiřující jednotky. |
- 36. Tiskněte klávesu F5 a obnovujte obrazovku, dokud **Percent complete** neukáže hodnotu 5%. |
- 37. Pokud je na obrazovce vidět, že je dokončeno alespoň 5%, můžete pokračovat ve sledování této obrazovky nebo stiskněte klávesu F3 (Exit) a vraťte se do obrazovky Work with disk units. | |
- 38. Stiskem klávesy F3 (Exit) se vraťte do obrazovky System service tools. |
- 39. Stiskem klávesy F3 (Exit) se vraťte do obrazovky exit SST a stiskněte klávesu Enter. |
- Procedura nahrazení je kompletní. |

# **Jak odstranit diskové jednotky, které mají RAID pro server iSeries™ s vypnutým systémem**

- 1. Opakovaně tiskněte klávesu F3, čímž opustíte System Service Tools a vrátíte se do hlavního menu. |
- 2. Logicky vypněte IXS: |

| |

> | | | | | | | | | | | | | | |

> | | |

 $\overline{\phantom{a}}$ 

| |

- a. Spusťte obrazovku Work with Configuration Status tím, že z příkazové řádky zadáte příkaz **WRKCFGSTS**. Stiskněte klávesu F4.
	- b. V obrazovce Work with Configuration Status zadejte hodnotu**\*NWS** v Type field a dvakrát stiskněte klávesu Enter.
	- c. V obrazovce Work with Configuration Status vyberte volbu **Vary off** ve sloupci Opt vedle IXS a stiskněte klávesu Enter.
- d. Stiskněte klávesu F12 abyste se vrátili do hlavního menu.
- 3. Vypněte systémovou jednotku.
- 4. **Je-li to možné, použijte řemínek na zápěstí, abyste předešli poškození hardwaru elektrostatickým výbojem.** Pokud nemáte řemínek na zápěstí, dotkněte se před započetím instalace nebo výměny hardwaru kovového povrchu systému nebo rozšiřující jednotky.Pokud jste obdrželi řemínek na zápěstí 2209, proveďte následující kroky:
- a. Nasaďte řemínek na zápěstí.
- b. Po nasazení řemínku odstraňte sáček z měděné fólie.
- c. Připojte přilnavou část měděné fólie k **nechráněnému, nebarvenému** kovovému povrchu na rámu jednotky.
- **Poznámka:** Držte se stejných bezpečnostních opatření jako když nepoužíváte řemínek na zápěstí. Řěmínek na zápěstí 2209 je pro statickou kontrolu. Nezvyšuje ani nesnižuje riziko elektrického šoku při práci s elektrickým vybavením.
- 5. Odstraňte kryty diskové jednotky. Stiskněte západku a odstupte. |
	- **Poznámka:** iSeries 825 nemá kryty diskových jednotek.
- 6. Najděte diskovou jednotku, kterou chcete nahradit.

není ovladač venku, disková jednotka nemůže být odebrána ze systému. 8. Podpírejte spodek diskové jednotky, dokud nebude celá vytažena. Nedržte diskovou jednotku za ovladač. | 9. Najděte balíček, který obsahuje sestavu nové diskové jednotky a vyjměte ji z balení, které zajišťuje statickou | ochranu. Zde napiště sériové číslo (použijte poslední 4 číslice) diskové jednotky \_\_\_\_\_\_\_\_\_\_\_\_\_\_ předtím než jí | začnete instalovat. | **Upozornění:** Diskové jednotky jsou křehké. Zacházejte s nimi opatrně. | 10. Stiskněte ovladač a vytáhněte ho směrem k sobě předtím, než začnete instalovat diskovou jednotku. Pokud | nebude ovladač celý venku, nebude možno zasunout diskovou jednotku do systémové nebo rozšířující | jednotky.Nedržte diskovou jednotku za ovladač. | 11. Ujistěte se, že ovladač diskové jednotky je plně vytažený, když je zasouván do systémové nebo rozšiřující | | jednotky. Podpírejte spodek diskové jednotky, dokud ji nezasunete do systémové nebo rozšiřující jednotky. 12. Uzavřete ovladač diskové jednotky tím, že jej pevně uzamknete na místě. | | 13. Instalujte kryty diskové jednotky. Zarovnejte nálepky na krytu diskové jednotky se sloty systémové jednotky. | Tlačte na kryt, dokud nezapadne. 14. Nainstalujte nebo uzavřete přední kryt jednotky. | | 15. **NEBEZPEČÍ Elektrická zdířka, která není správně připojená, může způsobit nebezpečné napětí na kovových částech** | **systému nebo produktů, které jsou připojeny k systému. Zákazník je zodpovědný za zajištění** | | **správného připojení zdířky a uzemnění, aby se předešlo nebezpečí elektrického šoku (RSFTD201). Zastrčte následující napájecí šňůry do zdířky.** | v **Systémová jednotka (System unit)** | v **Konzole systémové jednotky (System unit console)** | v **Rozšiřující jednotky (Expansion units)** | | | 16. Zastrčte a zapněte všechna připojená zařízení jako například tiskárny a obrazovky. | 17. Pokud vaše systémová jednotka je iSeries 270, 800 nebo 810, přejděte na bod 20. | 18. Pokud vaše systémová jednotka je iSeries 820, 825, 830, 840, 870 nebo 890, přejděte na bod 22. 19. Podívejte se na obrazovku Function/Data na ovládacím panelu. Další informace najdete v části Ovládací panel | systémové jednotky. | | 20. Objevilo se **01 B N V=S** na obrazovce Function/Data? | \_ **Ano:** Přejděte na bod 24. | \_ **Ne:** Postupujte takto:  $\mathbf{I}$ | a. Tiskněte tlačítko Increment/Decrement na obrazovce Function/Data dokud se neobjeví 02. b. Stiskněte tlačítko Enter na ovládacím panelu. | | c. Tiskněte tlačítko Increment/Decrement na obrazovce Function/Data dokud se neobjeví B. | d. Stiskněte tlačítko Enter na ovládacím panelu. e. Tiskněte tlačítko Increment/Decrement na obrazovce Function/Data dokud se neobjeví N. | | f. Stiskněte tlačítko Enter na ovládacím panelu. g. Tiskněte tlačítko Increment/Decrement na obrazovce Function/Data dokud se neobjeví S. | | h. Stiskněte tlačítko Enter na ovládacím panelu. | i. Tiskněte tlačítko Increment/Decrement na obrazovce Function/Data dokud se neobjeví 01. | j. Stiskněte tlačítko Enter na ovládacím panelu.01 B N S by se mělo objevit na obrazovce Function/Data. Pokud | ne, opakujte body 21a až 21j. k. Přejděte k bodu 24 |

7. Odemkněte ovladač stisknutím a vytažením směrem k sobě předtím, než odstraníte diskovou jednotku. Pokud

| |

- 21. Podívejte se na obrazovku Function/Data na ovládacím panelu. |
- 22. Objevilo se **01 B V=S** na obrazovce Function/Data a je rozsvícen Normal(OK)? |

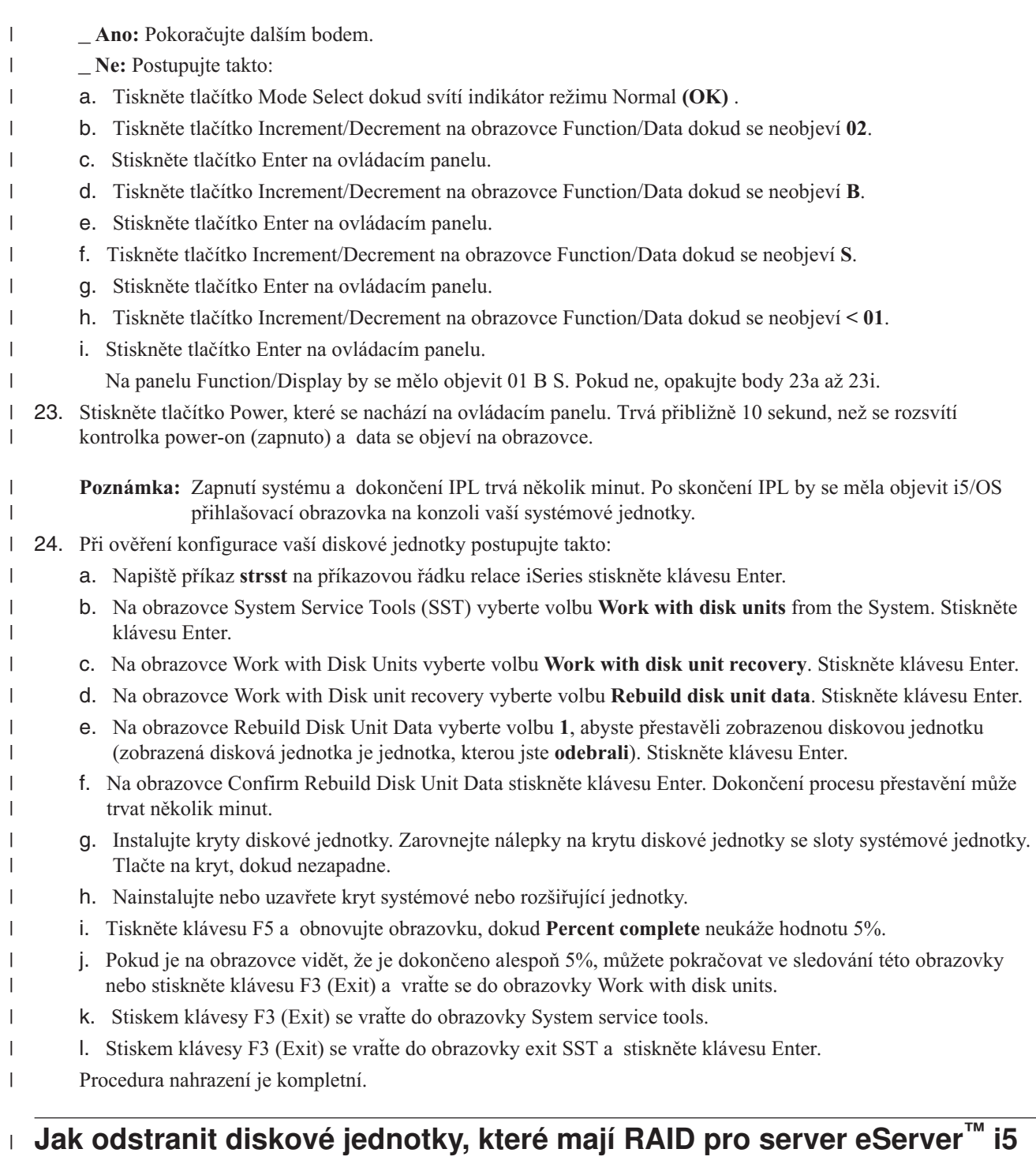

- 1. Připravte se na vyjmutí diskové jednotky z konfigurace systému.
	- a. Stanovte stav ochrany diskové jednotky, kterou nahrazujete.
	- b. Nechráněné diskové jednotky musí být nahrazeny poskytovatelem služeb. Před nahrazením diskové jednotky musí poskytovatel služeb provést následující úlohy:
		- v Uložit data a inicializovat diskovou jednotku.
		- v Inicializovat diskovou jednotku a kopírovat na disk.
- 2. Najděte diskovou jednotku, kterou chcete nahradit. |
- 3. Zastavte systém nebo logické části, které ovládají umístění diskové jednotky. |

| |  $\begin{array}{c} \hline \end{array}$ | | |

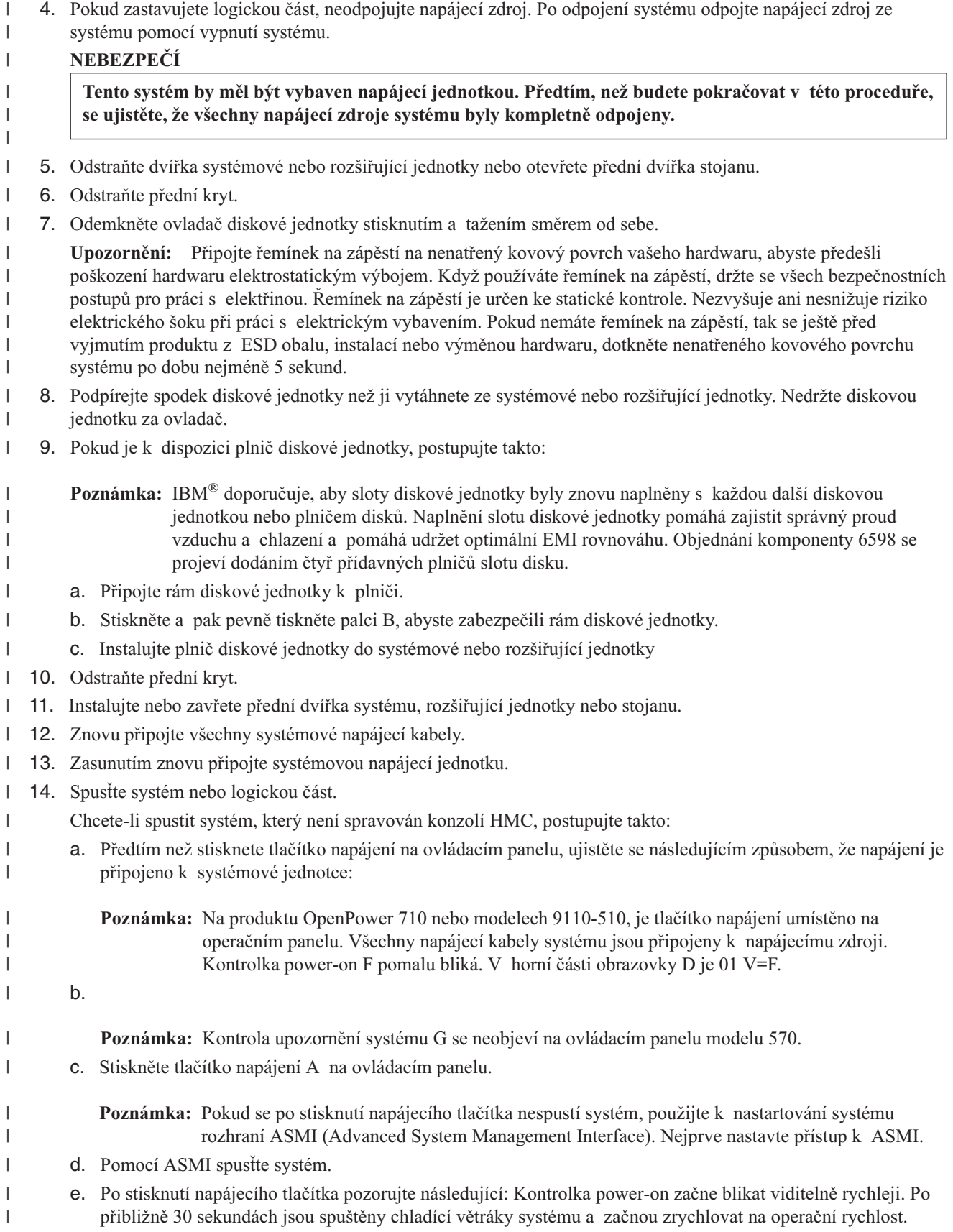

|

- <span id="page-409-0"></span>Indikátory postupu, které se vztahují také ke kontrolním bodům, se objeví na obrazovce ovládacího panelu zatímco se systém spouští. Kontrolka power-on na ovládacím panelu přestane blikat a zůstane rozsvícená, čímž indikuje, že napájení systému je spuštěno. Spuštění systému pomocí konzole HMC a. V navigační oblasti otevřete položku **Server a oblast**. b. Vyberte položku **Správa serveru**. c. V oblasti s obsahem otevřete server na kterém se nachází profil logické části. d. Otevřete položku **Oblasti**. e. Otevřete logickou část pro profil logické části. | | | | | | | | |
- f. Klepněte pravým tlačítkem myši na profil logické oblasti a vyberte **Aktivovat**.
- g. Vyberte profil logické části, kterou si přejete aktivovat a klepněte na tlačítko **OK**. |
- Procedura nahrazení je kompletní. |

|

# **Zahrnutí diskové jednotky do RAID**

Když připojíte novou diskovou jednotku ke stávajícímu adaptéru IOA, který má ochranu pomocí RAID, můžete tuto diskovou jednotku také zahrnout do RAID. Provedete to použitím menu DST nebo SST.

Tato část uvádí pravidla a popisuje proceduru spuštění ochrany pomocí RAID pro adaptér IOA. Následují základní pravidla pro tento typ adaptéru IOA:

- v Maximální počet paritních sad: 8 (některé adaptéry mohou podporovat méně paritních sad).
- v Maximální počet zařízení na paritní sadu: 18.
- | · Minimální počet zařízení na paritní sadu: 3 pro RAID 5.
- | · Minimální počet zařízení na paritní sadu: 4 pro RAID 6.
	- v Všechna zařízení v paritní sadě musí mít stejnou kapacitu.

Zařízení budou zahrnuta do stávajícího pole. Pokud však existuje dost zařízení, která by vytvořila nové pole, budou tato zařízení způsobilá pro spuštění, ale ne pro zahrnutí.

**Poznámka:** Nemůžete zahrnout diskovou jednotku, pokud byla již přidána k ASP, které má ochranu zrcadlením. **Než zahrnete diskovou jednotku, musíte ukončit ochranu zrcadlením.** Ukončení ochrany zrcadlením se musí provést z menu DST. Přidání smíšené ochrany na stejný procesor IOP je podmíněno ukončením zrcadlení a jeho opětným spuštěním.

Chcete-li diskové jednotky zahrnout do paritní sady zařízení, proveďte tyto kroky:

- 1. V menu System Service Tools (SST) proveďte tyto kroky:
	- a. Vyberte volbu 3 (Work with disk units).
	- b. Vyberte volbu 2 ( Work with disk configuration) na obrazovce Work with Disk Units.
	- c. Vyberte volbu 4 (Include unit in device parity protection) na obrazovce Work with Disk Configuration.

nebo v menu Use Dedicated Service Tools (DST) proveďte tyto kroky:

**Poznámka:** Jestliže už nepoužíváte DST, přečtěte si část ["Spuštění](#page-372-0) DST" na stránce 355.

- a. Vyberte volbu 4 (Work with disk units).
- b. Vyberte volbu 1 (Work with disk configuration) na obrazovce Work with Disk Units.
- c. Vyberte volbu 5 (Work with device parity protection) na obrazovce Work with Disk Configuration.
- d. Vyberte volbu 4 (Include unit in device parity protection) na obrazovce Work with Device Parity Protection.

Objeví se obrazovka Include Disk Units in Device Parity Protection:

Include Disk Units in Device Parity Protection Select the units to be included in Device Parity Protection. Type choices, press Enter. 1=Include unit in device parity protection Parity Serial Resource Option Set ASP Unit Number Type Model Name 1 1 8 7 00-0274937 6602 050 DD008

- 2. Vyberte volbu 2 k ochraně parity RAID 5. Nebo vyberte volbu 6 k ochraně parity RAID 6.
- 3. Jestliže diskové jednotky, které jste zvolili, mají být zahrnuty do ochrany pomocí RAID, potvrďte to stiskem klávesy Enter. Po dokončení operace zahrnutí se objeví následující obrazovka.

```
Include Disk Units in Device Parity Protection Status
  The operation to include units in the device parity protection will be done
in several phases. The phases are listed here and the status will be indicated
when known.
Operation Status
Prepare to include units . . . . . . . . : Completed
Include units . . . . . . . . . . . . . : Completed
```
- **Poznámka:** Pokud máte ještě provést jiné úlohy, stiskněte klávesu F16, abyste se vrátili na obrazovku DST. Nemůžete však provádět úlohy konfigurace disků ani ukončit DST, dokud systém nedokončí zahrnutí diskových jednotek do RAID.
- 4. Stisknutím klávesy Enter se vrátíte na menu Work with Device Parity Protection.

# **Vyjmutí diskové jednotky z RAID**

Diskovou jednotku připojenou k adaptéru IOA můžete vyjmout z ochrany pomocí RAID. Nemůžete vyjmout diskovou jednotku, které byla přiřazena ASP, jež má ochranu zrcadlením. Při vyjímání diskové jednotky z RAID postupujte takto.

- 1. Jestliže už nepoužíváte DST, proveďte k jeho spuštění manuální IPL. Další informace najdete v části ["Spuštění](#page-372-0) DST" na [stránce](#page-372-0) 355.
- 2. V menu Use Dedicated Service Tools (DST) proveďte tyto kroky:
	- a. Vyberte volbu 4 (Work with disk units).
	- b. Vyberte volbu 1 (Work with disk configuration) na obrazovce Work with Disk Units.
	- c. Vyberte volbu 5 (Work with device parity protection) na obrazovce Work with Disk Configuration.
- 3. Vyberte volbu 5 (Exclude unit from device parity protection) na obrazovce Work with Device Parity Protection a stiskněte klávesu Enter. Objeví se následující obrazovka.

Exclude Disk Units from Device Parity Protection

```
Select the units to be excluded from Device Parity Protection.
  Type choices, press Enter.
  1=Exclude unit from device parity protection
              Parity Serial
Resource Option Set ASP Unit Number Type Model Name<br>1 3 7 00-0274937 6602 070 DD008
                   1 8 7 00-0274937 6602 070
```
Tato obrazovka ukazuje pouze diskové jednotky, které jsou způsobilé pro vyjmutí. Disková jednotka je způsobilá pro vyjmutí, pokud neobsahuje informace o paritě. Jestliže disková jednotka, kterou chcete odstranit, není způsobilá pro vyjmutí, musíte místo toho ukončit RAID. Pak fyzicky odstraňte diskové jednotky a znovu spusťte RAID.

4. Napište číslici 1 do sloupce *Option* před diskové jednotky, které chcete vyloučit z RAID, a stiskněte klávesu Enter. Objeví se následující obrazovka.

Confirm Disk Units to be Excluded Press Enter to confirm your choice to have the system exclude the selected units from device parity protection Press F12=Cancel to return to change your choice<br>Parity Serial Serial Resource Option Set ASP Unit Number 1990 Model Name<br>1 2 3 7 00-0274937 6602 050 DD008 1 1 8 7 00-0274937 6602 050

5. Jestliže mají být vybrané diskové jednotky vyjmuty z RAID, potvrďte to stiskem klávesy Enter. Po dokončení operace vyjmutí se objeví následující obrazovka.

```
Exclude Disk Units in Device Parity Protection Status
  The operation to exclude units from the device parity protection will be done
in several phases. The phases are listed here and the status will be indicated
when known.
Operation Status
Prepare to exclude units . . . . . . . . : Completed
Exclude units . . . . . . . . . . . . . : Completed
```
- **Poznámka:** Pokud máte provést ještě další úlohy, stiskněte klávesu F16 a dostanete se na menu Use Dedicated Service Tools (DST). Nemůžete však provádět úlohy konfigurace disků ani ukončit DST, dokud systém nedokončí vyjmutí diskové jednotky z RAID.
- 6. Stisknutím klávesy Enter se vrátíte na menu Work with Device Parity Protection.

### **Zobrazení stavu parity zařízení**

Stav parity zařízení zobrazíte takto:

- 1. V menu System Service Tools (SST) proveďte tyto kroky:
	- a. Vyberte volbu 3 (Work with disk units).
	- b. Vyberte volbu 1 (Work with disk configuration) na obrazovce Work with Disk Units.

nebo v menu Use Dedicated Service Tools (DST) proveďte tyto kroky:

- a. Vyberte volbu 4 (Work with disk units).
- b. Vyberte volbu 1 (Work with disk configuration) na obrazovce Work with Disk Units.
- c. Vyberte volbu 1 (Display disk configuration) na obrazovce Work with Disk Configuration.
- d. Vyberte volbu 1 (Display disk configuration status) na obrazovce Display Disk Configuration.
- Objeví se menu Display Disk Configuration.
- 2. Vyberte volbu 5 (Display device parity status) na obrazovce Display Disk Configuration a stiskněte klávesu Enter. Objeví se obrazovka Display Device Parity Status:

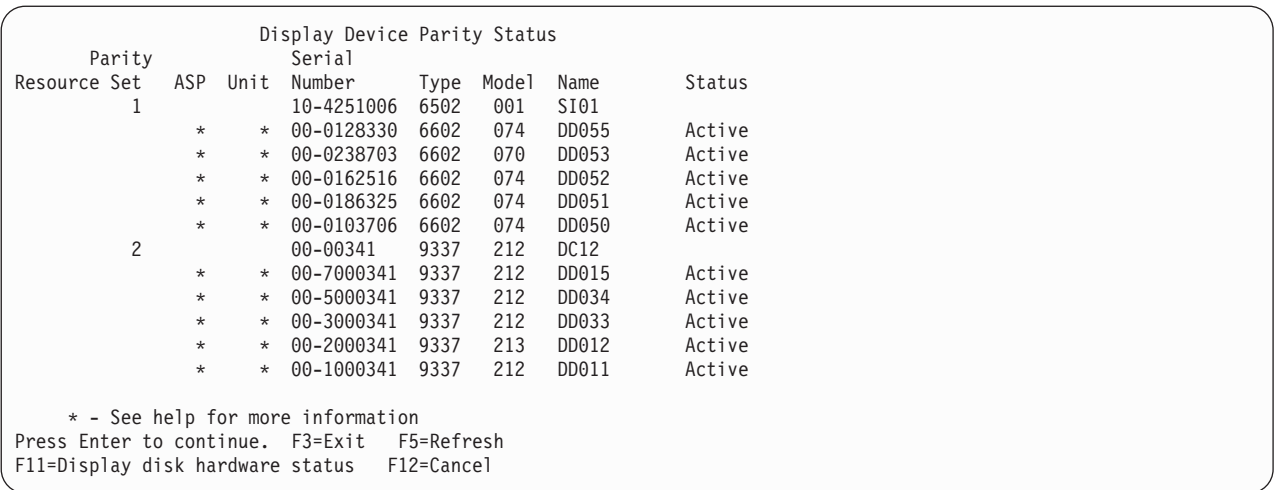

Obrazovka je organizována podle RAID. Zahrnuje řadiče, které mohou podporovat RAID, a všechny diskové jednotky, které mají schopnost hardware pro RAID. Možné hodnoty pro sloupec *Stav* jsou následující:

**Active** Tato jednotka je součástí podsystému diskových jednotek, který má RAID. Tato jednotka je plně funkční.

**Failed** Tato jednotka je součástí podsystému diskových jednotek, který má RAID. Tato jednotka selhala. Jestliže selže ještě další jednotka v podsystému, může dojít ke ztrátě dat.

#### **% Rebuilt**

Tato jednotka je součástí podsystému diskových jednotek, který má RAID. Data v této jednotce jsou znovu vystavěna z jiných jednotek v podsystému diskových jednotek.

#### **Unprotected**

Tato jednotka je součástí podsystému diskových jednotek, který má RAID. Tato jednotka je funkční. V podsystému však selhala nebo je přestavována další jednotka. Jestliže selže ještě další jednotka v podsystému, může dojít ke ztrátě dat.

#### **% Resyncing**

Parita pro paritní sadu se staví z dat v podsystému diskových jednotek.

# <span id="page-414-0"></span>**Kapitola 21. Práce s ochranou zrcadlením**

Tato kapitola popisuje, jak spustit a ukončit ochranu zrcadlením. Popisuje také pravidla, která se vztahují na situaci, kdy se nastavuje zrcadlené ASP.

### **Mirrored Protection– pravidla konfigurace**

Následující pravidla se vztahují na zrcadlené konfigurace:

- v Ochrana zrcadlením se konfiguruje podle počtu ASP. Systém konfiguruje dvě jednotky zrcadleného páru v rámci ASP.
- v Ochrana zrcadlením vyžaduje sudý počet paměťových jednotek pro každou velikost diskové jednotky v zrcadleném ASP. Lichý počet paměťových jednotek pro libovolnou velikost diskové jednotky brání spuštění ochrany zrcadlením. Tento požadavek se nevztahuje na diskové jednotky, které mají RAID.
- v Systém se pokouší přiřadit obě paměťové jednotky daného zrcadleného páru tak, aby mohla být vadná jednotka opravena, zatímco systém dále používá druhou zrcadlenou jednotku. U hardwarové konfigurace, kde toto není možné, se musí oprava porouchané jednotky odložit do doby, kdy bude systém moci ukončit svou práci. To může platit pro porouchanou zrcadlenou jednotku, která sdílí stejný řadič nebo I/O procesor jako její zrcadlená jednotka.
- v Standardní podpora zrcadlení DASD vyžaduje, aby byly zrcadlené jednotky na určitých vstupních a výstupních adresách systému. (U verze 3, vydání 6 můžete toto omezení potlačit pomocí opravy.) Obě jednotky v páru se musí připojit k multifunkčnímu procesoru IOP, protože systém musí být schopen provádět IPL z kterékoliv z těchto jednotek. Proto se systém pokouší přiřadit zrcadlené jednotky nejdříve pro jednotku 1 systémového ASP. Pokud zrcadlíte systémové ASP, ochrana zrcadlením se nespustí, pokud není možno najít platné zrcadlené jednotky pro jednotku 1.

**Poznámka:** Podpora vzdáleného zrcadlení eliminuje tento požadavek a poskytuje ochranu na úrovni procesoru IOP nebo sběrnice.

## **Spouštění ochrany zrcadlením**

Ochrana zrcadlením se spouští pro určité ASP ve vašem systému. Než se pokusíte spustit ochranu zrcadlením, měli byste se ujistit, že ASP splňuje požadavky popsané v části "Mirrored Protection– pravidla konfigurace". Pokud provádíte několik úkolů konfigurace disků a ochrany disků, řiďte se částí [Kapitola](#page-362-0) 18, podle níž určíte správné pořadí kroků, které musíte provést ve vaší situaci.

Chcete-li spustit ochranu zrcadlením, postupujte takto:

- **Uživatelé logických částí:** Provedete-li IPL v primární logické části, sekundární logická část ukončí práci. Pokud přitom byla v sekundární logické části prováděna nějaká činnost, bude příští IPL abnormální. Před zahájením zrcadlení v primární logické části byste měli vypnout všechny sekundární logické části.
- 1. Jestliže už nepoužíváte DST, proveďte k jeho spuštění manuální IPL. Další informace najdete v části ["Spuštění](#page-372-0) DST" na [stránce](#page-372-0) 355.
- 2. V menu Use Dedicated Service Tools (DST) proveďte tyto kroky:
	- a. Vyberte volbu 4 (Work with disk units).
	- b. Vyberte volbu 1 (Work with disk configuration) na obrazovce Work with Disk Units.
	- c. Vyberte volbu 4 (Work with mirrored protection) na obrazovce Work with Disk Configuration.
- 3. Vyberte volbu 2 (Start mirrored protection) na obrazovce Work with Mirror Protection.

Select ASP to Start Mirrored Protection Select the ASPs to start mirrored protection on. Type options, press Enter 1=Select Option ASP Protection 1 Unprotected<br>1 2 Unprotected Unprotected

4. Na obrazovce Select ASP to Start Mirrored Protection zvolte ASP, pro které se má provádět ochrana zrcadlením, a stiskněte klávesu Enter.

Může se objevit tato obrazovka: Pokračujte stisknutím klávesy Enter.

Confirm Continuation To proceed, the system must perform directory recovery, which may take a significant amount of time. The system may appear inactive during this time. Press Enter to continue. Press F12=Cancel to return and change your choices.

5. Systém zobrazí obrazovku potvrzující novou konfiguraci ochrany zrcadlením včetně úrovní ochrany. Všimněte si, že polovina předchozích čísel jednotek pro zrcadlené jednotky v ASP již neexistuje. Paměťové jednotky pro tato čísla jednotek byly spárovány s paměťovými jednotkami, aby zbývající čísla jednotek vytvořila zrcadlené páry. Všimněte si také, že jednotky s RAID v ASP nebyly ovlivněny.

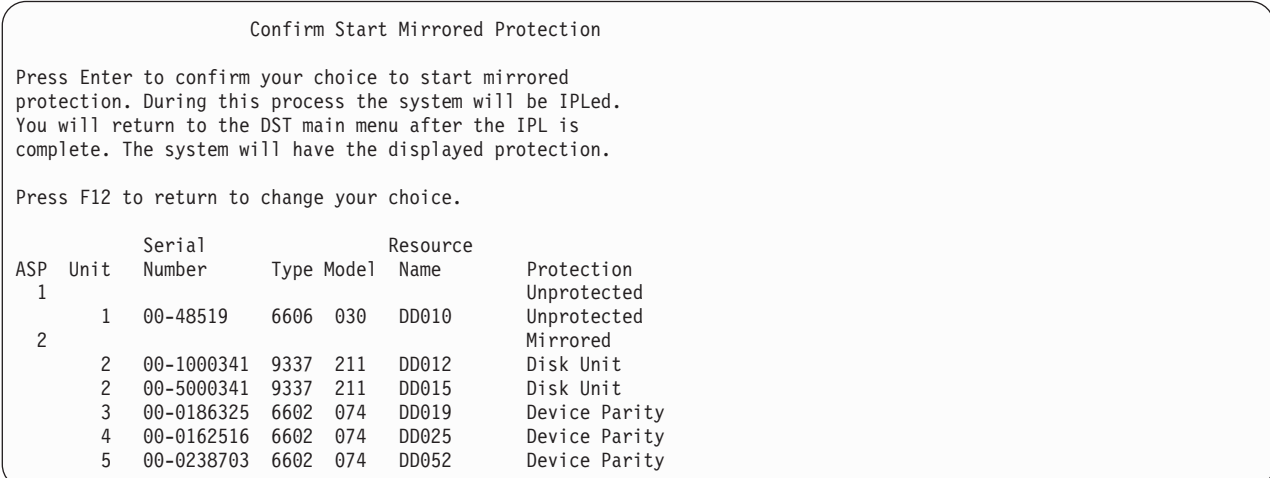

6. Pokud jste plánovali konfiguraci a už nepotřebujete provést žádné další změny konfigurace, přejděte na krok [7](#page-416-0) na [stránce](#page-416-0) 399.

Jestliže je konfigurace jiná, než jste chtěli (například je nižší úroveň ochrany), máte následující možnosti:

- v Ověřte, zda bylo zvoleno správné ASP. Ověřte, zda byly veškeré nové paměťové jednotky přidány ke správnému ASP.
- v Určete, zda se vyžaduje další hardware, aby mohla být dosažena plánovaná úroveň ochrany.
- v Určete, zda stávající hardware musí být zapojen jinak, aby mohla být dosažena plánovaná úroveň ochrany. Spojte se se svou organizací pro technickou podporu, kde vám poskytnou pomoc.
- v Zvažte možnost pokračovat ve spouštění procesu ochrany zrcadlením, který zajistí lepší dostupnost než ochrana bez zrcadlení, spíše než abyste čekali, dokud nebude dodán další hardware, abyste mohli dosáhnout plánované úrovně ochrany. Když obdržíte a nainstalujete další hardware, přečtěte si část [Tabulka](#page-362-0) 62 na stránce 345

<span id="page-416-0"></span>a určete proceduru pro správnou konfiguraci diskové paměti. Dokonce i u velkých systémů je možné v několika hodinách provést úkoly vedoucí k ukončení zrcadlení, přidání jednotek a spuštění ochrany zrcadlením.

7. Uveďte systém do režimu **Normal** a stiskem klávesy Enter potvrďte konfiguraci. Systém provede první část procesu, kterým se spouští ochrana zrcadlením. Zatím se objeví obrazovka Function Status: Systém obrazovku periodicky aktualizuje.

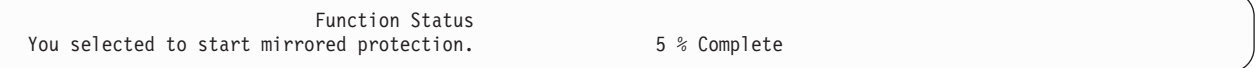

**Poznámka:** Pokud máte provést ještě další úlohy, stiskněte klávesu F16 a dostanete se na menu Use Dedicated Service Tools (DST). Nemůžete však provádět úlohy konfigurace disků ani ukončit DST, dokud systém nedokončí spuštění ochrany zrcadlením.

Systém i nadále pokračuje ve spouštění procesu ochrany zrcadlením popsaným v části ″Co udělá systém, když se spustí ochrana zrcadlením″ bez dalších zásahů operátora.

8. Poté, co systém dojde na obrazovku Command Entry, budete možná chtít vytvořit frontu zpráv QSYSMSG, abyste mohli přijímat zprávy. Jestliže máte tuto frontu zpráv, systém do ní odešle určité kritické zprávy. Frontu zpráv můžete monitorovat pomocí programu, abyste měli jistotu, že zprávy nebudou přehlédnuty.

### **Co udělá systém, když se spustí ochrana zrcadlením**

Následující kroky provede systém, když se spustí ochrana zrcadlením.

1. Data se přesunou z paměťových jednotek ve zvolených ASP. Tato operace může trvat několik minut nebo i několik hodin, podle množství dat, která se musí přesunout.

Objekty vytvořené na preferované jednotce se mohou přesunout do jiné jednotky. Číslo preferované jednotky už v době, kdy se spustí ochrana zrcadlením, nemusí existovat.

- 2. Na disk se zapíší nové řídicí informace s popisem nové konfigurace zrcadleného systému.
- 3. Po přesunutí dat a zapsání informací o ovládání provede systém IPL. Pokud však spustíte zrcadlení pouze na nezávislé ASP, neprovede systém IPL.
- 4. Když systém dosáhne DST, provede se zrcadlení dříve zvoleného ASP, i když dané dvě paměťové jednotky v zrcadleném páru nejsou ještě synchronizovány.

Jestliže je přepínač s klíčkem v poloze Manual, máte možnost provést další změny konfigurace nebo provést IPL. Jestliže nechcete provádět žádné změny konfigurace, vyberte volbu pro provedení IPL a stiskněte klávesu Enter.

Jestliže je přepínač s klíčkem v poloze Normal, systém automaticky pokračuje v IPL.

- 5. Když systém pokračuje v IPL po DST, zrcadlené páry se synchronizují během obnovy správy paměti. To může trvat i několik hodin, i když obnova tak dlouho trvá pouze tehdy, když se nejdříve spustí ochrana zrcadlením, a ne během každého IPL v zrcadleném systému. Postup procesu synchronizace se zobrazuje a pravidelně aktualizuje na ovládacím panelu. Systém zobrazí kód SRC C6xx 4205, kde xx označuje procentuální vyjádření stavu synchronizačního procesu. Ve velkých systémech může celé spuštění ochrany zrcadlením trvat asi 8 až 10 hodin.
- 6. Po dokončení obnovy správy paměti mají zvolená ASP ochranu zrcadlením.

# **Chyby konfigurace ochrany zrcadlením**

Když se spouští zrcadlení, nesmějí být v konfiguraci **nikde** žádné chybějící aktivní diskové jednotky. Jednotky se stavem Missing (chybějící) se musí zapnout, opravit nebo nahradit.

Spuštění ochrany zrcadlením může selhat, pokud v ASP není dostatečná paměť, která by obsáhla aktuální data v ASP. Procentuální vyjádření, které se používá v ASP, musí být běžně menší než polovina prahu ASP. Výjimka nastane, když ASP obsahuje diskové jednotky chráněné RAID, které mohou umožnit spuštění ochrany zrcadlením s vyšším použitým procentem.

V ASP musí být dostatečné množství paměťových jednotek, aby mohl systém vytvořit zrcadlené páry. Pokud dostanete zprávu, která indikuje, že systém nemůže spárovat jednotku 1 nebo další jednotky, prostudujte část ["Mirrored](#page-414-0) Protection– pravidla [konfigurace"](#page-414-0) na stránce 397.

### **Ukončení ochrany zrcadlením**

Když ukončíte ochranu zrcadlením, stane se jedna jednotka z každého zrcadleného páru nenakonfigurovanou. Než můžete ukončit ochranu zrcadlením pro ASP, musí být v daném ASP alespoň jedna jednotka z každého zrcadleného páru a nesmí být pozastavená. K tomu, abyste mohli řídit, která zrcadlená jednotka každého páru se stane nenakonfigurovanou, můžete pozastavit paměťové jednotky, jež si přejete mít v nenakonfigurovaném stavu. U nepozastavených jednotek je volba automatická.

Pokud chcete ukončit ochranu zrcadlením, postupujte takto:

- 1. Jestliže už nepoužíváte DST, proveďte k jeho spuštění manuální IPL. Další informace najdete v části ["Spuštění](#page-372-0) DST" na [stránce](#page-372-0) 355.
- 2. V menu Use Dedicated Service Tools (DST) provedte tyto kroky:
	- a. Vyberte volbu 4 (Work with disk units).
	- b. Vyberte volbu 1 (Work with disk configuration) na obrazovce Work with Disk Units.
	- c. Vyberte volbu 4 (Work with mirrored protection) na obrazovce Work with Disk Configuration.
- 3. Vyberte volbu 3 (Stop mirrored protection) na obrazovce Work with Mirror Protection. Objeví se obrazovka Select ASP to Stop Mirrored Protection:

```
Select ASP to Stop Mirrored Protection
Select the ASPs to stop mirrored protection on.
Type options, press Enter
 1=Select
Option ASP Protection
 1 2 Mirrored
```
4. Na obrazovce Select ASP to Stop Mirrored Protection zvolte ASP, pro něž se má zastavit ochrana zrcadlením, a stiskněte klávesu Enter. Objeví se obrazovka Confirm Stop Mirrored Protection:

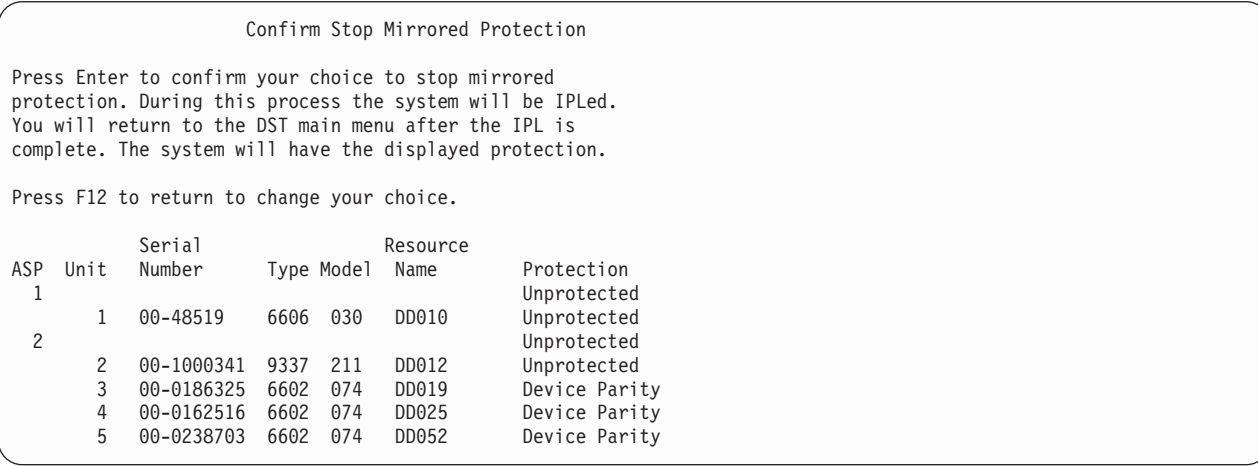

5. Stiskem klávesy Enter potvrďte váš výběr. Systém ukončí ochranu zrcadlením pro ASP, které jste si vyžádali, a provede IPL. Pokud však zrcadlení ukončíte pouze na nezávislé ASP, neprovede systém IPL.

# **Kapitola 22. Práce s komprimací disku**

Tato kapitola popisuje, jak spustit a ukončit komprimaci disku. Dále uvádí nejrůznější pokyny pro používání komprimace disku.

# **Úvod do komprimace disku**

Komprimace disku je technologie, která zvyšuje kapacitu diskového paměťového zařízení tím, že kóduje data tak, aby na disku zabírala méně fyzického prostoru. Komprimace disku se provádí na řadiči diskového podsystému a neovlivňuje procesor serveru iSeries. Komprimace a dekomprimace dat se provádí automaticky při každém příkazu zápisu a při každém příkazu čtení. S výjimkou dopadu na výkon je komprimace disku vůči aplikacím transparentní. Výkon komprimovaných diskových jednotek je nižší, než výkon nekomprimovaných diskových jednotek. Je to způsobeno režií na komprimaci a dekomprimaci a rozdíly v délce dat, která se na disk zapisují.

Data, která se na diskových jednotkách nacházejí, mají obvykle širokou škálu požadavků na přístup. Můžete se rozhodnout, že na komprimované diskové jednotky přesunete data, k nimž se přistupuje zřídka, nebo data, která nevyžadují vysokou míru výkonu při I/O operacích. Komprimace disku by měla sloužit k tomu, aby byla data, ke kterým se přistupuje sporadicky, k dispozici online při nízkých nákladech. Tento typ paměti je mezi pamětí na nekomprimované diskové jednotce a mezi optickou nebo páskovou pamětí.

Komprimované disky mají stejné volby dostupnosti diskových podsystémů ohledně ochrany pomocí RAID a ochrany zrcadlením jako nekomprimované disky. Komprimace disku je podporována pouze v uživatelských ASP.

## **Pokyny a omezení**

Na komprimaci disku se vztahují následující pokyny a omezení:

- v Pro komprimované diskové jednotky je požadován paměťový řadič schopný komprimace.
- v Pokud jste I/O paměťový řadič 2748 nebo 2778 nakonfigurovali pro přídavnou přizpůsobivou rychlou vyrovnávací paměť (cache), nemůžete tento řadič používat zároveň pro komprimaci disků. Můžete však řadič překonfigurovat na komprimaci disků.

V rámci aplikace iSeries Information Center najdete informace o tom, jak se provádí zpětná konfigurace I/O paměťového řadiče 2748 nebo 2778. V aplikaci Information Center spusťte vyhledávání hesla ″jumper″. Z výsledků vyhledávání vyberte stránku o nastavování nebo změně režimu I/O karty a postupujte podle uvedené procedury. Přístup k aplikaci Information Center je možný na těchto webových stránkách:

http://www.ibm.com/eserver/iseries/infocenter

- v Komprimace disku je povolena pouze u určitých typů diskových jednotek. Nejnovější seznam těchto diskových jednotek získáte u vašeho poskytovatele servisu.
- v Používáte-li ve vašem systému verzi V4R3M0, můžete komprimaci disku spustit nebo ukončit pouze u nekonfigurovaných diskových jednotek. Používáte-li v systému verzi V4R4M0 nebo vyšší, můžete spustit nebo ukončit komprimace disku u konfigurovaných i nekonfigurovaných diskových jednotek.
	- **Poznámka:** Je-li disková jednotka konfigurovaná, můžete spustit komprimaci disku pouze v případě, že je disková jednotka zaplněná z 92% nebo méně. Komprimaci disku můžete zastavit pouze v případě, že v ASP je místo pro přesunutí dat z tohoto disku, takže množství dat, které zbyde na diskové jednotce, tvoří 92% jeho nekomprimované kapacity.
- v Diskové jednotky, které jsou komprimované, nelze přidat do systémového ASP. Komprimované diskové jednotky můžete přidat pouze do uživatelského ASP.
- v Uživatelské ASP může obsahovat komprimované i nekomprimované diskové jednotky.
- v Sada RAID může obsahovat komprimované i nekomprimované diskové jednotky.
- v Pokud používáte ochranu zrcadlením, musí mít obě jednotky v zrcadleném páru stejný stav komprimace (buď obě komprimované, nebo obě nekomprimované).

v U komprimovaných diskových jednotek může dojít k 0% až 30% snížení výkonu při I/O operacích. Výsledky se mohou lišit v závislosti na aktuálních charakteristikách vašeho pracovního zatížení.

## **Komprimace disku a kapacita**

Zvýšení kapacity se může lišit a odvíjí se od rozsahu komprimace, kterou je možné u dat provést. U diskové jednotky lze předpokládat celkovou míru komprimace 2:1. Za určitých okolností lze u diskové jednotky dosáhnout maximální míry komprimace 4:1. Míra komprimace navíc může pro sadu dat na této jednotce dosáhnout maxima 8:1. Programové vybavení iSeries dosahuje maximální míry komprimace celé diskové jednotky 4:1. Jelikož je kapacita závislá na tom, jak kvalitně jsou data komprimována, bude se zobrazená kapacita měnit podle toho, jak se budou data na disk zapisovat nebo z něj vymazávat. Kapacita, která se pro komprimovaný disk zobrazuje, představuje množství dat na disku plus odhad toho, kolik dalších dat se může na disk ještě vejít.

Následující příklad ilustruje, jak systém vypočítává a zobrazuje kapacitu pro komprimované diskové jednotky. Kapacity diskových jednotek jsou k dispozici na obrazovce Display Disk Configuration Capacity pod menu DST nebo SST. Kapacity jsou rovněž uvedeny na obrazovce Work with Disk Status (WRKDSKSTS).

- **Poznámka:** Jestliže máte v systému nainstalovaný licencovaný program 5769PT1 Performance Tools for iSeries, můžete k zobrazení míry komprimace použít systémovou sestavu. (Míru naleznete v části ″Disk Compression Statistics″ systémové sestavy.)
- 1. Před spuštěním komprimace má nekonfigurovaná disková jednotka 6602, model 050 kapacitu 1031 MB.

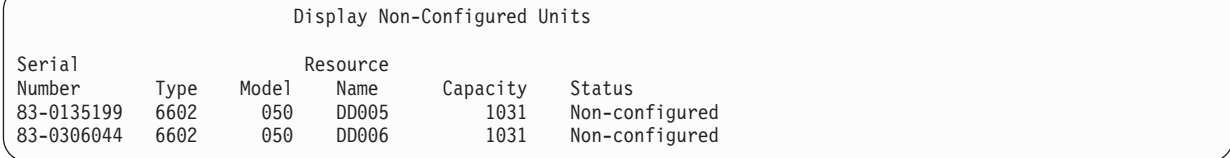

2. Po spuštění komprimace se číslo modelu 6602 změní na 060 a kapacita se zdvojnásobí.

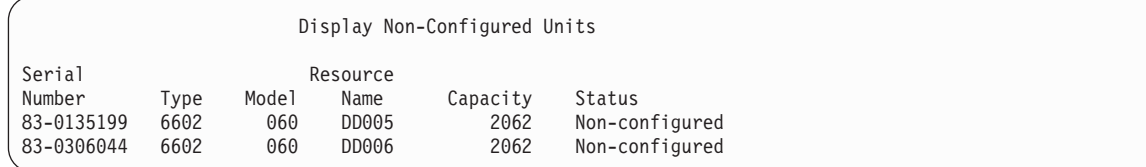

3. Do uživatelského ASP 2 jsou přidány dvě komprimované diskové jednotky.

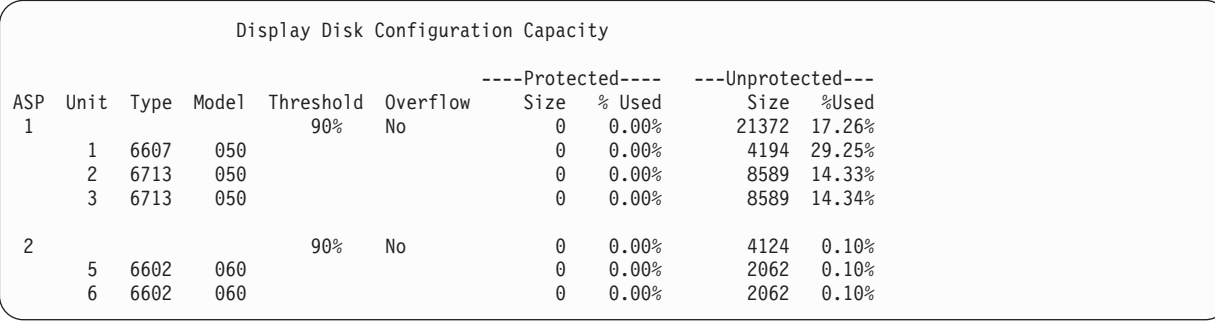

4. Po zapsání dat do uživatelského ASP se zobrazí kapacita a použité procento.

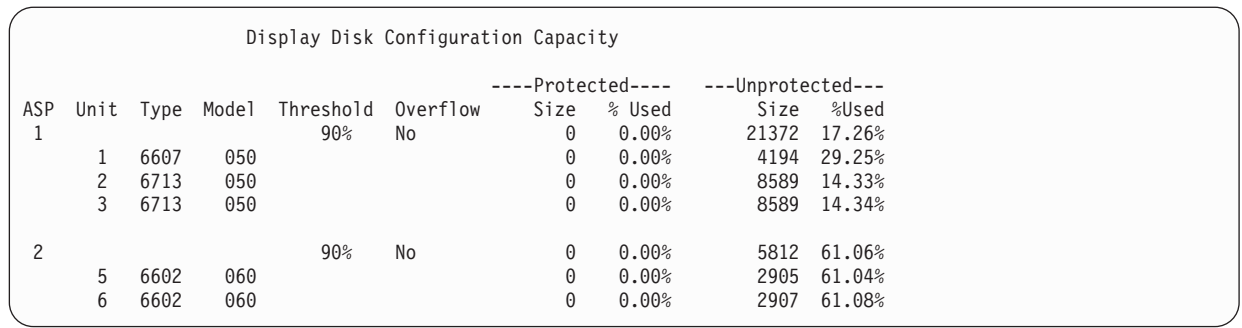

5. Následující výpočty je možné provést za účelem určení, jak dobře jsou data komprimována, a k odhadu kapacity diskové jednotky. Tyto výpočty lze provést pro uživatelské ASP, stejně tak jako pro jednotlivé diskové jednotky.

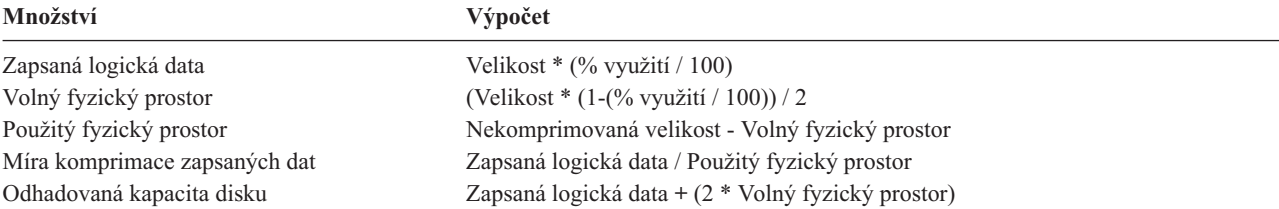

Pokud se pro tyto vzorce použijí hodnoty uvedené pro jednotku 5 v předchozím kroku, získáme tyto výsledky:

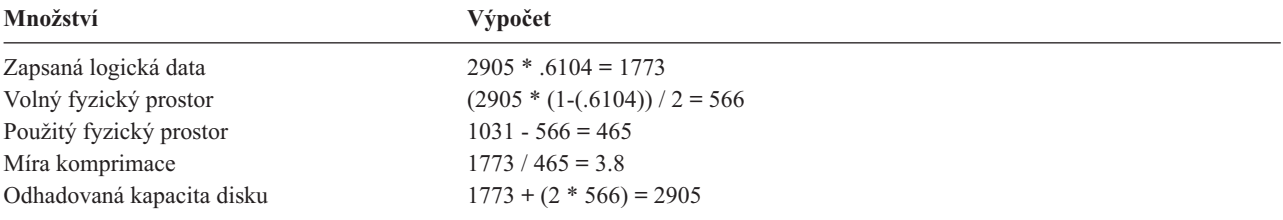

## **Pokyny pro případ zaplnění diskové jednotky**

Jak jsou na komprimovanou diskovou jednotku postupně zapisována data nebo je rezervován prostor, může dojít k dočasnému zaplnění diskové jednotky. Řadič paměťového podsystému tuto situaci zaznamená a pokusí se data znovu umístit na jednotku tak, aby se maximalizovalo množství dat, které lze na jednotku uložit. Toto přemístění dat zvýší využitelnou velikost diskové jednotky. Pokud řadič paměťového systému není schopen okamžitě vyřídit systémový požadavek, vrátí se do systému selhání. Základem pro odpověď systému na selhání je typ I/O operace, která je požadována. Může se vyskytnout jeden z následujících scénářů:

- v Systém odpoví na toto selhání tím, že přeteče ASP. Jakmile nastane přetečení, bude tento I/O požadavek proveden v systémovém ASP a bude úspěšný.
- v Systém na toto selhání odpoví zobrazením kódu SRC A6xx 0277 na ovládacím panelu systémové jednotky. Tento výstražný kód SRC je zobrazen, dokud se na diskové jednotce uvedené ve výstražném kódu SRC nevytvoří dostupný paměťový prostor.

Další informace uvádí část "Jak systém reaguje na [referenční](#page-421-0) kód A6xx 0277 (Disk Unit Full 448)" na stránce 404.

Když systém zobrazí výstražný kód SRC A6xx 0277 na ovládacím panelu, zaprotokoluje zároveň odpovídající záznam A6xx 0277 do Protokolu činnosti produktu. K tomu dojde pokaždé, když je na této diskové jednotce zaznamenán stav naplnění. Systém také pošle do fronty zpráv QSYSOPR zprávu CPI116C ″Compressed disk unit &1 is full″ (Komprimovaná disková jednotka &1 je plná). Systém znovu zadá I/O operaci, která selhala, a na ovládacím panelu bude dále zobrazovat výstražný SRC, dokud nedojde k nápravě tohoto stavu. Když řadič paměťového podsystému vytvoří na komprimované jednotce dostatečný prostor pro provedení systémového požadavku, dokončí se úspěšně I/O operace a systém pokračuje v normálním zpracování.

<span id="page-421-0"></span>Zatímco je zobrazen tento výstražný SRC, mohou být některé I/O operace na dané komprimované diskové jednotce pozastaveny. To může mít za následek, že se úlohy, které zadaly I/O operace vůči dané jednotce, mohou jevit jako zastavené.

Za účelem snížení pravděpodobnosti zastavení systémových operací, zatímco se paměťový podsystém zotavuje ze stavu zaplnění diskové jednotky, se doporučuje, aby ASP s komprimovanými jednotkami pracovala s prahem paměti nižším nebo rovným 90%.

Jak pokračuje využívání prostoru na diskové jednotce, dojde nakonec k situaci, kdy už řadič paměťového podsystému nemůže nadále ukládat data na diskovou jednotku. V tomto okamžiku vrátí řadič paměťového podsystému na jakýkoliv systémový požadavek, který vyžaduje paměťový prostor, oznámení selhání. Prostudujte si část Jak systém reaguje na referenční kód A6xx 0277 (Disk Unit Full 448), kde najdete další informace.

# **Jak systém reaguje na referenční kód A6xx 0277 (Disk Unit Full 448)**

Základem pro odpověď systému na stav zaplnění diskové jednotky je typ I/O operace, která byla požadována a která způsobila tento stav.

Pokud systémový požadavek rezervuje dodatečný paměťový prostor v ASP, určuje strategie obnovy komprimace pro toto ASP odpověď systému. Tuto strategii nastavíte pomocí příkazu CHGASPA (Změna atributu ASP).

Systém může odpovědět na stav zaplnění diskové jednotky jedním z těchto způsobů:

v Je-li strategie obnovy komprimace \*OVERFLOW, systém odpoví na tento stav přetečením ASP. Jakmile nastane přetečení, bude tento I/O požadavek proveden v systémovém ASP a bude úspěšný. Tato strategie je systémovou předvolenou strategií obnovy komprimace pro uživatelská ASP.

Další informace uvádí část "Obnova přetečeného [uživatelského](#page-188-0) ASP" na stránce 171.

v Je-li strategie obnovy komprimace \*RETRY, odpoví systém na tento stav zobrazením kódu SRC A6xx 0277 na ovládacím panelu a opakovaně zkouší provést I/O operaci, která selhala. Tento výstražný kód SRC je zobrazen, dokud se na diskové jednotce nevytvoří dostupný paměťový prostor a I/O operace nebude úspěšná. Nebude-li k dispozici paměťový prostor na diskové jednotce, ASP přeteče. Systém odstraní výstražný kód SRC z ovládacího panelu a I/O operace se úspěšně provede v systémovém ASP.

Další informace uvádí část "Obnova přetečeného [uživatelského](#page-188-0) ASP" na stránce 171.

v Je-li strategie obnovy \*WAIT, odpoví systém na tento stav zobrazením kódu SRC A6xx 0277 na ovládacím panelu a opakovaně zkouší provést operaci, která selhala. Nebude-li k dispozici paměťový prostor na diskové jednotce, ASP nepřeteče. Uživatel musí provést jednu z opravných činností, které jsou rozebrány v části "Kód SRC A6xx 0277".

# **Kód SRC A6xx 0277**

Když je na ovládacím panelu zobrazen kód SRC A6xx 0277, vyberte příslušnou hodnotu pro referenční kód komprimace, aby se ukázaly další informace. Hodnota pro referenční kód komprimace je buď 15, nebo 17. Ve verzi V4R5 došlo ke změně formátu hodnoty pro referenční kód komprimace.

*Tabulka 73. Formáty hodnot pro kódy SRC ve verzi V4R5.*

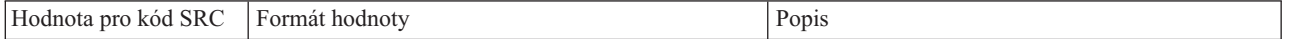

*Tabulka 73. Formáty hodnot pro kódy SRC ve verzi V4R5. (pokračování)*

| 5 (pro modely 270 a<br>8xx)<br>15 pro všechny ostatní<br>modely | <b>CCEE 0000</b><br>CC označuje zpracovávanou operaci, přičemž se<br>používají tyto hodnoty:<br>• 84 je operace alokace<br>2x je operace zápisu, kde x je 1, 2 nebo 4<br>EE označuje chybový kód, přičemž se používají<br>tyto hodnoty:<br>• 00 znamená, že řadič paměťového podsystému<br>nemůže získat žádný dodatečný paměťový<br>prostor na dané jednotce.<br>· 02 znamená, že řadič paměťového podsystému<br>bude schopný získat dodatečný paměťový prostor<br>na dané jednotce. | Tato hodnota je referenční kód komprimace, který<br>indikuje dvě věci. Zaprvé označuje, která operace<br>se zpracovávala. Zadruhé indikuje, zda může řadič<br>paměťového podsystému získat dodatečný prostor v<br>systému, či nikoliv.<br>Tato hodnota pro referenční kód odpovídá dřívější<br>hodnotě 17 ve verzi V4R4 a nižších. |
|-----------------------------------------------------------------|----------------------------------------------------------------------------------------------------|----------------------------------------------------------------------------------------------------|
| 6 (pro modely 270 a<br>8xx)<br>16 pro všechny ostatní<br>modely | uuuu uuuu                                                                                                    | Tato hodnota popisuje adresu diskové jednotky.                                                                                                    |
| 7 (pro modely 270 a<br>8xx)<br>17 pro všechny ostatní<br>modely | <b>BBBB</b> ccbb                                                                                                    | Tato hodnota definuje adresu sběrnice, karty a<br>desky dané diskové jednotky.                                                                                                    |

**Poznámka:** Aplikace Information Center obsahuje informace, které se vztahují k funkci a hodnotám kódů SRC u modelů 270 a 8xx. Projděte postupně těmito tématy: Administrace, dostupnost a údržba systému-> Logické části->Odstraňování problémů s logickými částmi systému->Co byste měli vědět o kódech SRC pro logické části.

| Hodnota pro kód SRC | Formát hodnoty                                                                                                    | Popis                                                                                                    |
|---------------------|----------------------------------------------------------------------------------------------------|----------------------------------------------------------------------------------------------------|
| 15                  | 0000 0000                                                                                                    | Nepřiřazeno ve verzi V4R4 a nižších vydáních.                                                                        |
| 16                  | uuuu uuuu                                                                                                    | Tato hodnota popisuje adresu diskové jednotky.                                                                       |
| 17                  | <b>CCEE BBcb</b><br>CC označuje zpracovávanou operaci, přičemž se<br>používají tyto hodnoty:<br>• 84 je operace alokace<br>2x je operace zápisu, kde x je 1, 2 nebo 4<br>EE označuje chybový kód, přičemž se používají<br>tyto hodnoty:<br>00 znamená, že řadič paměťového podsystému<br>nemůže získat žádný dodatečný paměťový<br>prostor na dané jednotce.<br>• 02 znamená, že řadič paměťového podsystému<br>bude schopný získat dodatečný paměťový prostor<br>na dané jednotce. | Hodnota 17 definuje zpracovávanou operaci,<br>chybový kód a adresu sběrnice, karty a desky dané<br>diskové jednotky. |
|                     | <b>BBcb</b> označuje adresu sběrnice, karty a desky dané<br>diskové jednotky.                                                                                                    |                                                                                                    |

*Tabulka 74. Formáty hodnoty pro kódy SRC ve verzi V4R4 a nižších.*

Proveďte jednu z tří níže uvedených akcí jako reakci na kód SRC A6xx 0277.

## **Uživatelská akce 1**

Počkejte, až řadič paměťového prostoru znovu umístí data na diskovou jednotku.

Je-li chybovým kódem v hodnotě **EE** ve výstražném kódu SRC hodnota 02, získá řadič paměťového prostoru nakonec dodatečný paměťový prostor, takže bude I/O operace úspěšně dokončena. Pokud systém nepokračuje v normálním zpracování do 20 minut, obraťte se na vyšší úroveň podpory.

## **Uživatelská akce 2**

Vytvořte dostupný paměťový prostor v ASP, které obsahuje diskovou jednotku uvedenou v SRC.

Slovo 16 obsahuje adresu dané diskové jednotky. Hodnota 17 (V4R4 a nižší verze) obsahuje úplně vpravo znaky BBcb. Hodnota 17 nebo 7 (V4R5) je BBBB ccbb. Prostudujte si část ″Hardware Service Manager″ v obslužných funkcích serveru iSeries, aby byla adresa jednotky (logická adresa) sladěná se jménem prostředku nebo se sériovým číslem. ASP, které obsahuje diskovou jednotku, lze určit s použitím obrazovky Display Disk Configuration Status pod menu DST a SST.

Je-li chybovým kódem v hodnotě **EE** ve výstražném kódu SRC 00, zjistil řadič paměťového podsystému, že je disková jednotka plná.

Proveďte jednu nebo více z níže uvedených akcí:

- v Vymažte z ASP objekty, které nejsou potřeba.
- v Uložte nepotřebné objekty z ASP tak, že v příkazu SAVOBJ (Uložení objektu) zadáte STG(\*FREE).
- v Přesuňte jednu nebo více knihoven do jiného ASP.

**Poznámka:** Pro tuto operaci nemůžete použít příkaz MOVOBJ. Nejdříve musíte knihovnu uložit, vymazat ji a pak ji obnovit v jiném ASP.

- v Přesuňte jeden nebo více pořadačů do jiného ASP tak, že uložíte pořadač, vymažete jej a obnovíte jej do jiného ASP.
- Zvyšte kapacitu paměti přidáním diskových jednotek do ASP.

## **Uživatelská akce 3**

Změňte strategii obnovy komprimace tak, aby systém pracoval požadovaným způsobem. Další informace o příkazu CHGASPA najdete v online nápovědě k serveru iSeries.

## **Uživatelská akce 4**

Proveďte znovu IPL, neboť při následujícím IPL může být v ASP, které obsahuje diskovou jednotku uvedenou ve výstražném SRC, vytvořen dostupný paměťový prostor.

Slovo 16 obsahuje adresu dané diskové jednotky. Hodnota 17 (V4R4 a nižší verze) obsahuje úplně vpravo znaky BBcb. Hodnota 17 nebo 7 (V4R5) je BBBB ccbb. Prostudujte si část ″Hardware Service Manager″ v obslužných funkcích serveru iSeries, aby byla adresa jednotky (logická adresa) sladěná se jménem prostředku nebo se sériovým číslem. ASP, které obsahuje diskovou jednotku, lze určit s použitím obrazovky Display Disk Configuration Status pod menu DST a SST.

Pokud má chybový kód v hodnotě **EE** ve výstražném SRC hodnotu 00 a systém zadržuje kritické prostředky, dojde nakonec k zastavení systému. Doporučená procedura obnovy je v tomto případě opětovný IPL systému. Systém musí být v režimu Manual. Proveďte tyto kroky:

1. Přinuťte systém, aby zapisoval změněná data v hlavní paměti na diskovou paměť tak, že dvakrát stisknete tlačítko Power, aby se systém ukončil. Počkejte, až se činnost systému ukončí.

V hlavní paměti budou existovat změněná data, která nelze zapsat na diskovou jednotku. Proto se výše uvedené ukončení práce systému nakonec zastaví.

- <span id="page-424-0"></span>2. Proveďte IPL.
	- a. Ujistěte se, že je klíček v ovládacím panelu systémové jednotky.
	- b. Uveďte systém do režimu Manual.
	- c. Stiskněte přepínač Function Select (nebo tlačítka), aby se na displeji Function zobrazila hodnota 03.
	- d. Stiskněte tlačítko Enter na ovládacím panelu.
- 3. Při následujícím IPL v režimu Manual proveďte **jednu** z těchto činností:
	- v Zvyšte kapacitu paměti přidáním diskových jednotek do ASP v DST.
	- v Spusťte systém ve stavu omezení. Vytvořte dostupný paměťový prostor v ASP, které obsahuje diskovou jednotku uvedenou ve výstražném kódu SRC. Dostupný prostor vytvořte provedením jednoho nebo více z těchto kroků:
		- Vymažte z ASP objekty, které nejsou potřeba.
		- Uložte nepotřebné objekty z ASP tak, že v příkazu SAVOBJ (Uložení objektu) zadáte STG(\*FREE).
		- Přesuňte jednu nebo více knihoven do jiného ASP.

**Poznámka:** Pro tuto operaci nemůžete použít příkaz MOVOBJ. Musíte knihovnu uložit, vymazat ji a obnovit ji do jiného ASP.

– Přesuňte jeden nebo více pořadačů do jiného ASP tak, že uložíte pořadač, vymažete jej a obnovíte jej do jiného ASP.

## **Příklady A6xx 0277**

Níže uvedené příklady ilustrují dvě situace, kdy se vygeneruje záznam SRC A6xx 0277, a následné zásahy, které může být potřeba provést.

#### **17 8402 0110 (V4R4 a nižší) NEBO 15 nebo 5 8402 0000 (V4R5)**

V tomto příkladě se systém snaží provést operaci alokace (84) a chybový kód (02) označuje, že se pokus opakuje a operace bude nakonec úspěšná. Nemusíte provádět žádné další činnosti. Pokud systém nepokračuje v normálním zpracování do 20 minut, obraťte se na vyšší úroveň podpory.

Chcete-li, aby systém zajistil přetečení uživatelského ASP do systémového ASP, proveďte výše popsanou uživatelskou akci 3, která určuje strategii obnovy komprimace \*OVERFLOW.

#### **17 2000 0110 (V4R4 a nižší) NEBO 15 nebo 5 2000 0000 (V4R5)**

V tomto příkladě probíhá pokus o operaci zápisu (20) a chybový kód (00) označuje, že pokus se bude opakovat do nekonečna, neboť řadič paměťového prostoru zjistil, že na diskové jednotce není žádný dostupný paměťový prostor. Proveďte buď uživatelskou akci 2, nebo uživatelskou akci 4, které byly popsány výše.

## **Spuštění komprimace disku**

Komprimaci disku můžete spustit z menu DST (Dedicated Service Tools).

#### **Poznámka:**

I/O paměťový řadič 2748 můžete použít pro rozšířenou přizpůsobivou rychlou vyrovnávací paměť (cache) nebo pro komprimaci disků, ale nikoliv pro obojí zároveň. V rámci aplikace Information Center najdete informace o tom, jak se provádí konfigurace I/O paměťového řadiče 2748. V rámci aplikace Information Center na adrese http://www.ibm.com/eserver/iseries/infocenter vyhledejte informace o režimech paměťových I/O karet a o propojkách (jumper).

K těmto informacím se ve verzi V4R5 dostanete, když projdete následující témata: Správa systému –> Systémový hardware –> Režimy paměťových I/O karet a propojky –> Nastavení nebo změna režimu I/O karty.

Pokud chcete komprimaci disku spustit z DST, proveďte tyto kroky:

1. Pokud I/O paměťový řadič 2748 používáte pro komprimaci, ujistěte se, že jste propojku nastavili na režim komprimace, než přistoupíte k dalším krokům. Další informace najdete v části 407.

- 2. Jestliže už nepoužíváte DST, proveďte k jeho spuštění manuální IPL. Další informace najdete v části ["Spuštění](#page-372-0) DST" na [stránce](#page-372-0) 355.
- 3. V menu Use Dedicated Services Tools (DST) proveďte toto:
	- a. Vyberte volbu 4 (Work with disk units).
	- b. Vyberte volbu 1 (Work with disk configuration) na obrazovce Work with Disk Units.
	- c. Vyberte volbu 6 (Work with disk compression) na obrazovce Work with Disk Configuration.
- 4. Vyberte volbu 2 na obrazovce Work with Disk Compression .

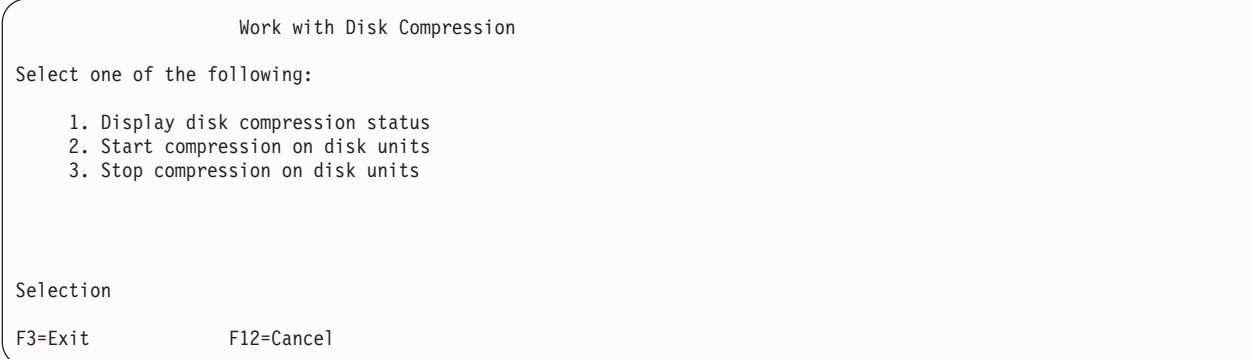

5. Na obrazovce Select Disk Units for Start Compression vyberte diskové jednotky, u nichž chcete spustit komprimaci.

**Poznámka:** Komprimaci můžete spustit na konfigurované jednotce pouze v případě, že je disková jednotka zaplněná z 92% nebo méně.

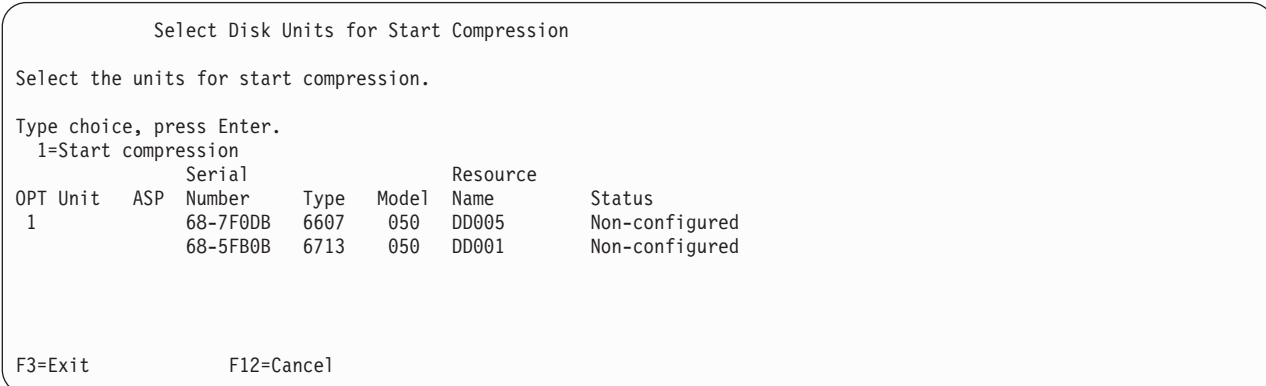

6. Objeví se obrazovka Confirm Disk Units for Start Compression. Na této obrazovce je uvedena přibližná doba potřebná pro spuštění komprimace disku a aktuální a plánovaná velikost diskové jednotky.

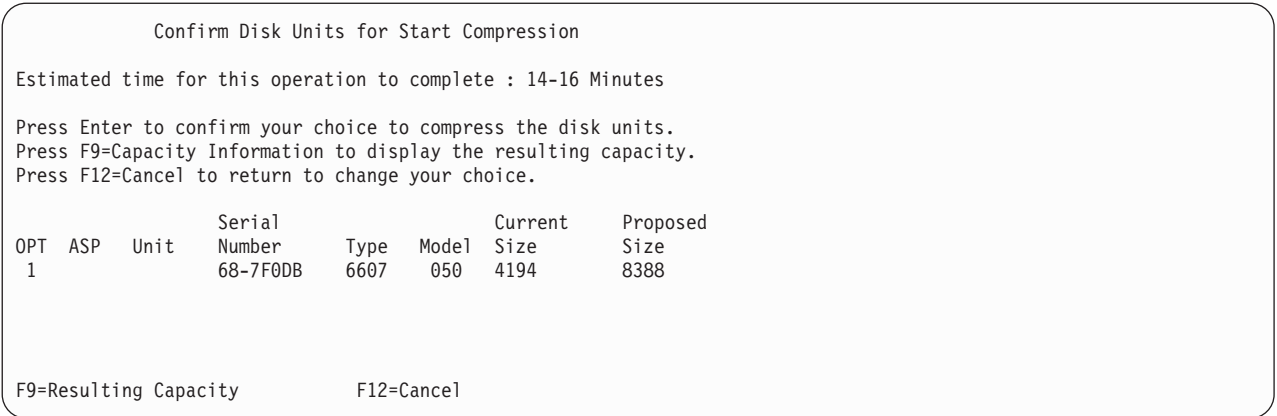

7. Stiskem klávesy Enter na obrazovce Confirm Disk Units for Start Compression potvrdíte váš výběr diskových jednotek pro spuštění komprimace. Objeví se obrazovka Start Compression on Disk Unit Status.

Start Compression on Disk Unit Status Estimated time for this operation to complete : 14-16 Minutes The operation to start compression on the selected disk units will be done in multiple phases. The phases are listed here and the status will be updated as the phase proceeds. Phase Status Status Prepare to start compression . . . . . . : 0 % Complete Start compression . . . . . . . . . . : Prepare to compress data . . . . . . . . : Compress data . . . . . . . . . . . . : Wait for next display or press F16 for DST menu

8. Po dokončení operace spuštění komprimace se vrátíte na obrazovku Work with Disk Compression, na níž se zobrazí zpráva o dokončení.

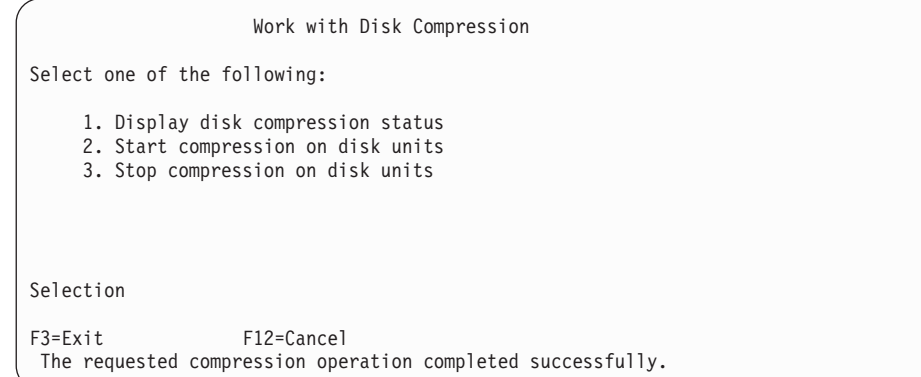

### **Ukončení komprimace disku**

Pokud chcete komprimaci disku ukončit z DST, proveďte tyto kroky:

- 1. Jestliže už nepoužíváte DST, proveďte k jeho spuštění manuální IPL. Další informace najdete v části ["Spuštění](#page-372-0) DST" na [stránce](#page-372-0) 355.
- 2. V menu Use Dedicated Services Tools (DST) proveďte toto:
	- a. Vyberte volbu 4 (Work with disk units).
	- b. Vyberte volbu 1 (Work with disk configuration) na obrazovce Work with Disk Units.
	- c. Vyberte volbu 6 (Work with disk compression) na obrazovce Work with Disk Configuration.
- 3. Vyberte volbu 3 na obrazovce Work with Disk Compression.

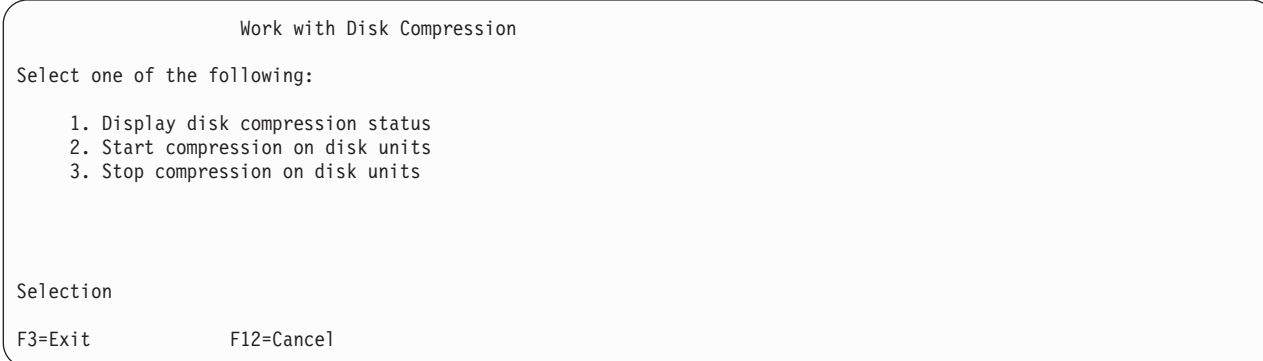

- 4. Na obrazovce Select Disk Units for Stop Compression vyberte diskové jednotky, u nichž chcete ukončit komprimaci.
	- **Poznámka:** Komprimace může být ukončena v případě, že je v ASP místo pro přesunutí dat z diskové jednotky. Jakmile data přesunete, množství dat, která jsou ponechána na disku, je menší nebo rovno 92% jeho nekomprimované kapacity.

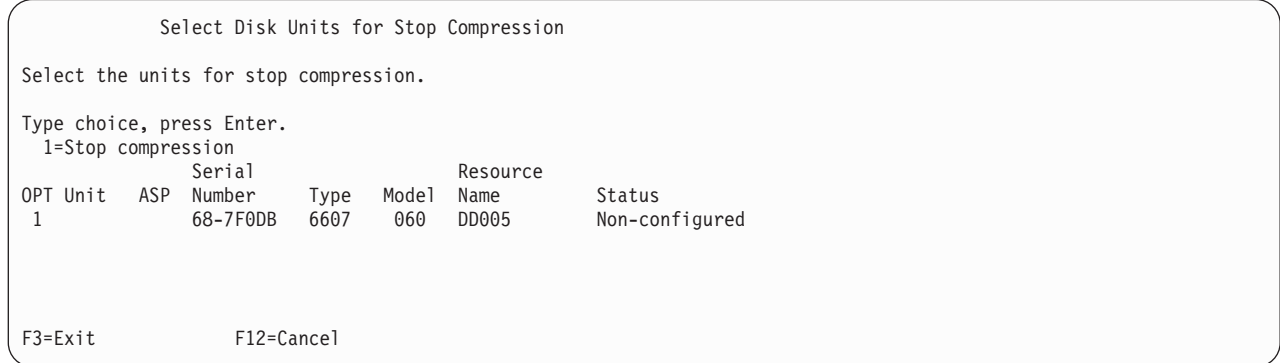

5. Objeví se obrazovka Confirm Disk Units for Stop Compression. Na této obrazovce je uvedena přibližná doba potřebná pro ukončení komprimace disku a aktuální a plánovaná velikost diskové jednotky.

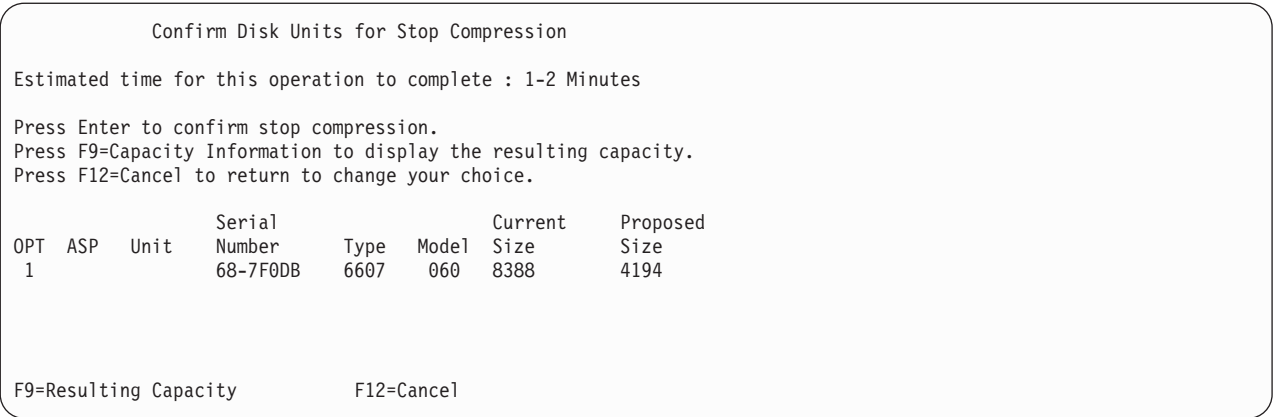

6. Stiskem klávesy Enter na obrazovce Confirm Disk Units for Stop Compression potvrdíte váš výběr diskových jednotek pro ukončení komprimace. Objeví se obrazovka Stop Compression on Disk Unit Status.

Stop Compression on Disk Unit Status Estimated time for this operation to complete : 1-2 Minutes The operation to stop compression on the selected disk units will be done in multiple phases. The phases are listed here and the status will be updated as the phase proceeds. Phase Status Status Prepare to stop compression . . . . . . : 0 % Complete Stop compression . . . . . . . . . . . :

7. Po dokončení operace ukončení komprimace se vrátíte na obrazovku Work with Disk Compression, na níž se zobrazí zpráva o dokončení.

```
Work with Disk Compression
Select one of the following:
    1. Display disk compression status
    2. Start compression on disk units
    3. Stop compression on disk units
Selection
F3=Exit F12=Cancel
The requested compression operation completed successfully.
```
## **Posloupnost procedur pro konfiguraci a ochranu disků**

Kdykoliv chcete provést změny v konfiguraci, je nutné, abyste procedury prováděli ve specifickém pořadí. V následujícím seznamu je uvedeno pořadí, které byste měli použít při provádění procedur.

# **Přidání nového I/O paměťového řadiče schopného komprimace**

Tento kontrolní seznam ukazuje pořadí úloh, které se používají k přidání nového I/O paměťového řadiče schopného komprimace a diskových jednotek do vašeho systému.

Než začnete, zkopírujte si tento kontrolní seznam. Vyplňte jednotlivá pole tak, jak budete vy nebo váš servisní zástupce provádět úlohy konfigurace. Tento kontrolní seznam je důležitý pro záznam vašich akcí. Může vám pomoci určit příčinu jakýchkoliv problémů, které se vyskytnou.

Většina kroků v kontrolním seznamu zahrnuje odkazy na jiná témata v této publikaci. Pokud budete potřebovat více informací o tom, jak provést určitý krok, prostudujte tato témata.

| <b>Úloha</b>       | Co se má provést                                                                                                    | Kde najdete další informace                                            |
|--------------------|----------------------------------------------------------------------------------------------------|------------------------------------------------------------------------|
| Úloha 1            | Instalovat nový paměťový řadič do systému. Toto<br>normálně provádí servisní zástupce.                                                                                                    |                                                                        |
| Úloha <sub>2</sub> | Fyzicky připojit diskové jednotky k novému<br>paměťovému řadiči. Toto normálně provádí servisní<br>zástupce.                                                                                                    |                                                                        |
| Úloha 3            | Spustte DST.                                                                                                    | "Spuštění DST" na stránce 355.                                         |
| Úloha 4            | Vytiskněte aktuální konfiguraci disků.                                                                                                    | "Jak se zobrazí konfigurace disků" na stránce 357.                     |
| Úloha 5            | Chcete-li mít pro váš paměťový řadič ochranu<br>pomocí RAID, spusťte ji nyní.                                                                                                    | "Spuštění Device Parity Protection pro I/O<br>adaptér" na stránce 383. |
| Úloha 6            | Spustte komprimaci disku na nekonfigurovaných<br>diskových jednotkách.                                                                                                    | "Spuštění komprimace disku" na stránce 407.                            |
| Úloha 7            | Přidejte nekonfigurované diskové jednotky ke<br>správnému ASP. Diskové jednotky můžete přidat<br>do stávajícího uživatelského ASP nebo do nového<br>ASP. Jestliže přidáváte diskové jednotky do ASP,<br>které je chráněno zrcadlením, a nové diskové<br>jednotky nemají RAID, musíte přidat páry<br>diskových jednotek se stejnými kapacitami. | "Přidání diskových jednotek do ASP" na stránce<br>363.                 |
| Úloha 8            | Jestliže jste ve svém systému vytvořili nové ASP<br>při přidávání diskových jednotek, systém nastaví<br>práh paměti ASP na 90%. Pokud chcete jiný práh,<br>změňte jej nyní.                                                                                                    | "Změna prahu paměti pro ASP" na stránce 365.                           |
| Úloha 9            | Jestliže jste vytvořili nová ASP a chcete, aby měla<br>ochranu zrcadlením, musí se tato ochrana spustit<br>nyní.                                                                                                    | "Spouštění ochrany zrcadlením" na stránce 397.                         |
| Úloha 10           | Ujistěte se, že je konfigurace disků správná.                                                                                                    | "Jak se zobrazí konfigurace disků" na stránce 357.                     |
| Úloha 11           | Ukončete DST.                                                                                                    | "Ukončení DST" na stránce 356.                                         |

*Tabulka 75. Přidání nového I/O paměťového řadiče a diskových jednotek*

## **Přidání diskových jednotek do stávajícího paměťového řadiče schopného komprimace**

Než začnete, zkopírujte si tento kontrolní seznam. Vyplňte jednotlivá pole tak, jak budete vy nebo váš servisní zástupce provádět úlohy konfigurace. Tento kontrolní seznam je důležitý pro záznam vašich akcí. Může vám pomoci určit příčinu jakýchkoliv problémů, které se vyskytnou.

Většina kroků v kontrolním seznamu zahrnuje odkazy na jiná témata v této publikaci. Pokud budete potřebovat více informací o tom, jak provést určitý krok, prostudujte tato témata.

| Úloha              | Co se má provést                                                                                                    | Kde najdete další informace                                          |
|--------------------|----------------------------------------------------------------------------------------------------|----------------------------------------------------------------------|
| Úloha 1            | Fyzicky připojit diskové jednotky ke stávajícímu<br>paměťovému řadiči. Toto normálně provádí servisní<br>zástupce.                                                                                                    |                                                                      |
| Úloha 2            | Spustte DST nebo SST.                                                                                                    | "Spuštění DST" na stránce 355 nebo "Spuštění<br>SST" na stránce 357. |
| Úloha 3            | Vytiskněte aktuální konfiguraci disků.                                                                                                    | "Jak se zobrazí konfigurace disků" na stránce 357.                   |
| Úloha 4            | Zahrňte diskové jednotky, které chcete chránit, do<br>RAID.                                                                                                    | "Zahrnutí diskové jednotky do RAID" na stránce<br>392.               |
| Úloha 5            | Spusťte komprimaci disku na nekonfigurovaných<br>diskových jednotkách.                                                                                                    | "Spuštění komprimace disku" na stránce 407.                          |
| Úloha 6            | Přidejte nekonfigurované diskové jednotky ke<br>správnému ASP. Diskové jednotky můžete přidat<br>do stávajícího uživatelského ASP nebo do nového<br>ASP. Jestliže přidáváte diskové jednotky do ASP,<br>které je chráněno zrcadlením, a nové diskové<br>jednotky nemají RAID, musíte přidat páry<br>diskových jednotek se stejnými kapacitami. | "Přidání diskových jednotek do ASP" na stránce<br>363.               |
| Úloha 7            | Jestliže jste ve svém systému vytvořili nové ASP<br>při přidávání diskových jednotek, systém nastaví<br>práh paměti ASP na 90%. Pokud chcete jiný práh,<br>změňte jej nyní.                                                                                                    | "Změna prahu paměti pro ASP" na stránce 365.                         |
| Úloha <sup>8</sup> | Jestliže jste vytvořili nová ASP a chcete, aby měla<br>ochranu zrcadlením, musí se tato ochrana spustit<br>nyní.                                                                                                    | "Spouštění ochrany zrcadlením" na stránce 397.                       |
| Úloha 9            | Ujistěte se, že je konfigurace disků správná.                                                                                                    | "Jak se zobrazí konfigurace disků" na stránce 357.                   |
| Úloha 10           | Ukončete DST nebo SST.                                                                                                    | "Ukončení DST" na stránce 356 nebo "Ukončení<br>SST" na stránce 357. |

*Tabulka 76. Přidání komprimovaných diskových jednotek do stávajícího paměťového řadiče*

# **Přesun diskových jednotek ze systémového ASP do uživatelského ASP**

Tento kontrolní seznam ukazuje pořadí úloh, které se používají k přesunu jedné nebo více diskových jednotek ze systémového ASP do uživatelského ASP. Kontrolní seznam předpokládá, že jsou diskové jednotky připojeny k paměťovému řadiči schopnému komprimace.

Než začnete, zkopírujte si tento kontrolní seznam. Vyplňte jednotlivá pole tak, jak budete vy nebo váš servisní zástupce provádět úlohy konfigurace. Tento kontrolní seznam je důležitý pro záznam vašich akcí. Může vám pomoci určit příčinu jakýchkoliv problémů, které se vyskytnou.

**Upozornění:** Když provádíte úlohy v tomto kontrolním seznamu, přesouvá systém velká množství dat. Ujistěte se, že jste uložili systém kompletně; může se stát, že budete muset provést obnovu z chybové situace.

Většina kroků v kontrolním seznamu zahrnuje odkazy na jiná témata v této publikaci. Pokud budete potřebovat více informací o tom, jak provést určitý krok, prostudujte tato témata.

| Uloha          | Co se má provést                                                                  | Kde najdete další informace                             |
|----------------|-----------------------------------------------------------------------------------|---------------------------------------------------------|
| Uloha 1        | Vytiskněte aktuální konfiguraci disků.                                            | "Jak se zobrazí konfigurace disků" na stránce 357.      |
| <b>Úloha</b> 2 | Vypočítejte požadavky na místo pro zdrojové i<br>cílové ASP pro diskové jednotky. | "Výpočet požadavků na místo pro ASP"<br>na stránce 373. |

*Tabulka 77. Přesun diskových jednotek ze systémového ASP do uživatelského ASP*

| Úloha    | Co se má provést                                                                                                    | Kde najdete další informace                                                                                                    |
|----------|----------------------------------------------------------------------------------------------------|----------------------------------------------------------------------------------------------------|
| Úloha 3  | Použijte volbu 21 z menu Uložení k uložení vašeho<br>celého systému.                                                                                                    |                                                                                                    |
| Úloha 4  | Spustte DST.                                                                                                    | "Spuštění DST" na stránce 355.                                                                                                    |
| Úloha 5  | Odstraňte diskové jednotky, které chcete přidat do<br>jiného ASP.                                                                                                    | "Odstranění diskové jednotky z ASP" na stránce<br>370.                                                                                             |
| Úloha 6  | Jestliže chcete používat ochranu pomocí RAID,<br>spustte tuto ochranu (je-li to nutné) a zahrňte<br>diskové jednotky, které chcete chránit. Pokud<br>ochranu pomocí RAID nechcete používat,<br>pokračujte dalším krokem.                                                                                                    | "Spuštění Device Parity Protection pro I/O<br>adaptér" na stránce 383 (je-li to nutné) a<br>"Zahrnutí diskové jednotky do RAID" na stránce<br>392. |
| Úloha 7  | Spusťte komprimaci disku na nekonfigurovaných<br>diskových jednotkách.                                                                                                    | "Spuštění komprimace disku" na stránce 407.                                                                                                    |
| Úloha 8  | Přidejte nekonfigurované diskové jednotky ke<br>správnému ASP. Diskové jednotky můžete přidat<br>do stávajícího uživatelského ASP nebo do nového<br>ASP. Jestliže přidáváte diskové jednotky do ASP,<br>které je chráněno zrcadlením, a nové diskové<br>jednotky nemají RAID, musíte přidat páry<br>diskových jednotek se stejnými kapacitami. | "Přidání diskových jednotek do ASP" na stránce<br>363.                                                                                             |
| Úloha 9  | Jestliže jste ve svém systému vytvořili nové ASP<br>při přidávání diskových jednotek, systém nastaví<br>práh paměti ASP na 90%. Pokud chcete jiný práh,<br>změňte jej nyní.                                                                                                    | "Změna prahu paměti pro ASP" na stránce 365.                                                                                                    |
| Úloha 10 | Jestliže jste vytvořili nová ASP a chcete, aby měla<br>ochranu zrcadlením, musí se tato ochrana spustit<br>nyní.                                                                                                    | "Spouštění ochrany zrcadlením" na stránce 397.                                                                                                    |
| Úloha 11 | Ujistěte se, že je konfigurace disků správná.                                                                                                    | "Jak se zobrazí konfigurace disků" na stránce 357.                                                                                                 |
| Úloha 12 | Ukončete DST.                                                                                                    | "Ukončení DST" na stránce 356.                                                                                                    |
| Úloha 13 | Jestliže je to nutné, přesuňte objekty mezi ASP.                                                                                                    | "Přenos objektů mezi ASP" na stránce 374.                                                                                                    |

*Tabulka 77. Přesun diskových jednotek ze systémového ASP do uživatelského ASP (pokračování)*

## **Zotavení z chybových kódů**

Při práci s komprimací disku se můžete setkat s kódy SRC. V této části jsou rozebrány některé příčiny kódů SRC a reakce na ně. Pokud budete chtít informace o přesunu diskových jednotek do ASP nebo z nich, přečtěte si část [Kapitola](#page-380-0) 19, "Práce s ASP", na stránce 363.

## **Zotavení z kódu SRC 6xxx 7051**

Tuto zprávu dostanete, když komprimované zařízení a I/O adaptér (IOA) pro komprimaci nejsou kompatibilní.

1. Odstranili jste danou diskovou jednotku z jiného systému?

**Ano Ne**

- **↓** Přejděte na krok 6 na [stránce](#page-432-0) 415.
- 2. Byla odstraněna z ASP jiného systému?

**Ano Ne**

- **↓** Přejděte na krok 4.
- 3. Ukončete komprimaci na této diskové jednotce.

#### **Toto je konec procedury.**

4. Chcete uložit data, která jsou na této diskové jednotce?
#### **Ano Ne**

**↓** Ukončete komprimaci na této diskové jednotce.

### **Toto je konec procedury.**

- 5. Vraťte diskovou jednotku do jejího původního systému a adaptéru IOA a proveďte toto:
	- a. Odstraňte diskovou jednotku z ASP.
	- b. Ukončete komprimaci na této diskové jednotce.

Znovu nainstalujte diskovou jednotku do tohoto systému.

#### **Toto je konec procedury.**

6. Procesor IOP nebo adaptér IOA, který používáte, není kompatibilní s diskovou jednotkou. Chcete uložit data, která jsou na této diskové jednotce?

**Ano Ne**

**↓** Ukončete komprimaci na této diskové jednotce.

### **Toto je konec procedury.**

7. Pokud jste se sem dostali z jiné procedury, vraťte se do ní a pokračujte v ní, jinak se obraťte na vyšší úroveň podpory.

**Toto je konec procedury.**

## **Zotavení z kódu SRC 6xxx 7052**

Tuto zprávu dostanete, když čítač, který sleduje počet operací zápisu na tuto jednotku, dosáhne 75% své maximální hodnoty. Tento čítač se používá k určení, zda data na jednotce jsou aktuální ve srovnání s daty v rámci paměti adaptéru IOA. Pokud je čítač velký, není nutné okamžitě ukončit komprimaci pro tuto jednotku, ale měli byste tak učinit během nejbližší plánované údržby. Jestliže čítač přeteče, může dojít ke ztrátě dat.

Pokud chcete ukončit komprimaci na diskové jednotce a znovu ji spustit, aby se čítač zápisů vynuloval, postupujte takto:

- 1. Proveďte manuální IPL a spusťte DST. (Více informací viz část "Dedicated Service Tools (DST)" v publikaci *iSeries Service Functions*.
- 2. Pokud chcete zjistit jméno prostředku diskové jednotky, u níž je problém, postupujte takto:
	- a. Vyberte volbu *Use Dedicated Service Tools*.
	- b. Vyberte volbu *Start a service tool*.
	- c. Vyberte volbu *Hardware service manager*.
	- d. Vyberte volbu *Work with service action log*.
	- e. Zvolte časový rámec daného problému.
	- f. Zaznamenejte si jméno prostředku, které je spojeno s položkou 6xxx 7052 ve sloupci SRC.
- 3. Odstraňte diskovou jednotku z ASP.
- 4. Ukončete komprimaci na této diskové jednotce.
- 5. Spusťte komprimaci na diskové jednotce.
- 6. Přidejte diskovou jednotku zpátky do ASP, ze kterého jste ji odstranili.

#### **Toto je konec procedury.**

## **Kapitola 23. Správa ASP**

Společné paměťové oblasti (ASP) rozdělují diskové jednotky na logické podmnožiny, což vám může poskytnout řadu výhod. Používání ASP pomáhá chránit data. Knihovny, dokumenty a další objekty v ASP chráníte oddělením před ztrátou dat i v případě, že disková jednotka v jiném ASP selže. Význam ochrany dat v ASP a kapacita ASP jsou faktory, které určují, jaké ochranné mechanismy (například ochrana zrcadlením nebo ochrana pomocí RAID) implementujete na diskové jednotky v každém ASP. Nezávislá ASP jsou jedinečná v tom, že je můžete zpřístupnit nebo znepřístupnit podle toho, jak potřebujete informace. To umožňuje uložit málo používaná data offline až do doby, kdy k nim potřebujete získat přístup, čímž se zkrátí doba potřebná pro spuštění systému. V prostředí s klastry můžete konfigurovat nezávislá ASP pro přepínání mezi systémy. Chcete-li se dovědět více o nezávislých ASP, která jsou v produktu iSeries Navigator nazývána také jako nezávislé společné diskové oblasti nebo nezávislé společné paměťové oblasti, přejděte na aplikaci iSeries Information Center na adrese http://www.ibm.com/eserver/iseries/infocenter.

Použití ASP rovněž zvyšuje výkon. Do ASP můžete umístit knihovny nebo objekty, přičemž diskové jednotky v ASP můžete vyhradit výhradně pro použití těchto objektů. Pokud provádíte rozsáhlé zapisování do žurnálů, může vyhrazená disková jednotka pro příjemce žurnálu také zvýšit výkon zapisování do žurnálů.

**Poznámka:** Umístění mnoha aktivních příjemců žurnálu do stejného uživatelského ASP není produktivní. Výsledné soupeření mezi zapisováním do více než jednoho příjemce v ASP může zpomalit výkon systému. Chcete-li dosáhnout maximálního výkonu, umístěte každého příjemce žurnálu do samostatného ASP.

Výkon systému můžete zvýšit pomocí funkcí ASP Trace a ASP Balance.

Změna velikosti ASP je v této kapitole popsána v části Určení [odpovídající](#page-437-0) diskové paměti. Dále se touto problematikou zabývají témata "Přidání [diskových](#page-380-0) jednotek do ASP" na stránce 363 a ["Vymazání](#page-389-0) ASP" na stránce [372.](#page-389-0)

Pokud se objem dat v ASP zvyšuje, budete ji možná muset zvětšit. A naopak, jestliže se objem dat v ASP snižuje, můžete toto ASP a využít místo na disku jinak.

Změna velikosti ASP může znamenat přidání diskové jednotky, odebrání diskové jednotky, přesun diskové jednotky nebo vymazání ASP ze systému. Obvykle musíte mít k provádění těchto úloh oprávnění QSECOFR.

### **Práce s funkcemi ASP Trace a ASP Balance**

Uživatel může vybírat ze tří typů akcí vyvažování:

- Capacity Balance [\(Vyvažování](#page-435-0) kapacit)
- v Hierarchical Storage Management (Správa [hierarchických](#page-435-0) pamětí), neboli HSM
- Usage Balance [\(Vyvažování](#page-436-0) využití)

Akce vyvažování určují využití diskových jednotek pomocí výsledků předchozích sledování ASP. Proto bude vyvažování ASP efektivnější, když nejprve [provedete](#page-436-0) sledování ASP.

Dodržujte následující omezení a pokyny:

- v Akce Usage Balance (vyvažování využití) určuje využití diskových jednotek pomocí výsledků předchozích sledování ASP. Před použitím vyvažování Usage Balance musíte nejdříve provést [sledování](#page-436-0) ASP.
- v Akce HSM (Hierarchical Storage Management) Balance určuje využití diskových jednotek pomocí výsledků předchozích sledování ASP. Před použitím vyvažování HSM Balance musíte nejdříve provést [sledování](#page-436-0) ASP.
- v Akce HSM Balance vyžaduje, aby byly v ASP jak komprimované, tak nekomprimované diskové jednotky.
- v Systém bude mít během činnosti funkcí Trace a Balance (sledování a vyvažování) snížený výkon.
- <span id="page-435-0"></span>v Funkci Trace (Sledování) a Balance (Vyvažování) můžete použít pouze v takových ASP, která obsahují více než jednu diskovou jednotku.
- v Během provádění funkce Trace můžete ke konfiguraci přidat nekonfigurovanou diskovou jednotku. V tomto případě systém automaticky zahrne nově konfigurovanou diskovou jednotku do činnosti funkce Trace.
- v V daném okamžiku můžete provádět v ASP pouze jednu činnost Trace nebo Balance.
- v Zlepšení propustnosti systému, kterého dosáhnete spuštěním funkcí vyvažování, závisí na mnoha faktorech. Patří k nim některé z následujících položek:
	- Velikost hlavní paměti.
	- Počet procesorů.
	- Úroveň činnosti spuštěné v systému.
	- Velikost rychlé vyrovnávací paměti v paměťovém podsystému.
	- Množství diskových ramen pod každým I/O procesorem v každém paměťovém podsystému.

## **Capacity Balance (Vyvažování kapacit)**

Funkce Capacity Balance přeorganizuje data na všech diskových jednotkách v ASP. Přemístí data tak, aby na každé diskové jednotce bylo stejné procento využitého a nevyužitého místa. To je užitečné při přidávání nových jednotek do ASP. Chceme se vyvarovat situací, kdy několik diskových jednotek obsahuje většinu dat a nově přidané diskové jednotky obsahují jen velmi málo dat. Tato situace vede ke špatnému výkonu systému. Funkce vyvažování rozloží data v ASP dokonce po všech diskových jednotkách.

Níže uvedená obrazovka ukazuje důsledky použití funkce Capacity Balance. Naposledy přidaná jednotka 4 obsahovala před použitím funkce Capacity Balance jen velmi málo dat. Správa paměti systému přidělí nově vytvořená data diskové jednotce, která má nejnižší procento využité kapacity. Systém tedy nasměruje všechna nová přidělení paměti na jednotku 4. Pokud systém často používá tato nově vzniklá data, vytvoří se potenciální kritické místo. Systém nasměruje všechny I/O operace na jedinou diskovou jednotku místo toho, aby je rozložil po všech jednotkách v ASP. Funkce Capacity Balance provedená v ASP umožňuje rovnoměrné rozložení dat na všech diskových jednotkách v ASP. To znamená, že distribuce budoucího přidělení prostoru na diskových jednotkách v ASP je rovnoměrně rozložena po všech diskových jednotkách v ASP. Tím je zajištěno, že I/O operace v těchto alokacích jsou také rovnoměrně rozloženy mezi diskovými jednotkami místo toho, aby byly soustředěny na nově přidanou diskovou jednotku.

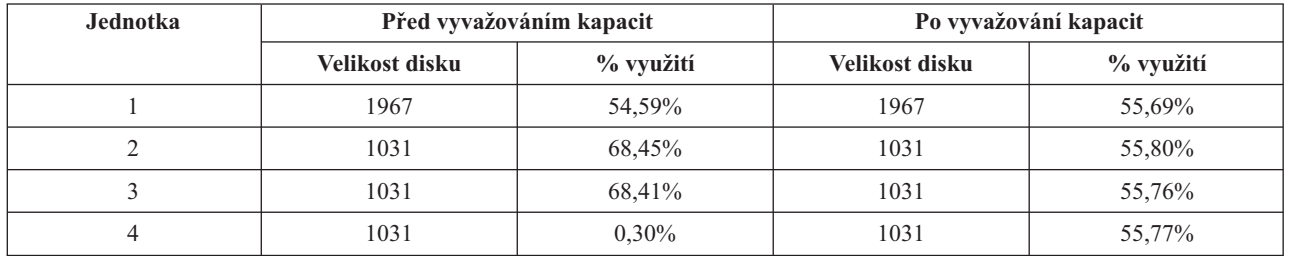

Chcete-li spustit funkci Capacity Balance pomocí příkazu CL, použijte příkaz STRASPBAL (Spuštění vyvažování ASP). Pokud chcete například spustit funkci Capacity Balance v ASP 4 a nechat ji spuštěnou po dobu 25 minut, zadejte následující příkaz: **STRASPBAL ASP(4) TYPE(\*CAPACITY) TIMLMT(25)**.

Jestliže chcete funkci Capacity Balance ukončit před dosažením požadovaného časového limitu, použijte příkaz ENDASPBAL (Ukončení vyvažování ASP). Chcete-li například ukončit funkci Capacity Balance v ASP 4, zadejte následující příkaz: **ENDASPBAL ASP(4)**.

## **HSM (Hierarchical Storage Management) Balance (Vyvažování HSM)**

Více používaná a méně používaná data na každé diskové jednotce v ASP jsou přeorganizována. To se provádí tak, že více používaná data jsou umístěna na rychlé diskové jednotky a méně používaná data jsou umístěna na komprimované diskové jednotky, které jsou obvykle pomalejší než standardní diskové jednotky. ASP vybrané pro funkci HSM Balance musí být kombinací komprimovaných a nekomprimovaných diskových jednotek. Funkci HSM Balance lze

<span id="page-436-0"></span>spustit pouze po provedení funkce Trace ASP Balance. Funkce Trace ASP Balance monitoruje I/O aktivity na každé diskové jednotce v ASP, a určuje tak, kde jsou umístěna více používaná a méně používaná data.

Komprimované diskové jednotky mají větší kapacitu, ale jsou o něco pomalejší než nekomprimované diskové jednotky. Je to způsobeno režií na komprimaci a dekomprimaci a rozdíly v délce dat, která se na disk zapisují. Data, která se na diskových jednotkách nacházejí, mají obvykle širokou škálu požadavků na přístup. Funkce HSM Balance přesouvá data, ke kterým se přistupuje je n zřídka, na komprimované diskové jednotky. Komprimace disků zpřístupňuje zřídka používaná data online s vynaložením nižších nákladů. Propustnost systému se zvýší, když více používaná data přesunete z komprimovaných diskových jednotek. Přesun méně používaných dat na velké komprimované diskové jednotky uvolňuje další kapacity na standardních diskových jednotkách, na které pak mohou být přidělena více používaná data.

Funkce HSM Balance se provádí pomocí příkazu STRASPBAL (Spuštění vyvažování ASP). Chcete-li například spustit funkci vyvažování HSM v ASP 4 po dobu 25 minut, zadejte následující příkaz: **STRASPBAL ASP(4) TYPE(\*HSM) TIMLMT(25)**.

Jestliže chcete funkci HSM Balance ukončit před dosažením požadovaného časového limitu, použijte příkaz ENDASPBAL (Ukončení vyvažování ASP). Jestliže chcete například ukončit spuštěnou funkci vyvažování HSM v ASP 4, zadejte tento příkaz: **ENDASPBAL ASP(4)**.

## **Usage Balance (Vyvažování využití)**

Funkce Usage Balance se pokouší vyvažovat využití diskových jednotek v ASP. Funkci Usage Balance lze spustit pouze po funkci Trace ASP Balance. Funkce Trace ASP Balance monitoruje I/O aktivity na každé diskové jednotce v ASP. Určuje tak, kde jsou umístěna často používaná a málo používaná data. Funkce Usage Balance zpracovává tyto informace o sledování. Upravuje data na diskových jednotkách tak, aby budoucí aktivity systému byly rovnoměrněji rozloženy mezi diskovými jednotkami v ASP.

Jestliže systém zjistí, že všechny diskové jednotky jsou přibližně stejně využívány, vyvažování velmi rychle skončí. Funkce Usage Balance používá ve svých výpočtech informace funkce Trace. Jestliže jsou data funkce Trace zastaralá nebo jestliže se aplikace od jejího posledního spuštění změnily tak, že odkazují na jiná data než dříve, může být výsledkem funkce Usage Balance jen velmi malé zlepšení propustnosti systému. Může dokonce dojít ke snížení propustnosti.

Funkce Archive Balance se provádí pomocí příkazu STRASPBAL (Spuštění vyvažování ASP). Chcete-li například spustit funkci vyvažování využití v ASP 4 po dobu 25 minut, zadejte tento příkaz: **STRASPBAL ASP(4) TYPE(\*USAGE) TIMLMT(25)**.

Jestliže chcete funkci Usage Balance ukončit před dosažením požadovaného časového limitu, použijte příkaz, použijte příkaz ENDASPBAL ( End ASP Balance - Ukončení vyvažování ASP). Jestliže chcete například ukončit spuštěnou funkci vyvažování využití v ASP 4, zadejte tento příkaz: **ENDASPBAL ASP(4)**.

## **Sledování ASP**

Příkaz TRCASPBAL (Sledování vyvažování ASP) monitoruje frekvenci přístupů k datům na diskových jednotkách v ASP. Každá I/O operace na diskových jednotkách je monitorována a výsledky jsou zaznamenávány pro potřebu příkazů vyvažování. Shromážděné statistické údaje jsou kumulativní. Předpokládejme například, že spustíte jednu funkci Trace, která se provádí 35 minut. Potom spustíte další sledování v tomto ASP po dobu 15 minut. Druhá skupina statistických údajů je přidána k první a při vyvažování ASP se použije kumulativní výsledek.

Vyberte ASP, které má být systémem monitorováno. Systém zaznamená všechny I/O aktivity na diskových jednotkách v tomto ASP. Chcete-li například spustit sledování v ASP 4 po dobu 15 minut, zadejte následující příkaz: **TRCASPBAL ASP(4) SET(\*ON) TIMLMT(35)**.

Pokud chcete sledování ukončit před dosažením požadovaného časového limitu, použijte příkaz TRCASPBAL (Sledování vyvažování ASP). Jestliže chcete například ukončit sledování v ASP 4, zadejte následující příkaz: **TRCASPBAL ASP(4) SET(\*OFF)**.

<span id="page-437-0"></span>Statistické údaje sebrané při I/O aktivitě každé diskové jednotky lze vymazat pomocí příkazu TRCASPBAL. Zastaralá data o sledování můžete vymazat, pokud tato data nechcete použít při určování umístění více používaných a méně používaných dat na diskových jednotkách v ASP. Data o sledování vymažete pomocí příkazu TRCASPBAL (Sledování vyvažování ASP). Chcete-li například vymazat data o sledování, která byla sebrána v ASP 4, zadejte následující příkaz: **TRCASPBAL ASP(4) SET(\*CLEAR)**.

## **Určení odpovídající diskové paměti**

Jestliže potřebujete vědět, kolik je v systému dostupné diskové paměti, použijte příkaz WRKSYSSTS (Práce se stavem systému).

- 1. Napište do příkazové řádky WRKSYSSTS. Objeví se obrazovka Work with System Status.
- 2. Zaznamenejte si hodnoty zobrazené pro systémové ASP a % využití systémového ASP.
- 3. Tyto hodnoty použijte v níže uvedeném vzorci a vypočítejte volné místo, které je v systému k dispozici: Systémové ASP x (100 - % využití systémového ASP) x 0.01 = Dostup. disková paměť

Je-li rozsah paměti menší, než potřebujete k dokončení úlohy, musíte na discích vytvořit více místa. Více místa můžete vytvořit přidáním dalších diskových jednotek nebo vymazáním souborů a programů, které již nepoužíváte.

# **Část 7. Nástroje a techniky pro zálohování a obnovu**

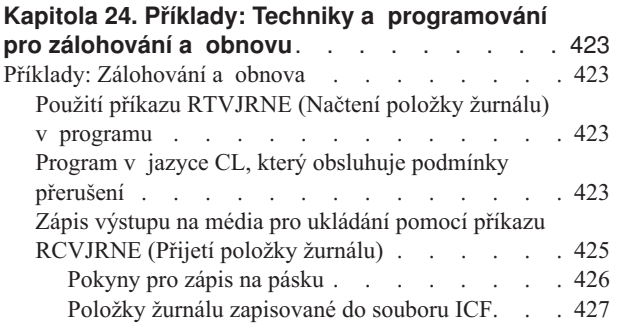

## <span id="page-440-0"></span>**Kapitola 24. Příklady: Techniky a programování pro zálohování a obnovu**

Tato kapitola zahrnuje několik různých technik, které můžete použít v procesech zálohování a obnovy a při jejich řízení.

## **Příklady: Zálohování a obnova**

Následuje několik příkladů programů pro práci se zálohováním a obnovou.

## **Použití příkazu RTVJRNE (Načtení položky žurnálu) v programu**

Chcete-li načíst položku žurnálu a umístit ji do proměnných programu, použijte příkaz RTVJRNE (Načtení položky žurnálu). Můžete vyhledat následující informace:

- pořadové číslo
- kód žurnálu
- typ položky
- jméno příjemce žurnálu
- jméno knihovny pro příjemce žurnálu
- v data specifická pro položky žurnálu

Tento příkaz můžete například použít, pokud chcete automatizovat procedury nebo změnit příjemce žurnálu a uložit je.

Obrázek 35 znázorňuje, jak příkaz RTVJRNE zjišťuje, kdy úloha 000666/QPGMR/WORKST01 naposledy otevřela soubor ORDENTP:

```
PGM
DCL &SEQ# TYPE(*DEC) LEN(10 0)
DCL &JRNE TYPE(*CHAR) LEN(200)
DCL &DATE TYPE(*CHAR) LEN(6)
DCL &TIME TYPE(*CHAR) LEN(6)
RTVJRNE JRN(DSTJRN/JRNLA) FILE(DSTPRODLIB/ORDENTP) +
        RCVRNG(DSTJRN/RCV30 DSTJRN/RCV27) FROMENT (*LAST) +
        TOENT(*FIRST) SEARCH(*DESCEND) +
        JRNCDE(F) ENTTYP(OP) JOB(000666/QPGMR/WORKST01) +
        RTNSEQNBR(&SEQ#) RTNJRNE(&JRNE)
CHGVAR &DATE (%SST(&JRNE 19 6))
CHGVAR &TIME (%SST(&JRNE 25 6))
ENDPGM
```
*Obrázek 35. Program pro vyhledávání položek žurnálu*

## **Program v jazyce CL, který obsluhuje podmínky přerušení**

K obnově objektu můžete obvykle použít příkaz APYJRNCHG. Má-li být tento příkaz úspěšně použit, jsou však nezbytní použitelní příjemci žurnálu. Nejsou-li použitelní příjemci žurnálu nalezeni, je odeslána zpráva o přerušení. [Obrázek](#page-441-0) 36 na stránce 424 ukazuje, jak je možné tuto zprávu o přerušení ošetřit CL programu pomocí výzev k obnovení požadovaného příjemce. Příklad používá databázové soubory. Uváděný příklad je možné rozšířit tak, aby používal příkaz APYJRNCHG se všemi typy objektů, které podporují zapisování do žurnálů.

```
FILERECOV: PGM
          .
          .
         APYJRNCHG JRN(JRNLIB/JRNA) FILE((LIBA/FILEA)) +
              RCVRNG(RCVLIB/RCV1 *CURRENT)
         MONMSG MSGID(CPF7053 CPF9801) +
            EXEC(CALL PGM(FIXLIB/RSTRCV) PARM(FILERECOV))
          .
          .
         ENDPGM
          .
          .
RSTRCV: PGM PARM(&PGMNM)
       /* Obnovte neexistující nebo nepoužitelný zásobník */
       /* v RCVRNG tím, že vyžádáte obnovu
       /* zásobníku. \star/DCL *PGMNM TYPE(*CHAR) LEN(10) /* jméno programu */
                                  /* vyvolávajícího RSTRCV, */
                                  /* který obdržel */
                                  /* CPF7053 nebo */
                                  /* CPF9801 */
DCL &MSGDATA TYPE(*CHAR) LEN(22) /* proměnná pro */
                                  /* CPF7053 nebo */
                                  /* CPF9801 */
DCL &MSGDID TYPE(*CHAR) LEN(7) /* ID zprávy o */
                                  /* přerušení */
DCL &RCVNAME TYPE(*CHAR) LEN(10) /* jméno */
                                  /* zásobníku určeného */
                                  /* k obnově */DCL &RCVLIB TYPE(*CHAR) LEN(10) /* jméno knihovny */
                              /* zásobníku určeného */
                              /* k obnově
DCL &RCODE TYPE(*CHAR) LEN(2) VALUE(x'0001')
/* důvodový kód 1 CPF7053 */
RCVMSG PGMQ(*SAME &PGMNM) MSGTYPE(*EXCP) WAIT(0) +
  RMV(*NO) MSGDTA(&MSGDATA) MSGID(&MSGID)
```
*Obrázek 36. Příklady programových výzev k obnově požadovaného příjemce pro příkaz APYJRNCHG (Část 1 ze 2)*

```
IF COND(&MSGID *EQ 'CPF9801') THEN(DO) /* došlo k CPF9801 */
CHGVAR &RCVNAME(%SST(&MSGDATA 1 10)) /* získání zásobníku */
                                      /* z dat *//* zprávy */
CHGVAR &RCVLIB (%SST(&MSGDATA 11 10)) /* získání jména */
                                      /* zásobníku */
                                      /* z dat zprávy */
? RSTOBJ OBJ(&RCVNAME) SAVLIB(&RCVLIB) OBJTYPE(*JRNRCV)
                               /* zobrazení RSTOBJ */
 ENDDO
ELSE DO
IF COND((&MSGID *EQ 'CPF7053') & (%SST(&MSGDATA 1 2) +
  *EQ &RCODE)) THEN(DO) /*CPF7053 RC(1) se vyskytla */
CHGVAR &RCVNAME (%SST(&MSGDATA 3 10)) /* získání jména */
                                    /* zásobníku */
                                    /* z dat zprávy */
CHGVAR &RCVLIB (%SST(&MSGDATA 13 10)) /* získání jména */
                                    /* zásobníku */
                                    /* z dat zprávy */? RSTOBJ OBJ(&RCVNAME) SAVLIB(&RCVLIB) OBJTYPE(*JRNRCV)
                           /* zobrazení příkazu pro obnovu */
   ENDDO
 ELSE
.
.
ENDDO
ENDPGM
```
*Obrázek 36. Příklady programových výzev k obnově požadovaného příjemce pro příkaz APYJRNCHG (Část 2 ze 2)*

### **Zápis výstupu na média pro ukládání pomocí příkazu RCVJRNE (Přijetí položky žurnálu)**

**Poznámka:** Namísto následujícího postupu můžete zvážit při přenosu dat příjemce žurnálu na jiný server použití funkce vzdáleného žurnálu. Pokud chcete získat další informace, prostudujte si téma Správa žurnálů v aplikaci iSeries Information Center (http://www.ibm.com/eserver/iseries/infocenter).

[Obrázek](#page-443-0) 37 na stránce 426 ukazuje program v jazyce RPG, který je použit jako program výstupního bodu pro příkaz RCVJRNE (Přijetí položky žurnálu). Tento příklad zapisuje výstup na páskové médium. Informace o změnách vzorového programu, který má zapsat výstup do souboru i5/OS-ICF, najdete v části "Položky žurnálu [zapisované](#page-444-0) do [souboru](#page-444-0) ICF" na stránce 427. Další informace o použití příkazu RCVJRNE najdete v tématu Správa žurnálů v aplikaci iSeries Information Center na adrese http://www.ibm.com/eserver/iseries/infocenter.

<span id="page-443-0"></span>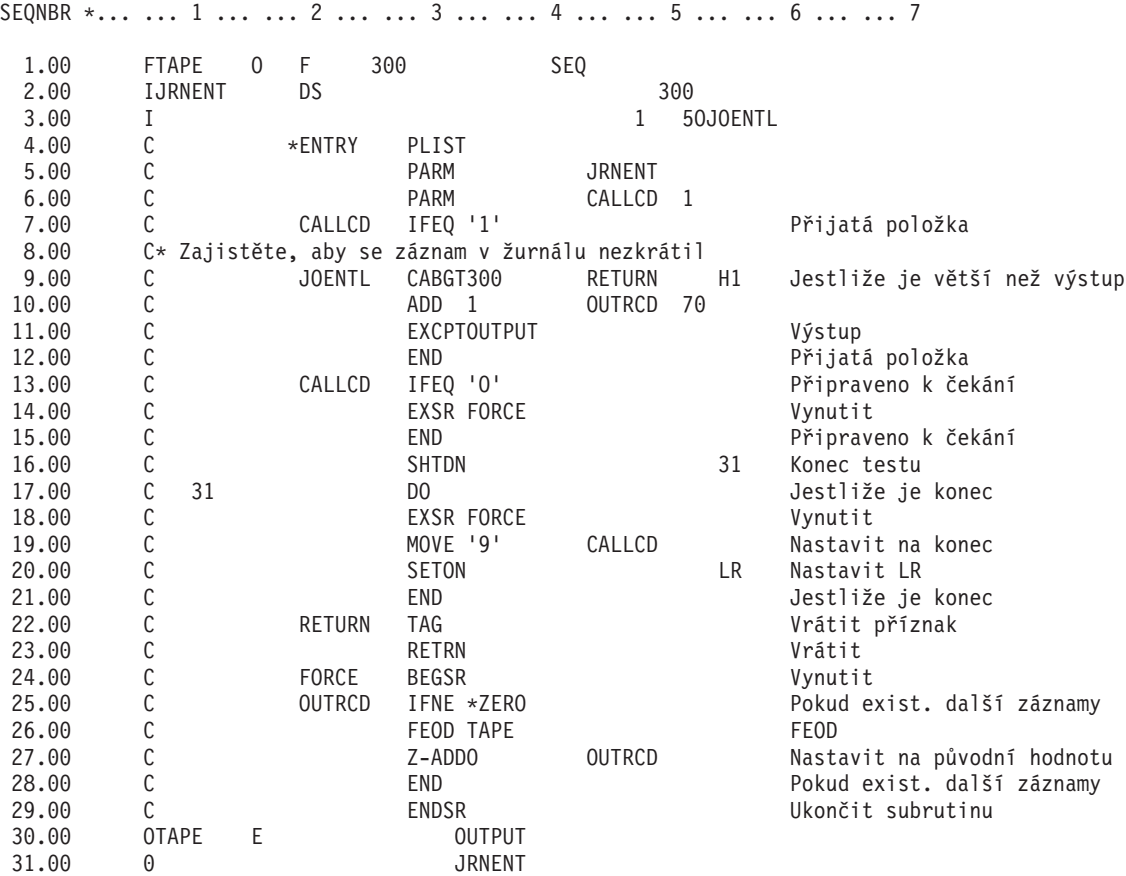

*Obrázek 37. Program pro zápis výstupu RCVJRNE na média pro ukládání*

### **Pokyny pro zápis na pásku**

Jedna samostatná úloha musí průběžně pracovat a být vyhrazena pro konverzi záznamů na pásku. Před vydáním příkazu RCVJRNE by měla úloha vydat příkaz OVRTAPF se zadáním blokovaných záznamů s pevnou délkou a nasměrovat tak RPG soubor TAPE na páskové zařízení.

Máte-li kontinuální páskové zařízení, neuvažujte o tomto přístupu. Místo pásky je preferováno uživatelské ASP (společná paměťová oblast). Tento přístup je však podobný zápisu položek žurnálu na komunikační linku.

Program v jazyce RPG je vytvořen za předpokladu, že nejdelší položka žurnálu, která má být předána, je 300 bajtů. To je velikost daná datové struktuře JRNENT. Umožňuje velikost záznamu 175 bajtů plus 125 bajtů pro informace identifikátoru položky žurnálu a informace kvalifikátoru. V programu proběhne kontrola, aby se zajistilo, že se obraz položky nezkrátí:

v Jestliže je z příkazu RCVJRNE předán kód 1, program zajistí, aby položka žurnálu nepřekročila 300 bajtů. Pokud ano, program nastaví indikátor H1 a vrátí se. Program přidá 1 do čítače a zapíše záznam do páskového výstupního souboru. Protože je to soubor pouze pro výstup, RPG automaticky blokuje záznamy v programu RPG.

Když je blok plný, předá se správě páskových dat, kde může dojít k dalšímu blokování a kde je umožněno dvojí ukládání do vyrovnávací paměti v páskovém zařízení. Tím se zajistí, aby byl výkon pásky optimální. Protože se při požadavku programu na výstup záznamy nezapisují přímo na pásku, může trvat určitou dobu, než se záznamy zapíší na externí média.

v Je-li z příkazu RCVJRNE předán kód 0, neexistují v žurnálu již žádné položky. Při návratu do příkazu RCVJRNE je použit parametr DELAY zadaný v příkazu RCVJRNE, který zajistí čekání před kontrolou dalších položek žurnálu. Aby nebyly položky uchovávány v různých vyrovnávacích pamětech, zatímco dochází ke zpoždění, dostane program položky na páskové zařízení pomocí operace FEOD.

<span id="page-444-0"></span>To způsobí, že se všechny záznamy ve vyrovnávací paměti RPG nebo správy páskových dat zapíšou na páskové zařízení, přičemž oznámení o dokončení obdržíte dříve, než se bude zpracovávat další instrukce. Jestliže blok záznamů není plný, zapíše se na pásku krátký blok. Správa páskových dat správně pracuje s krátkým blokem, pokud je páska čtena sekvenčním programem. Při návratu k příkazu RCVJRNE dojde k jisté časové prodlevě, ať již od posledního vyvolání programu výstupního bodu přišly nějaké položky žurnálu nebo ne.

Program v jazyce RPG zvýší čítač pokaždé, když se zapíše záznam, a vynuluje jej, když se použije operace FEOD. Program vydá pokyn k operaci FEOD pouze tehdy, když byl zapsán záznam, který se vyhne vyvolání správy páskových dat, když nejsou žádné záznamy k zápisu. (Jestliže správa páskových dat nemá ve vyrovnávací paměti žádné záznamy, když nastane operace FEOD, nezapíší se prázdné bloky, ale dojde k zahlcení systému.)

Program v jazyce RPG používá kód operace SHTDN, aby mohl kontrolovat požadavky na ukončení úlohy z externích funkcí, například z příkazů ENDJOB (Ukončení úlohy) nebo ENDSBS (Ukončení podsystému) s parametrem OPTION(\*CNTRLD). Je-li požadováno ukončení úlohy, program zapíše záznamy z vyrovnávacích pamětí, nastaví čítač na 9 (což znamená, že se má příkaz RCVJRNE normálně dokončit) a zapne indikátor LR. Poté se spustí operace RETRN a:

- v Je-li LR zapnut, pracovní paměť programu je vrácena systému.
- v Je-li LR vypnut, program zůstane aktivní a počká, až bude příkazem RCVJRNE znovu vyvolán.

K zápisu na pásku dojde buď když jsou vyrovnávací paměti plné, nebo když je použita operace FEOD. To umožňuje dobrý výkon při zápisu velkého množství položek žurnálu a minimalizuje se tím počet použití operace FEOD, pomocí které se zajišťuje, aby byly záznamy skutečně na pásce. U vzorového programu jsou hlavními faktory, které ovládají četnost zápisu položek a které mají dopad na výkon systému u této funkce, hodnota pro parametr DELAY a specifikace řízení práce pro vaši úlohu (například velikost ASP a priorita).

Jestliže systém skončí abnormálně, zatímco úloha probíhá, takže se nezapíše úspěšná indikace ukončení úlohy, může následné čtení pásky přinést neočekávané výsledky. Bloky, které byly úspěšně zapsány, je možno správně číst. Poslední blok a veškerá následující data, která jsou na pásce z předchozího použití, mohou přinést neočekávané výsledky. Před použitím dat zkopírujte pásku do databázového souboru a prohlédněte jeho obsah.

Pořadová čísla žurnálů jsou řazena vzestupně (pokud nebyla čísla obnovena na původní hodnotu) a lze je používat při určování logického konce souboru. Chcete-li se vyhnout zmatkům, vymažte pásky použité pro tento typ přístupu.

Předpokládejme například, že největší velikost záznamu zapsaného do žurnálu byla 175 bajtů a velikost záznamu pásky 300 bajtů, jak to ilustruje [Obrázek](#page-443-0) 37 na stránce 426. Jestliže potřebujete zvětšit velikost záznamu na pásce, změňte hodnotu 300 ve specifikaci popisu RPG souboru, vstupní specifikaci a faktor 2 operačního kódu CABGT. Jestliže jsou zapisovány některé značně větší záznamy, zvažte, kolik dalších médií se použije. Další možností je prohlédnout si jednotlivá pole (*JOENTL*) a zapsat pro každý velký záznam dva nebo více malých záznamů.

### **Položky žurnálu zapisované do souboru ICF**

Toto téma diskutuje rozdíly v programování, používáte-li soubor ICF místo páskového souboru jako výstup pro příkaz RCVJRNE. Program uvádí [Obrázek](#page-443-0) 37 na stránce 426.

Jestliže používáte soubor ICF k přenosu položek žurnálu do jiného systému, nepoužije se operace FEOD. Místo toho existují slova pro specifikaci popisů dat (DDS - Data Description Specifications), která zapisují záznamy z vyrovnávacích pamětí (například FRCDTA).

Počet bloků přenesených na pásku se záznamy menšími než 175 bajtů obvykle není z hlediska výkonu podstatný. U komunikačních linek však tento počet může být významný. Chcete-li se vyhnout odeslání zbytečných koncových mezer, zvažte možnost zmenšit délku přenášeného záznamu pomocí funkce proměnné délky (klíčové slovo VARLEN DDS). Popis funkce proměnné délky najdete v publikaci *Intrasystem Communications Programming*.

Jestliže se používá spojení BSCEL (Binary synchronous equivalence link), pak se koncové mezery automaticky oříznou, pokud je v příkazu ADDICFDEVE (Přidání záznamu zařízení ICF) nebo OVRICFDEVE (Přepsání záznamu zařízení ICF) zadán parametr TRUNC. Další informace o funkci parametru TRUNC najdete v publikaci *BSC Equivalence Link Programming*.

## **Dodatek A. Obrazovky označující chyby při instalaci interního kódu LIC**

Jestliže zvolíte v menu pro výběr instalace volbu 1 (obnova) a vybraný disk není právě zaváděcím diskem, může se zobrazit jedna z následujících tří obrazovek. V tomto případě nelze provést obnovu. Jestliže je vybraný disk správný pro instalaci, vraťte se do menu pro výběr a zvolte správnou instalační volbu 2, 3, 4 nebo 5, abyste iniciovali disk a provedli instalaci. Není-li vybraný disk správný, nebo má-li být vyhledán stávající zaváděcí disk, určete pomocí příslušných procedur, proč se správný disk nezapsal do sestavy nebo proč nebyl rozpoznán.

Pokud existují informace o chybějících discích (druhá nebo třetí z následujících tří obrazovek), pak indikují, který disk byl posledním zaváděcím diskem v systému. Jestliže disk stále existuje (nebyl odstraněn ani vyměněn), určete, proč nebyl nalezen. Jestliže disk nebyl odstraněn ani zaměněn, pak je toto pouze informativní a nemusí indikovat chybu.

Restore Licensed Internal Code Disk selected to write the Licensed Internal Code to: Serial Number Type Model I/O Bus Controller Device \_\_\_\_\_\_\_\_\_\_ \_\_\_\_ \_\_\_ \_\_\_\_ \_\_\_\_ \_\_\_\_ The disk selected has not previously been a load source. The restore of the Licensed Internal Code cannot be done. Press Enter to return to the Install Licensed Internal Code screen. Restore Licensed Internal Code Disk selected to write the Licensed Internal Code to: Serial Number Type Model I/O Bus Controller Device

The load source disk could not be found (see disk information below).

Missing load source disk: Serial Number Type Model I/O Bus Controller Device

 $\hspace{.1cm} \overline{\hspace{.1cm} }$   $\hspace{.1cm}$   $\hspace{.1cm}$ 

\_\_\_\_\_\_\_\_\_\_ \_\_\_\_ \_\_\_ \_\_\_\_ \_\_\_\_ \_\_\_\_

The disk selected has not previously been a load source. The restore of the Licensed Internal Code cannot be done.

Press Enter to return to the Install Licensed Internal Code screen.

Restore Licensed Internal Code Disk selected to write the Licensed Internal Code to: Serial Number Type Model I/O Bus Controller Device  $\mathcal{L}_\text{max}$  and  $\mathcal{L}_\text{max}$  and  $\mathcal{L}_\text{max}$  and  $\mathcal{L}_\text{max}$ The load source disk and its mirrored pair could not be found (see disk information below). Missing load source disk: Serial Number Type Model I/O Bus Controller Device \_\_\_\_\_\_\_\_\_\_ \_\_\_\_ \_\_\_ \_\_\_\_ \_\_\_\_ \_\_\_\_ \_\_\_\_\_\_\_\_\_\_ \_\_\_\_ \_\_\_ \_\_\_\_ \_\_\_\_ \_\_\_\_ The disk selected has not previously been a load source. The restore of the Licensed Internal Code cannot be done. Press Enter to return to the Install Licensed Internal Code screen.

Následující obrazovka se může zobrazit, pokud z menu pro instalaci vyberete volbu 1 (obnova), ale úroveň vydání kódu LIC v instalačních médiích nelze obnovit tak, aby byla přepsána aktuální úroveň vydání na disku. Ověřte si, že máte správná instalační média (verze/vydání/úroveň modifikace). Pokud je úroveň správná, musíte provést inicializaci a instalaci, abyste získali nový kód LIC nainstalovaný přes stávající kód LIC na disku.

Restore Licensed Internal Code Disk selected to write the Licensed Internal Code to: Serial Number Type Model I/O Bus Controller Device \_\_\_\_\_\_\_\_\_\_ \_\_\_\_ \_\_\_ \_\_\_\_ \_\_\_\_ \_\_\_\_ The release level of the Licensed Internal Code on the distribution media cannot be restored over the existing release level on the selected disk. Press Enter to return to the Install Licensed Internal Code

Následující obrazovka se může zobrazit, pokud z menu pro instalaci vyberete volbu 1 (obnova) a pokud vybraný disk není právě zaváděcím diskem. Data data na disku však nelze číst, a proto nelze provést obnovu. Musíte provést inicializaci a instalaci, abyste instalovali nový kód LIC na disku.

Restore Licensed Internal Code Disk selected to write the Licensed Internal Code to: Serial Number Type Model I/O Bus Controller Device \_\_\_\_\_\_\_\_\_\_ \_\_\_\_ \_\_\_ \_\_\_\_ \_\_\_\_ \_\_\_\_ The selected disk cannot be read. The restore of the Licensed Internal Code cannot be done. Press Enter to return to the Install Licensed Internal Code screen.

Následující obrazovka se může zobrazit, pokud jsou v systému zjištěny dva zaváděcí disky. Pro obnovu nebo instalaci byl zvolen *nejlepší* disk. Data o druhém disku jsou informativní, takže můžete ověřit, že byl zvolen správný disk. Jestliže nebyl zvolen správný disk, zablokujte nebo odstraňte příslušnými postupy vybraný disk tak, aby byl vybrán druhý disk, když se k úloze vrátíte.

screen.

Install Licensed Internal Code - Warning Disk selected to write the Licensed Internal Code to: Serial Number Type Model I/O Bus Controller Device  $\mathcal{L}_\text{max}$  and  $\mathcal{L}_\text{max}$  and  $\mathcal{L}_\text{max}$  and  $\mathcal{L}_\text{max}$ Warning: Another load source disk has also been found on this system. If you continue the restore or install, the disk listed above will be used. Additional load source disk: Serial Number Type Model I/O Bus Controller Device \_\_\_\_\_\_\_\_\_\_ \_\_\_\_ \_\_\_ \_\_\_\_ \_\_\_\_ \_\_\_\_ Press Enter to continue the restore or install on the selected disk.

Následující obrazovka se objeví, je-li aktivní zrcadlení, ale jeden disk ze zrcadleného zdrojového páru není možno nalézt. Obnova nebo instalace může stále pokračovat na vybraném disku, ale nebude probíhat zrcadlení, dokud se chybějící disk nestane znovu aktivním. Pravděpodobně určíte příslušnými postupy proč nebyl jeden z disků nalezen.

Install Licensed Internal Code - Warning Disk selected to write the Licensed Internal Code to: Serial Number Type Model I/O Bus Controller Device \_\_\_\_\_\_\_\_\_\_ \_\_\_\_ \_\_\_ \_\_\_\_ \_\_\_\_ \_\_\_\_ Warning: The mirrored unit for this load source was not found (see disk information below). The restore or install can continue on the selected load source. The missing mirrored unit will be suspended when the restore or install is complete. Missing load source disk: Serial Number Type Model I/O Bus Controller Device  $\frac{\partial}{\partial x_i}$  ,  $\frac{\partial}{\partial y_i}$  ,  $\frac{\partial}{\partial z_i}$  ,  $\frac{\partial}{\partial y_i}$  ,  $\frac{\partial}{\partial z_i}$  ,  $\frac{\partial}{\partial z_i}$ Press Enter to continue the restore or install on the selected disk.

Následující dvě obrazovky se objeví, pokud disk vybraný pro instalaci není stejný jako disk, který byl dříve zaváděcím zdrojem v systému. Jestliže chybějící disk stále existuje (nebyl odstraněn ani vyměněn), určete, proč nebyl nalezen. Pokud byl disk odstraněn nebo zaměněn, jsou tato data pouze informativní a nemusí indikovat chybu.

Install Licensed Internal Code - Warning Disk selected to write the Licensed Internal Code to: Serial Number Type Model I/O Bus Controller Device \_\_\_\_\_\_\_\_\_\_ \_\_\_\_ \_\_\_ \_\_\_\_ \_\_\_\_ \_\_\_\_ Warning: The load source disk could not be found (see disk information below). Missing load source disk: Serial Number Type Model I/O Bus Controller Device  $\mathcal{L}_\text{max}$  and  $\mathcal{L}_\text{max}$  and  $\mathcal{L}_\text{max}$  and  $\mathcal{L}_\text{max}$ Press Enter to continue the initialize and install on the selected disk.

Install Licensed Internal Code - Warning Disk selected to write the Licensed Internal Code to: Serial Number Type Model I/O Bus Controller Device  $\mathcal{L}_\text{max}$  and  $\mathcal{L}_\text{max}$  and  $\mathcal{L}_\text{max}$  and  $\mathcal{L}_\text{max}$ Warning: The load source disk and its mirrored pair could not be found (see disk information below). Missing load source disk: Serial Number Type Model I/O Bus Controller Device \_\_\_\_\_\_\_\_\_\_ \_\_\_\_ \_\_\_ \_\_\_\_ \_\_\_\_ \_\_\_\_ \_\_\_\_\_\_\_\_\_\_ \_\_\_\_ \_\_\_ \_\_\_\_ \_\_\_\_ \_\_\_\_ Press Enter to continue the initialize and install on the selected disk.

Následující obrazovka se objeví, jestliže je zrcadlení aktivní a aktivní zaváděcí disk není možno nalézt. Jedna jednotka ze zaváděcího zrcadleného páru byla nalezena, ale v současné době není aktivní. Můžete v ní stále provést instalaci, ale nebude vám dovoleno provést IPL po DST. Chcete-li určit, proč nelze nalézt aktivní zaváděcí disk, postupujte podle příslušných procedur.

Install Licensed Internal Code - Warning Disk selected to write the Licensed Internal Code to: Serial Number Type Model I/O Bus Controller Device \_\_\_\_\_\_\_\_\_\_ \_\_\_\_ \_\_\_ \_\_\_\_ \_\_\_\_ \_\_\_\_ Warning: A load source disk could not be found (see disk information below). The disk selected to be the load source (see above) is suspended. You may install to it and perform an IPL from it to get to DST and perform DASD diagnostics. However, you will not be able to perform an IPL past DST with it. Missing load source disk: Serial Number Type Model I/O Bus Controller Device \_\_\_\_\_\_\_\_\_\_ \_\_\_\_ \_\_\_ \_\_\_\_ \_\_\_\_ \_\_\_\_ Press Enter to continue the restore or install on the selected disk.

Nelze-li nalézt žádný disk, objeví se jedna z níže uvedených tří obrazovek. Znamená to, že není zapsán žádný disk nebo že není rozpoznán systémem.

Pokud jsou dodány informace o chybějících discích (druhá a třetí ze tří obrazovek), pak indikují, který disk byl posledním zaváděcím diskem v systému. Jestliže disk stále existuje (nebyl odstraněn ani vyměněn), určete, proč nebyl nalezen. Jestliže byl disk odstraněn nebo zaměněn, pak jsou tato data pouze informativní a nemusí být příčinou chyby. Install Licensed Internal Code - Error

Error:

A disk could not be selected to be the load source. You can return to the Dedicated Service Tools display and run diagnostics to determine why a disk could not be selected.

Correct the problem and install the Licensed Internal Code again.

Press Enter to return to the Dedicated Service Tools display.

Install Licensed Internal Code - Error

Error:

again.

The load source disk could not be found (see disk information below).

Missing load source disk: Serial Number Type Model I/O Bus Controller Device \_\_\_\_\_\_\_\_\_\_ \_\_\_\_ \_\_\_ \_\_\_\_ \_\_\_\_ \_\_\_\_

A disk could not be selected to be the load source. You can return to the Dedicated Service Tools display and run diagnostics to determine why a disk could not be selected.

Correct the problem and install the Licensed Internal Code again.

Press Enter to return to the Dedicated Service Tools display.

Install Licensed Internal Code - Error Error: The load source disk and its mirrored pair could not be found (see disk information below). Missing load source disk: Serial Number Type Model I/O Bus Controller Device \_\_\_\_\_\_\_\_\_\_ \_\_\_\_ \_\_\_ \_\_\_\_ \_\_\_\_ \_\_\_\_ \_\_\_\_\_\_\_\_\_\_ \_\_\_\_ \_\_\_ \_\_\_\_ \_\_\_\_ \_\_\_\_ A disk could not be selected to be the load source. You can return to the Dedicated Service Tools display and run diagnostics to determine why a disk could not be selected. Correct the problem and install the Licensed Internal Code

Press Enter to return to the Dedicated Service Tools display.

Je-li disk nalezen, ale nenachází se na adrese platné pro zaváděcí zdroj, objeví se jedna z následujících dvou obrazovek.

Pokud existují informace o chybějících discích (druhá obrazovka), pak indikují, který disk byl posledním zaváděcím diskem v systému. Jestliže disk stále existuje (nebyl odstraněn ani vyměněn), určete, proč nebyl nalezen. Jestliže byl disk odstraněn nebo zaměněn, pak je to pouze informativní a nemusí to být příčinou chyby.

Install Licensed Internal Code - Error

Error:

A disk was found, but it is not at a valid address to be the load source device.

Selected disk: Serial Number Type Model I/O Bus Controller Device \_\_\_\_\_\_\_\_\_\_ \_\_\_\_ \_\_\_ \_\_\_\_ \_\_\_\_ \_\_\_\_

The install cannot be done. Press Enter to return to the Dedicated Service Tools display.

Install Licensed Internal Code - Error Error: A disk was found, but it is not at a valid address to be the load source device. Selected disk: Serial Number Type Model I/O Bus Controller Device \_\_\_\_\_\_\_\_\_\_ \_\_\_\_ \_\_\_ \_\_\_\_ \_\_\_\_ \_\_\_\_ The following disk was a load source previously, but could not be found. Missing load source disk: Serial Number Type Model I/O Bus Controller Device \_\_\_\_\_\_\_\_\_\_ \_\_\_\_ \_\_\_ \_\_\_\_ \_\_\_\_ \_\_\_\_ The install cannot be done. Press Enter to return to the Dedicated Service Tools display.

Je-li existující zaváděcí disk nalezen, ale nenachází se na adrese platné pro zaváděcí zdroj, objeví se následující obrazovka. Jestliže byl záměrně přesunut, určete, proč nebylo možno nalézt žádný jiný disk, na který by bylo možno instalovat. Je-li to správný disk, určete, proč není na platné adrese.

Install Licensed Internal Code - Error Error: The following disk was a load source previously, but it is not currently at a valid address to be the load source device. Selected disk: Serial Number Type Model I/O Bus Controller Device \_\_\_\_\_\_\_\_\_\_ \_\_\_\_ \_\_\_ \_\_\_\_ \_\_\_\_ \_\_\_\_ The install cannot be done. Press Enter to return to the Dedicated Service Tools display.

Následující obrazovka se objeví, pokud byl nalezen stávající zaváděcí disk a pokud:

- v Není na platné adrese, aby byl zaváděcím zdrojem.
- v Je jednou jednotkou ze zrcadleného páru.
- v Není v současné době aktivním zaváděcím zdrojem.

Také jsou uvedeny informace o dřívějším aktivním zaváděcím zdroji. Pokud má být tento zaváděcí zdroj stále k dispozici pro instalaci, určete použitím příslušných procedur, proč nebyl nalezen.

Install Licensed Internal Code - Error Error: The following disk was a load source, but it is not currently active, and it is not at a valid address to be the load source device. Selected disk: Serial Number Type Model I/O Bus Controller Device  $\frac{1}{2}$  , and  $\frac{1}{2}$  , and  $\frac{1}{2}$  , and  $\frac{1}{2}$ The following disk was the previously active load source, but it could not be found. Missing load source disk: Serial Number Type Model I/O Bus Controller Device \_\_\_\_\_\_\_\_\_\_ \_\_\_\_ \_\_\_ \_\_\_\_ \_\_\_\_ \_\_\_\_ The install cannot be done. Press Enter to return to the Dedicated Service Tools display.

## **Dodatek B. Příklad plánu obnovy po zhroucení systému**

Cílem plánu obnovy po zhroucení systému je zajistit, aby bylo možné reagovat na zhroucení systému nebo na jiný výjimečný stav, který má vliv na informační systémy, a minimalizovat dopad na komerční činnost. Toto téma poskytuje vodítko pro to, jaké typy informací a procedur potřebujete, chcete-li systém po zhroucení obnovit. Až připravíte informace popsané v tomto tématu, uložte dokument na bezpečném, dostupném místě mimo pracoviště.

## **Část 1. Příklad: Hlavní cíle plánu obnovy**

Uvedený plán sleduje tyto hlavní cíle:

- v Minimalizace přerušení obvyklé činnosti.
- v Omezení rozsahu přerušení a poškození.
- v Minimalizace ekonomického dopadu přerušení.
- v Včasné zřízení alternativních prostředků pro provoz.
- v Vyškolení zaměstnanců v používání nouzových procedur.
- v Zajištění hladké a rychlé obnovy služeb.

## **Část 2. Příklad: Personál**

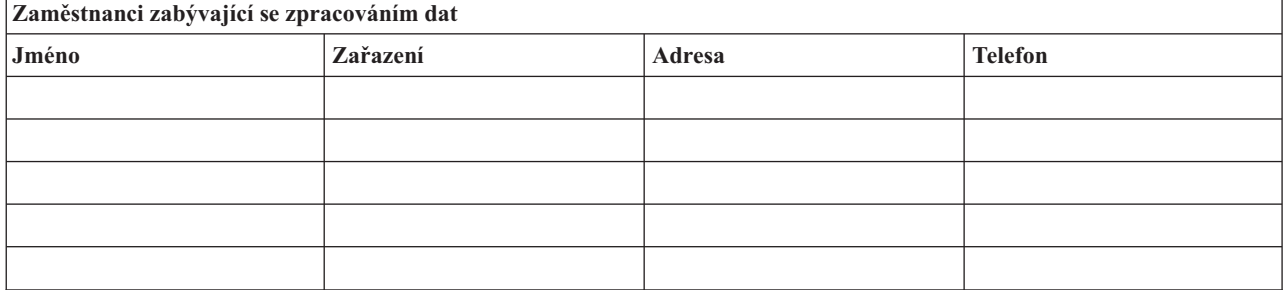

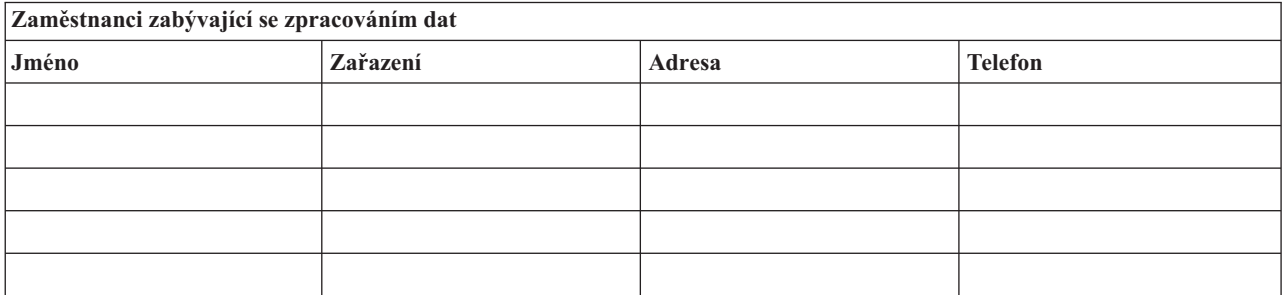

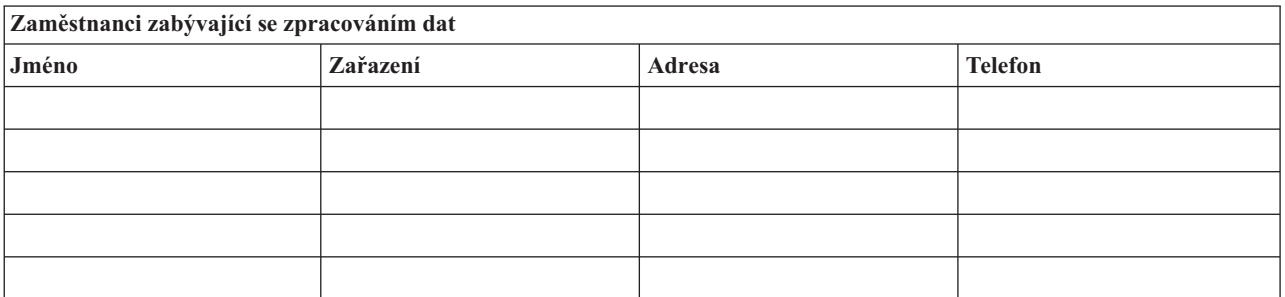

## <span id="page-455-0"></span>**Organizační struktura**

Zde vložte kopii organizační struktury s vaším plánem.

## **Část 3. Příklad: Profil aplikace**

K vyplnění této tabulky použijte příkaz DSPSFWRSC (Zobrazení softwarových prostředků).

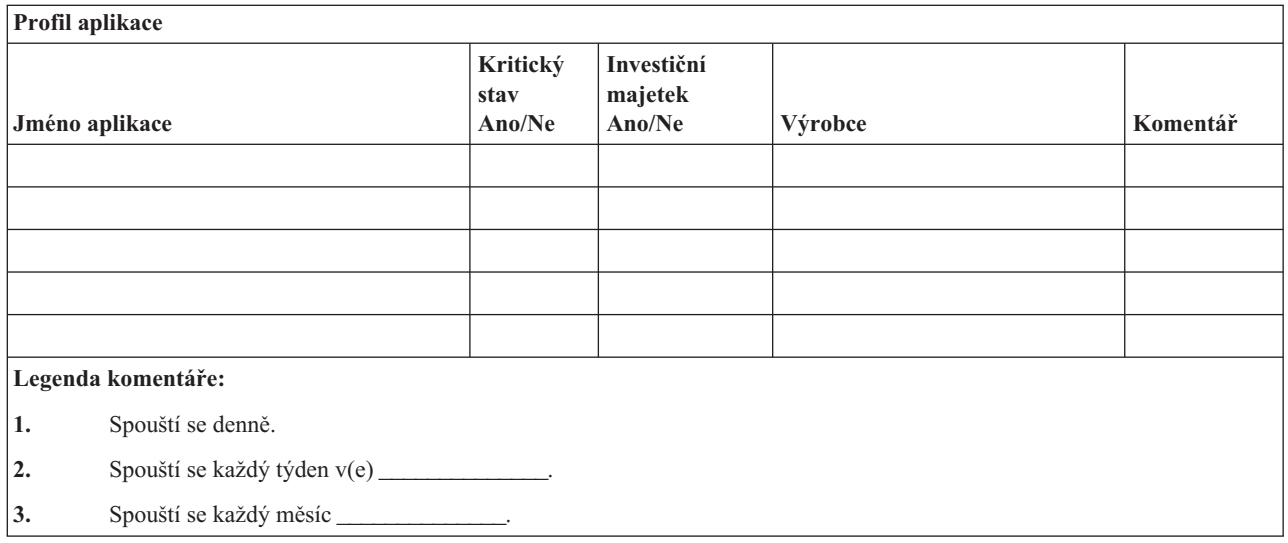

## **Část 4. Příklad: Profil inventáře**

K vyplnění této tabulky použijte příkaz WRKHDWPRD (Práce s hardwarovými produkty).

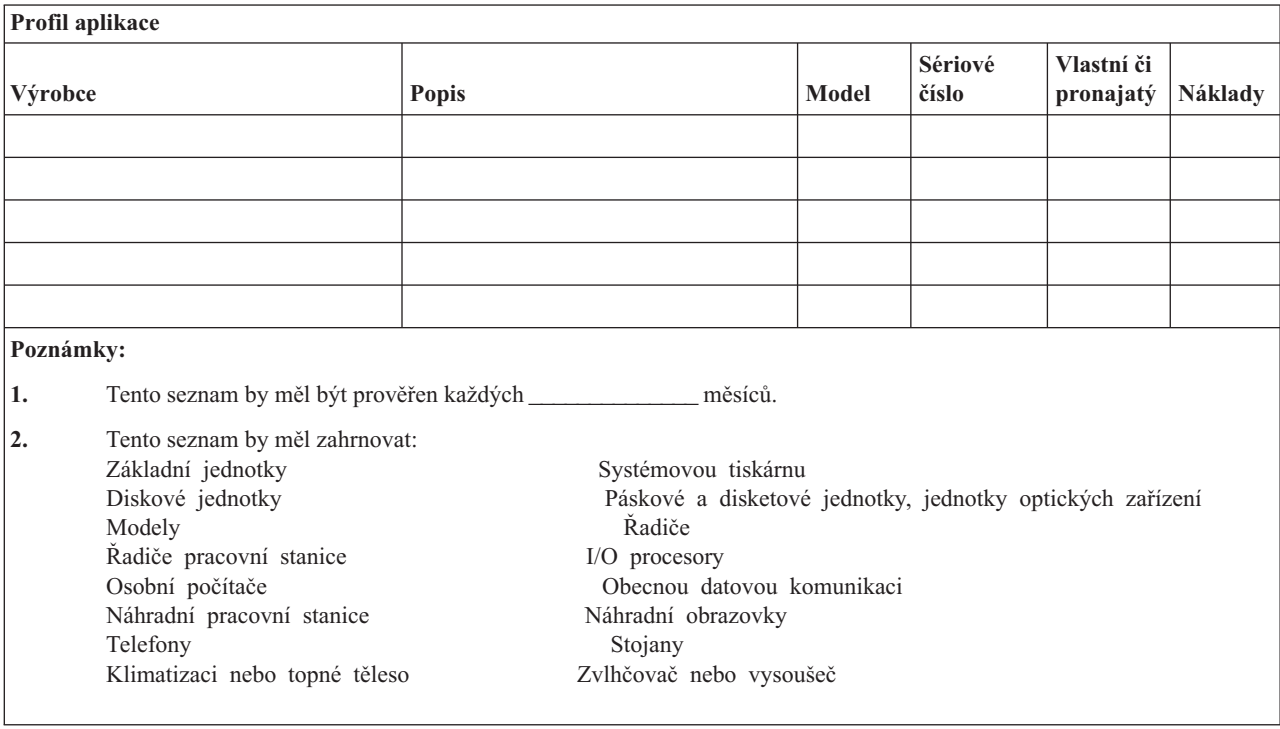

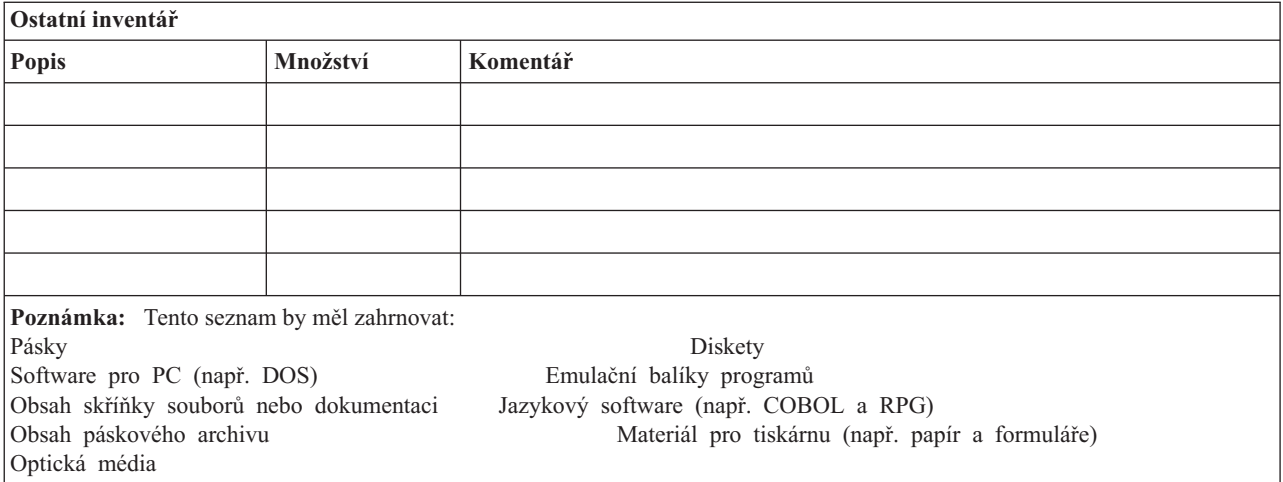

## **Část 5. Procedury zálohování informačního servisu**

- Server iSeries
	- Denně, příjemci žurnálu se mění v \_\_\_\_\_\_\_\_\_\_\_\_\_\_ a v \_\_\_\_\_\_\_\_\_\_\_\_\_\_.
	- $-$  Denně, uložení změněných objektů v následujících knihovnách a adresářích se provádí v  $\cdot$  :
		- \_\_\_\_\_\_\_\_\_\_\_\_\_\_
		- \_\_\_\_\_\_\_\_\_\_\_\_\_\_
		- \_\_\_\_\_\_\_\_\_\_\_\_\_\_ - \_\_\_\_\_\_\_\_\_\_\_\_\_\_
		- \_\_\_\_\_\_\_\_\_\_\_\_\_\_
		- \_\_\_\_\_\_\_\_\_\_\_\_\_\_
		- \_\_\_\_\_\_\_\_\_\_\_\_\_\_ - \_\_\_\_\_\_\_\_\_\_\_\_\_\_

Tato procedura také ukládá žurnály a příjemce žurnálu.

- Dne \_\_\_\_\_\_\_\_\_\_\_\_\_\_ v \_\_\_\_\_\_\_\_\_\_\_\_\_\_ hodin se provádí kompletní uložení systému.
- Všechna záložní média se ukládají mimo pracoviště v místě \_\_\_\_\_\_\_\_\_\_\_\_\_\_.
- · Osobní počítač
	- Doporučuje se zálohovat všechny osobní počítače. Kopie souborů z osobních počítačů by měly být přesunuty na iSeries server dne \_\_\_\_\_\_\_\_\_\_\_\_\_\_ (datum) v \_\_\_\_\_\_\_\_\_\_\_\_\_\_ (čas), právě před úplným uložením systému. Pak jsou uloženy při obvyklé proceduře zálohování systému. Tím je zajištěno bezpečnější zálohování systémů spojených s osobními počítači tam, kde by částečné zhroucení mohlo vymazat důležité systémy osobních počítačů.

## **Část 6. Procedury zotavení po zhroucení systému**

Pro každý plán obnovy po zhroucení systému mají být určeny následující tři prvky.

#### **Procedury reagující na výjimečný stav**

Dokumentují příslušné nouzové reakce na požár, živelnou pohromu nebo jinou událost proto, aby se chránily lidské životy a omezily škody.

#### **Procedury pro operace zálohování**

Zajišťují provádění základních operačních úloh zpracování dat po přerušení.

#### **Procedury pro akce obnovy**

Napomáhají rychlé obnově systému zpracování dat po zhroucení.

## **Kontrolní seznam akcí po zhroucení systému**

- 1. Zahájení plánu.
	- a. Informujte vedení podniku.
	- b. Kontaktujte jednotlivé pracovníky a ustavte tým pro obnovu po zhroucení.
	- c. Určete stupeň zhroucení systému.
	- d. Uskutečněte vhodný aplikační plán obnovy v závislosti na rozsahu zhroucení (informace uvádí [Část](#page-458-0) 7. Plán obnovy – mobilní [pracoviště\)](#page-458-0).
	- e. Sledujte postup prací.
	- f. Kontaktujte záložní pracoviště a stanovte rozvrh prací.
	- g. Kontaktujte všechen další potřebný personál (uživatele i zaměstnance, kteří zpracovávají data).
	- h. Kontaktujte dodavatele (hardware i software).
	- i. Informujte uživatele o přerušení služeb.
- 2. Další kontrolní seznam
	- a. Sestavte seznam týmů a jejich úkolů.
	- b. Získejte hotovost pro případ nouze a zajistěte přepravu do místa zálohování a zpět, pokud je to nutné.
	- c. Zajistěte ubytování, pokud je to nutné.
	- d. Obstarejte stravování podle požadavků.
	- e. Sestavte seznam všech zaměstnanců a jejich telefonních čísel.
	- f. Vytvořte plán účasti uživatelů.
	- g. Zajistěte doručování a příjem pošty
	- h. Obstarejte potřeby pro nouzovou kancelář.
	- i. Pronajměte nebo nakupte vybavení podle potřeby.
	- j. Určete aplikace, které se mají zpracovávat a jejich pořadí.
	- k. Určete potřebný počet pracovních stanic.
	- l. Zjistěte u každé aplikace všechny potřeby off-line vybavení.
	- m. Zkontrolujte formuláře potřebné pro každou aplikaci.
	- n. Zkontrolujte před odchodem všechna data, která se přenášení do místa zálohování. Profil inventáře zanechte na původním pracovišti.
	- o. Určete primární dodavatele, kteří budou během výjimečného stavu pomáhat s problémy.
	- p. Naplánujte přepravu všech dalších položek, které budou v místě zálohování potřebné.
	- q. Obstarejte popis cesty (mapu) do místa zálohování.
	- r. V případě potřeby zkontrolujte další magnetické pásky nebo optická média.
	- s. Vezměte s sebou kopie systémové a funkční dokumentace a procedurálních příruček.
	- t. Ujistěte se, že veškerý zúčastněný personál je seznámen se svými úkoly.
	- u. Informujte pojišťovací společnosti.

## **Počáteční procedury obnovy určené pro použití po skutečném zhroucení systému**

- 1. Oznamte službě pro zotavení po zhroucení systému (Disaster Recovery Services), že potřebujete využít jejich služeb, a seznamte je s výběrem plánu zotavení.
	- **Poznámka:** Smluvně zaručená doba dodávky začíná v době, kdy je \_\_\_\_\_\_\_\_\_\_\_\_\_\_ oznámen výběr plánu zotavení.
		- a. Telefonní čísla, kam se oznamuje zhroucení

 $nebo$ 

<span id="page-458-0"></span>Tato telefonní čísla jsou v provozu od \_\_\_\_\_\_\_\_\_\_\_\_\_\_ ráno do \_\_\_\_\_\_\_\_\_\_\_\_\_\_ odpoledne od pondělí do pátku.

2. Telefonní číslo, kam se oznamuje zhroucení

\_\_\_\_\_\_\_\_\_\_\_\_\_\_

Toto telefonní číslo je k dispozici pro případy zhroucení po úředních hodinách, během víkendů a svátků. Toto číslo používejte pouze pro oznámení skutečného zhroucení.

- 3. Uveďte \_\_\_\_\_\_\_\_\_\_\_\_\_\_ adresu místa pro dodávku vybavení (pokud existuje), kontakt a alternativní kontakt pro koordinační služby, a také telefonní čísla, na kterých lze kontakt nalézt 24 hodin denně.
- 4. Spojte se s dodavateli elektřiny a telefonních služeb a naplánujte potřebná služební spojení.
- 5. Oznamte okamžitě \_\_\_\_\_\_\_\_\_\_\_\_\_\_ , zda se mají změnit nějaké související plány.

### **Část 7. Plán obnovy – mobilní pracoviště**

- 1. Oznamte \_\_\_\_\_\_\_\_\_\_\_\_\_\_ povahu zhroucení a potřebu zvolit plán pro mobilní pracoviště.
- 2. Potvrďte písemně podstatu telefonického oznámení z velice během 48 hodin od telefonického oznámení.
- 3. Potvrďte, že všechna záložní média jsou k dispozici a lze je zavést na záložní počítač.
- 4. Připravte objednávku nákupu, který by pokryl potřebu záložního vybavení.
- 5. Oznamte \_\_\_\_\_\_\_\_\_\_\_\_\_\_ plány pro nákladní auto a jeho umístění (na \_\_\_\_\_\_\_\_\_\_\_\_\_\_ straně \_\_\_\_\_\_\_\_\_\_\_\_\_\_). (Další informace najdete v části "Plán vytvoření mobilního pracoviště".)
- 6. Podle potřeb komunikace oznamte telefonní společnosti (\_\_\_\_\_\_\_\_\_\_\_) možné změny v nouzových linkách.
- 7. Začněte s připojováním elektřiny a komunikací v \_\_\_\_\_\_\_\_\_\_\_\_\_\_\_\_\_\_\_\_\_\_\_\_\_\_\_\_\_
	- a. Elektřina a komunikace jsou připraveny k zapnutí při příjezdu vozidla.
	- b. V místě, kde telefonní linky vstupují do budovy (\_\_\_\_\_\_\_\_\_\_\_\_\_\_), přerušte aktuální připojení k administrativním řadičům (\_\_\_\_\_\_\_\_\_\_\_\_\_\_). Tyto linky jsou přesměrovány na linky jdoucí na mobilní pracoviště. Jsou propojeny s modemy na mobilním pracovišti.

Linky, které v současné době vedou z \_\_\_\_\_\_\_\_\_\_\_\_\_\_ do \_\_\_\_\_\_\_\_\_\_\_\_\_\_, by se pak připojily k mobilní jednotce prostřednictvím modemů.

- c. To by mohlo případně vyžadovat \_\_\_\_\_\_\_\_\_\_\_\_\_\_ přesměrování linek v komplexu \_\_\_\_\_\_\_\_\_\_\_\_ do oblasti, která je bezpečnější pro případ zhroucení.
- 8. Když vozidlo přijede, zapojte elektřinu a proveďte nutné kontroly.
- 9. Zapojte komunikační linky a proveďte nutné kontroly.
- 10. Začněte zavádět systém ze záloh (informace uvádí "Část 9. Obnova celého [systému"](#page-459-0) na stránce 442).
- 11. Začněte co nejdříve obvyklé operace:
	- a. Denní úlohy
	- b. Denní ukládání
	- c. Týdenní ukládání
- 12. Naplánujte rozvrh zálohování systému, aby se mohl obnovit na původním počítači, až bude pracoviště k dispozici. (Použijte obvyklé procedury pro zálohování systému).
- 13. Zabezpečte mobilní pracoviště a rozdejte klíče podle požadavků.
- 14. Uchovejte protokol údržby na mobilním vybavení.

### **Plán vytvoření mobilního pracoviště**

Zde připojte plán vytvoření mobilního pracoviště.

## <span id="page-459-0"></span>**Plán při zhroucení komunikací**

Zde připojte plán při zhroucení komunikací včetně schémat elektrického vedení.

## **Rozvod elektřiny a elektrická zařízení**

Zde připojte diagram rozvodu elektřiny a rozmístění elektrických zařízení.

## **Část 8. Plán obnovy – náhradní pracoviště**

Servis pro obnovu po zhroucení poskytuje alternativní náhradní pracoviště. Toto pracoviště má záložní systém pro dočasné použití, zatímco je původní pracoviště znovu uváděno do provozu.

- 1. Oznamte \_\_\_\_\_\_\_\_\_\_\_\_\_\_ povahu zhroucení a potřebu zvolit náhradní pracoviště.
- 2. Požádejte o letecké zaslání modemů pro komunikaci do \_\_\_\_\_\_\_\_\_\_\_\_\_\_. (Informace o komunikaci pro náhradní pracoviště viz \_\_\_\_\_\_\_\_\_\_\_\_\_\_.)
- 3. Potvrďte písemně telefonické oznámení z protokového během 48 hodin od tohoto telefonického oznámení.
- 4. Začněte provádět nutné přípravy k cestě operačního týmu na pracoviště.
- 5. Potvrďte, že máte dostatek médií pro ukládání a že jsou vhodně zabalena pro přepravu tak, aby mohla být obnovena v záložním systému.
- 6. Připravte objednávku nákupu, který by pokryl potřebu záložního systému.
- 7. Před odesláním na náhradní pracoviště zkontrolujte podle kontrolního seznamu, jestli máte všechen potřebný materiál.
- 8. Ujistěte se, že tým pro obnovu po zhroucení systému má na pracovišti dotčeném zhroucením systému potřebné informace k tomu, aby začal pracoviště obnovovat. (Informace uvádí "Část 12. Přestavba [pracoviště](#page-462-0) po [zhroucení"](#page-462-0) na stránce 445).
- 9. Postarejte se o cestovní výdaje (hotovost předem).
- 10. Po příjezdu na náhradní pracoviště se spojte se základnou a stanovte komunikační procedury.
- 11. Zkontrolujte, zda jsou přinesené materiály kompletní.
- 12. Spusťte zavedení systému z médií pro ukládání.
- 13. Začněte co nejdříve obvyklé operace:
	- a. Denní úlohy
	- b. Denní ukládání
	- c. Týdenní ukládání
- 14. Naplánujte rozvrh zálohování systému náhradního pracoviště tak, aby systém mohl být obnoven na původním domovském počítači.

### **Konfigurace systému na náhradním pracovišti**

Zde připojte konfiguraci systému na náhradním pracovišti.

## **Část 9. Obnova celého systému**

Chcete-li systém dostat do stavu, ve kterém byl před zhroucením, použijte procedury v části ["Obnova](#page-99-0) celého systému po úplné ztrátě systému – [Kontrolní](#page-99-0) seznam 20" na stránce 82.

*Než začnete:* V páskovém archivu z původního pracoviště nebo z místa uložení mimo pracoviště vyhledejte tyto informace, vybavení a média pro ukládání:

v Pokud provádíte instalaci z alternativního instalačního zařízení, potřebujete jak média pro ukládání, tak média CD-ROM obsahující interní kód LIC.

- v Všechna média pro ukládání z poslední úplné operace uložení.
- v Nejnovější média pro ukládání z uložení zabezpečovacích dat (SAVSECDTA nebo SAVSYS).
- v Nejnovější média pro ukládání z uložení konfigurace v případě potřeby.
- v Všechna média pro ukládání, která obsahují žurnály a příjemce žurnálu uložené od poslední denní operace uložení.
- v Všechna média pro ukládání z poslední denní operace uložení.
- v Seznam PTF (uložený spolu s posledními médii s úplným nebo týdenním uložením, příp. s oběma).
- v Seznam médií pro ukládání z poslední operace úplného uložení.
- v Seznam médií pro ukládání z poslední operace týdenního uložení.
- v Seznam médií pro ukládání z poslední operace denního uložení.
- v Protokol historie z poslední operace úplného uložení dat.
- v Protokol historie z poslední týdenní operace uložení dat.
- v Protokol historie z poslední denní operace uložení dat.
- v Kniha *Instalace, upgrade nebo vymazání i5/OS a souvisejícího softwaru*.
- v Kniha *Zálohování a obnova*.
- v Telefonní seznam.
- Příručka o modemech.
- v Sada softwarových nástrojů.

## **Část 10. Proces přestavby**

Řídicí tým musí ohodnotit škody a začít s rekonstrukcí nového výpočetního střediska.

Pokud musí být původní pracoviště obnoveno nebo přemístěno, vezměte v úvahu několik následujících faktorů:

- v Jaká je projektovaná dostupnost veškerého potřebného počítačového vybavení?
- v Bude efektivnější a účelnější pořídit novější vybavení a přejít na novou verzi počítačového systému?
- Jaký je odhad doby potřebné na opravy nebo vybudování datového pracoviště?
- v Existuje alternativní pracoviště, které by mohlo být snadněji upraveno pro počítačové účely?

Až se rozhodnete přebudovat výpočetní středisko, přejděte na část "Část 12. Přestavba pracoviště po [zhroucení"](#page-462-0) na [stránce](#page-462-0) 445.

### **Část 11. Testování plánu obnovy po zhroucení**

K tomu, aby plán úspěšně sloužil pro všechny eventuality, je důležité jej řádně testovat a vyhodnotit. Přirozenou vlastností operací zpracování dat je jejich přechodnost, což má za následek časté změny vybavení, programů a dokumentace. Díky tomuto faktu je třeba pokládat plán za měnící se dokument.

Tabulka 78 může být užitečná při provádění testu obnovy.

*Tabulka 78. Kontrolní seznam pro testování plánu obnovy po zhroucení*

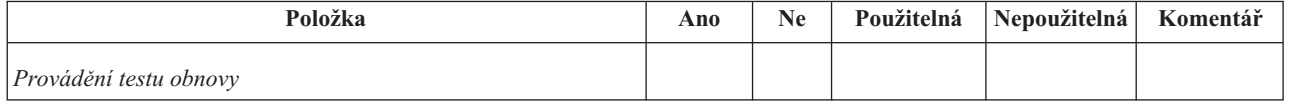

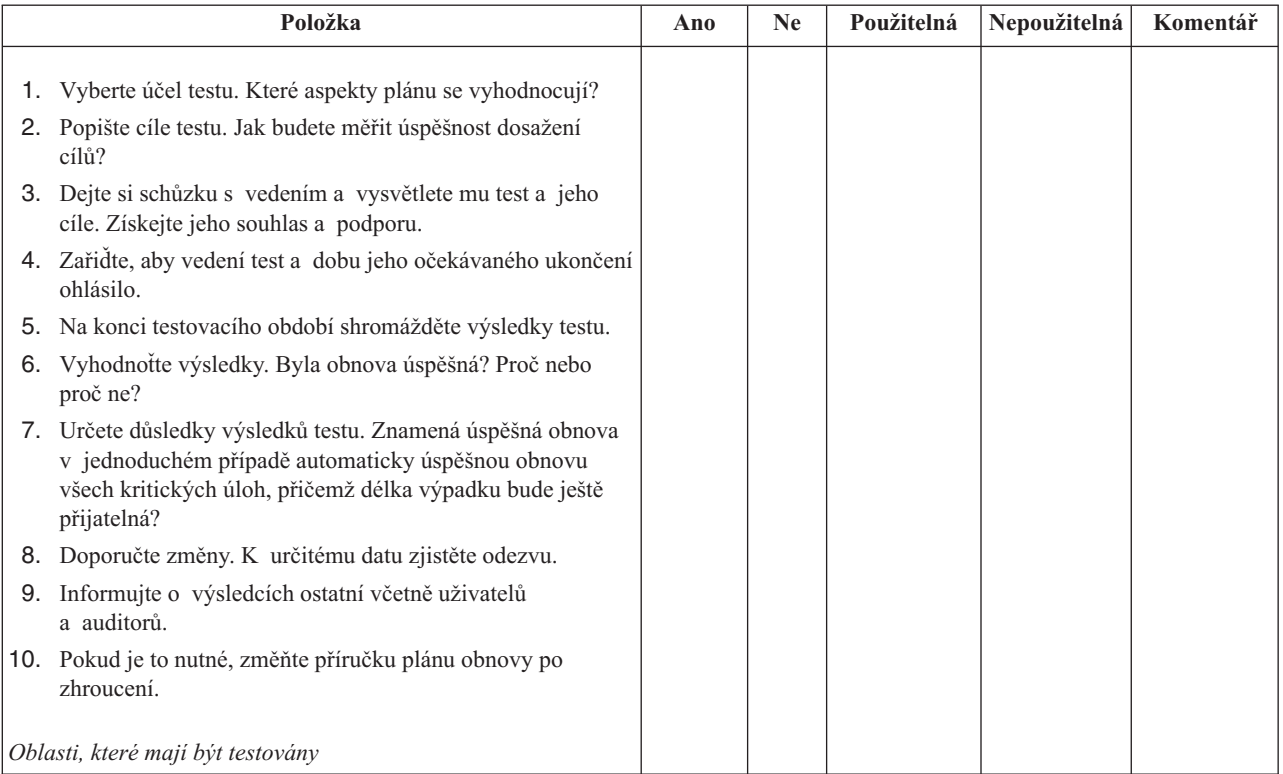

### *Tabulka 78. Kontrolní seznam pro testování plánu obnovy po zhroucení (pokračování)*

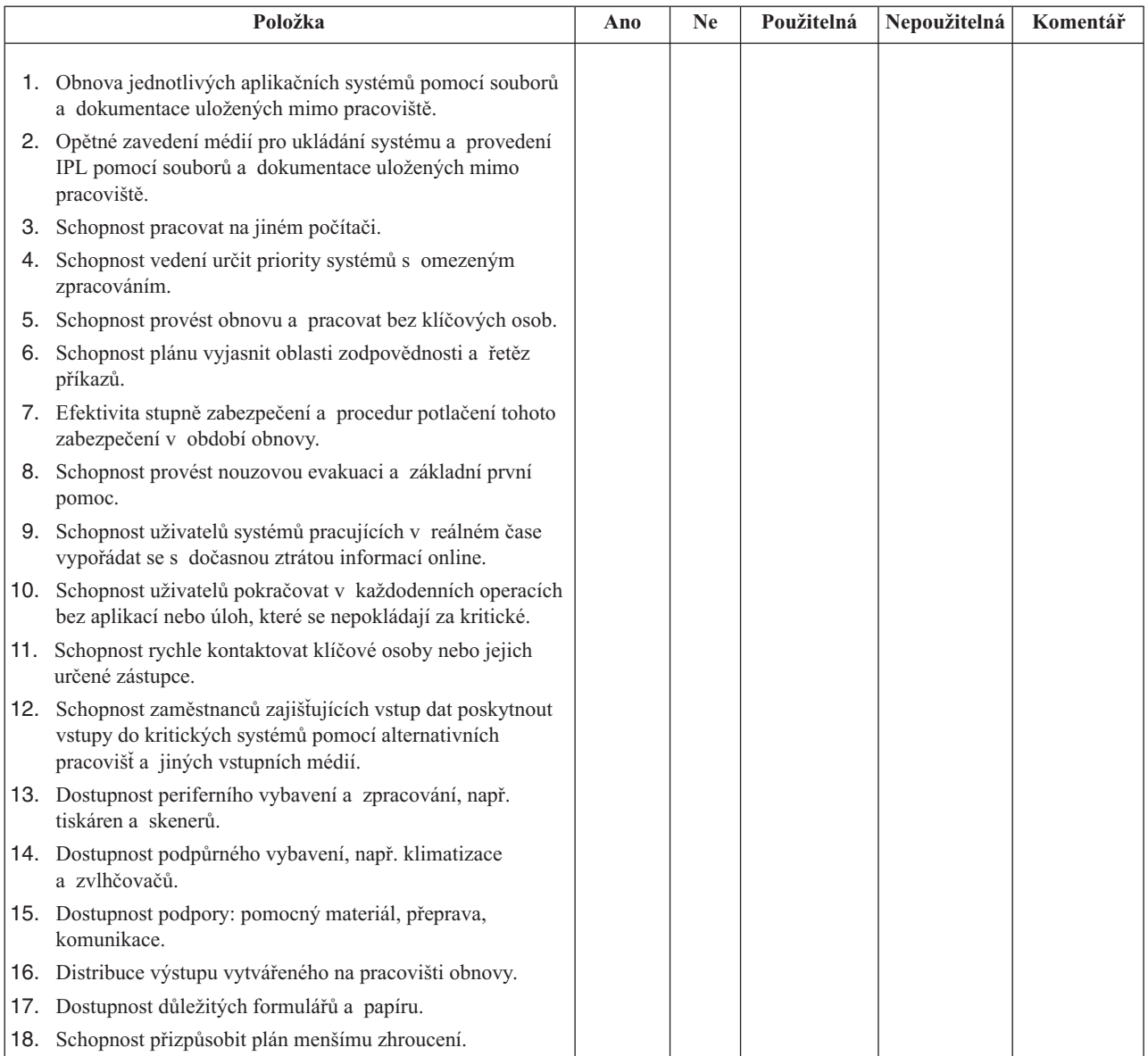

<span id="page-462-0"></span>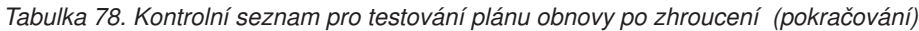

## **Část 12. Přestavba pracoviště po zhroucení**

- v Plán podlaží, ve kterém je výpočetní středisko.
- v Určete aktuální potřebu hardware a možné alternativy. (Informace udává "Část 4. Příklad: Profil [inventáře"](#page-455-0) na [stránce](#page-455-0) 438.)
- v Rozměry výpočetního střediska, požadavky na elektrickou energii a bezpečnostní požadavky.
	- Plocha \_\_\_\_\_\_\_\_\_\_\_\_\_\_
	- Požadavky na energii \_\_\_\_\_\_\_\_\_\_\_\_\_\_
	- Bezpečnostní požadavky: uzamčený prostor, nejlépe se zámkem na heslo na jedněch dveřích.
	- Obložení stěn
	- Detektory vysoké teploty, vody, kouře, ohně a pohybu
	- Zvýšená podlaha

## **Dodavatelé**

### **Plán podlaží**

Zde vložte kopii navrženého plánu podlaží.

## **Část 13. Záznam změn v plánu**

Udržujte plán aktuální. Uchovávejte záznamy změn konfigurace, aplikací a plánů a procedur zálohování. Seznam aktuálního místního hardware můžete získat například napsáním tohoto příkazu:

DSPLCLHDW OUTPUT(\*PRINT)

## **Dodatek C. Obnova serveru**

Tato část poskytuje instrukce pro úplnou obnovu celého systému. Uvedený postup použijte v případě, že potřebujete obnovit systém na tentýž systém (systém se stejným sériovým číslem). Tento postup použijte POUZE tehdy, jestliže byl celý systém uložen pomocí některé z následujících možností:

- Volbou 21 menu Uložení.
- v Příkazy pro ukládání ekvivalentními volbě 21 menu Uložení:
	- SAVSYS
	- SAVLIB LIB(\*NONSYS) ACCPTH(\*YES)
	- SAVDLO DLO(\*ALL) SAVFLR(\*ANY)
	- SAV DEV('/QSYS.LIB/jméno-páskové-mechaniky.DEVD') OBJ(('/\*') ('/QSYS.LIB' \*OMIT) ('/QDLS' \*OMIT)) UPDHST(\*YES)

#### **Důležité**

V libovolném z níže uvedených případů použijte část ["Obnova](#page-99-0) celého systému po úplné ztrátě systému – [Kontrolní](#page-99-0) seznam 20" na stránce 82.

- Systém má logické části.
- v Systém používá funkci Alternate Installation Device Setup, kterou můžete definovat pomocí nástrojů DST pro  $D$ -IPL. $<sup>1</sup>$ </sup>
- v Ještě před uložením má systém zavedený systém souborů UDFS.

Pokud vaše obnova zahrnuje nazávislá ASP, použijte část ["Obnova](#page-102-0) celého systému po úplné ztrátě systému včetně [nezávislých](#page-102-0) ASP – Kontrolní seznam 21" na stránce 85.

Jestliže provádíte obnovu do jiného systému (systému s jiným sériovým číslem), použijte Dodatek D, ["Obnova](#page-478-0) serveru na jiný [Server",](#page-478-0) na stránce 461.

Po dokončení úlohy každou položku zaškrtněte.

- \_\_ 1. Používáte-li produkt Operations Console připojitelný k síti LAN, možná budete muset manuálně resetovat | heslo ID servisních nástrojů na serveru tak, aby bylo stejné jako ID zařízení iSeries, abyste se mohli připojit | k produktu Operations Console. Jakmile zahájíte tento krok, musíte pokračovat až do provedení IPL z média | T | SAVSYS. Neprovádějte tento krok jako předběžný krok. Používáte-li verzi V5R4 produktu Operations Console, musíte pouze resetovat heslo ID servisních nástrojů na serveru. Klient se automaticky pokusí přihlásit | pomocí resetovaného hesla ID zařízení pro produkt Operations Console. Další informace naleznete v tématu | | Operations Console v rámci aplikace iSeries Information Center na adrese http://www.ibm.com/eserver/iseries/infocenter. |
	- \_\_ 2. Používáte-li produkt Operations Console, síť LAN nebo přímé připojení, odpojte se od serveru a ukončete produkt Operations Console. Znovu spusťte produkt Operations Console a připojte se k serveru pomocí ID uživatele 11111111 a hesla 11111111.
	- 3. Proveďte IPL systému z prvního média SAVSYS.
		- \_\_ a. Vložte první médium SAVSYS do alternativního zařízení pro IPL. Počkejte na stav **READY**.
		- \_\_ b. Na ovládacím panelu centrální jednotky nastavte systém do režimu **MANUAL**.
		- \_\_ c. Stiskněte přepínač Function Select (nebo tlačítka) tak, aby se na displeji Function zobrazilo 02 (IPL).
		- \_\_ d. Stiskněte klávesu **Enter**.

<sup>1.</sup> Přečtěte si část Kapitola 17, "Použití [alternativního](#page-354-0) instalačního zařízení", na stránce 337.

- \_\_ e. Stiskněte přepínač Function Select (nebo tlačítka) tak, aby se na displeji Data zobrazilo D (IPL z pásky nebo z jednotky CD-ROM).
- \_\_ f. Stiskněte klávesu **Enter**.
- \_\_ g. Je-li systém vypnutý, zapněte ho stisknutím tlačítka Power. Přejděte na krok 4. Jinak pokračujte krokem 3h.
- \_\_ h. Pokud je systém zapnutý, stiskněte přepínač Function Select (nebo tlačítka) tak, aby se na displeji Function zobrazilo 03 (pokračování IPL).
- \_\_ i. Stiskněte klávesu **Enter**.
- \_\_ 4. Na obrazovce *Install Licensed Internal Code* vyberte volbu 1, **Install Licensed Internal Code**.

```
Install Licensed Internal Code
```

```
Select one of the following:
   1. Install Licensed Internal Code
```
- 2. Work with Dedicated Service Tools (DST)
- 3. Define alternate installation device

```
Selection
```
- 1
- \_\_ 5. Na obrazovce *Install Licensed Internal Code (LIC)* vyberte volbu 2, **Install Licensed Internal Code and Initialize System**, a spusťte instalaci interního kódu LIC.

```
Install Licensed Internal Code (LIC)
Disk selected to write the Licensed Internal Code to:
  Serial Number Type Model I/O Bus Controller Device
  xx-xxxxxx xxx xxx x x x x x x x
Select one of the following:
  1. Restore Licensed Internal Code
 =>2. Install Licensed Internal Code and Initialize System
  3. Install Licensed Internal Code and Recover Configuration
  4. Install Licensed Internal Code and Restore Disk Unit Data
  5. Install Licensed Internal Code and Upgrade Load Source
Selection
2
```
\_\_ 6. Na obrazovce *Install LIC and Initialize System - Confirmation* potvrďte inicializaci stisknutím klávesy **F10** a pokračujte v instalaci.

Install LIC and Initialize System - Configuration

Warning:

All data on this system will be destroyed and the Licensed Internal Code will be written to the selected disk if you choose to continue the initialize and install.

Return to the install selection screen and choose one of the other options if you want to perform some type of recovery after the install of the Licensed Internal Code is complete.

Press F10 to continue the install. Press F12 (Cancel) to return to the previous screen. Press F3 (Exit) to return to the install selection screen.

\_\_ a. Objeví se obrazovka *Initialize the Disk - Status*.

Initialize the Disk - Status

The load source disk is being initialized.

Estimated time to initialize in minutes: xx Elapsed time in minutes . . . . . . . . 0.0

\_\_ b. Objeví se obrazovka *Install Licensed Internal Code - Status*.

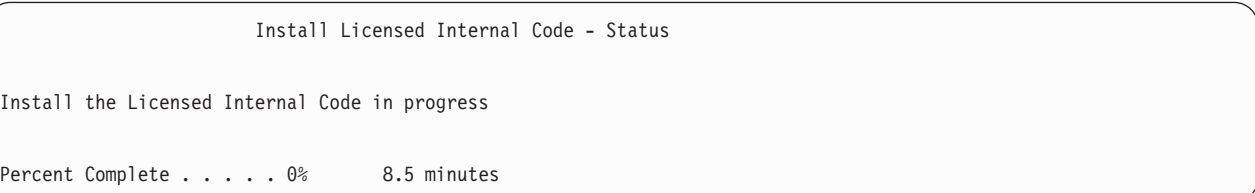

- \_\_ 7. Může se zobrazit obrazovka *Accept Console*. Jestliže se tato obrazovka zobrazí, stiskněte klávesu F10 a přijměte aktuální konzoli. Na obrazovce *Accept And Set New Console Type On This IPL* stiskněte klávesu Enter a pokračujte.
- \_\_ 8. Na obrazovce *Disk Configuration Attention Report* akceptujte všechny problémy stisknutím klávesy F10 a pokračujte.

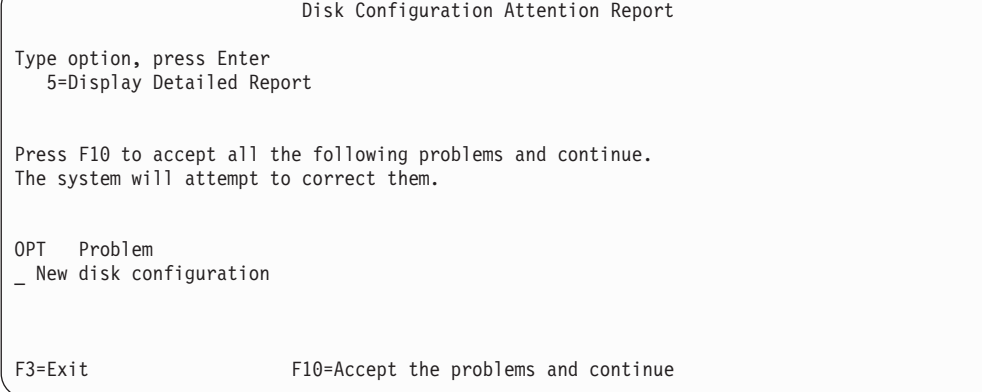

\_\_ 9. Na obrazovce *IPL or Install the System* vyberte volbu 3, **Use Dedicated Service Tools (DST)**.

```
IPL or Install the System
Select one of the following:
   1. Perform an IPL
  2. Install the operating system
  3. Use Dedicated Service Tools (DST)
   4. Perform automatic installation of the operating system
  5. Save Licensed Internal Code
Selection
3
```
\_\_ 10. Přihlaste se do systému DST jako uživatel servisních nástrojů, QSECOFR, s heslem pro uživatelské ID servisních nástrojů QSECOFR.

```
Dedicated Service Tools (DST) Sign On
Type choices, press Enter.
Service tools user . . . . . . . QSECOFR
Service tools password . . . . . . QSECOFR
```
\_\_ a. Heslo pro profil servisních nástrojů QSECOFR je zasláno v expirovaném stavu a musí být při prvním použití změněno. Pokud se zobrazí obrazovka Change Service Tools User Password, zadejte velkými písmeny aktuální heslo QSECOFR a nové heslo společně s ověřením hesla.

```
Change Service Tools User Password
Service tools user profile name . . . . : QSECOFR
Password last changed . . . . . . . . . : mm/dd/yy
Type choices, press Enter.
Current password . . . . . . . . . . : QSECOFR
New password . . . . . . . . . . . :
New password (to verify). \dots. . . . :
```
| | | | | | | | | | | | |

| | | |

- \_\_ b. Vyberte volbu 4, **Work with Disk Units**.
- \_\_ c. Vyberte volbu 1, **Work with Disk Configuration**.
- \_\_ d. Vyberte volbu 3, **Work with ASP Configuration**.
- \_\_ e. Vyberte volbu 3, **Add Units to ASPs**.
- \_\_ 11. Na obrazovce *Specify ASPs to Add Units to* zadejte ″1″ pro každou jednotku, která má být v systémovém ASP (ASP 1).
	- \_\_ a. Požadujete-li více než jedno ASP, zadejte odpovídající číslo ASP pro každou vybranou jednotku.
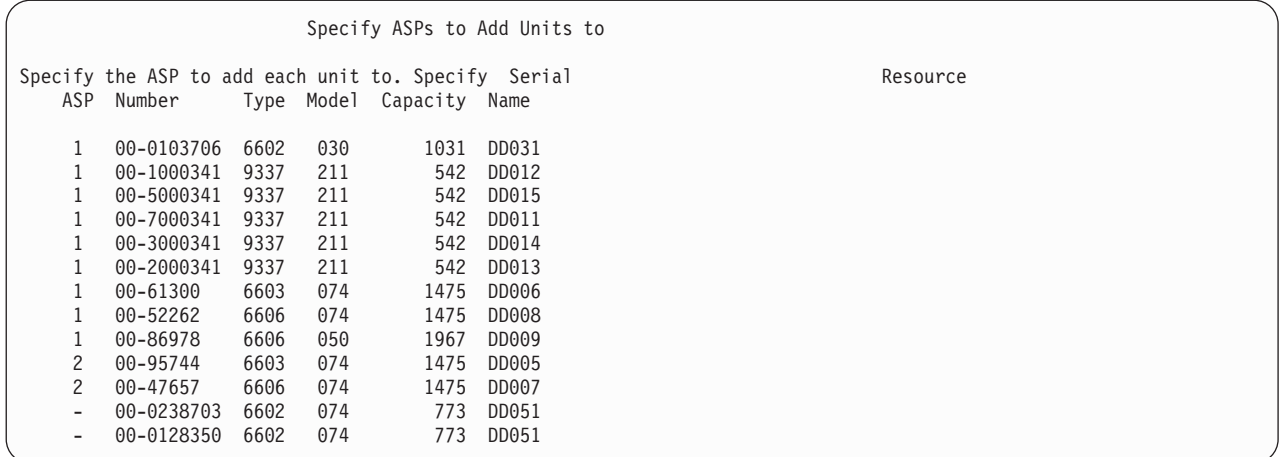

\_\_ b. Po zadání všech jednotek stiskněte klávesu **Enter**.

\_\_ c. Je-li seznam jednotek správný, spusťte inicializaci jednotek stisknutím klávesy **Enter**.

\_\_ 12. Na obrazovce *Problem Report* stiskněte klávesu F10, **Ignore problems and continue**.

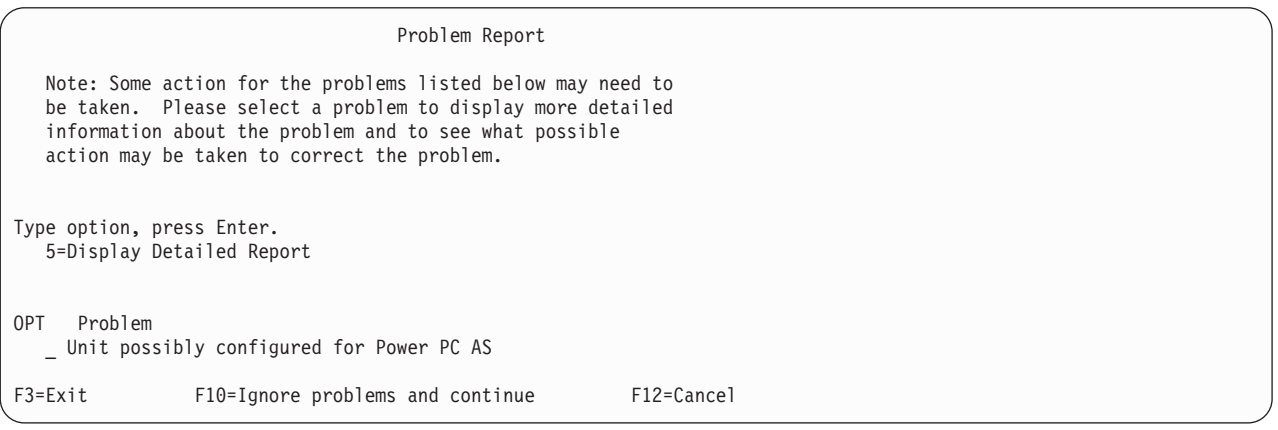

\_\_ 13. Na obrazovce *Confirm Add Units* potvrďte vybrané jednotky stisknutím klávesy **Enter**.

Confirm Add Units

Add will take several minutes for each unit. The system will have the displayed protection after the unit(s) are added.

Press Enter to confirm your choice for 1=Add units. Press F9=Capacity Information to display the resulting capacity. Press F12=Cancel to return and change your choice.

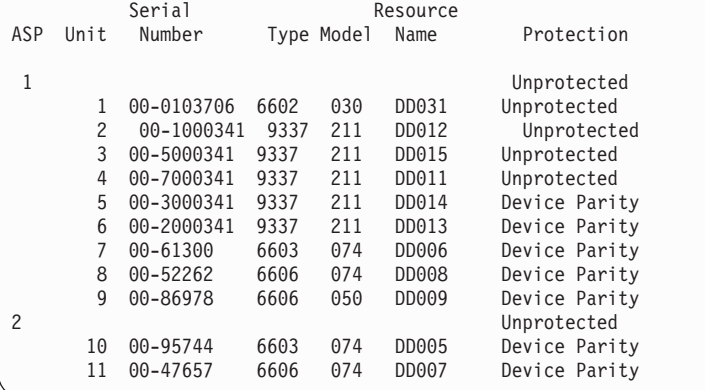

- \_\_ a. Obrazovka *Function Status* ukazuje procento dokončení.
- \_\_ b. Jakmile systém dokončí proces **přidávání jednotek**, zobrazí se zpráva ″*Selected units have been added successfully*″.
- \_\_ c. Stisknutím klávesy F12 se vrátíte na obrazovku *Work with Disk Configuration*.
- \_\_ d. Jestliže systém vyžaduje ochranu zrcadlením, pokračujte krokem 13e. Pokud systém nevyžaduje ochranu zrcadlením, tiskněte klávesu **F3**, dokud se neobjeví obrazovka *Exit Dedicated Service Tools (DST)*. Výběrem hodnoty 1 ukončete práci s nástroji DST, stiskněte klávesu Enter a pokračujte krokem 13g.
- \_\_ e. Chcete-li spustit ochranu systému zrcadlením, postupujte takto:
	- \_\_ 1) Na obrazovce *Work with Disk Configuration* vyberte volbu 4, **Work with Mirrored Protection**.
	- \_\_ 2) Na obrazovce *Work with Mirrored Protection* vyberte volbu 2, **Start Mirrored Protection**.
	- \_\_ 3) Vyberte ASP tím, že vedle něj napíšete číslici **1**″. Stisknutím klávesy **Enter** spustíte ochranu zrcadlením.
	- \_\_ 4) Na obrazovce *Confirm Continuation* stiskněte klávesu **Enter**.
	- \_\_ 5) Na obrazovce *Confirm Start Mirrored Protection* stiskněte klávesu **Enter**.
	- \_\_ 6) Obrazovka *Function Status* zobrazí stav dokončení požadavku na spuštění ochrany zrcadlením.
	- \_\_ 7) Objeví se zpráva *Start mirroring completed successfully* na obrazovce *Disk Configuration Information Report*.
	- \_\_ 8) Pokračujte stisknutím klávesy **Enter**.
- \_\_ f. Chcete-li během obnovy umožnit změny zabezpečení systémových hodnot, postupujte takto:
	- 1) Na obrazovce *IPL or Install the System* vyberte volbu 3, **Use Dedicated Service Tools (DST)**. Pokračujte stisknutím klávesy **Enter**.
	- 2) Přihlaste se do DST pomocí uživatelského jména DST a hesla.
	- 3) Vyberte volbu 13 (Work with system security).
	- 4) Napište **1** do pole **Allow system value security changes** a stiskněte klávesu **Enter**.
	- 5) Stisknutím klávesy **F3** nebo **F12** se vrátíte na obrazovku *IPL or Install the System*.
- \_\_ g. Jestliže používáte produkt Operations Console, použijte tento postup k přepnutí ze současné konzole nebo k ověření hodnoty režimu konzole:

| |

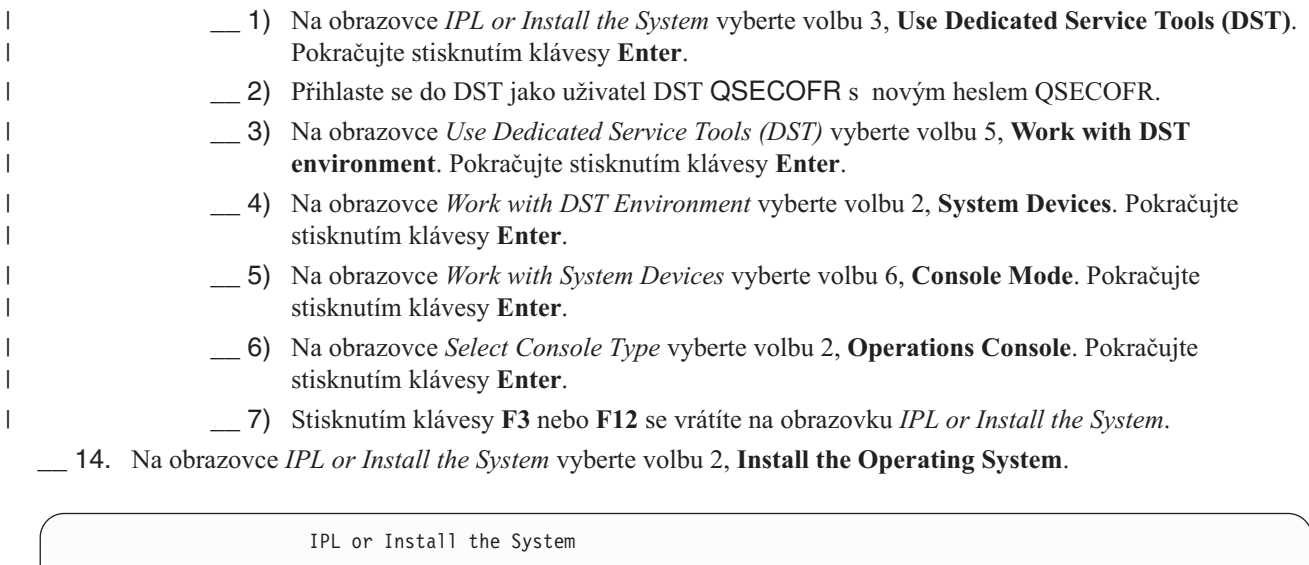

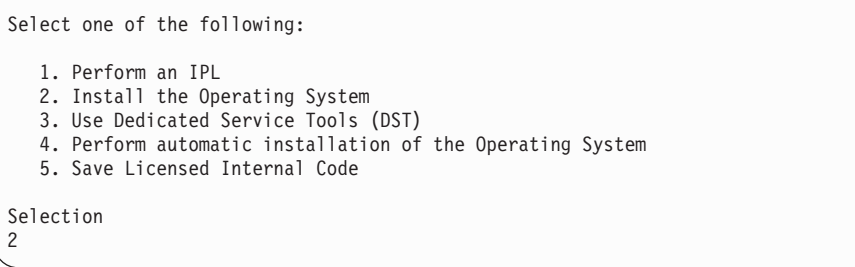

- \_\_ a. Na obrazovce *Confirm Install of i5/OS*, stiskněte klávesu **Enter**.
- \_\_ b. Na obrazovce Install Device Type Selection proveďte výběr a stiskněte klávesu **Enter**.
- \_\_ c. Obrazovka *Select a Language Group* zobrazí funkci primárního jazyka, který je v současné době na médiu pro ukládání. Akceptujte tuto hodnotu stisknutím klávesy **Enter**.

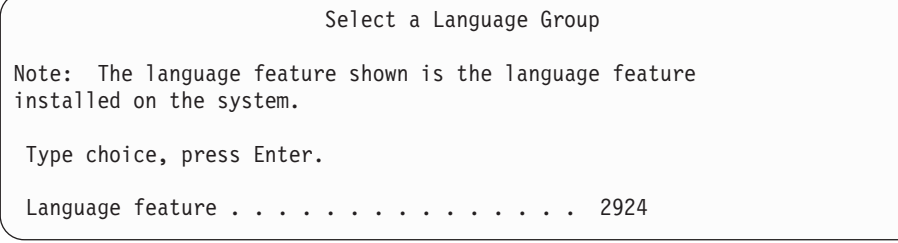

\_\_ d. Objeví se obrazovka *Confirm Language Feature Selection*. Pokračujte stisknutím klávesy **Enter**. \_\_ 15. Na obrazovce *Add All Disk Units to the System* vyberte volbu 1, **Keep the current disk configuration**.

```
Add All Disk Units to the System
Select one of the following:
1. Keep the current disk configuration
2. Perform disk configuration using DST
3. Add all units to the system auxiliary storage pool (ASP)
4. Add all units to the system ASP and balance data
Selection
1
```
**Poznámka:** Tato obrazovka se nezobrazí, jestliže jste v kroku 11 na [stránce](#page-467-0) 450 vybrali všechny diskové jednotky známé systému.

\_\_ 16. Obrazovka *Licensed Internal Code IPL in Progress* zobrazí postup IPL.

```
Licensed Internal Code IPL in Progress
IPL:
  Type . . . . . . . . . . . . . . : Attended
  Start date and time . . . . . . : xx/xx/xx xx:xx:xx
  Previous system end . . . . . . : Abnormal
  Current step / total . . . . . . : 16 16
  Reference code detail . . . . . : C6004065
Ipl step Time Elapsed Time Remaining
 Commit Recovery xx:xx:xx xx:xx:xx
 Data Base Initialization xx:xx:xx xx:xx:xx
 Journal IPL Clean up xx:xx:xx xx:xx:xx
 Commit Initialization xx:xx:xx xx:xx:xx
>Start the operating system xx:xx:xx xx:xx:xx
Item:
 Current / Total . . . . . . :
Sub Item:
 Identifier . . . . . . . . : Searching tape for install media
 Current / Total . . . . . . :
Wait for next display or press F16 for DST main menu
```
\_\_ 17. Na obrazovce *Install the Operating System* vyberte volbu 1, **Take defaults**. Ověřte správnost hodnot data (Date) a času (Time). Pokračujte stisknutím klávesy **Enter**.

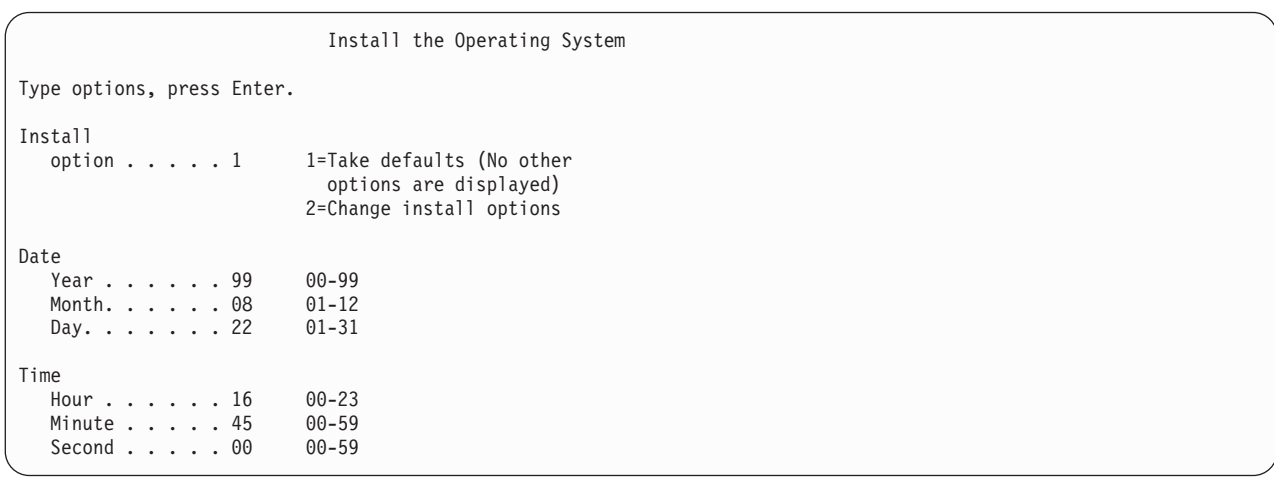

\_\_ 18. Obrazovka operačního systému **i5/OS Installation Status** zobrazuje stav instalace požadovaných instalačních profilů a knihoven i5/OS.

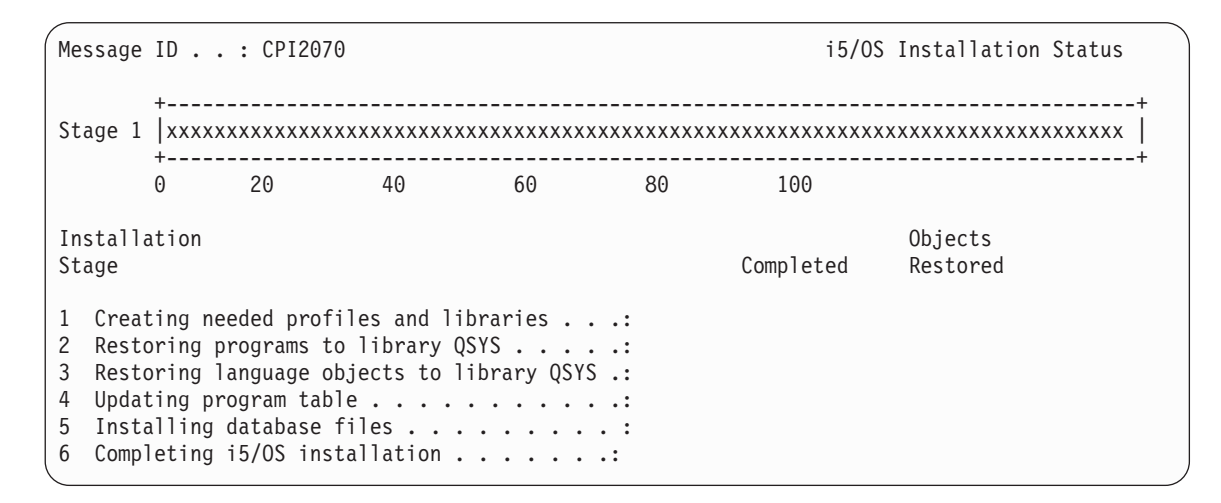

\_\_ 19. Systém nainstaluje zbývající objekty i5/OS objects.

Message ID . . : CPI2070 is a controller to the status in the status is in the status of the status of the status of the status of the status of the status of the status of the status of the status of the status of the sta +---------------------------------------------------------------------------------+ Stage 1 |xxxxxxxxxxxxxxxxxxxxxxxxxxxxxxxxxxxxxxxxxxxxxxxxxxxxxxxxxxxxxxxxxxxxxxxxxxxxxxxx | +---------------------------------------------------------------------------------+ 0 20 40 60 80 100 Installation Objects Stage **Completed** Restored 1 Creating needed profiles and libraries . . .: x 2 Restoring programs to library QSYS . . . . .: x 09 3 Restoring language objects to library QSYS .: x 03 4 Updating program table . . . . . . . . . . . . x 4 Updating program table . . . . . . . . . . . . x<br>5 Installing database files . . . . . . . . . : x 6 Completing i5/OS installation . . . . . . . :

\_\_ 20. Na obrazovce *Sign On* se přihlaste jako uživatel QSECOFR. Tentokrát nemusíte zadávat heslo.

\_\_ 21. Na obrazovce *IPL options* zadejte správné hodnoty pro systémové datum, čas a časové pásmo. Na hodnotu Y by měly být nastaveny pouze následující parametry:

- Start system to restricted state
- Set major system options
- Define or change the system at IPL

<span id="page-473-0"></span>

| IPL Options                                                             |             |
|-------------------------------------------------------------------------|-------------|
| Type choices, press Enter.                                              |             |
| System date $\ldots \ldots \ldots \ldots \ldots \ldots \ldots$ 08/01/04 | MM/DD/Y     |
| System time $\ldots \ldots \ldots \ldots \ldots \ldots 16:58:00$        | HH:MM:S     |
| System time zone $\ldots$ $\ldots$ $\ldots$ $\ldots$ $\ldots$ 00000UTC  | F4 for list |
| Clear job queues N                                                      | Y=Yes, N=No |
| Clear output queues $\ldots$ N                                          | Y=Yes, N=No |
| Clear incomplete job logs $\ldots \ldots \ldots$ N                      | Y=Yes, N=No |
| Start print writers N                                                   | Y=Yes, N=No |
| Start system to restricted state Y                                      | Y=Yes, N=No |
| Set major system options $\ldots$ Y                                     | Y=Yes, N=No |
| Define or change system at IPL $\ldots$ , $\ldots$                      | Y=Yes, N=No |

\_\_ a. Na obrazovce *Set Major System Options* zakažte automatickou konfiguraci volbou **N**.

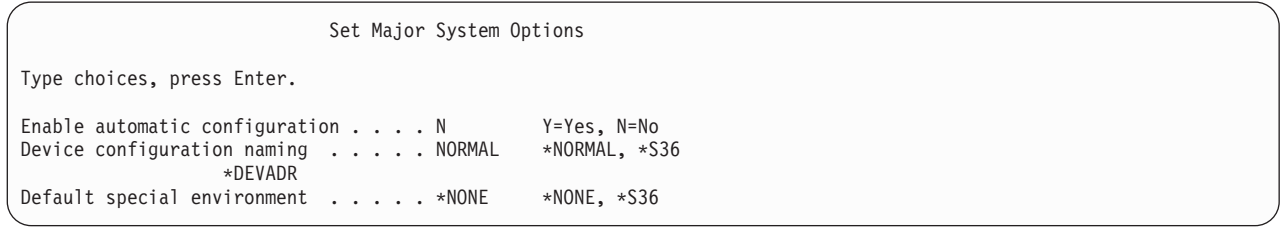

\_\_ 22. Objeví se obrazovka *Define or Change the System at IPL*.

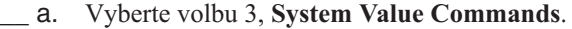

- \_\_ b. Na obrazovce *Change System Value Commands* vyberte volbu 3, **Work with System Values**.
- \_\_ c. Na obrazovce *Work with System Values* vyberte systémovou hodnotu, kterou chcete změnit tak, že vedle ní napíšete číslici **2** ″. Klávesu **Enter** stiskněte POUZE po vybrání všech hodnot.

Aktualizujte následující systémové hodnoty. Zapište si stávající hodnoty, abyste je v případě potřeby mohli aktualizovat po obnově.

- v Změňte systémovou hodnotu QALWOBJRST na hodnotu \*ALL.
- v Změňte systémovou hodnotu QFRCCVNRST na hodnotu 0.
- v Změňte systémovou hodnotu QIPLTYPE na hodnotu 2.
- v Změňte systémovou hodnotu QINACTITV na hodnotu \*NONE.
- v Změňte systémovou hodnotu QJOBMSGQFL na hodnotu \*PRTWRAP.
- v Změňte systémovou hodnotu QJOBMSGQMX na hodnotu minimálně 30 (doporučeno 64).
- v Změňte systémovou hodnotu QLMTDEVSSN na hodnotu 0.
- v Změňte systémovou hodnotu QLMTSECOFR na hodnotu 0.
- v Změňte systémovou hodnotu QMAXSIGN na hodnotu \*NOMAX.
- v Změňte systémovou hodnotu QPFRADJ na hodnotu 2.
- v Změňte systémovou hodnotu QPWDEXPITV na hodnotu \*NOMAX.
- v Do systémové hodnoty QSCANFSCTL přidejte hodnotu \*NOPOSTRST.
- v Změňte systémovou hodnotu QVFYOBJRST na hodnotu 1.
- \_\_ d. Po změně systémových hodnot stiskněte dvakrát klávesu F3 a vraťte se na obrazovku *Define or Change the System at IPL*.
- \_\_ e. Na obrazovce *Define or Change the System at IPL* ukončete práci stisknutím klávesy F3 a pokračujte v provádění IPL.
- \_\_ 23. Na obrazovce *Change Password* napište do pole Current password QSECOFR. Zadejte nové heslo. Nové heslo zadejte pro kontrolu znovu a stiskněte klávesu **Enter**. (Novým heslem nesmí být QSECOFR.)

| | | | | | | | | | | | | | |

```
Change Password
```

```
Password last changed . . . . . xx/xx/xx
Type choices, press Enter.
  Current password . . . . . . . . . QSECOFR
  New password . . . .
  New password (to verify) \cdots...
```
 $24.$ 

- \_\_ 25. Chcete-li konfigurovat páskové jednotky, které jsou typu 3490, model E nebo F, dodržujte následující pokyny:
	- a. Použijte příkaz WRKHDWRSC (Práce s hardwarovým prostředkem), abyste určili umístění páskového řadiče.

WRKHDWRSC TYPE(\*STG)

- b. Vyhledejte páskový řadič na obrazovce Work with Hardware Resources.
- c. Napište číslici 9 (Work with resource) před dané jméno řadiče a stiskněte klávesu Enter.
	- **Poznámka:** Není-li řadič páskové jednotky uveden na obrazovce, musíte vybrat jiné prostředky, například řadiče diskových pamětí. U některých modelů serverů jsou nyní páskové jednotky připojeny přes procesory IOP s kombinovanými funkcemi. Procházejte prostředky, dokud nenajdete požadovanou páskovou jednotku.
- d. Vyhledejte jméno prostředku pro páskovou jednotku (například TAP01).
- e. Napište číslici 5 (Work with Configuration Descriptions) do sloupce *Opt* před dané jméno páskového prostředku a stiskněte klávesu Enter.

Objeví se obrazovka Work with Configuration Descriptions.

- f. Napište číslici 1 (Create) do pole *Opt* a jméno popisu páskového zařízení (například TAP01) do pole *Description*. Stiskněte klávesu Enter. Objeví se obrazovka Create Device Description (Tape).
- g. Změňte všechny hodnoty, které chcete změnit, a pak stiskněte klávesu Enter (dvakrát), abyste vytvořili popis prostředku. Opět se objeví obrazovka Work with Configuration Descriptions. Na této obrazovce by mělo být napsáno vámi vytvořené zařízení.
- h. Napište číslici 8 (Work with configuration status) před popis tohoto nového zařízení. Objeví se obrazovka Work with Configuration Status.
- i. Napište číslici 1 (Vary on or Make available) před toto nové zařízení. Pokud se stav nezmění na Varied On nebo Available, počkejte několik minut. Pak stiskněte klávesu F5 (Refresh). Jestliže se stav ani potom nezmění na Varied On nebo Available, postupujte jako při obvyklé analýze problémů se zařízením.

j. Tiskněte klávesu F3, dokud se nevrátíte na hlavní menu OS/400.

```
i5/OS Main Menu
Select one of the following:
   1. User tasks
   2. Office tasks
   3. General system tasks
   4. Files, libraries, and folders
   5. Programming
   6. Communications
   7. Define or change the system
   8. Problem handling
   9. Display a menu
  10. Information Assistant options
  11. iSeries Access tasks
  90. Sign off
Selection or command
```
- \_\_ 26. Na obrazovce *i5/OS Main Menu* napište příkaz WRKRPYLE a zkontrolujte, zda se objeví zpráva CPA3709. Pokud se neobjeví, určete dostupné pořadové číslo a přidejte zprávu MSGID(CPA3709) RPY(G) s tímto pořadovým číslem stisknutím klávesy F6. Stisknutím klávesy F5 aktualizujte obrazovku a zkontrolujte, že jste přidali zprávu CPA3709.
	- \_\_ a. Aktualizujte aktuální úlohu příkazem CHGJOB INQMSGRPY(\*SYSRPYL). Úloha pak bude pro zprávy vyžadující odpověď používat seznam systémových odpovědí.
- \_\_ 27. Na obrazovce *i5/OS Main Menu* napište GO RESTORE a dostanete se na obrazovku *i5/OS Restore*.
	- \_\_ a. Na obrazovce *Restore* vyberte volbu 21, **Restore System and User Data**.
		- \_\_ b. Pokračujte stisknutím klávesy **Enter**.
- \_\_ 28. Na obrazovce *Specify Command Defaults* zadejte jméno páskové mechaniky, kterou používáte pro obnovu.
	- \_\_ a. Nastavte parametr **Prompt for command** na hodnotu N.
	- \_\_ b. Nastavte parametr **Message queue delivery** na hodnotu \*NOTIFY.

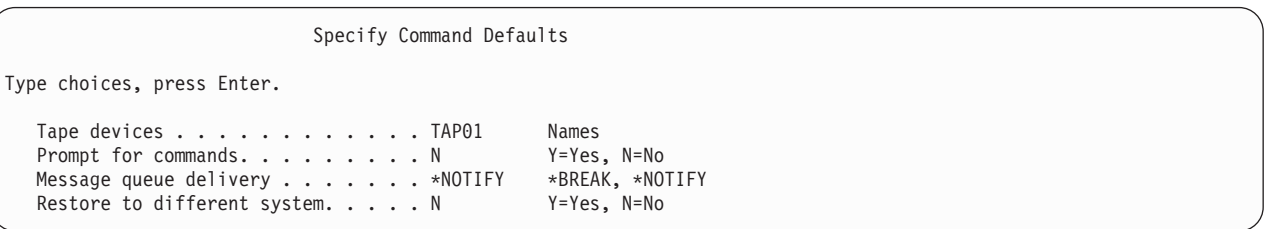

- \_\_ c. Pokračujte v ukončování podsystémů stisknutím klávesy **Enter**. Proces obnovy bude spuštěn v plně automatizovaném režimu. Zastaví se pouze tehdy, jestliže systém vyžaduje nasazení pásky, aby proces obnovy mohl pokračovat. Proces obnovy by měl běžet až do konce.
- \_\_ 29. Obdržíte-li během obnovy knihoven zprávu CPF3204, ″Cannot find object needed for file xxxx in xxx,″ nebyly dosud nezbytné fyzické soubory Based-on obnoveny, když se logické soubory pokoušely o obnovu. Jakmile se obnoví fyzické soubory, budete muset provést obnovu logických souborů pomocí jedné z následujících voleb:
	- v Proveďte tento příkaz pro obnovu pouze těch logických souborů, které nebyly dříve obnoveny. RSTLIB

```
SAVLIB(*NONSYS) DEV(jméno-média-zařízení)
OPTION(*NEW) MBROPT(*ALL) ALWOBJDIF(*ALL)
```
- v Proveďte tento příkaz pro každou knihovnu, která má logické soubory, jenž musejí být obnoveny.
	- RSTLIB SAVLIB(*jméno-knihovny*) DEV(*jméno-média-zařízení*) OPTION(\*NEW) MBROPT(\*ALL) ALWOBJDIF(\*ALL)
- v Budete muset provést tento příkaz pro každý logický soubor, který je třeba obnovit. RSTOBJ OBJ(*jméno-logického-souboru*) SAVLIB(*jméno-knihovny*) DEV(*jméno-média-zařízení*) OBJTYPE(\*FILE) MBROPT(\*ALL) ALWOBJDIF (\*ALL)
- \_\_ 30. Aktualizujte informace pro všechny uložené soubory PTF v knihovně QGPL zapsáním příkazu: UPDPTFINF.
	- \_\_ 31. Aplikujte znovu všechna PTF, která jste nainstalovali od posledního uložení systémových dat.
		- \_\_ a. Vyhledejte poslední kumulativní pásku PTF.
		- \_\_ b. Na příkazový řádek zadejte GO PTF. Zobrazí se menu PTF.
		- \_\_ c. V menu PTF vyberte volbu 8, **Install program temporary fix package**.

Nainstalují se všechna PTF z kumulativního balíku PTF pro licenční programy, které jsou instalované v systému. Požadované speciální instrukce najdete v informačním dopisu *i5/OS PTF Shipping Information Letter*.

#### **Poznámky:**

| | | | | | | | | | |

- 1) Další informace o aplikování jednotlivých PTF najdete v publikaci *Systems Operation*.
- 2) Pokud nemáte potřebná PTF, objednejte je a aplikujte je později.
- \_\_ 32. Je-li to nutné, změňte systémové hodnoty zpět na původní hodnoty (poznamenané v kroku 22c) pomocí příkazu WRKSYSVAL.
- \_\_ 33. Pokud neznáte heslo pro obnovený profil QSECOFR, změňte heslo ještě před odhlášením. Napište příkaz:CHGUSRPRF USRPRF(QSECOFR) PASSWORD(nové-heslo).
- \_\_ 34. Chcete-li pozastavit plánovanou úlohu, napište WRKJOBSCDE a vyberte volbu 3. Budou pozastaveny všechny plánované úlohy. Úlohy uvolníte v kroku 41 po dokončení obnovy.
- \_\_ 35. Napište příkaz SIGNOFF \*LIST nebo DSPJOBLOG \* \*PRINT. Zkontrolujte protokol úlohy a ověřte si, že úloha obnovila všechny objekty. Chcete-li zkontrolovat, zda úloha ověřila všechny objekty, uložte do souboru pro souběžný tisk protokol úlohy společně se všemi zbývajícími výstupy určenými pro souběžný tisk. Zkontrolujte případné chybové zprávy. Opravte chyby a obnovte tyto objekty z médií.
- \_\_ 36. Proveďte IPL systému.
	- \_\_ a. Na ovládacím panelu CPU vyberte režim **NORMAL**.
	- \_\_ b. Napište následující příkaz:

PWRDWNSYS OPTION(\*IMMED) RESTART(\*YES \*FULL) IPLSRC(B)

\_\_ 37. Pokud máte v systému nainstalovaný produkt **Content Manager OnDemand for iSeries (5769-RD1)**, obnovte zapisování do žurnálů pro produkt **Content Manager OnDemand for iSeries (5769-RD1)** následujícími příkazy:

CALL QRDARS/QRLCSTRJ PARM('RLC') CALL QRDARS/QRLCSTRJ PARM('RLR') CALL QRDARS/QRLCSTRJ PARM('RLO')

- \_\_ 38. Pokud máte v systému nainstalovaný produkt **iSeries Integration for Windows Server (5722-WSV)** a pokud jste ukládali s logicky zapnutými síťovými servery, proveďte tyto kroky:
	- \_\_ a. Příkazem WRKCFGSTS \*NWS logicky vypněte všechny logicky zapnuté síťové servery. Vyberte volbu 2.
	- \_\_ b. Příkazem CRTNWSSTG vytvořte všechny potřebné paměťové prostory síťového serveru.
	- \_\_ c. Příkazem ADDNWSSTGL přidejte odkazy na paměti.
	- \_\_ d. Příkazem WRKCFGSTS \*NWS logicky zapněte síťové servery. Vyberte volbu 1.
	- \_\_ e. Obnovte data produktu **iSeries Integration for Windows Server (5722-WSV)** pomocí příkazu RST OBJ('/QNTC').
	- \_\_ f. Stiskněte klávesu **Enter**.
	- \_\_ g. Dodržujte pokyny v kroku 35 při kontrole chybových zpráv, při ověřování obnovení a při opravách chyb.
- \_\_ 39. Pokud máte v systému nainstalovaný produkt **iSeries Integration for Windows Server (5722-WSV)** a pokud jste ukládali s logicky vypnutými síťovými servery, proveďte tyto kroky:
	- \_\_ a. Přidejte odkazy na popisy serverů. Pro každý popis serveru napište:

#### ADDNWSSTGL NWSSTG(jméno\_paměti) NWSD(popis\_serveru)

- \_\_ b. Logicky zapněte síťové servery pomocí příkazu WRKCFGSTS \*NWS a volby 1.
- \_\_ 40. Máte-li 4764 Cryptographic Coprocessor Hardware recover 5733-CY1 CCA Device Manager, napiště: CALL QCCADEV/QCCAELOAD. | |
	- \_\_ 41. Uvolněte úlohy pozastavené v kroku 34.

## <span id="page-478-0"></span>**Dodatek D. Obnova serveru na jiný Server**

Tato část obsahuje pokyny pro úplnou obnovu celého systému AS/400 nebo serveru iSeries. Uvedený postup použijte v případě, že potřebujete obnovit server na jiný server (například na server s jiným sériovým číslem).

**Poznámka:** Provádíte-li migraci systému, musíte si přečíst také téma **Migrace** v aplikaci iSeries Information Center (http://www.ibm.com/eserver/iseries/infocenter).

Tento postup použijte **pouze** tehdy, jestliže byl celý systém uložen pomocí některé z následujících možností:

- Volbou 21 menu Uložení.
- v Příkazy pro ukládání ekvivalentními volbě 21 menu Uložení:
	- SAVSYS
	- SAVLIB LIB(\*NONSYS) ACCPTH(\*YES)
	- SAVDLO DLO(\*ALL) SAVFLR(\*ANY)
	- SAV DEV('/QSYS.LIB/jméno-páskové-mechaniky.DEVD') OBJ(('/\*') ('/QSYS.LIB' \*OMIT) ('/QDLS' \*OMIT)) UPDHST(\*YES)

#### **Důležité**

V libovolném z níže uvedených případů použijte část ["Obnova](#page-99-0) celého systému po úplné ztrátě systému – [Kontrolní](#page-99-0) seznam 20" na stránce 82.

- Systém má logické části.
- v Ještě před uložením má systém zavedený systém souborů UDFS.

Pokud vaše obnova zahrnuje nazávislá ASP, použijte část ["Obnova](#page-102-0) celého systému po úplné ztrátě systému včetně [nezávislých](#page-102-0) ASP – Kontrolní seznam 21" na stránce 85.

Pokud má být pro obnovu použito jiné páskové nebo optické zařízení než primární instalační zařízení, přečtěte si část Kapitola 17, "Použití [alternativního](#page-354-0) instalačního zařízení", na stránce 337.

Po dokončení úlohy každou položku zaškrtněte.

- \_\_ 1. Používáte-li produkt Operations Console připojitelný k síti LAN, musíte odpojit produkt Operations Console od serveru, synchronizovat ID vašeho PC a pak znovu připojit produkt Operations Console, aby bylo stejné jako ID zařízení iSeries. Jakmile zahájíte tento krok, musíte pokračovat až do provedení IPL z média SAVSYS. Neprovádějte tento krok jako předběžný krok. Pokud synchronizujete produkt V5R3 Operations Console, použijte níže popsané pokyny. Jestliže synchronizujete předchozí vydání produktu Operations Console, přečtete si téma Operations Console v aplikaci iSeries Information Center na adrese http://www.ibm.com/eserver/iseries/infocenter.
	- a. Je-li produkt Operations Console připojen k serveru, vyberte jméno připojení v produktu Operations Console, pro které budete provádět změny, a klepněte na **Připojení --> Odpojeno**.
	- b. V produktu Operations Console vyberte jméno připojení, pro které budete provádět změnu, a klepněte na **Připojení --> Vlastnosti**.
	- c. Vyberte ouško **ID zařízení**.
	- d. Klepněte na **Obnovit**.
	- e. Zadejte správnou hodnotu do pole **Přístupové heslo** a klepněte na **OK**.
	- f. Klepněte na **OK**.
	- g. Vyberte jméno připojení, které jste změnili, a klepněte na **Připojení --> Připojeno**.
- \_\_ 2. Používáte-li produkt Operations Console, síť LAN nebo přímé připojení, odpojte se od serveru a ukončete produkt Operations Console. Znovu spusťte produkt Operations Console a připojte se k serveru pomocí ID uživatele 11111111 a hesla 11111111.
- 3. Provedte IPL systému z prvního média SAVSYS.
	- \_\_ a. Vložte první médium SAVSYS do alternativního zařízení pro IPL. Počkejte na stav **READY**.
	- \_\_ b. Na ovládacím panelu centrální jednotky nastavte systém do režimu **MANUAL**.
	- \_\_ c. Stiskněte přepínač Function Select (nebo tlačítka) tak, aby se na displeji Function zobrazilo 02 (IPL).
	- \_\_ d. Stiskněte klávesu **Enter**.
	- \_\_ e. Stiskněte přepínač Function Select (nebo tlačítka) tak, aby se na displeji Data zobrazilo D (IPL z pásky nebo z jednotky CD-ROM).
	- \_\_ f. Stiskněte klávesu **Enter**.
	- \_\_ g. Je-li systém vypnutý, zapněte ho stisknutím tlačítka Power. Přejděte do kroku 4. Jinak pokračujte krokem 3h.
	- \_\_ h. Pokud je systém zapnutý, stiskněte přepínač Function Select (nebo tlačítka) tak, aby se na displeji Function zobrazilo 03 (pokračování IPL).
	- \_\_ i. Stiskněte klávesu **Enter**.
- \_\_ 4. Na obrazovce *Install Licensed Internal Code* vyberte volbu 1, **Install Licensed Internal Code**.

```
Install Licensed Internal Code
```

```
Select one of the following:
```

```
1. Install Licensed Internal Code
2. Work with Dedicated Service Tools (DST)
3. Define alternate installation device
Selection
1
```
\_\_ 5. Na obrazovce *Install Licensed Internal Code (LIC)* vyberte volbu 2, **Install Licensed Internal Code and Initialize System**, a spusťte instalaci interního kódu LIC.

```
Install Licensed Internal Code (LIC)
Disk selected to write the Licensed Internal Code to:
  Serial Number Type Model I/O Bus Controller Device
  xx-xxxxxx xxxx xxx x x x x x
Select one of the following:
  1. Restore Licensed Internal Code
=>2. Install Licensed Internal Code and Initialize System
  3. Install Licensed Internal Code and Recover Configuration
  4. Install Licensed Internal Code and Restore Disk Unit Data
  5. Install Licensed Internal Code and Upgrade Load Source
Selection
2
```
\_\_ 6. Na obrazovce *Install LIC and Initialize System - Confirmation* potvrďte inicializaci stisknutím klávesy **F10** a pokračujte v instalaci.

Install LIC and Initialize System - Configuration

Warning:

All data on this system will be destroyed and the Licensed Internal Code will be written to the selected disk if you choose to continue the initialize and install.

Return to the install selection screen and choose one of the other options if you want to perform some type of recovery after the install of the Licensed Internal Code is complete.

Press F10 to continue the install. Press F12 (Cancel) to return to the previous screen. Press F3 (Exit) to return to the install selection screen.

\_\_ a. Objeví se obrazovka *Initialize the Disk - Status*.

Initialize the Disk - Status

The load source disk is being initialized.

Estimated time to initialize in minutes: xx Elapsed time in minutes . . . . . . . . : 0.0

\_\_ b. Objeví se obrazovka *Install Licensed Internal Code - Status*.

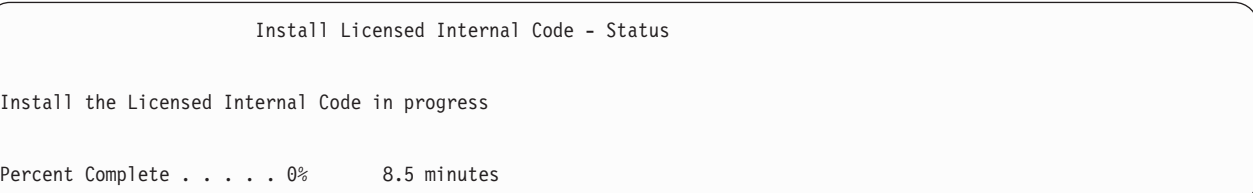

- \_\_ 7. Může se zobrazit obrazovka *Accept Console*. Jestliže se tato obrazovka zobrazí, stiskněte klávesu F10 a přijměte aktuální konzoli. Na obrazovce *Accept And Set New Console Type On This IPL* stiskněte klávesu Enter a pokračujte.
- \_\_ 8. Na obrazovce *Disk Configuration Attention Report* akceptujte všechny problémy stisknutím klávesy F10 a pokračujte.

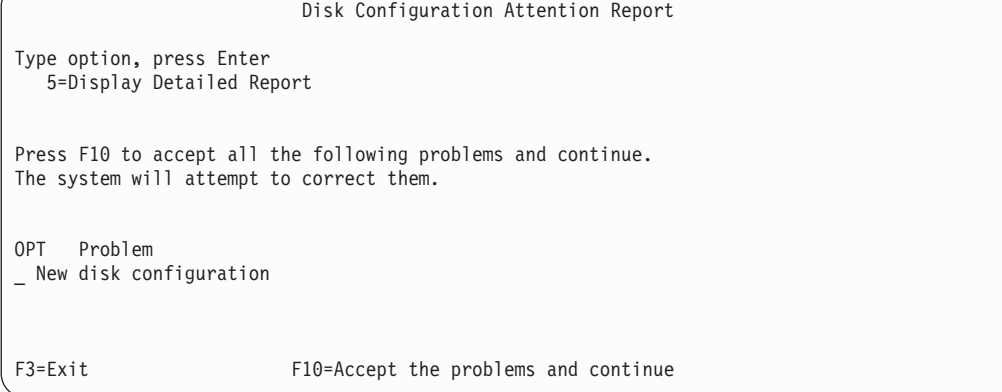

<span id="page-481-0"></span>\_\_ 9. Na obrazovce *IPL or Install the System* vyberte volbu 3, **Use Dedicated Service Tools (DST)**.

```
IPL or Install the System
Select one of the following:
   1. Perform an IPL
   2. Install the operating system
   3. Use Dedicated Service Tools (DST)
   4. Perform automatic installation of the operating system
   5. Save Licensed Internal Code
Selection
3
```
\_\_ 10. Přihlaste se do systému DST jako uživatel servisních nástrojů, QSECOFR, s heslem pro uživatelské ID servisních nástrojů QSECOFR.

```
Dedicated Service Tools (DST) Sign On
Type choices, press Enter.
Service tools user . . . . . . . . QSECOFR
Service tools password . . . . . . QSECOFR
```
\_\_ a. Heslo pro profil servisních nástrojů QSECOFR je zasláno v expirovaném stavu a musí být při prvním použití změněno. Pokud se zobrazí obrazovka Change Service Tools User Password, zadejte velkými písmeny aktuální heslo QSECOFR a nové heslo společně s ověřením hesla.

```
Change Service Tools User Password
Service tools user profile name . . . . : QSECOFR
Password last changed . . . . . . . . . : mm/dd/yy
Type choices, press Enter.
Current password . . . . . . . . . . : QSECOFR
New password . . . . . . . . . . . :
New password (to verify). \dots. . . . :
```
| | | | | | | | | | | | |

| | | |

- \_\_ b. Vyberte volbu 4, **Work with Disk Units**.
- \_\_ c. Vyberte volbu 1, **Work with Disk Configuration**.
- \_\_ d. Vyberte volbu 3, **Work with ASP Configuration**.
- \_\_ e. Vyberte volbu 3, **Add Units to ASPs**.
- \_\_ 11. Na obrazovce *Specify ASPs to Add Units to* zadejte **1** pro každou jednotku, která má být v systémovém ASP (ASP 1).
	- \_\_ a. Požadujete-li více než jedno ASP, zadejte odpovídající číslo ASP pro každou vybranou jednotku.

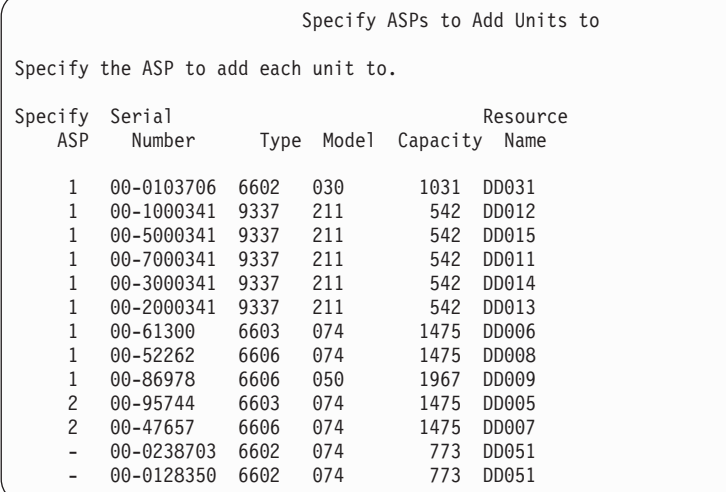

\_\_ b. Po zadání všech jednotek stiskněte klávesu **Enter**.

\_\_ c. Je-li seznam jednotek správný, spusťte inicializaci jednotek stisknutím klávesy **Enter**.

\_\_ 12. Na obrazovce *Problem Report* stiskněte klávesu F10, **Ignore problems and continue**.

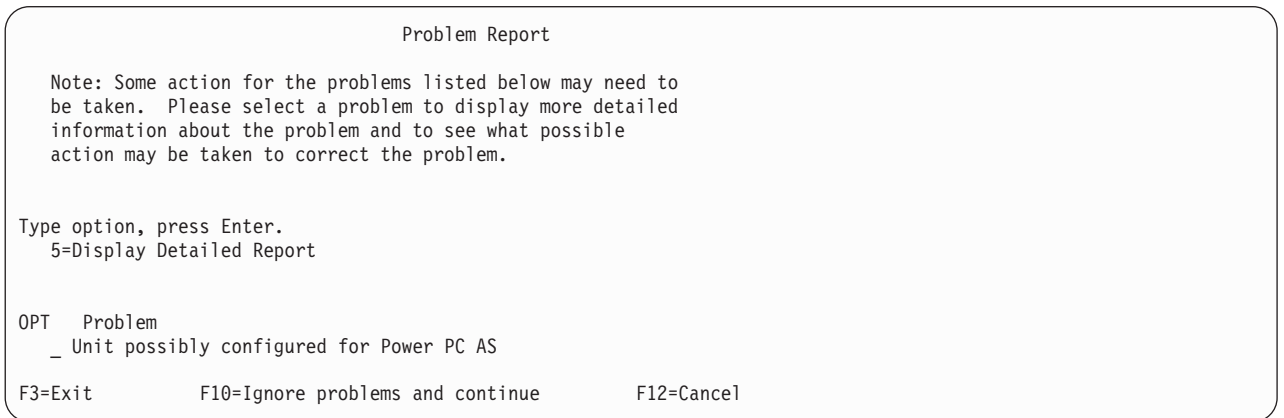

\_\_ 13. Na obrazovce *Confirm Add Units* potvrďte vybrané jednotky stisknutím klávesy **Enter**.

Confirm Add Units

Add will take several minutes for each unit. The system will have the displayed protection after the unit(s) are added.

Press Enter to confirm your choice for 1=Add units. Press F9=Capacity Information to display the resulting capacity. Press F12=Cancel to return and change your choice.

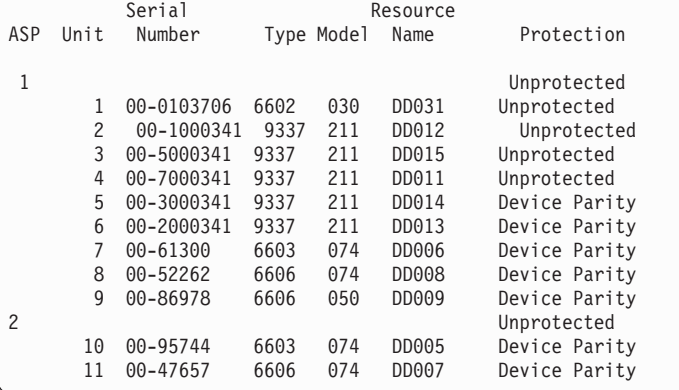

- \_\_ a. Obrazovka *Function Status* ukazuje procento dokončení.
- \_\_ b. Když systém dokončí proces **Add Units**, zobrazí se zpráva ″*Selected units have been added successfully*″.
- \_\_ c. Stisknutím klávesy F12 se vrátíte na obrazovku *Work with Disk Configuration*.
- \_\_ d. Jestliže systém vyžaduje ochranu zrcadlením, pokračujte krokem 13e. Pokud systém nevyžaduje ochranu zrcadlením, tiskněte klávesu **F3**, dokud se neobjeví obrazovka *Exit Dedicated Service Tools (DST)*. Výběrem hodnoty 1 ukončete práci s nástroji DST, stiskněte klávesu Enter a pokračujte krokem 13g.
- \_\_ e. Chcete-li spustit ochranu systému zrcadlením, postupujte takto:
	- \_\_ 1) Na obrazovce *Work with Disk Configuration* vyberte volbu 4, **Work with Mirrored Protection**.
	- \_\_ 2) Na obrazovce *Work with Mirrored Protection* vyberte volbu 2, **Start Mirrored Protection**.
	- \_\_ 3) Vyberte ASP tím, že vedle něj napíšete číslici **1**″. Stisknutím klávesy **Enter** spustíte ochranu zrcadlením.
	- \_\_ 4) Na obrazovce *Confirm Continuation* stiskněte klávesu **Enter**.
	- \_\_ 5) Na obrazovce *Confirm Start Mirrored Protection* stiskněte klávesu **Enter**.
	- \_\_ 6) Obrazovka *Function Status* zobrazí stav dokončení požadavku na spuštění ochrany zrcadlením.
	- \_\_ 7) Objeví se zpráva *Start mirroring completed successfully* na obrazovce *Disk Configuration Information Report*.
	- \_\_ 8) Pokračujte stisknutím klávesy **Enter**.
- \_\_ f. Chcete-li během obnovy umožnit změny zabezpečení systémových hodnot, postupujte takto:
	- 1) Na obrazovce *IPL or Install the System* vyberte volbu 3, **Use Dedicated Service Tools (DST)**. Pokračujte stisknutím klávesy **Enter**.
	- 2) Přihlaste se do DST pomocí uživatelského jména DST a hesla.
	- 3) Vyberte volbu 13 (Work with system security).
	- 4) Napište **1** do pole **Allow system value security changes** a stiskněte klávesu **Enter**.
	- 5) Stisknutím klávesy **F3** nebo **F12** se vrátíte na obrazovku *IPL or Install the System*.
- \_\_ g. Jestliže používáte produkt Operations Console, použijte tento postup k přepnutí ze stavu 'lokální konzole' do stavu 'operační konzole':
- \_\_ 1) Na obrazovce *IPL or Install the System* vyberte volbu 3, **Use Dedicated Service Tools (DST)**. Pokračujte stisknutím klávesy **Enter**.
- \_\_ 2) Přihlaste se do DST jako uživatel DST QSECOFR s novým heslem QSECOFR.
- \_\_ 3) Na obrazovce *Use Dedicated Service Tools (DST)* vyberte 5, **Work with DST environment**. Pokračujte stisknutím klávesy **Enter**.
- \_\_ 4) Na obrazovce *Work with DST Environment* vyberte 2, **System Devices**. Pokračujte stisknutím klávesy **Enter**.
- \_\_ 5) Na obrazovce *Work with System Devices* vyberte 6, **Console Mode**. Pokračujte stisknutím klávesy **Enter**.
- \_\_ 6) Na obrazovce *Select Console Type* vyberte volbu 2, **Operations Console**. Pokračujte stisknutím klávesy **Enter**.
- \_\_ 7) Stisknutím klávesy **F3** nebo **F12** se vrátíte na obrazovku *IPL or Install the System*.
- \_\_ 14. Na obrazovce *IPL or Install the System* vyberte volbu 2, **Install the Operating System**.

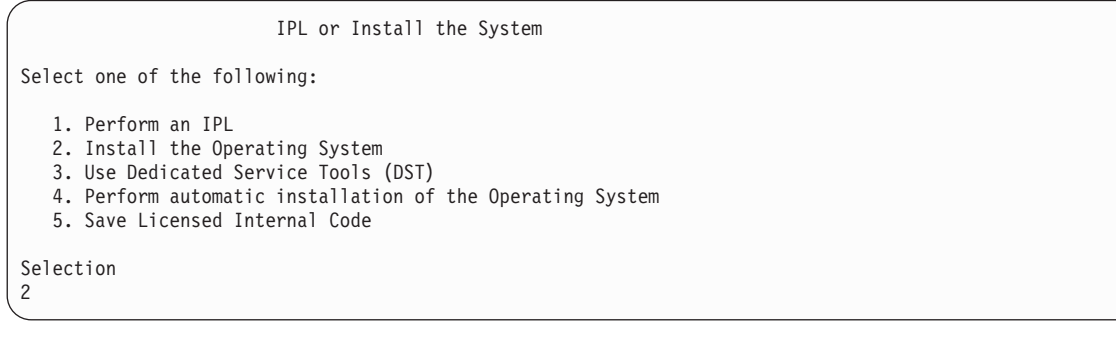

\_\_ a. Na obrazovce *Install Device Type Selection* proveďte výběr a stiskněte klávesu **Enter**.

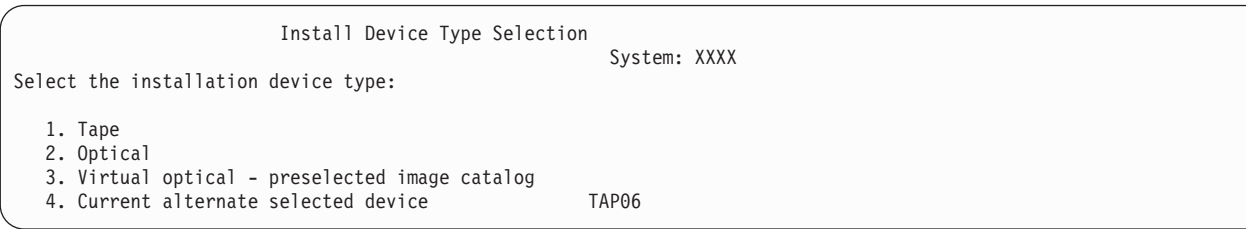

\_\_ b. Na obrazovce *Confirm Install of i5/OS* stiskněte klávesu **Enter**.

\_\_ c. Obrazovka *Select a Language Group* zobrazí funkci primárního jazyka, který je v současné době na médiu pro ukládání. Akceptujte tuto hodnotu stisknutím klávesy **Enter**.

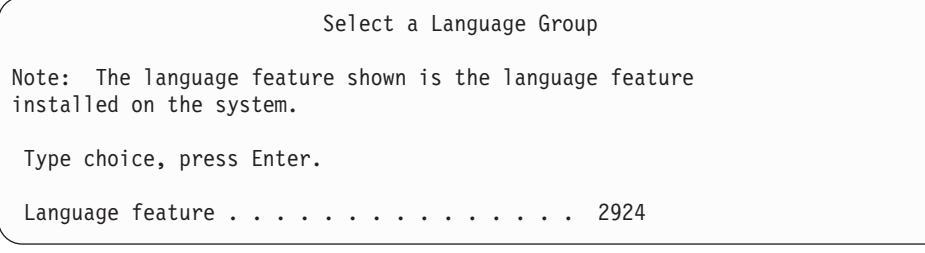

\_\_ d. Objeví se obrazovka *Confirm Language Feature Selection*. Pokračujte stisknutím klávesy **Enter**. \_\_ 15. Na obrazovce *Add All Disk Units to the System* vyberte volbu 1, **Keep the current disk configuration**.

```
Add All Disk Units to the System
Select one of the following:
1. Keep the current disk configuration
2. Perform disk configuration using DST
3. Add all units to the system auxiliary storage pool (ASP)
4. Add all units to the system ASP and balance data
Selection
1
```
**Poznámka:** Tato obrazovka se nezobrazí, jestliže jste v kroku 11 na [stránce](#page-481-0) 464 vybrali všechny diskové jednotky známé systému.

\_\_ 16. Obrazovka *Licensed Internal Code IPL in Progress* zobrazí postup IPL.

```
Licensed Internal Code IPL in Progress
IPL:
   Type . . . . . . . . Attended
   Start date and time . xx/xx/xx xx:xx:xx
   Previous system end . Normal
IPL Step . . . . . . : Storage Management Recovery
```
\_\_ 17. Na obrazovce *Install the Operating System* vyberte volbu 2, **Change install**. To vám umožní rozhodnout se pro obnovu atributů sítí z vašich médií pro ukládání. Jestliže není nastavení času a data správné, napište nové hodnoty. Pokračujte stisknutím klávesy **Enter**.

```
Licensed Internal Code IPL in Progress
IPL:
  Type . . . . . . . . . . . . . . . . . Attended<br>Start date and time . . . . . . : xx/xx/xx xx:xx:xx
  Start date and time \dots \dots: xx/xx/xx<br>Previous system end \dots \dots: Abnormal
  Previous system end . . . . . . : Abnormal<br>Current step / total . . . . . . : 16
  Current step / total . . . . . . : 16 16
  Reference code detail . . . . . : C6004065
Ipl step Time Elapsed Time Remaining
 Commit Recovery xx:xx:xx xx:xx:xx
 Data Base Initialization xx:xx:xx xx:xx:xx
 Journal IPL Clean up<br>
Commit Initialization<br>
Start the operating system<br>
xx:xx:xx xx:xx:xx xx:xx:xx
 Commit Initialization xx:xx:xx xx:xx:xx
>Start the operating system xx:xx:xx xx:xx:xx
Item:
 Current / Total . . . . . . :
Sub Item:
 Identifier . . . . . . . . : Searching tape for install media
 Current / Total . . . . . . :
Wait for next display or press F16 for DST main menu
```
\_\_ 18. Na obrazovce **Specify Install Options** zadejte následující instalační volby.

```
Specify Install Options
Type choices, press Enter.
  Restore option \ldots . 1 1=Restore programs and language objects
                                 from current media set
                                2=Do not restore programs or
                                  language objects
                                3=Restore only language objects
                                 from current media set
                                4=Restore only language objects
                                 from a different media set using the
                                  current install device
  Job and output
    queues option . . . . _2_  1=Clear, 2=Keep
  Distribute i5/OS on
    available disk units. _1_ 1=Yes, 2=No
```
Jestliže měl systém stanoveny doby obnovy přístupových cest pro uživatelská ASP a uživatelská ASP ještě nebyla znovu konfigurována, nemůže systém obnovit doby obnovy přístupových cest pro tato ASP. Po nové konfiguraci ASP použijte k nastavení dob příkaz EDTRCYAJ (Editování časů obnovy pro přístupové cesty).

\_\_ 19. Na obrazovce **Specify Restore Options** zadejte **1** pro každou z následujících voleb. Potom stiskněte klávesu **Enter**.

```
Specify Restore Options
Type choices, press Enter.
    Restore from the installation media:
        System information. . . 1 1=Restore, 2=Do not restore
        Edit descriptions . . . 1 1=Restore, 2=Do not restore
       Message reply list. . . 1 1=Restore, 2=Do not restore
        Job descriptions. . . . 1 1=Restore, 3=Keep customization
        Subsystem descriptions. 1 1=Restore, 3=Keep customization
```
\_\_ 20. Obrazovka operačního systému **i5/OS Installation Status** zobrazuje stav instalace požadovaných instalačních profilů a knihoven i5/OS.

```
Message ID . . : CPI2070 i5/OS Installation Status
       +---------------------------------------------------------------------------------+
Stage 1 |xxxxxxxxxxxxxxxxxxxxxxxxxxxxxxxxxxxxxxxxxxxxxxxxxxxxxxxxxxxxxxxxxxxxxxxxxxxxxxxx |
        +---------------------------------------------------------------------------------+
        0 20 40 60 80 100
Installation Objects
Stage Completed Restored Restored Restored Restored Restored Restored Restored Restored Restored Restored Restored Restored Restored Restored Restored Restored Restored Restored Restored Restored Restored Restored Restor
1 Creating needed profiles and libraries . . .:
2 Restoring programs to library QSYS . . . . .:
3 Restoring language objects to library QSYS .:
4 Updating program table . . . . . . . . . . . :
5 Installing database files . . . . . . . . :
6 Completing i5/0S installation . . . . . . .:
```
\_\_ 21. Systém nainstaluje zbývající objekty i5/OS.

<span id="page-487-0"></span>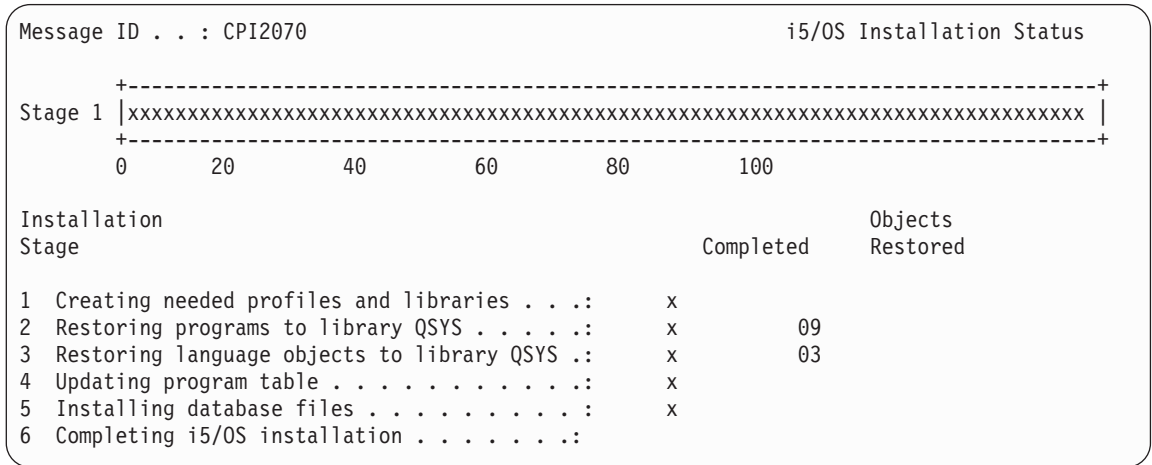

- \_\_ 22. Na obrazovce *Sign On* se přihlaste jako uživatel QSECOFR. Tentokrát nemusíte zadávat heslo.
- \_\_ 23. Na obrazovce *IPL options* zadejte správné hodnoty pro systémové datum, čas a časové pásmo. Na hodnotu Y by měly být nastaveny pouze následující parametry:
	- Start system to restricted state
	- Set major system options
	- Define or change the system at IPL

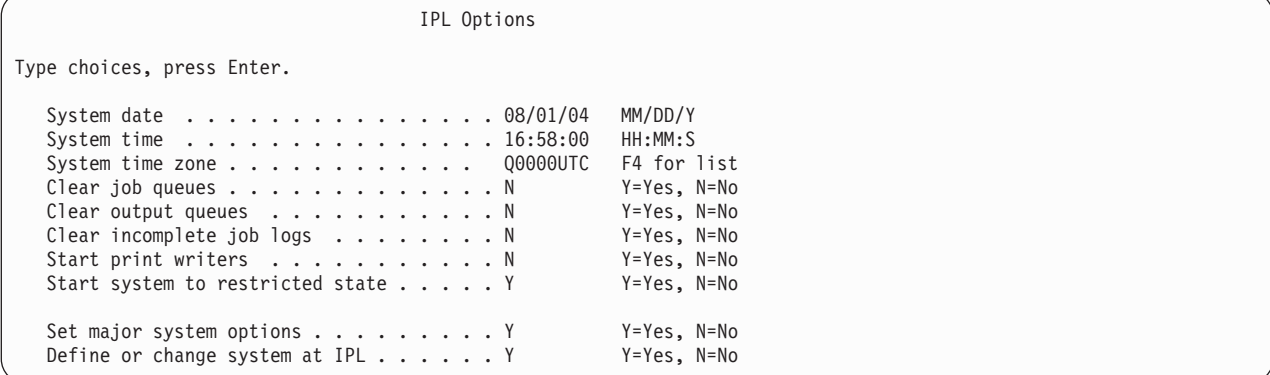

\_\_ a. Na obrazovce *Set Major System Options* vyberte **Y**, čímž umožníte automatickou konfiguraci.

**Poznámka:** Používáte-li tyto pokyny během migrace dat, vyberte **N**, čímž deaktivujete automatickou konfiguraci.

Set Major System Options Type choices, press Enter. Enable automatic configuration . . . . Y  $Y = Yes$ , N=No<br>Device configuration naming . . . . . \*NORMAL \*NORMAL, \*S36 Device configuration naming  $\ldots$  . . . \*NORMAL \*DEVADR Default special environment . . . . . \*NONE \*NONE, \*S36

\_\_ 24. Objeví se obrazovka *Define or Change the System at IPL*.

- \_\_ a. Vyberte volbu 3, **System Value Commands**.
- \_\_ b. Na obrazovce *System Value Commands*, vyberte 3, **Work with System Values**.

<span id="page-488-0"></span>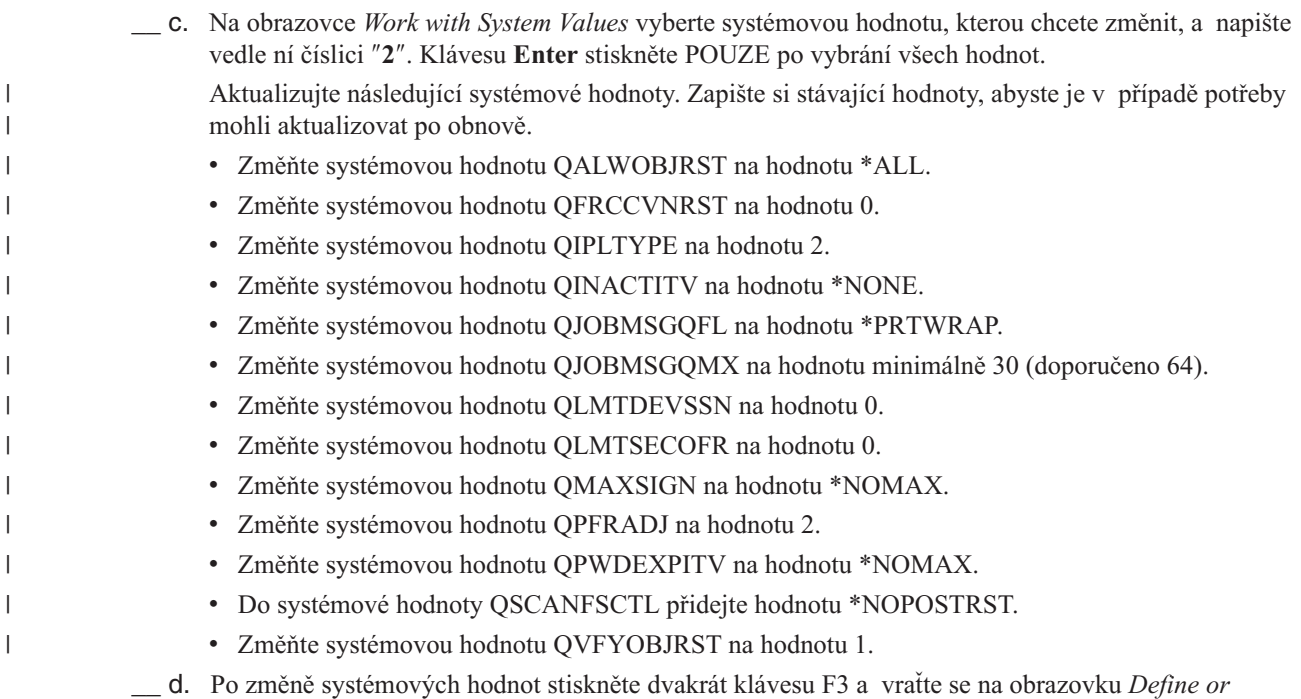

- *Change the System at IPL*. \_\_ e. Na obrazovce *Define or Change the System at IPL* ukončete práci stisknutím klávesy F3 a pokračujte
- v provádění IPL.
- \_\_ 25. Na obrazovce *Change Password* zapište jako stávající heslo QSECOFR. Zadejte nové heslo. Nové heslo zadejte pro kontrolu znovu a stiskněte klávesu **Enter**. (Novým heslem nesmí být QSECOFR.)

Jestliže provádíte migraci dat a nastavili jste hodnotu Enable automatic configuration na **NO**, použijte následující kroky k vytvoření páskového zařízení pro provedení obnovy. Pokud jste nastavili hodnotu Enable automatic configuration na **YES**, vynechejte krok 28 na [stránce](#page-489-0) 472

 $=$  26.

- \_\_ 27. Chcete-li konfigurovat páskové jednotky, které jsou typu 3490, model E nebo F, nebo které nejsou modely typu 34xx, dodržujte následující pokyny:
	- a. Použijte příkaz WRKHDWRSC (Práce s hardwarovým prostředkem), abyste určili umístění páskového řadiče.

WRKHDWRSC TYPE(\*STG)

- b. Vyhledejte páskový řadič na obrazovce Work with Hardware Resources.
- c. Napište číslici 9 (Work with resource) před dané jméno řadiče a stiskněte klávesu Enter.

**Poznámka:** Není-li řadič páskové jednotky uveden na obrazovce, musíte vybrat jiné prostředky, například řadiče diskových pamětí. U některých modelů serverů jsou nyní páskové jednotky připojeny přes procesory IOP s kombinovanými funkcemi. Procházejte prostředky, dokud nenajdete požadovanou páskovou jednotku.

- d. Vyhledejte jméno prostředku pro páskovou jednotku (například TAP01).
- e. Napište číslici 5 (Work with Configuration Descriptions) do sloupce *Opt* před dané jméno páskového prostředku a stiskněte klávesu Enter.

Objeví se obrazovka Work with Configuration Descriptions.

- f. Napište číslici 1 (Create) do pole *Opt* a jméno popisu páskového zařízení (například TAP01) do pole *Description*. Stiskněte klávesu Enter. Objeví se obrazovka Create Device Description (Tape).
- g. Změňte všechny hodnoty, které chcete změnit, a pak stiskněte klávesu Enter (dvakrát), abyste vytvořili popis prostředku. Opět se objeví obrazovka Work with Configuration Descriptions. Na této obrazovce by mělo být napsáno vámi vytvořené zařízení.
- <span id="page-489-0"></span>h. Napište číslici 8 (Work with configuration status) před popis tohoto nového zařízení. Objeví se obrazovka Work with Configuration Status.
- i. Napište číslici 1 (Vary on or Make available) před toto nové zařízení. Pokud se stav nezmění na Varied On nebo Available, počkejte několik minut. Pak stiskněte klávesu F5 (Refresh). Jestliže se stav ani potom nezmění na Varied On nebo Available, postupujte jako při obvyklé analýze problémů se zařízením.
- j. Tiskněte klávesu F3, dokud se nevrátíte na hlavní menu OS/400.
- \_\_ 28. Na obrazovce *i5/OS Main Menu* napište příkaz WRKRPYLE a zkontrolujte, zda se objeví zpráva CPA3709. Pokud se neobjeví, určete dostupné pořadové číslo a přidejte zprávu MSGID(CPA3709) RPY(G) s tímto pořadovým číslem stisknutím klávesy F6. Stisknutím klávesy F5 aktualizujte obrazovku a zkontrolujte, že jste přidali zprávu CPA3709.
	- \_\_ a. Aktualizujte aktuální úlohu příkazem CHGJOB INQMSGRPY(\*SYSRPYL). Úloha pak bude pro zprávy vyžadující odpověď používat seznam systémových odpovědí.
- \_\_ 29. Na obrazovce *i5/OS Main Menu* napište GO RESTORE a dostanete se na obrazovku *Restore*.
	- \_\_ a. Na obrazovce *Restore* vyberte volbu 21, **Restore System and User Data**.
	- \_\_ b. Pokračujte stisknutím klávesy **Enter**.
- \_\_ 30. Na obrazovce *Specify Command Defaults* zadejte jméno páskové mechaniky, kterou používáte pro obnovu.
	- \_\_ a. Nastavte parametr **Prompt for command** na hodnotu N.
	- \_\_ b. Nastavte parametr **Message queue delivery** na hodnotu \*NOTIFY.
	- \_\_ c. Nastavte parametr **Restore to different system** na Y.
	- \_\_ d. Pokračujte v ukončování podsystémů stisknutím klávesy **Enter**. Proces obnovy bude spuštěn v plně automatizovaném režimu. Zastaví se pouze tehdy, jestliže systém vyžaduje nasazení pásky, aby proces obnovy mohl pokračovat. Proces obnovy by měl běžet až do konce.
- \_\_ 31. Nemá-li řadič nebo zařízení v systému platný prostředek, použijte příkaz WRKHDWPRD (Práce s hardwarovým produktem) a opravte jména hardwarových prostředků. Pokyny najdete v tématu **Migrace –> Migrace dat –> Provedení migrace –> Dokončení migrace –> Oprava jmen hardwarových prostředků** v aplikaci iSeries Information Center na adrese http://www.ibm.com/eserver/iseries/infocenter.
- \_\_ 32. Obdržíte-li během obnovy knihoven zprávu CPF3204, ″Cannot find object needed for file xxxx in xxx,″ nebyly dosud nezbytné fyzické soubory Based-on obnoveny, když se logické soubory pokoušely o obnovu. Jakmile se obnoví fyzické soubory, budete muset provést obnovu logických souborů pomocí jedné z následujících voleb:

v Proveďte tento příkaz pro obnovu pouze těch logických souborů, které nebyly dříve obnoveny. RSTLIB SAVLIB(\*NONSYS) DEV(*jméno-média-zařízení*)

```
OPTION(*NEW) MBROPT(*ALL) ALWOBJDIF(*ALL)
```
- v Proveďte tento příkaz pro každou knihovnu, která má logické soubory, jenž musejí být obnoveny. RSTLIB SAVLIB(*jméno-knihovny*) DEV(*jméno-média-zařízení*) OPTION(\*NEW) MBROPT(\*ALL) ALWOBJDIF(\*ALL)
	- v Budete muset provést tento příkaz pro každý logický soubor, který je třeba obnovit. RSTOBJ OBJ(*jméno-logického-souboru*) SAVLIB(*jméno-knihovny*) DEV(*jméno-média-zařízení*) OBJTYPE(\*FILE) MBROPT(\*ALL) ALWOBJDIF (\*ALL)
- \_\_ 33. Aktualizujte informace pro všechny uložené soubory PTF v knihovně QGPL zapsáním příkazu: UPDPTFINF.
- \_\_ 34. Aplikujte znovu všechna PTF, která jste nainstalovali od posledního uložení systémových dat.
	- \_\_ a. Vyhledejte nejnovější pásku/CD s kumulativními balíky PTF.
	- \_\_ b. Na příkazový řádek zadejte GO PTF. Zobrazí se menu PTF.
	- \_\_ c. V menu PTF vyberte volbu 8, **Install program temporary fix package**.

Nainstalují se všechna PTF z kumulativního balíku PTF pro licenční programy, které jsou instalované v systému. Požadované speciální instrukce najdete v dokumentu *i5/OS PTF Shipping Information Letter*.

| | | | | | | | | | |

#### **Poznámky:**

- 1) Další informace o aplikování jednotlivých PTF najdete v publikaci *Systems Operation*.
- 2) Pokud nemáte potřebná PTF, objednejte je a aplikujte je později.
- \_\_ 35. Je-li to nutné, změňte systémové hodnoty zpět na původní hodnoty (uvedené v kroku 22c) pomocí příkazu WRKSYSVAL.
- \_\_ 36. Pokud neznáte heslo pro obnovený profil QSECOFR, změňte heslo ještě před odhlášením. Napište následující příkaz a stiskněte klávesu **Enter**:

CHGUSRPRF USRPRF(QSECOFR) PASSWORD(nové-heslo)

- \_\_ 37. Chcete-li pozastavit plánovanou úlohu, napište WRKJOBSCDE a vyberte volbu 3. Budou pozastaveny všechny plánované úlohy. Úlohy uvolníte v kroku 44 po dokončení obnovy.
- \_\_ 38. Napište příkaz SIGNOFF \*LIST nebo DSPJOBLOG \* \*PRINT. Zkontrolujte protokol úlohy a ověřte si, že úloha obnovila všechny objekty. Chcete-li zkontrolovat, zda úloha ověřila všechny objekty, uložte do souboru pro souběžný tisk protokol úlohy společně se všemi zbývajícími výstupy určenými pro souběžný tisk. Zkontrolujte případné chybové zprávy. Opravte chyby a obnovte tyto objekty z médií.
- \_\_ 39. Proveďte IPL systému.
	- \_\_ a. Na ovládacím panelu CPU vyberte režim **NORMAL**.
	- \_\_ b. Napište následující příkaz a stiskněte klávesu **Enter**:

#### PWRDWNSYS OPTION(\*IMMED) RESTART(\*YES \*FULL) IPLSRC(B)

\_\_ 40. Pokud máte v systému nainstalovaný produkt **IBM Content Manager OnDemand for iSeries (5769-RD1)**, obnovte zapisování do žurnálů pro produkt **IBM Content Manager OnDemand for iSeries (5769-RD1)** následujícími příkazy:

CALL QRDARS/QRLCSTRJ PARM('RLC')

CALL QRDARS/QRLCSTRJ PARM('RLR')

- CALL QRDARS/QRLCSTRJ PARM('RLO')
- \_\_ 41. Pokud máte v systému nainstalovaný produkt **iSeries Integration for Windows Server (5722-WSV)** a pokud jste ukládali s logicky zapnutými síťovými servery, proveďte tyto kroky:
	- \_\_ a. Příkazem WRKCFGSTS \*NWS logicky vypněte všechny logicky zapnuté síťové servery. Vyberte volbu 2.
	- \_\_ b. Příkazem CRTNWSSTG vytvořte všechny potřebné paměťové prostory síťového serveru.
	- \_\_ c. Příkazem ADDNWSSTGL přidejte odkazy na paměti.
	- \_\_ d. Příkazem WRKCFGSTS \*NWS logicky zapněte síťové servery. Vyberte volbu 1.
	- \_\_ e. Obnovte data produktu **iSeries Integration for Windows Server (5722-WSV)** pomocí příkazu RST OBJ('/QNTC').
	- \_\_ f. Stiskněte klávesu **Enter**.
	- \_\_ g. Dodržujte pokyny v kroku 38 při kontrole chybových zpráv, při ověřování obnovení a při opravách chyb.
- \_\_ 42. Pokud máte v systému nainstalovaný produkt **iSeries Integration for Windows Server (5722-WSV)** a pokud jste ukládali se síťovými servery s nastavením VARIED OFF, proveďte tyto kroky:
	- \_\_ a. Přidejte odkazy na popisy serverů. Pro každý popis serveru napište:

ADDNWSSTGL NWSSTG(jméno\_paměti) NWSD(popis\_serveru)

\_\_ b. Logicky zapněte síťové servery pomocí příkazu WRKCFGSTS \*NWS a volby 1.

- \_\_ 43. Máte-li 4764 Cryptographic Coprocessor Hardware recover 5733-CY1 CCA Device Manager, napiště: CALL QCCADEV/QCCAELOAD. | |
	- \_\_ 44. Uvolněte úlohy pozastavené v kroku 37. Dokončili jste obnovu.

## **Dodatek E. Poznámky**

Tyto informace platí pro produkty a služby nabízené v USA.

IBM nemusí v ostatních zemích nabízet produkty, služby ani a funkce popsané v tomto dokumentu. Informace o produktech a službách, které jsou momentálně dostupné ve vašem regionu, můžete získat od místního zástupce IBM. Žádný odkaz na produkt, program nebo službu IBM neznamená a ani z něj nelze vyvozovat, že smí být použit pouze tento produkt, program nebo služba IBM. Použít lze jakýkoliv funkčně ekvivalentní produkt, program nebo službu neporušující práva IBM na duševní vlastnictví. Za vyhodnocení a ověření činnosti libovolného produktu, programu či služby jiného výrobce než IBM však odpovídá uživatel.

IBM může mít patenty nebo podané žádosti o patent, které zahrnují předmět tohoto dokumentu. Získání tohoto dokumentu uživateli neposkytuje licenci na tyto patenty. Písemné dotazy ohledně licencí můžete zaslat na adresu:

IBM Director of Licensing IBM Corporation North Castle Drive Armonk, NY 10504-1785 U.S.A.

Pokud máte zájem o licenci v zemi s dvoubajtovou znakovou sadou (DBCS), kontaktujte zastoupení IBM ve Vaší zemi nebo pošlete písemný dotaz na adresu:

IBM World Trade Asia Corporation Licensing 2-31 Roppongi 3-chome, Minato-ku Tokyo 106-0032, Japan

**Následující odstavec se netýká Velké Británie nebo kterékoliv jiné země, kde taková opatření odporují místním zákonům:** SPOLEČNOST INTERNATIONAL BUSINESS MACHINES CORPORATION TUTO PUBLIKACI POSKYTUJE TAKOVOU, " JAKÁ JE" (AS-IS), BEZ JAKÝCHKOLIV ZÁRUK, VYJÁDŘENÝCH NEBO ODVOZENÝCH, VČETNĚ, MIMO JINÉ, ODVOZENÝCH ZÁRUK NEPORUŠENÍ PRÁV TŘETÍCH STRAN, ZÁRUKY PRODEJNOSTI NEBO VHODNOSTI PRO URČITÝ ÚČEL. Právní řády některých zemí nepřipouštějí vyloučení vyjádřených nebo odvozených záruk v určitých transakcích a proto se na vás výše uvedené omezení nemusí vztahovat.

Tato publikace může obsahovat technické nepřesnosti nebo typografické chyby. Informace zde uvedené jsou pravidelně aktualizovány a v nových vydáních této publikace již budou tyto změny zahrnuty. IBM má právo kdykoliv bez upozornění zdokonalovat nebo měnit produkty a programy popsané v této publikaci.

Jakékoliv odkazy v této publikaci na webové stránky jiných společností než IBM jsou poskytovány pouze pro pohodlí uživatele a nemohou být žádným způsobem vykládány jako doporučení těchto webových stránek ze strany IBM. Materiály obsažené na takovýchto webových stránkách nejsou součástí materiálů k tomuto produktu IBM a tyto webové stránky mohou být používány pouze na vlastní nebezpečí.

IBM může použít nebo distribuovat jakékoliv informace, které jí sdělíte, libovolným způsobem, který považuje za odpovídající, aniž by jí tím vznikl jakýkoliv závazek vůči Vám.

Držitelé licence na tento program, kteří si přejí mít přístup i k informacím o programu za účelem (i) výměny informací mezi nezávisle vytvořenými programy a jinými programy (včetně tohoto) a (ii) vzájemného použití sdílených informací, mohou kontaktovat:

IBM Corporation Software Interoperability Coordinator, Department YBWA 3605 Highway 52 N

Rochester, MN 55901 U.S.A.

Informace tohoto typu mohou být dostupné za určitých podmínek. V některých případech připadá v úvahu zaplacení poplatku.

IBM poskytuje licencovaný program popsaný v těchto informacích a veškeré dostupné licencované materiály na | základě podmínek uvedených ve smlouvě IBM Customer Agreement, v Mezinárodní licenční smlouvě IBM na | programy, v Mezinárodní licenční smlouvě IBM na strojový kód nebo v jiné ekvivalentní smlouvě. |

Veškeré údaje o výkonu, které jsou na v tomto dokumentu uvedeny, byly stanoveny v řízeném prostředí. Proto se výsledky získané v jiných provozních prostředích mohou výrazně lišit. Některá měření mohla být prováděna v systémech na úrovni vývoje a v těchto případech nelze zaručit, že tato měření budou stejná ve všeobecně dostupných systémech. Kromě toho mohla být některá měření odhadnuta prostřednictvím extrapolace. Skutečné výsledky se mohou lišit. Uživatelé tohoto dokumentu by si měli ověřit použitelnost dat pro svoje specifické prostředí.

Informace týkající se produktů jiných firem než IBM byly získány od dodavatelů těchto produktů, z jejich publikovaných sdělení, nebo z jiných veřejně dostupných zdrojů. Společnost IBM tyto produkty netestovala a nemůže potvrdit přesnost údajů o výkonu, kompatibilitě nebo jiná tvrzení, která se k těmto produktům vztahují. Dotazy na možnosti produktů pocházejících z jiného zdroje než od IBM adresujte dodavatelům těchto produktů.

Všechna prohlášení týkající se budoucích směrů nebo úmyslů společnosti IBM mohou být bez upozornění změněna nebo odvolána a představují pouze záměry a cíle.

Všechny uváděné ceny IBM jsou maloobchodní ceny navržené společností IBM, jsou nyní platné a mohou se bez upozornění změnit. Ceny prodejců se mohou lišit.

Tyto informace jsou určeny pouze pro účely plánování. Informace zde uvedené mohou být změněny dříve, než budou produkty popsané v těchto informacích učiněny všeobecně dostupnými.

Tyto publikace obsahují příklady údajů a sestav, používaných v každodenních obchodních činnostech. Abyste si udělali co neúplnější představu, obsahují příklady názvy konkrétních podniků, firemních značek a produktů. Všechny tyto názvy jsou fiktivní a jakákoliv podobnost se jmény a adresami, používanými ve skutečných obchodních podnicích, je čistě náhodná.

#### COPYRIGHT - LICENCE:

Tyto informace obsahují vzorové aplikační programy ve zdrojovém jazyku, které ilustrují programovací metody na různých operačních platformách. Tyto vzorové programy můžete bezplatně kopírovat, modifikovat a distribuovat jakoukoliv formou pro účely vývoje, použití, marketingu nebo distribuce aplikačních programů, které jsou v souladu s rozhraním API pro operační platformu, pro níž byly tyto vzorové programy napsány. Tyto vzorové programy nebyly důkladně testovány za všech podmínek. Společnost IBM proto nemůže zaručit ani implikovat spolehlivost, použitelnost ani funkci těchto programů.

Každá kopie nebo část těchto vzorových programů nebo jakákoliv odvozená práce musí zahrnovat níže uvedenou copyrightovou výhradu:

© (jméno vaší společnosti) (rok). Části tohoto kódu jsou odvozeny ze vzorových programů společnosti IBM Corporation. © Copyright IBM Corp. \_zadejte rok nebo roky\_. Všechna práva vyhrazena.

Jestliže si prohlížíte tyto informace ve formě softcopy, nemusí se zobrazit fotografie a barevné ilustrace.

### **Ochranné známky**

Následující termíny jsou ochrannými známkami společnosti IBM v USA nebo jiných zemích:

- AIX |
- AS/400 |
- Balance |
- CICS |
- Aktuální |
- Domino |
- eServer |
- i5/OS |
- IBM |
- iSeries |
- Language Environment |
- Notes |
- OpenPower |
- OS/400 |
- PowerPC |
- RPG/400 |
- System/36 |
- System/38 |
- WebSphere |
- xSeries |

Intel, Intel Inside (loga), MMX a Pentium jsou ochranné známky společnosti Intel Corporation ve Spojených státech | a případně v dalších jiných zemích. |

Microsoft, Windows, Windows NT a logo Windows jsou ochranné známky společnosti Microsoft ve Spojených státech anebo jiných zemích.

Java a všechny ochranné známky obsahující jméno Java jsou ochranné známky společnosti Sun Microsystems, Inc. ve Spojených státech anebo jiných zemích.

Linux je ochranná známka, jejímž majitelem je Linus Torvalds, ve Spojených státech a případně v dalších jiných | zemích. |

UNIX je registrovaná ochranná známka společnosti The Open Group ve Spojených státech a případně v dalších jiných zemích.

Ostatní jména společností, produktů a služeb mohou být ochrannými známkami nebo servisními značkami jiných firem.

### **Ustanovení a podmínky**

Oprávnění k užívání těchto publikací je uděleno na základě následujících ustanovení a podmínek.

**Osobní použití:** Pokud zachováte všechny výhrady týkající se vlastnických práv, můžete tyto publikace kopírovat pro své osobní nekomerční použití. Tyto publikace ani jakékoliv jejich části nesmíte bez výslovného souhlasu IBM distribuovat, prezentovat ani z nich vytvářet odvozená díla.

**Komerční použití:** Pokud zachováte všechny výhrady týkající se vlastnických práv, můžete tyto publikace kopírovat, distribuovat a prezentovat výhradně uvnitř svého podniku. Bez výslovného souhlasu IBM nesmíte z těchto publikací vytvářet odvozená díla ani je (nebo jejich části) nesmíte kopírovat, distribuovat či prezentovat mimo rámec svého podniku.

Kromě oprávnění, která jsou zde výslovně udělena, se na publikace nebo jakékoliv informace, data, software a další duševní vlastnictví obsažené v těchto publikacích nevztahují žádná další vyjádřená ani odvozená oprávnění, povolení či práva.

IBM si vyhrazuje právo odvolat oprávnění zde udělená, kdykoli usoudí, že používání publikací poškozuje jeho zájmy nebo že výše uvedené pokyny nejsou řádně dodržovány.

Tyto informace můžete stahovat, exportovat či reexportovat pouze při dodržení všech příslušných zákonů a nařízení včetně veškerých vývozních zákonů a nařízení USA.

IBM NEPOSKYTUJE ŽÁDNOU ZÁRUKU, POKUD JDE O OBSAH TĚCHTO PUBLIKACÍ. TYTO PUBLIKACE JSOU POSKYTOVÁNY NA BÁZI ″JAK JSOU″ (AS-IS), BEZ JAKÝCHKOLIV ZÁRUK, VYJÁDŘENÝCH NEBO ODVOZENÝCH VČETNĚ, BEZ OMEZENÍ, ODVOZENÝCH ZÁRUK PRODEJNOSTI, NEPORUŠENÍ PRÁV TŘETÍCH STRAN NEBO ZÁRUKY VHODNOSTI PRO URČITÝ ÚČEL.

# **Literatura**

Tato část uvádí seznam publikací, které poskytují další informace o tématech popisovaných nebo zmiňovaných v této knize.

v *Are You Saving the Right Stuff?*, G325-6153.

Tento leták je vizuální připomínkou metod dostupných pro ukládání a obnovu informací ve vašem systému. Zdůrazňuje také nabídky programového vybavení, hardwaru, osob a služeb, které jsou připraveny na pomoc při zálohování, obnově a dostupnosti.

v Řešení pro ukládání dat

Téma iSeries Information Center popisuje, jak jsou objekty uloženy na vašem severu iSeries™. Aplikaci Information Center najdete na adrese http://www.ibm.com/eserver/iseries/infocenter

v *Backup Recovery and Media Services for iSeries*, SC41-5345-05.

Kniha poskytuje informace o vývoji a implementaci strategie zálohování a obnovy pomocí licencovaného programu Backup Recovery and Media Services/400. Popisuje, jak vytvořit a udržovat postupy, které řídí vaši strategii zálohování.

v *CL Programming*, SC41-5721-06.

Kniha nabízí aplikačním programátorům a programátorům širokou škálu diskusí o tématech týkajících se programování na serveru iSeries.

v *Communications Configuration*, SC41-5401-00.

Kniha obsahuje obecné informace o konfiguraci včetně podrobného popisu síťových rozhraní, linek, řadičů, zařízení, režimu, NetBIOS, tříd služeb, konfiguračních seznamů a seznamů propojení.

v *Hierarchical Storage Management*, SC41-5351-01

Kniha poskytuje přehled principů řízení hierarchické paměti. Popisuje také pokyny pro plánování využívání dynamického načítání, které je dodáváno společně s produkty Backup Recovery a Media Services for iSeries. Kniha rovněž obsahuje informace o implementaci řízení hierarchické paměti.

v *ILE Concepts*, SC41-5606-07.

Kniha popisuje koncepce a terminologii architektury ILE (Integrated Language Environment) v operačním systému i5/OS. Témata uvedená v knize zahrnují vytvoření modulu, vazby a instrukce, jak spouštět a ladit programy a jak zacházet s výjimkami.

v *Local Device Configuration*, SC41-5121-00.

Kniha poskytuje systémovým operátorům a správcům systému informace o tom, jak provést počáteční konfiguraci a jak konfiguraci měnit. Obsahuje také konceptuální informace o konfiguraci zařízení.

v *OptiConnect for OS/400*, SC41-5414-04.

Kniha poskytuje informace o produktu OptiConnect, který je kombinací hardware a software umožňující spojit několik špičkových serverů pomocí vysokorychlostních sběrnic s optickými vlákny. Produkt OptiConnect umožňuje aplikacím provádět mezisystémový databázový přístup po celém vysoce výkonném rozhraní.

v *Optical Support*, SC41-5310-04.

Kniha poskytuje informace o tom, jak se optická zařízení připojují k systému. Popisuje příkazy, které se dají použít pro práci s optickými zařízeními.

v *Performance Tools for iSeries*, SC41-5340-01.

Kniha nabízí programátorům informace potřebné při shromažďování dat o výkonu systému, úloh a programů. Dalším přínosem této knihy je, že obsahuje rady pro tisk a analýzu výkonnostních dat, která budou použita k identifikaci a opravám případné neefektivnosti. V knize jsou též zahrnuty informace o funkci správce a agenta.

v *Printer Device Programming*, SC41-5713-06.

Kniha obsahuje informace, které vám mohou pomoci porozumět tisku a řídit jej. Poskytuje specifické informace o tiskových prvcích a koncepcích podpory serverů iSeries, tiskových souborů a souběžného tisku pro tiskové operace a o připojitelnosti tiskáren.

Zahrnuje pokyny pro používání osobních počítačů, jiných funkcí tisku, jako je například Business Graphics Utility (BGU), Rozšířené funkce tisku\* (AFP\*) a příklady práce s tiskovými prvky serveru iSeries, například jak přesunout výstup do souboru pro souběžný tisk z jedné výstupní fronty do druhé. V dodatku jsou také uvedeny příkazy jazyka CL, které se používají při řízení tiskového zatížení.

v *Zabezpečení iSeries - referenční informace Reference*, SC09-3697-09.

Kniha nabízí programátorům (nebo jiným osobám, které jsou odpovědné za zabezpečení systému) informace o koncepcích ochrany dat, jejím plánování a nastavení v systému. Tato příručka nepopisuje zabezpečení u specifických licencovaných programů, jazyků a obslužných programů.

v *Simple Network Management Protocol (SNMP) Support*, SC41-5412-00.

Kniha poskytuje systémovým operátorům, programátorům nebo administrátorům systému informace pro konfigurování serveru iSeries s podporou protokolu SNMP (Simple network management protocol).

v *SNA Distribution Services*, SC41-5410-01.

Kniha poskytuje informace o funkci a správě distribučních služeb architektury SNA (Systems Network Architecture).

v *Instalace, upgrade nebo vymazání i5/OS a souvisejícího softwaru*, SC09-3638-09.

Kniha poskytuje systémovým operátorům a administrátorům systému podrobné procedury pro počáteční instalaci, instalaci licencovaných programů, oprav PTF a sekundárních jazyků od IBM.

Příručka je také určena pro uživatele, kteří již mají server iSeries s nainstalovaným vydáním a chtějí přejít na vyšší vydání.

• Základní systémové operace.

Toto téma iSeries Information Center poskytuje informace o práci se zprávami, s úlohami a tiskovým výstupem, o komunikaci zařízení, práci s podpůrnými funkcemi, čištění systému atd.

• Vytváření sítí

Toto téma iSeries Information Center poskytuje informace o konfiguraci podpory protokolu TCP/IP a aplikací. Zahrnuje aplikace TELNET, FTP (File Transfer Protocol), SMTP (Simple Mail Transfer Protocol), LPR (Line printer requester) a LPD (Line printer daemon).

v *Rady a nástroje pro zabezpečení iSeries*, SC09-3653-07.

Kniha poskytuje sadu praktických podnětů pro používání funkcí zabezpečení dat serveru iSeries a pro vytváření procedur, které počítají se zabezpečením. Doporučení v této knize platí pro instalaci s průměrnými požadavky na zabezpečení a průměrným stupněm rizika.

v *Work Management*, SC41-5306-03.

Kniha poskytuje programátorům informace o tom, jak vytvořit prostředí pro řízení práce a jak jej změnit.

# **Rejstřík**

## **A**

[abnormální](#page-164-0) IPL 147 [abnormální](#page-66-0) ukončení 49 [definice](#page-66-0) 49, [147](#page-164-0) opětné spuštění [systému](#page-164-0) 147 adresář obnova [změněné](#page-270-0) objekty 253 obnova [objektů](#page-256-0) 239 adresář příjemce [oprava](#page-248-0) 231 adresář QNetWare [obnova](#page-259-0) 242 adresovatelnost obnova [uživatelského](#page-179-0) 162 akce obnova ochrany [zrcadlením](#page-276-0) 259, [264](#page-281-0) akce obnovy ochrana [zrcadlením](#page-276-0) 259, [264](#page-281-0) prováděné servisním zástupcem ochrana [zrcadlením](#page-281-0) 264 aktivní stav diskové [jednotky](#page-378-0) 361 [alternativní](#page-354-0) instalační zařízení 337 jak ověřit a vybrat, během [manuální](#page-357-0) [instalace](#page-357-0) 340 API [QsrRestore](#page-256-0) 239 API [QsrRestore](#page-256-0) 239 ASP [nezávislé](#page-138-0) 121 ASP (ASP) *Viz též* ASP [\(ASP\)](#page-18-0) ASP [obsahující](#page-67-0) UDFS 50 [definice](#page-67-0) 50 [nezávislé](#page-67-0) 50 [odstranění](#page-387-0) diskové jednotky 370 [odstranění](#page-95-0) jednotky, která selhala 78 [primární](#page-67-0) 50 procedury zotavení [odstranění](#page-95-0) jednotky, která selhala 78 úplná ztráta dat, [přetečení](#page-92-0) 75 úplná ztráta dat, [uživatelské](#page-82-0) ASP není ve stavu [přetečení](#page-82-0) 65 úplná ztráta dat, [uživatelské](#page-86-0) ASP ve stavu [přetečení](#page-86-0) 69 úplná ztráta dat, žádné [přetečení](#page-90-0) 73 úplná ztráta dat, žádné [uživatelské](#page-82-0) [ASP](#page-82-0) 65 [ztráta](#page-81-0) části dat 64, [73,](#page-90-0) [90](#page-107-0) [žádná](#page-80-0) ztráta dat 63 přenos [objektů](#page-391-0) 374 přenos [žurnálů](#page-393-0) 376 přesun diskové [jednotky](#page-385-0) 368 přesun [knihovny](#page-392-0) 375 přesun [pořadače](#page-392-0) 375 [sekundární](#page-67-0) 50 [stav](#page-377-0) 360 systém [odstranění](#page-95-0) jednotky, která selhala 78 uživatel [odstranění](#page-387-0) diskové jednotky 370

ASP (ASP) *(pokračování)* uživatel *(pokračování)* přenos [objektů](#page-391-0) 374 přesun diskové [jednotky](#page-385-0) 368 přidání [diskových](#page-380-0) jednotek 363 [příjemci](#page-395-0) žurnálu 378 [vymazání](#page-368-0) 351, [372](#page-389-0) výpočet [požadavků](#page-390-0) na místo 373 [vytváření](#page-394-0) objektů 377, [380](#page-397-0) vytváření objektů typu [dokument](#page-394-0) [\(DLO\)](#page-394-0) 377 [vytvoření](#page-380-0) 363 [změna](#page-382-0) prahu 365, [366](#page-383-0) [zobrazování](#page-390-0) objektů 373 [vymazání](#page-368-0) 351, [372](#page-389-0) výpočet [požadavků](#page-390-0) na místo 373 [vytváření](#page-394-0) objektů 377 [změna](#page-382-0) prahu 365, [366](#page-383-0) ASP (auxiliary storage pool) přetečené uživatelské přesun [příjemců](#page-395-0) žurnálu 378 [vynulování](#page-396-0) žurnálu 379 ASP neobsahující knihovny [definice](#page-67-0) 50 [práce](#page-397-0) s 380 umístění [příjemců](#page-399-0) žurnálu 382 ASP obsahující knihovny [definice](#page-67-0) 50 ASP obsahující uživatelsky definovaný systém souborů (UDFS) [definice](#page-67-0) 50 atribut sítě [nastavení](#page-160-0) při obnově do jiného [systému](#page-160-0) 143 obnova [uživatelského](#page-210-0) 193 automatická konfigurace povolení během [obnovy](#page-158-0) 141, [142](#page-159-0)

#### **C**

CD-ROM obnova [licencovaného](#page-146-0) programu [i5/OS](#page-146-0) 129 celý systém [obnova](#page-205-0) 188 operace obnovy plně [automatizované](#page-206-0) 189 citlivý objekt [povolení](#page-55-0) obnovy 38

# **Č**

číslo diskové jednotky [definice](#page-377-0) 360 číslo jednotky [definice](#page-377-0) 360 člen obnova datum [vytvoření](#page-238-0) 221 člen *(pokračování)* obnova *(pokračování)* parametr [ALWOBJDIF](#page-238-0) (Povolení rozdílů v [objektech\)](#page-238-0) 221 [poškozený](#page-172-0) 155 přejmenování během [obnovy](#page-238-0) 221 uzamčení během [obnovy](#page-237-0) 220

## **D**

data obnova [souboru](#page-250-0) typu save 233 data souboru typu save [obnova](#page-250-0) 233 databáze obnova [referenční](#page-243-0) omezení 226 [spouštěcí](#page-244-0) program 227 databázový soubor člen [poškozený](#page-172-0) 155 několik členů [příklad](#page-237-0) 220 obnova členy, [seznam](#page-240-0) 223 datum [vytvoření](#page-238-0) 221 jiná sada [členů](#page-239-0) 222 parametr [ALWOBJDIF](#page-238-0) (Povolení rozdílů v [objektech\)](#page-238-0) 221 parametr [MAXMBRS](#page-239-0) (Maximum [members\)](#page-239-0) 222 parametr [MBROPT](#page-239-0) (Member [option\)](#page-239-0) 222 [pokyny](#page-237-0) 220 [přístupové](#page-241-0) cesty 224 sdílené [formáty](#page-243-0) 226 soubory [zapisované](#page-235-0) do žurnálu 218 [uzamčení](#page-237-0) členu 220 omezující podmínka [editace](#page-169-0) během IPL 152 [poškozený](#page-52-0) 35, [155,](#page-172-0) [156](#page-173-0) přejmenování během [obnovy](#page-238-0) 221 QAOSS (textový index) [poškozený](#page-172-0) 155 [vymazání](#page-245-0) 228 zapisovaný do žurnálu [nesynchronizovaný](#page-176-0) 159 [poškozený](#page-176-0) 159 datová fronta [obnova](#page-235-0) 218 objekty [zapisované](#page-235-0) do žurnálu 218 zapisovaný do žurnálu [obnova](#page-235-0) 218 datová oblast [obnova](#page-235-0) 218 objekty [zapisované](#page-235-0) do žurnálu 218 zapisovaný do žurnálu [obnova](#page-235-0) 218

datum vytvoření databázový soubor [obnova](#page-238-0) 221 definování systému při IPL během [obnovy](#page-159-0) 142 disk obnova [konfigurace](#page-142-0) 125 pochopení stavu [konfigurace](#page-374-0) 357 přidání, [zatímco](#page-362-0) je systém aktivní 345 [současné](#page-362-0) přidání 345 disková jednotka [nekonfigurovaný](#page-380-0) stav 363 [důvody](#page-151-0) 134 odstranění z [ASP](#page-387-0) 370 porucha [zaváděcí](#page-283-0) jednotka před IPL 266 [přesun](#page-385-0) 368 přidání do [systému](#page-363-0) 346 [přiřazení](#page-380-0) k ASP 363 RAID [zahrnutí](#page-409-0) 392 [stav](#page-378-0) 361 stav [Resuming](#page-378-0) 361 stav [Suspended](#page-378-0) 361 stav [Unprotected](#page-378-0) 361 [vyjmutí](#page-410-0) z RAID 393 distribuční média obnova [interního](#page-125-0) kódu LIC 108 obnova [licencovaného](#page-146-0) programu [i5/OS](#page-146-0) 129 DLO (objekt typu dokument) [maximální](#page-254-0) počet v příkazu [RSTDLO](#page-254-0) 237 obnova [ASP](#page-194-0) 177 [chyba](#page-62-0) médií 45 popisná [informace](#page-255-0) 238 použití příkazu RST [\(Obnova\)](#page-266-0) 249 [přehled](#page-252-0) 235 [přejmenování](#page-254-0) dokumentu 237 obnova [oprávnění](#page-255-0) 238 obnova [vlastnictví](#page-255-0) 238 přejmenování obnova [dokumentů](#page-255-0) 238 vytvoření [ASP](#page-394-0) 377 [získání](#page-253-0) 236 doba obnovy přístupové cesty obnova [uživatelského](#page-210-0) 193 [dočasná](#page-276-0) chyba 259 dokument obnova [poškozený](#page-254-0) 237 [přehled](#page-252-0) 235 Domino server obnova [uživatelského](#page-259-0) 242 dotazování knihovna [dokumentů](#page-195-0) 178 DST (Dedicated Service Tools) [definice](#page-66-0) 49 [volby](#page-372-0) 355 DST (DST) [spuštění](#page-372-0) 355

## [ukončení](#page-373-0) 356

**F**

fronta úloh [poškozená](#page-172-0) 155 [vymazání](#page-155-0) obsahu během obnovy 138 fronta zpráv QSYSMSG [chybové](#page-282-0) zprávy 265 fyzický soubor [vymazání](#page-245-0) 228

# **H**

hardware konfigurace [vyčištění](#page-228-0) 211 hlavní volby systému nastavení během [obnovy](#page-158-0) 141 [nastavení](#page-159-0) během obnovy 142 hodnota ověření [platnosti](#page-249-0) 232

# **CH**

chyba informace SRM (řízení [systémových](#page-228-0) [prostředků\)](#page-228-0) 211 [konfigurace](#page-416-0) ochrany zrcadlením 399 [neopravitelné](#page-282-0) zařízení 265 operace obnovy [neopravitelná](#page-61-0) 44 [opravitelná](#page-61-0) 44 trvalá [chyba](#page-282-0) čtení 265 chyba časové [prodlevy](#page-283-0) disku 266 [chyba](#page-282-0) čtení 265 chyba médií během [procedury](#page-62-0) RSTDLO 45 během [procedury](#page-61-0) RSTLIB 44 [obnova](#page-303-0) paměti 286 chyba v programu [strategie](#page-68-0) zotavení 51 chyba zařízení akce [obnovy](#page-276-0) 259 [neopravitelná](#page-282-0) 265 [chybová](#page-282-0) zpráva 265 chybové obrazovky instalace [interního](#page-446-0) kódu LIC 429 [LIC](#page-446-0) 429

# **I**

I/O adaptér [přidání](#page-365-0) 348 informace o zabezpečení [komponenty](#page-210-0) 193 [obnova](#page-211-0) 194 [pořadí](#page-210-0) 193 pořadí [obnova](#page-210-0) 193 informace SRM (řízení systémových prostředků) řešení [problémů](#page-228-0) 211 instalace zkrácená [definice](#page-147-0) 130

instalační volby výběr obnova [operačního](#page-153-0) systému 136 instalační zařízení [alternativní](#page-354-0) 337 interní kód LIC [obrazovky](#page-446-0) označující chyby při [instalaci](#page-446-0) 429 interpretace [konfigurace](#page-377-0) disků 360 IOA [přidání](#page-364-0) disku 347 IPL (initial program load) editace [nevyřízených](#page-169-0) omezujících [podmínek](#page-169-0) 152 [normální](#page-63-0) 46 obnova [operačního](#page-147-0) systému 130 po [abnormálním](#page-164-0) ukončení 147 provedení [normálního](#page-63-0) 46 selhání disku u zaváděcí [jednotky](#page-283-0) 266 úprava opětného vytvoření [přístupových](#page-168-0) [cest](#page-168-0) 151 volby během [obnovy](#page-158-0) 141 výběr voleb obnova [operačního](#page-157-0) systému 140

## **J**

jednotka chybějící [zrcadlený](#page-283-0) disk 266 [nefunkční](#page-283-0) paměť 266 [obnova](#page-284-0) 267 rezervní [nekonfigurovaná](#page-280-0) 263 [uložení](#page-284-0) 267 zrcadlená [pokračování](#page-277-0) v chodu 260 [pozastavení](#page-277-0) 260 jiná jednotka než zaváděcí procedura obnovy úplná ztráta dat, [uživatelské](#page-82-0) ASP není ve stavu [přetečení](#page-82-0) 65 úplná ztráta dat, [uživatelské](#page-86-0) ASP ve stavu [přetečení](#page-86-0) 69 úplná ztráta dat, žádné [uživatelské](#page-82-0) [ASP](#page-82-0) 65 [žádná](#page-80-0) ztráta dat 63

## **K**

knihovna [kopírování](#page-37-0) do jiného systému 20 [obnova](#page-37-0) 20 [ASP](#page-193-0) 176, [180](#page-197-0) [chyba](#page-61-0) médií 44 knihovny [\\*ALLUSR](#page-232-0) 215 [knihovny](#page-232-0) \*IBM 215 knihovny [\\*NONSYS](#page-232-0) 215 parametr [OPTION](#page-231-0) 214 [přehled](#page-231-0) 214 přesun jiné [ASP](#page-392-0) 375 [uložení](#page-37-0) 20 [určení,](#page-294-0) jaký příkaz byl použit 277 zamknutí při [proceduře](#page-59-0) obnovy 42

knihovna dokumentů [dotazování](#page-195-0) 178 knihovna pro obnovu (QRCL) [duplicitní](#page-52-0) jména 35 použití pro [obnovu](#page-182-0) 165 [příjemce](#page-182-0) žurnálu 165 [žurnál](#page-182-0) 165 knihovna QRCL (Recovery) [duplicitní](#page-52-0) jména 35 použití pro [obnovu](#page-182-0) 165 [příjemce](#page-182-0) žurnálu 165 [žurnál](#page-182-0) 165 knihovna QSR [\(OptiConnect\)](#page-35-0) 18 [komprimace](#page-418-0) disku 401 [chybové](#page-431-0) kódy 414 SRC [6xxx](#page-431-0) 7051 414 SRC [6xxx](#page-432-0) 7052 415 kapacita diskové [jednotky](#page-419-0) 402 [omezení](#page-418-0) 401 [pokyny](#page-418-0) 401 pokyny pro případ [zaplnění](#page-420-0) diskové [jednotky](#page-420-0) 403 [spuštění](#page-424-0) 407 SRC [A6xx](#page-421-0) 0277 404 [ukončení](#page-426-0) 409 konfigurace chyby u ochrany [zrcadlením](#page-416-0) 399 [kopírování](#page-37-0) do jiného systému 20 [obnova](#page-37-0) 20, [210](#page-227-0) problémy s [informacemi](#page-228-0) SRM 211 pravidla pro ochranu [zrcadlením](#page-414-0) 397 [uložení](#page-37-0) 20 [vyčištění](#page-228-0) 211 konfigurace DASD [interpretace](#page-377-0) 360 kontrolní seznam nový [systém](#page-362-0) 345 [odstranění](#page-369-0) diskových jednotek 35[2,](#page-370-0) [353,](#page-370-0) [354](#page-371-0) přesun [diskových](#page-367-0) jednotek 350 přidání [diskových](#page-363-0) jednotek bez [RAID](#page-363-0) 346 přidání disku k [adaptéru](#page-364-0) IOA 347 přidání I/O [adaptéru](#page-365-0) 348 [vymazání](#page-368-0) ASP (ASP) 351 konfigurace disků [definice](#page-66-0) 49 [interpretace](#page-377-0) 360 kontrolní seznam nový [systém](#page-362-0) 345 [odstranění](#page-369-0) diskových jednotek 35[2,](#page-370-0) [353,](#page-370-0) [354](#page-371-0) přesun [diskových](#page-367-0) jednotek 350 přidání [diskových](#page-363-0) jednotek bez [RAID](#page-363-0) 346 přidání disku k [adaptéru](#page-364-0) IOA 347 přidání I/O [adaptéru](#page-365-0) 348 [vymazání](#page-368-0) ASP (ASP) 351 obnova [uživatelského](#page-142-0) 125 konfigurace pásek vytvoření pro páskové [jednotky](#page-327-0) 34xx 310, [457](#page-474-0)[,](#page-488-0) [471](#page-488-0) pro páskové [jednotky](#page-163-0) jiné než [34xx](#page-163-0) 146 konfigurace vnější paměti [interpretace](#page-377-0) 360

konfigurace vnější paměti *(pokračování)* kontrolní seznam nový [systém](#page-362-0) 345 [odstranění](#page-369-0) diskových jednotek 35[2,](#page-370-0) [353,](#page-370-0) [354](#page-371-0) přesun [diskových](#page-367-0) jednotek 350 přidání [diskových](#page-363-0) jednotek bez [RAID](#page-363-0) 346 přidání disku k [adaptéru](#page-364-0) IOA 347 přidání I/O [adaptéru](#page-365-0) 348 [vymazání](#page-368-0) ASP (ASP) 351 konfigurace zařízení [obnova](#page-227-0) 210 konfigurační objekt obnova do jiného [systému](#page-228-0) 211 konfigurační seznam obnova [uživatelského](#page-210-0) 193 konfigurování disk nový [systém](#page-362-0) 345 [odstranění](#page-369-0) diskových jednotek 35[2,](#page-370-0) [353,](#page-370-0) [354](#page-371-0) přesun [diskových](#page-367-0) jednotek 350 přidání [diskových](#page-363-0) jednotek bez [RAID](#page-363-0) 346 přidání disku k [adaptéru](#page-364-0) IOA 347 přidání I/O [adaptéru](#page-365-0) 348 [vymazání](#page-368-0) ASP (ASP) 351 kontrolní seznam konfigurace disků nový [systém](#page-362-0) 345 [odstranění](#page-369-0) diskových jednotek 35[2,](#page-370-0) [353,](#page-370-0) [354](#page-371-0) přesun [diskových](#page-367-0) jednotek 350 přidání [diskových](#page-363-0) jednotek bez [RAID](#page-363-0) 346 přidání disku k [adaptéru](#page-364-0) IOA 347 přidání I/O [adaptéru](#page-365-0) 348 [vymazání](#page-368-0) ASP (ASP) 351 kontrolní seznam pro obnovu ASP [odstranění](#page-95-0) jednotky, která selhala 78 úplná ztráta dat, [přetečení](#page-92-0) 75 úplná ztráta dat, [uživatelské](#page-82-0) ASP není ve stavu [přetečení](#page-82-0) 65 úplná ztráta dat, [uživatelské](#page-86-0) ASP ve stavu [přetečení](#page-86-0) 69 úplná ztráta dat, žádné [přetečení](#page-90-0) 73 úplná ztráta dat, žádné [uživatelské](#page-82-0) [ASP](#page-82-0) 65 [ztráta](#page-81-0) části dat 64, [73,](#page-90-0) [90](#page-107-0) [žádná](#page-80-0) ztráta dat 63 jiná než zaváděcí jednotka úplná ztráta dat, [uživatelské](#page-82-0) ASP není ve stavu [přetečení](#page-82-0) 65 úplná ztráta dat, [uživatelské](#page-86-0) ASP ve stavu [přetečení](#page-86-0) 69 úplná ztráta dat, žádné [uživatelské](#page-82-0) [ASP](#page-82-0) 65 [ztráta](#page-81-0) části dat 64 [žádná](#page-80-0) ztráta dat 63 nezávislé ASP [úplná](#page-97-0) ztráta dat 80 [ztráta](#page-97-0) části dat 80 [žádná](#page-96-0) ztráta dat 79 ochrana [zrcadlením](#page-94-0) 77 [RAID](#page-95-0) 78

kontrolní seznam pro obnovu *(pokračování)* úplná ztráta [systému](#page-99-0) 82 včetně [nezávislého](#page-102-0) ASP 85 uživatelské informace použití [příkazů](#page-110-0) 93 použití volby 21 z menu [Restore](#page-113-0) 96 [použití](#page-116-0) voleb 22 a 23 z menu [Restore](#page-116-0) 99 zaváděcí jednotka úplná ztráta dat, [uživatelské](#page-73-0) ASP není ve stavu [přetečení](#page-73-0) 56 úplná ztráta dat, [uživatelské](#page-77-0) ASP ve stavu [přetečení](#page-77-0) 60 úplná ztráta dat, žádné [uživatelské](#page-72-0) [ASP](#page-72-0) 55 [ztráta](#page-71-0) části dat 54 [žádná](#page-70-0) ztráta dat 53 konverze [program](#page-249-0) 232 při obnově [programů](#page-249-0) 232 konzole problém během [obnovy](#page-163-0) 146 [kopírování](#page-37-0) 20 [konfigurace](#page-37-0) 20 [objekt](#page-37-0) 20 objekt typu [dokument](#page-37-0) 20 objekt v [adresáři](#page-37-0) 20 [změněné](#page-37-0) objekty 20 kroky [obnovy](#page-464-0) 447, [461](#page-478-0) ASP [odstranění](#page-95-0) jednotky, která selhala 78 úplná ztráta dat, [přetečení](#page-92-0) 75 úplná ztráta dat, [uživatelské](#page-82-0) ASP není ve stavu [přetečení](#page-82-0) 65 úplná ztráta dat, [uživatelské](#page-86-0) ASP ve stavu [přetečení](#page-86-0) 69 úplná ztráta dat, žádné [přetečení](#page-90-0) 73 úplná ztráta dat, žádné [uživatelské](#page-82-0) [ASP](#page-82-0) 65 [ztráta](#page-81-0) části dat 64, [73,](#page-90-0) [90](#page-107-0) [žádná](#page-80-0) ztráta dat 63 jiná než zaváděcí jednotka úplná ztráta dat, [uživatelské](#page-82-0) ASP není ve stavu [přetečení](#page-82-0) 65 úplná ztráta dat, [uživatelské](#page-86-0) ASP ve stavu [přetečení](#page-86-0) 69 úplná ztráta dat, žádné [uživatelské](#page-82-0) [ASP](#page-82-0) 65 [ztráta](#page-81-0) části dat 64 [žádná](#page-80-0) ztráta dat 63 nezávislé ASP [úplná](#page-97-0) ztráta dat 80 [ztráta](#page-97-0) části dat 80 [žádná](#page-96-0) ztráta dat 79 ochrana [zrcadlením](#page-94-0) 77 [RAID](#page-95-0) 78 úplná ztráta [systému](#page-99-0) 82 včetně [nezávislého](#page-102-0) ASP 85 uživatelské informace použití [příkazů](#page-110-0) 93 použití volby 21 z menu [Restore](#page-113-0) 96 [použití](#page-116-0) voleb 22 a 23 z menu [Restore](#page-116-0) 99 zaváděcí jednotka úplná ztráta dat, [uživatelské](#page-73-0) ASP není ve stavu [přetečení](#page-73-0) 56

kroky obnovy *[\(pokračování\)](#page-464-0)* zaváděcí jednotka *[\(pokračování\)](#page-464-0)* úplná ztráta dat, [uživatelské](#page-77-0) ASP ve stavu [přetečení](#page-77-0) 60 úplná ztráta dat, žádné [uživatelské](#page-72-0) [ASP](#page-72-0) 55 [ztráta](#page-71-0) části dat 54 [žádná](#page-70-0) ztráta dat 53

## **L**

LIC [definice](#page-67-0) 50 chybové [obrazovky](#page-446-0) 429 obnova [kroky](#page-126-0) 109 použití [distribučních](#page-125-0) médií 108 [příprava](#page-125-0) 108 [spuštění](#page-125-0) 108 obnova používající funkční interní kód 23 kódy SRC (system [reference\)](#page-130-0) 113 [obrazovky](#page-446-0) označující chyby při [instalaci](#page-446-0) 429 licencované programy [obnova](#page-252-0) 235 licencovaný program i5/OS obnova [důvody](#page-146-0) 129 [kroky](#page-148-0) 131 [manuální](#page-147-0) IPL 130 použití [distribučních](#page-146-0) médií 129 [přehled](#page-146-0) 129 [příprava](#page-146-0) 129 výběr [instalačních](#page-153-0) voleb 136 výběr [procedury](#page-147-0) 130 logické části [obnova](#page-231-0) 214 logický soubor [obnova](#page-240-0) 223

## **M**

manuální IPL (initial program load) obnova [operačního](#page-147-0) systému 130 média SAVSTG (uložení paměti) použití při [obnově](#page-296-0) 279 média SAVSYS (Uložení systému) [definice](#page-125-0) 108 média vytvořená procedurou Save Storage (SAVSTG) použití při [obnově](#page-296-0) 279 měkká spojka [obnova](#page-256-0) 239 menu Define or change system at IPL během [obnovy](#page-158-0) 141 menu Define or [Change](#page-159-0) the System at IPL [142](#page-159-0) menu Restore [použití](#page-204-0) 187 příkazy [spouštěné](#page-204-0) volbami menu 187 volba 21 (celý [systém\)](#page-205-0) 188 volba 22 (pouze [systémová](#page-205-0) data) 188 volba 23 (všechna [uživatelská](#page-205-0) data) 188 mikrokód [obnova](#page-125-0) 108

místo na disku [výpočet](#page-390-0) 373 místo, disk [výpočet](#page-390-0) 373

#### **N**

na bázi PowerPC obnova [programů](#page-249-0) 232 nadřazený soubor [obnova](#page-243-0) 226 nastavení hlavní volby systému během [obnovy](#page-159-0) 142 [OptiConnect](#page-35-0) 18 nastavení hlavních voleb systému během [obnovy](#page-158-0) 141 [nečitelné](#page-68-0) sektory 51 [obnova](#page-171-0) 154 nekonfigurovaná disková jednotka [definice](#page-380-0) 363 [důvody](#page-151-0) 134 nekonfigurovaná jednotka ochrana [zrcadlením](#page-280-0) 263 neopravitelná chyba [operace](#page-61-0) obnovy 44 [neopravitelná](#page-282-0) chyba zařízení 265 nepřerušený řetěz příjemců provedení změn [zapsaných](#page-272-0) do [žurnálu](#page-272-0) 255 nesynchronizovaný soubor [zapisovaný](#page-176-0) do žurnálu 159 neúspěšný [operace](#page-61-0) obnovy 44 nevyřízená omezující podmínka [editace](#page-169-0) během IPL 152 nezávislé ASP [definice](#page-67-0) 50 obnova diskové [konfigurace](#page-138-0) po úplné ztrátě [systému](#page-138-0) 121 nezávislé ASP (auxiliary storage pool) procedury zotavení [úplná](#page-97-0) ztráta dat 80 [ztráta](#page-97-0) části dat 80 [žádná](#page-96-0) ztráta dat 79 [normální](#page-63-0) IPL (initial program load) 46 nový systém [konfigurace](#page-362-0) disku 345

## **O**

ObjectConnect [komponenty](#page-35-0) 18 seznam [příkazů](#page-34-0) 17 určení [problému](#page-37-0) 20 objekt ASP [zobrazení](#page-390-0) 373 bez [knihovny](#page-52-0) 35, [155](#page-172-0) [kopírování](#page-37-0) do jiného systému 20 [obnova](#page-37-0) 20 příkaz [RSTOBJ](#page-234-0) (Obnova [objektu\)](#page-234-0) 217 pořadí při [obnově](#page-49-0) 32 [poškozený](#page-176-0) 159

objekt *(pokračování)* primární skupina [obnova](#page-215-0) 198 přenos jiné [ASP](#page-398-0) 381 [mezi](#page-391-0) ASP 374 [uložení](#page-37-0) 20 systém [předcházejícího](#page-306-0) vydání 289 vlastnictví [obnova](#page-215-0) 198 vytvoření [ASP](#page-394-0) 377, [380](#page-397-0) [ztracený](#page-52-0) vlastník 35 objekt důležitý z hlediska utajení [povolení](#page-55-0) operace obnovy 38 objekt IFS obnova objekty IFS [zapisované](#page-235-0) do [žurnálu](#page-235-0) 218 zapisovaný do žurnálu [nesynchronizovaný](#page-176-0) 159 [obnova](#page-235-0) 218 [poškozený](#page-176-0) 159 objekt IFS zapisovaný do žurnálu [obnova](#page-235-0) 218 objekt s přejatým oprávněním [povolení](#page-55-0) operace obnovy 38 objekt správy systému [obnova](#page-155-0) 138 objekt typu dokument [kopírování](#page-37-0) do jiného systému 20 uložení a [obnova](#page-37-0) 20 objekt typu dokument (DLO) [maximální](#page-254-0) počet v příkazu [RSTDLO](#page-254-0) 237 obnova [ASP](#page-194-0) 177 [chyba](#page-62-0) médií 45 popisná [informace](#page-255-0) 238 použití příkazu RST [\(Obnova\)](#page-266-0) 249 [přehled](#page-252-0) 235 [přejmenování](#page-254-0) dokumentu 237 obnova [oprávnění](#page-255-0) 238 obnova [vlastnictví](#page-255-0) 238 přejmenování obnova [dokumentů](#page-255-0) 238 vytvoření [ASP](#page-394-0) 377 [získání](#page-253-0) 236 objekt uživatelské domény [získání](#page-52-0) 35 objekt v adresáři [kopírování](#page-37-0) do jiného systému 20 [obnova](#page-37-0) 20, [239](#page-256-0) [uložení](#page-37-0) 20 objekt zapisovaný do žurnálu [nesynchronizovaný](#page-176-0) 159 [poškozený](#page-176-0) 159 obnova běžná [terminologie](#page-66-0) 49 celý [systém](#page-205-0) 188 plně [automatizované](#page-206-0) 189 části [systému](#page-45-0) 28 člen [přejmenování](#page-238-0) 221 data [souboru](#page-250-0) typu save 233

obnova *(pokračování)* databázový soubor datum [vytvoření](#page-238-0) 221 jak [220](#page-237-0) jiná sada [členů](#page-239-0) 222 parametr [ALWOBJDIF](#page-238-0) (Povolení rozdílů v [objektech\)](#page-238-0) 221 parametr [MAXMBRS](#page-239-0) (Maximum [members\)](#page-239-0) 222 parametr [MBROPT](#page-239-0) (Member [option\)](#page-239-0) 222 [přejmenování](#page-238-0) 221 [uzamčení](#page-237-0) členu 220 DLO (objekt typu dokument) [maximální](#page-254-0) počet 237 [přehled](#page-252-0) 235 do [poškozeného](#page-254-0) pořadače 237 doba obnovy [přístupové](#page-155-0) cesty 138 dokumenty [chyba](#page-62-0) médií 45 [přehled](#page-252-0) 235 [Domino](#page-259-0) server 242 [editační](#page-156-0) popisy 139 chyba je [opravitelná](#page-61-0) 44 chyba není [opravitelná](#page-61-0) 44 informace o zabezpečení [oprávnění](#page-215-0) k objektu 198 [pořadí](#page-210-0) 193 [primární](#page-215-0) skupina 198 privátní [oprávnění](#page-215-0) 198 [uživatelské](#page-211-0) profily 194 [vlastnictví](#page-215-0) 198 [vlastnictví](#page-215-0) objektů 198 [jednotka](#page-284-0) 267 jiný systém [atributy](#page-160-0) sítí 143 knihovna [ASP](#page-193-0) 176, [180](#page-197-0) [chyba](#page-61-0) médií 44 knihovna QGPL (General purpose) [soubory](#page-59-0) QAPZ 42 knihovna QUSRSYS (User system) [soubory](#page-59-0) QAPZ 42 knihovny knihovny [\\*ALLUSR](#page-232-0) 215 [knihovny](#page-232-0) \*IBM 215 knihovny [\\*NONSYS](#page-232-0) 215 parametr [OPTION](#page-231-0) 214 [přehled](#page-231-0) 214 [konfigurace](#page-37-0) 20, [210](#page-227-0) problémy s [informacemi](#page-228-0) SRM 211 LIC [kroky](#page-126-0) 109 použití [distribučních](#page-125-0) médií 108 [příprava](#page-125-0) 108 [spuštění](#page-125-0) 108 [licencované](#page-252-0) programy 235 licencovaný program i5/OS [důvody](#page-146-0) 129 [kroky](#page-148-0) 131 [manuální](#page-147-0) IPL 130 použití [distribučních](#page-146-0) médií 129 [přehled](#page-146-0) 129 [příprava](#page-146-0) 129 výběr [instalačních](#page-153-0) voleb 136 výběr [procedury](#page-147-0) 130 [logické](#page-231-0) části 214

obnova *(pokračování)* logické [soubory](#page-240-0) 223 [měkká](#page-256-0) spojka 239 [nečitelné](#page-171-0) sektory 154 [neúspěšný](#page-61-0) 44 objekt jak [217](#page-234-0) více [jmen](#page-256-0) 239 objekt správy [systému](#page-155-0) 138 objekt typu dokument [chyba](#page-62-0) médií 45 popisná [informace](#page-255-0) 238 objekt typu dokument (DLO) [ASP](#page-194-0) 177 [přejmenování](#page-254-0) dokumentu 237 objekt v [adresáři](#page-37-0) 20 objekty IFS [zapisované](#page-235-0) do žurnálu 218 objekty typu dokument (DLO) [přehled](#page-252-0) 235 objekty v [adresářích](#page-256-0) 239 objekty [zapisované](#page-235-0) do žurnálu 218 Obnova [systémových](#page-267-0) informací 250 ochrana [zrcadlením](#page-282-0) 265 oprávnění objekt typu [dokument](#page-255-0) 238 [oprávnění](#page-215-0) k objektu 198 ověření [úspěšnosti](#page-59-0) 42 paměť [pokračování](#page-303-0) 286 parametr [ALWOBJDIF](#page-215-0) (Povolení rozdílů v [objektech\)](#page-215-0) 198 pokyny pro ochranu [zrcadlením](#page-282-0) 265 [pokyny](#page-55-0) pro utajení 38 pořadače [procedura](#page-254-0) 237 [přehled](#page-252-0) 235 [poškozené](#page-171-0) objekty 154 [poškozený](#page-254-0) dokument 237 použití menu [Restore](#page-204-0) 187 povolení citlivých [programů](#page-55-0) 38 program jiné [vydání](#page-249-0) 232 program [temporary](#page-266-0) fixes (PTF) 249 [programy](#page-249-0) 232 propojení pro seznam [oprávnění](#page-215-0) 198 [příjemci](#page-245-0) žurnálu 228 [přístupové](#page-241-0) cesty 224 PTF (program [temporary](#page-266-0) fixes) 249 [referenční](#page-243-0) omezení 226 [RSTSYSINF](#page-267-0) 250 [SAVSYSINF](#page-267-0) 250 sdílené [formáty](#page-243-0) 226 servisní [atributy](#page-155-0) 138 [seznam](#page-240-0) členů 223 seznam [odpovědí](#page-156-0) 139 seznam [systémových](#page-156-0) odpovědí 139 seznamy [oprávnění](#page-214-0) 197 soubor se spouštěcím [programem](#page-244-0) 227 [soubory](#page-59-0) OAPZ 42 soubory [zapisované](#page-235-0) do žurnálu 218 [související](#page-49-0) objekty 32 [spojka](#page-256-0) 239 [správné](#page-49-0) pořadí 32 [symbolická](#page-256-0) spojka 239 systém souborů [QNetWare](#page-259-0) 242 [systémové](#page-155-0) hodnoty 138 [systémové](#page-155-0) informace 138

obnova *(pokračování)* tvrdá [spojka](#page-256-0) 239 Uložení [systémových](#page-267-0) informací 250 určení [obsahu](#page-294-0) pásek 277 uživatelský profil jiný [systém](#page-214-0) 197 [procedura](#page-211-0) 194 vlastníci [oprávnění](#page-214-0) 197 vlastnictví objekt typu [dokument](#page-255-0) 238 [Windows](#page-263-0) server 246 [zamknutí](#page-59-0) objektů 42 zhroucení systému [vzorový](#page-454-0) plán 437 změna během [obnovy](#page-230-0) 213 změněné objekty [kumulativní](#page-269-0) 252 [nekumulativní](#page-269-0) 252 po [knihovnách](#page-269-0) 252 po [objektech](#page-269-0) 252 zvláštní oprávnění [\\*ALLOBJ](#page-214-0) [\(all-object\)](#page-214-0) 197 zvláštní oprávnění [\\*ALLOBJ](#page-338-0) (všechny [objekty\)](#page-338-0) 321, [324,](#page-341-0) [326,](#page-343-0) [327](#page-344-0) [žurnály](#page-245-0) 228 obnova [logických](#page-231-0) částí 214 obnova [nečitelných](#page-171-0) sektorů při poruše [disku](#page-171-0) 154 obnova po zhroucení systému [vzorový](#page-454-0) plán 437 obnova uživatelského adresovatelnost [ASP](#page-179-0) 162 ASP [adresovatelnost](#page-179-0) 162 [nezávislé](#page-192-0) 175 po [systémovém](#page-179-0) ASP 162 přetečené [uživatelské](#page-188-0) 171, [172](#page-189-0) [atributy](#page-210-0) sítí 193 databázový soubor [poškozený](#page-173-0) 156 doba obnovy [přístupové](#page-155-0) cesty 138, [193](#page-210-0) [Domino](#page-259-0) server 242 [editační](#page-156-0) popisy 139, [193](#page-210-0) [konfigurace](#page-142-0) disků 125 [konfigurační](#page-210-0) seznam 193 LIC [kroky](#page-126-0) 109 použití [distribučních](#page-125-0) médií 108 [příprava](#page-125-0) 108 [spuštění](#page-125-0) 108 licencovaný program i5/OS [důvody](#page-146-0) 129 [kroky](#page-148-0) 131 [manuální](#page-147-0) IPL 130 použití [distribučních](#page-146-0) médií 129 [přehled](#page-146-0) 129 [příprava](#page-146-0) 129 výběr [instalačních](#page-153-0) voleb 136 výběr [procedury](#page-147-0) 130 [neúspěšná](#page-61-0) operace obnovy 44 nezávislé ASP [nezávislé](#page-196-0) 179 objekt správy [systému](#page-155-0) 138 obnova [kroky](#page-126-0) 109 použití [distribučních](#page-125-0) médií 108

obnova uživatelského *(pokračování)* obnova *(pokračování)* [příprava](#page-125-0) 108 [spuštění](#page-125-0) 108 [páskový](#page-229-0) řadič 212 položky v seznamu [odpovědí](#page-210-0) 193 poškozené [databázové](#page-173-0) soubory 156 použití médií [SAVSTG](#page-296-0) (uložení [paměti\)](#page-296-0) 279 použití [zapisování](#page-268-0) do žurnálu 251 použití [změněných](#page-268-0) objektů 251 prostředí [System/36](#page-230-0) 213 přetečené [uživatelské](#page-188-0) ASP 171, [172](#page-189-0) servisní [atributy](#page-155-0) 138 seznam [odpovědí](#page-156-0) 139 seznam [systémových](#page-156-0) odpovědí 139 [systémové](#page-155-0) hodnoty 138, [193](#page-210-0) [systémové](#page-155-0) informace 138, [193](#page-210-0) uživatelské informace použití volby 21 z menu [Restore](#page-113-0) 96 [použití](#page-116-0) voleb 22 a 23 z menu [Restore](#page-116-0) 99 použití zálohování [Provozního](#page-119-0) [asistenta](#page-119-0) 102 výběr [procedury](#page-108-0) 91 [Windows](#page-263-0) server 246 zařízení, která se logicky [nezapnou](#page-229-0) 212 [obrazovka](#page-201-0) Confirm Delete ASP Data 184 [obrazovka](#page-386-0) Confirm Move of Unit 369 obrazovka [Confirmation](#page-386-0) Continuation 369 [obrazovka](#page-139-0) Dedicated Service Tools (DST) [Sign](#page-139-0) On 122 obrazovka DISK [CONFIGURATION](#page-139-0) [ATTENTION](#page-139-0) REPORT 122 obrazovka Disk [Configuration](#page-164-0) Error [Report](#page-164-0) 147 [obrazovka](#page-169-0) Display Access Path Status 152 obrazovka Display [Constraint](#page-170-0) Status 153 obrazovka Display Disk [Configuration](#page-189-0) [Capacity](#page-189-0) 172 [obrazovka](#page-162-0) Edit Check Pending [Constraints](#page-162-0) 145, [152](#page-169-0) [obrazovka](#page-161-0) Edit Rebuild of Access Paths 14[4,](#page-168-0) [151](#page-168-0) [obrazovka](#page-139-0) Change Service Tools User [Password](#page-139-0) 122 [obrazovka](#page-142-0) Install the Operating System 125 [obrazovka](#page-145-0) IPL Options 128, [141,](#page-158-0) [150,](#page-167-0) [309](#page-326-0)[,](#page-473-0) [456,](#page-473-0) [470](#page-487-0) [obrazovka](#page-141-0) Licensed Internal Code IPL in [Progress](#page-141-0) 124 [obrazovka](#page-386-0) Resulting Capacity 369 [obrazovka](#page-200-0) Select ASP to Delete Data [From](#page-200-0) 183 [obrazovka](#page-140-0) Select DST Console Mode 123 [obrazovka](#page-158-0) Select Product to Work with [PTFs](#page-158-0) 141, [150](#page-167-0) [obrazovka](#page-159-0) Set Major System Options 142 [obrazovka](#page-386-0) Specify ASP to Move Disk [Units](#page-386-0) 369 [obrazovka](#page-154-0) Specify Install Options 137 [obrazovka](#page-155-0) Specify Restore Options 138 obrazovka stavu systému vnější paměť vysoké [procento](#page-172-0) použité 155 [obrazovka](#page-140-0) Use Dedicated Service Tools [\(DST\)](#page-140-0) 123

[obrazovka](#page-165-0) Work with Current Main Storage [Dump](#page-165-0) 148 obrazovky [chyby](#page-446-0) kódu LIC 429 chyby při instalaci [interního](#page-446-0) kódu [LIC](#page-446-0) 429 obrazovky označující chyby při instalaci [interní](#page-446-0) kód LIC 429 odstranění disková jednotka z [ASP](#page-387-0) 370 diskové [jednotky](#page-369-0) 352, [353,](#page-370-0) [354](#page-371-0) jednotka, která selhala [ASP](#page-95-0) 78 [porušená](#page-199-0) disková jednotka 182 ochrana disků [posloupnost](#page-428-0) konfigurace 411 přidání [paměťového](#page-428-0) řadiče 411 ochrana zrcadlením akce obnovy chyby a [poruchy](#page-276-0) 259 prováděné servisním [zástupcem](#page-281-0) 264 aktivní stav diskové [jednotky](#page-378-0) 361 chyba zařízení akce [obnovy](#page-276-0) 259 [chybějící](#page-283-0) diskové jednotky 266 chyby [konfigurace](#page-416-0) 399 kroky [obnovy](#page-94-0) 77 [nahrazení](#page-278-0) jednotky 261 nekonfigurovaná jednotka použití k [náhradě](#page-280-0) 263 [pokračování](#page-282-0) 265 porucha aktivní zaváděcí [jednotky](#page-284-0) 267 porucha I/O [procesoru](#page-283-0) nebo sběrnice 266 použití rezervní [nekonfigurované](#page-280-0) [jednotky](#page-280-0) 263 [práce](#page-414-0) s 397 pravidla [konfigurace](#page-414-0) 397 [spuštění](#page-414-0) 397 stav diskové jednotky [Suspended](#page-378-0) 361 stav [neznámá](#page-286-0) zaváděcí jednotka 269 stav [Resuming](#page-378-0) 361 stav [Suspended](#page-378-0) 361 trvalá chyba čtení akce [obnovy](#page-276-0) 259 [ukončení](#page-417-0) 400 [zpracování](#page-282-0) chyb disků 265 omezující podmínka nevyřízená [editace](#page-169-0) během IPL 152 operace obnovy [paralelní](#page-64-0) 47 operační systém obnova [důvody](#page-146-0) 129 [kroky](#page-148-0) 131 [manuální](#page-147-0) IPL 130 použití [distribučních](#page-146-0) médií 129 [přehled](#page-146-0) 129 [příprava](#page-146-0) 129 výběr [instalačních](#page-153-0) voleb 136 výběr [procedury](#page-147-0) 130 [poškozený](#page-172-0) objekt 155 [opětovný](#page-249-0) překlad 232 opravitelná chyba [operace](#page-61-0) obnovy 44

oprávnění [obnova](#page-215-0) 198 [privátní](#page-215-0) 198 OptiConnect jak systém spouští [příkazy](#page-35-0) 18 [nastavení](#page-35-0) 18 požadavky [komunikace](#page-34-0) 17 [přehled](#page-34-0) 17 tok [úlohy](#page-35-0) 18 ověření [úspěšná](#page-59-0) obnova 42

### **P**

paměť jednotka [nefunkční](#page-283-0) 266 získání co dělá [systém](#page-51-0) 34 [duplicitní](#page-52-0) jména v QRCL 35 objekt [uživatelské](#page-52-0) domény 35 obnova [uživatelského](#page-180-0) ASP 163 [procedura](#page-51-0) 34, [163](#page-180-0) proč [spustit](#page-172-0) 155 systémová hodnota [QALWUSRDMN](#page-52-0) (Povolení objektů [uživatelské](#page-52-0) [domény\)](#page-52-0) 35 paměťová jednotka [nefunkční](#page-283-0) 266 [paralelní](#page-64-0) operace obnovy 47 parametr ALWOBJDIF (Povolení rozdílů v objektech) [člen](#page-238-0) 221 [databázový](#page-238-0) soubor 221 seznamy [oprávnění](#page-215-0) 198 [účel](#page-47-0) 30 [účinek](#page-47-0) 30 parametr Maximum members (MAXMBRS) [překročení](#page-239-0) během obnovy 222 parametr MAXMBRS (Maximum members) [překročení](#page-239-0) během obnovy 222 parametr [MBROPT](#page-239-0) (Member option) 222 parametr Member option [\(MBROPT\)](#page-239-0) 222 parametr Target release (TGTRLS) platné [hodnoty](#page-306-0) 289 parametr TGTRLS (Target release) platné [hodnoty](#page-306-0) 289 páska uložení [určení,](#page-294-0) jaký příkaz byl použit 277 páskové jednotky 34xx vytvoření [konfigurace](#page-327-0) pásek 310, [457](#page-474-0)[,](#page-488-0) [471](#page-488-0) páskové jednotky jiné než 34xx vytvoření [konfigurace](#page-163-0) pásek 146 páskový řadič [zotavení](#page-229-0) po obnově 212 plná disková jednotka [odpověď](#page-421-0) systému 404 plně [automatizovaná](#page-206-0) operace obnovy 189 počet úloh vynulování čítače během [obnovy](#page-155-0) 138 podmínky přerušení obsluha pomocí [programu](#page-440-0) 423
podpora aktuálního vydání k předcházejícímu vydání instalace kompilátoru [předcházejícího](#page-306-0) [vydání](#page-306-0) 289 použití [parametru](#page-306-0) TGTRLS (Target [release\)](#page-306-0) 289 podpora aktuálního vydání v předcházejícím vydání obnova dat do systému [aktuálního](#page-314-0) [vydání](#page-314-0) 297 pokyny pro obnovu [konfiguračních](#page-314-0) [objektů](#page-314-0) 297 ukládání dat v systémech [předcházejícího](#page-314-0) [vydání](#page-314-0) 297 podpora mezi [vydáními](#page-306-0) 289 podsystém ukončení podsystém [QCALSRV](#page-50-0) (calendar [server\)](#page-50-0) 33 podsystém [QSYSWRK](#page-50-0) (subsystem [monitor\)](#page-50-0) 33 [použití](#page-50-0) 33 stav [omezení](#page-50-0) 33 podsystém QCALSRV (calendar server) [ukončení](#page-50-0) 33 Podsystém QSOC (OptiConnect) [OptiConnect](#page-35-0) 18 podsystém QSYSWRK (subsystem monitor) [ukončení](#page-50-0) 33 pokračování [obnova](#page-303-0) paměti 286 ochrana [zrcadlením](#page-282-0) 265 [zrcadlená](#page-277-0) jednotka 260 pokyny ochrana [zrcadlením](#page-282-0) 265 položka v adresáři přejmenování [obnova](#page-255-0) pošty 238 položka žurnálu přenos do jiného [systému](#page-444-0) 427 příkaz [RTVJRNE](#page-440-0) (Načtení položky [žurnálu\)](#page-440-0) 423 zápis do [souboru](#page-444-0) ICF 427 popis editace [obnova](#page-156-0) 139 obnova [uživatelského](#page-210-0) 193 popis režimu QSOCCT [OptiConnect](#page-35-0) 18 popis úlohy [poškozený](#page-172-0) 155 porucha aktivní [zrcadlená](#page-284-0) zaváděcí jednotka 267 I/O [procesor](#page-283-0) 266 [sběrnice](#page-283-0) 266 zaváděcí jednotka [před](#page-283-0) IPL 266 porucha [sběrnice](#page-283-0) 266 pořadač obnova [poškozený](#page-254-0) 237 [procedura](#page-254-0) 237 [přehled](#page-252-0) 235 přenos jiné [ASP](#page-392-0) 375 vytvoření [ASP](#page-394-0) 377

pořadí obnova [objektů](#page-49-0) 32 poškozená [fronta](#page-172-0) úloh 155 [výstupní](#page-172-0) fronta 155 [poškození](#page-68-0) sektoru 51 poškozený [databázové](#page-172-0) soubory QAOSS (textový [index\)](#page-172-0) 155 [databázový](#page-52-0) soubor 35, [156](#page-173-0) dokument [obnova](#page-254-0) 237 [objekt](#page-176-0) 159 bez [knihovny](#page-52-0) 35, [155](#page-172-0) objekt [operačního](#page-172-0) systému 155 objekt [zapisovaný](#page-176-0) do žurnálu 159 popis [úlohy](#page-172-0) 155 pořadač [obnova](#page-254-0) do 237 [příjemce](#page-175-0) žurnálu 158 [uživatelský](#page-172-0) profil dodaný IBM 155 [žurnál](#page-175-0) 158 poškozený objekt [obnova](#page-171-0) 154 použití změny zapisované do žurnálu [nepřerušený](#page-272-0) řetěz příjemců 255 [přerušený](#page-273-0) řetěz příjemců 256 [určení](#page-271-0) 254 žurnál [QAOSDIAJRN](#page-274-0) 257 povolení automatická konfigurace během [obnovy](#page-159-0) 142 obnova citlivé [objekty](#page-55-0) 38 objekty s přejatým [oprávněním](#page-55-0) 38 [programy](#page-55-0) ke stavu systému 38 pozastavení [zrcadlené](#page-277-0) jednotky 260 práce s obrazovka Disk [Configuration](#page-164-0) Error [Report](#page-164-0) 147 [obrazovka](#page-165-0) Work with Current Main [Storage](#page-165-0) Dump 148 ochrana [zrcadlením](#page-414-0) 397 [RAID](#page-400-0) 383 uživatelská ASP [neobsahující](#page-397-0) [knihovny](#page-397-0) 380 práh společná paměťová oblast (ASP) [změna](#page-382-0) 365 systémové ASP [změna](#page-383-0) 366 primární ASP [definice](#page-67-0) 50 primární skupina [obnova](#page-215-0) 198 parametr [ALWOBJDIF](#page-215-0) (Povolení rozdílů v [objektech\)](#page-215-0) 198 privátní oprávnění [obnova](#page-215-0) 198 [procedura](#page-464-0) obnovy 447, [461](#page-478-0) ASP [odstranění](#page-95-0) jednotky, která selhala 78 úplná ztráta dat, [přetečení](#page-92-0) 75 úplná ztráta dat, [uživatelské](#page-82-0) ASP není ve stavu [přetečení](#page-82-0) 65

procedura obnovy *[\(pokračování\)](#page-464-0)* ASP *[\(pokračování\)](#page-464-0)* úplná ztráta dat, [uživatelské](#page-86-0) ASP ve stavu [přetečení](#page-86-0) 69 úplná ztráta dat, žádné [přetečení](#page-90-0) 73 úplná ztráta dat, žádné [uživatelské](#page-82-0) [ASP](#page-82-0) 65 [ztráta](#page-81-0) části dat 64, [73,](#page-90-0) [90](#page-107-0) [žádná](#page-80-0) ztráta dat 63 jiná než zaváděcí jednotka úplná ztráta dat, [uživatelské](#page-82-0) ASP není ve stavu [přetečení](#page-82-0) 65 úplná ztráta dat, [uživatelské](#page-86-0) ASP ve stavu [přetečení](#page-86-0) 69 úplná ztráta dat, žádné [uživatelské](#page-82-0) [ASP](#page-82-0) 65 [ztráta](#page-81-0) části dat 64 [žádná](#page-80-0) ztráta dat 63 nezávislé ASP [úplná](#page-97-0) ztráta dat 80 [ztráta](#page-97-0) části dat 80 [žádná](#page-96-0) ztráta dat 79 ochrana [zrcadlením](#page-94-0) 77 [RAID](#page-95-0) 78 úplná ztráta [systému](#page-99-0) 82 včetně [nezávislého](#page-102-0) ASP 85 uživatelské informace použití [příkazů](#page-110-0) 93 použití volby 21 z menu [Restore](#page-113-0) 96 [použití](#page-116-0) voleb 22 a 23 z menu [Restore](#page-116-0) 99 zaváděcí jednotka úplná ztráta dat, [uživatelské](#page-73-0) ASP není ve stavu [přetečení](#page-73-0) 56 úplná ztráta dat, [uživatelské](#page-77-0) ASP ve stavu [přetečení](#page-77-0) 60 úplná ztráta dat, žádné [uživatelské](#page-72-0) [ASP](#page-72-0) 55 [ztráta](#page-71-0) části dat 54 [žádná](#page-70-0) ztráta dat 53 profil QDFTOWN (default owner) obnova [objektů](#page-215-0) 198 program hodnota ověření [platnosti](#page-249-0) 232 [konverze](#page-249-0) 232 nové [vytvoření](#page-249-0) 232 [obnova](#page-249-0) 232 jiné [vydání](#page-249-0) 232 [překlad](#page-249-0) 232 program ke stavu systému [povolení](#page-55-0) operace obnovy 38 program temporary fix (PTF) [obnova](#page-266-0) 249 prostředek hardware [definice](#page-377-0) 360 prostředek, hardware [definice](#page-377-0) 360 prostředí S/36 obnova [uživatelského](#page-230-0) 213 prostředí System/36 během [obnovy](#page-158-0) 141, [142](#page-159-0) obnova [uživatelského](#page-230-0) 213 prověřovací žurnál (QAUDJRN) [vytvoření](#page-60-0) během obnovy 43

Provozní asistent zálohování obnova [uživatelského](#page-119-0) 102 předvolba uživatelský profil vlastníka (QDFTOWN) obnova [objektů](#page-215-0) 198 přejmenování databázový soubor během [obnovy](#page-238-0) 221 objekt typu dokument obnova [dokumentů](#page-255-0) 238 položka v adresáři [obnova](#page-255-0) pošty 238 [překlad](#page-249-0) 232 přenos knihovna jiné [ASP](#page-392-0) 375 objekt jiné [ASP](#page-398-0) 381 [objekty](#page-391-0) mezi ASP 374 pořadač jiné [ASP](#page-392-0) 375 stávajících žurnálů do [uživatelského](#page-393-0) [ASP](#page-393-0) 376 uživatelský profil jiný [systém](#page-214-0) 197 přerušený řetěz příjemců provedení změn [zapsaných](#page-273-0) do [žurnálu](#page-273-0) 256 přesun disková [jednotka](#page-385-0) 368 diskové [jednotky](#page-367-0) 350 knihovna jiné [ASP](#page-392-0) 375 objekt jiné [ASP](#page-398-0) 381 pořadač jiné [ASP](#page-392-0) 375 příjemce žurnálu přetečené ASP [\(auxiliary](#page-395-0) storage [pool\)](#page-395-0) 378 uživatelský profil jiný [systém](#page-214-0) 197 přetečené uživatelské ASP obnova [uživatelského](#page-188-0) 171 [určení](#page-188-0) stavu 171 [vymazání](#page-191-0) objektů 174 [vynulování](#page-188-0) 171, [172](#page-189-0) [zobrazení](#page-189-0) 172 přetečený objekt [vymazání](#page-191-0) 174 příjemce [obnova](#page-245-0) 228 příjemce žurnálu adresář [oprava](#page-248-0) 231 [obnova](#page-245-0) 228 obnova z [knihovny](#page-182-0) QRCL 165 [poškozený](#page-175-0) 158 přesun z [přetečeného](#page-395-0) ASP 378 umístění do ASP [neobsahujícího](#page-399-0) [knihovny](#page-399-0) 382 umístění do [uživatelského](#page-395-0) ASP 378 [vymazání](#page-248-0) 231

příkaz APYJRNCHG (Aplikace změn zapisovaných do žurnálu) [nepřerušený](#page-272-0) řetěz příjemců 255 [přerušený](#page-273-0) řetěz příjemců 256 příkaz DSPDBR (Zobrazení [databázových](#page-245-0) [vztahů\)](#page-245-0) 228 příkaz Editace omezení [nevyřízené](#page-170-0) kontroly [\(EDTCPCST\)](#page-170-0) 153 příkaz [EDTCPCST](#page-170-0) (Editace omezení [nevyřízené](#page-170-0) kontroly) 153 příkaz ENDSBS (End Subsystem) podsystém [QCALSRV](#page-50-0) (calendar [server\)](#page-50-0) 33 podsystém [QSYSWRK](#page-50-0) (subsystem [monitor\)](#page-50-0) 33 [použití](#page-50-0) 33 stav [omezení](#page-50-0) 33 příkaz [CHGASPA](#page-421-0) (Změna atributu [ASP\)](#page-421-0) 404 příkaz Náprava paměti (RCLSTG) co dělá [systém](#page-51-0) 34 [duplicitní](#page-52-0) jména v QRCL 35 objekt [uživatelské](#page-52-0) domény 35 [procedura](#page-51-0) 34 systémová hodnota [QALWUSRDMN](#page-52-0) (Povolení objektů [uživatelské](#page-52-0) [domény\)](#page-52-0) 35 [vlastnictví](#page-52-0) objektů 35 příkaz Obnova [konfigurace](#page-227-0) (RSTCFG) 210 příkaz Obnova oprávnění [\(RSTAUT\)](#page-215-0) 198 systém není ve stavu [omezení](#page-216-0) 199 příkaz [QRYDOCLIB](#page-195-0) (Dotaz na knihovnu [dokumentů\)](#page-195-0) 178 příkaz [RCLDLO](#page-253-0) (Náprava objektu knihovny [dokumentů\)](#page-253-0) 236 příkaz RCLSTG (Náprava paměti) co dělá [systém](#page-51-0) 34 [duplicitní](#page-52-0) jména v QRCL 35 objekt [uživatelské](#page-52-0) domény 35 obnova [uživatelského](#page-180-0) ASP 163 [procedura](#page-51-0) 34, [163](#page-180-0) proč [spustit](#page-172-0) 155 systémová hodnota [QALWUSRDMN](#page-52-0) (Povolení objektů [uživatelské](#page-52-0) [domény\)](#page-52-0) 35 [vlastnictví](#page-52-0) objektů 35 příkaz RCVJRNE (Přijetí položky žurnálu) zápis výstupu na média pro [ukládání](#page-442-0) 425 příkaz RNMDIRE (Přejmenování záznamu adresáře) [obnova](#page-255-0) pošty 238 příkaz RNMDLO (Přejmenování objektu knihovny dokumentů) obnova [dokumentů](#page-255-0) 238 příkaz RST (Obnova) jak [použít](#page-256-0) 239 [omezení](#page-263-0) 246 omezení při obnově [dokumentů](#page-266-0) 249 [změněné](#page-270-0) objekty 253 příkaz RSTAUT (Obnova [oprávnění\)](#page-215-0) 198 systém není ve stavu [omezení](#page-216-0) 199 příkaz RSTCFG (Obnova [konfigurace\)](#page-227-0) 210 příkaz RSTDLO (Obnova objektu knihovny dokumentů) [ASP](#page-194-0) 177 [chyba](#page-62-0) médií 45 [maximální](#page-254-0) počet DLO 237

příkaz RSTDLO (Obnova objektu knihovny dokumentů) *(pokračování)* obnova [oprávnění](#page-255-0) 238 obnova popisné [informace](#page-255-0) 238 obnova [vlastnictví](#page-255-0) 238 [přehled](#page-252-0) 235 [přejmenování](#page-254-0) dokumentu 237 [výstup](#page-252-0) 235 příkaz RSTLIB (Obnova knihovny) [ASP](#page-193-0) 176, [180](#page-197-0) [chyba](#page-61-0) médií 44 knihovny [\\*ALLUSR](#page-232-0) 215 [knihovny](#page-232-0) \*IBM 215 knihovny [\\*NONSYS](#page-232-0) 215 parametr [OPTION](#page-231-0) 214 [přehled](#page-231-0) 214 více [současných](#page-233-0) 216 příkaz RSTLICPGM (Obnova [licencovaného](#page-252-0) [programu\)](#page-252-0) 235 příkaz [RSTOBJ](#page-234-0) (Obnova objektu) 217 více [současných](#page-234-0) 217 příkaz [RSTUSRPRF](#page-211-0) (Obnova uživatelských [profilů\)](#page-211-0) 194 příkaz RTVJRNE (Načtení položky žurnálu) použití v [programu](#page-440-0) 423 příkaz SAVLIB (Uložení knihovny) [určení,](#page-294-0) jaký příkaz byl použit 277 příkaz SAVRST [\(Uložení/obnova\)](#page-37-0) 20 příkaz SAVRSTCFG [\(Uložení/obnova](#page-37-0) [konfigurace\)](#page-37-0) 20 příkaz SAVRSTDLO [\(Uložení/obnova](#page-37-0) [Document](#page-37-0) Library Object) 20 příkaz SAVRSTCHG [\(Uložení/obnova](#page-37-0) [změněných](#page-37-0) objektů) 20 příkaz SAVRSTLIB [\(Uložení/obnova](#page-37-0) [knihovny\)](#page-37-0) 20 příkaz SAVRSTOBJ [\(Uložení/obnova](#page-37-0) [objektu\)](#page-37-0) 20 příkaz Zobrazení [databázových](#page-245-0) vztahů [\(DSPDBR\)](#page-245-0) 228 příkaz, CL APYJRNCHG (Aplikace změn zapisovaných do žurnálu) [nepřerušený](#page-272-0) řetěz příjemců 255 [přerušený](#page-273-0) řetěz příjemců 256 Dotaz na knihovnu [dokumentů](#page-195-0) [\(QRYDOCLIB\)](#page-195-0) 178 DSPDBR (Zobrazení [databázových](#page-245-0) [vztahů\)](#page-245-0) 228 Editace omezení [nevyřízené](#page-170-0) kontroly [\(EDTCPCST\)](#page-170-0) 153 [EDTCPCST](#page-170-0) (Editace omezení nevyřízené [kontroly\)](#page-170-0) 153 ENDSBS (End Subsystem) podsystém [QCALSRV](#page-50-0) (calendar [server\)](#page-50-0) 33 podsystém [QSYSWRK](#page-50-0) (subsystem [monitor\)](#page-50-0) 33 [použití](#page-50-0) 33 stav [omezení](#page-50-0) 33 [CHGASPA](#page-421-0) (Změna atributu ASP) 404 Načtení položky žurnálu (RTVJRNE) použití v [programu](#page-440-0) 423 Náprava objektu knihovny [dokumentů](#page-253-0) [\(RCLDLO\)](#page-253-0) 236 Náprava paměti (RCLSTG) co dělá [systém](#page-51-0) 34

příkaz, CL *(pokračování)* Náprava paměti (RCLSTG) *(pokračování)* [duplicitní](#page-52-0) jména v QRCL 35 objekt [uživatelské](#page-52-0) domény 35 obnova [uživatelského](#page-180-0) ASP 163 [procedura](#page-51-0) 34, [163](#page-180-0) proč [spustit](#page-172-0) 155 systémová hodnota [QALWUSRDMN](#page-52-0) (Povolení objektů [uživatelské](#page-52-0) [domény\)](#page-52-0) 35 [vlastnictví](#page-52-0) objektů 35 Obnova (RST) jak [použít](#page-256-0) 239 [změněné](#page-270-0) objekty 253 Obnova [konfigurace](#page-227-0) (RSTCFG) 210 Obnova [licencovaného](#page-252-0) programu [\(RSTLICPGM\)](#page-252-0) 235 Obnova objektu [\(RSTOBJ\)](#page-234-0) 217 více [současných](#page-234-0) 217 Obnova objektu knihovny dokumentů (RSTDLO) [ASP](#page-194-0) 177 [chyba](#page-62-0) médií 45 [maximální](#page-254-0) počet DLO 237 obnova [oprávnění](#page-255-0) 238 obnova popisné [informace](#page-255-0) 238 obnova [vlastnictví](#page-255-0) 238 [přehled](#page-252-0) 235 [přejmenování](#page-254-0) dokumentu 237 [výstup](#page-252-0) 235 Obnova oprávnění [\(RSTAUT\)](#page-215-0) 198 systém není ve stavu [omezení](#page-216-0) 199 Obnova [uživatelských](#page-211-0) profilů [\(RSTUSRPRF\)](#page-211-0) 194 Přejmenování objektu knihovny dokumentů (RNMDLO) obnova [dokumentů](#page-255-0) 238 Přejmenování záznamu adresáře (RNMDIRE) [obnova](#page-255-0) pošty 238 Přijetí položky žurnálu (RCVJRNE) zápis [výstupu](#page-442-0) na média pro [ukládání](#page-442-0) 425 příkaz APYJRNCHG (Aplikace změn zapisovaných do žurnálu) [nepřerušený](#page-272-0) řetěz příjemců 255 [přerušený](#page-273-0) řetěz příjemců 256 příkaz RST (Obnova) [omezení](#page-263-0) 246 omezení při obnově [dokumentů](#page-266-0) 249 příkaz RTVJRNE (Načtení položky žurnálu) použití v [programu](#page-440-0) 423 [QRYDOCLIB](#page-195-0) (Dotaz na knihovnu [dokumentů\)](#page-195-0) 178 [RCLDLO](#page-253-0) (Náprava objektu knihovny [dokumentů\)](#page-253-0) 236 RCLSTG (Náprava paměti) co dělá [systém](#page-51-0) 34 [duplicitní](#page-52-0) jména v QRCL 35 objekt [uživatelské](#page-52-0) domény 35 obnova [uživatelského](#page-180-0) ASP 163 [procedura](#page-51-0) 34, [163](#page-180-0) proč [spustit](#page-172-0) 155 systémová hodnota [QALWUSRDMN](#page-52-0) (Povolení objektů [uživatelské](#page-52-0) [domény\)](#page-52-0) 35

příkaz, CL *(pokračování)* RCLSTG (Náprava paměti) *(pokračování)* [vlastnictví](#page-52-0) objektů 35 RCVJRNE (Přijetí položky žurnálu) zápis [výstupu](#page-442-0) na média pro [ukládání](#page-442-0) 425 RNMDIRE (Přejmenování záznamu adresáře) [obnova](#page-255-0) pošty 238 RNMDLO (Přejmenování objektu knihovny dokumentů) obnova [dokumentů](#page-255-0) 238 RST (Obnova) jak [použít](#page-256-0) 239 [změněné](#page-270-0) objekty 253 RSTAUT (Obnova [oprávnění\)](#page-215-0) 198 systém není ve stavu [omezení](#page-216-0) 199 RSTCFG (Obnova [konfigurace\)](#page-227-0) 210 RSTDLO (Obnova objektu knihovny dokumentů) [ASP](#page-194-0) 177 [chyba](#page-62-0) médií 45 [maximální](#page-254-0) počet DLO 237 obnova [oprávnění](#page-255-0) 238 obnova popisné [informace](#page-255-0) 238 obnova [vlastnictví](#page-255-0) 238 [přehled](#page-252-0) 235 [přejmenování](#page-254-0) dokumentu 237 [výstup](#page-252-0) 235 RSTLIB (Obnova knihovny) [ASP](#page-193-0) 176, [180](#page-197-0) [chyba](#page-61-0) médií 44 knihovny [\\*ALLUSR](#page-232-0) 215 [knihovny](#page-232-0) \*IBM 215 knihovny [\\*NONSYS](#page-232-0) 215 parametr [OPTION](#page-231-0) 214 [přehled](#page-231-0) 214 více [současných](#page-233-0) 216 RSTLICPGM (Obnova [licencovaného](#page-252-0) [programu\)](#page-252-0) 235 [RSTOBJ](#page-234-0) (Obnova objektu) 217 více [současných](#page-234-0) 217 [RSTUSRPRF](#page-211-0) (Obnova uživatelských [profilů\)](#page-211-0) 194 SAVLIB (Uložení knihovny) [určení,](#page-294-0) jaký příkaz byl použit 277 SAVRST [\(Uložení/obnova\)](#page-37-0) 20 [SAVRSTCFG](#page-37-0) (Uložení a obnova [konfigurace\)](#page-37-0) 20 SAVRSTDLO [\(Uložení/obnova](#page-37-0) Document Library [Object\)](#page-37-0) 20 SAVRSTCHG [\(Uložení/obnova](#page-37-0) [změněných](#page-37-0) objektů) 20 SAVRSTLIB [\(Uložení/obnova](#page-37-0) [knihovny\)](#page-37-0) 20 SAVRSTOBJ [\(Uložení/obnova](#page-37-0) [objektu\)](#page-37-0) 20 Uložení knihovny (SAVLIB) [určení,](#page-294-0) jaký příkaz byl použit 277 [Uložení/obnova](#page-37-0) (SAVRST) 20 [Uložení/obnova](#page-37-0) Document Library Object [\(SAVRSTDLO\)](#page-37-0) 20 [Uložení/obnova](#page-37-0) knihovny [\(SAVRSTLIB\)](#page-37-0) 20 [Uložení/obnova](#page-37-0) konfigurace [\(SAVRSTCFG\)](#page-37-0) 20

příkaz, CL *(pokračování)* [Uložení/obnova](#page-37-0) objektu [\(SAVRSTOBJ\)](#page-37-0) 20 [Uložení/obnova](#page-37-0) změněných objektů [\(SAVRSTCHG\)](#page-37-0) 20 Zobrazení [databázových](#page-245-0) vztahů [\(DSPDBR\)](#page-245-0) 228 příklad databázový soubor [několik](#page-237-0) členů 220 obsluha [podmínek](#page-440-0) přerušení 423 použití příkazu [RTVJRNE](#page-440-0) (Načtení položky žurnálu) v [programu](#page-440-0) 423 příklad programování obsluha [podmínek](#page-440-0) přerušení 423 použití příkazu [RTVJRNE](#page-440-0) (Načtení položky žurnálu) v [programu](#page-440-0) 423 přístupová cesta doby obnovy [obnova](#page-155-0) 138 [obnova](#page-241-0) 224 úprava opětného [vytvoření](#page-168-0) během [IPL](#page-168-0) 151 PTF (program temporary fix) [obnova](#page-266-0) 249 [pumpování](#page-68-0) (disku) 51

## **R**

RAID kroky [obnovy](#page-95-0) 78 [práce](#page-400-0) s 383 [spuštění](#page-400-0) 383 [ukončení](#page-402-0) 385 vyjmutí diskové [jednotky](#page-410-0) 393 zahrnutí diskové [jednotky](#page-409-0) 392 [zobrazení](#page-411-0) stavu 394 referenční omezení nevyřízená [editace](#page-169-0) během IPL 152 [obnova](#page-243-0) 226 rezervní nekonfigurovaná jednotka [použití](#page-280-0) 263

# **Ř**

řetěz příjemců [definice](#page-248-0) 231 nepřerušený provedení změn [zapsaných](#page-272-0) do [žurnálu](#page-272-0) 255 přerušený provedení změn [zapsaných](#page-273-0) do [žurnálu](#page-273-0) 256

## **S**

sekundární ASP [definice](#page-67-0) 50 selhání člověka [strategie](#page-68-0) zotavení 51 selhání DASD obnova s ochranou [zrcadlením](#page-94-0) 77 [obnova](#page-95-0) s RAID 78 [pumpování](#page-68-0) 51 [strategie](#page-68-0) zotavení 51

selhání diskové jednotky [strategie](#page-68-0) zotavení 51 selhání disku obnova s ochranou [zrcadlením](#page-94-0) 77 [obnova](#page-95-0) s RAID 78 [pumpování](#page-68-0) 51 selhání systému [strategie](#page-68-0) zotavení 51 servisní atribut [obnova](#page-155-0) 138 servisní zástupce akce obnovy ochrany [zrcadlením](#page-281-0) 264 seznam knihoven změna během [obnovy](#page-158-0) 141 seznam odpovědí [obnova](#page-156-0) 139 seznam oprávnění [obnova](#page-214-0) 197 [propojení](#page-215-0) obnovy 198 seznam systémových odpovědí [obnova](#page-156-0) 139 síť [databáze](#page-243-0) 226 [obnova](#page-243-0) 226 Skupina ASP [definice](#page-66-0) 49 soubor databáze sdílené [formáty](#page-243-0) 226 [obnova](#page-237-0) 220 [logický](#page-240-0) 223 omezující podmínka [editace](#page-169-0) během IPL 152 zapisovaný do žurnálu [obnova](#page-235-0) 218 soubor ICF zápis [položek](#page-444-0) žurnálu 427 soubor zapisovaný do žurnálu [obnova](#page-235-0) 218 soubory QAPZ pokus o [obnovu](#page-59-0) 42 současné přidání disková [jednotka](#page-362-0) 345 spojka [obnova](#page-256-0) 239 společná paměťová oblast (ASP) *Viz též* ASP [\(ASP\)](#page-18-0) *Viz též* společná [paměťová](#page-66-0) oblast (ASP) přetečené uživatelské přesun [příjemců](#page-395-0) žurnálu 378 [vynulování](#page-396-0) žurnálu 379 Společná paměťová oblast (ASP) [definice](#page-66-0) 49 spouštěcí impuls [obnova](#page-244-0) 227 spouštěcí program [obnova](#page-244-0) 227 spuštění DST [\(DST\)](#page-372-0) 355 ochrana [zrcadlením](#page-414-0) 397 [RAID](#page-400-0) 383 systém po [abnormálním](#page-164-0) ukončení 147 [systémové](#page-374-0) servisní nástroje (SST) 357 zapisovací zařízení tiskárny během [obnovy](#page-158-0) 141

spuštění *(pokračování)* zařízení během [obnovy](#page-158-0) 141 spuštění systému obrazovka Disk [Configuration](#page-164-0) Error [Report](#page-164-0) 147 [obrazovka](#page-165-0) Work with Current Main [Storage](#page-165-0) Dump 148 SRC (system reference code) [A6xx](#page-421-0) 0277 404 A900 2000 [obnova](#page-163-0) 146 obnova LIC [používající](#page-130-0) 23 113 SRC A900 2000 (systémový referenční kód) [obnova](#page-163-0) 146 SST (system service tools) [definice](#page-67-0) 50 [volby](#page-372-0) 355 SST (systémové servisní nástroje (SST)) [spuštění](#page-374-0) 357 [ukončení](#page-374-0) 357 stav ASP [\(ASP\)](#page-377-0) 360 disk [pochopení](#page-374-0) 357 disková [jednotka](#page-378-0) 361 [neznámá](#page-286-0) zaváděcí jednotka 269 stav diskové jednotky [aktivní](#page-378-0) 361 [DPY/Active](#page-378-0) 361 [DPY/Failed](#page-378-0) 361 [DPY/Rebuilding](#page-378-0) 361 [DPY/Resyncing](#page-378-0) 361 [DPY/Unknown](#page-378-0) 361 [DPY/Unprotected](#page-378-0) 361 [funkční](#page-378-0) 361 chráněna proti [čtení/zápisu](#page-378-0) 361 [chráněna](#page-378-0) proti zápisu 361 [nefunkční](#page-378-0) 361 [nepřipravena](#page-378-0) 361 [pozastavena](#page-378-0) 361 [redundantní](#page-378-0) selhání 361 výkon [snížen](#page-378-0) 361 [zatížená](#page-378-0) 361 stav diskové [jednotky](#page-378-0) Busy 361 stav diskové jednotky [DPY/Active](#page-378-0) 361 stav diskové jednotky [DPY/Failed](#page-378-0) 361 stav diskové jednotky [DPY/Rebuilding](#page-378-0) 361 stav diskové jednotky [DPY/Resyncing](#page-378-0) 361 stav diskové jednotky [DPY/Unknown](#page-378-0) 361 stav diskové jednotky [DPY/Unprotected](#page-378-0) 361 stav diskové [jednotky](#page-378-0) Funkční 361 stav diskové jednotky Not [operational](#page-378-0) 361 stav diskové [jednotky](#page-378-0) Not ready 361 stav diskové jednotky [Performance](#page-378-0) [degraded](#page-378-0) 361 stav diskové jednotky [Read/write](#page-378-0) [protected](#page-378-0) 361 stav diskové jednotky [Redundant](#page-378-0) failure 361 stav diskové jednotky [Suspended](#page-378-0) 361 stav diskové jednotky Write [protected](#page-378-0) 361 stav konfigurace disků [pochopení](#page-374-0) 357 tisk [357](#page-374-0) [zobrazení](#page-374-0) 357 stav omezení [definice](#page-49-0) 32

stav omezení *(pokračování)* [spuštění](#page-49-0) 32 stav přetečení [definice](#page-188-0) 171 stav Resource not detected [oprava](#page-228-0) 211 stav [Resuming](#page-378-0) 361 stav [Suspended](#page-378-0) 361 stav [Unprotected](#page-378-0) 361 strategie obnovy chyba v [programu](#page-68-0) 51 selhání [člověka](#page-68-0) 51 [selhání](#page-68-0) disku 51 selhání [systému](#page-68-0) 51 [výběr](#page-66-0) 49 [výpadek](#page-67-0) proudu 50 strategie obnovy [komprimace](#page-421-0) 404 strategie zotavení chyba v [programu](#page-68-0) 51 selhání [člověka](#page-68-0) 51 [selhání](#page-68-0) disku 51 selhání [systému](#page-68-0) 51 [výběr](#page-66-0) 49 [výpadek](#page-67-0) proudu 50 subsystem QCMN (communications) [OptiConnect](#page-35-0) 18 symbolická spojka [obnova](#page-256-0) 239 synchronizace Backup [Recovery](#page-345-0) and Media [Services](#page-345-0) 328 [pokyny](#page-282-0) pro obnovu 265 systém [metody](#page-335-0) - přehled 318 [plánování](#page-334-0) a postupy 317 synchronizace [licencovaného](#page-345-0) programu Backup [Recovery](#page-345-0) and Media Services 328 systém [části](#page-45-0) 28 systém IMPI (Internal Microprogramming Interface) obnova [programů](#page-249-0) 232 systém předcházejícího vydání [ukládání](#page-306-0) objektů 289 systém souborů adresář QNetWare [obnova](#page-259-0) 242 systém souborů QNetWare (i5/OS Integration for Novell NetWare) [obnova](#page-259-0) 242 systém souborů QNTC [obnova](#page-258-0) 241 systémová data [obnova](#page-205-0) 188 systémová hodnota [Automatický](#page-164-0) IPL po obnově napájení [\(QPWRRSTIPL\)](#page-164-0) 147 [obnova](#page-155-0) 138 obnova [uživatelského](#page-210-0) 193 Povolení objektů [uživatelské](#page-52-0) domény [\(QALWUSRDMN\)](#page-52-0) 35 [Povolení](#page-55-0) operace obnovy objektu [\(QALWOBJRST\)](#page-55-0) 38 [QALWOBJRST](#page-55-0) (Povolení operace obnovy [objektu\)](#page-55-0) 38 [QALWUSRDMN](#page-52-0) (Povolení objektů [uživatelské](#page-52-0) domény) 35

systémová hodnota *(pokračování)* [QPWRRSTIPL](#page-164-0) (Automatický IPL po obnově [napájení\)](#page-164-0) 147 [QSCANFSCTL](#page-58-0) (řízení skenování) 41 [QVFYOBJRST](#page-55-0) (Ověření při obnově) 38 řízení skenování [\(QSCANFSCTL\)](#page-58-0) 41 změna během [obnovy](#page-158-0) 141 systémová hodnota [Automatický](#page-164-0) IPL po obnově napájení [\(QPWRRSTIPL\)](#page-164-0) 147 [systémová](#page-52-0) hodnota Povolení objektů uživatelské domény [\(QALWUSRDMN\)](#page-52-0) 35 [systémová](#page-55-0) hodnota Povolení operace obnovy objektu [\(QALWOBJRST\)](#page-55-0) 38 systémová hodnota [QALWOBJRST](#page-55-0) (Povolení operace obnovy [objektu\)](#page-55-0) 38 systémová hodnota [QALWUSRDMN](#page-52-0) (Povolení objektů [uživatelské](#page-52-0) domény) 35 systémová hodnota [QPWRRSTIPL](#page-164-0) [\(Automatický](#page-164-0) IPL po obnově napájení) 147 systémová hodnota [QVFYOBJRST](#page-55-0) (Ověření při [obnově\)](#page-55-0) 38 systémové informace [obnova](#page-155-0) 138 obnova [uživatelského](#page-210-0) 193 systémové servisní nástroje (SST) (SST) [spuštění](#page-374-0) 357 [ukončení](#page-374-0) 357 systémový referenční kód (SRC) A900 2000 [obnova](#page-163-0) 146 obnova LIC [používající](#page-130-0) 23 113 systémy souborů definované uživatelem [obnova](#page-184-0) 167

# **T**

terminologie [obnova](#page-66-0) 49 trvalá [chyba](#page-276-0) 259 trvalá chyba čtení ochrana zrcadlením akce [obnovy](#page-276-0) 259, [265](#page-282-0) tvrdá spojka [obnova](#page-256-0) 239 typ konzole změna během [obnovy](#page-230-0) 213

## **U**

ukončení DST [\(DST\)](#page-373-0) 356 ochrana [zrcadlením](#page-417-0) 400 podsystém podsystém [QCALSRV](#page-50-0) (calendar [server\)](#page-50-0) 33 podsystém [QSYSWRK](#page-50-0) (subsystem [monitor\)](#page-50-0) 33 [použití](#page-50-0) 33 stav [omezení](#page-50-0) 33 [RAID](#page-402-0) 385 [systémové](#page-374-0) servisní nástroje (SST) 357 uložení [jednotka](#page-284-0) 267 [knihovna](#page-37-0) 20 [určení,](#page-294-0) jaký příkaz byl použit 277

uložení *(pokračování)* [konfigurace](#page-37-0) 20 [objekt](#page-37-0) 20 systém [předcházejícího](#page-306-0) vydání 289 objekt v [adresáři](#page-37-0) 20 určení [obsahu](#page-294-0) pásek 277 [změněné](#page-37-0) objekty 20 uložení a obnova objekt typu [dokument](#page-37-0) 20 určení problému [ObjectConnect](#page-37-0) 20 uzamčení členy databáze během [obnovy](#page-237-0) 220 uživatelská data [obnova](#page-205-0) 188 uživatelské ASP obnova [uživatelského](#page-192-0) 175 [odstranění](#page-387-0) diskové jednotky 370 procedura obnovy zaváděcí jednotka [ztracena,](#page-73-0) není ve stavu [přetečení](#page-73-0) 56 zaváděcí jednotka [ztracena,](#page-77-0) ve stavu [přetečení](#page-77-0) 60 přenos [objektů](#page-391-0) 374 přesun diskové [jednotky](#page-385-0) 368 přetečené uživatelské obnova [uživatelského](#page-188-0) 171 [vymazání](#page-191-0) objektů 174 [vynulování](#page-188-0) 171, [172](#page-189-0) přidání [diskových](#page-380-0) jednotek 363 [příjemci](#page-395-0) žurnálu 378 určení stavu [přetečení](#page-188-0) 171 [vymazání](#page-368-0) 351, [372](#page-389-0) výpočet [požadavků](#page-390-0) na místo 373 [vytváření](#page-394-0) objektů 377, [380](#page-397-0) vytváření objektů typu [dokument](#page-394-0) [\(DLO\)](#page-394-0) 377 [vytvoření](#page-380-0) 363 [změna](#page-382-0) prahu 365, [366](#page-383-0) [zobrazování](#page-390-0) objektů 373 uživatelské informace obnova uživatelského použití [příkazů](#page-110-0) 93 použití zálohování [Provozního](#page-119-0) [asistenta](#page-119-0) 102 výběr [procedury](#page-108-0) 91 uživatelské nezávislé ASP obnova [uživatelského](#page-196-0) 179 uživatelský profil dodaný IBM [poškozený](#page-172-0) 155 [obnova](#page-211-0) 194 přesun do jiného [systému](#page-214-0) 197 zvláštní oprávnění \*ALLOBJ (all-object) [obnova](#page-214-0) 197 uživatelský profil dodaný IBM [poškozený](#page-172-0) 155 uživatelský profil QDFTOWN (default owner) obnova [objektů](#page-215-0) 198 přiřazení [vlastnictví](#page-52-0) během procedury [nápravy](#page-52-0) paměti 35 uživatelský profil QUSER [OptiConnect](#page-35-0) 18

#### **V**

vlastnictví [obnova](#page-215-0) 198 parametr [ALWOBJDIF](#page-215-0) (Povolení rozdílů v [objektech\)](#page-215-0) 198 vlastnictví objektů parametr [ALWOBJDIF](#page-215-0) (Povolení rozdílů v [objektech\)](#page-215-0) 198 vlastník oprávnění [obnova](#page-214-0) 197 vnější paměť (ASP) vysoké [procento](#page-172-0) použité 155 všechny objekty (\*ALLOBJ) zvláštní oprávnění oprava po [obnově](#page-338-0) 321, [324,](#page-341-0) [326,](#page-343-0) [327](#page-344-0) výběr instalační volby obnova [operačního](#page-153-0) systému 136 vyčištění [konfigurace](#page-228-0) hardware 211 vyjmutí disková [jednotka](#page-410-0) do RAID 393 vymazání [ASP](#page-389-0) 372 ASP [\(ASP\)](#page-368-0) 351 [fyzický](#page-245-0) soubor 228 [příjemce](#page-248-0) žurnálu 231 [žurnál](#page-246-0) 229 vymazání obsahu fronta úloh během [obnovy](#page-155-0) 138 výstupní fronta během [obnovy](#page-155-0) 138 vynulování čítač [počtu](#page-155-0) úloh 138 přetečené [uživatelské](#page-188-0) ASP 171, [172](#page-189-0) žurnál stav [přetečení](#page-396-0) 379 výpadek proudu [strategie](#page-67-0) zotavení 50 výpis hlavní [paměti](#page-164-0) 147 výpočet [místo](#page-390-0) na disku 373 výstup příkaz [RSTDLO](#page-252-0) (Obnova objektu knihovny [dokumentů\)](#page-252-0) 235 výstupní fronta [poškozená](#page-172-0) 155 [vymazání](#page-155-0) obsahu během obnovy 138 vytvoření [ASP](#page-380-0) 363 konfigurace pásek pro páskové [jednotky](#page-327-0) 34xx 310, [457](#page-474-0)[,](#page-488-0) [471](#page-488-0) pro páskové [jednotky](#page-163-0) jiné než [34xx](#page-163-0) 146 objekty [ASP](#page-394-0) 377, [380](#page-397-0) objekty typu dokument (DLO) [ASP](#page-394-0) 377 vztahy databáze [zobrazení](#page-245-0) 228

#### **W**

Windows server obnova [uživatelského](#page-263-0) 246

### **Z**

zahrnutí disková [jednotka](#page-409-0) do RAID 392 zamknutí [zpracování](#page-59-0) obnovy 42 zápis výstupu příkazem [RCVJRNE](#page-442-0) (Přijetí položky [žurnálu\)](#page-442-0) 425 zapisovací zařízení tiskárny spuštění během [obnovy](#page-158-0) 141 zapisování do žurnálu [aplikace](#page-271-0) změn 254 zápisy v seznamu odpovědí obnova [uživatelského](#page-210-0) 193 zařízení spuštění během [obnovy](#page-158-0) 141 [zotavení](#page-229-0) po obnově 212 zaváděcí jednotka [definice](#page-67-0) 50 porucha aktivní [zrcadlená](#page-284-0) 267 procedura obnovy úplná ztráta dat, [uživatelské](#page-73-0) ASP není ve stavu [přetečení](#page-73-0) 56 úplná ztráta dat, žádné [uživatelské](#page-72-0) [ASP](#page-72-0) 55 [ztráta](#page-71-0) části dat 54 [žádná](#page-70-0) ztráta dat 53 stav [neznámá](#page-286-0) 269 závislý soubor [obnova](#page-243-0) 226 získání objekt typu [dokument](#page-253-0) (DLO) 236 paměť co dělá [systém](#page-51-0) 34 [duplicitní](#page-52-0) jména v QRCL 35 objekt [uživatelské](#page-52-0) domény 35 obnova [uživatelského](#page-180-0) ASP 163 [procedura](#page-51-0) 34, [163](#page-180-0) proč [spustit](#page-172-0) 155 systémová hodnota [QALWUSRDMN](#page-52-0) (Povolení objektů [uživatelské](#page-52-0) [domény\)](#page-52-0) 35 získání přístupu DST [\(DST\)](#page-372-0) 355 [systémové](#page-374-0) servisní nástroje (SST) 357 zkrácená instalace [definice](#page-147-0) 130 změna paměťový práh společná [paměťová](#page-382-0) oblast (ASP) 365 [systémové](#page-383-0) ASP 366 společná paměťová oblast (ASP) [paměťový](#page-382-0) práh 365 systémové ASP [paměťový](#page-383-0) práh 366 změna systému při IPL

změněný objekt [kopírování](#page-37-0) do jiného systému 20 [obnova](#page-37-0) 20 [adresáře](#page-270-0) 253 [kumulativní](#page-269-0) 252 [nekumulativní](#page-269-0) 252 po [knihovnách](#page-269-0) 252 po [objektech](#page-269-0) 252 [uložení](#page-37-0) 20 změny zapisované do žurnálu použití [nepřerušený](#page-272-0) řetěz příjemců 255 [přerušený](#page-273-0) řetěz příjemců 256 [určení](#page-271-0) 254 zobrazení objekt [ASP](#page-390-0) 373 stav [RAID](#page-411-0) 394 vztahy [databáze](#page-245-0) 228 zpracování chyb ochrana zrcadlením [disk](#page-282-0) 265 zpráva [CPA3388](#page-253-0) 236 [CPF7088](#page-60-0) 43 [CPF8113](#page-172-0) 155 [CPFAD84](#page-38-0) 21 [CPI0953](#page-188-0) 171 [CPI0954](#page-188-0) 171 zpráva [CPA3388](#page-253-0) 236 zpráva CPF0975 během [obnovy](#page-163-0) 146 zpráva [CPF7088](#page-60-0) 43 zpráva [CPF8113](#page-172-0) 155 zpráva [CPFAD84](#page-38-0) 21 zpráva [CPI0953](#page-188-0) 171 zpráva [CPI0954](#page-188-0) 171 zrcadlená jednotka [nahrazení](#page-278-0) 261 [pokračování](#page-277-0) 260 [pozastavení](#page-277-0) 260 zrcadlení chyba zařízení akce [obnovy](#page-276-0) 259 trvalá chyba čtení akce [obnovy](#page-276-0) 259 [ztracený](#page-52-0) objekt 35, [155](#page-172-0) zvláštní oprávnění \*ALLOBJ (all-object) [obnova](#page-214-0) 197 zvláštní oprávnění \*ALLOBJ (all-object) [obnova](#page-214-0) 197 zvláštní oprávnění \*ALLOBJ (všechny objekty) oprava po [obnově](#page-338-0) 321, [324,](#page-341-0) [326,](#page-343-0) [327](#page-344-0)

# **Ž**

žurnál [obnova](#page-245-0) 228 obnova z [knihovny](#page-182-0) QRCL 165 [poškozený](#page-175-0) 158 přenos do [uživatelského](#page-393-0) ASP 376 přetečené uživatelské [vynulování](#page-396-0) 379 [vymazání](#page-246-0) 229

žurnál distribučních služeb (QAOSDIAJRN) provedení změn [zapsaných](#page-274-0) do [žurnálu](#page-274-0) 257 žurnál QAOSDIAJRN (distribuční služby) provedení změn [zapsaných](#page-274-0) do [žurnálu](#page-274-0) 257 žurnál QAUDJRN (prověřovací) [vytvoření](#page-60-0) během obnovy 43

během [obnovy](#page-159-0) 142

# **Připomínky čtenářů**

**Systémy IBM - iSeries Zálohování a obnova Verze 5, vydání 4**

**Publikace č. SC09-3599-08**

Uvítali bychom jakoukoli připomínku k této publikaci. Může se týkat chyb nebo vynechání, přesnosti, organizace, témat nebo úplnosti této knihy. Měla by se ale týkat pouze informací v tomto manuálu a způsobu jejich prezentace.

Technické dotazy zodpoví a informace o produktech a cenách podá zástupce IBM, obchodní partner IBM nebo autorizovaný prodejce IBM.

Se všeobecnými dotazy se obracejte na IBM DM/CRC (telefon 272131111).

Pokud odešlete připomínky IBM, udělujete tím společnosti IBM nevýhradní právo takovéto připomínky používat nebo distribuovat libovolným způsobem dle svého uvážení, aniž by tím vznikl IBM jakýkoli závazek vůči vám. Připomínky:

Děkujeme vám za pomoc.

Své připomínky můžete zaslat následujícími způsoby:

- v Zašlete formulář poštou na adresu uvedenou na druhé straně.
- v Zašlete fax na následující číslo: Ostatní země: 1-507-253-5192
- v Své připomínky zašlete e-mailem na adresu: RCHCLERK@us.ibm.com

Pokud chcete odpověď od IBM, vyplňte, prosím, následující údaje:

Jméno Adresa

Firma

Telefon E-mail

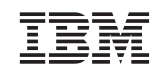

IBM ČESKÁ REPUBLIKA PRO ODD. CRC/DM The Park V Parku 2294/4 148 00 Prague 4 - Chodov

# IBM

Ú¦ã c^åÁ§ÁNÙOE

SC09-3599-08

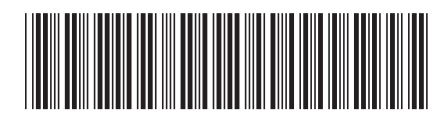